# FreeBSD Handbook

**The FreeBSD Documentation Project** 

## FreeBSD Handbook

by The FreeBSD Documentation Project
Published February 1999
Copyright © 1995, 1996, 1997, 1998, 1999, 2000, 2001, 2002, 2003, 2004, 2005 The FreeBSD Documentation
Project

Welcome to FreeBSD! This handbook covers the installation and day to day use of *FreeBSD 5.4-RELEASE* and *FreeBSD 6.0-RELEASE*. This manual is a *work in progress* and is the work of many individuals. Many sections do not yet exist and some of those that do exist need to be updated. If you are interested in helping with this project, send email to the FreeBSD documentation project mailing list (http://lists.FreeBSD.org/mailman/listinfo/freebsd-doc). The latest version of this document is always available from the FreeBSD web site (http://www.FreeBSD.org/). It may also be downloaded in a variety of formats and compression options from the FreeBSD FTP server (ftp://ftp.FreeBSD.org/pub/FreeBSD/doc/) or one of the numerous mirror sites. If you would prefer to have a hard copy of the handbook, you can purchase one at the FreeBSD Mall (http://www.freebsdmall.com/). You may also want to search the handbook (http://www.FreeBSD.org/search/index.html).

Redistribution and use in source (SGML DocBook) and 'compiled' forms (SGML, HTML, PDF, PostScript, RTF and so forth) with or without modification, are permitted provided that the following conditions are met:

- 1. Redistributions of source code (SGML DocBook) must retain the above copyright notice, this list of conditions and the following disclaimer as the first lines of this file unmodified.
- 2. Redistributions in compiled form (transformed to other DTDs, converted to PDF, PostScript, RTF and other formats) must reproduce the above copyright notice, this list of conditions and the following disclaimer in the documentation and/or other materials provided with the distribution.

Important: THIS DOCUMENTATION IS PROVIDED BY THE FREEBSD DOCUMENTATION PROJECT "AS IS" AND ANY EXPRESS OR IMPLIED WARRANTIES, INCLUDING, BUT NOT LIMITED TO, THE IMPLIED WARRANTIES OF MERCHANTABILITY AND FITNESS FOR A PARTICULAR PURPOSE ARE DISCLAIMED. IN NO EVENT SHALL THE FREEBSD DOCUMENTATION PROJECT BE LIABLE FOR ANY DIRECT, INDIRECT, INCIDENTAL, SPECIAL, EXEMPLARY, OR CONSEQUENTIAL DAMAGES (INCLUDING, BUT NOT LIMITED TO, PROCUREMENT OF SUBSTITUTE GOODS OR SERVICES; LOSS OF USE, DATA, OR PROFITS; OR BUSINESS INTERRUPTION) HOWEVER CAUSED AND ON ANY THEORY OF LIABILITY, WHETHER IN CONTRACT, STRICT LIABILITY, OR TORT (INCLUDING NEGLIGENCE OR OTHERWISE) ARISING IN ANY WAY OUT OF THE USE OF THIS DOCUMENTATION, EVEN IF ADVISED OF THE POSSIBILITY OF SUCH DAMAGE.

FreeBSD is a registered trademark of the FreeBSD Foundation.

3Com and HomeConnect are registered trademarks of 3Com Corporation.

3ware and Escalade are registered trademarks of 3ware Inc.

ARM is a registered trademark of ARM Limited.

Adaptec is a registered trademark of Adaptec, Inc.

Adobe, Acrobat, Acrobat Reader, and PostScript are either registered trademarks or trademarks of Adobe Systems Incorporated in the United States and/or other countries.

Apple, FireWire, Mac, Macintosh, Mac OS, Quicktime, and TrueType are trademarks of Apple Computer, Inc., registered in the United States and other countries

Corel and WordPerfect are trademarks or registered trademarks of Corel Corporation and/or its subsidiaries in Canada, the United States and/or other countries.

Sound Blaster is a trademark of Creative Technology Ltd. in the United States and/or other countries.

CVSup is a registered trademark of John D. Polstra.

Heidelberg, Helvetica, Palatino, and Times Roman are either registered trademarks or trademarks of Heidelberger Druckmaschinen AG in the U.S. and other countries

IBM, AIX, EtherJet, Netfinity, OS/2, PowerPC, PS/2, S/390, and ThinkPad are trademarks of International Business Machines Corporation in the United States, other countries, or both.

IEEE, POSIX, and 802 are registered trademarks of Institute of Electrical and Electronics Engineers, Inc. in the United States.

Intel, Celeron, EtherExpress, i386, i486, Itanium, Pentium, and Xeon are trademarks or registered trademarks of Intel Corporation or its subsidiaries in the United States and other countries.

Intuit and Quicken are registered trademarks and/or registered service marks of Intuit Inc., or one of its subsidiaries, in the United States and other countries.

Linux is a registered trademark of Linus Torvalds.

LSI Logic, AcceleRAID, eXtremeRAID, MegaRAID and Mylex are trademarks or registered trademarks of LSI Logic Corp.

M-Systems and DiskOnChip are trademarks or registered trademarks of M-Systems Flash Disk Pioneers, Ltd.

Macromedia, Flash, and Shockwave are trademarks or registered trademarks of Macromedia, Inc. in the United States and/or other countries.

Microsoft, IntelliMouse, MS-DOS, Outlook, Windows, Windows Media and Windows NT are either registered trademarks or trademarks of Microsoft Corporation in the United States and/or other countries.

Netscape and the Netscape Navigator are registered trademarks of Netscape Communications Corporation in the U.S. and other countries.

GateD and NextHop are registered and unregistered trademarks of NextHop in the U.S. and other countries.

Motif, OSF/1, and UNIX are registered trademarks and IT DialTone and The Open Group are trademarks of The Open Group in the United States and other countries.

Oracle is a registered trademark of Oracle Corporation.

PowerQuest and PartitionMagic are registered trademarks of PowerQuest Corporation in the United States and/or other countries.

RealNetworks, RealPlayer, and RealAudio are the registered trademarks of RealNetworks, Inc.

Red Hat, RPM, are trademarks or registered trademarks of Red Hat, Inc. in the United States and other countries.

SAP, R/3, and mySAP are trademarks or registered trademarks of SAP AG in Germany and in several other countries all over the world.

Sun, Sun Microsystems, Java, Java Virtual Machine, JavaServer Pages, JDK, JSP, JVM, Netra, Solaris, StarOffice, Sun Blade, Sun Enterprise, Sun Fire, SunOS, and Ultra are trademarks or registered trademarks of Sun Microsystems, Inc. in the United States and other countries.

Symantec and Ghost are registered trademarks of Symantec Corporation in the United States and other countries.

MATLAB is a registered trademark of The MathWorks, Inc.

SpeedTouch is a trademark of Thomson

U.S. Robotics and Sportster are registered trademarks of U.S. Robotics Corporation.

VMware is a trademark of VMware, Inc.

Waterloo Maple and Maple are trademarks or registered trademarks of Waterloo Maple Inc.

Mathematica is a registered trademark of Wolfram Research, Inc.

XFree86 is a trademark of The XFree86 Project, Inc.

Ogg Vorbis and Xiph.Org are trademarks of Xiph.Org.

Many of the designations used by manufacturers and sellers to distinguish their products are claimed as trademarks. Where those designations appear in this document, and the FreeBSD Project was aware of the trademark claim, the designations have been followed by the "TM" or the "®" symbol.

# **Table of Contents**

| eface                                         | xi    |
|-----------------------------------------------|-------|
| Getting Started                               | xviii |
| 1 Introduction                                | 1     |
| 1.1 Synopsis                                  | 1     |
| 1.2 Welcome to FreeBSD!                       |       |
| 1.3 About the FreeBSD Project                 |       |
| 2 Installing FreeBSD                          |       |
| 2.1 Synopsis                                  | g     |
| 2.2 Pre-installation Tasks                    | g     |
| 2.3 Starting the Installation                 | 15    |
| 2.4 Introducing Sysinstall                    | 24    |
| 2.5 Allocating Disk Space                     | 29    |
| 2.6 Choosing What to Install                  | 41    |
| 2.7 Choosing Your Installation Media          | 43    |
| 2.8 Committing to the Installation            | 44    |
| 2.9 Post-installation                         | 45    |
| 2.10 Supported Hardware                       | 86    |
| 2.11 Troubleshooting                          | 86    |
| 2.12 Advanced Installation Guide              | 88    |
| 2.13 Preparing Your Own Installation Media    | 89    |
| 3 UNIX Basics                                 | 95    |
| 3.1 Synopsis                                  | 95    |
| 3.2 Virtual Consoles and Terminals            | 95    |
| 3.3 Permissions                               | 98    |
| 3.4 Directory Structure                       | 100   |
| 3.5 Disk Organization                         |       |
| 3.6 Mounting and Unmounting File Systems      | 108   |
| 3.7 Processes                                 | 111   |
| 3.8 Daemons, Signals, and Killing Processes   | 112   |
| 3.9 Shells                                    |       |
| 3.10 Text Editors                             | 116   |
| 3.11 Devices and Device Nodes                 |       |
| 3.12 Binary Formats                           | 117   |
| 3.13 For More Information                     | 119   |
| 4 Installing Applications: Packages and Ports | 121   |
| 4.1 Synopsis                                  |       |
| 4.2 Overview of Software Installation         | 121   |
| 4.3 Finding Your Application                  |       |
| 4.4 Using the Packages System                 | 124   |
| 4.5 Using the Ports Collection                | 126   |
| 4.6 Post-installation Activities              | 133   |
| 4.7 Dealing with Broken Ports                 |       |
| 5 The X Window System                         | 136   |
| 5.1 Synopsis                                  | 136   |
| 5.2 Understanding X                           | 136   |

| 5.3 Installing X11                          | 139 |
|---------------------------------------------|-----|
| 5.4 X11 Configuration                       | 140 |
| 5.5 Using Fonts in X11                      | 143 |
| 5.6 The X Display Manager                   | 147 |
| 5.7 Desktop Environments                    |     |
| II. Common Tasks                            | 156 |
| 6 Desktop Applications                      |     |
| 6.1 Synopsis                                |     |
| 6.2 Browsers                                |     |
| 6.3 Productivity                            | 160 |
| 6.4 Document Viewers                        |     |
| 6.5 Finance                                 | 164 |
| 6.6 Summary                                 | 166 |
| 7 Multimedia                                | 167 |
| 7.1 Synopsis                                | 167 |
| 7.2 Setting Up the Sound Card               | 167 |
| 7.3 MP3 Audio                               | 172 |
| 7.4 Video Playback                          | 174 |
| 7.5 Setting Up TV Cards                     | 182 |
| 7.6 Image Scanners                          | 184 |
| 8 Configuring the FreeBSD Kernel            | 189 |
| 8.1 Synopsis                                |     |
| 8.2 Why Build a Custom Kernel?              | 189 |
| 8.3 Building and Installing a Custom Kernel | 190 |
| 8.4 The Configuration File                  | 192 |
| 8.5 Making Device Nodes                     |     |
| 8.6 If Something Goes Wrong                 | 206 |
| 9 Printing                                  | 209 |
| 9.1 Synopsis                                | 209 |
| 9.2 Introduction                            | 209 |
| 9.3 Basic Setup                             |     |
| 9.4 Advanced Printer Setup                  |     |
| 9.5 Using Printers                          | 249 |
| 9.6 Alternatives to the Standard Spooler    |     |
| 9.7 Troubleshooting                         |     |
| 10 Linux Binary Compatibility               |     |
| 10.1 Synopsis                               |     |
| 10.2 Installation                           |     |
| 10.3 Installing Mathematica®                |     |
| 10.4 Installing Maple <sup>TM</sup>         |     |
| 10.5 Installing MATLAB®                     |     |
| 10.6 Installing Oracle®                     |     |
| 10.7 Installing SAP® R/3®                   |     |
| 10.8 Advanced Topics                        | 294 |

| III. System Administration                | 296 |
|-------------------------------------------|-----|
| 11 Configuration and Tuning.              | 297 |
| 11.1 Synopsis                             |     |
| 11.2 Initial Configuration                |     |
| 11.3 Core Configuration                   | 298 |
| 11.4 Application Configuration            | 299 |
| 11.5 Starting Services                    | 300 |
| 11.6 Configuring the cron Utility         | 302 |
| 11.7 Using rc under FreeBSD 5.X and newer | 304 |
| 11.8 Setting Up Network Interface Cards   | 305 |
| 11.9 Virtual Hosts                        | 309 |
| 11.10 Configuration Files                 | 310 |
| 11.11 Tuning with sysctl                  | 313 |
| 11.12 Tuning Disks                        | 314 |
| 11.13 Tuning Kernel Limits                | 318 |
| 11.14 Adding Swap Space                   | 321 |
| 11.15 Power and Resource Management       | 322 |
| 11.16 Using and Debugging FreeBSD ACPI    | 324 |
| 12 The FreeBSD Booting Process            | 330 |
| 12.1 Synopsis                             | 330 |
| 12.2 The Booting Problem                  |     |
| 12.3 The Boot Manager and Boot Stages     |     |
| 12.4 Kernel Interaction During Boot       |     |
| 12.5 Device Hints                         |     |
| 12.6 Init: Process Control Initialization |     |
| 12.7 Shutdown Sequence                    |     |
| 13 Users and Basic Account Management     |     |
| 13.1 Synopsis                             |     |
| 13.2 Introduction                         |     |
| 13.3 The Superuser Account                |     |
| 13.4 System Accounts                      |     |
| 13.5 User Accounts                        |     |
| 13.6 Modifying Accounts                   |     |
| 13.7 Limiting Users                       |     |
| 13.8 Groups                               |     |
| 14 Security                               |     |
| 14.1 Synopsis                             |     |
| 14.2 Introduction                         |     |
| 14.4 DES ADS and Grant                    |     |
| 14.4 DES, MD5, and Crypt                  |     |
| 14.5 One-time Passwords                   |     |
| 14.6 TCP Wrappers                         |     |
|                                           |     |
| 14.8 <b>Kerberos5</b>                     |     |
| 14.9 OpenSSL                              |     |
| 14.11 OpenSSH                             |     |
| 14.11 OpenSSH                             |     |
| 17.12 1 He by stem recess Cultur Lists    | 400 |

| 14.13 Monitoring Third Party Security Issues               | 402 |
|------------------------------------------------------------|-----|
| 14.14 FreeBSD Security Advisories                          | 403 |
| 14.15 Process Accounting                                   | 405 |
| 15 Mandatory Access Control                                | 407 |
| 15.1 Synopsis                                              | 407 |
| 15.2 Key Terms in this Chapter                             |     |
| 15.3 Explanation of MAC                                    |     |
| 15.4 Understanding MAC Labels                              |     |
| 15.5 Module Configuration                                  |     |
| 15.6 The MAC bsdextended Module                            |     |
| 15.7 The MAC ifoff Module                                  | 416 |
| 15.8 The MAC portacl Module                                | 417 |
| 15.9 MAC Policies with Labeling Features                   |     |
| 15.10 The MAC partition Module                             |     |
| 15.11 The MAC Multi-Level Security Module                  |     |
| 15.12 The MAC Biba Module                                  |     |
| 15.13 The MAC LOMAC Module                                 |     |
| 15.14 Implementing a Secure Environment with MAC           | 423 |
| 15.15 Another Example: Using MAC to Constrain a Web Server |     |
| 15.16 Troubleshooting the MAC Framework                    |     |
| 16 Storage                                                 |     |
| 16.1 Synopsis                                              | 432 |
| 16.2 Device Names                                          |     |
| 16.3 Adding Disks                                          | 433 |
| 16.4 RAID                                                  |     |
| 16.5 USB Storage Devices                                   |     |
| 16.6 Creating and Using Optical Media (CDs)                |     |
| 16.7 Creating and Using Optical Media (DVDs)               |     |
| 16.8 Creating and Using Floppy Disks                       |     |
| 16.9 Creating and Using Data Tapes                         |     |
| 16.10 Backups to Floppies                                  |     |
| 16.11 Backup Basics                                        |     |
| 16.12 Network, Memory, and File-Backed File Systems        |     |
| 16.13 File System Snapshots                                | 467 |
| 16.14 File System Quotas                                   | 468 |
| 16.15 Encrypting Disk Partitions                           |     |
| 17 GEOM: Modular Disk Transformation Framework             |     |
| 17.1 Synopsis                                              |     |
| 17.2 GEOM Introduction                                     |     |
| 17.3 RAID0 - Striping                                      |     |
| 17.4 RAID1 - Mirroring                                     |     |
| 18 The Vinum Volume Manager                                |     |
| 18.1 Synopsis                                              |     |
| 18.2 Disks Are Too Small                                   |     |
| 18.3 Access Bottlenecks                                    |     |
| 18.4 Data Integrity                                        |     |
| 18.5 Vinum Objects                                         |     |
| 18.6 Some Examples                                         |     |

|         | 18.7 Object Naming                            | 491 |
|---------|-----------------------------------------------|-----|
|         | 18.8 Configuring Vinum                        | 494 |
|         | 18.9 Using Vinum for the Root Filesystem      |     |
|         | 19 Localization - I18N/L10N Usage and Setup   |     |
|         | 19.1 Synopsis                                 |     |
|         | 19.2 The Basics                               |     |
|         | 19.3 Using Localization                       |     |
|         | 19.4 Compiling I18N Programs                  |     |
|         | 19.5 Localizing FreeBSD to Specific Languages |     |
|         | 20 The Cutting Edge                           |     |
|         | 20.1 Synopsis                                 |     |
|         | 20.2 FreeBSD-CURRENT vs. FreeBSD-STABLE       |     |
|         | 20.3 Synchronizing Your Source                |     |
|         | 20.4 Rebuilding 'world'                       |     |
|         | 20.5 Tracking for Multiple Machines           |     |
| IV N    | Network Communication                         |     |
| 1 7 . 1 | 21 Serial Communications                      |     |
|         | 21.1 Synopsis                                 |     |
|         | 21.2 Introduction                             |     |
|         | 21.3 Terminals                                |     |
|         |                                               |     |
|         | 21.4 Dial-in Service                          |     |
|         | 21.5 Dial-out Service                         |     |
|         | 21.6 Setting Up the Serial Console            |     |
|         |                                               |     |
|         | 22.1 Synopsis                                 |     |
|         | 22.2 Using User PPP.                          |     |
|         | 22.3 Using Kernel PPP                         |     |
|         | 22.4 Troubleshooting PPP Connections          |     |
|         | 22.5 Using PPP over Ethernet (PPPoE)          |     |
|         | 22.6 Using <b>PPP</b> over ATM (PPPoA)        |     |
|         | 22.7 Using SLIP                               |     |
|         | 23 Electronic Mail                            |     |
|         | 23.1 Synopsis                                 |     |
|         | 23.2 Using Electronic Mail                    |     |
|         | 23.3 sendmail Configuration                   |     |
|         | 23.4 Changing Your Mail Transfer Agent        |     |
|         | 23.5 Troubleshooting                          |     |
|         | 23.6 Advanced Topics                          |     |
|         | 23.7 SMTP with UUCP                           |     |
|         | 23.8 Setting Up to Send Only                  |     |
|         | 23.9 Using Mail with a Dialup Connection      |     |
|         | 23.10 SMTP Authentication                     |     |
|         | 23.11 Mail User Agents                        |     |
|         | 23.12 Using fetchmail                         |     |
|         | 23.13 Using procmail                          |     |
|         | 24 Network Servers                            | 625 |
|         | 24.1 Synopsis                                 | 625 |
|         |                                               |     |

|         | 24.2 The <b>inetd</b> 'Super-Server'                                 | 625 |
|---------|----------------------------------------------------------------------|-----|
|         | 24.3 Network File System (NFS)                                       | 629 |
|         | 24.4 Network Information System (NIS/YP)                             | 635 |
|         | 24.5 Automatic Network Configuration (DHCP)                          | 649 |
|         | 24.6 Domain Name System (DNS)                                        | 654 |
|         | 24.7 BIND9 and FreeBSD                                               | 665 |
|         | 24.8 Apache HTTP Server                                              | 668 |
|         | 24.9 File Transfer Protocol (FTP)                                    | 671 |
|         | 24.10 File and Print Services for Microsoft® Windows clients (Samba) | 672 |
|         | 24.11 Clock Synchronization with NTP                                 | 675 |
| 25      | Firewalls                                                            | 678 |
|         | 25.1 Introduction                                                    | 678 |
|         | 25.2 Firewall Concepts                                               | 678 |
|         | 25.3 Firewall Packages                                               | 679 |
|         | 25.4 The OpenBSD Packet Filter (PF) and ALTQ                         | 679 |
|         | 25.5 The IPFILTER (IPF) Firewall                                     | 681 |
|         | 25.6 IPFW                                                            | 700 |
| 26      | Advanced Networking                                                  | 718 |
|         | 26.1 Synopsis                                                        | 718 |
|         | 26.2 Gateways and Routes                                             | 718 |
|         | 26.3 Wireless Networking                                             |     |
|         | 26.4 Bluetooth                                                       | 731 |
|         | 26.5 Bridging                                                        | 738 |
|         | 26.6 Diskless Operation                                              | 740 |
|         | 26.7 ISDN                                                            | 748 |
|         | 26.8 Network Address Translation                                     | 752 |
|         | 26.9 Parallel Line IP (PLIP)                                         | 755 |
|         | 26.10 IPv6                                                           | 757 |
|         | 26.11 Asynchronous Transfer Mode (ATM) on FreeBSD 5.X                | 762 |
| V. Appe | ndices                                                               | 764 |
|         | Obtaining FreeBSD                                                    |     |
| А.      | A.1 CDROM and DVD Publishers                                         |     |
|         | A.2 FTP Sites                                                        |     |
|         | A.3 Anonymous CVS                                                    |     |
|         | A.4 Using CTM                                                        |     |
|         | A.5 Using CVSup                                                      |     |
|         | A.6 Using portsnap                                                   |     |
|         | A.7 CVS Tags                                                         |     |
|         | A.8 AFS Sites                                                        |     |
|         | A.9 rsync Sites                                                      |     |
| R       | Bibliography                                                         |     |
| ъ.      | B.1 Books & Magazines Specific to FreeBSD                            |     |
|         | B.2 Users' Guides                                                    |     |
|         | B.3 Administrators' Guides                                           |     |
|         | B.4 Programmers' Guides                                              |     |
|         | B.5 Operating System Internals                                       |     |
|         | B.6 Security Reference                                               |     |
|         | Bio Security Reference                                               |     |

| B.7 Hardware Reference       |     |
|------------------------------|-----|
| B.8 UNIX History             | 819 |
| B.9 Magazines and Journals   |     |
| C. Resources on the Internet | 820 |
| C.1 Mailing Lists            | 820 |
| C.2 Usenet Newsgroups        |     |
| C.3 World Wide Web Servers   | 836 |
| C.4 Email Addresses          | 844 |
| C.5 Shell Accounts           | 844 |
| D. PGP Keys                  |     |
| D.1 Officers                 | 845 |
| D.2 Core Team Members        |     |
| D.3 Developers               | 846 |
| FreeBSD Glossary             | 883 |
| Index                        | 904 |
| Colophon                     | 915 |
|                              |     |

# **List of Tables**

| 2-1. Sample Device Inventory                  | 10  |
|-----------------------------------------------|-----|
| 2-2. Partition Layout for First Disk          |     |
| 2-3. Partition Layout for Subsequent Disks    | 36  |
| 2-4. Possible Security Profiles               | 52  |
| 2-5. FreeBSD 4.x ISO Image Names and Meanings | 90  |
| 2-6. FreeBSD 5.x ISO Image Names and Meanings | 90  |
| 3-1. Disk Device Codes                        | 107 |
| 16-1. Physical Disk Naming Conventions        | 432 |
| 18-1. Vinum Plex Organizations                | 484 |
| 21-1. DB-25 to DB-25 Null-Modem Cable         |     |
| 21-2. DB-9 to DB-9 Null-Modem Cable           |     |
| 21-3. DB-9 to DB-25 Null-Modem Cable          | 534 |
| 21-4. Signal Names                            |     |
| 26-1. Wiring a Parallel Cable for Networking  | 755 |
| 26-2. Reserved IPv6 addresses                 |     |
|                                               |     |

# **Preface**

## **Intended Audience**

The FreeBSD newcomer will find that the first section of this book guides the user through the FreeBSD installation process and gently introduces the concepts and conventions that underpin UNIX®. Working through this section requires little more than the desire to explore, and the ability to take on board new concepts as they are introduced.

Once you have traveled this far, the second, far larger, section of the Handbook is a comprehensive reference to all manner of topics of interest to FreeBSD system administrators. Some of these chapters may recommend that you do some prior reading, and this is noted in the synopsis at the beginning of each chapter.

For a list of additional sources of information, please see Appendix B.

# **Changes from the Second Edition**

This third edition is the culmination of over two years of work by the dedicated members of the FreeBSD Documentation Project. The following are the major changes in this new edition:

- Chapter 11, Configuration and Tuning, has been expanded with new information about the ACPI power and resource management, the cron system utility, and more kernel tuning options.
- Chapter 14, Security, has been expanded with new information about virtual private networks (VPNs), file system access control lists (ACLs), and security advisories.
- Chapter 15, Mandatory Access Control (MAC), is a new chapter with this edition. It explains what MAC is and how this mechanism can be used to secure a FreeBSD system.
- Chapter 16, Storage, has been expanded with new information about USB storage devices, file system snapshots, file system quotas, file and network backed filesystems, and encrypted disk partitions.
- Chapter 18, Vinum, is a new chapter with this edition. It describes how to use Vinum, a logical volume manager which provides device-independent logical disks, and software RAID-0, RAID-1 and RAID-5.
- A troubleshooting section has been added to Chapter 22, PPP and SLIP.
- Chapter 23, Electronic Mail, has been expanded with new information about using alternative transport agents, SMTP authentication, UUCP, fetchmail, procmail, and other advanced topics.
- Chapter 24, Network Servers, is all new with this edition. This chapter includes information about setting up the Apache HTTP Server, FTPd, and setting up a server for Microsoft Windows clients with Samba. Some sections from Chapter 26, Advanced Networking, were moved here to improve the presentation.
- Chapter 26, Advanced Networking, has been expanded with new information about using Bluetooth devices with FreeBSD, setting up wireless networks, and Asynchronous Transfer Mode (ATM) networking.
- A glossary has been added to provide a central location for the definitions of technical terms used throughout the book.
- A number of aesthetic improvements have been made to the tables and figures throughout the book.

# **Changes from the First Edition**

The second edition was the culmination of over two years of work by the dedicated members of the FreeBSD Documentation Project. The following were the major changes in this edition:

- · A complete Index has been added.
- All ASCII figures have been replaced by graphical diagrams.
- A standard synopsis has been added to each chapter to give a quick summary of what information the chapter contains, and what the reader is expected to know.
- The content has been logically reorganized into three parts: 'Getting Started', 'System Administration', and "Appendices'.
- Chapter 2 ('Installing FreeBSD') was completely rewritten with many screenshots to make it much easier for new users to grasp the text.
- Chapter 3 ("UNIX Basics") has been expanded to contain additional information about processes, daemons, and signals.
- Chapter 4 ('Installing Applications') has been expanded to contain additional information about binary package management.
- Chapter 5 ("The X Window System") has been completely rewritten with an emphasis on using modern desktop technologies such as **KDE** and **GNOME** on XFree86<sup>TM</sup> 4.X.
- Chapter 12 ("The FreeBSD Booting Process") has been expanded.
- Chapter 16 ('Storage') has been written from what used to be two separate chapters on 'Disks' and 'Backups'. We feel that the topics are easier to comprehend when presented as a single chapter. A section on RAID (both hardware and software) has also been added.
- Chapter 21 ('Serial Communications') has been completely reorganized and updated for FreeBSD 4.X/5.X.
- · Chapter 22 ('PPP and SLIP') has been substantially updated.
- Many new sections have been added to Chapter 26 ("Advanced Networking").
- Chapter 23 ('Electronic Mail') has been expanded to include more information about configuring sendmail.
- Chapter 10 ("Linux® Compatibility") has been expanded to include information about installing **Oracle**® and **SAP® R/3®**.
- The following new topics are covered in this second edition:
  - Configuration and Tuning (Chapter 11).
  - Multimedia (Chapter 7)

# **Organization of This Book**

This book is split into five logically distinct sections. The first section, *Getting Started*, covers the installation and basic usage of FreeBSD. It is expected that the reader will follow these chapters in sequence, possibly skipping chapters covering familiar topics. The second section, *Common Tasks*, covers some frequently used features of FreeBSD. This section, and all subsequent sections, can be read out of order. Each chapter begins with a succinct

synopsis that describes what the chapter covers and what the reader is expected to already know. This is meant to allow the casual reader to skip around to find chapters of interest. The third section, *System Administration*, covers administration topics. The fourth section, *Network Communication*, covers networking and server topics. The fifth section contains appendices of reference information.

### Chapter 1, Introduction

Introduces FreeBSD to a new user. It describes the history of the FreeBSD Project, its goals and development model.

### Chapter 2, Installation

Walks a user through the entire installation process. Some advanced installation topics, such as installing through a serial console, are also covered.

### Chapter 3, UNIX Basics

Covers the basic commands and functionality of the FreeBSD operating system. If you are familiar with Linux or another flavor of UNIX then you can probably skip this chapter.

### Chapter 4, Installing Applications

Covers the installation of third-party software with both FreeBSD's innovative 'Ports Collection' and standard binary packages.

## Chapter 5, The X Window System

Describes the X Window System in general and using X11 on FreeBSD in particular. Also describes common desktop environments such as **KDE** and **GNOME**.

### Chapter 6, Desktop Applications

Lists some common desktop applications, such as web browsers and productivity suites, and describes how to install them on FreeBSD.

## Chapter 7, Multimedia

Shows how to set up sound and video playback support for your system. Also describes some sample audio and video applications.

## Chapter 8, Configuring the FreeBSD Kernel

Explains why you might need to configure a new kernel and provides detailed instructions for configuring, building, and installing a custom kernel.

## Chapter 9, Printing

Describes managing printers on FreeBSD, including information about banner pages, printer accounting, and initial setup.

## Chapter 10, Linux Binary Compatibility

Describes the Linux compatibility features of FreeBSD. Also provides detailed installation instructions for many popular Linux applications such as **Oracle**, **SAP R/3**, and **Mathematica**®.

## Chapter 11, Configuration and Tuning

Describes the parameters available for system administrators to tune a FreeBSD system for optimum performance. Also describes the various configuration files used in FreeBSD and where to find them.

#### Chapter 12, Booting Process

Describes the FreeBSD boot process and explains how to control this process with configuration options.

### Chapter 13, Users and Basic Account Management

Describes the creation and manipulation of user accounts. Also discusses resource limitations that can be set on users and other account management tasks.

### Chapter 14, Security

Describes many different tools available to help keep your FreeBSD system secure, including Kerberos, IPsec and OpenSSH.

### Chapter 15, Mandatory Access Control

Explains what Mandatory Access Control (MAC) is and how this mechanism can be used to secure a FreeBSD system.

### Chapter 16, Storage

Describes how to manage storage media and filesystems with FreeBSD. This includes physical disks, RAID arrays, optical and tape media, memory-backed disks, and network filesystems.

## Chapter 17, GEOM

Describes what the GEOM framework in FreeBSD is and how to configure various supported RAID levels.

### Chapter 18, Vinum

Describes how to use Vinum, a logical volume manager which provides device-independent logical disks, and software RAID-0, RAID-1 and RAID-5.

## Chapter 19, Localization

Describes how to use FreeBSD in languages other than English. Covers both system and application level localization.

### Chapter 20, The Cutting Edge

Explains the differences between FreeBSD-STABLE, FreeBSD-CURRENT, and FreeBSD releases. Describes which users would benefit from tracking a development system and outlines that process.

### Chapter 21, Serial Communications

Explains how to connect terminals and modems to your FreeBSD system for both dial in and dial out connections.

## Chapter 22, PPP and SLIP

Describes how to use PPP, SLIP, or PPP over Ethernet to connect to remote systems with FreeBSD.

## Chapter 23, Electronic Mail

Explains the different components of an email server and dives into simple configuration topics for the most popular mail server software: **sendmail**.

### Chapter 24, Network Servers

Provides detailed instructions and example configuration files to set up your FreeBSD machine as a network filesystem server, domain name server, network information system server, or time synchronization server.

### Chapter 25, Firewalls

Explains the philosophy behind software-based firewalls and provides detailed information about the configuration of the different firewalls available for FreeBSD.

### Chapter 26, Advanced Networking

Describes many networking topics, including sharing an Internet connection with other computers on your LAN, advanced routing topics, wireless networking, bluetooth, ATM, IPv6, and much more.

### Appendix A, Obtaining FreeBSD

Lists different sources for obtaining FreeBSD media on CDROM or DVD as well as different sites on the Internet that allow you to download and install FreeBSD.

### Appendix B, Bibliography

This book touches on many different subjects that may leave you hungry for a more detailed explanation. The bibliography lists many excellent books that are referenced in the text.

#### Appendix C, Resources on the Internet

Describes the many forums available for FreeBSD users to post questions and engage in technical conversations about FreeBSD.

### Appendix D, PGP Keys

Lists the PGP fingerprints of several FreeBSD Developers.

# Conventions used in this book

To provide a consistent and easy to read text, several conventions are followed throughout the book.

# **Typographic Conventions**

## Italic

An italic font is used for filenames, URLs, emphasized text, and the first usage of technical terms.

### Monospace

A monospaced font is used for error messages, commands, environment variables, names of ports, hostnames, user names, group names, device names, variables, and code fragments.

#### Bold

A **bold** font is used for applications, commands, and keys.

## **User Input**

Keys are shown in **bold** to stand out from other text. Key combinations that are meant to be typed simultaneously are shown with '+' between the keys, such as:

#### Ctrl+Alt+Del

Meaning the user should type the **Ctrl**, **Alt**, and **Del** keys at the same time.

Keys that are meant to be typed in sequence will be separated with commas, for example:

### Ctrl+X, Ctrl+S

Would mean that the user is expected to type the **Ctrl** and **X** keys simultaneously and then to type the **Ctrl** and **S** keys simultaneously.

## **Examples**

Examples starting with  $E: \$  indicate a MS-DOS® command. Unless otherwise noted, these commands may be executed from a 'Command Prompt' window in a modern Microsoft® Windows® environment.

```
E:\> tools\fdimage floppies\kern.flp A:
```

Examples starting with # indicate a command that must be invoked as the superuser in FreeBSD. You can login as root to type the command, or login as your normal account and use su(1) to gain superuser privileges.

```
# dd if=kern.flp of=/dev/fd0
```

Examples starting with \% indicate a command that should be invoked from a normal user account. Unless otherwise noted, C-shell syntax is used for setting environment variables and other shell commands.

% top

# **Acknowledgments**

The book you are holding represents the efforts of many hundreds of people around the world. Whether they sent in fixes for typos, or submitted complete chapters, all the contributions have been useful.

Several companies have supported the development of this document by paying authors to work on it full-time, paying for publication, etc. In particular, BSDi (subsequently acquired by Wind River Systems (http://www.windriver.com)) paid members of the FreeBSD Documentation Project to work on improving this book full time leading up to the publication of the first printed edition in March 2000 (ISBN 1-57176-241-8). Wind River Systems then paid several additional authors to make a number of improvements to the print-output infrastructure and to add additional chapters to the text. This work culminated in the publication of the second printed edition in November 2001 (ISBN 1-57176-303-1). In 2003-2004, FreeBSD Mall, Inc (http://www.freebsdmall.com), paid several contributors to improve the Handbook in preparation for the third printed edition.

# I. Getting Started

This part of the FreeBSD Handbook is for users and administrators who are new to FreeBSD. These chapters:

- Introduce you to FreeBSD.
- Guide you through the installation process.
- · Teach you UNIX basics and fundamentals.
- Show you how to install the wealth of third party applications available for FreeBSD.
- Introduce you to X, the UNIX windowing system, and detail how to configure a desktop environment that makes you more productive.

We have tried to keep the number of forward references in the text to a minimum so that you can read this section of the Handbook from front to back with the minimum page flipping required.

# **Chapter 1 Introduction**

Restructured, reorganized, and parts rewritten by Jim Mock.

## 1.1 Synopsis

Thank you for your interest in FreeBSD! The following chapter covers various aspects of the FreeBSD Project, such as its history, goals, development model, and so on.

After reading this chapter, you will know:

- How FreeBSD relates to other computer operating systems.
- The history of the FreeBSD Project.
- The goals of the FreeBSD Project.
- The basics of the FreeBSD open-source development model.
- And of course: where the name 'FreeBSD' comes from.

## 1.2 Welcome to FreeBSD!

FreeBSD is a 4.4BSD-Lite based operating system for Intel (x86 and Itanium®), AMD64, Alpha<sup>TM</sup>, Sun UltraSPARC® computers. Ports to other architectures are also underway. You can also read about the history of FreeBSD, or the current release. If you are interested in contributing something to the Project (code, hardware, unmarked bills), see the Contributing to FreeBSD (http://www.FreeBSD.org/doc/en\_US.ISO8859-1/articles/contributing/index.html) article.

## 1.2.1 What Can FreeBSD Do?

FreeBSD has many noteworthy features. Some of these are:

- *Preemptive multitasking* with dynamic priority adjustment to ensure smooth and fair sharing of the computer between applications and users, even under the heaviest of loads.
- *Multi-user facilities* which allow many people to use a FreeBSD system simultaneously for a variety of things. This means, for example, that system peripherals such as printers and tape drives are properly shared between all users on the system or the network and that individual resource limits can be placed on users or groups of users, protecting critical system resources from over-use.
- Strong *TCP/IP networking* with support for industry standards such as SLIP, PPP, NFS, DHCP, and NIS. This means that your FreeBSD machine can interoperate easily with other systems as well as act as an enterprise server, providing vital functions such as NFS (remote file access) and email services or putting your organization on the Internet with WWW, FTP, routing and firewall (security) services.
- *Memory protection* ensures that applications (or users) cannot interfere with each other. One application crashing will not affect others in any way.
- FreeBSD is a 32-bit operating system (64-bit on the Alpha, Itanium, AMD64, and UltraSPARC) and was designed as such from the ground up.

- The industry standard *X Window System* (X11R6) provides a graphical user interface (GUI) for the cost of a common VGA card and monitor and comes with full sources.
- Binary compatibility with many programs built for Linux, SCO, SVR4, BSDI and NetBSD.
- Thousands of *ready-to-run* applications are available from the FreeBSD *ports* and *packages* collection. Why search the net when you can find it all right here?
- Thousands of additional and easy-to-port applications are available on the Internet. FreeBSD is source code
  compatible with most popular commercial UNIX systems and thus most applications require few, if any, changes
  to compile.
- Demand paged *virtual memory* and 'merged VM/buffer cache" design efficiently satisfies applications with large appetites for memory while still maintaining interactive response to other users.
- SMP support for machines with multiple CPUs.
- A full complement of *C*, *C*++, *Fortran*, and *Perl* development tools. Many additional languages for advanced research and development are also available in the ports and packages collection.
- *Source code* for the entire system means you have the greatest degree of control over your environment. Why be locked into a proprietary solution at the mercy of your vendor when you can have a truly open system?
- Extensive online documentation.
- · And many more!

FreeBSD is based on the 4.4BSD-Lite release from Computer Systems Research Group (CSRG) at the University of California at Berkeley, and carries on the distinguished tradition of BSD systems development. In addition to the fine work provided by CSRG, the FreeBSD Project has put in many thousands of hours in fine tuning the system for maximum performance and reliability in real-life load situations. As many of the commercial giants struggle to field PC operating systems with such features, performance and reliability, FreeBSD can offer them *now*!

The applications to which FreeBSD can be put are truly limited only by your own imagination. From software development to factory automation, inventory control to azimuth correction of remote satellite antennae; if it can be done with a commercial UNIX product then it is more than likely that you can do it with FreeBSD too! FreeBSD also benefits significantly from literally thousands of high quality applications developed by research centers and universities around the world, often available at little to no cost. Commercial applications are also available and appearing in greater numbers every day.

Because the source code for FreeBSD itself is generally available, the system can also be customized to an almost unheard of degree for special applications or projects, and in ways not generally possible with operating systems from most major commercial vendors. Here is just a sampling of some of the applications in which people are currently using FreeBSD:

- *Internet Services*: The robust TCP/IP networking built into FreeBSD makes it an ideal platform for a variety of Internet services such as:
  - · FTP servers
  - World Wide Web servers (standard or secure [SSL])
  - Firewalls and NAT ('IP masquerading') gateways
  - · Electronic Mail servers
  - USENET News or Bulletin Board Systems
  - · And more...

With FreeBSD, you can easily start out small with an inexpensive 386 class PC and upgrade all the way up to a quad-processor Xeon with RAID storage as your enterprise grows.

- *Education:* Are you a student of computer science or a related engineering field? There is no better way of learning about operating systems, computer architecture and networking than the hands on, under the hood experience that FreeBSD can provide. A number of freely available CAD, mathematical and graphic design packages also make it highly useful to those whose primary interest in a computer is to get *other* work done!
- Research: With source code for the entire system available, FreeBSD is an excellent platform for research in operating systems as well as other branches of computer science. FreeBSD's freely available nature also makes it possible for remote groups to collaborate on ideas or shared development without having to worry about special licensing agreements or limitations on what may be discussed in open forums.
- *Networking:* Need a new router? A name server (DNS)? A firewall to keep people out of your internal network? FreeBSD can easily turn that unused 386 or 486 PC sitting in the corner into an advanced router with sophisticated packet-filtering capabilities.
- X Window workstation: FreeBSD is a fine choice for an inexpensive X terminal solution, either using the freely available X11 server or one of the excellent commercial servers provided by Xi Graphics (http://www.xig.com).
   Unlike an X terminal, FreeBSD allows many applications to be run locally if desired, thus relieving the burden on a central server. FreeBSD can even boot 'diskless', making individual workstations even cheaper and easier to administer.
- *Software Development:* The basic FreeBSD system comes with a full complement of development tools including the renowned GNU C/C++ compiler and debugger.

FreeBSD is available in both source and binary form on CDROM, DVD, and via anonymous FTP. Please see Appendix A for more information about obtaining FreeBSD.

### 1.2.2 Who Uses FreeBSD?

FreeBSD is used to power some of the biggest sites on the Internet, including:

- Yahoo! (http://www.yahoo.com/)
- Apache (http://www.apache.org/)
- Blue Mountain Arts (http://www.bluemountain.com/)
- Pair Networks (http://www.pair.com/)
- Sony Japan (http://www.sony.co.jp/)
- Netcraft (http://www.netcraft.com/)
- Weathernews (http://www.wni.com/)
- Supervalu (http://www.supervalu.com/)
- TELEHOUSE America (http://www.telehouse.com/)
- Sophos Anti-Virus (http://www.sophos.com/)
- JMA Wired (http://www.jmawired.com/)

and many more.

## 1.3 About the FreeBSD Project

The following section provides some background information on the project, including a brief history, project goals, and the development model of the project.

## 1.3.1 A Brief History of FreeBSD

Contributed by Jordan Hubbard.

The FreeBSD project had its genesis in the early part of 1993, partially as an outgrowth of the 'Unofficial 386BSD Patchkit' by the patchkit's last 3 coordinators: Nate Williams, Rod Grimes and myself.

Our original goal was to produce an intermediate snapshot of 386BSD in order to fix a number of problems with it that the patchkit mechanism just was not capable of solving. Some of you may remember the early working title for the project being '386BSD 0.5" or '386BSD Interim" in reference to that fact.

386BSD was Bill Jolitz's operating system, which had been up to that point suffering rather severely from almost a year's worth of neglect. As the patchkit swelled ever more uncomfortably with each passing day, we were in unanimous agreement that something had to be done and decided to assist Bill by providing this interim "cleanup" snapshot. Those plans came to a rude halt when Bill Jolitz suddenly decided to withdraw his sanction from the project without any clear indication of what would be done instead.

It did not take us long to decide that the goal remained worthwhile, even without Bill's support, and so we adopted the name 'FreeBSD', coined by David Greenman. Our initial objectives were set after consulting with the system's current users and, once it became clear that the project was on the road to perhaps even becoming a reality, I contacted Walnut Creek CDROM with an eye toward improving FreeBSD's distribution channels for those many unfortunates without easy access to the Internet. Walnut Creek CDROM not only supported the idea of distributing FreeBSD on CD but also went so far as to provide the project with a machine to work on and a fast Internet connection. Without Walnut Creek CDROM's almost unprecedented degree of faith in what was, at the time, a completely unknown project, it is quite unlikely that FreeBSD would have gotten as far, as fast, as it has today.

The first CDROM (and general net-wide) distribution was FreeBSD 1.0, released in December of 1993. This was based on the 4.3BSD-Lite ('Net/2') tape from U.C. Berkeley, with many components also provided by 386BSD and the Free Software Foundation. It was a fairly reasonable success for a first offering, and we followed it with the highly successful FreeBSD 1.1 release in May of 1994.

Around this time, some rather unexpected storm clouds formed on the horizon as Novell and U.C. Berkeley settled their long-running lawsuit over the legal status of the Berkeley Net/2 tape. A condition of that settlement was U.C. Berkeley's concession that large parts of Net/2 were "encumbered" code and the property of Novell, who had in turn acquired it from AT&T some time previously. What Berkeley got in return was Novell's "blessing" that the 4.4BSD-Lite release, when it was finally released, would be declared unencumbered and all existing Net/2 users would be strongly encouraged to switch. This included FreeBSD, and the project was given until the end of July 1994 to stop shipping its own Net/2 based product. Under the terms of that agreement, the project was allowed one last release before the deadline, that release being FreeBSD 1.1.5.1.

FreeBSD then set about the arduous task of literally re-inventing itself from a completely new and rather incomplete set of 4.4BSD-Lite bits. The 'Lite" releases were light in part because Berkeley's CSRG had removed large chunks of code required for actually constructing a bootable running system (due to various legal requirements) and the fact that the Intel port of 4.4 was highly incomplete. It took the project until November of 1994 to make this transition, at which point it released FreeBSD 2.0 to the net and on CDROM (in late December). Despite being still more than a little rough around the edges, the release was a significant success and was followed by the more robust and easier to install FreeBSD 2.0.5 release in June of 1995.

We released FreeBSD 2.1.5 in August of 1996, and it appeared to be popular enough among the ISP and commercial communities that another release along the 2.1-STABLE branch was merited. This was FreeBSD 2.1.7.1, released in February 1997 and capping the end of mainstream development on 2.1-STABLE. Now in maintenance mode, only security enhancements and other critical bug fixes will be done on this branch (RELENG\_2\_1\_0).

FreeBSD 2.2 was branched from the development mainline ("-CURRENT") in November 1996 as the RELENG\_2\_2 branch, and the first full release (2.2.1) was released in April 1997. Further releases along the 2.2 branch were done in the summer and fall of '97, the last of which (2.2.8) appeared in November 1998. The first official 3.0 release appeared in October 1998 and spelled the beginning of the end for the 2.2 branch.

The tree branched again on Jan 20, 1999, leading to the 4.0-CURRENT and 3.X-STABLE branches. From 3.X-STABLE, 3.1 was released on February 15, 1999, 3.2 on May 15, 1999, 3.3 on September 16, 1999, 3.4 on December 20, 1999, and 3.5 on June 24, 2000, which was followed a few days later by a minor point release update to 3.5.1, to incorporate some last-minute security fixes to Kerberos. This will be the final release in the 3.X branch.

There was another branch on March 13, 2000, which saw the emergence of the 4.X-STABLE branch. There have been several releases from it so far: 4.0-RELEASE was introduced in March 2000, and the last 5.4-RELEASE came out in May 2005.

The long-awaited 5.0-RELEASE was announced on January 19, 2003. The culmination of nearly three years of work, this release started FreeBSD on the path of advanced multiprocessor and application thread support and introduced support for the UltraSPARC and ia64 platforms. This release was followed by 5.1 in June of 2003. The last 5.X release from -CURRENT branch was 5.2.1-RELEASE, introduced in February 2004.

RELENG\_5 branch created in August 2004, followed by 5.3-RELEASE, that marks beginning of the 5-STABLE branch releases. The most recent 6.0-RELEASE came out in Nov 2005. There will be additional releases from the RELENG\_5 branch.

For now, long-term development projects continue to take place in the 6.X-CURRENT (trunk) branch, and SNAPshot releases of 6.X on CDROM (and, of course, on the net) are continually made available from the snapshot server (ftp://current.FreeBSD.org/pub/FreeBSD/snapshots/) as work progresses.

## 1.3.2 FreeBSD Project Goals

Contributed by Jordan Hubbard.

The goals of the FreeBSD Project are to provide software that may be used for any purpose and without strings attached. Many of us have a significant investment in the code (and project) and would certainly not mind a little financial compensation now and then, but we are definitely not prepared to insist on it. We believe that our first and foremost "mission" is to provide code to any and all comers, and for whatever purpose, so that the code gets the widest possible use and provides the widest possible benefit. This is, I believe, one of the most fundamental goals of Free Software and one that we enthusiastically support.

That code in our source tree which falls under the GNU General Public License (GPL) or Library General Public License (LGPL) comes with slightly more strings attached, though at least on the side of enforced access rather than the usual opposite. Due to the additional complexities that can evolve in the commercial use of GPL software we do, however, prefer software submitted under the more relaxed BSD copyright when it is a reasonable option to do so.

## 1.3.3 The FreeBSD Development Model

Contributed by Satoshi Asami.

The development of FreeBSD is a very open and flexible process, being literally built from the contributions of hundreds of people around the world, as can be seen from our list of contributors

(http://www.FreeBSD.org/doc/en\_US.ISO8859-1/articles/contributors/article.html). FreeBSD's development infrastructure allow these hundreds of developers to collaborate over the Internet. We are constantly on the lookout for new developers and ideas, and those interested in becoming more closely involved with the project need simply contact us at the FreeBSD technical discussions mailing list

(http://lists.FreeBSD.org/mailman/listinfo/freebsd-hackers). The FreeBSD announcements mailing list (http://lists.FreeBSD.org/mailman/listinfo/freebsd-announce) is also available to those wishing to make other FreeBSD users aware of major areas of work.

Useful things to know about the FreeBSD project and its development process, whether working independently or in close cooperation:

### The CVS repository

The central source tree for FreeBSD is maintained by CVS (http://www.cvshome.org/) (Concurrent Versions System), a freely available source code control tool that comes bundled with FreeBSD. The primary CVS repository (http://www.FreeBSD.org/cgi/cvsweb.cgi) resides on a machine in Santa Clara CA, USA from where it is replicated to numerous mirror machines throughout the world. The CVS tree, which contains the -CURRENT and -STABLE trees, can all be easily replicated to your own machine as well. Please refer to the Synchronizing your source tree section for more information on doing this.

#### The committers list

The *committers* are the people who have *write* access to the CVS tree, and are authorized to make modifications to the FreeBSD source (the term 'committer' comes from the cvs(1) commit command, which is used to bring new changes into the CVS repository). The best way of making submissions for review by the committers list is to use the send-pr(1) command. If something appears to be jammed in the system, then you may also reach them by sending mail to the FreeBSD committer's mailing list.

## The FreeBSD core team

The *FreeBSD core team* would be equivalent to the board of directors if the FreeBSD Project were a company. The primary task of the core team is to make sure the project, as a whole, is in good shape and is heading in the right directions. Inviting dedicated and responsible developers to join our group of committers is one of the functions of the core team, as is the recruitment of new core team members as others move on. The current core team was elected from a pool of committer candidates in July 2004. Elections are held every 2 years.

Some core team members also have specific areas of responsibility, meaning that they are committed to ensuring that some large portion of the system works as advertised. For a complete list of FreeBSD developers and their areas of responsibility, please see the Contributors List

(http://www.FreeBSD.org/doc/en\_US.ISO8859-1/articles/contributors/article.html)

**Note:** Most members of the core team are volunteers when it comes to FreeBSD development and do not benefit from the project financially, so "commitment" should also not be misconstrued as meaning "guaranteed support." The "board of directors" analogy above is not very accurate, and it may be more suitable to say that these are the people who gave up their lives in favor of FreeBSD against their better judgment!

#### Outside contributors

Last, but definitely not least, the largest group of developers are the users themselves who provide feedback and bug fixes to us on an almost constant basis. The primary way of keeping in touch with FreeBSD's more non-centralized development is to subscribe to the FreeBSD technical discussions mailing list (http://lists.FreeBSD.org/mailman/listinfo/freebsd-hackers) where such things are discussed. See Appendix C for more information about the various FreeBSD mailing lists.

The FreeBSD Contributors List

(http://www.FreeBSD.org/doc/en\_US.ISO8859-1/articles/contributors/article.html) is a long and growing one, so why not join it by contributing something back to FreeBSD today?

Providing code is not the only way of contributing to the project; for a more complete list of things that need doing, please refer to the FreeBSD Project web site (http://www.FreeBSD.org/index.html).

In summary, our development model is organized as a loose set of concentric circles. The centralized model is designed for the convenience of the *users* of FreeBSD, who are provided with an easy way of tracking one central code base, not to keep potential contributors out! Our desire is to present a stable operating system with a large set of coherent application programs that the users can easily install and use — this model works very well in accomplishing that.

All we ask of those who would join us as FreeBSD developers is some of the same dedication its current people have to its continued success!

### 1.3.4 The Current FreeBSD Release

FreeBSD is a freely available, full source 4.4BSD-Lite based release for Intel i386<sup>TM</sup>, i486<sup>TM</sup>, Pentium®, Pentium Pro, Celeron®, Pentium II, Pentium 4 (or compatible), Xeon<sup>TM</sup>, DEC Alpha and Sun UltraSPARC based computer systems. It is based primarily on software from U.C. Berkeley's CSRG group, with some enhancements from NetBSD, OpenBSD, 386BSD, and the Free Software Foundation.

Since our release of FreeBSD 2.0 in late 94, the performance, feature set, and stability of FreeBSD has improved dramatically. The largest change is a revamped virtual memory system with a merged VM/file buffer cache that not only increases performance, but also reduces FreeBSD's memory footprint, making a 5 MB configuration a more acceptable minimum. Other enhancements include full NIS client and server support, transaction TCP support, dial-on-demand PPP, integrated DHCP support, an improved SCSI subsystem, ISDN support, support for ATM, FDDI, Fast and Gigabit Ethernet (1000 Mbit) adapters, improved support for the latest Adaptec controllers, and many thousands of bug fixes.

In addition to the base distributions, FreeBSD offers a ported software collection with thousands of commonly sought-after programs. At the time of this printing, there were over 13,300 ports! The list of ports ranges from http (WWW) servers, to games, languages, editors, and almost everything in between. The entire Ports Collection requires approximately 440 MB of storage, all ports being expressed as 'deltas' to their original sources. This makes it much easier for us to update ports, and greatly reduces the disk space demands made by the older 1.0 Ports Collection. To compile a port, you simply change to the directory of the program you wish to install, type make install, and let the system do the rest. The full original distribution for each port you build is retrieved dynamically off the CDROM or a local FTP site, so you need only enough disk space to build the ports you want. Almost every port is also

provided as a pre-compiled 'package', which can be installed with a simple command ( pkg\_add) by those who do not wish to compile their own ports from source. More information on packages and ports can be found in Chapter 4.

A number of additional documents which you may find very helpful in the process of installing and using FreeBSD may now also be found in the /usr/share/doc directory on any recent FreeBSD machine. You may view the locally installed manuals with any HTML capable browser using the following URLs:

## The FreeBSD Handbook

/usr/share/doc/handbook/index.html

## The FreeBSD FAQ

/usr/share/doc/faq/index.html

You can also view the master (and most frequently updated) copies at http://www.FreeBSD.org/.

# **Chapter 2 Installing FreeBSD**

Restructured, reorganized, and parts rewritten by Jim Mock. The sysinstall walkthrough, screenshots, and general copy by Randy Pratt.

# 2.1 Synopsis

FreeBSD is provided with a text-based, easy to use installation program called **sysinstall**. This is the default installation program for FreeBSD, although vendors are free to provide their own installation suite if they wish. This chapter describes how to use **sysinstall** to install FreeBSD.

After reading this chapter, you will know:

- · How to create the FreeBSD installation disks.
- How FreeBSD refers to, and subdivides, your hard disks.
- · How to start sysinstall.
- The questions sysinstall will ask you, what they mean, and how to answer them.

Before reading this chapter, you should:

 Read the supported hardware list that shipped with the version of FreeBSD you are installing, and verify that your hardware is supported.

**Note:** In general, these installation instructions are written for i386 ("PC compatible") architecture computers. Where applicable, instructions specific to other platforms (for example, Alpha) will be listed. Although this guide is kept as up to date as possible, you may find minor differences between the installer and what is shown here. It is suggested that you use this chapter as a general guide rather than a literal installation manual.

## 2.2 Pre-installation Tasks

## 2.2.1 Inventory Your Computer

Before installing FreeBSD you should attempt to inventory the components in your computer. The FreeBSD installation routines will show you the components (hard disks, network cards, CDROM drives, and so forth) with their model number and manufacturer. FreeBSD will also attempt to determine the correct configuration for these devices, which includes information about IRQ and IO port usage. Due to the vagaries of PC hardware this process is not always completely successful, and you may need to correct FreeBSD's determination of your configuration.

If you already have another operating system installed, such as Windows or Linux, it is a good idea to use the facilities provided by those operating systems to see how your hardware is already configured. If you are not sure what settings an expansion card is using, you may find it printed on the card itself. Popular IRQ numbers are 3, 5, and 7, and IO port addresses are normally written as hexadecimal numbers, such as 0x330.

We recommend you print or write down this information before installing FreeBSD. It may help to use a table, like this:

**Table 2-1. Sample Device Inventory** 

| Device Name          | IRQ | IO port(s) | Notes                                    |
|----------------------|-----|------------|------------------------------------------|
| First hard disk      | N/A | N/A        | 40 GB, made by Seagate, first IDE master |
| CDROM                | N/A | N/A        | First IDE slave                          |
| Second hard disk     | N/A | N/A        | 20 GB, made by IBM, second IDE master    |
| First IDE controller | 14  | 0x1f0      |                                          |
| Network card         | N/A | N/A        | Intel® 10/100                            |
| Modem                | N/A | N/A        | 3Com® 56K faxmodem, on COM1              |
|                      |     |            |                                          |

. . .

## 2.2.2 Backup Your Data

If the computer you will be installing FreeBSD on contains valuable data, then ensure you have it backed up, and that you have tested the backups before installing FreeBSD. The FreeBSD installation routine will prompt you before writing any data to your disk, but once that process has started it cannot be undone.

### 2.2.3 Decide Where to Install FreeBSD

If you want FreeBSD to use your entire hard disk, then there is nothing more to concern yourself with at this point — you can skip this section.

However, if you need FreeBSD to co-exist with other operating systems then you need to have a rough understanding of how data is laid out on the disk, and how this affects you.

## 2.2.3.1 Disk Layouts for the i386™

A PC disk can be divided into discrete chunks. These chunks are called *partitions*. By design, the PC only supports four partitions per disk. These partitions are called *primary partitions*. To work around this limitation and allow more than four partitions, a new partition type was created, the *extended partition*. A disk may contain only one extended partition. Special partitions, called *logical partitions*, can be created inside this extended partition.

Each partition has a *partition ID*, which is a number used to identify the type of data on the partition. FreeBSD partitions have the partition ID of 165.

In general, each operating system that you use will identify partitions in a particular way. For example, DOS, and its descendants, like Windows, assign each primary and logical partition a *drive letter*, starting with C:.

FreeBSD must be installed into a primary partition. FreeBSD can keep all its data, including any files that you create, on this one partition. However, if you have multiple disks, then you can create a FreeBSD partition on all, or some, of them. When you install FreeBSD, you must have one partition available. This might be a blank partition that you have prepared, or it might be an existing partition that contains data that you no longer care about.

If you are already using all the partitions on all your disks, then you will have to free one of them for FreeBSD using the tools provided by the other operating systems you use (e.g., fdisk on DOS or Windows).

If you have a spare partition then you can use that. However, you may need to shrink one or more of your existing partitions first.

A minimal installation of FreeBSD takes as little as 100 MB of disk space. However, that is a *very* minimal install, leaving almost no space for your own files. A more realistic minimum is 250 MB without a graphical environment, and 350 MB or more if you want a graphical user interface. If you intend to install a lot of third party software as well, then you will need more space.

You can use a commercial tool such as **PartitionMagic®** to resize your partitions to make space for FreeBSD. The tools directory on the CDROM contains two free software tools which can carry out this task, namely **FIPS** and **PResizer**. Documentation for both of these is available in the same directory. **FIPS**, **PResizer**, and **PartitionMagic** can resize FAT16 and FAT32 partitions — used in MS-DOS through Windows ME. **PartitionMagic** is the only one of the above applications that can resize NTFS partitions.

**Warning:** Incorrect use of these tools can delete the data on your disk. Be sure that you have recent, working backups before using them.

### Example 2-1. Using an Existing Partition Unchanged

Suppose that you have a computer with a single 4 GB disk that already has a version of Windows installed, and you have split the disk into two drive letters, C: and D:, each of which is 2 GB in size. You have 1 GB of data on C:, and 0.5 GB of data on D:.

This means that your disk has two partitions on it, one per drive letter. You can copy all your existing data from D: to C:, which will free up the second partition, ready for FreeBSD.

## **Example 2-2. Shrinking an Existing Partition**

Suppose that you have a computer with a single 4 GB disk that already has a version of Windows installed. When you installed Windows you created one large partition, giving you a C: drive that is 4 GB in size. You are currently using 1.5 GB of space, and want FreeBSD to have 2 GB of space.

In order to install FreeBSD you will need to either:

- 1. Backup your Windows data, and then reinstall Windows, asking for a 2 GB partition at install time.
- 2. Use one of the tools such as **PartitionMagic**, described above, to shrink your Windows partition.

### 2.2.3.2 Disk Layouts for the Alpha

You will need a dedicated disk for FreeBSD on the Alpha. It is not possible to share a disk with another operating system at this time. Depending on the specific Alpha machine you have, this disk can either be a SCSI disk or an IDE disk, as long as your machine is capable of booting from it.

Following the conventions of the Digital / Compaq manuals all SRM input is shown in uppercase. SRM is case insensitive.

To find the names and types of disks in your machine, use the SHOW DEVICE command from the SRM console prompt:

| >>>SHOW DEVICE    |        |                      |      |
|-------------------|--------|----------------------|------|
| dka0.0.0.4.0      | DKA0   | TOSHIBA CD-ROM XM-57 | 3476 |
| dkc0.0.0.1009.0   | DKC0   | RZ1BB-BS             | 0658 |
| dkc100.1.0.1009.0 | DKC100 | SEAGATE ST34501W     | 0015 |
| dva0.0.0.1        | DVA0   |                      |      |
| ewa0.0.0.3.0      | EWA0   | 00-00-F8-75-6D-01    |      |
| pkc0.7.0.1009.0   | PKC0   | SCSI Bus ID 7        | 5.27 |
| pqa0.0.0.4.0      | PQA0   | PCI EIDE             |      |
| pqb0.0.1.4.0      | PQB0   | PCI EIDE             |      |

This example is from a Digital Personal Workstation 433au and shows three disks attached to the machine. The first is a CDROM drive called DKAO and the other two are disks and are called DKCO and DKC100 respectively.

Disks with names of the form DKx are SCSI disks. For example DKA100 refers to a SCSI disk with SCSI target ID 1 on the first SCSI bus (A), whereas DKC300 refers to a SCSI disk with SCSI ID 3 on the third SCSI bus (C). Devicename PKx refers to the SCSI host bus adapter. As seen in the SHOW DEVICE output SCSI CDROM drives are treated as any other SCSI hard disk drive.

IDE disks have names similar to DQx, while PQx is the associated IDE controller.

## 2.2.4 Collect Your Network Configuration Details

If you intend to connect to a network as part of your FreeBSD installation (for example, if you will be installing from an FTP site or an NFS server), then you need to know your network configuration. You will be prompted for this information during the installation so that FreeBSD can connect to the network to complete the install.

### 2.2.4.1 Connecting to an Ethernet Network or Cable/DSL Modem

If you connect to an Ethernet network, or you have an Internet connection using an Ethernet adapter via cable or DSL, then you will need the following information:

- 1. IP address
- 2. IP address of the default gateway
- 3. Hostname
- 4. DNS server IP addresses
- 5. Subnet Mask

If you do not know this information, then ask your system administrator or service provider. They may say that this information is assigned automatically, using *DHCP*. If so, make a note of this.

## 2.2.4.2 Connecting Using a Modem

If you dial up to an ISP using a regular modem then you can still install FreeBSD over the Internet, it will just take a very long time.

You will need to know:

- 1. The phone number to dial for your ISP
- 2. The COM: port your modem is connected to
- 3. The username and password for your ISP account

## 2.2.5 Check for FreeBSD Errata

Although the FreeBSD project strives to ensure that each release of FreeBSD is as stable as possible, bugs do occasionally creep into the process. On very rare occasions those bugs affect the installation process. As these problems are discovered and fixed, they are noted in the FreeBSD Errata

(http://www.FreeBSD.org/releases/6.0R/errata.html), which is found on the FreeBSD web site. You should check the errata before installing to make sure that there are no late-breaking problems which you should be aware of.

Information about all the releases, including the errata for each release, can be found on the release information (http://www.FreeBSD.org/releases/index.html) section of the FreeBSD web site (http://www.FreeBSD.org/index.html).

### 2.2.6 Obtain the FreeBSD Installation Files

The FreeBSD installation process can install FreeBSD from files located in any of the following places:

### **Local Media**

- · A CDROM or DVD
- · A DOS partition on the same computer
- · A SCSI or QIC tape
- · Floppy disks

## Network

- An FTP site, going through a firewall, or using an HTTP proxy, as necessary
- An NFS server
- · A dedicated parallel or serial connection

If you have purchased FreeBSD on CD or DVD then you already have everything you need, and should proceed to the next section (Section 2.2.7).

If you have not obtained the FreeBSD installation files you should skip ahead to Section 2.13 which explains how to prepare to install FreeBSD from any of the above. After reading that section, you should come back here, and read on to Section 2.2.7.

## 2.2.7 Prepare the Boot Media

The FreeBSD installation process is started by booting your computer into the FreeBSD installer—it is not a program you run within another operating system. Your computer normally boots using the operating system

installed on your hard disk, but it can also be configured to use a 'bootable" floppy disk. Most modern computers can also boot from a CDROM in the CDROM drive.

**Tip:** If you have FreeBSD on CDROM or DVD (either one you purchased or you prepared yourself), and your computer allows you to boot from the CDROM or DVD (typically a BIOS option called "Boot Order" or similar), then you can skip this section. The FreeBSD CDROM and DVD images are bootable and can be used to install FreeBSD without any other special preparation.

To create boot floppy images, follow these steps:

## 1. Acquire the Boot Floppy Images

The boot disks are available on your installation media in the floppies/ directory, and can also be downloaded from the floppies directory,

ftp://ftp.FreeBSD.org/pub/FreeBSD/releases/<arch>/<version>-RELEASE/floppies/. Replace <arch> and <version> with the architecture and the version number which you want to install, respectively. For example, the boot floppy images for FreeBSD 6.0-RELEASE for i386 are available from ftp://ftp.FreeBSD.org/pub/FreeBSD/releases/i386/6.0-RELEASE/floppies/.

The floppy images have a .flp extension. The floppies/ directory contains a number of different images, and the ones you will need to use depends on the version of FreeBSD you are installing, and in some cases, the hardware you are installing to. If you are installing FreeBSD 4.X in most cases you will just need two files, kern.flp and mfsroot.flp. If you are installing FreeBSD 5.X in most cases you will need three floppies, boot.flp, kernl.flp, and kernl.flp. Check README.TXT in the same directory for the most up to date information about these floppy images.

**Note:** Additional device drivers may be necessary for 5.X systems older than FreeBSD 5.3. These drivers are provided on the drivers.flp image.

**Important:** Your FTP program must use *binary mode* to download these disk images. Some web browsers have been known to use *text* (or *ASCII*) mode, which will be apparent if you cannot boot from the disks.

## 2. Prepare the Floppy Disks

You must prepare one floppy disk per image file you had to download. It is imperative that these disks are free from defects. The easiest way to test this is to format the disks for yourself. Do not trust pre-formatted floppies. The format utility in Windows will not tell about the presence of bad blocks, it simply marks them as 'bad' and ignores them. It is advised that you use brand new floppies if choosing this installation route.

**Important:** If you try to install FreeBSD and the installation program crashes, freezes, or otherwise misbehaves, one of the first things to suspect is the floppies. Try writing the floppy image files to new disks and try again.

## 3. Write the Image Files to the Floppy Disks

The .flp files are *not* regular files you copy to the disk. They are images of the complete contents of the disk. This means that you *cannot* simply copy files from one disk to another. Instead, you must use specific tools to write the images directly to the disk.

If you are creating the floppies on a computer running MS-DOS/Windows, then we provide a tool to do this called fdimage.

If you are using the floppies from the CDROM, and your CDROM is the E: drive, then you would run this:

```
E:\> tools\fdimage floppies\kern.flp A:
```

Repeat this command for each .flp file, replacing the floppy disk each time, being sure to label the disks with the name of the file that you copied to them. Adjust the command line as necessary, depending on where you have placed the .flp files. If you do not have the CDROM, then fdimage can be downloaded from the tools directory (ftp://ftp.FreeBSD.org/pub/FreeBSD/tools/) on the FreeBSD FTP site.

If you are writing the floppies on a UNIX system (such as another FreeBSD system) you can use the dd(1) command to write the image files directly to disk. On FreeBSD, you would run:

```
# dd if=kern.flp of=/dev/fd0
```

On FreeBSD, /dev/fd0 refers to the first floppy disk (the A: drive). /dev/fd1 would be the B: drive, and so on. Other UNIX variants might have different names for the floppy disk devices, and you will need to check the documentation for the system as necessary.

You are now ready to start installing FreeBSD.

## 2.3 Starting the Installation

**Important:** By default, the installation will not make any changes to your disk(s) until you see the following message:

```
Last Chance: Are you SURE you want continue the installation?

If you're running this on a disk with data you wish to save then WE STRONGLY ENCOURAGE YOU TO MAKE PROPER BACKUPS before proceeding!

We can take no responsibility for lost disk contents!
```

The install can be exited at any time prior to the final warning without changing the contents of the hard drive. If you are concerned that you have configured something incorrectly you can just turn the computer off before this point, and no damage will be done.

## 2.3.1 Booting

## **2.3.1.1 Booting for the i386**

1. Start with your computer turned off.

- 2. Turn on the computer. As it starts it should display an option to enter the system set up menu, or BIOS, commonly reached by keys like **F2**, **F10**, **Del**, or **Alt**+**S**. Use whichever keystroke is indicated on screen. In some cases your computer may display a graphic while it starts. Typically, pressing **Esc** will dismiss the graphic and allow you to see the necessary messages.
- 3. Find the setting that controls which devices the system boots from. This is usually labeled as the "Boot Order" and commonly shown as a list of devices, such as Floppy, CDROM, First Hard Disk, and so on.

If you needed to prepare boot floppies, then make sure that the floppy disk is selected. If you are booting from the CDROM then make sure that that is selected instead. In case of doubt, you should consult the manual that came with your computer, and/or its motherboard.

Make the change, then save and exit. The computer should now restart.

4. If you needed to prepare boot floppies, as described in Section 2.2.7, then one of them will be the first boot disc, probably the one containing kern.flp. Put this disc in your floppy drive.

If you are booting from CDROM, then you will need to turn on the computer, and insert the CDROM at the first opportunity.

If your computer starts up as normal and loads your existing operating system, then either:

- 1. The disks were not inserted early enough in the boot process. Leave them in, and try restarting your computer.
- 2. The BIOS changes earlier did not work correctly. You should redo that step until you get the right option.
- 3. Your particular BIOS does not support booting from the desired media.
- 5. FreeBSD will start to boot. If you are booting from CDROM you will see a display similar to this (version information omitted):

```
Verifying DMI Pool Data ......
Boot from ATAPI CD-ROM:
 1. FD 2.88MB System Type-(00)
Uncompressing ... done
BTX loader 1.00 BTX version is 1.01
Console: internal video/keyboard
BIOS drive A: is disk0
BIOS drive B: is disk1
BIOS drive C: is disk2
BIOS drive D: is disk3
BIOS 639kB/261120kB available memory
FreeBSD/i386 bootstrap loader, Revision 0.8
/kernel text=0x277391 data=0x3268c+0x332a8 |
Hit [Enter] to boot immediately, or any other key for command prompt.
Booting [kernel] in 9 seconds... _
If you are booting from floppy disc, you will see a display similar to this (version information omitted):
Verifying DMI Pool Data ......
BTX loader 1.00 BTX version is 1.01
```

```
Console: internal video/keyboard
BIOS drive A: is disk0
BIOS drive C: is disk1
BIOS 639kB/261120kB available memory
FreeBSD/i386 bootstrap loader, Revision 0.8
/kernel text=0x277391 data=0x3268c+0x332a8 |
Please insert MFS root floppy and press enter:
```

Follow these instructions by removing the kern.flp disc, insert the mfsroot.flp disc, and press **Enter**. FreeBSD 5.3 and above provide other floppy disks set, as described in previous section. Boot from first floppy; when prompted, insert the other disks as required.

6. Whether you booted from floppy or CDROM, the boot process will then get to this point:

```
Hit [Enter] to boot immediately, or any other key for command prompt. Booting [kernel] in 9 seconds... \_
```

Either wait ten seconds, or press Enter (for FreeBSD 4.X this will then launch the kernel configuration menu).

## 2.3.1.2 Booting for the Alpha

- 1. Start with your computer turned off.
- 2. Turn on the computer and wait for a boot monitor prompt.
- 3. If you needed to prepare boot floppies, as described in Section 2.2.7 then one of them will be the first boot disc, probably the one containing kern.flp. Put this disc in your floppy drive and type the following command to boot the disk (substituting the name of your floppy drive if necessary):

```
>>>BOOT DVA0 -FLAGS " -FILE "
```

If you are booting from CDROM, insert the CDROM into the drive and type the following command to start the installation (substituting the name of the appropriate CDROM drive if necessary):

```
>>>BOOT DKAO -FLAGS " -FILE "
```

4. FreeBSD will start to boot. If you are booting from a floppy disc, at some point you will see the message:

```
Please insert MFS root floppy and press enter:
```

Follow these instructions by removing the kern.flp disc, insert the mfsroot.flp disc, and press Enter.

5. Whether you booted from floppy or CDROM, the boot process will then get to this point:

```
Hit [Enter] to boot immediately, or any other key for command prompt. Booting [kernel] in 9 seconds..._
```

Either wait ten seconds, or press Enter. This will then launch the kernel configuration menu.

## 2.3.2 Kernel Configuration

**Note:** From FreeBSD versions 5.0 and later, userconfig has been deprecated in favor of the new device.hints(5) method. For more information on device.hints(5) please visit Section 12.5

The *kernel* is the core of the operating system. It is responsible for many things, including access to all the devices you may have on your system, such as hard disks, network cards, sound cards, and so on. Each piece of hardware supported by the FreeBSD kernel has a driver associated with it. Each driver has a two or three letter name, such as sa for the SCSI sequential access driver, or sio for the Serial I/O driver (which manages COM ports).

When the kernel starts, each driver checks the system to see whether or not the hardware it supports exists on your system. If it does, then the driver configures the hardware and makes it available to the rest of the kernel.

This checking is commonly referred to as *device probing*. Unfortunately, it is not always possible to do this in a safe way. Some hardware drivers do not co-exist well, and probing for one piece of hardware can sometimes leave another in an inconsistent state. This is a basic limitation of the PC design.

Many older devices are called ISA devices—as opposed to PCI devices. The ISA specification requires each device to have some information hard coded into it, typically the Interrupt Request Line number (IRQ) and IO port address that the driver uses. This information is commonly set by using physical *jumpers* on the card, or by using a DOS based utility.

This was often a source of problems, because it was not possible to have two devices that shared the same IRQ or port address.

Newer devices follow the PCI specification, which does not require this, as the devices are supposed to cooperate with the BIOS, and are told which IRQ and IO port addresses to use.

If you have any ISA devices in your computer then FreeBSD's driver for that device will need to be configured with the IRQ and port address that you have set the card to. This is why carrying out an inventory of your hardware (see Section 2.2.1) can be useful.

Unfortunately, the default IRQs and memory ports used by some drivers clash. This is because some ISA devices are shipped with IRQs or memory ports that clash. The defaults in FreeBSD's drivers are deliberately set to mirror the manufacturer's defaults, so that, out of the box, as many devices as possible will work.

This is almost never an issue when running FreeBSD day-to-day. Your computer will not normally contain two pieces of hardware that clash, because one of them would not work (irrespective of the operating system you are using).

It becomes an issue when you are installing FreeBSD for the first time because the kernel used to carry out the install has to contain as many drivers as possible, so that many different hardware configurations can be supported. This means that some of those drivers will have conflicting configurations. The devices are probed in a strict order, and if you own a device that is probed late in the process, but conflicted with an earlier probe, then your hardware might not function or be probed correctly when you install FreeBSD.

Because of this, the first thing you have the opportunity to do when installing FreeBSD is look at the list of drivers that are configured into the kernel, and either disable some of them, if you do not own that device, or confirm (and alter) the driver's configuration if you do own the device but the defaults are wrong.

This probably sounds much more complicated than it actually is.

Figure 2-1 shows the first kernel configuration menu. We recommend that you choose the Start kernel configuration in full-screen visual mode option, as it presents the easiest interface for the new user.

Figure 2-1. Kernel Configuration Menu

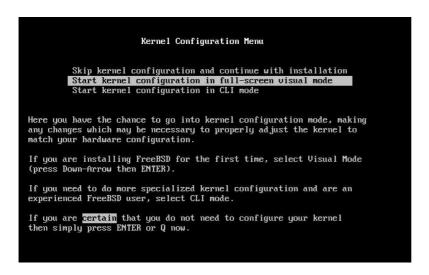

The kernel configuration screen (Figure 2-2) is then divided into four sections:

- 1. A collapsible list of all the drivers that are currently marked as "active", subdivided into groups such as Storage, and Network. Each driver is shown as a description, its two or three letter driver name, and the IRQ and memory port used by that driver. In addition, if an active driver conflicts with another active driver then CONF is shown next to the driver name. This section also shows the total number of conflicting drivers that are currently active.
- 2. Drivers that have been marked inactive. They remain in the kernel, but they will not probe for their device when the kernel starts. These are subdivided into groups in the same way as the active driver list.
- 3. More detail about the currently selected driver, including its IRQ and memory port address.
- 4. Information about the keystrokes that are valid at this point in time.

Figure 2-2. The Kernel Device Configuration Visual Interface

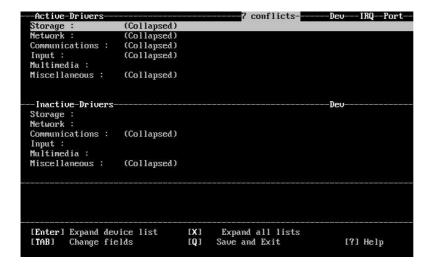

Do not worry if any conflicts are listed, it is to be expected; all the drivers are enabled, and as has already been explained, some of them will conflict with one another.

You now have to work through the list of drivers, resolving the conflicts.

### **Resolving Driver Conflicts**

- 1. Press **X**. This will completely expand the list of drivers, so you can see all of them. You will need to use the arrow keys to scroll back and forth through the active driver list.
  - Figure 2-3 shows the result of pressing X.

Figure 2-3. Expanded Driver List

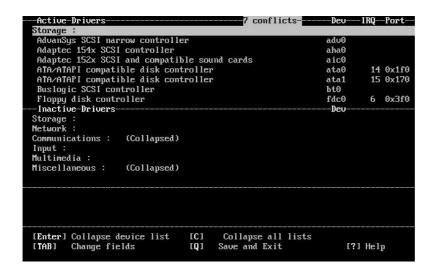

2. Disable all the drivers for devices that you do not have. To disable a driver, highlight it with the arrow keys and press **Del**. The driver will be moved to the Inactive Drivers list.

If you inadvertently disable a device that you need then press **Tab** to switch to the Inactive Drivers list, select the driver that you disabled, and press **Enter** to move it back to the active list.

Warning: Do not disable sc0. This controls the screen, and you will need this unless you are installing over a serial cable.

Warning: Only disable atkbd0 if you are using a USB keyboard. If you have a normal keyboard then you must keep atkbd0.

3. If there are no conflicts listed then you can skip this step. Otherwise, the remaining conflicts need to be examined. If they do not have the indication of an 'allowed conflict' in the message area, then either the IRQ/address for device probe will need to be changed, *or* the IRQ/address on the hardware will need to be changed.

To change the driver's configuration for IRQ and IO port address, select the device and press **Enter**. The cursor will move to the third section of the screen, and you can change the values. You should enter the values for IRQ and port address that you discovered when you made your hardware inventory. Press **Q** to finish editing the device's configuration and return to the active driver list.

If you are not sure what these figures should be then you can try using -1. Some FreeBSD drivers can safely probe the hardware to discover what the correct value should be, and a value of -1 configures them to do this.

The procedure for changing the address on the hardware varies from device to device. For some devices you may need to physically remove the card from your computer and adjust jumper settings or DIP switches. Other cards may have come with a DOS floppy that contains the programs used to reconfigure the card. In any case, you should refer to the documentation that came with the device. This will obviously entail restarting your computer, so you will need to boot back into the FreeBSD installation routine when you have reconfigured the card.

4. When all the conflicts have been resolved the screen will look similar to Figure 2-4.

Figure 2-4. Driver Configuration With No Conflicts

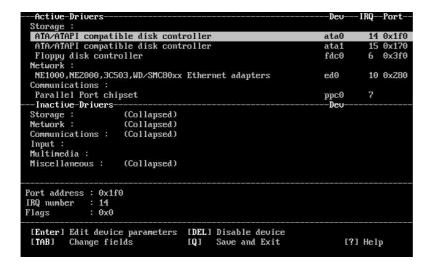

As you can see, the active driver list is now much smaller, with only drivers for the hardware that actually exists being listed.

You can now save these changes, and move on to the next step of the install. Press  $\mathbf{Q}$  to quit the device configuration interface. This message will appear:

```
Save these parameters before exiting? ([Y]es/[N]o/[C]ancel)
```

Answer **Y** to save the parameters to memory (it will be saved to disk if you finish the install) and the probing will start. After displaying the probe results in white on black text **sysinstall** will start and display its main menu (Figure 2-5).

Figure 2-5. Sysinstall Main Menu

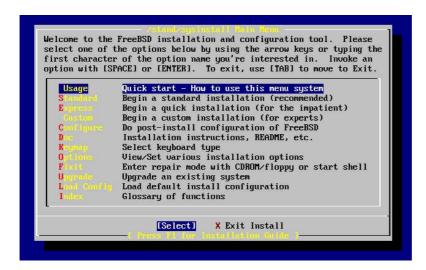

# 2.3.3 Reviewing the Device Probe Results

The last few hundred lines that have been displayed on screen are stored and can be reviewed.

To review the buffer, press **Scroll Lock**. This turns on scrolling in the display. You can then use the arrow keys, or **PageUp** and **PageDown** to view the results. Press **Scroll Lock** again to stop scrolling.

Do this now, to review the text that scrolled off the screen when the kernel was carrying out the device probes. You will see text similar to Figure 2-6, although the precise text will differ depending on the devices that you have in your computer.

### Figure 2-6. Typical Device Probe Results

```
avail memory = 253050880 (247120K bytes)
Preloaded elf kernel "kernel" at 0xc0817000.
Preloaded mfs_root "/mfsroot" at 0xc0817084.
md0: Preloaded image </mfsroot> 4423680 bytes at 0xc03ddcd4
md1: Malloc disk
Using $PIR table, 4 entries at 0xc00fde60
npx0: <math processor> on motherboard
npx0: INT 16 interface
pcib0: <Host to PCI bridge> on motherboard
pci0: <PCI bus> on pcib0
pcib1:<VIA 82C598MVP (Apollo MVP3) PCI-PCI (AGP) bridge> at device 1.0 on pci0
pcil: <PCI bus> on pcib1
pcil: <Matrox MGA G200 AGP graphics accelerator> at 0.0 irq 11
isab0: <VIA 82C586 PCI-ISA bridge> at device 7.0 on pci0
isa0: <iSA bus> on isab0
atapci0: <VIA 82C586 ATA33 controller> port 0xe000-0xe00f at device 7.1 on pci0
ata0: at 0x1f0 irq 14 on atapci0
atal: at 0x170 irg 15 on atapci0
```

```
uhci0 <VIA 83C572 USB controller> port 0xe400-0xe41f irq 10 at device 7.2 on pci
usb0: <VIA 83572 USB controller> on uhci0
usb0: USB revision 1.0
uhub0: VIA UHCI root hub, class 9/0, rev 1.00/1.00, addr1
uhub0: 2 ports with 2 removable, self powered
pci0: <unknown card> (vendor=0x1106, dev=0x3040) at 7.3
dc0: <ADMtek AN985 10/100BaseTX> port 0xe800-0xe8ff mem 0xdb000000-0xeb0003ff ir
q 11 at device 8.0 on pci0
dc0: Ethernet address: 00:04:5a:74:6b:b5
miibus0: <MII bus> on dc0
ukphy0: <Generic IEEE 802.3u media interface> on miibus0
ukphy0: 10baseT, 10baseT-FDX, 100baseTX, 100baseTX-FDX, auto
ed0: <NE2000 PCI Ethernet (RealTek 8029)> port 0xec00-0xec1f irq 9 at device 10.
ed0 address 52:54:05:de:73:1b, type NE2000 (16 bit)
isa0: too many dependant configs (8)
isa0: unexpected small tag 14
orm0: <Option ROM> at iomem 0xc0000-0xc7fff on isa0
fdc0: <NEC 72065B or clone> at port 0x3f0-0x3f5,0x3f7 irq 6 drq2 on isa0
fdc0: FIFO enabled, 8 bytes threshold
fd0: <1440-KB 3.5" drive> on fdc0 drive 0
atkbdc0: <Keyboard controller (i8042)> at port 0x60,0x64 on isa0
atkbd0: <AT Keyboard> flags 0x1 irq1 on atkbdc0
kbd0 at atkbd0
psm0: <PS/2 Mouse> irq 12 on atkbdc0
psm0: model Generic PS/@ mouse, device ID 0
vga0: <Generic ISA VGA> at port 0x3c0-0x3df iomem 0xa0000-0xbffff on isa0
sc0: <System console> at flags 0x100 on isa0
sc0: VGA <16 virtual consoles, flags=0x300>
sio0 at port 0x3f8-0x3ff irq 4 flags 0x10 on isa0
sio0: type 16550A
sio1 at port 0x2f8-0x2ff irq 3 on isa0
sio1: type 16550A
ppc0: <Parallel port> at port 0x378-0x37f irq 7 on isa0
pppc0: SMC-like chipset (ECP/EPP/PS2/NIBBLE) in COMPATIBLE mode
ppc0: FIFO with 16/16/15 bytes threshold
plip0: <PLIP network interface> on ppbus0
ad0: 8063MB <IBM-DHEA-38451> [16383/16/63] at ata0-master UDMA33
acd0: CD-RW <LITE-ON LTR-1210B> at ata1-slave PIO4
Mounting root from ufs:/dev/md0c
/stand/sysinstall running as init on vty0
```

Check the probe results carefully to make sure that FreeBSD found all the devices you expected. If a device was not found, then it will not be listed. If the device's driver required configuring with the IRQ and port address then you should check that you entered them correctly.

If you need to make changes to the UserConfig device probing, it is easy to exit the **sysinstall** program and start over again. It is also a good way to become more familiar with the process.

Figure 2-7. Select Sysinstall Exit

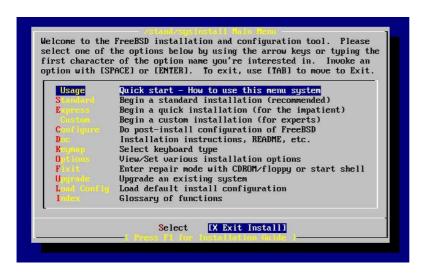

Use the arrow keys to select Exit Install from the Main Install Screen menu. The following message will display:

```
User Confirmation Requested

Are you sure you wish to exit? The system will reboot
(be sure to remove any floppies from the drives).
```

The install program will start again if the CDROM is left in the drive and [Yes] is selected.

[ Yes ]

If you are booting from floppies it will be necessary to remove the mfsroot.flp floppy and replace it with kern.flp before rebooting.

# 2.4 Introducing Sysinstall

The **sysinstall** utility is the installation application provided by the FreeBSD Project. It is console based and is divided into a number of menus and screens that you can use to configure and control the installation process.

The **sysinstall** menu system is controlled by the arrow keys, **Enter**, **Space**, and other keys. A detailed description of these keys and what they do is contained in **sysinstall**'s usage information.

To review this information, ensure that the Usage entry is highlighted and that the [Select] button is selected, as shown in Figure 2-8, then press **Enter**.

The instructions for using the menu system will be displayed. After reviewing them, press **Enter** to return to the Main Menu.

Figure 2-8. Selecting Usage from Sysinstall Main Menu

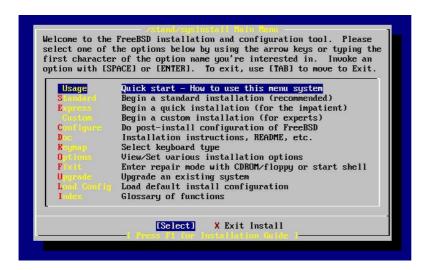

### 2.4.1 Selecting the Documentation Menu

From the Main Menu, select Doc with the arrow keys and press Enter.

Figure 2-9. Selecting Documentation Menu

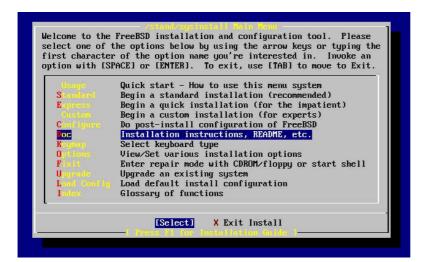

This will display the Documentation Menu.

Figure 2-10. Sysinstall Documentation Menu

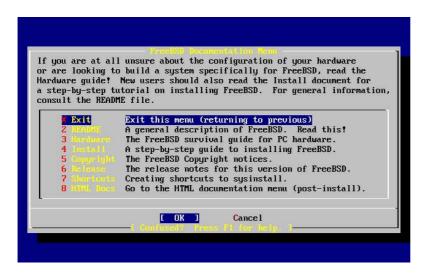

It is important to read the documents provided.

To view a document, select it with the arrow keys and press **Enter**. When finished reading a document, pressing **Enter** will return to the Documentation Menu.

To return to the Main Installation Menu, select Exit with the arrow keys and press Enter.

## 2.4.2 Selecting the Keymap Menu

To change the keyboard mapping, use the arrow keys to select **Keymap** from the menu and press **Enter**. This is only required if you are using a non-standard or non-US keyboard.

Figure 2-11. Sysinstall Main Menu

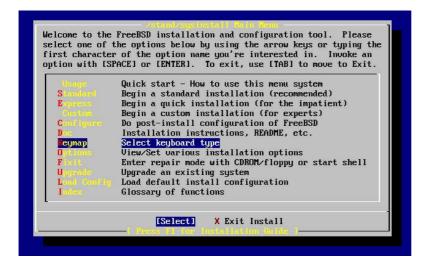

A different keyboard mapping may be chosen by selecting the menu item using up/down arrow keys and pressing **Space**. Pressing **Space** again will unselect the item. When finished, choose the [OK] using the arrow keys and press

#### Enter.

Only a partial list is shown in this screen representation. Selecting [ Cancel ] by pressing **Tab** will use the default keymap and return to the Main Install Menu.

Figure 2-12. Sysinstall Keymap Menu

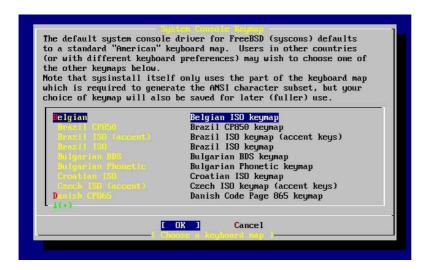

## 2.4.3 Installation Options Screen

Select Options and press Enter.

Figure 2-13. Sysinstall Main Menu

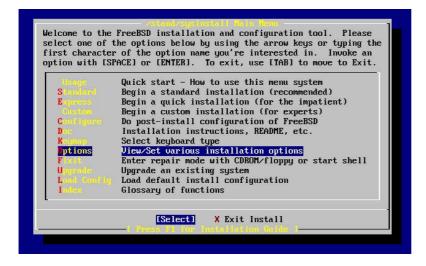

Figure 2-14. Sysinstall Options

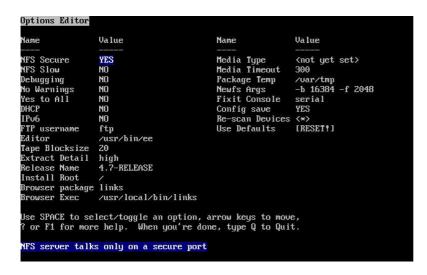

The default values are usually fine for most users and do not need to be changed. The release name will vary according to the version being installed.

The description of the selected item will appear at the bottom of the screen highlighted in blue. Notice that one of the options is Use Defaults to reset all values to startup defaults.

Press **F1** to read the help screen about the various options.

Pressing **Q** will return to the Main Install menu.

# 2.4.4 Begin a Standard Installation

The Standard installation is the option recommended for those new to UNIX or FreeBSD. Use the arrow keys to select Standard and then press **Enter** to start the installation.

Figure 2-15. Begin Standard Installation

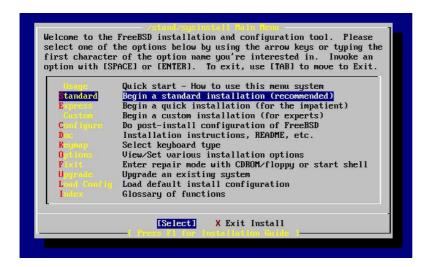

# 2.5 Allocating Disk Space

Your first task is to allocate disk space for FreeBSD, and label that space so that **sysinstall** can prepare it. In order to do this you need to know how FreeBSD expects to find information on the disk.

# 2.5.1 BIOS Drive Numbering

Before you install and configure FreeBSD on your system, there is an important subject that you should be aware of, especially if you have multiple hard drives.

In a PC running a BIOS-dependent operating system such as MS-DOS or Microsoft Windows, the BIOS is able to abstract the normal disk drive order, and the operating system goes along with the change. This allows the user to boot from a disk drive other than the so-called 'primary master". This is especially convenient for some users who have found that the simplest and cheapest way to keep a system backup is to buy an identical second hard drive, and perform routine copies of the first drive to the second drive using **Ghost®** or **XCOPY**. Then, if the first drive fails, or is attacked by a virus, or is scribbled upon by an operating system defect, he can easily recover by instructing the BIOS to logically swap the drives. It is like switching the cables on the drives, but without having to open the case.

More expensive systems with SCSI controllers often include BIOS extensions which allow the SCSI drives to be re-ordered in a similar fashion for up to seven drives.

A user who is accustomed to taking advantage of these features may become surprised when the results with FreeBSD are not as expected. FreeBSD does not use the BIOS, and does not know the 'logical BIOS drive mapping'. This can lead to very perplexing situations, especially when drives are physically identical in geometry, and have also been made as data clones of one another.

When using FreeBSD, always restore the BIOS to natural drive numbering before installing FreeBSD, and then leave it that way. If you need to switch drives around, then do so, but do it the hard way, and open the case and move the jumpers and cables.

#### An Illustration from the Files of Bill and Fred's Exceptional Adventures:

Bill breaks-down an older Wintel box to make another FreeBSD box for Fred. Bill installs a single SCSI drive as SCSI unit zero and installs FreeBSD on it.

Fred begins using the system, but after several days notices that the older SCSI drive is reporting numerous soft errors and reports this fact to Bill.

After several more days, Bill decides it is time to address the situation, so he grabs an identical SCSI drive from the disk drive 'archive' in the back room. An initial surface scan indicates that this drive is functioning well, so Bill installs this drive as SCSI unit four and makes an image copy from drive zero to drive four. Now that the new drive is installed and functioning nicely, Bill decides that it is a good idea to start using it, so he uses features in the SCSI BIOS to re-order the disk drives so that the system boots from SCSI unit four. FreeBSD boots and runs just fine.

Fred continues his work for several days, and soon Bill and Fred decide that it is time for a new adventure — time to upgrade to a newer version of FreeBSD. Bill removes SCSI unit zero because it was a bit flaky and replaces it with another identical disk drive from the "archive". Bill then installs the new version of FreeBSD onto the new SCSI unit zero using Fred's magic Internet FTP floppies. The installation goes well.

Fred uses the new version of FreeBSD for a few days, and certifies that it is good enough for use in the engineering department. It is time to copy all of his work from the old version. So Fred mounts SCSI unit four (the latest copy of the older FreeBSD version). Fred is dismayed to find that none of his precious work is present on SCSI unit four.

Where did the data go?

When Bill made an image copy of the original SCSI unit zero onto SCSI unit four, unit four became the "new clone". When Bill re-ordered the SCSI BIOS so that he could boot from SCSI unit four, he was only fooling himself. FreeBSD was still running on SCSI unit zero. Making this kind of BIOS change will cause some or all of the Boot and Loader code to be fetched from the selected BIOS drive, but when the FreeBSD kernel drivers take-over, the BIOS drive numbering will be ignored, and FreeBSD will transition back to normal drive numbering. In the illustration at hand, the system continued to operate on the original SCSI unit zero, and all of Fred's data was there, not on SCSI unit four. The fact that the system appeared to be running on SCSI unit four was simply an artifact of human expectations.

We are delighted to mention that no data bytes were killed or harmed in any way by our discovery of this phenomenon. The older SCSI unit zero was retrieved from the bone pile, and all of Fred's work was returned to him, (and now Bill knows that he can count as high as zero).

Although SCSI drives were used in this illustration, the concepts apply equally to IDE drives.

### 2.5.2 Creating Slices Using FDisk

**Note:** No changes you make at this point will be written to the disk. If you think you have made a mistake and want to start again you can use the menus to exit **sysinstall** and try again or press **U** to use the Undo option. If you get confused and can not see how to exit you can always turn your computer off.

After choosing to begin a standard installation in **sysinstall** you will be shown this message:

```
Message
In the next menu, you will need to set up a DOS-style ("fdisk")
```

partitioning scheme for your hard disk. If you simply wish to devote all disk space to FreeBSD (overwriting anything else that might be on the disk(s) selected) then use the (A)ll command to select the default partitioning scheme followed by a (Q)uit. If you wish to allocate only free space to FreeBSD, move to a partition marked "unused" and use the (C)reate command.

```
[ OK ]
[ Press enter or space ]
```

Press **Enter** as instructed. You will then be shown a list of all the hard drives that the kernel found when it carried out the device probes. Figure 2-16 shows an example from a system with two IDE disks. They have been called ad0 and ad2.

Figure 2-16. Select Drive for FDisk

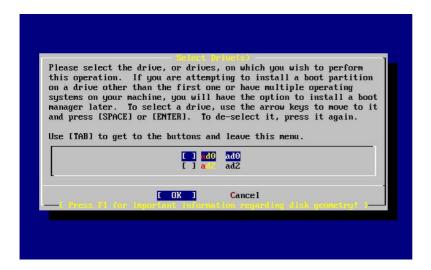

You might be wondering why ad1 is not listed here. Why has it been missed?

Consider what would happen if you had two IDE hard disks, one as the master on the first IDE controller, and one as the master on the second IDE controller. If FreeBSD numbered these as it found them, as ad0 and ad1 then everything would work.

But if you then added a third disk, as the slave device on the first IDE controller, it would now be ad1, and the previous ad1 would become ad2. Because device names (such as ad1s1a) are used to find filesystems, you may suddenly discover that some of your filesystems no longer appear correctly, and you would need to change your FreeBSD configuration.

To work around this, the kernel can be configured to name IDE disks based on where they are, and not the order in which they were found. With this scheme the master disk on the second IDE controller will *always* be ad2, even if there are no ad0 or ad1 devices.

This configuration is the default for the FreeBSD kernel, which is why this display shows ad0 and ad2. The machine on which this screenshot was taken had IDE disks on both master channels of the IDE controllers, and no disks on the slave channels.

You should select the disk on which you want to install FreeBSD, and then press [OK]. **FDisk** will start, with a display similar to that shown in Figure 2-17.

The **FDisk** display is broken into three sections.

The first section, covering the first two lines of the display, shows details about the currently selected disk, including its FreeBSD name, the disk geometry, and the total size of the disk.

The second section shows the slices that are currently on the disk, where they start and end, how large they are, the name FreeBSD gives them, and their description and sub-type. This example shows two small unused slices, which are artifacts of disk layout schemes on the PC. It also shows one large FAT slice, which almost certainly appears as c: in MS-DOS / Windows, and an extended slice, which may contain other drive letters for MS-DOS / Windows.

The third section shows the commands that are available in FDisk.

Figure 2-17. Typical Fdisk Partitions before Editing

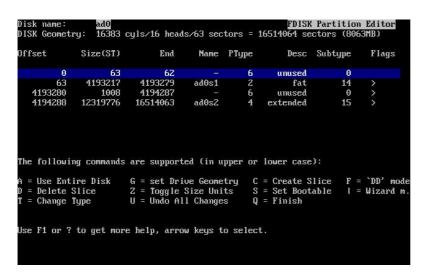

What you do now will depend on how you want to slice up your disk.

If you want to use FreeBSD for the entire disk (which will delete all the other data on this disk when you confirm that you want **sysinstall** to continue later in the installation process) then you can press **A**, which corresponds to the Use Entire Disk option. The existing slices will be removed, and replaced with a small area flagged as unused (again, an artifact of PC disk layout), and then one large slice for FreeBSD. If you do this, then you should select the newly created FreeBSD slice using the arrow keys, and press **S** to mark the slice as being bootable. The screen will then look very similar to Figure 2-18. Note the A in the Flags column, which indicates that this slice is *active*, and will be booted from.

If you will be deleting an existing slice to make space for FreeBSD then you should select the slice using the arrow keys, and then press **D**. You can then press **C**, and be prompted for size of slice you want to create. Enter the appropriate figure and press **Enter**. The default value in this box represents the largest possible slice you can make, which could be the largest contiguous block of unallocated space or the size of the entire hard disk.

If you have already made space for FreeBSD (perhaps by using a tool such as **PartitionMagic**) then you can press **C** to create a new slice. Again, you will be prompted for the size of slice you would like to create.

Figure 2-18. Fdisk Partition Using Entire Disk

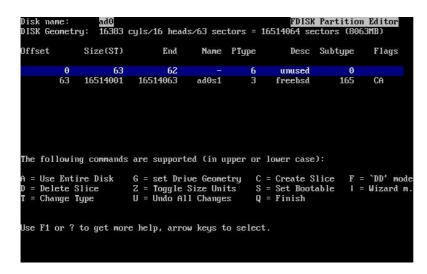

When finished, press Q. Your changes will be saved in **sysinstall**, but will not yet be written to disk.

# 2.5.3 Install a Boot Manager

You now have the option to install a boot manager. In general, you should choose to install the FreeBSD boot manager if:

- You have more than one drive, and have installed FreeBSD onto a drive other than the first one.
- You have installed FreeBSD alongside another operating system on the same disk, and you want to choose whether to start FreeBSD or the other operating system when you start the computer.

If FreeBSD is going to be the only operating system on this machine, installed on the first hard disk, then the Standard boot manager will suffice. Choose None if you are using a third-party boot manager capable of booting FreeBSD.

Make your choice and press Enter.

Figure 2-19. Sysinstall Boot Manager Menu

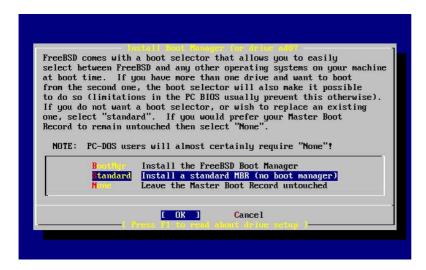

The help screen, reached by pressing **F1**, discusses the problems that can be encountered when trying to share the hard disk between operating systems.

# 2.5.4 Creating Slices on Another Drive

If there is more than one drive, it will return to the Select Drives screen after the boot manager selection. If you wish to install FreeBSD on to more than one disk, then you can select another disk here and repeat the slice process using **FDisk**.

**Important:** If you are installing FreeBSD on a drive other than your first, then the FreeBSD boot manager needs to be installed on both drives.

Figure 2-20. Exit Select Drive

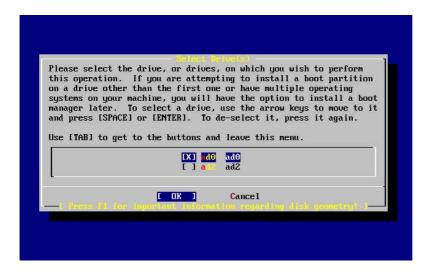

The Tab key toggles between the last drive selected, [OK], and [Cancel].

Press the **Tab** once to toggle to the [OK], then press **Enter** to continue with the installation.

## 2.5.5 Creating Partitions Using Disklabel

You must now create some partitions inside each slice that you have just created. Remember that each partition is lettered, from a through to h, and that partitions b, c, and d have conventional meanings that you should adhere to.

Certain applications can benefit from particular partition schemes, especially if you are laying out partitions across more than one disk. However, for this, your first FreeBSD installation, you do not need to give too much thought to how you partition the disk. It is more important that you install FreeBSD and start learning how to use it. You can always re-install FreeBSD to change your partition scheme when you are more familiar with the operating system.

This scheme features four partitions—one for swap space, and three for filesystems.

Table 2-2. Partition Layout for First Disk

| Partition | Filesystem | Size   | Description                                                                                                    |
|-----------|------------|--------|----------------------------------------------------------------------------------------------------|
| a         | /          | 100 MB | This is the root filesystem. Every other filesystem will be mounted somewhere under this one. 100 MB is a reasonable size for this     |
|           |            |        | filesystem. You will not be storing too much data on it, as a regular FreeBSD install will put about 40 MB of data here. The remaining |
|           |            |        | space is for temporary data, and also leaves expansion space if                                                                        |
|           |            |        | future versions of FreeBSD need more space in /.                                                                                       |

| Partition | Filesystem | Size         | Description                                                                                                    |
|-----------|------------|--------------|----------------------------------------------------------------------------------------------------|
| b         | N/A        | 2-3 x RAM    | The system's swap space is kept on this partition. Choosing the right amount of swap space can be a bit of an art. A good rule of thumb is that your swap space should be two or three times as much as the available physical memory (RAM). You should also have at least 64 MB of swap, so if you have less than 32 MB of RAM in your computer then set the swap amount to 64 MB. If you have more than one disk then you can put swap space on each disk. FreeBSD will then use each disk for swap, which effectively speeds up the act of swapping. In this case, calculate the total amount of swap you need (e.g., 128 MB), and then divide this by the number of disks you have (e.g., two disks) to give the amount of swap you should put on each disk, in this example, 64 MB of swap per disk. |
| е         | /var       | 50 MB        | The /var directory contains files that are constantly varying; log files, and other administrative files. Many of these files are read-from or written-to extensively during FreeBSD's day-to-day running. Putting these files on another filesystem allows FreeBSD to optimize the access of these files without affecting other files in other directories that do not have the same access pattern.                                                                                                    |
| f         | /usr       | Rest of disk | All your other files will typically be stored in /usr and its subdirectories.                                                                                                    |

If you will be installing FreeBSD on to more than one disk then you must also create partitions in the other slices that you configured. The easiest way to do this is to create two partitions on each disk, one for the swap space, and one for a filesystem.

Table 2-3. Partition Layout for Subsequent Disks

| <b>Partition</b> | Filesystem | Size            | Description                                                                                                    |
|------------------|------------|-----------------|----------------------------------------------------------------------------------------------------|
| b                | N/A        | See description | As already discussed, you can split swap space across each disk. Even though the a partition is free, convention dictates that swap space stays on the b partition. |

| Partition | Filesystem     | Size         | Description                                                                                                    |
|-----------|----------------|--------------|----------------------------------------------------------------------------------------------------|
| e         | /disk <i>n</i> | Rest of disk | The rest of the disk is taken up with one big partition. This could easily be put on the a partition, instead of the e partition. However, convention says that the a partition on a slice is reserved for the filesystem that will be the root (/) filesystem. You do not have to follow this convention, but <b>sysinstall</b> does, so following it yourself makes the installation slightly cleaner. You can choose to mount this filesystem anywhere; this example suggests that you mount them as directories /diskn, where n is a number that changes for each disk. But you can use another scheme if you prefer. |

Having chosen your partition layout you can now create it using sysinstall. You will see this message:

#### Message

Now, you need to create BSD partitions inside of the fdisk partition(s) just created. If you have a reasonable amount of disk space (200MB or more) and don't have any special requirements, simply use the (A)uto command to allocate space automatically. If you have more specific needs or just don't care for the layout chosen by (A)uto, press F1 for more information on manual layout.

```
[ OK ]
[ Press enter or space ]
```

Press Enter to start the FreeBSD partition editor, called Disklabel.

Figure 2-21 shows the display when you first start **Disklabel**. The display is divided in to three sections.

The first few lines show the name of the disk you are currently working on, and the slice that contains the partitions you are creating (at this point **Disklabel** calls this the Partition name rather than slice name). This display also shows the amount of free space within the slice; that is, space that was set aside in the slice, but that has not yet been assigned to a partition.

The middle of the display shows the partitions that have been created, the name of the filesystem that each partition contains, their size, and some options pertaining to the creation of the filesystem.

The bottom third of the screen shows the keystrokes that are valid in **Disklabel**.

Figure 2-21. Sysinstall Disklabel Editor

**Disklabel** can automatically create partitions for you and assign them default sizes. Try this now, by Pressing **A**. You will see a display similar to that shown in Figure 2-22. Depending on the size of the disk you are using, the defaults may or may not be appropriate. This does not matter, as you do not have to accept the defaults.

**Note:** Beginning with FreeBSD 4.5, the default partitioning assigns the /tmp directory its own partition instead of being part of the / partition. This helps avoid filling the / partition with temporary files.

Figure 2-22. Sysinstall Disklabel Editor with Auto Defaults

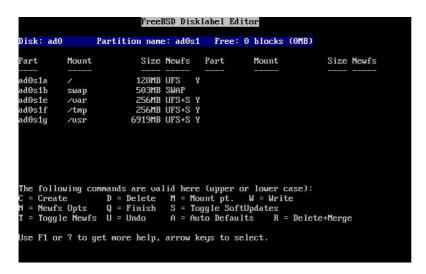

If you choose to not use the default partitions and wish to replace them with your own, use the arrow keys to select the first partition, and press  $\mathbf{D}$  to delete it. Repeat this to delete all the suggested partitions.

To create the first partition (a, mounted as / — root), make sure the proper disk slice at the top of the screen is selected and press C. A dialog box will appear prompting you for the size of the new partition (as shown in

Figure 2-23). You can enter the size as the number of disk blocks you want to use, or as a number followed by either M for megabytes, G for gigabytes, or C for cylinders.

**Note:** Beginning with FreeBSD 5.X, users can: select UFS2 (which is default on FreeBSD 5.1 and above) using the Custom Newfs (**Z**) option, create labels with Auto Defaults and modify them with the Custom Newfs option or add -0 2 during the regular creation period. Do not forget to add -U for SoftUpdates if you use the Custom Newfs option!

Figure 2-23. Free Space for Root Partition

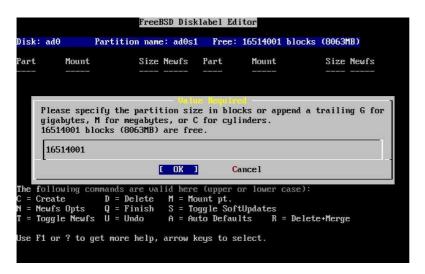

The default size shown will create a partition that takes up the rest of the slice. If you are using the partition sizes described in the earlier example, then delete the existing figure using **Backspace**, and then type in **64M**, as shown in Figure 2-24. Then press [OK].

Figure 2-24. Edit Root Partition Size

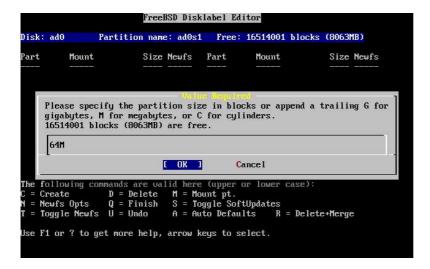

Having chosen the partition's size you will then be asked whether this partition will contain a filesystem or swap space. The dialog box is shown in Figure 2-25. This first partition will contain a filesystem, so check that FS is selected and press **Enter**.

Figure 2-25. Choose the Root Partition Type

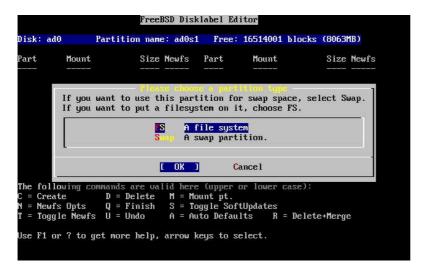

Finally, because you are creating a filesystem, you must tell **Disklabel** where the filesystem is to be mounted. The dialog box is shown in Figure 2-26. The root filesystem's mount point is /, so type /, and then press **Enter**.

Figure 2-26. Choose the Root Mount Point

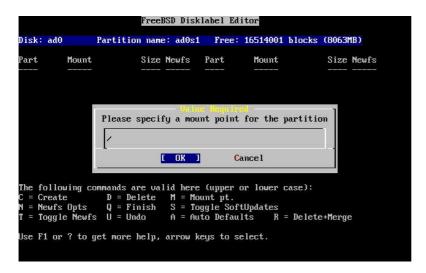

The display will then update to show you the newly created partition. You should repeat this procedure for the other partitions. When you create the swap partition, you will not be prompted for the filesystem mount point, as swap partitions are never mounted. When you create the final partition, /usr, you can leave the suggested size as is, to use the rest of the slice.

Your final FreeBSD DiskLabel Editor screen will appear similar to Figure 2-27, although your values chosen may be different. Press **Q** to finish.

Figure 2-27. Sysinstall Disklabel Editor

```
FreeBSD Disklabel Editor
Disk: ad0
                   Partition name: ad0s1
                                               Free: 0 blocks (OMB)
                              Size Newfs
           Mount
                                                          Mount
                                                                            Size Newfs
                             64MB UFS
            swap
                             256MB UFS+S Y
            /usr
The following commands are valid here (upper or lower case):
    Create
Newfs Opts
Toggle New
                     D = Delete
Q = Finish
                                     M = Mount pt.
S = Toggle SoftUpdates
A = Auto Defaults R = Delete+Merge
    F1 or ? to get more help, arrow keys to select.
```

# 2.6 Choosing What to Install

#### 2.6.1 Select the Distribution Set

Deciding which distribution set to install will depend largely on the intended use of the system and the amount of disk space available. The predefined options range from installing the smallest possible configuration to everything. Those who are new to UNIX and/or FreeBSD should almost certainly select one of these canned options. Customizing a distribution set is typically for the more experienced user.

Press **F1** for more information on the distribution set options and what they contain. When finished reviewing the help, pressing **Enter** will return to the Select Distributions Menu.

If a graphical user interface is desired then a distribution set that is preceded by an x should be chosen. The configuration of the X server and selection of a default desktop must be done after the installation of FreeBSD. More information regarding the configuration of a X server can be found in Chapter 5.

The default version of X11 that is installed depends on the version of FreeBSD that you are installing. For FreeBSD versions prior to 5.3, **XFree86 4.X** is installed. For FreeBSD 5.3 and later, **Xorg** is the default.

If compiling a custom kernel is anticipated, select an option which includes the source code. For more information on why a custom kernel should be built or how to build a custom kernel, see Chapter 8.

Obviously, the most versatile system is one that includes everything. If there is adequate disk space, select All as shown in Figure 2-28 by using the arrow keys and press **Enter**. If there is a concern about disk space consider using an option that is more suitable for the situation. Do not fret over the perfect choice, as other distributions can be added after installation.

Figure 2-28. Choose Distributions

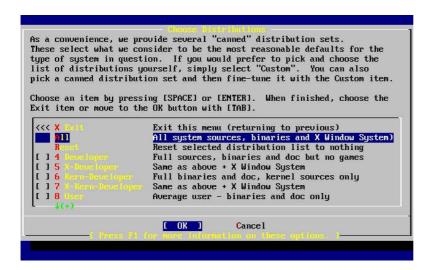

## 2.6.2 Installing the Ports Collection

After selecting the desired distribution, an opportunity to install the FreeBSD Ports Collection is presented. The ports collection is an easy and convenient way to install software. The Ports Collection does not contain the source code necessary to compile the software. Instead, it is a collection of files which automates the downloading, compiling and installation of third-party software packages. Chapter 4 discusses how to use the ports collection.

The installation program does not check to see if you have adequate space. Select this option only if you have adequate hard disk space. As of FreeBSD 6.0, the FreeBSD Ports Collection takes up about 440 MB of disk space. You can safely assume a larger value for more recent versions of FreeBSD.

```
User Confirmation Requested Would you like to install the FreeBSD ports collection?
```

This will give you ready access to over 13,300 ported software packages, at a cost of around 440 MB of disk space when "clean" and possibly much more than that if a lot of the distribution tarballs are loaded (unless you have the extra CDs from a FreeBSD CD/DVD distribution available and can mount it on /cdrom, in which case this is far less of a problem).

The Ports Collection is a very valuable resource and well worth having on your /usr partition, so it is advisable to say Yes to this option.

For more information on the Ports Collection & the latest ports, visit:

http://www.FreeBSD.org/ports

[ Yes ] No

Select [Yes] with the arrow keys to install the Ports Collection or [No] to skip this option. Press **Enter** to continue. The Choose Distributions menu will redisplay.

Figure 2-29. Confirm Distributions

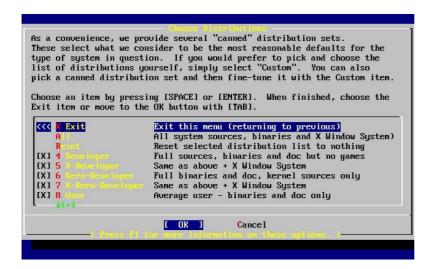

If satisfied with the options, select Exit with the arrow keys, ensure that [OK] is highlighted, and pressing Enter to continue.

# 2.7 Choosing Your Installation Media

If Installing from a CDROM or DVD, use the arrow keys to highlight Install from a FreeBSD CD/DVD. Ensure that [OK] is highlighted, then press **Enter** to proceed with the installation.

For other methods of installation, select the appropriate option and follow the instructions.

Press **F1** to display the Online Help for installation media. Press **Enter** to return to the media selection menu.

Figure 2-30. Choose Installation Media

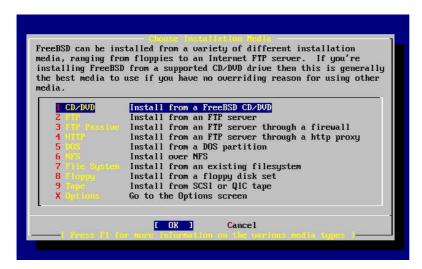

**FTP Installation Modes:** There are three FTP installation modes you can choose from: active FTP, passive FTP, or via a HTTP proxy.

FTP Active: Install from an FTP server

This option will make all FTP transfers use "Active" mode. This will not work through firewalls, but will often work with older FTP servers that do not support passive mode. If your connection hangs with passive mode (the default), try active!

FTP Passive: Install from an FTP server through a firewall

This option instructs **sysinstall** to use "Passive" mode for all FTP operations. This allows the user to pass through firewalls that do not allow incoming connections on random TCP ports.

FTP via a HTTP proxy: Install from an FTP server through a http proxy

This option instructs **sysinstall** to use the HTTP protocol (like a web browser) to connect to a proxy for all FTP operations. The proxy will translate the requests and send them to the FTP server. This allows the user to pass through firewalls that do not allow FTP at all, but offer a HTTP proxy. In this case, you have to specify the proxy in addition to the FTP server.

For a proxy FTP server, you should usually give the name of the server you really want as a part of the username, after an "@" sign. The proxy server then "fakes" the real server. For example, assuming you want to install from ftp.FreeBSD.org, using the proxy FTP server foo.example.com, listening on port 1024.

In this case, you go to the options menu, set the FTP username to ftp@ftp.FreeBSD.org, and the password to your email address. As your installation media, you specify FTP (or passive FTP, if the proxy supports it), and the URL ftp://foo.example.com:1234/pub/FreeBSD.

Since /pub/FreeBSD from ftp.FreeBSD.org is proxied under foo.example.com, you are able to install from that machine (which will fetch the files from ftp.FreeBSD.org as your installation requests them).

# 2.8 Committing to the Installation

The installation can now proceed if desired. This is also the last chance for aborting the installation to prevent changes to the hard drive.

```
User Confirmation Requested

Last Chance! Are you SURE you want to continue the installation?

If you're running this on a disk with data you wish to save then WE STRONGLY ENCOURAGE YOU TO MAKE PROPER BACKUPS before proceeding!

We can take no responsibility for lost disk contents!

[ Yes ] No
```

Select [Yes] and press Enter to proceed.

The installation time will vary according to the distribution chosen, installation media, and the speed of the computer. There will be a series of messages displayed indicating the status.

The installation is complete when the following message is displayed:

Message

Congratulations! You now have FreeBSD installed on your system.

We will now move on to the final configuration questions. For any option you do not wish to configure, simply select No.

If you wish to re-enter this utility after the system is up, you may do so by typing:  $/ \frac{1}{2}$ 

[ OK ]

[ Press enter to continue ]

Press **Enter** to proceed with post-installation configurations.

Selecting [No] and pressing **Enter** will abort the installation so no changes will be made to your system. The following message will appear:

#### Message

Installation complete with some errors. You may wish to scroll through the debugging messages on VTY1 with the scroll-lock feature. You can also choose "No" at the next prompt and go back into the installation menus to retry whichever operations have failed.

[ OK ]

This message is generated because nothing was installed. Pressing **Enter** will return to the Main Installation Menu to exit the installation.

# 2.9 Post-installation

Configuration of various options follows the successful installation. An option can be configured by re-entering the configuration options before booting the new FreeBSD system or after installation using sysinstall (/stand/sysinstall in FreeBSD versions older than 5.2) and selecting Configure.

### 2.9.1 Network Device Configuration

If you previously configured PPP for an FTP install, this screen will not display and can be configured later as described above.

For detailed information on Local Area Networks and configuring FreeBSD as a gateway/router refer to the Advanced Networking chapter.

User Confirmation Requested Would you like to configure any Ethernet or SLIP/PPP network devices?

[ Yes ] No

To configure a network device, select [ Yes ] and press Enter. Otherwise, select [ No ] to continue.

Figure 2-31. Selecting an Ethernet Device

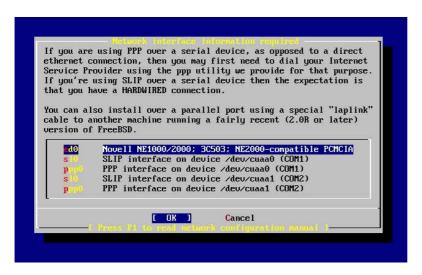

Select the interface to be configured with the arrow keys and press **Enter**.

```
User Confirmation Requested

Do you want to try IPv6 configuration of the interface?

Yes [ No ]
```

In this private local area network, the current Internet type protocol (IPv4) was sufficient and [ No ] was selected with the arrow keys and **Enter** pressed.

If you are connected to an existing IPv6 network with an RA server, then choose [ Yes ] and press Enter. It will take several seconds to scan for RA servers.

```
User Confirmation Requested

Do you want to try DHCP configuration of the interface?

Yes [ No ]
```

If DHCP (Dynamic Host Configuration Protocol) is not required select [ No ] with the arrow keys and press Enter.

Selecting [Yes] will execute **dhclient**, and if successful, will fill in the network configuration information automatically. Refer to Section 24.5 for more information.

The following Network Configuration screen shows the configuration of the Ethernet device for a system that will act as the gateway for a Local Area Network.

Figure 2-32. Set Network Configuration for ed0

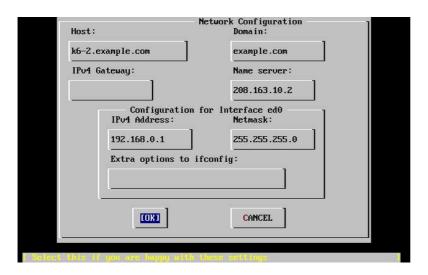

Use **Tab** to select the information fields and fill in appropriate information:

#### Host

The fully-qualified hostname, such as k6-2.example.com in this case.

#### Domain

The name of the domain that your machine is in, such as example.com for this case.

### IPv4 Gateway

IP address of host forwarding packets to non-local destinations. You must fill this in if the machine is a node on the network. *Leave this field blank* if the machine is the gateway to the Internet for the network. The IPv4 Gateway is also known as the default gateway or default route.

#### Name server

IP address of your local DNS server. There is no local DNS server on this private local area network so the IP address of the provider's DNS server (208.163.10.2) was used.

### IPv4 address

The IP address to be used for this interface was 192.168.0.1

# Netmask

The address block being used for this local area network is a Class C block (192.168.0.0-192.168.255.255). The default netmask is for a Class C network (255.255.255.0).

### Extra options to ifconfig

Any interface-specific options to ifconfig you would like to add. There were none in this case.

Use **Tab** to select [OK] when finished and press **Enter**.

User Confirmation Requested

Would you like to Bring Up the ed0 interface right now?

[ Yes ] No

Choosing [Yes] and pressing **Enter** will bring the machine up on the network and be ready for use. However, this does not accomplish much during installation, since the machine still needs to be rebooted.

### 2.9.2 Configure Gateway

User Confirmation Requested

Do you want this machine to function as a network gateway?

[ Yes ] No

If the machine will be acting as the gateway for a local area network and forwarding packets between other machines then select [ Yes ] and press **Enter**. If the machine is a node on a network then select [ No ] and press **Enter** to continue.

# 2.9.3 Configure Internet Services

User Confirmation Requested

Do you want to configure inetd and the network services that it provides?

Yes [ No ]

If [No] is selected, various services such **telnetd** will not be enabled. This means that remote users will not be able to **telnet** into this machine. Local users will be still be able to access remote machines with **telnet**.

These services can be enabled after installation by editing /etc/inetd.conf with your favorite text editor. See Section 24.2.1 for more information.

Select [Yes] if you wish to configure these services during install. An additional confirmation will display:

User Confirmation Requested

The Internet Super Server (inetd) allows a number of simple Internet services to be enabled, including finger, ftp and telnetd. Enabling these services may increase risk of security problems by increasing the exposure of your system.

With this in mind, do you wish to enable inetd?

[ Yes ] No

Select [Yes] to continue.

User Confirmation Requested

inetd(8) relies on its configuration file, /etc/inetd.conf, to determine which of its Internet services will be available. The default FreeBSD inetd.conf(5) leaves all services disabled by default, so they must be specifically enabled in the configuration file before they will function, even once inetd(8) is enabled. Note that services for

IPv6 must be separately enabled from IPv4 services.

Select [Yes] now to invoke an editor on /etc/inetd.conf, or [No] to use the current settings.

```
[ Yes ] No
```

Selecting [Yes] will allow adding services by deleting the # at the beginning of a line.

Figure 2-33. Editing inetd.conf

```
'I undelete line
 end of file
begin of file
                                                    delete word
                                                    undelete char
  22 23:42:04 k6-2 login: ROOT LOGIN (root) ON ttyv121:13:33 obrien Exp $
Internet server configuration database
Define *both* IPv4 and IPv6 entries for dual-stack support.
To disable a service, comment it out by prefixing the line with '#'.
To enable a service, remove the '#' at the beginning of the line.
                                                      /usr/libexec/lukemftpd
                    tcp
        stream
                                          root
                                                      /usr/libexec/ftpd
                                                      /usr/libexec/ftpd
    et stream
                                          root
                                                      /usr/libexec/telnetd
                                                      /usr/libexec/telnetd
/usr/libexec/rshd
/usr/libexec/rshd
                    tcp6
                                          root
        stream
                                          root
        stream
                                                       /usr/libexec/rlogind
                                         3/10 nobody /usr/libexec/fingerd
```

After adding the desired services, pressing Esc will display a menu which will allow exiting and saving the changes.

# 2.9.4 Anonymous FTP

Yes [ No ]

### 2.9.4.1 Deny Anonymous FTP

Selecting the default [ No ] and pressing **Enter** will still allow users who have accounts with passwords to use FTP to access the machine.

#### 2.9.4.2 Allow Anonymous FTP

Anyone can access your machine if you elect to allow anonymous FTP connections. The security implications should be considered before enabling this option. For more information about security see Chapter 14.

To allow anonymous FTP, use the arrow keys to select [Yes] and press **Enter**. The following screen (or similar) will display:

Figure 2-34. Default Anonymous FTP Configuration

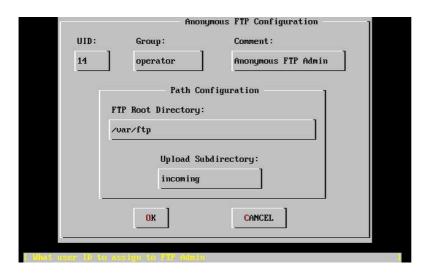

## Pressing **F1** will display the help:

This screen allows you to configure the anonymous FTP user.

The following configuration values are editable:

UID: The user ID you wish to assign to the anonymous FTP user.

All files uploaded will be owned by this ID.

Group: Which group you wish the anonymous FTP user to be in.

Comment: String describing this user in /etc/passwd

FTP Root Directory:

Where files available for anonymous FTP will be kept.

Upload subdirectory:

Where files uploaded by anonymous FTP users will go.

The ftp root directory will be put in /var by default. If you do not have enough room there for the anticipated FTP needs, the /usr directory could be used by setting the FTP Root Directory to /usr/ftp.

When you are satisfied with the values, press **Enter** to continue.

User Confirmation Requested Create a welcome message file for anonymous FTP users?

[ Yes ] No

If you select [ Yes ] and press Enter, an editor will automatically start allowing you to edit the message.

Figure 2-35. Edit the FTP Welcome Message

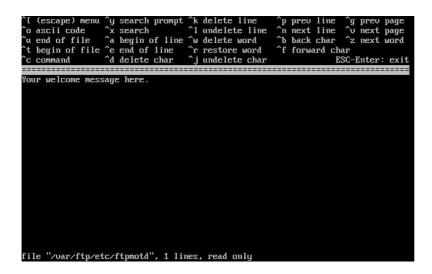

This is a text editor called ee. Use the instructions to change the message or change the message later using a text editor of your choice. Note the file name/location at the bottom of the editor screen.

Press **Esc** and a pop-up menu will default to a) leave editor. Press **Enter** to exit and continue. Press **Enter** again to save changes if you made any.

# 2.9.5 Configure Network File System

Network File System (NFS) allows sharing of files across a network. A machine can be configured as a server, a client, or both. Refer to Section 24.3 for a more information.

#### 2.9.5.1 NFS Server

```
User Confirmation Requested

Do you want to configure this machine as an NFS server?

Yes [ No ]
```

If there is no need for a Network File System server, select [ No ] and press **Enter**.

If [Yes] is chosen, a message will pop-up indicating that the exports file must be created.

```
Message
Operating as an NFS server means that you must first configure an /etc/exports file to indicate which hosts are allowed certain kinds of access to your local filesystems.

Press [Enter] now to invoke an editor on /etc/exports

[ OK ]
```

Press Enter to continue. A text editor will start allowing the exports file to be created and edited.

Figure 2-36. Editing exports

Use the instructions to add the actual exported filesystems now or later using a text editor of your choice. Note the file name/location at the bottom of the editor screen.

Press Esc and a pop-up menu will default to a) leave editor. Press Enter to exit and continue.

#### 2.9.5.2 NFS Client

The NFS client allows your machine to access NFS servers.

```
User Confirmation Requested

Do you want to configure this machine as an NFS client?

Yes [ No ]
```

With the arrow keys, select [ Yes ] or [ No ] as appropriate and press Enter.

### 2.9.6 Security Profile

A "security profile" is a set of configuration options that attempts to achieve the desired ratio of security to convenience by enabling and disabling certain programs and other settings. The more severe the security profile, the fewer programs will be enabled by default. This is one of the basic principles of security: do not run anything except what you must.

Please note that the security profile is just a default setting. All programs can be enabled and disabled after you have installed FreeBSD by editing or adding the appropriate line(s) to /etc/rc.conf. For more information, please see the rc.conf(5) manual page.

The following table describes what each of the security profiles does. The columns are the choices you have for a security profile, and the rows are the program or feature that the profile enables or disables.

**Table 2-4. Possible Security Profiles** 

|                | Extreme | Moderate |
|----------------|---------|----------|
| sendmail(8)    | NO      | YES      |
| sshd(8)        | NO      | YES      |
| portmap(8)     | NO      | MAYBE a  |
| NFS server     | NO      | YES      |
| securelevel(8) | YES b   | NO       |

Notes: a. The portmapper is enabled if the machine has been configured as an NFS client or server earlier in the installation. b.

User Confirmation Requested
Do you want to select a default security profile for this host (select
No for "medium" security)?

Selecting [No] and pressing **Enter** will set the security profile to medium.

Selecting [Yes] and pressing Enter will allow selecting a different security profile.

[ Yes ]

Figure 2-37. Security Profile Options

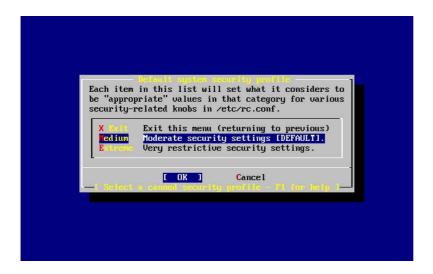

Press **F1** to display the help. Press **Enter** to return to selection menu.

Use the arrow keys to choose Medium unless your are sure that another level is required for your needs. With [ OK ] highlighted, press **Enter**.

An appropriate confirmation message will display depending on which security setting was chosen.

Message

Moderate security settings have been selected.

Sendmail and SSHd have been enabled, securelevels are disabled, and NFS server setting have been left intact.

PLEASE NOTE that this still does not save you from having to properly secure your system in other ways or exercise due diligence in your administration, this simply picks a standard set of out-of-box defaults to start with.

To change any of these settings later, edit /etc/rc.conf

[OK]

Message

Extreme security settings have been selected.

Sendmail, SSHd, and NFS services have been disabled, and securelevels have been enabled.

PLEASE NOTE that this still does not save you from having to properly secure your system in other ways or exercise due diligence in your administration, this simply picks a more secure set of out-of-box defaults to start with.

To change any of these settings later, edit /etc/rc.conf

[OK]

Press **Enter** to continue with the post-installation configuration.

**Warning:** The security profile is not a silver bullet! Even if you use the extreme setting, you need to keep up with security issues by reading an appropriate mailing list (Section C.1), using good passwords and passphrases, and generally adhering to good security practices. It simply sets up the desired security to convenience ratio out of the box.

# 2.9.7 System Console Settings

There are several options available to customize the system console.

User Confirmation Requested Would you like to customize your system console settings?

[ Yes ] No

To view and configure the options, select [ Yes ] and press Enter.

Figure 2-38. System Console Configuration Options

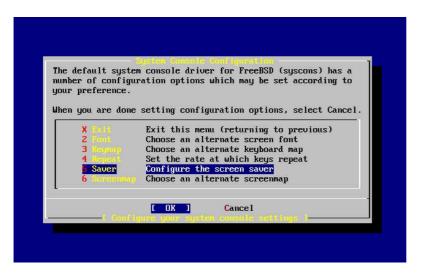

A commonly used option is the screen saver. Use the arrow keys to select **Saver** and then press **Enter**.

Figure 2-39. Screen Saver Options

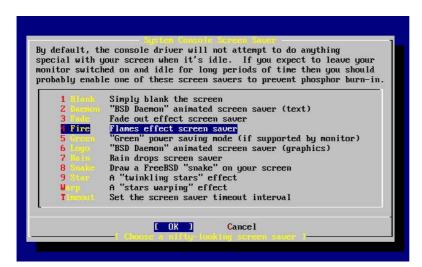

Select the desired screen saver using the arrow keys and then press **Enter**. The System Console Configuration menu will redisplay.

The default time interval is 300 seconds. To change the time interval, select Saver again. At the Screen Saver Options menu, select Timeout using the arrow keys and press **Enter**. A pop-up menu will appear:

Figure 2-40. Screen Saver Timeout

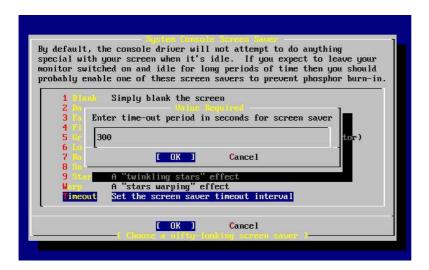

The value can be changed, then select [  $\mathsf{OK}$  ] and press  $\mathsf{Enter}$  to return to the System Console Configuration menu.

Figure 2-41. System Console Configuration Exit

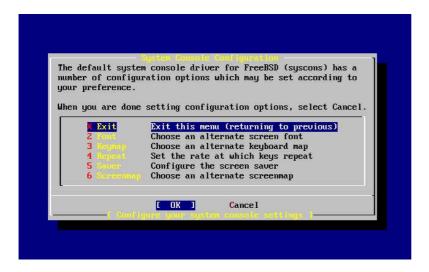

Selecting Exit and pressing Enter will continue with the post-installation configurations.

# 2.9.8 Setting the Time Zone

Setting the time zone for your machine will allow it to automatically correct for any regional time changes and perform other time zone related functions properly.

The example shown is for a machine located in the Eastern time zone of the United States. Your selections will vary according to your geographical location.

User Confirmation Requested

Would you like to set this machine's time zone now?

[ Yes ] No

Select [ Yes ] and press Enter to set the time zone.

User Confirmation Requested
Is this machine's CMOS clock set to UTC? If it is set to local time or you don't know, please choose NO here!

Yes [ No ]

Select [ Yes ] or [ No ] according to how the machine's clock is configured and press **Enter**.

Figure 2-42. Select Your Region

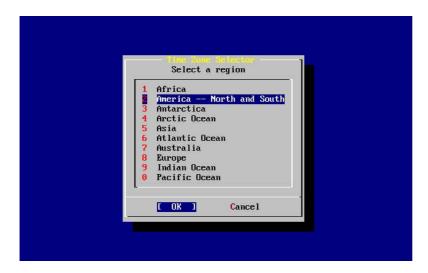

The appropriate region is selected using the arrow keys and then pressing **Enter**.

Figure 2-43. Select Your Country

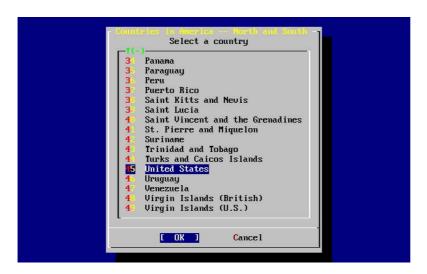

Select the appropriate country using the arrow keys and press **Enter**.

Figure 2-44. Select Your Time Zone

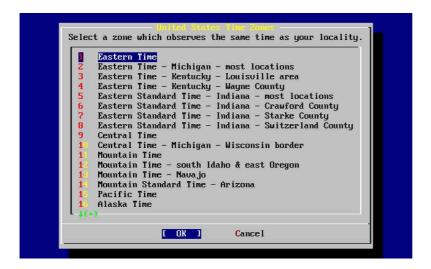

The appropriate time zone is selected using the arrow keys and pressing **Enter**.

```
Confirmation

Does the abbreviation 'EDT' look reasonable?

[ Yes ] No
```

Confirm the abbreviation for the time zone is correct. If it looks okay, press **Enter** to continue with the post-installation configuration.

# 2.9.9 Linux Compatibility

```
User Confirmation Requested
Would you like to enable Linux binary compatibility?
```

[ Yes ] No

Selecting [Yes] and pressing Enter will allow running Linux software on FreeBSD. The install will add the appropriate packages for Linux compatibility.

If installing by FTP, the machine will need to be connected to the Internet. Sometimes a remote ftp site will not have all the distributions like the Linux binary compatibility. This can be installed later if necessary.

# 2.9.10 Mouse Settings

This option will allow you to cut and paste text in the console and user programs with a 3-button mouse. If using a 2-button mouse, refer to manual page, moused(8), after installation for details on emulating the 3-button style. This example depicts a non-USB mouse configuration (such as a PS/2 or COM port mouse):

```
User Confirmation Requested

Does this system have a non-USB mouse attached to it?

[ Yes ] No
```

Select [ Yes ] for a non-USB mouse or [ No ] for a USB mouse and press Enter.

Figure 2-45. Select Mouse Protocol Type

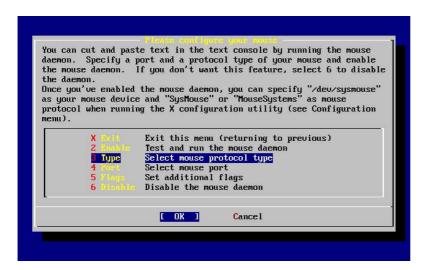

Use the arrow keys to select Type and press Enter.

Figure 2-46. Set Mouse Protocol

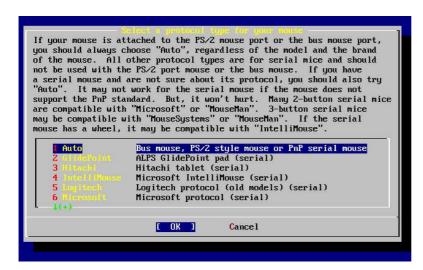

The mouse used in this example is a PS/2 type, so the default Auto was appropriate. To change protocol, use the arrow keys to select another option. Ensure that [OK] is highlighted and press **Enter** to exit this menu.

Figure 2-47. Configure Mouse Port

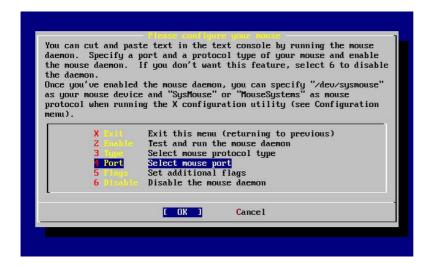

Use the arrow keys to select Port and press Enter.

Figure 2-48. Setting the Mouse Port

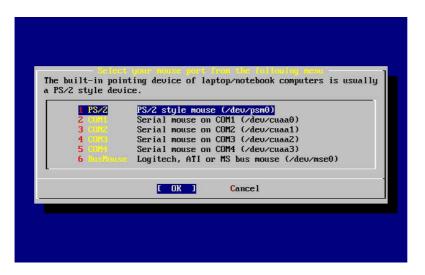

This system had a PS/2 mouse, so the default PS/2 was appropriate. To change the port, use the arrow keys and then press **Enter**.

Figure 2-49. Enable the Mouse Daemon

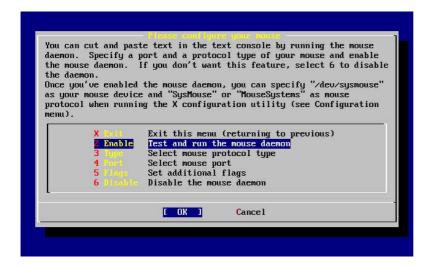

Last, use the arrow keys to select  ${\sf Enable}$ , and press  ${\sf Enter}$  to enable and test the mouse daemon.

Figure 2-50. Test the Mouse Daemon

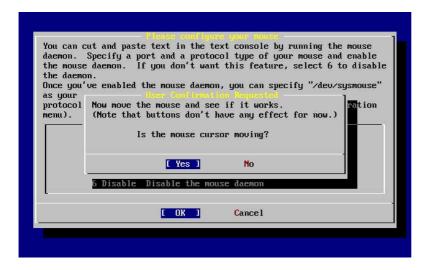

Move the mouse around the screen and verify the cursor shown responds properly. If it does, select [ Yes ] and press **Enter**. If not, the mouse has not been configured correctly — select [ No ] and try using different configuration options.

Select Exit with the arrow keys and press Enter to return to continue with the post-installation configuration.

# 2.9.11 Configure Additional Network Services

Contributed by Tom Rhodes.

Configuring network services can be a daunting task for new users if they lack previous knowledge in this area. Networking, including the Internet, is critical to all modern operating systems including FreeBSD; as a result, it is very useful to have some understanding FreeBSD's extensive networking capabilities. Doing this during the installation will ensure users have some understanding of the various services available to them.

Network services are programs that accept input from anywhere on the network. Every effort is made to make sure these programs will not do anything 'harmful'. Unfortunately, programmers are not perfect and through time there have been cases where bugs in network services have been exploited by attackers to do bad things. It is important that you only enable the network services you know that you need. If in doubt it is best if you do not enable a network service until you find out that you do need it. You can always enable it later by re-running **sysinstall** or by using the features provided by the /etc/rc.conf file.

Selecting the Networking option will display a menu similar to the one below:

Figure 2-51. Network Configuration Upper-level

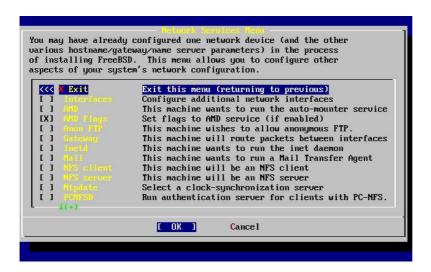

The first option, Interfaces, was previously covered during the Section 2.9.1, thus this option can safely be ignored.

Selecting the AMD option adds support for the BSD automatic mount utility. This is usually used in conjunction with the NFS protocol (see below) for automatically mounting remote file systems. No special configuration is required here.

Next in line is the AMD Flags option. When selected, a menu will pop up for you to enter specific AMD flags. The menu already contains a set of default options:

```
-a /.amd_mnt -l syslog /host /etc/amd.map /net /etc/amd.map
```

The -a option sets the default mount location which is specified here as /.amd\_mnt. The -1 option specifies the default log file; however, when syslogd is used all log activity will be sent to the system log daemon. The /host directory is used to mount an exported file system from a remote host, while /net directory is used to mount an exported file system from an IP address. The /etc/amd.map file defines the default options for AMD exports.

The Anon FTP option permits anonymous FTP connections. Select this option to make this machine an anonymous FTP server. Be aware of the security risks involved with this option. Another menu will be displayed to explain the security risks and configuration in depth.

The Gateway configuration menu will set the machine up to be a gateway as explained previously. This can be used to unset the Gateway option if you accidentally selected it during the installation process.

The Inetd option can be used to configure or completely disable the inetd(8) daemon as discussed above.

The Mail option is used to configure the system's default MTA or Mail Transfer Agent. Selecting this option will bring up the following menu:

Figure 2-52. Select a default MTA

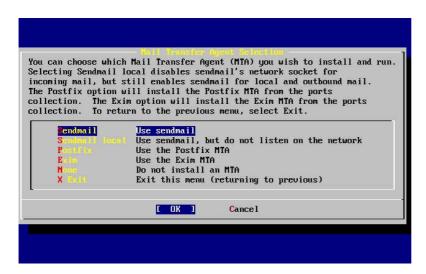

Here you are offered a choice as to which MTA to install and set as the default. An MTA is nothing more than a mail server which delivers email to users on the system or the Internet.

Selecting Sendmail will install the popular **sendmail** server which is the FreeBSD default. The Sendmail local option will set **sendmail** to be the default MTA, but disable its ability to receive incoming email from the Internet. The other options here, Postfi x and Exim act similar to Sendmail. They both deliver email; however, some users prefer these alternatives to the **sendmail** MTA.

After selecting an MTA, or choosing not to select an MTA, the network configuration menu will appear with the next option being NFS client.

The NFS client option will configure the system to communicate with a server via NFS. An NFS server makes file systems available to other machines on the network via the NFS protocol. If this is a stand alone machine, this option can remain unselected. The system may require more configuration later; see Section 24.3 for more information about client and server configuration.

Below that option is the NFS server option, permitting you to set the system up as an NFS server. This adds the required information to start up the RPC remote procedure call services. RPC is used to coordinate connections between hosts and programs.

Next in line is the **Ntpdate** option, which deals with time synchronization. When selected, a menu like the one below shows up:

Figure 2-53. Ntpdate Configuration

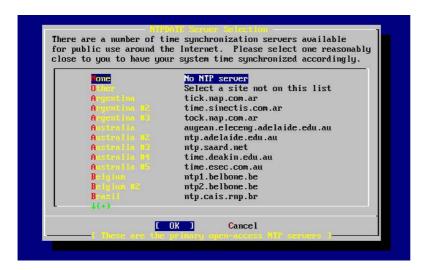

From this menu, select the server which is the closest to your location. Selecting a close one will make the time synchronization more accurate as a server further from your location may have more connection latency.

The next option is the PCNFSD selection. This option will install the net/pcnfsd package from the Ports Collection. This is a useful utility which provides NFS authentication services for systems which are unable to provide their own, such as Microsoft's MS-DOS operating system.

Now you must scroll down a bit to see the other options:

Figure 2-54. Network Configuration Lower-level

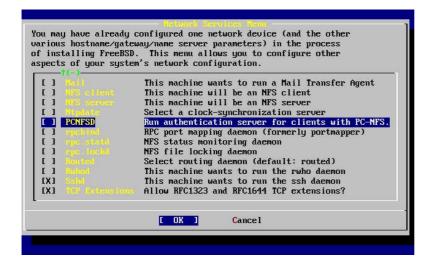

The rpcbind(8), rpc.statd(8), and rpc.lockd(8) utilities are all used for Remote Procedure Calls (RPC). The rpcbind utility manages communication between NFS servers and clients, and is required for NFS servers to operate correctly. The **rpc.statd** daemon interacts with the **rpc.statd** daemon on other hosts to provide status monitoring. The reported status is usually held in the /var/db/statd.status file. The next option listed here is the rpc.lockd option, which, when selected, will provide file locking services. This is usually used with **rpc.statd** to monitor what

hosts are requesting locks and how frequently they request them. While these last two options are marvelous for debugging, they are not required for NFS servers and clients to operate correctly.

As you progress down the list the next item here is Routed, which is the routing daemon. The routed(8) utility manages network routing tables, discovers multicast routers, and supplies a copy of the routing tables to any physically connected host on the network upon request. This is mainly used for machines which act as a gateway for the local network. When selected, a menu will be presented requesting the default location of the utility. The default location is already defined for you and can be selected with the **Enter** key. You will then be presented with yet another menu, this time asking for the flags you wish to pass on to **routed**. The default is -q and it should already appear on the screen.

Next in line is the Rwhod option which, when selected, will start the rwhod(8) daemon during system initialization. The rwhod utility broadcasts system messages across the network periodically, or collects them when in "consumer" mode. More information can be found in the ruptime(1) and rwho(1) manual pages.

The next to the last option in the list is for the sshd(8) daemon. This is the secure shell server for **OpenSSH** and it is highly recommended over the standard **telnet** and FTP servers. The **sshd** server is used to create a secure connection from one host to another by using encrypted connections.

Finally there is the TCP Extensions option. This enables the TCP Extensions defined in RFC 1323 and RFC 1644. While on many hosts this can speed up connections, it can also cause some connections to be dropped. It is not recommended for servers, but may be beneficial for stand alone machines.

Now that you have configured the network services, you can scroll up to the very top item which is Exit and continue on to the next configuration section.

# 2.9.12 Configure X Server

**Note:** As of FreeBSD 5.3-RELEASE, the X server configuration facility has been removed from **sysinstall**, you have to install and configure the X server after the installation of FreeBSD. More information regarding the installation and the configuration of a X server can be found in Chapter 5. You can skip this section if you are not installing a FreeBSD version prior to 5.3-RELEASE.

In order to use a graphical user interface such as **KDE**, **GNOME**, or others, the X server will need to be configured.

**Note:** In order to run **XFree86** as a non root user you will need to have x11/wrapper installed. This is installed by default beginning with FreeBSD 4.7. For earlier versions this can be added from the Package Selection menu.

To see whether your video card is supported, check the XFree86 (http://www.xfree86.org/) web site.

```
User Confirmation Requested
Would you like to configure your X server at this time?

[ Yes ] No
```

Warning: It is necessary to know your monitor specifications and video card information. Equipment damage can occur if settings are incorrect. If you do not have this information, select [ No ] and perform the configuration after installation when you have the information using sysinstall (/stand/sysinstall in FreeBSD versions older

than 5.2), selecting Configure and then XFree86. Improper configuration of the X server at this time can leave the machine in a frozen state. It is often advised to configure the X server once the installation has completed.

If you have graphics card and monitor information, select [ Yes ] and press  ${\bf Enter}$  to proceed with configuring the X server.

Figure 2-55. Select Configuration Method Menu

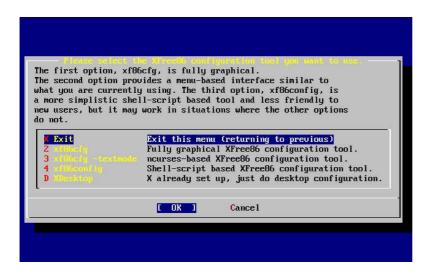

There are several ways to configure the X server. Use the arrow keys to select one of the methods and press **Enter**. Be sure to read all instructions carefully.

The **xf86cfg** and **xf86cfg -textmode** methods may make the screen go dark and take a few seconds to start. Be patient.

The following will illustrate the use of the **xf86config** configuration tool. The configuration choices you make will depend on the hardware in the system so your choices will probably be different than those shown:

```
Message
You have configured and been running the mouse daemon.
Choose "/dev/sysmouse" as the mouse port and "SysMouse" or
"MouseSystems" as the mouse protocol in the X configuration utility.

[ OK ]

[ Press enter to continue ]
```

This indicates that the mouse daemon previously configured has been detected. Press Enter to continue.

Starting **xf86config** will display a brief introduction:

This program will create a basic XF86Config file, based on menu selections you make.

The XF86Config file usually resides in /usr/X11R6/etc/X11 or /etc/X11. A sample XF86Config file is supplied with XFree86; it is configured for a standard

VGA card and monitor with  $640 \times 480$  resolution. This program will ask for a pathname when it is ready to write the file.

You can either take the sample XF86Config as a base and edit it for your configuration, or let this program produce a base XF86Config file for your configuration and fine-tune it.

Before continuing with this program, make sure you know what video card you have, and preferably also the chipset it uses and the amount of video memory on your video card. SuperProbe may be able to help with this.

Press enter to continue, or ctrl-c to abort.

Pressing **Enter** will start the mouse configuration. Be sure to follow the instructions and use 'Mouse Systems' as the mouse protocol and /dev/sysmouse as the mouse port even if using a PS/2 mouse is shown as an illustration.

First specify a mouse protocol type. Choose one from the following list:

- 1. Microsoft compatible (2-button protocol)
- 2. Mouse Systems (3-button protocol) & FreeBSD moused protocol  $\,$
- 3. Bus Mouse
- 4. PS/2 Mouse
- 5. Logitech Mouse (serial, old type, Logitech protocol)
- 6. Logitech MouseMan (Microsoft compatible)
- 7. MM Series
- 8. MM HitTablet
- 9. Microsoft IntelliMouse

If you have a two-button mouse, it is most likely of type 1, and if you have a three-button mouse, it can probably support both protocol 1 and 2. There are two main varieties of the latter type: mice with a switch to select the protocol, and mice that default to 1 and require a button to be held at boot-time to select protocol 2. Some mice can be convinced to do 2 by sending a special sequence to the serial port (see the ClearDTR/ClearRTS options).

Enter a protocol number: 2

You have selected a Mouse Systems protocol mouse. If your mouse is normally in Microsoft-compatible mode, enabling the ClearDTR and ClearRTS options may cause it to switch to Mouse Systems mode when the server starts.

Please answer the following question with either 'y' or 'n'. Do you want to enable ClearDTR and ClearRTS? n

You have selected a three-button mouse protocol. It is recommended that you do not enable Emulate3Buttons, unless the third button doesn't work.

Please answer the following question with either 'y' or 'n'. Do you want to enable Emulate3Buttons? y

Now give the full device name that the mouse is connected to, for example /dev/tty00. Just pressing enter will use the default, /dev/mouse. On FreeBSD, the default is /dev/sysmouse.

Mouse device: /dev/sysmouse

The keyboard is the next item to be configured. A generic 101-key model is shown for illustration. Any name may be used for the variant or simply press **Enter** to accept the default value.

Please select one of the following keyboard types that is the better description of your keyboard. If nothing really matches, choose 1 (Generic 101-key PC)

- 1 Generic 101-key PC
- 2 Generic 102-key (Intl) PC
- 3 Generic 104-key PC
- 4 Generic 105-key (Intl) PC
- 5 Dell 101-key PC
- 6 Everex STEPnote
- 7 Keytronic FlexPro
- 8 Microsoft Natural
- 9 Northgate OmniKey 101
- 10 Winbook Model XP5
- 11 Japanese 106-key
- 12 PC-98xx Series
- 13 Brazilian ABNT2
- 14 HP Internet
- 15 Logitech iTouch
- 16 Logitech Cordless Desktop Pro
- 17 Logitech Internet Keyboard
- 18 Logitech Internet Navigator Keyboard
- 19 Compaq Internet
- 20 Microsoft Natural Pro
- 21 Genius Comfy KB-16M
- 22 IBM Rapid Access
- 23 IBM Rapid Access II
- 24 Chicony Internet Keyboard
- 25 Dell Internet Keyboard

Enter a number to choose the keyboard.

1

Please select the layout corresponding to your keyboard

```
1 U.S. English
```

- 2 U.S. English w/ ISO9995-3
- 3 U.S. English w/ deadkeys
- 4 Albanian
- 5 Arabic
- 6 Armenian
- 7 Azerbaidjani
- 8 Belarusian
- 9 Belgian

- 10 Bengali
- 11 Brazilian
- 12 Bulgarian
- 13 Burmese
- 14 Canadian
- 15 Croatian
- 16 Czech
- 17 Czech (qwerty)
- 18 Danish

Enter a number to choose the country. Press enter for the next page

1

Please enter a variant name for 'us' layout. Or just press enter for default variant

us

Please answer the following question with either 'y' or 'n'. Do you want to select additional XKB options (group switcher, group indicator, etc.)? n

Next, we proceed to the configuration for the monitor. Do not exceed the ratings of your monitor. Damage could occur. If you have any doubts, do the configuration after you have the information.

Now we want to set the specifications of the monitor. The two critical parameters are the vertical refresh rate, which is the rate at which the whole screen is refreshed, and most importantly the horizontal sync rate, which is the rate at which scanlines are displayed.

The valid range for horizontal sync and vertical sync should be documented in the manual of your monitor. If in doubt, check the monitor database /usr/X11R6/lib/X11/doc/Monitors to see if your monitor is there.

Press enter to continue, or ctrl-c to abort.

You must indicate the horizontal sync range of your monitor. You can either select one of the predefined ranges below that correspond to industry-standard monitor types, or give a specific range.

It is VERY IMPORTANT that you do not specify a monitor type with a horizontal sync range that is beyond the capabilities of your monitor. If in doubt, choose a conservative setting.

hsync in kHz; monitor type with characteristic modes 1 31.5; Standard VGA, 640x480 @ 60 Hz 2 31.5 - 35.1; Super VGA, 800x600 @ 56 Hz

```
3 31.5, 35.5; 8514 Compatible, 1024x768 @ 87 Hz interlaced (no 800x600)
4 31.5, 35.15, 35.5; Super VGA, 1024x768 @ 87 Hz interlaced, 800x600 @ 56 Hz
5 31.5 - 37.9; Extended Super VGA, 800x600 @ 60 Hz, 640x480 @ 72 Hz
6 31.5 - 48.5; Non-Interlaced SVGA, 1024x768 @ 60 Hz, 800x600 @ 72 Hz
7 31.5 - 57.0; High Frequency SVGA, 1024x768 @ 70 Hz
8 31.5 - 64.3; Monitor that can do 1280x1024 @ 60 Hz
9 31.5 - 79.0; Monitor that can do 1280x1024 @ 74 Hz
10 31.5 - 82.0; Monitor that can do 1280x1024 @ 76 Hz
11 Enter your own horizontal sync range
```

Enter your choice (1-11): 6

You must indicate the vertical sync range of your monitor. You can either select one of the predefined ranges below that correspond to industry-standard monitor types, or give a specific range. For interlaced modes, the number that counts is the high one (e.g. 87 Hz rather than 43 Hz).

```
2 50-90
3 50-100
4 40-150
5 Enter your own vertical sync range
```

Enter your choice: 2

1 50-70

You must now enter a few identification/description strings, namely an identifier, a vendor name, and a model name. Just pressing enter will fill in default names.

The strings are free-form, spaces are allowed. Enter an identifier for your monitor definition: Hitachi

The selection of a video card driver from a list is next. If you pass your card on the list, continue to press **Enter** and the list will repeat. Only an excerpt from the list is shown:

Now we must configure video card specific settings. At this point you can choose to make a selection out of a database of video card definitions. Because there can be variation in Ramdacs and clock generators even between cards of the same model, it is not sensible to blindly copy the settings (e.g. a Device section). For this reason, after you make a selection, you will still be asked about the components of the card, with the settings from the chosen database entry presented as a strong hint.

The database entries include information about the chipset, what driver to run, the Ramdac and ClockChip, and comments that will be included in the Device section. However, a lot of definitions only hint about what driver to run (based on the chipset the card uses) and are untested.

If you can't find your card in the database, there's nothing to worry about. You should only choose a database entry that is exactly the same model as your card; choosing one that looks similar is just a bad idea (e.g. a GemStone Snail 64 may be as different from a GemStone Snail 64+ in terms of hardware as can be).

Do you want to look at the card database? y

| 288 | Matrox Millennium G200 8MB     | mgag200     |
|-----|--------------------------------|-------------|
| 289 | Matrox Millennium G200 SD 16MB | mgag200     |
| 290 | Matrox Millennium G200 SD 4MB  | mgag200     |
| 291 | Matrox Millennium G200 SD 8MB  | mgag200     |
| 292 | Matrox Millennium G400         | mgag400     |
| 293 | Matrox Millennium II 16MB      | mga2164w    |
| 294 | Matrox Millennium II 4MB       | mga2164w    |
| 295 | Matrox Millennium II 8MB       | mga2164w    |
| 296 | Matrox Mystique                | mga1064sg   |
| 297 | Matrox Mystique G200 16MB      | mgag200     |
| 298 | Matrox Mystique G200 4MB       | mgag200     |
| 299 | Matrox Mystique G200 8MB       | mgag200     |
| 300 | Matrox Productiva G100 4MB     | mgag100     |
| 301 | Matrox Productiva G100 8MB     | mgag100     |
| 302 | MediaGX                        | mediagx     |
| 303 | MediaVision Proaxcel 128       | ET6000      |
| 304 | Mirage Z-128                   | ET6000      |
| 305 | Miro CRYSTAL VRX               | Verite 1000 |

Enter a number to choose the corresponding card definition. Press enter for the next page, q to continue configuration.

288

Your selected card definition:

Identifier: Matrox Millennium G200 8MB

Chipset: mgag200 Driver: mga

Do NOT probe clocks or use any Clocks line.

Press enter to continue, or ctrl-c to abort.

Now you must give information about your video card. This will be used for the "Device" section of your video card in XF86Config.

You must indicate how much video memory you have. It is probably a good idea to use the same approximate amount as that detected by the server you intend to use. If you encounter problems that are due to the used server not supporting the amount memory you have (e.g. ATI Mach64 is limited to 1024K with the SVGA server), specify the maximum amount supported by the server.

How much video memory do you have on your video card:

1 256K

- 2 512K
- 3 1024K
- 4 2048K
- 5 4096K
- 6 Other

Enter your choice: 6

Amount of video memory in Kbytes: 8192

You must now enter a few identification/description strings, namely an identifier, a vendor name, and a model name. Just pressing enter will fill in default names (possibly from a card definition).

Your card definition is Matrox Millennium G200 8MB.

The strings are free-form, spaces are allowed. Enter an identifier for your video card definition:

Next, the video modes are set for the resolutions desired. Typically, useful ranges are 640x480, 800x600, and 1024x768 but those are a function of video card capability, monitor size, and eye comfort. When selecting a color depth, select the highest mode that your card will support.

For each depth, a list of modes (resolutions) is defined. The default resolution that the server will start-up with will be the first listed mode that can be supported by the monitor and card. Currently it is set to:

```
"640x480" "800x600" "1024x768" "1280x1024" for 8-bit 
"640x480" "800x600" "1024x768" "1280x1024" for 16-bit 
"640x480" "800x600" "1024x768" "1280x1024" for 24-bit
```

Modes that cannot be supported due to monitor or clock constraints will be automatically skipped by the server.

- 1 Change the modes for 8-bit (256 colors)
- 2 Change the modes for 16-bit (32K/64K colors)
- 3 Change the modes for 24-bit (24-bit color)
- 4 The modes are OK, continue.

Enter your choice: 2

Select modes from the following list:

- 1 "640x400"
- 2 "640x480"
- 3 "800x600"
- 4 "1024x768"
- 5 "1280x1024"
- 6 "320x200"
- 7 "320x240"
- 8 "400x300"
- 9 "1152x864"

- a "1600x1200"
- b "1800x1400"
- c "512x384"

Please type the digits corresponding to the modes that you want to select. For example, 432 selects "1024x768" "800x600" "640x480", with a default mode of 1024x768.

Which modes? 432

You can have a virtual screen (desktop), which is screen area that is larger than the physical screen and which is panned by moving the mouse to the edge of the screen. If you don't want virtual desktop at a certain resolution, you cannot have modes listed that are larger. Each color depth can have a differently-sized virtual screen

Please answer the following question with either 'y' or 'n'. Do you want a virtual screen that is larger than the physical screen? n

For each depth, a list of modes (resolutions) is defined. The default resolution that the server will start-up with will be the first listed mode that can be supported by the monitor and card. Currently it is set to:

```
"640x480" "800x600" "1024x768" "1280x1024" for 8-bit "1024x768" "800x600" "640x480" for 16-bit "640x480" "800x600" "1024x768" "1280x1024" for 24-bit
```

Modes that cannot be supported due to monitor or clock constraints will be automatically skipped by the server.

- 1 Change the modes for 8-bit (256 colors)
- 2 Change the modes for 16-bit (32K/64K colors)
- 3 Change the modes for 24-bit (24-bit color)
- 4 The modes are OK, continue.

Enter your choice: 4

Please specify which color depth you want to use by default:

- 1 1 bit (monochrome)
- 2 4 bits (16 colors)
- 3 8 bits (256 colors)
- 4 16 bits (65536 colors)
- 5 24 bits (16 million colors)

Enter a number to choose the default depth.

4

Finally, the configuration needs to be saved. Be sure to enter /etc/X11/XF86Config as the location for saving the configuration.

I am going to write the XF86Config file now. Make sure you don't accidently overwrite a previously configured one.

```
Shall I write it to /etc/X11/XF86Config? y
```

If the configuration fails, you can try the configuration again by selecting [Yes] when the following message appears:

```
User Confirmation Requested
The XFree86 configuration process seems to have failed. Would you like to try again?

[ Yes ] No
```

If you have trouble configuring **XFree86**, select [No] and press **Enter** and continue with the installation process. After installation you can use xf86cfg -textmode or xf86config to access the command line configuration utilities as root. There is an additional method for configuring **XFree86** described in Chapter 5. If you choose not to configure **XFree86** at this time the next menu will be for package selection.

The default setting which allows the server to be killed is the hotkey sequence **Ctrl+Alt+Backspace**. This can be executed if something is wrong with the server settings and prevent hardware damage.

The default setting that allows video mode switching will permit changing of the mode while running X with the hotkey sequence **Ctrl**+**Alt**++ or **Ctrl**+**Alt**+-.

After you have **XFree86** running, the display can be adjusted for height, width, or centering by using **xvidtune**.

There are warnings that improper settings can damage your equipment. Heed them. If in doubt, do not do it. Instead, use the monitor controls to adjust the display for X Window. There may be some display differences when switching back to text mode, but it is better than damaging equipment.

Read the xvidtune(1) manual page before making any adjustments.

Following a successful **XFree86** configuration, it will proceed to the selection of a default desktop.

# 2.9.13 Select Default X Desktop

**Note:** As of FreeBSD 5.3-RELEASE, the X desktop selection facility has been removed from **sysinstall**, you have to configure the X desktop after the installation of FreeBSD. More information regarding the installation and the configuration of a X desktop can be found in Chapter 5. You can skip this section if you are not installing a FreeBSD version prior to 5.3-RELEASE.

There are a variety of window managers available. They range from very basic environments to full desktop environments with a large suite of software. Some require only minimal disk space and low memory while others with more features require much more. The best way to determine which is most suitable for you is to try a few different ones. Those are available from the Ports Collection or as packages and can be added after installation.

You can select one of the popular desktops to be installed and configured as the default desktop. This will allow you to start it right after installation.

Figure 2-56. Select Default Desktop

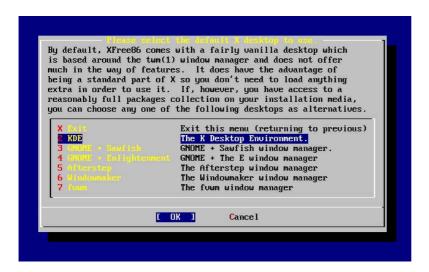

Use the arrow keys to select a desktop and press Enter. Installation of the selected desktop will proceed.

# 2.9.14 Install Packages

Packages are pre-compiled binaries and are a convenient way to install software.

Installation of one package is shown for purposes of illustration. Additional packages can also be added at this time if desired. After installation sysinstall (/stand/sysinstall in FreeBSD versions older than 5.2) can be used to add additional packages.

```
User Confirmation Requested
The FreeBSD package collection is a collection of hundreds of ready-to-run applications, from text editors to games to WEB servers and more. Would you like to browse the collection now?

[ Yes ] No
```

Selecting [Yes] and pressing **Enter** will be followed by the Package Selection screens:

Figure 2-57. Select Package Category

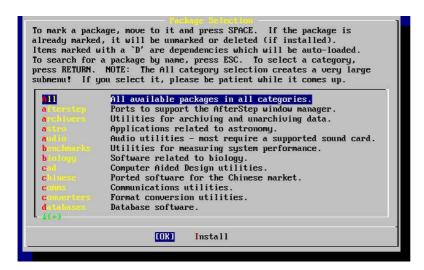

Only packages on the current installation media are available for installation at any given time.

All packages available will be displayed if All is selected or you can select a particular category. Highlight your selection with the arrow keys and press **Enter**.

A menu will display showing all the packages available for the selection made:

Figure 2-58. Select Packages

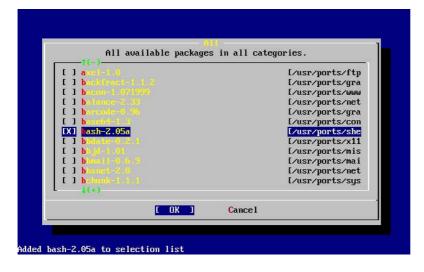

The **bash** shell is shown selected. Select as many as desired by highlighting the package and pressing the **Space** key. A short description of each package will appear in the lower left corner of the screen.

Pressing the Tab key will toggle between the last selected package, [ OK ], and [ Cancel ].

When you have finished marking the packages for installation, press Tab once to toggle to the [ OK ] and press Enter to return to the Package Selection menu.

The left and right arrow keys will also toggle between [OK] and [Cancel]. This method can also be used to select [OK] and press **Enter** to return to the Package Selection menu.

Figure 2-59. Install Packages

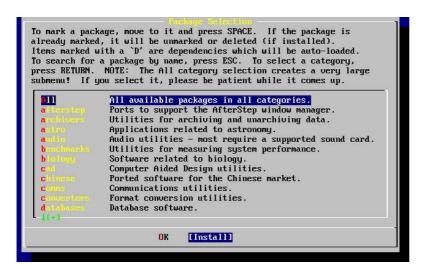

Use the **Tab** and arrow keys to select [Install] and press **Enter**. You will then need to confirm that you want to install the packages:

Figure 2-60. Confirm Package Installation

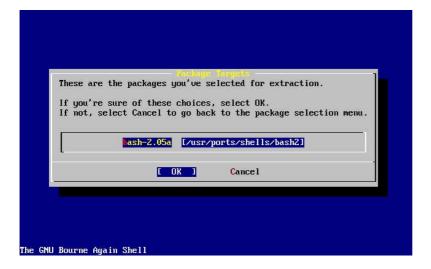

Selecting [ OK ] and pressing **Enter** will start the package installation. Installing messages will appear until completed. Make note if there are any error messages.

The final configuration continues after packages are installed. If you end up not selecting any packages, and wish to return to the final configuration, select Install anyways.

# 2.9.15 Add Users/Groups

You should add at least one user during the installation so that you can use the system without being logged in as root. The root partition is generally small and running applications as root can quickly fill it. A bigger danger is noted below:

User Confirmation Requested Would you like to add any initial user accounts to the system? Adding at least one account for yourself at this stage is suggested since working as the "root" user is dangerous (it is easy to do things which adversely affect the entire system).

[ Yes ] No

Select [Yes] and press Enter to continue with adding a user.

Figure 2-61. Select User

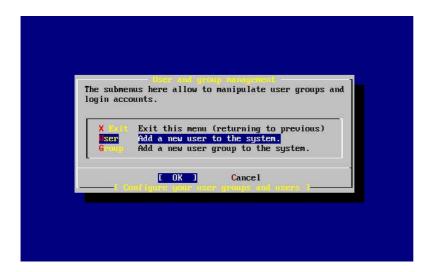

Select User with the arrow keys and press Enter.

Figure 2-62. Add User Information

| Full name: Member grown wheel    | 1 *******           |       |               |  |  |
|----------------------------------|---------------------|-------|---------------|--|--|
| Randy Pratt wheel                |                     | 1001  | rpratt        |  |  |
|                                  | Member gr           |       | Full name:    |  |  |
| Home directoru: Iorin shell:     | whee I              |       | Randy Pratt   |  |  |
| ione arrectory. Login sherr.     | Login shell:        | y: I. | Home director |  |  |
| /home/rpratt /usr/local/bin/bash | /usr/local/bin/bash |       | /home/rpratt  |  |  |

The following descriptions will appear in the lower part of the screen as the items are selected with Tab to assist with entering the required information:

# Login ID

The login name of the new user (mandatory).

#### UID

The numerical ID for this user (leave blank for automatic choice).

## Group

The login group name for this user (leave blank for automatic choice).

# Password

The password for this user (enter this field with care!).

## Full name

The user's full name (comment).

#### Member groups

The groups this user belongs to (i.e. gets access rights for).

# Home directory

The user's home directory (leave blank for default).

# Login shell

The user's login shell (leave blank for default, e.g. / bin/sh).

The login shell was changed from /bin/sh to /usr/local/bin/bash to use the **bash** shell that was previously installed as a package. Do not try to use a shell that does not exist or you will not be able to login. The most common shell used in the BSD-world is the C shell, which can be indicated as /bin/tcsh.

The user was also added to the wheel group to be able to become a superuser with root privileges.

When you are satisfied, press [OK] and the User and Group Management menu will redisplay:

Figure 2-63. Exit User and Group Management

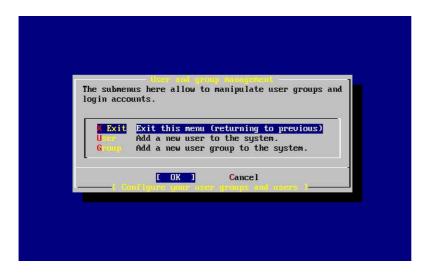

Groups can also be added at this time if specific needs are known. Otherwise, this may be accessed through using sysinstall (/stand/sysinstall in FreeBSD versions older than 5.2) after installation is completed.

When you are finished adding users, select Exit with the arrow keys and press Enter to continue the installation.

#### 2.9.16 Set the root Password

```
Message

Now you must set the system manager's password.

This is the password you'll use to log in as "root".

[ OK ]

[ Press enter to continue ]
```

Press **Enter** to set the root password.

The password will need to be typed in twice correctly. Needless to say, make sure you have a way of finding the password if you forget. Notice that the password you type in is not echoed, nor are asterisks displayed.

```
Changing local password for root.

New password:

Retype new password:
```

The installation will continue after the password is successfully entered.

# 2.9.17 Exiting Install

If you need to configure additional network devices or any other configuration, you can do it at this point or after installation with sysinstall (/stand/sysinstall in FreeBSD versions older than 5.2).

```
User Confirmation Requested Visit the general configuration menu for a chance to set any last options?  \text{Yes} \quad [ \text{ No } ]
```

Select [No] with the arrow keys and press **Enter** to return to the Main Installation Menu.

Figure 2-64. Exit Install

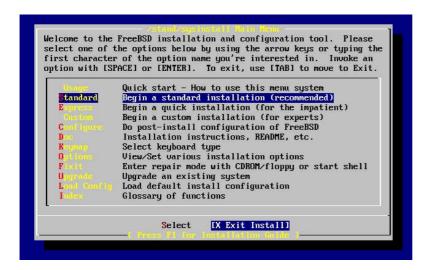

Select [X Exit Install] with the arrow keys and press Enter. You will be asked to confirm exiting the installation:

```
User Confirmation Requested Are you sure you wish to exit? The system will reboot (be sure to remove any floppies from the drives). [\ \ \text{Yes}\ ]\quad \text{No}
```

Select [Yes] and remove the floppy if booting from the floppy. The CDROM drive is locked until the machine starts to reboot. The CDROM drive is then unlocked and the disk can be removed from drive (quickly).

The system will reboot so watch for any error messages that may appear.

#### 2.9.18 FreeBSD Bootup

#### 2.9.18.1 FreeBSD Bootup on the i386

If everything went well, you will see messages scroll off the screen and you will arrive at a login prompt. You can view the content of the messages by pressing **Scroll-Lock** and using **PgUp** and **PgDn**. Pressing **Scroll-Lock** again will return to the prompt.

The entire message may not display (buffer limitation) but it can be viewed from the command line after logging in by typing dmesg at the prompt.

Login using the username/password you set during installation (rpratt, in this example). Avoid logging in as root except when necessary.

Typical boot messages (version information omitted):

```
Copyright (c) 1992-2002 The FreeBSD Project.
Copyright (c) 1979, 1980, 1983, 1986, 1988, 1989, 1991, 1992, 1993, 1994
        The Regents of the University of California. All rights reserved.
Timecounter "i8254" frequency 1193182 Hz
CPU: AMD-K6(tm) 3D processor (300.68-MHz 586-class CPU)
 Origin = "AuthenticAMD" Id = 0x580 Stepping = 0
 Features=0x8001bf< FPU, VME, DE, PSE, TSC, MSR, MCE, CX8, MMX>
 AMD Features=0x80000800<SYSCALL,3DNow!>
real memory = 268435456 (262144K bytes)
config> di sn0
config> di lnc0
config> di le0
config> di ie0
config> di fe0
config> di cs0
config> di bt0
config> di aic0
config> di aha0
config> di adv0
config> q
avail memory = 256311296 (250304K bytes)
Preloaded elf kernel "kernel" at 0xc0491000.
Preloaded userconfig_script "/boot/kernel.conf" at 0xc049109c.
md0: Malloc disk
Using $PIR table, 4 entries at 0xc00fde60
npx0: <math processor> on motherboard
npx0: INT 16 interface
pcib0: <Host to PCI bridge> on motherboard
pci0: <PCI bus> on pcib0
pcib1: <VIA 82C598MVP (Apollo MVP3) PCI-PCI (AGP) bridge> at device 1.0 on pci0
pcil: <PCI bus> on pcib1
pcil: <Matrox MGA G200 AGP graphics accelerator> at 0.0 irq 11
isab0: <VIA 82C586 PCI-ISA bridge> at device 7.0 on pci0
isa0: <ISA bus> on isab0
atapci0: <VIA 82C586 ATA33 controller> port 0xe000-0xe00f at device 7.1 on pci0
ata0: at 0x1f0 irq 14 on atapci0
ata1: at 0x170 irg 15 on atapci0
uhci0: <VIA 83C572 USB controller> port 0xe400-0xe41f irq 10 at device 7.2 on pci0
usb0: <VIA 83C572 USB controller> on uhci0
usb0: USB revision 1.0
uhub0: VIA UHCI root hub, class 9/0, rev 1.00/1.00, addr 1
uhub0: 2 ports with 2 removable, self powered
chip1: <VIA 82C586B ACPI interface> at device 7.3 on pci0
ed0: <NE2000 PCI Ethernet (RealTek 8029)> port 0xe800-0xe81f irq 9 at
device 10.0 on pci0
```

```
ed0: address 52:54:05:de:73:1b, type NE2000 (16 bit)
isa0: too many dependant configs (8)
isa0: unexpected small tag 14
fdc0: <NEC 72065B or clone> at port 0x3f0-0x3f5,0x3f7 irq 6 drq 2 on isa0
fdc0: FIFO enabled, 8 bytes threshold
fd0: <1440-KB 3.5" drive> on fdc0 drive 0
atkbdc0: <keyboard controller (i8042)> at port 0x60-0x64 on isa0
atkbd0: <AT Keyboard> flags 0x1 irq 1 on atkbdc0
kbd0 at atkbd0
psm0: <PS/2 Mouse> irq 12 on atkbdc0
psm0: model Generic PS/2 mouse, device ID 0
vga0: <Generic ISA VGA> at port 0x3c0-0x3df iomem 0xa0000-0xbffff on isa0
sc0: <System console> at flags 0x1 on isa0
sc0: VGA <16 virtual consoles, flags=0x300>
sio0 at port 0x3f8-0x3ff irq 4 flags 0x10 on isa0
sio0: type 16550A
sio1 at port 0x2f8-0x2ff irq 3 on isa0
sio1: type 16550A
ppc0: <Parallel port> at port 0x378-0x37f irq 7 on isa0
ppc0: SMC-like chipset (ECP/EPP/PS2/NIBBLE) in COMPATIBLE mode
ppc0: FIFO with 16/16/15 bytes threshold
ppbus0: IEEE1284 device found /NIBBLE
Probing for PnP devices on ppbus0:
plip0: <PLIP network interface> on ppbus0
lpt0: <Printer> on ppbus0
lpt0: Interrupt-driven port
ppi0: <Parallel I/O> on ppbus0
ad0: 8063MB <IBM-DHEA-38451> [16383/16/63] at ata0-master using UDMA33
ad2: 8063MB <IBM-DHEA-38451> [16383/16/63] at atal-master using UDMA33
acd0: CDROM <DELTA OTC-H101/ST3 F/W by OIPD> at ata0-slave using PIO4
Mounting root from ufs:/dev/ad0s1a
swapon: adding /dev/ad0s1b as swap device
Automatic boot in progress...
/dev/ad0s1a: FILESYSTEM CLEAN; SKIPPING CHECKS
/dev/ad0s1a: clean, 48752 free (552 frags, 6025 blocks, 0.9% fragmentation)
/dev/ad0s1f: FILESYSTEM CLEAN; SKIPPING CHECKS
/dev/ad0s1f: clean, 128997 free (21 frags, 16122 blocks, 0.0% fragmentation)
/dev/ad0s1g: FILESYSTEM CLEAN; SKIPPING CHECKS
/dev/ad0s1g: clean, 3036299 free (43175 frags, 374073 blocks, 1.3% fragmentation)
/dev/ad0s1e: filesystem CLEAN; SKIPPING CHECKS
/dev/ad0s1e: clean, 128193 free (17 frags, 16022 blocks, 0.0% fragmentation)
Doing initial network setup: hostname.
ed0: flags=8843<UP, BROADCAST, RUNNING, SIMPLEX, MULTICAST> mtu 1500
        inet 192.168.0.1 netmask 0xffffff00 broadcast 192.168.0.255
        inet6 fe80::5054::5ff::fede:731b%ed0 prefixlen 64 tentative scopeid 0x1
        ether 52:54:05:de:73:1b
100: flags=8049<UP,LOOPBACK,RUNNING,MULTICAST> mtu 16384
        inet6 fe80::1%lo0 prefixlen 64 scopeid 0x8
        inet6 ::1 prefixlen 128
        inet 127.0.0.1 netmask 0xff000000
Additional routing options: IP gateway=YES TCP keepalive=YES
routing daemons:.
additional daemons: syslogd.
```

```
Doing additional network setup:.
Starting final network daemons: creating ssh RSA host key
Generating public/private rsal key pair.
Your identification has been saved in /etc/ssh/ssh_host_key.
Your public key has been saved in /etc/ssh/ssh_host_key.pub.
The key fingerprint is:
cd:76:89:16:69:0e:d0:6e:f8:66:d0:07:26:3c:7e:2d root@k6-2.example.com
creating ssh DSA host key
Generating public/private dsa key pair.
Your identification has been saved in /etc/ssh/ssh host dsa key.
Your public key has been saved in /etc/ssh/ssh_host_dsa_key.pub.
The key fingerprint is:
f9:a1:a9:47:c4:ad:f9:8d:52:b8:b8:ff:8c:ad:2d:e6 root@k6-2.example.com.
setting ELF ldconfig path: /usr/lib /usr/lib/compat /usr/X11R6/lib
/usr/local/lib
a.out ldconfig path: /usr/lib/aout /usr/lib/compat/aout /usr/X11R6/lib/aout
starting standard daemons: inetd cron sshd usbd sendmail.
Initial rc.i386 initialization:.
rc.i386 configuring syscons: blank_time screensaver moused.
Additional ABI support: linux.
Local package initialization:.
Additional TCP options:.
FreeBSD/i386 (k6-2.example.com) (ttyv0)
login: rpratt
Password:
```

Generating the RSA and DSA keys may take some time on slower machines. This happens only on the initial boot-up of a new installation. Subsequent boots will be faster.

If the X server has been configured and a Default Desktop chosen, it can be started by typing startx at the command line.

#### 2.9.18.2 Bootup of FreeBSD on the Alpha

Once the install procedure has finished, you will be able to start FreeBSD by typing something like this to the SRM prompt:

```
>>>BOOT DKC0
```

This instructs the firmware to boot the specified disk. To make FreeBSD boot automatically in the future, use these commands:

```
>>> SET BOOT_OSFLAGS A
>>> SET BOOT_FILE "
>>> SET BOOTDEF_DEV DKCO
>>> SET AUTO_ACTION BOOT
```

The boot messages will be similar (but not identical) to those produced by FreeBSD booting on the i386.

#### 2.9.19 FreeBSD Shutdown

It is important to properly shutdown the operating system. Do not just turn off power. First, become a superuser by typing su at the command line and entering the root password. This will work only if the user is a member of the wheel group. Otherwise, login as root and use shutdown -h now.

```
The operating system has halted. Please press any key to reboot.
```

It is safe to turn off the power after the shutdown command has been issued and the message 'Please press any key to reboot' appears. If any key is pressed instead of turning off the power switch, the system will reboot.

You could also use the **Ctrl+Alt+Del** key combination to reboot the system, however this is not recommended during normal operation.

# 2.10 Supported Hardware

FreeBSD currently runs on a wide variety of ISA, VLB, EISA, and PCI bus-based PCs with Intel, AMD, Cyrix, or NexGen "x86" processors, as well as a number of machines based on the Compaq Alpha processor. Support for generic IDE or ESDI drive configurations, various SCSI controllers, PCMCIA cards, USB devices, and network and serial cards is also provided. FreeBSD also supports IBM's microchannel (MCA) bus.

A list of supported hardware is provided with each FreeBSD release in the FreeBSD Hardware Notes. This document can usually be found in a file named HARDWARE.TXT, in the top-level directory of a CDROM or FTP distribution or in **sysinstall**'s documentation menu. It lists, for a given architecture, what hardware devices are known to be supported by each release of FreeBSD. Copies of the supported hardware list for various releases and architectures can also be found on the Release Information (http://www.FreeBSD.org/releases/index.html) page of the FreeBSD Web site.

# 2.11 Troubleshooting

The following section covers basic installation troubleshooting, such as common problems people have reported. There are also a few questions and answers for people wishing to dual-boot FreeBSD with MS-DOS.

# 2.11.1 What to Do If Something Goes Wrong

Due to various limitations of the PC architecture, it is impossible for probing to be 100% reliable, however, there are a few things you can do if it fails.

Check the Hardware Notes document for your version of FreeBSD to make sure your hardware is supported.

If your hardware is supported and you still experience lock-ups or other problems, reset your computer, and when the visual kernel configuration option is given, choose it. This will allow you to go through your hardware and supply information to the system about it. The kernel on the boot disks is configured assuming that most hardware devices are in their factory default configuration in terms of IRQs, IO addresses, and DMA channels. If your hardware has been reconfigured, you will most likely need to use the configuration editor to tell FreeBSD where to find things.

It is also possible that a probe for a device not present will cause a later probe for another device that is present to fail. In that case, the probes for the conflicting driver(s) should be disabled.

**Note:** Some installation problems can be avoided or alleviated by updating the firmware on various hardware components, most notably the motherboard. The motherboard firmware may also be referred to as BIOS and most of the motherboard or computer manufactures have a website where the upgrades and upgrade information may be located.

Most manufacturers strongly advise against upgrading the motherboard BIOS unless there is a good reason for doing so, which could possibly be a critical update of sorts. The upgrade process *can* go wrong, causing permanent damage to the BIOS chip.

**Warning:** Do not disable any drivers you will need during the installation, such as your screen (sc0). If the installation wedges or fails mysteriously after leaving the configuration editor, you have probably removed or changed something you should not have. Reboot and try again.

In configuration mode, you can:

- List the device drivers installed in the kernel.
- Disable device drivers for hardware that is not present in your system.
- · Change IRQs, DRQs, and IO port addresses used by a device driver.

After adjusting the kernel to match your hardware configuration, type Q to boot with the new settings. Once the installation has completed, any changes you made in the configuration mode will be permanent so you do not have to reconfigure every time you boot. It is still highly likely that you will eventually want to build a custom kernel.

# 2.11.2 Dealing with Existing MS-DOS® Partitions

Many users wish to install FreeBSD on PCs inhabited by Microsoft based operating systems. For those instances, FreeBSD has a utility known as **FIPS**. This utility can be found in the tools directory on the install CD-ROM, or downloaded from one of various FreeBSD mirrors.

The **FIPS** utility allows you to split an existing MS-DOS partition into two pieces, preserving the original partition and allowing you to install onto the second free piece. You first need to defragment your MS-DOS partition using the Windows **Disk Defragmenter** utility (go into Explorer, right-click on the hard drive, and choose to defrag your hard drive), or use **Norton Disk Tools**. Now you can run the **FIPS** utility. It will prompt you for the rest of the information, just follow the on screen instructions. Afterwards, you can reboot and install FreeBSD on the new free slice. See the **Distributions** menu for an estimate of how much free space you will need for the kind of installation you want.

There is also a very useful product from PowerQuest (http://www.powerquest.com (http://www.powerquest.com/)) called **PartitionMagic**. This application has far more functionality than **FIPS**, and is highly recommended if you plan to add/remove operating systems often. It does cost money, so if you plan to install FreeBSD and keep it installed, **FIPS** will probably be fine for you.

# 2.11.3 Using MS-DOS and Windows® File Systems

At this time, FreeBSD does not support file systems compressed with the **Double Space**<sup>TM</sup> application. Therefore the file system will need to be uncompressed before FreeBSD can access the data. This can be done by running the **Compression Agent** located in the Start> Programs > System Tools menu.

FreeBSD can support MS-DOS based file systems. This requires you use the mount\_msdos(8) command (in FreeBSD 5.X, the command is mount\_msdosfs(8)) with the required parameters. The utilities most common usage is:

# mount\_msdos /dev/ad0s1 /mnt

In this example, the MS-DOS file system is located on the first partition of the primary hard disk. Your situation may be different, check the output from the dmesg, and mount commands. They should produce enough information to give an idea of the partition layout.

**Note:** Extended MS-DOS file systems are usually mapped after the FreeBSD partitions. In other words, the slice number may be higher than the ones FreeBSD is using. For instance, the first MS-DOS partition may be /dev/ad0s1, the FreeBSD partition may be /dev/ad0s2, with the extended MS-DOS partition being located on /dev/ad0s3. To some, this can be confusing at first.

NTFS partitions can also be mounted in a similar manner using the mount ntfs(8) command.

# 2.11.4 Alpha User's Questions and Answers

This section answers some commonly asked questions about installing FreeBSD on Alpha systems.

1. Can I boot from the ARC or Alpha BIOS Console?

No. FreeBSD, like Compaq Tru64 and VMS, will only boot from the SRM console.

2. Help, I have no space! Do I need to delete everything first?

Unfortunately, yes.

**3.** Can I mount my Compaq Tru64 or VMS filesystems?

No, not at this time.

# 2.12 Advanced Installation Guide

Contributed by Valentino Vaschetto.

This section describes how to install FreeBSD in exceptional cases.

# 2.12.1 Installing FreeBSD on a System without a Monitor or Keyboard

This type of installation is called a 'headless install', because the machine that you are trying to install FreeBSD on either does not have a monitor attached to it, or does not even have a VGA output. How is this possible you ask?

Using a serial console. A serial console is basically using another machine to act as the main display and keyboard for a system. To do this, just follow the steps to create installation floppies, explained in Section 2.2.7.

To modify these floppies to boot into a serial console, follow these steps:

#### 1. Enabling the Boot Floppies to Boot into a Serial Console

If you were to boot into the floppies that you just made, FreeBSD would boot into its normal install mode. We want FreeBSD to boot into a serial console for our install. To do this, you have to mount the kern.flp floppy onto your FreeBSD system using the mount(8) command.

```
# mount /dev/fd0 /mnt
```

Now that you have the floppy mounted, you must change into the /mnt directory:

```
# cd /mnt
```

Here is where you must set the floppy to boot into a serial console. You have to make a file called boot.config containing /boot/loader -h. All this does is pass a flag to the bootloader to boot into a serial console.

```
# echo "/boot/loader -h" > boot.config
```

Now that you have your floppy configured correctly, you must unmount the floppy using the umount(8) command:

```
# cd /
# umount /mnt
```

Now you can remove the floppy from the floppy drive.

#### 2. Connecting Your Null-modem Cable

You now need to connect a null-modem cable between the two machines. Just connect the cable to the serial ports of the 2 machines. *A normal serial cable will not work here*, you need a null-modem cable because it has some of the wires inside crossed over.

# 3. Booting Up for the Install

It is now time to go ahead and start the install. Put the kern.flp floppy in the floppy drive of the machine you are doing the headless install on, and power on the machine.

4. Connecting to Your Headless Machine

Now you have to connect to that machine with cu(1):

```
# cu -1 /dev/cuaa0
```

That's it! You should now be able to control the headless machine through your cu session. It will ask you to put in the mfsroot.flp, and then it will come up with a selection of what kind of terminal to use. Select the FreeBSD color console and proceed with your install!

# 2.13 Preparing Your Own Installation Media

**Note:** To prevent repetition, "FreeBSD disc" in this context means a FreeBSD CDROM or DVD that you have purchased or produced yourself.

There may be some situations in which you need to create your own FreeBSD installation media and/or source. This might be physical media, such as a tape, or a source that **sysinstall** can use to retrieve the files, such as a local FTP site, or an MS-DOS partition.

#### For example:

- You have many machines connected to your local network, and one FreeBSD disc. You want to create a local FTP site using the contents of the FreeBSD disc, and then have your machines use this local FTP site instead of needing to connect to the Internet.
- You have a FreeBSD disc, and FreeBSD does not recognize your CD/DVD drive, but MS-DOS/Windows does.
   You want to copy the FreeBSD installation files to a DOS partition on the same computer, and then install FreeBSD using those files.
- The computer you want to install on does not have a CD/DVD drive or a network card, but you can connect a "Laplink-style" serial or parallel cable to a computer that does.
- You want to create a tape that can be used to install FreeBSD.

# 2.13.1 Creating an Installation CDROM

As part of each release, the FreeBSD project makes available two CDROM images ("ISO images"). These images can be written ('burned') to CDs if you have a CD writer, and then used to install FreeBSD. If you have a CD writer, and bandwidth is cheap, then this is the easiest way to install FreeBSD.

# 1. Download the Correct ISO Images

The ISO images for each release can be downloaded from ftp://ftp.FreeBSD.org/pub/FreeBSD/ISO-IMAGES-arch/version or the closest mirror. Substitute arch and version as appropriate.

That directory will normally contain the following images:

Table 2-5. FreeBSD 4.x ISO Image Names and Meanings

| Filename                          | Contains                                                                                                    |
|-----------------------------------|----------------------------------------------------------------------------------------------------|
| version-RELEASE-arch-miniinst.iso | Everything you need to install FreeBSD.                                                                                                    |
| version-RELEASE-arch-disc1.iso    | Everything you need to install FreeBSD, and as many additional third party packages as would fit on the disc.                                                                                                  |
| version-RELEASE-arch-disc2.iso    | A 'live filesystem', which is used in conjunction with<br>the 'Repair' facility in <b>sysinstall</b> . A copy of the<br>FreeBSD CVS tree. As many additional third party<br>packages as would fit on the disc. |

Table 2-6. FreeBSD 5.x ISO Image Names and Meanings

| Filename                          | Contains                                                     |
|-----------------------------------|--------------------------------------------------------------|
| version-RELEASE-arch-bootonly.iso | Everything you need to boot into a FreeBSD kernel and        |
|                                   | start the installation interface. The installable files have |
|                                   | to be pulled over FTP or some other supported source.        |

| Filename                          | Contains                                                                                                    |
|-----------------------------------|----------------------------------------------------------------------------------------------------|
| version-RELEASE-arch-miniinst.iso | Everything you need to install FreeBSD.                                                                                                    |
| version-RELEASE-arch-discl.iso    | Everything you need to install FreeBSD and a 'live filesystem', which is used in conjunction with the 'Repair' facility in <b>sysinstall</b> . |
| version-RELEASE-arch-disc2.iso    | FreeBSD documentation and as many third party packages as would fit on the disc.                                                               |

You *must* download one of either the miniinst ISO image, or the image of disc one. Do not download both of them, since the disc one image contains everything that the miniinst ISO image contains.

Note: The miniinst ISO image is only available for releases prior to 5.4-RELEASE.

Use the minimst ISO if Internet access is cheap for you. It will let you install FreeBSD, and you can then install third party packages by downloading them using the ports/packages system (see Chapter 4) as necessary.

Use the image of disc one if you want to install a FreeBSD 4.x release and want a reasonable selection of third party packages on the disc as well.

The additional disc images are useful, but not essential, especially if you have high-speed access to the Internet.

#### 2. Write the CDs

You must then write the CD images to disc. If you will be doing this on another FreeBSD system then see Section 16.6 for more information (in particular, Section 16.6.3 and Section 16.6.4).

If you will be doing this on another platform then you will need to use whatever utilities exist to control your CD writer on that platform. The images provided are in the standard ISO format, which many CD writing applications support.

**Note:** If you are interested in building a customized release of FreeBSD, please see the Release Engineering Article (http://www.FreeBSD.org/doc/en\_US.ISO8859-1/articles/releng).

### 2.13.2 Creating a Local FTP Site with a FreeBSD Disc

FreeBSD discs are laid out in the same way as the FTP site. This makes it very easy for you to create a local FTP site that can be used by other machines on your network when installing FreeBSD.

- 1. On the FreeBSD computer that will host the FTP site, ensure that the CDROM is in the drive, and mounted on /cdrom.
  - # mount /cdrom
- 2. Create an account for anonymous FTP in /etc/passwd. Do this by editing /etc/passwd using vipw(8) and adding this line:

```
ftp:*:99:99::0:0:FTP:/cdrom:/nonexistent
```

3. Ensure that the FTP service is enabled in /etc/inetd.conf.

Anyone with network connectivity to your machine can now chose a media type of FTP and type in ftp://your machine after picking 'Other' in the FTP sites menu during the install.

**Note:** If the boot media (floppy disks, usually) for your FTP clients is not precisely the same version as that provided by the local FTP site, then **sysinstall** will not let you complete the installation. If the versions are not similar and you want to override this, you must go into the Options menu and change distribution name to any.

**Warning:** This approach is OK for a machine that is on your local network, and that is protected by your firewall. Offering up FTP services to other machines over the Internet (and not your local network) exposes your computer to the attention of crackers and other undesirables. We strongly recommend that you follow good security practices if you do this.

#### 2.13.3 Creating Installation Floppies

If you must install from floppy disk (which we suggest you do *not* do), either due to unsupported hardware or simply because you insist on doing things the hard way, you must first prepare some floppies for the installation.

At a minimum, you will need as many 1.44 MB or 1.2 MB floppies as it takes to hold all the files in the bin (binary distribution) directory. If you are preparing the floppies from DOS, then they *must* be formatted using the MS-DOS FORMAT command. If you are using Windows, use Explorer to format the disks (right-click on the A: drive, and select 'Format').

Do *not* trust factory pre-formatted floppies. Format them again yourself, just to be sure. Many problems reported by our users in the past have resulted from the use of improperly formatted media, which is why we are making a point of it now.

If you are creating the floppies on another FreeBSD machine, a format is still not a bad idea, though you do not need to put a DOS filesystem on each floppy. You can use the disklabel and newfs commands to put a UFS filesystem on them instead, as the following sequence of commands (for a 3.5" 1.44 MB floppy) illustrates:

```
# fdformat -f 1440 fd0.1440
# disklabel -w -r fd0.1440 floppy3
# newfs -t 2 -u 18 -l 1 -i 65536 /dev/fd0
```

Note: Use fd0.1200 and floppy5 for 5.25" 1.2 MB disks.

Then you can mount and write to them like any other filesystem.

After you have formatted the floppies, you will need to copy the files to them. The distribution files are split into chunks conveniently sized so that five of them will fit on a conventional 1.44 MB floppy. Go through all your floppies, packing as many files as will fit on each one, until you have all of the distributions you want packed up in this fashion. Each distribution should go into a subdirectory on the floppy, e.g.: a:\bin\bin.aa, a:\bin\bin.ab, and so on.

Once you come to the Media screen during the install process, select Floppy and you will be prompted for the rest.

#### 2.13.4 Installing from an MS-DOS Partition

To prepare for an installation from an MS-DOS partition, copy the files from the distribution into a directory called freebsd in the root directory of the partition. For example, c:\freebsd. The directory structure of the CDROM or FTP site must be partially reproduced within this directory, so we suggest using the DOS xcopy command if you are copying it from a CD. For example, to prepare for a minimal installation of FreeBSD:

```
C:\> md c:\freebsd
C:\> xcopy e:\bin c:\freebsd\bin\ /s
C:\> xcopy e:\manpages c:\freebsd\manpages\ /s
```

Assuming that C: is where you have free space and E: is where your CDROM is mounted.

If you do not have a CDROM drive, you can download the distribution from ftp.FreeBSD.org (ftp://ftp.FreeBSD.org/pub/FreeBSD/releases/i386/6.0-RELEASE/). Each distribution is in its own directory; for example, the *base* distribution can be found in the 6.0/base/ (ftp://ftp.FreeBSD.org/pub/FreeBSD/releases/i386/6.0-RELEASE/base/) directory.

**Note:** In the 4.X and older releases of FreeBSD the "base" distribution is called "bin". Adjust the sample commands and URLs above accordingly, if you are using one of these versions.

For as many distributions you wish to install from an MS-DOS partition (and you have the free space for), install each one under c:\freebsd — the BIN distribution is the only one required for a minimum installation.

#### 2.13.5 Creating an Installation Tape

Installing from tape is probably the easiest method, short of an online FTP install or CDROM install. The installation program expects the files to be simply tarred onto the tape. After getting all of the distribution files you are interested in, simply tar them onto the tape:

```
# cd /freebsd/distdir
# tar cvf /dev/rwt0 dist1 ... dist2
```

When you perform the installation, you should make sure that you leave enough room in some temporary directory (which you will be allowed to choose) to accommodate the *full* contents of the tape you have created. Due to the non-random access nature of tapes, this method of installation requires quite a bit of temporary storage.

**Note:** When starting the installation, the tape must be in the drive *before* booting from the boot floppy. The installation probe may otherwise fail to find it.

#### 2.13.6 Before Installing over a Network

There are three types of network installations available. Serial port (SLIP or PPP), Parallel port (PLIP (laplink cable)), or Ethernet (a standard Ethernet controller (includes some PCMCIA)).

The SLIP support is rather primitive, and limited primarily to hard-wired links, such as a serial cable running between a laptop computer and another computer. The link should be hard-wired as the SLIP installation does not

currently offer a dialing capability; that facility is provided with the PPP utility, which should be used in preference to SLIP whenever possible.

If you are using a modem, then PPP is almost certainly your only choice. Make sure that you have your service provider's information handy as you will need to know it fairly early in the installation process.

If you use PAP or CHAP to connect your ISP (in other words, if you can connect to the ISP in Windows without using a script), then all you will need to do is type in dial at the **ppp** prompt. Otherwise, you will need to know how to dial your ISP using the "AT commands" specific to your modem, as the PPP dialer provides only a very simple terminal emulator. Please refer to the user-ppp handbook and FAQ

(http://www.FreeBSD.org/doc/en\_US.ISO8859-1/books/faq/ppp.html) entries for further information. If you have problems, logging can be directed to the screen using the command set log local ....

If a hard-wired connection to another FreeBSD (2.0-R or later) machine is available, you might also consider installing over a 'laplink" parallel port cable. The data rate over the parallel port is much higher than what is typically possible over a serial line (up to 50 kbytes/sec), thus resulting in a quicker installation.

Finally, for the fastest possible network installation, an Ethernet adapter is always a good choice! FreeBSD supports most common PC Ethernet cards; a table of supported cards (and their required settings) is provided in the Hardware Notes for each release of FreeBSD. If you are using one of the supported PCMCIA Ethernet cards, also be sure that it is plugged in *before* the laptop is powered on! FreeBSD does not, unfortunately, currently support hot insertion of PCMCIA cards during installation.

You will also need to know your IP address on the network, the netmask value for your address class, and the name of your machine. If you are installing over a PPP connection and do not have a static IP, fear not, the IP address can be dynamically assigned by your ISP. Your system administrator can tell you which values to use for your particular network setup. If you will be referring to other hosts by name rather than IP address, you will also need a name server and possibly the address of a gateway (if you are using PPP, it is your provider's IP address) to use in talking to it. If you want to install by FTP via a HTTP proxy, you will also need the proxy's address. If you do not know the answers to all or most of these questions, then you should really probably talk to your system administrator or ISP before trying this type of installation.

#### 2.13.6.1 Before Installing via NFS

The NFS installation is fairly straight-forward. Simply copy the FreeBSD distribution files you want onto an NFS server and then point the NFS media selection at it.

If this server supports only 'privileged port" (as is generally the default for Sun workstations), you will need to set the option NFS Secure in the Options menu before installation can proceed.

If you have a poor quality Ethernet card which suffers from very slow transfer rates, you may also wish to toggle the NFS Slow flag.

In order for NFS installation to work, the server must support subdir mounts, for example, if your FreeBSD 6.0 distribution directory lives on: ziggy:/usr/archive/stuff/FreeBSD, then ziggy will have to allow the direct mounting of /usr/archive/stuff/FreeBSD, not just /usr or /usr/archive/stuff.

In FreeBSD's /etc/exports file, this is controlled by the -alldirs options. Other NFS servers may have different conventions. If you are getting permission denied messages from the server, then it is likely that you do not have this enabled properly.

# **Chapter 3 UNIX Basics**

Rewritten by Chris Shumway.

# 3.1 Synopsis

The following chapter will cover the basic commands and functionality of the FreeBSD operating system. Much of this material is relevant for any UNIX-like operating system. Feel free to skim over this chapter if you are familiar with the material. If you are new to FreeBSD, then you will definitely want to read through this chapter carefully.

After reading this chapter, you will know:

- How to use the "virtual consoles" of FreeBSD.
- · How UNIX file permissions work along with understanding file flags in FreeBSD.
- The default FreeBSD file system layout.
- · The FreeBSD disk organization.
- · How to mount and unmount file systems.
- · What processes, daemons, and signals are.
- · What a shell is, and how to change your default login environment.
- · How to use basic text editors.
- · What devices and device nodes are.
- What binary format is used under FreeBSD.
- · How to read manual pages for more information.

#### 3.2 Virtual Consoles and Terminals

FreeBSD can be used in various ways. One of them is typing commands to a text terminal. A lot of the flexibility and power of a UNIX operating system is readily available at your hands when using FreeBSD this way. This section describes what 'terminals' and 'consoles' are, and how you can use them in FreeBSD.

#### 3.2.1 The Console

If you have not configured FreeBSD to automatically start a graphical environment during startup, the system will present you with a login prompt after it boots, right after the startup scripts finish running. You will see something similar to:

```
Additional ABI support:.
Local package initialization:.
Additional TCP options:.

Fri Sep 20 13:01:06 EEST 2002

FreeBSD/i386 (pc3.example.org) (ttyv0)
```

login:

The messages might be a bit different on your system, but you will see something similar. The last two lines are what we are interested in right now. The second last line reads:

```
FreeBSD/i386 (pc3.example.org) (ttyv0)
```

This line contains some bits of information about the system you have just booted. You are looking at a "FreeBSD" console, running on an Intel or compatible processor of the x86 architecture. The name of this machine (every UNIX machine has a name) is pc3.example.org, and you are now looking at its system console—the ttyv0 terminal.

Finally, the last line is always:

login:

This is the part where you are supposed to type in your 'username" to log into FreeBSD. The next section describes how you can do this.

#### 3.2.2 Logging into FreeBSD

FreeBSD is a multiuser, multiprocessing system. This is the formal description that is usually given to a system that can be used by many different people, who simultaneously run a lot of programs on a single machine.

Every multiuser system needs some way to distinguish one 'user' from the rest. In FreeBSD (and all the UNIX-like operating systems), this is accomplished by requiring that every user must 'log into" the system before being able to run programs. Every user has a unique name (the 'username') and a personal, secret key (the 'password'). FreeBSD will ask for these two before allowing a user to run any programs.

Right after FreeBSD boots and finishes running its startup scripts<sup>2</sup>, it will present you with a prompt and ask for a valid username:

login:

For the sake of this example, let us assume that your username is john. Type john at this prompt and press **Enter**. You should then be presented with a prompt to enter a 'password'.

```
login: john
Password:
```

Type in john's password now, and press **Enter**. The password is *not echoed!* You need not worry about this right now. Suffice it to say that it is done for security reasons.

If you have typed your password correctly, you should by now be logged into FreeBSD and ready to try out all the available commands.

You should see the MOTD or message of the day followed by a command prompt (a #, \$, or % character). This indicates you have successfully logged into FreeBSD.

#### 3.2.3 Multiple Consoles

Running UNIX commands in one console is fine, but FreeBSD can run many programs at once. Having one console where commands can be typed would be a bit of a waste when an operating system like FreeBSD can run dozens of programs at the same time. This is where 'virtual consoles' can be very helpful.

FreeBSD can be configured to present you with many different virtual consoles. You can switch from one of them to any other virtual console by pressing a couple of keys on your keyboard. Each console has its own different output channel, and FreeBSD takes care of properly redirecting keyboard input and monitor output as you switch from one virtual console to the next.

Special key combinations have been reserved by FreeBSD for switching consoles<sup>3</sup>. You can use **Alt-F1**, **Alt-F2**, through **Alt-F8** to switch to a different virtual console in FreeBSD.

As you are switching from one console to the next, FreeBSD takes care of saving and restoring the screen output. The result is an 'illusion' of having multiple 'virtual' screens and keyboards that you can use to type commands for FreeBSD to run. The programs that you launch on one virtual console do not stop running when that console is not visible. They continue running when you have switched to a different virtual console.

#### 3.2.4 The /etc/ttys File

The default configuration of FreeBSD will start up with eight virtual consoles. This is not a hardwired setting though, and you can easily customize your installation to boot with more or fewer virtual consoles. The number and settings of the virtual consoles are configured in the /etc/ttys file.

You can use the /etc/ttys file to configure the virtual consoles of FreeBSD. Each uncommented line in this file (lines that do not start with a # character) contains settings for a single terminal or virtual console. The default version of this file that ships with FreeBSD configures nine virtual consoles, and enables eight of them. They are the lines that start with ttyv:

| # name  | getty               |            | type   | stat | tus    | comments |
|---------|---------------------|------------|--------|------|--------|----------|
| #       |                     |            |        |      |        |          |
| ttyv0   | "/usr/libexec/getty | Pc"        | cons25 | on   | secure |          |
| # Virtu | al terminals        |            |        |      |        |          |
| ttyv1   | "/usr/libexec/getty | Pc"        | cons25 | on   | secure |          |
| ttyv2   | "/usr/libexec/getty | Pc"        | cons25 | on   | secure |          |
| ttyv3   | "/usr/libexec/getty | Pc"        | cons25 | on   | secure |          |
| ttyv4   | "/usr/libexec/getty | Pc"        | cons25 | on   | secure |          |
| ttyv5   | "/usr/libexec/getty | Pc"        | cons25 | on   | secure |          |
| ttyv6   | "/usr/libexec/getty | Pc"        | cons25 | on   | secure |          |
| ttyv7   | "/usr/libexec/getty | Pc"        | cons25 | on   | secure |          |
| ttyv8   | "/usr/X11R6/bin/xdm | -nodaemon" | xterm  | off  | secure |          |

For a detailed description of every column in this file and all the options you can use to set things up for the virtual consoles, consult the ttys(5) manual page.

#### 3.2.5 Single User Mode Console

A detailed description of what 'single user mode' is can be found in Section 12.6.2. It is worth noting that there is only one console when you are running FreeBSD in single user mode. There are no virtual consoles available. The

settings of the single user mode console can also be found in the /etc/ttys file. Look for the line that starts with console:

```
# name getty type status comments
#
# If console is marked "insecure", then init will ask for the root password
# when going to single-user mode.
console none unknown off secure
```

**Note:** As the comments above the console line indicate, you can edit this line and change secure to insecure. If you do that, when FreeBSD boots into single user mode, it will still ask for the root password.

Be careful when changing this to insecure. If you ever forget the root password, booting into single user mode is a bit involved. It is still possible, but it might be a bit hard for someone who is not very comfortable with the FreeBSD booting process and the programs involved.

#### 3.3 Permissions

FreeBSD, being a direct descendant of BSD UNIX, is based on several key UNIX concepts. The first and most pronounced is that FreeBSD is a multi-user operating system. The system can handle several users all working simultaneously on completely unrelated tasks. The system is responsible for properly sharing and managing requests for hardware devices, peripherals, memory, and CPU time fairly to each user.

Because the system is capable of supporting multiple users, everything the system manages has a set of permissions governing who can read, write, and execute the resource. These permissions are stored as three octets broken into three pieces, one for the owner of the file, one for the group that the file belongs to, and one for everyone else. This numerical representation works like this:

| Value | Permission                    | Directory Listing |  |
|-------|-------------------------------|-------------------|--|
| 0     | No read, no write, no execute |                   |  |
| 1     | No read, no write, execute    | x                 |  |
| 2     | No read, write, no execute    | -w-               |  |
| 3     | No read, write, execute       | -wx               |  |
| 4     | Read, no write, no execute    | r                 |  |
| 5     | Read, no write, execute       | r-x               |  |
| 6     | Read, write, no execute       | rw-               |  |
| 7     | Read, write, execute          | rwx               |  |

You can use the -1 command line argument to ls(1) to view a long directory listing that includes a column with information about a file's permissions for the owner, group, and everyone else. For example, a ls -1 in an arbitrary directory may show:

```
% ls -1
total 530
-rw-r--r- 1 root wheel 512 Sep 5 12:31 myfile
```

```
-rw-r--r-- 1 root wheel 512 Sep 5 12:31 otherfile
-rw-r--r-- 1 root wheel 7680 Sep 5 12:31 email.txt
```

Here is how the first column of 1s -1 is broken up:

```
-rw-r--r--
```

The first (leftmost) character tells if this file is a regular file, a directory, a special character device, a socket, or any other special pseudo-file device. In this case, the – indicates a regular file. The next three characters, rw– in this example, give the permissions for the owner of the file. The next three characters, r––, give the permissions for the group that the file belongs to. The final three characters, r––, give the permissions for the rest of the world. A dash means that the permission is turned off. In the case of this file, the permissions are set so the owner can read and write to the file, the group can read the file, and the rest of the world can only read the file. According to the table above, the permissions for this file would be 644, where each digit represents the three parts of the file's permission.

This is all well and good, but how does the system control permissions on devices? FreeBSD actually treats most hardware devices as a file that programs can open, read, and write data to just like any other file. These special device files are stored on the /dev directory.

Directories are also treated as files. They have read, write, and execute permissions. The executable bit for a directory has a slightly different meaning than that of files. When a directory is marked executable, it means it can be traversed into, that is, it is possible to "cd" (change directory) into it. This also means that within the directory it is possible to access files whose names are known (subject, of course, to the permissions on the files themselves).

In particular, in order to perform a directory listing, read permission must be set on the directory, whilst to delete a file that one knows the name of, it is necessary to have write *and* execute permissions to the directory containing the file.

There are more permission bits, but they are primarily used in special circumstances such as setuid binaries and sticky directories. If you want more information on file permissions and how to set them, be sure to look at the chmod(1) manual page.

#### 3.3.1 Symbolic Permissions

Contributed by Tom Rhodes.

Symbolic permissions, sometimes referred to as symbolic expressions, use characters in place of octal values to assign permissions to files or directories. Symbolic expressions use the syntax of (who) (action) (permissions), where the following values are available:

| Option        | Letter | Represents                 |
|---------------|--------|----------------------------|
| (who)         | u      | User                       |
| (who)         | g      | Group owner                |
| (who)         | O      | Other                      |
| (who)         | a      | All ('world')              |
| (action)      | +      | Adding permissions         |
| (action)      | -      | Removing permissions       |
| (action)      | =      | Explicitly set permissions |
| (permissions) | r      | Read                       |

| Option        | Letter | Represents     |
|---------------|--------|----------------|
| (permissions) | W      | Write          |
| (permissions) | X      | Execute        |
| (permissions) | t      | Sticky bit     |
| (permissions) | S      | Set UID or GID |

These values are used with the chmod(1) command just like before, but with letters. For an example, you could use the following command to block other users from accessing FILE:

#### % chmod go= FILE

A comma separated list can be provided when more than one set of changes to a file must be made. For example the following command will remove the groups and "world" write permission on *FILE*, then it adds the execute permissions for everyone:

% chmod go-w,a+x FILE

#### 3.3.2 FreeBSD File Flags

Contributed by Tom Rhodes.

In addition to file permissions discussed previously, FreeBSD supports the use of 'file flags." These flags add an additional level of security and control over files, but not directories.

These file flags add an additional level of control over files, helping to ensure that in some cases not even the root can remove or alter files.

File flags are altered by using the chflags(1) utility, using a simple interface. For example, to enable the system undeletable flag on the file file1, issue the following command:

#### # chflags sunlink file1

And to disable the system undeletable flag, simply issue the previous command with 'ho' in front of the sunlink. Observe:

#### # chflags nosunlink file1

To view the flags of this file, use the ls(1) with the -10 flags:

#### # ls -lo file1

The output should look like the following:

```
-rw-r--r- 1 trhodes trhodes sunlnk 0 Mar 1 05:54 file1
```

Several flags may only added or removed to files by the root user. In other cases, the file owner may set these flags. It is recommended an administrator read over the chflags(1) and chflags(2) manual pages for more information.

# 3.4 Directory Structure

The FreeBSD directory hierarchy is fundamental to obtaining an overall understanding of the system. The most important concept to grasp is that of the root directory, "." This directory is the first one mounted at boot time and it contains the base system necessary to prepare the operating system for multi-user operation. The root directory also contains mount points for every other file system that you may want to mount.

A mount point is a directory where additional file systems can be grafted onto the root file system. This is further described in Section 3.5. Standard mount points include /usr, /var, /tmp, /mnt, and /cdrom. These directories are usually referenced to entries in the file /etc/fstab. /etc/fstab is a table of various file systems and mount points for reference by the system. Most of the file systems in /etc/fstab are mounted automatically at boot time from the script rc(8) unless they contain the noauto option. Details can be found in Section 3.6.1.

A complete description of the file system hierarchy is available in hier(7). For now, a brief overview of the most common directories will suffice.

| Directory       | Description                                                                                               |
|-----------------|----------------------------------------------------------------------------------------------------|
| /               | Root directory of the file system.                                                                        |
| /bin/           | User utilities fundamental to both single-user and                                                        |
|                 | multi-user environments.                                                                                  |
| /boot/          | Programs and configuration files used during operating system bootstrap.                                  |
| /boot/defaults/ | Default bootstrapping configuration files; see                                                            |
|                 | loader.conf(5).                                                                                           |
| /dev/           | Device nodes; see intro(4).                                                                               |
| /etc/           | System configuration files and scripts.                                                                   |
| /etc/defaults/  | Default system configuration files; see rc(8).                                                            |
| /etc/mail/      | Configuration files for mail transport agents such as sendmail(8).                                        |
| /etc/namedb/    | named configuration files; see named(8).                                                                  |
| /etc/periodic/  | Scripts that are run daily, weekly, and monthly, via cron(8); see periodic(8).                            |
| /etc/ppp/       | ppp configuration files; see ppp(8).                                                                      |
| /mnt/           | Empty directory commonly used by system administrators as a temporary mount point.                        |
| /proc/          | Process file system; see procfs(5), mount_procfs(8).                                                      |
| /rescue/        | Statically linked programs for emergency recovery; see rescue(8).                                         |
| /root/          | Home directory for the root account.                                                                      |
| /sbin/          | System programs and administration utilities fundamental to both single-user and multi-user environments. |
| /stand/         | Programs used in a standalone environment.                                                                |
|                 |                                                                                                    |

#### **Description Directory** Temporary files. The contents of /tmp are usually NOT /tmp/ preserved across a system reboot. A memory-based file system is often mounted at /tmp. This can be automated using the tmpmfs-related variables of rc.conf(5) (or with an entry in /etc/fstab; see mdmfs(8), or for FreeBSD 4.X, mfs(8)). The majority of user utilities and applications. /usr/ Common utilities, programming tools, and applications. /usr/bin/ Standard C include files. /usr/include/ /usr/lib/ Archive libraries. /usr/libdata/ Miscellaneous utility data files. System daemons & system utilities (executed by other /usr/libexec/ programs). /usr/local/ Local executables, libraries, etc. Also used as the default destination for the FreeBSD ports framework. Within /usr/local, the general layout sketched out by hier(7) for /usr should be used. Exceptions are the man directory, which is directly under /usr/local rather than under /usr/local/share, and the ports documentation is in share/doc/port. /usr/obj/ Architecture-specific target tree produced by building the /usr/src tree. The FreeBSD Ports Collection (optional). /usr/ports /usr/sbin/ System daemons & system utilities (executed by users). /usr/share/ Architecture-independent files. /usr/src/ BSD and/or local source files. /usr/X11R6/ X11R6 distribution executables, libraries, etc (optional). Multi-purpose log, temporary, transient, and spool files. A /var/ memory-based file system is sometimes mounted at /var. This can be automated using the varmfs-related variables of rc.conf(5) (or with an entry in /etc/fstab; see mdmfs(8), or for FreeBSD 4.X, mfs(8)). /var/log/ Miscellaneous system log files. User mailbox files. /var/mail/ Miscellaneous printer and mail system spooling /var/spool/ directories. Temporary files. The files are usually preserved across a /var/tmp/ system reboot, unless /var is a memory-based file

system.
NIS maps.

/var/yp

# 3.5 Disk Organization

The smallest unit of organization that FreeBSD uses to find files is the filename. Filenames are case-sensitive, which means that readme.txt and README.TXT are two separate files. FreeBSD does not use the extension (.txt) of a file to determine whether the file is a program, or a document, or some other form of data.

Files are stored in directories. A directory may contain no files, or it may contain many hundreds of files. A directory can also contain other directories, allowing you to build up a hierarchy of directories within one another. This makes it much easier to organize your data.

Files and directories are referenced by giving the file or directory name, followed by a forward slash, /, followed by any other directory names that are necessary. If you have directory foo, which contains directory bar, which contains the file readme.txt, then the full name, or *path* to the file is foo/bar/readme.txt.

Directories and files are stored in a file system. Each file system contains exactly one directory at the very top level, called the *root directory* for that file system. This root directory can then contain other directories.

So far this is probably similar to any other operating system you may have used. There are a few differences; for example, MS-DOS uses \ to separate file and directory names, while Mac OS® uses :.

FreeBSD does not use drive letters, or other drive names in the path. You would not write c:/foo/bar/readme.txt on FreeBSD.

Instead, one file system is designated the *root file system*. The root file system's root directory is referred to as /. Every other file system is then *mounted* under the root file system. No matter how many disks you have on your FreeBSD system, every directory appears to be part of the same disk.

Suppose you have three file systems, called A, B, and C. Each file system has one root directory, which contains two other directories, called A1, A2 (and likewise B1, B2 and C1, C2).

Call A the root file system. If you used the 1s command to view the contents of this directory you would see two subdirectories, A1 and A2. The directory tree looks like this:

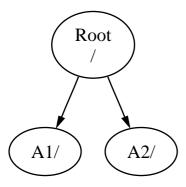

A file system must be mounted on to a directory in another file system. So now suppose that you mount file system B on to the directory A1. The root directory of B replaces A1, and the directories in B appear accordingly:

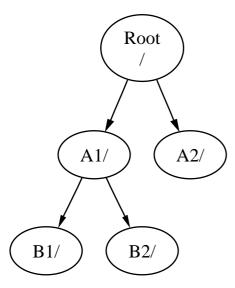

Any files that are in the B1 or B2 directories can be reached with the path /A1/B1 or /A1/B2 as necessary. Any files that were in /A1 have been temporarily hidden. They will reappear if B is *unmounted* from A.

If B had been mounted on A2 then the diagram would look like this:

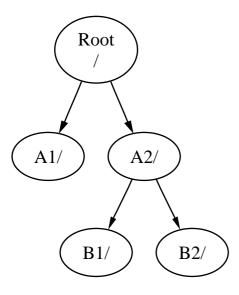

and the paths would be /A2/B1 and /A2/B2 respectively.

File systems can be mounted on top of one another. Continuing the last example, the  $\[mathbb{C}$  file system could be mounted on top of the  $\[mathbb{B}$ 1 directory in the  $\[mathbb{B}$  file system, leading to this arrangement:

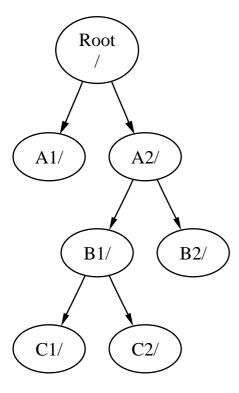

Or C could be mounted directly on to the A file system, under the A1 directory:

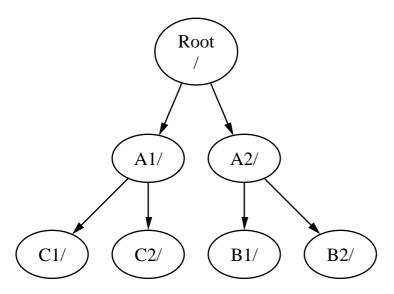

If you are familiar with MS-DOS, this is similar, although not identical, to the join command.

This is not normally something you need to concern yourself with. Typically you create file systems when installing FreeBSD and decide where to mount them, and then never change them unless you add a new disk.

It is entirely possible to have one large root file system, and not need to create any others. There are some drawbacks to this approach, and one advantage.

#### **Benefits of Multiple File Systems**

- Different file systems can have different mount options. For example, with careful planning, the root file system
  can be mounted read-only, making it impossible for you to inadvertently delete or edit a critical file. Separating
  user-writable file systems, such as /home, from other file systems also allows them to be mounted nosuid; this
  option prevents the suid/guid bits on executables stored on the file system from taking effect, possibly improving
  security.
- FreeBSD automatically optimizes the layout of files on a file system, depending on how the file system is being used. So a file system that contains many small files that are written frequently will have a different optimization to one that contains fewer, larger files. By having one big file system this optimization breaks down.
- FreeBSD's file systems are very robust should you lose power. However, a power loss at a critical point could still damage the structure of the file system. By splitting your data over multiple file systems it is more likely that the system will still come up, making it easier for you to restore from backup as necessary.

#### Benefit of a Single File System

• File systems are a fixed size. If you create a file system when you install FreeBSD and give it a specific size, you may later discover that you need to make the partition bigger. This is not easily accomplished without backing up, recreating the file system with the new size, and then restoring the backed up data.

**Important:** FreeBSD 4.4 and later versions feature the growfs(8) command, which makes it possible to increase the size of file system on the fly, removing this limitation.

File systems are contained in partitions. This does not have the same meaning as the common usage of the term partition (for example, MS-DOS partition), because of FreeBSD's UNIX heritage. Each partition is identified by a letter from a through to h. Each partition can contain only one file system, which means that file systems are often described by either their typical mount point in the file system hierarchy, or the letter of the partition they are contained in.

FreeBSD also uses disk space for *swap space*. Swap space provides FreeBSD with *virtual memory*. This allows your computer to behave as though it has much more memory than it actually does. When FreeBSD runs out of memory it moves some of the data that is not currently being used to the swap space, and moves it back in (moving something else out) when it needs it.

Some partitions have certain conventions associated with them.

| <b>Partition</b> | Convention                                                                                                    |
|------------------|----------------------------------------------------------------------------------------------------|
| a                | Normally contains the root file system                                                                                                    |
| b                | Normally contains swap space                                                                                                    |
| С                | Normally the same size as the enclosing slice. This allows utilities that need to work on the entire slice (for example, a bad block scanner) to work on the c partition. You would not normally create a file system on this partition. |
| d                | Partition d used to have a special meaning associated with it, although that is now gone. To this day, some tools may operate oddly if told to work on partition d, so <b>sysinstall</b> will not normally create partition d.           |

Each partition-that-contains-a-file-system is stored in what FreeBSD calls a slice. Slice is FreeBSD's term for what

the common call partitions, and again, this is because of FreeBSD's UNIX background. Slices are numbered, starting at 1, through to 4.

Slice numbers follow the device name, prefixed with an s, starting at 1. So "da0 s1" is the first slice on the first SCSI drive. There can only be four physical slices on a disk, but you can have logical slices inside physical slices of the appropriate type. These extended slices are numbered starting at 5, so "ad0 s5" is the first extended slice on the first IDE disk. These devices are used by file systems that expect to occupy a slice.

Slices, "dangerously dedicated" physical drives, and other drives contain partitions, which are represented as letters from a to h. This letter is appended to the device name, so "da0 a" is the a partition on the first da drive, which is "dangerously dedicated". "ad1s3 e" is the fifth partition in the third slice of the second IDE disk drive.

Finally, each disk on the system is identified. A disk name starts with a code that indicates the type of disk, and then a number, indicating which disk it is. Unlike slices, disk numbering starts at 0. Common codes that you will see are listed in Table 3-1.

When referring to a partition FreeBSD requires that you also name the slice and disk that contains the partition, and when referring to a slice you should also refer to the disk name. Do this by listing the disk name, s, the slice number, and then the partition letter. Examples are shown in Example 3-1.

Example 3-2 shows a conceptual model of the disk layout that should help make things clearer.

In order to install FreeBSD you must first configure the disk slices, then create partitions within the slice you will use for FreeBSD, and then create a file system (or swap space) in each partition, and decide where that file system will be mounted.

Table 3-1. Disk Device Codes

| Code | Meaning                 |
|------|-------------------------|
| ad   | ATAPI (IDE) disk        |
| da   | SCSI direct access disk |
| acd  | ATAPI (IDE) CDROM       |
| cd   | SCSI CDROM              |
| fd   | Floppy disk             |

Example 3-1. Sample Disk, Slice, and Partition Names

| Name   | Meaning                                                                         |
|--------|---------------------------------------------------------------------------------|
| ad0s1a | The first partition (a) on the first slice (s1) on the first IDE disk (ad0).    |
| da1s2e | The fifth partition (e) on the second slice (s2) on the second SCSI disk (da1). |

#### Example 3-2. Conceptual Model of a Disk

This diagram shows FreeBSD's view of the first IDE disk attached to the system. Assume that the disk is 4 GB in size, and contains two 2 GB slices (MS-DOS partitions). The first slice contains a MS-DOS disk, C:, and the second slice contains a FreeBSD installation. This example FreeBSD installation has three partitions, and a swap partition.

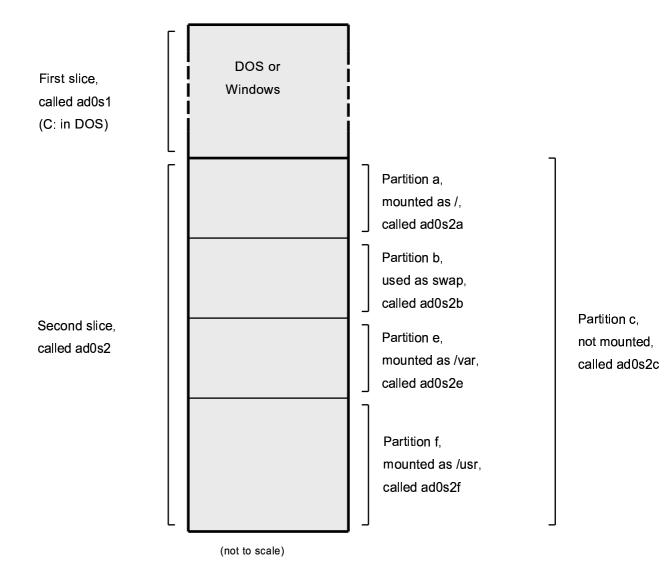

# 3.6 Mounting and Unmounting File Systems

The file system is best visualized as a tree, rooted, as it were, at /. /dev, /usr, and the other directories in the root directory are branches, which may have their own branches, such as /usr/local, and so on.

There are various reasons to house some of these directories on separate file systems. /var contains the directories log/, spool/, and various types of temporary files, and as such, may get filled up. Filling up the root file system is not a good idea, so splitting /var from / is often favorable.

Another common reason to contain certain directory trees on other file systems is if they are to be housed on separate physical disks, or are separate virtual disks, such as Network File System mounts, or CDROM drives.

#### 3.6.1 The fstab File

During the boot process, file systems listed in /etc/fstab are automatically mounted (unless they are listed with the noauto option).

The /etc/fstab file contains a list of lines of the following format:

device /mount-point fstype options dumpfreq passno

device

A device name (which should exist), as explained in Section 16.2.

mount-point

A directory (which should exist), on which to mount the file system.

fstype

The file system type to pass to mount(8). The default FreeBSD file system is ufs.

options

Either rw for read-write file systems, or ro for read-only file systems, followed by any other options that may be needed. A common option is noauto for file systems not normally mounted during the boot sequence. Other options are listed in the mount(8) manual page.

 ${\tt dumpfreq}$ 

This is used by dump(8) to determine which file systems require dumping. If the field is missing, a value of zero is assumed.

passno

This determines the order in which file systems should be checked. File systems that should be skipped should have their passno set to zero. The root file system (which needs to be checked before everything else) should have its passno set to one, and other file systems' passno should be set to values greater than one. If more than one file systems have the same passno then fsck(8) will attempt to check file systems in parallel if possible.

Consult the fstab(5) manual page for more information on the format of the /etc/fstab file and the options it contains.

#### 3.6.2 The mount Command

The mount(8) command is what is ultimately used to mount file systems.

In its most basic form, you use:

#### # mount device mountpoint

There are plenty of options, as mentioned in the mount(8) manual page, but the most common are:

#### **Mount Options**

-a

Mount all the file systems listed in /etc/fstab. Except those marked as 'hoauto', excluded by the -t flag, or those that are already mounted.

-d

Do everything except for the actual mount system call. This option is useful in conjunction with the  $\neg v$  flag to determine what mount(8) is actually trying to do.

-f

Force the mount of an unclean file system (dangerous), or forces the revocation of write access when downgrading a file system's mount status from read-write to read-only.

-r

Mount the file system read-only. This is identical to using the ro (rdonly for FreeBSD versions older than 5.2) argument to the -0 option.

#### -t fstype

Mount the given file system as the given file system type, or mount only file systems of the given type, if given the -a option.

'ufs" is the default file system type.

-u

Update mount options on the file system.

-v

Be verbose.

-w

Mount the file system read-write.

The -o option takes a comma-separated list of the options, including the following:

nodev

Do not interpret special devices on the file system. This is a useful security option.

#### noexec

Do not allow execution of binaries on this file system. This is also a useful security option.

nosuid

Do not interpret setuid or setgid flags on the file system. This is also a useful security option.

#### 3.6.3 The umount Command

The umount(8) command takes, as a parameter, one of a mountpoint, a device name, or the -a or -A option.

All forms take -f to force unmounting, and -v for verbosity. Be warned that -f is not generally a good idea. Forcibly unmounting file systems might crash the computer or damage data on the file system.

- -a and -A are used to unmount all mounted file systems, possibly modified by the file system types listed after -t.
- -A, however, does not attempt to unmount the root file system.

#### 3.7 Processes

FreeBSD is a multi-tasking operating system. This means that it seems as though more than one program is running at once. Each program running at any one time is called a *process*. Every command you run will start at least one new process, and there are a number of system processes that run all the time, keeping the system functional.

Each process is uniquely identified by a number called a *process ID*, or *PID*, and, like files, each process also has one owner and group. The owner and group information is used to determine what files and devices the process can open, using the file permissions discussed earlier. Most processes also have a parent process. The parent process is the process that started them. For example, if you are typing commands to the shell then the shell is a process, and any commands you run are also processes. Each process you run in this way will have your shell as its parent process. The exception to this is a special process called init(8). init is always the first process, so its PID is always 1. init is started automatically by the kernel when FreeBSD starts.

Two commands are particularly useful to see the processes on the system, ps(1) and top(1). The ps command is used to show a static list of the currently running processes, and can show their PID, how much memory they are using, the command line they were started with, and so on. The top command displays all the running processes, and updates the display every few seconds, so that you can interactively see what your computer is doing.

By default, ps only shows you the commands that are running and are owned by you. For example:

```
PID TT STAT
                  TIME COMMAND
 298 p0 Ss
              0:01.10 tcsh
7078 p0
         S
                2:40.88 xemacs mdoc.xsl (xemacs-21.1.14)
               0:03.11 xemacs freebsd.dsl (xemacs-21.1.14)
37393 p0 I
48630 p0 S
               2:50.89 /usr/local/lib/netscape-linux/navigator-linux-4.77.bi
48730 p0 IW
              0:00.00 (dns helper) (navigator-linux-)
               0:00.00 ps
72210 p0 R+
 390 pl Is
              0:01.14 tcsh
7059 p2 Is+ 1:36.18 /usr/local/bin/mutt -y
6688 p3 IWs 0:00.00 tcsh
10735 p4 IWs 0:00.00 tcsh
20256 p5 IWs
               0:00.00 tcsh
 262 v0 IWs
               0:00.00 -tcsh (tcsh)
 270 v0 IW+
               0:00.00 /bin/sh /usr/X11R6/bin/startx -- -bpp 16
 280 v0 IW+
               0:00.00 xinit /home/nik/.xinitrc -- -bpp 16
```

```
284 v0 IW 0:00.00 /bin/sh /home/nik/.xinitrc
285 v0 S 0:38.45 /usr/X11R6/bin/sawfish
```

As you can see in this example, the output from ps(1) is organized into a number of columns. PID is the process ID discussed earlier. PIDs are assigned starting from 1, go up to 99999, and wrap around back to the beginning when you run out. The TT column shows the tty the program is running on, and can safely be ignored for the moment. STAT shows the program's state, and again, can be safely ignored. TIME is the amount of time the program has been running on the CPU—this is usually not the elapsed time since you started the program, as most programs spend a lot of time waiting for things to happen before they need to spend time on the CPU. Finally, COMMAND is the command line that was used to run the program.

ps(1) supports a number of different options to change the information that is displayed. One of the most useful sets is auxww. a displays information about all the running processes, not just your own. u displays the username of the process' owner, as well as memory usage. x displays information about daemon processes, and ww causes ps(1) to display the full command line, rather than truncating it once it gets too long to fit on the screen.

The output from top(1) is similar. A sample session looks like this:

Swap: 256M Total, 38M Used, 217M Free, 15% Inuse

```
% top
last pid: 72257; load averages: 0.13, 0.09, 0.03 up 0+13:38:33 22:39:10
47 processes: 1 running, 46 sleeping
CPU states: 12.6% user, 0.0% nice, 7.8% system, 0.0% interrupt, 79.7% idle
Mem: 36M Active, 5256K Inact, 13M Wired, 6312K Cache, 15M Buf, 408K Free
```

| PID   | USERNAME | PRI | NICE | SIZE   | RES    | STATE  | TIME | WCPU   | CPU   | COMMAND        |
|-------|----------|-----|------|--------|--------|--------|------|--------|-------|----------------|
| 72257 | nik      | 28  | 0    | 1960K  | 1044K  | RUN    | 0:00 | 14.86% | 1.42% | top            |
| 7078  | nik      | 2   | 0    | 15280K | 10960K | select | 2:54 | 0.88%  | 0.88% | xemacs-21.1.14 |
| 281   | nik      | 2   | 0    | 18636K | 7112K  | select | 5:36 | 0.73%  | 0.73% | XF86_SVGA      |
| 296   | nik      | 2   | 0    | 3240K  | 1644K  | select | 0:12 | 0.05%  | 0.05% | xterm          |
| 48630 | nik      | 2   | 0    | 29816K | 9148K  | select | 3:18 | 0.00%  | 0.00% | navigator-linu |
| 175   | root     | 2   | 0    | 924K   | 252K   | select | 1:41 | 0.00%  | 0.00% | syslogd        |
| 7059  | nik      | 2   | 0    | 7260K  | 4644K  | poll   | 1:38 | 0.00%  | 0.00% | mutt           |

The output is split into two sections. The header (the first five lines) shows the PID of the last process to run, the system load averages (which are a measure of how busy the system is), the system uptime (time since the last reboot) and the current time. The other figures in the header relate to how many processes are running (47 in this case), how much memory and swap space has been taken up, and how much time the system is spending in different CPU states.

Below that are a series of columns containing similar information to the output from ps(1). As before you can see the PID, the username, the amount of CPU time taken, and the command that was run. top(1) also defaults to showing you the amount of memory space taken by the process. This is split into two columns, one for total size, and one for resident size—total size is how much memory the application has needed, and the resident size is how much it is actually using at the moment. In this example you can see that **Netscape**® has required almost 30 MB of RAM, but is currently only using 9 MB.

top(1) automatically updates this display every two seconds; this can be changed with the s option.

# 3.8 Daemons, Signals, and Killing Processes

When you run an editor it is easy to control the editor, tell it to load files, and so on. You can do this because the editor provides facilities to do so, and because the editor is attached to a *terminal*. Some programs are not designed to be run with continuous user input, and so they disconnect from the terminal at the first opportunity. For example, a web server spends all day responding to web requests, it normally does not need any input from you. Programs that transport email from site to site are another example of this class of application.

We call these programs *daemons*. Daemons were characters in Greek mythology; neither good or evil, they were little attendant spirits that, by and large, did useful things for mankind. Much like the web servers and mail servers of today do useful things. This is why the BSD mascot has, for a long time, been the cheerful looking daemon with sneakers and a pitchfork.

There is a convention to name programs that normally run as daemons with a trailing "d". **BIND** is the Berkeley Internet Name Daemon (and the actual program that executes is called named), the **Apache** web server program is called httpd, the line printer spooling daemon is lpd and so on. This is a convention, not a hard and fast rule; for example, the main mail daemon for the **Sendmail** application is called sendmail, and not maild, as you might imagine.

Sometimes you will need to communicate with a daemon process. These communications are called *signals*, and you can communicate with a daemon (or with any other running process) by sending it a signal. There are a number of different signals that you can send—some of them have a specific meaning, others are interpreted by the application, and the application's documentation will tell you how that application interprets signals. You can only send a signal to a process that you own. If you send a signal to someone else's process with kill(1) or kill(2) permission will be denied. The exception to this is the root user, who can send signals to everyone's processes.

FreeBSD will also send applications signals in some cases. If an application is badly written, and tries to access memory that it is not supposed to, FreeBSD sends the process the *Segmentation Violation* signal (SIGSEGV). If an application has used the alarm(3) system call to be alerted after a period of time has elapsed then it will be sent the Alarm signal (SIGALRM), and so on.

Two signals can be used to stop a process, SIGTERM and SIGKILL. SIGTERM is the polite way to kill a process; the process can *catch* the signal, realize that you want it to shut down, close any log files it may have open, and generally finish whatever it is doing at the time before shutting down. In some cases a process may even ignore SIGTERM if it is in the middle of some task that can not be interrupted.

SIGKILL can not be ignored by a process. This is the 'I do not care what you are doing, stop right now" signal. If you send SIGKILL to a process then FreeBSD will stop that process there and then<sup>4</sup>.

The other signals you might want to use are SIGHUP, SIGUSR1, and SIGUSR2. These are general purpose signals, and different applications will do different things when they are sent.

Suppose that you have changed your web server's configuration file—you would like to tell the web server to re-read its configuration. You could stop and restart httpd, but this would result in a brief outage period on your web server, which may be undesirable. Most daemons are written to respond to the SIGHUP signal by re-reading their configuration file. So instead of killing and restarting httpd you would send it the SIGHUP signal. Because there is no standard way to respond to these signals, different daemons will have different behavior, so be sure and read the documentation for the daemon in question.

Signals are sent using the kill(1) command, as this example shows.

#### Sending a Signal to a Process

This example shows how to send a signal to inetd(8). The inetd configuration file is /etc/inetd.conf, and inetd will re-read this configuration file when it is sent SIGHUP.

1. Find the process ID of the process you want to send the signal to. Do this using ps(1) and grep(1). The grep(1) command is used to search through output, looking for the string you specify. This command is run as a normal user, and inetd(8) is run as root, so the ax options must be given to ps(1).

```
% ps -ax | grep inetd
198 ?? IWs 0:00.00 inetd -wW
```

So the inetd(8) PID is 198. In some cases the grep inetd command might also occur in this output. This is because of the way ps(1) has to find the list of running processes.

2. Use kill(1) to send the signal. Because inetd(8) is being run by root you must use su(1) to become root first.

```
% su
Password:
# /bin/kill -s HUP 198
```

In common with most UNIX commands, kill(1) will not print any output if it is successful. If you send a signal to a process that you do not own then you will see kill: PID: Operation not permitted. If you mistype the PID you will either send the signal to the wrong process, which could be bad, or, if you are lucky, you will have sent the signal to a PID that is not currently in use, and you will see kill: PID: No such process.

Why Use /bin/kill?: Many shells provide the kill command as a built in command; that is, the shell will send the signal directly, rather than running /bin/kill. This can be very useful, but different shells have a different syntax for specifying the name of the signal to send. Rather than try to learn all of them, it can be simpler just to use the /bin/kill ... command directly.

Sending other signals is very similar, just substitute TERM or KILL in the command line as necessary.

**Important:** Killing random process on the system can be a bad idea. In particular, init(8), process ID 1, is very special. Running /bin/kill -s KILL 1 is a quick way to shutdown your system. *Always* double check the arguments you run kill(1) with *before* you press **Return**.

#### 3.9 Shells

In FreeBSD, a lot of everyday work is done in a command line interface called a shell. A shell's main job is to take commands from the input channel and execute them. A lot of shells also have built in functions to help everyday tasks such as file management, file globbing, command line editing, command macros, and environment variables. FreeBSD comes with a set of shells, such as sh, the Bourne Shell, and tesh, the improved C-shell. Many other shells are available from the FreeBSD Ports Collection, such as zsh and bash.

Which shell do you use? It is really a matter of taste. If you are a C programmer you might feel more comfortable with a C-like shell such as tcsh. If you have come from Linux or are new to a UNIX command line interface you

might try bash. The point is that each shell has unique properties that may or may not work with your preferred working environment, and that you have a choice of what shell to use.

One common feature in a shell is filename completion. Given the typing of the first few letters of a command or filename, you can usually have the shell automatically complete the rest of the command or filename by hitting the **Tab** key on the keyboard. Here is an example. Suppose you have two files called foobar and foo.bar. You want to delete foo.bar. So what you would type on the keyboard is: rm fo[Tab]. [Tab].

The shell would print out rm foo[BEEP].bar.

The [BEEP] is the console bell, which is the shell telling me it was unable to totally complete the filename because there is more than one match. Both foobar and foo.bar start with fo, but it was able to complete to foo. If you type in ., then hit **Tab** again, the shell would be able to fill in the rest of the filename for you.

Another feature of the shell is the use of environment variables. Environment variables are a variable key pair stored in the shell's environment space. This space can be read by any program invoked by the shell, and thus contains a lot of program configuration. Here is a list of common environment variables and what they mean:

| Variable | Description                                                                          |
|----------|--------------------------------------------------------------------------------------|
| USER     | Current logged in user's name.                                                       |
| PATH     | Colon separated list of directories to search for binaries.                          |
| DISPLAY  | Network name of the X11 display to connect to, if available.                         |
| SHELL    | The current shell.                                                                   |
| TERM     | The name of the user's terminal. Used to determine the capabilities of the terminal. |
| TERMCAP  | Database entry of the terminal escape codes to perform various terminal functions.   |
| OSTYPE   | Type of operating system. e.g., FreeBSD.                                             |
| MACHTYPE | The CPU architecture that the system is running on.                                  |
| EDITOR   | The user's preferred text editor.                                                    |
| PAGER    | The user's preferred text pager.                                                     |
| MANPATH  | Colon separated list of directories to search for manual pages.                      |
|          | to                                                                                   |

Setting an environment variable differs somewhat from shell to shell. For example, in the C-Style shells such as tesh and esh, you would use seteny to set environment variables. Under Bourne shells such as sh and bash, you would use export to set your current environment variables. For example, to set or modify the EDITOR environment variable, under esh or tesh a command like this would set EDITOR to /usr/local/bin/emacs:

#### % setenv EDITOR /usr/local/bin/emacs

Under Bourne shells:

#### % export EDITOR="/usr/local/bin/emacs"

You can also make most shells expand the environment variable by placing a \$ character in front of it on the command line. For example, echo \$TERM would print out whatever \$TERM is set to, because the shell expands \$TERM and passes it on to echo.

Shells treat a lot of special characters, called meta-characters as special representations of data. The most common one is the \* character, which represents any number of characters in a filename. These special meta-characters can be used to do filename globbing. For example, typing in echo \* is almost the same as typing in ls because the shell takes all the files that match \* and puts them on the command line for echo to see.

To prevent the shell from interpreting these special characters, they can be escaped from the shell by putting a backslash (\) character in front of them. echo \$TERM prints whatever your terminal is set to. echo \\$TERM prints \$TERM as is.

#### 3.9.1 Changing Your Shell

The easiest way to change your shell is to use the chsh command. Running chsh will place you into the editor that is in your EDITOR environment variable; if it is not set, you will be placed in vi. Change the 'Shell:"line accordingly.

You can also give chsh the -s option; this will set your shell for you, without requiring you to enter an editor. For example, if you wanted to change your shell to bash, the following should do the trick:

```
% chsh -s /usr/local/bin/bash
```

Running chsh with no parameters and editing the shell from there would work also.

**Note:** The shell that you wish to use *must* be present in the <code>/etc/shells</code> file. If you have installed a shell from the ports collection, then this should have been done for you already. If you installed the shell by hand, you must do this.

For example, if you installed bash by hand and placed it into /usr/local/bin, you would want to:

```
# echo "/usr/local/bin/bash" >> /etc/shells
```

Then rerun chsh.

#### 3.10 Text Editors

A lot of configuration in FreeBSD is done by editing text files. Because of this, it would be a good idea to become familiar with a text editor. FreeBSD comes with a few as part of the base system, and many more are available in the Ports Collection.

The easiest and simplest editor to learn is an editor called **ee**, which stands for easy editor. To start **ee**, one would type at the command line <code>ee filename</code> where <code>filename</code> is the name of the file to be edited. For example, to edit <code>/etc/rc.conf</code>, type in <code>ee /etc/rc.conf</code>. Once inside of <code>ee</code>, all of the commands for manipulating the editor's functions are listed at the top of the display. The caret ^ character represents the <code>Ctrl</code> key on the keyboard, so ^e expands to the key combination <code>Ctrl+e</code>. To leave <code>ee</code>, hit the <code>Esc</code> key, then choose leave editor. The editor will prompt you to save any changes if the file has been modified.

FreeBSD also comes with more powerful text editors such as **vi** as part of the base system, while other editors, like **Emacs** and **vim**, are part of the FreeBSD Ports Collection (editors/emacs and editors/vim). These editors offer much more functionality and power at the expense of being a little more complicated to learn. However if you plan on doing a lot of text editing, learning a more powerful editor such as **vim** or **Emacs** will save you much more time in the long run.

#### 3.11 Devices and Device Nodes

A device is a term used mostly for hardware-related activities in a system, including disks, printers, graphics cards, and keyboards. When FreeBSD boots, the majority of what FreeBSD displays are devices being detected. You can look through the boot messages again by viewing /var/run/dmesg.boot.

For example, acd0 is the first IDE CDROM drive, while kbd0 represents the keyboard.

Most of these devices in a UNIX operating system must be accessed through special files called device nodes, which are located in the /dev directory.

#### 3.11.1 Creating Device Nodes

When adding a new device to your system, or compiling in support for additional devices, you may need to create one or more device nodes for the new devices.

#### 3.11.1.1 MAKEDEV Script

On systems without DEVFS (this concerns all FreeBSD versions before 5.0), device nodes are created using the MAKEDEV(8) script as shown below:

```
# cd /dev
# sh MAKEDEV ad1
```

This example would make the proper device nodes for the second IDE drive when installed.

#### 3.11.1.2 DEVFS (DEVice File System)

The device file system, or DEVFS, provides access to kernel's device namespace in the global file system namespace. Instead of having to create and modify device nodes, DEVFS maintains this particular file system for you.

See the devfs(5) manual page for more information.

DEVFS is used by default in FreeBSD 5.0 and above.

# 3.12 Binary Formats

To understand why FreeBSD uses the elf(5) format, you must first know a little about the three currently "dominant" executable formats for UNIX:

• a.out(5)

The oldest and 'classic' UNIX object format. It uses a short and compact header with a magic number at the beginning that is often used to characterize the format (see a.out(5) for more details). It contains three loaded segments: .text, .data, and .bss plus a symbol table and a string table.

COFF

The SVR3 object format. The header now comprises a section table, so you can have more than just .text, .data, and .bss sections.

#### • elf(5)

The successor to COFF, featuring multiple sections and 32-bit or 64-bit possible values. One major drawback: ELF was also designed with the assumption that there would be only one ABI per system architecture. That assumption is actually quite incorrect, and not even in the commercial SYSV world (which has at least three ABIs: SVR4, Solaris, SCO) does it hold true.

FreeBSD tries to work around this problem somewhat by providing a utility for *branding* a known ELF executable with information about the ABI it is compliant with. See the manual page for brandelf(1) for more information.

FreeBSD comes from the "classic" camp and used the a.out(5) format, a technology tried and proven through many generations of BSD releases, until the beginning of the 3.X branch. Though it was possible to build and run native ELF binaries (and kernels) on a FreeBSD system for some time before that, FreeBSD initially resisted the "push" to switch to ELF as the default format. Why? Well, when the Linux camp made their painful transition to ELF, it was not so much to flee the a.out executable format as it was their inflexible jump-table based shared library mechanism, which made the construction of shared libraries very difficult for vendors and developers alike. Since the ELF tools available offered a solution to the shared library problem and were generally seen as "the way forward" anyway, the migration cost was accepted as necessary and the transition made. FreeBSD's shared library mechanism is based more closely on Sun's SunOS<sup>TM</sup> style shared library mechanism and, as such, is very easy to use.

So, why are there so many different formats?

Back in the dim, dark past, there was simple hardware. This simple hardware supported a simple, small system. a .out was completely adequate for the job of representing binaries on this simple system (a PDP-11). As people ported UNIX from this simple system, they retained the a .out format because it was sufficient for the early ports of UNIX to architectures like the Motorola 68k, VAXen, etc.

Then some bright hardware engineer decided that if he could force software to do some sleazy tricks, then he would be able to shave a few gates off the design and allow his CPU core to run faster. While it was made to work with this new kind of hardware (known these days as RISC), a.out was ill-suited for this hardware, so many formats were developed to get to a better performance from this hardware than the limited, simple a.out format could offer. Things like COFF, ECOFF, and a few obscure others were invented and their limitations explored before things seemed to settle on ELF.

In addition, program sizes were getting huge and disks (and physical memory) were still relatively small so the concept of a shared library was born. The VM system also became more sophisticated. While each one of these advancements was done using the a.out format, its usefulness was stretched more and more with each new feature. In addition, people wanted to dynamically load things at run time, or to junk parts of their program after the init code had run to save in core memory and swap space. Languages became more sophisticated and people wanted code called before main automatically. Lots of hacks were done to the a.out format to allow all of these things to happen, and they basically worked for a time. In time, a.out was not up to handling all these problems without an ever increasing overhead in code and complexity. While ELF solved many of these problems, it would be painful to switch from the system that basically worked. So ELF had to wait until it was more painful to remain with a.out than it was to migrate to ELF.

However, as time passed, the build tools that FreeBSD derived their build tools from (the assembler and loader especially) evolved in two parallel trees. The FreeBSD tree added shared libraries and fixed some bugs. The GNU folks that originally wrote these programs rewrote them and added simpler support for building cross compilers, plugging in different formats at will, and so on. Since many people wanted to build cross compilers targeting FreeBSD, they were out of luck since the older sources that FreeBSD had for **as** and **ld** were not up to the task. The new GNU tools chain (**binutils**) does support cross compiling, ELF, shared libraries, C++ extensions, etc. In addition, many vendors are releasing ELF binaries, and it is a good thing for FreeBSD to run them.

ELF is more expressive than a .out and allows more extensibility in the base system. The ELF tools are better maintained, and offer cross compilation support, which is important to many people. ELF may be a little slower than a .out, but trying to measure it can be difficult. There are also numerous details that are different between the two in how they map pages, handle init code, etc. None of these are very important, but they are differences. In time support for a .out will be moved out of the GENERIC kernel, and eventually removed from the kernel once the need to run legacy a .out programs is past.

#### 3.13 For More Information

#### 3.13.1 Manual Pages

The most comprehensive documentation on FreeBSD is in the form of manual pages. Nearly every program on the system comes with a short reference manual explaining the basic operation and various arguments. These manuals can be viewed with the man command. Use of the man command is simple:

#### % man command

command is the name of the command you wish to learn about. For example, to learn more about 1s command type:

#### % man ls

The online manual is divided up into numbered sections:

- 1. User commands.
- 2. System calls and error numbers.
- 3. Functions in the C libraries.
- 4. Device drivers.
- 5. File formats.
- 6. Games and other diversions.
- 7. Miscellaneous information.
- 8. System maintenance and operation commands.
- 9. Kernel developers.

In some cases, the same topic may appear in more than one section of the online manual. For example, there is a chmod user command and a chmod() system call. In this case, you can tell the man command which one you want by specifying the section:

#### % man 1 chmod

This will display the manual page for the user command chmod. References to a particular section of the online manual are traditionally placed in parenthesis in written documentation, so chmod(1) refers to the chmod user command and chmod(2) refers to the system call.

This is fine if you know the name of the command and simply wish to know how to use it, but what if you cannot recall the command name? You can use man to search for keywords in the command descriptions by using the -k switch:

```
% man -k mail
```

With this command you will be presented with a list of commands that have the keyword 'mail' in their descriptions. This is actually functionally equivalent to using the apropos command.

So, you are looking at all those fancy commands in /usr/bin but do not have the faintest idea what most of them actually do? Simply do:

```
% cd /usr/bin
% man -f *
Or
% cd /usr/bin
% whatis *
```

which does the same thing.

#### 3.13.2 GNU Info Files

FreeBSD includes many applications and utilities produced by the Free Software Foundation (FSF). In addition to manual pages, these programs come with more extensive hypertext documents called info files which can be viewed with the info command or, if you installed **emacs**, the info mode of **emacs**.

To use the info(1) command, simply type:

```
% info
```

For a brief introduction, type h. For a quick command reference, type ?.

#### **Notes**

- 1. This is what i386 means. Note that even if you are not running FreeBSD on an Intel 386 CPU, this is going to be i386. It is not the type of your processor, but the processor 'architecture' that is shown here.
- Startup scripts are programs that are run automatically by FreeBSD when booting. Their main function is to set things up for everything else to run, and start any services that you have configured to run in the background doing useful things.
- 3. A fairly technical and accurate description of all the details of the FreeBSD console and keyboard drivers can be found in the manual pages of syscons(4), atkbd(4), vidcontrol(1) and kbdcontrol(1). We will not expand on the details here, but the interested reader can always consult the manual pages for a more detailed and thorough explanation of how things work.
- 4. Not quite true—there are a few things that can not be interrupted. For example, if the process is trying to read from a file that is on another computer on the network, and the other computer has gone away for some reason (been turned off, or the network has a fault), then the process is said to be 'uninterruptible'. Eventually the process will time out, typically after two minutes. As soon as this time out occurs the process will be killed.

# **Chapter 4 Installing Applications: Packages and Ports**

# 4.1 Synopsis

FreeBSD is bundled with a rich collection of system tools as part of the base system. However, there is only so much one can do before needing to install an additional third-party application to get real work done. FreeBSD provides two complementary technologies for installing third party software on your system: the FreeBSD Ports Collection (for installing from source), and packages (for installing from pre-built binaries). Either method may be used to install the newest version of your favorite applications from local media or straight off the network.

After reading this chapter, you will know:

- · How to install third-party binary software packages.
- How to build third-party software from source by using the ports collection.
- · How to remove previously installed packages or ports.
- How to override the default values that the ports collection uses.
- · How to find the appropriate software package.
- · How to upgrade your applications.

#### 4.2 Overview of Software Installation

If you have used a UNIX system before you will know that the typical procedure for installing third party software goes something like this:

- 1. Download the software, which might be distributed in source code format, or as a binary.
- 2. Unpack the software from its distribution format (typically a tarball compressed with compress(1), gzip(1), or bzip2(1)).
- 3. Locate the documentation (perhaps an INSTALL or README file, or some files in a doc/ subdirectory) and read up on how to install the software.
- 4. If the software was distributed in source format, compile it. This may involve editing a Makefile, or running a configure script, and other work.
- 5. Test and install the software.

And that is only if everything goes well. If you are installing a software package that was not deliberately ported to FreeBSD you may even have to go in and edit the code to make it work properly.

Should you want to, you can continue to install software the "traditional" way with FreeBSD. However, FreeBSD provides two technologies which can save you a lot of effort: packages and ports. At the time of writing, over 13,300 third party applications have been made available in this way.

For any given application, the FreeBSD package for that application is a single file which you must download. The package contains pre-compiled copies of all the commands for the application, as well as any configuration files or documentation. A downloaded package file can be manipulated with FreeBSD package management commands, such as pkg\_add(1), pkg\_delete(1), pkg\_info(1), and so on. Installing a new application can be carried out with a single command.

A FreeBSD port for an application is a collection of files designed to automate the process of compiling an application from source code.

Remember that there are a number of steps you would normally carry out if you compiled a program yourself (downloading, unpacking, patching, compiling, installing). The files that make up a port contain all the necessary information to allow the system to do this for you. You run a handful of simple commands and the source code for the application is automatically downloaded, extracted, patched, compiled, and installed for you.

In fact, the ports system can also be used to generate packages which can later be manipulated with pkg\_add and the other package management commands that will be introduced shortly.

Both packages and ports understand *dependencies*. Suppose you want to install an application that depends on a specific library being installed. Both the application and the library have been made available as FreeBSD ports and packages. If you use the pkg\_add command or the ports system to add the application, both will notice that the library has not been installed, and automatically install the library first.

Given that the two technologies are quite similar, you might be wondering why FreeBSD bothers with both. Packages and ports both have their own strengths, and which one you use will depend on your own preference.

#### **Package Benefits**

- A compressed package tarball is typically smaller than the compressed tarball containing the source code for the
  application.
- Packages do not require any additional compilation. For large applications, such as **Mozilla**, **KDE**, or **GNOME** this can be important, particularly if you are on a slow system.
- · Packages do not require any understanding of the process involved in compiling software on FreeBSD.

#### **Ports Benefits**

- Packages are normally compiled with conservative options, because they have to run on the maximum number of
  systems. By installing from the port, you can tweak the compilation options to (for example) generate code that is
  specific to a Pentium IV or Athlon processor.
- Some applications have compile time options relating to what they can and cannot do. For example, **Apache** can be configured with a wide variety of different built-in options. By building from the port you do not have to accept the default options, and can set them yourself.

In some cases, multiple packages will exist for the same application to specify certain settings. For example, **Ghostscript** is available as a ghostscript package and a ghostscript-nox11 package, depending on whether or not you have installed an X11 server. This sort of rough tweaking is possible with packages, but rapidly becomes impossible if an application has more than one or two different compile time options.

- The licensing conditions of some software distributions forbid binary distribution. They must be distributed as source code.
- Some people do not trust binary distributions. At least with source code, you can (in theory) read through it and look for potential problems yourself.
- If you have local patches, you will need the source in order to apply them.

• Some people like having code around, so they can read it if they get bored, hack it, borrow from it (license permitting, of course), and so on.

To keep track of updated ports, subscribe to the FreeBSD ports mailing list (http://lists.FreeBSD.org/mailman/listinfo/freebsd-ports) and the FreeBSD ports bugs mailing list (http://lists.FreeBSD.org/mailman/listinfo/freebsd-ports-bugs).

**Warning:** Before installing any application, you should check http://vuxml.freebsd.org/ for security issues related to your application.

You can also install <code>security/portaudit</code> which will automatically check all installed applications for known vulnerabilities; a check will be also performed before any port build. Meanwhile, you can use the command <code>portaudit -F -a</code> after you have installed some packages.

The remainder of this chapter will explain how to use packages and ports to install and manage third party software on FreeBSD.

# 4.3 Finding Your Application

Before you can install any applications you need to know what you want, and what the application is called.

FreeBSD's list of available applications is growing all the time. Fortunately, there are a number of ways to find what you want:

- The FreeBSD web site maintains an up-to-date searchable list of all the available applications, at http://www.FreeBSD.org/ports/ (http://www.FreeBSD.org/ports/index.html). The ports are divided into categories, and you may either search for an application by name (if you know it), or see all the applications available in a category.
- Dan Langille maintains FreshPorts, at http://www.FreshPorts.org/. FreshPorts tracks changes to the applications in the ports tree as they happen, allows you to "watch" one or more ports, and can send you email when they are updated.
- If you do not know the name of the application you want, try using a site like FreshMeat (http://www.freshmeat.net/) to find an application, then check back at the FreeBSD site to see if the application has been ported yet.
- If you know the exact name of the port, but just need to find out which category it is in, you can use the whereis(1) command. Simply type whereis file, where file is the program you want to install. If it is found on your system, you will be told where it is, as follows:

#### # whereis lsof

lsof: /usr/ports/sysutils/lsof

This tells us that lsof (a system utility) can be found in the /usr/ports/sysutils/lsof directory.

• Yet another way to find a particular port is by using the Ports Collection's built-in search mechanism. To use the search feature, you will need to be in the /usr/ports directory. Once in that directory, run make search name=program-name where program-name is the name of the program you want to find. For example, if you were looking for lsof:

# cd /usr/ports

# # make search name=lsof Port: lsof-4.56.4 Path: /usr/ports/sysutils/lsof Info: Lists information about open files (similar to fstat(1)) Maint: obrien@FreeBSD.org Index: sysutils B-deps: R-deps:

The part of the output you want to pay particular attention to is the 'Path:' line, since that tells you where to find the port. The other information provided is not needed in order to install the port, so it will not be covered here.

For more in-depth searching you can also use make search key=string where string is some text to search for. This searches port names, comments, descriptions and dependencies and can be used to find ports which relate to a particular subject if you do not know the name of the program you are looking for.

In both of these cases, the search string is case-insensitive. Searching for 'LSOF" will yield the same results as searching for 'lsof'.

# 4.4 Using the Packages System

Contributed by Chern Lee.

#### 4.4.1 Installing a Package

You can use the pkg\_add(1) utility to install a FreeBSD software package from a local file or from a server on the network.

#### Example 4-1. Downloading a Package Manually and Installing It Locally

```
# ftp -a ftp2.FreeBSD.org
Connected to ftp2.FreeBSD.org.
220 ftp2.FreeBSD.org FTP server (Version 6.00LS) ready.
331 Guest login ok, send your email address as password.
230-
       This machine is in Vienna, VA, USA, hosted by Verio.
230-
          Questions? E-mail freebsd@vienna.verio.net.
230-
230-
230 Guest login ok, access restrictions apply.
Remote system type is UNIX.
Using binary mode to transfer files.
ftp> cd /pub/FreeBSD/ports/packages/sysutils/
250 CWD command successful.
ftp> get lsof-4.56.4.tgz
local: lsof-4.56.4.tgz remote: lsof-4.56.4.tgz
200 PORT command successful.
150 Opening BINARY mode data connection for 'lsof-4.56.4.tgz' (92375 bytes).
100% | ******** 92375 00:00 ETA
226 Transfer complete.
92375 bytes received in 5.60 seconds (16.11 KB/s)
```

```
ftp> exit
# pkg_add lsof-4.56.4.tgz
```

If you do not have a source of local packages (such as a FreeBSD CD-ROM set) then it will probably be easier to use the -r option to pkg\_add(1). This will cause the utility to automatically determine the correct object format and release and then fetch and install the package from an FTP site.

```
# pkg_add -r lsof
```

The example above would download the correct package and add it without any further user intervention. If you want to specify an alternative FreeBSD Packages Mirror, instead of the main distribution site, you have to set PACKAGESITE accordingly, to override the default settings. pkg\_add(1) uses fetch(3) to download the files, which honors various environment variables, including FTP\_PASSIVE\_MODE, FTP\_PROXY, and FTP\_PASSWORD. You may need to set one or more of these if you are behind a firewall, or need to use an FTP/HTTP proxy. See fetch(3) for the complete list. Note that in the example above lsof is used instead of lsof-4.56.4. When the remote fetching feature is used, the version number of the package must be removed. pkg\_add(1) will automatically fetch the latest version of the application.

Note: pkg\_add(1) will download the latest version of your application if you are using FreeBSD-CURRENT or FreeBSD-STABLE. If you run a -RELEASE version, it will grab the version of the package that was built with your release. It is possible to change this behavior by overriding the PACKAGESITE environment variable. For example, if you run a FreeBSD 5.4-RELEASE system, by default pkg\_add(1) will try to fetch packages from ftp://ftp.freebsd.org/pub/FreeBSD/ports/i386/packages-5.4-release/Latest/. If you want to force pkg\_add(1) to download FreeBSD 5-STABLE packages, set PACKAGESITE to ftp://ftp.freebsd.org/pub/FreeBSD/ports/i386/packages-5-stable/Latest/.

Package files are distributed in .tgz and .tbz formats. You can find them at ftp://ftp.FreeBSD.org/pub/FreeBSD/ports/packages/, or on the FreeBSD CD-ROM distribution. Every CD on the FreeBSD 4-CD set (and the PowerPak, etc.) contains packages in the /packages directory. The layout of the packages is similar to that of the /usr/ports tree. Each category has its own directory, and every package can be found within the All directory.

The directory structure of the package system matches the ports layout; they work with each other to form the entire package/port system.

#### 4.4.2 Managing Packages

pkg\_info(1) is a utility that lists and describes the various packages installed.

```
# pkg_info
cvsup-16.1 A general network file distribution system optimized for CV
docbook-1.2 Meta-port for the different versions of the DocBook DTD
...
```

pkg\_version(1) is a utility that summarizes the versions of all installed packages. It compares the package version to the current version found in the ports tree.

```
# pkg_version
cvsup =
```

docbook =

The symbols in the second column indicate the relative age of the installed version and the version available in the local ports tree.

| Symbol | Meaning                                                      |
|--------|--------------------------------------------------------------|
| =      | The version of the installed package matches the one         |
|        | found in the local ports tree.                               |
| <      | The installed version is older than the one available in the |
|        | ports tree.                                                  |
| >      | The installed version is newer than the one found in the     |
|        | local ports tree. (The local ports tree is probably out of   |
|        | date.)                                                       |
| ?      | The installed package cannot be found in the ports index.    |
|        | (This can happen, for instance, if an installed port is      |
|        | removed from the Ports Collection or renamed.)               |
| *      | There are multiple versions of the package.                  |

#### 4.4.3 Deleting a Package

To remove a previously installed software package, use the pkg\_delete(1) utility.

# pkg\_delete xchat-1.7.1

#### 4.4.4 Miscellaneous

All package information is stored within the /var/db/pkg directory. The installed file list and descriptions of each package can be found within files in this directory.

# 4.5 Using the Ports Collection

The following sections provide basic instructions on using the Ports Collection to install or remove programs from your system.

#### 4.5.1 Obtaining the Ports Collection

Before you can install ports, you must first obtain the Ports Collection—which is essentially a set of Makefiles, patches, and description files placed in /usr/ports.

When installing your FreeBSD system, **sysinstall** asked if you would like to install the Ports Collection. If you chose no, you can follow these instructions to obtain the ports collection:

#### **Sysinstall Method**

This method involves using **sysinstall** again to manually install the Ports Collection.

- 1. As root, run sysinstall (/stand/sysinstall in FreeBSD versions older than 5.2) as shown below:
  - # sysinstall
- 2. Scroll down and select Confi gure, pressEnter.
- 3. Scroll down and select Distributions, press Enter.
- 4. Scroll down to ports, press **Space**.
- 5. Scroll up to Exit, press **Enter**.
- 6. Select your desired installation media, such as CDROM, FTP, and so on.
- 7. Scroll up to Exit and press Enter.
- 8. Press **X** to exit **sysinstall**.

The alternative method to obtain and keep your ports collection up to date is by using **CVSup**. Look at the ports **CVSup** file, /usr/share/examples/cvsup/ports-supfile. See Using CVSup (Section A.5) for more information on using **CVSup** and this file.

#### **CVSup Method**

This is a quick method for getting the Ports Collection using **CVSup**. If you want to keep your ports tree up to date, or learn more about **CVSup**, read the previously mentioned sections.

- 1. Install the net/cvsup-without-gui package:
  - # pkg\_add -r cvsup-without-gui

See CVSup Installation (Section A.5.2) for more details.

2. Run cvsup:

```
# cvsup -L 2 -h cvsup.FreeBSD.org /usr/share/examples/cvsup/ports-supfile
```

Change *cvsup.FreeBSD.org* to a **CVSup** server near you. See CVSup Mirrors (Section A.5.7) for a complete listing of mirror sites.

**Note:** One may want to use his own ports-supfile, for example to avoid the need of passing the **CVSup** server on the command line.

- 1. In this case, as root, copy /usr/share/examples/cvsup/ports-supfile to a new location, such as /root or your home directory.
- 2. Edit ports-supfile.
- 3. Change CHANGE\_THIS.FreeBSD.org to a **CVSup** server near you. See CVSup Mirrors (Section A.5.7) for a complete listing of mirror sites.
- 4. And now to run cvsup, use the following:
  - # cvsup -L 2 /root/ports-supfile

3. Running the cvsup(1) command later will download and apply all the recent changes to your Ports Collection, except actually rebuilding the ports for your own system.

## 4.5.2 Installing Ports

The first thing that should be explained when it comes to the Ports Collection is what is actually meant by a 'skeleton'. In a nutshell, a port skeleton is a minimal set of files that tell your FreeBSD system how to cleanly compile and install a program. Each port skeleton includes:

- A Makefile. The Makefile contains various statements that specify how the application should be compiled and where it should be installed on your system.
- A distinfo file. This file contains information about the files that must be downloaded to build the port and their checksums, to verify that files have not been corrupted during the download using md5(1).
- A files directory. This directory contains patches to make the program compile and install on your FreeBSD system. Patches are basically small files that specify changes to particular files. They are in plain text format, and basically say 'Remove line 10" or 'Change line 26 to this ...". Patches are also known as 'diffs' because they are generated by the diff(1) program.

This directory may also contain other files used to build the port.

- A pkg-descr file. This is a more detailed, often multiple-line, description of the program.
- A pkg-plist file. This is a list of all the files that will be installed by the port. It also tells the ports system what files to remove upon deinstallation.

Some ports have other files, such as pkg-message. The ports system uses these files to handle special situations. If you want more details on these files, and on ports in general, check out the FreeBSD Porter's Handbook (http://www.FreeBSD.org/doc/en\_US.ISO8859-1/books/porters-handbook/index.html).

The port includes instructions on how to build source code, but does not include the actual source code. You can get the source code from a CD-ROM or from the Internet. Source code is distributed in whatever manner the software author desires. Frequently this is a tarred and gzipped file, but it might be compressed with some other tool or even uncompressed. The program source code, whatever form it comes in, is called a 'distfile'. The two methods for installing a FreeBSD port are described below.

Note: You must be logged in as root to install ports.

**Warning:** Before installing any port, you should be sure to have an up-to-date Ports Collection and you should check http://vuxml.freebsd.org/ for security issues related to your port.

A security vulnerabilities check can be automatically done by **portaudit** before any new application installation. This tool can be found in the Ports Collection (security/portaudit). Consider running portaudit -F before installing a new port, to fetch the current vulnerabilities database. A security audit and an update of the database will be performed during the daily security system check. For more information read the portaudit(1) and periodic(8) manual pages.

#### 4.5.2.1 Installing Ports from a CD-ROM

The FreeBSD Project's official CD-ROM images no longer include distfiles. They take up a lot of room that is better used for precompiled packages. CD-ROM products such as the FreeBSD PowerPak do include distfiles, and you can order these sets from a vendor such as the FreeBSD Mall (http://www.freebsdmall.com/). This section assumes you have such a FreeBSD CD-ROM set.

Place your FreeBSD CD-ROM in the drive. Mount it on /cdrom. (If you use a different mount point, set CD\_MOUNTPTS make variable.) To begin, change to the directory for the port you want to install:

#### # cd /usr/ports/sysutils/lsof

Once inside the lsof directory, you will see the port skeleton. The next step is to compile, or 'build', the port. This is done by simply typing make at the prompt. Once you have done so, you should see something like this:

```
# make
>> lsof_4.57D.freebsd.tar.gz doesn't seem to exist in /usr/ports/distfiles/.
>> Attempting to fetch from file:/cdrom/ports/distfiles/.
==> Extracting for lsof-4.57
...
[extraction output snipped]
...
>> Checksum OK for lsof_4.57D.freebsd.tar.gz.
==> Patching for lsof-4.57
==> Applying FreeBSD patches for lsof-4.57
==> Configuring for lsof-4.57
...
[configure output snipped]
...
==> Building for lsof-4.57
...
[compilation output snipped]
...
```

Notice that once the compile is complete you are returned to your prompt. The next step is to install the port. In order to install it, you simply need to tack one word onto the make command, and that word is install:

```
# make install
===> Installing for lsof-4.57
...
[installation output snipped]
...
===> Generating temporary packing list
===> Compressing manual pages for lsof-4.57
===> Registering installation for lsof-4.57
===> SECURITY NOTE:
    This port has installed the following binaries which execute with increased privileges.
#
```

Once you are returned to your prompt, you should be able to run the application you just installed. Since lsof is a program that runs with increased privileges, a security warning is shown. During the building and installation of ports, you should take heed of any other warnings that may appear.

**Note:** You can save an extra step by just running make install instead of make and make install as two separate steps.

**Note:** Some shells keep a cache of the commands that are available in the directories listed in the PATH environment variable, to speed up lookup operations for the executable file of these commands. If you are using one of these shells, you might have to use the rehash command after installing a port, before the newly installed commands can be used. This command will work for shells like tcsh. Use the hash -r command for shells like sh or shells/bash. Look at the documentation for your shell for more information.

**Note:** Please be aware that the licenses of a few ports do not allow for inclusion on the CD-ROM. This could be because a registration form needs to be filled out before downloading or redistribution is not allowed, or for another reason. If you wish to install a port not included on the CD-ROM, you will need to be online in order to do so (see the next section).

#### 4.5.2.2 Installing Ports from the Internet

As with the last section, this section makes an assumption that you have a working Internet connection. If you do not, you will need to perform the CD-ROM installation, or put a copy of the distfile into /usr/ports/distfiles manually.

Installing a port from the Internet is done exactly the same way as it would be if you were installing from a CD-ROM. The only difference between the two is that the distfile is downloaded from the Internet instead of read from the CD-ROM.

The steps involved are identical:

#### # make install

```
>> lsof_4.57D.freebsd.tar.gz doesn't seem to exist in /usr/ports/distfiles/.
>> Attempting to fetch from ftp://ftp.FreeBSD.org/pub/FreeBSD/ports/distfiles/.
Receiving lsof_4.57D.freebsd.tar.gz (439860 bytes): 100%
439860 bytes transferred in 18.0 seconds (23.90 kBps)
===> Extracting for lsof-4.57
...
[extraction output snipped]
...
>> Checksum OK for lsof_4.57D.freebsd.tar.gz.
===> Patching for lsof-4.57
===> Applying FreeBSD patches for lsof-4.57
===> Configuring for lsof-4.57
...
[configure output snipped]
...
===> Building for lsof-4.57
...
[compilation output snipped]
...
===> Installing for lsof-4.57
```

```
[installation output snipped]
...
==> Generating temporary packing list
==> Compressing manual pages for lsof-4.57
==> Registering installation for lsof-4.57
==> SECURITY NOTE:
    This port has installed the following binaries which execute with increased privileges.
```

As you can see, the only difference is the line that tells you where the system is fetching the port distfile from.

The ports system uses fetch(1) to download the files, which honors various environment variables, including FTP\_PASSIVE\_MODE, FTP\_PROXY, and FTP\_PASSWORD. You may need to set one or more of these if you are behind a firewall, or need to use an FTP/HTTP proxy. See fetch(3) for the complete list.

For users which cannot be connected all the time, the make fetch option is provided. Just run this command at the top level directory (/usr/ports) and the required files will be downloaded for you. This command will also work in the lower level categories, for example: /usr/ports/net. Note that if a port depends on libraries or other ports this will *not* fetch the distfiles of those ports too. Replace fetch with fetch-recursive if you want to fetch all the dependencies of a port too.

**Note:** You can build all the ports in a category or as a whole by running make in the top level directory, just like the aforementioned make fetch method. This is dangerous, however, as some ports cannot co-exist. In other cases, some ports can install two different files with the same filename.

In some rare cases, users may need to acquire the tarballs from a site other than the MASTER\_SITES (the location where files are downloaded from). You can override the MASTER\_SITES option with the following command:

```
# cd /usr/ports/directory
# make MASTER_SITE_OVERRIDE= \
ftp://ftp.FreeBSD.org/pub/FreeBSD/ports/distfiles/ fetch
```

In this example we change the MASTER\_SITES option to ftp.FreeBSD.org/pub/FreeBSD/ports/distfiles/.

**Note:** Some ports allow (or even require) you to provide build options which can enable/disable parts of the application which are unneeded, certain security options, and other customizations. A few which come to mind are <a href="https://www.mozilla">www/mozilla</a>, <a href="https://security/gpgme">security/gpgme</a>, and <a href="https://security/gpgme">mail/sylpheed-claws</a>. A message will be displayed when options such as these are available.

#### 4.5.2.3 Overriding the Default Ports Directories

Sometimes it is useful (or mandatory) to use a different distfiles and ports directory. The PORTSDIR and PREFIX variables can override the default directories. For example:

```
# make PORTSDIR=/usr/home/example/ports install
```

will compile the port in /usr/home/example/ports and install everything under /usr/local.

#### # make PREFIX=/usr/home/example/local install

will compile it in /usr/ports and install it in /usr/home/example/local.

And of course.

```
# make PORTSDIR=../ports PREFIX=../local install
```

will combine the two (it is too long to completely write on this page, but it should give you the general idea).

Alternatively, these variables can also be set as part of your environment. Read the manual page for your shell for instructions on doing so.

#### 4.5.2.4 Dealing with imake

Some ports that use imake (a part of the X Window System) do not work well with PREFIX, and will insist on installing under /usr/X11R6. Similarly, some Perl ports ignore PREFIX and install in the Perl tree. Making these ports respect PREFIX is a difficult or impossible job.

# 4.5.3 Removing Installed Ports

Now that you know how to install ports, you are probably wondering how to remove them, just in case you install one and later on decide that you installed the wrong port. We will remove our previous example (which was lsof for those of you not paying attention). As with installing ports, the first thing you must do is change to the port directory, /usr/ports/sysutils/lsof. After you change directories, you are ready to uninstall lsof. This is done with the make deinstall command:

```
# cd /usr/ports/sysutils/lsof
# make deinstall
===> Deinstalling for lsof-4.57
```

That was easy enough. You have removed lsof from your system. If you would like to reinstall it, you can do so by running make reinstall from the /usr/ports/sysutils/lsof directory.

The make deinstall and make reinstall sequence does not work once you have run make clean. If you want to deinstall a port after cleaning, use pkg\_delete(1) as discussed in the Packages section of the Handbook.

# 4.5.4 Ports and Disk Space

Using the Ports Collection will use up disk space over time. Because of this tendency of the ports tree to grow in size, after building and installing software from the ports, you should always remember to clean up the temporary work directories using the make clean command. This will remove the work directory after a port has been built and installed. You can also remove the source distribution files from the distfiles directory, and remove the installed ports if the need for them has passed.

Some users choose to limit the available port categories by placing an entry in the refuse file. This way, when they run the **CVSup** application, it will not download the files in that category. More information regarding the refuse file can be found in Section A.5.3.1.

## 4.5.5 Upgrading Ports

**Note:** Once you updated your Ports Collection, before attempting a port upgrade, you should check the <code>/usr/ports/UPDATING</code> file. This file describes various issues and additional steps users may encounter and need to perform when updating a port.

Keeping your ports up to date can be a tedious job. For instance, to upgrade a port you would go to the ports directory, build the port, deinstall the old port, install the new port, and then clean up after the build. Imagine doing that for five ports, tedious right? This was a large problem for system administrators to deal with, and now we have utilities which do this for us. For instance the sysutils/portupgrade utility will do everything for you! Just install it like you would any other port, using the make install clean command.

Now create a database with the pkgdb -F command. This will read the list of installed ports and create a database file in the /var/db/pkg directory. Now when you run portupgrade -a, it will read this and the ports INDEX file. Finally, **portupgrade** will begin to download, build, backup, install, and clean the ports which have been updated. **portupgrade** comes with a lot of options for different use cases, the most important ones will be presented below.

If you want to upgrade only a certain application, not the complete database, use portupgrade *pkgname*, include the flags -r if **portupgrade** should act on all those packages depending on the given package as well, and -R to act on all packages required by the given packages.

To use packages instead of ports for installation, provide -P. With this option **portupgrade** searches the local directories listed in PKG\_PATH, or fetches packages from remote site if it is not found locally. If packages can not be found locally or fetched remotely, **portupgrade** will use ports. To avoid using ports, specify -PP.

To just fetch distfiles (or packages, if  $\neg P$  is specified) without building or installing anything, use  $\neg F$ . For further information see portupgrade(1).

**Note:** It is important to regularly update the package database using pkgdb -F to fix inconsistencies, especially when **portupgrade** asks you to. Do not abort **portupgrade** while it is updating the package database, this will leave you an inconsistent database.

Other utilities exist which will do this, check out the ports/sysutils directory and see what you come up with.

#### 4.6 Post-installation Activities

After installing a new application you will normally want to read any documentation it may have included, edit any configuration files that are required, ensure that the application starts at boot time (if it is a daemon), and so on.

The exact steps you need to take to configure each application will obviously be different. However, if you have just installed a new application and are wondering 'What now?" these tips might help:

• Use pkg\_info(1) to find out which files were installed, and where. For example, if you have just installed FooPackage version 1.0.0, then this command

```
# pkg_info -L foopackage-1.0.0 | less
```

will show all the files installed by the package. Pay special attention to files in man/ directories, which will be manual pages, etc/ directories, which will be configuration files, and doc/, which will be more comprehensive documentation.

If you are not sure which version of the application was just installed, a command like this

```
# pkg_info | grep -i foopackage
```

will find all the installed packages that have foopackage in the package name. Replace foopackage in your command line as necessary.

- Once you have identified where the application's manual pages have been installed, review them using man(1). Similarly, look over the sample configuration files, and any additional documentation that may have been provided.
- If the application has a web site, check it for additional documentation, frequently asked questions, and so forth. If you are not sure of the web site address it may be listed in the output from

```
# pkg_info foopackage-1.0.0
```

A www: line, if present, should provide a URL for the application's web site.

Ports that should start at boot (such as Internet servers) will usually install a sample script in
 /usr/local/etc/rc.d. You should review this script for correctness and edit or rename it if needed. See
 Starting Services for more information.

# 4.7 Dealing with Broken Ports

If you come across a port that does not work for you, there are a few things you can do, including:

- 1. Find out if there is a fix pending for the port in the Problem Report database (http://www.FreeBSD.org/support.html#gnats). If so, you may be able to use the proposed fix.
- 2. Ask the maintainer of the port for help. Type make maintainer or read the Makefile to find the maintainer's email address. Remember to include the name and version of the port (send the \$FreeBSD: line from the Makefile) and the output leading up to the error when you email the maintainer.

**Note:** Some ports are not maintained by an individual but instead by a mailing list (http://www.FreeBSD.org/doc/en\_US.ISO8859-1/articles/mailing-list-faq/article.html). Many, but not all, of these addresses look like <freebsd-listname@FreeBSD.org>. Please take this into account when phrasing your questions.

In particular, ports shown as maintained by <freebsd-ports@FreeBSD.org> are actually not maintained by anyone. Fixes and support, if any, come from the general community who subscribe to that mailing list. More volunteers are always needed!

If you do not get a response, you can use send-pr(1) to submit a bug report (see Writing FreeBSD Problem Reports (http://www.FreeBSD.org/doc/en\_US.ISO8859-1/articles/problem-reports/article.html)).

- 3. Fix it! The Porter's Handbook (http://www.FreeBSD.org/doc/en\_US.ISO8859-1/books/porters-handbook/index.html) includes detailed information on the 'Ports' infrastructure so that you can fix the occasional broken port or even submit your own!
- 4. Grab the package from an FTP site near you. The 'master' package collection is on ftp.FreeBSD.org in the packages directory (ftp://ftp.FreeBSD.org/pub/FreeBSD/ports/packages/), but be sure to check your local mirror

(http://mirrorlist.FreeBSD.org/) *first*! These are more likely to work than trying to compile from source and are a lot faster as well. Use the pkg\_add(1) program to install the package on your system.

# **Chapter 5 The X Window System**

Updated for X.Org's X11 server by Ken Tom and Marc Fonvieille.

# 5.1 Synopsis

FreeBSD uses X11 to provide users with a powerful graphical user interface. X11 is an open-source implementation of the X Window System that includes both **Xorg** and **XFree86**. FreeBSD versions up to and including FreeBSD 4.11-RELEASE and FreeBSD 5.2.1-RELEASE will find the default installation to be **XFree86**, the X11 server released by The XFree86 Project, Inc. As of FreeBSD 5.3-RELEASE, the default and official flavor of X11 was changed to **Xorg**, the X11 server developed by the X.Org Foundation.

This chapter will cover the installation and configuration of X11 with emphasis on **Xorg**.

For more information on the video hardware that X11 supports, check either the Xorg (http://www.x.org/) or XFree86 (http://www.XFree86.org/) web sites.

After reading this chapter, you will know:

- The various components of the X Window System, and how they interoperate.
- How to install and configure X11.
- · How to install and use different window managers.
- How to use TrueType® fonts in X11.
- How to set up your system for graphical logins (XDM).

Before reading this chapter, you should:

• Know how to install additional third-party software (Chapter 4).

**Note:** This chapter covers the installation and the configuration of both **Xorg** and **XFree86** X11 servers. For the most part, configuration files, commands and syntaxes are identical. In the case where there are differences, both **Xorg** and **XFree86** syntaxes will be shown.

# 5.2 Understanding X

Using X for the first time can be somewhat of a shock to someone familiar with other graphical environments, such as Microsoft Windows or Mac OS.

While it is not necessary to understand all of the details of various X components and how they interact, some basic knowledge makes it possible to take advantage of X's strengths.

## 5.2.1 Why X?

X is not the first window system written for UNIX, but it is the most popular of them. X's original development team had worked on another window system prior to writing X. That system's name was 'W'' (for 'Window'). X was just the next letter in the Roman alphabet.

X can be called "X", "X Window System", "X11", and a number of other terms. You may find that using the term "X Windows" to describe X11 can be offensive to some people; for a bit more insight on this, see X(7).

#### 5.2.2 The X Client/Server Model

X was designed from the beginning to be network-centric, and adopts a "client-server" model.

In the X model, the "X server" runs on the computer that has the keyboard, monitor, and mouse attached. The server's responsibility includes tasks such as managing the display, handling input from the keyboard and mouse, and so on. Each X application (such as **XTerm**, or **Netscape**) is a 'client". A client sends messages to the server such as 'Please draw a window at these coordinates", and the server sends back messages such as "The user just clicked on the OK button".

In a home or small office environment, the X server and the X clients commonly run on the same computer. However, it is perfectly possible to run the X server on a less powerful desktop computer, and run X applications (the clients) on, say, the powerful and expensive machine that serves the office. In this scenario the communication between the X client and server takes place over the network.

This confuses some people, because the X terminology is exactly backward to what they expect. They expect the "X server" to be the big powerful machine down the hall, and the "X client" to be the machine on their desk.

It is important to remember that the X server is the machine with the monitor and keyboard, and the X clients are the programs that display the windows.

There is nothing in the protocol that forces the client and server machines to be running the same operating system, or even to be running on the same type of computer. It is certainly possible to run an X server on Microsoft Windows or Apple's Mac OS, and there are various free and commercial applications available that do exactly that.

Starting with FreeBSD 5.3-RELEASE, the X server that installs with FreeBSD is **Xorg**, and is available for free, under a license very similar to the FreeBSD license. Commercial X servers for FreeBSD are also available.

### 5.2.3 The Window Manager

The X design philosophy is much like the UNIX design philosophy, 'tools, not policy'. This means that X does not try to dictate how a task is to be accomplished. Instead, tools are provided to the user, and it is the user's responsibility to decide how to use those tools.

This philosophy extends to X not dictating what windows should look like on screen, how to move them around with the mouse, what keystrokes should be used to move between windows (i.e., **Alt+Tab**, in the case of Microsoft Windows), what the title bars on each window should look like, whether or not they have close buttons on them, and so on.

Instead, X delegates this responsibility to an application called a "Window Manager". There are dozens of window managers available for X: **AfterStep**, **Blackbox**, **ctwm**, **Enlightenment**, **fvwm**, **Sawfish**, **twm**, **Window Maker**, and more. Each of these window managers provides a different look and feel; some of them support "virtual desktops"; some of them allow customized keystrokes to manage the desktop; some have a "Start" button or similar

device; some are 'themeable', allowing a complete change of look-and-feel by applying a new theme. These window managers, and many more, are available in the x11-wm category of the Ports Collection.

In addition, the **KDE** and **GNOME** desktop environments both have their own window managers which integrate with the desktop.

Each window manager also has a different configuration mechanism; some expect configuration file written by hand, others feature GUI tools for most of the configuration tasks; at least one (**Sawfish**) has a configuration file written in a dialect of the Lisp language.

**Focus Policy:** Another feature the window manager is responsible for is the mouse "focus policy". Every windowing system needs some means of choosing a window to be actively receiving keystrokes, and should visibly indicate which window is active as well.

A familiar focus policy is called "click-to-focus". This is the model utilized by Microsoft Windows, in which a window becomes active upon receiving a mouse click.

X does not support any particular focus policy. Instead, the window manager controls which window has the focus at any one time. Different window managers will support different focus methods. All of them support click to focus, and the majority of them support several others.

The most popular focus policies are:

#### focus-follows-mouse

The window that is under the mouse pointer is the window that has the focus. This may not necessarily be the window that is on top of all the other windows. The focus is changed by pointing at another window, there is no need to click in it as well.

# sloppy-focus

This policy is a small extension to focus-follows-mouse. With focus-follows-mouse, if the mouse is moved over the root window (or background) then no window has the focus, and keystrokes are simply lost. With sloppy-focus, focus is only changed when the cursor enters a new window, and not when exiting the current window.

#### click-to-focus

The active window is selected by mouse click. The window may then be "raised", and appear in front of all other windows. All keystrokes will now be directed to this window, even if the cursor is moved to another window.

Many window managers support other policies, as well as variations on these. Be sure to consult the documentation for the window manager itself.

#### 5.2.4 Widgets

The X approach of providing tools and not policy extends to the widgets seen on screen in each application.

"Widget" is a term for all the items in the user interface that can be clicked or manipulated in some way; buttons, check boxes, radio buttons, icons, lists, and so on. Microsoft Windows calls these "controls".

Microsoft Windows and Apple's Mac OS both have a very rigid widget policy. Application developers are supposed to ensure that their applications share a common look and feel. With X, it was not considered sensible to mandate a particular graphical style, or set of widgets to adhere to.

As a result, do not expect X applications to have a common look and feel. There are several popular widget sets and variations, including the original Athena widget set from MIT, **Motif**® (on which the widget set in Microsoft Windows was modeled, all bevelled edges and three shades of grey), **OpenLook**, and others.

Most newer X applications today will use a modern-looking widget set, either Qt, used by **KDE**, or GTK+, used by the **GNOME** project. In this respect, there is some convergence in look-and-feel of the UNIX desktop, which certainly makes things easier for the novice user.

# 5.3 Installing X11

**Xorg** or **XFree86** may be installed on FreeBSD. Beginning with FreeBSD 5.3-RELEASE, **Xorg** is the default X11 implementation for FreeBSD. **Xorg** is the X server of the open source X Window System implementation released by the X.Org Foundation. **Xorg** is based on the code of **XFree86 4.4RC2** and X11R6.6. The X.Org Foundation released X11R6.7 in April 2004 and X11R6.8.2 in February 2005, this latter is the version currently available in the FreeBSD Ports Collection.

To build and install **Xorg** from the Ports Collection:

```
# cd /usr/ports/x11/xorg
# make install clean
```

Note: To build Xorg in its entirety, be sure to have at least 4 GB of free space available.

To build and install **XFree86** from the Ports Collection:

```
# cd /usr/ports/x11/XFree86-4
# make install clean
```

Alternatively, X11 can be installed directly from packages. Binary packages to use with pkg\_add(1) tool are also available for X11. When the remote fetching feature of pkg\_add(1) is used, the version number of the package must be removed. pkg\_add(1) will automatically fetch the latest version of the application.

So to fetch and install the package of **Xorg**, simply type:

```
# pkg_add -r xorg
```

The XFree86 4.X package can be installed by typing:

```
# pkg_add -r XFree86
```

**Note:** The examples above will install the complete X11 distribution including the servers, clients, fonts etc. Separate packages and ports of X11 are also available.

The rest of this chapter will explain how to configure X11, and how to set up a productive desktop environment.

# 5.3.1 Moving from XFree86™ to Xorg

As with any port, you should check the /usr/ports/UPDATING file for changes. Included in this file are instructions for converting your system from **XFree86** to **Xorg**.

Use **CVSup** to update your ports tree prior to attempting any conversion. You will also need to install sysutils/portupgrade prior to converting your X11 installation.

In your /etc/make.conf you will need to add the variable X\_WINDOW\_SYSTEM=xorg. This ensures that your system knows which X11 is being used. The older XFREE86\_VERSION variable has been deprecated and has been replaced with the X\_WINDOW\_SYSTEM variable.

Then, use the following commands:

```
# pkg_delete -f /var/db/pkg/imake-4* /var/db/pkg/XFree86-*
# cd /usr/ports/x11/xorg
# make install clean
# pkgdb -F
```

The pkgdb(1) command is part of the **portupgrade** software and will update various package dependencies.

Note: To build Xorg in its entirety, be sure to have at least 4 GB of free space available.

# 5.4 X11 Configuration

Contributed by Christopher Shumway.

# 5.4.1 Before Starting

Before configuration of X11 the following information about the target system is needed:

- · Monitor specifications
- · Video Adapter chipset
- · Video Adapter memory

The specifications for the monitor are used by X11 to determine the resolution and refresh rate to run at. These specifications can usually be obtained from the documentation that came with the monitor or from the manufacturer's website. There are two ranges of numbers that are needed, the horizontal scan rate and the vertical synchronization rate.

The video adapter's chipset defines what driver module X11 uses to talk to the graphics hardware. With most chipsets, this can be automatically determined, but it is still useful to know in case the automatic detection does not work correctly.

Video memory on the graphic adapter determines the resolution and color depth which the system can run at. This is important to know so the user knows the limitations of the system.

## 5.4.2 Configuring X11

Configuration of X11 is a multi-step process. The first step is to build an initial configuration file. As the super user, simply run:

```
# Xorg -configure
```

In the case of **XFree86** type:

```
# XFree86 -configure
```

This will generate an X11 configuration skeleton file in the /root directory called xorg.conf.new (whether you su(1) or do a direct login affects the inherited supervisor \$HOME directory variable). For **XFree86**, this configuration file is called XF86Config.new. The X11 program will attempt to probe the graphics hardware on the system and write a configuration file to load the proper drivers for the detected hardware on the target system.

The next step is to test the existing configuration to verify that **Xorg** can work with the graphics hardware on the target system. To perform this task, type:

```
# Xorg -config xorg.conf.new
```

XFree86 users will type:

```
# XFree86 -xf86config XF86Config.new
```

If a black and grey grid and an X mouse cursor appear, the configuration was successful. To exit the test, just press **Ctrl+Alt+Backspace** simultaneously.

**Note:** If the mouse does not work, you will need to first configure it before proceeding. See Section 2.9.10 in the FreeBSD install chapter.

Next, tune the xorg.conf.new (or XF86Config.new if you are running **XFree86**) configuration file to taste. Open the file in a text editor such as emacs(1) or ee(1). First, add the frequencies for the target system's monitor. These are usually expressed as a horizontal and vertical synchronization rate. These values are added to the xorg.conf.new file under the "Monitor" section:

```
Section "Monitor"

Identifier "Monitor0"

VendorName "Monitor Vendor"

ModelName "Monitor Model"

HorizSync 30-107

VertRefresh 48-120
```

EndSection

The HorizSync and VertRefresh keywords may be missing in the configuration file. If they are, they need to be added, with the correct horizontal synchronization rate placed after the HorizSync keyword and the vertical synchronization rate after the VertRefresh keyword. In the example above the target monitor's rates were entered.

X allows DPMS (Energy Star) features to be used with capable monitors. The xset(1) program controls the time-outs and can force standby, suspend, or off modes. If you wish to enable DPMS features for your monitor, you must add the following line to the monitor section:

```
Option "DPMS"
```

While the xorg.conf.new (or XF86Config.new) configuration file is still open in an editor, select the default resolution and color depth desired. This is defined in the "Screen" section:

```
Section "Screen"

Identifier "Screen0"

Device "Card0"

Monitor "Monitor0"

DefaultDepth 24

SubSection "Display"

Viewport 0 0

Depth 24

Modes "1024x768"

EndSubSection
```

The DefaultDepth keyword describes the color depth to run at by default. This can be overridden with the -depth command line switch to Xorg(1) (or XFree86(1)). The Modes keyword describes the resolution to run at for the given color depth. Note that only VESA standard modes are supported as defined by the target system's graphics hardware. In the example above, the default color depth is twenty-four bits per pixel. At this color depth, the accepted resolution is 1024 by 768 pixels.

Finally, write the configuration file and test it using the test mode given above.

**Note:** One of the tools available to assist you during troubleshooting process are the X11 log files, which contain information on each device that the X11 server attaches to. **Xorg** log file names are in the format of /var/log/Xorg.0.log (**XFree86** log file names follow the format of xFree86.0.log). The exact name of the log can vary from xorg.0.log to xorg.8.log and so forth.

If all is well, the configuration file needs to be installed in a common location where Xorg(1) (or XFree86(1)) can find it. This is typically /etc/X11/xorg.conf or /usr/X11R6/etc/X11/xorg.conf (for **XFree86** it is called /etc/X11/XF86Config or /usr/X11R6/etc/X11/XF86Config).

```
# cp xorg.conf.new /etc/X11/xorg.conf
```

#### For XFree86:

```
# cp XF86Config.new /etc/X11/XF86Config
```

The X11 configuration process is now complete. In order to start **XFree86 4.X** with startx(1), install the x11/wrapper port. **Xorg** already includes the wrapper code and does not require the installation of the wrapper port. The X11 server may also be started with the use of xdm(1).

**Note:** There is also a graphical configuration tool, xorgcfg(1) (xf86cfg(1) for **XFree86**), that comes with the X11 distribution. It allows you to interactively define your configuration by choosing the appropriate drivers and settings. This program can be invoked from the console, by typing the command xorgcfg -textmode. For more details, refer to the xorgcfg(1) and xf86cfg(1) manual pages.

Alternatively, there is also a tool called xorgconfig(1) (xf86config(1) for **XFree86**), this program is a console utility that is less user friendly, but it may work in situations where the other tools do not.

### 5.4.3 Advanced Configuration Topics

#### 5.4.3.1 Configuration with Intel® i810 Graphics Chipsets

Configuration with Intel i810 integrated chipsets requires the agggart AGP programming interface for X11 to drive the card. The agp(4) driver is in the GENERIC kernel since releases 4.8-RELEASE and 5.0-RELEASE. On prior releases, you will have to add the following line:

```
device agp
```

in your kernel configuration file and rebuild a new kernel. Instead, you may want to load the agp.ko kernel module automatically with the loader(8) at boot time. For that, simply add this line to /boot/loader.conf:

```
agp_load="YES"
```

Next, if you are running FreeBSD 4.X or earlier, a device node needs to be created for the programming interface. To create the AGP device node, run MAKEDEV(8) in the /dev directory:

```
# cd /dev
# sh MAKEDEV agpgart
```

**Note:** FreeBSD 5.X or later will use devfs(5) to allocate device nodes transparently, therefore the MAKEDEV(8) step is not required.

This will allow configuration of the hardware as any other graphics board. Note on systems without the agp(4) driver compiled in the kernel, trying to load the module with kldload(8) will not work. This driver has to be in the kernel at boot time through being compiled in or using /boot/loader.conf.

If you are using **XFree86 4.1.0** (or later) and messages about unresolved symbols like fbPictureInit appear, try adding the following line after Driver "i810" in the X11 configuration file:

```
Option "NoDDC"
```

# 5.5 Using Fonts in X11

Contributed by Murray Stokely.

### 5.5.1 Type1 Fonts

The default fonts that ship with X11 are less than ideal for typical desktop publishing applications. Large presentation fonts show up jagged and unprofessional looking, and small fonts in **Netscape** are almost completely unintelligible. However, there are several free, high quality Type1 (PostScript®) fonts available which can be readily

used with X11. For instance, the URW font collection (x11-fonts/urwfonts) includes high quality versions of standard type1 fonts (Times Roman®, Helvetica®, Palatino® and others). The Freefonts collection (x11-fonts/freefonts) includes many more fonts, but most of them are intended for use in graphics software such as the **Gimp**, and are not complete enough to serve as screen fonts. In addition, X11 can be configured to use TrueType fonts with a minimum of effort. For more details on this, see the X(7) manual page or the section on TrueType fonts.

To install the above Type1 font collections from the ports collection, run the following commands:

```
# cd /usr/ports/x11-fonts/urwfonts
# make install clean
```

And likewise with the freefont or other collections. To have the X server detect these fonts, add an appropriate line to the X server configuration file in /etc/X11/ (xorg.conf for **Xorg** and XF86Config for **XFree86**), which reads:

```
FontPath "/usr/X11R6/lib/X11/fonts/URW/"
```

Alternatively, at the command line in the X session run:

```
% xset fp+ /usr/X11R6/lib/X11/fonts/URW
% xset fp rehash
```

This will work but will be lost when the X session is closed, unless it is added to the startup file (~/.xinitrc for a normal startx session, or ~/.xsession when logging in through a graphical login manager like **XDM**). A third way is to use the new /usr/X11R6/etc/fonts/local.conf file: see the section on anti-aliasing.

# 5.5.2 TrueType® Fonts

Both **XFree86 4.X** and **Xorg** have built in support for rendering TrueType fonts. There are two different modules that can enable this functionality. The freetype module is used in this example because it is more consistent with the other font rendering back-ends. To enable the freetype module just add the following line to the "Module" section of the /etc/X11/xorg.conf or /etc/X11/XF86Config file.

```
Load "freetype"
```

For **XFree86 3.3.X**, a separate TrueType font server is needed. **Xfstt** is commonly used for this purpose. To install **Xfstt**, simply install the port x11-servers/Xfstt.

Now make a directory for the TrueType fonts (for example, /usr/X11R6/lib/X11/fonts/TrueType) and copy all of the TrueType fonts into this directory. Keep in mind that TrueType fonts cannot be directly taken from a Macintosh®; they must be in UNIX/MS-DOS/Windows format for use by X11. Once the files have been copied into this directory, use **ttmkfdir** to create a fonts.dir file, so that the X font renderer knows that these new files have been installed. ttmkfdir is available from the FreeBSD Ports Collection as x11-fonts/ttmkfdir.

```
# cd /usr/X11R6/lib/X11/fonts/TrueType
# ttmkfdir > fonts.dir
```

Now add the TrueType directory to the font path. This is just the same as described above for Type1 fonts, that is, use

```
% xset fp+ /usr/X11R6/lib/X11/fonts/TrueType
% xset fp rehash
```

or add a FontPath line to the xorg.conf (or XF86Config) file.

That's it. Now **Netscape**, **Gimp**, **StarOffice**<sup>TM</sup>, and all of the other X applications should now recognize the installed TrueType fonts. Extremely small fonts (as with text in a high resolution display on a web page) and extremely large fonts (within **StarOffice**) will look much better now.

#### 5.5.3 Anti-Aliased Fonts

Updated by Joe Marcus Clarke.

Anti-aliasing has been available in X11 since **XFree86** 4.0.2. However, font configuration was cumbersome before the introduction of **XFree86** 4.3.0. Beginning with **XFree86** 4.3.0, all fonts in X11 that are found in /usr/X11R6/lib/X11/fonts/ and ~/.fonts/ are automatically made available for anti-aliasing to Xft-aware applications. Not all applications are Xft-aware, but many have received Xft support. Examples of Xft-aware applications include Qt 2.3 and higher (the toolkit for the **KDE** desktop), GTK+ 2.0 and higher (the toolkit for the **GNOME** desktop), and **Mozilla** 1.2 and higher.

In order to control which fonts are anti-aliased, or to configure anti-aliasing properties, create (or edit, if it already exists) the file /usr/X11R6/etc/fonts/local.conf. Several advanced features of the Xft font system can be tuned using this file; this section describes only some simple possibilities. For more details, please see fonts-conf(5).

This file must be in XML format. Pay careful attention to case, and make sure all tags are properly closed. The file begins with the usual XML header followed by a DOCTYPE definition, and then the <fontconfig> tag:

```
<?xml version="1.0"?>
<!DOCTYPE fontconfig SYSTEM "fonts.dtd">
<fontconfig>
```

As previously stated, all fonts in /usr/X11R6/lib/X11/fonts/ as well as ~/.fonts/ are already made available to Xft-aware applications. If you wish to add another directory outside of these two directory trees, add a line similar to the following to /usr/X11R6/etc/fonts/local.conf:

```
<dir>/path/to/my/fonts</dir>
```

After adding new fonts, and especially new font directories, you should run the following command to rebuild the font caches:

#### # fc-cache -f

Anti-aliasing makes borders slightly fuzzy, which makes very small text more readable and removes 'staircases' from large text, but can cause eyestrain if applied to normal text. To exclude font sizes smaller than 14 point from anti-aliasing, include these lines:

Spacing for some monospaced fonts may also be inappropriate with anti-aliasing. This seems to be an issue with **KDE**, in particular. One possible fix for this is to force the spacing for such fonts to be 100. Add the following lines:

(this aliases the other common names for fixed fonts as "mono"), and then add:

Certain fonts, such as Helvetica, may have a problem when anti-aliased. Usually this manifests itself as a font that seems cut in half vertically. At worst, it may cause applications such as **Mozilla** to crash. To avoid this, consider adding the following to local.conf:

Once you have finished editing local.conf make sure you end the file with the </fontconfig> tag. Not doing this will cause your changes to be ignored.

The default font set that comes with X11 is not very desirable when it comes to anti-aliasing. A much better set of default fonts can be found in the x11-fonts/bitstream-vera port. This port will install a

/usr/X11R6/etc/fonts/local.conf file if one does not exist already. If the file does exist, the port will create a /usr/X11R6/etc/fonts/local.conf-vera file. Merge the contents of this file into /usr/X11R6/etc/fonts/local.conf, and the Bitstream fonts will automatically replace the default X11 Serif,

Finally, users can add their own settings via their personal .fonts.conf files. To do this, each user should simply create a ~/.fonts.conf. This file must also be in XML format.

One last point: with an LCD screen, sub-pixel sampling may be desired. This basically treats the (horizontally separated) red, green and blue components separately to improve the horizontal resolution; the results can be dramatic. To enable this, add the line somewhere in the local.conf file:

**Note:** Depending on the sort of display, rgb may need to be changed to bgr, vrgb or vbgr: experiment and see which works best.

Anti-aliasing should be enabled the next time the X server is started. However, programs must know how to take advantage of it. At present, the Qt toolkit does, so the entire **KDE** environment can use anti-aliased fonts (see Section 5.7.3.2 on **KDE** for details). GTK+ and **GNOME** can also be made to use anti-aliasing via the "Font" capplet (see Section 5.7.1.3 for details). By default, **Mozilla** 1.2 and greater will automatically use anti-aliasing. To disable this, rebuild **Mozilla** with the <code>-DWITHOUT\_XFT</code> flag.

# 5.6 The X Display Manager

Contributed by Seth Kingsley.

Sans Serif, and Monospaced fonts.

#### 5.6.1 Overview

The X Display Manager (**XDM**) is an optional part of the X Window System that is used for login session management. This is useful for several types of situations, including minimal "X Terminals", desktops, and large network display servers. Since the X Window System is network and protocol independent, there are a wide variety of possible configurations for running X clients and servers on different machines connected by a network. **XDM** 

provides a graphical interface for choosing which display server to connect to, and entering authorization information such as a login and password combination.

Think of **XDM** as providing the same functionality to the user as the getty(8) utility (see Section 21.3.2 for details). That is, it performs system logins to the display being connected to and then runs a session manager on behalf of the user (usually an X window manager). **XDM** then waits for this program to exit, signaling that the user is done and should be logged out of the display. At this point, **XDM** can display the login and display chooser screens for the next user to login.

# 5.6.2 Using XDM

The **XDM** daemon program is located in /usr/X11R6/bin/xdm. This program can be run at any time as root and it will start managing the X display on the local machine. If **XDM** is to be run every time the machine boots up, a convenient way to do this is by adding an entry to /etc/ttys. For more information about the format and usage of this file, see Section 21.3.2.1. There is a line in the default /etc/ttys file for running the **XDM** daemon on a virtual terminal:

```
ttyv8 "/usr/X11R6/bin/xdm -nodaemon" xterm off secure
```

By default this entry is disabled; in order to enable it change field 5 from off to on and restart init(8) using the directions in Section 21.3.2.2. The first field, the name of the terminal this program will manage, is ttyv8. This means that **XDM** will start running on the 9th virtual terminal.

### 5.6.3 Configuring XDM

The **XDM** configuration directory is located in /usr/X11R6/lib/X11/xdm. In this directory there are several files used to change the behavior and appearance of **XDM**. Typically these files will be found:

| File       | Description                                                    |
|------------|----------------------------------------------------------------|
| Xaccess    | Client authorization ruleset.                                  |
| Xresources | Default X resource values.                                     |
| Xservers   | List of remote and local displays to manage.                   |
| Xsession   | Default session script for logins.                             |
| Xsetup_*   | Script to launch applications before the login interface.      |
| xdm-config | Global configuration for all displays running on this machine. |
| xdm-errors | Errors generated by the server program.                        |
| xdm-pid    | The process ID of the currently running XDM.                   |

Also in this directory are a few scripts and programs used to set up the desktop when **XDM** is running. The purpose of each of these files will be briefly described. The exact syntax and usage of all of these files is described in xdm(1).

The default configuration is a simple rectangular login window with the hostname of the machine displayed at the top in a large font and 'Login:" and 'Password:" prompts below. This is a good starting point for changing the look and feel of **XDM** screens.

#### 5.6.3.1 Xaccess

The protocol for connecting to **XDM** controlled displays is called the X Display Manager Connection Protocol (XDMCP). This file is a ruleset for controlling XDMCP connections from remote machines. By default, it allows any client to connect, but that does not matter unless the xdm-config is changed to listen for remote connections.

#### 5.6.3.2 Xresources

This is an application-defaults file for the display chooser and the login screens. This is where the appearance of the login program can be modified. The format is identical to the app-defaults file described in the X11 documentation.

#### 5.6.3.3 Xservers

This is a list of the remote displays the chooser should provide as choices.

#### 5.6.3.4 Xsession

This is the default session script for **XDM** to run after a user has logged in. Normally each user will have a customized session script in ~/.xsession that overrides this script.

#### 5.6.3.5 Xsetup\_\*

These will be run automatically before displaying the chooser or login interfaces. There is a script for each display being used, named <code>Xsetup\_</code> followed by the local display number (for instance <code>Xsetup\_0</code>). Typically these scripts will run one or two programs in the background such as <code>xconsole</code>.

#### 5.6.3.6 xdm-config

This contains settings in the form of app-defaults that are applicable to every display that this installation manages.

#### 5.6.3.7 xdm-errors

This contains the output of the X servers that **XDM** is trying to run. If a display that **XDM** is trying to start hangs for some reason, this is a good place to look for error messages. These messages are also written to the user's ~/.xsession-errors file on a per-session basis.

### 5.6.4 Running a Network Display Server

In order for other clients to connect to the display server, edit the access control rules, and enable the connection listener. By default these are set to conservative values. To make **XDM** listen for connections, first comment out a line in the xdm-config file:

```
! SECURITY: do not listen for XDMCP or Chooser requests ! Comment out this line if you want to manage X terminals with xdm DisplayManager.requestPort: \ 0
```

and then restart **XDM**. Remember that comments in app-defaults files begin with a "1" character, not the usual "#". More strict access controls may be desired. Look at the example entries in Xaccess, and refer to the xdm(1) manual page.

### 5.6.5 Replacements for XDM

Several replacements for the default **XDM** program exist. One of them, **kdm** (bundled with **KDE**) is described later in this chapter. The **kdm** display manager offers many visual improvements and cosmetic frills, as well as the functionality to allow users to choose their window manager of choice at login time.

# 5.7 Desktop Environments

Contributed by Valentino Vaschetto.

This section describes the different desktop environments available for X on FreeBSD. A 'desktop environment' can mean anything ranging from a simple window manager to a complete suite of desktop applications, such as **KDE** or **GNOME**.

#### **5.7.1 GNOME**

#### 5.7.1.1 About GNOME

**GNOME** is a user-friendly desktop environment that enables users to easily use and configure their computers. **GNOME** includes a panel (for starting applications and displaying status), a desktop (where data and applications can be placed), a set of standard desktop tools and applications, and a set of conventions that make it easy for applications to cooperate and be consistent with each other. Users of other operating systems or environments should feel right at home using the powerful graphics-driven environment that **GNOME** provides. More information regarding **GNOME** on FreeBSD can be found on the FreeBSD GNOME Project (http://www.FreeBSD.org/gnome)'s web site. The web site also contains fairly comprehensive FAQs about installing, configuring, and managing **GNOME**.

#### 5.7.1.2 Installing GNOME

The easiest way to install **GNOME** is through the 'Desktop Configuration' menu during the FreeBSD installation process as described in Section 2.9.13 of Chapter 2. It can also be easily installed from a package or the ports collection:

To install the **GNOME** package from the network, simply type:

```
# pkg_add -r gnome2
```

To build **GNOME** from source, use the ports tree:

```
# cd /usr/ports/x11/gnome2
```

# make install clean

Once **GNOME** is installed, the X server must be told to start **GNOME** instead of a default window manager.

The easiest way to start **GNOME** is with **GDM**, the GNOME Display Manager. **GDM**, which is installed as a part of the **GNOME** desktop (but is disabled by default), can be enabled by adding gdm\_enable="YES" to /etc/rc.conf. Once you have rebooted, **GNOME** will start automatically once you log in — no further configuration is necessary.

**GNOME** may also be started from the command-line by properly configuring a file named .xinitrc. If a custom .xinitrc is already in place, simply replace the line that starts the current window manager with one that starts /usr/X11R6/bin/gnome-session instead. If nothing special has been done to the configuration file, then it is enough simply to type:

```
% echo "/usr/X11R6/bin/gnome-session" > ~/.xinitro
```

Next, type startx, and the **GNOME** desktop environment will be started.

**Note:** If an older display manager, like **XDM**, is being used, this will not work. Instead, create an executable .xsession file with the same command in it. To do this, edit the file and replace the existing window manager command with /usr/X11R6/bin/gnome-session:

```
% echo "#!/bin/sh" > ~/.xsession
% echo "/usr/X11R6/bin/gnome-session" >> ~/.xsession
% chmod +x ~/.xsession
```

Yet another option is to configure the display manager to allow choosing the window manager at login time; the section on KDE details explains how to do this for **kdm**, the display manager of **KDE**.

#### 5.7.1.3 Anti-aliased Fonts with GNOME

X11 supports anti-aliasing via its "RENDER" extension. GTK+2.0 and greater (the toolkit used by **GNOME**) can make use of this functionality. Configuring anti-aliasing is described in Section 5.5.3. So, with up-to-date software, anti-aliasing is possible within the **GNOME** desktop. Just go to Applications—Desktop Preferences—Font, and select either Best shapes, Best contrast, or Subpixel smoothing (LCDs). For a GTK+ application that is not part of the **GNOME** desktop, set the environment variable  $GDK\_USE\_XFT$  to 1 before launching the program.

#### 5.7.2 KDE

#### 5.7.2.1 About KDE

**KDE** is an easy to use contemporary desktop environment. Some of the things that **KDE** brings to the user are:

- A beautiful contemporary desktop
- · A desktop exhibiting complete network transparency
- An integrated help system allowing for convenient, consistent access to help on the use of the **KDE** desktop and its applications
- · Consistent look and feel of all KDE applications
- Standardized menu and toolbars, keybindings, color-schemes, etc.

- Internationalization: KDE is available in more than 40 languages
- · Centralized consisted dialog driven desktop configuration
- A great number of useful **KDE** applications

**KDE** has an office application suite based on **KDE**'s "KParts" technology consisting of a spread-sheet, a presentation application, an organizer, a news client and more. **KDE** also comes with a web browser called **Konqueror**, which represents a solid competitor to other existing web browsers on UNIX systems. More information on **KDE** can be found on the KDE website (http://www.kde.org/). For FreeBSD specific information and resources on **KDE**, consult the FreeBSD-KDE team (http://freebsd.kde.org/)'s website.

#### 5.7.2.2 Installing KDE

Just as with **GNOME** or any other desktop environment, the easiest way to install **KDE** is through the 'Desktop Configuration' menu during the FreeBSD installation process as described in Section 2.9.13 of Chapter 2. Once again, the software can be easily installed from a package or from the Ports Collection:

To install the **KDE** package from the network, simply type:

```
# pkg_add -r kde
```

pkg\_add(1) will automatically fetch the latest version of the application.

To build **KDE** from source, use the ports tree:

```
# cd /usr/ports/x11/kde3
# make install clean
```

After **KDE** has been installed, the X server must be told to launch this application instead of the default window manager. This is accomplished by editing the .xinitrc file:

```
% echo "exec startkde" > ~/.xinitrc
```

Now, whenever the X Window System is invoked with startx, KDE will be the desktop.

If a display manager such as **XDM** is being used, the configuration is slightly different. Edit the .xsession file instead. Instructions for **kdm** are described later in this chapter.

#### 5.7.3 More Details on KDE

Now that **KDE** is installed on the system, most things can be discovered through the help pages, or just by pointing and clicking at various menus. Windows or Mac® users will feel quite at home.

The best reference for **KDE** is the on-line documentation. **KDE** comes with its own web browser, **Konqueror**, dozens of useful applications, and extensive documentation. The remainder of this section discusses the technical items that are difficult to learn by random exploration.

# 5.7.3.1 The KDE Display Manager

An administrator of a multi-user system may wish to have a graphical login screen to welcome users. XDM can be used, as described earlier. However, **KDE** includes an alternative, **kdm**, which is designed to look more attractive

and include more login-time options. In particular, users can easily choose (via a menu) which desktop environment (**KDE**, **GNOME**, or something else) to run after logging on.

To begin with, run the **KDE** control panel, kcontrol, as root. It is generally considered unsafe to run the entire X environment as root. Instead, run the window manager as a normal user, open a terminal window (such as xterm or **KDE**'s konsole), become root with **su** (the user must be in the wheel group in /etc/group for this), and then type **kcontrol**.

Click on the icon on the left marked System, then on Login manager. On the right there are various configurable options, which the **KDE** manual will explain in greater detail. Click on sessions on the right. Click New type to add various window managers and desktop environments. These are just labels, so they can say **KDE** and **GNOME** rather than **startkde** or **gnome-session**. Include a label failsafe.

Play with the other menus as well, they are mainly cosmetic and self-explanatory. When you are done, click on Apply at the bottom, and quit the control center.

To make sure **kdm** understands what the labels (**KDE**, **GNOME** etc) mean, edit the files used by XDM.

**Note:** In **KDE 2.2** this has changed: **kdm** now uses its own configuration files. Please see the **KDE 2.2** documentation for details.

In a terminal window, as root, edit the file /usr/X11R6/lib/X11/xdm/Xsession. There is a section in the middle like this:

A few lines need to be added to this section. Assuming the labels from used were 'KDE" and 'GNOME", use the following:

For the **KDE** login-time desktop background to be honored, the following line needs to be added to /usr/X11R6/lib/X11/xdm/Xsetup\_0:

/usr/local/bin/krootimage

Now, make sure **kdm** is listed in /etc/ttys to be started at the next bootup. To do this, simply follow the instructions from the previous section on XDM and replace references to the /usr/X11R6/bin/xdm program with /usr/local/bin/kdm.

#### 5.7.3.2 Anti-aliased Fonts

X11 supports anti-aliasing via its 'RENDER' extension, and starting with version 2.3, Qt (the toolkit used by **KDE**) supports this extension. Configuring this is described in Section 5.5.3 on antialiasing X11 fonts. So, with up-to-date software, anti-aliasing is possible on a **KDE** desktop. Just go to the KDE menu, go to Preferences—Look and Feel—Fonts, and click on the check box Use Anti-Aliasing for Fonts and Icons. For a Qt application which is not part of **KDE**, the environment variable QT\_XFT needs to be set to true before starting the program.

#### 5.7.4 XFce

#### 5.7.4.1 About XFce

**XFce** is a desktop environment based on the GTK+ toolkit used by **GNOME**, but is much more lightweight and meant for those who want a simple, efficient desktop which is nevertheless easy to use and configure. Visually, it looks very much like **CDE**, found on commercial UNIX systems. Some of **XFce**'s features are:

- A simple, easy-to-handle desktop
- Fully configurable via mouse, with drag and drop, etc
- Main panel similar to CDE, with menus, applets and applications launchers
- Integrated window manager, file manager, sound manager, GNOME compliance module, and other things
- Themeable (since it uses GTK+)
- · Fast, light and efficient: ideal for older/slower machines or machines with memory limitations

More information on **XFce** can be found on the XFce website (http://www.xfce.org/).

#### 5.7.4.2 Installing XFce

A binary package for **XFce** exists (at the time of writing). To install, simply type:

# pkg\_add -r xfce4

Alternatively, to build from source, use the ports collection:

- # cd /usr/ports/x11-wm/xfce4
- # make install clean

Now, tell the X server to launch **XFce** the next time X is started. Simply type this:

#### % echo "/usr/X11R6/bin/startxfce4" > ~/.xinitrc

The next time X is started, **XFce** will be the desktop. As before, if a display manager like **XDM** is being used, create an .xsession, as described in the section on GNOME, but with the /usr/X11R6/bin/startxfce4 command; or, configure the display manager to allow choosing a desktop at login time, as explained in the section on kdm.

# **II. Common Tasks**

Now that the basics have been covered, this part of the FreeBSD Handbook will discuss some frequently used features of FreeBSD. These chapters:

- Introduce you to popular and useful desktop applications: browsers, productivity tools, document viewers, etc.
- Introduce you to a number of multimedia tools available for FreeBSD.
- Explain the process of building a customized FreeBSD kernel, to enable extra functionality on your system.
- Describe the print system in detail, both for desktop and network-connected printer setups.
- Show you how to run Linux applications on your FreeBSD system.

Some of these chapters recommend that you do some prior reading, and this is noted in the synopsis at the beginning of each chapter.

# **Chapter 6 Desktop Applications**

Contributed by Christophe Juniet.

# 6.1 Synopsis

FreeBSD can run a wide variety of desktop applications, such as browsers and word processors. Most of these are available as packages or can be automatically built from the ports collection. Many new users expect to find these kinds of applications on their desktop. This chapter will show you how to install some popular desktop applications effortlessly, either from their packages or from the Ports Collection.

Note that when installing programs from the ports, they are compiled from source. This can take a very long time, depending on what you are compiling and the processing power of your machine(s). If building from source takes a prohibitively long amount of time for you, you can install most of the programs of the Ports Collection from pre-built packages.

As FreeBSD features Linux binary compatibility, many applications originally developed for Linux are available for your desktop. It is strongly recommended that you read Chapter 10 before installing any of the Linux applications. Many of the ports using the Linux binary compatibility start with 'linux-'.' Remember this when you search for a particular port, for instance with whereis(1). In the following text, it is assumed that you have enabled Linux binary compatibility before installing any of the Linux applications.

Here are the categories covered by this chapter:

- Browsers (such as Mozilla, Opera, Firefox, Konqueror)
- Productivity (such as KOffice, AbiWord, The GIMP, OpenOffice.org)
- Document Viewers (such as Acrobat Reader®, gv, Xpdf, GQview)
- Finance (such as GnuCash, Gnumeric, Abacus)

Before reading this chapter, you should:

- Know how to install additional third-party software (Chapter 4).
- Know how to install additional Linux software (Chapter 10).

For information on how to get a multimedia environment, read Chapter 7. If you want to set up and use electronic mail, please refer to Chapter 23.

# 6.2 Browsers

FreeBSD does not come with a particular browser pre-installed. Instead, the www (http://www.FreeBSD.org/ports/www.html) directory of the Ports Collection contains a lot of browsers ready to be installed. If you do not have time to compile everything (this can take a very long time in some cases) many of them are available as packages.

**KDE** and **GNOME** already provide HTML browsers. Please refer to Section 5.7 for more information on how to set up these complete desktops.

If you are looking for light-weight browsers, you should investigate the Ports Collection for www/dillo, www/links, or www/w3m.

This section covers these applications:

| <b>Application Name</b> | Resources Needed | Installation from Ports | Major Dependencies                                                                                                    |
|-------------------------|------------------|-------------------------|----------------------------------------------------------------------------------------------------|
| Mozilla                 | heavy            | heavy                   | Gtk+                                                                                                    |
| Opera                   | light            | light                   | FreeBSD and Linux versions available. The Linux version depends on the Linux Binary Compatibility and linux-openmotif. |
| Firefox                 | medium           | heavy                   | Gtk+                                                                                                    |
| Konqueror               | medium           | heavy                   | <b>KDE</b> Libraries                                                                                                   |

#### 6.2.1 Mozilla

**Mozilla** is perhaps the most suitable browser for your FreeBSD Desktop. It is modern, stable, and fully ported to FreeBSD. It features a very standards-compliant HTML display engine. It provides a mail and news reader. It even has a HTML composer if you plan to write some web pages yourself. Users of **Netscape** will recognize the similarities with **Communicator** suite, as both browsers shared the same basis.

On slow machines, with a CPU speed less than 233MHz or with less than 64MB of RAM, **Mozilla** can be too resource-consuming to be fully usable. You may want to look at the **Opera** browser instead, described a little later in this chapter.

If you cannot or do not want to compile **Mozilla** for any reason, the FreeBSD GNOME team has already done this for you. Just install the package from the network by:

# pkg\_add -r mozilla

If the package is not available, and you have enough time and disk space, you can get the source for **Mozilla**, compile it and install it on your system. This is accomplished by:

- # cd /usr/ports/www/mozilla
- # make install clean

The **Mozilla** port ensures a correct initialization by running the chrome registry setup with root privileges. However, if you want to fetch some add-ons like mouse gestures, you must run **Mozilla** as root to get them properly installed.

Once you have completed the installation of **Mozilla**, you do not need to be root any longer. You can start **Mozilla** as a browser by typing:

% mozilla

You can start it directly as a mail and news reader as shown below:

% mozilla -mail

# 6.2.2 Mozilla and Java™ plugin

Contributed by Tom Rhodes.

Installing **Mozilla** is simple, but unfortunately installing **Mozilla** with support for add-ons like Java<sup>TM</sup> and Macromedia® Flash<sup>TM</sup> consumes both time and disk space.

The first thing is to download the files which will be used with Mozilla. Take your current web browser up to http://www.sun.com/software/java2/download.html and create an account on their website. Remember to save the username and password from here as it may be needed in the future. Download the <code>jdk-1\_5\_0-bin-scsl.zip</code> (JDK 5.0 SCSL Binaries) and <code>jdk-1\_5\_0-src-scsl.zip</code> (JDK 5.0 SCSL Source) files and place them in /usr/ports/distfiles as the port will not fetch them automatically. This is due to license restrictions. While we are here, download the 'java environment' from

http://javashoplm.sun.com/ECom/docs/Welcome.jsp?StoreId=22&PartDetailId=j2sdk-1.4.2\_08-oth-JPR&SiteId=JSC&TransactionId=noreg. The filename is j2sdk-1\_4\_2\_08-linux-i586.bin. Like before, this file must be placed into /usr/ports/distfiles. Download a copy of the 'java patchkit' from http://www.eyesbeyond.com/freebsddom/java/jdk15.html and place it into /usr/ports/distfiles. Finally, install the java/jdk15 port with the standard make install clean.

Start Mozilla and access the About Plug-ins option from the Help menu. Java plugin should be listed there now.

# 6.2.3 Mozilla and Macromedia® Flash™ plugin

Macromedia Flash plugin is not available for FreeBSD. However, a software layer (wrapper) for running the Linux version of the plugin exists. This wrapper also supports Adobe® Acrobat® plugin, RealPlayer plugin and more.

Install the www/linuxpluginwrapper port. This port requires emulators/linux\_base which is a large port. Follow the instructions displayed by the port to set up your /etc/libmap.conf correctly! Example configurations are installed into /usr/local/share/examples/linuxpluginwrapper/directory.

Install the www/mozilla port, if **Mozilla** is not already installed.

Now just start Mozilla with:

% mozilla &

And access the About Plug-ins option from the Help menu. A list should appear with all the currently available plugins.

Note: The linuxpluginwrapper only works on the i386 system architecture.

#### 6.2.4 Opera

**Opera** is a very fast, full-featured, and standards-compliant browser. It comes in two favors: a "hative" FreeBSD version and a version that runs under Linux emulation. For each operating system, there is a no-cost version of the browser that displays advertising and an ad-free version that can be purchased on the Opera web site (http://www.opera.com/).

To browse the Web with the FreeBSD version of Opera, install the package:

# pkg\_add -r opera

Some FTP sites do not have all the packages, but the same result can be obtained with the Ports Collection by typing:

- # cd /usr/ports/www/opera
- # make install clean

To install the Linux version of **Opera**, substitute linux-opera in place of opera in the examples above. The Linux version is useful in situations requiring the use of plug-ins that are only available for Linux, such as **Adobe Acrobat Reader**. In all other respects, the FreeBSD and Linux versions appear to be functionally identical.

#### 6.2.5 Firefox

**Firefox** is the next-generation browser based on the **Mozilla** codebase. **Mozilla** is a complete suite of applications, such as a browser, a mail client, a chat client and much more. **Firefox** is just a browser, which makes it smaller and faster.

Install the package by typing:

# pkg\_add -r firefox

You can also use the Ports Collection if you prefer to compile from source code:

- # cd /usr/ports/www/firefox
- # make install clean

# 6.2.6 Konqueror

**Konqueror** is part of **KDE** but it can also be used outside of **KDE** by installing x11/kdebase3. **Konqueror** is much more than a browser, it is also a file manager and a multimedia viewer.

Konqueror also comes with a set of plugins, available in misc/konq-plugins.

**Konqueror** also supports **Flash** and a How To is available at http://freebsd.kde.org/howto.php.

# **6.3 Productivity**

When it comes to productivity, new users often look for a good office suite or a friendly word processor. While some desktop environments like **KDE** already provide an office suite, there is no default application. FreeBSD provides all that is needed, regardless of your desktop environment.

This section covers these applications:

| Application Name | Resources Needed | Installation from Ports | Major Dependencies |
|------------------|------------------|-------------------------|--------------------|
| KOffice          | light            | heavy                   | KDE                |
| AbiWord          | light            | light                   | Gtk+ or GNOME      |
| The Gimp         | light            | heavy                   | Gtk+               |

| Application Name | Resources Needed | Installation from Ports | <b>Major Dependencies</b> |
|------------------|------------------|-------------------------|---------------------------|
| OpenOffice.org   | heavy            | huge                    | GCC 3.1, JDK™ 1.3,        |
|                  |                  |                         | Mozilla                   |

#### 6.3.1 KOffice

The KDE community has provided its desktop environment with an office suite which can be used outside **KDE**. It includes the four standard components that can be found in other office suites. **KWord** is the word processor, **KSpread** is the spreadsheet program, **KPresenter** manages slide presentations, and **Kontour** lets you draw graphical documents.

Before installing the latest **KOffice**, make sure you have an up-to-date version of **KDE**.

To install **KOffice** as a package, issue the following command:

```
# pkg_add -r koffice
```

If the package is not available, you can use the ports collection. For instance, to install KOffice for KDE3, do:

```
# cd /usr/ports/editors/koffice-kde3
```

# make install clean

#### 6.3.2 AbiWord

**AbiWord** is a free word processing program similar in look and feel to **Microsoft Word**. It is suitable for typing papers, letters, reports, memos, and so forth. It is very fast, contains many features, and is very user-friendly.

AbiWord can import or export many file formats, including some proprietary ones like Microsoft .doc.

AbiWord is available as a package. You can install it by:

```
# pkg_add -r abiword
```

If the package is not available, it can be compiled from the Ports Collection. The Ports Collection should be more up to date. It can be done as follows:

```
# cd /usr/ports/editors/abiword
```

# make install clean

#### 6.3.3 The GIMP

For image authoring or picture retouching, **The GIMP** is a very sophisticated image manipulation program. It can be used as a simple paint program or as a quality photo retouching suite. It supports a large number of plug-ins and features a scripting interface. **The GIMP** can read and write a wide range of file formats. It supports interfaces with scanners and tablets.

You can install the package by issuing this command:

```
# pkg_add -r gimp
```

If your FTP site does not have this package, you can use the Ports Collection. The graphics (http://www.FreeBSD.org/ports/graphics.html) directory of the Ports Collection also contains **The Gimp Manual**. Here is how to get them installed:

```
# cd /usr/ports/graphics/gimp
# make install clean
# cd /usr/ports/graphics/gimp-manual-pdf
# make install clean
```

**Note:** The graphics (http://www.FreeBSD.org/ports/graphics.html) directory of the Ports Collection holds the development version of **The GIMP** in graphics/gimp-devel. An HTML version of **The Gimp Manual** is available from graphics/gimp-manual-html.

### 6.3.4 OpenOffice.org

**OpenOffice.org** includes all of the mandatory applications in a complete office productivity suite: a word processor, a spreadsheet, a presentation manager, and a drawing program. Its user interface is very similar to other office suites, and it can import and export in various popular file formats. It is available in a number of different languages including interfaces, spell checkers, and dictionaries.

The word processor of **OpenOffice.org** uses a native XML file format for increased portability and flexibility. The spreadsheet program features a macro language and it can be interfaced with external databases. **OpenOffice.org** is already stable and runs natively on Windows, Solaris<sup>TM</sup>, Linux, FreeBSD, and Mac OS X. More information about **OpenOffice.org** can be found on the OpenOffice.org web site (http://www.openoffice.org/). For FreeBSD specific information, and to directly download packages use the FreeBSD OpenOffice.org Porting Team (http://porting.openoffice.org/freebsd/)'s web site.

To install **OpenOffice.org**, do:

```
# pkg_add -r openoffice
```

**Note:** When running a -RELEASE version of FreeBSD, this should work. Otherwise, you should look on the FreeBSD **OpenOffice.org** Porting Team's web site to download and install the appropriate package using pkg\_add(1). Both the current release and development version are available for download at this location.

Once the package is installed, you must run the setup program and choose a standard workstation installation. Run this command as the user who will use **OpenOffice.org**:

```
% openoffice-setup
```

If the **OpenOffice.org** packages are not available, you still have the option to compile the port. However, you must bear in mind that it requires a lot of disk space and a fairly long time to compile.

```
# cd /usr/ports/editors/openoffice-1.1
# make install clean
```

Note: If you want to build a localized version, replace the previous command line with the following:

```
% make LOCALIZED_LANG=your_language install clean
```

You have to replace <code>your\_language</code> with the correct language ISO-code. A list of supported language codes is available in the <code>files/Makefile.localized</code> file, located in the port directory.

Once this is done, run the setup as the user who will use **OpenOffice.org** and choose a standard workstation installation by:

```
% cd /usr/ports/editors/openoffice-1.1
```

## **6.4 Document Viewers**

Some new document formats have recently gained popularity. The standard viewers they require may not be available in the base system. We will see how to install them in this section.

This section covers these applications:

| Application Name | Resources Needed | Installation from Ports | Major Dependencies         |
|------------------|------------------|-------------------------|----------------------------|
| Acrobat Reader   | light            | light                   | Linux Binary Compatibility |
| gv               | light            | light                   | Xaw3d                      |
| Xpdf             | light            | light                   | FreeType                   |
| <b>GQview</b>    | light            | light                   | Gtk+ or GNOME              |

#### 6.4.1 Acrobat Reader®

Many documents are now distributed as PDF files, which stands for 'Portable Document Format'. One of the recommended viewers for these types of files is **Acrobat Reader**, released by Adobe for Linux. As FreeBSD can run Linux binaries, it is also available for FreeBSD.

To install **Acrobat Reader 7** from the Ports collection, do:

```
# cd /usr/ports/print/acroread7
```

A package is not available due to licencing restrictions.

### 6.4.2 gv

**gv** is a PostScript and PDF viewer. It is originally based on **ghostview** but it has a nicer look thanks to the **Xaw3d** library. It is fast and its interface is clean. **gv** has many features like orientation, paper size, scale, or antialias. Almost any operation can be done either from the keyboard or the mouse.

To install gv as a package, do:

<sup>%</sup> make install-user

<sup>#</sup> make install clean

```
# pkg_add -r gv
```

If you cannot get the package, you can use the Ports collection:

```
# cd /usr/ports/print/gv
# make install clean
```

## 6.4.3 Xpdf

If you want a small FreeBSD PDF viewer, **Xpdf** is a light-weight and efficient viewer. It requires very few resources and is very stable. It uses the standard X fonts and does not require **Motif** or any other X toolkit.

To install the **Xpdf** package, issue this command:

```
# pkg_add -r xpdf
```

If the package is not available or you prefer to use the Ports Collection, do:

```
# cd /usr/ports/graphics/xpdf
# make install clean
```

Once the installation is complete, you can launch **Xpdf** and use the right mouse button to activate the menu.

#### 6.4.4 GQview

**GQview** is an image manager. You can view a file with a single click, launch an external editor, get thumbnail previews, and much more. It also features a slideshow mode and some basic file operations. You can manage image collections and easily find duplicates. **GQview** can do full screen viewing and supports internationalization.

If you want to install the GQview package, do:

```
# pkg_add -r gqview
```

If the package is not available or you prefer to use the Ports Collection, do:

```
# cd /usr/ports/graphics/gqview
# make install clean
```

## 6.5 Finance

If, for any reason, you would like to manage your personal finances on your FreeBSD Desktop, there are some powerful and easy to use applications ready to be installed. Some of them are compatible with widespread file formats like those of **Quicken®** or **Excel** documents.

This section covers these applications:

| Application Name | Resources Needed | Installation from Ports | Major Dependencies |
|------------------|------------------|-------------------------|--------------------|
| GnuCash          | light            | heavy                   | GNOME              |

| Application Name | Resources Needed | Installation from Ports | Major Dependencies |
|------------------|------------------|-------------------------|--------------------|
| Gnumeric         | light            | heavy                   | GNOME              |
| Abacus           | light            | light                   | Tcl/Tk             |

#### 6.5.1 GnuCash

**GnuCash** is part of the **GNOME** effort to provide user-friendly yet powerful applications to end-users. With **GnuCash**, you can keep track of your income and expenses, your bank accounts, or your stocks. It features an intuitive interface while remaining very professional.

**GnuCash** provides a smart register, a hierarchical system of accounts, many keyboard accelerators and auto-completion methods. It can split a single transaction into several more detailed pieces. **GnuCash** can import and merge **Quicken** QIF files. It also handles most international date and currency formats.

To install **GnuCash** on your system, do:

```
# pkg_add -r gnucash
```

If the package is not available, you can use the ports collection:

```
# cd /usr/ports/finance/gnucash
```

#### 6.5.2 Gnumeric

Gnumeric is a spreadsheet, part of the GNOME desktop environment. It features convenient automatic "guessing" of user input according to the cell format and an autofill system for many sequences. It can import files in a number of popular formats like those of Excel, Lotus 1-2-3, or Quattro Pro. Gnumeric supports graphs through the math/guppi graphing program. It has a large number of built-in functions and allows all of the usual cell formats such as number, currency, date, time, and much more.

To install **Gnumeric** as a package, type in:

```
# pkg_add -r gnumeric
```

If the package is not available, you can use the ports collection by doing:

```
# cd /usr/ports/math/gnumeric
```

# make install clean

### 6.5.3 Abacus

**Abacus** is a small and easy to use spreadsheet. It includes many built-in functions useful in several domains such as statistics, finances, and mathematics. It can import and export the **Excel** file format. **Abacus** can produce PostScript output.

To install **Abacus** from its package, do:

```
# pkg_add -r abacus
```

<sup>#</sup> make install clean

If the package is not available, you can use the ports collection by doing:

- # cd /usr/ports/deskutils/abacus
- # make install clean

## 6.6 Summary

While FreeBSD is popular among ISPs for its performance and stability, it is quite ready for day-to-day use as a desktop. With several thousand applications available as packages (http://www.FreeBSD.org/where.html) or ports (http://www.FreeBSD.org/ports/index.html), you can build a perfect desktop that suits all your needs.

Once you have achieved the installation of your desktop, you may want to go one step further with <code>misc/instant-workstation</code>. This 'meta-port' allows you to build a typical set of ports for a workstation. You can customize it by editing <code>/usr/ports/misc/instant-workstation/Makefile</code>. Follow the syntax used for the default set to add or remove ports, and build it with the usual procedure. Eventually, you will be able to create a big package that corresponds to your very own desktop and install it to your other workstations!

Here is a quick review of all the desktop applications covered in this chapter:

| Application Name | Package Name | Ports Name             |
|------------------|--------------|------------------------|
| Mozilla          | mozilla      | www/mozilla            |
| Opera            | opera        | www/opera              |
| Firefox          | firefox      | www/firefox            |
| KOffice          | koffice-kde3 | editors/koffice-kde3   |
| AbiWord          | abiword      | editors/abiword        |
| The GIMP         | gimp         | graphics/gimp          |
| OpenOffice.org   | openoffice   | editors/openoffice-1.1 |
| Acrobat Reader   | acroread     | print/acroread7        |
| gv               | gv           | print/gv               |
| Xpdf             | xpdf         | graphics/xpdf          |
| GQview           | gqview       | graphics/gqview        |
| GnuCash          | gnucash      | finance/gnucash        |
| Gnumeric         | gnumeric     | math/gnumeric          |
| Abacus           | abacus       | deskutils/abacus       |

# **Chapter 7 Multimedia**

Edited by Ross Lippert.

## 7.1 Synopsis

FreeBSD supports a wide variety of sound cards, allowing you to enjoy high fidelity output from your computer. This includes the ability to record and playback audio in the MPEG Audio Layer 3 (MP3), WAV, and Ogg Vorbis formats as well as many other formats. The FreeBSD Ports Collection also contains applications allowing you to edit your recorded audio, add sound effects, and control attached MIDI devices.

With some willingness to experiment, FreeBSD can support playback of video files and DVD's. The number of applications to encode, convert, and playback various video media is more limited than the number of sound applications. For example as of this writing, there is no good re-encoding application in the FreeBSD Ports Collection, which could be use to convert between formats, as there is with audio/sox. However, the software landscape in this area is changing rapidly.

This chapter will describe the necessary steps to configure your sound card. The configuration and installation of X11 (Chapter 5) has already taken care of the hardware issues for your video card, though there may be some tweaks to apply for better playback.

After reading this chapter, you will know:

- · How to configure your system so that your sound card is recognized.
- · Methods to test that your card is working using sample applications.
- · How to troubleshoot your sound setup.
- How to playback and encode MP3s and other audio.
- How video is supported by the X server.
- Some video player/encoder ports which give good results.
- How to playback DVD's, .mpg and .avi files.
- How to rip CD and DVD information into files.
- · How to configure a TV card.
- How to configure an image scanner.

Before reading this chapter, you should:

• Know how to configure and install a new kernel (Chapter 8).

**Warning:** Trying to mount audio CDs with the mount(8) command will result in an error, at least, and a *kernel panic*, at worst. These media have specialized encodings which differ from the usual ISO-filesystem.

## 7.2 Setting Up the Sound Card

Contributed by Moses Moore. Enhanced for FreeBSD 5.X by Marc Fonvieille.

## 7.2.1 Configuring the System

Before you begin, you should know the model of the card you have, the chip it uses, and whether it is a PCI or ISA card. FreeBSD supports a wide variety of both PCI and ISA cards. Check the supported audio devices list of the Hardware Notes (http://www.FreeBSD.org/releases/6.0R/hardware.html) to see if your card is supported. This document will also mention which driver supports your card.

To use your sound device, you will need to load the proper device driver. This may be accomplished in one of two ways. The easiest way is to simply load a kernel module for your sound card with kldload(8) which can either be done from the command line:

#### # kldload snd\_emu10k1

or by adding the appropriate line to the file /boot/loader.conf like this:

```
snd_emu10k1_load="YES"
```

These examples are for a Creative SoundBlaster® Live! sound card. Other available loadable sound modules are listed in /boot/defaults/loader.conf. If you are not sure which driver to use, you may try to load the snd\_driver module:

#### # kldload snd\_driver

This is a metadriver loading the most common device drivers at once. This speeds up the search for the correct driver. It is also possible to load all sound drivers via the /boot/loader.conf facility.

If you wish to find out the driver selected for your soundcard after loading the snd\_driver metadriver, you may check the /dev/sndstat file with the cat /dev/sndstat command.

Note: Under FreeBSD 4.X, to load all sound drivers, you have to load the snd module instead of snd\_driver.

A second method is to statically compile in support for your sound card in your kernel. The section below provides the information you need to add support for your hardware in this manner. For more information about recompiling your kernel, please see Chapter 8.

## 7.2.1.1 Configuring a Custom Kernel with Sound Support

The first thing to do is adding the generic audio driver sound(4) to the kernel, for that you will need to add the following line to the kernel configuration file:

device sound

Under FreeBSD 4.X, you would use the following line:

device pcm

Then we have to add the support for our sound card. Therefore, we need to know which driver supports the card. Check the supported audio devices list of the Hardware Notes

(http://www.FreeBSD.org/releases/6.0R/hardware.html), to determine the correct driver for your sound card. For example, a Creative SoundBlaster Live! sound card is supported by the snd\_emu10k1(4) driver. To add the support for this card, use the following:

```
device "snd_emu10k1"
```

Be sure to read the manual page of the driver for the syntax to use. Information regarding the syntax of sound drivers in the kernel configuration can also be found in the /usr/src/sys/conf/NOTES file (/usr/src/sys/i386/conf/LINT for FreeBSD 4.X).

Non-PnP ISA cards may require you to provide the kernel with information on the sound card settings (IRQ, I/O port, etc). This is done via the /boot/device.hints file. At system boot, the loader(8) will read this file and pass the settings to the kernel. For example, an old Creative SoundBlaster 16 ISA non-PnP card will use the snd\_sbc(4) driver in conjunction with snd\_sb16(4). For this card the following lines have to be added to the kernel configuration file:

```
device snd_sbc
device snd_sb16
```

as well as the following in /boot/device.hints:

```
hint.sbc.0.at="isa"
hint.sbc.0.port="0x220"
hint.sbc.0.irq="5"
hint.sbc.0.drq="1"
hint.sbc.0.flags="0x15"
```

In this case, the card uses the 0x220 I/O port and the IRQ 5.

The syntax used in the /boot/device.hints file is covered in the sound driver manual page. On FreeBSD 4.X, these settings are directly written in the kernel configuration file. In the case of our ISA card, we would only use this line:

```
device sbc0 at isa? port 0x220 irq 5 drq 1 flags 0x15
```

The settings shown above are the defaults. In some cases, you may need to change the IRQ or the other settings to match your card. See the snd\_sbc(4) manual page for more information.

**Note:** Under FreeBSD 4.X, some systems with built-in motherboard sound devices may require the following option in the kernel configuration:

```
options PNPBIOS
```

### 7.2.2 Testing the Sound Card

After rebooting with the modified kernel, or after loading the required module, the sound card should appear in your system message buffer (dmesg(8)) as something like:

```
pcm0: <Intel ICH3 (82801CA)> port 0xdc80-0xdcbf,0xd800-0xd8ff irq 5 at device 31.5 on pci0
pcm0: [GIANT-LOCKED]
pcm0: <Cirrus Logic CS4205 AC97 Codec>
```

The status of the sound card may be checked via the /dev/sndstat file:

```
# cat /dev/sndstat
FreeBSD Audio Driver (newpcm)
Installed devices:
pcm0: <Intel ICH3 (82801CA)> at io 0xd800, 0xdc80 irq 5 bufsz 16384
kld snd_ich (1p/2r/0v channels duplex default)
```

The output from your system may vary. If no pcm devices show up, go back and review what was done earlier. Go through your kernel configuration file again and make sure the correct device is chosen. Common problems are listed in Section 7.2.2.1.

If all goes well, you should now have a functioning sound card. If your CD-ROM or DVD-ROM drive is properly coupled to your sound card, you can put a CD in the drive and play it with cdcontrol(1):

```
% cdcontrol -f /dev/acd0 play 1
```

Various applications, such as audio/workman can provide a friendlier interface. You may want to install an application such as audio/mpg123 to listen to MP3 audio files. A quick way to test the card is sending data to the /dev/dsp, like this:

```
% cat filename > /dev/dsp
```

where filename can be any file. This command line should produce some noise, confirming the sound card is actually working.

**Note:** FreeBSD 4.X users need to create the sound card device nodes before being able to use it. If the card showed up in message buffer as pcm0, you will have to run the following as root:

```
# cd /dev
# sh MAKEDEV snd0
```

If the card detection returned pcm1, follow the same steps as shown above, replacing snd0 with snd1.

MAKEDEV will create a group of device nodes that will be used by the different sound related applications.

Sound card mixer levels can be changed via the mixer(8) command. More details can be found in the mixer(8) manual page.

#### 7.2.2.1 Common Problems

| Error                    | Solution                                                   |
|--------------------------|------------------------------------------------------------|
| unsupported subdevice XX | One or more of the device nodes was not created correctly. |
|                          | Repeat the steps above.                                    |
| sb_dspwr(XX) timed out   | The I/O port is not set correctly.                         |
| bad irq XX               | The IRQ is set incorrectly. Make sure that the set IRQ and |
|                          | the sound IRQ are the same.                                |

#### **Error**

xxx: gus pcm not attached, out of memory
xxx: can't open /dev/dsp!

#### Solution

There is not enough available memory to use the device. Check with fstat | grep dsp if another application is holding the device open. Noteworthy troublemakers are **esound** and **KDE**'s sound support.

## 7.2.3 Utilizing Multiple Sound Sources

Contributed by Munish Chopra.

It is often desirable to have multiple sources of sound that are able to play simultaneously, such as when **esound** or **artsd** do not support sharing of the sound device with a certain application.

FreeBSD lets you do this through *Virtual Sound Channels*, which can be set with the sysctl(8) facility. Virtual channels allow you to multiplex your sound card's playback channels by mixing sound in the kernel.

To set the number of virtual channels, there are two sysctl knobs which, if you are the root user, can be set like this:

```
# sysctl hw.snd.pcm0.vchans=4
# sysctl hw.snd.maxautovchans=4
```

The above example allocates four virtual channels, which is a practical number for everyday use. hw.snd.pcm0.vchans is the number of virtual channels pcm0 has, and is configurable once a device has been attached. hw.snd.maxautovchans is the number of virtual channels a new audio device is given when it is attached using kldload(8). Since the pcm module can be loaded independently of the hardware drivers, hw.snd.maxautovchans can store how many virtual channels any devices which are attached later will be given.

**Note:** You cannot change the number of virtual channels for a device while it is in use. First close any programs using the device, such as music players or sound daemons.

If you are not using devfs(5), you will have to point your applications at /dev/dsp0.x, where x is 0 to 3 if hw.snd.pcm.0.vchans is set to 4 as in the above example. On a system using devfs(5), the above will automatically be allocated transparently to the user.

## 7.2.4 Setting Default Values for Mixer Channels

Contributed by Josef El-Rayes.

The default values for the different mixer channels are hardcoded in the sourcecode of the pcm(4) driver. There are a lot of different applications and daemons that allow you to set values for the mixer they remember and set each time they are started, but this is not a clean solution, we want to have default values at the driver level. This is accomplished by defining the appropriate values in /boot/device.hints. E.g.:

```
hint.pcm.0.vol="100"
```

This will set the volume channel to a default value of 100, as soon as the pcm(4) module gets loaded.

Note: This is only supported in FreeBSD 5.3-RELEASE and later.

## 7.3 MP3 Audio

Contributed by Chern Lee.

MP3 (MPEG Layer 3 Audio) accomplishes near CD-quality sound, leaving no reason to let your FreeBSD workstation fall short of its offerings.

## 7.3.1 MP3 Players

By far, the most popular X11 MP3 player is **XMMS** (X Multimedia System). **Winamp** skins can be used with **XMMS** since the GUI is almost identical to that of Nullsoft's **Winamp**. **XMMS** also has native plug-in support.

**XMMS** can be installed from the multimedia/xmms port or package.

**XMMS**' interface is intuitive, with a playlist, graphic equalizer, and more. Those familiar with **Winamp** will find **XMMS** simple to use.

The audio/mpg123 port is an alternative, command-line MP3 player.

mpg123 can be run by specifying the sound device and the MP3 file on the command line, as shown below:

```
# mpg123 -a /dev/dsp1.0 Foobar-GreatestHits.mp3
```

```
High Performance MPEG 1.0/2.0/2.5 Audio Player for Layer 1, 2 and 3. Version 0.59r (1999/Jun/15). Written and copyrights by Michael Hipp. Uses code from various people. See 'README' for more! THIS SOFTWARE COMES WITH ABSOLUTELY NO WARRANTY! USE AT YOUR OWN RISK!
```

```
Playing MPEG stream from Foobar-GreatestHits.mp3 ... MPEG 1.0 layer III, 128 kbit/s, 44100 Hz joint-stereo
```

/dev/dsp1.0 should be replaced with the dsp device entry on your system.

## 7.3.2 Ripping CD Audio Tracks

Before encoding a CD or CD track to MP3, the audio data on the CD must be ripped onto the hard drive. This is done by copying the raw CDDA (CD Digital Audio) data to WAV files.

The cdda2wav tool, which is a part of the sysutils/cdrtools suite, is used for ripping audio information from CDs and the information associated with them.

With the audio CD in the drive, the following command can be issued (as root) to rip an entire CD into individual (per track) WAV files:

```
# cdda2wav -D 0,1,0 -B
```

**cdda2wav** will support ATAPI (IDE) CDROM drives. To rip from an IDE drive, specify the device name in place of the SCSI unit numbers. For example, to rip track 7 from an IDE drive:

```
# cdda2wav -D /dev/acd0a -t 7
```

The -D 0,1,0 indicates the SCSI device 0,1,0, which corresponds to the output of cdrecord -scanbus.

To rip individual tracks, make use of the -t option as shown:

```
# cdda2wav -D 0,1,0 -t 7
```

This example rips track seven of the audio CDROM. To rip a range of tracks, for example, track one to seven, specify a range:

```
# cdda2wav -D 0,1,0 -t 1+7
```

The utility dd(1) can also be used to extract audio tracks on ATAPI drives, read Section 16.6.5 for more information on that possibility.

## 7.3.3 Encoding MP3s

Nowadays, the mp3 encoder of choice is lame. Lame can be found at audio/lame in the ports tree.

Using the ripped WAV files, the following command will convert audio01.wav to audio01.mp3:

```
# lame -h -b 128 \
--tt "Foo Song Title" \
--ta "FooBar Artist" \
--tl "FooBar Album" \
--ty "2001" \
--tc "Ripped and encoded by Foo" \
--tg "Genre" \
audio01.wav audio01.mp3
```

128 kbits seems to be the standard MP3 bitrate in use. Many enjoy the higher quality 160, or 192. The higher the bitrate, the more disk space the resulting MP3 will consume--but the quality will be higher. The -h option turns on the 'higher quality but a little slower" mode. The options beginning with --t indicate ID3 tags, which usually contain song information, to be embedded within the MP3 file. Additional encoding options can be found by consulting the lame man page.

### 7.3.4 Decoding MP3s

In order to burn an audio CD from MP3s, they must be converted to a non-compressed WAV format. Both **XMMS** and **mpg123** support the output of MP3 to an uncompressed file format.

Writing to Disk in **XMMS**:

- 1. Launch XMMS.
- 2. Right-click on the window to bring up the XMMS menu.
- 3. Select Preference under Options.

- 4. Change the Output Plugin to 'Disk Writer Plugin'.
- 5. Press Configure.
- 6. Enter (or choose browse) a directory to write the uncompressed files to.
- 7. Load the MP3 file into XMMS as usual, with volume at 100% and EQ settings turned off.
- 8. Press Play **XMMS** will appear as if it is playing the MP3, but no music will be heard. It is actually playing the MP3 to a file.
- 9. Be sure to set the default Output Plugin back to what it was before in order to listen to MP3s again.

Writing to stdout in mpg123:

1. Run mpg123 -s audio01.mp3 > audio01.pcm

**XMMS** writes a file in the WAV format, while **mpg123** converts the MP3 into raw PCM audio data. Both of these formats can be used with **cdrecord** to create audio CDs. You have to use raw PCM with burncd(8). If you use WAV files, you will notice a small tick sound at the beginning of each track, this sound is the header of the WAV file. You can simply remove the header of a WAV file with the utility **SoX** (it can be installed from the audio/sox port or package):

```
% sox -t wav -r 44100 -s -w -c 2 track.wav track.raw
```

Read Section 16.6 for more information on using a CD burner in FreeBSD.

## 7.4 Video Playback

Contributed by Ross Lippert.

Video playback is a very new and rapidly developing application area. Be patient. Not everything is going to work as smoothly as it did with sound.

Before you begin, you should know the model of the video card you have and the chip it uses. While **Xorg** and **XFree86** support a wide variety of video cards, fewer give good playback performance. To obtain a list of extensions supported by the X server using your card use the command xdpyinfo(1) while X11 is running.

It is a good idea to have a short MPEG file which can be treated as a test file for evaluating various players and options. Since some DVD players will look for DVD media in /dev/dvd by default, or have this device name hardcoded in them, you might find it useful to make symbolic links to the proper devices:

```
# ln -sf /dev/acd0c /dev/dvd
# ln -sf /dev/racd0c /dev/rdvd
```

On FreeBSD 5.X, which uses devfs(5) there is a slightly different set of recommended links:

```
# ln -sf /dev/acd0 /dev/dvd
# ln -sf /dev/acd0 /dev/rdvd
```

Note that due to the nature of devfs(5), manually created links like these will not persist if you reboot your system. In order to create the symbolic links automatically whenever you boot your system, add the following lines to /etc/devfs.conf:

```
link acd0 dvd
link acd0 rdvd
```

Additionally, DVD decryption, which requires invoking special DVD-ROM functions, requires write permission on the DVD devices.

Some of the ports discussed rely on the following kernel options to build correctly. Before attempting to build, add these options to the kernel configuration file, build a new kernel, and reboot:

```
option CPU_ENABLE_SSE
option USER_LDT
```

Note: option USER\_LDT does not exist on FreeBSD 5.X.

To enhance the shared memory X11 interface, it is recommended that the values of some sysctl(8) variables should be increased:

```
kern.ipc.shmmax=67108864
kern.ipc.shmall=32768
```

## 7.4.1 Determining Video Capabilities

There are several possible ways to display video under X11. What will really work is largely hardware dependent. Each method described below will have varying quality across different hardware. Secondly, the rendering of video in X11 is a topic receiving a lot of attention lately, and with each version of **Xorg**, or of **XFree86**, there may be significant improvement.

A list of common video interfaces:

- 1. X11: normal X11 output using shared memory.
- 2. XVideo: an extension to the X11 interface which supports video in any X11 drawable.
- 3. SDL: the Simple Directmedia Layer.
- 4. DGA: the Direct Graphics Access.
- 5. SVGAlib: low level console graphics layer.

### 7.4.1.1 XVideo

**Xorg** and **XFree86 4.X** have an extension called *XVideo* (aka Xvideo, aka Xv, aka xv) which allows video to be directly displayed in drawable objects through a special acceleration. This extension provides very good quality playback even on low-end machines.

To check whether the extension is running, use xvinfo:

```
% xvinfo
```

XVideo is supported for your card if the result looks like:

```
X-Video Extension version 2.2 screen #0
```

```
Adaptor #0: "Savage Streams Engine"
  number of ports: 1
 port base: 43
  operations supported: PutImage
  supported visuals:
    depth 16, visualID 0x22
    depth 16, visualID 0x23
  number of attributes: 5
    "XV_COLORKEY" (range 0 to 16777215)
            client settable attribute
            client gettable attribute (current value is 2110)
    "XV_BRIGHTNESS" (range -128 to 127)
            client settable attribute
            client gettable attribute (current value is 0)
    "XV_CONTRAST" (range 0 to 255)
            client settable attribute
            client gettable attribute (current value is 128)
    "XV_SATURATION" (range 0 to 255)
            client settable attribute
            client gettable attribute (current value is 128)
    "XV_HUE" (range -180 to 180)
            client settable attribute
            client gettable attribute (current value is 0)
  maximum XvImage size: 1024 x 1024
 Number of image formats: 7
    id: 0x32595559 (YUY2)
      guid: 59555932-0000-0010-8000-00aa00389b71
      bits per pixel: 16
      number of planes: 1
      type: YUV (packed)
    id: 0x32315659 (YV12)
      guid: 59563132-0000-0010-8000-00aa00389b71
      bits per pixel: 12
      number of planes: 3
      type: YUV (planar)
    id: 0x30323449 (I420)
      guid: 49343230-0000-0010-8000-00aa00389b71
     bits per pixel: 12
     number of planes: 3
      type: YUV (planar)
    id: 0x36315652 (RV16)
      guid: 52563135-0000-0000-0000-000000000000
      bits per pixel: 16
      number of planes: 1
      type: RGB (packed)
      depth: 0
      red, green, blue masks: 0x1f, 0x3e0, 0x7c00
    id: 0x35315652 (RV15)
      guid: 52563136-0000-0000-0000-00000000000
      bits per pixel: 16
      number of planes: 1
      type: RGB (packed)
      depth: 0
```

```
red, green, blue masks: 0x1f, 0x7e0, 0xf800
id: 0x31313259 (Y211)
  guid: 59323131-0000-0010-8000-00aa00389b71
  bits per pixel: 6
  number of planes: 3
  type: YUV (packed)
id: 0x0
  guid: 00000000-0000-0000-0000-0000000000
  bits per pixel: 0
  number of planes: 0
  type: RGB (packed)
  depth: 1
  red, green, blue masks: 0x0, 0x0, 0x0
```

Also note that the formats listed (YUV2, YUV12, etc) are not present with every implementation of XVideo and their absence may hinder some players.

If the result looks like:

```
X-Video Extension version 2.2
screen #0
no adaptors present
```

Then XVideo is probably not supported for your card.

If XVideo is not supported for your card, this only means that it will be more difficult for your display to meet the computational demands of rendering video. Depending on your video card and processor, though, you might still be able to have a satisfying experience. You should probably read about ways of improving performance in the advanced reading Section 7.4.3.

### 7.4.1.2 Simple Directmedia Layer

The Simple Directmedia Layer, SDL, was intended to be a porting layer between Microsoft Windows, BeOS, and UNIX, allowing cross-platform applications to be developed which made efficient use of sound and graphics. The SDL layer provides a low-level abstraction to the hardware which can sometimes be more efficient than the X11 interface.

The SDL can be found at devel/sdl12.

#### 7.4.1.3 Direct Graphics Access

Direct Graphics Access is an X11 extension which allows a program to bypass the X server and directly alter the framebuffer. Because it relies on a low level memory mapping to effect this sharing, programs using it must be run as root.

The DGA extension can be tested and benchmarked by dga(1). When dga is running, it changes the colors of the display whenever a key is pressed. To quit, use  $\mathbf{q}$ .

## 7.4.2 Ports and Packages Dealing with Video

This section discusses the software available from the FreeBSD Ports Collection which can be used for video playback. Video playback is a very active area of software development, and the capabilities of various applications are bound to diverge somewhat from the descriptions given here.

Firstly, it is important to know that many of the video applications which run on FreeBSD were developed as Linux applications. Many of these applications are still beta-quality. Some of the problems that you may encounter with video packages on FreeBSD include:

- 1. An application cannot playback a file which another application produced.
- 2. An application cannot playback a file which the application itself produced.
- 3. The same application on two different machines, rebuilt on each machine for that machine, plays back the same file differently.
- 4. A seemingly trivial filter like rescaling of the image size results in very bad artifacts from a buggy rescaling routine.
- 5. An application frequently dumps core.
- 6. Documentation is not installed with the port and can be found either on the web or under the port's work directory.

Many of these applications may also exhibit 'Linux-isms'. That is, there may be issues resulting from the way some standard libraries are implemented in the Linux distributions, or some features of the Linux kernel which have been assumed by the authors of the applications. These issues are not always noticed and worked around by the port maintainers, which can lead to problems like these:

- 1. The use of /proc/cpuinfo to detect processor characteristics.
- 2. A misuse of threads which causes a program to hang upon completion instead of truly terminating.
- 3. Software not yet in the FreeBSD Ports Collection which is commonly used in conjunction with the application.

So far, these application developers have been cooperative with port maintainers to minimize the work-arounds needed for port-ing.

#### 7.4.2.1 MPlayer

**MPlayer** is a recently developed and rapidly developing video player. The goals of the **MPlayer** team are speed and flexibility on Linux and other Unices. The project was started when the team founder got fed up with bad playback performance on then available players. Some would say that the graphical interface has been sacrificed for a streamlined design. However, once you get used to the command line options and the key-stroke controls, it works very well.

#### 7.4.2.1.1 Building MPlayer

**MPlayer** resides in multimedia/mplayer. **MPlayer** performs a variety of hardware checks during the build process, resulting in a binary which will not be portable from one system to another. Therefore, it is important to build it from ports and not to use a binary package. Additionally, a number of options can be specified in the make command line, as described in the Makefile and at the start of the build:

# cd /usr/ports/multimedia/mplayer

```
# make
N - O - T - E

Take a careful look into the Makefile in order
to learn how to tune mplayer towards you personal preferences!
For example,
make WITH_GTK1
builds MPlayer with GTK1-GUI support.
If you want to use the GUI, you can either install
/usr/ports/multimedia/mplayer-skins
or download official skin collections from
http://www.mplayerhq.hu/homepage/dload.html
```

The default port options should be sufficient for most users. However, if you need the XviD codec, you have to specify the WITH\_XVID option in the command line. The default DVD device can also be defined with the WITH\_DVD\_DEVICE option, by default /dev/acd0 will be used.

As of this writing, the **MPlayer** port will build its HTML documentation and two executables, mplayer, and mencoder, which is a tool for re-encoding video.

The HTML documentation for **MPlayer** is very informative. If the reader finds the information on video hardware and interfaces in this chapter lacking, the **MPlayer** documentation is a very thorough supplement. You should definitely take the time to read the **MPlayer** documentation if you are looking for information about video support in UNIX.

#### 7.4.2.1.2 Using MPlayer

Any user of **MPlayer** must set up a .mplayer subdirectory of her home directory. To create this necessary subdirectory, you can type the following:

```
% cd /usr/ports/multimedia/mplayer
% make install-user
```

The command options for mplayer are listed in the manual page. For even more detail there is HTML documentation. In this section, we will describe only a few common uses.

To play a file, such as testfile.avi, through one of the various video interfaces set the -vo option:

```
% mplayer -vo xv testfile.avi
% mplayer -vo sdl testfile.avi
% mplayer -vo xll testfile.avi
# mplayer -vo dga testfile.avi
# mplayer -vo 'sdl:dga' testfile.avi
```

It is worth trying all of these options, as their relative performance depends on many factors and will vary significantly with hardware.

To play from a DVD, replace the testfile.avi with dvd://N -dvd-device DEVICE where N is the title number to play and DEVICE is the device node for the DVD-ROM. For example, to play title 3 from /dev/dvd:

```
# mplayer -vo xv dvd://3 -dvd-device /dev/dvd
```

**Note:** The default DVD device can be defined during the build of the **MPlayer** port via the WITH\_DVD\_DEVICE option. By default, this device is /dev/acd0. More details can be found in the port Makefile.

To stop, pause, advance and so on, consult the keybindings, which are output by running mplayer -h or read the manual page.

Additional important options for playback are: -fs -zoom which engages the fullscreen mode and -framedrop which helps performance.

In order for the mplayer command line to not become too large, the user can create a file .mplayer/config and set default options there:

```
vo=xv
fs=yes
zoom=yes
```

Finally, mplayer can be used to rip a DVD title into a .vob file. To dump out the second title from a DVD, type this:

```
# mplayer -dumpstream -dumpfile out.vob dvd://2 -dvd-device /dev/dvd
```

The output file, out . vob, will be MPEG and can be manipulated by the other packages described in this section.

#### 7.4.2.1.3 mencoder

Before using mencoder it is a good idea to familiarize yourself with the options from the HTML documentation. There is a manual page, but it is not very useful without the HTML documentation. There are innumerable ways to improve quality, lower bitrate, and change formats, and some of these tricks may make the difference between good or bad performance. Here are a couple of examples to get you going. First a simple copy:

```
% mencoder input.avi -oac copy -ovc copy -o output.avi
```

Improper combinations of command line options can yield output files that are unplayable even by mplayer. Thus, if you just want to rip to a file, stick to the -dumpfile in mplayer.

To convert input.avi to the MPEG4 codec with MPEG3 audio encoding (audio/lame is required):

```
% mencoder input.avi -oac mp3lame -lameopts br=192 \
-ovc lavc -lavcopts vcodec=mpeg4:vhq -o output.avi
```

This has produced output playable by mplayer and xine.

input.avi can be replaced with dvd://l -dvd-device /dev/dvd and run as root to re-encode a DVD title directly. Since you are likely to be dissatisfied with your results the first time around, it is recommended you dump the title to a file and work on the file.

#### 7.4.2.2 The xine Video Player

The **xine** video player is a project of wide scope aiming not only at being an all in one video solution, but also in producing a reusable base library and a modular executable which can be extended with plugins. It comes both as a package and as a port, multimedia/xine.

The **xine** player is still very rough around the edges, but it is clearly off to a good start. In practice, **xine** requires either a fast CPU with a fast video card, or support for the XVideo extension. The GUI is usable, but a bit clumsy.

As of this writing, there is no input module shipped with **xine** which will play CSS encoded DVD's. There are third party builds which do have modules for this built in them, but none of these are in the FreeBSD Ports Collection.

Compared to **MPlayer**, **xine** does more for the user, but at the same time, takes some of the more fine-grained control away from the user. The **xine** video player performs best on XVideo interfaces.

By default, **xine** player will start up in a graphical user interface. The menus can then be used to open a specific file:

% xine

Alternatively, it may be invoked to play a file immediately without the GUI with the command:

```
% xine -g -p mymovie.avi
```

#### 7.4.2.3 The transcode Utilities

The software **transcode** is not a player, but a suite of tools for re-encoding .avi and .mpg files. With **transcode**, one has the ability to merge video files, repair broken files, using command line tools with stdin/stdout stream interfaces.

Like **MPlayer**, **transcode** is very experimental software which must be build from the port multimedia/transcode. Using a great many options to the make command. We recommend:

```
# make WITH_LIBMPEG2=yes
```

If you plan to install multimedia/avifile, then add the WITH\_AVIFILE option to your make command line, as shown here:

```
# make WITH_AVIFILE=yes WITH_LIBMPEG2=yes
```

Here are two examples of using transcode for video conversion which produce rescaled output. The first encodes the output to an openDIVX AVI file, while the second encodes to the much more portable MPEG format.

```
% transcode -i input.vob -x vob -V -Z 320x240 \
-y opendivx -N 0x55 -o output.avi
% transcode -i input.vob -x vob -V -Z 320x240 \
-y mpeg -N 0x55 -o output.tmp
% tcmplex -o output.mpg -i output.tmp.mlv -p output.tmp.mpa -m 1
```

There is a manual page for transcode, but there is little documentation for the various tc\* utilities (such as tcmplex) which are also installed. However, the -h command line option can always be given to get curt usage instructions for a command.

In comparison, transcode runs significantly slower than mencoder, but it has a better chance of producing a more widely playable file. MPEGs created by transcode have been known to play on **Windows Media® Player** and Apple's **Quicktime®**, for example.

## 7.4.3 Further Reading

The various video software packages for FreeBSD are developing rapidly. It is quite possible that in the near future many of the problems discussed here will have been resolved. In the mean time, those who want to get the very most out of FreeBSD's A/V capabilities will have to cobble together knowledge from several FAQs and tutorials and use a few different applications. This section exists to give the reader pointers to such additional information.

The MPlayer documentation (http://www.mplayerhq.hu/DOCS/) is very technically informative. These documents should probably be consulted by anyone wishing to obtain a high level of expertise with UNIX video. The **MPlayer** mailing list is hostile to anyone who has not bothered to read the documentation, so if you plan on making bug reports to them, RTFM.

The xine HOWTO (http://dvd.sourceforge.net/xine-howto/en\_GB/html/howto.html) contains a chapter on performance improvement which is general to all players.

Finally, there are some other promising applications which the reader may try:

- Avifile (http://avifile.sourceforge.net/) which is also a port multimedia/avifile.
- Ogle (http://www.dtek.chalmers.se/groups/dvd/) which is also a port multimedia/ogle.
- Xtheater (http://xtheater.sourceforge.net/)
- multimedia/dvdauthor, an open source package for authoring DVD content.

## 7.5 Setting Up TV Cards

Original contribution by Josef El-Rayes. Enhanced and adapted by Marc Fonvieille.

#### 7.5.1 Introduction

TV cards allow you to watch broadcast or cable TV on your computer. Most of them accept composite video via an RCA or S-video input and some of these cards come with a FM radio tuner.

FreeBSD provides support for PCI-based TV cards using a Brooktree Bt848/849/878/879 or a Conexant CN-878/Fusion 878a Video Capture Chip with the bktr(4) driver. You must also ensure the board comes with a supported tuner, consult the bktr(4) manual page for a list of supported tuners.

### 7.5.2 Adding the Driver

To use your card, you will need to load the bktr(4) driver, this can be done by adding the following line to the /boot/loader.conf file like this:

bktr\_load="YES"

Alternatively, you may statically compile the support for the TV card in your kernel, in that case add the following lines to your kernel configuration:

```
device bktr
device iicbus
device iicbb
device smbus
```

These additional device drivers are necessary because of the card components being interconnected via an I2C bus. Then build and install a new kernel.

Once the support was added to your system, you have to reboot your machine. During the boot process, your TV card should show up, like this:

```
bktr0: <BrookTree 848A> mem 0xd7000000-0xd7000fff irq 10 at device 10.0 on pci0
iicbb0: <I2C bit-banging driver> on bti2c0
iicbus0: <Philips I2C bus> on iicbb0 master-only
iicbus1: <Philips I2C bus> on iicbb0 master-only
smbus0: <System Management Bus> on bti2c0
bktr0: Pinnacle/Miro TV, Philips SECAM tuner.
```

Of course these messages can differ according to your hardware. However you should check if the tuner is correctly detected; it is still possible to override some of the detected parameters with sysctl(8) MIBs and kernel configuration file options. For example, if you want to force the tuner to a Philips SECAM tuner, you should add the following line to your kernel configuration file:

```
options OVERRIDE_TUNER=6
or you can directly use sysctl(8):
# sysctl hw.bt848.tuner=6
```

See the bktr(4) manual page and the /usr/src/sys/conf/NOTES file for more details on the available options. (If you are under FreeBSD 4.X, /usr/src/sys/conf/NOTES is replaced with /usr/src/sys/i386/conf/LINT.)

### 7.5.3 Useful Applications

To use your TV card you need to install one of the following applications:

- multimedia/fxtv provides TV-in-a-window and image/audio/video capture capabilities.
- multimedia/xawtv is also a TV application, with the same features as fxtv.
- misc/alevt decodes and displays Videotext/Teletext.
- audio/xmradio, an application to use the FM radio tuner coming with some TV cards.
- audio/wmtune, a handy desktop application for radio tuners.

More applications are available in the FreeBSD Ports Collection.

## 7.5.4 Troubleshooting

If you encounter any problem with your TV card, you should check at first if the video capture chip and the tuner are really supported by the bktr(4) driver and if you used the right configuration options. For more support and various questions about your TV card you may want to contact and use the archives of the freebsd-multimedia (http://lists.FreeBSD.org/mailman/listinfo/freebsd-multimedia) mailing list.

## 7.6 Image Scanners

Written by Marc Fonvieille.

#### 7.6.1 Introduction

FreeBSD, like any modern operating system, allows the use of image scanners. Standardized access to scanners is provided by the **SANE** (Scanner Access Now Easy) API available through the FreeBSD Ports Collection. **SANE** will also use some FreeBSD devices drivers to access to the scanner hardware.

FreeBSD supports both SCSI and USB scanners. Be sure your scanner is supported by **SANE** prior to performing any configuration. **SANE** has a supported devices (http://sane-project.org/sane-supported-devices.html) list that can provide you with information about the support for a scanner and its status. The uscanner(4) manual page also provides a list of supported USB scanners.

## 7.6.2 Kernel Configuration

As mentioned above both SCSI and USB interfaces are supported. According to your scanner interface, different device drivers are required.

#### 7.6.2.1 USB Interface

The GENERIC kernel by default includes the device drivers needed to support USB scanners. Should you decide to use a custom kernel, be sure that the following lines are present in your kernel configuration file:

```
device usb
device uhci
device ohci
device uscanner
```

Depending upon the USB chipset on your motherboard, you will only need either device uhci or device ohci, however having both in the kernel configuration file is harmless.

If you do not want to rebuild your kernel and your kernel is not the GENERIC one, you can directly load the uscanner(4) device driver module with the kldload(8) command:

## # kldload uscanner

To load this module at each system startup, add the following line to /boot/loader.conf:

```
uscanner_load="YES"
```

After rebooting with the correct kernel, or after loading the required module, plug in your USB scanner. The scanner should appear in your system message buffer (dmesg(8)) as something like:

```
uscanner0: EPSON EPSON Scanner, rev 1.10/3.02, addr 2
```

This shows that our scanner is using the /dev/uscanner0 device node.

**Note:** On FreeBSD 4.X, the USB daemon (usbd(8)) must be running to be able to see some USB devices. To enable this, add usbd\_enable="YES" to your /etc/rc.conf file and reboot the machine.

#### 7.6.2.2 SCSI Interface

If your scanner comes with a SCSI interface, it is important to know which SCSI controller board you will use. According to the SCSI chipset used, you will have to tune your kernel configuration file. The GENERIC kernel supports the most common SCSI controllers. Be sure to read the NOTES file (LINT under FreeBSD 4.X) and add the correct line to your kernel configuration file. In addition to the SCSI adapter driver, you need to have the following lines in your kernel configuration file:

```
device scbus
device pass
```

Once your kernel has been properly compiled, you should be able to see the devices in your system message buffer, when booting:

```
pass2 at aic0 bus 0 target 2 lun 0
pass2: <AGFA SNAPSCAN 600 1.10> Fixed Scanner SCSI-2 device
pass2: 3.300MB/s transfers
```

If your scanner was not powered-on at system boot, it is still possible to manually force the detection by performing a SCSI bus scan with the camcontrol(8) command:

#### # camcontrol rescan all

```
Re-scan of bus 0 was successful
Re-scan of bus 1 was successful
Re-scan of bus 2 was successful
Re-scan of bus 3 was successful
```

Then the scanner will appear in the SCSI devices list:

#### # camcontrol devlist

More details about SCSI devices, are available in the scsi(4) and camcontrol(8) manual pages.

## 7.6.3 SANE Configuration

The **SANE** system has been splitted in two parts: the backends (graphics/sane-backends) and the frontends (graphics/sane-frontends). The backends part provides access to the scanner itself. The **SANE**'s supported devices (http://sane-project.org/sane-supported-devices.html) list specifies which backend will support your image scanner. It is mandatory to determine the correct backend for your scanner if you want to be able to use your device. The frontends part provides the graphical scanning interface (**xscanimage**).

The first thing to do is install the graphics/sane-backends port or package. Then, use the sane-find-scanner command to check the scanner detection by the **SANE** system:

```
# sane-find-scanner -q
found SCSI scanner "AGFA SNAPSCAN 600 1.10" at /dev/pass3
```

The output will show the interface type of the scanner and the device node used to attach the scanner to the system. The vendor and the product model may not appear, it is not important.

**Note:** Some USB scanners require you to load a firmware, this is explained in the backend manual page. You should also read sane-find-scanner(1) and sane(7) manual pages.

Now we have to check if the scanner will be identified by a scanning frontend. By default, the **SANE** backends comes with a command line tool called scanimage(1). This command allows you to list the devices and to perform an image acquisition from the command line. The -L option is used to list the scanner device:

```
# scanimage -L
device `snapscan:/dev/pass3' is a AGFA SNAPSCAN 600 flatbed scanner
```

No output or a message saying that no scanners were identified indicates that scanimage(1) is unable to identify the scanner. If this happens, you will need to edit the backend configuration file and define the scanner device used. The /usr/local/etc/sane.d/ directory contains all backends configuration files. This identification problem does appear with certain USB scanners.

For example, with the USB scanner used in the Section 7.6.2.1, sane-find-scanner gives us the following information:

```
# sane-find-scanner -q
found USB scanner (UNKNOWN vendor and product) at device /dev/uscanner0
```

The scanner is correctly detected, it uses the USB interface and is attached to the /dev/uscanner0 device node. We can now check if the scanner is correctly identified:

#### # scanimage -L

No scanners were identified. If you were expecting something different, check that the scanner is plugged in, turned on and detected by the sane-find-scanner tool (if appropriate). Please read the documentation which came with this software (README, FAQ, manpages).

Since the scanner is not identified, we will need to edit the /usr/local/etc/sane.d/epson.conf file. The scanner model used was the EPSON Perfection® 1650, so we know the scanner will use the epson backend. Be sure to read the help comments in the backends configuration files. Line changes are quite simple: comment out all lines

that have the wrong interface for your scanner (in our case, we will comment out all lines starting with the word scsi as our scanner uses the USB interface), then add at the end of the file a line specifying the interface and the device node used. In this case, we add the following line:

```
usb /dev/uscanner0
```

Please be sure to read the comments provided in the backend configuration file as well as the backend manual page for more details and correct syntax to use. We can now verify if the scanner is identified:

```
# scanimage -L
device `epson:/dev/uscanner0' is a Epson GT-8200 flatbed scanner
```

Our USB scanner has been identified. It is not important if the brand and the model do not match. The key item to be concerned with is the 'epson:/dev/uscanner0' field, which give us the right backend name and the right device node.

Once the scanimage -L command is able to see the scanner, the configuration is complete. The device is now ready to scan.

While scanimage(1) does allow us to perform an image acquisition from the command line, it is preferable to use a graphical user interface to perform image scanning. **SANE** offers a simple but efficient graphical interface: **xscanimage** (graphics/sane-frontends).

**Xsane** (graphics/xsane) is another popular graphical scanning frontend. This frontend offers advanced features such as various scanning mode (photocopy, fax, etc.), color correction, batch scans, etc. Both of these applications are useable as a **GIMP** plugin.

## 7.6.4 Allowing Scanner Access to Other Users

All previous operations have been done with root privileges. You may however, need other users to have access to the scanner. The user will need read and write permissions to the device node used by the scanner. As an example, our USB scanner uses the device node /dev/uscanner0 which is owned by the operator group. Adding the user joe to the operator group will allow him to use the scanner:

```
# pw groupmod operator -m joe
```

For more details read the pw(8) manual page. You also have to set the correct write permissions (0660 or 0664) on the /dev/uscanner0 device node, by default the operator group can only read the device node. This is done by adding the following lines to the /etc/devfs.rules file:

```
[system=5]
add path uscanner0 mode 660
```

Then add the following to /etc/rc.conf and reboot the machine:

```
devfs_system_ruleset="system"
```

More information regarding these lines can be found in the devfs(8) manual page. Under FreeBSD 4.X, the operator group has, by default, read and write permissions to /dev/uscanner0.

**Note:** Of course, for security reasons, you should think twice before adding a user to any group, especially the operator group.

# **Chapter 8 Configuring the FreeBSD Kernel**

Updated and restructured by Jim Mock. Originally contributed by Jake Hamby.

## 8.1 Synopsis

The kernel is the core of the FreeBSD operating system. It is responsible for managing memory, enforcing security controls, networking, disk access, and much more. While more and more of FreeBSD becomes dynamically configurable it is still occasionally necessary to reconfigure and recompile your kernel.

After reading this chapter, you will know:

- · Why you might need to build a custom kernel.
- How to write a kernel configuration file, or alter an existing configuration file.
- How to use the kernel configuration file to create and build a new kernel.
- · How to install the new kernel.
- How to create any entries in /dev that may be required.
- · How to troubleshoot if things go wrong.

All of the commands listed within this chapter by way of example should be executed as root in order to succeed.

## 8.2 Why Build a Custom Kernel?

Traditionally, FreeBSD has had what is called a 'monolithic' kernel. This means that the kernel was one large program, supported a fixed list of devices, and if you wanted to change the kernel's behavior then you had to compile a new kernel, and then reboot your computer with the new kernel.

Today, FreeBSD is rapidly moving to a model where much of the kernel's functionality is contained in modules which can be dynamically loaded and unloaded from the kernel as necessary. This allows the kernel to adapt to new hardware suddenly becoming available (such as PCMCIA cards in a laptop), or for new functionality to be brought into the kernel that was not necessary when the kernel was originally compiled. This is known as a modular kernel.

Despite this, it is still necessary to carry out some static kernel configuration. In some cases this is because the functionality is so tied to the kernel that it can not be made dynamically loadable. In others it may simply be because no one has yet taken the time to write a dynamic loadable kernel module for that functionality.

Building a custom kernel is one of the most important rites of passage nearly every BSD user must endure. This process, while time consuming, will provide many benefits to your FreeBSD system. Unlike the GENERIC kernel, which must support a wide range of hardware, a custom kernel only contains support for *your* PC's hardware. This has a number of benefits, such as:

- Faster boot time. Since the kernel will only probe the hardware you have on your system, the time it takes your system to boot can decrease dramatically.
- Lower memory usage. A custom kernel often uses less memory than the GENERIC kernel, which is important
  because the kernel must always be present in real memory. For this reason, a custom kernel is especially useful on
  a system with a small amount of RAM.

• Additional hardware support. A custom kernel allows you to add in support for devices which are not present in the GENERIC kernel, such as sound cards.

## 8.3 Building and Installing a Custom Kernel

First, let us take a quick tour of the kernel build directory. All directories mentioned will be relative to the main /usr/src/sys directory, which is also accessible through the path name /sys. There are a number of subdirectories here representing different parts of the kernel, but the most important for our purposes are arch/conf, where you will edit your custom kernel configuration, and compile, which is the staging area where your kernel will be built. arch represents one of i386, alpha, amd64, ia64, powerpc, sparc64, or pc98 (an alternative development branch of PC hardware, popular in Japan). Everything inside a particular architecture's directory deals with that architecture only; the rest of the code is machine independent code common to all platforms to which FreeBSD could potentially be ported. Notice the logical organization of the directory structure, with each supported device, file system, and option in its own subdirectory. Versions of FreeBSD prior to 5.X support only the i386, alpha and pc98 architectures.

This chapter assumes that you are using the i386 architecture in the examples. If this is not the case for your situation, make appropriate adjustments to the path names for your system's architecture.

**Note:** If there is *not* a /usr/src/sys directory on your system, then the kernel source has not been installed. The easiest way to do this is by running sysinstall (/stand/sysinstall in FreeBSD versions older than 5.2) as root, choosing Configure, then Distributions, then src, then sys. If you have an aversion to **sysinstall** and you have access to an "official" FreeBSD CDROM, then you can also install the source from the command line:

```
# mount /cdrom
# mkdir -p /usr/src/sys
# ln -s /usr/src/sys /sys
# cat /cdrom/src/ssys.[a-d]* | tar -xzvf -
```

Next, move to the <code>arch/conf</code> directory and copy the <code>GENERIC</code> configuration file to the name you want to give your kernel. For example:

```
# cd /usr/src/sys/i386/conf
# cp GENERIC MYKERNEL
```

Traditionally, this name is in all capital letters and, if you are maintaining multiple FreeBSD machines with different hardware, it is a good idea to name it after your machine's hostname. We will call it MYKERNEL for the purpose of this example.

**Tip:** Storing your kernel configuration file directly under /usr/src can be a bad idea. If you are experiencing problems it can be tempting to just delete /usr/src and start again. After doing this, it usually only takes a few seconds for you to realize that you have deleted your custom kernel configuration file. Also, do not edit GENERIC directly, as it may get overwritten the next time you update your source tree, and your kernel modifications will be lost.

You might want to keep your kernel configuration file elsewhere, and then create a symbolic link to the file in the i386 directory.

For example:

```
# cd /usr/src/sys/i386/conf
```

- # mkdir /root/kernels
- # cp GENERIC /root/kernels/MYKERNEL
- # ln -s /root/kernels/MYKERNEL

Now, edit MYKERNEL with your favorite text editor. If you are just starting out, the only editor available will probably be **vi**, which is too complex to explain here, but is covered well in many books in the bibliography. However, FreeBSD does offer an easier editor called **ee** which, if you are a beginner, should be your editor of choice. Feel free to change the comment lines at the top to reflect your configuration or the changes you have made to differentiate it from GENERIC.

If you have built a kernel under SunOS or some other BSD operating system, much of this file will be very familiar to you. If you are coming from some other operating system such as DOS, on the other hand, the GENERIC configuration file might seem overwhelming to you, so follow the descriptions in the Configuration File section slowly and carefully.

**Note:** If you sync your source tree with the latest sources of the FreeBSD project, be sure to always check the file <code>/usr/src/UPDATING</code> before you perform any update steps. This file describes any important issues or areas requiring special attention within the updated source code. <code>/usr/src/UPDATING</code> always matches your version of the FreeBSD source, and is therefore more up to date with new information than this handbook.

You must now compile the source code for the kernel. There are two procedures you can use to do this, and the one you will use depends on why you are rebuilding the kernel and the version of FreeBSD that you are running.

- If you have installed *only* the kernel source code, use procedure 1.
- If you are running a FreeBSD version prior to 4.0, and you are *not* upgrading to FreeBSD 4.0 or higher using the make buildworld procedure, use procedure 1.
- If you are building a new kernel without updating the source code (perhaps just to add a new option, such as IPFIREWALL) you can use either procedure.
- If you are rebuilding the kernel as part of a make buildworld process, use procedure 2.

If you have *not* upgraded your source tree in any way since the last time you successfully completed a buildworld-installworld cycle (you have not run **CVSup**, **CTM**, or used **anoncvs**), then it is safe to use the config, make depend, make, make install sequence.

### Procedure 1. Building a Kernel the "Traditional" Way

- 1. Run config(8) to generate the kernel source code.
  - # /usr/sbin/config MYKERNEL
- 2. Change into the build directory. config(8) will print the name of this directory after being run as above.
  - # cd ../compile/MYKERNEL

For FreeBSD versions prior to 5.0, use the following form instead:

- # cd ../../compile/MYKERNEL
- 3. Compile the kernel.

- # make depend
- # make
- 4. Install the new kernel.
  - # make install

#### Procedure 2. Building a Kernel the "New" Way

- 1. Change to the /usr/src directory.
  - # cd /usr/src
- 2. Compile the kernel.
  - # make buildkernel KERNCONF=MYKERNEL
- 3. Install the new kernel.
  - # make installkernel KERNCONF=MYKERNEL

**Note:** This method of kernel building requires full source files. If you only installed the kernel source, use the traditional method, as described above.

**Note:** In FreeBSD 4.2 and older you must replace KERNCONF= with KERNEL=. 4.2-STABLE that was fetched before Feb 2nd, 2001 does not recognize KERNCONF=.

The new kernel will be copied to the /boot/kernel directory as /boot/kernel/kernel and the old kernel will be moved to /boot/kernel.old/kernel. Now, shutdown the system and reboot to use your new kernel. If something goes wrong, there are some troubleshooting instructions at the end of this chapter that you may find useful. Be sure to read the section which explains how to recover in case your new kernel does not boot.

**Note:** In FreeBSD 4.X and earlier, kernels are installed in <code>/kernel</code>, modules in <code>/modules</code>, and old kernels are backed up in <code>/kernel.old</code>. Other files relating to the boot process, such as the boot loader(8) and configuration are stored in <code>/boot</code>. Third party or custom modules can be placed in <code>/modules</code>, although users should be aware that keeping modules in sync with the compiled kernel is very important. Modules not intended to run with the compiled kernel may result in instability or incorrectness.

**Note:** If you have added any new devices (such as sound cards) and you are running FreeBSD 4.X or previous versions, you may have to add some device nodes to your /dev directory before you can use them. For more information, take a look at Making Device Nodes section later on in this chapter.

## 8.4 The Configuration File

Updated for FreeBSD 5.X by Joel Dahl.

The general format of a configuration file is quite simple. Each line contains a keyword and one or more arguments. For simplicity, most lines only contain one argument. Anything following a # is considered a comment and ignored. The following sections describe each keyword, in the order they are listed in GENERIC. For an exhaustive list of architecture dependent options and devices, see the NOTES file in the same directory as GENERIC. For architecture independent options, see /usr/src/sys/conf/NOTES.

**Note:** Notes does not exist in FreeBSD 4.X. Instead, see the LINT file for detailed explanations of options and devices in GENERIC. LINT served two purposes in 4.X: to provide a reference for choosing kernel options when building a custom kernel, and to provide a kernel configuration with as many tweakable options tweaked to non-default values as possible. The reason behind this was that such a configuration helped (and still does) a lot when testing new code and changes to existing code that may cause conflicts with other parts of the kernel. However, the kernel configuration framework went through some heavy changes in 5.X; one example of this is that the driver configuration options were moved to a hints file so that they could be changed and loaded dynamically at boot time, and LINT could not contain those hints anymore. For this and other reasons, the LINT file was renamed to NOTES and retained mostly the first reason for its existence: documenting the available options for user convenience.

In FreeBSD 5.X and later versions you can still generate a buildable LINT file by typing:

```
# cd /usr/src/sys/i386/conf && make LINT
```

The following is an example of the GENERIC kernel configuration file with various additional comments where needed for clarity. This example should match your copy in /usr/src/sys/i386/conf/GENERIC fairly closely.

```
machine i386
```

This is the machine architecture. It must be either alpha, amd64, i386, ia64, pc98, powerpc, or sparc64.

```
        cpu
        I486_CPU

        cpu
        I586_CPU

        cpu
        I686_CPU
```

The above option specifies the type of CPU you have in your system. You may have multiple instances of the CPU line (if, for example, you are not sure whether you should use I586\_CPU or I686\_CPU), but for a custom kernel it is best to specify only the CPU you have. If you are unsure of your CPU type, you can check the /var/run/dmesg.boot file to view your boot messages.

Support for I386\_CPU is still provided in the source of FreeBSD, but it is disabled by default in both -STABLE and -CURRENT. This means that to install FreeBSD with a 386-class cpu, you now have the following options:

- Install an older FreeBSD release and rebuild from source as described in Section 8.3.
- Build the userland and kernel on a newer machine and install on the 386 using the precompiled /usr/obj files (see Section 20.5 for details).
- Roll your own release of FreeBSD which includes I386\_CPU support in the kernels of the installation CD-ROM.

The first of these options is probably the easiest of all, but you will need a lot of disk space which, on a 386-class machine, may be difficult to find.

ident GENERIC

This is the identification of the kernel. You should change this to whatever you named your kernel, i.e. MYKERNEL if you have followed the instructions of the previous examples. The value you put in the ident string will print when you boot up the kernel, so it is useful to give the new kernel a different name if you want to keep it separate from your usual kernel (e.g., you want to build an experimental kernel).

```
#To statically compile in device wiring instead of /boot/device.hints
#hints "GENERIC.hints" # Default places to look for devices.
```

In FreeBSD 5.X and newer versions the device.hints(5) is used to configure options of the device drivers. The default location that loader(8) will check at boot time is /boot/device.hints. Using the hints option you can compile these hints statically into your kernel. Then there is no need to create a device.hints file in /boot.

```
#makeoptions DEBUG=-g  # Build kernel with gdb(1) debug symbols
```

The normal build process of FreeBSD does not include debugging information when building the kernel and strips most symbols after the resulting kernel is linked, to save some space at the install location. If you are going to do tests of kernels in the -CURRENT branch or develop changes of your own for the FreeBSD kernel, you might want to uncomment this line. It will enable the use of the -g option which enables debugging information when passed to gcc(1). The same can be accomplished by the config(8) -g option, if you are using the 'traditional' way for building your kernels (see Section 8.3 for more information).

The traditional scheduler for FreeBSD. Depending on your system's workload, you may gain performance by using the new ULE scheduler for FreeBSD that has been designed specially for SMP, but works just fine on UP systems too. If you wish to try it out, replace SCHED\_4BSD with SCHED\_ULE in your configuration file.

```
options INET # InterNETworking
```

Networking support. Leave this in, even if you do not plan to be connected to a network. Most programs require at least loopback networking (i.e., making network connections within your PC), so this is essentially mandatory.

```
options INET6 # IPv6 communications protocols
```

This enables the IPv6 communication protocols.

```
options FFS # Berkeley Fast Filesystem
```

This is the basic hard drive file system. Leave it in if you boot from the hard disk.

```
options SOFTUPDATES # Enable FFS Soft Updates support
```

This option enables Soft Updates in the kernel, this will help speed up write access on the disks. Even when this functionality is provided by the kernel, it must be turned on for specific disks. Review the output from mount(8) to see if Soft Updates is enabled for your system disks. If you do not see the soft-updates option then you will need to activate it using the tunefs(8) (for existing file systems) or newfs(8) (for new file systems) commands.

```
options UFS_ACL  # Support for access control lists
```

This option, present only in FreeBSD 5.X, enables kernel support for access control lists. This relies on the use of extended attributes and UFS2, and the feature is described in detail in Section 14.12. ACLs are enabled by default

and should not be disabled in the kernel if they have been used previously on a file system, as this will remove the access control lists, changing the way files are protected in unpredictable ways.

```
options UFS_DIRHASH # Improve performance on big directories
```

This option includes functionality to speed up disk operations on large directories, at the expense of using additional memory. You would normally keep this for a large server, or interactive workstation, and remove it if you are using FreeBSD on a smaller system where memory is at a premium and disk access speed is less important, such as a firewall.

```
options MD_ROOT # MD is a potential root device
```

This option enables support for a memory backed virtual disk used as a root device.

```
options NFSCLIENT  # Network Filesystem Client options NFSSERVER  # Network Filesystem Server options NFS_ROOT  # NFS usable as /, requires NFSCLIENT
```

The network file system. Unless you plan to mount partitions from a UNIX file server over TCP/IP, you can comment these out.

```
options MSDOSFS # MSDOS Filesystem
```

The MS-DOS file system. Unless you plan to mount a DOS formatted hard drive partition at boot time, you can safely comment this out. It will be automatically loaded the first time you mount a DOS partition, as described above. Also, the excellent emulators/mtools software allows you to access DOS floppies without having to mount and unmount them (and does not require MSDOSFS at all).

```
options CD9660 # ISO 9660 Filesystem
```

The ISO 9660 file system for CDROMs. Comment it out if you do not have a CDROM drive or only mount data CDs occasionally (since it will be dynamically loaded the first time you mount a data CD). Audio CDs do not need this file system.

```
options PROCFS # Process filesystem
```

The process file system. This is a "pretend" file system mounted on /proc which allows programs like ps(1) to give you more information on what processes are running. In FreeBSD 5.X and above, use of PROCFS is not required under most circumstances, as most debugging and monitoring tools have been adapted to run without PROCFS: unlike in FreeBSD 4.X, new installations of FreeBSD 5.X will not mount the process file system by default. In addition, 6.X-CURRENT kernels making use of PROCFS must now also include support for PSEUDOFS:

```
options PSEUDOFS # Pseudo-filesystem framework
```

PSEUDOFS is not available in FreeBSD 4.X.

```
options GEOM_GPT # GUID Partition Tables.
```

This option brings the ability to have a large number of partitions on a single disk.

```
options COMPAT_43 # Compatible with BSD 4.3 [KEEP THIS!]
```

Compatibility with 4.3BSD. Leave this in; some programs will act strangely if you comment this out.

```
options COMPAT_FREEBSD4 # Compatible with FreeBSD4
```

This option is required on FreeBSD 5.X i386 and Alpha systems to support applications compiled on older versions of FreeBSD that use older system call interfaces. It is recommended that this option be used on all i386 and Alpha systems that may run older applications; platforms that gained support only in 5.X, such as ia64 and Sparc64®, do not require this option.

```
options SCSI_DELAY=15000 # Delay (in ms) before probing SCSI
```

This causes the kernel to pause for 15 seconds before probing each SCSI device in your system. If you only have IDE hard drives, you can ignore this, otherwise you will probably want to lower this number, perhaps to 5 seconds, to speed up booting. Of course, if you do this and FreeBSD has trouble recognizing your SCSI devices, you will have to raise it again.

```
options KTRACE # ktrace(1) support
```

This enables kernel process tracing, which is useful in debugging.

```
options SYSVSHM # SYSV-style shared memory
```

This option provides for System V shared memory. The most common use of this is the XSHM extension in X, which many graphics-intensive programs will automatically take advantage of for extra speed. If you use X, you will definitely want to include this.

```
options SYSVMSG # SYSV-style message queues
```

Support for System V messages. This option only adds a few hundred bytes to the kernel.

```
options SYSVSEM # SYSV-style semaphores
```

Support for System V semaphores. Less commonly used but only adds a few hundred bytes to the kernel.

Note: The -p option of the ipcs(1) command will list any processes using each of these System V facilities.

```
options _KPOSIX_PRIORITY_SCHEDULING # POSIX P1003_1B real-time extensions
```

Real-time extensions added in the 1993 POSIX®. Certain applications in the Ports Collection use these (such as **StarOffice**).

```
options KBD_INSTALL_CDEV # install a CDEV entry in /dev
```

This option is related to the keyboard. It installs a CDEV entry in /dev.

```
options AHC_REG_PRETTY_PRINT  # Print register bitfields in debug  # output. Adds ~128k to driver.

options AHD_REG_PRETTY_PRINT  # Print register bitfields in debug  # output. Adds ~215k to driver.
```

This helps debugging by printing easier register definitions for reading.

```
options ADAPTIVE_GIANT # Giant mutex is adaptive.
```

Giant is the name of a mutual exclusion mechanism (a sleep mutex) that protects a large set of kernel resources. Today, this is an unacceptable performance bottleneck which is actively being replaced with locks that protect individual resources. The ADAPTIVE\_GIANT option causes Giant to be included in the set of mutexes adaptively spun on. That is, when a thread wants to lock the Giant mutex, but it is already locked by a thread on another CPU, the first thread will keep running and wait for the lock to be released. Normally, the thread would instead go back to sleep and wait for its next chance to run. If you are not sure, leave this in.

device apic # I/O APIC

The apic device enables the use of the I/O APIC for interrupt delivery. The apic device can be used in both UP and SMP kernels, but is required for SMP kernels. Add options SMP to include support for multiple processors.

device isa

All PCs supported by FreeBSD have one of these. Do not remove this, even if you have no ISA slots. If you have an IBM PS/2 (Micro Channel Architecture) system, FreeBSD provides only limited support at this time. For more information about the MCA support, see /usr/src/sys/i386/conf/NOTES.

device eisa

Include this if you have an EISA motherboard. This enables auto-detection and configuration support for all devices on the EISA bus.

device pci

Include this if you have a PCI motherboard. This enables auto-detection of PCI cards and gatewaying from the PCI to ISA bus.

# Floppy drives
device fdc

This is the floppy drive controller.

# ATA and ATAPI devices device ata

This driver supports all ATA and ATAPI devices. You only need one device ata line for the kernel to detect all PCI ATA/ATAPI devices on modern machines.

device atadisk # ATA disk drives

This is needed along with device ata for ATA disk drives.

device ataraid # ATA RAID drives

This is needed along with device ata for ATA RAID drives.

device atapicd # ATAPI CDROM drives

This is needed along with device ata for ATAPI CDROM drives.

device atapifd # ATAPI floppy drives

This is needed along with device ata for ATAPI floppy drives.

device atapist # ATAPI tape drives

This is needed along with device ata for ATAPI tape drives.

```
options ATA_STATIC_ID # Static device numbering
```

This makes the controller number static; without this, the device numbers are dynamically allocated.

```
# SCSI Controllers
device
        ahb
                              # EISA AHA1742 family
device
                 ahc
                              # AHA2940 and onboard AIC7xxx devices
               ahd
device
                              # AHA39320/29320 and onboard AIC79xx devices
device
                 amd
                              # AMD 53C974 (Teckram DC-390(T))
device
                 isp
                              # Qlogic family
device
                             # LSI-Logic MPT-Fusion
               mpt
              ncr
#device
                            # NCR/Symbios Logic
                sym # NCR/Symbios Logic (newer chipsets)
device
device
                             # Tekram DC395U/UW/F DC315U adapters
                trm
         adv # Advansys SCSI adapters
adw # Advansys wide SCSI adapters
aha # Adaptec 154x SCSI adapters
aic # Adaptec 15[012]x SCSI adapte
bt # Buslogic/Mylex MultiMaster S
device
device
                        # Adaptec 154x SCSI adapters
# Adaptec 15[012]x SCSI adapters, AIC-6[23]60.
# Buslogic/Mylex MultiMaster SCSI adapters
device
device
device
          ncv # NCR 53C500
device
device
                              # Workbit Ninja SCSI-3
                 nsp
                               # TMC 18C30/18C50
device
                 stg
```

SCSI controllers. Comment out any you do not have in your system. If you have an IDE only system, you can remove these altogether.

```
# SCSI peripherals
                     # SCSI bus (required for SCSI)
device scbus
device
            ch
                      # SCSI media changers
device
            da
                      # Direct Access (disks)
                      # Sequential Access (tape etc)
device
             sa
             cd
                      # CD
device
           pass
device
                       # Passthrough device (direct SCSI access)
device
             ses
                       # SCSI Environmental Services (and SAF-TE)
```

SCSI peripherals. Again, comment out any you do not have, or if you have only IDE hardware, you can remove them completely.

**Note:** The USB umass(4) driver and a few other drivers use the SCSI subsystem even though they are not real SCSI devices. Therefore make sure not to remove SCSI support, if any such drivers are included in the kernel configuration.

```
device
               ciss
                          # Compaq Smart RAID 5*
device
                          # DPT Smartcache III, IV - See NOTES for options
               dpt
device
               hptmv
                          # Highpoint RocketRAID 182x
device
               iir
                          # Intel Integrated RAID
                          # IBM (Adaptec) ServeRAID
device
               ips
                          # Mylex AcceleRAID/eXtremeRAID
device
               mly
device
               twa
                          # 3ware 9000 series PATA/SATA RAID
# RAID controllers
device
              aac
                          # Adaptec FSA RAID
device
                          # SCSI passthrough for aac (requires CAM)
              aacp
device
              ida
                          # Compaq Smart RAID
                          # Mylex DAC960 family
device
              mlx
device
               pst
                          # Promise Supertrak SX6000
device
                          # 3ware ATA RAID
               twe
```

Supported RAID controllers. If you do not have any of these, you can comment them out or remove them.

```
\# atkbdc0 controls both the keyboard and the PS/2 mouse device atkbdc \# AT keyboard controller
```

The keyboard controller (atkbdc) provides I/O services for the AT keyboard and PS/2 style pointing devices. This controller is required by the keyboard driver (atkbd) and the PS/2 pointing device driver (psm).

```
device atkbd # AT keyboard
```

The atkbd driver, together with atkbdc controller, provides access to the AT 84 keyboard or the AT enhanced keyboard which is connected to the AT keyboard controller.

```
device psm # PS/2 mouse
```

Use this device if your mouse plugs into the PS/2 mouse port.

```
device vga # VGA video card driver
```

The video card driver.

Splash screen at start up! Screen savers require this too. Use the line pseudo-device splash with FreeBSD 4.X.

```
\sharp syscons is the default console driver, resembling an SCO console device $\operatorname{sc}$
```

sc is the default console driver and resembles a SCO console. Since most full-screen programs access the console through a terminal database library like termcap, it should not matter whether you use this or vt, the VT220 compatible console driver. When you log in, set your TERM variable to scoansi if full-screen programs have trouble running under this console.

```
# Enable this for the pcvt (VT220 compatible) console driver
#device vt
#options XSERVER # support for X server on a vt console
#options FAT_CURSOR # start with block cursor
```

This is a VT220-compatible console driver, backward compatible to VT100/102. It works well on some laptops which have hardware incompatibilities with sc. Also set your TERM variable to vt100 or vt220 when you log in. This driver might also prove useful when connecting to a large number of different machines over the network, where termcap or terminfo entries for the sc device are often not available — vt100 should be available on virtually any platform.

```
device agp
```

Include this if you have an AGP card in the system. This will enable support for AGP, and AGP GART for boards which have these features.

```
\begin{array}{ll} \# \ \mbox{Floating point support - do not disable.} \\ \mbox{device} & \mbox{npx} \end{array}
```

npx is the interface to the floating point math unit in FreeBSD, which is either the hardware co-processor or the software math emulator. This is *not* optional.

```
# Power management support (see NOTES for more options)
#device apm
```

Advanced Power Management support. Useful for laptops, although in FreeBSD 5.X and above this is disabled in GENERIC by default.

```
# Add suspend/resume support for the i8254. device pmtimer
```

Timer device driver for power management events, such as APM and ACPI.

PCMCIA support. You want this if you are using a laptop.

```
# Serial (COM) ports
device sio # 8250, 16[45]50 based serial ports
```

These are the serial ports referred to as COM ports in the MS-DOS/Windows world.

Note: If you have an internal modem on COM4 and a serial port at COM2, you will have to change the IRQ of the modem to 2 (for obscure technical reasons, IRQ2 = IRQ 9) in order to access it from FreeBSD. If you have a multiport serial card, check the manual page for sio(4) for more information on the proper values to add to your /boot/device.hints. Some video cards (notably those based on S3 chips) use IO addresses in the form of 0x\*2e8, and since many cheap serial cards do not fully decode the 16-bit IO address space, they clash with these cards making the COM4 port practically unavailable.

Each serial port is required to have a unique IRQ (unless you are using one of the multiport cards where shared interrupts are supported), so the default IRQs for COM3 and COM4 cannot be used.

```
# Parallel port
```

device ppc

This is the ISA-bus parallel port interface.

Provides support for the parallel port bus.

```
device lpt # Printer
```

Support for parallel port printers.

Note: All three of the above are required to enable parallel printer support.

```
device plip # TCP/IP over parallel
```

This is the driver for the parallel network interface.

```
device ppi # Parallel port interface device
```

The general-purpose I/O ("geek port") + IEEE1284 I/O.

```
#device vpo # Requires scbus and da
```

This is for an Iomega Zip drive. It requires scbus and da support. Best performance is achieved with ports in EPP 1.9 mode.

```
#device puc
```

Uncomment this device if you have a "dumb" serial or parallel PCI card that is supported by the puc(4) glue driver.

Various PCI network card drivers. Comment out or remove any of these not present in your system.

```
# PCI Ethernet NICs that use the common MII bus controller code.
# NOTE: Be sure to keep the 'device miibus' line in order to use these NICs!
device miibus # MII bus support
```

MII bus support is required for some PCI 10/100 Ethernet NICs, namely those which use MII-compliant transceivers or implement transceiver control interfaces that operate like an MII. Adding device milbus to the kernel config pulls in support for the generic milbus API and all of the PHY drivers, including a generic one for PHYs that are not specifically handled by an individual driver.

```
device bfe # Broadcom BCM440x 10/100 Ethernet device bge # Broadcom BCM570xx Gigabit Ethernet device dc # DEC/Intel 21143 and various workalikes
```

```
device
              fxp
                        # Intel EtherExpress PRO/100B (82557, 82558)
                         # Level 1 LXT1001 gigabit ethernet
device
              lge
                       # NatSemi DP83820 gigabit ethernet
device
              nge
device
                       # AMD Am79C97x PCI 10/100 (precedence over 'lnc')
             pcn
device
                       # RealTek 8139C+/8169/8169S/8110S
             re
device
                       # RealTek 8129/8139
             rl
device
             sf
                       # Adaptec AIC-6915 ("Starfire")
             sis
sk
device
                       # Silicon Integrated Systems SiS 900/SiS 7016
             sk
                       # SysKonnect SK-984x & SK-982x gigabit Ethernet
device
             ste # Sundance ST201 (D-Link DFE-550TX)
ti # Alteon Networks Tigon I/II gigabit Ethernet
device
device
device
             tl
                       # Texas Instruments ThunderLAN
             tx
                       # SMC EtherPower II (83c170 "EPIC")
device
              vge
                       # VIA VT612x gigabit ethernet
device
device
                        # VIA Rhine, Rhine II
              vr
device
                       # Winbond W89C840F
              wb
             xl
                       # 3Com 3c90x ("Boomerang", "Cyclone")
device
```

#### Drivers that use the MII bus controller code.

```
# ISA Ethernet NICs. pccard NICs included.
device cs # Crystal Semiconductor CS89x0 NIC
# 'device ed' requires 'device miibus'
device ed # NE[12]000, SMC Ultra, 3c503, DS8390 cards
device
            ex
                      # Intel EtherExpress Pro/10 and Pro/10+
device
                      # Etherlink III based cards
            ep
                      # Fujitsu MB8696x based cards
device
            fe
device
            ie
                      # EtherExpress 8/16, 3C507, StarLAN 10 etc.
device
            lnc
                      # NE2100, NE32-VL Lance Ethernet cards
device
                      # SMC's 9000 series of Ethernet chips
            sn
                       # Xircom pccard Ethernet
device
             xe
# ISA devices that use the old ISA shims
```

ISA Ethernet drivers. See /usr/src/sys/i386/conf/NOTES for details of which cards are supported by which driver.

```
# Wireless NIC cards
device wlan  # 802.11 support
device an  # Aironet 4500/4800 802.11 wireless NICs.
device awi  # BayStack 660 and others
device wi  # WaveLAN/Intersil/Symbol 802.11 wireless NICs.
#device wl # Older non 802.11 Wavelan wireless NICs.
```

Support for various wireless cards.

This is the generic loopback device for TCP/IP. If you telnet or FTP to localhost (a.k.a. 127.0.0.1) it will come back at you through this device. This is *mandatory*. Under FreeBSD 4.X you have to use the line pseudo-device loop.

device mem # Memory and kernel memory devices

The system memory devices.

device io # I/O device

This option allows a process to gain I/O privileges. This is useful in order to write userland programs that can handle hardware directly. This is required to run the X Window system.

device random # Entropy device

Cryptographically secure random number generator.

device ether # Ethernet support

ether is only needed if you have an Ethernet card. It includes generic Ethernet protocol code. Under FreeBSD 4.X use the line pseudo-device ether.

device sl # Kernel SLIP

sl is for SLIP support. This has been almost entirely supplanted by PPP, which is easier to set up, better suited for modem-to-modem connection, and more powerful. With FreeBSD 4.X use the line pseudo-device sl.

device ppp # Kernel PPP

This is for kernel PPP support for dial-up connections. There is also a version of PPP implemented as a userland application that uses tun and offers more flexibility and features such as demand dialing. With FreeBSD 4.X use the line pseudo-device ppp.

device tun # Packet tunnel.

This is used by the userland PPP software. See the PPP section of this book for more information. With FreeBSD 4.X use the line pseudo-device tun.

device pty # Pseudo-ttys (telnet etc)

This is a 'pseudo-terminal' or simulated login port. It is used by incoming telnet and rlogin sessions, **xterm**, and some other applications such as **Emacs**.

**Note:** Under FreeBSD 4.X, you have to use the line pseudo-device pty number. The number after pty indicates the number of ptys to create. If you need more than the default of 16 simultaneous **xterm** windows and/or remote logins, be sure to increase this number accordingly, up to a maximum of 256.

device md # Memory "disks"

Memory disk pseudo-devices. With FreeBSD 4.X use the line pseudo-device md.

device gif # IPv6 and IPv4 tunneling

This implements IPv6 over IPv4 tunneling, IPv4 over IPv6 tunneling, IPv4 over IPv6 tunneling. Beginning with FreeBSD 4.4 the gif device is "auto-cloning", and you should use the line pseudo-device gif. Earlier versions of FreeBSD 4.X require a number, for example pseudo-device gif 4.

```
device faith  # IPv6-to-IPv4 relaying (translation)
```

This pseudo-device captures packets that are sent to it and diverts them to the IPv4/IPv6 translation daemon. With FreeBSD 4.X use the line pseudo-device faith 1.

```
# The 'bpf' device enables the Berkeley Packet Filter.
# Be aware of the administrative consequences of enabling this!
# Note that 'bpf' is required for DHCP.
device bpf # Berkeley packet filter
```

This is the Berkeley Packet Filter. This pseudo-device allows network interfaces to be placed in promiscuous mode, capturing every packet on a broadcast network (e.g., an Ethernet). These packets can be captured to disk and or examined with the tcpdump(1) program. With FreeBSD 4.X use the line pseudo-device bpf.

**Note:** The bpf(4) device is also used by dhclient(8) to obtain the IP address of the default router (gateway) and so on. If you use DHCP, leave this uncommented.

```
# USB support
                        # UHCI PCI->USB interface
            uhci
ohci
device
                         # OHCI PCI->USB interface
device
#device
                         # EHCI PCI->USB interface (USB 2.0)
            ehci
           usb
udbp
ugen
uhid
ukbd
ulpt
umass
device
                         # USB Bus (required)
#device
                         # USB Double Bulk Pipe devices
device
                         # Generic
device
                         # "Human Interface Devices"
                         # Keyboard
device
device
                         # Printer
                         # Disks/Mass storage - Requires scbus and da
device
                         # Mouse
            ums
device
                          # Diamond Rio 500 MP3 player
device
              urio
              uscanner
                           # Scanners
# USB Ethernet, requires mii
device aue
                         # ADMtek USB Ethernet
device
            axe
                          # ASIX Electronics USB Ethernet
device
            cdce
                          # Generic USB over Ethernet
device
                          # CATC USB Ethernet
            cue
device
            kue
                          # Kawasaki LSI USB Ethernet
                           # RealTek RTL8150 USB Ethernet
device
             rue
```

### Support for various USB devices.

```
# FireWire support
device firewire # FireWire bus code
device sbp # SCSI over FireWire (Requires scbus and da)
device fwe # Ethernet over FireWire (non-standard!)
```

Support for various Firewire devices.

For more information and additional devices supported by FreeBSD, see /usr/src/sys/i386/conf/NOTES.

## 8.4.1 Large Memory Configurations (PAE)

Large memory configuration machines require access to more than the 4 gigabyte limit on User+Kernel Virtual Address (KVA) space. Due to this limitation, Intel added support for 36-bit physical address space access in the Pentium Pro and later line of CPUs.

The Physical Address Extension (PAE) capability of the Intel Pentium Pro and later CPUs allows memory configurations of up to 64 gigabytes. FreeBSD provides support for this capability via the PAE kernel configuration option, available in the 4.X series of FreeBSD beginning with 4.9-RELEASE and in the 5.X series of FreeBSD beginning with 5.1-RELEASE. Due to the limitations of the Intel memory architecture, no distinction is made for memory above or below 4 gigabytes. Memory allocated above 4 gigabytes is simply added to the pool of available memory.

To enable PAE support in the kernel, simply add the following line to your kernel configuration file:

options PAE

**Note:** The PAE support in FreeBSD is only available for Intel IA-32 processors. It should also be noted, that the PAE support in FreeBSD has not received wide testing, and should be considered beta quality compared to other stable features of FreeBSD.

PAE support in FreeBSD has a few limitations:

- A process is not able to access more than 4 gigabytes of VM space.
- KLD modules cannot be loaded into a PAE enabled kernel, due to the differences in the build framework of a module and the kernel.
- Device drivers that do not use the bus\_dma(9) interface will cause data corruption in a PAE enabled kernel and are not recommended for use. For this reason, the PAE kernel configuration file is provided in FreeBSD 5.X, which excludes all drivers not known to work in a PAE enabled kernel.
- Some system tunables determine memory resource usage by the amount of available physical memory. Such tunables can unnecessarily over-allocate due to the large memory nature of a PAE system. One such example is the kern.maxvnodes sysctl, which controls the maximum number of vnodes allowed in the kernel. It is advised to adjust this and other such tunables to a reasonable value.
- It might be necessary to increase the kernel virtual address (KVA) space or to reduce the amount of specific kernel resource that is heavily used (see above) in order to avoid KVA exhaustion. The KVA\_PAGES kernel option can be used for increasing the KVA space.

For performance and stability concerns, it is advised to consult the tuning(7) manual page. The pae(4) manual page contains up-to-date information on FreeBSD's PAE support.

## 8.5 Making Device Nodes

If you are running FreeBSD 5.0 or later you can safely skip this section. These versions use devfs(5) to allocate device nodes transparently for the user.

Almost every device in the kernel has a corresponding 'node' entry in the /dev directory. These nodes look like regular files, but are actually special entries into the kernel which programs use to access the device. The shell script /dev/MAKEDEV, which is executed when you first install the operating system, creates nearly all of the device nodes supported. However, it does not create *all* of them, so when you add support for a new device, it pays to make sure that the appropriate entries are in this directory, and if not, add them. Here is a simple example:

Suppose you add the IDE CD-ROM support to the kernel. The line to add is:

device acd0

This means that you should look for some entries that start with acd0 in the /dev directory, possibly followed by a letter, such as c, or preceded by the letter r, which means a 'faw' device. It turns out that those files are not there, so you must change to the /dev directory and type:

#### # sh MAKEDEV acd0

When this script finishes, you will find that there are now acd0c and racd0c entries in /dev so you know that it executed correctly.

For sound cards, the following command creates the appropriate entries:

#### # sh MAKEDEV snd0

**Note:** When creating device nodes for devices such as sound cards, if other people have access to your machine, it may be desirable to protect the devices from outside access by adding them to the /etc/fbtab file. See fbtab(5) for more information.

Follow this simple procedure for any other non-GENERIC devices which do not have entries.

**Note:** All SCSI controllers use the same set of <code>/dev</code> entries, so you do not need to create these. Also, network cards and SLIP/PPP pseudo-devices do not have entries in <code>/dev</code> at all, so you do not have to worry about these either

## 8.6 If Something Goes Wrong

There are five categories of trouble that can occur when building a custom kernel. They are:

config fails:

If the config(8) command fails when you give it your kernel description, you have probably made a simple error somewhere. Fortunately, config(8) will print the line number that it had trouble with, so that you can quickly locate the line containing the error. For example, if you see:

```
config: line 17: syntax error
```

Make sure the keyword is typed correctly by comparing it to the GENERIC kernel or another reference.

## make fails:

If the make command fails, it usually signals an error in your kernel description which is not severe enough for config(8) to catch. Again, look over your configuration, and if you still cannot resolve the problem, send mail to the FreeBSD general questions mailing list (http://lists.FreeBSD.org/mailman/listinfo/freebsd-questions) with your kernel configuration, and it should be diagnosed quickly.

## Installing the new kernel fails:

If the kernel compiled fine, but failed to install (the make install or make installkernel command failed), the first thing to check is if your system is running at securelevel 1 or higher (see init(8)). The kernel installation tries to remove the immutable flag from your kernel and set the immutable flag on the new one. Since securelevel 1 or higher prevents unsetting the immutable flag for any files on the system, the kernel installation needs to be performed at securelevel 0 or lower.

The above only applies to FreeBSD 4.X and earlier versions. FreeBSD 5.X, along with later versions, does not set the immutable flag on the kernel and a failure to install a kernel probably indicates a more fundamental problem.

#### The kernel does not boot:

If your new kernel does not boot, or fails to recognize your devices, do not panic! Fortunately, FreeBSD has an excellent mechanism for recovering from incompatible kernels. Simply choose the kernel you want to boot from at the FreeBSD boot loader. You can access this when the system counts down from 10 at the boot menu. Hit any key except for the **Enter** key, type unload and then type boot /boot/kernel.old/kernel, or the filename of any other kernel that will boot properly. When reconfiguring a kernel, it is always a good idea to keep a kernel that is known to work on hand.

After booting with a good kernel you can check over your configuration file and try to build it again. One helpful resource is the /var/log/messages file which records, among other things, all of the kernel messages from every successful boot. Also, the dmesg(8) command will print the kernel messages from the current boot.

**Note:** If you are having trouble building a kernel, make sure to keep a GENERIC, or some other kernel that is known to work on hand as a different name that will not get erased on the next build. You cannot rely on kernel.old because when installing a new kernel, kernel.old is overwritten with the last installed kernel which may be non-functional. Also, as soon as possible, move the working kernel to the proper /boot/kernel location or commands such as ps(1) may not work properly. To do this, simply rename the directory containing the good kernel:

```
# mv /boot/kernel /boot/kernel.bad
```

For versions of FreeBSD prior to 5.X, the proper command to "unlock" the kernel file that make installs (in order to move another kernel back permanently) is:

```
# chflags noschg /kernel
```

If you find you cannot do this, you are probably running at a securelevel(8) greater than zero. Edit  $kern\_securelevel$  in /etc/rc.conf and set it to -1, then reboot. You can change it back to its previous setting when you are happy with your new kernel.

And, if you want to "lock" your new kernel into place, or any file for that matter, so that it cannot be moved or tampered with:

```
# chflags schg /kernel
```

<sup>#</sup> mv /boot/kernel.good /boot/kernel

The kernel works, but ps(1) does not work any more:

If you have installed a different version of the kernel from the one that the system utilities have been built with, for example, a 5.X kernel on a 4.X system, many system-status commands like ps(1) and vmstat(8) will not work any more. You should recompile and install a world built with the same version of the source tree as your kernel. This is one reason it is not normally a good idea to use a different version of the kernel from the rest of the operating system.

# **Chapter 9 Printing**

Contributed by Sean Kelly. Restructured and updated by Jim Mock.

## 9.1 Synopsis

FreeBSD can be used to print with a wide variety of printers, from the oldest impact printer to the latest laser printers, and everything in between, allowing you to produce high-quality printed output from the applications you run.

FreeBSD can also be configured to act as a print server on a network; in this capacity FreeBSD can receive print jobs from a variety of other computers, including other FreeBSD computers, Windows and Mac OS hosts. FreeBSD will ensure that one job at a time is printed, and can keep statistics on which users and machines are doing the most printing, produce 'banner' pages showing who's printout is who's, and more.

After reading this chapter, you will know:

- How to configure the FreeBSD print spooler.
- How to install print filters, to handle special print jobs differently, including converting incoming documents to print formats that your printers understand.
- · How to enable header, or banner pages on your printout.
- · How to print with printers connected to other computers.
- How to print with printers connected directly to the network.
- How to control printer restrictions, including limiting the size of print jobs, and preventing certain users from printing.
- How to keep printer statistics, and account for printer usage.
- How to troubleshoot printing problems.

Before reading this chapter, you should:

• Know how to configure and install a new kernel (Chapter 8).

## 9.2 Introduction

In order to use printers with FreeBSD, you may set them up to work with the Berkeley line printer spooling system, also known as the **LPD** spooling system, or just **LPD**. It is the standard printer control system in FreeBSD. This chapter introduces **LPD** and will guide you through its configuration.

If you are already familiar with LPD or another printer spooling system, you may wish to skip to section Basic Setup.

**LPD** controls everything about a host's printers. It is responsible for a number of things:

- It controls access to attached printers and printers attached to other hosts on the network.
- It enables users to submit files to be printed; these submissions are known as jobs.
- It prevents multiple users from accessing a printer at the same time by maintaining a *queue* for each printer.

- It can print *header pages* (also known as *banner* or *burst* pages) so users can easily find jobs they have printed in a stack of printouts.
- It takes care of communications parameters for printers connected on serial ports.
- It can send jobs over the network to a LPD spooler on another host.
- It can run special filters to format jobs to be printed for various printer languages or printer capabilities.
- · It can account for printer usage.

Through a configuration file (/etc/printcap), and by providing the special filter programs, you can enable the **LPD** system to do all or some subset of the above for a great variety of printer hardware.

## 9.2.1 Why You Should Use the Spooler

If you are the sole user of your system, you may be wondering why you should bother with the spooler when you do not need access control, header pages, or printer accounting. While it is possible to enable direct access to a printer, you should use the spooler anyway since:

- LPD prints jobs in the background; you do not have to wait for data to be copied to the printer.
- LPD can conveniently run a job to be printed through filters to add date/time headers or convert a special file format (such as a TEX DVI file) into a format the printer will understand. You will not have to do these steps manually.
- Many free and commercial programs that provide a print feature usually expect to talk to the spooler on your system. By setting up the spooling system, you will more easily support other software you may later add or already have.

## 9.3 Basic Setup

To use printers with the **LPD** spooling system, you will need to set up both your printer hardware and the **LPD** software. This document describes two levels of setup:

- See section Simple Printer Setup to learn how to connect a printer, tell **LPD** how to communicate with it, and print plain text files to the printer.
- See section Advanced Printer Setup to learn how to print a variety of special file formats, to print header pages, to print across a network, to control access to printers, and to do printer accounting.

## 9.3.1 Simple Printer Setup

This section tells how to configure printer hardware and the LPD software to use the printer. It teaches the basics:

- · Section Hardware Setup gives some hints on connecting the printer to a port on your computer.
- Section Software Setup shows how to set up the **LPD** spooler configuration file (/etc/printcap).

If you are setting up a printer that uses a network protocol to accept data to print instead of a computer's local interfaces, see Printers With Networked Data Stream Interfaces.

Although this section is called 'Simple Printer Setup', it is actually fairly complex. Getting the printer to work with your computer and the **LPD** spooler is the hardest part. The advanced options like header pages and accounting are fairly easy once you get the printer working.

#### 9.3.1.1 Hardware Setup

This section tells about the various ways you can connect a printer to your PC. It talks about the kinds of ports and cables, and also the kernel configuration you may need to enable FreeBSD to speak to the printer.

If you have already connected your printer and have successfully printed with it under another operating system, you can probably skip to section Software Setup.

### 9.3.1.1.1 Ports and Cables

Printers sold for use on PC's today generally come with one or more of the following three interfaces:

- Serial interfaces, also known as RS-232 or COM ports, use a serial port on your computer to send data to the
  printer. Serial interfaces are common in the computer industry and cables are readily available and also easy to
  construct. Serial interfaces sometimes need special cables and might require you to configure somewhat complex
  communications options. Most PC serial ports have a maximum transmission rate of 115200 bps, which makes
  printing large graphic print jobs with them impractical.
- Parallel interfaces use a parallel port on your computer to send data to the printer. Parallel interfaces are common in the PC market and are faster than RS-232 serial. Cables are readily available but more difficult to construct by hand. There are usually no communications options with parallel interfaces, making their configuration exceedingly simple.
  - Parallel interfaces are sometimes known as "Centronics" interfaces, named after the connector type on the printer.
- USB interfaces, named for the Universal Serial Bus, can run at even faster speeds than parallel or RS-232 serial interfaces. Cables are simple and cheap. USB is superior to RS-232 Serial and to Parallel for printing, but it is not as well supported under UNIX systems. A way to avoid this problem is to purchase a printer that has both a USB interface and a Parallel interface, as many printers do.

In general, Parallel interfaces usually offer just one-way communication (computer to printer) while serial and USB gives you two-way. Newer parallel ports (EPP and ECP) and printers can communicate in both directions under FreeBSD when a IEEE-1284-compliant cable is used.

Two-way communication to the printer over a parallel port is generally done in one of two ways. The first method uses a custom-built printer driver for FreeBSD that speaks the proprietary language used by the printer. This is common with inkjet printers and can be used for reporting ink levels and other status information. The second method is used when the printer supports PostScript.

PostScript jobs are actually programs sent to the printer; they need not produce paper at all and may return results directly to the computer. PostScript also uses two-way communication to tell the computer about problems, such as errors in the PostScript program or paper jams. Your users may be appreciative of such information. Furthermore, the best way to do effective accounting with a PostScript printer requires two-way communication: you ask the printer for its page count (how many pages it has printed in its lifetime), then send the user's job, then ask again for its page count. Subtract the two values and you know how much paper to charge to the user.

#### 9.3.1.1.2 Parallel Ports

To hook up a printer using a parallel interface, connect the Centronics cable between the printer and the computer. The instructions that came with the printer, the computer, or both should give you complete guidance.

Remember which parallel port you used on the computer. The first parallel port is ppc0 to FreeBSD; the second is ppc1, and so on. The printer device name uses the same scheme: /dev/lpt0 for the printer on the first parallel ports etc.

### 9.3.1.1.3 Serial Ports

To hook up a printer using a serial interface, connect the proper serial cable between the printer and the computer. The instructions that came with the printer, the computer, or both should give you complete guidance.

If you are unsure what the 'proper serial cable" is, you may wish to try one of the following alternatives:

- A *modem* cable connects each pin of the connector on one end of the cable straight through to its corresponding pin of the connector on the other end. This type of cable is also known as a 'DTE-to-DCE" cable.
- A *null-modem* cable connects some pins straight through, swaps others (send data to receive data, for example), and shorts some internally in each connector hood. This type of cable is also known as a 'DTE-to-DTE' cable.
- A *serial printer* cable, required for some unusual printers, is like the null-modem cable, but sends some signals to their counterparts instead of being internally shorted.

You should also set up the communications parameters for the printer, usually through front-panel controls or DIP switches on the printer. Choose the highest bps (bits per second, sometimes *baud rate*) that both your computer and the printer can support. Choose 7 or 8 data bits; none, even, or odd parity; and 1 or 2 stop bits. Also choose a flow control protocol: either none, or XON/XOFF (also known as 'in-band'' or 'software') flow control. Remember these settings for the software configuration that follows.

## 9.3.1.2 Software Setup

This section describes the software setup necessary to print with the **LPD** spooling system in FreeBSD.

Here is an outline of the steps involved:

- 1. Configure your kernel, if necessary, for the port you are using for the printer; section Kernel Configuration tells you what you need to do.
- 2. Set the communications mode for the parallel port, if you are using a parallel port; section Setting the Communication Mode for the Parallel Port gives details.
- 3. Test if the operating system can send data to the printer. Section Checking Printer Communications gives some suggestions on how to do this.
- 4. Set up **LPD** for the printer by modifying the file /etc/printcap. You will find out how to do this later in this chapter.

### 9.3.1.2.1 Kernel Configuration

The operating system kernel is compiled to work with a specific set of devices. The serial or parallel interface for your printer is a part of that set. Therefore, it might be necessary to add support for an additional serial or parallel port if your kernel is not already configured for one.

To find out if the kernel you are currently using supports a serial interface, type:

```
# grep sioN /var/run/dmesg.boot
```

Where N is the number of the serial port, starting from zero. If you see output similar to the following:

```
sio2 at port 0x3e8-0x3ef irq 5 on isa
sio2: type 16550A
```

then the kernel supports the port.

To find out if the kernel supports a parallel interface, type:

```
# grep ppcN /var/run/dmesg.boot
```

Where N is the number of the parallel port, starting from zero. If you see output similar to the following:

```
ppc0: <Parallel port> at port 0x378-0x37f irq 7 on isa0
ppc0: SMC-like chipset (ECP/EPP/PS2/NIBBLE) in COMPATIBLE mode
ppc0: FIFO with 16/16/8 bytes threshold
```

then the kernel supports the port.

You might have to reconfigure your kernel in order for the operating system to recognize and use the parallel or serial port you are using for the printer.

To add support for a serial port, see the section on kernel configuration. To add support for a parallel port, see that section *and* the section that follows.

## 9.3.1.3 Adding /dev Entries for the Ports

**Note:** FreeBSD 5.0 includes the devfs filesystem which automatically creates device nodes as needed. If you are running a version of FreeBSD with devfs enabled then you can safely skip this section.

Even though the kernel may support communication along a serial or parallel port, you will still need a software interface through which programs running on the system can send and receive data. That is what entries in the /dev directory are for.

To add a /dev entry for a port:

- 1. Become root with the su(1) command. Enter the root password when prompted.
- 2. Change to the /dev directory:

```
# cd /dev
```

3. Type:

#### # ./MAKEDEV port

Where port is the device entry for the port you want to make. Use lpt0 for the printer on the first parallel port, lpt1 for the printer on the second port, and so on; use ttyd0 for the first serial port, ttyd1 for the second, and so on.

## 4. Type:

```
# ls -l port
```

to make sure the device entry got created.

### 9.3.1.3.1 Setting the Communication Mode for the Parallel Port

When you are using the parallel interface, you can choose whether FreeBSD should use interrupt-driven or polled communication with the printer. The generic printer device driver (lpt(4)) on FreeBSD 4.X and 5.X uses the ppbus(4) system, which controls the port chipset with the ppc(4) driver.

- The *interrupt-driven* method is the default with the GENERIC kernel. With this method, the operating system uses an IRQ line to determine when the printer is ready for data.
- The *polled* method directs the operating system to repeatedly ask the printer if it is ready for more data. When it responds ready, the kernel sends more data.

The interrupt-driven method is usually somewhat faster but uses up a precious IRQ line. Some newer HP printers are claimed not to work correctly in interrupt mode, apparently due to some (not yet exactly understood) timing problem. These printers need polled mode. You should use whichever one works. Some printers will work in both modes, but are painfully slow in interrupt mode.

You can set the communications mode in two ways: by configuring the kernel or by using the lptcontrol(8) program.

To set the communications mode by configuring the kernel:

- 1. Edit your kernel configuration file. Look for an ppc0 entry. If you are setting up the second parallel port, use ppc1 instead. Use ppc2 for the third port, and so on.
  - If you want interrupt-driven mode, for FreeBSD 4.X add the irq specifier:

```
device ppc0 at isa? irq N
```

Where N is the IRQ number for your computer's parallel port.

For FreeBSD 5.X, edit the following line:

```
hint.ppc.0.irq="N"
```

in the /boot/device.hints file and replace N with the right IRQ number. The kernel configuration file must also contain the ppc(4) driver:

```
device ppc
```

• If you want polled mode, do not add the irq specifier:

For FreeBSD 4.X, use the following line in your kernel configuration file:

```
device ppc0 at isa?
```

For FreeBSD 5.X, simply remove in your /boot/device.hints file, the following line:

```
hint.ppc.0.irq="N"
```

In some cases, this is not enough to put the port in polled mode under FreeBSD 5.X. Most of time it comes from acpi(4) driver, this latter is able to probe and attach devices, and therefore, control the access mode to the printer port. You should check your acpi(4) configuration to correct this problem.

2. Save the file. Then configure, build, and install the kernel, then reboot. See kernel configuration for more details.

To set the communications mode with lptcontrol(8):

```
1. Type:
```

```
# lptcontrol -i -d /dev/lptN
to set interrupt-driven mode for lptN.
```

2. Type:

```
# lptcontrol -p -d /dev/lptN to set polled-mode for lptN.
```

You could put these commands in your /etc/rc.local file to set the mode each time your system boots. See lptcontrol(8) for more information.

## 9.3.1.3.2 Checking Printer Communications

Before proceeding to configure the spooling system, you should make sure the operating system can successfully send data to your printer. It is a lot easier to debug printer communication and the spooling system separately.

To test the printer, we will send some text to it. For printers that can immediately print characters sent to them, the program lptest(1) is perfect: it generates all 96 printable ASCII characters in 96 lines.

For a PostScript (or other language-based) printer, we will need a more sophisticated test. A small PostScript program, such as the following, will suffice:

```
%!PS
100 100 moveto 300 300 lineto stroke
310 310 moveto /Helvetica findfont 12 scalefont setfont
(Is this thing working?) show
showpage
```

The above PostScript code can be placed into a file and used as shown in the examples appearing in the following sections.

**Note:** When this document refers to a printer language, it is assuming a language like PostScript, and not Hewlett Packard's PCL. Although PCL has great functionality, you can intermingle plain text with its escape sequences. PostScript cannot directly print plain text, and that is the kind of printer language for which we must make special accommodations.

### 9.3.1.3.2.1 Checking a Parallel Printer

This section tells you how to check if FreeBSD can communicate with a printer connected to a parallel port.

To test a printer on a parallel port:

- 1. Become root with su(1).
- 2. Send data to the printer.
  - If the printer can print plain text, then use lptest(1). Type:

```
# lptest > /dev/lptN
```

Where N is the number of the parallel port, starting from zero.

• If the printer understands PostScript or other printer language, then send a small program to the printer. Type:

```
# cat > /dev/lptN
```

Then, line by line, type the program *carefully* as you cannot edit a line once you have pressed RETURN or ENTER. When you have finished entering the program, press CONTROL+D, or whatever your end of file key is.

Alternatively, you can put the program in a file and type:

```
# cat file > /dev/lptN
```

Where file is the name of the file containing the program you want to send to the printer.

You should see something print. Do not worry if the text does not look right; we will fix such things later.

## 9.3.1.3.2.2 Checking a Serial Printer

This section tells you how to check if FreeBSD can communicate with a printer on a serial port.

To test a printer on a serial port:

- 1. Become root with su(1).
- 2. Edit the file /etc/remote. Add the following entry:

```
printer:dv=/dev/port:br#bps-rate:pa=parity
```

Where port is the device entry for the serial port (ttyd0, ttyd1, etc.), bps-rate is the bits-per-second rate at which the printer communicates, and parity is the parity required by the printer (either even, odd, none, or zero).

Here is a sample entry for a printer connected via a serial line to the third serial port at 19200 bps with no parity: printer:dv=/dev/ttyd2:br#19200:pa=none

3. Connect to the printer with tip(1). Type:

#### # tip printer

If this step does not work, edit the file /etc/remote again and try using /dev/cuaaN instead of /dev/ttydN.

- 4. Send data to the printer.
  - If the printer can print plain text, then use lptest(1). Type:
    - % \$1ptest
  - If the printer understands PostScript or other printer language, then send a small program to the printer. Type the program, line by line, *very carefully* as backspacing or other editing keys may be significant to the printer. You may also need to type a special end-of-file key for the printer so it knows it received the whole program. For PostScript printers, press CONTROL+D.

Alternatively, you can put the program in a file and type:

% >file

Where file is the name of the file containing the program. After tip(1) sends the file, press any required end-of-file key.

You should see something print. Do not worry if the text does not look right; we will fix that later.

## 9.3.1.4 Enabling the Spooler: the /etc/printcap File

At this point, your printer should be hooked up, your kernel configured to communicate with it (if necessary), and you have been able to send some simple data to the printer. Now, we are ready to configure **LPD** to control access to your printer.

You configure **LPD** by editing the file /etc/printcap. The **LPD** spooling system reads this file each time the spooler is used, so updates to the file take immediate effect.

The format of the printcap(5) file is straightforward. Use your favorite text editor to make changes to /etc/printcap. The format is identical to other capability files like /usr/share/misc/termcap and /etc/remote. For complete information about the format, see the cgetent(3).

The simple spooler configuration consists of the following steps:

- 1. Pick a name (and a few convenient aliases) for the printer, and put them in the /etc/printcap file; see the Naming the Printer section for more information on naming.
- 2. Turn off header pages (which are on by default) by inserting the sh capability; see the Suppressing Header Pages section for more information.
- 3. Make a spooling directory, and specify its location with the sd capability; see the Making the Spooling Directory section for more information.
- 4. Set the /dev entry to use for the printer, and note it in /etc/printcap with the lp capability; see the Identifying the Printer Device for more information. Also, if the printer is on a serial port, set up the communication parameters with the ms# capability which is discussed in the Configuring Spooler Communications Parameters section.
- 5. Install a plain text input filter; see the Installing the Text Filter section for details.
- 6. Test the setup by printing something with the lpr(1) command. More details are available in the Trying It Out and Troubleshooting sections.

**Note:** Language-based printers, such as PostScript printers, cannot directly print plain text. The simple setup outlined above and described in the following sections assumes that if you are installing such a printer you will print only files that the printer can understand.

Users often expect that they can print plain text to any of the printers installed on your system. Programs that interface to **LPD** to do their printing usually make the same assumption. If you are installing such a printer and want to be able to print jobs in the printer language *and* print plain text jobs, you are strongly urged to add an additional step to the simple setup outlined above: install an automatic plain-text-to-PostScript (or other printer language) conversion program. The section entitled Accommodating Plain Text Jobs on PostScript Printers tells how to do this.

### 9.3.1.4.1 Naming the Printer

The first (easy) step is to pick a name for your printer. It really does not matter whether you choose functional or whimsical names since you can also provide a number of aliases for the printer.

At least one of the printers specified in the /etc/printcap should have the alias 1p. This is the default printer's name. If users do not have the PRINTER environment variable nor specify a printer name on the command line of any of the **LPD** commands, then 1p will be the default printer they get to use.

Also, it is common practice to make the last alias for a printer be a full description of the printer, including make and model.

Once you have picked a name and some common aliases, put them in the /etc/printcap file. The name of the printer should start in the leftmost column. Separate each alias with a vertical bar and put a colon after the last alias.

In the following example, we start with a skeletal /etc/printcap that defines two printers (a Diablo 630 line printer and a Panasonic KX-P4455 PostScript laser printer):

```
#
# /etc/printcap for host rose
#
rattan|line|diablo|lp|Diablo 630 Line Printer:
bamboo|ps|PS|S|panasonic|Panasonic KX-P4455 PostScript v51.4:
```

In this example, the first printer is named rattan and has as aliases line, diablo, lp, and Diablo 630 Line Printer. Since it has the alias lp, it is also the default printer. The second is named bamboo, and has as aliases ps, PS, S, panasonic, and Panasonic KX-P4455 PostScript v51.4.

## 9.3.1.4.2 Suppressing Header Pages

The **LPD** spooling system will by default print a *header page* for each job. The header page contains the user name who requested the job, the host from which the job came, and the name of the job, in nice large letters. Unfortunately, all this extra text gets in the way of debugging the simple printer setup, so we will suppress header pages.

To suppress header pages, add the sh capability to the entry for the printer in /etc/printcap. Here is an example /etc/printcap with sh added:

Note how we used the correct format: the first line starts in the leftmost column, and subsequent lines are indented. Every line in an entry except the last ends in a backslash character.

### 9.3.1.4.3 Making the Spooling Directory

The next step in the simple spooler setup is to make a *spooling directory*, a directory where print jobs reside until they are printed, and where a number of other spooler support files live.

Because of the variable nature of spooling directories, it is customary to put these directories under /var/spool. It is not necessary to backup the contents of spooling directories, either. Recreating them is as simple as running mkdir(1).

It is also customary to make the directory with a name that is identical to the name of the printer, as shown below:

```
# mkdir /var/spool/printer-name
```

However, if you have a lot of printers on your network, you might want to put the spooling directories under a single directory that you reserve just for printing with **LPD**. We will do this for our two example printers rattan and bamboo:

```
# mkdir /var/spool/lpd
# mkdir /var/spool/lpd/rattan
# mkdir /var/spool/lpd/bamboo
```

**Note:** If you are concerned about the privacy of jobs that users print, you might want to protect the spooling directory so it is not publicly accessible. Spooling directories should be owned and be readable, writable, and searchable by user daemon and group daemon, and no one else. We will do this for our example printers:

```
# chown daemon:daemon /var/spool/lpd/rattan
# chown daemon:daemon /var/spool/lpd/bamboo
# chmod 770 /var/spool/lpd/rattan
# chmod 770 /var/spool/lpd/bamboo
```

Finally, you need to tell **LPD** about these directories using the /etc/printcap file. You specify the pathname of the spooling directory with the sd capability:

Note that the name of the printer starts in the first column but all other entries describing the printer should be indented and each line end escaped with a backslash.

If you do not specify a spooling directory with sd, the spooling system will use /var/spool/lpd as a default.

### 9.3.1.4.4 Identifying the Printer Device

In the Adding /dev Entries for the Ports section, we identified which entry in the /dev directory FreeBSD will use to communicate with the printer. Now, we tell **LPD** that information. When the spooling system has a job to print, it will open the specified device on behalf of the filter program (which is responsible for passing data to the printer).

List the /dev entry pathname in the /etc/printcap file using the 1p capability.

In our running example, let us assume that rattan is on the first parallel port, and bamboo is on a sixth serial port; here are the additions to /etc/printcap:

If you do not specify the lp capability for a printer in your /etc/printcap file, **LPD** uses /dev/lp as a default. /dev/lp currently does not exist in FreeBSD.

If the printer you are installing is connected to a parallel port, skip to the section entitled, Installing the Text Filter. Otherwise, be sure to follow the instructions in the next section.

### 9.3.1.4.5 Configuring Spooler Communication Parameters

For printers on serial ports, **LPD** can set up the bps rate, parity, and other serial communication parameters on behalf of the filter program that sends data to the printer. This is advantageous since:

- It lets you try different communication parameters by simply editing the /etc/printcap file; you do not have to recompile the filter program.
- It enables the spooling system to use the same filter program for multiple printers which may have different serial communication settings.

The following /etc/printcap capabilities control serial communication parameters of the device listed in the lp capability:

br#bps-rate

Sets the communications speed of the device to bps-rate, where bps-rate can be 50, 75, 110, 134, 150, 200, 300, 600, 1200, 1800, 2400, 4800, 9600, 19200, 38400, 57600, or 115200 bits-per-second.

ms#stty-mode

Sets the options for the terminal device after opening the device. stty(1) explains the available options.

When **LPD** opens the device specified by the 1p capability, it sets the characteristics of the device to those specified with the ms# capability. Of particular interest will be the parenb, parodd, cs5, cs6, cs7, cs8, cstopb, crtscts, and ixon modes, which are explained in the stty(1) manual page.

Let us add to our example printer on the sixth serial port. We will set the bps rate to 38400. For the mode, we will set no parity with -parenb, 8-bit characters with cs8, no modem control with clocal and hardware flow control with crtscts:

```
bamboo|ps|PS|S|panasonic|Panasonic KX-P4455 PostScript v51.4:\
    :sh:sd=/var/spool/lpd/bamboo:\
    :lp=/dev/ttyd5:ms#-parenb cs8 clocal crtscts:
```

## 9.3.1.4.6 Installing the Text Filter

We are now ready to tell **LPD** what text filter to use to send jobs to the printer. A *text filter*, also known as an *input filter*, is a program that **LPD** runs when it has a job to print. When **LPD** runs the text filter for a printer, it sets the filter's standard input to the job to print, and its standard output to the printer device specified with the lp capability. The filter is expected to read the job from standard input, perform any necessary translation for the printer, and write the results to standard output, which will get printed. For more information on the text filter, see the Filters section.

For our simple printer setup, the text filter can be a small shell script that just executes /bin/cat to send the job to the printer. FreeBSD comes with another filter called lpf that handles backspacing and underlining for printers that might not deal with such character streams well. And, of course, you can use any other filter program you want. The filter lpf is described in detail in section entitled lpf: a Text Filter.

First, let us make the shell script /usr/local/libexec/if-simple be a simple text filter. Put the following text into that file with your favorite text editor:

```
#!/bin/sh
#
# if-simple - Simple text input filter for lpd
# Installed in /usr/local/libexec/if-simple
#
# Simply copies stdin to stdout. Ignores all filter arguments.
/bin/cat && exit 0
exit 2
```

Make the file executable:

```
# chmod 555 /usr/local/libexec/if-simple
```

And then tell LPD to use it by specifying it with the if capability in /etc/printcap. We will add it to the two printers we have so far in the example /etc/printcap:

Note: A copy of the if-simple script can be found in the /usr/share/examples/printing directory.

### 9.3.1.4.7 Turn on **LPD**

lpd(8) is run from /etc/rc, controlled by the lpd\_enable variable. This variable defaults to NO. If you have not done so already, add the line:

```
lpd_enable="YES"
```

to /etc/rc.conf, and then either restart your machine, or just run lpd(8).

```
# lpd
```

## 9.3.1.4.8 Trying It Out

You have reached the end of the simple **LPD** setup. Unfortunately, congratulations are not quite yet in order, since we still have to test the setup and correct any problems. To test the setup, try printing something. To print with the **LPD** system, you use the command lpr(1), which submits a job for printing.

You can combine lpr(1) with the lptest(1) program, introduced in section Checking Printer Communications to generate some test text.

To test the simple **LPD** setup:

Type:

```
# lptest 20 5 | lpr -Pprinter-name
```

Where <code>printer-name</code> is a the name of a printer (or an alias) specified in <code>/etc/printcap</code>. To test the default printer, type <code>lpr(1)</code> without any <code>-P</code> argument. Again, if you are testing a printer that expects PostScript, send a PostScript program in that language instead of using <code>lptest(1)</code>. You can do so by putting the program in a file and typing <code>lpr file</code>.

For a PostScript printer, you should get the results of the program. If you are using lptest(1), then your results should look like the following:

```
!"#$%&'()*+,-./012345
"#$%&'()*+,-./0123456
#$%&'()*+,-./01234567
%&'()*+,-./012345678
```

To further test the printer, try downloading larger programs (for language-based printers) or running lptest(1) with different arguments. For example, 1ptest 80 60 will produce 60 lines of 80 characters each.

If the printer did not work, see the Troubleshooting section.

## 9.4 Advanced Printer Setup

This section describes filters for printing specially formatted files, header pages, printing across networks, and restricting and accounting for printer usage.

### 9.4.1 Filters

Although **LPD** handles network protocols, queuing, access control, and other aspects of printing, most of the *real* work happens in the *filters*. Filters are programs that communicate with the printer and handle its device dependencies and special requirements. In the simple printer setup, we installed a plain text filter—an extremely simple one that should work with most printers (section Installing the Text Filter).

However, in order to take advantage of format conversion, printer accounting, specific printer quirks, and so on, you should understand how filters work. It will ultimately be the filter's responsibility to handle these aspects. And the bad news is that most of the time *you* have to provide filters yourself. The good news is that many are generally available; when they are not, they are usually easy to write.

Also, FreeBSD comes with one, /usr/libexec/lpr/lpf, that works with many printers that can print plain text. (It handles backspacing and tabs in the file, and does accounting, but that is about all it does.) There are also several filters and filter components in the FreeBSD Ports Collection.

Here is what you will find in this section:

- Section How Filters Work, tries to give an overview of a filter's role in the printing process. You should read this
  section to get an understanding of what is happening 'under the hood' when LPD uses filters. This knowledge
  could help you anticipate and debug problems you might encounter as you install more and more filters on each of
  your printers.
- LPD expects every printer to be able to print plain text by default. This presents a problem for PostScript (or other language-based printers) which cannot directly print plain text. Section

  Accommodating Plain Text Jobs on PostScript Printers tells you what you should do to overcome this problem.

  You should read this section if you have a PostScript printer.
- PostScript is a popular output format for many programs. Some people even write PostScript code directly. Unfortunately, PostScript printers are expensive. Section Simulating PostScript on Non PostScript Printers tells how you can further modify a printer's text filter to accept and print PostScript data on a *non PostScript* printer. You should read this section if you do not have a PostScript printer.
- Section Conversion Filters tells about a way you can automate the conversion of specific file formats, such as graphic or typesetting data, into formats your printer can understand. After reading this section, you should be able to set up your printers such that users can type <code>lpr -t</code> to print troff data, or <code>lpr -d</code> to print TeX DVI data, or <code>lpr -v</code> to print raster image data, and so forth. I recommend reading this section.
- Section Output Filters tells all about a not often used feature of **LPD**: output filters. Unless you are printing header pages (see Header Pages), you can probably skip that section altogether.
- Section lpf: a Text Filter describes lpf, a fairly complete if simple text filter for line printers (and laser printers that act like line printers) that comes with FreeBSD. If you need a quick way to get printer accounting working for plain text, or if you have a printer which emits smoke when it sees backspace characters, you should definitely consider lpf.

Note: A copy of the various scripts described below can be found in the /usr/share/examples/printing directory.

#### 9.4.1.1 How Filters Work

As mentioned before, a filter is an executable program started by **LPD** to handle the device-dependent part of communicating with the printer.

When **LPD** wants to print a file in a job, it starts a filter program. It sets the filter's standard input to the file to print, its standard output to the printer, and its standard error to the error logging file (specified in the lf capability in /etc/printcap, or /dev/console by default).

Which filter **LPD** starts and the filter's arguments depend on what is listed in the /etc/printcap file and what arguments the user specified for the job on the lpr(1) command line. For example, if the user typed lpr -t, **LPD** would start the troff filter, listed in the tf capability for the destination printer. If the user wanted to print plain text, it would start the if filter (this is mostly true: see Output Filters for details).

There are three kinds of filters you can specify in /etc/printcap:

• The text filter, confusingly called the input filter in **LPD** documentation, handles regular text printing. Think of it as the default filter. **LPD** expects every printer to be able to print plain text by default, and it is the text filter's job to make sure backspaces, tabs, or other special characters do not confuse the printer. If you are in an environment where you have to account for printer usage, the text filter must also account for pages printed, usually by counting the number of lines printed and comparing that to the number of lines per page the printer supports. The text filter is started with the following argument list:

```
filter-name [-c] -wwidth -llength -iindent -n login -h host acct-file
  where

-c
     appears if the job is submitted with lpr -l

width
     is the value from the pw (page width) capability specified in /etc/printcap, default 132

length
     is the value from the pl (page length) capability, default 66

indent
     is the amount of the indentation from lpr -i, default 0

login
     is the account name of the user printing the file

host
     is the host name from which the job was submitted
```

acct-file

is the name of the accounting file from the af capability.

A conversion filter converts a specific file format into one the printer can render onto paper. For example, ditroff
typesetting data cannot be directly printed, but you can install a conversion filter for ditroff files to convert the
ditroff data into a form the printer can digest and print. Section Conversion Filters tells all about them. Conversion
filters also need to do accounting, if you need printer accounting. Conversion filters are started with the following
arguments:

```
filter-name-xpixel-width-ypixel-height-n login-h host acct-file
```

where pixel-width is the value from the px capability (default 0) and pixel-height is the value from the py capability (default 0).

• The *output filter* is used only if there is no text filter, or if header pages are enabled. In my experience, output filters are rarely used. Section Output Filters describe them. There are only two arguments to an output filter:

```
filter-name-Wwidth -llength
```

which are identical to the text filters -w and -1 arguments.

Filters should also exit with the following exit status:

exit 0

If the filter printed the file successfully.

exit 1

If the filter failed to print the file but wants **LPD** to try to print the file again. **LPD** will restart a filter if it exits with this status.

exit 2

If the filter failed to print the file and does not want LPD to try again. LPD will throw out the file.

The text filter that comes with the FreeBSD release, /usr/libexec/lpr/lpf, takes advantage of the page width and length arguments to determine when to send a form feed and how to account for printer usage. It uses the login, host, and accounting file arguments to make the accounting entries.

If you are shopping for filters, see if they are LPD-compatible. If they are, they must support the argument lists described above. If you plan on writing filters for general use, then have them support the same argument lists and exit codes.

### 9.4.1.2 Accommodating Plain Text Jobs on PostScript® Printers

If you are the only user of your computer and PostScript (or other language-based) printer, and you promise to never send plain text to your printer and to never use features of various programs that will want to send plain text to your printer, then you do not need to worry about this section at all.

But, if you would like to send both PostScript and plain text jobs to the printer, then you are urged to augment your printer setup. To do so, we have the text filter detect if the arriving job is plain text or PostScript. All PostScript jobs must start with %! (for other printer languages, see your printer documentation). If those are the first two characters

in the job, we have PostScript, and can pass the rest of the job directly. If those are not the first two characters in the file, then the filter will convert the text into PostScript and print the result.

How do we do this?

If you have got a serial printer, a great way to do it is to install lprps. lprps is a PostScript printer filter which performs two-way communication with the printer. It updates the printer's status file with verbose information from the printer, so users and administrators can see exactly what the state of the printer is (such as toner low or paper jam). But more importantly, it includes a program called psif which detects whether the incoming job is plain text and calls textps (another program that comes with lprps) to convert it to PostScript. It then uses lprps to send the job to the printer.

lprps is part of the FreeBSD Ports Collection (see The Ports Collection). You can fetch, build and install it yourself, of course. After installing lprps, just specify the pathname to the psif program that is part of lprps. If you installed lprps from the Ports Collection, use the following in the serial PostScript printer's entry in /etc/printcap:

```
:if=/usr/local/libexec/psif:
```

You should also specify the rw capability; that tells LPD to open the printer in read-write mode.

If you have a parallel PostScript printer (and therefore cannot use two-way communication with the printer, which lprps needs), you can use the following shell script as the text filter:

```
#!/bin/sh
# psif - Print PostScript or plain text on a PostScript printer
  Script version; NOT the version that comes with lprps
# Installed in /usr/local/libexec/psif
IFS="" read -r first_line
first_two_chars='expr "$first_line" : '\(..\)''
if [ "$first_two_chars" = "%!" ]; then
    #
      PostScript job, print it.
    echo "$first_line" && cat && printf "\004" && exit 0
    exit 2
else
    # Plain text, convert it, then print it.
    ( echo "$first_line"; cat ) | /usr/local/bin/textps && printf "\004" && exit 0
    exit 2
fi
```

In the above script, textps is a program we installed separately to convert plain text to PostScript. You can use any text-to-PostScript program you wish. The FreeBSD Ports Collection (see The Ports Collection) includes a full featured text-to-PostScript program called a2ps that you might want to investigate.

## 9.4.1.3 Simulating PostScript on Non PostScript Printers

PostScript is the *de facto* standard for high quality typesetting and printing. PostScript is, however, an *expensive* standard. Thankfully, Aladdin Enterprises has a free PostScript work-alike called **Ghostscript** that runs with FreeBSD. Ghostscript can read most PostScript files and can render their pages onto a variety of devices, including many brands of non-PostScript printers. By installing Ghostscript and using a special text filter for your printer, you can make your non PostScript printer act like a real PostScript printer.

Ghostscript is in the FreeBSD Ports Collection, if you would like to install it from there. You can fetch, build, and install it quite easily yourself, as well.

To simulate PostScript, we have the text filter detect if it is printing a PostScript file. If it is not, then the filter will pass the file directly to the printer; otherwise, it will use Ghostscript to first convert the file into a format the printer will understand.

Here is an example: the following script is a text filter for Hewlett Packard DeskJet 500 printers. For other printers, substitute the -sDEVICE argument to the gs (Ghostscript) command. (Type gs -h to get a list of devices the current installation of Ghostscript supports.)

```
#!/bin/sh
#
  ifhp - Print Ghostscript-simulated PostScript on a DeskJet 500
  Installed in /usr/local/libexec/ifhp
#
  Treat LF as CR+LF (to avoid the "staircase effect" on HP/PCL
#
#
  printers):
printf "\033&k2G" || exit 2
#
  Read first two characters of the file
IFS="" read -r first_line
first_two_chars='expr "$first_line" : '\(..\)''
if [ "$first_two_chars" = "%!" ]; then
      It is PostScript; use Ghostscript to scan-convert and print it.
    /usr/local/bin/gs -dSAFER -dNOPAUSE -q -sDEVICE=djet500 \
      -sOutputFile=- - && exit 0
else
    # Plain text or HP/PCL, so just print it directly; print a form feed
    # at the end to eject the last page.
    echo "$first_line" && cat && printf "\033&10H" &&
exit 0
fi
exit 2
```

Finally, you need to notify **LPD** of the filter via the if capability:

:if=/usr/local/libexec/ifhp:

That is it. You can type lpr plain.text and lpr whatever.ps and both should print successfully.

### 9.4.1.4 Conversion Filters

After completing the simple setup described in Simple Printer Setup, the first thing you will probably want to do is install conversion filters for your favorite file formats (besides plain ASCII text).

### 9.4.1.4.1 Why Install Conversion Filters?

Conversion filters make printing various kinds of files easy. As an example, suppose we do a lot of work with the TEX typesetting system, and we have a PostScript printer. Every time we generate a DVI file from TEX, we cannot print it directly until we convert the DVI file into PostScript. The command sequence goes like this:

- % dvips seaweed-analysis.dvi
- % lpr seaweed-analysis.ps

By installing a conversion filter for DVI files, we can skip the hand conversion step each time by having **LPD** do it for us. Now, each time we get a DVI file, we are just one step away from printing it:

## % lpr -d seaweed-analysis.dvi

We got **LPD** to do the DVI file conversion for us by specifying the -d option. Section Formatting and Conversion Options lists the conversion options.

For each of the conversion options you want a printer to support, install a *conversion filter* and specify its pathname in /etc/printcap. A conversion filter is like the text filter for the simple printer setup (see section Installing the Text Filter) except that instead of printing plain text, the filter converts the file into a format the printer can understand.

## 9.4.1.4.2 Which Conversion Filters Should I Install?

You should install the conversion filters you expect to use. If you print a lot of DVI data, then a DVI conversion filter is in order. If you have got plenty of troff to print out, then you probably want a troff filter.

The following table summarizes the filters that **LPD** works with, their capability entries for the /etc/printcap file, and how to invoke them with the lpr command:

| File type    | /etc/printcap capability | 1pr option      |
|--------------|--------------------------|-----------------|
| cifplot      | cf                       | -c              |
| DVI          | df                       | -d              |
| plot         | gf                       | -g              |
| ditroff      | nf                       | -n              |
| FORTRAN text | rf                       | -f              |
| troff        | tf                       | -f              |
| raster       | vf                       | -v              |
| plain text   | if                       | none, -p, or -1 |

In our example, using lpr -d means the printer needs a df capability in its entry in /etc/printcap.

Despite what others might contend, formats like FORTRAN text and plot are probably obsolete. At your site, you can give new meanings to these or any of the formatting options just by installing custom filters. For example, suppose you would like to directly print Printerleaf files (files from the Interleaf desktop publishing program), but will never print plot files. You could install a Printerleaf conversion filter under the gf capability and then educate your users that lpr -g mean 'print Printerleaf files."

#### 9.4.1.4.3 Installing Conversion Filters

Since conversion filters are programs you install outside of the base FreeBSD installation, they should probably go under /usr/local. The directory /usr/local/libexec is a popular location, since they are specialized programs that only **LPD** will run; regular users should not ever need to run them.

To enable a conversion filter, specify its pathname under the appropriate capability for the destination printer in /etc/printcap.

In our example, we will add the DVI conversion filter to the entry for the printer named bamboo. Here is the example /etc/printcap file again, with the new df capability for the printer bamboo.

The DVI filter is a shell script named /usr/local/libexec/psdf. Here is that script:

```
#!/bin/sh
#
# psdf - DVI to PostScript printer filter
# Installed in /usr/local/libexec/psdf
#
# Invoked by lpd when user runs lpr -d
#
exec /usr/local/bin/dvips -f | /usr/local/libexec/lprps "$@"
```

This script runs dvips in filter mode (the -f argument) on standard input, which is the job to print. It then starts the PostScript printer filter lprps (see section Accommodating Plain Text Jobs on PostScript Printers) with the arguments **LPD** passed to this script. lprps will use those arguments to account for the pages printed.

## 9.4.1.4.4 More Conversion Filter Examples

Since there is no fixed set of steps to install conversion filters, let me instead provide more examples. Use these as guidance to making your own filters. Use them directly, if appropriate.

This example script is a raster (well, GIF file, actually) conversion filter for a Hewlett Packard LaserJet III-Si printer:

It works by converting the GIF file into a portable anymap, converting that into a portable graymap, converting that into a portable bitmap, and converting that into LaserJet/PCL-compatible data.

Here is the /etc/printcap file with an entry for a printer using the above filter:

```
#
# /etc/printcap for host orchid
#
teak|hp|laserjet|Hewlett Packard LaserJet 3Si:\
    :lp=/dev/lpt0:sh:sd=/var/spool/lpd/teak:mx#0:\
    :if=/usr/local/libexec/hpif:\
    :vf=/usr/local/libexec/hpvf:
```

The following script is a conversion filter for troff data from the groff typesetting system for the PostScript printer named bamboo:

```
#!/bin/sh
#
# pstf - Convert groff's troff data into PS, then print.
# Installed in /usr/local/libexec/pstf
#
exec grops | /usr/local/libexec/lprps "$@"
```

The above script makes use of lprps again to handle the communication with the printer. If the printer were on a parallel port, we would use this script instead:

```
#!/bin/sh
#
# pstf - Convert groff's troff data into PS, then print.
# Installed in /usr/local/libexec/pstf
#
exec grops
```

That is it. Here is the entry we need to add to /etc/printcap to enable the filter:

```
:tf=/usr/local/libexec/pstf:
```

Here is an example that might make old hands at FORTRAN blush. It is a FORTRAN-text filter for any printer that can directly print plain text. We will install it for the printer teak:

```
#!/bin/sh
#
# hprf - FORTRAN text filter for LaserJet 3si:
# Installed in /usr/local/libexec/hprf
#
printf "\033&k2G" && fpr && printf "\033&l0H" && exit 0
exit 2
```

And we will add this line to the /etc/printcap for the printer teak to enable this filter:

```
:rf=/usr/local/libexec/hprf:
```

Here is one final, somewhat complex example. We will add a DVI filter to the LaserJet printer teak introduced earlier. First, the easy part: updating /etc/printcap with the location of the DVI filter:

```
:df=/usr/local/libexec/hpdf:
```

Now, for the hard part: making the filter. For that, we need a DVI-to-LaserJet/PCL conversion program. The FreeBSD Ports Collection (see The Ports Collection) has one: dvi2xx is the name of the package. Installing this package gives us the program we need, dvi1j2p, which converts DVI into LaserJet IIp, LaserJet III, and LaserJet 2000 compatible codes.

dvilj2p makes the filter hpdf quite complex since dvilj2p cannot read from standard input. It wants to work with a filename. What is worse, the filename has to end in .dvi so using /dev/fd/0 for standard input is problematic. We can get around that problem by linking (symbolically) a temporary file name (one that ends in .dvi) to /dev/fd/0, thereby forcing dvilj2p to read from standard input.

The only other fly in the ointment is the fact that we cannot use /tmp for the temporary link. Symbolic links are owned by user and group bin. The filter runs as user daemon. And the /tmp directory has the sticky bit set. The filter can create the link, but it will not be able clean up when done and remove it since the link will belong to a different user.

Instead, the filter will make the symbolic link in the current working directory, which is the spooling directory (specified by the sd capability in /etc/printcap). This is a perfect place for filters to do their work, especially since there is (sometimes) more free disk space in the spooling directory than under /tmp.

Here, finally, is the filter:

```
#!/bin/sh
#
# hpdf - Print DVI data on HP/PCL printer
# Installed in /usr/local/libexec/hpdf

PATH=/usr/local/bin:$PATH; export PATH
#
# Define a function to clean up our temporary files. These exist
# in the current directory, which will be the spooling directory
# for the printer.
```

```
cleanup() {
 rm -f hpdf$$.dvi
# Define a function to handle fatal errors: print the given message
# and exit 2. Exiting with 2 tells LPD to do not try to reprint the
fatal() {
   echo "$@" 1>&2
   cleanup
   exit 2
}
\sharp If user removes the job, LPD will send SIGINT, so trap SIGINT
\# (and a few other signals) to clean up after ourselves.
trap cleanup 1 2 15
# Make sure we are not colliding with any existing files.
cleanup
# Link the DVI input file to standard input (the file to print).
ln -s /dev/fd/0 hpdf$$.dvi || fatal "Cannot symlink /dev/fd/0"
# Make LF = CR+LF
printf "033\&k2G" || fatal "Cannot initialize printer"
# Convert and print. Return value from dvilj2p does not seem to be
# reliable, so we ignore it.
dvilj2p -M1 -q -e- dfhp$$.dvi
# Clean up and exit
cleanup
exit 0
```

#### 9.4.1.4.5 Automated Conversion: an Alternative to Conversion Filters

All these conversion filters accomplish a lot for your printing environment, but at the cost forcing the user to specify (on the lpr(1) command line) which one to use. If your users are not particularly computer literate, having to specify a filter option will become annoying. What is worse, though, is that an incorrectly specified filter option may run a filter on the wrong type of file and cause your printer to spew out hundreds of sheets of paper.

Rather than install conversion filters at all, you might want to try having the text filter (since it is the default filter) detect the type of file it has been asked to print and then automatically run the right conversion filter. Tools such as file can be of help here. Of course, it will be hard to determine the differences between *some* file types—and, of course, you can still provide conversion filters just for them.

The FreeBSD Ports Collection has a text filter that performs automatic conversion called apsfilter. It can detect plain text, PostScript, and DVI files, run the proper conversions, and print.

## 9.4.1.5 Output Filters

The **LPD** spooling system supports one other type of filter that we have not yet explored: an output filter. An output filter is intended for printing plain text only, like the text filter, but with many simplifications. If you are using an output filter but no text filter, then:

- LPD starts an output filter once for the entire job instead of once for each file in the job.
- LPD does not make any provision to identify the start or the end of files within the job for the output filter.
- LPD does not pass the user's login or host to the filter, so it is not intended to do accounting. In fact, it gets only two arguments:

```
filter-name-Wwidth -llength
```

Where width is from the pw capability and length is from the pl capability for the printer in question.

Do not be seduced by an output filter's simplicity. If you would like each file in a job to start on a different page an output filter *will not work*. Use a text filter (also known as an input filter); see section Installing the Text Filter. Furthermore, an output filter is actually *more complex* in that it has to examine the byte stream being sent to it for special flag characters and must send signals to itself on behalf of **LPD**.

However, an output filter is *necessary* if you want header pages and need to send escape sequences or other initialization strings to be able to print the header page. (But it is also *futile* if you want to charge header pages to the requesting user's account, since **LPD** does not give any user or host information to the output filter.)

On a single printer, **LPD** allows both an output filter and text or other filters. In such cases, **LPD** will start the output filter to print the header page (see section Header Pages) only. **LPD** then expects the output filter to *stop itself* by sending two bytes to the filter: ASCII 031 followed by ASCII 001. When an output filter sees these two bytes (031, 001), it should stop by sending SIGSTOP to itself. When **LPD**'s done running other filters, it will restart the output filter by sending SIGCONT to it.

If there is an output filter but *no* text filter and **LPD** is working on a plain text job, **LPD** uses the output filter to do the job. As stated before, the output filter will print each file of the job in sequence with no intervening form feeds or other paper advancement, and this is probably *not* what you want. In almost all cases, you need a text filter.

The program lpf, which we introduced earlier as a text filter, can also run as an output filter. If you need a quick-and-dirty output filter but do not want to write the byte detection and signal sending code, try lpf. You can also wrap lpf in a shell script to handle any initialization codes the printer might require.

## 9.4.1.6 lpf: a Text Filter

The program /usr/libexec/lpr/lpf that comes with FreeBSD binary distribution is a text filter (input filter) that can indent output (job submitted with lpr -i), allow literal characters to pass (job submitted with lpr -1), adjust the printing position for backspaces and tabs in the job, and account for pages printed. It can also act like an output filter.

lpf is suitable for many printing environments. And although it has no capability to send initialization sequences to a printer, it is easy to write a shell script to do the needed initialization and then execute lpf.

In order for lpf to do page accounting correctly, it needs correct values filled in for the pw and pl capabilities in the /etc/printcap file. It uses these values to determine how much text can fit on a page and how many pages were in a user's job. For more information on printer accounting, see Accounting for Printer Usage.

## 9.4.2 Header Pages

If you have *lots* of users, all of them using various printers, then you probably want to consider *header pages* as a necessary evil.

Header pages, also known as *banner* or *burst pages* identify to whom jobs belong after they are printed. They are usually printed in large, bold letters, perhaps with decorative borders, so that in a stack of printouts they stand out from the real documents that comprise users' jobs. They enable users to locate their jobs quickly. The obvious drawback to a header page is that it is yet one more sheet that has to be printed for every job, their ephemeral usefulness lasting not more than a few minutes, ultimately finding themselves in a recycling bin or rubbish heap. (Note that header pages go with each job, not each file in a job, so the paper waste might not be that bad.)

The **LPD** system can provide header pages automatically for your printouts *if* your printer can directly print plain text. If you have a PostScript printer, you will need an external program to generate the header page; see Header Pages on PostScript Printers.

## 9.4.2.1 Enabling Header Pages

In the Simple Printer Setup section, we turned off header pages by specifying sh (meaning 'suppress header') in the /etc/printcap file. To enable header pages for a printer, just remove the sh capability.

Sounds too easy, right?

You are right. You *might* have to provide an output filter to send initialization strings to the printer. Here is an example output filter for Hewlett Packard PCL-compatible printers:

```
#!/bin/sh
#
# hpof - Output filter for Hewlett Packard PCL-compatible printers
# Installed in /usr/local/libexec/hpof
printf "\033&k2G" || exit 2
exec /usr/libexec/lpr/lpf
```

Specify the path to the output filter in the of capability. See the Output Filters section for more information.

Here is an example /etc/printcap file for the printer teak that we introduced earlier; we enabled header pages and added the above output filter:

```
#
# /etc/printcap for host orchid
#
teak|hp|laserjet|Hewlett Packard LaserJet 3Si:\
    :lp=/dev/lpt0:sd=/var/spool/lpd/teak:mx#0:\
    :if=/usr/local/libexec/hpif:\
    :vf=/usr/local/libexec/hpof:\
    :of=/usr/local/libexec/hpof:
```

Now, when users print jobs to teak, they get a header page with each job. If users want to spend time searching for their printouts, they can suppress header pages by submitting the job with lpr -h; see the Header Page Options section for more lpr(1) options.

**Note:** LPD prints a form feed character after the header page. If your printer uses a different character or sequence of characters to eject a page, specify them with the ff capability in /etc/printcap.

### 9.4.2.2 Controlling Header Pages

By enabling header pages, **LPD** will produce a *long header*, a full page of large letters identifying the user, host, and job. Here is an example (kelly printed the job named outline from host rose):

| k   |     |     |      | 11    | 11  |    |    |      |    |      |     |
|-----|-----|-----|------|-------|-----|----|----|------|----|------|-----|
| k   |     |     |      | 1     | 1   |    |    |      |    |      |     |
| k   |     |     |      | 1     | 1   |    |    |      |    |      |     |
| k   | k   | ee  | eee  | 1     | 1   | У  | У  |      |    |      |     |
| k   | k   | е   | е    | 1     | 1   | У  | У  |      |    |      |     |
| k l | k   | eee | eeee | 1     | 1   | У  | У  |      |    |      |     |
| kk  | k   | е   |      | 1     | 1   | У  | У  |      |    |      |     |
| k   | k   | е   | е    | 1     | 1   | У  | УУ |      |    |      |     |
| k   | k   | ee  | eee  | 111   | 111 | УУ | УУ |      |    |      |     |
|     |     |     |      |       |     |    | У  |      |    |      |     |
|     |     |     |      |       |     | У  | У  |      |    |      |     |
|     |     |     |      |       |     | УУ | УУ |      |    |      |     |
|     |     |     |      |       |     |    |    |      |    |      |     |
|     |     |     |      |       |     |    |    |      |    |      |     |
|     |     |     |      |       | 11  |    |    |      |    |      |     |
|     |     |     |      | t     | 1   | :  | i  |      |    |      |     |
|     |     |     |      | t     | 1   |    |    |      |    |      |     |
| 0   | 000 | u   | u    | ttttt | 1   | i  | i  | n nr | nn | eee  | ee  |
| 0   | 0   | u   | u    | t     | 1   | :  | i  | nn   | n  | е    | е   |
| 0   | 0   | u   | u    | t     | 1   | :  | i  | n    | n  | eeee | eee |
| 0   | 0   | u   | u    | t     | 1   | :  | i  | n    | n  | е    |     |
| 0   | 0   | u   | uu   | t t   | 1   | :  | i  | n    | n  | е    | е   |
| 0   | 000 | uu  | ıu u | tt    | 111 | i  | ii | n    | n  | eee  | ee  |
|     |     |     |      |       |     |    |    |      |    |      |     |

| r rrr |   | 0000 |    | ssss |    | eeee |     |
|-------|---|------|----|------|----|------|-----|
| rr    | r | 0    | 0  | s    | s  | е    | е   |
| r     |   | 0    | 0  | SS   |    | eee  | eee |
| r     |   | 0    | 0  |      | SS | е    |     |
| r     |   | 0    | 0  | s    | s  | е    | е   |
| r     |   | 00   | 00 | SS   | SS | ee   | ee  |

Job: outline

Date: Sun Sep 17 11:04:58 1995

**LPD** appends a form feed after this text so the job starts on a new page (unless you have sf (suppress form feeds) in the destination printer's entry in /etc/printcap).

If you prefer, **LPD** can make a *short header*; specify sb (short banner) in the /etc/printcap file. The header page will look like this:

```
rose:kelly Job: outline Date: Sun Sep 17 11:07:51 1995
```

Also by default, **LPD** prints the header page first, then the job. To reverse that, specify h1 (header last) in /etc/printcap.

#### 9.4.2.3 Accounting for Header Pages

Using **LPD**'s built-in header pages enforces a particular paradigm when it comes to printer accounting: header pages must be *free of charge*.

Why?

Because the output filter is the only external program that will have control when the header page is printed that could do accounting, and it is not provided with any *user or host* information or an accounting file, so it has no idea whom to charge for printer use. It is also not enough to just "add one page" to the text filter or any of the conversion filters (which do have user and host information) since users can suppress header pages with <code>lpr -h</code>. They could still be charged for header pages they did not print. Basically, <code>lpr -h</code> will be the preferred option of environmentally-minded users, but you cannot offer any incentive to use it.

It is *still not enough* to have each of the filters generate their own header pages (thereby being able to charge for them). If users wanted the option of suppressing the header pages with <code>lpr</code> -h, they will still get them and be charged for them since **LPD** does not pass any knowledge of the -h option to any of the filters.

So, what are your options?

You can:

- Accept **LPD**'s paradigm and make header pages free.
- Install an alternative to **LPD**, such as **LPRng**. Section Alternatives to the Standard Spooler tells more about other spooling software you can substitute for **LPD**.
- Write a *smart* output filter. Normally, an output filter is not meant to do anything more than initialize a printer or do some simple character conversion. It is suited for header pages and plain text jobs (when there is no text (input) filter). But, if there is a text filter for the plain text jobs, then **LPD** will start the output filter only for the header pages. And the output filter can parse the header page text that **LPD** generates to determine what user and host to charge for the header page. The only other problem with this method is that the output filter still does not know what accounting file to use (it is not passed the name of the file from the af capability), but if you have a well-known accounting file, you can hard-code that into the output filter. To facilitate the parsing step, use the sh (short header) capability in /etc/printcap. Then again, all that might be too much trouble, and users will certainly appreciate the more generous system administrator who makes header pages free.

#### 9.4.2.4 Header Pages on PostScript Printers

As described above, **LPD** can generate a plain text header page suitable for many printers. Of course, PostScript cannot directly print plain text, so the header page feature of **LPD** is useless—or mostly so.

One obvious way to get header pages is to have every conversion filter and the text filter generate the header page. The filters should use the user and host arguments to generate a suitable header page. The drawback of this method is that users will always get a header page, even if they submit jobs with lpr -h.

Let us explore this method. The following script takes three arguments (user login name, host name, and job name) and makes a simple PostScript header page:

```
#!/bin/sh
#
  make-ps-header - make a PostScript header page on stdout
#
  Installed in /usr/local/libexec/make-ps-header
#
  These are PostScript units (72 to the inch). Modify for A4 or
#
#
  whatever size paper you are using:
page_width=612
page_height=792
border=72
#
  Check arguments
if [ $# -ne 3 ]; then
    echo "Usage: 'basename $0' <user> <host> <job>" 1>&2
    exit 1
fi
```

```
# Save these, mostly for readability in the PostScript, below.
user=$1
host=$2
job=$3
date='date'
# Send the PostScript code to stdout.
exec cat <<EOF
%!PS
% Make sure we do not interfere with user's job that will follow
save
% Make a thick, unpleasant border around the edge of the paper.
$border $border moveto
$page_width $border 2 mul sub 0 rlineto
0 $page_height $border 2 mul sub rlineto
currentscreen 3 -1 roll pop 100 3 1 roll setscreen
$border 2 mul $page_width sub 0 rlineto closepath
0.8 setgray 10 setlinewidth stroke 0 setgray
% Display user's login name, nice and large and prominent
/Helvetica-Bold findfont 64 scalefont setfont
$page_width ($user) stringwidth pop sub 2 div $page_height 200 sub moveto
($user) show
% Now show the boring particulars
/Helvetica findfont 14 scalefont setfont
/y 200 def
[ (Job:) (Host:) (Date:) ] {
200 y moveto show /y y 18 sub def }
forall
/Helvetica-Bold findfont 14 scalefont setfont
/y 200 def
[ ($job) ($host) ($date) ] {
        270 y moveto show /y y 18 sub def
} forall
% That is it
```

```
%
restore
showpage
EOF
```

Now, each of the conversion filters and the text filter can call this script to first generate the header page, and then print the user's job. Here is the DVI conversion filter from earlier in this document, modified to make a header page:

```
#!/bin/sh
  psdf - DVI to PostScript printer filter
  Installed in /usr/local/libexec/psdf
# Invoked by lpd when user runs lpr -d
orig_args="$@"
fail() {
   echo "$@" 1>&2
    exit 2
}
while getopts "x:y:n:h:" option; do
   case $option in
       x|y) ;; # Ignore
             login=$OPTARG ;;
       n)
       h)
             host=$OPTARG ;;
        * )
              echo "LPD started 'basename $0' wrong." 1>&2
              exit 2
              ;;
    esac
done
[ "$login" ] || fail "No login name"
[ "$host" ] || fail "No host name"
( /usr/local/libexec/make-ps-header $login $host "DVI File"
  /usr/local/bin/dvips -f ) | eval /usr/local/libexec/lprps $orig_args
```

Notice how the filter has to parse the argument list in order to determine the user and host name. The parsing for the other conversion filters is identical. The text filter takes a slightly different set of arguments, though (see section How Filters Work).

As we have mentioned before, the above scheme, though fairly simple, disables the "suppress header page" option (the -h option) to lpr. If users wanted to save a tree (or a few pennies, if you charge for header pages), they would not be able to do so, since every filter's going to print a header page with every job.

To allow users to shut off header pages on a per-job basis, you will need to use the trick introduced in section Accounting for Header Pages: write an output filter that parses the LPD-generated header page and produces a PostScript version. If the user submits the job with <code>lpr -h</code>, then **LPD** will not generate a header page, and neither will your output filter. Otherwise, your output filter will read the text from **LPD** and send the appropriate header page PostScript code to the printer.

If you have a PostScript printer on a serial line, you can make use of lprps, which comes with an output filter, psof, which does the above. Note that psof does not charge for header pages.

### 9.4.3 Networked Printing

FreeBSD supports networked printing: sending jobs to remote printers. Networked printing generally refers to two different things:

- Accessing a printer attached to a remote host. You install a printer that has a conventional serial or parallel
  interface on one host. Then, you set up LPD to enable access to the printer from other hosts on the network.
   Section Printers Installed on Remote Hosts tells how to do this.
- Accessing a printer attached directly to a network. The printer has a network interface in addition (or in place of) a more conventional serial or parallel interface. Such a printer might work as follows:
  - It might understand the **LPD** protocol and can even queue jobs from remote hosts. In this case, it acts just like a regular host running **LPD**. Follow the same procedure in section Printers Installed on Remote Hosts to set up such a printer.
  - It might support a data stream network connection. In this case, you "attach" the printer to one host on the network by making that host responsible for spooling jobs and sending them to the printer. Section Printers with Networked Data Stream Interfaces gives some suggestions on installing such printers.

#### 9.4.3.1 Printers Installed on Remote Hosts

The **LPD** spooling system has built-in support for sending jobs to other hosts also running **LPD** (or are compatible with **LPD**). This feature enables you to install a printer on one host and make it accessible from other hosts. It also works with printers that have network interfaces that understand the **LPD** protocol.

To enable this kind of remote printing, first install a printer on one host, the *printer host*, using the simple printer setup described in the Simple Printer Setup section. Do any advanced setup in Advanced Printer Setup that you need. Make sure to test the printer and see if it works with the features of **LPD** you have enabled. Also ensure that the *local host* has authorization to use the **LPD** service in the *remote host* (see Restricting Jobs from Remote Printers).

If you are using a printer with a network interface that is compatible with **LPD**, then the *printer host* in the discussion below is the printer itself, and the *printer name* is the name you configured for the printer. See the documentation that accompanied your printer and/or printer-network interface.

**Tip:** If you are using a Hewlett Packard Laserjet then the printer name text will automatically perform the LF to CRLF conversion for you, so you will not require the hpif script.

Then, on the other hosts you want to have access to the printer, make an entry in their /etc/printcap files with the following:

- 1. Name the entry anything you want. For simplicity, though, you probably want to use the same name and aliases as on the printer host.
- 2. Leave the 1p capability blank, explicitly (:1p=:).

- 3. Make a spooling directory and specify its location in the sd capability. **LPD** will store jobs here before they get sent to the printer host.
- 4. Place the name of the printer host in the rm capability.
- 5. Place the printer name on the printer host in the rp capability.

That is it. You do not need to list conversion filters, page dimensions, or anything else in the /etc/printcap file.

Here is an example. The host rose has two printers, bamboo and rattan. We will enable users on the host orchid to print to those printers. Here is the /etc/printcap file for orchid (back from section Enabling Header Pages). It already had the entry for the printer teak; we have added entries for the two printers on the host rose:

```
#
  /etc/printcap for host orchid - added (remote) printers on rose
#
#
#
   teak is local; it is connected directly to orchid:
#
teak|hp|laserjet|Hewlett Packard LaserJet 3Si:\
        :lp=/dev/lpt0:sd=/var/spool/lpd/teak:mx#0:\
        :if=/usr/local/libexec/ifhp:\
        :vf=/usr/local/libexec/vfhp:\
        :of=/usr/local/libexec/ofhp:
  rattan is connected to rose; send jobs for rattan to rose:
rattan | line | diablo | lp | Diablo 630 Line Printer: \
        :lp=:rm=rose:rp=rattan:sd=/var/spool/lpd/rattan:
  bamboo is connected to rose as well:
#
bamboo|ps|PS|S|panasonic|Panasonic KX-P4455 PostScript v51.4:\
        :lp=:rm=rose:rp=bamboo:sd=/var/spool/lpd/bamboo:
Then, we just need to make spooling directories on orchid:
# mkdir -p /var/spool/lpd/rattan /var/spool/lpd/bamboo
# chmod 770 /var/spool/lpd/rattan /var/spool/lpd/bamboo
```

Now, users on orchid can print to rattan and bamboo. If, for example, a user on orchid typed

# chown daemon:daemon /var/spool/lpd/rattan /var/spool/lpd/bamboo

```
% lpr -P bamboo -d sushi-review.dvi
```

the **LPD** system on orchid would copy the job to the spooling directory /var/spool/lpd/bamboo and note that it was a DVI job. As soon as the host rose has room in its bamboo spooling directory, the two **LPDs** would transfer the file to rose. The file would wait in rose's queue until it was finally printed. It would be converted from DVI to PostScript (since bamboo is a PostScript printer) on rose.

#### 9.4.3.2 Printers with Networked Data Stream Interfaces

Often, when you buy a network interface card for a printer, you can get two versions: one which emulates a spooler (the more expensive version), or one which just lets you send data to it as if you were using a serial or parallel port (the cheaper version). This section tells how to use the cheaper version. For the more expensive one, see the previous section Printers Installed on Remote Hosts.

The format of the /etc/printcap file lets you specify what serial or parallel interface to use, and (if you are using a serial interface), what baud rate, whether to use flow control, delays for tabs, conversion of newlines, and more. But there is no way to specify a connection to a printer that is listening on a TCP/IP or other network port.

To send data to a networked printer, you need to develop a communications program that can be called by the text and conversion filters. Here is one such example: the script netprint takes all data on standard input and sends it to a network-attached printer. We specify the hostname of the printer as the first argument and the port number to which to connect as the second argument to netprint. Note that this supports one-way communication only (FreeBSD to printer); many network printers support two-way communication, and you might want to take advantage of that (to get printer status, perform accounting, etc.).

```
#!/usr/bin/perl
 netprint - Text filter for printer attached to network
# Installed in /usr/local/libexec/netprint
$#ARGV eq 1 || die "Usage: $0 <printer-hostname> <port-number>";
$printer_host = $ARGV[0];
$printer_port = $ARGV[1];
require 'sys/socket.ph';
($ignore, $ignore, $protocol) = getprotobyname('tcp');
($ignore, $ignore, $ignore, $address)
    = gethostbyname($printer_host);
$sockaddr = pack('S n a4 x8', &AF_INET, $printer_port, $address);
socket(PRINTER, &PF_INET, &SOCK_STREAM, $protocol)
    || die "Can't create TCP/IP stream socket: $!";
connect(PRINTER, $sockaddr) || die "Can't contact $printer_host: $!";
while (<STDIN>) { print PRINTER; }
exit 0;
```

We can then use this script in various filters. Suppose we had a Diablo 750-N line printer connected to the network. The printer accepts data to print on port number 5100. The host name of the printer is scrivener. Here is the text filter for the printer:

```
#!/bin/sh
#
# diablo-if-net - Text filter for Diablo printer 'scrivener' listening
# on port 5100. Installed in /usr/local/libexec/diablo-if-net
#
exec /usr/libexec/lpr/lpf "$@" | /usr/local/libexec/netprint scrivener 5100
```

### 9.4.4 Restricting Printer Usage

This section gives information on restricting printer usage. The **LPD** system lets you control who can access a printer, both locally or remotely, whether they can print multiple copies, how large their jobs can be, and how large the printer queues can get.

### 9.4.4.1 Restricting Multiple Copies

The **LPD** system makes it easy for users to print multiple copies of a file. Users can print jobs with 1pr -#5 (for example) and get five copies of each file in the job. Whether this is a good thing is up to you.

If you feel multiple copies cause unnecessary wear and tear on your printers, you can disable the -# option to lpr(1) by adding the sc capability to the /etc/printcap file. When users submit jobs with the -# option, they will see:

```
lpr: multiple copies are not allowed
```

Note that if you have set up access to a printer remotely (see section Printers Installed on Remote Hosts), you need the sc capability on the remote /etc/printcap files as well, or else users will still be able to submit multiple-copy jobs by using another host.

Here is an example. This is the /etc/printcap file for the host rose. The printer rattan is quite hearty, so we will allow multiple copies, but the laser printer bamboo is a bit more delicate, so we will disable multiple copies by adding the sc capability:

Now, we also need to add the sc capability on the host orchid's /etc/printcap (and while we are at it, let us disable multiple copies for the printer teak):

```
:lp=:rm=rose:rp=bamboo:sd=/var/spool/lpd/bamboo:sc:
```

By using the sc capability, we prevent the use of lpr -#, but that still does not prevent users from running lpr(1) multiple times, or from submitting the same file multiple times in one job like this:

```
% lpr forsale.sign forsale.sign forsale.sign forsale.sign
```

There are many ways to prevent this abuse (including ignoring it) which you are free to explore.

#### 9.4.4.2 Restricting Access to Printers

You can control who can print to what printers by using the UNIX group mechanism and the rg capability in /etc/printcap. Just place the users you want to have access to a printer in a certain group, and then name that group in the rg capability.

Users outside the group (including root) will be greeted with lpr: Not a member of the restricted group if they try to print to the controlled printer.

As with the sc (suppress multiple copies) capability, you need to specify rg on remote hosts that also have access to your printers, if you feel it is appropriate (see section Printers Installed on Remote Hosts).

For example, we will let anyone access the printer rattan, but only those in group artists can use bamboo. Here is the familiar /etc/printcap for host rose:

Let us leave the other example /etc/printcap file (for the host orchid) alone. Of course, anyone on orchid can print to bamboo. It might be the case that we only allow certain logins on orchid anyway, and want them to have access to the printer. Or not.

Note: There can be only one restricted group per printer.

### 9.4.4.3 Controlling Sizes of Jobs Submitted

If you have many users accessing the printers, you probably need to put an upper limit on the sizes of the files users can submit to print. After all, there is only so much free space on the filesystem that houses the spooling directories, and you also need to make sure there is room for the jobs of other users.

**LPD** enables you to limit the maximum byte size a file in a job can be with the mx capability. The units are in BUFSIZ blocks, which are 1024 bytes. If you put a zero for this capability, there will be no limit on file size; however, if no mx capability is specified, then a default limit of 1000 blocks will be used.

**Note:** The limit applies to *fi les* in a job, and *not* the total job size.

**LPD** will not refuse a file that is larger than the limit you place on a printer. Instead, it will queue as much of the file up to the limit, which will then get printed. The rest will be discarded. Whether this is correct behavior is up for debate.

Let us add limits to our example printers rattan and bamboo. Since those artists' PostScript files tend to be large, we will limit them to five megabytes. We will put no limit on the plain text line printer:

Again, the limits apply to the local users only. If you have set up access to your printers remotely, remote users will not get those limits. You will need to specify the mx capability in the remote /etc/printcap files as well. See section Printers Installed on Remote Hosts for more information on remote printing.

There is another specialized way to limit job sizes from remote printers; see section Restricting Jobs from Remote Printers.

#### 9.4.4.4 Restricting Jobs from Remote Printers

The LPD spooling system provides several ways to restrict print jobs submitted from remote hosts:

#### Host restrictions

You can control from which remote hosts a local **LPD** accepts requests with the files /etc/hosts.equiv and /etc/hosts.lpd. **LPD** checks to see if an incoming request is from a host listed in either one of these files. If not, **LPD** refuses the request.

The format of these files is simple: one host name per line. Note that the file /etc/hosts.equiv is also used by the ruserok(3) protocol, and affects programs like rsh(1) and rcp(1), so be careful.

For example, here is the /etc/hosts.lpd file on the host rose:

```
orchid
violet
madrigal.fishbaum.de
```

This means rose will accept requests from the hosts orchid, violet, and madrigal.fishbaum.de. If any other host tries to access rose's **LPD**, the job will be refused.

#### Size restrictions

You can control how much free space there needs to remain on the filesystem where a spooling directory resides. Make a file called minfree in the spooling directory for the local printer. Insert in that file a number representing how many disk blocks (512 bytes) of free space there has to be for a remote job to be accepted.

This lets you insure that remote users will not fill your filesystem. You can also use it to give a certain priority to local users: they will be able to queue jobs long after the free disk space has fallen below the amount specified in the minfree file.

For example, let us add a minfree file for the printer bamboo. We examine /etc/printcap to find the spooling directory for this printer; here is bamboo's entry:

```
bamboo|ps|PS|S|panasonic|Panasonic KX-P4455 PostScript v51.4:\
    :sh:sd=/var/spool/lpd/bamboo:sc:rg=artists:mx#5000:\
    :lp=/dev/ttyd5:ms#-parenb cs8 clocal crtscts:rw:mx#5000:\
    :if=/usr/local/libexec/psdf:
```

The spooling directory is given in the sd capability. We will make three megabytes (which is 6144 disk blocks) the amount of free disk space that must exist on the filesystem for **LPD** to accept remote jobs:

```
# echo 6144 > /var/spool/lpd/bamboo/minfree
```

### User restrictions

You can control which remote users can print to local printers by specifying the rs capability in /etc/printcap. When rs appears in the entry for a locally-attached printer, **LPD** will accept jobs from remote hosts *if* the user submitting the job also has an account of the same login name on the local host. Otherwise, **LPD** refuses the job.

This capability is particularly useful in an environment where there are (for example) different departments sharing a network, and some users transcend departmental boundaries. By giving them accounts on your systems, they can use your printers from their own departmental systems. If you would rather allow them to use *only* your printers and not your computer resources, you can give them 'token' accounts, with no home directory and a useless shell like /usr/bin/false.

### 9.4.5 Accounting for Printer Usage

So, you need to charge for printouts. And why not? Paper and ink cost money. And then there are maintenance costs—printers are loaded with moving parts and tend to break down. You have examined your printers, usage

patterns, and maintenance fees and have come up with a per-page (or per-foot, per-meter, or per-whatever) cost. Now, how do you actually start accounting for printouts?

Well, the bad news is the **LPD** spooling system does not provide much help in this department. Accounting is highly dependent on the kind of printer in use, the formats being printed, and *your* requirements in charging for printer usage.

To implement accounting, you have to modify a printer's text filter (to charge for plain text jobs) and the conversion filters (to charge for other file formats), to count pages or query the printer for pages printed. You cannot get away with using the simple output filter, since it cannot do accounting. See section Filters.

Generally, there are two ways to do accounting:

- *Periodic accounting* is the more common way, possibly because it is easier. Whenever someone prints a job, the filter logs the user, host, and number of pages to an accounting file. Every month, semester, year, or whatever time period you prefer, you collect the accounting files for the various printers, tally up the pages printed by users, and charge for usage. Then you truncate all the logging files, starting with a clean slate for the next period.
- *Timely accounting* is less common, probably because it is more difficult. This method has the filters charge users for printouts as soon as they use the printers. Like disk quotas, the accounting is immediate. You can prevent users from printing when their account goes in the red, and might provide a way for users to check and adjust their "print quotas." But this method requires some database code to track users and their quotas.

The **LPD** spooling system supports both methods easily: since you have to provide the filters (well, most of the time), you also have to provide the accounting code. But there is a bright side: you have enormous flexibility in your accounting methods. For example, you choose whether to use periodic or timely accounting. You choose what information to log: user names, host names, job types, pages printed, square footage of paper used, how long the job took to print, and so forth. And you do so by modifying the filters to save this information.

### 9.4.5.1 Quick and Dirty Printer Accounting

FreeBSD comes with two programs that can get you set up with simple periodic accounting right away. They are the text filter lpf, described in section lpf: a Text Filter, and pac(8), a program to gather and total entries from printer accounting files.

As mentioned in the section on filters (Filters), **LPD** starts the text and the conversion filters with the name of the accounting file to use on the filter command line. The filters can use this argument to know where to write an accounting file entry. The name of this file comes from the af capability in /etc/printcap, and if not specified as an absolute path, is relative to the spooling directory.

**LPD** starts lpf with page width and length arguments (from the pw and pl capabilities). lpf uses these arguments to determine how much paper will be used. After sending the file to the printer, it then writes an accounting entry in the accounting file. The entries look like this:

```
2.00 rose:andy
3.00 rose:kelly
3.00 orchid:mary
5.00 orchid:mary
2.00 orchid:zhang
```

You should use a separate accounting file for each printer, as lpf has no file locking logic built into it, and two lpfs might corrupt each other's entries if they were to write to the same file at the same time. An easy way to insure a

separate accounting file for each printer is to use af=acct in /etc/printcap. Then, each accounting file will be in the spooling directory for a printer, in a file named acct.

When you are ready to charge users for printouts, run the pac(8) program. Just change to the spooling directory for the printer you want to collect on and type pac. You will get a dollar-centric summary like the following:

| Login        | pages/feet | runs | 3  | price |
|--------------|------------|------|----|-------|
| orchid:kelly | 5.00       | 1    | \$ | 0.10  |
| orchid:mary  | 31.00      | 3    | \$ | 0.62  |
| orchid:zhang | 9.00       | 1    | \$ | 0.18  |
| rose:andy    | 2.00       | 1    | \$ | 0.04  |
| rose:kelly   | 177.00     | 104  | \$ | 3.54  |
| rose:mary    | 87.00      | 32   | \$ | 1.74  |
| rose:root    | 26.00      | 12   | \$ | 0.52  |
|              |            |      |    |       |
| total        | 337.00     | 154  | \$ | 6.74  |

These are the arguments pac(8) expects:

#### -Pprinter

Which printer to summarize. This option works only if there is an absolute path in the af capability in /etc/printcap.

-c

Sort the output by cost instead of alphabetically by user name.

-m

Ignore host name in the accounting files. With this option, user smith on host alpha is the same user smith on host gamma. Without, they are different users.

#### -pprice

Compute charges with price dollars per page or per foot instead of the price from the pc capability in /etc/printcap, or two cents (the default). You can specify price as a floating point number.

-r

Reverse the sort order.

-s

Make an accounting summary file and truncate the accounting file.

#### name ...

Print accounting information for the given user names only.

In the default summary that pac(8) produces, you see the number of pages printed by each user from various hosts. If, at your site, host does not matter (because users can use any host), run pac -m, to produce the following summary:

| Login | pages/feet | runs | \$<br>price |
|-------|------------|------|-------------|
| andy  | 2.00       | 1    | \$<br>0.04  |
| kelly | 182.00     | 105  | \$<br>3.64  |
| mary  | 118.00     | 35   | \$<br>2.36  |

| root  | 26.00  | 12  | \$ | 0.52 |
|-------|--------|-----|----|------|
| zhang | 9.00   | 1   | \$ | 0.18 |
| total | 337.00 | 154 | Ś  | 6.74 |

To compute the dollar amount due, pac(8) uses the pc capability in the /etc/printcap file (default of 200, or 2 cents per page). Specify, in hundredths of cents, the price per page or per foot you want to charge for printouts in this capability. You can override this value when you run pac(8) with the -p option. The units for the -p option are in dollars, though, not hundredths of cents. For example,

#### # pac -p1.50

makes each page cost one dollar and fifty cents. You can really rake in the profits by using this option.

Finally, running pac -s will save the summary information in a summary accounting file, which is named the same as the printer's accounting file, but with \_sum appended to the name. It then truncates the accounting file. When you run pac(8) again, it rereads the summary file to get starting totals, then adds information from the regular accounting file.

#### 9.4.5.2 How Can You Count Pages Printed?

In order to perform even remotely accurate accounting, you need to be able to determine how much paper a job uses. This is the essential problem of printer accounting.

For plain text jobs, the problem is not that hard to solve: you count how many lines are in a job and compare it to how many lines per page your printer supports. Do not forget to take into account backspaces in the file which overprint lines, or long logical lines that wrap onto one or more additional physical lines.

The text filter lpf (introduced in lpf: a Text Filter) takes into account these things when it does accounting. If you are writing a text filter which needs to do accounting, you might want to examine lpf's source code.

How do you handle other file formats, though?

Well, for DVI-to-LaserJet or DVI-to-PostScript conversion, you can have your filter parse the diagnostic output of dvilj or dvips and look to see how many pages were converted. You might be able to do similar things with other file formats and conversion programs.

But these methods suffer from the fact that the printer may not actually print all those pages. For example, it could jam, run out of toner, or explode—and the user would still get charged.

So, what can you do?

There is only one *sure* way to do *accurate* accounting. Get a printer that can tell you how much paper it uses, and attach it via a serial line or a network connection. Nearly all PostScript printers support this notion. Other makes and models do as well (networked Imagen laser printers, for example). Modify the filters for these printers to get the page usage after they print each job and have them log accounting information based on that value *only*. There is no line counting nor error-prone file examination required.

Of course, you can always be generous and make all printouts free.

# 9.5 Using Printers

This section tells you how to use printers you have set up with FreeBSD. Here is an overview of the user-level commands:

```
lpr(1)
Print jobs
lpq(1)
```

Check printer queues

lprm(1)

Remove jobs from a printer's queue

There is also an administrative command, lpc(8), described in the section Administering the **LPD** Spooler, used to control printers and their queues.

All three of the commands lpr(1), lprm(1), and lpq(1) accept an option -P printer-name to specify on which printer/queue to operate, as listed in the /etc/printcap file. This enables you to submit, remove, and check on jobs for various printers. If you do not use the -P option, then these commands use the printer specified in the PRINTER environment variable. Finally, if you do not have a PRINTER environment variable, these commands default to the printer named lp.

Hereafter, the terminology *default printer* means the printer named in the PRINTER environment variable, or the printer named 1p when there is no PRINTER environment variable.

### 9.5.1 Printing Jobs

To print files, type:

```
% lpr filename ...
```

This prints each of the listed files to the default printer. If you list no files, lpr(1) reads data to print from standard input. For example, this command prints some important system files:

```
% lpr /etc/host.conf /etc/hosts.equiv
```

To select a specific printer, type:

```
\mbox{\ensuremath{\upsigma}} lpr -P printer-name filename ...
```

This example prints a long listing of the current directory to the printer named rattan:

```
% ls -1 | lpr -P rattan
```

Because no files were listed for the lpr(1) command, lpr read the data to print from standard input, which was the output of the ls -1 command.

The lpr(1) command can also accept a wide variety of options to control formatting, apply file conversions, generate multiple copies, and so forth. For more information, see the section Printing Options.

### 9.5.2 Checking Jobs

When you print with lpr(1), the data you wish to print is put together in a package called a "print job", which is sent to the **LPD** spooling system. Each printer has a queue of jobs, and your job waits in that queue along with other jobs from yourself and from other users. The printer prints those jobs in a first-come, first-served order.

To display the queue for the default printer, type lpq(1). For a specific printer, use the -P option. For example, the command

#### % lpq -P bamboo

shows the queue for the printer named bamboo. Here is an example of the output of the lpq command:

```
bamboo is ready and printing
Rank Owner Job Files Total Size
active kelly 9 /etc/host.conf, /etc/hosts.equiv 88 bytes
2nd kelly 10 (standard input) 1635 bytes
3rd mary 11 ... 78519 bytes
```

This shows three jobs in the queue for bamboo. The first job, submitted by user kelly, got assigned 'job number'9. Every job for a printer gets a unique job number. Most of the time you can ignore the job number, but you will need it if you want to cancel the job; see section Removing Jobs for details.

Job number nine consists of two files; multiple files given on the lpr(1) command line are treated as part of a single job. It is the currently active job (note the word active under the 'Rank' column), which means the printer should be currently printing that job. The second job consists of data passed as the standard input to the lpr(1) command. The third job came from user mary; it is a much larger job. The pathname of the file she is trying to print is too long to fit, so the lpq(1) command just shows three dots.

The very first line of the output from lpq(1) is also useful: it tells what the printer is currently doing (or at least what **LPD** thinks the printer is doing).

The lpq(1) command also support a -1 option to generate a detailed long listing. Here is an example of lpq -1:

### 9.5.3 Removing Jobs

If you change your mind about printing a job, you can remove the job from the queue with the lprm(1) command. Often, you can even use lprm(1) to remove an active job, but some or all of the job might still get printed.

To remove a job from the default printer, first use lpq(1) to find the job number. Then type:

```
% lprm job-number
```

To remove the job from a specific printer, add the -P option. The following command removes job number 10 from the queue for the printer bamboo:

```
% lprm -P bamboo 10
```

The lprm(1) command has a few shortcuts:

lprm -

Removes all jobs (for the default printer) belonging to you.

lprm user

Removes all jobs (for the default printer) belonging to *user*. The superuser can remove other users' jobs; you can remove only your own jobs.

lprm

With no job number, user name, or – appearing on the command line, lprm(1) removes the currently active job on the default printer, if it belongs to you. The superuser can remove any active job.

Just use the -P option with the above shortcuts to operate on a specific printer instead of the default. For example, the following command removes all jobs for the current user in the queue for the printer named rattan:

```
% lprm -P rattan -
```

**Note:** If you are working in a networked environment, lprm(1) will let you remove jobs only from the host from which the jobs were submitted, even if the same printer is available from other hosts. The following command sequence demonstrates this:

```
% lpr -P rattan myfile
% rlogin orchid
% lpq -P rattan
     Owner Job Files
                                                  Total Size
active seeyan 12 ...
                                                49123 bytes
                                                    12 bytes
2nd kelly
               13 myfile
% lprm -P rattan 13
rose: Permission denied
% logout
% lprm -P rattan 13
dfA013rose dequeued
cfA013rose dequeued
```

### 9.5.4 Beyond Plain Text: Printing Options

The lpr(1) command supports a number of options that control formatting text, converting graphic and other file formats, producing multiple copies, handling of the job, and more. This section describes the options.

### 9.5.4.1 Formatting and Conversion Options

The following lpr(1) options control formatting of the files in the job. Use these options if the job does not contain plain text or if you want plain text formatted through the pr(1) utility.

For example, the following command prints a DVI file (from the TEX typesetting system) named fish-report.dvi to the printer named bamboo:

```
% lpr -P bamboo -d fish-report.dvi
```

These options apply to every file in the job, so you cannot mix (say) DVI and ditroff files together in a job. Instead, submit the files as separate jobs, using a different conversion option for each job.

**Note:** All of these options except -p and -T require conversion filters installed for the destination printer. For example, the -d option requires the DVI conversion filter. Section Conversion Filters gives details.

-c
Print cifplot files.

-d
Print DVI files.

-f
Print FORTRAN text files.

-g
Print plot data.

-i number

-n

-p

Indent the output by *number* columns; if you omit *number*, indent by 8 columns. This option works only with certain conversion filters.

Note: Do not put any space between the -i and the number.

-1 Print literal text data, including control characters.

Print ditroff (device independent troff) data.

Format plain text with pr(1) before printing. See pr(1) for more information.

-T title

Use title on the pr(1) header instead of the file name. This option has effect only when used with the -p option.

-t

Print troff data.

-77

Print raster data.

Here is an example: this command prints a nicely formatted version of the ls(1) manual page on the default printer:

```
% zcat /usr/share/man/man1/ls.1.gz | troff -t -man | lpr -t
```

The zcat(1) command uncompresses the source of the ls(1) manual page and passes it to the troff(1) command, which formats that source and makes GNU troff output and passes it to lpr(1), which submits the job to the **LPD** spooler. Because we used the -t option to lpr(1), the spooler will convert the GNU troff output into a format the default printer can understand when it prints the job.

#### 9.5.4.2 Job Handling Options

The following options to lpr(1) tell **LPD** to handle the job specially:

-# copies

Produce a number of *copies* of each file in the job instead of just one copy. An administrator may disable this option to reduce printer wear-and-tear and encourage photocopier usage. See section Restricting Multiple Copies.

This example prints three copies of parser.c followed by three copies of parser.h to the default printer:

```
% lpr -#3 parser.c parser.h
```

-m

Send mail after completing the print job. With this option, the **LPD** system will send mail to your account when it finishes handling your job. In its message, it will tell you if the job completed successfully or if there was an error, and (often) what the error was.

-s

Do not copy the files to the spooling directory, but make symbolic links to them instead.

If you are printing a large job, you probably want to use this option. It saves space in the spooling directory (your job might overflow the free space on the filesystem where the spooling directory resides). It saves time as well since **LPD** will not have to copy each and every byte of your job to the spooling directory.

There is a drawback, though: since **LPD** will refer to the original files directly, you cannot modify or remove them until they have been printed.

**Note:** If you are printing to a remote printer, **LPD** will eventually have to copy files from the local host to the remote host, so the -s option will save space only on the local spooling directory, not the remote. It is still useful, though.

-r

Remove the files in the job after copying them to the spooling directory, or after printing them with the -s option. Be careful with this option!

### 9.5.4.3 Header Page Options

These options to lpr(1) adjust the text that normally appears on a job's header page. If header pages are suppressed for the destination printer, these options have no effect. See section Header Pages for information about setting up header pages.

#### -C text

Replace the hostname on the header page with text. The hostname is normally the name of the host from which the job was submitted.

#### -J text

Replace the job name on the header page with text. The job name is normally the name of the first file of the job, or stdin if you are printing standard input.

-h

Do not print any header page.

**Note:** At some sites, this option may have no effect due to the way header pages are generated. See Header Pages for details.

### 9.5.5 Administering Printers

As an administrator for your printers, you have had to install, set up, and test them. Using the lpc(8) command, you can interact with your printers in yet more ways. With lpc(8), you can

- Start and stop the printers
- · Enable and disable their queues
- Rearrange the order of the jobs in each queue.

First, a note about terminology: if a printer is *stopped*, it will not print anything in its queue. Users can still submit jobs, which will wait in the queue until the printer is *started* or the queue is cleared.

If a queue is *disabled*, no user (except root) can submit jobs for the printer. An *enabled* queue allows jobs to be submitted. A printer can be *started* for a disabled queue, in which case it will continue to print jobs in the queue until the queue is empty.

In general, you have to have root privileges to use the lpc(8) command. Ordinary users can use the lpc(8) command to get printer status and to restart a hung printer only.

Here is a summary of the lpc(8) commands. Most of the commands take a printer-name argument to tell on which printer to operate. You can use all for the printer-name to mean all printers listed in /etc/printcap.

abort printer-name

Cancel the current job and stop the printer. Users can still submit jobs if the queue is enabled.

clean printer-name

Remove old files from the printer's spooling directory. Occasionally, the files that make up a job are not properly removed by **LPD**, particularly if there have been errors during printing or a lot of administrative activity. This command finds files that do not belong in the spooling directory and removes them.

disable printer-name

Disable queuing of new jobs. If the printer is running, it will continue to print any jobs remaining in the queue. The superuser (root) can always submit jobs, even to a disabled queue.

This command is useful while you are testing a new printer or filter installation: disable the queue and submit jobs as root. Other users will not be able to submit jobs until you complete your testing and re-enable the queue with the enable command.

down printer-name message

Take a printer down. Equivalent to disable followed by stop. The message appears as the printer's status whenever a user checks the printer's queue with lpq(1) or status with lpc status.

enable printer-name

Enable the queue for a printer. Users can submit jobs but the printer will not print anything until it is started.

help command-name

Print help on the command-name. With no command-name, print a summary of the commands available.

restart printer-name

Start the printer. Ordinary users can use this command if some extraordinary circumstance hangs **LPD**, but they cannot start a printer stopped with either the stop or down commands. The restart command is equivalent to abort followed by start.

start printer-name

Start the printer. The printer will print jobs in its queue.

stop printer-name

Stop the printer. The printer will finish the current job and will not print anything else in its queue. Even though the printer is stopped, users can still submit jobs to an enabled queue.

topq printer-name job-or-username

Rearrange the queue for printer-name by placing the jobs with the listed job numbers or the jobs belonging to username at the top of the queue. For this command, you cannot use all as the printer-name.

up printer-name

Bring a printer up; the opposite of the down command. Equivalent to start followed by enable.

lpc(8) accepts the above commands on the command line. If you do not enter any commands, lpc(8) enters an interactive mode, where you can enter commands until you type exit, quit, or end-of-file.

# 9.6 Alternatives to the Standard Spooler

If you have been reading straight through this manual, by now you have learned just about everything there is to know about the **LPD** spooling system that comes with FreeBSD. You can probably appreciate many of its shortcomings, which naturally leads to the question: "What other spooling systems are out there (and work with FreeBSD)?"

#### **LPRng**

**LPRng**, which purportedly means 'LPR: the Next Generation" is a complete rewrite of PLP. Patrick Powell and Justin Mason (the principal maintainer of PLP) collaborated to make **LPRng**. The main site for **LPRng** is http://www.lprng.org/.

#### **CUPS**

**CUPS**, the Common UNIX Printing System, provides a portable printing layer for UNIX-based operating systems. It has been developed by Easy Software Products to promote a standard printing solution for all UNIX vendors and users.

**CUPS** uses the Internet Printing Protocol (IPP) as the basis for managing print jobs and queues. The Line Printer Daemon (LPD), Server Message Block (SMB), and AppSocket (a.k.a. JetDirect) protocols are also supported with reduced functionality. CUPS adds network printer browsing and PostScript Printer Description (PPD) based printing options to support real-world printing under UNIX.

The main site for **CUPS** is http://www.cups.org/.

# 9.7 Troubleshooting

After performing the simple test with lptest(1), you might have gotten one of the following results instead of the correct printout:

It worked, after awhile; or, it did not eject a full sheet.

The printer printed the above, but it sat for awhile and did nothing. In fact, you might have needed to press a PRINT REMAINING or FORM FEED button on the printer to get any results to appear.

If this is the case, the printer was probably waiting to see if there was any more data for your job before it printed anything. To fix this problem, you can have the text filter send a FORM FEED character (or whatever is necessary) to the printer. This is usually sufficient to have the printer immediately print any text remaining in its

internal buffer. It is also useful to make sure each print job ends on a full sheet, so the next job does not start somewhere on the middle of the last page of the previous job.

The following replacement for the shell script /usr/local/libexec/if-simple prints a form feed after it sends the job to the printer:

```
#!/bin/sh
#
# if-simple - Simple text input filter for lpd
# Installed in /usr/local/libexec/if-simple
#
# Simply copies stdin to stdout. Ignores all filter arguments.
# Writes a form feed character (\f) after printing job.
/bin/cat && printf "\f" && exit 0
exit 2
```

It produced the "staircase effect."

You got the following on paper:

```
!"#$%&'()*+,-./01234
"#$%&'()*+,-./012345
#$%&'()*+,-./0123456
```

You have become another victim of the *staircase effect*, caused by conflicting interpretations of what characters should indicate a new line. UNIX style operating systems use a single character: ASCII code 10, the line feed (LF). MS-DOS, OS/2®, and others uses a pair of characters, ASCII code 10 *and* ASCII code 13 (the carriage return or CR). Many printers use the MS-DOS convention for representing new-lines.

When you print with FreeBSD, your text used just the line feed character. The printer, upon seeing a line feed character, advanced the paper one line, but maintained the same horizontal position on the page for the next character to print. That is what the carriage return is for: to move the location of the next character to print to the left edge of the paper.

Here is what FreeBSD wants your printer to do:

Printer received CR Printer prints CR Printer received LF Printer prints CR + LF

Here are some ways to achieve this:

 Use the printer's configuration switches or control panel to alter its interpretation of these characters. Check your printer's manual to find out how to do this.

**Note:** If you boot your system into other operating systems besides FreeBSD, you may have to *reconfi gure* the printer to use a an interpretation for CR and LF characters that those other operating systems use. You might prefer one of the other solutions, below.

• Have FreeBSD's serial line driver automatically convert LF to CR+LF. Of course, this works with printers on serial ports *only*. To enable this feature, use the ms# capability and set the onlor mode in the /etc/printcap file for the printer.

• Send an *escape code* to the printer to have it temporarily treat LF characters differently. Consult your printer's manual for escape codes that your printer might support. When you find the proper escape code, modify the text filter to send the code first, then send the print job.

Here is an example text filter for printers that understand the Hewlett-Packard PCL escape codes. This filter makes the printer treat LF characters as a LF and CR; then it sends the job; then it sends a form feed to eject the last page of the job. It should work with nearly all Hewlett Packard printers.

```
#!/bin/sh
#
# hpif - Simple text input filter for lpd for HP-PCL based printers
# Installed in /usr/local/libexec/hpif
#
# Simply copies stdin to stdout. Ignores all filter arguments.
# Tells printer to treat LF as CR+LF. Ejects the page when done.
printf "\033&k2G" && cat && printf "\033&l0H" && exit 0
exit 2
```

Here is an example /etc/printcap from a host called orchid. It has a single printer attached to its first parallel port, a Hewlett Packard LaserJet 3Si named teak. It is using the above script as its text filter:

```
#
# /etc/printcap for host orchid
#
teak|hp|laserjet|Hewlett Packard LaserJet 3Si:\
    :lp=/dev/lpt0:sh:sd=/var/spool/lpd/teak:mx#0:\
    :if=/usr/local/libexec/hpif:
```

#### It overprinted each line.

The printer never advanced a line. All of the lines of text were printed on top of each other on one line.

This problem is the "opposite" of the staircase effect, described above, and is much rarer. Somewhere, the LF characters that FreeBSD uses to end a line are being treated as CR characters to return the print location to the left edge of the paper, but not also down a line.

Use the printer's configuration switches or control panel to enforce the following interpretation of LF and CR characters:

| Printer receives | Printer prints |
|------------------|----------------|
| CR               | CR             |
| LF               | CR + LF        |

#### The printer lost characters.

While printing, the printer did not print a few characters in each line. The problem might have gotten worse as the printer ran, losing more and more characters.

The problem is that the printer cannot keep up with the speed at which the computer sends data over a serial line (this problem should not occur with printers on parallel ports). There are two ways to overcome the problem:

• If the printer supports XON/XOFF flow control, have FreeBSD use it by specifying the ixon mode in the

ms# capability.

• If the printer supports carrier flow control, specify the crtscts mode in the ms# capability. Make sure the cable connecting the printer to the computer is correctly wired for carrier flow control.

### It printed garbage.

The printer printed what appeared to be random garbage, but not the desired text.

This is usually another symptom of incorrect communications parameters with a serial printer. Double-check the bps rate in the br capability, and the parity setting in the ms# capability; make sure the printer is using the same settings as specified in the /etc/printcap file.

### Nothing happened.

If nothing happened, the problem is probably within FreeBSD and not the hardware. Add the log file (lf) capability to the entry for the printer you are debugging in the /etc/printcap file. For example, here is the entry for rattan, with the lf capability:

```
rattan|line|diablo|lp|Diablo 630 Line Printer:\
    :sh:sd=/var/spool/lpd/rattan:\
    :lp=/dev/lpt0:\
    :if=/usr/local/libexec/if-simple:\
    :lf=/var/log/rattan.log
```

Then, try printing again. Check the log file (in our example, /var/log/rattan.log) to see any error messages that might appear. Based on the messages you see, try to correct the problem.

If you do not specify a lf capability, **LPD** uses /dev/console as a default.

# **Chapter 10 Linux Binary Compatibility**

Restructured and parts updated by Jim Mock. Originally contributed by Brian N. Handy and Rich Murphey.

# 10.1 Synopsis

FreeBSD provides binary compatibility with several other UNIX like operating systems, including Linux. At this point, you may be asking yourself why exactly, does FreeBSD need to be able to run Linux binaries? The answer to that question is quite simple. Many companies and developers develop only for Linux, since it is the latest 'hot thing" in the computing world. That leaves the rest of us FreeBSD users bugging these same companies and developers to put out native FreeBSD versions of their applications. The problem is, that most of these companies do not really realize how many people would use their product if there were FreeBSD versions too, and most continue to only develop for Linux. So what is a FreeBSD user to do? This is where the Linux binary compatibility of FreeBSD comes into play.

In a nutshell, the compatibility allows FreeBSD users to run about 90% of all Linux applications without modification. This includes applications such as **StarOffice**, the Linux version of **Netscape**, **Adobe Acrobat**, **RealPlayer**®, **VMware**<sup>TM</sup>, **Oracle**, **WordPerfect**®, **Doom**, **Quake**, and more. It is also reported that in some situations, Linux binaries perform better on FreeBSD than they do under Linux.

There are, however, some Linux-specific operating system features that are not supported under FreeBSD. Linux binaries will not work on FreeBSD if they overly use i386 specific calls, such as enabling virtual 8086 mode.

After reading this chapter, you will know:

- · How to enable Linux binary compatibility on your system.
- · How to install additional Linux shared libraries.
- How to install Linux applications on your FreeBSD system.
- · The implementation details of Linux compatibility in FreeBSD.

Before reading this chapter, you should:

• Know how to install additional third-party software (Chapter 4).

### 10.2 Installation

Linux binary compatibility is not turned on by default. The easiest way to enable this functionality is to load the linux KLD object ('Kernel LoaDable object'). You can load this module by typing the following as root:

#### # kldload linux

If you would like Linux compatibility to always be enabled, then you should add the following line to /etc/rc.conf:

linux enable="YES"

The kldstat(8) command can be used to verify that the KLD is loaded:

#### % kldstat

| Ιd | Refs | Address    | Size   | Name     |
|----|------|------------|--------|----------|
| 1  | 2    | 0xc0100000 | 16bdb8 | kernel   |
| 7  | 1    | 0xc24db000 | d000   | linux.ko |

If for some reason you do not want to or cannot load the KLD, then you may statically link Linux binary compatibility into the kernel by adding options COMPAT\_LINUX to your kernel configuration file. Then install your new kernel as described in Chapter 8.

### 10.2.1 Installing Linux Runtime Libraries

This can be done one of two ways, either by using the linux\_base port, or by installing them manually.

### 10.2.1.1 Installing Using the linux\_base Port

This is by far the easiest method to use when installing the runtime libraries. It is just like installing any other port from the Ports Collection (/usr/ports/). Simply do the following:

```
# cd /usr/ports/emulators/linux_base
# make install distclean
```

You should now have working Linux binary compatibility. Some programs may complain about incorrect minor versions of the system libraries. In general, however, this does not seem to be a problem.

**Note:** There may be multiple versions of the <code>emulators/linux\_base</code> port available, corresponding to different versions of various Linux distributions. You should install the port most closely resembling the requirements of the Linux applications you would like to install.

#### 10.2.1.2 Installing Libraries Manually

If you do not have the 'ports' collection installed, you can install the libraries by hand instead. You will need the Linux shared libraries that the program depends on and the runtime linker. Also, you will need to create a 'Shadow root' directory, <code>/compat/linux</code>, for Linux libraries on your FreeBSD system. Any shared libraries opened by Linux programs run under FreeBSD will look in this tree first. So, if a Linux program loads, for example, <code>/lib/libc.so</code>, FreeBSD will first try to open <code>/compat/linux/lib/libc.so</code>, and if that does not exist, it will then try <code>/lib/libc.so</code>. Shared libraries should be installed in the shadow tree <code>/compat/linux/lib</code> rather than the paths that the Linux <code>ld.so</code> reports.

Generally, you will need to look for the shared libraries that Linux binaries depend on only the first few times that you install a Linux program on your FreeBSD system. After a while, you will have a sufficient set of Linux shared libraries on your system to be able to run newly imported Linux binaries without any extra work.

#### 10.2.1.3 How to Install Additional Shared Libraries

What if you install the linux\_base port and your application still complains about missing shared libraries? How do you know which shared libraries Linux binaries need, and where to get them? Basically, there are 2 possibilities (when following these instructions you will need to be root on your FreeBSD system).

If you have access to a Linux system, see what shared libraries the application needs, and copy them to your FreeBSD system. Look at the following example:

Let us assume you used FTP to get the Linux binary of **Doom**, and put it on a Linux system you have access to. You then can check which shared libraries it needs by running 1dd linuxdoom, like so:

#### % ldd linuxdoom

```
libXt.so.3 (DLL Jump 3.1) => /usr/X11/lib/libXt.so.3.1.0
libX11.so.3 (DLL Jump 3.1) => /usr/X11/lib/libX11.so.3.1.0
libc.so.4 (DLL Jump 4.5pl26) => /lib/libc.so.4.6.29
```

You would need to get all the files from the last column, and put them under /compat/linux, with the names in the first column as symbolic links pointing to them. This means you eventually have these files on your FreeBSD system:

```
/compat/linux/usr/X11/lib/libXt.so.3.1.0
/compat/linux/usr/X11/lib/libXt.so.3 -> libXt.so.3.1.0
/compat/linux/usr/X11/lib/libX11.so.3.1.0
/compat/linux/usr/X11/lib/libX11.so.3 -> libX11.so.3.1.0
/compat/linux/lib/libc.so.4.6.29
/compat/linux/lib/libc.so.4 -> libc.so.4.6.29
```

**Note:** Note that if you already have a Linux shared library with a matching major revision number to the first column of the ldd output, you will not need to copy the file named in the last column to your system, the one you already have should work. It is advisable to copy the shared library anyway if it is a newer version, though. You can remove the old one, as long as you make the symbolic link point to the new one. So, if you have these libraries on your system:

```
/compat/linux/lib/libc.so.4.6.27
/compat/linux/lib/libc.so.4 -> libc.so.4.6.27
```

and you find a new binary that claims to require a later version according to the output of 1dd:

```
libc.so.4 (DLL Jump 4.5pl26) -> libc.so.4.6.29
```

If it is only one or two versions out of date in the in the trailing digit then do not worry about copying <code>/lib/libc.so.4.6.29</code> too, because the program should work fine with the slightly older version. However, if you like, you can decide to replace the <code>libc.so</code> anyway, and that should leave you with:

```
/compat/linux/lib/libc.so.4.6.29
/compat/linux/lib/libc.so.4 -> libc.so.4.6.29
```

**Note:** The symbolic link mechanism is *only* needed for Linux binaries. The FreeBSD runtime linker takes care of looking for matching major revision numbers itself and you do not need to worry about it.

### 10.2.2 Installing Linux ELF Binaries

ELF binaries sometimes require an extra step of 'branding'. If you attempt to run an unbranded ELF binary, you will get an error message like the following:

```
% ./my-linux-elf-binary
ELF binary type not known
Abort
```

To help the FreeBSD kernel distinguish between a FreeBSD ELF binary from a Linux binary, use the brandelf(1) utility.

```
% brandelf -t Linux my-linux-elf-binary
```

The GNU toolchain now places the appropriate branding information into ELF binaries automatically, so this step should become increasingly unnecessary in the future.

## 10.2.3 Configuring the Hostname Resolver

If DNS does not work or you get this message:

```
resolv+: "bind" is an invalid keyword resolv+:
"hosts" is an invalid keyword
```

You will need to configure a /compat/linux/etc/host.conf file containing:

```
order hosts, bind multi on
```

The order here specifies that /etc/hosts is searched first and DNS is searched second. When /compat/linux/etc/host.conf is not installed, Linux applications find FreeBSD's /etc/host.conf and complain about the incompatible FreeBSD syntax. You should remove bind if you have not configured a name server using the /etc/resolv.conf file.

# 10.3 Installing Mathematica®

Updated for Mathematica 4.X by Murray Stokely. Merged with work by Bojan Bistrovic.

This document describes the process of installing the Linux version of Mathematica 4.X onto a FreeBSD system.

The Linux version of **Mathematica** runs perfectly under FreeBSD however the binaries shipped by Wolfram need to be branded so that FreeBSD knows to use the Linux ABI to execute them.

The Linux version of **Mathematica** or **Mathematica for Students** can be ordered directly from Wolfram at http://www.wolfram.com/.

### 10.3.1 Branding the Linux Binaries

The Linux binaries are located in the Unix directory of the **Mathematica** CDROM distributed by Wolfram. You need to copy this directory tree to your local hard drive so that you can brand the Linux binaries with brandelf(1) before running the installer:

```
# mount /cdrom
# cp -rp /cdrom/Unix/ /localdir/
# brandelf -t Linux /localdir/Files/SystemFiles/Kernel/Binaries/Linux/*
```

```
# brandelf -t Linux /localdir/Files/SystemFiles/FrontEnd/Binaries/Linux/*
# brandelf -t Linux /localdir/Files/SystemFiles/Installation/Binaries/Linux/*
# brandelf -t Linux /localdir/Files/SystemFiles/Graphics/Binaries/Linux/*
# brandelf -t Linux /localdir/Files/SystemFiles/Converters/Binaries/Linux/*
# brandelf -t Linux /localdir/Files/SystemFiles/LicenseManager/Binaries/Linux/mathlm
# cd /localdir/Installers/Linux/
# ./MathInstaller
```

Alternatively, you can simply set the default ELF brand to Linux for all unbranded binaries with the command:

```
# sysctl kern.fallback_elf_brand=3
```

This will make FreeBSD assume that unbranded ELF binaries use the Linux ABI and so you should be able to run the installer straight from the CDROM.

### 10.3.2 Obtaining Your Mathematica Password

Before you can run **Mathematica** you will have to obtain a password from Wolfram that corresponds to your 'machine ID'.

Once you have installed the Linux compatibility runtime libraries and unpacked **Mathematica** you can obtain the 'machine ID''by running the program mathinfo in the installation directory. This machine ID is based solely on the MAC address of your first Ethernet card.

```
# cd /localdir/Files/SystemFiles/Installation/Binaries/Linux
# mathinfo
disco.example.com 7115-70839-20412
```

When you register with Wolfram, either by email, phone or fax, you will give them the 'machine ID' and they will respond with a corresponding password consisting of groups of numbers. You can then enter this information when you attempt to run **Mathematica** for the first time exactly as you would for any other **Mathematica** platform.

### 10.3.3 Running the Mathematica Frontend over a Network

**Mathematica** uses some special fonts to display characters not present in any of the standard font sets (integrals, sums, Greek letters, etc.). The X protocol requires these fonts to be install *locally*. This means you will have to copy these fonts from the CDROM or from a host with **Mathematica** installed to your local machine. These fonts are normally stored in /cdrom/Unix/Files/SystemFiles/Fonts on the CDROM, or

/usr/local/mathematica/SystemFiles/Fonts on your hard drive. The actual fonts are in the subdirectories Type1 and X. There are several ways to use them, as described below.

The first way is to copy them into one of the existing font directories in /usr/X11R6/lib/X11/fonts. This will require editing the fonts.dir file, adding the font names to it, and changing the number of fonts on the first line. Alternatively, you should also just be able to run mkfontdir(1) in the directory you have copied them to.

The second way to do this is to copy the directories to /usr/X11R6/lib/X11/fonts:

```
# cd /usr/X11R6/lib/X11/fonts
# mkdir X
# mkdir MathType1
# cd /cdrom/Unix/Files/SystemFiles/Fonts
```

```
# cp X/* /usr/X11R6/lib/X11/fonts/X
# cp Type1/* /usr/X11R6/lib/X11/fonts/MathType1
# cd /usr/X11R6/lib/X11/fonts/X
# mkfontdir
# cd ../MathType1
# mkfontdir
```

Now add the new font directories to your font path:

```
# xset fp+ /usr/X11R6/lib/X11/fonts/X
# xset fp+ /usr/X11R6/lib/X11/fonts/MathType1
# xset fp rehash
```

If you are using the **Xorg** server, you can have these font directories loaded automatically by adding them to your xorg.conf file.

Note: For XFree86 servers, the configuration file is XF86Config.

If you *do not* already have a directory called /usr/X11R6/lib/X11/fonts/Type1, you can change the name of the MathType1 directory in the example above to Type1.

# 10.4 Installing Maple™

Contributed by Aaron Kaplan. Thanks to Robert Getschmann.

**Maple**<sup>TM</sup> is a commercial mathematics program similar to **Mathematica**. You must purchase this software from http://www.maplesoft.com/ and then register there for a license file. To install this software on FreeBSD, please follow these simple steps.

- 1. Execute the INSTALL shell script from the product distribution. Choose the 'RedHat" option when prompted by the installation program. A typical installation directory might be /usr/local/maple.
- 2. If you have not done so, order a license for **Maple** from Maple Waterloo Software (http://register.maplesoft.com/) and copy it to /usr/local/maple/license/license.dat.
- 3. Install the **FLEXIm** license manager by running the INSTALL\_LIC install shell script that comes with **Maple**. Specify the primary hostname for your machine for the license server.
- 4. Patch the /usr/local/maple/bin/maple.system.type file with the following:

```
---- snip ------

*** maple.system.type.orig Sun Jul 8 16:35:33 2001
--- maple.system.type Sun Jul 8 16:35:51 2001

***********

*** 72,77 ****

--- 72,78 ----

# the IBM RS/6000 AIX case

MAPLE_BIN="bin.IBM_RISC_UNIX"

;;

+ "FreeBSD"|\
```

```
"Linux")

# the Linux/x86 case

# We have two Linux implementations, one for Red Hat and
---- snip end of patch ----
```

Please note that after the "FreeBSD" | \ no other whitespace should be present.

This patch instructs **Maple** to recognize 'FreeBSD' as a type of Linux system. The bin/maple shell script calls the bin/maple.system.type shell script which in turn calls uname -a to find out the operating system name. Depending on the OS name it will find out which binaries to use.

5. Start the license server.

The following script, installed as /usr/local/etc/rc.d/lmgrd.sh is a convenient way to start up lmgrd:

```
---- snip -----
#! /bin/sh
PATH=/usr/local/sbin:/usr/local/bin:/sbin:/usr/sbin:/usr/bin:/usr/X11R6/bin
PATH=${PATH}:/usr/local/maple/bin:/usr/local/maple/FLEXlm/UNIX/LINUX
LICENSE_FILE=/usr/local/maple/license/license.dat
LOG=/var/log/lmgrd.log
case "$1" in
start)
lmgrd -c ${LICENSE_FILE} 2>> ${LOG} 1>&2
echo -n " lmgrd"
;;
lmgrd -c ${LICENSE_FILE} -x lmdown 2>> ${LOG} 1>&2
;;
*)
echo "Usage: 'basename $0' {start|stop}" 1>&2
exit 64
esac
exit 0
```

6. Test-start **Maple**:

```
% cd /usr/local/maple/bin
% ./xmaple
```

---- snip -----

You should be up and running. Make sure to write Maplesoft to let them know you would like a native FreeBSD version!

### 10.4.1 Common Pitfalls

• The **FLEXIm** license manager can be a difficult tool to work with. Additional documentation on the subject can be found at http://www.globetrotter.com/.

• lmgrd is known to be very picky about the license file and to core dump if there are any problems. A correct license file should look like this:

Note: Serial number and key 'X"ed out. chillig is a hostname.

Editing the license file works as long as you do not touch the 'FEATURE" line (which is protected by the license key).

# 10.5 Installing MATLAB®

Contributed by Dan Pelleg.

This document describes the process of installing the Linux version of **MATLAB® version 6.5** onto a FreeBSD system. It works quite well, with the exception of the **Java Virtual Machine**<sup>TM</sup> (see Section 10.5.3).

The Linux version of **MATLAB** can be ordered directly from The MathWorks at http://www.mathworks.com. Make sure you also get the license file or instructions how to create it. While you are there, let them know you would like a native FreeBSD version of their software.

### 10.5.1 Installing MATLAB

To install **MATLAB**, do the following:

- 1. Insert the installation CD and mount it. Become root, as recommended by the installation script. To start the installation script type:
  - # /compat/linux/bin/sh /cdrom/install

**Tip:** The installer is graphical. If you get errors about not being able to open a display, type setenv HOME ~USER, where USER is the user you did a su(1) as.

When asked for the MATLAB root directory, type: /compat/linux/usr/local/matlab.

**Tip:** For easier typing on the rest of the installation process, type this at your shell prompt: set MATLAB=/compat/linux/usr/local/matlab

3. Edit the license file as instructed when obtaining the **MATLAB** license.

**Tip:** You can prepare this file in advance using your favorite editor, and copy it to \$MATLAB/license.dat before the installer asks you to edit it.

4. Complete the installation process.

At this point your **MATLAB** installation is complete. The following steps apply "glue" to connect it to your FreeBSD system.

### 10.5.2 License Manager Startup

1. Create symlinks for the license manager scripts:

```
# ln -s $MATLAB/etc/lmboot /usr/local/etc/lmboot_TMW
# ln -s $MATLAB/etc/lmdown /usr/local/etc/lmdown_TMW
```

2. Create a startup file at /usr/local/etc/rc.d/flexlm.sh. The example below is a modified version of the distributed \$MATLAB/etc/rc.lm.glnx86. The changes are file locations, and startup of the license manager under Linux emulation.

```
#!/bin/sh
case "$1" in
  start)
        if [ -f /usr/local/etc/lmboot_TMW ]; then
              /compat/linux/bin/sh /usr/local/etc/lmboot_TMW -u username && echo 'MATLAB_lmgrd'
        fi
        ;;
  stop)
if [ -f /usr/local/etc/lmdown_TMW ]; then
            /compat/linux/bin/sh /usr/local/etc/lmdown_TMW > /dev/null 2>&1
fi
        ;;
  * )
echo "Usage: $0 {start|stop}"
exit 1
; ;
esac
exit 0
```

Important: The file must be made executable:

```
# chmod +x /usr/local/etc/rc.d/flexlm.sh
```

You must also replace username above with the name of a valid user on your system (and not root).

3. Start the license manager with the command:

# /usr/local/etc/rc.d/flexlm.sh start

### 10.5.3 Linking the Java Runtime Environment

Change the **Java** Runtime Environment (JRE) link to one working under FreeBSD:

```
# cd $MATLAB/sys/java/jre/glnx86/
# unlink jre; ln -s ./jrel.1.8 ./jre
```

### 10.5.4 Creating a MATLAB Startup Script

1. Place the following startup script in /usr/local/bin/matlab:

```
#!/bin/sh
/compat/linux/bin/sh /compat/linux/usr/local/matlab/bin/matlab "$@"
```

2. Then type the command chmod +x /usr/local/bin/matlab.

**Tip:** Depending on your version of <code>emulators/linux\_base</code>, you may run into errors when running this script. To avoid that, edit the file <code>/compat/linux/usr/local/matlab/bin/matlab</code>, and change the line that says:

```
if [ 'expr "$lscmd" : '.*->.*' -ne 0 ]; then
(in version 13.0.1 it is on line 410) to this line:
if test -L $newbase; then
```

### 10.5.5 Creating a MATLAB Shutdown Script

The following is needed to solve a problem with MATLAB not exiting correctly.

1. Create a file \$MATLAB/toolbox/local/finish.m, and in it put the single line:

```
! $MATLAB/bin/finish.sh
```

Note: The \$MATLAB is literal.

**Tip:** In the same directory, you will find the files finishsav.m and finishdlg.m, which let you save your workspace before quitting. If you use either of them, insert the line above immediately after the save command.

2. Create a file \$MATLAB/bin/finish.sh, which will contain the following:

```
#!/usr/compat/linux/bin/sh
```

```
(sleep 5; killall -1 matlab_helper) &
exit 0
```

3. Make the file executable:

```
# chmod +x $MATLAB/bin/finish.sh
```

## 10.5.6 Using MATLAB

At this point you are ready to type matlab and start using it.

# 10.6 Installing Oracle®

Contributed by Marcel Moolenaar.

#### 10.6.1 Preface

This document describes the process of installing **Oracle 8.0.5** and **Oracle 8.0.5.1 Enterprise Edition** for Linux onto a FreeBSD machine.

## 10.6.2 Installing the Linux Environment

Make sure you have both emulators/linux\_base and devel/linux\_devtools from the Ports Collection installed. If you run into difficulties with these ports, you may have to use the packages or older versions available in the Ports Collection.

If you want to run the intelligent agent, you will also need to install the Red Hat Tcl package: tcl-8.0.3-20.i386.rpm. The general command for installing packages with the official **RPM** port (archivers/rpm) is:

```
# rpm -i --ignoreos --root /compat/linux --dbpath /var/lib/rpm package
```

Installation of the package should not generate any errors.

## 10.6.3 Creating the Oracle Environment

Before you can install **Oracle**, you need to set up a proper environment. This document only describes what to do *specially* to run **Oracle** for Linux on FreeBSD, not what has been described in the **Oracle** installation guide.

#### 10.6.3.1 Kernel Tuning

As described in the **Oracle** installation guide, you need to set the maximum size of shared memory. Do not use SHMMAX under FreeBSD. SHMMAX is merely calculated out of SHMMAXPGS and PGSIZE. Therefore define SHMMAXPGS. All other options can be used as described in the guide. For example:

```
options SHMMAXPGS=10000 options SHMMNI=100
```

```
options SHMSEG=10
options SEMMNS=200
options SEMMNI=70
options SEMMSL=61
```

Set these options to suit your intended use of **Oracle**.

Also, make sure you have the following options in your kernel configuration file:

```
options SYSVSHM #SysV shared memory options SYSVSEM #SysV semaphores options SYSVMSG #SysV interprocess communication
```

#### 10.6.3.2 Oracle Account

Create an oracle account just as you would create any other account. The oracle account is special only that you need to give it a Linux shell. Add /compat/linux/bin/bash to /etc/shells and set the shell for the oracle account to /compat/linux/bin/bash.

## 10.6.3.3 Environment

Besides the normal **Oracle** variables, such as ORACLE\_HOME and ORACLE\_SID you must set the following environment variables:

| Variable        | Value                                                              |
|-----------------|--------------------------------------------------------------------|
| LD_LIBRARY_PATH | <pre>\$ORACLE_HOME/lib</pre>                                       |
| CLASSPATH       | <pre>\$ORACLE_HOME/jdbc/lib/classes111.zip</pre>                   |
| PATH            | <pre>/compat/linux/bin /compat/linux/sbin</pre>                    |
|                 | <pre>/compat/linux/usr/bin /compat/linux/usr/sbin /bin /sbin</pre> |
|                 | /usr/bin /usr/sbin /usr/local/bin \$ORACLE_HOME/bin                |

It is advised to set all the environment variables in .profile. A complete example is:

```
ORACLE_BASE=/oracle; export ORACLE_BASE
ORACLE_HOME=/oracle; export ORACLE_HOME
LD_LIBRARY_PATH=$ORACLE_HOME/lib
export LD_LIBRARY_PATH
ORACLE_SID=ORCL; export ORACLE_SID
ORACLE_TERM=386x; export ORACLE_TERM
CLASSPATH=$ORACLE_HOME/jdbc/lib/classes111.zip
export CLASSPATH
PATH=/compat/linux/bin:/compat/linux/sbin:/compat/linux/usr/bin
PATH=$PATH:/compat/linux/usr/sbin:/bin:/usr/bin:/ysbin
PATH=$PATH:/usr/local/bin:$ORACLE_HOME/bin
export PATH
```

## 10.6.4 Installing Oracle

Due to a slight inconsistency in the Linux emulator, you need to create a directory named .oracle in /var/tmp before you start the installer. Let it be owned by the oracle user. You should be able to install **Oracle** without any problems. If you have problems, check your **Oracle** distribution and/or configuration first! After you have installed **Oracle**, apply the patches described in the next two subsections.

A frequent problem is that the TCP protocol adapter is not installed right. As a consequence, you cannot start any TCP listeners. The following actions help solve this problem:

```
# cd $ORACLE_HOME/network/lib
# make -f ins_network.mk ntcontab.o
# cd $ORACLE_HOME/lib
# ar r libnetwork.a ntcontab.o
# cd $ORACLE_HOME/network/lib
# make -f ins_network.mk install
```

Do not forget to run root.sh again!

## 10.6.4.1 Patching root.sh

When installing **Oracle**, some actions, which need to be performed as root, are recorded in a shell script called root.sh. This script is written in the orainst directory. Apply the following patch to root.sh, to have it use to proper location of chown or alternatively run the script under a Linux native shell.

```
*** orainst/root.sh.orig Tue Oct 6 21:57:33 1998
--- orainst/root.sh Mon Dec 28 15:58:53 1998

***********

*** 31,37 ****

# This is the default value for CHOWN

# It will redefined later in this script for those ports

# which have it conditionally defined in ss_install.h

! CHOWN=/bin/chown

#

# Define variables to be used in this script
--- 31,37 ----

# This is the default value for CHOWN

# It will redefined later in this script for those ports

# which have it conditionally defined in ss_install.h

! CHOWN=/usr/sbin/chown

# Define variables to be used in this script
```

When you do not install **Oracle** from CD, you can patch the source for root.sh. It is called rthd.sh and is located in the orainst directory in the source tree.

#### 10.6.4.2 Patching gencintsh

The script genclntsh is used to create a single shared client library. It is used when building the demos. Apply the following patch to comment out the definition of PATH:

```
*** bin/genclntsh.orig Wed Sep 30 07:37:19 1998 --- bin/genclntsh Tue Dec 22 15:36:49 1998
```

```
**********
*** 32,38 ****

#
# Explicit path to ensure that we're using the correct commands
#PATH=/usr/bin:/usr/ccs/bin export PATH
! PATH=/usr/local/bin:/bin:/usr/bin:/usr/X11R6/bin export PATH
#
# each product MUST provide a $PRODUCT/admin/shrept.lst
--- 32,38 ----
#
# Explicit path to ensure that we're using the correct commands
#PATH=/usr/bin:/usr/ccs/bin export PATH
! #PATH=/usr/local/bin:/bin:/usr/bin:/usr/X11R6/bin export PATH
# each product MUST provide a $PRODUCT/admin/shrept.lst
```

## 10.6.5 Running Oracle

When you have followed the instructions, you should be able to run Oracle as if it was run on Linux itself.

# 10.7 Installing SAP® R/3®

Contributed by Holger Kipp. Original version converted to SGML by Valentino Vaschetto.

Installations of **SAP** Systems using FreeBSD will not be supported by the SAP support team — they only offer support for certified platforms.

## 10.7.1 Preface

This document describes a possible way of installing a **SAP R/3 System** with **Oracle Database** for Linux onto a FreeBSD machine, including the installation of FreeBSD and **Oracle**. Two different configurations will be described:

- SAP R/3 4.6B (IDES) with Oracle 8.0.5 on FreeBSD 4.3-STABLE
- SAP R/3 4.6C with Oracle 8.1.7 on FreeBSD 4.5-STABLE

Even though this document tries to describe all important steps in a greater detail, it is not intended as a replacement for the **Oracle** and **SAP R/3** installation guides.

Please see the documentation that comes with the SAP R/3 Linux edition for SAP and Oracle specific questions, as well as resources from Oracle and SAP OSS.

## 10.7.2 Software

The following CD-ROMs have been used for **SAP** installations:

10.7.2.1 SAP R/3 4.6B, Oracle 8.0.5

| Name    | Number   | Description                        |
|---------|----------|------------------------------------|
| KERNEL  | 51009113 | SAP Kernel Oracle / Installation / |
|         |          | AIX, Linux, Solaris                |
| RDBMS   | 51007558 | Oracle / RDBMS 8.0.5.X / Linux     |
| EXPORT1 | 51010208 | IDES / DB-Export / Disc 1 of 6     |
| EXPORT2 | 51010209 | IDES / DB-Export / Disc 2 of 6     |
| EXPORT3 | 51010210 | IDES / DB-Export / Disc 3 of 6     |
| EXPORT4 | 51010211 | IDES / DB-Export / Disc 4 of 6     |
| EXPORT5 | 51010212 | IDES / DB-Export / Disc 5 of 6     |
| EXPORT6 | 51010213 | IDES / DB-Export / Disc 6 of 6     |

Additionally, we used the **Oracle 8 Server** (Pre-production version 8.0.5 for Linux, Kernel Version 2.0.33) CD which is not really necessary, and FreeBSD 4.3-STABLE (it was only a few days past 4.3 RELEASE).

10.7.2.2 SAP R/3 4.6C SR2, Oracle 8.1.7

| Name    | Number   | Description                                                 |
|---------|----------|-------------------------------------------------------------|
| KERNEL  | 51014004 | SAP Kernel Oracle / SAP Kernel<br>Version 4.6D / DEC, Linux |
| RDBMS   | 51012930 | Oracle 8.1.7/ RDBMS / Linux                                 |
| EXPORT1 | 51013953 | Release 4.6C SR2 / Export / Disc 1 of 4                     |
| EXPORT1 | 51013953 | Release 4.6C SR2 / Export / Disc 2 of 4                     |
| EXPORT1 | 51013953 | Release 4.6C SR2 / Export / Disc 3 of 4                     |
| EXPORT1 | 51013953 | Release 4.6C SR2 / Export / Disc 4 of 4                     |
| LANG1   | 51013954 | Release 4.6C SR2 / Language / DE,<br>EN, FR / Disc 1 of 3   |

Depending on the languages you would like to install, additional language CDs might be necessary. Here we are just using DE and EN, so the first language CD is the only one needed. As a little note, the numbers for all four EXPORT CDs are identical. All three language CDs also have the same number (this is different from the 4.6B IDES release CD numbering). At the time of writing this installation is running on FreeBSD 4.5-STABLE (20.03.2002).

## **10.7.3 SAP Notes**

The following notes should be read before installing **SAP R/3** and proved to be useful during installation:

## 10.7.3.1 SAP R/3 4.6B, Oracle 8.0.5

| Number  | Title                                              |
|---------|----------------------------------------------------|
| 0171356 | SAP Software on Linux: Essential Comments          |
| 0201147 | INST: 4.6C R/3 Inst. on UNIX - Oracle              |
| 0373203 | Update / Migration Oracle 8.0.5> 8.0.6/8.1.6 LINUX |
| 0072984 | Release of Digital UNIX 4.0B for Oracle            |
| 0130581 | R3SETUP step DIPGNTAB terminates                   |
| 0144978 | Your system has not been installed correctly       |
| 0162266 | Questions and tips for R3SETUP on Windows NT / W2K |

## 10.7.3.2 SAP R/3 4.6C, Oracle 8.1.7

| Number  | Title                                          |
|---------|------------------------------------------------|
| 0015023 | Initializing table TCPDB (RSXP0004) (EBCDIC)   |
| 0045619 | R/3 with several languages or typefaces        |
| 0171356 | SAP Software on Linux: Essential Comments      |
| 0195603 | RedHat 6.1 Enterprise version: Known problems  |
| 0212876 | The new archiving tool SAPCAR                  |
| 0300900 | Linux: Released DELL Hardware                  |
| 0377187 | RedHat 6.2: important remarks                  |
| 0387074 | INST: R/3 4.6C SR2 Installation on UNIX        |
| 0387077 | INST: R/3 4.6C SR2 Inst. on UNIX - Oracle      |
| 0387078 | SAP Software on UNIX: OS Dependencies 4.6C SR2 |

## 10.7.4 Hardware Requirements

The following equipment is sufficient for the installation of a **SAP R/3 System**. For production use, a more exact sizing is of course needed:

| Component       | 4.6B                   | 4.6C                   |
|-----------------|------------------------|------------------------|
| Processor       | 2 x 800MHz Pentium III | 2 x 800MHz Pentium III |
| Memory          | 1GB ECC                | 2GB ECC                |
| Hard Disk Space | 50-60GB (IDES)         | 50-60GB (IDES)         |

For use in production, Xeon Processors with large cache, high-speed disk access (SCSI, RAID hardware controller), USV and ECC-RAM is recommended. The large amount of hard disk space is due to the preconfigured IDES System, which creates 27 GB of database files during installation. This space is also sufficient for initial production systems and application data.

#### 10.7.4.1 SAP R/3 4.6B, Oracle 8.0.5

The following off-the-shelf hardware was used: a dual processor board with 2 800 MHz Pentium III processors, Adaptec® 29160 Ultra160 SCSI adapter (for accessing a 40/80 GB DLT tape drive and CDROM), Mylex® AcceleRAID<sup>TM</sup> (2 channels, firmware 6.00-1-00 with 32 MB RAM). To the Mylex RAID controller are attached two 17 GB hard disks (mirrored) and four 36 GB hard disks (RAID level 5).

#### 10.7.4.2 SAP R/3 4.6C, Oracle 8.1.7

For this installation a Dell<sup>TM</sup> PowerEdge<sup>TM</sup> 2500 was used: a dual processor board with two 1000 MHz Pentium III processors (256 kB Cache), 2 GB PC133 ECC SDRAM, PERC/3 DC PCI RAID Controller with 128 MB, and an EIDE DVD-ROM drive. To the RAID controller are attached two 18 GB hard disks (mirrored) and four 36 GB hard disks (RAID level 5).

## 10.7.5 Installation of FreeBSD

First you have to install FreeBSD. There are several ways to do this (FreeBSD 4.3 was installed via FTP, FreeBSD 4.5 directly from the RELEASE CD) for more information read the Section 2.13.

#### 10.7.5.1 Disk Layout

To keep it simple, the same disk layout both for the **SAP R/3 46B** and **SAP R/3 46C SR2** installation was used. Only the device names changed, as the installations were on different hardware (/dev/da and /dev/amr respectively, so if using an AMI MegaRAID®, one will see /dev/amr0sla instead of /dev/da0sla):

| File system | Size (1k-blocks) | Size (GB) | Mounted on            |
|-------------|------------------|-----------|-----------------------|
| /dev/da0s1a | 1.016.303        | 1         | /                     |
| /dev/da0s1b |                  | 6         | swap                  |
| /dev/da0s1e | 2.032.623        | 2         | /var                  |
| /dev/da0s1f | 8.205.339        | 8         | /usr                  |
| /dev/dalsle | 45.734.361       | 45        | /compat/linux/oracle  |
| /dev/dals1f | 2.032.623        | 2         | /compat/linux/sapmnt  |
| /dev/da1s1g | 2.032.623        | 2         | /compat/linux/usr/sap |

Configure and initialize the two logical drives with the Mylex or PERC/3 RAID software beforehand. The software can be started during the BIOS boot phase.

Please note that this disk layout differs slightly from the SAP recommendations, as SAP suggests mounting the **Oracle** subdirectories (and some others) separately — we decided to just create them as real subdirectories for simplicity.

## 10.7.5.2 make world and a New Kernel

Download the latest -STABLE sources. Rebuild world and your custom kernel after configuring your kernel configuration file. Here you should also include the kernel parameters which are required for both SAP R/3 and Oracle.

## 10.7.6 Installing the Linux Environment

## 10.7.6.1 Installing the Linux Base System

First the linux\_base port needs to be installed (as root):

- # cd /usr/ports/emulators/linux\_base
- # make install distclean

#### 10.7.6.2 Installing Linux Development Environment

The Linux development environment is needed, if you want to install **Oracle** on FreeBSD according to the Section 10.6:

- # cd /usr/ports/devel/linux\_devtools
- # make install distclean

The Linux development environment has only been installed for the **SAP R/3 46B IDES** installation. It is not needed, if the **Oracle DB** is not relinked on the FreeBSD system. This is the case if you are using the **Oracle** tarball from a Linux system.

#### 10.7.6.3 Installing the Necessary RPMs

To start the R3SETUP program, PAM support is needed. During the first **SAP** Installation on FreeBSD 4.3-STABLE we tried to install PAM with all the required packages and finally forced the installation of the PAM package, which worked. For **SAP R/3 4.6C SR2** we directly forced the installation of the PAM RPM, which also works, so it seems the dependent packages are not needed:

```
# rpm -i --ignoreos --nodeps --root /compat/linux --dbpath /var/lib/rpm \
pam-0.68-7.i386.rpm
```

For **Oracle 8.0.5** to run the intelligent agent, we also had to install the RedHat Tcl package tcl-8.0.5-30.i386.rpm (otherwise the relinking during **Oracle** installation will not work). There are some other issues regarding relinking of **Oracle**, but that is a **Oracle** Linux issue, not FreeBSD specific.

#### 10.7.6.4 Some Additional Hints

It might also be a good idea to add linprocfs to /etc/fstab, for more information, see the linprocfs(5) manual page. Another parameter to set is kern.fallback\_elf\_brand=3 which is done in the file /etc/sysctl.conf.

## 10.7.7 Creating the SAP R/3 Environment

## 10.7.7.1 Creating the Necessary File Systems and Mountpoints

For a simple installation, it is sufficient to create the following file systems:

| mount point           | size in GB |  |
|-----------------------|------------|--|
| /compat/linux/oracle  | 45 GB      |  |
| /compat/linux/sapmnt  | 2 GB       |  |
| /compat/linux/usr/sap | 2 GB       |  |

It is also necessary to created some links. Otherwise the **SAP** Installer will complain, as it is checking the created links:

```
# ln -s /compat/linux/oracle /oracle
# ln -s /compat/linux/sapmnt /sapmnt
# ln -s /compat/linux/usr/sap /usr/sap
```

Possible error message during installation (here with System *PRD* and the **SAP R/3 4.6C SR2** installation):

```
INFO 2002-03-19 16:45:36 R3LINKS_IND_IND SyLinkCreate:200
    Checking existence of symbolic link /usr/sap/PRD/SYS/exe/dbg to
    /sapmnt/PRD/exe. Creating if it does not exist...
```

WARNING 2002-03-19 16:45:36 R3LINKS\_IND\_IND SyLinkCreate:400 Link /usr/sap/PRD/SYS/exe/dbg exists but it points to file /compat/linux/sapmnt/PRD/exe instead of /sapmnt/PRD/exe. The program cannot go on as long as this link exists at this location. Move the link to another location.

```
ERROR 2002-03-19 16:45:36 R3LINKS_IND_IND Ins_SetupLinks:0
   can not setup link '/usr/sap/PRD/SYS/exe/dbg' with content
   '/sapmnt/PRD/exe'
```

## 10.7.7.2 Creating Users and Directories

SAP R/3 needs two users and three groups. The user names depend on the SAP system ID (SID) which consists of three letters. Some of these SIDs are reserved by SAP (for example SAP and NIX. For a complete list please see the SAP documentation). For the IDES installation we used IDS, for the 4.6C SR2 installation PRD, as that system is intended for production use. We have therefore the following groups (group IDs might differ, these are just the values we used with our installation):

| group ID | group name | description             |
|----------|------------|-------------------------|
| 100      | dba        | Data Base Administrator |
| 101      | sapsys     | SAP System              |
| 102      | oper       | Data Base Operator      |

For a default **Oracle** installation, only group dba is used. As open group, one also uses group dba (see **Oracle** and **SAP** documentation for further information).

We also need the following users:

| user ID | user name | generic name | group | additional | description |
|---------|-----------|--------------|-------|------------|-------------|
|         |           |              |       | groups     |             |

| user ID | user name     | generic name | group  | additional<br>groups | description             |
|---------|---------------|--------------|--------|----------------------|-------------------------|
| 1000    | idsadm/prdadm | sidadm       | sapsys | oper                 | SAP Administrator       |
| 1002    | oraids/oraprd | orasid       | dba    | oper                 | Oracle<br>Administrator |

Adding the users with adduser(8) requires the following (please note shell and home directory) entries for "SAP Administrator":

```
Fullname: SAP Administrator SID
Uid: 1000
Gid: 101 (sapsys)
Class:
Groups: sapsys dba
HOME: /home/sidadm
Shell: bash (/compat/linux/bin/bash)
and for "Oracle Administrator":
Name: orasid
```

Name: sidadm
Password: \*\*\*\*\*

Password: \*\*\*\*\*
Fullname: Oracle Administrator SID
Uid: 1002
Gid: 100 (dba)
Class:
Groups: dba
HOME: /oracle/sid

Shell: bash (/compat/linux/bin/bash)

This should also include group oper in case you are using both groups dba and oper.

## 10.7.7.3 Creating Directories

These directories are usually created as separate file systems. This depends entirely on your requirements. We choose to create them as simple directories, as they are all located on the same RAID 5 anyway:

First we will set owners and rights of some directories (as user root):

```
# chmod 775 /oracle
# chmod 777 /sapmnt
# chown root:dba /oracle
# chown sidadm:sapsys /compat/linux/usr/sap
# chmod 775 /compat/linux/usr/sap
```

Second we will create directories as user orasid. These will all be subdirectories of /oracle/SID:

```
# su - orasid
# cd /oracle/SID
# mkdir mirrlogA mirrlogB origlogA origlogB
```

```
# mkdir sapdata1 sapdata2 sapdata3 sapdata4 sapdata5 sapdata6
# mkdir saparch sapreorg
# exit
```

For the **Oracle 8.1.7** installation some additional directories are needed:

```
# su - orasid
# cd /oracle
# mkdir 805_32
# mkdir client stage
# mkdir client/80x_32
# mkdir stage/817_32
# cd /oracle/SID
# mkdir 817_32
```

**Note:** The directory client/80 $x_32$  is used with exactly this name. Do not replace the x with some number or anything.

In the third step we create directories as user sidadm:

```
# su - sidadm
# cd /usr/sap
# mkdir SID
# mkdir trans
# exit
```

#### 10.7.7.4 Entries in /etc/services

SAP R/3 requires some entries in file /etc/services, which will not be set correctly during installation under FreeBSD. Please add the following entries (you need at least those entries corresponding to the instance number — in this case, 00. It will do no harm adding all entries from 00 to 99 for dp, gw, sp and ms). If you are going to use a SAProuter or need to access SAP OSS, you also need 99, as port 3299 is usually used for the SAProuter process on the target system:

```
sapdp00 3200/tcp # SAP Dispatcher. 3200 + Instance-Number
sapgw00 3300/tcp # SAP Gateway. 3300 + Instance-Number
sapsp00 3400/tcp # 3400 + Instance-Number
sapms00 3500/tcp # 3500/tcp # 3500 + Instance-Number
sapmsSID 3600/tcp # SAP Message Server. 3600 + Instance-Number
sapgw00s 4800/tcp # SAP Secure Gateway 4800 + Instance-Number
```

#### 10.7.7.5 Necessary Locales

**SAP** requires at least two locales that are not part of the default RedHat installation. SAP offers the required RPMs as download from their FTP server (which is only accessible if you are a customer with OSS access). See note 0171356 for a list of RPMs you need.

It is also possible to just create appropriate links (for example from  $de_DE$  and  $en_US$ ), but we would not recommend this for a production system (so far it worked with the IDES system without any problems, though). The following locales are needed:

```
de_DE.ISO-8859-1
en_US.ISO-8859-1
```

Create the links like this:

```
# cd /compat/linux/usr/share/locale
# ln -s de_DE de_DE.ISO-8859-1
# ln -s en_US en_US.ISO-8859-1
```

If they are not present, there will be some problems during the installation. If these are then subsequently ignored (by setting the STATUS of the offending steps to OK in file CENTRDB.R3S), it will be impossible to log onto the **SAP** system without some additional effort.

## 10.7.7.6 Kernel Tuning

**SAP R/3** systems need a lot of resources. We therefore added the following parameters to the kernel configuration file:

```
# Set these for memory pigs (SAP and Oracle):
options MAXDSIZ="(1024*1024*1024)"
options DFLDSIZ="(1024*1024*1024)"
# System V options needed.
options SYSVSHM #SYSV-style shared memory
options SHMMAXPGS=262144 #max amount of shared mem. pages
#options SHMMAXPGS=393216 #use this for the 46C inst.parameters
options SHMMNI=256 #max number of shared memory ident if.
options SHMSEG=100 #max shared mem.segs per process
options SYSVMSG #SYSV-style message queues
options MSGSEG=32767 #max num. of mes.segments in system
options MSGSSZ=32 #size of msg-seg. MUST be power of 2
options MSGMNB=65535 #max char. per message queue
options MSGTQL=2046 #max amount of msgs in system
options SYSVSEM #SYSV-style semaphores
options SEMMNU=256 #number of semaphore UNDO structures
options SEMMNS=1024 #number of semaphores in system
options SEMMNI=520 #number of semaphore identifiers
options SEMUME=100
                         #number of UNDO keys
```

The minimum values are specified in the documentation that comes from SAP. As there is no description for Linux, see the HP-UX section (32-bit) for further information. As the system for the 4.6C SR2 installation has more main memory, the shared segments can be larger both for **SAP** and **Oracle**, therefore choose a larger number of shared memory pages.

**Note:** With the default installation of FreeBSD 4.5 on i386, leave MAXDSIZ and DFLDSIZ at 1 GB maximum. Otherwise, strange errors like ORA-27102: out of memory and Linux Error: 12: Cannot allocate memory might happen.

## 10.7.8 Installing SAP R/3

## 10.7.8.1 Preparing SAP CDROMs

There are many CDROMs to mount and unmount during the installation. Assuming you have enough CDROM drives, you can just mount them all. We decided to copy the CDROMs contents to corresponding directories:

```
/oracle/SID/sapreorg/cd-name
```

where *cd-name* was one of KERNEL, RDBMS, EXPORT1, EXPORT2, EXPORT3, EXPORT4, EXPORT5 and EXPORT6 for the 4.6B/IDES installation, and KERNEL, RDBMS, DISK1, DISK2, DISK3, DISK4 and LANG for the 4.6C SR2 installation. All the filenames on the mounted CDs should be in capital letters, otherwise use the -g option for mounting. So use the following commands:

```
# mount_cd9660 -g /dev/cd0a /mnt
# cp -R /mnt/* /oracle/SID/sapreorg/cd-name
# umount /mnt
```

## 10.7.8.2 Running the Installation Script

First you have to prepare an install directory:

```
# cd /oracle/SID/sapreorg
# mkdir install
# cd install
```

Then the installation script is started, which will copy nearly all the relevant files into the install directory:

```
# /oracle/SID/sapreorg/KERNEL/UNIX/INSTTOOL.SH
```

The IDES installation (4.6B) comes with a fully customized SAP R/3 demonstration system, so there are six instead of just three EXPORT CDs. At this point the installation template CENTRDB.R3S is for installing a standard central instance (**R/3** and database), not the IDES central instance, so one needs to copy the corresponding CENTRDB.R3S from the EXPORT1 directory, otherwise R3SETUP will only ask for three EXPORT CDs.

The newer **SAP 4.6C SR2** release comes with four EXPORT CDs. The parameter file that controls the installation steps is CENTRAL.R3S. Contrary to earlier releases there are no separate installation templates for a central instance with or without database. **SAP** is using a separate template for database installation. To restart the installation later it is however sufficient to restart with the original file.

During and after installation, **SAP** requires hostname to return the computer name only, not the fully qualified domain name. So either set the hostname accordingly, or set an alias with alias hostname='hostname -s' for both orasia and sidadm (and for root at least during installation steps performed as root). It is also possible to adjust the installed .profile and .login files of both users that are installed during **SAP** installation.

#### 10.7.8.3 Start R3SETUP 4.6B

Make sure LD\_LIBRARY\_PATH is set correctly:

```
# export LD_LIBRARY_PATH=/oracle/IDS/lib:/sapmnt/IDS/exe:/oracle/805_32/lib
```

Start R3SETUP as root from installation directory:

- # cd /oracle/IDS/sapreorg/install
- # ./R3SETUP -f CENTRDB.R3S

The script then asks some questions (defaults in brackets, followed by actual input):

| Question                                                                                           | Default                        | Input                        |
|----------------------------------------------------------------------------------------------------|--------------------------------|------------------------------|
| Enter SAP System ID                                                                                | [C11]                          | IDSEnter                     |
| Enter SAP Instance Number                                                                          | [00]                           | Enter                        |
| Enter SAPMOUNT Directory                                                                           | [/sapmnt]                      | Enter                        |
| Enter name of SAP central host                                                                     | [troubadix.domain.de]          | Enter                        |
| Enter name of SAP db host                                                                          | [troubadix]                    | Enter                        |
| Select character set                                                                               | [1] (WE8DEC)                   | Enter                        |
| Enter Oracle server version (1) Oracle 8.0.5, (2) Oracle 8.0.6, (3) Oracle 8.1.5, (4) Oracle 8.1.6 | e                              | 1Enter                       |
| Extract Oracle Client archive                                                                      | [1] (Yes, extract)             | Enter                        |
| Enter path to KERNEL CD                                                                            | [/sapcd]                       | /oracle/IDS/sapreorg/KERNEL  |
| Enter path to RDBMS CD                                                                             | [/sapcd]                       | /oracle/IDS/sapreorg/RDBMS   |
| Enter path to EXPORT1 CD                                                                           | [/sapcd]                       | /oracle/IDS/sapreorg/EXPORT1 |
| Directory to copy EXPORT1 CD                                                                       | [/oracle/IDS/sapreorg/CD4_DIR] | Enter                        |
| Enter path to EXPORT2 CD                                                                           | [/sapcd]                       | /oracle/IDS/sapreorg/EXPORT2 |
| Directory to copy EXPORT2 CD                                                                       | [/oracle/IDS/sapreorg/CD5_DIR] | Enter                        |
| Enter path to EXPORT3 CD                                                                           | [/sapcd]                       | /oracle/IDS/sapreorg/EXPORT3 |
| Directory to copy EXPORT3 CD                                                                       | [/oracle/IDS/sapreorg/CD6_DIR] | Enter                        |
| Enter path to EXPORT4 CD                                                                           | [/sapcd]                       | /oracle/IDS/sapreorg/EXPORT4 |
| Directory to copy EXPORT4 CD                                                                       | [/oracle/IDS/sapreorg/CD7_DIR] | Enter                        |
| Enter path to EXPORT5 CD                                                                           | [/sapcd]                       | /oracle/IDS/sapreorg/EXPORT5 |
| Directory to copy EXPORT5 CD                                                                       | [/oracle/IDS/sapreorg/CD8_DIR] | Enter                        |
| Enter path to EXPORT6 CD                                                                           | [/sapcd]                       | /oracle/IDS/sapreorg/EXPORT6 |
| Directory to copy EXPORT6 CD                                                                       | [/oracle/IDS/sapreorg/CD9_DIR] | Enter                        |
| Enter amount of RAM for SAP + DB                                                                   |                                | 850Enter (in Megabytes)      |
| Service Entry Message Server                                                                       | [3600]                         | Enter                        |
| Enter Group-ID of sapsys                                                                           | [101]                          | Enter                        |
| Enter Group-ID of oper                                                                             | [102]                          | Enter                        |
| Enter Group-ID of dba                                                                              | [100]                          | Enter                        |
| Enter User-ID of sidadm                                                                            | [1000]                         | Enter                        |
| Enter User-ID of orasid                                                                            | [1002]                         | Enter                        |
| Number of parallel procs                                                                           | [2]                            | Enter                        |

If you had not copied the CDs to the different locations, then the SAP installer cannot find the CD needed (identified by the LABEL . ASC file on the CD) and would then ask you to insert and mount the CD and confirm or enter the mount path.

The CENTRDB.R3S might not be error free. In our case, it requested EXPORT4 CD again but indicated the correct key (6\_LOCATION, then 7\_LOCATION etc.), so one can just continue with entering the correct values.

Apart from some problems mentioned below, everything should go straight through up to the point where the Oracle database software needs to be installed.

## 10.7.8.4 Start R3SETUP 4.6C SR2

Make sure LD\_LIBRARY\_PATH is set correctly. This is a different value from the 4.6B installation with **Oracle 8.0.5**:

# export LD\_LIBRARY\_PATH=/sapmnt/PRD/exe:/oracle/PRD/817\_32/lib

Start R3SETUP as user root from installation directory:

- # cd /oracle/PRD/sapreorg/install
- # ./R3SETUP -f CENTRAL.R3S

The script then asks some questions (defaults in brackets, followed by actual input):

| Question                               | Default            | Input                       |
|----------------------------------------|--------------------|-----------------------------|
| Enter SAP System ID                    | [C11]              | PRDEnter                    |
| Enter SAP Instance Number              | [00]               | Enter                       |
| Enter SAPMOUNT Directory               | [/sapmnt]          | Enter                       |
| Enter name of SAP central host         | [majestix]         | Enter                       |
| Enter Database System ID               | [PRD]              | PRDEnter                    |
| Enter name of SAP db host              | [majestix]         | Enter                       |
| Select character set                   | [1] (WE8DEC)       | Enter                       |
| Enter Oracle server version (2) Oracle |                    | 2Enter                      |
| 8.1.7                                  |                    |                             |
| Extract Oracle Client archive          | [1] (Yes, extract) | Enter                       |
| Enter path to KERNEL CD                | [/sapcd]           | /oracle/PRD/sapreorg/KERNEL |
| Enter amount of RAM for SAP + DB       | 2044               | 1800Enter (in Megabytes)    |
| Service Entry Message Server           | [3600]             | Enter                       |
| Enter Group-ID of sapsys               | [100]              | Enter                       |
| Enter Group-ID of oper                 | [101]              | Enter                       |
| Enter Group-ID of dba                  | [102]              | Enter                       |
| Enter User-ID of oraprd                | [1002]             | Enter                       |
| Enter User-ID of prdadm                | [1000]             | Enter                       |
| LDAP support                           |                    | 3Enter (no support)         |
| Installation step completed            | [1] (continue)     | Enter                       |
| Choose installation service            | [1] (DB inst,file) | Enter                       |

So far, creation of users gives an error during installation in phases OSUSERDBSID\_IND\_ORA (for creating user orasid) and OSUSERSIDADM\_IND\_ORA (creating user sidadm).

Apart from some problems mentioned below, everything should go straight through up to the point where the Oracle database software needs to be installed.

## 10.7.9 Installing Oracle 8.0.5

Please see the corresponding SAP Notes and Oracle Readmes regarding Linux and **Oracle DB** for possible problems. Most if not all problems stem from incompatible libraries.

For more information on installing Oracle, refer to the Installing Oracle chapter.

## 10.7.9.1 Installing the Oracle 8.0.5 with orainst

If **Oracle 8.0.5** is to be used, some additional libraries are needed for successfully relinking, as **Oracle 8.0.5** was linked with an old glibc (RedHat 6.0), but RedHat 6.1 already uses a new glibc. So you have to install the following additional packages to ensure that linking will work:

```
compat-libs-5.2-2.i386.rpm
compat-glibc-5.2-2.0.7.2.i386.rpm
compat-egcs-5.2-1.0.3a.1.i386.rpm
compat-egcs-c++-5.2-1.0.3a.1.i386.rpm
compat-binutils-5.2-2.9.1.0.23.1.i386.rpm
```

See the corresponding SAP Notes or Oracle Readmes for further information. If this is no option (at the time of installation we did not have enough time to check this), one could use the original binaries, or use the relinked binaries from an original RedHat system.

For compiling the intelligent agent, the RedHat Tcl package must be installed. If you cannot get tcl-8.0.3-20.i386.rpm, a newer one like tcl-8.0.5-30.i386.rpm for RedHat 6.1 should also do.

Apart from relinking, the installation is straightforward:

```
# su - oraids
# export TERM=xterm
# export ORACLE_TERM=xterm
# export ORACLE_HOME=/oracle/IDS
# cd $ORACLE_HOME/orainst_sap
# ./orainst
```

Confirm all screens with **Enter** until the software is installed, except that one has to deselect the *Oracle On-Line Text Viewer*, as this is not currently available for Linux. **Oracle** then wants to relink with i386-glibc20-linux-gcc instead of the available gcc, egcs or i386-redhat-linux-gcc.

Due to time constrains we decided to use the binaries from an **Oracle 8.0.5 PreProduction** release, after the first attempt at getting the version from the RDBMS CD working, failed, and finding and accessing the correct RPMs was a nightmare at that time.

## 10.7.9.2 Installing the Oracle 8.0.5 Pre-production Release for Linux (Kernel 2.0.33)

This installation is quite easy. Mount the CD, start the installer. It will then ask for the location of the Oracle home directory, and copy all binaries there. We did not delete the remains of our previous RDBMS installation tries, though.

Afterwards, Oracle Database could be started with no problems.

## 10.7.10 Installing the Oracle 8.1.7 Linux Tarball

Take the tarball oracle81732.tgz you produced from the installation directory on a Linux system and untar it to /oracle/SID/817\_32/.

## 10.7.11 Continue with SAP R/3 Installation

First check the environment settings of users idsamd (sidadm) and oraids (orasid). They should now both have the files .profile, .login and .cshrc which are all using hostname. In case the system's hostname is the fully qualified name, you need to change hostname to hostname -s within all three files.

#### 10.7.11.1 Database Load

Afterwards, R3SETUP can either be restarted or continued (depending on whether exit was chosen or not). R3SETUP then creates the tablespaces and loads the data (for 46B IDES, from EXPORT1 to EXPORT6, for 46C from DISK1 to DISK4) with R3load into the database.

When the database load is finished (might take a few hours), some passwords are requested. For test installations, one can use the well known default passwords (use different ones if security is an issue!):

| Question                    | Input                  |
|-----------------------------|------------------------|
| Enter Password for sapr3    | sapEnter               |
| Confirum Password for sapr3 | sap <b>Enter</b>       |
| Enter Password for sys      | change_on_installEnter |
| Confirm Password for sys    | change_on_installEnter |
| Enter Password for system   | manager <b>Enter</b>   |
| Confirm Password for system | manager <b>Enter</b>   |

At this point We had a few problems with dipgntab during the 4.6B installation.

## 10.7.11.2 Listener

Start the Oracle Listener as user orasid as follows:

% umask 0; lsnrctl start

Otherwise you might get the error ORA-12546 as the sockets will not have the correct permissions. See SAP Note 072984.

## 10.7.11.3 Updating MNLS Tables

If you plan to import non-Latin-1 languages into the **SAP** system, you have to update the Multi National Language Support tables. This is described in the SAP OSS Notes 15023 and 45619. Otherwise, you can skip this question during **SAP** installation.

**Note:** If you do not need MNLS, it is still necessary to check the table TCPDB and initializing it if this has not been done. See SAP note 0015023 and 0045619 for further information.

## 10.7.12 Post-installation Steps

## 10.7.12.1 Request SAP R/3 License Key

You have to request your **SAP R/3** License Key. This is needed, as the temporary license that was installed during installation is only valid for four weeks. First get the hardware key. Log on as user idsadm and call saplicense:

#### # /sapmnt/IDS/exe/saplicense -get

Calling saplicense without parameters gives a list of options. Upon receiving the license key, it can be installed using:

## # /sapmnt/IDS/exe/saplicense -install

You are then required to enter the following values:

```
SAP SYSTEM ID = SID, 3 chars

CUSTOMER KEY = hardware key, 11 chars

INSTALLATION NO = installation, 10 digits

EXPIRATION DATE = yyyymmdd, usually "99991231"

LICENSE KEY = license key, 24 chars
```

## 10.7.12.2 Creating Users

Create a user within client 000 (for some tasks required to be done within client 000, but with a user different from users sap\* and ddic). As a user name, We usually choose wartung (or service in English). Profiles required are sap\_new and sap\_all. For additional safety the passwords of default users within all clients should be changed (this includes users sap\* and ddic).

## 10.7.12.3 Configure Transport System, Profile, Operation Modes, Etc.

Within client 000, user different from ddic and sap\*, do at least the following:

| Task                                            | Transaction |
|-------------------------------------------------|-------------|
| Configure Transport System, e.g. as Stand-Alone | STMS        |
| Transport Domain Entity                         |             |
| Create / Edit Profile for System                | RZ10        |
| Maintain Operation Modes and Instances          | RZ04        |

These and all the other post-installation steps are thoroughly described in SAP installation guides.

#### 10.7.12.4 Edit initsid.sap (initIDS.sap)

The file /oracle/IDS/dbs/initIDS.sap contains the **SAP** backup profile. Here the size of the tape to be used,

type of compression and so on need to be defined. To get this running with sapdba / brbackup, we changed the following values:

```
compress = hardware
archive_function = copy_delete_save
cpio_flags = "-ov --format=newc --block-size=128 --quiet"
cpio_in_flags = "-iuv --block-size=128 --quiet"
tape_size = 38000M
tape_address = /dev/nsa0
tape_address_rew = /dev/sa0
```

#### **Explanations:**

compress: The tape we use is a HP DLT1 which does hardware compression.

archive\_function: This defines the default behavior for saving Oracle archive logs: new logfiles are saved to tape, already saved logfiles are saved again and are then deleted. This prevents lots of trouble if you need to recover the database, and one of the archive-tapes has gone bad.

cpio\_flags: Default is to use -B which sets block size to 5120 Bytes. For DLT Tapes, HP recommends at least 32 K block size, so we used --block-size=128 for 64 K. --format=newc is needed because we have inode numbers greater than 65535. The last option --quiet is needed as otherwise brbackup complains as soon as cpio outputs the numbers of blocks saved.

cpio\_in\_flags: Flags needed for loading data back from tape. Format is recognized automatically.

tape\_size: This usually gives the raw storage capability of the tape. For security reason (we use hardware compression), the value is slightly lower than the actual value.

tape\_address: The non-rewindable device to be used with cpio.

tape\_address\_rew: The rewindable device to be used with cpio.

## 10.7.12.5 Configuration Issues after Installation

The following **SAP** parameters should be tuned after installation (examples for IDES 46B, 1 GB memory):

| Name                  | Value     |  |
|-----------------------|-----------|--|
| ztta/roll_extension   | 250000000 |  |
| abap/heap_area_dia    | 300000000 |  |
| abap/heap_area_nondia | 400000000 |  |
| em/initial_size_MB    | 256       |  |
| em/blocksize_kB       | 1024      |  |
| ipc/shm_psize_40      | 70000000  |  |
| SAP Note 0013026:     |           |  |
| Name                  | Value     |  |
| ztta/dynpro_area      | 2500000   |  |
|                       |           |  |

V-1...

SAP Note 0157246:

Mana

| Name             | Value |  |
|------------------|-------|--|
| rdisp/ROLL_MAXFS | 16000 |  |
| rdisp/PG MAXFS   | 30000 |  |

**Note:** With the above parameters, on a system with 1 gigabyte of memory, one may find memory consumption similar to:

Mem: 547M Active, 305M Inact, 109M Wired, 40M Cache, 112M Buf, 3492K Free

## 10.7.13 Problems during Installation

## 10.7.13.1 Restart R3SETUP after Fixing a Problem

R3SETUP stops if it encounters an error. If you have looked at the corresponding logfiles and fixed the error, you have to start R3SETUP again, usually selecting REPEAT as option for the last step R3SETUP complained about.

To restart R3SETUP, just start it with the corresponding R3S file:

```
# ./R3SETUP -f CENTRDB.R3S
```

for 4.6B, or with

# ./R3SETUP -f CENTRAL.R3S

for 4.6C, no matter whether the error occurred with CENTRAL.R3S or DATABASE.R3S.

**Note:** At some stages, R3SETUP assumes that both database and **SAP** processes are up and running (as those were steps it already completed). Should errors occur and for example the database could not be started, you have to start both database and **SAP** by hand after you fixed the errors and before starting R3SETUP again.

Do not forget to also start the **Oracle** listener again (as orasid with umask 0; lsnrctl start) if it was also stopped (for example due to a necessary reboot of the system).

## 10.7.13.2 OSUSERSIDADM\_IND\_ORA during R3SETUP

If R3SETUP complains at this stage, edit the template file R3SETUP used at that time (CENTRDB.R3S (4.6B) or either CENTRAL.R3S or DATABASE.R3S (4.6C)). Locate [OSUSERSIDADM\_IND\_ORA] or search for the only STATUS=ERROR entry and edit the following values:

```
HOME=/home/sidadm (was empty)
STATUS=OK (had status ERROR)
```

Then you can restart R3SETUP again.

## 10.7.13.3 OSUSERDBSID\_IND\_ORA during R3SETUP

Possibly R3SETUP also complains at this stage. The error here is similar to the one in phase OSUSERSIDADM\_IND\_ORA. Just edit the template file R3SETUP used at that time (CENTRDB.R3S (4.6B) or either CENTRAL.R3S or DATABASE.R3S (4.6C)). Locate [OSUSERDBSID\_IND\_ORA] or search for the only STATUS=ERROR entry and edit the following value in that section:

STATUS=OK

Then restart R3SETUP.

## 10.7.13.4 oraview.vrf FILE NOT FOUND during Oracle Installation

You have not deselected *Oracle On-Line Text Viewer* before starting the installation. This is marked for installation even though this option is currently not available for Linux. Deselect this product inside the **Oracle** installation menu and restart installation.

## 10.7.13.5 TEXTENV\_INVALID during R3SETUP, RFC or SAPgui Start

If this error is encountered, the correct locale is missing. SAP Note 0171356 lists the necessary RPMs that need be installed (e.g. saplocales-1.0-3, saposcheck-1.0-1 for RedHat 6.1). In case you ignored all the related errors and set the corresponding STATUS from ERROR to OK (in CENTRDB.R3S) every time R3SETUP complained and just restarted R3SETUP, the **SAP** system will not be properly configured and you will then not be able to connect to the system with a **SAPgui**, even though the system can be started. Trying to connect with the old Linux **SAPgui** gave the following messages:

```
Sat May 5 14:23:14 2001
*** ERROR => no valid userarea given [trgmsgo. 0401]
Sat May 5 14:23:22 2001
*** ERROR => ERROR NR 24 occured [trgmsgi. 0410]
*** ERROR => Error when generating text environment. [trgmsgi. 0435]
*** ERROR => function failed [trgmsgi. 0447]
*** ERROR => no socket operation allowed [trxio.c 3363]
Speicherzugriffsfehler
```

This behavior is due to **SAP R/3** being unable to correctly assign a locale and also not being properly configured itself (missing entries in some database tables). To be able to connect to **SAP**, add the following entries to file DEFAULT.PFL (see Note 0043288):

```
abap/set_etct_env_at_new_mode = 0
install/collate/active = 0
rscp/TCP0B = TCP0B
```

Restart the **SAP** system. Now you can connect to the system, even though country-specific language settings might not work as expected. After correcting country settings (and providing the correct locales), these entries can be removed from <code>DEFAULT.PFL</code> and the **SAP** system can be restarted.

#### 10.7.13.6 ORA-00001

This error only happened with **Oracle 8.1.7** on FreeBSD 4.5. The reason was that the **Oracle** database could not initialize itself properly and crashed, leaving semaphores and shared memory on the system. The next try to start the database then returned ORA-00001.

Find them with ipcs -a and remove them with ipcrm.

## 10.7.13.7 ORA-00445 (Background Process PMON Did Not Start)

This error happened with **Oracle 8.1.7**. This error is reported if the database is started with the usual startsap script (for example startsap\_majestix\_00) as user prdadm.

A possible workaround is to start the database as user oraprd instead with svrmgrl:

```
% svrmgrl
SVRMGR> connect internal;
SVRMGR> startup;
SVRMGR> exit
```

## 10.7.13.8 ORA-12546 (Start Listener with Correct Permissions)

Start the **Oracle** listener as user oraids with the following commands:

```
# umask 0; lsnrctl start
```

Otherwise you might get ORA-12546 as the sockets will not have the correct permissions. See SAP Note 0072984.

## 10.7.13.9 ORA-27102 (Out of Memory)

This error happened whilst trying to use values for MAXDSIZ and DFLDSIZ greater than 1 GB (1024x1024x1024). Additionally, we got Linux Error 12: Cannot allocate memory.

## 10.7.13.10 [DIPGNTAB\_IND\_IND] during R3SETUP

In general, see SAP Note 0130581 (R3SETUP step DIPGNTAB terminates). During the IDES-specific installation, for some reason the installation process was not using the proper **SAP** system name "IDS", but the empty string "" instead. This leads to some minor problems with accessing directories, as the paths are generated dynamically using SID (in this case IDS). So instead of accessing:

```
/usr/sap/IDS/SYS/...
/usr/sap/IDS/DVMGS00
```

the following paths were used:

```
/usr/sap//SYS/...
/usr/sap/D00
```

To continue with the installation, we created a link and an additional directory:

```
bwq #
```

```
/compat/linux/usr/sap
# ls -l
total 4
drwxr-xr-x 3 idsadm sapsys 512 May 5 11:20 D00
drwxr-x--x 5 idsadm sapsys 512 May 5 11:35 IDS
lrwxr-xr-x 1 root sapsys 7 May 5 11:35 SYS -> IDS/SYS
drwxrwxr-x 2 idsadm sapsys 512 May 5 13:00 tmp
drwxrwxr-x 11 idsadm sapsys 512 May 4 14:20 trans
```

We also found SAP Notes (0029227 and 0008401) describing this behavior. We did not encounter any of these problems with the **SAP 4.6C** installation.

## 10.7.13.11 [RFCRSWBOINI\_IND\_IND] during R3SETUP

During installation of **SAP 4.6C**, this error was just the result of another error happening earlier during installation. In this case, you have to look through the corresponding logfiles and correct the real problem.

If after looking through the logfiles this error is indeed the correct one (check the SAP Notes), you can set STATUS of the offending step from ERROR to OK (file CENTRDB.R3S) and restart R3SETUP. After installation, you have to execute the report RSWBOINS from transaction SE38. See SAP Note 0162266 for additional information about phase RFCRSWBOINI and RFCRADDBDIF.

## 10.7.13.12 [RFCRADDBDIF\_IND\_IND] during R3SETUP

Here the same restrictions apply: make sure by looking through the logfiles, that this error is not caused by some previous problems.

If you can confirm that SAP Note 0162266 applies, just set STATUS of the offending step from ERROR to OK (file CENTRDB.R3S) and restart R3SETUP. After installation, you have to execute the report RADDBDIF from transaction SE38.

#### 10.7.13.13 sigaction sig31: File size limit exceeded

This error occurred during start of **SAP** processes *disp+work*. If starting **SAP** with the startsap script, subprocesses are then started which detach and do the dirty work of starting all other **SAP** processes. As a result, the script itself will not notice if something goes wrong.

To check whether the **SAP** processes did start properly, have a look at the process status with ps ax | grep SID, which will give you a list of all **Oracle** and **SAP** processes. If it looks like some processes are missing or if you cannot connect to the **SAP** system, look at the corresponding logfiles which can be found at /usr/sap/SID/DVEBMGSnr/work/. The files to look at are dev\_ms and dev\_disp.

Signal 31 happens here if the amount of shared memory used by **Oracle** and **SAP** exceed the one defined within the kernel configuration file and could be resolved by using a larger value:

```
# larger value for 46C production systems:
options SHMMAXPGS=393216
# smaller value sufficient for 46B:
#options SHMMAXPGS=262144
```

#### 10.7.13.14 Start of saposcol Failed

There are some problems with the program saposcol (version 4.6D). The **SAP** system is using saposcol to collect data about the system performance. This program is not needed to use the **SAP** system, so this problem can be considered a minor one. The older versions (4.6B) does work, but does not collect all the data (many calls will just return 0, for example for CPU usage).

## 10.8 Advanced Topics

If you are curious as to how the Linux binary compatibility works, this is the section you want to read. Most of what follows is based heavily on an email written to FreeBSD chat mailing list

(http://lists.FreeBSD.org/mailman/listinfo/freebsd-chat) by Terry Lambert <tlambert@primenet.com> (Message ID: <199906020108.SAA07001@usr09.primenet.com>).

#### 10.8.1 How Does It Work?

FreeBSD has an abstraction called an 'execution class loader'. This is a wedge into the execve(2) system call.

What happens is that FreeBSD has a list of loaders, instead of a single loader with a fallback to the #! loader for running any shell interpreters or shell scripts.

Historically, the only loader on the UNIX platform examined the magic number (generally the first 4 or 8 bytes of the file) to see if it was a binary known to the system, and if so, invoked the binary loader.

If it was not the binary type for the system, the execve(2) call returned a failure, and the shell attempted to start executing it as shell commands.

The assumption was a default of "whatever the current shell is".

Later, a hack was made for sh(1) to examine the first two characters, and if they were :\n, then it invoked the csh(1) shell instead (we believe SCO first made this hack).

What FreeBSD does now is go through a list of loaders, with a generic #! loader that knows about interpreters as the characters which follow to the next whitespace next to last, followed by a fallback to /bin/sh.

For the Linux ABI support, FreeBSD sees the magic number as an ELF binary (it makes no distinction between FreeBSD, Solaris, Linux, or any other OS which has an ELF image type, at this point).

The ELF loader looks for a specialized *brand*, which is a comment section in the ELF image, and which is not present on SVR4/Solaris ELF binaries.

For Linux binaries to function, they must be *branded* as type Linux from brandelf(1):

#### # brandelf -t Linux file

When this is done, the ELF loader will see the Linux brand on the file.

When the ELF loader sees the Linux brand, the loader replaces a pointer in the proc structure. All system calls are indexed through this pointer (in a traditional UNIX system, this would be the sysent[] structure array, containing the system calls). In addition, the process is flagged for special handling of the trap vector for the signal trampoline code, and several other (minor) fix-ups that are handled by the Linux kernel module.

The Linux system call vector contains, among other things, a list of sysent[] entries whose addresses reside in the kernel module.

When a system call is called by the Linux binary, the trap code dereferences the system call function pointer off the proc structure, and gets the Linux, not the FreeBSD, system call entry points.

In addition, the Linux mode dynamically *reroots* lookups; this is, in effect, what the union option to file system mounts (*not* the unionfs file system type!) does. First, an attempt is made to lookup the file in the <code>/compat/linux/original-path</code> directory, *then* only if that fails, the lookup is done in the <code>/original-path</code> directory. This makes sure that binaries that require other binaries can run (e.g., the Linux toolchain can all run under Linux ABI support). It also means that the Linux binaries can load and execute FreeBSD binaries, if there are no corresponding Linux binaries present, and that you could place a uname(1) command in the <code>/compat/linux</code> directory tree to ensure that the Linux binaries could not tell they were not running on Linux.

In effect, there is a Linux kernel in the FreeBSD kernel; the various underlying functions that implement all of the services provided by the kernel are identical to both the FreeBSD system call table entries, and the Linux system call table entries: file system operations, virtual memory operations, signal delivery, System V IPC, etc... The only difference is that FreeBSD binaries get the FreeBSD glue functions, and Linux binaries get the Linux glue functions (most older OS's only had their own glue functions: addresses of functions in a static global sysent[] structure array, instead of addresses of functions dereferenced off a dynamically initialized pointer in the proc structure of the process making the call).

Which one is the native FreeBSD ABI? It does not matter. Basically the only difference is that (currently; this could easily be changed in a future release, and probably will be after this) the FreeBSD *glue* functions are statically linked into the kernel, and the Linux *glue* functions can be statically linked, or they can be accessed via a kernel module.

Yeah, but is this really emulation? No. It is an ABI implementation, not an emulation. There is no emulator (or simulator, to cut off the next question) involved.

So why is it sometimes called 'Linux emulation'? To make it hard to sell FreeBSD! Really, it is because the historical implementation was done at a time when there was really no word other than that to describe what was going on; saying that FreeBSD ran Linux binaries was not true, if you did not compile the code in or load a module, and there needed to be a word to describe what was being loaded—hence 'the Linux emulator'.

# **III. System Administration**

The remaining chapters of the FreeBSD Handbook cover all aspects of FreeBSD system administration. Each chapter starts by describing what you will learn as a result of reading the chapter, and also details what you are expected to know before tackling the material.

These chapters are designed to be read when you need the information. You do not have to read them in any particular order, nor do you need to read all of them before you can begin using FreeBSD.

# **Chapter 11 Configuration and Tuning**

Written by Chern Lee. Based on a tutorial written by Mike Smith. Also based on tuning(7) written by Matt Dillon.

# 11.1 Synopsis

One of the important aspects of FreeBSD is system configuration. Correct system configuration will help prevent headaches during future upgrades. This chapter will explain much of the FreeBSD configuration process, including some of the parameters which can be set to tune a FreeBSD system.

After reading this chapter, you will know:

- · How to efficiently work with file systems and swap partitions.
- The basics of rc.conf configuration and /usr/local/etc/rc.d startup systems.
- · How to configure and test a network card.
- · How to configure virtual hosts on your network devices.
- How to use the various configuration files in /etc.
- · How to tune FreeBSD using sysct1 variables.
- How to tune disk performance and modify kernel limitations.

Before reading this chapter, you should:

- Understand UNIX and FreeBSD basics (Chapter 3).
- Be familiar with the basics of kernel configuration/compilation (Chapter 8).

# 11.2 Initial Configuration

## 11.2.1 Partition Layout

#### 11.2.1.1 Base Partitions

When laying out file systems with disklabel(8) or sysinstall(8), remember that hard drives transfer data faster from the outer tracks to the inner. Thus smaller and heavier-accessed file systems should be closer to the outside of the drive, while larger partitions like /usr should be placed toward the inner. It is a good idea to create partitions in a similar order to: root, swap, /var, /usr.

The size of /var reflects the intended machine usage. /var is used to hold mailboxes, log files, and printer spools. Mailboxes and log files can grow to unexpected sizes depending on how many users exist and how long log files are kept. Most users would never require a gigabyte, but remember that /var/tmp must be large enough to contain packages.

The /usr partition holds much of the files required to support the system, the ports(7) collection (recommended) and the source code (optional). Both of which are optional at install time. At least 2 gigabytes would be recommended for this partition.

When selecting partition sizes, keep the space requirements in mind. Running out of space in one partition while barely using another can be a hassle.

**Note:** Some users have found that sysinstall(8)'s Auto-defaults partition sizer will sometimes select smaller than adequate /var and / partitions. Partition wisely and generously.

## 11.2.1.2 Swap Partition

As a rule of thumb, the swap partition should be about double the size of system memory (RAM). For example, if the machine has 128 megabytes of memory, the swap file should be 256 megabytes. Systems with less memory may perform better with more swap. Less than 256 megabytes of swap is not recommended and memory expansion should be considered. The kernel's VM paging algorithms are tuned to perform best when the swap partition is at least two times the size of main memory. Configuring too little swap can lead to inefficiencies in the VM page scanning code and might create issues later if more memory is added.

On larger systems with multiple SCSI disks (or multiple IDE disks operating on different controllers), it is recommend that a swap is configured on each drive (up to four drives). The swap partitions should be approximately the same size. The kernel can handle arbitrary sizes but internal data structures scale to 4 times the largest swap partition. Keeping the swap partitions near the same size will allow the kernel to optimally stripe swap space across disks. Large swap sizes are fine, even if swap is not used much. It might be easier to recover from a runaway program before being forced to reboot.

## 11.2.1.3 Why Partition?

Several users think a single large partition will be fine, but there are several reasons why this is a bad idea. First, each partition has different operational characteristics and separating them allows the file system to tune accordingly. For example, the root and /usr partitions are read-mostly, without much writing. While a lot of reading and writing could occur in /var and /var/tmp.

By properly partitioning a system, fragmentation introduced in the smaller write heavy partitions will not bleed over into the mostly-read partitions. Keeping the write-loaded partitions closer to the disk's edge, will increase I/O performance in the partitions where it occurs the most. Now while I/O performance in the larger partitions may be needed, shifting them more toward the edge of the disk will not lead to a significant performance improvement over moving /var to the edge. Finally, there are safety concerns. A smaller, neater root partition which is mostly read-only has a greater chance of surviving a bad crash.

# 11.3 Core Configuration

The principal location for system configuration information is within /etc/rc.conf. This file contains a wide range of configuration information, principally used at system startup to configure the system. Its name directly implies this; it is configuration information for the rc\* files.

An administrator should make entries in the rc.conf file to override the default settings from /etc/defaults/rc.conf. The defaults file should not be copied verbatim to /etc - it contains default values, not examples. All system-specific changes should be made in the rc.conf file itself.

A number of strategies may be applied in clustered applications to separate site-wide configuration from system-specific configuration in order to keep administration overhead down. The recommended approach is to place site-wide configuration into another file, such as /etc/rc.conf.site, and then include this file into /etc/rc.conf, which will contain only system-specific information.

As rc.conf is read by sh(1) it is trivial to achieve this. For example:

· rc.conf:

```
. /etc/rc.conf.site
hostname="node15.example.com"
network_interfaces="fxp0 lo0"
ifconfig_fxp0="inet 10.1.1.1"
```

· rc.conf.site:

```
defaultrouter="10.1.1.254"
saver="daemon"
blanktime="100"
```

The rc.conf.site file can then be distributed to every system using rsync or a similar program, while the rc.conf file remains unique.

Upgrading the system using sysinstall(8) or make world will not overwrite the rc.conf file, so system configuration information will not be lost.

# 11.4 Application Configuration

Typically, installed applications have their own configuration files, with their own syntax, etc. It is important that these files be kept separate from the base system, so that they may be easily located and managed by the package management tools.

Typically, these files are installed in /usr/local/etc. In the case where an application has a large number of configuration files, a subdirectory will be created to hold them.

Normally, when a port or package is installed, sample configuration files are also installed. These are usually identified with a .default suffix. If there are no existing configuration files for the application, they will be created by copying the .default files.

For example, consider the contents of the directory /usr/local/etc/apache:

```
-rw-r--r-- 1 root wheel 2184 May 20 1998 access.conf

-rw-r--r-- 1 root wheel 2184 May 20 1998 access.conf.default

-rw-r--r-- 1 root wheel 9555 May 20 1998 httpd.conf

-rw-r--r-- 1 root wheel 9555 May 20 1998 httpd.conf.default

-rw-r--r-- 1 root wheel 12205 May 20 1998 magic

-rw-r--r-- 1 root wheel 12205 May 20 1998 magic.default

-rw-r--r-- 1 root wheel 2700 May 20 1998 mime.types

-rw-r--r-- 1 root wheel 2700 May 20 1998 mime.types.default

-rw-r--r-- 1 root wheel 7980 May 20 1998 srm.conf

-rw-r--r-- 1 root wheel 7933 May 20 1998 srm.conf.default
```

The file sizes show that only the srm.conf file has been changed. A later update of the **Apache** port would not overwrite this changed file.

# 11.5 Starting Services

Contributed by Tom Rhodes.

Many users choose to install third party software on FreeBSD from the Ports Collection. In many of these situations it may be necessary to configure the software in a manner which will allow it to be started upon system initialization. Services, such as mail/postfix or www/apache13 are just two of the many software packages which may be started during system initialization. This section explains the procedures available for starting third party software.

In FreeBSD, most included services, such as cron(8), are started through the system start up scripts. These scripts may differ depending on FreeBSD or vendor version; however, the most important aspect to consider is that their start up configuration can be handled through simple startup scripts.

Before the advent of rcNG, applications would drop a simple start up script into the /usr/local/etc/rc.d directory which would be read by the system initialization scripts. These scripts would then be executed during the latter stages of system start up.

While many individuals have spent hours trying to merge the old configuration style into the new system, the fact remains that some third party utilities still require a script simply dropped into the aforementioned directory. The subtle differences in the scripts depend whether or not rcNG is being used. Prior to FreeBSD 5.1 the old configuration style is used and in almost all cases a new style script would do just fine.

While every script must meet some minimal requirements, most of the time these requirements are FreeBSD version agnostic. Each script must have a .sh extension appended to the end and every script must be executable by the system. The latter may be achieved by using the chmod command and setting the unique permissions of 755. There should also be, at minimal, an option to start the application and an option to stop the application.

The simplest start up script would probably look a little bit like this one:

This script provides for a stop and start option for the application hereto referred simply as utility. Could be started manually with:

```
# /usr/local/etc/rc.d/utility.sh start
```

While not all third party software requires the line in rc.conf, almost every day a new port will be modified to accept this configuration. Check the final output of the installation for more information on a specific application. Some third party software will provide start up scripts which permit the application to be used with rcNG; although, this will be discussed in the next section.

## 11.5.1 Extended Application Configuration

Now that FreeBSD includes rcNG, configuration of application start up has become more optimal; indeed, it has become a bit more in depth. Using the key words discussed in the rcNG section, applications may now be set to start after certain other services for example DNS; may permit extra flags to be passed through rc.conf in place of hard coded flags in the start up script, etc. A basic script may look similar to the following:

```
#!/bin/sh
# PROVIDE: utility
# REQUIRE: DAEMON
# BEFORE: LOGIN
# KEYWORD: FreeBSD shutdown
# DO NOT CHANGE THESE DEFAULT VALUES HERE
# SET THEM IN THE /etc/rc.conf FILE
utility_enable=${utility_enable-"NO"}
utility_flags=${utility_flags-""}
utility_pidfile=${utility_pidfile-"/var/run/utility.pid"}
. /etc/rc.subr
name="utility"
rcvar='set_rcvar'
command="/usr/local/sbin/utility"
load_rc_config $name
pidfile="${utility_pidfile}"
start_cmd="echo \"Starting ${name}.\"; /usr/bin/nice -5 ${command} ${utility_flags} ${command_arg}
run_rc_command "$1"
```

This script will ensure that the provided **utility** will be started before the login service but after the daemon service. It also provides a method for setting and tracking the PID, or process ID file.

This application could then have the following line placed in /etc/rc.conf:

```
utility_enable="YES"
```

This new method also allows for easier manipulation of the command line arguments, inclusion of the default functions provided in /etc/rc.subr, compatibility with the rcorder(8) utility and provide for easier configuration

via the rc.conf file. In essence, this script could even be placed in /etc/rc.d directory. Yet, that has the potential to upset the mergemaster(8) utility when used in conjunction with software upgrades.

## 11.5.2 Using Services to Start Services

Other services, such as POP3 server daemons, IMAP, etc. could be started using the inetd(8). This involves installing the service utility from the Ports Collection with a configuration line appended to the /etc/inetd.conf file, or uncommenting one of the current configuration lines. Working with **inetd** and its configuration is described in depth in the inetd section.

In some cases, it may be more plausible to use the cron(8) daemon to start system services. This approach has a number of advantages because cron runs these processes as the crontab's file owner. This allows regular users to start and maintain some applications.

The cron utility provides a unique feature, @reboot, which may be used in place of the time specification. This will cause the job to be run when cron(8) is started, normally during system initialization.

# 11.6 Configuring the cron Utility

Contributed by Tom Rhodes.

One of the most useful utilities in FreeBSD is cron(8). The cron utility runs in the background and constantly checks the /etc/crontab file. The cron utility also checks the /var/cron/tabs directory, in search of new crontab files. These crontab files store information about specific functions which cron is supposed to perform at certain times.

The cron utility uses two different types of configuration files, the system crontab and user crontabs. The only difference between these two formats is the sixth field. In the system crontab, the sixth field is the name of a user for the command to run as. This gives the system crontab the ability to run commands as any user. In a user crontab, the sixth field is the command to run, and all commands run as the user who created the crontab; this is an important security feature.

**Note:** User crontabs allow individual users to schedule tasks without the need for root privileges. Commands in a user's crontab run with the permissions of the user who owns the crontab.

The root user can have a user crontab just like any other user. This one is different from /etc/crontab (the system crontab). Because of the system crontab, there is usually no need to create a user crontab for root.

Let us take a look at the /etc/crontab file (the system crontab):

```
# /etc/crontab - root's crontab for FreeBSD
#
# $FreeBSD: src/etc/crontab,v 1.32 2002/11/22 16:13:39 tom Exp $
# ①
#
SHELL=/bin/sh
PATH=/etc:/bin:/sbin:/usr/bin:/usr/sbin ②
HOME=/var/log
#
```

- Like most FreeBSD configuration files, the # character represents a comment. A comment can be placed in the file as a reminder of what and why a desired action is performed. Comments cannot be on the same line as a command or else they will be interpreted as part of the command; they must be on a new line. Blank lines are ignored.
- Pirst, the environment must be defined. The equals (=) character is used to define any environment settings, as with this example where it is used for the SHELL, PATH, and HOME options. If the shell line is omitted, cron will use the default, which is sh. If the PATH variable is omitted, no default will be used and file locations will need to be absolute. If HOME is omitted, cron will use the invoking users home directory.
- This line defines a total of seven fields. Listed here are the values minute, hour, mday, month, wday, who, and command. These are almost all self explanatory. minute is the time in minutes the command will be run. hour is similar to the minute option, just in hours. mday stands for day of the month. month is similar to hour and minute, as it designates the month. The wday option stands for day of the week. All these fields must be numeric values, and follow the twenty-four hour clock. The who field is special, and only exists in the /etc/crontab file. This field specifies which user the command should be run as. When a user installs his or her crontab file, they will not have this option. Finally, the command option is listed. This is the last field, so naturally it should designate the command to be executed.
- This last line will define the values discussed above. Notice here we have a \*/5 listing, followed by several more \* characters. These \* characters mean 'first-last', and can be interpreted as *every* time. So, judging by this line, it is apparent that the atrun command is to be invoked by root every five minutes regardless of what day or month it is. For more information on the atrun command, see the atrun(8) manual page.
  - Commands can have any number of flags passed to them; however, commands which extend to multiple lines need to be broken with the backslash '\"continuation character.

This is the basic set up for every crontab file, although there is one thing different about this one. Field number six, where we specified the username, only exists in the system /etc/crontab file. This field should be omitted for individual user crontab files.

## 11.6.1 Installing a Crontab

**Important:** You must not use the procedure described here to edit/install the system crontab. Simply use your favorite editor: the cron utility will notice that the file has changed and immediately begin using the updated version. See this FAQ entry

(http://www.FreeBSD.org/doc/en\_US.ISO8859-1/books/faq/admin.html#ROOT-NOT-FOUND-CRON-ERRORS) for more information.

To install a freshly written user crontab, first use your favorite editor to create a file in the proper format, and then use the crontab utility. The most common usage is:

% crontab crontab-file

In this example, crontab-file is the filename of a crontab that was previously created.

There is also an option to list installed crontab files: just pass the -1 option to crontab and look over the output.

For users who wish to begin their own crontab file from scratch, without the use of a template, the crontab -e option is available. This will invoke the selected editor with an empty file. When the file is saved, it will be automatically installed by the crontab command.

If you later want to remove your user crontab completely, use crontab with the -r option.

# 11.7 Using rc under FreeBSD 5.X and newer

Contributed by Tom Rhodes.

FreeBSD has recently integrated the NetBSD rc.d system for system initialization. Users should notice the files listed in the /etc/rc.d directory. Many of these files are for basic services which can be controlled with the start, stop, and restart options. For instance, sshd(8) can be restarted with the following command:

#### # /etc/rc.d/sshd restart

This procedure is similar for other services. Of course, services are usually started automatically as specified in rc.conf(5). For example, enabling the Network Address Translation daemon at startup is as simple as adding the following line to /etc/rc.conf:

```
natd_enable="YES"
```

If a natd\_enable="NO" line is already present, then simply change the NO to YES. The rc scripts will automatically load any other dependent services during the next reboot, as described below.

Since the rc.d system is primarily intended to start/stop services at system startup/shutdown time, the standard start, stop and restart options will only perform their action if the appropriate /etc/rc.conf variables are set. For instance the above sshd restart command will only work if sshd\_enable is set to YES in /etc/rc.conf. To start, stop or restart a service regardless of the settings in /etc/rc.conf, the commands should be prefixed with "force". For instance to restart sshd regardless of the current /etc/rc.conf setting, execute the following command:

#### # /etc/rc.d/sshd forcerestart

It is easy to check if a service is enabled in /etc/rc.conf by running the appropriate rc.d script with the option rcvar. Thus, an administrator can check that sshd is in fact enabled in /etc/rc.conf by running:

## # /etc/rc.d/sshd rcvar

# sshd

\$sshd\_enable=YES

Note: The second line (# sshd) is the output from the sshd command, not a root console.

To determine if a service is running, a status option is available. For instance to verify that sshd is actually started:

#### # /etc/rc.d/sshd status

sshd is running as pid 433.

It is also possible to reload a service. This will attempt to send a signal to an individual service, forcing the service to reload its configuration files. In most cases this means sending the service a SIGHUP signal.

The rc.d system is not only used for network services, it also contributes to most of the system initialization. For instance, consider the bgfsck file. When this script is executed, it will print out the following message:

Starting background file system checks in 60 seconds.

Therefore this file is used for background file system checks, which are done only during system initialization.

Many system services depend on other services to function properly. For example, NIS and other RPC-based services may fail to start until after the rpcbind (portmapper) service has started. To resolve this issue, information about dependencies and other meta-data is included in the comments at the top of each startup script. The rcorder(8) program is then used to parse these comments during system initialization to determine the order in which system services should be invoked to satisfy the dependencies. The following words may be included at the top of each startup file:

- PROVIDE: Specifies the services this file provides.
- REQUIRE: Lists services which are required for this service. This file will run after the specified services.
- BEFORE: Lists services which depend on this service. This file will run before the specified services.
- KEYWORD: FreeBSD or NetBSD. This is used for \*BSD dependent features.

By using this method, an administrator can easily control system services without the hassle of "runlevels" like some other UNIX operating systems.

Additional information about the rc.d system can be found in the rc(8) and rc.subr(8) manual pages.

# 11.8 Setting Up Network Interface Cards

Contributed by Marc Fonvieille.

Nowadays we can not think about a computer without thinking about a network connection. Adding and configuring a network card is a common task for any FreeBSD administrator.

## 11.8.1 Locating the Correct Driver

Before you begin, you should know the model of the card you have, the chip it uses, and whether it is a PCI or ISA card. FreeBSD supports a wide variety of both PCI and ISA cards. Check the Hardware Compatibility List for your release to see if your card is supported.

Once you are sure your card is supported, you need to determine the proper driver for the card.

/usr/src/sys/conf/NOTES and /usr/src/sys/arch/conf/NOTES will give you the list of network interface drivers with some information about the supported chipsets/cards. If you have doubts about which driver is the correct one, read the manual page of the driver. The manual page will give you more information about the supported hardware and even the possible problems that could occur.

**Note:** NOTES does not exist on FreeBSD 4.X. Instead, check the LINT file for information about various network interfaces. See Section 8.4 for a more detailed summary of NOTES versus LINT.

If you own a common card, most of the time you will not have to look very hard for a driver. Drivers for common network cards are present in the GENERIC kernel, so your card should show up during boot, like so:

```
dc0: <82c169 PNIC 10/100BaseTX> port 0xa000-0xa0ff mem 0xd3800000-0xd38
000ff irq 15 at device 11.0 on pci0
dc0: Ethernet address: 00:a0:cc:da:da:da
miibus0: <MII bus> on dc0
ukphy0: <Generic IEEE 802.3u media interface> on miibus0
ukphy0: 10baseT, 10baseT-FDX, 100baseTX, 100baseTX-FDX, auto
dc1: <82c169 PNIC 10/100BaseTX> port 0x9800-0x98ff mem 0xd3000000-0xd30
000ff irq 11 at device 12.0 on pci0
dc1: Ethernet address: 00:a0:cc:da:da:db
miibus1: <MII bus> on dc1
ukphy1: <Generic IEEE 802.3u media interface> on miibus1
ukphy1: 10baseT, 10baseT-FDX, 100baseTX, 100baseTX-FDX, auto
```

In this example, we see that two cards using the dc(4) driver are present on the system.

If the driver for your NIC is not present in GENERIC, you will need to load the proper driver to use your NIC. This may be accomplished in one of two ways:

- The easiest way is to simply load a kernel module for your network card with kldload(8). Not all NIC drivers are available as modules; notable examples of devices for which modules do not exist are ISA cards.
- Alternatively, you may statically compile the support for your card into your kernel. Check /usr/src/sys/conf/NOTES, /usr/src/sys/arch/conf/NOTES and the manual page of the driver to know what to add in your kernel configuration file. For more information about recompiling your kernel, please see Chapter 8. If your card was detected at boot by your kernel (GENERIC) you do not have to build a new kernel.

## 11.8.2 Configuring the Network Card

Once the right driver is loaded for the network card, the card needs to be configured. As with many other things, the network card may have been configured at installation time by **sysinstall**.

To display the configuration for the network interfaces on your system, enter the following command:

#### % ifconfig

```
dc0: flags=8843<UP,BROADCAST,RUNNING,SIMPLEX,MULTICAST> mtu 1500
    inet 192.168.1.3 netmask 0xfffffff00 broadcast 192.168.1.255
    ether 00:a0:cc:da:da:da
    media: Ethernet autoselect (100baseTX <full-duplex>)
    status: active

dc1: flags=8843<UP,BROADCAST,RUNNING,SIMPLEX,MULTICAST> mtu 1500
    inet 10.0.0.1 netmask 0xffffff00 broadcast 10.0.0.255
    ether 00:a0:cc:da:da:db
    media: Ethernet 10baseT/UTP
    status: no carrier

lp0: flags=8810<POINTOPOINT,SIMPLEX,MULTICAST> mtu 1500
lo0: flags=8049<UP,LOOPBACK,RUNNING,MULTICAST> mtu 16384
    inet 127.0.0.1 netmask 0xff000000
```

```
tun0: flags=8010<POINTOPOINT,MULTICAST> mtu 1500
```

**Note:** Old versions of FreeBSD may require the -a option following ifconfig(8), for more details about the correct syntax of ifconfig(8), please refer to the manual page. Note also that entries concerning IPv6 (inet6 etc.) were omitted in this example.

In this example, the following devices were displayed:

- dc0: The first Ethernet interface
- dc1: The second Ethernet interface
- 1p0: The parallel port interface
- 100: The loopback device
- tun0: The tunnel device used by ppp

FreeBSD uses the driver name followed by the order in which one the card is detected at the kernel boot to name the network card. For example sis2 would be the third network card on the system using the sis(4) driver.

In this example, the do0 device is up and running. The key indicators are:

- 1. UP means that the card is configured and ready.
- 2. The card has an Internet (inet) address (in this case 192.168.1.3).
- 3. It has a valid subnet mask (netmask; 0xfffffff00 is the same as 255.255.255.0).
- 4. It has a valid broadcast address (in this case, 192.168.1.255).
- 5. The MAC address of the card (ether) is 00:a0:cc:da:da:da
- 6. The physical media selection is on autoselection mode (media: Ethernet autoselect (100baseTX <full-duplex>)). We see that dcl was configured to run with 10baseT/UTP media. For more information on available media types for a driver, please refer to its manual page.
- 7. The status of the link (status) is active, i.e. the carrier is detected. For dc1, we see status: no carrier. This is normal when an Ethernet cable is not plugged into the card.

If the ifconfig(8) output had shown something similar to:

it would indicate the card has not been configured.

To configure your card, you need root privileges. The network card configuration can be done from the command line with ifconfig(8) but you would have to do it after each reboot of the system. The file /etc/rc.conf is where to add the network card's configuration.

Open /etc/rc.conf in your favorite editor. You need to add a line for each network card present on the system, for example in our case, we added these lines:

```
ifconfig_dc0="inet 192.168.1.3 netmask 255.255.255.0"
ifconfig_dc1="inet 10.0.0.1 netmask 255.255.255.0 media 10baseT/UTP"
```

You have to replace dc0, dc1, and so on, with the correct device for your cards, and the addresses with the proper ones. You should read the card driver and ifconfig(8) manual pages for more details about the allowed options and also rc.conf(5) manual page for more information on the syntax of /etc/rc.conf.

If you configured the network during installation, some lines about the network card(s) may be already present. Double check /etc/rc.conf before adding any lines.

You will also have to edit the file /etc/hosts to add the names and the IP addresses of various machines of the LAN, if they are not already there. For more information please refer to hosts(5) and to /usr/share/examples/etc/hosts.

# 11.8.3 Testing and Troubleshooting

Once you have made the necessary changes in /etc/rc.conf, you should reboot your system. This will allow the change(s) to the interface(s) to be applied, and verify that the system restarts without any configuration errors.

Once the system has been rebooted, you should test the network interfaces.

## 11.8.3.1 Testing the Ethernet Card

To verify that an Ethernet card is configured correctly, you have to try two things. First, ping the interface itself, and then ping another machine on the LAN.

First test the local interface:

```
% ping -c5 192.168.1.3
PING 192.168.1.3 (192.168.1.3): 56 data bytes
64 bytes from 192.168.1.3: icmp_seq=0 ttl=64 time=0.082 ms
64 bytes from 192.168.1.3: icmp_seq=1 ttl=64 time=0.074 ms
64 bytes from 192.168.1.3: icmp_seq=2 ttl=64 time=0.076 ms
64 bytes from 192.168.1.3: icmp_seq=3 ttl=64 time=0.108 ms
64 bytes from 192.168.1.3: icmp_seq=4 ttl=64 time=0.076 ms
--- 192.168.1.3 ping statistics ---
5 packets transmitted, 5 packets received, 0% packet loss
round-trip min/avg/max/stddev = 0.074/0.083/0.108/0.013 ms
```

Now we have to ping another machine on the LAN:

```
% ping -c5 192.168.1.2
PING 192.168.1.2 (192.168.1.2): 56 data bytes
64 bytes from 192.168.1.2: icmp_seq=0 ttl=64 time=0.726 ms
64 bytes from 192.168.1.2: icmp_seq=1 ttl=64 time=0.766 ms
64 bytes from 192.168.1.2: icmp_seq=2 ttl=64 time=0.700 ms
64 bytes from 192.168.1.2: icmp_seq=3 ttl=64 time=0.747 ms
64 bytes from 192.168.1.2: icmp_seq=4 ttl=64 time=0.704 ms
--- 192.168.1.2 ping statistics ---
5 packets transmitted, 5 packets received, 0% packet loss
round-trip min/avg/max/stddev = 0.700/0.729/0.766/0.025 ms
```

You could also use the machine name instead of 192.168.1.2 if you have set up the /etc/hosts file.

## 11.8.3.2 Troubleshooting

Troubleshooting hardware and software configurations is always a pain, and a pain which can be alleviated by checking the simple things first. Is your network cable plugged in? Have you properly configured the network services? Did you configure the firewall correctly? Is the card you are using supported by FreeBSD? Always check the hardware notes before sending off a bug report. Update your version of FreeBSD to the latest STABLE version. Check the mailing list archives, or perhaps search the Internet.

If the card works, yet performance is poor, it would be worthwhile to read over the tuning(7) manual page. You can also check the network configuration as incorrect network settings can cause slow connections.

Some users experience one or two device timeout messages, which is normal for some cards. If they continue, or are bothersome, you may wish to be sure the device is not conflicting with another device. Double check the cable connections. Perhaps you may just need to get another card.

At times, users see a few watchdog timeout errors. The first thing to do here is to check your network cable. Many cards require a PCI slot which supports Bus Mastering. On some old motherboards, only one PCI slot allows it (usually slot 0). Check the network card and the motherboard documentation to determine if that may be the problem.

No route to host messages occur if the system is unable to route a packet to the destination host. This can happen if no default route is specified, or if a cable is unplugged. Check the output of netstat -rn and make sure there is a valid route to the host you are trying to reach. If there is not, read on to Chapter 26.

ping: sendto: Permission denied error messages are often caused by a misconfigured firewall. If ipfw is enabled in the kernel but no rules have been defined, then the default policy is to deny all traffic, even ping requests! Read on to Chapter 25 for more information.

Sometimes performance of the card is poor, or below average. In these cases it is best to set the media selection mode from autoselect to the correct media selection. While this usually works for most hardware, it may not resolve this issue for everyone. Again, check all the network settings, and read over the tuning(7) manual page.

# 11.9 Virtual Hosts

A very common use of FreeBSD is virtual site hosting, where one server appears to the network as many servers. This is achieved by assigning multiple network addresses to a single interface.

A given network interface has one 'real' address, and may have any number of 'alias' addresses. These aliases are normally added by placing alias entries in /etc/rc.conf.

An alias entry for the interface fxp0 looks like:

ifconfig\_fxp0\_alias0="inet xxx.xxx.xxx netmask xxx.xxx.xxx"

Note that alias entries must start with alias0 and proceed upwards in order, (for example, \_alias1, \_alias2, and so on). The configuration process will stop at the first missing number.

The calculation of alias netmasks is important, but fortunately quite simple. For a given interface, there must be one address which correctly represents the network's netmask. Any other addresses which fall within this network must have a netmask of all 1s (expressed as either 255.255.255 or 0xffffffff).

For example, consider the case where the fxp0 interface is connected to two networks, the 10.1.1.0 network with a netmask of 255.255.255.255.255.255.260 and the 202.0.75.16 network with a netmask of 255.255.255.255.240. We want the system to appear at 10.1.1.1 through 10.1.1.5 and at 202.0.75.17 through 202.0.75.20. As noted above,

only the first address in a given network range (in this case, 10.0.1.1 and 202.0.75.17) should have a real netmask; all the rest (10.1.1.2 through 10.1.1.5 and 202.0.75.18 through 202.0.75.20) must be configured with a netmask of 255.255.255.255.

The following /etc/rc.conf entries configure the adapter correctly for this arrangement:

```
ifconfig_fxp0="inet 10.1.1.1 netmask 255.255.255.0"
ifconfig_fxp0_alias0="inet 10.1.1.2 netmask 255.255.255.255"
ifconfig_fxp0_alias1="inet 10.1.1.3 netmask 255.255.255.255"
ifconfig_fxp0_alias2="inet 10.1.1.4 netmask 255.255.255.255"
ifconfig_fxp0_alias3="inet 10.1.1.5 netmask 255.255.255.255"
ifconfig_fxp0_alias4="inet 202.0.75.17 netmask 255.255.255.255"
ifconfig_fxp0_alias5="inet 202.0.75.18 netmask 255.255.255.255"
ifconfig_fxp0_alias6="inet 202.0.75.19 netmask 255.255.255.255"
ifconfig_fxp0_alias7="inet 202.0.75.20 netmask 255.255.255.255.255"
```

# 11.10 Configuration Files

# 11.10.1 /etc Layout

There are a number of directories in which configuration information is kept. These include:

| /etc                | Generic system configuration information; data here is system-specific.                     |
|---------------------|---------------------------------------------------------------------------------------------|
| /etc/defaults       | Default versions of system configuration files.                                             |
| /etc/mail           | Extra sendmail(8) configuration, other MTA configuration files.                             |
| /etc/ppp            | Configuration for both user- and kernel-ppp programs.                                       |
| /etc/namedb         | Default location for named(8) data. Normally named.conf and zone files are stored here.     |
| /usr/local/etc      | Configuration files for installed applications. May contain per-application subdirectories. |
| /usr/local/etc/rc.d | Start/stop scripts for installed applications.                                              |
| /var/db             | Automatically generated system-specific database files, such as the package                 |

database, the locate database, and so on

## 11.10.2 Hostnames

## 11.10.2.1 /etc/resolv.conf

/etc/resolv.conf dictates how FreeBSD's resolver accesses the Internet Domain Name System (DNS).

The most common entries to resolv.conf are:

nameserver The IP address of a name server the resolver should query. The servers are queried in the order listed with a maximum of three.

search Search list for hostname lookup. This is normally determined by the domain

of the local hostname.

domain The local domain name.

A typical resolv.conf:

```
search example.com
nameserver 147.11.1.11
nameserver 147.11.100.30
```

Note: Only one of the search and domain options should be used.

If you are using DHCP, dhclient(8) usually rewrites resolv.conf with information received from the DHCP server.

#### 11.10.2.2 /etc/hosts

/etc/hosts is a simple text database reminiscent of the old Internet. It works in conjunction with DNS and NIS providing name to IP address mappings. Local computers connected via a LAN can be placed in here for simplistic naming purposes instead of setting up a named(8) server. Additionally, /etc/hosts can be used to provide a local record of Internet names, reducing the need to query externally for commonly accessed names.

```
# $FreeBSD$
#
# Host Database
# This file should contain the addresses and aliases
# for local hosts that share this file.
# In the presence of the domain name service or NIS, this file may
# not be consulted at all; see /etc/nsswitch.conf for the resolution order.
::1
                        localhost localhost.my.domain myname.my.domain
127.0.0.1
                        localhost localhost.my.domain myname.my.domain
# Imaginary network.
#10.0.0.2
                        myname.my.domain myname
#10.0.0.3
                       myfriend.my.domain myfriend
# According to RFC 1918, you can use the following IP networks for
# private nets which will never be connected to the Internet:
                            10.255.255.255
       10.0.0.0
#
#
       172.16.0.0
                            172.31.255.255
       192.168.0.0
                            192.168.255.255
# In case you want to be able to connect to the Internet, you need
# real official assigned numbers. PLEASE PLEASE PLEASE do not try
\ensuremath{\sharp} to invent your own network numbers but instead get one from your
```

```
# network provider (if any) or from the Internet Registry (ftp to
# rs.internic.net, directory '/templates').
#

/etc/hosts takes on the simple format of:
[Internet address] [official hostname] [alias1] [alias2] ...
For example:
10.0.0.1 myRealHostname.example.com myRealHostname foobar1 foobar2
Consult hosts(5) for more information.
```

# 11.10.3 Log File Configuration

### 11.10.3.1 syslog.conf

syslog.conf is the configuration file for the syslogd(8) program. It indicates which types of syslog messages are logged to particular log files.

```
# $FreeBSD$
#
        Spaces ARE valid field separators in this file. However,
        other *nix-like systems still insist on using tabs as field
        separators. If you are sharing this file between systems, you
        may want to use only tabs as field separators here.
        Consult the syslog.conf(5) manual page.
*.err;kern.debug;auth.notice;mail.crit
                                               /dev/console
*.notice;kern.debug;lpr.info;mail.crit;news.err /var/log/messages
security.*
                                                /var/log/security
mail.info
                                                /var/log/maillog
lpr.info
                                                /var/log/lpd-errs
cron.*
                                                /var/log/cron
                                                root
*.err
*.notice;news.err
                                                root
*.alert
                                                root
# uncomment this to log all writes to /dev/console to /var/log/console.log
#console.info
                                                /var/log/console.log
# uncomment this to enable logging of all log messages to /var/log/all.log
                                                /var/log/all.log
# uncomment this to enable logging to a remote log host named loghost
                                                @loghost
# uncomment these if you're running inn
# news.crit
                                                /var/log/news/news.crit
# news.err
                                                /var/log/news/news.err
                                                /var/log/news/news.notice
# news.notice
!startslip
*.*
                                                /var/log/slip.log
!ppp
```

\* . \*

Consult the syslog.conf(5) manual page for more information.

## 11.10.3.2 newsyslog.conf

newsyslog.conf is the configuration file for newsyslog(8), a program that is normally scheduled to run by cron(8). newsyslog(8) determines when log files require archiving or rearranging. logfile is moved to logfile.0, logfile.0 is moved to logfile.1, and so on. Alternatively, the log files may be archived in gzip(1) format causing them to be named: logfile.0.gz, logfile.1.gz, and so on.

newsyslog.conf indicates which log files are to be managed, how many are to be kept, and when they are to be touched. Log files can be rearranged and/or archived when they have either reached a certain size, or at a certain periodic time/date.

```
# configuration file for newsyslog
# $FreeBSD$
                                   mode count size when [ZB] [/pid_file] [sig_num]
# filename
                   [owner:group]
/var/log/cron
                                      600 3
                                                 100 *
                                                            Ζ
/var/log/amd.log
                                      644
                                           7
                                                 100
                                                            Ζ
                                      644
                                           7
                                                 100
/var/log/kerberos.log
                                                            Ζ
                                           7
/var/log/lpd-errs
                                      644
                                                 100
                                                            Z
                                      644
                                           7
                                                      @T00 Z
/var/log/maillog
                                      644 10
                                                      168
                                                            В
/var/log/sendmail.st
                                                            7.
/var/log/messages
                                      644 5
                                                 100 *
/var/log/all.log
                                      600 7
                                                 *
                                                      @T00 Z
/var/log/slip.log
                                      600 3
                                                 100 *
                                                            Z
                                                 100 *
/var/log/ppp.log
                                      600 3
/var/log/security
                                      600 10
                                                 100 *
                                                            Z
/var/log/wtmp
                                      644 3
                                                      @01T05 B
                                      640 7
/var/log/daily.log
                                                      @T00 Z
                                      640 5
                                                      $W6D0 Z
/var/log/weekly.log
                                                 1
/var/log/monthly.log
                                      640 12
                                                      $M1D0 Z
/var/log/console.log
                                      640
                                          5
                                                 100 *
```

Consult the newsyslog(8) manual page for more information.

# 11.10.4 sysctl.conf

sysctl.conf looks much like rc.conf. Values are set in a variable=value form. The specified values are set after the system goes into multi-user mode. Not all variables are settable in this mode.

A sample sysctl.conf turning off logging of fatal signal exits and letting Linux programs know they are really running under FreeBSD:

```
kern.logsigexit=0  # Do not log fatal signal exits (e.g. sig 11)
compat.linux.osname=FreeBSD
compat.linux.osrelease=4.3-STABLE
```

# 11.11 Tuning with sysctl

sysctl(8) is an interface that allows you to make changes to a running FreeBSD system. This includes many advanced options of the TCP/IP stack and virtual memory system that can dramatically improve performance for an experienced system administrator. Over five hundred system variables can be read and set using sysctl(8).

At its core, sysctl(8) serves two functions: to read and to modify system settings.

To view all readable variables:

```
% sysctl -a
```

To read a particular variable, for example, kern.maxproc:

```
% sysctl kern.maxproc
kern.maxproc: 1044
```

To set a particular variable, use the intuitive variable=value syntax:

```
# sysctl kern.maxfiles=5000
kern.maxfiles: 2088 -> 5000
```

Settings of sysctl variables are usually either strings, numbers, or booleans (a boolean being 1 for yes or a 0 for no).

If you want to set automatically some variables each time the machine boots, add them to the /etc/sysctl.conf file. For more information see the sysctl.conf(5) manual page and the Section 11.10.4.

# 11.11.1 sysctl(8) Read-only

Contributed by Tom Rhodes.

In some cases it may be desirable to modify read-only sysctl(8) values. While this is sometimes unavoidable, it can only be done on (re)boot.

For instance on some laptop models the cardbus(4) device will not probe memory ranges, and fail with errors which look similar to:

```
cbb0: Could not map register memory
device_probe_and_attach: cbb0 attach returned 12
```

Cases like the one above usually require the modification of some default sysctl(8) settings which are set read only. To overcome these situations a user can put sysctl(8) 'OIDs" in their local /boot/loader.conf. Default settings are located in the /boot/defaults/loader.conf file.

Fixing the problem mentioned above would require a user to set hw.pci.allow\_unsupported\_io\_range=1 in the aforementioned file. Now cardbus(4) will work properly.

# 11.12 Tuning Disks

# 11.12.1 Sysctl Variables

#### 11.12.1.1 vfs.vmiodirenable

The vfs.vmiodirenable sysctl variable may be set to either 0 (off) or 1 (on); it is 1 by default. This variable controls how directories are cached by the system. Most directories are small, using just a single fragment (typically 1 K) in the file system and less (typically 512 bytes) in the buffer cache. With this variable turned off (to 0), the buffer cache will only cache a fixed number of directories even if you have a huge amount of memory. When turned on (to 1), this sysctl allows the buffer cache to use the VM Page Cache to cache the directories, making all the memory available for caching directories. However, the minimum in-core memory used to cache a directory is the physical page size (typically 4 K) rather than 512 bytes. We recommend keeping this option on if you are running any services which manipulate large numbers of files. Such services can include web caches, large mail systems, and news systems. Keeping this option on will generally not reduce performance even with the wasted memory but you should experiment to find out.

#### 11.12.1.2 vfs.write behind

The vfs.write\_behind sysctl variable defaults to 1 (on). This tells the file system to issue media writes as full clusters are collected, which typically occurs when writing large sequential files. The idea is to avoid saturating the buffer cache with dirty buffers when it would not benefit I/O performance. However, this may stall processes and under certain circumstances you may wish to turn it off.

## 11.12.1.3 vfs.hirunningspace

The vfs.hirunningspace sysctl variable determines how much outstanding write I/O may be queued to disk controllers system-wide at any given instance. The default is usually sufficient but on machines with lots of disks you may want to bump it up to four or five *megabytes*. Note that setting too high a value (exceeding the buffer cache's write threshold) can lead to extremely bad clustering performance. Do not set this value arbitrarily high! Higher write values may add latency to reads occurring at the same time.

There are various other buffer-cache and VM page cache related sysctls. We do not recommend modifying these values. As of FreeBSD 4.3, the VM system does an extremely good job of automatically tuning itself.

## 11.12.1.4 vm.swap\_idle\_enabled

The vm.swap\_idle\_enabled sysctl variable is useful in large multi-user systems where you have lots of users entering and leaving the system and lots of idle processes. Such systems tend to generate a great deal of continuous pressure on free memory reserves. Turning this feature on and tweaking the swapout hysteresis (in idle seconds) via vm.swap\_idle\_thresholdl and vm.swap\_idle\_thresholdl allows you to depress the priority of memory pages associated with idle processes more quickly then the normal pageout algorithm. This gives a helping hand to the pageout daemon. Do not turn this option on unless you need it, because the tradeoff you are making is essentially pre-page memory sooner rather than later; thus eating more swap and disk bandwidth. In a small system this option will have a determinable effect but in a large system that is already doing moderate paging this option allows the VM system to stage whole processes into and out of memory easily.

#### 11.12.1.5 hw.ata.wc

FreeBSD 4.3 flirted with turning off IDE write caching. This reduced write bandwidth to IDE disks but was considered necessary due to serious data consistency issues introduced by hard drive vendors. The problem is that IDE drives lie about when a write completes. With IDE write caching turned on, IDE hard drives not only write data to disk out of order, but will sometimes delay writing some blocks indefinitely when under heavy disk loads. A crash or power failure may cause serious file system corruption. FreeBSD's default was changed to be safe. Unfortunately, the result was such a huge performance loss that we changed write caching back to on by default after the release. You should check the default on your system by observing the hw.ata.wc sysctl variable. If IDE write caching is turned off, you can turn it back on by setting the kernel variable back to 1. This must be done from the boot loader at boot time. Attempting to do it after the kernel boots will have no effect.

For more information, please see ata(4).

## 11.12.1.6 SCSI\_DELAY (kern.cam.scsi\_delay)

The SCSI\_DELAY kernel config may be used to reduce system boot times. The defaults are fairly high and can be responsible for 15 seconds of delay in the boot process. Reducing it to 5 seconds usually works (especially with modern drives). Newer versions of FreeBSD (5.0 and higher) should use the kern.cam.scsi\_delay boot time tunable. The tunable, and kernel config option accept values in terms of *milliseconds* and *not seconds*.

# 11.12.2 Soft Updates

The tunefs(8) program can be used to fine-tune a file system. This program has many different options, but for now we are only concerned with toggling Soft Updates on and off, which is done by:

```
# tunefs -n enable /filesystem
# tunefs -n disable /filesystem
```

A filesystem cannot be modified with tunefs(8) while it is mounted. A good time to enable Soft Updates is before any partitions have been mounted, in single-user mode.

**Note:** As of FreeBSD 4.5, it is possible to enable Soft Updates at filesystem creation time, through use of the  $-\upsilon$  option to newfs(8).

Soft Updates drastically improves meta-data performance, mainly file creation and deletion, through the use of a memory cache. We recommend to use Soft Updates on all of your file systems. There are two downsides to Soft Updates that you should be aware of: First, Soft Updates guarantees filesystem consistency in the case of a crash but could very easily be several seconds (even a minute!) behind updating the physical disk. If your system crashes you may lose more work than otherwise. Secondly, Soft Updates delays the freeing of filesystem blocks. If you have a filesystem (such as the root filesystem) which is almost full, performing a major update, such as make installworld, can cause the filesystem to run out of space and the update to fail.

## 11.12.2.1 More Details about Soft Updates

There are two traditional approaches to writing a file systems meta-data back to disk. (Meta-data updates are updates to non-content data like inodes or directories.)

Historically, the default behavior was to write out meta-data updates synchronously. If a directory had been changed, the system waited until the change was actually written to disk. The file data buffers (file contents) were passed through the buffer cache and backed up to disk later on asynchronously. The advantage of this implementation is that it operates safely. If there is a failure during an update, the meta-data are always in a consistent state. A file is either created completely or not at all. If the data blocks of a file did not find their way out of the buffer cache onto the disk by the time of the crash, fsck(8) is able to recognize this and repair the filesystem by setting the file length to 0. Additionally, the implementation is clear and simple. The disadvantage is that meta-data changes are slow. An rm -r, for instance, touches all the files in a directory sequentially, but each directory change (deletion of a file) will be written synchronously to the disk. This includes updates to the directory itself, to the inode table, and possibly to indirect blocks allocated by the file. Similar considerations apply for unrolling large hierarchies (tar -x).

The second case is asynchronous meta-data updates. This is the default for Linux/ext2fs and mount -o async for \*BSD ufs. All meta-data updates are simply being passed through the buffer cache too, that is, they will be intermixed with the updates of the file content data. The advantage of this implementation is there is no need to wait until each meta-data update has been written to disk, so all operations which cause huge amounts of meta-data updates work much faster than in the synchronous case. Also, the implementation is still clear and simple, so there is a low risk for bugs creeping into the code. The disadvantage is that there is no guarantee at all for a consistent state of the filesystem. If there is a failure during an operation that updated large amounts of meta-data (like a power failure, or someone pressing the reset button), the filesystem will be left in an unpredictable state. There is no opportunity to examine the state of the filesystem when the system comes up again; the data blocks of a file could already have been written to the disk while the updates of the inode table or the associated directory were not. It is actually impossible to implement a fsck which is able to clean up the resulting chaos (because the necessary information is not available on the disk). If the filesystem has been damaged beyond repair, the only choice is to use newfs(8) on it and restore it from backup.

The usual solution for this problem was to implement *dirty region logging*, which is also referred to as *journaling*, although that term is not used consistently and is occasionally applied to other forms of transaction logging as well. Meta-data updates are still written synchronously, but only into a small region of the disk. Later on they will be moved to their proper location. Because the logging area is a small, contiguous region on the disk, there are no long distances for the disk heads to move, even during heavy operations, so these operations are quicker than synchronous updates. Additionally the complexity of the implementation is fairly limited, so the risk of bugs being present is low. A disadvantage is that all meta-data are written twice (once into the logging region and once to the proper location) so for normal work, a performance 'pessimization' might result. On the other hand, in case of a crash, all pending meta-data operations can be quickly either rolled-back or completed from the logging area after the system comes up again, resulting in a fast filesystem startup.

Kirk McKusick, the developer of Berkeley FFS, solved this problem with Soft Updates: all pending meta-data updates are kept in memory and written out to disk in a sorted sequence ("ordered meta-data updates"). This has the effect that, in case of heavy meta-data operations, later updates to an item "catch" the earlier ones if the earlier ones are still in memory and have not already been written to disk. So all operations on, say, a directory are generally performed in memory before the update is written to disk (the data blocks are sorted according to their position so that they will not be on the disk ahead of their meta-data). If the system crashes, this causes an implicit "log rewind": all operations which did not find their way to the disk appear as if they had never happened. A consistent filesystem state is maintained that appears to be the one of 30 to 60 seconds earlier. The algorithm used guarantees that all resources in use are marked as such in their appropriate bitmaps: blocks and inodes. After a crash, the only resource allocation error that occurs is that resources are marked as "used" which are actually "free". fsck(8) recognizes this situation, and frees the resources that are no longer used. It is safe to ignore the dirty state of the filesystem after a crash by forcibly mounting it with mount -f. In order to free resources that may be unused, fsck(8) needs to be run at a later time. This is the idea behind the *background fsck*: at system startup time, only a *snapshot* of the filesystem is recorded. The fsck can be run later on. All file systems can then be mounted "dirty", so the system startup

proceeds in multiuser mode. Then, background facks will be scheduled for all file systems where this is required, to free resources that may be unused. (File systems that do not use Soft Updates still need the usual foreground fack though.)

The advantage is that meta-data operations are nearly as fast as asynchronous updates (i.e. faster than with *logging*, which has to write the meta-data twice). The disadvantages are the complexity of the code (implying a higher risk for bugs in an area that is highly sensitive regarding loss of user data), and a higher memory consumption. Additionally there are some idiosyncrasies one has to get used to. After a crash, the state of the filesystem appears to be somewhat 'older'. In situations where the standard synchronous approach would have caused some zero-length files to remain after the fsck, these files do not exist at all with a Soft Updates filesystem because neither the meta-data nor the file contents have ever been written to disk. Disk space is not released until the updates have been written to disk, which may take place some time after running rm. This may cause problems when installing large amounts of data on a filesystem that does not have enough free space to hold all the files twice.

# 11.13 Tuning Kernel Limits

## 11.13.1 File/Process Limits

#### 11.13.1.1 kern.maxfiles

kern.maxfiles can be raised or lowered based upon your system requirements. This variable indicates the maximum number of file descriptors on your system. When the file descriptor table is full, file: table is full will show up repeatedly in the system message buffer, which can be viewed with the dmesg command.

Each open file, socket, or fifo uses one file descriptor. A large-scale production server may easily require many thousands of file descriptors, depending on the kind and number of services running concurrently.

kern.maxfile's default value is dictated by the maxusers option in your kernel configuration file. kern.maxfiles grows proportionally to the value of maxusers. When compiling a custom kernel, it is a good idea to set this kernel configuration option according to the uses of your system. From this number, the kernel is given most of its pre-defined limits. Even though a production machine may not actually have 256 users connected at once, the resources needed may be similar to a high-scale web server.

Starting with FreeBSD 4.5, the system will auto-tune maxusers for you if you explicitly set it to 0¹. In FreeBSD 5.X and above, maxusers will default to 0 if not specified. If you are using an version of FreeBSD earlier than 4.5, or you want to manage it yourself you will want to set maxusers to at least 4, especially if you are using the X Window System or compiling software. The reason is that the most important table set by maxusers is the maximum number of processes, which is set to 20 + 16 \* maxusers, so if you set maxusers to 1, then you can only have 36 simultaneous processes, including the 18 or so that the system starts up at boot time and the 15 or so you will probably create when you start the X Window System. Even a simple task like reading a manual page will start up nine processes to filter, decompress, and view it. Setting maxusers to 64 will allow you to have up to 1044 simultaneous processes, which should be enough for nearly all uses. If, however, you see the dreaded proc table full error when trying to start another program, or are running a server with a large number of simultaneous users (like ftp.FreeBSD.org), you can always increase the number and rebuild.

**Note:** maxusers does *not* limit the number of users which can log into your machine. It simply sets various table sizes to reasonable values considering the maximum number of users you will likely have on your system and

how many processes each of them will be running. One keyword which *does* limit the number of simultaneous remote logins and X terminal windows is pseudo-device pty 16. With FreeBSD 5.X, you do not have to worry about this number since the pty(4) driver is "auto-cloning"; you simply use the line device pty in your configuration file.

#### 11.13.1.2 kern.ipc.somaxconn

The kern.ipc.somaxconn sysctl variable limits the size of the listen queue for accepting new TCP connections. The default value of 128 is typically too low for robust handling of new connections in a heavily loaded web server environment. For such environments, it is recommended to increase this value to 1024 or higher. The service daemon may itself limit the listen queue size (e.g. sendmail(8), or **Apache**) but will often have a directive in its configuration file to adjust the queue size. Large listen queues also do a better job of avoiding Denial of Service (DoS) attacks.

## 11.13.2 Network Limits

The NMBCLUSTERS kernel configuration option dictates the amount of network Mbufs available to the system. A heavily-trafficked server with a low number of Mbufs will hinder FreeBSD's ability. Each cluster represents approximately 2 K of memory, so a value of 1024 represents 2 megabytes of kernel memory reserved for network buffers. A simple calculation can be done to figure out how many are needed. If you have a web server which maxes out at 1000 simultaneous connections, and each connection eats a 16 K receive and 16 K send buffer, you need approximately 32 MB worth of network buffers to cover the web server. A good rule of thumb is to multiply by 2, so 2x32 MB / 2 KB = 64 MB / 2 kB = 32768. We recommend values between 4096 and 32768 for machines with greater amounts of memory. Under no circumstances should you specify an arbitrarily high value for this parameter as it could lead to a boot time crash. The -m option to netstat(1) may be used to observe network cluster use.

kern.ipc.nmbclusters loader tunable should be used to tune this at boot time. Only older versions of FreeBSD will require you to use the NMBCLUSTERS kernel config(8) option.

For busy servers that make extensive use of the sendfile(2) system call, it may be necessary to increase the number of sendfile(2) buffers via the NSFBUFS kernel configuration option or by setting its value in /boot/loader.conf (see loader(8) for details). A common indicator that this parameter needs to be adjusted is when processes are seen in the sfbufa state. The sysctl variable kern.ipc.nsfbufs is a read-only glimpse at the kernel configured variable. This parameter nominally scales with kern.maxusers, however it may be necessary to tune accordingly.

**Important:** Even though a socket has been marked as non-blocking, calling sendfile(2) on the non-blocking socket may result in the sendfile(2) call blocking until enough struct sf\_buf's are made available.

## 11.13.2.1 net.inet.ip.portrange.\*

The net.inet.ip.portrange.\* sysctl variables control the port number ranges automatically bound to TCP and UDP sockets. There are three ranges: a low range, a default range, and a high range. Most network programs use the default range which is controlled by the net.inet.ip.portrange.first and net.inet.ip.portrange.last, which default to 1024 and 5000, respectively. Bound port ranges are used for outgoing connections, and it is possible to run the system out of ports under certain circumstances. This most commonly occurs when you are running a heavily loaded web proxy. The port range is not an issue when running

servers which handle mainly incoming connections, such as a normal web server, or has a limited number of outgoing connections, such as a mail relay. For situations where you may run yourself out of ports, it is recommended to increase net.inet.ip.portrange.last modestly. A value of 10000, 20000 or 30000 may be reasonable. You should also consider firewall effects when changing the port range. Some firewalls may block large ranges of ports (usually low-numbered ports) and expect systems to use higher ranges of ports for outgoing connections — for this reason it is not recommended that net.inet.ip.portrange.first be lowered.

## 11.13.2.2 TCP Bandwidth Delay Product

The TCP Bandwidth Delay Product Limiting is similar to TCP/Vegas in NetBSD. It can be enabled by setting net.inet.tcp.inflight.enable sysctl variable to 1. The system will attempt to calculate the bandwidth delay product for each connection and limit the amount of data queued to the network to just the amount required to maintain optimum throughput.

This feature is useful if you are serving data over modems, Gigabit Ethernet, or even high speed WAN links (or any other link with a high bandwidth delay product), especially if you are also using window scaling or have configured a large send window. If you enable this option, you should also be sure to set net.inet.tcp.inflight.debug to 0 (disable debugging), and for production use setting net.inet.tcp.inflight.min to at least 6144 may be beneficial. However, note that setting high minimums may effectively disable bandwidth limiting depending on the link. The limiting feature reduces the amount of data built up in intermediate route and switch packet queues as well as reduces the amount of data built up in the local host's interface queue. With fewer packets queued up, interactive connections, especially over slow modems, will also be able to operate with lower *Round Trip Times*. However, note that this feature only effects data transmission (uploading / server side). It has no effect on data reception (downloading).

Adjusting net.inet.tcp.inflight.stab is *not* recommended. This parameter defaults to 20, representing 2 maximal packets added to the bandwidth delay product window calculation. The additional window is required to stabilize the algorithm and improve responsiveness to changing conditions, but it can also result in higher ping times over slow links (though still much lower than you would get without the inflight algorithm). In such cases, you may wish to try reducing this parameter to 15, 10, or 5; and may also have to reduce net.inet.tcp.inflight.min (for example, to 3500) to get the desired effect. Reducing these parameters should be done as a last resort only.

**Note:** In 4.X and earlier releases of FreeBSD the inflight sysctl variables are directly under net.inet.tcp. Their names were (in alphabetic order): net.inet.tcp.inflight\_debug, net.inet.tcp.inflight\_enable, net.inet.tcp.inflight\_max, net.inet.tcp.inflight\_min, net.inet.tcp.inflight\_stab.

# 11.13.3 Virtual Memory

# 11.13.3.1 kern.maxvnodes

A vnode is the internal representation of a file or directory. So increasing the number of vnodes available to the operating system cuts down on disk I/O. Normally this is handled by the operating system and does not need to be changed. In some cases where disk I/O is a bottleneck and the system is running out of vnodes, this setting will need to be increased. The amount of inactive and free RAM will need to be taken into account.

To see the current number of vnodes in use:

```
# sysctl vfs.numvnodes
vfs.numvnodes: 91349
```

To see the maximum vnodes:

```
# sysctl kern.maxvnodes
kern.maxvnodes: 100000
```

If the current vnode usage is near the maximum, increasing kern.maxvnodes by a value of 1,000 is probably a good idea. Keep an eye on the number of vfs.numvnodes. If it climbs up to the maximum again, kern.maxvnodes will need to be increased further. A shift in your memory usage as reported by top(1) should be visible. More memory should be active.

# 11.14 Adding Swap Space

No matter how well you plan, sometimes a system does not run as you expect. If you find you need more swap space, it is simple enough to add. You have three ways to increase swap space: adding a new hard drive, enabling swap over NFS, and creating a swap file on an existing partition.

# 11.14.1 Swap on a New Hard Drive

The best way to add swap, of course, is to use this as an excuse to add another hard drive. You can always use another hard drive, after all. If you can do this, go reread the discussion of swap space in Section 11.2 of the Handbook for some suggestions on how to best arrange your swap.

# 11.14.2 Swapping over NFS

Swapping over NFS is only recommended if you do not have a local hard disk to swap to. Swapping over NFS is slow and inefficient in versions of FreeBSD prior to 4.X. It is reasonably fast and efficient in 4.0-RELEASE and newer. Even with newer versions of FreeBSD, NFS swapping will be limited by the available network bandwidth and puts an additional burden on the NFS server.

# 11.14.3 Swapfiles

You can create a file of a specified size to use as a swap file. In our example here we will use a 64MB file called /usr/swap0. You can use any name you want, of course.

## Example 11-1. Creating a Swapfile on FreeBSD 4.X

- 1. Be certain that your kernel configuration includes the vnode driver. It is *not* in recent versions of GENERIC. pseudo-device vn 1 #Vnode driver (turns a file into a device)
- 2. Create a vn-device:
  - # cd /dev
  - # sh MAKEDEV vn0

```
3. Create a swapfile (/usr/swap0):
    # dd if=/dev/zero of=/usr/swap0 bs=1024k count=64
4. Set proper permissions on (/usr/swap0):
    # chmod 0600 /usr/swap0
5. Enable the swap file in /etc/rc.conf:
    swapfile="/usr/swap0" # Set to name of swapfile if aux swapfile desired.
6. Reboot the machine or to enable the swap file immediately, type:
    # vnconfig -e /dev/vn0b /usr/swap0 swap
```

## Example 11-2. Creating a Swapfile on FreeBSD 5.X

1. Be certain that your kernel configuration includes the memory disk driver (md(4)). It is default in GENERIC kernel.

```
device md # Memory "disks"

2. Create a swapfile (/usr/swap0):
    # dd if=/dev/zero of=/usr/swap0 bs=1024k count=64

3. Set proper permissions on (/usr/swap0):
    # chmod 0600 /usr/swap0

4. Enable the swap file in /etc/rc.conf:
    swapfile="/usr/swap0" # Set to name of swapfile if aux swapfile desired.

5. Reboot the machine or to enable the swap file immediately, type:
```

# 11.15 Power and Resource Management

# mdconfig -a -t vnode -f /usr/swap0 -u 0 && swapon /dev/md0

Written by Hiten Pandya and Tom Rhodes.

It is very important to utilize hardware resources in an efficient manner. Before ACPI was introduced, it was very difficult and inflexible for operating systems to manage the power usage and thermal properties of a system. The hardware was controlled by some sort of BIOS embedded interface, such as *Plug and Play BIOS (PNPBIOS)*, or *Advanced Power Management (APM)* and so on. Power and Resource Management is one of the key components of a modern operating system. For example, you may want an operating system to monitor system limits (and possibly alert you) in case your system temperature increased unexpectedly.

In this section of the FreeBSD Handbook, we will provide comprehensive information about ACPI. References will be provided for further reading at the end. Please be aware that ACPI is available on FreeBSD 5.X and above systems as a default kernel module. For FreeBSD 4.9, ACPI can be enabled by adding the line device acpica to a kernel configuration and rebuilding.

## 11.15.1 What Is ACPI?

Advanced Configuration and Power Interface (ACPI) is a standard written by an alliance of vendors to provide a standard interface for hardware resources and power management (hence the name). It is a key element in *Operating System-directed configuration and Power Management*, i.e.: it provides more control and flexibility to the operating system (OS). Modern systems 'stretched' the limits of the current Plug and Play interfaces (such as APM, which is used in FreeBSD 4.X), prior to the introduction of ACPI. ACPI is the direct successor to APM (Advanced Power Management).

# 11.15.2 Shortcomings of Advanced Power Management (APM)

The Advanced Power Management (APM) facility controls the power usage of a system based on its activity. The APM BIOS is supplied by the (system) vendor and it is specific to the hardware platform. An APM driver in the OS mediates access to the APM Software Interface, which allows management of power levels.

There are four major problems in APM. Firstly, power management is done by the (vendor-specific) BIOS, and the OS does not have any knowledge of it. One example of this, is when the user sets idle-time values for a hard drive in the APM BIOS, that when exceeded, it (BIOS) would spin down the hard drive, without the consent of the OS. Secondly, the APM logic is embedded in the BIOS, and it operates outside the scope of the OS. This means users can only fix problems in their APM BIOS by flashing a new one into the ROM; which is a very dangerous procedure with the potential to leave the system in an unrecoverable state if it fails. Thirdly, APM is a vendor-specific technology, which means that there is a lot of parity (duplication of efforts) and bugs found in one vendor's BIOS, may not be solved in others. Last but not the least, the APM BIOS did not have enough room to implement a sophisticated power policy, or one that can adapt very well to the purpose of the machine.

*Plug and Play BIOS (PNPBIOS)* was unreliable in many situations. PNPBIOS is 16-bit technology, so the OS has to use 16-bit emulation in order to 'interface' with PNPBIOS methods.

The FreeBSD APM driver is documented in the apm(4) manual page.

# 11.15.3 Configuring ACPI

The acpi.ko driver is loaded by default at start up by the loader(8) and should *not* be compiled into the kernel. The reasoning behind this is that modules are easier to work with, say if switching to another acpi.ko without doing a kernel rebuild. This has the advantage of making testing easier. Another reason is that starting ACPI after a system has been brought up is not too useful, and in some cases can be fatal. In doubt, just disable ACPI all together. This driver should not and can not be unloaded because the system bus uses it for various hardware interactions. ACPI can be disabled with the acpiconf(8) utility. In fact most of the interaction with ACPI can be done via acpiconf(8). Basically this means, if anything about ACPI is in the dmesg(8) output, then most likely it is already running.

**Note:** ACPI and APM cannot coexist and should be used separately. The last one to load will terminate if the driver notices the other running.

In the simplest form, ACPI can be used to put the system into a sleep mode with acpiconf(8), the -s flag, and a 1-5 option. Most users will only need 1. Option 5 will do a soft-off which is the same action as:

# halt -p

The other options are available. Check out the acpiconf(8) manual page for more information.

# 11.16 Using and Debugging FreeBSD ACPI

Written by Nate Lawson. With contributions from Peter Schultz and Tom Rhodes.

ACPI is a fundamentally new way of discovering devices, managing power usage, and providing standardized access to various hardware previously managed by the BIOS. Progress is being made toward ACPI working on all systems, but bugs in some motherboards' *ACPI Machine Language* (AML) bytecode, incompleteness in FreeBSD's kernel subsystems, and bugs in the Intel ACPI-CA interpreter continue to appear.

This document is intended to help you assist the FreeBSD ACPI maintainers in identifying the root cause of problems you observe and debugging and developing a solution. Thanks for reading this and we hope we can solve your system's problems.

# 11.16.1 Submitting Debugging Information

**Note:** Before submitting a problem, be sure you are running the latest BIOS version and, if available, embedded controller firmware version.

For those of you that want to submit a problem right away, please send the following information to freebsd-acpi@FreeBSD.org (mailto:freebsd-acpi@FreeBSD.org):

- Description of the buggy behavior, including system type and model and anything that causes the bug to appear. Also, please note as accurately as possible when the bug began occurring if it is new for you.
- The dmesg(8) output after boot -v, including any error messages generated by you exercising the bug.
- The dmesg(8) output from boot -v with ACPI disabled, if disabling it helps fix the problem.
- Output from sysctl hw.acpi. This is also a good way of figuring out what features your system offers.
- URL where your *ACPI Source Language* (ASL) can be found. Do *not* send the ASL directly to the list as it can be very large. Generate a copy of your ASL by running this command:

```
\# acpidump -t -d > name-system.asl
```

(Substitute your login name for name and manufacturer/model for system. Example: njl-FooCo6000.asl)

Most of the developers watch the FreeBSD-CURRENT mailing list

(http://lists.FreeBSD.org/mailman/listinfo/freebsd-current) but please submit problems to freebsd-acpi (http://lists.FreeBSD.org/mailman/listinfo/freebsd-acpi) to be sure it is seen. Please be patient, all of us have full-time jobs elsewhere. If your bug is not immediately apparent, we will probably ask you to submit a PR via send-pr(1). When entering a PR, please include the same information as requested above. This will help us track the problem and resolve it. Do not send a PR without emailing freebsd-acpi

(http://lists.FreeBSD.org/mailman/listinfo/freebsd-acpi) first as we use PRs as reminders of existing problems, not a reporting mechanism. It is likely that your problem has been reported by someone before.

## 11.16.2 Background

ACPI is present in all modern computers that conform to the ia32 (x86), ia64 (Itanium), and amd64 (AMD) architectures. The full standard has many features including CPU performance management, power planes control, thermal zones, various battery systems, embedded controllers, and bus enumeration. Most systems implement less than the full standard. For instance, a desktop system usually only implements the bus enumeration parts while a laptop might have cooling and battery management support as well. Laptops also have suspend and resume, with their own associated complexity.

An ACPI-compliant system has various components. The BIOS and chipset vendors provide various fixed tables (e.g., FADT) in memory that specify things like the APIC map (used for SMP), config registers, and simple configuration values. Additionally, a table of bytecode (the *Differentiated System Description Table DSDT*) is provided that specifies a tree-like name space of devices and methods.

The ACPI driver must parse the fixed tables, implement an interpreter for the bytecode, and modify device drivers and the kernel to accept information from the ACPI subsystem. For FreeBSD, Intel has provided an interpreter (ACPI-CA) that is shared with Linux and NetBSD. The path to the ACPI-CA source code is src/sys/contrib/dev/acpica. The glue code that allows ACPI-CA to work on FreeBSD is in src/sys/dev/acpica/Osd. Finally, drivers that implement various ACPI devices are found in src/sys/dev/acpica.

#### 11.16.3 Common Problems

For ACPI to work correctly, all the parts have to work correctly. Here are some common problems, in order of frequency of appearance, and some possible workarounds or fixes.

#### 11.16.3.1 Mouse Issues

In some cases, resuming from a suspend operation will cause the mouse to fail. A known work around is to add hint.psm.0.flags="0x3000" to the /boot/loader.conf file. If this does not work then please consider sending a bug report as described above.

## 11.16.3.2 Suspend/Resume

ACPI has three suspend to RAM (STR) states, S1-S3, and one suspend to disk state (STD), called S4. S5 is 'soft off' and is the normal state your system is in when plugged in but not powered up. S4 can actually be implemented two separate ways. S4BIOS is a BIOS-assisted suspend to disk. S4OS is implemented entirely by the operating system.

Start by checking sysctl hw.acpi for the suspend-related items. Here are the results for a Thinkpad:

```
hw.acpi.supported_sleep_state: S3 S4 S5
hw.acpi.s4bios: 0
```

This means that we can use acpiconf -s to test S3, S4OS, and S5. If s4bios was one (1), we would have S4BIOS support instead of S4 OS.

When testing suspend/resume, start with S1, if supported. This state is most likely to work since it does not require much driver support. No one has implemented S2 but if you have it, it is similar to S1. The next thing to try is S3. This is the deepest STR state and requires a lot of driver support to properly reinitialize your hardware. If you have problems resuming, feel free to email the freebsd-acpi (http://lists.FreeBSD.org/mailman/listinfo/freebsd-acpi) list but do not expect the problem to be resolved since there are a lot of drivers/hardware that need more testing and work.

To help isolate the problem, remove as many drivers from your kernel as possible. If it works, you can narrow down which driver is the problem by loading drivers until it fails again. Typically binary drivers like nvidia.ko, X11 display drivers, and USB will have the most problems while Ethernet interfaces usually work fine. If you can properly load/unload the drivers, you can automate this by putting the appropriate commands in /etc/rc.suspend and /etc/rc.resume. There is a commented-out example for unloading and loading a driver. Try setting hw.acpi.reset\_video to zero (0) if your display is messed up after resume. Try setting longer or shorter values for hw.acpi.sleep\_delay to see if that helps.

Another thing to try is load a recent Linux distribution with ACPI support and test their suspend/resume support on the same hardware. If it works on Linux, it is likely a FreeBSD driver problem and narrowing down which driver causes the problems will help us fix the problem. Note that the ACPI maintainers do not usually maintain other drivers (e.g sound, ATA, etc.) so any work done on tracking down a driver problem should probably eventually be posted to the freebsd-current (http://lists.FreeBSD.org/mailman/listinfo/freebsd-current) list and mailed to the driver maintainer. If you are feeling adventurous, go ahead and start putting some debugging printf(3)s in a problematic driver to track down where in its resume function it hangs.

Finally, try disabling ACPI and enabling APM instead. If suspend/resume works with APM, you may be better off sticking with APM, especially on older hardware (pre-2000). It took vendors a while to get ACPI support correct and older hardware is more likely to have BIOS problems with ACPI.

## 11.16.3.3 System Hangs (temporary or permanent)

Most system hangs are a result of lost interrupts or an interrupt storm. Chipsets have a lot of problems based on how the BIOS configures interrupts before boot, correctness of the APIC (MADT) table, and routing of the *System Control Interrupt* (SCI).

Interrupt storms can be distinguished from lost interrupts by checking the output of vmstat -i and looking at the line that has acpi0. If the counter is increasing at more than a couple per second, you have an interrupt storm. If the system appears hung, try breaking to DDB (CTRL+ALT+ESC on console) and type show interrupts.

Your best hope when dealing with interrupt problems is to try disabling APIC support with hint.apic.0.disabled="1" in loader.conf.

## 11.16.3.4 Panics

Panics are relatively rare for ACPI and are the top priority to be fixed. The first step is to isolate the steps to reproduce the panic (if possible) and get a backtrace. Follow the advice for enabling options DDB and setting up a serial console (see Section 21.6.5.3) or setting up a dump(8) partition. You can get a backtrace in DDB with tr. If you have to handwrite the backtrace, be sure to at least get the lowest five (5) and top five (5) lines in the trace.

Then, try to isolate the problem by booting with ACPI disabled. If that works, you can isolate the ACPI subsystem by using various values of debug.acpi.disable. See the acpi(4) manual page for some examples.

## 11.16.3.5 System Powers Up After Suspend or Shutdown

First, try setting hw.acpi.disable\_on\_poweroff="0" in loader.conf(5). This keeps ACPI from disabling various events during the shutdown process. Some systems need this value set to 1 (the default) for the same reason. This usually fixes the problem of a system powering up spontaneously after a suspend or poweroff.

#### 11.16.3.6 Other Problems

If you have other problems with ACPI (working with a docking station, devices not detected, etc.), please email a description to the mailing list as well; however, some of these issues may be related to unfinished parts of the ACPI subsystem so they might take a while to be implemented. Please be patient and prepared to test patches we may send you.

## 11.16.4 ASL, acpidump, and IASL

The most common problem is the BIOS vendors providing incorrect (or outright buggy!) bytecode. This is usually manifested by kernel console messages like this:

```
ACPI-1287: *** Error: Method execution failed [\\_SB_.PCI0.LPC0.FIGD._STA] \\ (Node 0xc3f6d160), AE_NOT_FOUND
```

Often, you can resolve these problems by updating your BIOS to the latest revision. Most console messages are harmless but if you have other problems like battery status not working, they are a good place to start looking for problems in the AML. The bytecode, known as AML, is compiled from a source language called ASL. The AML is found in the table known as the DSDT. To get a copy of your ASL, use acpidump(8). You should use both the -t (show contents of the fixed tables) and -d (disassemble AML to ASL) options. See the Submitting Debugging Information section for an example syntax.

The simplest first check you can do is to recompile your ASL to check for errors. Warnings can usually be ignored but errors are bugs that will usually prevent ACPI from working correctly. To recompile your ASL, issue the following command:

```
# iasl your.asl
```

## 11.16.5 Fixing Your ASL

In the long run, our goal is for almost everyone to have ACPI work without any user intervention. At this point, however, we are still developing workarounds for common mistakes made by the BIOS vendors. The Microsoft interpreter (acpi.sys and acpiec.sys) does not strictly check for adherence to the standard, and thus many BIOS vendors who only test ACPI under Windows never fix their ASL. We hope to continue to identify and document exactly what non-standard behavior is allowed by Microsoft's interpreter and replicate it so FreeBSD can work without forcing users to fix the ASL. As a workaround and to help us identify behavior, you can fix the ASL manually. If this works for you, please send a diff(1) of the old and new ASL so we can possibly work around the buggy behavior in ACPI-CA and thus make your fix unnecessary.

Here is a list of common error messages, their cause, and how to fix them:

## 11.16.5.1 \_OS dependencies

Some AML assumes the world consists of various Windows versions. You can tell FreeBSD to claim it is any OS to see if this fixes problems you may have. An easy way to override this is to set hw.acpi.osname="Windows 2001" in /boot/loader.conf or other similar strings you find in the ASL.

## 11.16.5.2 Missing Return statements

Some methods do not explicitly return a value as the standard requires. While ACPI-CA does not handle this, FreeBSD has a workaround that allows it to return the value implicitly. You can also add explicit Return statements where required if you know what value should be returned. To force <code>iasl</code> to compile the ASL, use the <code>-f</code> flag.

## 11.16.5.3 Overriding the Default AML

After you customize your .asl, you will want to compile it, run:

```
# iasl your.asl
```

You can add the -f flag to force creation of the AML, even if there are errors during compilation. Remember that some errors (e.g., missing Return statements) are automatically worked around by the interpreter.

DSDT.aml is the default output filename for iasl. You can load this instead of your BIOS's buggy copy (which is still present in flash memory) by editing /boot/loader.conf as follows:

```
acpi_dsdt_load="YES"
acpi_dsdt_name="/boot/DSDT.aml"
```

Be sure to copy your DSDT. aml to the /boot directory.

# 11.16.6 Getting Debugging Output From ACPI

The ACPI driver has a very flexible debugging facility. It allows you to specify a set of subsystems as well as the level of verbosity. The subsystems you wish to debug are specified as 'layers' and are broken down into ACPI-CA components (ACPI\_ALL\_COMPONENTS) and ACPI hardware support (ACPI\_ALL\_DRIVERS). The verbosity of debugging output is specified as the 'level' and ranges from ACPI\_LV\_ERROR (just report errors) to ACPI\_LV\_VERBOSE (everything). The 'level' is a bitmask so multiple options can be set at once, separated by spaces. In practice, you will want to use a serial console to log the output if it is so long it flushes the console message buffer. A full list of the individual layers and levels is found in the acpi(4) manual page.

Debugging output is not enabled by default. To enable it, add options ACPI\_DEBUG to your kernel configuration file if ACPI is compiled into the kernel. You can add ACPI\_DEBUG=1 to your /etc/make.conf to enable it globally. If it is a module, you can recompile just your acpi.ko module as follows:

```
# cd /sys/modules/acpi/acpi
&& make clean &&
make ACPI_DEBUG=1
```

Install acpi.ko in /boot/kernel and add your desired level and layer to loader.conf. This example enables debug messages for all ACPI-CA components and all ACPI hardware drivers (CPU, LID, etc.) It will only output error messages, the least verbose level.

```
debug.acpi.layer="ACPI_ALL_COMPONENTS ACPI_ALL_DRIVERS"
debug.acpi.level="ACPI_LV_ERROR"
```

If the information you want is triggered by a specific event (say, a suspend and then resume), you can leave out changes to loader.conf and instead use sysctl to specify the layer and level after booting and preparing your system for the specific event. The sysctls are named the same as the tunables in loader.conf.

## 11.16.7 References

More information about ACPI may be found in the following locations:

- The FreeBSD ACPI mailing list (http://lists.FreeBSD.org/mailman/listinfo/freebsd-acpi)
- The ACPI Mailing List Archives http://lists.freebsd.org/pipermail/freebsd-acpi/
- The old ACPI Mailing List Archives http://home.jp.FreeBSD.org/mail-list/acpi-jp/
- The ACPI 2.0 Specification http://acpi.info/spec.htm
- FreeBSD Manual pages: acpi(4), acpi\_thermal(4), acpidump(8), iasl(8), acpidb(8)
- DSDT debugging resource (http://www.cpqlinux.com/acpi-howto.html#fix\_broken\_dsdt). (Uses Compaq as an example but generally useful.)

# **Notes**

1. The auto-tuning algorithm sets maxusers equal to the amount of memory in the system, with a minimum of 32, and a maximum of 384.

# **Chapter 12 The FreeBSD Booting Process**

# 12.1 Synopsis

The process of starting a computer and loading the operating system is referred to as "the bootstrap process", or simply 'booting'. FreeBSD's boot process provides a great deal of flexibility in customizing what happens when you start the system, allowing you to select from different operating systems installed on the same computer, or even different versions of the same operating system or installed kernel.

This chapter details the configuration options you can set and how to customize the FreeBSD boot process. This includes everything that happens until the FreeBSD kernel has started, probed for devices, and started init(8). If you are not quite sure when this happens, it occurs when the text color changes from bright white to grey.

After reading this chapter, you will know:

- What the components of the FreeBSD bootstrap system are, and how they interact.
- The options you can give to the components in the FreeBSD bootstrap to control the boot process.
- The basics of device.hints(5).

x86 Only: This chapter only describes the boot process for FreeBSD running on Intel x86 systems.

# 12.2 The Booting Problem

Turning on a computer and starting the operating system poses an interesting dilemma. By definition, the computer does not know how to do anything until the operating system is started. This includes running programs from the disk. So if the computer can not run a program from the disk without the operating system, and the operating system programs are on the disk, how is the operating system started?

This problem parallels one in the book *The Adventures of Baron Munchausen*. A character had fallen part way down a manhole, and pulled himself out by grabbing his bootstraps, and lifting. In the early days of computing the term *bootstrap* was applied to the mechanism used to load the operating system, which has become shortened to 'booting'.

On x86 hardware the Basic Input/Output System (BIOS) is responsible for loading the operating system. To do this, the BIOS looks on the hard disk for the Master Boot Record (MBR), which must be located on a specific place on the disk. The BIOS has enough knowledge to load and run the MBR, and assumes that the MBR can then carry out the rest of the tasks involved in loading the operating system, possibly with the help of the BIOS.

The code within the MBR is usually referred to as a *boot manager*, especially when it interacts with the user. In this case the boot manager usually has more code in the first *track* of the disk or within some OS's file system. (A boot manager is sometimes also called a *boot loader*, but FreeBSD uses that term for a later stage of booting.) Popular boot managers include **boot0** (a.k.a. **Boot Easy**, the standard FreeBSD boot manager), **Grub**, **GAG**, and **LILO**. (Only **boot0** fits within the MBR.)

If you have only one operating system installed on your disks then a standard PC MBR will suffice. This MBR searches for the first bootable (a.k.a. active) slice on the disk, and then runs the code on that slice to load the

remainder of the operating system. The MBR installed by fdisk(8), by default, is such an MBR. It is based on /boot/mbr.

If you have installed multiple operating systems on your disks then you can install a different boot manager, one that can display a list of different operating systems, and allows you to choose the one to boot from. Two of these are discussed in the next subsection.

The remainder of the FreeBSD bootstrap system is divided into three stages. The first stage is run by the MBR, which knows just enough to get the computer into a specific state and run the second stage. The second stage can do a little bit more, before running the third stage. The third stage finishes the task of loading the operating system. The work is split into these three stages because the PC standards put limits on the size of the programs that can be run at stages one and two. Chaining the tasks together allows FreeBSD to provide a more flexible loader.

The kernel is then started and it begins to probe for devices and initialize them for use. Once the kernel boot process is finished, the kernel passes control to the user process init(8), which then makes sure the disks are in a usable state. init(8) then starts the user-level resource configuration which mounts file systems, sets up network cards to communicate on the network, and generally starts all the processes that usually are run on a FreeBSD system at startup.

# 12.3 The Boot Manager and Boot Stages

# 12.3.1 The Boot Manager

The code in the MBR or boot manager is sometimes referred to as *stage zero* of the boot process. This subsection discusses two of the boot managers previously mentioned: **boot0** and **LILO**.

The boot0 Boot Manager: The MBR installed by FreeBSD's installer or boot0cfg(8), by default, is based on /boot/boot0. (The boot0 program is very simple, since the program in the MBR can only be 446 bytes long because of the slice table and 0x55AA identifier at the end of the MBR.) If you have installed boot0 and multiple operating systems on your hard disks, then you will see a display similar to this one at boot time:

## Example 12-1. boot 0 Screenshot

```
F1 DOS
F2 FreeBSD
F3 Linux
F4 ??
F5 Drive 1
Default: F2
```

Other operating systems, in particular Windows, have been known to overwrite an existing MBR with their own. If this happens to you, or you want to replace your existing MBR with the FreeBSD MBR then use the following command:

## # fdisk -B -b /boot/boot0 device

where device is the device that you boot from, such as ad0 for the first IDE disk, ad2 for the first IDE disk on a second IDE controller, da0 for the first SCSI disk, and so on. Or, if you want a custom configuration of the MBR, use boot0cfg(8).

**The LILO Boot Manager:** To install this boot manager so it will also boot FreeBSD, first start Linux and add the following to your existing /etc/lilo.conf configuration file:

other=/dev/hdXY
table=/dev/hdX
loader=/boot/chain.b
label=FreeBSD

In the above, specify FreeBSD's primary partition and drive using Linux specifiers, replacing x with the Linux drive letter and y with the Linux primary partition number. If you are using a SCSI drive, you will need to change /dev/hd to read something similar to /dev/sd. The loader=/boot/chain.b line can be omitted if you have both operating systems on the same drive. Now run /sbin/lilo -v to commit your new changes to the system; this should be verified by checking its screen messages.

# 12.3.2 Stage One, /boot/boot1, and Stage Two, /boot/boot2

Conceptually the first and second stages are part of the same program, on the same area of the disk. Because of space constraints they have been split into two, but you would always install them together. They are copied from the combined file /boot/boot by the installer or **disklabel** (see below).

They are located outside file systems, in the first track of the boot slice, starting with the first sector. This is where boot0, or any other boot manager, expects to find a program to run which will continue the boot process. The number of sectors used is easily determined from the size of /boot/boot.

boot1 is very simple, since it can only be 512 bytes in size, and knows just enough about the FreeBSD *disklabel*, which stores information about the slice, to find and execute boot2.

boot 2 is slightly more sophisticated, and understands the FreeBSD file system enough to find files on it, and can provide a simple interface to choose the kernel or loader to run.

Since the loader is much more sophisticated, and provides a nice easy-to-use boot configuration, boot2 usually runs it, but previously it was tasked to run the kernel directly.

## Example 12-2. boot 2 Screenshot

>> FreeBSD/i386 BOOT
Default: 0:ad(0,a)/kernel
boot:

If you ever need to replace the installed boot1 and boot2 use disklabel(8):

## # disklabel -B diskslice

where diskslice is the disk and slice you boot from, such as ad0s1 for the first slice on the first IDE disk.

**Dangerously Dedicated Mode:** If you use just the disk name, such as ad0, in the disklabel(8) command you will create a dangerously dedicated disk, without slices. This is almost certainly not what you want to do, so make sure you double check the disklabel(8) command before you press **Return**.

## 12.3.3 Stage Three, /boot/loader

The loader is the final stage of the three-stage bootstrap, and is located on the file system, usually as /boot/loader.

The loader is intended as a user-friendly method for configuration, using an easy-to-use built-in command set, backed up by a more powerful interpreter, with a more complex command set.

## 12.3.3.1 Loader Program Flow

During initialization, the loader will probe for a console and for disks, and figure out what disk it is booting from. It will set variables accordingly, and an interpreter is started where user commands can be passed from a script or interactively.

The loader will then read /boot/loader.rc, which by default reads in /boot/defaults/loader.conf which sets reasonable defaults for variables and reads /boot/loader.conf for local changes to those variables. loader.rc then acts on these variables, loading whichever modules and kernel are selected.

Finally, by default, the loader issues a 10 second wait for key presses, and boots the kernel if it is not interrupted. If interrupted, the user is presented with a prompt which understands the easy-to-use command set, where the user may adjust variables, unload all modules, load modules, and then finally boot or reboot.

#### 12.3.3.2 Loader Built-In Commands

These are the most commonly used loader commands. For a complete discussion of all available commands, please see loader(8).

#### autoboot seconds

Proceeds to boot the kernel if not interrupted within the time span given, in seconds. It displays a countdown, and the default time span is 10 seconds.

## boot [-options] [kernelname]

Immediately proceeds to boot the kernel, with the given options, if any, and with the kernel name given, if it is.

## boot-conf

Goes through the same automatic configuration of modules based on variables as what happens at boot. This only makes sense if you use unload first, and change some variables, most commonly kernel.

## help [topic]

Shows help messages read from /boot/loader.help. If the topic given is index, then the list of available topics is given.

## include filename ...

Processes the file with the given filename. The file is read in, and interpreted line by line. An error immediately stops the include command.

### load [-t type] filename

Loads the kernel, kernel module, or file of the type given, with the filename given. Any arguments after filename are passed to the file.

## ls [-1] [path]

Displays a listing of files in the given path, or the root directory, if the path is not specified. If -1 is specified, file sizes will be shown too.

#### lsdev [-v]

Lists all of the devices from which it may be possible to load modules. If -v is specified, more details are printed.

## lsmod [-v]

Displays loaded modules. If -v is specified, more details are shown.

more filename

Displays the files specified, with a pause at each LINES displayed.

#### rehoot

Immediately reboots the system.

```
set variable
set variable=value
```

Sets the loader's environment variables.

#### unload

Removes all loaded modules.

## 12.3.3.3 Loader Examples

Here are some practical examples of loader usage:

• To simply boot your usual kernel, but in single-user mode:

```
boot -s
```

• To unload your usual kernel and modules, and then load just your old (or another) kernel:

#### unload

```
load kernel.old
```

You can use kernel.GENERIC to refer to the generic kernel that comes on the install disk, or kernel.old to refer to your previously installed kernel (when you have upgraded or configured your own kernel, for example).

**Note:** Use the following to load your usual modules with another kernel:

```
unload
set kernel="kernel.old"
boot-conf
```

• To load a kernel configuration script (an automated script which does the things you would normally do in the kernel boot-time configurator):

# 12.4 Kernel Interaction During Boot

Once the kernel is loaded by either loader (as usual) or boot2 (bypassing the loader), it examines its boot flags, if any, and adjusts its behavior as necessary.

# 12.4.1 Kernel Boot Flags

Here are the more common boot flags:

during kernel initialization, ask for the device to mount as the root file system.

boot from CDROM.

-a

-C

-c

-s

run UserConfig, the boot-time kernel configurator

boot into single-user mode

be more verbose during kernel startup

Note: There are other boot flags, read boot(8) for more information on them.

# 12.5 Device Hints

Contributed by Tom Rhodes.

Note: This is a FreeBSD 5.0 and later feature which does not exist in earlier versions.

During initial system startup, the boot loader(8) will read the device.hints(5) file. This file stores kernel boot information known as variables, sometimes referred to as "device hints". These "device hints" are used by device drivers for device configuration.

Device hints may also be specified at the Stage 3 boot loader prompt. Variables can be added using set, removed with unset, and viewed with the show commands. Variables set in the /boot/device.hints file can be

overridden here also. Device hints entered at the boot loader are not permanent and will be forgotten on the next reboot.

Once the system is booted, the kenv(1) command can be used to dump all of the variables.

The syntax for the /boot/device.hints file is one variable per line, using the standard hash "" as comment markers. Lines are constructed as follows:

hint.driver.unit.keyword="value"

The syntax for the Stage 3 boot loader is:

set hint.driver.unit.keyword=value

driver is the device driver name, unit is the device driver unit number, and keyword is the hint keyword. The keyword may consist of the following options:

- at: specifies the bus which the device is attached to.
- port: specifies the start address of the I/O to be used.
- irq: specifies the interrupt request number to be used.
- · drq: specifies the DMA channel number.
- maddr: specifies the physical memory address occupied by the device.
- flags: sets various flag bits for the device.
- disabled: if set to 1 the device is disabled.

Device drivers may accept (or require) more hints not listed here, viewing their manual page is recommended. For more information, consult the device.hints(5), kenv(1), loader.conf(5), and loader(8) manual pages.

# 12.6 Init: Process Control Initialization

Once the kernel has finished booting, it passes control to the user process init(8), which is located at /sbin/init, or the program path specified in the init\_path variable in loader.

## 12.6.1 Automatic Reboot Sequence

The automatic reboot sequence makes sure that the file systems available on the system are consistent. If they are not, and fsck(8) cannot fix the inconsistencies, init(8) drops the system into single-user mode for the system administrator to take care of the problems directly.

## 12.6.2 Single-User Mode

This mode can be reached through the automatic reboot sequence, or by the user booting with the -s option or setting the boot\_single variable in loader.

It can also be reached by calling shutdown(8) without the reboot (-r) or halt (-h) options, from multi-user mode.

If the system console is set to insecure in /etc/ttys, then the system prompts for the root password before initiating single-user mode.

## Example 12-3. An Insecure Console in /etc/ttys

```
# name getty type status comments
#
# If console is marked "insecure", then init will ask for the root password
# when going to single-user mode.
console none unknown off insecure
```

**Note:** An insecure console means that you consider your physical security to the console to be insecure, and want to make sure only someone who knows the root password may use single-user mode, and it does not mean that you want to run your console insecurely. Thus, if you want security, choose insecure, not secure.

## 12.6.3 Multi-User Mode

If init(8) finds your file systems to be in order, or once the user has finished in single-user mode, the system enters multi-user mode, in which it starts the resource configuration of the system.

## 12.6.3.1 Resource Configuration (rc)

The resource configuration system reads in configuration defaults from /etc/defaults/rc.conf, and system-specific details from /etc/rc.conf, and then proceeds to mount the system file systems mentioned in /etc/fstab, start up networking services, start up miscellaneous system daemons, and finally runs the startup scripts of locally installed packages.

The rc(8) manual page is a good reference to the resource configuration system, as is examining the scripts themselves.

# 12.7 Shutdown Sequence

Upon controlled shutdown, via shutdown(8), init(8) will attempt to run the script /etc/rc.shutdown, and then proceed to send all processes the TERM signal, and subsequently the KILL signal to any that do not terminate timely.

To power down a FreeBSD machine on architectures and systems that support power management, simply use the command shutdown -p now to turn the power off immediately. To just reboot a FreeBSD system, just use shutdown -r now. You need to be root or a member of operator group to run shutdown(8). The halt(8) and reboot(8) commands can also be used, please refer to their manual pages and to shutdown(8)'s one for more information.

**Note:** Power management requires acpi(4) support in the kernel or loaded as module for FreeBSD 5.X and apm(4) support for FreeBSD 4.X.

# **Chapter 13 Users and Basic Account Management**

Contributed by Neil Blakey-Milner.

# 13.1 Synopsis

FreeBSD allows multiple users to use the computer at the same time. Obviously, only one of those users can be sitting in front of the screen and keyboard at any one time <sup>1</sup>, but any number of users can log in through the network to get their work done. To use the system every user must have an account.

After reading this chapter, you will know:

- The differences between the various user accounts on a FreeBSD system.
- · How to add user accounts.
- · How to remove user accounts.
- How to change account details, such as the user's full name, or preferred shell.
- How to set limits on a per-account basis, to control the resources such as memory and CPU time that accounts and groups of accounts are allowed to access.
- · How to use groups to make account management easier.

Before reading this chapter, you should:

• Understand the basics of UNIX and FreeBSD (Chapter 3).

## 13.2 Introduction

All access to the system is achieved via accounts, and all processes are run by users, so user and account management are of integral importance on FreeBSD systems.

Every account on a FreeBSD system has certain information associated with it to identify the account.

## User name

The user name as it would be typed at the login: prompt. User names must be unique across the computer; you may not have two users with the same user name. There are a number of rules for creating valid user names, documented in passwd(5); you would typically use user names that consist of eight or fewer all lower case characters.

#### Password

Each account has a password associated with it. The password may be blank, in which case no password will be required to access the system. This is normally a very bad idea; every account should have a password.

## User ID (UID)

The UID is a number, traditionally from 0 to 65535², used to uniquely identify the user to the system. Internally, FreeBSD uses the UID to identify users—any FreeBSD commands that allow you to specify a user name will convert it to the UID before working with it. This means that you can have several accounts with different user names but the same UID. As far as FreeBSD is concerned these accounts are one user. It is unlikely you will ever need to do this.

## Group ID (GID)

The GID is a number, traditionally from 0 to 65535<sup>2</sup>, used to uniquely identify the primary group that the user belongs to. Groups are a mechanism for controlling access to resources based on a user's GID rather than their UID. This can significantly reduce the size of some configuration files. A user may also be in more than one group.

## Login class

Login classes are an extension to the group mechanism that provide additional flexibility when tailoring the system to different users.

## Password change time

By default FreeBSD does not force users to change their passwords periodically. You can enforce this on a per-user basis, forcing some or all of your users to change their passwords after a certain amount of time has elapsed.

## Account expiry time

By default FreeBSD does not expire accounts. If you are creating accounts that you know have a limited lifespan, for example, in a school where you have accounts for the students, then you can specify when the account expires. After the expiry time has elapsed the account cannot be used to log in to the system, although the account's directories and files will remain.

## User's full name

The user name uniquely identifies the account to FreeBSD, but does not necessarily reflect the user's real name. This information can be associated with the account.

## Home directory

The home directory is the full path to a directory on the system in which the user will start when logging on to the system. A common convention is to put all user home directories under /home/username or /usr/home/username. The user would store their personal files in their home directory, and any directories they may create in there.

### User shell

The shell provides the default environment users use to interact with the system. There are many different kinds of shells, and experienced users will have their own preferences, which can be reflected in their account settings.

There are three main types of accounts: the Superuser, system users, and user accounts. The Superuser account, usually called root, is used to manage the system with no limitations on privileges. System users run services. Finally, user accounts are used by real people, who log on, read mail, and so forth.

# 13.3 The Superuser Account

The superuser account, usually called root, comes preconfigured to facilitate system administration, and should not be used for day-to-day tasks like sending and receiving mail, general exploration of the system, or programming.

This is because the superuser, unlike normal user accounts, can operate without limits, and misuse of the superuser account may result in spectacular disasters. User accounts are unable to destroy the system by mistake, so it is generally best to use normal user accounts whenever possible, unless you especially need the extra privilege.

You should always double and triple-check commands you issue as the superuser, since an extra space or missing character can mean irreparable data loss.

So, the first thing you should do after reading this chapter is to create an unprivileged user account for yourself for general usage if you have not already. This applies equally whether you are running a multi-user or single-user machine. Later in this chapter, we discuss how to create additional accounts, and how to change between the normal user and superuser.

# 13.4 System Accounts

System users are those used to run services such as DNS, mail, web servers, and so forth. The reason for this is security; if all services ran as the superuser, they could act without restriction.

Examples of system users are daemon, operator, bind (for the Domain Name Service), news, and www.

nobody is the generic unprivileged system user. However, it is important to keep in mind that the more services that use nobody, the more files and processes that user will become associated with, and hence the more privileged that user becomes.

# 13.5 User Accounts

User accounts are the primary means of access for real people to the system, and these accounts insulate the user and the environment, preventing the users from damaging the system or other users, and allowing users to customize their environment without affecting others.

Every person accessing your system should have a unique user account. This allows you to find out who is doing what, prevent people from clobbering each others' settings or reading each others' mail, and so forth.

Each user can set up their own environment to accommodate their use of the system, by using alternate shells, editors, key bindings, and language.

# 13.6 Modifying Accounts

There are a variety of different commands available in the UNIX environment to manipulate user accounts. The most common commands are summarized below, followed by more detailed examples of their usage.

| Command    | Summary                                                        |
|------------|----------------------------------------------------------------|
| adduser(8) | The recommended command-line application for adding new users. |
| rmuser(8)  | The recommended command-line application for removing users.   |
| chpass(1)  | A flexible tool to change user database information.           |

## Command

## **Summary**

passwd(1) pw(8) The simple command-line tool to change user passwords.

A powerful and flexible tool to modify all aspects of user accounts.

## 13.6.1 adduser

adduser(8) is a simple program for adding new users. It creates entries in the system passwd and group files. It will also create a home directory for the new user, copy in the default configuration files ('dotfiles') from /usr/share/skel, and can optionally mail the new user a welcome message.

In FreeBSD 5.0, adduser(8) was rewritten from a Perl script to a shell script that acts as wrapper around pw(8), so its usage is slightly different on FreeBSD 4.X and FreeBSD 5.X.

To create the initial configuration file, use adduser -s -config\_create. Next, we configure adduser(8) defaults, and create our first user account, since using root for normal usage is evil and nasty.

## Example 13-1. Configuring adduser and adding a user on FreeBSD 4.X

```
# adduser -v
Use option "-silent" if you don't want to see all warnings and questions.
Check /etc/shells
Check /etc/master.passwd
Check /etc/group
Enter your default shell: csh date no sh tcsh zsh [sh]: zsh
Your default shell is: zsh -> /usr/local/bin/zsh
Enter your default HOME partition: [/home]:
Copy dotfiles from: /usr/share/skel no [/usr/share/skel]:
Send message from file: /etc/adduser.message no
[/etc/adduser.message]: no
Do not send message
Use passwords (y/n) [y]: y
Write your changes to /etc/adduser.conf? (y/n) [n]: y
Ok, let's go.
Don't worry about mistakes. I will give you the chance later to correct any input.
Enter username [a-z0-9 -]: jru
Enter full name []: J. Random User
Enter shell csh date no sh tcsh zsh [zsh]:
Enter home directory (full path) [/home/jru]:
Uid [1001]:
Enter login class: default []:
Login group jru [jru]:
Login group is "jru". Invite jru into other groups: guest no
[no]: wheel
Enter password []:
Enter password again []:
Name: jru
Password: ****
Fullname: J. Random User
Uid: 1001
```

```
Gid: 1001 (jru)
Class:
Groups: jru wheel
HOME: /home/jru
Shell: /usr/local/bin/zsh
OK? (y/n) [y]: y
Added user "jru"
Copy files from /usr/share/skel to /home/jru
Add another user? (y/n) [y]: n
Goodbye!
#
```

In summary, we changed the default shell to **zsh** (an additional shell found in the Ports Collection), and turned off the sending of a welcome mail to added users. We then saved the configuration, created an account for jru, and made sure jru is in wheel group (so that she may assume the role of root with the su(1) command.)

**Note:** The password you type in is not echoed, nor are asterisks displayed. Make sure that you do not mistype the password.

**Note:** Just use adduser(8) without arguments from now on, and you will not have to go through changing the defaults. If the program asks you to change the defaults, exit the program, and try the -s option.

## Example 13-2. Adding a user on FreeBSD 5.X

```
# adduser
Username: jru
Full name: J. Random User
Uid (Leave empty for default):
Login group [jru]:
Login group is jru. Invite jru into other groups? []: wheel
Login class [default]:
Shell (sh csh tcsh zsh nologin) [sh]: zsh
Home directory [/home/jru]:
Use password-based authentication? [yes]:
Use an empty password? (yes/no) [no]:
Use a random password? (yes/no) [no]:
Enter password:
Enter password again:
Lock out the account after creation? [no]:
Username : jru
Password
Full Name : J. Random User
Uid
           : 1001
Class
Groups : jru wheel
Home : /home/jru
Shell : /usr/local/bin/zsh
Locked : no
```

```
OK? (yes/no): yes
adduser: INFO: Successfully added (jru) to the user database.
Add another user? (yes/no): no
Goodbye!
#
```

#### 13.6.2 rmuser

You can use rmuser(8) to completely remove a user from the system. rmuser(8) performs the following steps:

- 1. Removes the user's crontab(1) entry (if any).
- 2. Removes any at(1) jobs belonging to the user.
- 3. Kills all processes owned by the user.
- 4. Removes the user from the system's local password file.
- 5. Removes the user's home directory (if it is owned by the user).
- 6. Removes the incoming mail files belonging to the user from /var/mail.
- 7. Removes all files owned by the user from temporary file storage areas such as /tmp.
- 8. Finally, removes the username from all groups to which it belongs in /etc/group.

**Note:** If a group becomes empty and the group name is the same as the username, the group is removed; this complements the per-user unique groups created by adduser(8).

rmuser(8) cannot be used to remove superuser accounts, since that is almost always an indication of massive destruction.

By default, an interactive mode is used, which attempts to make sure you know what you are doing.

#### Example 13-3. rmuser Interactive Account Removal

```
# rmuser jru
Matching password entry:
jru:*:1001:1001::0:0:J. Random User:/home/jru:/usr/local/bin/zsh
Is this the entry you wish to remove? y
Remove user's home directory (/home/jru)? y
Updating password file, updating databases, done.
Updating group file: trusted (removing group jru -- personal group is empty) done.
Removing user's incoming mail file /var/mail/jru: done.
Removing files belonging to jru from /tmp: done.
Removing files belonging to jru from /var/tmp; done.
Removing files belonging to jru from /var/tmp/vi.recover: done.
#
```

## 13.6.3 chpass

chpass(1) changes user database information such as passwords, shells, and personal information.

Only system administrators, as the superuser, may change other users' information and passwords with chpass(1).

When passed no options, aside from an optional username, chpass(1) displays an editor containing user information. When the user exists from the editor, the user database is updated with the new information.

Note: In FreeBSD 5.X, you will be asked for your password after exiting the editor if you are not the superuser.

#### Example 13-4. Interactive chpass by Superuser

```
#Changing user database information for jru.
Login: jru
Password: *
Uid [#]: 1001
Gid [# or name]: 1001
Change [month day year]:
Expire [month day year]:
Class:
Home directory: /home/jru
Shell: /usr/local/bin/zsh
Full Name: J. Random User
Office Location:
Office Phone:
Home Phone:
Other information:
```

The normal user can change only a small subset of this information, and only for themselves.

#### Example 13-5. Interactive chpass by Normal User

```
#Changing user database information for jru.
Shell: /usr/local/bin/zsh
Full Name: J. Random User
Office Location:
Office Phone:
Home Phone:
Other information:
```

**Note:** chfn(1) and chsh(1) are just links to chpass(1), as are ypchpass(1), ypchfn(1), and ypchsh(1). NIS support is automatic, so specifying the yp before the command is not necessary. If this is confusing to you, do not worry, NIS will be covered in Chapter 24.

## 13.6.4 passwd

passwd(1) is the usual way to change your own password as a user, or another user's password as the superuser.

**Note:** To prevent accidental or unauthorized changes, the original password must be entered before a new password can be set.

#### **Example 13-6. Changing Your Password**

# % passwd Changing local password for jru. Old password: New password: Retype new password: passwd: updating the database... passwd: done

#### Example 13-7. Changing Another User's Password as the Superuser

```
# passwd jru
Changing local password for jru.
New password:
Retype new password:
passwd: updating the database...
passwd: done
```

Note: As with chpass(1), yppasswd(1) is just a link to passwd(1), so NIS works with either command.

#### 13.6.5 pw

pw(8) is a command line utility to create, remove, modify, and display users and groups. It functions as a front end to the system user and group files. pw(8) has a very powerful set of command line options that make it suitable for use in shell scripts, but new users may find it more complicated than the other commands presented here.

# 13.7 Limiting Users

If you have users, the ability to limit their system use may have come to mind. FreeBSD provides several ways an administrator can limit the amount of system resources an individual may use. These limits are divided into two sections: disk quotas, and other resource limits.

Disk quotas limit disk usage to users, and they provide a way to quickly check that usage without calculating it every time. Quotas are discussed in Section 16.14.

The other resource limits include ways to limit the amount of CPU, memory, and other resources a user may consume. These are defined using login classes and are discussed here.

Login classes are defined in /etc/login.conf. The precise semantics are beyond the scope of this section, but are described in detail in the login.conf(5) manual page. It is sufficient to say that each user is assigned to a login class (default by default), and that each login class has a set of login capabilities associated with it. A login capability is a name=value pair, where name is a well-known identifier and value is an arbitrary string processed accordingly depending on the name. Setting up login classes and capabilities is rather straight-forward and is also described in login.conf(5).

**Note:** The system does not read the configuration in /etc/login.conf directly, but reads the database file /etc/login.conf.db. To generate /etc/login.conf.db from /etc/login.conf, execute the following command:

# cap\_mkdb /etc/login.conf

Resource limits are different from plain vanilla login capabilities in two ways. First, for every limit, there is a soft (current) and hard limit. A soft limit may be adjusted by the user or application, but may be no higher than the hard limit. The latter may be lowered by the user, but never raised. Second, most resource limits apply per process to a specific user, not the user as a whole. Note, however, that these differences are mandated by the specific handling of the limits, not by the implementation of the login capability framework (i.e., they are not *really* a special case of login capabilities).

And so, without further ado, below are the most commonly used resource limits (the rest, along with all the other login capabilities, may be found in login.conf(5)).

coredumpsize

The limit on the size of a core file generated by a program is, for obvious reasons, subordinate to other limits on disk usage (e.g., filesize, or disk quotas). Nevertheless, it is often used as a less-severe method of controlling disk space consumption: since users do not generate core files themselves, and often do not delete them, setting this may save them from running out of disk space should a large program (e.g., emacs) crash.

cputime

This is the maximum amount of CPU time a user's process may consume. Offending processes will be killed by the kernel.

**Note:** This is a limit on CPU *time* consumed, not percentage of the CPU as displayed in some fields by top(1) and ps(1). A limit on the latter is, at the time of this writing, not possible, and would be rather useless: a compiler—probably a legitimate task—can easily use almost 100% of a CPU for some time.

filesize

This is the maximum size of a file the user may possess. Unlike disk quotas, this limit is enforced on individual files, not the set of all files a user owns.

maxproc

This is the maximum number of processes a user may be running. This includes foreground and background processes alike. For obvious reasons, this may not be larger than the system limit specified by the kern.maxproc sysctl(8). Also note that setting this too small may hinder a user's productivity: it is often useful to be logged in multiple times or execute pipelines. Some tasks, such as compiling a large program, also spawn multiple processes (e.g., make(1), cc(1), and other intermediate preprocessors).

memorylocked

This is the maximum amount a memory a process may have requested to be locked into main memory (e.g., see mlock(2)). Some system-critical programs, such as amd(8), lock into main memory such that in the event of being swapped out, they do not contribute to a system's trashing in time of trouble.

memoryuse

This is the maximum amount of memory a process may consume at any given time. It includes both core memory and swap usage. This is not a catch-all limit for restricting memory consumption, but it is a good start.

openfiles

This is the maximum amount of files a process may have open. In FreeBSD, files are also used to represent sockets and IPC channels; thus, be careful not to set this too low. The system-wide limit for this is defined by the kern.maxfiles sysctl(8).

sbsize

This is the limit on the amount of network memory, and thus mbufs, a user may consume. This originated as a response to an old DoS attack by creating a lot of sockets, but can be generally used to limit network communications.

stacksize

This is the maximum size a process' stack may grow to. This alone is not sufficient to limit the amount of memory a program may use; consequently, it should be used in conjunction with other limits.

There are a few other things to remember when setting resource limits. Following are some general tips, suggestions, and miscellaneous comments.

Processes started at system startup by /etc/rc are assigned to the daemon login class.

- Although the /etc/login.conf that comes with the system is a good source of reasonable values for most limits, only you, the administrator, can know what is appropriate for your system. Setting a limit too high may open your system up to abuse, while setting it too low may put a strain on productivity.
- Users of the X Window System (X11) should probably be granted more resources than other users. X11 by itself takes a lot of resources, but it also encourages users to run more programs simultaneously.
- Remember that many limits apply to individual processes, not the user as a whole. For example, setting openfiles to 50 means that each process the user runs may open up to 50 files. Thus, the gross amount of files a user may open is the value of openfiles multiplied by the value of maxproc. This also applies to memory consumption.

For further information on resource limits and login classes and capabilities in general, please consult the relevant manual pages: cap\_mkdb(1), getrlimit(2), login.conf(5).

## 13.8 Groups

A group is simply a list of users. Groups are identified by their group name and GID (Group ID). In FreeBSD (and most other UNIX like systems), the two factors the kernel uses to decide whether a process is allowed to do something is its user ID and list of groups it belongs to. Unlike a user ID, a process has a list of groups associated with it. You may hear some things refer to the "group ID" of a user or process; most of the time, this just means the first group in the list.

The group name to group ID map is in /etc/group. This is a plain text file with four colon-delimited fields. The first field is the group name, the second is the encrypted password, the third the group ID, and the fourth the comma-delimited list of members. It can safely be edited by hand (assuming, of course, that you do not make any syntax errors!). For a more complete description of the syntax, see the group(5) manual page.

If you do not want to edit /etc/group manually, you can use the pw(8) command to add and edit groups. For example, to add a group called teamtwo and then confirm that it exists you can use:

#### Example 13-8. Adding a Group Using pw(8)

```
# pw groupadd teamtwo
# pw groupshow teamtwo
teamtwo:*:1100:
```

The number 1100 above is the group ID of the group teamtwo. Right now, teamtwo has no members, and is thus rather useless. Let's change that by inviting jru to the teamtwo group.

#### Example 13-9. Adding Somebody to a Group Using pw(8)

```
# pw groupmod teamtwo -M jru
# pw groupshow teamtwo
teamtwo:*:1100:jru
```

The argument to the -M option is a comma-delimited list of users who are members of the group. From the preceding sections, we know that the password file also contains a group for each user. The latter (the user) is automatically added to the group list by the system; the user will not show up as a member when using the groupshow command to pw(8), but will show up when the information is queried via id(1) or similar tool. In other words, pw(8) only manipulates the /etc/group file; it will never attempt to read additionally data from /etc/passwd.

#### Example 13-10. Using id(1) to Determine Group Membership

```
% id jru
uid=1001(jru) gid=1001(jru) groups=1001(jru), 1100(teamtwo)
```

As you can see, jru is a member of the groups jru and teamtwo.

For more information about pw(8), see its manual page, and for more information on the format of /etc/group, consult the group(5) manual page.

## **Notes**

- 1. Well, unless you hook up multiple terminals, but we will save that for Chapter 21.
- 2. It is possible to use UID/GIDs as large as 4294967295, but such IDs can cause serious problems with software that makes assumptions about the values of IDs.
- 3. The -s makes adduser(8) default to quiet. We use -v later when we want to change defaults.

# **Chapter 14 Security**

Much of this chapter has been taken from the security(7) manual page by Matthew Dillon.

## 14.1 Synopsis

This chapter will provide a basic introduction to system security concepts, some general good rules of thumb, and some advanced topics under FreeBSD. A lot of the topics covered here can be applied to system and Internet security in general as well. The Internet is no longer a 'friendly" place in which everyone wants to be your kind neighbor. Securing your system is imperative to protect your data, intellectual property, time, and much more from the hands of hackers and the like.

FreeBSD provides an array of utilities and mechanisms to ensure the integrity and security of your system and network.

After reading this chapter, you will know:

- Basic system security concepts, in respect to FreeBSD.
- About the various crypt mechanisms available in FreeBSD, such as DES and MD5.
- How to set up one-time password authentication.
- How to configure TCP Wrappers for use with inetd.
- How to set up **KerberosIV** on FreeBSD releases prior to 5.0.
- How to set up **Kerberos5** on post FreeBSD 5.0 releases.
- How to configure IPsec and create a VPN between FreeBSD/Windows machines.
- How to configure and use **OpenSSH**, FreeBSD's SSH implementation.
- What file system ACLs are and how to use them.
- How to use the **Portaudit** utility to audit third party software packages installed from the Ports Collection.
- How to utilize the FreeBSD security advisories publications.
- Have an idea of what Process Accounting is and how to enable it on FreeBSD.

Before reading this chapter, you should:

· Understand basic FreeBSD and Internet concepts.

Additional security topics are covered throughout this book. For example, Mandatory Access Control is discussed in Chapter 15 and Internet Firewalls are discussed in Chapter 25.

## 14.2 Introduction

Security is a function that begins and ends with the system administrator. While all BSD UNIX multi-user systems have some inherent security, the job of building and maintaining additional security mechanisms to keep those users 'honest'is probably one of the single largest undertakings of the sysadmin. Machines are only as secure as you make them, and security concerns are ever competing with the human necessity for convenience. UNIX systems, in

general, are capable of running a huge number of simultaneous processes and many of these processes operate as servers — meaning that external entities can connect and talk to them. As yesterday's mini-computers and mainframes become today's desktops, and as computers become networked and internetwork, security becomes an even bigger issue.

Security is best implemented through a layered 'onion' approach. In a nutshell, what you want to do is to create as many layers of security as are convenient and then carefully monitor the system for intrusions. You do not want to overbuild your security or you will interfere with the detection side, and detection is one of the single most important aspects of any security mechanism. For example, it makes little sense to set the schg flag (see chflags(1)) on every system binary because while this may temporarily protect the binaries, it prevents an attacker who has broken in from making an easily detectable change that may result in your security mechanisms not detecting the attacker at all.

System security also pertains to dealing with various forms of attack, including attacks that attempt to crash, or otherwise make a system unusable, but do not attempt to compromise the root account ('break root'). Security concerns can be split up into several categories:

- 1. Denial of service attacks.
- 2. User account compromises.
- 3. Root compromise through accessible servers.
- 4. Root compromise via user accounts.
- 5. Backdoor creation.

A denial of service attack is an action that deprives the machine of needed resources. Typically, DoS attacks are brute-force mechanisms that attempt to crash or otherwise make a machine unusable by overwhelming its servers or network stack. Some DoS attacks try to take advantage of bugs in the networking stack to crash a machine with a single packet. The latter can only be fixed by applying a bug fix to the kernel. Attacks on servers can often be fixed by properly specifying options to limit the load the servers incur on the system under adverse conditions. Brute-force network attacks are harder to deal with. A spoofed-packet attack, for example, is nearly impossible to stop, short of cutting your system off from the Internet. It may not be able to take your machine down, but it can saturate your Internet connection.

A user account compromise is even more common than a DoS attack. Many sysadmins still run standard **telnetd**, **rlogind**, **rshd**, and **ftpd** servers on their machines. These servers, by default, do not operate over encrypted connections. The result is that if you have any moderate-sized user base, one or more of your users logging into your system from a remote location (which is the most common and convenient way to login to a system) will have his or her password sniffed. The attentive system admin will analyze his remote access logs looking for suspicious source addresses even for successful logins.

One must always assume that once an attacker has access to a user account, the attacker can break root. However, the reality is that in a well secured and maintained system, access to a user account does not necessarily give the attacker access to root. The distinction is important because without access to root the attacker cannot generally hide his tracks and may, at best, be able to do nothing more than mess with the user's files, or crash the machine. User account compromises are very common because users tend not to take the precautions that sysadmins take.

System administrators must keep in mind that there are potentially many ways to break root on a machine. The attacker may know the root password, the attacker may find a bug in a root-run server and be able to break root over a network connection to that server, or the attacker may know of a bug in a suid-root program that allows the attacker to break root once he has broken into a user's account. If an attacker has found a way to break root on a machine, the attacker may not have a need to install a backdoor. Many of the root holes found and closed to date involve a considerable amount of work by the attacker to cleanup after himself, so most attackers install backdoors.

A backdoor provides the attacker with a way to easily regain root access to the system, but it also gives the smart system administrator a convenient way to detect the intrusion. Making it impossible for an attacker to install a backdoor may actually be detrimental to your security, because it will not close off the hole the attacker found to break in the first place.

Security remedies should always be implemented with a multi-layered 'onion peel' approach and can be categorized as follows:

- 1. Securing root and staff accounts.
- 2. Securing root-run servers and suid/sgid binaries.
- 3. Securing user accounts.
- 4. Securing the password file.
- 5. Securing the kernel core, raw devices, and file systems.
- 6. Quick detection of inappropriate changes made to the system.
- 7. Paranoia.

The next section of this chapter will cover the above bullet items in greater depth.

## 14.3 Securing FreeBSD

**Command vs. Protocol:** Throughout this document, we will use **bold** text to refer to an application, and a monospaced font to refer to specific commands. Protocols will use a normal font. This typographical distinction is useful for instances such as ssh, since it is a protocol as well as command.

The sections that follow will cover the methods of securing your FreeBSD system that were mentioned in the last section of this chapter.

## 14.3.1 Securing the root Account and Staff Accounts

First off, do not bother securing staff accounts if you have not secured the root account. Most systems have a password assigned to the root account. The first thing you do is assume that the password is *always* compromised. This does not mean that you should remove the password. The password is almost always necessary for console access to the machine. What it does mean is that you should not make it possible to use the password outside of the console or possibly even with the su(1) command. For example, make sure that your ptys are specified as being insecure in the /etc/ttys file so that direct root logins via telnet or rlogin are disallowed. If using other login services such as sshd, make sure that direct root logins are disabled there as well. You can do this by editing your /etc/ssh/sshd\_config file, and making sure that PermitRootLogin is set to No. Consider every access method — services such as FTP often fall through the cracks. Direct root logins should only be allowed via the system console.

Of course, as a sysadmin you have to be able to get to root, so we open up a few holes. But we make sure these holes require additional password verification to operate. One way to make root accessible is to add appropriate staff accounts to the wheel group (in /etc/group). The staff members placed in the wheel group are allowed to su to root. You should never give staff members native wheel access by putting them in the wheel group in their

password entry. Staff accounts should be placed in a staff group, and then added to the wheel group via the /etc/group file. Only those staff members who actually need to have root access should be placed in the wheel group. It is also possible, when using an authentication method such as Kerberos, to use Kerberos'.k5login file in the root account to allow a ksu(1) to root without having to place anyone at all in the wheel group. This may be the better solution since the wheel mechanism still allows an intruder to break root if the intruder has gotten hold of your password file and can break into a staff account. While having the wheel mechanism is better than having nothing at all, it is not necessarily the safest option.

An indirect way to secure staff accounts, and ultimately root access is to use an alternative login access method and do what is known as 'starring' out the encrypted password for the staff accounts. Using the vipw(8) command, one can replace each instance of an encrypted password with a single "\*"character. This command will update the /etc/master.passwd file and user/password database to disable password-authenticated logins.

A staff account entry such as:

foobar:R9DT/Fa1/LV9U:1000:1000::0:0:Foo Bar:/home/foobar:/usr/local/bin/tcsh

Should be changed to this:

foobar:\*:1000:1000::0:0:Foo Bar:/home/foobar:/usr/local/bin/tcsh

This change will prevent normal logins from occurring, since the encrypted password will never match "\*". With this done, staff members must use another mechanism to authenticate themselves such as kerberos(1) or ssh(1) using a public/private key pair. When using something like Kerberos, one generally must secure the machines which run the Kerberos servers and your desktop workstation. When using a public/private key pair with ssh, one must generally secure the machine used to login *from* (typically one's workstation). An additional layer of protection can be added to the key pair by password protecting the key pair when creating it with ssh-keygen(1). Being able to "star" out the passwords for staff accounts also guarantees that staff members can only login through secure access methods that you have set up. This forces all staff members to use secure, encrypted connections for all of their sessions, which closes an important hole used by many intruders: sniffing the network from an unrelated, less secure machine.

The more indirect security mechanisms also assume that you are logging in from a more restrictive server to a less restrictive server. For example, if your main box is running all sorts of servers, your workstation should not be running any. In order for your workstation to be reasonably secure you should run as few servers as possible, up to and including no servers at all, and you should run a password-protected screen blanker. Of course, given physical access to a workstation an attacker can break any sort of security you put on it. This is definitely a problem that you should consider, but you should also consider the fact that the vast majority of break-ins occur remotely, over a network, from people who do not have physical access to your workstation or servers.

Using something like Kerberos also gives you the ability to disable or change the password for a staff account in one place, and have it immediately affect all the machines on which the staff member may have an account. If a staff member's account gets compromised, the ability to instantly change his password on all machines should not be underrated. With discrete passwords, changing a password on N machines can be a mess. You can also impose re-passwording restrictions with Kerberos: not only can a Kerberos ticket be made to timeout after a while, but the Kerberos system can require that the user choose a new password after a certain period of time (say, once a month).

#### 14.3.2 Securing Root-run Servers and SUID/SGID Binaries

The prudent sysadmin only runs the servers he needs to, no more, no less. Be aware that third party servers are often the most bug-prone. For example, running an old version of **imapd** or **popper** is like giving a universal root ticket out to the entire world. Never run a server that you have not checked out carefully. Many servers do not need to be

run as root. For example, the **ntalk**, **comsat**, and **finger** daemons can be run in special user *sandboxes*. A sandbox is not perfect, unless you go through a large amount of trouble, but the onion approach to security still stands: If someone is able to break in through a server running in a sandbox, they still have to break out of the sandbox. The more layers the attacker must break through, the lower the likelihood of his success. Root holes have historically been found in virtually every server ever run as root, including basic system servers. If you are running a machine through which people only login via **sshd** and never login via **telnetd** or **rshd** or **rlogind**, then turn off those services!

FreeBSD now defaults to running **ntalkd**, **comsat**, and **finger** in a sandbox. Another program which may be a candidate for running in a sandbox is named(8). /etc/defaults/rc.conf includes the arguments necessary to run **named** in a sandbox in a commented-out form. Depending on whether you are installing a new system or upgrading an existing system, the special user accounts used by these sandboxes may not be installed. The prudent sysadmin would research and implement sandboxes for servers whenever possible.

There are a number of other servers that typically do not run in sandboxes: **sendmail**, **popper**, **imapd**, **ftpd**, and others. There are alternatives to some of these, but installing them may require more work than you are willing to perform (the convenience factor strikes again). You may have to run these servers as root and rely on other mechanisms to detect break-ins that might occur through them.

The other big potential root holes in a system are the suid-root and sgid binaries installed on the system. Most of these binaries, such as **rlogin**, reside in /bin, /sbin, /usr/bin, or /usr/sbin. While nothing is 100% safe, the system-default suid and sgid binaries can be considered reasonably safe. Still, root holes are occasionally found in these binaries. A root hole was found in Xlib in 1998 that made **xterm** (which is typically suid) vulnerable. It is better to be safe than sorry and the prudent sysadmin will restrict suid binaries, that only staff should run, to a special group that only staff can access, and get rid of (chmod 000) any suid binaries that nobody uses. A server with no display generally does not need an **xterm** binary. Sgid binaries can be almost as dangerous. If an intruder can break an sgid-kmem binary, the intruder might be able to read /dev/kmem and thus read the encrypted password file, potentially compromising any passworded account. Alternatively an intruder who breaks group kmem can monitor keystrokes sent through ptys, including ptys used by users who login through secure methods. An intruder that breaks the tty group can write to almost any user's tty. If a user is running a terminal program or emulator with a keyboard-simulation feature, the intruder can potentially generate a data stream that causes the user's terminal to echo a command, which is then run as that user.

## 14.3.3 Securing User Accounts

User accounts are usually the most difficult to secure. While you can impose Draconian access restrictions on your staff and "star" out their passwords, you may not be able to do so with any general user accounts you might have. If you do have sufficient control, then you may win out and be able to secure the user accounts properly. If not, you simply have to be more vigilant in your monitoring of those accounts. Use of ssh and Kerberos for user accounts is more problematic, due to the extra administration and technical support required, but still a very good solution compared to a crypted password file.

#### 14.3.4 Securing the Password File

The only sure fire way is to \* out as many passwords as you can and use ssh or Kerberos for access to those accounts. Even though the encrypted password file (/etc/spwd.db) can only be read by root, it may be possible for an intruder to obtain read access to that file even if the attacker cannot obtain root-write access.

Your security scripts should always check for and report changes to the password file (see the Checking file integrity section below).

## 14.3.5 Securing the Kernel Core, Raw Devices, and File systems

If an attacker breaks root he can do just about anything, but there are certain conveniences. For example, most modern kernels have a packet sniffing device driver built in. Under FreeBSD it is called the bpf device. An intruder will commonly attempt to run a packet sniffer on a compromised machine. You do not need to give the intruder the capability and most systems do not have the need for the bpf device compiled in.

But even if you turn off the bpf device, you still have /dev/mem and /dev/kmem to worry about. For that matter, the intruder can still write to raw disk devices. Also, there is another kernel feature called the module loader, kldload(8). An enterprising intruder can use a KLD module to install his own bpf device, or other sniffing device, on a running kernel. To avoid these problems you have to run the kernel at a higher secure level, at least securelevel 1. The securelevel can be set with a sysctl on the kern.securelevel variable. Once you have set the securelevel to 1, write access to raw devices will be denied and special chflags flags, such as schg, will be enforced. You must also ensure that the schg flag is set on critical startup binaries, directories, and script files — everything that gets run up to the point where the securelevel is set. This might be overdoing it, and upgrading the system is much more difficult when you operate at a higher secure level. You may compromise and run the system at a higher secure level but not set the schg flag for every system file and directory under the sun. Another possibility is to simply mount / and /usr read-only. It should be noted that being too Draconian in what you attempt to protect may prevent the all-important detection of an intrusion.

## 14.3.6 Checking File Integrity: Binaries, Configuration Files, Etc.

When it comes right down to it, you can only protect your core system configuration and control files so much before the convenience factor rears its ugly head. For example, using chflags to set the schg bit on most of the files in / and /usr is probably counterproductive, because while it may protect the files, it also closes a detection window. The last layer of your security onion is perhaps the most important — detection. The rest of your security is pretty much useless (or, worse, presents you with a false sense of safety) if you cannot detect potential incursions. Half the job of the onion is to slow down the attacker, rather than stop him, in order to give the detection side of the equation a chance to catch him in the act.

The best way to detect an incursion is to look for modified, missing, or unexpected files. The best way to look for modified files is from another (often centralized) limited-access system. Writing your security scripts on the extra-secure limited-access system makes them mostly invisible to potential attackers, and this is important. In order to take maximum advantage you generally have to give the limited-access box significant access to the other machines in the business, usually either by doing a read-only NFS export of the other machines to the limited-access box, or by setting up ssh key-pairs to allow the limited-access box to ssh to the other machines. Except for its network traffic, NFS is the least visible method — allowing you to monitor the file systems on each client box virtually undetected. If your limited-access server is connected to the client boxes through a switch, the NFS method is often the better choice. If your limited-access server is connected to the client boxes through a hub, or through several layers of routing, the NFS method may be too insecure (network-wise) and using ssh may be the better choice even with the audit-trail tracks that ssh lays.

Once you give a limited-access box, at least read access to the client systems it is supposed to monitor, you must write scripts to do the actual monitoring. Given an NFS mount, you can write scripts out of simple system utilities such as find(1) and md5(1). It is best to physically md5 the client-box files at least once a day, and to test control files such as those found in /etc and /usr/local/etc even more often. When mismatches are found, relative to the base md5 information the limited-access machine knows is valid, it should scream at a sysadmin to go check it out. A good security script will also check for inappropriate suid binaries and for new or deleted files on system partitions such as / and /usr.

When using ssh rather than NFS, writing the security script is much more difficult. You essentially have to scp the scripts to the client box in order to run them, making them visible, and for safety you also need to scp the binaries (such as find) that those scripts use. The **ssh** client on the client box may already be compromised. All in all, using ssh may be necessary when running over insecure links, but it is also a lot harder to deal with.

A good security script will also check for changes to user and staff members access configuration files: .rhosts, .shosts, .ssh/authorized\_keys and so forth... files that might fall outside the purview of the MD5 check.

If you have a huge amount of user disk space, it may take too long to run through every file on those partitions. In this case, setting mount flags to disallow suid binaries and devices on those partitions is a good idea. The nodev and nosuid options (see mount(8)) are what you want to look into. You should probably scan them anyway, at least once a week, since the object of this layer is to detect a break-in whether or not the break-in is effective.

Process accounting (see accton(8)) is a relatively low-overhead feature of the operating system which might help as a post-break-in evaluation mechanism. It is especially useful in tracking down how an intruder has actually broken into a system, assuming the file is still intact after the break-in occurs.

Finally, security scripts should process the log files, and the logs themselves should be generated in as secure a manner as possible — remote syslog can be very useful. An intruder tries to cover his tracks, and log files are critical to the sysadmin trying to track down the time and method of the initial break-in. One way to keep a permanent record of the log files is to run the system console to a serial port and collect the information on a continuing basis through a secure machine monitoring the consoles.

#### 14.3.7 Paranoia

A little paranoia never hurts. As a rule, a sysadmin can add any number of security features, as long as they do not affect convenience, and can add security features that *do* affect convenience with some added thought. Even more importantly, a security administrator should mix it up a bit — if you use recommendations such as those given by this document verbatim, you give away your methodologies to the prospective attacker who also has access to this document.

#### 14.3.8 Denial of Service Attacks

This section covers Denial of Service attacks. A DoS attack is typically a packet attack. While there is not much you can do about modern spoofed packet attacks that saturate your network, you can generally limit the damage by ensuring that the attacks cannot take down your servers.

- 1. Limiting server forks.
- 2. Limiting springboard attacks (ICMP response attacks, ping broadcast, etc.).
- 3. Kernel Route Cache.

A common DoS attack is against a forking server that attempts to cause the server to eat processes, file descriptors, and memory, until the machine dies. **inetd** (see inetd(8)) has several options to limit this sort of attack. It should be noted that while it is possible to prevent a machine from going down, it is not generally possible to prevent a service from being disrupted by the attack. Read the **inetd** manual page carefully and pay specific attention to the -c, -C, and -R options. Note that spoofed-IP attacks will circumvent the -C option to **inetd**, so typically a combination of options must be used. Some standalone servers have self-fork-limitation parameters.

Sendmail has its -OMaxDaemonChildren option, which tends to work much better than trying to use sendmail's load limiting options due to the load lag. You should specify a MaxDaemonChildren parameter, when you start sendmail, high enough to handle your expected load, but not so high that the computer cannot handle that number of sendmails without falling on its face. It is also prudent to run sendmail in queued mode

(-ODeliveryMode=queued) and to run the daemon (sendmail -bd) separate from the queue-runs (sendmail -q15m). If you still want real-time delivery you can run the queue at a much lower interval, such as -q1m, but be sure to specify a reasonable MaxDaemonChildren option for *that* sendmail to prevent cascade failures.

**Syslogd** can be attacked directly and it is strongly recommended that you use the -s option whenever possible, and the -a option otherwise.

You should also be fairly careful with connect-back services such as **TCP Wrapper**'s reverse-identd, which can be attacked directly. You generally do not want to use the reverse-ident feature of **TCP Wrapper** for this reason.

It is a very good idea to protect internal services from external access by firewalling them off at your border routers. The idea here is to prevent saturation attacks from outside your LAN, not so much to protect internal services from network-based root compromise. Always configure an exclusive firewall, i.e., "firewall everything *except* ports A, B, C, D, and M-Z". This way you can firewall off all of your low ports except for certain specific services such as **named** (if you are primary for a zone), **ntalkd**, **sendmail**, and other Internet-accessible services. If you try to configure the firewall the other way — as an inclusive or permissive firewall, there is a good chance that you will forget to "close" a couple of services, or that you will add a new internal service and forget to update the firewall. You can still open up the high-numbered port range on the firewall, to allow permissive-like operation, without compromising your low ports. Also take note that FreeBSD allows you to control the range of port numbers used for dynamic binding, via the various net.inet.ip.portrange sysctl's (sysctl -a | fgrep portrange), which can also ease the complexity of your firewall's configuration. For example, you might use a normal first/last range of 4000 to 5000, and a hiport range of 49152 to 65535, then block off everything under 4000 in your firewall (except for certain specific Internet-accessible ports, of course).

Another common DoS attack is called a springboard attack — to attack a server in a manner that causes the server to generate responses which overloads the server, the local network, or some other machine. The most common attack of this nature is the ICMP ping broadcast attack. The attacker spoofs ping packets sent to your LAN's broadcast address with the source IP address set to the actual machine they wish to attack. If your border routers are not configured to stomp on ping's to broadcast addresses, your LAN winds up generating sufficient responses to the spoofed source address to saturate the victim, especially when the attacker uses the same trick on several dozen broadcast addresses over several dozen different networks at once. Broadcast attacks of over a hundred and twenty megabits have been measured. A second common springboard attack is against the ICMP error reporting system. By constructing packets that generate ICMP error responses, an attacker can saturate a server's incoming network and cause the server to saturate its outgoing network with ICMP responses. This type of attack can also crash the server by running it out of mbuf's, especially if the server cannot drain the ICMP responses it generates fast enough. FreeBSD 4.X kernels have a kernel compile option called ICMP\_BANDLIM which limits the effectiveness of these sorts of attacks. Later kernels use the sysctl variable net.inet.icmp.icmplim. The last major class of springboard attacks is related to certain internal **inetd** services such as the udp echo service. An attacker simply spoofs a UDP packet with the source address being server A's echo port, and the destination address being server B's echo port, where server A and B are both on your LAN. The two servers then bounce this one packet back and forth between each other. The attacker can overload both servers and their LANs simply by injecting a few packets in this manner. Similar problems exist with the internal chargen port. A competent sysadmin will turn off all of these inetd-internal test services.

Spoofed packet attacks may also be used to overload the kernel route cache. Refer to the net.inet.ip.rtexpire, rtminexpire, and rtmaxcache sysctl parameters. A spoofed packet attack that uses a random source IP will cause the kernel to generate a temporary cached route in the route table, viewable with netstat -rna | fgrep

w3. These routes typically timeout in 1600 seconds or so. If the kernel detects that the cached route table has gotten too big it will dynamically reduce the rtexpire but will never decrease it to less than rtminexpire. There are two problems:

- 1. The kernel does not react quickly enough when a lightly loaded server is suddenly attacked.
- 2. The rtminexpire is not low enough for the kernel to survive a sustained attack.

If your servers are connected to the Internet via a T3 or better, it may be prudent to manually override both rtexpire and rtminexpire via sysctl(8). Never set either parameter to zero (unless you want to crash the machine). Setting both parameters to 2 seconds should be sufficient to protect the route table from attack.

#### 14.3.9 Access Issues with Kerberos and SSH

There are a few issues with both Kerberos and ssh that need to be addressed if you intend to use them. Kerberos V is an excellent authentication protocol, but there are bugs in the kerberized **telnet** and **rlogin** applications that make them unsuitable for dealing with binary streams. Also, by default Kerberos does not encrypt a session unless you use the -x option. **ssh** encrypts everything by default.

ssh works quite well in every respect except that it forwards encryption keys by default. What this means is that if you have a secure workstation holding keys that give you access to the rest of the system, and you ssh to an insecure machine, your keys are usable. The actual keys themselves are not exposed, but ssh installs a forwarding port for the duration of your login, and if an attacker has broken root on the insecure machine he can utilize that port to use your keys to gain access to any other machine that your keys unlock.

We recommend that you use ssh in combination with Kerberos whenever possible for staff logins. **ssh** can be compiled with Kerberos support. This reduces your reliance on potentially exposed ssh keys while at the same time protecting passwords via Kerberos. ssh keys should only be used for automated tasks from secure machines (something that Kerberos is unsuited to do). We also recommend that you either turn off key-forwarding in the ssh configuration, or that you make use of the from=IP/DOMAIN option that ssh allows in its authorized\_keys file to make the key only usable to entities logging in from specific machines.

# 14.4 DES, MD5, and Crypt

Parts rewritten and updated by Bill Swingle.

Every user on a UNIX system has a password associated with their account. It seems obvious that these passwords need to be known only to the user and the actual operating system. In order to keep these passwords secret, they are encrypted with what is known as a 'one-way hash', that is, they can only be easily encrypted but not decrypted. In other words, what we told you a moment ago was obvious is not even true: the operating system itself does not *really* know the password. It only knows the *encrypted* form of the password. The only way to get the 'plain-text' password is by a brute force search of the space of possible passwords.

Unfortunately the only secure way to encrypt passwords when UNIX came into being was based on DES, the Data Encryption Standard. This was not such a problem for users resident in the US, but since the source code for DES could not be exported outside the US, FreeBSD had to find a way to both comply with US law and retain compatibility with all the other UNIX variants that still used DES.

The solution was to divide up the encryption libraries so that US users could install the DES libraries and use DES but international users still had an encryption method that could be exported abroad. This is how FreeBSD came to use MD5 as its default encryption method. MD5 is believed to be more secure than DES, so installing DES is offered primarily for compatibility reasons.

## 14.4.1 Recognizing Your Crypt Mechanism

Before FreeBSD 4.4 libcrypt.a was a symbolic link pointing to the library which was used for encryption. FreeBSD 4.4 changed libcrypt.a to provide a configurable password authentication hash library. Currently the library supports DES, MD5 and Blowfish hash functions. By default FreeBSD uses MD5 to encrypt passwords.

It is pretty easy to identify which encryption method FreeBSD is set up to use. Examining the encrypted passwords in the /etc/master.passwd file is one way. Passwords encrypted with the MD5 hash are longer than those encrypted with the DES hash and also begin with the characters \$1\$. Passwords starting with \$2a\$ are encrypted with the Blowfish hash function. DES password strings do not have any particular identifying characteristics, but they are shorter than MD5 passwords, and are coded in a 64-character alphabet which does not include the \$ character, so a relatively short string which does not begin with a dollar sign is very likely a DES password.

The password format used for new passwords is controlled by the passwd\_format login capability in /etc/login.conf, which takes values of des, md5 or blf. See the login.conf(5) manual page for more information about login capabilities.

## 14.5 One-time Passwords

S/Key is a one-time password scheme based on a one-way hash function. FreeBSD uses the MD4 hash for compatibility but other systems have used MD5 and DES-MAC. S/Key has been part of the FreeBSD base system since version 1.1.5 and is also used on a growing number of other operating systems. S/Key is a registered trademark of Bell Communications Research, Inc.

From version 5.0 of FreeBSD, S/Key has been replaced with the functionally equivalent OPIE (One-time Passwords In Everything). OPIE uses the MD5 hash by default.

There are three different sorts of passwords which we will discuss below. The first is your usual UNIX style or Kerberos password; we will call this a "UNIX password". The second sort is the one-time password which is generated by the S/Key key program or the OPIE opiekey(1) program and accepted by the keyinit or opiepasswd(1) programs and the login prompt; we will call this a "one-time password". The final sort of password is the secret password which you give to the key/opiekey programs (and sometimes the keyinit/opiepasswd programs) which it uses to generate one-time passwords; we will call it a "secret password" or just unqualified 'password".

The secret password does not have anything to do with your UNIX password; they can be the same but this is not recommended. S/Key and OPIE secret passwords are not limited to 8 characters like old UNIX passwords<sup>1</sup>, they can be as long as you like. Passwords of six or seven word long phrases are fairly common. For the most part, the S/Key or OPIE system operates completely independently of the UNIX password system.

Besides the password, there are two other pieces of data that are important to S/Key and OPIE. One is what is known as the "seed" or "key", consisting of two letters and five digits. The other is what is called the "iteration count", a number between 1 and 100. S/Key creates the one-time password by concatenating the seed and the secret password, then applying the MD4/MD5 hash as many times as specified by the iteration count and turning the result into six short English words. These six English words are your one-time password. The authentication system (primarily

PAM) keeps track of the last one-time password used, and the user is authenticated if the hash of the user-provided password is equal to the previous password. Because a one-way hash is used it is impossible to generate future one-time passwords if a successfully used password is captured; the iteration count is decremented after each successful login to keep the user and the login program in sync. When the iteration count gets down to 1, S/Key and OPIE must be reinitialized.

There are three programs involved in each system which we will discuss below. The key and opiekey programs accept an iteration count, a seed, and a secret password, and generate a one-time password or a consecutive list of one-time passwords. The keyinit and opiepasswd programs are used to initialize S/Key and OPIE respectively, and to change passwords, iteration counts, or seeds; they take either a secret passphrase, or an iteration count, seed, and one-time password. The keyinfo and opieinfo programs examine the relevant credentials files (/etc/skeykeys or /etc/opiekeys) and print out the invoking user's current iteration count and seed.

There are four different sorts of operations we will cover. The first is using keyinit or opiepasswd over a secure connection to set up one-time-passwords for the first time, or to change your password or seed. The second operation is using keyinit or opiepasswd over an insecure connection, in conjunction with key or opiekey over a secure connection, to do the same. The third is using key/opiekey to log in over an insecure connection. The fourth is using key or opiekey to generate a number of keys which can be written down or printed out to carry with you when going to some location without secure connections to anywhere.

#### 14.5.1 Secure Connection Initialization

To initialize S/Key for the first time, change your password, or change your seed while logged in over a secure connection (e.g. on the console of a machine or via **ssh**), use the keyinit command without any parameters while logged in as yourself:

```
% keyinit
Adding unfurl:
Reminder - Only use this method if you are directly connected.
If you are using telnet or rlogin exit with no password and use keyinit -s.
Enter secret password:
Again secret password:
ID unfurl s/key is 99 to17757
DEFY CLUB PRO NASH LACE SOFT
```

For OPIE, opiepasswd is used instead:

```
% opiepasswd -c
[grimreaper] ~ $ opiepasswd -f -c
Adding unfurl:
Only use this method from the console; NEVER from remote. If you are using
telnet, xterm, or a dial-in, type ^C now or exit with no password.
Then run opiepasswd without the -c parameter.
Using MD5 to compute responses.
Enter new secret pass phrase:
Again new secret pass phrase:
ID unfurl OTP key is 499 to4268
MOS MALL GOAT ARM AVID COED
```

At the Enter new secret pass phrase: or Enter secret password: prompts, you should enter a password or phrase. Remember, this is not the password that you will use to login with, this is used to generate your one-time

login keys. The 'ID" line gives the parameters of your particular instance: your login name, the iteration count, and seed. When logging in the system will remember these parameters and present them back to you so you do not have to remember them. The last line gives the particular one-time password which corresponds to those parameters and your secret password; if you were to re-login immediately, this one-time password is the one you would use.

#### 14.5.2 Insecure Connection Initialization

% keyinit -s

LINE PAP MILK NELL BUOY TROY

Using the MD5 algorithm to compute response.

To initialize or change your secret password over an insecure connection, you will need to already have a secure connection to some place where you can run key or opiekey; this might be in the form of a desk accessory on a Macintosh, or a shell prompt on a machine you trust. You will also need to make up an iteration count (100 is probably a good value), and you may make up your own seed or use a randomly-generated one. Over on the insecure connection (to the machine you are initializing), use the keyinit -s command:

```
Updating unfurl:
Old key: to17758
Reminder you need the 6 English words from the key command.
Enter sequence count from 1 to 9999: 100
Enter new key [default to17759]:
s/key 100 to 17759
s/key access password:
s/key access password: CURE MIKE BANE HIM RACY GORE
For OPIE, you need to use opiepasswd:
% opiepasswd
Updating unfurl:
You need the response from an OTP generator.
Old secret pass phrase:
       otp-md5 498 to4268 ext
       Response: GAME GAG WELT OUT DOWN CHAT
New secret pass phrase:
       otp-md5 499 to4269
        Response: LINE PAP MILK NELL BUOY TROY
ID mark OTP key is 499 gr4269
```

To accept the default seed (which the keyinit program confusingly calls a key), press **Return**. Then before entering an access password, move over to your secure connection or S/Key desk accessory, and give it the same parameters:

```
% key 100 to17759
Reminder - Do not use this program while logged in via telnet or rlogin.
Enter secret password: <secret password>
CURE MIKE BANE HIM RACY GORE

Or for OPIE:
% opiekey 498 to4268
```

```
Reminder: Don't use opiekey from telnet or dial-in sessions.
Enter secret pass phrase:
GAME GAG WELT OUT DOWN CHAT
```

Now switch back over to the insecure connection, and copy the one-time password generated over to the relevant program.

## 14.5.3 Generating a Single One-time Password

Once you have initialized S/Key or OPIE, when you login you will be presented with a prompt like this:

```
% telnet example.com
Trying 10.0.0.1...
Connected to example.com
Escape character is '^]'.
FreeBSD/i386 (example.com) (ttypa)
login: <username>
s/key 97 fw13894
Password:
Or for OPIE:
% telnet example.com
Trying 10.0.0.1...
Connected to example.com
Escape character is '^]'.
FreeBSD/i386 (example.com) (ttypa)
login: <username>
otp-md5 498 gr4269 ext
Password:
```

As a side note, the S/Key and OPIE prompts have a useful feature (not shown here): if you press **Return** at the password prompt, the prompter will turn echo on, so you can see what you are typing. This can be extremely useful if you are attempting to type in a password by hand, such as from a printout.

At this point you need to generate your one-time password to answer this login prompt. This must be done on a trusted system that you can run key or opiekey on. (There are versions of these for DOS, Windows and Mac OS as well.) They need both the iteration count and the seed as command line options. You can cut-and-paste these right from the login prompt on the machine that you are logging in to.

On the trusted system:

```
\mbox{\ensuremath{\$}} key 97 fw13894 Reminder - Do not use this program while logged in via telnet or rlogin. Enter secret password:
```

WELD LIP ACTS ENDS ME HAAG

For OPIE:

#### % opiekey 498 to4268

```
Using the MD5 algorithm to compute response.
Reminder: Don't use opiekey from telnet or dial-in sessions.
Enter secret pass phrase:
GAME GAG WELT OUT DOWN CHAT
```

Now that you have your one-time password you can continue logging in:

```
login: <username>
s/key 97 fw13894
Password: <return to enable echo>
s/key 97 fw13894
Password [echo on]: WELD LIP ACTS ENDS ME HAAG
Last login: Tue Mar 21 11:56:41 from 10.0.0.2 ...
```

## 14.5.4 Generating Multiple One-time Passwords

Sometimes you have to go places where you do not have access to a trusted machine or secure connection. In this case, it is possible to use the key and opiekey commands to generate a number of one-time passwords beforehand to be printed out and taken with you. For example:

```
% key -n 5 30 zz99999
```

```
Reminder - Do not use this program while logged in via telnet or rlogin.
Enter secret password: <secret password>
26: SODA RUDE LEA LIND BUDD SILT
27: JILT SPY DUTY GLOW COWL ROT
28: THEM OW COLA RUNT BONG SCOT
29: COT MASH BARR BRIM NAN FLAG
30: CAN KNEE CAST NAME FOLK BILK
```

#### Or for OPIE:

```
% opiekey -n 5 30 zz99999
```

```
Using the MD5 algorithm to compute response.

Reminder: Don't use opiekey from telnet or dial-in sessions.

Enter secret pass phrase: <secret password>
26: JOAN BORE FOSS DES NAY QUIT
27: LATE BIAS SLAY FOLK MUCH TRIG
28: SALT TIN ANTI LOON NEAL USE
29: RIO ODIN GO BYE FURY TIC
30: GREW JIVE SAN GIRD BOIL PHI
```

The -n 5 requests five keys in sequence, the 30 specifies what the last iteration number should be. Note that these are printed out in *reverse* order of eventual use. If you are really paranoid, you might want to write the results down by hand; otherwise you can cut-and-paste into 1pr. Note that each line shows both the iteration count and the one-time password; you may still find it handy to scratch off passwords as you use them.

## 14.5.5 Restricting Use of UNIX® Passwords

S/Key can place restrictions on the use of UNIX passwords based on the host name, user name, terminal port, or IP address of a login session. These restrictions can be found in the configuration file /etc/skey.access. The skey.access(5) manual page has more information on the complete format of the file and also details some security cautions to be aware of before depending on this file for security.

If there is no /etc/skey.access file (this is the default on FreeBSD 4.X systems), then all users will be allowed to use UNIX passwords. If the file exists, however, then all users will be required to use S/Key unless explicitly permitted to do otherwise by configuration statements in the skey.access file. In all cases, UNIX passwords are permitted on the console.

Here is a sample skey.access configuration file which illustrates the three most common sorts of configuration statements:

```
permit internet 192.168.0.0 255.255.0.0 permit user fnord permit port ttyd0
```

The first line (permit internet) allows users whose IP source address (which is vulnerable to spoofing) matches the specified value and mask, to use UNIX passwords. This should not be considered a security mechanism, but rather, a means to remind authorized users that they are using an insecure network and need to use S/Key for authentication.

The second line (permit user) allows the specified username, in this case fnord, to use UNIX passwords at any time. Generally speaking, this should only be used for people who are either unable to use the key program, like those with dumb terminals, or those who are ineducable.

The third line (permit port) allows all users logging in on the specified terminal line to use UNIX passwords; this would be used for dial-ups.

OPIE can restrict the use of UNIX passwords based on the IP address of a login session just like S/Key does. The relevant file is /etc/opieaccess, which is present by default on FreeBSD 5.0 and newer systems. Please check opieaccess(5) for more information on this file and which security considerations you should be aware of when using it.

Here is a sample opieaccess file:

```
permit 192.168.0.0 255.255.0.0
```

This line allows users whose IP source address (which is vulnerable to spoofing) matches the specified value and mask, to use UNIX passwords at any time.

If no rules in opieaccess are matched, the default is to deny non-OPIE logins.

## 14.6 TCP Wrappers

Written by: Tom Rhodes.

Anyone familiar with inetd(8) has probably heard of TCP Wrappers at some point. But few individuals seem to fully comprehend its usefulness in a network environment. It seems that everyone wants to install a firewall to handle network connections. While a firewall has a wide variety of uses, there are some things that a firewall not handle such as sending text back to the connection originator. The TCP software does this and much more. In the next few

sections many of the TCP Wrappers features will be discussed, and, when applicable, example configuration lines will be provided.

The TCP Wrappers software extends the abilities of inetd to provide support for every server daemon under its control. Using this method it is possible to provide logging support, return messages to connections, permit a daemon to only accept internal connections, etc. While some of these features can be provided by implementing a firewall, this will add not only an extra layer of protection but go beyond the amount of control a firewall can provide.

The added functionality of TCP Wrappers should not be considered a replacement for a good firewall. TCP Wrappers can be used in conjunction with a firewall or other security enhancements though and it can serve nicely as an extra layer of protection for the system.

Since this is an extension to the configuration of inetd, the reader is expected have read the inetd configuration section.

**Note:** While programs run by inetd(8) are not exactly "daemons", they have traditionally been called daemons. This is the term we will use in this section too.

## 14.6.1 Initial Configuration

The only requirement of using TCP Wrappers in FreeBSD is to ensure the inetd server is started from rc.conf with the -Ww option; this is the default setting. Of course, proper configuration of /etc/hosts.allow is also expected, but syslogd(8) will throw messages in the system logs in these cases.

**Note:** Unlike other implementations of TCP Wrappers, the use of hosts.deny has been deprecated. All configuration options should be placed in /etc/hosts.allow.

In the simplest configuration, daemon connection policies are set to either be permitted or blocked depending on the options in /etc/hosts.allow. The default configuration in FreeBSD is to allow a connection to every daemon started with inetd. Changing this will be discussed only after the basic configuration is covered.

Basic configuration usually takes the form of daemon : address : action. Where daemon is the daemon name which inetd started. The address can be a valid hostname, an IP address or an IPv6 address enclosed in brackets ([]). The action field can be either allow or deny to grant or deny access appropriately. Keep in mind that configuration works off a first rule match semantic, meaning that the configuration file is scanned in ascending order for a matching rule. When a match is found the rule is applied and the search process will halt.

Several other options exist but they will be explained in a later section. A simple configuration line may easily be constructed from that information alone. For example, to allow POP3 connections via the mail/qpopper daemon, the following lines should be appended to hosts.allow:

```
# This line is required for POP3 connections:
qpopper : ALL : allow
```

After adding this line, inetd will need restarted. This can be accomplished by use of the kill(1) command, or with the restart parameter with /etc/rc.d/inetd.

## 14.6.2 Advanced Configuration

TCP Wrappers has advanced options too; they will allow for more control over the way connections are handled. In some cases it may be a good idea to return a comment to certain hosts or daemon connections. In other cases, perhaps a log file should be recorded or an email sent to the administrator. Other situations may require the use of a service for local connections only. This is all possible through the use of configuration options known as wildcards, expansion characters and external command execution. The next two sections are written to cover these situations.

#### 14.6.2.1 External Commands

Suppose that a situation occurs where a connection should be denied yet a reason should be sent to the individual who attempted to establish that connection. How could it be done? That action can be made possible by using the twist option. When a connection attempt is made, twist will be called to execute a shell command or script. An example already exists in the hosts.allow file:

This example shows that the message, "You are not allowed to use daemon from hostname." will be returned for any daemon not previously configured in the access file. This is extremely useful for sending a reply back to the connection initiator right after the established connection is dropped. Note that any message returned *must* be wrapped in quote " characters; there are no exceptions to this rule.

**Warning:** It may be possible to launch a denial of service attack on the server if an attacker, or group of attackers could flood these daemons with connection requests.

Another possibility is to use the spawn option in these cases. Like twist, the spawn implicitly denies the connection and may be used to run external shell commands or scripts. Unlike twist, spawn will not send a reply back to the individual who established the connection. For an example, consider the following configuration line:

```
# We do not allow connections from example.com:
ALL : .example.com \
: spawn (/bin/echo %a from %h attempted to access %d >> \
    /var/log/connections.log) \
: deny
```

This will deny all connection attempts from the \*.example.com domain; simultaneously logging the hostname, IP address and the daemon which they attempted to access in the /var/log/connections.log file.

Aside from the already explained substitution characters above, e.g. %a, a few others exist. See the hosts\_access(5) manual page for the complete list.

#### 14.6.2.2 Wildcard Options

Thus far the ALL example has been used continuously throughout the examples. Other options exist which could extend the functionality a bit further. For instance, ALL may be used to match every instance of either a daemon, domain or an IP address. Another wildcard available is PARANOID which may be used to match any host which provides an IP address that may be forged. In other words, paranoid may be used to define an action to be taken

whenever a connection is made from an IP address that differs from its hostname. The following example may shed some more light on this discussion:

```
# Block possibly spoofed requests to sendmail:
sendmail : PARANOID : deny
```

In that example all connection requests to sendmail which have an IP address that varies from its hostname will be denied.

Caution: Using the PARANOID may severely cripple servers if the client or server has a broken DNS setup. Administrator discretion is advised.

To learn more about wildcards and their associated functionality, see the hosts\_access(5) manual page.

Before any of the specific configuration lines above will work, the first configuration line should be commented out in hosts.allow. This was noted at the beginning of this section.

## 14.7 KerberosIV

Contributed by Mark Murray. Based on a contribution by Mark Dapoz.

Kerberos is a network add-on system/protocol that allows users to authenticate themselves through the services of a secure server. Services such as remote login, remote copy, secure inter-system file copying and other high-risk tasks are made considerably safer and more controllable.

The following instructions can be used as a guide on how to set up Kerberos as distributed for FreeBSD. However, you should refer to the relevant manual pages for a complete description.

## 14.7.1 Installing KerberosIV

Kerberos is an optional component of FreeBSD. The easiest way to install this software is by selecting the krb4 or krb5 distribution in **sysinstall** during the initial installation of FreeBSD. This will install the 'eBones' (KerberosIV) or 'Heimdal' (Kerberos5) implementation of Kerberos. These implementations are included because they are developed outside the USA/Canada and were thus available to system owners outside those countries during the era of restrictive export controls on cryptographic code from the USA.

Alternatively, the MIT implementation of Kerberos is available from the Ports Collection as security/krb5.

## 14.7.2 Creating the Initial Database

This is done on the Kerberos server only. First make sure that you do not have any old Kerberos databases around. You should change to the directory /etc/kerberosIV and check that only the following files are present:

```
# cd /etc/kerberosIV
# ls
README krb.conf krb.realms
```

If any additional files (such as principal.\* or master\_key) exist, then use the kdb\_destroy command to destroy the old Kerberos database, or if Kerberos is not running, simply delete the extra files.

You should now edit the krb.conf and krb.realms files to define your Kerberos realm. In this case the realm will be EXAMPLE.COM and the server is grunt.example.com. We edit or create the krb.conf file:

#### # cat krb.conf

```
EXAMPLE.COM

EXAMPLE.COM grunt.example.com admin server

CS.BERKELEY.EDU okeeffe.berkeley.edu

ATHENA.MIT.EDU kerberos.mit.edu

ATHENA.MIT.EDU kerberos-1.mit.edu

ATHENA.MIT.EDU kerberos-2.mit.edu

ATHENA.MIT.EDU kerberos-3.mit.edu

LCS.MIT.EDU kerberos.lcs.mit.edu

TELECOM.MIT.EDU bitsy.mit.edu

ARC.NASA.GOV trident.arc.nasa.gov
```

In this case, the other realms do not need to be there. They are here as an example of how a machine may be made aware of multiple realms. You may wish to not include them for simplicity.

The first line names the realm in which this system works. The other lines contain realm/host entries. The first item on a line is a realm, and the second is a host in that realm that is acting as a "key distribution center". The words admin server following a host's name means that host also provides an administrative database server. For further explanation of these terms, please consult the Kerberos manual pages.

Now we have to add grunt.example.com to the EXAMPLE.COM realm and also add an entry to put all hosts in the .example.com domain in the EXAMPLE.COM realm. The krb.realms file would be updated as follows:

#### # cat krb.realms

```
grunt.example.com EXAMPLE.COM
.example.com EXAMPLE.COM
.berkeley.edu CS.BERKELEY.EDU
.MIT.EDU ATHENA.MIT.EDU
.mit.edu ATHENA.MIT.EDU
```

Again, the other realms do not need to be there. They are here as an example of how a machine may be made aware of multiple realms. You may wish to remove them to simplify things.

The first line puts the *specific* system into the named realm. The rest of the lines show how to default systems of a particular subdomain to a named realm.

Now we are ready to create the database. This only needs to run on the Kerberos server (or Key Distribution Center). Issue the kdb\_init command to do this:

#### # kdb\_init

Enter Kerberos master key:

```
Realm name [default ATHENA.MIT.EDU ]: EXAMPLE.COM
You will be prompted for the database Master Password.
It is important that you NOT FORGET this password.
```

Now we have to save the key so that servers on the local machine can pick it up. Use the kstash command to do this:

#### # kstash

```
Enter Kerberos master key:

Current Kerberos master key version is 1.

Master key entered. BEWARE!
```

This saves the encrypted master password in /etc/kerberosIV/master\_key.

## 14.7.3 Making It All Run

Two principals need to be added to the database for *each* system that will be secured with Kerberos. Their names are kpasswd and rcmd. These two principals are made for each system, with the instance being the name of the individual system.

These daemons, **kpasswd** and **rcmd** allow other systems to change Kerberos passwords and run commands like rcp(1), rlogin(1) and rsh(1).

Now let us add these entries:

```
# kdb edit
Opening database...
Enter Kerberos master key:
Current Kerberos master key version is 1.
Master key entered. BEWARE!
Previous or default values are in [brackets] ,
enter return to leave the same, or new value.
Principal name: passwd
Instance: grunt
<Not found>, Create [y] ? y
Principal: passwd, Instance: grunt, kdc_key_ver: 1
New Password:
                                <--- enter RANDOM here
Verifying password
New Password: <---- enter RANDOM here
Random password [y] ? y
Principal's new key version = 1
Expiration date (enter yyyy-mm-dd) [ 2000-01-01 ] ?
Max ticket lifetime (*5 minutes) [ 255 ] ?
Attributes [ 0 ] ?
Edit O.K.
Principal name: rcmd
Instance: grunt
<Not found>, Create [y] ?
```

```
Principal: rcmd, Instance: grunt, kdc_key_ver: 1
New Password: <---- enter RANDOM here
Verifying password

New Password: <---- enter RANDOM here
Random password [y] ?

Principal's new key version = 1
Expiration date (enter yyyy-mm-dd) [ 2000-01-01 ] ?
Max ticket lifetime (*5 minutes) [ 255 ] ?
Attributes [ 0 ] ?
Edit O.K.
Principal name: <---- null entry here will cause an exit</pre>
```

## 14.7.4 Creating the Server File

We now have to extract all the instances which define the services on each machine. For this we use the ext\_srvtab command. This will create a file which must be copied or moved by secure means to each Kerberos client's /etc/kerberosIV directory. This file must be present on each server and client, and is crucial to the operation of Kerberos.

```
# ext_srvtab grunt
Enter Kerberos master key:

Current Kerberos master key version is 1.

Master key entered. BEWARE!
Generating 'grunt-new-srvtab'....
```

Now, this command only generates a temporary file which must be renamed to srvtab so that all the servers can pick it up. Use the mv(1) command to move it into place on the original system:

```
# mv grunt-new-srvtab srvtab
```

If the file is for a client system, and the network is not deemed safe, then copy the *client*-new-srvtab to removable media and transport it by secure physical means. Be sure to rename it to srvtab in the client's /etc/kerberosIV directory, and make sure it is mode 600:

```
# mv grumble-new-srvtab srvtab
# chmod 600 srvtab
```

## 14.7.5 Populating the Database

We now have to add some user entries into the database. First let us create an entry for the user jane. Use the kdb edit command to do this:

```
# kdb_edit
Opening database...
```

```
Enter Kerberos master key:
Current Kerberos master key version is 1.
Master key entered. BEWARE!
Previous or default values are in [brackets] ,
enter return to leave the same, or new value.
Principal name: jane
Instance:
<Not found>, Create [y] ? y
Principal: jane, Instance: , kdc_key_ver: 1
New Password:
                            <---- enter a secure password here
Verifying password
New Password:
                             <--- re-enter the password here
Principal's new key version = 1
Expiration date (enter yyyy-mm-dd) [ 2000-01-01 ] ?
Max ticket lifetime (*5 minutes) [ 255 ] ?
Attributes [ 0 ] ?
Edit O.K.
                 <---- null entry here will cause an exit
Principal name:
```

## 14.7.6 Testing It All Out

First we have to start the Kerberos daemons. Note that if you have correctly edited your /etc/rc.conf then this will happen automatically when you reboot. This is only necessary on the Kerberos server. Kerberos clients will automatically get what they need from the /etc/kerberosIV directory.

```
# kerberos &
Kerberos server starting
Sleep forever on error
Log file is /var/log/kerberos.log
Current Kerberos master key version is 1.

Master key entered. BEWARE!

Current Kerberos master key version is 1
Local realm: EXAMPLE.COM
# kadmind -n &
KADM Server KADMO.OA initializing
Please do not use 'kill -9' to kill this job, use a regular kill instead

Current Kerberos master key version is 1.

Master key entered. BEWARE!
```

Now we can try using the kinit command to get a ticket for the ID jane that we created above:

#### % kinit jane

```
MIT Project Athena (grunt.example.com)
Kerberos Initialization for "jane"
Password:
```

Try listing the tokens using klist to see if we really have them:

#### % klist

```
Ticket file: /tmp/tkt245
Principal: jane@EXAMPLE.COM

Issued Expires Principal
Apr 30 11:23:22 Apr 30 19:23:22 krbtgt.EXAMPLE.COM@EXAMPLE.COM
```

Now try changing the password using passwd(1) to check if the **kpasswd** daemon can get authorization to the Kerberos database:

#### % passwd

```
realm EXAMPLE.COM
Old password for jane:
New Password for jane:
Verifying password
New Password for jane:
Password changed.
```

## 14.7.7 Adding su Privileges

Kerberos allows us to give *each* user who needs root privileges their own *separate* su(1) password. We could now add an ID which is authorized to su(1) to root. This is controlled by having an instance of root associated with a principal. Using kdb\_edit we can create the entry jane.root in the Kerberos database:

```
# kdb_edit
```

```
Opening database...

Enter Kerberos master key:

Current Kerberos master key version is 1.

Master key entered. BEWARE!

Previous or default values are in [brackets],
enter return to leave the same, or new value.

Principal name: jane
Instance: root

<Not found>, Create [y] ? y

Principal: jane, Instance: root, kdc_key_ver: 1

New Password: <---- enter a SECURE password here

Verifying password
```

```
Principal's new key version = 1
Expiration date (enter yyyy-mm-dd) [ 2000-01-01 ] ?
Max ticket lifetime (*5 minutes) [ 255 ] ? 12 < --- Keep this short!
Attributes [ 0 ] ?
Edit O.K.
                         <---- null entry here will cause an exit
Principal name:
Now try getting tokens for it to make sure it works:
# kinit jane.root
MIT Project Athena (grunt.example.com)
Kerberos Initialization for "jane.root"
Password:
Now we need to add the user to root's .klogin file:
# cat /root/.klogin
jane.root@EXAMPLE.COM
Now try doing the su(1):
% su
Password:
and take a look at what tokens we have:
# klist
Ticket file: /tmp/tkt_root_245
Principal:
             jane.root@EXAMPLE.COM
                    Expires
                                       Principal
May 2 20:43:12 May 3 04:43:12 krbtgt.EXAMPLE.COM@EXAMPLE.COM
```

<--- re-enter the password here

## 14.7.8 Using Other Commands

In an earlier example, we created a principal called jane with an instance root. This was based on a user with the same name as the principal, and this is a Kerberos default; that a <principal>.<instance> of the form <username>.root will allow that <username> to su(1) to root if the necessary entries are in the .klogin file in root's home directory:

```
# cat /root/.klogin
jane.root@EXAMPLE.COM
```

Likewise, if a user has in their own home directory lines of the form:

```
% cat ~/.klogin
jane@EXAMPLE.COM
jack@EXAMPLE.COM
```

This allows anyone in the EXAMPLE. COM realm who has authenticated themselves as jane or jack (via kinit, see above) to access to jane's account or files on this system (grunt) via rlogin(1), rsh(1) or rcp(1).

For example, jane now logs into another system using Kerberos:

Or jack logs into jane's account on the same machine (jane having set up the .klogin file as above, and the person in charge of Kerberos having set up principal *jack* with a null instance):

## 14.8 Kerberos5

Contributed by Tillman Hodgson. Based on a contribution by Mark Murray.

Every FreeBSD release beyond FreeBSD-5.1 includes support only for **Kerberos5**. Hence **Kerberos5** is the only version included, and its configuration is similar in many aspects to that of **KerberosIV**. The following information only applies to **Kerberos5** in post FreeBSD-5.0 releases. Users who wish to use the **KerberosIV** package may install the security/krb4 port.

**Kerberos** is a network add-on system/protocol that allows users to authenticate themselves through the services of a secure server. Services such as remote login, remote copy, secure inter-system file copying and other high-risk tasks are made considerably safer and more controllable.

**Kerberos** can be described as an identity-verifying proxy system. It can also be described as a trusted third-party authentication system. **Kerberos** provides only one function — the secure authentication of users on the network. It does not provide authorization functions (what users are allowed to do) or auditing functions (what those users did). After a client and server have used **Kerberos** to prove their identity, they can also encrypt all of their communications to assure privacy and data integrity as they go about their business.

Therefore it is highly recommended that **Kerberos** be used with other security methods which provide authorization and audit services.

The following instructions can be used as a guide on how to set up **Kerberos** as distributed for FreeBSD. However, you should refer to the relevant manual pages for a complete description.

For purposes of demonstrating a **Kerberos** installation, the various name spaces will be handled as follows:

- The DNS domain ("zone") will be example.org.
- The Kerberos realm will be EXAMPLE.ORG.

**Note:** Please use real domain names when setting up **Kerberos** even if you intend to run it internally. This avoids DNS problems and assures inter-operation with other **Kerberos** realms.

## **14.8.1 History**

**Kerberos** was created by MIT as a solution to network security problems. The **Kerberos** protocol uses strong cryptography so that a client can prove its identity to a server (and vice versa) across an insecure network connection.

**Kerberos** is both the name of a network authentication protocol and an adjective to describe programs that implement the program (**Kerberos** telnet, for example). The current version of the protocol is version 5, described in RFC 1510.

Several free implementations of this protocol are available, covering a wide range of operating systems. The Massachusetts Institute of Technology (MIT), where **Kerberos** was originally developed, continues to develop their **Kerberos** package. It is commonly used in the US as a cryptography product, as such it has historically been affected by US export regulations. The MIT **Kerberos** is available as a port (security/krb5). Heimdal **Kerberos** is another version 5 implementation, and was explicitly developed outside of the US to avoid export regulations (and is thus often included in non-commercial UNIX variants). The Heimdal **Kerberos** distribution is available as a port (security/heimdal), and a minimal installation of it is included in the base FreeBSD install.

In order to reach the widest audience, these instructions assume the use of the Heimdal distribution included in FreeBSD.

#### 14.8.2 Setting up a Heimdal KDC

The Key Distribution Center (KDC) is the centralized authentication service that **Kerberos** provides — it is the computer that issues **Kerberos** tickets. The KDC is considered "trusted" by all other computers in the **Kerberos** realm, and thus has heightened security concerns.

Note that while running the **Kerberos** server requires very few computing resources, a dedicated machine acting only as a KDC is recommended for security reasons.

To begin setting up a KDC, ensure that your /etc/rc.conf file contains the correct settings to act as a KDC (you may need to adjust paths to reflect your own system):

```
kerberos5_server_enable="YES"
kadmind5_server_enable="YES"
kerberos_stash="YES"
```

Note: The kerberos\_stash is only available in FreeBSD 4.X.

Next we will set up your **Kerberos** config file, /etc/krb5.conf:

```
[libdefaults]
    default_realm = EXAMPLE.ORG
[realms]
    EXAMPLE.ORG = {
        kdc = kerberos.example.org
        admin_server = kerberos.example.org
    }
[domain_realm]
    .example.org = EXAMPLE.ORG
```

Note that this /etc/krb5.conf file implies that your KDC will have the fully-qualified hostname of kerberos.example.org. You will need to add a CNAME (alias) entry to your zone file to accomplish this if your KDC has a different hostname.

Note: For large networks with a properly configured BIND DNS server, the above example could be trimmed to:

```
[libdefaults]
    default_realm = EXAMPLE.ORG
```

With the following lines being appended to the example.org zonefile:

```
_kerberos._udp IN SRV 01 00 88 kerberos.example.org.
_kerberos._tcp IN SRV 01 00 88 kerberos.example.org.
_kpasswd._udp IN SRV 01 00 464 kerberos.example.org.
_kerberos-adm._tcp IN SRV 01 00 749 kerberos.example.org.
_kerberos IN TXT EXAMPLE.ORG
```

**Note:** For clients to be able to find the **Kerberos** services, you *must* have either a fully configured /etc/krb5.conf or a miminally configured /etc/krb5.conf and a properly configured DNS server.

Next we will create the **Kerberos** database. This database contains the keys of all principals encrypted with a master password. You are not required to remember this password, it will be stored in a file (/var/heimdal/m-key). To create the master key, run kstash and enter a password.

Once the master key has been created, you can initialize the database using the kadmin program with the -1 option (standing for 'local'). This option instructs kadmin to modify the database files directly rather than going through the kadmind network service. This handles the chicken-and-egg problem of trying to connect to the database before it is created. Once you have the kadmin prompt, use the init command to create your realms initial database.

Lastly, while still in kadmin, create your first principal using the add command. Stick to the defaults options for the principal for now, you can always change them later with the modify command. Note that you can use the ? command at any prompt to see the available options.

A sample database creation session is shown below:

```
# kstash
Master key: xxxxxxx
Verifying password - Master key: xxxxxxx
# kadmin -1
```

Now it is time to start up the KDC services. Run /etc/rc.d/kerberos start and /etc/rc.d/kadmind start to bring up the services. Note that you will not have any kerberized daemons running at this point but you should be able to confirm the that the KDC is functioning by obtaining and listing a ticket for the principal (user) that you just created from the command-line of the KDC itself:

```
% k5init tillman
tillman@EXAMPLE.ORG's Password:

% k5list
Credentials cache: FILE:/tmp/krb5cc_500
Principal: tillman@EXAMPLE.ORG

Issued Expires Principal
Aug 27 15:37:58 Aug 28 01:37:58 krbtgt/EXAMPLE.ORG@EXAMPLE.ORG
```

## 14.8.3 Kerberos enabling a server with Heimdal services

First, we need a copy of the **Kerberos** configuration file, /etc/krb5.conf. To do so, simply copy it over to the client computer from the KDC in a secure fashion (using network utilities, such as scp(1), or physically via a floppy disk).

Next you need a /etc/krb5.keytab file. This is the major difference between a server providing **Kerberos** enabled daemons and a workstation — the server must have a keytab file. This file contains the servers host key, which allows it and the KDC to verify each others identity. It must be transmitted to the server in a secure fashion, as the security of the server can be broken if the key is made public. This explicitly means that transferring it via a clear text channel, such as FTP, is a very bad idea.

Typically, you transfer to the keytab to the server using the kadmin program. This is handy because you also need to create the host principal (the KDC end of the krb5.keytab) using kadmin.

Note that you must have already obtained a ticket and that this ticket must be allowed to use the kadmin interface in the kadmind.acl. See the section titled 'Remote administration" in the Heimdal info pages (info heimdal) for details on designing access control lists. If you do not want to enable remote kadmin access, you can simply securely connect to the KDC (via local console, ssh(1) or **Kerberos** telnet(1)) and perform administration locally using kadmin -1.

After installing the /etc/krb5.conf file, you can use kadmin from the **Kerberos** server. The add --random-key command will let you add the servers host principal, and the ext command will allow you to extract the servers host principal to its own keytab. For example:

```
# kadmin
```

```
kadmin> add --random-key host/myserver.example.org
Max ticket life [unlimited]:
```

```
Max renewable life [unlimited]:
Attributes []:
kadmin> ext host/myserver.example.org
kadmin> exit
```

Note that the ext command (short for 'extract') stores the extracted key in /etc/krb5.keytab by default.

If you do not have kadmind running on the KDC (possibly for security reasons) and thus do not have access to kadmin remotely, you can add the host principal (host/myserver.EXAMPLE.ORG) directly on the KDC and then extract it to a temporary file (to avoid over-writing the /etc/krb5.keytab on the KDC) using something like this:

#### # kadmin

```
kadmin> ext --keytab=/tmp/example.keytab host/myserver.example.org
kadmin> exit
```

You can then securely copy the keytab to the server computer (using scp or a floppy, for example). Be sure to specify a non-default keytab name to avoid over-writing the keytab on the KDC.

At this point your server can communicate with the KDC (due to its krb5.conf file) and it can prove its own identity (due to the krb5.keytab file). It is now ready for you to enable some **Kerberos** services. For this example we will enable the telnet service by putting a line like this into your /etc/inetd.conf and then restarting the inetd(8) service with /etc/rc.d/inetd restart:

```
telnet stream tcp nowait root /usr/libexec/telnetd telnetd -a user
```

The critical bit is that the -a (for authentication) type is set to user. Consult the telnetd(8) manual page for more details.

## 14.8.4 Kerberos enabling a client with Heimdal

Setting up a client computer is almost trivially easy. As far as **Kerberos** configuration goes, you only need the **Kerberos** configuration file, located at /etc/krb5.conf. Simply securely copy it over to the client computer from the KDC.

Test your client computer by attempting to use kinit, klist, and kdestroy from the client to obtain, show, and then delete a ticket for the principal you created above. You should also be able to use **Kerberos** applications to connect to **Kerberos** enabled servers, though if that does not work and obtaining a ticket does the problem is likely with the server and not with the client or the KDC.

When testing an application like telnet, try using a packet sniffer (such as tcpdump(1)) to confirm that your password is not sent in the clear. Try using telnet with the -x option, which encrypts the entire data stream (similar to ssh).

The core **Kerberos** client applications (traditionally named kinit, klist, kdestroy, and kpasswd) are installed in the base FreeBSD install. Note that FreeBSD versions prior to 5.0 renamed them to k5init, k5list, k5destroy, k5passwd, and k5stash (though it is typically only used once).

Various non-core **Kerberos** client applications are also installed by default. This is where the "minimal" nature of the base Heimdal installation is felt: telnet is the only **Kerberos** enabled service.

The Heimdal port adds some of the missing client applications: **Kerberos** enabled versions of ftp, rsh, rcp, rlogin, and a few other less common programs. The MIT port also contains a full suite of **Kerberos** client applications.

## 14.8.5 User configuration files: .k5login and .k5users

Users within a realm typically have their **Kerberos** principal (such as tillman@EXAMPLE.ORG) mapped to a local user account (such as a local account named tillman). Client applications such as telnet usually do not require a user name or a principal.

Occasionally, however, you want to grant access to a local user account to someone who does not have a matching **Kerberos** principal. For example, tillman@EXAMPLE.ORG may need access to the local user account webdevelopers. Other principals may also need access to that local account.

The .k5login and .k5users files, placed in a users home directory, can be used similar to a powerful combination of .hosts and .rhosts, solving this problem. For example, if a .k5login with the following contents:

```
tillman@example.org
jdoe@example.org
```

Were to be placed into the home directory of the local user webdevelopers then both principals listed would have access to that account without requiring a shared password.

Reading the manual pages for these commands is recommended. Note that the ksu manual page covers .k5users.

## 14.8.6 Kerberos Tips, Tricks, and Troubleshooting

- When using either the Heimdal or MIT **Kerberos** ports ensure that your PATH environment variable lists the **Kerberos** versions of the client applications before the system versions.
- Do all the computers in your realm have synchronized time settings? If not, authentication may fail. Section 24.11 describes how to synchronize clocks using NTP.
- · MIT and Heimdal inter-operate nicely. Except for kadmin, the protocol for which is not standardized.
- If you change your hostname, you also need to change your host/principal and update your keytab. This also applies to special keytab entries like the www/principal used for Apache's www/mod\_auth\_kerb.
- All hosts in your realm must be resolvable (both forwards and reverse) in DNS (or /etc/hosts as a minimum). CNAMEs will work, but the A and PTR records must be correct and in place. The error message is not very intuitive: Kerberos5 refuses authentication because Read req failed: Key table entry not found.
- Some operating systems that may being acting as clients to your KDC do not set the permissions for ksu to be setuid root. This means that ksu does not work, which is a good security idea but annoying. This is not a KDC error.
- With MIT **Kerberos**, if you want to allow a principal to have a ticket life longer than the default ten hours, you must use modify\_principal in kadmin to change the maxlife of both the principal in question and the krbtgt principal. Then the principal can use the -1 option with kinit to request a ticket with a longer lifetime.

.

Note: If you run a packet sniffer on your KDC to add in troubleshooting and then run kinit from a workstation, you will notice that your TGT is sent immediately upon running kinit — even before you type your password! The explanation is that the **Kerberos** server freely transmits a TGT (Ticket Granting Ticket) to any unauthorized request; however, every TGT is encrypted in a key derived from the user's password. Therefore, when a user types their password it is not being sent to the KDC, it is being used to decrypt the TGT that

kinit already obtained. If the decryption process results in a valid ticket with a valid time stamp, the user has valid **Kerberos** credentials. These credentials include a session key for establishing secure communications with the **Kerberos** server in the future, as well as the actual ticket-granting ticket, which is actually encrypted with the **Kerberos** server's own key. This second layer of encryption is unknown to the user, but it is what allows the **Kerberos** server to verify the authenticity of each TGT.

- If you want to use long ticket lifetimes (a week, for example) and you are using **OpenSSH** to connect to the machine where your ticket is stored, make sure that **Kerberos** TicketCleanup is set to no in your sshd\_config or else your tickets will be deleted when you log out.
- Remember that host principals can have a longer ticket lifetime as well. If your user principal has a lifetime of a
  week but the host you are connecting to has a lifetime of nine hours, you will have an expired host principal in
  your cache and the ticket cache will not work as expected.
- When setting up a krb5.dict file to prevent specific bad passwords from being used (the manual page for kadmind covers this briefly), remember that it only applies to principals that have a password policy assigned to them. The krb5.dict files format is simple: one string per line. Creating a symbolic link to /usr/share/dict/words might be useful.

## 14.8.7 Differences with the MIT port

The major difference between the MIT and Heimdal installs relates to the kadmin program which has a different (but equivalent) set of commands and uses a different protocol. This has a large implications if your KDC is MIT as you will not be able to use the Heimdal kadmin program to administer your KDC remotely (or vice versa, for that matter).

The client applications may also take slightly different command line options to accomplish the same tasks. Following the instructions on the MIT **Kerberos** web site (http://web.mit.edu/Kerberos/www/) is recommended. Be careful of path issues: the MIT port installs into /usr/local/ by default, and the 'hormal' system applications may be run instead of MIT if your PATH environment variable lists the system directories first.

**Note:** With the MIT <code>security/krb5</code> port that is provided by FreeBSD, be sure to read the <code>/usr/local/share/doc/krb5/README.FreeBSD</code> file installed by the port if you want to understand why logins via <code>telnetd</code> and <code>klogind</code> behave somewhat oddly. Most importantly, correcting the "incorrect permissions on cache file" behavior requires that the <code>login.krb5</code> binary be used for authentication so that it can properly change ownership for the forwarded credentials.

## 14.8.8 Mitigating limitations found in Kerberos

#### 14.8.8.1 Kerberos is an all-or-nothing approach

Every service enabled on the network must be modified to work with **Kerberos** (or be otherwise secured against network attacks) or else the users credentials could be stolen and re-used. An example of this would be **Kerberos** enabling all remote shells (via rsh and telnet, for example) but not converting the POP3 mail server which sends passwords in plain text.

#### 14.8.8.2 Kerberos is intended for single-user workstations

In a multi-user environment, **Kerberos** is less secure. This is because it stores the tickets in the /tmp directory, which is readable by all users. If a user is sharing a computer with several other people simultaneously (i.e. multi-user), it is possible that the user's tickets can be stolen (copied) by another user.

This can be overcome with the -c filename command-line option or (preferably) the KRB5CCNAME environment variable, but this is rarely done. In principal, storing the ticket in the users home directory and using simple file permissions can mitigate this problem.

### 14.8.8.3 The KDC is a single point of failure

By design, the KDC must be as secure as the master password database is contained on it. The KDC should have absolutely no other services running on it and should be physically secured. The danger is high because **Kerberos** stores all passwords encrypted with the same key (the 'master' key), which in turn is stored as a file on the KDC.

As a side note, a compromised master key is not quite as bad as one might normally fear. The master key is only used to encrypt the **Kerberos** database and as a seed for the random number generator. As long as access to your KDC is secure, an attacker cannot do much with the master key.

Additionally, if the KDC is unavailable (perhaps due to a denial of service attack or network problems) the network services are unusable as authentication can not be performed, a recipe for a denial-of-service attack. This can alleviated with multiple KDCs (a single master and one or more slaves) and with careful implementation of secondary or fall-back authentication (PAM is excellent for this).

#### 14.8.8.4 Kerberos Shortcomings

**Kerberos** allows users, hosts and services to authenticate between themselves. It does not have a mechanism to authenticate the KDC to the users, hosts or services. This means that a trojanned kinit (for example) could record all user names and passwords. Something like security/tripwire or other file system integrity checking tools can alleviate this.

#### 14.8.9 Resources and further information

- The **Kerberos** FAQ (http://www.faqs.org/faqs/Kerberos-faq/general/preamble.html)
- Designing an Authentication System: a Dialog in Four Scenes (http://web.mit.edu/Kerberos/www/dialogue.html)
- RFC 1510, The **Kerberos** Network Authentication Service (V5) (http://www.ietf.org/rfc/rfc1510.txt?number=1510)
- MIT **Kerberos** home page (http://web.mit.edu/Kerberos/www/)
- Heimdal **Kerberos** home page (http://www.pdc.kth.se/heimdal/)

# 14.9 OpenSSL

Written by: Tom Rhodes.

One feature that many users overlook is the **OpenSSL** toolkit included in FreeBSD. **OpenSSL** provides an encryption transport layer on top of the normal communications layer; thus allowing it to be intertwined with many network applications and services.

Some uses of **OpenSSL** may include encrypted authentication of mail clients, web based transactions such as credit card payments and more. Many ports such as www/apache13-ssl, and mail/sylpheed-claws will offer compilation support for building with **OpenSSL**.

**Note:** In most cases the Ports Collection will attempt to build the security/openss1 port unless the WITH\_OPENSSL\_BASE make variable is explicitly set to "yes".

The version of **OpenSSL** included in FreeBSD supports Secure Sockets Layer v2/v3 (SSLv2/SSLv3), Transport Layer Security v1 (TLSv1) network security protocols and can be used as a general cryptographic library.

**Note:** While **OpenSSL** supports the IDEA algorithm, it is disabled by default due to United States patents. To use it, the license should be reviewed and, if the restrictions are acceptable, the MAKE\_IDEA variable must be set in make.conf.

One of the most common uses of **OpenSSL** is to provide certificates for use with software applications. These certificates ensure that the credentials of the company or individual are valid and not fraudulent. If the certificate in question has not been verified by one of the several 'Certificate Authorities", or CAs, a warning is usually produced. A Certificate Authority is a company, such as VeriSign (http://www.verisign.com), which will sign certificates in order to validate credentials of individuals or companies. This process has a cost associated with it and is definitely not a requirement for using certificates; however, it can put some of the more paranoid users at ease.

## 14.9.1 Generating Certificates

To generate a certificate, the following command is available:

```
# openssl req -new -nodes -out req.pem -keyout cert.pem
Generating a 1024 bit RSA private key
......++++++
......++++++
writing new private key to 'cert.pem'
-----
You are about to be asked to enter information that will be incorporated into your certificate request.
What you are about to enter is what is called a Distinguished Name or a DN.
There are quite a few fields but you can leave some blank
For some fields there will be a default value,
If you enter '.', the field will be left blank.
-----
Country Name (2 letter code) [AU]:vs
State or Province Name (full name) [Some-State]:pa
Locality Name (eg, city) []:pittsburgh
```

```
Organization Name (eg, company) [Internet Widgits Pty Ltd]:My Company
Organizational Unit Name (eg, section) []:Systems Administrator
Common Name (eg, YOUR name) []:localhost.example.org
Email Address []:trhodes@FreeBSD.org

Please enter the following 'extra' attributes
to be sent with your certificate request
A challenge password []:SOME PASSWORD
An optional company name []:Another Name
```

Notice the response directly after the "Common Name" prompt shows a domain name. This prompt requires a server name to be entered for verification purposes; placing anything but a domain name would yield a useless certificate. Other options, for instance expire time, alternate encryption algorithms, etc. are available. A complete list may be obtained by viewing the openssl(1) manual page.

Two files should now exist in the directory in which the aforementioned command was issued. The certificate request, req.pem, may be sent to a certificate authority who will validate the credentials that you entered, sign the request and return the certificate to you. The second file created will be named cert.pem and is the private key for the certificate and should be protected at all costs; if this falls in the hands of others it can be used to impersonate you (or your server).

In cases where a signature from a CA is not required, a self signed certificate can be created. First, generate the RSA key:

```
# openss1 dsaparam -rand -genkey -out myRsA.key 1024

Next, generate the CA key:

# openss1 gendsa -des3 -out myca.key myRsA.key

Use this key to create the certificate:

# openss1 req -new -x509 -days 365 -key myca.key -out new.crt
```

Two new files should appear in the directory: a certificate authority signature file, myca.key and the certificate itself, new.crt. These should be placed in a directory, preferably under /etc, which is readable only by root. Permissions of 0700 should be fine for this and they can be set with the chmod utility.

## 14.9.2 Using Certificates, an Example

So what can these files do? A good use would be to encrypt connections to the **Sendmail** MTA. This would dissolve the use of clear text authentication for users who send mail via the local MTA.

**Note:** This is not the best use in the world as some MUAs will present the user with an error if they have not installed the certificate locally. Refer to the documentation included with the software for more information on certificate installation.

The following lines should be placed inside the local .mc file:

```
dnl SSL Options
define('confCACERT_PATH','/etc/certs')dnl
```

```
define('confCACERT','/etc/certs/new.crt')dnl
define('confSERVER_CERT','/etc/certs/new.crt')dnl
define('confSERVER_KEY','/etc/certs/myca.key')dnl
define('confTLS_SRV_OPTIONS', 'V')dnl
```

Where /etc/certs/ is the directory to be used for storing the certificate and key files locally. The last few requirements are a rebuild of the local .cf file. This is easily achieved by typing make <code>install</code> within the /etc/mail directory. Follow that up with make <code>restart</code> which should start the **Sendmail** daemon.

If all went well there will be no error messages in the /var/log/maillog file and **Sendmail** will show up in the process list.

For a simple test, simply connect to the mail server using the telnet(1) utility:

```
# telnet example.com 25
Trying 192.0.34.166...
Connected to example.com.
Escape character is '^]'.
220 example.com ESMTP Sendmail 8.12.10/8.12.10; Tue, 31 Aug 2004 03:41:22 -0400 (EDT)
ehlo example.com
250-example.com Hello example.com [192.0.34.166], pleased to meet you
250-ENHANCEDSTATUSCODES
250-PIPELINING
250-8BITMIME
250-STZE
250-DSN
250-ETRN
250-AUTH LOGIN PLAIN
250-STARTTLS
250-DELIVERBY
250 HELP
quit
221 2.0.0 example.com closing connection
Connection closed by foreign host.
```

If the 'STARTTLS" line appears in the output then everything is working correctly.

## 14.10 VPN over IPsec

Written by Nik Clayton.

Creating a VPN between two networks, separated by the Internet, using FreeBSD gateways.

## 14.10.1 Understanding IPsec

Written by Hiten M. Pandya.

This section will guide you through the process of setting up IPsec, and to use it in an environment which consists of FreeBSD and **Microsoft Windows 2000/XP** machines, to make them communicate securely. In order to set up IPsec, it is necessary that you are familiar with the concepts of building a custom kernel (see Chapter 8).

*IPsec* is a protocol which sits on top of the Internet Protocol (IP) layer. It allows two or more hosts to communicate in a secure manner (hence the name). The FreeBSD IPsec "hetwork stack" is based on the KAME (http://www.kame.net/) implementation, which has support for both protocol families, IPv4 and IPv6.

**Note:** FreeBSD 5.X contains a "hardware accelerated" IPsec stack, known as "Fast IPsec", that was obtained from OpenBSD. It employs cryptographic hardware (whenever possible) via the crypto(4) subsystem to optimize the performance of IPsec. This subsystem is new, and does not support all the features that are available in the KAME version of IPsec. However, in order to enable hardware-accelerated IPsec, the following kernel option has to be added to your kernel configuration file:

```
options FAST_IPSEC # new IPsec (cannot define w/ IPSEC)
```

Note, that it is not currently possible to use the "Fast IPsec" subsystem in lue with the KAME implementation of IPsec. Consult the fast\_ipsec(4) manual page for more information.

IPsec consists of two sub-protocols:

- Encapsulated Security Payload (ESP), protects the IP packet data from third party interference, by encrypting the contents using symmetric cryptography algorithms (like Blowfish, 3DES).
- Authentication Header (AH), protects the IP packet header from third party interference and spoofing, by computing a cryptographic checksum and hashing the IP packet header fields with a secure hashing function. This is then followed by an additional header that contains the hash, to allow the information in the packet to be authenticated.

ESP and AH can either be used together or separately, depending on the environment.

IPsec can either be used to directly encrypt the traffic between two hosts (known as *Transport Mode*); or to build "virtual tunnels" between two subnets, which could be used for secure communication between two corporate networks (known as *Tunnel Mode*). The latter is more commonly known as a *Virtual Private Network (VPN)*. The ipsec(4) manual page should be consulted for detailed information on the IPsec subsystem in FreeBSD.

To add IPsec support to your kernel, add the following options to your kernel configuration file:

```
options IPSEC #IP security
options IPSEC_ESP #IP security (crypto; define w/ IPSEC)
```

If IPsec debugging support is desired, the following kernel option should also be added:

```
options IPSEC_DEBUG #debug for IP security
```

## 14.10.2 The Problem

There is no standard for what constitutes a VPN. VPNs can be implemented using a number of different technologies, each of which have their own strengths and weaknesses. This section presents a scenario, and the strategies used for implementing a VPN for this scenario.

## 14.10.3 The Scenario: Two networks, connected to the Internet, to behave as one

The premise is as follows:

- You have at least two sites
- · Both sites are using IP internally
- Both sites are connected to the Internet, through a gateway that is running FreeBSD.
- The gateway on each network has at least one public IP address.
- The internal addresses of the two networks can be public or private IP addresses, it does not matter. You can be running NAT on the gateway machine if necessary.
- The internal IP addresses of the two networks *do not collide*. While I expect it is theoretically possible to use a combination of VPN technology and NAT to get this to work, I expect it to be a configuration nightmare.

If you find that you are trying to connect two networks, both of which, internally, use the same private IP address range (e.g. both of them use 192.168.1.x), then one of the networks will have to be renumbered.

The network topology might look something like this:

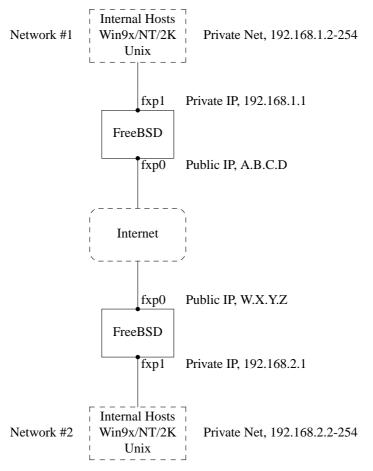

Notice the two public IP addresses. I will use the letters to refer to them in the rest of this article. Anywhere you see those letters in this article, replace them with your own public IP addresses. Note also that internally, the two gateway machines have .1 IP addresses, and that the two networks have different private IP addresses (192.168.1.x

and 192.168.2.x respectively). All the machines on the private networks have been configured to use the .1 machine as their default gateway.

The intention is that, from a network point of view, each network should view the machines on the other network as though they were directly attached the same router -- albeit a slightly slow router with an occasional tendency to drop packets.

This means that (for example), machine 192.168.1.20 should be able to run

```
ping 192.168.2.34
```

and have it work, transparently. Windows machines should be able to see the machines on the other network, browse file shares, and so on, in exactly the same way that they can browse machines on the local network.

And the whole thing has to be secure. This means that traffic between the two networks has to be encrypted.

Creating a VPN between these two networks is a multi-step process. The stages are as follows:

- 1. Create a 'virtual' network link between the two networks, across the Internet. Test it, using tools like ping(8), to make sure it works.
- 2. Apply security policies to ensure that traffic between the two networks is transparently encrypted and decrypted as necessary. Test this, using tools like tcpdump(1), to ensure that traffic is encrypted.
- 3. Configure additional software on the FreeBSD gateways, to allow Windows machines to see one another across the VPN.

#### 14.10.3.1 Step 1: Creating and testing a "virtual" network link

Suppose that you were logged in to the gateway machine on network #1 (with public IP address A.B.C.D, private IP address 192.168.1.1), and you ran ping 192.168.2.1, which is the private address of the machine with IP address W.X.Y.Z. What needs to happen in order for this to work?

- 1. The gateway machine needs to know how to reach 192.168.2.1. In other words, it needs to have a route to 192.168.2.1.
- 2. Private IP addresses, such as those in the 192.168.x range are not supposed to appear on the Internet at large. Instead, each packet you send to 192.168.2.1 will need to be wrapped up inside another packet. This packet will need to appear to be from A.B.C.D, and it will have to be sent to W.X.Y.Z. This process is called *encapsulation*.
- 3. Once this packet arrives at W.X.Y.Z it will need to 'unencapsulated', and delivered to 192.168.2.1.

You can think of this as requiring a 'tunnel' between the two networks. The two 'tunnel mouths' are the IP addresses A.B.C.D and W.X.Y.Z, and the tunnel must be told the addresses of the private IP addresses that will be allowed to pass through it. The tunnel is used to transfer traffic with private IP addresses across the public Internet.

This tunnel is created by using the generic interface, or gif devices on FreeBSD. As you can imagine, the gif interface on each gateway host must be configured with four IP addresses; two for the public IP addresses, and two for the private IP addresses.

Support for the gif device must be compiled in to the FreeBSD kernel on both machines. You can do this by adding the line:

device gif

to the kernel configuration files on both machines, and then compile, install, and reboot as normal.

Configuring the tunnel is a two step process. First the tunnel must be told what the outside (or public) IP addresses are, using gifconfig(8). Then the private IP addresses must be configured using ifconfig(8).

Note: In FreeBSD 5.X, the functionality provided by the gifconfig(8) utility has been merged into ifconfig(8).

On the gateway machine on network #1 you would run the following two commands to configure the tunnel.

```
gifconfig gif0 A.B.C.D W.X.Y.Z ifconfig gif0 inet 192.168.1.1 192.168.2.1 netmask 0xffffffff
```

On the other gateway machine you run the same commands, but with the order of the IP addresses reversed.

```
gifconfig gif0 W.X.Y.Z A.B.C.D ifconfig gif0 inet 192.168.2.1 192.168.1.1 netmask 0xffffffff
```

#### You can then run:

```
gifconfig gif0
```

to see the configuration. For example, on the network #1 gateway, you would see this:

#### # gifconfig gif0

```
gif0: flags=8011<UP,POINTTOPOINT,MULTICAST> mtu 1280 inet 192.168.1.1 --> 192.168.2.1 netmask 0xffffffff physical address inet A.B.C.D --> W.X.Y.Z
```

As you can see, a tunnel has been created between the physical addresses A.B.C.D and W.X.Y.Z, and the traffic allowed through the tunnel is that between 192.168.1.1 and 192.168.2.1.

This will also have added an entry to the routing table on both machines, which you can examine with the command netstat -rn. This output is from the gateway host on network #1.

#### # netstat -rn

Routing tables

#### Internet:

| Destination | Gateway     | Flags | Refs | Use | Netif | Expire |
|-------------|-------------|-------|------|-----|-------|--------|
| 192.168.2.1 | 192.168.1.1 | UH    | 0    | 0   | gif0  |        |
|             |             |       |      |     |       |        |

As the 'Flags' value indicates, this is a host route, which means that each gateway knows how to reach the other gateway, but they do not know how to reach the rest of their respective networks. That problem will be fixed shortly.

It is likely that you are running a firewall on both machines. This will need to be circumvented for your VPN traffic. You might want to allow all traffic between both networks, or you might want to include firewall rules that protect both ends of the VPN from one another.

It greatly simplifies testing if you configure the firewall to allow all traffic through the VPN. You can always tighten things up later. If you are using ipfw(8) on the gateway machines then a command like

```
ipfw add 1 allow ip from any to any via gif0
```

will allow all traffic between the two end points of the VPN, without affecting your other firewall rules. Obviously you will need to run this command on both gateway hosts.

This is sufficient to allow each gateway machine to ping the other. On 192.168.1.1, you should be able to run

```
ping 192.168.2.1
```

and get a response, and you should be able to do the same thing on the other gateway machine.

However, you will not be able to reach internal machines on either network yet. This is because of the routing -- although the gateway machines know how to reach one another, they do not know how to reach the network behind each one.

To solve this problem you must add a static route on each gateway machine. The command to do this on the first gateway would be:

```
route add 192.168.2.0 192.168.2.1 netmask 0xffffff00
```

This says 'In order to reach the hosts on the network 192.168.2.0, send the packets to the host 192.168.2.1". You will need to run a similar command on the other gateway, but with the 192.168.1.x addresses instead.

IP traffic from hosts on one network will now be able to reach hosts on the other network.

That has now created two thirds of a VPN between the two networks, in as much as it is "virtual" and it is a "network". It is not private yet. You can test this using ping(8) and tcpdump(1). Log in to the gateway host and run

```
tcpdump dst host 192.168.2.1
```

In another log in session on the same host run

```
ping 192.168.2.1
```

You will see output that looks something like this:

```
16:10:24.018080 192.168.1.1 > 192.168.2.1: icmp: echo request 16:10:24.018109 192.168.1.1 > 192.168.2.1: icmp: echo reply 16:10:25.018814 192.168.1.1 > 192.168.2.1: icmp: echo request 16:10:25.018847 192.168.1.1 > 192.168.2.1: icmp: echo reply 16:10:26.028896 192.168.1.1 > 192.168.2.1: icmp: echo request 16:10:26.029112 192.168.1.1 > 192.168.2.1: icmp: echo reply
```

As you can see, the ICMP messages are going back and forth unencrypted. If you had used the -s parameter to tcpdump(1) to grab more bytes of data from the packets you would see more information.

Obviously this is unacceptable. The next section will discuss securing the link between the two networks so that it all traffic is automatically encrypted.

#### **Summary:**

- · Configure both kernels with 'pseudo-device gif'.
- Edit /etc/rc.conf on gateway host #1 and add the following lines (replacing IP addresses as necessary).

```
gifconfig_gif0="A.B.C.D W.X.Y.Z"
ifconfig_gif0="inet 192.168.1.1 192.168.2.1 netmask 0xffffffff"
static_routes="vpn"
route_vpn="192.168.2.0 192.168.2.1 netmask 0xffffff00"
```

- Edit your firewall script (/etc/rc.firewall, or similar) on both hosts, and add ipfw add 1 allow ip from any to any via gif0
- Make similar changes to /etc/rc.conf on gateway host #2, reversing the order of IP addresses.

#### 14.10.3.2 Step 2: Securing the link

To secure the link we will be using IPsec. IPsec provides a mechanism for two hosts to agree on an encryption key, and to then use this key in order to encrypt data between the two hosts.

The are two areas of configuration to be considered here.

- 1. There must be a mechanism for two hosts to agree on the encryption mechanism to use. Once two hosts have agreed on this mechanism there is said to be a "security association" between them.
- 2. There must be a mechanism for specifying which traffic should be encrypted. Obviously, you do not want to encrypt all your outgoing traffic -- you only want to encrypt the traffic that is part of the VPN. The rules that you put in place to determine what traffic will be encrypted are called 'security policies'.

Security associations and security policies are both maintained by the kernel, and can be modified by userland programs. However, before you can do this you must configure the kernel to support IPsec and the Encapsulated Security Payload (ESP) protocol. This is done by configuring a kernel with:

```
options IPSEC options IPSEC_ESP
```

and recompiling, reinstalling, and rebooting. As before you will need to do this to the kernels on both of the gateway hosts.

You have two choices when it comes to setting up security associations. You can configure them by hand between two hosts, which entails choosing the encryption algorithm, encryption keys, and so forth, or you can use daemons that implement the Internet Key Exchange protocol (IKE) to do this for you.

I recommend the latter. Apart from anything else, it is easier to set up.

Editing and displaying security policies is carried out using setkey(8). By analogy, setkey is to the kernel's security policy tables as route(8) is to the kernel's routing tables. setkey can also display the current security associations, and to continue the analogy further, is akin to netstat -r in that respect.

There are a number of choices for daemons to manage security associations with FreeBSD. This article will describe how to use one of these, racoon — which is available as security/racoon in the FreeBSD Ports collection.

The security/racoon software must be run on both gateway hosts. On each host it is configured with the IP address of the other end of the VPN, and a secret key (which you choose, and must be the same on both gateways).

The two daemons then contact one another, confirm that they are who they say they are (by using the secret key that you configured). The daemons then generate a new secret key, and use this to encrypt the traffic over the VPN. They periodically change this secret, so that even if an attacker were to crack one of the keys (which is as theoretically close to unfeasible as it gets) it will not do them much good -- by the time they have cracked the key the two daemons have chosen another one.

The configuration file for racoon is stored in \${PREFIX}/etc/racoon. You should find a configuration file there, which should not need to be changed too much. The other component of racoon's configuration, which you will need to change, is the 'pre-shared key'.

The default racoon configuration expects to find this in the file \${PREFIX}/etc/racoon/psk.txt. It is important to note that the pre-shared key is *not* the key that will be used to encrypt your traffic across the VPN link, it is simply a token that allows the key management daemons to trust one another.

psk.txt contains a line for each remote site you are dealing with. In this example, where there are two sites, each psk.txt file will contain one line (because each end of the VPN is only dealing with one other end).

On gateway host #1 this line should look like this:

```
W.X.Y.Z secret
```

That is, the *public* IP address of the remote end, whitespace, and a text string that provides the secret. Obviously, you should not use 'secret' as your key -- the normal rules for choosing a password apply.

On gateway host #2 the line would look like this

```
A.B.C.D secret
```

That is, the public IP address of the remote end, and the same secret key. psk.txt must be mode 0600 (i.e., only read/write to root) before racoon will run.

You must run racoon on both gateway machines. You will also need to add some firewall rules to allow the IKE traffic, which is carried over UDP to the ISAKMP (Internet Security Association Key Management Protocol) port. Again, this should be fairly early in your firewall ruleset.

```
ipfw add 1 allow udp from A.B.C.D to W.X.Y.Z isakmp ipfw add 1 allow udp from W.X.Y.Z to A.B.C.D isakmp
```

Once racoon is running you can try pinging one gateway host from the other. The connection is still not encrypted, but racoon will then set up the security associations between the two hosts -- this might take a moment, and you may see this as a short delay before the ping commands start responding.

Once the security association has been set up you can view it using setkey(8). Run

```
setkey -D
```

on either host to view the security association information.

That's one half of the problem. They other half is setting your security policies.

To create a sensible security policy, let's review what's been set up so far. This discussions hold for both ends of the link.

Each IP packet that you send out has a header that contains data about the packet. The header includes the IP addresses of both the source and destination. As we already know, private IP addresses, such as the 192.168.x.y

range are not supposed to appear on the public Internet. Instead, they must first be encapsulated inside another packet. This packet must have the public source and destination IP addresses substituted for the private addresses.

So if your outgoing packet started looking like this:

Src: 192.168.1.1
Dst: 192.168.2.1
<other header info>
<packet data>

Then it will be encapsulated inside another packet, looking something like this:

Src: A.B.C.D
Dst: W.X.Y.Z
<other header info>

Src: 192.168.1.1
Dst: 192.168.2.1
<other header info>
<packet data>

This encapsulation is carried out by the gif device. As you can see, the packet now has real IP addresses on the outside, and our original packet has been wrapped up as data inside the packet that will be put out on the Internet.

Obviously, we want all traffic between the VPNs to be encrypted. You might try putting this in to words, as:

"If a packet leaves from A.B.C.D, and it is destined for W.X.Y.Z, then encrypt it, using the necessary security associations."

"If a packet arrives from W.X.Y.Z, and it is destined for A.B.C.D, then decrypt it, using the necessary security associations."

That's close, but not quite right. If you did this, all traffic to and from w.x.y.z, even traffic that was not part of the VPN, would be encrypted. That's not quite what you want. The correct policy is as follows

'If a packet leaves from A.B.C.D, and that packet is encapsulating another packet, and it is destined for W.X.Y.Z, then encrypt it, using the necessary security associations."

"If a packet arrives from W.X.Y.Z, and that packet is encapsulating another packet, and it is destined for A.B.C.D, then decrypt it, using the necessary security associations."

A subtle change, but a necessary one.

Security policies are also set using setkey(8). setkey(8) features a configuration language for defining the policy. You can either enter configuration instructions via stdin, or you can use the -f option to specify a filename that contains configuration instructions.

The configuration on gateway host #1 (which has the public IP address A.B.C.D) to force all outbound traffic to W.X.Y.Z to be encrypted is:

spdadd A.B.C.D/32 W.X.Y.Z/32 ipencap -P out ipsec esp/tunnel/A.B.C.D-W.X.Y.Z/require;

Put these commands in a file (e.g. /etc/ipsec.conf) and then run

```
# setkey -f /etc/ipsec.conf
```

spdadd tells setkey(8) that we want to add a rule to the secure policy database. The rest of this line specifies which packets will match this policy. A.B.C.D/32 and W.X.Y.Z/32 are the IP addresses and netmasks that identify the network or hosts that this policy will apply to. In this case, we want it to apply to traffic between these two hosts. ipencap tells the kernel that this policy should only apply to packets that encapsulate other packets. -P out says that this policy applies to outgoing packets, and ipsec says that the packet will be secured.

The second line specifies how this packet will be encrypted. esp is the protocol that will be used, while tunnel indicates that the packet will be further encapsulated in an IPsec packet. The repeated use of A.B.C.D and W.X.Y.Z is used to select the security association to use, and the final require mandates that packets must be encrypted if they match this rule.

This rule only matches outgoing packets. You will need a similar rule to match incoming packets.

```
spdadd W.X.Y.Z/32 A.B.C.D/32 ipencap -P in ipsec esp/tunnel/W.X.Y.Z-A.B.C.D/require;
```

Note the in instead of out in this case, and the necessary reversal of the IP addresses.

The other gateway host (which has the public IP address w.x.y.z) will need similar rules.

```
spdadd W.X.Y.Z/32 A.B.C.D/32 ipencap -P out ipsec esp/tunnel/W.X.Y.Z-A.B.C.D/require;
spdadd A.B.C.D/32 W.X.Y.Z/32 ipencap -P in ipsec esp/tunnel/A.B.C.D-W.X.Y.Z/require;
```

Finally, you need to add firewall rules to allow ESP and IPENCAP packets back and forth. These rules will need to be added to both hosts.

```
ipfw add 1 allow esp from A.B.C.D to W.X.Y.Z ipfw add 1 allow esp from W.X.Y.Z to A.B.C.D ipfw add 1 allow ipencap from A.B.C.D to W.X.Y.Z ipfw add 1 allow ipencap from W.X.Y.Z to A.B.C.D
```

Because the rules are symmetric you can use the same rules on each gateway host.

Outgoing packets will now look something like this:

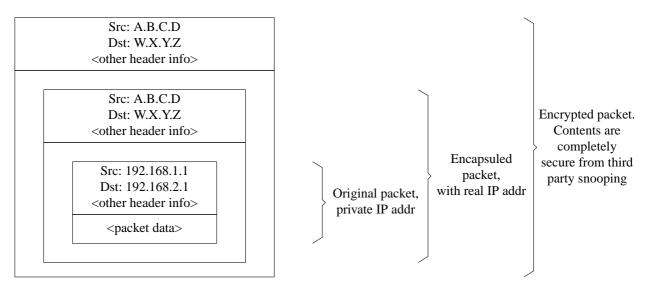

When they are received by the far end of the VPN they will first be decrypted (using the security associations that have been negotiated by racoon). Then they will enter the gif interface, which will unwrap the second layer, until you are left with the innermost packet, which can then travel in to the inner network.

You can check the security using the same ping(8) test from earlier. First, log in to the A.B.C.D gateway machine, and run:

```
tcpdump dst host 192.168.2.1
```

In another log in session on the same host run

```
ping 192.168.2.1
```

This time you should see output like the following:

```
XXX tcpdump output
```

Now, as you can see, tcpdump(1) shows the ESP packets. If you try to examine them with the -s option you will see (apparently) gibberish, because of the encryption.

Congratulations. You have just set up a VPN between two remote sites.

#### **Summary**

• Configure both kernels with:

```
options IPSEC options IPSEC_ESP
```

- Install security/racoon. Edit \${PREFIX}/etc/racoon/psk.txt on both gateway hosts, adding an entry for the remote host's IP address and a secret key that they both know. Make sure this file is mode 0600.
- Add the following lines to /etc/rc.conf on each host:

```
ipsec_enable="YES"
ipsec_file="/etc/ipsec.conf"
```

• Create an /etc/ipsec.conf on each host that contains the necessary spdadd lines. On gateway host #1 this would be:

```
spdadd A.B.C.D/32 W.X.Y.Z/32 ipencap -P out ipsec
esp/tunnel/A.B.C.D-W.X.Y.Z/require;
spdadd W.X.Y.Z/32 A.B.C.D/32 ipencap -P in ipsec
esp/tunnel/W.X.Y.Z-A.B.C.D/require;
```

On gateway host #2 this would be:

```
spdadd W.X.Y.Z/32 A.B.C.D/32 ipencap -P out ipsec
esp/tunnel/W.X.Y.Z-A.B.C.D/require;
spdadd A.B.C.D/32 W.X.Y.Z/32 ipencap -P in ipsec
esp/tunnel/A.B.C.D-W.X.Y.Z/require;
```

• Add firewall rules to allow IKE, ESP, and IPENCAP traffic to both hosts:

```
ipfw add 1 allow udp from A.B.C.D to W.X.Y.Z isakmp ipfw add 1 allow udp from W.X.Y.Z to A.B.C.D isakmp ipfw add 1 allow esp from A.B.C.D to W.X.Y.Z ipfw add 1 allow esp from W.X.Y.Z to A.B.C.D ipfw add 1 allow ipencap from A.B.C.D to W.X.Y.Z ipfw add 1 allow ipencap from W.X.Y.Z to A.B.C.D
```

The previous two steps should suffice to get the VPN up and running. Machines on each network will be able to refer to one another using IP addresses, and all traffic across the link will be automatically and securely encrypted.

# 14.11 OpenSSH

Contributed by Chern Lee.

**OpenSSH** is a set of network connectivity tools used to access remote machines securely. It can be used as a direct replacement for rlogin, rsh, rcp, and telnet. Additionally, any other TCP/IP connections can be tunneled/forwarded securely through SSH. **OpenSSH** encrypts all traffic to effectively eliminate eavesdropping, connection hijacking, and other network-level attacks.

**OpenSSH** is maintained by the OpenBSD project, and is based upon SSH v1.2.12 with all the recent bug fixes and updates. It is compatible with both SSH protocols 1 and 2. **OpenSSH** has been in the base system since FreeBSD 4.0.

## 14.11.1 Advantages of Using OpenSSH

Normally, when using telnet(1) or rlogin(1), data is sent over the network in an clear, un-encrypted form. Network sniffers anywhere in between the client and server can steal your user/password information or data transferred in your session. **OpenSSH** offers a variety of authentication and encryption methods to prevent this from happening.

## 14.11.2 Enabling sshd

The **sshd** daemon is enabled by default on FreeBSD 4.X and is enabled or not during the installation by the user of FreeBSD 5.X. To see if it is enabled, check the rc.conf file for:

```
sshd_enable="YES"
```

This will load sshd(8), the daemon program for **OpenSSH**, the next time your system initializes. Alternatively, you can simply run directly the **sshd** daemon by typing sshd on the command line.

## 14.11.3 SSH Client

The ssh(1) utility works similarly to rlogin(1).

```
# ssh user@example.com
Host key not found from the list of known hosts.
Are you sure you want to continue connecting (yes/no)? yes
Host 'example.com' added to the list of known hosts.
user@example.com's password: *******
```

The login will continue just as it would have if a session was created using rlogin or telnet. SSH utilizes a key fingerprint system for verifying the authenticity of the server when the client connects. The user is prompted to enter yes only when connecting for the first time. Future attempts to login are all verified against the saved fingerprint key. The SSH client will alert you if the saved fingerprint differs from the received fingerprint on future login attempts. The fingerprints are saved in ~/.ssh/known\_hosts, or ~/.ssh/known\_hosts2 for SSH v2 fingerprints.

By default, recent versions of the **OpenSSH** servers only accept SSH v2 connections. The client will use version 2 if possible and will fall back to version 1. The client can also be forced to use one or the other by passing it the -1 or -2 for version 1 or version 2, respectively. The version 1 compatability is maintained in the client for backwards compatability with older versions.

## 14.11.4 Secure Copy

The scp(1) command works similarly to rcp(1); it copies a file to or from a remote machine, except in a secure fashion.

Since the fingerprint was already saved for this host in the previous example, it is verified when using scp(1) here.

The arguments passed to scp(1) are similar to cp(1), with the file or files in the first argument, and the destination in the second. Since the file is fetched over the network, through SSH, one or more of the file arguments takes on the form user@host:cpath\_to\_remote\_file>.

## 14.11.5 Configuration

The system-wide configuration files for both the **OpenSSH** daemon and client reside within the /etc/ssh directory. ssh\_config configures the client settings, while sshd\_config configures the daemon.

Additionally, the sshd\_program (/usr/sbin/sshd by default), and sshd\_flags rc.conf options can provide more levels of configuration.

## 14.11.6 ssh-keygen

Instead of using passwords, ssh-keygen(1) can be used to generate DSA or RSA keys to authenticate a user:

```
% ssh-keygen -t dsa
Generating public/private dsa key pair.
Enter file in which to save the key (/home/user/.ssh/id_dsa):
Created directory '/home/user/.ssh'.
Enter passphrase (empty for no passphrase):
Enter same passphrase again:
Your identification has been saved in /home/user/.ssh/id_dsa.
Your public key has been saved in /home/user/.ssh/id_dsa.pub.
The key fingerprint is:
bb:48:db:f2:93:57:80:b6:aa:bc:f5:d5:ba:8f:79:17 user@host.example.com
```

ssh-keygen(1) will create a public and private key pair for use in authentication. The private key is stored in ~/.ssh/id\_dsa or ~/.ssh/id\_rsa, whereas the public key is stored in ~/.ssh/id\_dsa.pub or ~/.ssh/id\_rsa.pub, respectively for DSA and RSA key types. The public key must be placed in ~/.ssh/authorized\_keys of the remote machine in order for the setup to work. Similarly, RSA version 1 public keys should be placed in ~/.ssh/authorized\_keys.

This will allow connection to the remote machine based upon SSH keys instead of passwords.

If a passphrase is used in ssh-keygen(1), the user will be prompted for a password each time in order to use the private key. ssh-agent(1) can alleviate the strain of repeatedly entering long passphrases, and is explored in the Section 14.11.7 section below.

**Warning:** The various options and files can be different according to the **OpenSSH** version you have on your system; to avoid problems you should consult the ssh-keygen(1) manual page.

## 14.11.7 ssh-agent and ssh-add

The ssh-agent(1) and ssh-add(1) utilities provide methods for **SSH** keys to be loaded into memory for use, without needing to type the passphrase each time.

The ssh-agent(1) utility will handle the authentication using the private key(s) that are loaded into it. ssh-agent(1) should be used to launch another application. At the most basic level, it could spawn a shell or at a more advanced level, a window manager.

To use ssh-agent(1) in a shell, first it will need to be spawned with a shell as an argument. Secondly, the identity needs to be added by running ssh-add(1) and providing it the passphrase for the private key. Once these steps have been completed the user will be able to ssh(1) to any host that has the corresponding public key installed. For example:

```
% ssh-agent csh
% ssh-add
Enter passphrase for /home/user/.ssh/id_dsa:
Identity added: /home/user/.ssh/id_dsa (/home/user/.ssh/id_dsa)
%
```

To use ssh-agent(1) in X11, a call to ssh-agent(1) will need to be placed in ~/.xinitrc. This will provide the ssh-agent(1) services to all programs launched in X11. An example ~/.xinitrc file might look like this:

```
exec ssh-agent startxfce4
```

This would launch ssh-agent(1), which would in turn launch **XFCE**, every time X11 starts. Then once that is done and X11 has been restarted so that the changes can take effect, simply run ssh-add(1) to load all of your SSH keys.

## 14.11.8 SSH Tunneling

**OpenSSH** has the ability to create a tunnel to encapsulate another protocol in an encrypted session.

The following command tells ssh(1) to create a tunnel for **telnet**:

```
% ssh -2 -N -f -L 5023:localhost:23 user@foo.example.com
%
```

The ssh command is used with the following options:

-2

Forces ssh to use version 2 of the protocol. (Do not use if you are working with older SSH servers)

-N

Indicates no command, or tunnel only. If omitted, ssh would initiate a normal session.

-f

Forces ssh to run in the background.

-L

Indicates a local tunnel in localport:remotehost:remoteport fashion.

```
user@foo.example.com
```

The remote SSH server.

An SSH tunnel works by creating a listen socket on localhost on the specified port. It then forwards any connection received on the local host/port via the SSH connection to the specified remote host and port.

In the example, port 5023 on localhost is being forwarded to port 23 on localhost of the remote machine. Since 23 is **telnet**, this would create a secure **telnet** session through an SSH tunnel.

This can be used to wrap any number of insecure TCP protocols such as SMTP, POP3, FTP, etc.

## Example 14-1. Using SSH to Create a Secure Tunnel for SMTP

```
% ssh -2 -N -f -L 5025:localhost:25 user@mailserver.example.com
user@mailserver.example.com's password: *****
% telnet localhost 5025
Trying 127.0.0.1...
Connected to localhost.
Escape character is '^]'.
```

```
220 mailserver.example.com ESMTP
```

This can be used in conjunction with an ssh-keygen(1) and additional user accounts to create a more seamless/hassle-free SSH tunneling environment. Keys can be used in place of typing a password, and the tunnels can be run as a separate user.

#### 14.11.8.1 Practical SSH Tunneling Examples

#### 14.11.8.1.1 Secure Access of a POP3 Server

At work, there is an SSH server that accepts connections from the outside. On the same office network resides a mail server running a POP3 server. The network, or network path between your home and office may or may not be completely trustable. Because of this, you need to check your e-mail in a secure manner. The solution is to create an SSH connection to your office's SSH server, and tunnel through to the mail server.

```
% ssh -2 -N -f -L 2110:mail.example.com:110 user@ssh-server.example.com
user@ssh-server.example.com's password: ******
```

When the tunnel is up and running, you can point your mail client to send POP3 requests to localhost port 2110. A connection here will be forwarded securely across the tunnel to mail.example.com.

## 14.11.8.1.2 Bypassing a Draconian Firewall

Some network administrators impose extremely draconian firewall rules, filtering not only incoming connections, but outgoing connections. You may be only given access to contact remote machines on ports 22 and 80 for SSH and web surfing.

You may wish to access another (perhaps non-work related) service, such as an Ogg Vorbis server to stream music. If this Ogg Vorbis server is streaming on some other port than 22 or 80, you will not be able to access it.

The solution is to create an SSH connection to a machine outside of your network's firewall, and use it to tunnel to the Ogg Vorbis server.

```
% ssh -2 -N -f -L 8888:music.example.com:8000 user@unfirewalled-system.example.org
user@unfirewalled-system.example.org's password: *******
```

Your streaming client can now be pointed to localhost port 8888, which will be forwarded over to music.example.com port 8000, successfully evading the firewall.

## 14.11.9 The Allowusers Users Option

It is often a good idea to limit which users can log in and from where. The AllowUsers option is a good way to accomplish this. For example, to only allow the root user to log in from 192.168.1.32, something like this would be appropriate in the /etc/ssh/sshd\_config file:

```
AllowUsers root@192.168.1.32
```

To allow the user admin to log in from anywhere, just list the username by itself:

AllowUsers admin

Multiple users should be listed on the same line, like so:

AllowUsers root@192.168.1.32 admin

Note: It is important that you list each user that needs to log in to this machine; otherwise they will be locked out.

After making changes to /etc/ssh/sshd\_config you must tell sshd(8) to reload its config files, by running:

# /etc/rc.d/sshd reload

## 14.11.10 Further Reading

OpenSSH (http://www.openssh.com/)
ssh(1) scp(1) ssh-keygen(1) ssh-agent(1) ssh-add(1) ssh\_config(5)
sshd(8) sftp-server(8) sshd\_config(5)

# 14.12 File System Access Control Lists

Contributed by Tom Rhodes.

In conjunction with file system enhancements like snapshots, FreeBSD 5.0 and later offers the security of File System Access Control Lists (ACLs).

Access Control Lists extend the standard UNIX permission model in a highly compatible (POSIX.1e) way. This feature permits an administrator to make use of and take advantage of a more sophisticated security model.

To enable ACL support for UFS file systems, the following:

```
options UFS_ACL
```

must be compiled into the kernel. If this option has not been compiled in, a warning message will be displayed when attempting to mount a file system supporting ACLs. This option is included in the GENERIC kernel. ACLs rely on extended attributes being enabled on the file system. Extended attributes are natively supported in the next generation UNIX file system, UFS2.

**Note:** A higher level of administrative overhead is required to configure extended attributes on UFS1 than on UFS2. The performance of extended attributes on UFS2 is also substantially higher. As a result, UFS2 is generally recommended in preference to UFS1 for use with access control lists.

ACLs are enabled by the mount-time administrative flag, acls, which may be added to /etc/fstab. The mount-time flag can also be automatically set in a persistent manner using tunefs(8) to modify a superblock ACLs flag in the file system header. In general, it is preferred to use the superblock flag for several reasons:

- The mount-time ACLs flag cannot be changed by a remount (mount(8) -u), only by means of a complete umount(8) and fresh mount(8). This means that ACLs cannot be enabled on the root file system after boot. It also means that you cannot change the disposition of a file system once it is in use.
- Setting the superblock flag will cause the file system to always be mounted with ACLs enabled even if there is not an fstab entry or if the devices re-order. This prevents accidental mounting of the file system without ACLs enabled, which can result in ACLs being improperly enforced, and hence security problems.

**Note:** We may change the ACLs behavior to allow the flag to be enabled without a complete fresh mount(8), but we consider it desirable to discourage accidental mounting without ACLs enabled, because you can shoot your feet quite nastily if you enable ACLs, then disable them, then re-enable them without flushing the extended attributes. In general, once you have enabled ACLs on a file system, they should not be disabled, as the resulting file protections may not be compatible with those intended by the users of the system, and re-enabling ACLs may re-attach the previous ACLs to files that have since had their permissions changed, resulting in other unpredictable behavior.

File systems with ACLs enabled will show a + (plus) sign in their permission settings when viewed. For example:

```
drwx----- 2 robert robert 512 Dec 27 11:54 private
drwxrwx---+ 2 robert robert 512 Dec 23 10:57 directory1
drwxrwx---+ 2 robert robert 512 Dec 22 10:20 directory2
drwxrwx---+ 2 robert robert 512 Dec 27 11:57 directory3
drwxr-xr-x 2 robert robert 512 Nov 10 11:54 public_html
```

Here we see that the directory1, directory2, and directory3 directories are all taking advantage of ACLs. The public\_html directory is not.

## 14.12.1 Making Use of ACLs

The file system ACLs can be viewed by the getfacl(1) utility. For instance, to view the ACL settings on the test file, one would use the command:

```
% getfacl test
#file:test
#owner:1001
#group:1001
user::rw-
group::r--
other::r--
```

To change the ACL settings on this file, invoke the setfacl(1) utility. Observe:

```
% setfacl -k test
```

The -k flag will remove all of the currently defined ACLs from a file or file system. The more preferable method would be to use -b as it leaves the basic fields required for ACLs to work.

```
% setfacl -m u:trhodes:rwx,group:web:r--,o::--- test
```

In the aforementioned command, the -m option was used to modify the default ACL entries. Since there were no pre-defined entries, as they were removed by the previous command, this will restore the default options and assign the options listed. Take care to notice that if you add a user or group which does not exist on the system, an Invalid argument error will be printed to stdout.

# 14.13 Monitoring Third Party Security Issues

Contributed by Tom Rhodes.

In recent years, the security world has made many improvements to how vulnerability assessment is handled. The threat of system intrusion increases as third party utilities are installed and configured for virtually any operating system available today.

Vulnerability assessment is a key factor in security, and while FreeBSD releases advisories for the base system, doing so for every third party utility is beyond the FreeBSD Project's capability. There is a way to mitigate third party vulnerabilities and warn administrators of known security issues. A FreeBSD add on utility known as **Portaudit** exists solely for this purpose.

The security/portaudit port polls a database, updated and maintained by the FreeBSD Security Team and ports developers, for known security issues.

To begin using **Portaudit**, one must install it from the Ports Collection:

```
# cd /usr/ports/security/portaudit && make install clean
```

During the install process, the configuration files for periodic(8) will be updated, permitting **Portaudit** output in the daily security runs. Ensure the daily security run emails, which are sent to root's email account, are being read. No more configuration will be required here.

After installation, an administrator must update the database stored locally in /var/db/portaudit by invoking the following command:

```
# portaudit -F
```

**Note:** The database will automatically be updated during the periodic(8) run; thus, the previous command is completely optional. It is only required for the following examples.

To audit the third party utilities installed as part of the Ports Collection, an administrator need only run the following command:

```
# portaudit -a
```

An example of output is provided:

```
Affected package: cups-base-1.1.22.0_1

Type of problem: cups-base -- HPGL buffer overflow vulnerability.

Reference: <a href="http://www.FreeBSD.org/ports/portaudit/40a3bca2-6809-11d9-a9e7-0001020eed82.html">http://www.FreeBSD.org/ports/portaudit/40a3bca2-6809-11d9-a9e7-0001020eed82.html</a>
```

1 problem(s) in your installed packages found.

You are advised to update or deinstall the affected package(s) immediately.

By pointing a web browser to the URL shown, an administrator may obtain more information about the vulnerability in question. This will include versions affected, by FreeBSD Port version, along with other web sites which may contain security advisories.

In short, **Portaudit** is a powerful utility and extremely useful when coupled with the **Portupgrade** port.

# 14.14 FreeBSD Security Advisories

Contributed by Tom Rhodes.

Like many production quality operating systems, FreeBSD publishes 'Security Advisories'. These advisories are usually mailed to the security lists and noted in the Errata only after the appropriate releases have been patched. This section will work to explain what an advisory is, how to understand it, and what measures to take in order to patch a system.

## 14.14.1 What does an advisory look like?

The FreeBSD security advisories look similar to the one below, taken from the freebsd-security-notifications (http://lists.FreeBSD.org/mailman/listinfo/freebsd-security-notifications) mailing list.

```
FreeBSD-SA-XX:XX.UTIL Security Advisory
The FreeBSD Project
```

Topic: denial of service due to some problem

Category: core**2**Module: sys**3** 

Announced: 2003-09-234

Credits: Person@EMAIL-ADDRESS**6**Affects: All releases of FreeBSD**6** 

FreeBSD 4-STABLE prior to the correction date

Corrected: 2003-09-23 16:42:59 UTC (RELENG\_4, 4.9-PRERELEASE)

2003-09-23 20:08:42 UTC (RELENG\_5\_1, 5.1-RELEASE-p6) 2003-09-23 20:07:06 UTC (RELENG\_5\_0, 5.0-RELEASE-p15)

2003-09-23 20:07:00 01c (RELENG\_5\_0, 3:0-RELEASE-p13 2003-09-23 16:44:58 UTC (RELENG\_4\_8, 4.8-RELEASE-p8)

2003-09-23 16:47:34 UTC (RELENG\_4\_7, 4.7-RELEASE-p18) 2003-09-23 16:49:46 UTC (RELENG\_4\_6, 4.6-RELEASE-p21)

2003-09-23 16:51:24 UTC (RELENG\_4\_5, 4.5-RELEASE-p33) 2003-09-23 16:52:45 UTC (RELENG\_4\_4, 4.4-RELEASE-p43)

2003-09-23 16:54:39 UTC (RELENG\_4\_3, 4.3-RELEASE-p39) **②** 

FreeBSD only: NO8

For general information regarding FreeBSD Security Advisories, including descriptions of the fields above, security branches, and the following sections, please visit http://www.FreeBSD.org/security/.

- I. Background 9
- II. Problem Description(10)
- III. Impact(11)
- IV. Workaround(12)
- V. Solution(13)
- VI. Correction details(14)
- VII. References(15)
- The Topic field indicates exactly what the problem is. It is basically an introduction to the current security advisory and notes the utility with the vulnerability.
- The Category refers to the affected part of the system which may be one of core, contrib, or ports. The core category means that the vulnerability affects a core component of the FreeBSD operating system. The contrib category means that the vulnerability affects software contributed to the FreeBSD Project, such as sendmail. Finally the ports category indicates that the vulnerability affects add on software available as part of the Ports Collection.
- The Module field refers to the component location, for instance sys. In this example, we see that the module, sys, is affected; therefore, this vulnerability affects a component used within the kernel.
- **4** The Announced field reflects the date said security advisory was published, or announced to the world. This means that the security team has verified that the problem does exist and that a patch has been committed to the FreeBSD source code repository.
- The Credits field gives credit to the individual or organization who noticed the vulnerability and reported it.
- The Affects field explains which releases of FreeBSD are affected by this vulnerability. For the kernel, a quick look over the output from ident on the affected files will help in determining the revision. For ports, the version number is listed after the port name in /var/db/pkg. If the system does not sync with the FreeBSD CVS repository and rebuild daily, chances are that it is affected.
- The Corrected field indicates the date, time, time offset, and release that was corrected.
- **10** The FreeBSD only field indicates whether this vulnerability affects just FreeBSD, or if it affects other operating systems as well.
- **9** The Background field gives information on exactly what the affected utility is. Most of the time this is why the utility exists in FreeBSD, what it is used for, and a bit of information on how the utility came to be.
- (10) The Problem Description field explains the security hole in depth. This can include information on flawed code, or even how the utility could be maliciously used to open a security hole.

- (11) The Impact field describes what type of impact the problem could have on a system. For example, this could be anything from a denial of service attack, to extra privileges available to users, or even giving the attacker superuser access.
- (12) The Workaround field offers a feasible workaround to system administrators who may be incapable of upgrading the system. This may be due to time constraints, network availability, or a slew of other reasons. Regardless, security should not be taken lightly, and an affected system should either be patched or the security hole workaround should be implemented.
- (13) The Solution field offers instructions on patching the affected system. This is a step by step tested and verified method for getting a system patched and working securely.
- (14) The Correction Details field displays the CVS branch or release name with the periods changed to underscore characters. It also shows the revision number of the affected files within each branch.
- (15) The References field usually offers sources of other information. This can included web URLs, books, mailing lists, and newsgroups.

# 14.15 Process Accounting

Contributed by Tom Rhodes.

Process accounting is a security method in which an administrator may keep track of system resources used, their allocation among users, provide for system monitoring, and minimally track a user's commands.

This indeed has its own positive and negative points. One of the positives is that an intrusion may be narrowed down to the point of entry. A negative is the amount of logs generated by process accounting, and the disk space they may require. This section will walk an administrator through the basics of process accounting.

## 14.15.1 Enable and Utilizing Process Accounting

Before making use of process accounting, it must be enabled. To do this, execute the following commands:

```
# touch /var/account/acct
# accton /var/account/acct
# echo 'accounting_enable="YES"' >> /etc/rc.conf
```

Once enabled, accounting will begin to track CPU stats, commands, etc. All accounting logs are in a non-human readable format and may be viewed using the sa(8) utility. If issued without any options, sa will print information relating to the number of per user calls, the total elapsed time in minutes, total CPU and user time in minutes, average number of I/O operations, etc.

To view information about commands being issued, one would use the lastcomm(1) utility. The lastcomm may be used to print out commands issued by users on specific ttys(5), for example:

```
# lastcomm ls
trhodes ttyp1
```

Would print out all known usage of the 1s by trhodes on the ttyp1 terminal.

Many other useful options exist and are explained in the lastcomm(1), acct(5) and sa(8) manual pages.

# **Notes**

1. Under FreeBSD the standard login password may be up to 128 characters in length.

# **Chapter 15 Mandatory Access Control**

Written by Tom Rhodes.

# 15.1 Synopsis

FreeBSD 5.X introduced new security extensions from the TrustedBSD project based on the POSIX.1e draft. Two of the most significant new security mechanisms are file system Access Control Lists (ACLs) and Mandatory Access Control (MAC) facilities. Mandatory Access Control allows new access control modules to be loaded, implementing new security policies. Some provide protections of a narrow subset of the system, hardening a particular service, while others provide comprehensive labeled security across all subjects and objects. The mandatory part of the definition comes from the fact that the enforcement of the controls is done by administrators and the system, and is not left up to the discretion of users as is done with discretionary access control (DAC, the standard file and System V IPC permissions on FreeBSD).

This chapter will focus on the Mandatory Access Control Framework (MAC Framework), and a set of pluggable security policy modules enabling various security mechanisms.

After reading this chapter, you will know:

- What MAC security policy modules are currently included in FreeBSD and their associated mechanisms.
- What MAC security policy modules implement as well as the difference between a labeled and non-labeled policy.
- How to efficiently configure a system to use the MAC framework.
- How to configure the different security policy modules included with the MAC framework.
- How to implement a more secure environment using the MAC framework and the examples shown.
- How to test the MAC configuration to ensure the framework has been properly implemented.

Before reading this chapter, you should:

- Understand UNIX and FreeBSD basics (Chapter 3).
- Be familiar with the basics of kernel configuration/compilation (Chapter 8).
- Have some familiarity with security and how it pertains to FreeBSD (Chapter 14).

**Warning:** The improper use of the information in this chapter may cause loss of system access, aggravation of users, or inability to access the features provided by X11. More importantly, MAC should not be relied upon to completely secure a system. The MAC framework only augments existing security policy; without sound security practices and regular security checks, the system will never be completely secure.

It should also be noted that the examples contained within this chapter are just that, examples. It is not recommended that these particular settings be rolled out on a production system. Implementing the various security policy modules takes a good deal of thought. One who does not fully understand exactly how everything works may find him or herself going back through the entire system and reconfiguring many files or directories.

#### 15.1.1 What Will Not Be Covered

This chapter covers a broad range of security issues relating to the MAC framework; however, the development of new MAC security policy modules will not be covered. A number of security policy modules included with the MAC framework have specific characteristics which are provided for both testing and new module development. These include the mac\_test(4), mac\_stub(4) and mac\_none(4). For more information on these security policy modules and the various mechanisms they provide, please review the manual pages.

# 15.2 Key Terms in this Chapter

Before reading this chapter, a few key terms must be explained. This will hopefully clear up any confusion that may occur and avoid the abrupt introduction of new terms and information.

- *compartment*: A compartment is a set of programs and data to be partitioned or separated, where users are given explicit access to specific components of a system. Also, a compartment represents a grouping, such as a work group, department, project, or topic. Using compartments, it is possible to implement a need-to-know security policy.
- *integrity*: Integrity, as a key concept, is the level of trust which can be placed on data. As the integrity of the data is elevated, so does the ability to trust that data.
- *label*: A label is a security attribute which can be applied to files, directories, or other items in the system. It could be considered a confidentiality stamp; when a label is placed on a file it describes the security properties for that specific file and will only permit access by files, users, resources, etc. with a similar security setting. The meaning and interpretation of label values depends on the policy configuration: while some policies might treat a label as representing the integrity or secrecy of an object, other policies might use labels to hold rules for access.
- *level*: The increased or decreased setting of a security attribute. As the level increases, its security is considered to elevate as well.
- *multilabel*: The multilabel property is a file system option which can be set in single user mode using the tunefs(8) utility, during the boot operation using the fstab(5) file, or during the creation of a new file system. This option will permit an administrator to apply different MAC labels on different objects. This option only applies to security policy modules which support labeling.
- object: An object or system object is an entity through which information flows under the direction of a *subject*.
   This includes directories, files, fields, screens, keyboards, memory, magnetic storage, printers or any other data storage/moving device. Basically, an object is a data container or a system resource; access to an *object* effectively means access to the data.
- *policy*: A collection of rules which defines how objectives are to be achieved. A *policy* usually documents how certain items are to be handled. This chapter will consider the term *policy* in this context as a *security policy*; i.e. a collection of rules which will control the flow of data and information and define whom will have access to that data and information.
- sensitivity: Usually used when discussing MLS. A sensitivity level is a term used to describe how important or secret the data should be. As the sensitivity level increases, so does the importance of the secrecy, or confidentiality of the data.
- *single label*: A single label is when the entire file system uses one label to enforce access control over the flow of data. When a file system has this set, which is any time when the multilabel option is not set, all files will

conform to the same label setting.

• *subject*: a subject is any active entity that causes information to flow between *objects*; e.g. a user, user processor, system process, etc. On FreeBSD, this is almost always a thread acting in a process on behalf of a user.

# 15.3 Explanation of MAC

With all of these new terms in mind, consider how the MAC framework augments the security of the system as a whole. The various security policy modules provided by the MAC framework could be used to protect the network and file systems, block users from accessing certain ports and sockets, and more. Perhaps the best use of the policy modules is to blend them together, by loading several security policy modules at a time for a multi-layered security environment. In a multi-layered security environment, multiple policy modules are in effect to keep security in check. This is different to a hardening policy, which typically hardens elements of a system that is used only for specific purposes. The only downside is administrative overhead in cases of multiple file system labels, setting network access control user by user, etc.

These downsides are minimal when compared to the lasting effect of the framework; for instance, the ability to pick and choose which policies are required for a specific configuration keeps performance overhead down. The reduction of support for unneeded policies can increase the overall performance of the system as well as offer flexibility of choice. A good implementation would consider the overall security requirements and effectively implement the various security policy modules offered by the framework.

Thus a system utilizing MAC features should at least guarantee that a user will not be permitted to change security attributes at will; all user utilities, programs and scripts must work within the constraints of the access rules provided by the selected security policy modules; and that total control of the MAC access rules are in the hands of the system administrator.

It is the sole duty of the system administrator to carefully select the correct security policy modules. Some environments may need to limit access control over the network; in these cases, the mac\_portacl(4), mac\_ifoff(4) and even mac\_biba(4) policy modules might make good starting points. In other cases, strict confidentiality of file system objects might be required. Policy modules such as mac\_bsdextended(4) and mac\_mls(4) exist for this purpose.

Policy decisions could be made based on network configuration. Perhaps only certain users should be permitted access to facilities provided by ssh(1) to access the network or the Internet. The mac\_portacl(4) would be the policy module of choice for these situations. But what should be done in the case of file systems? Should all access to certain directories be severed from other groups or specific users? Or should we limit user or utility access to specific files by setting certain objects as classified?

In the file system case, access to objects might be considered confidential to some users, but not to others. For an example, a large development team might be broken off into smaller groups of individuals. Developers in project A might not be permitted to access objects written by developers in project B. Yet they might need to access objects created by developers in project C; that is quite a situation indeed. Using the different security policy modules provided by the MAC framework; users could be divided into these groups and then given access to the appropriate areas without fear of information leakage.

Thus, each security policy module has a unique way of dealing with the overall security of a system. Module selection should be based on a well thought out security policy. In many cases, the overall policy may need to be revised and reimplemented on the system. Understanding the different security policy modules offered by the MAC framework will help administrators choose the best policies for their situations.

The default FreeBSD kernel does not include the option for the MAC framework; thus the following kernel option must be added before trying any of the examples or information in this chapter:

options MAC

And the kernel will require a rebuild and a reinstall.

**Caution:** While the various manual pages for MAC policy modules state that they may be built into the kernel, it is possible to lock the system out of the network and more. Implementing MAC is much like implementing a firewall, care must be taken to prevent being completely locked out of the system. The ability to revert back to a previous configuration should be considered while the implementation of MAC remotely should be done with extreme caution.

# 15.4 Understanding MAC Labels

A MAC label is a security attribute which may be applied to subjects and objects throughout the system.

When setting a label, the user must be able to comprehend what it is, exactly, that is being done. The attributes available on an object depend on the policy module loaded, and that policy modules interpret their attributes in different ways. If improperly configured due to lack of comprehension, or the inability to understand the implications, the result will be the unexpected and perhaps, undesired, behavior of the system.

The security label on an object is used as a part of a security access control decision by a policy. With some policies, the label by itself contains all information necessary to make a decision; in other models, the labels may be processed as part of a larger rule set, etc.

For instance, setting the label of biba/low on a file will represent a label maintained by the Biba security policy module, with a value of 'low'.

A few policy modules which support the labeling feature in FreeBSD offer three specific predefined labels. These are the low, high, and equal labels. Although they enforce access control in a different manner with each policy module, you can be sure that the low label will be the lowest setting, the equal label will set the subject or object to be disabled or unaffected, and the high label will enforce the highest setting available in the Biba and MLS policy modules.

Within single label file system environments, only one label may be used on objects. This will enforce one set of access permissions across the entire system and in many environments may be all that is required. There are a few cases where multiple labels may be set on objects or subjects in the file system. For those cases, the multilabel option may be passed to tunefs(8).

In the case of Biba and MLS, a numeric label may be set to indicate the precise level of hierarchical control. This numeric level is used to partition or sort information into different groups of say, classification only permitting access to that group or a higher group level.

In most cases the administrator will only be setting up a single label to use throughout the file system.

Hey wait, this is similar to DAC! I thought MAC gave control strictly to the administrator. That statement still holds true, to some extent as root is the one in control and who configures the policies so that users are placed in the appropriate categories/access levels. Alas, many policy modules can restrict the root user as well. Basic control over objects will then be released to the group, but root may revoke or modify the settings at any time. This is the hierarchal/clearance model covered by policies such as Biba and MLS.

## 15.4.1 Label Configuration

Virtually all aspects of label policy module configuration will be performed using the base system utilities. These commands provide a simple interface for object or subject configuration or the manipulation and verification of the configuration.

All configuration may be done by use of the setfmac(8) and setpmac(8) utilities. The setfmac command is used to set MAC labels on system objects while the setpmac command is used to set the labels on system subjects. Observe:

#### # setfmac biba/high test

If no errors occurred with the command above, a prompt will be returned. The only time these commands are not quiescent is when an error occurred; similarly to the chmod(1) and chown(8) commands. In some cases this error may be a Permission denied and is usually obtained when the label is being set or modified on an object which is restricted. The system administrator may use the following commands to overcome this:

```
# setfmac biba/high test
Permission denied
# setpmac biba/low setfmac biba/high test
# getfmac test
test: biba/high
```

As we see above, setpmac can be used to override the policy module's settings by assigning a different label to the invoked process. The getpmac utility is usually used with currently running processes, such as **sendmail**: although it takes a process ID in place of a command the logic is extremely similar. If users attempt to manipulate a file not in their access, subject to the rules of the loaded policy modules, the Operation not permitted error will be displayed by the mac\_set\_link function.

#### 15.4.1.1 Common Label Types

For the mac\_biba(4), mac\_mls(4) and mac\_lomac(4) policy modules, the ability to assign simple labels is provided. These take the form of high, equal and low, what follows is a brief description of what these labels provide:

- The low label is considered the lowest label setting an object or subject may have. Setting this on objects or subjects will block their access to objects or subjects marked high.
- The equal label should only be placed on objects considered to be exempt from the policy.
- The high label grants an object or subject the highest possible setting.

With respect to each policy module, each of those settings will instate a different information flow directive. Reading the proper manual pages will further explain the traits of these generic label configurations.

#### 15.4.1.1.1 Advanced Label Configuration

 $Numeric\ grade\ numbers\ used\ for\ \texttt{comparison:} \texttt{compartment+} \texttt{compartment}; thus\ the\ following:$ 

```
biba/10:2+3+6(5:2+3-20:2+3+4+5+6)
```

May be interpreted as:

```
'Biba Policy Label''/ 'Grade 10": 'Compartments 2, 3 and 6": ( 'grade 5 ...')
```

In this example, the first grade would be considered the 'effective grade' with 'effective compartments', the second grade is the low grade and the last one is the high grade. In most configurations these settings will not be used; indeed, they offered for more advanced configurations.

When applied to system objects, they will only have a current grade/compartments as opposed to system subjects as they reflect the range of available rights in the system, and network interfaces, where they are used for access control.

The grade and compartments in a subject and object pair are used to construct a relationship referred to as "dominance", in which a subject dominates an object, the object dominates the subject, neither dominates the other, or both dominate each other. The "both dominate" case occurs when the two labels are equal. Due to the information flow nature of Biba, you have rights to a set of compartments, "heed to know", that might correspond to projects, but objects also have a set of compartments. Users may have to subset their rights using su or setpmac in order to access objects in a compartment from which they are not restricted.

## 15.4.1.2 Users and Label Settings

Users themselves are required to have labels so that their files and processes may properly interact with the security policy defined on the system. This is configured through the login.conf file by use of login classes. Every policy module that uses labels will implement the user class setting.

An example entry containing every policy module setting is displayed below:

```
default:\
:copyright=/etc/COPYRIGHT:\
:welcome=/etc/motd:\
:setenv=MAIL=/var/mail/$,BLOCKSIZE=K:\
:path=~/bin:/sbin:/usr/sbin:/usr/sbin:/usr/local/sbin:/usr/local/bin:\
:manpath=/usr/share/man /usr/local/man:\
:nologin=/usr/sbin/nologin:\
:cputime=1h30m:\
:datasize=8M:\
:vmemoryuse=100M:\
:stacksize=2M:\
:memorylocked=4M:\
:memoryuse=8M:\
:filesize=8M:\
:coredumpsize=8M:\
:openfiles=24:\
:maxproc=32:\
:priority=0:\
:requirehome:\
:passwordtime=91d:\
:umask=022:\
:ignoretime@:\
:label=partition/13,mls/5,biba/10(5-15),lomac10[2]:
```

The label option is used to set the user class default label which will be enforced by MAC. Users will never be permitted to modify this value, thus it can be considered not optional in the user case. In a real configuration, however, the administrator will never wish to enable every policy module. It is recommended that the rest of this chapter be reviewed before any of this configuration is implemented.

**Note:** Users may change their label after the initial login; however, this change is subject constraints of the policy. The example above tells the Biba policy that a process's minimum integrity is 5, its maximum is 15, but the default effective label is 10. The process will run at 10 until it chooses to change label, perhaps due to the user using the setpmac command, which will be constrained by Biba to the range set at login.

In all cases, after a change to login.conf, the login class capability database must be rebuilt using cap\_mkdb and this will be reflected throughout every forthcoming example or discussion.

It is useful to note that many sites may have a particularly large number of users requiring several different user classes. In depth planning is required as this may get extremely difficult to manage.

Future versions of FreeBSD will include a new way to deal with mapping users to labels; however, this will not be available until some time after FreeBSD 5.3.

#### 15.4.1.3 Network Interfaces and Label Settings

Labels may also be set on network interfaces to help control the flow of data across the network. In all cases they function in the same way the policies function with respect to objects. Users at high settings in biba, for example, will not be permitted to access network interfaces with a label of low.

The maclabel may be passed to if config when setting the MAC label on network interfaces. For example:

#### # ifconfig bge0 maclabel biba/equal

will set the MAC label of biba/equal on the bge(4) interface. When using a setting similar to biba/high(low-high) the entire label should be quoted; otherwise an error will be returned.

Each policy module which supports labeling has a tunable which may be used to disable the MAC label on network interfaces. Setting the label to equal will have a similar effect. Review the output from sysctl, the policy manual pages, or even the information found later in this chapter for those tunables.

## 15.4.2 Singlelabel or Multilabel?

By default the system will use the singlelabel option. But what does this mean to the administrator? There are several differences which, in their own right, offer pros and cons to the flexibility in the systems security model.

The singlelabel only permits for one label, for instance biba/high to be used for each subject or object. It provides for lower administration overhead but decreases the flexibility of policies which support labeling. Many administrators may want to use the multilabel option in their security policy.

The multilabel option will permit each subject or object to have its own independent MAC label in place of the standard singlelabel option which will allow only one label throughout the partition. The multilabel and single label options are only required for the policies which implement the labeling feature, including the Biba, Lomac, MLS and SEBSD policies.

In many cases, the multilabel may not need to be set at all. Consider the following situation and security model:

- FreeBSD web-server using the MAC framework and a mix of the various policies.
- This machine only requires one label, biba/high, for everything in the system. Here the file system would not require the multilabel option as a single label will always be in effect.

• But, this machine will be a web server and should have the web server run at biba/low to prevent write up capabilities. The Biba policy and how it works will be discussed later, so if the previous comment was difficult to interpret just continue reading and return. The server could use a separate partition set at biba/low for most if not all of its runtime state. Much is lacking from this example, for instance the restrictions on data, configuration and user settings; however, this is just a quick example to prove the aforementioned point.

If any of the non-labeling policies are to be used, then the multilabel option would never be required. These include the seeotheruids, portacl and partition policies.

It should also be noted that using multilabel with a partition and establishing a security model based on multilabel functionality could open the doors for higher administrative overhead as everything in the file system would have a label. This includes directories, files, and even device nodes.

The following command will set multilabel on the file systems to have multiple labels. This may only be done in single user mode:

```
# tunefs -l enable /
```

This is not a requirement for the swap file system.

**Note:** Some users have experienced problems with setting the multilabel flag on the root partition. If this is the case, please review the Section 15.16 of this chapter.

## 15.4.3 Controlling MAC with Tunables

Without any modules loaded, there are still some parts of MAC which may be configured using the sysctl interface. These tunables are described below and in all cases the number one (1) means enabled while the number zero (0) means disabled:

- security.mac.enforce\_fs defaults to one (1) and enforces MAC file system policies on the file systems.
- security.mac.enforce\_kld defaults to one (1) and enforces MAC kernel linking policies on the dynamic kernel linker (see kld(4)).
- security.mac.enforce\_network defaults to one (1) and enforces MAC network policies.
- security.mac.enforce\_pipe defaults to one (1) and enforces MAC policies on pipes.
- security.mac.enforce\_process defaults to one (1) and enforces MAC policies on processes which utilize inter-process communication.
- security.mac.enforce\_socket defaults to one (1) and enforces MAC policies on sockets (see the socket(2) manual page).
- security.mac.enforce\_system defaults to one (1) and enforces MAC policies on system activities such as accounting and rebooting.
- security.mac.enforce\_vm defaults to one (1) and enforces MAC policies on the virtual memory system.

**Note:** Every policy or MAC option supports tunables. These usually hang off of the security.mac.<policyname> tree. To view all of the tunables from MAC use the following command:

```
# sysctl -da | grep mac
```

This should be interpreted as all of the basic MAC policies are enforced by default. If the modules were built into the kernel the system would be extremely locked down and most likely unable to communicate with the local network or connect to the Internet, etc. This is why building the modules into the kernel is not completely recommended. Not because it limits the ability to disable features on the fly with sysctl, but it permits the administrator to instantly switch the policies of a system without the requirement of rebuilding and reinstalling a new system.

# 15.5 Module Configuration

Every module included with the MAC framework may be either compiled into the kernel as noted above or loaded as a run-time kernel module. The recommended method is to add the module name to the /boot/loader.conf file so that it will load during the initial boot operation.

The following sections will discuss the various MAC modules and cover their features. Implementing them into a specific environment will also be a consideration of this chapter. Some modules support the use of labeling, which is controlling access by enforcing a label such as 'this is allowed and this is not'. A label configuration file may control how files may be accessed, network communication can be exchanged, and more. The previous section showed how the multilabel flag could be set on file systems to enable per-file or per-partition access control.

A single label configuration would enforce only one label across the system, that is why the tunefs option is called multilabel.

### 15.5.1 The MAC seeotheruids Module

Module name: mac\_seeotheruids.ko

Kernel configuration line: options MAC\_SEEOTHERUIDS

Boot option: mac\_seeotheruids\_load="YES"

The mac\_seeotheruids(4) module mimics and extends the security.bsd.see\_other\_uids and security.bsd.see\_other\_gids sysctl tunables. This option does not require any labels to be set before configuration and can operate transparently with the other modules.

After loading the module, the following sysctl tunables may be used to control the features:

- security.mac.seeotheruids.enabled will enable the module's features and use the default settings. These default settings will deny users the ability to view processes and sockets owned by other users.
- security.mac.seeotheruids.specificgid\_enabled will allow a certain group to be exempt from this policy. To exempt specific groups from this policy, use the security.mac.seeotheruids.specificgid=xxx sysctl tunable. In the above example, the xxx should be replaced with the numeric group ID to be exempted.
- security.mac.seeotheruids.primarygroup\_enabled is used to exempt specific primary groups from this policy. When using this tunable, the security.mac.seeotheruids.specificgid\_enabled may not be set.

## 15.6 The MAC bsdextended Module

Module name: mac\_bsdextended.ko

Kernel configuration line: options MAC\_BSDEXTENDED

Boot option: mac\_bsdextended\_load="YES"

The mac\_bsdextended(4) module enforces the file system firewall. This module's policy provides an extension to the standard file system permissions model, permitting an administrator to create a firewall-like ruleset to protect files, utilities, and directories in the file system hierarchy.

The policy may be created using a utility, ugidfw(8), that has a syntax similar to that of ipfw(8). More tools can be written by using the functions in the libugidfw(3) library.

Extreme caution should be taken when working with this module; incorrect use could block access to certain parts of the file system.

## 15.6.1 Examples

After the mac\_bsdextended(4) module has been loaded, the following command may be used to list the current rule configuration:

```
# ugidfw list
0 slots, 0 rules
```

As expected, there are no rules defined. This means that everything is still completely accessible. To create a rule which will block all access by users but leave root unaffected, simply run the following command:

```
# ugidfw add subject not uid root new object not uid root mode n
```

**Note:** In releases prior to FreeBSD 5.3, the *add* parameter did not exist. In those cases the *set* should be used instead. See below for a command example.

This is a very bad idea as it will block all users from issuing even the most simple commands, such as 1s. A more patriotic list of rules might be:

```
# ugidfw set 2 subject uid user1 object uid user2 mode n
# ugidfw set 3 subject uid user1 object gid user2 mode n
```

This will block any and all access, including directory listings, to user2's home directory from the username user1.

In place of user1, the not uid user2 could be passed. This will enforce the same access restrictions above for all users in place of just one user.

Note: The root user will be unaffected by these changes.

This should give a general idea of how the mac\_bsdextended(4) module may be used to help fortify a file system. For more information, see the mac\_bsdextended(4) and the ugidfw(8) manual pages.

## 15.7 The MAC if off Module

Module name: mac\_ifoff.ko

Kernel configuration line: options MAC\_IFOFF

Boot option: mac\_ifoff\_load="YES"

The mac\_ifoff(4) module exists solely to disable network interfaces on the fly and keep network interfaces from being brought up during the initial system boot. It does not require any labels to be set up on the system, nor does it have a dependency on other MAC modules.

Most of the control is done through the sysctl tunables listed below.

- security.mac.ifoff.lo\_enabled will enable/disable all traffic on the loopback (lo(4)) interface.
- security.mac.ifoff.bpfrecv\_enabled will enable/disable all traffic on the Berkeley Packet Filter interface (bpf(4))
- security.mac.ifoff.other\_enabled will enable/disable traffic on all other interfaces.

One of the most common uses of mac\_ifoff(4) is network monitoring in an environment where network traffic should not be permitted during the boot sequence. Another suggested use would be to write a script which uses security/aide to automatically block network traffic if it finds new or altered files in protected directories.

# 15.8 The MAC portacl Module

Module name: mac\_portacl.ko

Kernel configuration line: MAC\_PORTACL

Boot option: mac\_portacl\_load="YES"

The mac\_portacl(4) module is used to limit binding to local TCP and UDP ports using a variety of sysct1 variables. In essence mac\_portacl(4) makes it possible to allow non-root users to bind to specified privileged ports, i.e. ports fewer than 1024.

Once loaded, this module will enable the MAC policy on all sockets. The following tunables are available:

- security.mac.portacl.enabled will enable/disable the policy completely.<sup>2</sup>
- security.mac.portacl.port\_high will set the highest port number that mac\_portacl(4) will enable protection for.
- security.mac.portacl.suser\_exempt will, when set to a non-zero value, exempt the root user from this policy.
- security.mac.portacl.rules will specify the actual mac portacl policy; see below.

The actual mac\_portacl policy, as specified in the security.mac.portacl.rules sysctl, is a text string of the form: rule[,rule,...] with as many rules as needed. Each rule is of the form: idtype:id:protocol:port. The idtype parameter can be uid or gid and used to interpret the id parameter as either a user id or group id, respectively. The protocol parameter is used to determine if the rule should apply to TCP or UDP by setting the parameter to tcp or udp. The final port parameter is the port number to allow the specified user or group to bind to.

**Note:** Since the ruleset is interpreted directly by the kernel only numeric values can be used for the user ID, group ID, and port parameters. I.e. user, group, and port service names cannot be used.

By default, on UNIX-like systems, ports fewer than 1024 can only be used by/bound to privileged processes, i.e. those run as root. For mac\_portacl(4) to allow non-privileged processes to bind to ports below 1024 this standard UNIX restriction has to be disabled. This can be accomplished by setting the sysctl(8) variables net.inet.ip.portrange.reservedlow and net.inet.ip.portrange.reservedhigh to zero.

See the examples below or review the mac\_portacl(4) manual page for further information.

### 15.8.1 Examples

The following examples should illuminate the above discussion a little better:

```
# sysctl security.mac.portacl.port_high=1023
# sysctl net.inet.ip.portrange.reservedlow=0 net.inet.ip.portrange.reservedhigh=0
```

First we set mac\_portacl(4) to cover the standard privileged ports and disable the normal UNIX bind restrictions.

```
# sysctl security.mac.portacl.suser_exempt=1
```

The root user should not be crippled by this policy, thus set the security.mac.portacl.suser\_exempt to a non-zero value. The mac\_portacl(4) module has now been set up to behave the same way UNIX-like systems behave by default.

```
# sysctl security.mac.portacl.rules=uid:80:tcp:80
```

Allow the user with UID 80 (normally the www user) to bind to port 80. This can be used to allow the www user to run a web server without ever having root privilege.

```
# sysctl security.mac.portacl.rules=uid:1001:tcp:110,uid:1001:tcp:995
```

Permit the user with the UID of 1001 to bind to the TCP ports 110 ("pop3") and 995 ( "pop3s"). This will permit this user to start a server that accepts connections on ports 110 and 995.

# 15.9 MAC Policies with Labeling Features

The next few sections will discuss MAC policies which use labels.

From here on this chapter will focus on the features of mac\_biba(4), mac\_lomac(4), mac\_partition(4), and mac\_mls(4).

**Note:** This is an example configuration only and should not be considered for a production implementation. The goal is to document and show the syntax as well as examples for implementation and testing.

For these policies to work correctly several preparations must be made.

## 15.9.1 Preparation for Labeling Policies

The following changes are required in the login.conf file:

- An insecure class, or another class of similar type, must be added. The login class of insecure is not required and just used as an example here; different configurations may use another class name.
- The insecure class should have the following settings and definitions. Several of these can be altered but the line which defines the default label is a requirement and must remain.

```
insecure:\
:copyright=/etc/COPYRIGHT:\
:welcome=/etc/motd:\
:setenv=MAIL=/var/mail/$,BLOCKSIZE=K:\
:path=~/bin:/sbin:/usr/sbin:/usr/sbin:/usr/local/sbin:/usr/local/bin:\
:manpath=/usr/share/man /usr/local/man:\
:nologin=/usr/sbin/nologin:\
:cputime=1h30m:\
:datasize=8M:\
:vmemoryuse=100M:\
:stacksize=2M:\
:memorylocked=4M:\
:memoryuse=8M:\
:filesize=8M:\
:coredumpsize=8M:\
:openfiles=24:\
:maxproc=32:\
:priority=0:\
:requirehome:\
:passwordtime=91d:\
:umask=022:\
:ignoretime@:\
:label=partition/13,mls/5,biba/low:
```

The cap\_mkdb(1) command needs to be ran on login.conf(5) before any of the users can be switched over to the new class.

The root username should also be placed into a login class; otherwise, almost every command executed by root will require the use of setpmac.

**Warning:** Rebuilding the login.conf database may cause some errors later with the daemon class. Simply uncommenting the daemon account and rebuilding the database should alleviate these issues.

- Ensure that all partitions on which MAC labeling will be implemented support the multilabel. We must do this because many of the examples here contain different labels for testing purposes. Review the output from the mount command as a precautionary measure.
- Switch any users who will have the higher security mechanisms enforced over to the new user class. A quick run of pw(8) or vipw(8) should do the trick.

# 15.10 The MAC partition Module

Module name: mac\_partition.ko

Kernel configuration line: options MAC\_PARTITION

Boot option: mac\_partition\_load="YES"

The mac\_partition(4) policy will drop processes into specific 'partitions' based on their MAC label. Think of it as a special type of jail(8), though that is hardly a worthy comparison.

This is one module that should be added to the loader.conf(5) file so that it loads and enables the policy during the boot process.

Most configuration for this policy is done using the setpmac(8) utility which will be explained below. The following sysctl tunable is available for this policy:

• security.mac.partition.enabled will enable the enforcement of MAC process partitions.

When this policy is enabled, users will only be permitted to see their processes but will not be permitted to work with certain utilities. For instance, a user in the insecure class above will not be permitted to access the top command as well as many other commands that must spawn a process.

To set or drop utilities into a partition label, use the setpmac utility:

# setpmac partition/13 top

This will add the top command to the label set on users in the insecure class. Note that all processes spawned by users in the insecure class will stay in the partition/13 label.

## **15.10.1 Examples**

The following command will show you the partition label and the process list:

# ps Zax

This next command will allow the viewing of another user's process partition label and that user's currently running processes:

# ps -ZU trhodes

Note: Users can see processes in root's label unless the mac\_seeotheruids(4) policy is loaded.

A really crafty implementation could have all of the services disabled in /etc/rc.conf and started by a script that starts them with the proper labeling set.

**Note:** The following policies support integer settings in place of the three default labels offered. These options, including their limitations, are further explained in the module manual pages.

# 15.11 The MAC Multi-Level Security Module

Module name: mac\_mls.ko

Kernel configuration line: options MAC\_MLS

Boot option: mac\_mls\_load="YES"

The mac\_mls(4) policy controls access between subjects and objects in the system by enforcing a strict information flow policy.

In MLS environments, a 'clearance' level is set in each subject or objects label, along with compartments. Since these clearance or sensibility levels can reach numbers greater than six thousand; it would be a daunting task for any system administrator to thoroughly configure each subject or object. Thankfully, three 'instant' labels are already included in this policy.

These labels are mls/low, mls/equal and mls/high. Since these labels are described in depth in the manual page, they will only get a brief description here:

- The mls/low label contains a low configuration which permits it to be dominated by all other objects. Anything labeled with mls/low will have a low clearance level and not be permitted to access information of a higher level. In addition, this label will prevent objects of a higher clearance level from writing or passing information on to them.
- The mls/equal label should be placed on objects considered to be exempt from the policy.
- The mls/high label is the highest level of clearance possible. Objects assigned this label will hold dominance
  over all other objects in the system; however, they will not permit the leaking of information to objects of a lower
  class.

#### MLS provides for:

- A hierarchical security level with a set of non hierarchical categories;
- Fixed rules: no read up, no write down (a subject can have read access to objects on its own level or below, but not above. Similarly, a subject can have write access to objects on its own level or above but not beneath.);
- Secrecy (preventing inappropriate disclosure of data);
- Basis for the design of systems that concurrently handle data at multiple sensitivity levels (without leaking information between secret and confidential).

The following sysct1 tunables are available for the configuration of special services and interfaces:

- security.mac.mls.enabled is used to enable/disable the MLS policy.
- security.mac.mls.ptys\_equal will label all pty(4) devices as mls/equal during creation.
- security.mac.mls.revocation\_enabled is used to revoke access to objects after their label changes to a label of a lower grade.
- security.mac.mls.max\_compartments is used to set the maximum number of compartment levels with objects; basically the maximum compartment number allowed on a system.

To manipulate the MLS labels, the setfmac(8) command has been provided. To assign a label to an object, issue the following command:

#### # setfmac mls/5 test

To get the MLS label for the file test issue the following command:

#### # getfmac test

This is a summary of the MLS policy's features. Another approach is to create a master policy file in /etc which specifies the MLS policy information and to feed that file into the setfmac command. This method will be explained after all policies are covered.

Observations: an object with lower clearance is unable to observe higher clearance processes. A basic policy would be to enforce mls/high on everything not to be read, even if it needs to be written. Enforce mls/low on everything not to be written, even if it needs to be read. And finally enforce mls/equal on the rest. All users marked insecure should be set at mls/low.

## 15.12 The MAC Biba Module

Module name: mac biba.ko

Kernel configuration line: options MAC\_BIBA

Boot option: mac\_biba\_load="YES"

The mac\_biba(4) module loads the MAC Biba policy. This policy works much like that of the MLS policy with the exception that the rules for information flow are slightly reversed. This is said to prevent the downward flow of sensitive information whereas the MLS policy prevents the upward flow of sensitive information; thus, much of this section can apply to both policies.

In Biba environments, an 'integrity' label is set on each subject or object. These labels are made up of hierarchal grades, and non-hierarchal components. As an object's or subject's grade ascends, so does its integrity.

Supported labels are biba/low, biba/equal, and biba/high; as explained below:

- The biba/low label is considered the lowest integrity an object or subject may have. Setting this on objects or subjects will block their write access to objects or subjects marked high. They still have read access though.
- The biba/equal label should only be placed on objects considered to be exempt from the policy.
- The biba/high label will permit writing to objects set at a lower label, but not permit reading that object. It is recommended that this label be placed on objects that affect the integrity of the entire system.

## Biba provides for:

- Hierarchical integrity level with a set of non hierarchical integrity categories;
- Fixed rules: no write up, no read down (opposite of MLS). A subject can have write access to objects on its own level or below, but not above. Similarly, a subject can have read access to objects on its own level or above, but not below:
- Integrity (preventing inappropriate modification of data);
- Integrity levels (instead of MLS sensitivity levels).

The following sysctl tunables can be used to manipulate the Biba policy.

• security.mac.biba.enabled may be used to enable/disable enforcement of the Biba policy on the target machine.

- security.mac.biba.ptys\_equal may be used to disable the Biba policy on pty(4) devices.
- security.mac.biba.revocation\_enabled will force the revocation of access to objects if the label is changed to dominate the subject.

To access the Biba policy setting on system objects, use the setfmac and getfmac commands:

```
# setfmac biba/low test
# getfmac test
test: biba/low
```

Observations: a lower integrity subject is unable to write to a higher integrity subject; a higher integrity subject cannot observe or read a lower integrity object.

## 15.13 The MAC LOMAC Module

Module name: mac\_lomac.ko

Kernel configuration line: options MAC\_LOMAC

Boot option: mac\_lomac\_load="YES"

Unlike the MAC Biba policy, the mac\_lomac(4) policy permits access to lower integrity objects only after decreasing the integrity level to not disrupt any integrity rules.

The MAC version of the Low-watermark integrity policy, not to be confused with the older lomac(4) implementation, works almost identically to Biba, but with the exception of using floating labels to support subject demotion via an auxiliary grade compartment. This secondary compartment takes the form of <code>[auxgrade]</code>. When assigning a lomac policy with an auxiliary grade, it should look a little bit like: <code>lomac/10[2]</code> where the number two (2) is the auxiliary grade.

The MAC LOMAC policy relies on the ubiquitous labeling of all system objects with integrity labels, permitting subjects to read from low integrity objects and then downgrading the label on the subject to prevent future writes to high integrity objects. This is the [auxgrade] option discussed above, thus the policy may provide for greater compatibility and require less initial configuration than Biba.

## **15.13.1 Examples**

Like the Biba and MLS policies; the setfmac and setpmac utilities may be used to place labels on system objects:

```
# setfmac /usr/home/trhodes lomac/high[low]
# getfmac /usr/home/trhodes lomac/high[low]
```

Notice the auxiliary grade here is low, this is a feature provided only by the MAC LOMAC policy.

# 15.14 Implementing a Secure Environment with MAC

The following demonstration will implement a secure environment using various MAC modules with properly configured policies. This is only a test and should not be considered the complete answer to everyone's security woes. Just implementing a policy and ignoring it never works and could be disastrous in a production environment.

Before beginning this process, the multilabel option must be set on each file system as stated at the beginning of this chapter. Not doing so will result in errors.

#### 15.14.1 Create an insecure User Class

Begin the procedure by adding the following user class to the /etc/login.conf file:

```
insecure:\
:copyright=/etc/COPYRIGHT:\
:welcome=/etc/motd:\
:setenv=MAIL=/var/mail/$,BLOCKSIZE=K:\
:path=~/bin:/sbin:/usr/sbin:/usr/sbin:/usr/local/sbin:/usr/local/bin
:manpath=/usr/share/man /usr/local/man:\
:nologin=/usr/sbin/nologin:\
:cputime=1h30m:\
:datasize=8M:\
:vmemoryuse=100M:\
:stacksize=2M:\
:memorylocked=4M:\
:memoryuse=8M:\
:filesize=8M:\
:coredumpsize=8M:\
:openfiles=24:\
:maxproc=32:\
:priority=0:\
:requirehome:\
:passwordtime=91d:\
:umask=022:\
:ignoretime@:\
:label=partition/13,mls/5:
And adding the following line to the default user class:
```

```
:label=mls/equal,biba/equal,partition/15:
```

Once this is completed, the following command must be issued to rebuild the database:

```
# cap_mkdb /etc/login.conf
```

### 15.14.2 Boot with the Correct Modules

Add the following lines to /boot/loader.conf so the required modules will load during system initialization:

```
mac_biba_load="YES"
mac_mls_load="YES"
mac seeotheruids load="YES"
mac_partition_load="YES"
```

#### 15.14.3 Set All Users to Insecure

All user accounts that are not root or system users will now require a login class. The login class is required otherwise users will be refused access to common commands such as vi(1). The following sh script should do the trick:

```
# for x in 'awk -F: '($3 >= 1001) && ($3 != 65534) { print $1 }' \
/etc/passwd'; do pw usermod $x -L insecure; done;
```

The cap\_mkdb command will need to be run on /etc/master.passwd after this change.

## 15.14.4 Complete the Configuration

A contexts file should now be created; the following example was taken from Robert Watson's example policy and should be placed in /etc/policy.contexts.

# This is the default BIBA/MLS policy for this system.

```
biba/high, mls/high
/sbin/dhclient
                              biba/high(low),mls/high(low)
/dev(/.*)?
                             biba/equal,mls/equal
# This is not an exhaustive list of all "privileged" devices.
/dev/mdctl
                              biba/high, mls/high
/dev/pci
                              biba/high,mls/high
/dev/k?mem
                             biba/high,mls/high
/dev/io
                             biba/high,mls/high
/dev/agp.*
                            biba/high,mls/high
                            biba/equal,mls/equal
(/var)?/tmp(/.*)?
                            biba/high(equal),mls/high(equal)
/tmp/\.X11-unix
/tmp/\.X11-unix/.*
                            biba/equal,mls/equal
                            biba/equal,mls/equal
/proc(/.*)?
                             biba/low,mls/low
/mnt.*
(/usr)?/home
                             biba/high(low),mls/high(low)
(/usr)?/home/.*
                             biba/low,mls/low
/var/mail(/.*)?
                             biba/low,mls/low
/var/spool/mqueue(/.*)? biba/low,mls/low
(/mnt)?/cdrom(/.*)?
                             biba/high,mls/high
(/usr)?/home/(ftp|samba)(/.*)? biba/high,mls/high
/var/log/sendmail\.st biba/low,mls/low
/var/run/utmp
                            biba/equal,mls/equal
/var/log/(lastlog|wtmp) biba/equal,mls/equal
```

This policy will enforce security by setting restrictions on both the downward and upward flow of information with regards to the directories and utilities listed on the left.

This can now be read into our system by issuing the following command:

```
# setfsmac -ef /etc/policy.contexts /
# setfsmac -ef /etc/policy.contexts /usr
```

Note: The above file system layout may be different depending on environment.

The /etc/mac.conf file requires the following modifications in the main section:

```
default_labels file ?biba,?mls
default_labels ifnet ?biba,?mls
default_labels process ?biba,?mls,?partition
default_labels socket ?biba,?mls
```

## 15.14.5 Testing the Configuration

Add a user with the adduser command and place that user in the insecure class for these tests.

The examples below will show a mix of root and regular user tests; use the prompt to distinguish between the two.

### 15.14.5.1 Basic Labeling Tests

```
% getpmac
biba/15(15-15),mls/15(15-15),partition/15
# setpmac partition/15,mls/equal top
```

Note: The top process will be killed before we start another top process.

#### 15.14.5.2 MAC Seeotheruids Tests

```
% ps Zax
biba/15(15-15),mls/15(15-15),partition/15 1096 #C: S 0:00.03 -su (bash)
biba/15(15-15),mls/15(15-15),partition/15 1101 #C: R+ 0:00.01 ps Zax
```

We should not be permitted to see any processes owned by other users.

### 15.14.5.3 MAC Partition Test

Disable the MAC seeotheruids policy for the rest of these tests:

All users should be permitted to see every process in their partition.

#### 15.14.5.4 Testing Biba and MLS Labels

#### 

The Biba policy allows us to read higher-labeled objects.

The Biba policy does not allow lower-labeled objects to be read; however, MLS does.

```
% ifconfig bge0 | grep maclabel
maclabel biba/low(low-low),mls/low(low-low)
% ping -c 1 192.0.34.166
PING 192.0.34.166 (192.0.34.166): 56 data bytes
ping: sendto: Permission denied
```

Users are unable to ping example.com, or any domain for that matter.

To prevent this error from occurring, run the following command:

```
# sysctl security.mac.biba.trust_all_interfaces=1
```

This sets the default interface label to insecure mode, so the default Biba policy label will not be enforced.

```
# ifconfig bge0 maclabel biba/equal\(low-high\),mls/equal\(low-high\)
% ping -c 1 192.0.34.166
PING 192.0.34.166 (192.0.34.166): 56 data bytes
64 bytes from 192.0.34.166: icmp_seq=0 ttl=50 time=204.455 ms
--- 192.0.34.166 ping statistics ---
1 packets transmitted, 1 packets received, 0% packet loss
round-trip min/avg/max/stddev = 204.455/204.455/204.455/0.000 ms
```

By setting a more correct label, we can issue ping requests.

Now to create a few files for some read and write testing procedures:

```
# touch test1 test2 test3 test4 test5
# getfmac test1
test1: biba/equal,mls/equal
# setfmac biba/low test1 test2; setfmac biba/high test4 test5; \
    setfmac mls/low test1 test3; setfmac mls/high test2 test4
# setfmac mls/equal,biba/equal test3 && getfmac test?
test1: biba/low,mls/low
test2: biba/low,mls/high
test3: biba/equal,mls/equal
test4: biba/high,mls/high
```

```
test5: biba/high,mls/equal
# chown testuser:testuser test?
```

All of these files should now be owned by our testuser user. And now for some read tests:

```
% ls
test1 test2 test3 test4 test5
% ls test?
ls: test1: Permission denied
ls: test2: Permission denied
ls: test4: Permission denied
test3 test5
```

We should not be permitted to observe pairs; e.g.: (biba/low,mls/low), (biba/low,mls/high) and (biba/high,mls/high). And of course, read access should be denied. Now for some write tests:

```
% for i in 'echo test*'; do echo 1 > $i; done
-su: test1: Permission denied
-su: test4: Permission denied
-su: test5: Permission denied
```

Like with the read tests, write access should not be permitted to write pairs; e.g.: (biba/low,mls/high) and (biba/equal,mls/equal).

```
% cat test?
cat: test1: Permission denied
cat: test2: Permission denied
1
cat: test4: Permission denied
And now as root:
# cat test2
1
```

# 15.15 Another Example: Using MAC to Constrain a Web Server

A separate location for the web data which users must be capable of accessing will be appointed. This will permit biba/high processes access rights to the web data.

Begin by creating a directory to store the web data in:

```
# mkdir /usr/home/cvs
Now initialize it with cvs:
# cvs -d /usr/home/cvs init
```

The first goal is to enable the biba policy, thus the mac\_biba\_enable="YES" should be placed in /boot/loader.conf. This assumes that support for MAC has been enabled in the kernel.

From this point on everything in the system should be set at biba/high by default.

The following modification must be made to the login.conf file, under the default user class:

```
:ignoretime@:\
:umask=022:\
:label=biba/high:
```

Every user should now be placed in the default class; a command such as:

```
\# for x in 'awk -F: '($3 >= 1001) && ($3 != 65534) { print $1 }' \ /etc/passwd'; do pw usermod $x -L default; done;
```

will accomplish this task in a few moments.

Now create another class, web, a copy of default, with the label setting of biba/low.

Create a user who will be used to work with the main web data stored in a **cvs** repository. This user must be placed in our new login class, web.

Since the default is biba/high everywhere, the repository will be the same. The web data must also be the same for users to have read/write access to it; however, since our web server will be serving data that biba/high users must access, we will need to downgrade the data as a whole.

The perfect tools for this are sh(1) and cron(8) and are already provided in FreeBSD. The following script should do everything we want:

```
PATH=/bin:/usr/bin:/usr/local/bin; export PATH;

CVSROOT=/home/repo; export CVSROOT;

cd /home/web;

cvs -qR checkout -P htdocs;

exit;
```

Note: In many cases the cvs Id tags must be placed into the web site data files.

This script may now be placed into web's home directory and the following crontab(1) entry added:

```
\# Check out the web data as biba/low every twelve hours: 0 */12 * * * web /home/web/checkout.sh
```

This will check out the HTML sources every twelve hours on the machine.

The default startup method for the web server must also be modified to start the process as biba/low. This can be done by making the following modification to the /usr/local/etc/rc.d/apache.sh script:

```
command="setpmac biba/low /usr/local/sbin/httpd"
```

The **Apache** configuration must be altered to work with the biba/low policy. In this case the software must be configured to append to the log files in a directory set at biba/low or else access denied errors will be returned.

**Note:** Following this example requires that the docroot directive be set to /home/web/htdocs; otherwise, **Apache** will fail when trying to locate the directory to serve documents from.

Other configuration variables must be altered as well, including the PID file, Scoreboardfile, DocumentRoot, log file locations, or any other variable which requires write access. When using biba, all write access will be denied to the server in areas *not* set at biba/low.

# 15.16 Troubleshooting the MAC Framework

During the development stage, a few users reported problems with normal configuration. Some of these problems are listed below:

## 15.16.1 The multilabel option cannot be enabled on /

The multilabel flag does not stay enabled on my root (/) partition!

It seems that one out of every fifty users has this problem, indeed, we had this problem during our initial configuration. Further observation of this so called 'bug' has lead me to believe that it is a result of either incorrect documentation or misinterpretation of the documentation. Regardless of why it happened, the following steps may be taken to resolve it:

- 1. Edit /etc/fstab and set the root partition at ro for read-only.
- 2. Reboot into single user mode.
- 3. Run tunefs -1 enable on /.
- 4. Reboot the system into normal mode.
- 5. Run mount -urw / and change the ro back to rw in /etc/fstab and reboot the system again.
- 6. Double-check the output from the mount to ensure that multilabel has been properly set on the root file system.

### 15.16.2 Cannot start a X11 server after MAC

After establishing a secure environment with MAC, I am no longer able to start X!

This could be caused by the MAC partition policy or by a mislabeling in one of the MAC labeling policies. To debug, try the following:

- 1. Check the error message; if the user is in the insecure class, the partition policy may be the culprit. Try setting the user's class back to the default class and rebuild the database with the cap\_mkdb command. If this does not alleviate the problem, go to step two.
- 2. Double-check the label policies. Ensure that the policies are set correctly for the user in question, the X11 application, and the /dev entries.
- 3. If neither of these resolve the problem, send the error message and a description of your environment to the TrustedBSD discussion lists located at the TrustedBSD (http://www.TrustedBSD.org) website or to the FreeBSD general questions mailing list (http://lists.FreeBSD.org/mailman/listinfo/freebsd-questions) mailing list.

## 15.16.3 Error: \_secure\_path(3) cannot stat .login\_conf

When I attempt to switch from the root to another user in the system, the error message \_secure\_path: unable to state .login\_conf.

This message is usually shown when the user has a higher label setting then that of the user whom they are attempting to become. For instance a user on the system, joe, has a default label of biba/low. The root user, who has a label of biba/high, cannot view joe's home directory. This will happen regardless if root has used the su command to become joe, or not. In this scenario, the Biba integrity model will not permit root to view objects set at a lower integrity level.

#### 15.16.4 The root username is broken!

In normal or even single user mode, the root is not recognized. The whoami command returns 0 (zero) and su returns who are you? What could be going on?

This can happen if a labeling policy has been disabled, either by a sysctl(8) or the policy module was unloaded. If the policy is being disabled or has been temporarily disabled, then the login capabilities database needs to be reconfigured with the label option being removed. Double check the login.conf file to ensure that all label options have been removed and rebuild the database with the cap\_mkdb command.

## **Notes**

- 1. Other conditions may produce different failures. For instance, the file may not be owned by the user attempting to relabel the object, the object may not exist or may be read only. A mandatory policy will not allow the process to relabel the file, maybe because of a property of the file, a property of the process, or a property of the proposed new label value. For example: a user running at low integrity tries to change the label of a high integrity file. Or perhaps a user running at low integrity tries to change the label of a low integrity file to a high integrity label.
- 2. Due to a bug the security.mac.portacl.enabled sysctl variable will not work on FreeBSD 5.2.1 or previous releases.

# **Chapter 16 Storage**

# 16.1 Synopsis

This chapter covers the use of disks in FreeBSD. This includes memory-backed disks, network-attached disks, standard SCSI/IDE storage devices, and devices using the USB interface.

After reading this chapter, you will know:

- The terminology FreeBSD uses to describe the organization of data on a physical disk (partitions and slices).
- · How to add additional hard disks to your system.
- How to configure FreeBSD to use USB storage devices.
- · How to set up virtual file systems, such as memory disks.
- · How to use quotas to limit disk space usage.
- · How to encrypt disks to secure them against attackers.
- How to create and burn CDs and DVDs on FreeBSD.
- The various storage media options for backups.
- · How to use backup programs available under FreeBSD.
- · How to backup to floppy disks.
- What snapshots are and how to use them efficiently.

Before reading this chapter, you should:

• Know how to configure and install a new FreeBSD kernel (Chapter 8).

## 16.2 Device Names

The following is a list of physical storage devices supported in FreeBSD, and the device names associated with them.

**Table 16-1. Physical Disk Naming Conventions** 

| Drive type                                    | Drive device name                                                                    |
|-----------------------------------------------|--------------------------------------------------------------------------------------|
| IDE hard drives                               | ad                                                                                   |
| IDE CDROM drives                              | acd                                                                                  |
| SCSI hard drives and USB Mass storage devices | da                                                                                   |
| SCSI CDROM drives                             | cd                                                                                   |
| Assorted non-standard CDROM drives            | mcd for Mitsumi CD-ROM, scd for Sony CD-ROM, matcd for Matsushita/Panasonic CD-ROM a |
| Floppy drives                                 | fd                                                                                   |
| SCSI tape drives                              | sa                                                                                   |
| IDE tape drives                               | ast                                                                                  |

## Drive type Drive device name

Flash drives

RAID drives

fla for DiskOnChip® Flash device

aacd for Adaptec AdvancedRAID, mlxd and mlyd for

Mylex, amrd for AMI MegaRAID, idad for Compaq

Smart RAID, twed for 3ware® RAID.

Notes: a. The matcd(4) driver has been removed in FreeBSD 4.X branch since October 5th, 2002 and does not exist in FreeBSD 5

# 16.3 Adding Disks

Originally contributed by David O'Brien.

Lets say we want to add a new SCSI disk to a machine that currently only has a single drive. First turn off the computer and install the drive in the computer following the instructions of the computer, controller, and drive manufacturer. Due to the wide variations of procedures to do this, the details are beyond the scope of this document.

Login as user root. After you have installed the drive, inspect /var/run/dmesg.boot to ensure the new disk was found. Continuing with our example, the newly added drive will be dal and we want to mount it on /1 (if you are adding an IDE drive, the device name will be wdl in pre-4.0 systems, or adl in 4.X and 5.X systems).

FreeBSD runs on IBM-PC compatible computers, therefore it must take into account the PC BIOS partitions. These are different from the traditional BSD partitions. A PC disk has up to four BIOS partition entries. If the disk is going to be truly dedicated to FreeBSD, you can use the *dedicated* mode. Otherwise, FreeBSD will have to live within one of the PC BIOS partitions. FreeBSD calls the PC BIOS partitions *slices* so as not to confuse them with traditional BSD partitions. You may also use slices on a disk that is dedicated to FreeBSD, but used in a computer that also has another operating system installed. This is a good way to avoid confusing the fdisk utility of other, non-FreeBSD operating systems.

In the slice case the drive will be added as /dev/dalsle. This is read as: SCSI disk, unit number 1 (second SCSI disk), slice 1 (PC BIOS partition 1), and e BSD partition. In the dedicated case, the drive will be added simply as /dev/dale.

Due to the use of 32-bit integers to store the number of sectors, bsdlabel(8) (called disklabel(8) in FreeBSD 4.X) is limited to 2^32-1 sectors per disk or 2TB in most cases. The fdisk(8) format allows a starting sector of no more than 2^32-1 and a length of no more than 2^32-1, limiting partitions to 2TB and disks to 4TB in most cases. The sunlabel(8) format is limited to 2^32-1 sectors per partition and 8 partitions for a total of 16TB. For larger disks, gpt(8) partitions may be used.

## 16.3.1 Using sysinstall(8)

#### 1. Navigating Sysinstall

You may use sysinstall (/stand/sysinstall in FreeBSD versions older than 5.2) to partition and label a new disk using its easy to use menus. Either login as user root or use the su command. Run sysinstall and enter the Configure menu. Within the FreeBSD Configuration Menu, scroll down and select the Fdisk option.

#### 2. fdisk Partition Editor

Once inside **fdisk**, typing **A** will use the entire disk for FreeBSD. When asked if you want to 'remain cooperative with any future possible operating systems', answer YES. Write the changes to the disk using **w**.

Now exit the FDISK editor by typing q. Next you will be asked about the 'Master Boot Record'. Since you are adding a disk to an already running system, choose None.

#### 3. Disk Label Editor

Next, you need to exit **sysinstall** and start it again. Follow the directions above, although this time choose the Label option. This will enter the Disk Label Editor. This is where you will create the traditional BSD partitions. A disk can have up to eight partitions, labeled a-h. A few of the partition labels have special uses. The a partition is used for the root partition (/). Thus only your system disk (e.g, the disk you boot from) should have an a partition. The b partition is used for swap partitions, and you may have many disks with swap partitions. The c partition addresses the entire disk in dedicated mode, or the entire FreeBSD slice in slice mode. The other partitions are for general use.

sysinstall's Label editor favors the e partition for non-root, non-swap partitions. Within the Label editor, create a single file system by typing c. When prompted if this will be a FS (file system) or swap, choose FS and type in a mount point (e.g, /mnt). When adding a disk in post-install mode, sysinstall will not create entries in /etc/fstab for you, so the mount point you specify is not important.

You are now ready to write the new label to the disk and create a file system on it. Do this by typing w. Ignore any errors from sysinstall that it could not mount the new partition. Exit the Label Editor and sysinstall completely.

#### 4. Finish

The last step is to edit /etc/fstab to add an entry for your new disk.

## 16.3.2 Using Command Line Utilities

### 16.3.2.1 Using Slices

This setup will allow your disk to work correctly with other operating systems that might be installed on your computer and will not confuse other operating systems' fdisk utilities. It is recommended to use this method for new disk installs. Only use dedicated mode if you have a good reason to do so!

```
# dd if=/dev/zero of=/dev/da1 bs=1k count=1
# fdisk -BI da1 #Initialize your new disk
# disklabel -B -w -r da1s1 auto #Label it.
# disklabel -e da1s1 # Edit the disklabel just created and add any partitions.
# mkdir -p /1
# newfs /dev/da1s1e # Repeat this for every partition you created.
# mount /dev/da1s1e /1 # Mount the partition(s)
# vi /etc/fstab # Add the appropriate entry/entries to your /etc/fstab.
```

If you have an IDE disk, substitute ad for da. On pre-4.X systems use wd.

### 16.3.2.2 Dedicated

If you will not be sharing the new drive with another operating system, you may use the dedicated mode. Remember this mode can confuse Microsoft operating systems; however, no damage will be done by them. IBM's OS/2 however, will 'appropriate' any partition it finds which it does not understand.

```
# dd if=/dev/zero of=/dev/dal bs=1k count=1
# disklabel -Brw dal auto
```

```
# disklabel -e da1 # create the 'e' partition
# newfs -d0 /dev/dale
# mkdir -p /1
# vi /etc/fstab # add an entry for /dev/dale
# mount /1

An alternate method is:
# dd if=/dev/zero of=/dev/da1 count=2
# disklabel /dev/da1 | disklabel -BrR da1 /dev/stdin
# newfs /dev/dale
# mkdir -p /1
# vi /etc/fstab # add an entry for /dev/dale
# mount /1
```

**Note:** Since FreeBSD 5.1-RELEASE, the bsdlabel(8) utility replaces the old disklabel(8) program. With bsdlabel(8) a number of obsolete options and parameters have been retired; in the examples above the option -r should be removed with bsdlabel(8). For more information, please refer to the bsdlabel(8) manual page.

## **16.4 RAID**

#### 16.4.1 Software RAID

## 16.4.1.1 Concatenated Disk Driver (CCD) Configuration

Original work by Christopher Shumway. Revised by Jim Brown.

When choosing a mass storage solution the most important factors to consider are speed, reliability, and cost. It is rare to have all three in balance; normally a fast, reliable mass storage device is expensive, and to cut back on cost either speed or reliability must be sacrificed.

In designing the system described below, cost was chosen as the most important factor, followed by speed, then reliability. Data transfer speed for this system is ultimately constrained by the network. And while reliability is very important, the CCD drive described below serves online data that is already fully backed up on CD-R's and can easily be replaced.

Defining your own requirements is the first step in choosing a mass storage solution. If your requirements prefer speed or reliability over cost, your solution will differ from the system described in this section.

### 16.4.1.1.1 Installing the Hardware

In addition to the IDE system disk, three Western Digital 30GB, 5400 RPM IDE disks form the core of the CCD disk described below providing approximately 90GB of online storage. Ideally, each IDE disk would have its own IDE controller and cable, but to minimize cost, additional IDE controllers were not used. Instead the disks were configured with jumpers so that each IDE controller has one master, and one slave.

Upon reboot, the system BIOS was configured to automatically detect the disks attached. More importantly, FreeBSD detected them on reboot:

```
ad0: 19574MB <WDC WD205BA> [39770/16/63] at ata0-master UDMA33 ad1: 29333MB <WDC WD307AA> [59598/16/63] at ata0-slave UDMA33 ad2: 29333MB <WDC WD307AA> [59598/16/63] at ata1-master UDMA33 ad3: 29333MB <WDC WD307AA> [59598/16/63] at ata1-slave UDMA33
```

**Note:** If FreeBSD does not detect all the disks, ensure that you have jumpered them correctly. Most IDE drives also have a "Cable Select" jumper. This is *not* the jumper for the master/slave relationship. Consult the drive documentation for help in identifying the correct jumper.

Next, consider how to attach them as part of the file system. You should research both vinum(8) (Chapter 18) and ccd(4). In this particular configuration, ccd(4) was chosen.

### 16.4.1.1.2 Setting Up the CCD

The ccd(4) driver allows you to take several identical disks and concatenate them into one logical file system. In order to use ccd(4), you need a kernel with ccd(4) support built in. Add this line to your kernel configuration file, rebuild, and reinstall the kernel:

```
pseudo-device ccd 4
```

On 5.X systems, you have to use instead the following line:

```
device ccd
```

**Note:** In FreeBSD 5.X, it is not necessary to specify a number of ccd(4) devices, as the ccd(4) device driver is now self-cloning — new device instances will automatically be created on demand.

The ccd(4) support can also be loaded as a kernel loadable module in FreeBSD 3.0 or later.

To set up ccd(4), you must first use disklabel(8) to label the disks:

```
disklabel -r -w ad1 auto
disklabel -r -w ad2 auto
disklabel -r -w ad3 auto
```

This creates a disklabel for adlc, adlc and adlc that spans the entire disk.

**Note:** Since FreeBSD 5.1-RELEASE, the bsdlabel(8) utility replaces the old disklabel(8) program. With bsdlabel(8) a number of obsolete options and parameters have been retired; in the examples above the option -r should be removed. For more information, please refer to the bsdlabel(8) manual page.

The next step is to change the disk label type. You can use disklabel(8) to edit the disks:

```
disklabel -e ad1
```

```
disklabel -e ad2
disklabel -e ad3
```

This opens up the current disk label on each disk with the editor specified by the EDITOR environment variable, typically vi(1).

An unmodified disk label will look something like this:

Add a new e partition for ccd(4) to use. This can usually be copied from the c partition, but the fstype *must* be **4.2BSD**. The disk label should now look something like this:

### 16.4.1.1.3 Building the File System

The device node for ccd0c may not exist yet, so to create it, perform the following commands:

```
cd /dev sh MAKEDEV ccd0
```

**Note:** In FreeBSD 5.0, devfs(5) will automatically manage device nodes in /dev, so use of MAKEDEV is not necessary.

Now that you have all the disks labeled, you must build the ccd(4). To do that, use ccdconfig(8), with options similar to the following:

```
ccdconfig ccd0lacktriangle 32lacktriangle 0lacktriangle /dev/ad2e /dev/ad3e
```

The use and meaning of each option is shown below:

- The first argument is the device to configure, in this case, /dev/ccd0c. The /dev/ portion is optional.
- **2** The interleave for the file system. The interleave defines the size of a stripe in disk blocks, each normally 512 bytes. So, an interleave of 32 would be 16,384 bytes.
- Flags for ccdconfig(8). If you want to enable drive mirroring, you can specify a flag here. This configuration does not provide mirroring for ccd(4), so it is set at 0 (zero).
- The final arguments to ccdconfig(8) are the devices to place into the array. Use the complete pathname for each device.

After running ccdconfig(8) the ccd(4) is configured. A file system can be installed. Refer to newfs(8) for options, or simply run:

```
newfs /dev/ccd0c
```

#### 16.4.1.1.4 Making it All Automatic

Generally, you will want to mount the ccd(4) upon each reboot. To do this, you must configure it first. Write out your current configuration to /etc/ccd.conf using the following command:

```
ccdconfig -g > /etc/ccd.conf
```

During reboot, the script /etc/rc runs ccdconfig -C if /etc/ccd.conf exists. This automatically configures the ccd(4) so it can be mounted.

**Note:** If you are booting into single user mode, before you can mount(8) the ccd(4), you need to issue the following command to configure the array:

```
ccdconfig -C
```

To automatically mount the ccd(4), place an entry for the ccd(4) in /etc/fstab so it will be mounted at boot time:

/dev/ccd0c /media ufs rw 2 2

### 16.4.1.2 The Vinum Volume Manager

The Vinum Volume Manager is a block device driver which implements virtual disk drives. It isolates disk hardware from the block device interface and maps data in ways which result in an increase in flexibility, performance and reliability compared to the traditional slice view of disk storage. vinum(8) implements the RAID-0, RAID-1 and RAID-5 models, both individually and in combination.

See Chapter 18 for more information about vinum(8).

#### 16.4.2 Hardware RAID

FreeBSD also supports a variety of hardware RAID controllers. These devices control a RAID subsystem without the need for FreeBSD specific software to manage the array.

Using an on-card BIOS, the card controls most of the disk operations itself. The following is a brief setup description using a Promise IDE RAID controller. When this card is installed and the system is started up, it displays a prompt requesting information. Follow the instructions to enter the card's setup screen. From here, you have the ability to combine all the attached drives. After doing so, the disk(s) will look like a single drive to FreeBSD. Other RAID levels can be set up accordingly.

### 16.4.3 Rebuilding ATA RAID1 Arrays

FreeBSD allows you to hot-replace a failed disk in an array. This requires that you catch it before you reboot.

You will probably see something like the following in /var/log/messages or in the dmesg(8) output:

```
ad6 on monster1 suffered a hard error.
ad6: READ command timeout tag=0 serv=0 - resetting
```

```
ad6: trying fallback to PIO mode
ata3: resetting devices .. done
ad6: hard error reading fsbn 1116119 of 0-7 (ad6 bn 1116119; cn 1107 tn 4 sn 11)\\
status=59 error=40
ar0: WARNING - mirror lost
```

Using atacontrol(8), check for further information:

### # atacontrol list

ATA channel 0:

Master: no device present

Slave: acd0 <HL-DT-ST CD-ROM GCR-8520B/1.00> ATA/ATAPI rev 0

ATA channel 1:

Master: no device present Slave: no device present

ATA channel 2:

Master: ad4 <MAXTOR 6L080J4/A93.0500> ATA/ATAPI rev 5

Slave: no device present

ATA channel 3:

Master: ad6 <MAXTOR 6L080J4/A93.0500> ATA/ATAPI rev 5

Slave: no device present

#### # atacontrol status ar0

ar0: ATA RAID1 subdisks: ad4 ad6 status: DEGRADED

1. You will first need to detach the disk from the array so that you can safely remove it:

#### # atacontrol detach 3

- 2. Replace the disk.
- 3. Reattach the disk as a spare:

#### # atacontrol attach 3

Master: ad6 <MAXTOR 6L080J4/A93.0500> ATA/ATAPI rev 5

Slave: no device present

4. Rebuild the array:

#### # atacontrol rebuild ar0

5. The rebuild command hangs until complete. However, it is possible to open another terminal (using **Alt+Fn**) and check on the progress by issuing the following command:

```
# dmesg | tail -10
```

[output removed]

ad6: removed from configuration ad6: deleted from ar0 disk1

ad6: inserted into ar0 disk1 as spare

### # atacontrol status ar0

ar0: ATA RAID1 subdisks: ad4 ad6 status: REBUILDING 0% completed

6. Wait until this operation completes.

# 16.5 USB Storage Devices

Contributed by Marc Fonvieille.

A lot of external storage solutions, nowadays, use the Universal Serial Bus (USB): hard drives, USB thumbdrives, CD-R burners, etc. FreeBSD provides support for these devices.

## 16.5.1 Configuration

The USB mass storage devices driver, umass(4), provides the support for USB storage devices. If you use the GENERIC kernel, you do not have to change anything in your configuration. If you use a custom kernel, be sure that the following lines are present in your kernel configuration file:

```
device scbus
device da
device pass
device uhci
device ohci
device usb
device umass
```

The umass(4) driver uses the SCSI subsystem to access to the USB storage devices, your USB device will be seen as a SCSI device by the system. Depending on the USB chipset on your motherboard, you only need either device uhci or device ohci, however having both in the kernel configuration file is harmless. Do not forget to compile and install the new kernel if you added any lines.

**Note:** If your USB device is a CD-R or DVD burner, the SCSI CD-ROM driver, cd(4), must be added to the kernel via the line:

device cd

Since the burner is seen as a SCSI drive, the driver atapicam(4) should not be used in the kernel configuration.

Support for USB 2.0 controllers is provided on FreeBSD 5.X, and on the 4.X branch since FreeBSD 4.10-RELEASE. You have to add:

device ehci

to your configuration file for USB 2.0 support. Note uhci(4) and ohci(4) drivers are still needed if you want USB 1.X support.

**Note:** On FreeBSD 4.X, the USB daemon (usbd(8)) must be running to be able to see some USB devices. To enable it, add usbd\_enable="YES" to your /etc/rc.conf file and reboot the machine.

## 16.5.2 Testing the Configuration

The configuration is ready to be tested: plug in your USB device, and in the system message buffer (dmesg(8)), the drive should appear as something like:

```
umass0: USB Solid state disk, rev 1.10/1.00, addr 2
GEOM: create disk da0 dp=0xc2d74850
da0 at umass-sim0 bus 0 target 0 lun 0
da0: <Generic Traveling Disk 1.11> Removable Direct Access SCSI-2 device da0: 1.000MB/s transfers
da0: 126MB (258048 512 byte sectors: 64H 32S/T 126C)
```

Of course, the brand, the device node (da0) and other details can differ according to your configuration.

Since the USB device is seen as a SCSI one, the camcontrol command can be used to list the USB storage devices attached to the system:

```
# camcontrol devlist
<Generic Traveling Disk 1.11> at scbus0 target 0 lun 0 (da0,pass0)
```

If the drive comes with a file system, you should be able to mount it. The Section 16.3 will help you to format and create partitions on the USB drive if needed.

If you unplug the device (the disk must be unmounted before), you should see, in the system message buffer, something like the following:

```
umass0: at uhub0 port 1 (addr 2) disconnected
(da0:umass-sim0:0:0:0): lost device
(da0:umass-sim0:0:0:0): removing device entry
GEOM: destroy disk da0 dp=0xc2d74850
umass0: detached
```

## 16.5.3 Further Reading

Beside the Adding Disks and Mounting and Unmounting File Systems sections, reading various manual pages may be also useful: umass(4), camcontrol(8), and usbdevs(8).

# 16.6 Creating and Using Optical Media (CDs)

Contributed by Mike Meyer.

### 16.6.1 Introduction

CDs have a number of features that differentiate them from conventional disks. Initially, they were not writable by the user. They are designed so that they can be read continuously without delays to move the head between tracks. They are also much easier to transport between systems than similarly sized media were at the time.

CDs do have tracks, but this refers to a section of data to be read continuously and not a physical property of the disk. To produce a CD on FreeBSD, you prepare the data files that are going to make up the tracks on the CD, then write the tracks to the CD.

The ISO 9660 file system was designed to deal with these differences. It unfortunately codifies file system limits that were common then. Fortunately, it provides an extension mechanism that allows properly written CDs to exceed those limits while still working with systems that do not support those extensions.

The sysutils/cdrtools port includes mkisofs(8), a program that you can use to produce a data file containing an ISO 9660 file system. It has options that support various extensions, and is described below.

Which tool to use to burn the CD depends on whether your CD burner is ATAPI or something else. ATAPI CD burners use the burned program that is part of the base system. SCSI and USB CD burners should use cdrecord from the sysutils/cdrtools port.

burned has a limited number of supported drives. To find out if a drive is supported, see the CD-R/RW supported drives (http://www.freebsd.dk/ata/) list.

**Note:** If you run FreeBSD 5.X, FreeBSD 4.8-RELEASE version or higher, it will be possible to use cdrecord and other tools for SCSI drives on an ATAPI hardware with the ATAPI/CAM module.

If you want a CD burning software with a graphical user interface, you should have a look to **X-CD-Roast** or **K3b**. These tools are available as packages or from the sysutils/xcdroast and sysutils/k3b ports. **X-CD-Roast** and **K3b** require the ATAPI/CAM module with ATAPI hardware.

#### 16.6.2 mkisofs

The mkisofs(8) program, which is part of the sysutils/cdrtools port, produces an ISO 9660 file system that is an image of a directory tree in the UNIX file system name space. The simplest usage is:

# mkisofs -o imagefile.iso /path/to/tree

This command will create an <code>imagefile.iso</code> containing an ISO 9660 file system that is a copy of the tree at <code>/path/to/tree</code>. In the process, it will map the file names to names that fit the limitations of the standard ISO 9660 file system, and will exclude files that have names uncharacteristic of ISO file systems.

A number of options are available to overcome those restrictions. In particular, -R enables the Rock Ridge extensions common to UNIX systems, -J enables Joliet extensions used by Microsoft systems, and -hfs can be used to create HFS file systems used by Mac OS.

For CDs that are going to be used only on FreeBSD systems, -U can be used to disable all filename restrictions. When used with -R, it produces a file system image that is identical to the FreeBSD tree you started from, though it may violate the ISO 9660 standard in a number of ways.

The last option of general use is -b. This is used to specify the location of the boot image for use in producing an "El Torito" bootable CD. This option takes an argument which is the path to a boot image from the top of the tree being written to the CD. By default, mkisofs(8) creates an ISO image in the so-called "floppy disk emulation" mode, and thus expects the boot image to be exactly 1200, 1440 or 2880 KB in size. Some boot loaders, like the one used by the FreeBSD distribution disks, do not use emulation mode; in this case, the -no-emul-boot option should be used. So, if /tmp/myboot holds a bootable FreeBSD system with the boot image in /tmp/myboot/boot/cdboot, you could produce the image of an ISO 9660 file system in /tmp/bootable.iso like so:

# mkisofs -R -no-emul-boot -b boot/cdboot -o /tmp/bootable.iso /tmp/myboot

Having done that, if you have vn (FreeBSD 4.X), or md (FreeBSD 5.X) configured in your kernel, you can mount the file system with:

```
# vnconfig -e vn0c /tmp/bootable.iso
# mount -t cd9660 /dev/vn0c /mnt
for FreeBSD 4.X, and for FreeBSD 5.X:
# mdconfig -a -t vnode -f /tmp/bootable.iso -u 0
# mount -t cd9660 /dev/md0 /mnt
```

At which point you can verify that /mnt and /tmp/myboot are identical.

There are many other options you can use with mkisofs(8) to fine-tune its behavior. In particular: modifications to an ISO 9660 layout and the creation of Joliet and HFS discs. See the mkisofs(8) manual page for details.

#### 16.6.3 burncd

If you have an ATAPI CD burner, you can use the burned command to burn an ISO image onto a CD. burned is part of the base system, installed as /usr/sbin/burned. Usage is very simple, as it has few options:

```
# burncd -f cddevice data imagefile.iso fixate
```

Will burn a copy of *imagefile.iso* on *cddevice*. The default device is /dev/acd0 (or /dev/acd0c under FreeBSD 4.X). See burncd(8) for options to set the write speed, eject the CD after burning, and write audio data.

#### 16.6.4 cdrecord

If you do not have an ATAPI CD burner, you will have to use cdrecord to burn your CDs. cdrecord is not part of the base system; you must install it from either the port at sysutils/cdrtools or the appropriate package. Changes to the base system can cause binary versions of this program to fail, possibly resulting in a 'coaster'. You should therefore either upgrade the port when you upgrade your system, or if you are tracking -STABLE, upgrade the port when a new version becomes available.

While cdrecord has many options, basic usage is even simpler than burned. Burning an ISO 9660 image is done with:

```
# cdrecord dev=device imagefile.iso
```

The tricky part of using cdrecord is finding the dev to use. To find the proper setting, use the -scanbus flag of cdrecord, which might produce results like this:

### # cdrecord -scanbus

```
Cdrecord 1.9 (i386-unknown-freebsd4.2) Copyright (C) 1995-2000 Jörg Schilling Using libscg version 'schily-0.1' scsibus0:
```

```
0,0,0 0) 'SEAGATE ' 'ST39236LW ' '0004' Disk
0,1,0 1) 'SEAGATE ' 'ST39173W ' '5958' Disk
0,2,0 2) *
0,3,0 3) 'iomega ' 'jaz 1GB ' 'J.86' Removable Disk
0,4,0 4) 'NEC ' 'CD-ROM DRIVE:466' '1.26' Removable CD-ROM
```

```
0,5,0
              5) *
      0,6,0
               6) *
               7) *
      0,7,0
scsibus1:
      1,0,0
            100) *
      1,1,0 101) *
      1,2,0 102) *
      1,3,0 103) *
      1,4,0 104) *
      1,5,0 105) 'YAMAHA ' 'CRW4260
                                          ' '1.0q' Removable CD-ROM
      1,6,0 106) 'ARTEC ' 'AM12S
                                           ' '1.06' Scanner
      1,7,0
              107) *
```

This lists the appropriate dev value for the devices on the list. Locate your CD burner, and use the three numbers separated by commas as the value for dev. In this case, the CRW device is 1,5,0, so the appropriate input would be dev=1,5,0. There are easier ways to specify this value; see cdrecord(1) for details. That is also the place to look for information on writing audio tracks, controlling the speed, and other things.

## 16.6.5 Duplicating Audio CDs

You can duplicate an audio CD by extracting the audio data from the CD to a series of files, and then writing these files to a blank CD. The process is slightly different for ATAPI and SCSI drives.

#### **SCSI Drives**

1. Use cdda2wav to extract the audio.

```
% cdda2wav -v255 -D2,0 -B -Owav
```

2. Use cdrecord to write the .wav files.

```
% cdrecord -v dev=2,0 -dao -useinfo *.wav
```

Make sure that 2,0 is set appropriately, as described in Section 16.6.4.

## **ATAPI Drives**

1. The ATAPI CD driver makes each track available as /dev/acddtnn, where d is the drive number, and nn is the track number written with two decimal digits, prefixed with zero as needed. So the first track on the first disk is /dev/acd0t01, the second is /dev/acd0t02, the third is /dev/acd0t03, and so on.

Make sure the appropriate files exist in /dev.

```
# cd /dev
# sh MAKEDEV acd0t99
```

**Note:** In FreeBSD 5.0, devfs(5) will automatically create and manage entries in /dev for you, so it is not necessary to use MAKEDEV.

2. Extract each track using dd(1). You must also use a specific block size when extracting the files.

```
# dd if=/dev/acd0t01 of=track1.cdr bs=2352
```

```
# dd if=/dev/acd0t02 of=track2.cdr bs=2352
```

- 3. Burn the extracted files to disk using burned. You must specify that these are audio files, and that burned should fixate the disk when finished.
  - # burncd -f /dev/acd0 audio track1.cdr track2.cdr ... fixate

## 16.6.6 Duplicating Data CDs

You can copy a data CD to a image file that is functionally equivalent to the image file created with mkisofs(8), and you can use it to duplicate any data CD. The example given here assumes that your CDROM device is acd0. Substitute your correct CDROM device. Under FreeBSD 4.X, a c must be appended to the end of the device name to indicate the entire partition or, in the case of CDROMs, the entire disc.

```
# dd if=/dev/acd0 of=file.iso bs=2048
```

Now that you have an image, you can burn it to CD as described above.

## 16.6.7 Using Data CDs

Now that you have created a standard data CDROM, you probably want to mount it and read the data on it. By default, mount(8) assumes that a file system is of type ufs. If you try something like:

```
# mount /dev/cd0 /mnt
```

you will get a complaint about Incorrect super block, and no mount. The CDROM is not a UFS file system, so attempts to mount it as such will fail. You just need to tell mount(8) that the file system is of type ISO9660, and everything will work. You do this by specifying the -t cd9660 option mount(8). For example, if you want to mount the CDROM device, /dev/cd0, under /mnt, you would execute:

```
# mount -t cd9660 /dev/cd0 /mnt
```

Note that your device name (/dev/cd0 in this example) could be different, depending on the interface your CDROM uses. Also, the -t cd9660 option just executes mount\_cd9660(8). The above example could be shortened to:

```
# mount_cd9660 /dev/cd0 /mnt
```

You can generally use data CDROMs from any vendor in this way. Disks with certain ISO 9660 extensions might behave oddly, however. For example, Joliet disks store all filenames in two-byte Unicode characters. The FreeBSD kernel does not speak Unicode (yet!), so non-English characters show up as question marks. (If you are running FreeBSD 4.3 or later, the CD9660 driver includes hooks to load an appropriate Unicode conversion table on the fly. Modules for some of the common encodings are available via the sysutils/cd9660\_unicode port.)

Occasionally, you might get Device not configured when trying to mount a CDROM. This usually means that the CDROM drive thinks that there is no disk in the tray, or that the drive is not visible on the bus. It can take a couple of seconds for a CDROM drive to realize that it has been fed, so be patient.

Sometimes, a SCSI CDROM may be missed because it did not have enough time to answer the bus reset. If you have a SCSI CDROM please add the following option to your kernel configuration and rebuild your kernel.

```
options SCSI_DELAY=15000
```

This tells your SCSI bus to pause 15 seconds during boot, to give your CDROM drive every possible chance to answer the bus reset.

## 16.6.8 Burning Raw Data CDs

You can choose to burn a file directly to CD, without creating an ISO 9660 file system. Some people do this for backup purposes. This runs more quickly than burning a standard CD:

```
# burncd -f /dev/acd1 -s 12 data archive.tar.gz fixate
```

In order to retrieve the data burned to such a CD, you must read data from the raw device node:

```
# tar xzvf /dev/acd1
```

You cannot mount this disk as you would a normal CDROM. Such a CDROM cannot be read under any operating system except FreeBSD. If you want to be able to mount the CD, or share data with another operating system, you must use mkisofs(8) as described above.

## 16.6.9 Using the ATAPI/CAM Driver

Contributed by Marc Fonvieille.

This driver allows ATAPI devices (CD-ROM, CD-RW, DVD drives etc...) to be accessed through the SCSI subsystem, and so allows the use of applications like sysutils/cdrdao or cdrecord(1).

To use this driver, you will need to add the following line to your kernel configuration file:

```
device atapicam
```

You also need the following lines in your kernel configuration file:

```
device ata
device scbus
device cd
device pass
```

which should already be present.

Then rebuild, install your new kernel, and reboot your machine. During the boot process, your burner should show up, like so:

```
acd0: CD-RW <MATSHITA CD-RW/DVD-ROM UJDA740> at ata1-master PIO4
cd0 at ata1 bus 0 target 0 lun 0
cd0: <MATSHITA CDRW/DVD UJDA740 1.00> Removable CD-ROM SCSI-0 device
cd0: 16.000MB/s transfers
cd0: Attempt to query device size failed: NOT READY, Medium not present - tray closed
```

The drive could now be accessed via the /dev/cd0 device name, for example to mount a CD-ROM on /mnt, just type the following:

#### # mount -t cd9660 /dev/cd0 /mnt

As root, you can run the following command to get the SCSI address of the burner:

#### # camcontrol devlist

```
<MATSHITA CDRW/DVD UJDA740 1.00> at scbus1 target 0 lun 0 (pass0,cd0)
```

So 1, 0, 0 will be the SCSI address to use with cdrecord(1) and other SCSI application.

For more information about ATAPI/CAM and SCSI system, refer to the atapicam(4) and cam(4) manual pages.

# 16.7 Creating and Using Optical Media (DVDs)

Contributed by Marc Fonvieille. With inputs from Andy Polyakov.

### 16.7.1 Introduction

Compared to the CD, the DVD is the next generation of optical media storage technology. The DVD can hold more data than any CD and is nowadays the standard for video publishing.

Five physical recordable formats can be defined for what we will call a recordable DVD:

- DVD-R: This was the first DVD recordable format available. The DVD-R standard is defined by the DVD Forum (http://www.dvdforum.com/forum.shtml). This format is write once.
- DVD-RW: This is the rewriteable version of the DVD-R standard. A DVD-RW can be rewritten about 1000 times.
- DVD-RAM: This is also a rewriteable format supported by the DVD Forum. A DVD-RAM can be seen as a removable hard drive. However, this media is not compatible with most DVD-ROM drives and DVD-Video players; only a few DVD writers support the DVD-RAM format.
- DVD+RW: This is a rewriteable format defined by the DVD+RW Alliance (http://www.dvdrw.com/). A DVD+RW can be rewritten about 1000 times.
- DVD+R: This format is the write once variation of the DVD+RW format.

A single layer recordable DVD can hold up to 4,700,000,000 bytes which is actually 4.38 GB or 4485 MB (1 kilobyte is 1024 bytes).

**Note:** A distinction must be made between the physical media and the application. For example, a DVD-Video is a specific file layout that can be written on any recordable DVD physical media: DVD-R, DVD+R, DVD+RW etc. Before choosing the type of media, you must be sure that both the burner and the DVD-Video player (a standalone player or a DVD-ROM drive on a computer) are compatible with the media under consideration.

## 16.7.2 Configuration

The program growisofs(1) will be used to perform DVD recording. This command is part of the dvd+rw-tools utilities (sysutils/dvd+rw-tools). The dvd+rw-tools support all DVD media types.

These tools use the SCSI subsystem to access to the devices, therefore the ATAPI/CAM support must be added to your kernel. If your burner uses the USB interface this addition is useless, and you should read the Section 16.5 for more details on USB devices configuration.

You also have to enable DMA access for ATAPI devices, this can be done in adding the following line to the /boot/loader.conf file:

```
hw.ata.atapi_dma="1"
```

Before attempting to use the **dvd+rw-tools** you should consult the dvd+rw-tools' hardware compatibility notes (http://fy.chalmers.se/~appro/linux/DVD+RW/hcn.html) for any information related to your DVD burner.

**Note:** If you want a graphical user interface, you should have a look to **K3b** (sysutils/k3b) which provides a user friendly interface to growisofs(1) and many others burning tools.

## 16.7.3 Burning Data DVDs

The growisofs(1) command is a frontend to mkisofs, it will invoke mkisofs(8) to create the file system layout and will perform the write on the DVD. This means you do not need to create an image of the data before the burning process.

To burn onto a DVD+R or a DVD-R the data from the /path/to/data directory, use the following command:

```
# growisofs -dvd-compat -Z /dev/cd0 -J -R /path/to/data
```

The options -J -R are passed to mkisofs(8) for the file system creation (in this case: an ISO 9660 file system with Joliet and Rock Ridge extensions), consult the mkisofs(8) manual page for more details.

The option –z is used for the initial session recording in any case: multiple sessions or not. The DVD device, /dev/cd0, must be changed according to your configuration. The –dvd–compat parameter will close the disk, the recording will be unappendable. In return this should provide better media compatibility with DVD-ROM drives.

It is also possible to burn a pre-mastered image, for example to burn the image <code>imagefile.iso</code>, we will run:

```
# growisofs -dvd-compat -Z /dev/cd0=imagefile.iso
```

The write speed should be detected and automatically set according to the media and the drive being used. If you want to force the write speed, use the -speed= parameter. For more information, read the growisofs(1) manual page.

## 16.7.4 Burning a DVD-Video

A DVD-Video is a specific file layout based on ISO 9660 and the micro-UDF (M-UDF) specifications. The DVD-Video also presents a specific data structure hierarchy, it is the reason why you need a particular program such as multimedia/dvdauthor to author the DVD.

If you already have an image of the DVD-Video file system, just burn it in the same way as for any image, see the previous section for an example. If you have made the DVD authoring and the result is in, for example, the directory /path/to/video, the following command should be used to burn the DVD-Video:

```
# growisofs -Z /dev/cd0 -dvd-video /path/to/video
```

The -dvd-video option will be passed down to mkisofs(8) and will instruct it to create a DVD-Video file system layout. Beside this, the -dvd-video option implies -dvd-compat growisofs(1) option.

## 16.7.5 Using a DVD+RW

Unlike CD-RW, a virgin DVD+RW needs to be formatted before first use. The growisofs(1) program will take care of it automatically whenever appropriate, which is the *recommended* way. However you can use the dvd+rw-format command to format the DVD+RW:

```
# dvd+rw-format /dev/cd0
```

You need to perform this operation just once, keep in mind that only virgin DVD+RW medias need to be formatted. Then you can burn the DVD+RW in the way seen in previous sections.

If you want to burn new data (burn a totally new file system not append some data) onto a DVD+RW, you do not need to blank it, you just have to write over the previous recording (in performing a new initial session), like this:

```
# growisofs -Z /dev/cd0 -J -R /path/to/newdata
```

DVD+RW format offers the possibility to easily append data to a previous recording. The operation consists in merging a new session to the existing one, it is not multisession writing, growisofs(1) will *grow* the ISO 9660 file system present on the media.

For example, if we want to append data to our previous DVD+RW, we have to use the following:

```
\# growisofs -M /dev/cd0 -J -R /path/to/nextdata
```

The same mkisofs(8) options we used to burn the initial session should be used during next writes.

**Note:** You may want to use the <code>-dvd-compat</code> option if you want better media compatibility with DVD-ROM drives. In the DVD+RW case, this will not prevent you from adding data.

If for any reason you really want to blank the media, do the following:

```
# growisofs -Z /dev/cd0=/dev/zero
```

## 16.7.6 Using a DVD-RW

A DVD-RW accepts two disc formats: the incremental sequential one and the restricted overwrite. By default DVD-RW discs are in sequential format.

A virgin DVD-RW can be directly written without the need of a formatting operation, however a non-virgin DVD-RW in sequential format needs to be blanked before to be able to write a new initial session.

To blank a DVD-RW in sequential mode, run:

```
# dvd+rw-format -blank=full /dev/cd0
```

**Note:** A full blanking (-blank=full) will take about one hour on a 1x media. A fast blanking can be performed using the -blank option if the DVD-RW will be recorded in Disk-At-Once (DAO) mode. To burn the DVD-RW in DAO mode, use the command:

# growisofs -use-the-force-luke=dao -Z /dev/cd0=imagefile.iso

The -use-the-force-luke=dao option should not be required since growisofs(1) attempts to detect minimally (fast blanked) media and engage DAO write.

In fact one should use restricted overwrite mode with any DVD-RW, this format is more flexible than the default incremental sequential one.

To write data on a sequential DVD-RW, use the same instructions as for the other DVD formats:

```
# growisofs -Z /dev/cd0 -J -R /path/to/data
```

If you want to append some data to your previous recording, you will have to use the growisofs(1) -M option. However, if you perform data addition on a DVD-RW in incremental sequential mode, a new session will be created on the disc and the result will be a multi-session disc.

A DVD-RW in restricted overwrite format does not need to be blanked before a new initial session, you just have to overwrite the disc with the -z option, this is similar to the DVD+RW case. It is also possible to grow an existing ISO 9660 file system written on the disc in a same way as for a DVD+RW with the -M option. The result will be a one-session DVD.

To put a DVD-RW in the restricted overwrite format, the following command must be used:

# dvd+rw-format /dev/cd0

To change back to the sequential format use:

# dvd+rw-format -blank=full /dev/cd0

## 16.7.7 Multisession

Very few DVD-ROM drives support multisession DVDs, they will most of time, hopefully, only read the first session. DVD+R, DVD-R and DVD-RW in sequential format can accept multiple sessions, the notion of multiple sessions does not exist for the DVD+RW and the DVD-RW restricted overwrite formats.

Using the following command after an initial (non-closed) session on a DVD+R, DVD-R, or DVD-RW in sequential format, will add a new session to the disc:

```
\# growisofs -M /dev/cd0 -J -R /path/to/nextdata
```

Using this command line with a DVD+RW or a DVD-RW in restricted overwrite mode, will append data in merging the new session to the existing one. The result will be a single-session disc. This is the way used to add data after an initial write on these medias.

**Note:** Some space on the media is used between each session for end and start of sessions. Therefore, one should add sessions with large amount of data to optimize media space. The number of sessions is limited to 154 for a DVD+R, about 2000 for a DVD-R, and 127 for a DVD+R Double Layer.

## 16.7.8 For More Information

To obtain more information about a DVD, the dvd+rw-mediainfo /dev/cd0 command can be ran with the disc in the drive.

More information about the **dvd+rw-tools** can be found in the growisofs(1) manual page, on the dvd+rw-tools web site (http://fy.chalmers.se/~appro/linux/DVD+RW/) and in the cdwrite mailing list (http://lists.debian.org/cdwrite/) archives.

**Note:** The dvd+rw-mediainfo output of the resulting recording or the media with issues is mandatory for any problem report. Without this output, it will be quite impossible to help you.

# 16.8 Creating and Using Floppy Disks

Original work by Julio Merino. Rewritten by Martin Karlsson.

Storing data on floppy disks is sometimes useful, for example when one does not have any other removable storage media or when one needs to transfer small amounts of data to another computer.

This section will explain how to use floppy disks in FreeBSD. It will primarily cover formatting and usage of 3.5inch DOS floppies, but the concepts are similar for other floppy disk formats.

# 16.8.1 Formatting Floppies

## 16.8.1.1 The Device

Floppy disks are accessed through entries in /dev, just like other devices. To access the raw floppy disk in 4.X and earlier releases, one uses /dev/fdN, where N stands for the drive number, usually 0, or /dev/fdNX, where X stands for a letter.

In 5.0 or newer releases, simply use /dev/fdN.

## 16.8.1.1.1 The Disk Size in 4.X and Earlier Releases

There are also /dev/fdN.size devices, where size is a floppy disk size in kilobytes. These entries are used at low-level format time to determine the disk size. 1440kB is the size that will be used in the following examples.

Sometimes the entries under /dev will have to be (re)created. To do that, issue:

# cd /dev && ./MAKEDEV "fd\*"

#### 16.8.1.1.2 The Disk Size in 5.0 and Newer Releases

In 5.0, devfs(5) will automatically manage device nodes in /dev, so use of MAKEDEV is not necessary.

The desired disk size is passed to fdformat(1) through the -f flag. Supported sizes are listed in fdcontrol(8), but be advised that 1440kB is what works best.

#### 16.8.1.2 Formatting

A floppy disk needs to be low-level formated before it can be used. This is usually done by the vendor, but formatting is a good way to check media integrity. Although it is possible to force larger (or smaller) disk sizes, 1440kB is what most floppy disks are designed for.

To low-level format the floppy disk you need to use fdformat(1). This utility expects the device name as an argument. Make note of any error messages, as these can help determine if the disk is good or bad.

### 16.8.1.2.1 Formatting in 4.X and Earlier Releases

Use the /dev/fdN.size devices to format the floppy. Insert a new 3.5inch floppy disk in your drive and issue:

# /usr/sbin/fdformat /dev/fd0.1440

#### 16.8.1.2.2 Formatting in 5.0 and Newer Releases

Use the /dev/fdN devices to format the floppy. Insert a new 3.5inch floppy disk in your drive and issue:

# /usr/sbin/fdformat -f 1440 /dev/fd0

# 16.8.2 The Disk Label

After low-level formatting the disk, you will need to place a disk label on it. This disk label will be destroyed later, but it is needed by the system to determine the size of the disk and its geometry later.

The new disk label will take over the whole disk, and will contain all the proper information about the geometry of the floppy. The geometry values for the disk label are listed in /etc/disktab.

You can run now disklabel(8) like so:

# /sbin/disklabel -B -r -w /dev/fd0 fd1440

**Note:** Since FreeBSD 5.1-RELEASE, the bsdlabel(8) utility replaces the old disklabel(8) program. With bsdlabel(8) a number of obsolete options and parameters have been retired; in the example above the option -x should be removed. For more information, please refer to the bsdlabel(8) manual page.

# 16.8.3 The File System

Now the floppy is ready to be high-level formated. This will place a new file system on it, which will let FreeBSD read and write to the disk. After creating the new file system, the disk label is destroyed, so if you want to reformat the disk, you will have to recreate the disk label.

The floppy's file system can be either UFS or FAT. FAT is generally a better choice for floppies.

To put a new file system on the floppy, issue:

# /sbin/newfs\_msdos /dev/fd0

The disk is now ready for use.

## 16.8.4 Using the Floppy

To use the floppy, mount it with mount\_msdos(8) (in 4.X and earlier releases) or mount\_msdosfs(8) (in 5.0 or newer releases). One can also use emulators/mtools from the ports collection.

# 16.9 Creating and Using Data Tapes

The major tape media are the 4mm, 8mm, QIC, mini-cartridge and DLT.

# 16.9.1 4mm (DDS: Digital Data Storage)

4mm tapes are replacing QIC as the workstation backup media of choice. This trend accelerated greatly when Conner purchased Archive, a leading manufacturer of QIC drives, and then stopped production of QIC drives. 4mm drives are small and quiet but do not have the reputation for reliability that is enjoyed by 8mm drives. The cartridges are less expensive and smaller ( $3 \times 2 \times 0.5$  inches,  $76 \times 51 \times 12$  mm) than 8mm cartridges. 4mm, like 8mm, has comparatively short head life for the same reason, both use helical scan.

Data throughput on these drives starts  $\sim$ 150 kB/s, peaking at  $\sim$ 500 kB/s. Data capacity starts at 1.3 GB and ends at 2.0 GB. Hardware compression, available with most of these drives, approximately doubles the capacity. Multi-drive tape library units can have 6 drives in a single cabinet with automatic tape changing. Library capacities reach 240 GB.

The DDS-3 standard now supports tape capacities up to 12 GB (or 24 GB compressed).

4mm drives, like 8mm drives, use helical-scan. All the benefits and drawbacks of helical-scan apply to both 4mm and 8mm drives.

Tapes should be retired from use after 2,000 passes or 100 full backups.

## 16.9.2 8mm (Exabyte)

8mm tapes are the most common SCSI tape drives; they are the best choice of exchanging tapes. Nearly every site has an Exabyte 2 GB 8mm tape drive. 8mm drives are reliable, convenient and quiet. Cartridges are inexpensive and small (4.8 x 3.3 x 0.6 inches; 122 x 84 x 15 mm). One downside of 8mm tape is relatively short head and tape life due to the high rate of relative motion of the tape across the heads.

Data throughput ranges from  $\sim$ 250 kB/s to  $\sim$ 500 kB/s. Data sizes start at 300 MB and go up to 7 GB. Hardware compression, available with most of these drives, approximately doubles the capacity. These drives are available as single units or multi-drive tape libraries with 6 drives and 120 tapes in a single cabinet. Tapes are changed automatically by the unit. Library capacities reach 840+ GB.

The Exabyte 'Mammoth' model supports 12 GB on one tape (24 GB with compression) and costs approximately twice as much as conventional tape drives.

Data is recorded onto the tape using helical-scan, the heads are positioned at an angle to the media (approximately 6 degrees). The tape wraps around 270 degrees of the spool that holds the heads. The spool spins while the tape slides over the spool. The result is a high density of data and closely packed tracks that angle across the tape from one edge to the other.

## 16.9.3 QIC

QIC-150 tapes and drives are, perhaps, the most common tape drive and media around. QIC tape drives are the least expensive 'serious' backup drives. The downside is the cost of media. QIC tapes are expensive compared to 8mm or 4mm tapes, up to 5 times the price per GB data storage. But, if your needs can be satisfied with a half-dozen tapes, QIC may be the correct choice. QIC is the *most* common tape drive. Every site has a QIC drive of some density or another. Therein lies the rub, QIC has a large number of densities on physically similar (sometimes identical) tapes. QIC drives are not quiet. These drives audibly seek before they begin to record data and are clearly audible whenever reading, writing or seeking. QIC tapes measure (6 x 4 x 0.7 inches; 152 x 102 x 17 mm).

Data throughput ranges from  $\sim 150$  kB/s to  $\sim 500$  kB/s. Data capacity ranges from 40 MB to 15 GB. Hardware compression is available on many of the newer QIC drives. QIC drives are less frequently installed; they are being supplanted by DAT drives.

Data is recorded onto the tape in tracks. The tracks run along the long axis of the tape media from one end to the other. The number of tracks, and therefore the width of a track, varies with the tape's capacity. Most if not all newer drives provide backward-compatibility at least for reading (but often also for writing). QIC has a good reputation regarding the safety of the data (the mechanics are simpler and more robust than for helical scan drives).

Tapes should be retired from use after 5,000 backups.

## 16.9.4 DLT

DLT has the fastest data transfer rate of all the drive types listed here. The 1/2" (12.5mm) tape is contained in a single spool cartridge (4 x 4 x 1 inches; 100 x 100 x 25 mm). The cartridge has a swinging gate along one entire side of the cartridge. The drive mechanism opens this gate to extract the tape leader. The tape leader has an oval hole in it which the drive uses to 'hook" the tape. The take-up spool is located inside the tape drive. All the other tape cartridges listed here (9 track tapes are the only exception) have both the supply and take-up spools located inside the tape cartridge itself.

Data throughput is approximately 1.5 MB/s, three times the throughput of 4mm, 8mm, or QIC tape drives. Data capacities range from 10 GB to 20 GB for a single drive. Drives are available in both multi-tape changers and multi-tape, multi-drive tape libraries containing from 5 to 900 tapes over 1 to 20 drives, providing from 50 GB to 9 TB of storage.

With compression, DLT Type IV format supports up to 70 GB capacity.

Data is recorded onto the tape in tracks parallel to the direction of travel (just like QIC tapes). Two tracks are written at once. Read/write head lifetimes are relatively long; once the tape stops moving, there is no relative motion between the heads and the tape.

## 16.9.5 AIT

AIT is a new format from Sony, and can hold up to 50 GB (with compression) per tape. The tapes contain memory chips which retain an index of the tape's contents. This index can be rapidly read by the tape drive to determine the position of files on the tape, instead of the several minutes that would be required for other tapes. Software such as **SAMS:Alexandria** can operate forty or more AIT tape libraries, communicating directly with the tape's memory chip to display the contents on screen, determine what files were backed up to which tape, locate the correct tape, load it, and restore the data from the tape.

Libraries like this cost in the region of \$20,000, pricing them a little out of the hobbyist market.

## 16.9.6 Using a New Tape for the First Time

The first time that you try to read or write a new, completely blank tape, the operation will fail. The console messages should be similar to:

```
sa0(ncr1:4:0): NOT READY asc:4,1
sa0(ncr1:4:0): Logical unit is in process of becoming ready
```

The tape does not contain an Identifier Block (block number 0). All QIC tape drives since the adoption of QIC-525 standard write an Identifier Block to the tape. There are two solutions:

- mt fsf 1 causes the tape drive to write an Identifier Block to the tape.
- Use the front panel button to eject the tape.

Re-insert the tape and dump data to the tape.

dump will report DUMP: End of tape detected and the console will show: HARDWARE FAILURE info:280 asc:80,96.

rewind the tape using: mt rewind.

Subsequent tape operations are successful.

# 16.10 Backups to Floppies

## 16.10.1 Can I Use Floppies for Backing Up My Data?

Floppy disks are not really a suitable media for making backups as:

- The media is unreliable, especially over long periods of time.
- · Backing up and restoring is very slow.

• They have a very limited capacity (the days of backing up an entire hard disk onto a dozen or so floppies has long since passed).

However, if you have no other method of backing up your data then floppy disks are better than no backup at all.

If you do have to use floppy disks then ensure that you use good quality ones. Floppies that have been lying around the office for a couple of years are a bad choice. Ideally use new ones from a reputable manufacturer.

# 16.10.2 So How Do I Backup My Data to Floppies?

The best way to backup to floppy disk is to use tar(1) with the -M (multi volume) option, which allows backups to span multiple floppies.

To backup all the files in the current directory and sub-directory use this (as root):

```
# tar Mcvf /dev/fd0 *
```

When the first floppy is full tar(1) will prompt you to insert the next volume (because tar(1) is media independent it refers to volumes; in this context it means floppy disk).

```
Prepare volume #2 for /dev/fd0 and hit return:
```

This is repeated (with the volume number incrementing) until all the specified files have been archived.

# 16.10.3 Can I Compress My Backups?

Unfortunately, tar(1) will not allow the -z option to be used for multi-volume archives. You could, of course, gzip(1) all the files, tar(1) them to the floppies, then gunzip(1) the files again!

## 16.10.4 How Do I Restore My Backups?

To restore the entire archive use:

```
# tar Mxvf /dev/fd0
```

There are two ways that you can use to restore only specific files. First, you can start with the first floppy and use:

```
# tar Mxvf /dev/fd0 filename
```

The utility tar(1) will prompt you to insert subsequent floppies until it finds the required file.

Alternatively, if you know which floppy the file is on then you can simply insert that floppy and use the same command as above. Note that if the first file on the floppy is a continuation from the previous one then tar(1) will warn you that it cannot restore it, even if you have not asked it to!

# 16.11 Backup Basics

The three major backup programs are dump(8), tar(1), and cpio(1).

## 16.11.1 Dump and Restore

The traditional UNIX backup programs are dump and restore. They operate on the drive as a collection of disk blocks, below the abstractions of files, links and directories that are created by the file systems. dump backs up an entire file system on a device. It is unable to backup only part of a file system or a directory tree that spans more than one file system. dump does not write files and directories to tape, but rather writes the raw data blocks that comprise files and directories.

**Note:** If you use <code>dump</code> on your root directory, you would not back up <code>/home</code>, <code>/usr</code> or many other directories since these are typically mount points for other file systems or symbolic links into those file systems.

dump has quirks that remain from its early days in Version 6 of AT&T UNIX (circa 1975). The default parameters are suitable for 9-track tapes (6250 bpi), not the high-density media available today (up to 62,182 ftpi). These defaults must be overridden on the command line to utilize the capacity of current tape drives.

It is also possible to backup data across the network to a tape drive attached to another computer with rdump and rrestore. Both programs rely upon rcmd(3) and ruserok(3) to access the remote tape drive. Therefore, the user performing the backup must be listed in the .rhosts file on the remote computer. The arguments to rdump and rrestore must be suitable to use on the remote computer. When rdumping from a FreeBSD computer to an Exabyte tape drive connected to a Sun called komodo, use:

```
# /sbin/rdump 0dsbfu 54000 13000 126 komodo:/dev/nsa8 /dev/da0a 2>&1
```

Beware: there are security implications to allowing .rhosts authentication. Evaluate your situation carefully. It is also possible to use dump and restore in a more secure fashion over ssh.

#### Example 16-1. Using dump over ssh

Or using dump's built-in method, setting the environment variable RSH:

## Example 16-2. Using dump over ssh with RSH set

```
# RSH=/usr/bin/ssh /sbin/dump -0uan -f targetuser@targetmachine.example.com:/dev/sa0 /usr
```

## 16.11.2 tar

tar(1) also dates back to Version 6 of AT&T UNIX (circa 1975). tar operates in cooperation with the file system; it writes files and directories to tape. tar does not support the full range of options that are available from cpio(1), but it does not require the unusual command pipeline that cpio uses.

On FreeBSD 5.3 and later, both GNU tar and the default bsdtar are available. The GNU version can be invoked with gtar. It supports remote devices using the same syntax as rdump. To tar to an Exabyte tape drive connected to a Sun called komodo, use:

```
# /usr/bin/gtar cf komodo:/dev/nsa8 . 2>&1
```

The same could be accomplished with bsdtar by using a pipeline and rsh to send the data to a remote tape drive.

```
# tar cf - . | rsh hostname dd of=tape-device obs=20b
```

If you are worried about the security of backing up over a network you should use the ssh command instead of rsh.

## **16.11.3** cpio

cpio(1) is the original UNIX file interchange tape program for magnetic media. cpio has options (among many others) to perform byte-swapping, write a number of different archive formats, and pipe the data to other programs. This last feature makes cpio an excellent choice for installation media. cpio does not know how to walk the directory tree and a list of files must be provided through stdin.

cpio does not support backups across the network. You can use a pipeline and rsh to send the data to a remote tape drive.

```
# for f in directory_list; do
find $f >> backup.list
done
# cpio -v -o --format=newc < backup.list | ssh user@host "cat > backup_device"
```

Where directory\_list is the list of directories you want to back up, user@host is the user/hostname combination that will be performing the backups, and backup\_device is where the backups should be written to (e.g., /dev/nsa0).

## 16.11.4 pax

pax(1) is IEEE/POSIX's answer to tar and cpio. Over the years the various versions of tar and cpio have gotten slightly incompatible. So rather than fight it out to fully standardize them, POSIX created a new archive utility. pax attempts to read and write many of the various cpio and tar formats, plus new formats of its own. Its command set more resembles cpio than tar.

#### 16.11.5 Amanda

Amanda (Advanced Maryland Network Disk Archiver) is a client/server backup system, rather than a single program. An Amanda server will backup to a single tape drive any number of computers that have Amanda clients and a network connection to the Amanda server. A common problem at sites with a number of large disks is that the length of time required to backup to data directly to tape exceeds the amount of time available for the task. Amanda solves this problem. Amanda can use a 'holding disk' to backup several file systems at the same time. Amanda creates 'archive sets': a group of tapes used over a period of time to create full backups of all the file systems listed in Amanda's configuration file. The 'archive set' also contains nightly incremental (or differential) backups of all the file systems. Restoring a damaged file system requires the most recent full backup and the incremental backups.

The configuration file provides fine control of backups and the network traffic that **Amanda** generates. **Amanda** will use any of the above backup programs to write the data to tape. **Amanda** is available as either a port or a package, it is not installed by default.

## **16.11.6 Do Nothing**

'Do nothing" is not a computer program, but it is the most widely used backup strategy. There are no initial costs. There is no backup schedule to follow. Just say no. If something happens to your data, grin and bear it!

If your time and your data is worth little to nothing, then 'Do nothing" is the most suitable backup program for your computer. But beware, UNIX is a useful tool, you may find that within six months you have a collection of files that are valuable to you.

'Do nothing"is the correct backup method for /usr/obj and other directory trees that can be exactly recreated by your computer. An example is the files that comprise the HTML or PostScript version of this Handbook. These document formats have been created from SGML input files. Creating backups of the HTML or PostScript files is not necessary. The SGML files are backed up regularly.

## 16.11.7 Which Backup Program Is Best?

dump(8) *Period*. Elizabeth D. Zwicky torture tested all the backup programs discussed here. The clear choice for preserving all your data and all the peculiarities of UNIX file systems is dump. Elizabeth created file systems containing a large variety of unusual conditions (and some not so unusual ones) and tested each program by doing a backup and restore of those file systems. The peculiarities included: files with holes, files with holes and a block of nulls, files with funny characters in their names, unreadable and unwritable files, devices, files that change size during the backup, files that are created/deleted during the backup and more. She presented the results at LISA V in Oct. 1991. See torture-testing Backup and Archive Programs (http://berdmann.dyndns.org/zwicky/testdump.doc.html).

## 16.11.8 Emergency Restore Procedure

#### 16.11.8.1 Before the Disaster

There are only four steps that you need to perform in preparation for any disaster that may occur.

First, print the disklabel from each of your disks (e.g. disklabel da0 | lpr), your file system table (/etc/fstab) and all boot messages, two copies of each.

Second, determine that the boot and fix-it floppies (boot.flp and fixit.flp) have all your devices. The easiest way to check is to reboot your machine with the boot floppy in the floppy drive and check the boot messages. If all your devices are listed and functional, skip on to step three.

Otherwise, you have to create two custom bootable floppies which have a kernel that can mount all of your disks and access your tape drive. These floppies must contain: fdisk, disklabel, newfs, mount, and whichever backup program you use. These programs must be statically linked. If you use dump, the floppy must contain restore.

Third, create backup tapes regularly. Any changes that you make after your last backup may be irretrievably lost. Write-protect the backup tapes.

Fourth, test the floppies (either boot.flp and fixit.flp or the two custom bootable floppies you made in step two.) and backup tapes. Make notes of the procedure. Store these notes with the bootable floppy, the printouts and the backup tapes. You will be so distraught when restoring that the notes may prevent you from destroying your backup tapes (How? In place of tar xvf /dev/sa0, you might accidentally type tar cvf /dev/sa0 and over-write your backup tape).

For an added measure of security, make bootable floppies and two backup tapes each time. Store one of each at a remote location. A remote location is NOT the basement of the same office building. A number of firms in the World

Trade Center learned this lesson the hard way. A remote location should be physically separated from your computers and disk drives by a significant distance.

## Example 16-3. A Script for Creating a Bootable Floppy

```
#!/bin/sh
# create a restore floppy
# format the floppy
PATH=/bin:/sbin:/usr/sbin:/usr/bin
fdformat -q fd0
if [ $? -ne 0 ]
then
echo "Bad floppy, please use a new one"
exit 1
fi
# place boot blocks on the floppy
disklabel -w -B /dev/fd0c fd1440
# newfs the one and only partition
newfs -t 2 -u 18 -l 1 -c 40 -i 5120 -m 5 -o space /dev/fd0a
# mount the new floppy
mount /dev/fd0a /mnt
# create required directories
mkdir /mnt/dev
mkdir /mnt/bin
mkdir /mnt/sbin
mkdir /mnt/etc
mkdir /mnt/root
mkdir /mnt/mnt # for the root partition
mkdir /mnt/tmp
mkdir /mnt/var
# populate the directories
if [ ! -x /sys/compile/MINI/kernel ]
cat << EOM
The MINI kernel does not exist, please create one.
```

```
Here is an example config file:
# MINI -- A kernel to get FreeBSD onto a disk.
               "i386"
machine
               "I486_CPU"
cpu
               MINI
ident
maxusers
             INET
options
                                       # needed for _tcp _icmpstat _ipstat
                                                    _udpstat _tcpstat _udb
options
              FFS
                                       #Berkeley Fast File System
               FAT_CURSOR
                                       #block cursor in syscons or pccons
options
options
               SCSI_DELAY=15
                                       #Be pessimistic about Joe SCSI device
options
               NCONS=2
                                       #1 virtual consoles
                                       #Allow user configuration with -c XXX
               USERCONFIG
options
config
              kernel root on da0 swap on da0 and da1 dumps on da0
device
               isa0
device
               pci0
               fdc0 at isa? port "IO_FD1" bio irq 6 drq 2 vector fdintr
device
               fd0 at fdc0 drive 0
device
               ncr0
device
device
               scbus0
device
               sc0 at isa? port "IO_KBD" tty irq 1 vector scintr
               npx0 at isa? port "IO_NPX" irq 13 vector npxintr
device
device
               da0
device
               da1
device
               da2
device
               sa0
                              # required by INET
pseudo-device loop
pseudo-device gzip
                               # Exec gzipped a.out's
EOM
exit 1
fi
cp -f /sys/compile/MINI/kernel /mnt
gzip -c -best /sbin/init > /mnt/sbin/init
gzip -c -best /sbin/fsck > /mnt/sbin/fsck
gzip -c -best /sbin/mount > /mnt/sbin/mount
gzip -c -best /sbin/halt > /mnt/sbin/halt
gzip -c -best /sbin/restore > /mnt/sbin/restore
gzip -c -best /bin/sh > /mnt/bin/sh
```

```
gzip -c -best /bin/sync > /mnt/bin/sync
cp /root/.profile /mnt/root
cp -f /dev/MAKEDEV /mnt/dev
chmod 755 /mnt/dev/MAKEDEV
chmod 500 /mnt/sbin/init
chmod 555 /mnt/sbin/fsck /mnt/sbin/mount /mnt/sbin/halt
chmod 555 /mnt/bin/sh /mnt/bin/sync
chmod 6555 /mnt/sbin/restore
# create the devices nodes
cd /mnt/dev
./MAKEDEV std
./MAKEDEV da0
./MAKEDEV dal
./MAKEDEV da2
./MAKEDEV sa0
./MAKEDEV pty0
cd /
# create minimum file system table
cat > /mnt/etc/fstab <<EOM</pre>
/dev/fd0a / ufs rw 1 1
# create minimum passwd file
cat > /mnt/etc/passwd <<EOM
root:*:0:0:Charlie &:/root:/bin/sh
EOM
cat > /mnt/etc/master.passwd <<EOM</pre>
root::0:0::0:0:Charlie &:/root:/bin/sh
EOM
chmod 600 /mnt/etc/master.passwd
chmod 644 /mnt/etc/passwd
/usr/sbin/pwd_mkdb -d/mnt/etc /mnt/etc/master.passwd
# umount the floppy and inform the user
/sbin/umount /mnt
echo "The floppy has been unmounted and is now ready."
```

#### 16.11.8.2 After the Disaster

The key question is: did your hardware survive? You have been doing regular backups so there is no need to worry about the software.

If the hardware has been damaged, the parts should be replaced before attempting to use the computer.

If your hardware is okay, check your floppies. If you are using a custom boot floppy, boot single-user (type -s at the boot: prompt). Skip the following paragraph.

If you are using the boot.flp and fixit.flp floppies, keep reading. Insert the boot.flp floppy in the first floppy drive and boot the computer. The original install menu will be displayed on the screen. Select the Fixit--Repair mode with CDROM or floppy. option. Insert the fixit.flp when prompted.restore and the other programs that you need are located in /mnt2/rescue (/mnt2/stand for FreeBSD versions older than 5.2).

Recover each file system separately.

Try to mount (e.g. mount /dev/da0a /mnt) the root partition of your first disk. If the disklabel was damaged, use disklabel to re-partition and label the disk to match the label that you printed and saved. Use newfs to re-create the file systems. Re-mount the root partition of the floppy read-write (mount -u -o rw /mnt). Use your backup program and backup tapes to recover the data for this file system (e.g. restore vrf /dev/sa0). Unmount the file system (e.g. umount /mnt). Repeat for each file system that was damaged.

Once your system is running, backup your data onto new tapes. Whatever caused the crash or data loss may strike again. Another hour spent now may save you from further distress later.

# 16.12 Network, Memory, and File-Backed File Systems

Reorganized and enhanced by Marc Fonvieille.

Aside from the disks you physically insert into your computer: floppies, CDs, hard drives, and so forth; other forms of disks are understood by FreeBSD - the *virtual disks*.

These include network file systems such as the Network File System and Coda, memory-based file systems and file-backed file systems.

According to the FreeBSD version you run, you will have to use different tools for creation and use of file-backed and memory-based file systems.

**Note:** The FreeBSD 4.X users will have to use MAKEDEV(8) to create the required devices. FreeBSD 5.0 and later use devfs(5) to allocate device nodes transparently for the user.

# 16.12.1 File-Backed File System under FreeBSD 4.X

The utility vnconfig(8) configures and enables vnode pseudo-disk devices. A *vnode* is a representation of a file, and is the focus of file activity. This means that vnconfig(8) uses files to create and operate a file system. One possible use is the mounting of floppy or CD images kept in files.

To use vnconfig(8), you need vn(4) support in your kernel configuration file:

pseudo-device vn

To mount an existing file system image:

## Example 16-4. Using vnconfig to Mount an Existing File System Image under FreeBSD 4.X

```
# vnconfig vn0 diskimage
# mount /dev/vn0c /mnt
```

To create a new file system image with vnconfig(8):

#### Example 16-5. Creating a New File-Backed Disk with vnconfig

# 16.12.2 File-Backed File System under FreeBSD 5.X

The utility mdconfig(8) is used to configure and enable memory disks, md(4), under FreeBSD 5.X. To use mdconfig(8), you have to load md(4) module or to add the support in your kernel configuration file:

device md

The mdconfig(8) command supports three kinds of memory backed virtual disks: memory disks allocated with malloc(9), memory disks using a file or swap space as backing. One possible use is the mounting of floppy or CD images kept in files.

To mount an existing file system image:

## Example 16-6. Using mdconfig to Mount an Existing File System Image under FreeBSD 5.X

```
# mdconfig -a -t vnode -f diskimage -u 0
# mount /dev/md0 /mnt
```

To create a new file system image with mdconfig(8):

#### Example 16-7. Creating a New File-Backed Disk with mdconfig

```
# dd if=/dev/zero of=newimage bs=1k count=5k
5120+0 records in
5120+0 records out
# mdconfig -a -t vnode -f newimage -u 0
# disklabel -r -w md0 auto
# newfs md0c
/dev/md0c: 5.0MB (10240 sectors) block size 16384, fragment size 2048
using 4 cylinder groups of 1.27MB, 81 blks, 256 inodes.
super-block backups (for fsck -b #) at:
32, 2624, 5216, 7808
# mount /dev/md0c /mnt
# df /mnt
Filesystem 1K-blocks
                        Used Avail Capacity Mounted on
                         2
                                  4458 0%
/dev/md0c
               4846
                                                  /mnt
```

If you do not specify the unit number with the -u option, mdconfig(8) will use the md(4) automatic allocation to select an unused device. The name of the allocated unit will be output on stdout like md4. For more details about mdconfig(8), please refer to the manual page.

**Note:** Since FreeBSD 5.1-RELEASE, the bsdlabel(8) utility replaces the old disklabel(8) program. With bsdlabel(8) a number of obsolete options and parameters have been retired; in the example above the option -r should be removed. For more information, please refer to the bsdlabel(8) manual page.

The utility mdconfig(8) is very useful, however it asks many command lines to create a file-backed file system. FreeBSD 5.0 also comes with a tool called mdmfs(8), this program configures a md(4) disk using mdconfig(8), puts a UFS file system on it using newfs(8), and mounts it using mount(8). For example, if you want to create and mount the same file system image as above, simply type the following:

#### Example 16-8. Configure and Mount a File-Backed Disk with mdmfs

```
# dd if=/dev/zero of=newimage bs=lk count=5k
5120+0 records in
5120+0 records out
# mdmfs -F newimage -s 5m md0 /mnt
# df /mnt
Filesystem 1K-blocks Used Avail Capacity Mounted on
/dev/md0 4846 2 4458 0% /mnt
```

If you use the option md without unit number, mdmfs(8) will use md(4) auto-unit feature to automatically select an unused device. For more details about mdmfs(8), please refer to the manual page.

# 16.12.3 Memory-Based File System under FreeBSD 4.X

The md(4) driver is a simple, efficient means to create memory file systems under FreeBSD 4.X. malloc(9) is used to allocate the memory.

Simply take a file system you have prepared with, for example, vnconfig(8), and:

## Example 16-9. md Memory Disk under FreeBSD 4.X

```
# dd if=newimage of=/dev/md0
5120+0 records in
5120+0 records out
# mount /dev/md0c /mnt
# df /mnt
Filesystem 1K-blocks Used Avail Capacity Mounted on
/dev/md0c 4927 1 4532 0% /mnt
```

For more details, please refer to md(4) manual page.

# 16.12.4 Memory-Based File System under FreeBSD 5.X

The same tools are used for memory-based and file-backed file systems: mdconfig(8) or mdmfs(8). The storage for memory-based file system is allocated with malloc(9).

## Example 16-10. Creating a New Memory-Based Disk with mdconfig

```
# mdconfig -a -t malloc -s 5m -u 1
# newfs -U md1
/dev/md1: 5.0MB (10240 sectors) block size 16384, fragment size 2048
using 4 cylinder groups of 1.27MB, 81 blks, 256 inodes.
with soft updates
super-block backups (for fsck -b #) at:
    32, 2624, 5216, 7808
# mount /dev/md1 /mnt
# df /mnt
Filesystem 1K-blocks Used Avail Capacity Mounted on
/dev/md1 4846 2 4458 0% /mnt
```

#### Example 16-11. Creating a New Memory-Based Disk with mdmfs

```
\# mdmfs -M -s 5m md2 /mnt  
 \# df /mnt  
 Filesystem 1K-blocks Used Avail Capacity Mounted on /dev/md2  
 4846  
 2 4458  
 0% /mnt
```

Instead of using a malloc(9) backed file system, it is possible to use swap, for that just replace malloc with swap in the command line of mdconfig(8). The mdmfs(8) utility by default (without -M) creates a swap-based disk. For more details, please refer to mdconfig(8) and mdmfs(8) manual pages.

## 16.12.5 Detaching a Memory Disk from the System

When a memory-based or file-based file system is not used, you should release all resources to the system. The first thing to do is to unmount the file system, then use mdconfig(8) to detach the disk from the system and release the resources.

For example to detach and free all resources used by  $\dev/md4$ :

```
# mdconfig -d -u 4
```

It is possible to list information about configured md(4) devices in using the command mdconfig -1.

For FreeBSD 4.X, vnconfig(8) is used to detach the device. For example to detach and free all resources used by /dev/vn4:

# vnconfig -u vn4

# 16.13 File System Snapshots

Contributed by Tom Rhodes.

FreeBSD 5.0 offers a new feature in conjunction with Soft Updates: File system snapshots.

Snapshots allow a user to create images of specified file systems, and treat them as a file. Snapshot files must be created in the file system that the action is performed on, and a user may create no more than 20 snapshots per file system. Active snapshots are recorded in the superblock so they are persistent across unmount and remount operations along with system reboots. When a snapshot is no longer required, it can be removed with the standard rm(1) command. Snapshots may be removed in any order, however all the used space may not be acquired because another snapshot will possibly claim some of the released blocks.

The un-alterable snapshot file flag is set by mksnap\_ffs(8) after initial creation of a snapshot file. The unlink(1) command makes an exception for snapshot files since it allows them to be removed.

Snapshots are created with the mount(8) command. To place a snapshot of /var in the file /var/snapshot/snap use the following command:

```
# mount -u -o snapshot /var/snapshot/snap /var
```

Alternatively, you can use mksnap\_ffs(8) to create a snapshot:

```
# mksnap_ffs /var /var/snapshot/snap
```

One can find snapshot files on a file system (e.g. /var) by using the find(1) command:

```
# find /var -flags snapshot
```

Once a snapshot has been created, it has several uses:

- Some administrators will use a snapshot file for backup purposes, because the snapshot can be transferred to CDs or tape.
- File integrity, fsck(8) may be ran on the snapshot. Assuming that the file system was clean when it was mounted, you should always get a clean (and unchanging) result. This is essentially what the background fsck(8) process does.
- Run the dump(8) utility on the snapshot. A dump will be returned that is consistent with the file system and the timestamp of the snapshot. dump(8) can also take a snapshot, create a dump image and then remove the snapshot in one command using the -L flag.
- mount(8) the snapshot as a frozen image of the file system. To mount(8) the snapshot /var/snapshot/snap run:

```
# mdconfig -a -t vnode -f /var/snapshot/snap -u 4
# mount -r /dev/md4 /mnt
```

You can now walk the hierarchy of your frozen /var file system mounted at /mnt. Everything will initially be in the same state it was during the snapshot creation time. The only exception is that any earlier snapshots will appear as zero length files. When the use of a snapshot has delimited, it can be unmounted with:

```
# umount /mnt
# mdconfig -d -u 4
```

For more information about softupdates and file system snapshots, including technical papers, you can visit Marshall Kirk McKusick's website at http://www.mckusick.com/.

# 16.14 File System Quotas

Quotas are an optional feature of the operating system that allow you to limit the amount of disk space and/or the number of files a user or members of a group may allocate on a per-file system basis. This is used most often on timesharing systems where it is desirable to limit the amount of resources any one user or group of users may allocate. This will prevent one user or group of users from consuming all of the available disk space.

# 16.14.1 Configuring Your System to Enable Disk Quotas

Before attempting to use disk quotas, it is necessary to make sure that quotas are configured in your kernel. This is done by adding the following line to your kernel configuration file:

```
options QUOTA
```

The stock GENERIC kernel does not have this enabled by default, so you will have to configure, build and install a custom kernel in order to use disk quotas. Please refer to Chapter 8 for more information on kernel configuration.

Next you will need to enable disk quotas in /etc/rc.conf. This is done by adding the line:

```
enable_quotas="YES"
```

For finer control over your quota startup, there is an additional configuration variable available. Normally on bootup, the quota integrity of each file system is checked by the quotacheck(8) program. The quotacheck(8) facility insures that the data in the quota database properly reflects the data on the file system. This is a very time consuming process that will significantly affect the time your system takes to boot. If you would like to skip this step, a variable in /etc/rc.conf is made available for the purpose:

```
check_quotas="NO"
```

Finally you will need to edit /etc/fstab to enable disk quotas on a per-file system basis. This is where you can either enable user or group quotas or both for all of your file systems.

To enable per-user quotas on a file system, add the userquota option to the options field in the /etc/fstab entry for the file system you want to enable quotas on. For example:

```
/dev/dals2g /home ufs rw,userquota 1 2
```

Similarly, to enable group quotas, use the groupquota option instead of userquota. To enable both user and group quotas, change the entry as follows:

```
/dev/dals2g /home ufs rw,userquota,groupquota 1 2
```

By default, the quota files are stored in the root directory of the file system with the names quota.user and quota.group for user and group quotas respectively. See fstab(5) for more information. Even though the fstab(5) manual page says that you can specify an alternate location for the quota files, this is not recommended because the various quota utilities do not seem to handle this properly.

At this point you should reboot your system with your new kernel. /etc/rc will automatically run the appropriate commands to create the initial quota files for all of the quotas you enabled in /etc/fstab, so there is no need to manually create any zero length quota files.

In the normal course of operations you should not be required to run the quotacheck(8), quotaon(8), or quotaoff(8) commands manually. However, you may want to read their manual pages just to be familiar with their operation.

# 16.14.2 Setting Quota Limits

Once you have configured your system to enable quotas, verify that they really are enabled. An easy way to do this is to run:

```
# quota -v
```

You should see a one line summary of disk usage and current quota limits for each file system that quotas are enabled on.

You are now ready to start assigning quota limits with the edquota(8) command.

You have several options on how to enforce limits on the amount of disk space a user or group may allocate, and how many files they may create. You may limit allocations based on disk space (block quotas) or number of files (inode quotas) or a combination of both. Each of these limits are further broken down into two categories: hard and soft limits.

A hard limit may not be exceeded. Once a user reaches his hard limit he may not make any further allocations on the file system in question. For example, if the user has a hard limit of 500 kbytes on a file system and is currently using 490 kbytes, the user can only allocate an additional 10 kbytes. Attempting to allocate an additional 11 kbytes will fail.

Soft limits, on the other hand, can be exceeded for a limited amount of time. This period of time is known as the grace period, which is one week by default. If a user stays over his or her soft limit longer than the grace period, the soft limit will turn into a hard limit and no further allocations will be allowed. When the user drops back below the soft limit, the grace period will be reset.

The following is an example of what you might see when you run the edquota(8) command. When the edquota(8) command is invoked, you are placed into the editor specified by the EDITOR environment variable, or in the **vi** editor if the EDITOR variable is not set, to allow you to edit the quota limits.

### # edquota -u test

```
inodes in use: 0, limits (soft = 50, hard = 60)
```

You will normally see two lines for each file system that has quotas enabled. One line for the block limits, and one line for inode limits. Simply change the value you want updated to modify the quota limit. For example, to raise this user's block limit from a soft limit of 50 and a hard limit of 75 to a soft limit of 500 and a hard limit of 600, change:

```
/usr: kbytes in use: 65, limits (soft = 50, hard = 75)
to:
/usr: kbytes in use: 65, limits (soft = 500, hard = 600)
```

The new quota limits will be in place when you exit the editor.

Sometimes it is desirable to set quota limits on a range of UIDs. This can be done by use of the -p option on the edquota(8) command. First, assign the desired quota limit to a user, and then run edquota -p protouser startuid-enduid. For example, if user test has the desired quota limits, the following command can be used to duplicate those quota limits for UIDs 10,000 through 19,999:

```
# edquota -p test 10000-19999
```

For more information see edquota(8) manual page.

# 16.14.3 Checking Quota Limits and Disk Usage

You can use either the quota(1) or the repquota(8) commands to check quota limits and disk usage. The quota(1) command can be used to check individual user or group quotas and disk usage. A user may only examine his own quota, and the quota of a group he is a member of. Only the super-user may view all user and group quotas. The repquota(8) command can be used to get a summary of all quotas and disk usage for file systems with quotas enabled.

The following is some sample output from the quota -v command for a user that has quota limits on two file systems.

```
Disk quotas for user test (uid 1002):
                        quota limit
                                                files
                                                       quota
                                                               limit
    Filesystem usage
                                        grace
                                                                       grace
                                 75
          /usr
                   65*
                         50
                                        5days
                                                          50
                                                                  60
      /usr/var
                    0
                           50
                                   75
                                                          50
                                                                  60
```

On the /usr file system in the above example, this user is currently 15 kbytes over the soft limit of 50 kbytes and has 5 days of the grace period left. Note the asterisk \* which indicates that the user is currently over his quota limit.

Normally file systems that the user is not using any disk space on will not show up in the output from the quota(1) command, even if he has a quota limit assigned for that file system. The -v option will display those file systems, such as the /usr/var file system in the above example.

## 16.14.4 Quotas over NFS

Quotas are enforced by the quota subsystem on the NFS server. The rpc.rquotad(8) daemon makes quota information available to the quota(1) command on NFS clients, allowing users on those machines to see their quota statistics.

Enable rpc.rquotad in /etc/inetd.conf like so:

# 16.15 Encrypting Disk Partitions

Contributed by Lucky Green.

FreeBSD offers excellent online protections against unauthorized data access. File permissions and Mandatory Access Control (MAC) (see Chapter 15) help prevent unauthorized third-parties from accessing data while the operating system is active and the computer is powered up. However, the permissions enforced by the operating system are irrelevant if an attacker has physical access to a computer and can simply move the computer's hard drive to another system to copy and analyze the sensitive data.

Regardless of how an attacker may have come into possession of a hard drive or powered-down computer, **GEOM Based Disk Encryption** (**gbde**) can protect the data on the computer's file systems against even highly-motivated attackers with significant resources. Unlike cumbersome encryption methods that encrypt only individual files, **gbde** transparently encrypts entire file systems. No cleartext ever touches the hard drive's platter.

# 16.15.1 Enabling gbde in the Kernel

1. Become root

Configuring **gbde** requires super-user privileges.

```
% su -
Password:
```

2. Verify the Operating System Version

gbde(4) requires FreeBSD 5.0 or higher.

```
# uname -r
5.0-RELEASE
```

3. Add gbde(4) Support to the Kernel Configuration File

Using your favorite text editor, add the following line to your kernel configuration file:

```
options GEOM_BDE
```

Configure, recompile, and install the FreeBSD kernel. This process is described in Chapter 8.

Reboot into the new kernel.

## 16.15.2 Preparing the Encrypted Hard Drive

The following example assumes that you are adding a new hard drive to your system that will hold a single encrypted partition. This partition will be mounted as /private. **gbde** can also be used to encrypt /home and /var/mail, but this requires more complex instructions which exceed the scope of this introduction.

#### 1. Add the New Hard Drive

Install the new drive to the system as explained in Section 16.3. For the purposes of this example, a new hard drive partition has been added as /dev/ad4s1c. The /dev/ad0s1\* devices represent existing standard FreeBSD partitions on the example system.

#### # ls /dev/ad\*

```
/dev/ad0 /dev/ad0s1b /dev/ad0s1e /dev/ad4s1
/dev/ad0s1 /dev/ad0s1c /dev/ad0s1f /dev/ad4s1c
/dev/ad0s1a /dev/ad0s1d /dev/ad4
```

## 2. Create a Directory to Hold gbde Lock Files

```
# mkdir /etc/gbde
```

The **gbde** lock file contains information that **gbde** requires to access encrypted partitions. Without access to the lock file, **gbde** will not be able to decrypt the data contained in the encrypted partition without significant manual intervention which is not supported by the software. Each encrypted partition uses a separate lock file.

### 3. Initialize the gbde Partition

A gbde partition must be initialized before it can be used. This initialization needs to be performed only once:

```
# gbde init /dev/ad4s1c -i -L /etc/gbde/ad4s1c
```

gbde(8) will open your editor, permitting you to set various configuration options in a template. For use with UFS1 or UFS2, set the sector\_size to 2048:

```
$FreeBSD: src/sbin/gbde/template.txt,v 1.1 2002/10/20 11:16:13 phk Exp $
#
# Sector size is the smallest unit of data which can be read or written.
# Making it too small decreases performance and decreases available space.
# Making it too large may prevent filesystems from working. 512 is the
# minimum and always safe. For UFS, use the fragment size
# sector_size = 2048
[...]
```

gbde(8) will ask you twice to type the passphrase that should be used to secure the data. The passphrase must be the same both times. **gbde**'s ability to protect your data depends entirely on the quality of the passphrase that you choose. <sup>1</sup>

The gbde init command creates a lock file for your **gbde** partition that in this example is stored as /etc/gbde/ad4s1c.

**Caution: gbde** lock files *must* be backed up together with the contents of any encrypted partitions. While deleting a lock file alone cannot prevent a determined attacker from decrypting a **gbde** partition, without the lock file, the legitimate owner will be unable to access the data on the encrypted partition without a significant amount of work that is totally unsupported by gbde(8) and its designer.

#### 4. Attach the Encrypted Partition to the Kernel

```
# gbde attach /dev/ad4s1c -l /etc/gbde/ad4s1c
```

You will be asked to provide the passphrase that you selected during the initialization of the encrypted partition. The new encrypted device will show up in /dev as /dev/device\_name.bde:

```
# ls /dev/ad*
```

| /dev/ad0    | /dev/ad0s1b | /dev/ad0s1e | /dev/ad4s1      |
|-------------|-------------|-------------|-----------------|
| /dev/ad0s1  | /dev/ad0s1c | /dev/ad0s1f | /dev/ad4s1c     |
| /dev/ad0s1a | /dev/ad0s1d | /dev/ad4    | /dev/ad4s1c.bde |

## 5. Create a File System on the Encrypted Device

Once the encrypted device has been attached to the kernel, you can create a file system on the device. To create a file system on the encrypted device, use newfs(8). Since it is much faster to initialize a new UFS2 file system than it is to initialize the old UFS1 file system, using newfs(8) with the -O2 option is recommended.

Note: The -02 option is the default with FreeBSD 5.1-RELEASE and later.

```
# newfs -U -O2 /dev/ad4s1c.bde
```

**Note:** The newfs(8) command must be performed on an attached **gbde** partition which is identified by a \*.bde extension to the device name.

#### 6. Mount the Encrypted Partition

Create a mount point for the encrypted file system.

# mkdir /private

Mount the encrypted file system.

# mount /dev/ad4s1c.bde /private

#### 7. Verify That the Encrypted File System is Available

The encrypted file system should now be visible to df(1) and be available for use.

| % <b>df -</b> H |       |      |       |          |            |
|-----------------|-------|------|-------|----------|------------|
| Filesystem      | Size  | Used | Avail | Capacity | Mounted on |
| /dev/ad0s1a     | 1037M | 72M  | 883M  | 8%       | /          |
| /devfs          | 1.0K  | 1.0K | 0B    | 100%     | /dev       |
| /dev/ad0s1f     | 8.1G  | 55K  | 7.5G  | 0%       | /home      |
| /dev/ad0s1e     | 1037M | 1.1M | 953M  | 0%       | /tmp       |
| /dev/ad0s1d     | 6.1G  | 1.9G | 3.7G  | 35%      | /usr       |
| /dev/ad4s1c.bde | 150G  | 4.1K | 138G  | 0%       | /private   |

# 16.15.3 Mounting Existing Encrypted File Systems

After each boot, any encrypted file systems must be re-attached to the kernel, checked for errors, and mounted, before the file systems can be used. The required commands must be executed as user root.

1. Attach the gbde Partition to the Kernel

```
# gbde attach /dev/ad4s1c -l /etc/gbde/ad4s1c
```

You will be asked to provide the passphrase that you selected during initialization of the encrypted gbde partition.

2. Check the File System for Errors

Since encrypted file systems cannot yet be listed in /etc/fstab for automatic mounting, the file systems must be checked for errors by running fsck(8) manually before mounting.

- # fsck -p -t ffs /dev/ad4s1c.bde
- 3. Mount the Encrypted File System
  - # mount /dev/ad4s1c.bde /private

The encrypted file system is now available for use.

## 16.15.3.1 Automatically Mounting Encrypted Partitions

It is possible to create a script to automatically attach, check, and mount an encrypted partition, but for security reasons the script should not contain the gbde(8) password. Instead, it is recommended that such scripts be run manually while providing the password via the console or ssh(1).

# 16.15.4 Cryptographic Protections Employed by gbde

gbde(8) encrypts the sector payload using 128-bit AES in CBC mode. Each sector on the disk is encrypted with a different AES key. For more information on **gbde**'s cryptographic design, including how the sector keys are derived from the user-supplied passphrase, see gbde(4).

# 16.15.5 Compatibility Issues

sysinstall(8) is incompatible with **gbde**-encrypted devices. All \*.bde devices must be detached from the kernel before starting sysinstall(8) or it will crash during its initial probing for devices. To detach the encrypted device used in our example, use the following command:

# gbde detach /dev/ad4s1c

Also note that, as vinum(4) does not use the geom(4) subsystem, you cannot use **gbde** with **vinum** volumes.

# **Notes**

1. For tips on how to select a secure passphrase that is easy to remember, see the Diceware Passphrase (http://world.std.com/~reinhold/diceware.html) website.

# **Chapter 17 GEOM: Modular Disk Transformation Framework**

Written by Tom Rhodes.

# 17.1 Synopsis

This chapter covers the use of disks under the GEOM framework in FreeBSD. This includes the major RAID control utilities which use the framework for configuration. This chapter will not go into in depth discussion on how GEOM handles or controls I/O, the underlying subsystem, or code. This information is provided through the geom(4) manual page and its various SEE ALSO references. This chapter is also not a definitive guide to RAID configurations. Only GEOM-supported RAID classifications will be discussed.

After reading this chapter, you will know:

- What type of RAID support is available through GEOM.
- How to use the base utilities to configure, maintain, and manipulate the various RAID levels.
- · How to mirror, stripe, encrypt, and remotely connect disk devices through GEOM.
- · How to troubleshoot disks attached to the GEOM framework.

Before reading this chapter, you should:

- Understand how FreeBSD treats disk devices (Chapter 16).
- Know how to configure and install a new FreeBSD kernel (Chapter 8).

# 17.2 GEOM Introduction

GEOM permits access and control to classes — Master Boot Records, BSD labels, etc — through the use of providers, or the special files in /dev. Supporting various software RAID configurations, GEOM will transparently provide access to the operating system and operating system utilities.

# 17.3 RAID0 - Striping

Written by Tom Rhodes and Murray Stokely.

Striping is a method used to combine several disk drives into a single volume. In many cases, this is done through the use of hardware controllers. The GEOM disk subsystem provides software support for RAID0, also known as disk striping.

In a RAID0 system, data are split up in blocks that get written across all the drives in the array. Instead of having to wait on the system to write 256k to one disk, a RAID0 system can simultaneously write 64k to each of four different disks, offering superior I/O performance. This performance can be enhanced further by using multiple disk controllers.

Each disk in a RAID0 stripe must be of the same size, since I/O requests are interleaved to read or write to multiple disks in parallel.

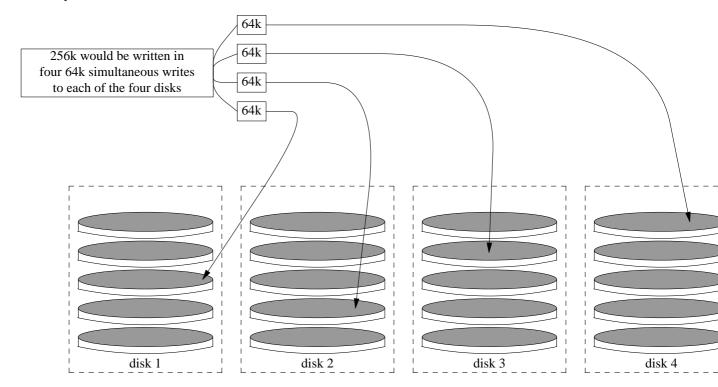

## Creating a stripe of unformatted ATA disks

- 1. Load the geom\_stripe module:
  - # kldload geom\_stripe.ko
- 2. Ensure that a suitable mount point exists. If this volume will become a root partition, then temporarily use another mount point such as /mnt.
  - # mkdir /mnt
- 3. Determine the device names for the disks which will be striped, and create the new stripe device. For example, the following command could be used to stripe two unused, unpartitioned ATA disks: /dev/ad2 and /dev/ad3.
  - # gstripe label -v st0 /dev/ad2 /dev/ad3
- 4. If this volume will be used as a root device for booting the system, then the following command must be issued before the file system is created:
  - # fdisk -vBI /dev/stripe/st0
- 5. A partition table must be created on the new volume with the following command:
  - # bsdlabel -wB /dev/stripe/st0
- 6. This process should have created two other devices in the /dev/stripe directory in addition to the st0 device. Those include st0a and st0c. A file system must now be created on the st0a device using the following newfs command:
  - # newfs -U /dev/stripe/st0a

Many numbers will glide across the screen, and after a few seconds, the process will be complete. The volume has been created and is ready to be mounted:

The following command can be used to manually mount a newly created disk stripe:

```
# mount /dev/stripe/st0a /mnt
```

To mount this striped file system automatically during the boot process, place the volume information in /etc/fstab file:

The geom module must also be automatically loaded during system initialization, by adding a line to /boot/loader.conf:

```
# echo 'geom_stripe_load="YES"' >> /boot/loader.conf
```

# 17.4 RAID1 - Mirroring

Mirroring is a technology used by many corporations and home users to back up data without interruption. When a mirror exists, it simply means that diskB replicates diskA. Or, perhaps diskC+D replicates diskA+B. Regardless of the disk configuration, the important aspect is that information on one disk or partition is being replicated. Later, that information could be more easily restored, backed up without causing service or access interruption, and even be physically stored in a data safe.

To begin, ensure the system has two disk drives of equal size, this exercise assumes they are direct access (da(4)) SCSI disks.

Begin by installing FreeBSD on the first disk with only two partitions. One should be a swap partition, double the RAM size and all remaining space devoted to the root (/) file system. It is possible to have separate partitions for other mount points; however, this will increase the difficulty level ten fold due to manual alteration of the bsdlabel(8) and fdisk(8) settings.

Reboot and wait for the system to fully initialize. Once this process has completed, log in as the root user.

Create the /dev/mirror/gm device and link it with /dev/da1:

```
# gmirror label -vnb round-robin gm0 /dev/da1
```

The system should respond with:

```
Metadata value stored on /dev/dal. Done.
```

 $Initialize\ GEOM,\ this\ will\ load\ the\ \verb|/boot/kernel/geom_mirror.ko|\ kernel\ module:$ 

```
# gmirror load
```

**Note:** This command should have created the gm0, gm0s1, gm0s1a, and gm0s1c device nodes under the /dev/mirror directory.

Install a generic fdisk label and boot code to newly created gm0 device:

```
# fdisk -vBI /dev/mirror/gm0
```

Now install generic bsdlabel information:

```
# bsdlabel -wB /dev/mirror/gm0s1
```

**Note:** If multiple slices and partitions exist, the flags for the previous two commands will require alteration. They must match the slice and partition size of the other disk.

Use the newfs(8) utility to create a default file system on the gmosla device node:

```
# newfs -U /dev/mirror/gm0s1a
```

This should have caused the system to spit out some information and a bunch of numbers. This is good. Examine the screen for any error messages and mount the device to the /mnt mount point:

```
# mount /dev/mirror/gm0s1a /mnt
```

Now move all data from the boot disk over to this new file system. This example uses the dump(8) and restore(8) commands; however, dd(1) would also work with this scenario. We avoid using tar(1) because it will not copy over the boot code. Thus, failure would be guaranteed.

```
# dump -L -0 -f- / | (cd /mnt && restore -r -v -f-)
```

This must be done for each file system. Simply place the appropriate file system in the correct location when running the aforementioned command.

Now edit the replicated /mnt/etc/fstab file and remove or comment out the swap file <sup>1</sup>. Change the other file system information to use the new disk. See the following example:

| # Device           | Mountpoint | FStype | Options | Dump | Pass# |
|--------------------|------------|--------|---------|------|-------|
| #/dev/da0s2b       | none       | swap   | sw      | 0    | 0     |
| /dev/mirror/gm0s1a | /          | ufs    | rw      | 1    | 1     |

Now create a boot . conf file on both the current and new root partitions. This file will 'help" the system BIOS boot the correct drive:

```
# echo "1:da(1,a)/boot/loader" > /boot.config
```

```
# echo "1:da(1,a)/boot/loader" > /mnt/boot.config
```

**Note:** We have placed it on both root partitions to ensure proper boot up. If for some reason the system cannot read from the new root partition, a failsafe is available.

Now add the following line to the new /boot/loader.conf:

```
# echo 'geom_mirror_load="YES"' >> /mnt/boot/loader.conf
```

This will instruct loader(8) utility to load the geom\_mirror.ko during system initialization.

Reboot the system:

```
# shutdown -r now
```

If all has gone well, the system should have booted from the gm0sla device and a login prompt should be waiting. If something went wrong, see review the forthcoming troubleshooting section. Now add the da0 disk to gm0 device:

```
# gmirror configure -a gm0
# gmirror insert gm0 /dev/da0
```

The -a flag tells gmirror(8) to use automatic synchronization; i.e., mirror the disk writes automatically. The manual page explains how to rebuild and replace disks, although it uses data in place of gm0.

# 17.4.1 Troubleshooting

## 17.4.1.1 System refuses to boot

If the system boots up to a prompt similar to:

```
ffs_mountroot: can't find rootvp
Root mount failed: 6
mountroot>
```

Reboot the machine using the power or reset button. At the boot menu, select option six (6). This will drop the system to a loader(8) prompt. Load the kernel module manually:

```
OK? load geom_mirror.ko
OK? boot
```

If this works then for whatever reason the module was not being loaded properly. Place:

```
options GEOM_MIRROR
```

in the kernel configuration file, rebuild and reinstall. That should remedy this issue.

# **Notes**

1. It should be noted that commenting out the swap file entry in fstab will most likely require you to re-establish a different way of enabling swap space. Please refer to Section 11.14 for more information.

# **Chapter 18 The Vinum Volume Manager**

Originally written by Greg Lehey.

# 18.1 Synopsis

No matter what disks you have, there are always potential problems:

- They can be too small.
- · They can be too slow.
- · They can be too unreliable.

One way some users safeguard themselves against such issues is through the use of multiple, and sometimes redundant, disks.

In addition to supporting various cards and controllers for hardware RAID systems, the base FreeBSD system includes the Vinum Volume Manager, a block device driver that implements virtual disk drives.

Vinum provides more flexibility, performance, and reliability than traditional disk storage, and implements RAID-0, RAID-1, and RAID-5 models both individually and in combination.

This chapter provides an overview of potential problems with traditional disk storage, and an introduction to the Vinum Volume Manager.

## 18.2 Disks Are Too Small

*Vinum* is a so-called *Volume Manager*, a virtual disk driver that addresses these three problems. Let us look at them in more detail. Various solutions to these problems have been proposed and implemented:

Disks are getting bigger, but so are data storage requirements. Often you will find you want a file system that is bigger than the disks you have available. Admittedly, this problem is not as acute as it was ten years ago, but it still exists. Some systems have solved this by creating an abstract device which stores its data on a number of disks.

## 18.3 Access Bottlenecks

Modern systems frequently need to access data in a highly concurrent manner. For example, large FTP or HTTP servers can maintain thousands of concurrent sessions and have multiple 100 Mbit/s connections to the outside world, well beyond the sustained transfer rate of most disks.

Current disk drives can transfer data sequentially at up to 70 MB/s, but this value is of little importance in an environment where many independent processes access a drive, where they may achieve only a fraction of these values. In such cases it is more interesting to view the problem from the viewpoint of the disk subsystem: the important parameter is the load that a transfer places on the subsystem, in other words the time for which a transfer occupies the drives involved in the transfer.

In any disk transfer, the drive must first position the heads, wait for the first sector to pass under the read head, and then perform the transfer. These actions can be considered to be atomic: it does not make any sense to interrupt them.

Consider a typical transfer of about 10 kB: the current generation of high-performance disks can position the heads in an average of 3.5 ms. The fastest drives spin at 15,000 rpm, so the average rotational latency (half a revolution) is 2 ms. At 70 MB/s, the transfer itself takes about 150  $\mu$ s, almost nothing compared to the positioning time. In such a case, the effective transfer rate drops to a little over 1 MB/s and is clearly highly dependent on the transfer size.

The traditional and obvious solution to this bottleneck is "more spindles": rather than using one large disk, it uses several smaller disks with the same aggregate storage space. Each disk is capable of positioning and transferring independently, so the effective throughput increases by a factor close to the number of disks used.

The exact throughput improvement is, of course, smaller than the number of disks involved: although each drive is capable of transferring in parallel, there is no way to ensure that the requests are evenly distributed across the drives. Inevitably the load on one drive will be higher than on another.

The evenness of the load on the disks is strongly dependent on the way the data is shared across the drives. In the following discussion, it is convenient to think of the disk storage as a large number of data sectors which are addressable by number, rather like the pages in a book. The most obvious method is to divide the virtual disk into groups of consecutive sectors the size of the individual physical disks and store them in this manner, rather like taking a large book and tearing it into smaller sections. This method is called *concatenation* and has the advantage that the disks are not required to have any specific size relationships. It works well when the access to the virtual disk is spread evenly about its address space. When access is concentrated on a smaller area, the improvement is less marked. Figure 18-1 illustrates the sequence in which storage units are allocated in a concatenated organization.

Figure 18-1. Concatenated Organization

| Disk 1 | Disk 2 | Disk 3 | Disk 4 |
|--------|--------|--------|--------|
| 0      | 6      | 10     | 12     |
| 1      | 7      | 11     | 13     |
| 2      | 8      |        | 14     |
| 3      | 9      |        | 15     |
| 4      |        |        | 16     |
| 5      |        |        | 17     |

An alternative mapping is to divide the address space into smaller, equal-sized components and store them sequentially on different devices. For example, the first 256 sectors may be stored on the first disk, the next 256 sectors on the next disk and so on. After filling the last disk, the process repeats until the disks are full. This mapping is called *striping* or RAID-0 <sup>1</sup>. Striping requires somewhat more effort to locate the data, and it can cause additional I/O load where a transfer is spread over multiple disks, but it can also provide a more constant load across the disks. Figure 18-2 illustrates the sequence in which storage units are allocated in a striped organization.

Figure 18-2. Striped Organization

| Disk 1 | Disk 2 | Disk 3 | Disk 4 |
|--------|--------|--------|--------|
| 0      | 1      | 2      | 3      |
| 4      | 5      | 6      | 7      |
| 8      | 9      | 10     | 11     |
| 12     | 13     | 14     | 15     |
| 16     | 17     | 18     | 19     |
| 20     | 21     | 22     | 23     |

# 18.4 Data Integrity

The final problem with current disks is that they are unreliable. Although disk drive reliability has increased tremendously over the last few years, they are still the most likely core component of a server to fail. When they do, the results can be catastrophic: replacing a failed disk drive and restoring data to it can take days.

The traditional way to approach this problem has been *mirroring*, keeping two copies of the data on different physical hardware. Since the advent of the RAID levels, this technique has also been called RAID level 1 or RAID-1. Any write to the volume writes to both locations; a read can be satisfied from either, so if one drive fails, the data is still available on the other drive.

Mirroring has two problems:

- The price. It requires twice as much disk storage as a non-redundant solution.
- The performance impact. Writes must be performed to both drives, so they take up twice the bandwidth of a non-mirrored volume. Reads do not suffer from a performance penalty: it even looks as if they are faster.

An alternative solution is *parity*, implemented in the RAID levels 2, 3, 4 and 5. Of these, RAID-5 is the most interesting. As implemented in Vinum, it is a variant on a striped organization which dedicates one block of each stripe to parity of the other blocks. As implemented by Vinum, a RAID-5 plex is similar to a striped plex, except that it implements RAID-5 by including a parity block in each stripe. As required by RAID-5, the location of this parity block changes from one stripe to the next. The numbers in the data blocks indicate the relative block numbers.

Figure 18-3. RAID-5 Organization

| Disk 1 | Disk 2 | Disk 3 | Disk 4 |
|--------|--------|--------|--------|
| 0      | 1      | 2      | Parity |
| 3      | 4      | Parity | 5      |
| 6      | Parity | 7      | 8      |
| Parity | 9      | 10     | 11     |
| 12     | 13     | 14     | Parity |
| 15     | 16     | Parity | 17     |

Compared to mirroring, RAID-5 has the advantage of requiring significantly less storage space. Read access is similar to that of striped organizations, but write access is significantly slower, approximately 25% of the read performance. If one drive fails, the array can continue to operate in degraded mode: a read from one of the remaining accessible drives continues normally, but a read from the failed drive is recalculated from the corresponding block from all the remaining drives.

# 18.5 Vinum Objects

In order to address these problems, Vinum implements a four-level hierarchy of objects:

- The most visible object is the virtual disk, called a *volume*. Volumes have essentially the same properties as a UNIX disk drive, though there are some minor differences. They have no size limitations.
- Volumes are composed of *plexes*, each of which represent the total address space of a volume. This level in the
  hierarchy thus provides redundancy. Think of plexes as individual disks in a mirrored array, each containing the
  same data.
- Since Vinum exists within the UNIX disk storage framework, it would be possible to use UNIX partitions as the building block for multi-disk plexes, but in fact this turns out to be too inflexible: UNIX disks can have only a limited number of partitions. Instead, Vinum subdivides a single UNIX partition (the *drive*) into contiguous areas called *subdisks*, which it uses as building blocks for plexes.
- Subdisks reside on Vinum *drives*, currently UNIX partitions. Vinum drives can contain any number of subdisks. With the exception of a small area at the beginning of the drive, which is used for storing configuration and state information, the entire drive is available for data storage.

The following sections describe the way these objects provide the functionality required of Vinum.

#### 18.5.1 Volume Size Considerations

Plexes can include multiple subdisks spread over all drives in the Vinum configuration. As a result, the size of an individual drive does not limit the size of a plex, and thus of a volume.

## 18.5.2 Redundant Data Storage

Vinum implements mirroring by attaching multiple plexes to a volume. Each plex is a representation of the data in a volume. A volume may contain between one and eight plexes.

Although a plex represents the complete data of a volume, it is possible for parts of the representation to be physically missing, either by design (by not defining a subdisk for parts of the plex) or by accident (as a result of the failure of a drive). As long as at least one plex can provide the data for the complete address range of the volume, the volume is fully functional.

## 18.5.3 Performance Issues

Vinum implements both concatenation and striping at the plex level:

- A concatenated plex uses the address space of each subdisk in turn.
- A *striped plex* stripes the data across each subdisk. The subdisks must all have the same size, and there must be at least two subdisks in order to distinguish it from a concatenated plex.

## 18.5.4 Which Plex Organization?

The version of Vinum supplied with FreeBSD 6.0 implements two kinds of plex:

- Concatenated plexes are the most flexible: they can contain any number of subdisks, and the subdisks may be of different length. The plex may be extended by adding additional subdisks. They require less CPU time than striped plexes, though the difference in CPU overhead is not measurable. On the other hand, they are most susceptible to hot spots, where one disk is very active and others are idle.
- The greatest advantage of striped (RAID-0) plexes is that they reduce hot spots: by choosing an optimum sized stripe (about 256 kB), you can even out the load on the component drives. The disadvantages of this approach are (fractionally) more complex code and restrictions on subdisks: they must be all the same size, and extending a plex by adding new subdisks is so complicated that Vinum currently does not implement it. Vinum imposes an additional, trivial restriction: a striped plex must have at least two subdisks, since otherwise it is indistinguishable from a concatenated plex.

Table 18-1 summarizes the advantages and disadvantages of each plex organization.

**Table 18-1. Vinum Plex Organizations** 

| Plex type    | Minimum s | subdisks Can add subdisks | Must be equal size | Application             |
|--------------|-----------|---------------------------|--------------------|-------------------------|
| concatenated | 1         | yes                       | no                 | Large data storage with |
|              |           |                           |                    | maximum placement       |
|              |           |                           |                    | flexibility and         |
|              |           |                           |                    | moderate performance    |

| Plex type | Minimum sı | ubdisks Can add subdisks | Must be equal size | Application         |
|-----------|------------|--------------------------|--------------------|---------------------|
| striped   | 2          | no                       | yes                | High performance in |
|           |            |                          |                    | combination with    |
|           |            |                          |                    | highly concurrent   |
|           |            |                          |                    | access              |

# 18.6 Some Examples

Vinum maintains a *configuration database* which describes the objects known to an individual system. Initially, the user creates the configuration database from one or more configuration files with the aid of the vinum(8) utility program. Vinum stores a copy of its configuration database on each disk slice (which Vinum calls a *device*) under its control. This database is updated on each state change, so that a restart accurately restores the state of each Vinum object.

# 18.6.1 The Configuration File

The configuration file describes individual Vinum objects. The definition of a simple volume might be:

```
drive a device /dev/da3h
volume myvol
  plex org concat
   sd length 512m drive a
```

This file describes four Vinum objects:

- The *drive* line describes a disk partition (*drive*) and its location relative to the underlying hardware. It is given the symbolic name *a*. This separation of the symbolic names from the device names allows disks to be moved from one location to another without confusion.
- The volume line describes a volume. The only required attribute is the name, in this case myvol.
- The *plex* line defines a plex. The only required parameter is the organization, in this case *concat*. No name is necessary: the system automatically generates a name from the volume name by adding the suffix .px, where x is the number of the plex in the volume. Thus this plex will be called *myvol.p0*.
- The *sd* line describes a subdisk. The minimum specifications are the name of a drive on which to store it, and the length of the subdisk. As with plexes, no name is necessary: the system automatically assigns names derived from the plex name by adding the suffix *.sx*, where *x* is the number of the subdisk in the plex. Thus Vinum gives this subdisk the name *myvol.p0.s0*.

After processing this file, vinum(8) produces the following output:

| P myvol.p0    | C State: up | Subdisks: | 1 Size:   | 512 MB |
|---------------|-------------|-----------|-----------|--------|
| S myyol.p0.s0 | State: up   | PO: (     | O B Size: | 512 MB |

This output shows the brief listing format of vinum(8). It is represented graphically in Figure 18-4.

Figure 18-4. A Simple Vinum Volume

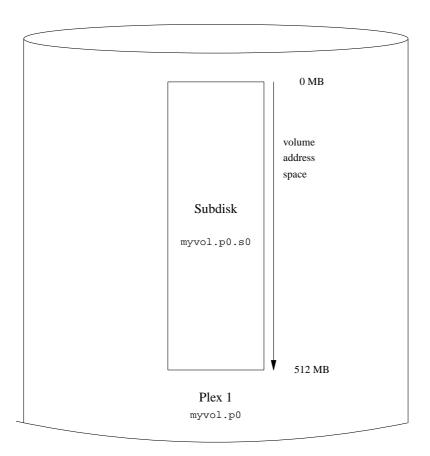

This figure, and the ones which follow, represent a volume, which contains the plexes, which in turn contain the subdisks. In this trivial example, the volume contains one plex, and the plex contains one subdisk.

This particular volume has no specific advantage over a conventional disk partition. It contains a single plex, so it is not redundant. The plex contains a single subdisk, so there is no difference in storage allocation from a conventional disk partition. The following sections illustrate various more interesting configuration methods.

# 18.6.2 Increased Resilience: Mirroring

The resilience of a volume can be increased by mirroring. When laying out a mirrored volume, it is important to ensure that the subdisks of each plex are on different drives, so that a drive failure will not take down both plexes. The following configuration mirrors a volume:

```
drive b device /dev/da4h
volume mirror
    plex org concat
    sd length 512m drive a
    plex org concat
    sd length 512m drive b
```

In this example, it was not necessary to specify a definition of drive *a* again, since Vinum keeps track of all objects in its configuration database. After processing this definition, the configuration looks like:

```
2 (4 configured)
Volumes:
                 2 (4 configured)
                 3 (8 configured)
3 (16 configured)
Plexes:
Subdisks:
                             State: up
                                                Device /dev/da3h
                                                                             Avail: 1549/2573 MB (60%)
                                             Device /dev/da4h
                                                                           Avail: 2061/2573 MB (80%)
                           State: up
                                                  Plexes: 1 Size:
     V mvvol
                                State: up
                                                                                         512 MB
    V mirror
                                State: up
                                                   Plexes:
                                                                    2 Size:
                                                                                        512 MB
    P myvol.p0 C State: up Subdisks: 1 Size: 512 MB P mirror.p0 C State: up Subdisks: 1 Size: 512 MB P mirror.p1 C State: initializing Subdisks: 1 Size:
                                                                                                  512 MB
S myvol.p0.s0 State: up PO: 0 B Size: 512
S mirror.p0.s0 State: up PO: 0 B Size: 512 MB
S mirror.p1.s0 State: empty PO: 0 B Size: 512 MB
                                                                                        512 MB
```

Figure 18-5 shows the structure graphically.

Figure 18-5. A Mirrored Vinum Volume

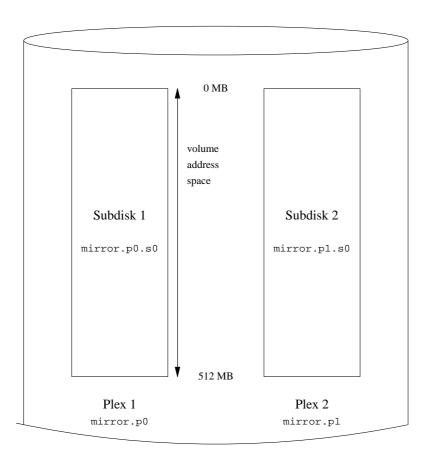

In this example, each plex contains the full 512 MB of address space. As in the previous example, each plex contains only a single subdisk.

# 18.6.3 Optimizing Performance

The mirrored volume in the previous example is more resistant to failure than an unmirrored volume, but its performance is less: each write to the volume requires a write to both drives, using up a greater proportion of the total disk bandwidth. Performance considerations demand a different approach: instead of mirroring, the data is striped across as many disk drives as possible. The following configuration shows a volume with a plex striped across four disk drives:

```
drive c device /dev/da5h
drive d device /dev/da6h
volume stripe
plex org striped 512k
  sd length 128m drive a
```

```
sd length 128m drive b
sd length 128m drive c
sd length 128m drive d
```

As before, it is not necessary to define the drives which are already known to Vinum. After processing this definition, the configuration looks like:

4 (4 configured) Volumes: 4 (4 configured)
Plexes: 4 (8 configured) Subdisks: 7 (16 configured) 
 State:
 up
 Device /dev/da3h
 Avail:
 1421/2573 MB (55%)

 State:
 up
 Device /dev/da4h
 Avail:
 1933/2573 MB (75%)

 State:
 up
 Device /dev/da5h
 Avail:
 2445/2573 MB (95%)

 State:
 up
 Device /dev/da6h
 Avail:
 2445/2573 MB (95%)
 Dа D b Dс D d State: up State: up Plexes: 1 Size:
State: up Plexes: 2 Size:
State: up Plexes: 1 Size: V myvol 512 MB V mirror 512 MB V striped 512 MB 512 MB P striped.pl State: up Subdisks: 1 Size: 512 MB 0 B Size: S myvol.p0.s0 State: up PO: 512 MB State: up PO: 0 B Size: S mirror.p0.s0 512 MB State: up PO: 0 B Size:

State: up PO: 0 B Size:

State: up PO: 0 B Size:

State: up PO: 0 B Size:

State: up PO: 1512 kB Size:

State: up PO: 1024 kB Size:

State: up PO: 1536 kB Size: 512 MB 128 MB S mirror.pl.s0 S striped.p0.s0 128 MB S striped.p0.s1 S striped.p0.s2 128 MB 128 MB

Figure 18-6. A Striped Vinum Volume

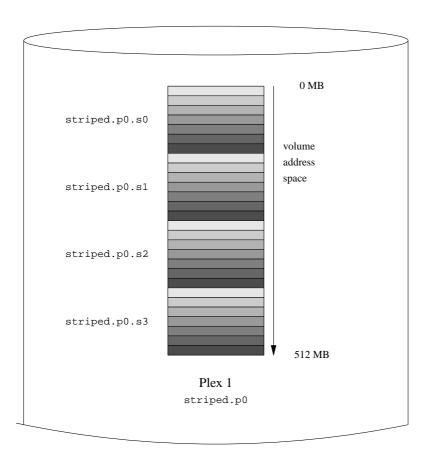

This volume is represented in Figure 18-6. The darkness of the stripes indicates the position within the plex address space: the lightest stripes come first, the darkest last.

## 18.6.4 Resilience and Performance

With sufficient hardware, it is possible to build volumes which show both increased resilience and increased performance compared to standard UNIX partitions. A typical configuration file might be:

```
volume raid10

plex org striped 512k

sd length 102480k drive a

sd length 102480k drive b

sd length 102480k drive c

sd length 102480k drive d

sd length 102480k drive e

plex org striped 512k

sd length 102480k drive c
```

```
sd length 102480k drive d
sd length 102480k drive e
sd length 102480k drive a
sd length 102480k drive b
```

The subdisks of the second plex are offset by two drives from those of the first plex: this helps ensure that writes do not go to the same subdisks even if a transfer goes over two drives.

Figure 18-7 represents the structure of this volume.

Figure 18-7. A Mirrored, Striped Vinum Volume

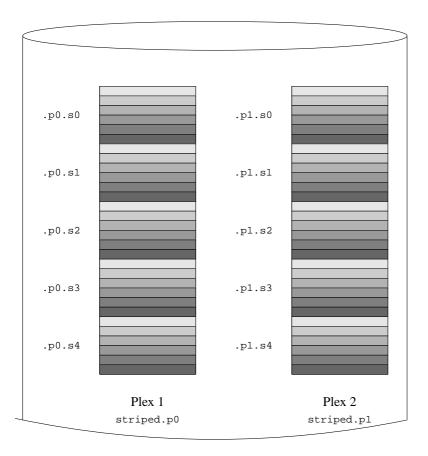

# 18.7 Object Naming

As described above, Vinum assigns default names to plexes and subdisks, although they may be overridden. Overriding the default names is not recommended: experience with the VERITAS volume manager, which allows

arbitrary naming of objects, has shown that this flexibility does not bring a significant advantage, and it can cause confusion.

Names may contain any non-blank character, but it is recommended to restrict them to letters, digits and the underscore characters. The names of volumes, plexes and subdisks may be up to 64 characters long, and the names of drives may be up to 32 characters long.

Vinum objects are assigned device nodes in the hierarchy /dev/vinum. The configuration shown above would cause Vinum to create the following device nodes:

- The control devices /dev/vinum/control and /dev/vinum/controld, which are used by vinum(8) and the Vinum daemon respectively.
- Block and character device entries for each volume. These are the main devices used by Vinum. The block device names are the name of the volume, while the character device names follow the BSD tradition of prepending the letter r to the name. Thus the configuration above would include the block devices <code>/dev/vinum/myvol</code>, <code>/dev/vinum/mirror</code>, <code>/dev/vinum/striped</code>, <code>/dev/vinum/raid5</code> and <code>/dev/vinum/raid10</code>, and the character devices <code>/dev/vinum/rmyvol</code>, <code>/dev/vinum/rmirror</code>, <code>/dev/vinum/rstriped</code>, <code>/dev/vinum/rraid5</code> and <code>/dev/vinum/rraid10</code>. There is obviously a problem here: it is possible to have two volumes called r and rr, but there will be a conflict creating the device node <code>/dev/vinum/rr</code>: is it a character device for volume r or a block device for volume r? Currently Vinum does not address this conflict: the first-defined volume will get the name.
- A directory /dev/vinum/drive with entries for each drive. These entries are in fact symbolic links to the corresponding disk nodes.
- A directory /dev/vinum/volume with entries for each volume. It contains subdirectories for each plex, which in turn contain subdirectories for their component subdisks.
- The directories /dev/vinum/plex, /dev/vinum/sd, and /dev/vinum/rsd, which contain block device nodes for each plex and block and character device nodes respectively for each subdisk.

For example, consider the following configuration file:

```
drive drive1 device /dev/sd1h
drive drive2 device /dev/sd2h
drive drive3 device /dev/sd3h
drive drive4 device /dev/sd4h
volume s64 setupstate
plex org striped 64k
sd length 100m drive drive1
sd length 100m drive drive2
sd length 100m drive drive3
sd length 100m drive drive4
```

After processing this file, vinum(8) creates the following structure in /dev/vinum:

```
      brwx-----
      1 root
      wheel
      25, 0x40000001 Apr 13 16:46 Control

      brwx-----
      1 root
      wheel
      25, 0x40000002 Apr 13 16:46 control

      brwx-----
      1 root
      wheel
      25, 0x40000000 Apr 13 16:46 control

      drwxr-xr-x
      2 root
      wheel
      512 Apr 13 16:46 drive

      drwxr-xr-x
      2 root
      wheel
      512 Apr 13 16:46 plex

      drwxr-xr-x
      2 root
      wheel
      91, 2 Apr 13 16:46 rs64

      drwxr-xr-x
      2 root
      wheel
      512 Apr 13 16:46 rsd
```

```
drwxr-xr-x 2 root wheel 512 Apr 13 16:46 rvol brwxr-xr-- 1 root wheel 25, 2 Apr 13 16:46 s64
drwxr-xr-x 2 root wheel 512 Apr 13 16:46 sd drwxr-xr-x 3 root wheel 512 Apr 13 16:46 vo
drwxr-xr-x 3 root wheel
                             512 Apr 13 16:46 vol
/dev/vinum/drive:
    total 0
    lrwxr-xr-x 1 root wheel 9 Apr 13 16:46 drive1 -> /dev/sdlh
    lrwxr-xr-x 1 root wheel 9 Apr 13 16:46 drive2 -> /dev/sd2h
    lrwxr-xr-x 1 root wheel 9 Apr 13 16:46 drive3 -> /dev/sd3h
    lrwxr-xr-x 1 root wheel 9 Apr 13 16:46 drive4 -> /dev/sd4h
    /dev/vinum/plex:
    total 0
    brwxr-xr-- 1 root wheel 25, 0x10000002 Apr 13 16:46 s64.p0
    /dev/vinum/rsd:
    total 0
    crwxr-xr-- 1 root wheel 91, 0x20000002 Apr 13 16:46 s64.p0.s0
    crwxr-xr-- 1 root wheel 91, 0x20100002 Apr 13 16:46 s64.p0.s1
    crwxr-xr-- 1 root wheel 91, 0x20200002 Apr 13 16:46 s64.p0.s2
    crwxr-xr-- 1 root wheel 91, 0x20300002 Apr 13 16:46 s64.p0.s3
    /dev/vinum/rvol:
    total 0
    crwxr-xr-- 1 root wheel 91, 2 Apr 13 16:46 s64
    /dev/vinum/sd:
    total 0
    brwxr-xr-- 1 root wheel 25, 0x20000002 Apr 13 16:46 s64.p0.s0
    brwxr-xr-- 1 root wheel 25, 0x20100002 Apr 13 16:46 s64.p0.s1
   brwxr-xr-- 1 root wheel 25, 0x20200002 Apr 13 16:46 s64.p0.s2
   brwxr-xr-- 1 root wheel 25, 0x20300002 Apr 13 16:46 s64.p0.s3
    /dev/vinum/vol:
    total 1
    brwxr-xr-- 1 root wheel 25, 2 Apr 13 16:46 s64
    drwxr-xr-x 3 root wheel
                                  512 Apr 13 16:46 s64.plex
    /dev/vinum/vol/s64.plex:
    total 1
    brwxr-xr-- 1 root wheel
                               25, 0x10000002 Apr 13 16:46 s64.p0
    drwxr-xr-x 2 root wheel
                                  512 Apr 13 16:46 s64.p0.sd
    /dev/vinum/vol/s64.plex/s64.p0.sd:
    total 0
    brwxr-xr-- 1 root wheel 25, 0x20000002 Apr 13 16:46 s64.p0.s0
    brwxr-xr-- 1 root wheel 25, 0x20100002 Apr 13 16:46 s64.p0.s1
    brwxr-xr-- 1 root wheel 25, 0x20200002 Apr 13 16:46 s64.p0.s2
   brwxr-xr-- 1 root wheel 25, 0x20300002 Apr 13 16:46 s64.p0.s3
```

Although it is recommended that plexes and subdisks should not be allocated specific names, Vinum drives must be named. This makes it possible to move a drive to a different location and still recognize it automatically. Drive names may be up to 32 characters long.

# 18.7.1 Creating File Systems

Volumes appear to the system to be identical to disks, with one exception. Unlike UNIX drives, Vinum does not partition volumes, which thus do not contain a partition table. This has required modification to some disk utilities, notably newfs(8), which previously tried to interpret the last letter of a Vinum volume name as a partition identifier. For example, a disk drive may have a name like /dev/ad0a or /dev/da2h. These names represent the first partition (a) on the first (0) IDE disk (ad) and the eighth partition (h) on the third (2) SCSI disk (da) respectively. By contrast, a Vinum volume might be called /dev/vinum/concat, a name which has no relationship with a partition name.

Normally, newfs(8) interprets the name of the disk and complains if it cannot understand it. For example:

```
# newfs /dev/vinum/concat
newfs: /dev/vinum/concat: can't figure out file system partition
```

**Note:** The following is only valid for FreeBSD versions prior to 5.0:

In order to create a file system on this volume, use the -v option to newfs(8):

```
# newfs -v /dev/vinum/concat
```

# 18.8 Configuring Vinum

The GENERIC kernel does not contain Vinum. It is possible to build a special kernel which includes Vinum, but this is not recommended. The standard way to start Vinum is as a kernel module (kld). You do not even need to use kldload(8) for Vinum: when you start vinum(8), it checks whether the module has been loaded, and if it is not, it loads it automatically.

#### 18.8.1 Startup

Vinum stores configuration information on the disk slices in essentially the same form as in the configuration files. When reading from the configuration database, Vinum recognizes a number of keywords which are not allowed in the configuration files. For example, a disk configuration might contain the following text:

```
volume myvol state up
volume bigraid state down
plex name myvol.p0 state up org concat vol myvol
plex name myvol.p1 state up org concat vol myvol
plex name myvol.p1 state up org concat vol myvol
plex name myvol.p2 state init org striped 512b vol myvol
plex name bigraid.p0 state initializing org raid5 512b vol bigraid
sd name myvol.p0.s0 drive a plex myvol.p0 state up len 1048576b driveoffset 265b plexoffset 0b
sd name myvol.p0.s1 drive b plex myvol.p0 state up len 1048576b driveoffset 265b plexoffset 1048576b
sd name myvol.p1.s0 drive c plex myvol.p1 state up len 1048576b driveoffset 265b plexoffset 0b
sd name myvol.p1.s1 drive d plex myvol.p1 state up len 1048576b driveoffset 265b plexoffset 1048576b
sd name myvol.p2.s0 drive a plex myvol.p2 state init len 524288b driveoffset 1048841b plexoffset 0b
sd name myvol.p2.s1 drive b plex myvol.p2 state init len 524288b driveoffset 1048841b plexoffset 524288b
sd name myvol.p2.s2 drive c plex myvol.p2 state init len 524288b driveoffset 1048841b plexoffset 1048576b
sd name myvol.p2.s3 drive d plex myvol.p2 state init len 524288b driveoffset 1048841b plexoffset 524288b
sd name myvol.p2.s3 drive d plex myvol.p2 state init len 524288b driveoffset 1048841b plexoffset 524286b
sd name myvol.p2.s0 drive a plex bigraid.p0 state initializing len 4194304b driveoff set 1573129b plexoffset 0b
```

```
sd name bigraid.p0.sl drive b plex bigraid.p0 state initializing len 4194304b driveoff set 1573129b plexoffset 4194304b sd name bigraid.p0.s2 drive c plex bigraid.p0 state initializing len 4194304b driveoff set 1573129b plexoffset 8388608b sd name bigraid.p0.s3 drive d plex bigraid.p0 state initializing len 4194304b driveoff set 1573129b plexoffset 12582912b sd name bigraid.p0.s4 drive e plex bigraid.p0 state initializing len 4194304b driveoff set 1573129b plexoffset 16777216b
```

The obvious differences here are the presence of explicit location information and naming (both of which are also allowed, but discouraged, for use by the user) and the information on the states (which are not available to the user). Vinum does not store information about drives in the configuration information: it finds the drives by scanning the configured disk drives for partitions with a Vinum label. This enables Vinum to identify drives correctly even if they have been assigned different UNIX drive IDs.

#### 18.8.1.1 Automatic Startup

In order to start Vinum automatically when you boot the system, ensure that you have the following line in your /etc/rc.conf:

```
start_vinum="YES" # set to YES to start vinum
```

If you do not have a file /etc/rc.conf, create one with this content. This will cause the system to load the Vinum kld at startup, and to start any objects mentioned in the configuration. This is done before mounting file systems, so it is possible to automatically fsck(8) and mount file systems on Vinum volumes.

When you start Vinum with the vinum start command, Vinum reads the configuration database from one of the Vinum drives. Under normal circumstances, each drive contains an identical copy of the configuration database, so it does not matter which drive is read. After a crash, however, Vinum must determine which drive was updated most recently and read the configuration from this drive. It then updates the configuration if necessary from progressively older drives.

# 18.9 Using Vinum for the Root Filesystem

For a machine that has fully-mirrored filesystems using Vinum, it is desirable to also mirror the root filesystem. Setting up such a configuration is less trivial than mirroring an arbitrary filesystem because:

- The root filesystem must be available very early during the boot process, so the Vinum infrastructure must already be available at this time.
- The volume containing the root filesystem also contains the system bootstrap and the kernel, which must be read using the host system's native utilities (e. g. the BIOS on PC-class machines) which often cannot be taught about the details of Vinum.

In the following sections, the term 'root volume' is generally used to describe the Vinum volume that contains the root filesystem. It is probably a good idea to use the name "root" for this volume, but this is not technically required in any way. All command examples in the following sections assume this name though.

## 18.9.1 Starting up Vinum Early Enough for the Root Filesystem

There are several measures to take for this to happen:

• Vinum must be available in the kernel at boot-time. Thus, the method to start Vinum automatically described in Section 18.8.1.1 is not applicable to accomplish this task, and the start\_vinum parameter must actually *not* be set when the following setup is being arranged. The first option would be to compile Vinum statically into the kernel, so it is available all the time, but this is usually not desirable. There is another option as well, to have /boot/loader (Section 12.3.3) load the vinum kernel module early, before starting the kernel. This can be accomplished by putting the line:

```
vinum_load="YES"
into the file /boot/loader.conf.
```

• Vinum must be initialized early since it needs to supply the volume for the root filesystem. By default, the Vinum kernel part is not looking for drives that might contain Vinum volume information until the administrator (or one of the startup scripts) issues a vinum start command.

**Note:** The following paragraphs are outlining the steps needed for FreeBSD 5.X and above. The setup required for FreeBSD 4.X differs, and is described below in Section 18.9.5.

By placing the line:

```
vinum.autostart="YES"
```

into /boot/loader.conf, Vinum is instructed to automatically scan all drives for Vinum information as part of the kernel startup.

Note that it is not necessary to instruct the kernel where to look for the root filesystem. /boot/loader looks up the name of the root device in /etc/fstab, and passes this information on to the kernel. When it comes to mount the root filesystem, the kernel figures out from the device name provided which driver to ask to translate this into the internal device ID (major/minor number).

# 18.9.2 Making a Vinum-based Root Volume Accessible to the Bootstrap

Since the current FreeBSD bootstrap is only 7.5 KB of code, and already has the burden of reading files (like /boot/loader) from the UFS filesystem, it is sheer impossible to also teach it about internal Vinum structures so it could parse the Vinum configuration data, and figure out about the elements of a boot volume itself. Thus, some tricks are necessary to provide the bootstrap code with the illusion of a standard "a" partition that contains the root filesystem.

For this to be possible at all, the following requirements must be met for the root volume:

- The root volume must not be striped or RAID-5.
- The root volume must not contain more than one concatenated subdisk per plex.

Note that it is desirable and possible that there are multiple plexes, each containing one replica of the root filesystem. The bootstrap process will, however, only use one of these replica for finding the bootstrap and all the files, until the kernel will eventually mount the root filesystem itself. Each single subdisk within these plexes will then need its own "a" partition illusion, for the respective device to become bootable. It is not strictly needed that each of these faked "a" partitions is located at the same offset within its device, compared with other devices containing plexes of the root volume. However, it is probably a good idea to create the Vinum volumes that way so the resulting mirrored devices are symmetric, to avoid confusion.

In order to set up these "a" partitions, for each device containing part of the root volume, the following needs to be done:

1. The location (offset from the beginning of the device) and size of this device's subdisk that is part of the root volume need to be examined, using the command:

```
# vinum 1 -rv root
```

Note that Vinum offsets and sizes are measured in bytes. They must be divided by 512 in order to obtain the block numbers that are to be used in the disklabel command.

2. Run the command:

#### # disklabel -e devname

for each device that participates in the root volume. *devname* must be either the name of the disk (like da0) for disks without a slice (aka. fdisk) table, or the name of the slice (like ad0s1).

If there is already an "a" partition on the device (presumably, containing a pre-Vinum root filesystem), it should be renamed to something else, so it remains accessible (just in case), but will no longer be used by default to bootstrap the system. Note that active partitions (like a root filesystem currently mounted) cannot be renamed, so this must be executed either when being booted from a 'Fixit' medium, or in a two-step process, where (in a mirrored situation) the disk that has not been currently booted is being manipulated first.

Then, the offset the Vinum partition on this device (if any) must be added to the offset of the respective root volume subdisk on this device. The resulting value will become the "offset" value for the new "a" partition. The "size" value for this partition can be taken verbatim from the calculation above. The "fstype" should be 4.2BSD. The "fsize", "bsize", and "cpg" values should best be chosen to match the actual filesystem, though they are fairly unimportant within this context.

That way, a new "a" partition will be established that overlaps the Vinum partition on this device. Note that the disklabel will only allow for this overlap if the Vinum partition has properly been marked using the "vinum" fstype.

3. That's all! A faked "a" partition does exist now on each device that has one replica of the root volume. It is highly recommendable to verify the result again, using a command like:

```
# fsck -n /dev/devnamea
```

It should be remembered that all files containing control information must be relative to the root filesystem in the Vinum volume which, when setting up a new Vinum root volume, might not match the root filesystem that is currently active. So in particular, the files /etc/fstab and /boot/loader.conf need to be taken care of.

At next reboot, the bootstrap should figure out the appropriate control information from the new Vinum-based root filesystem, and act accordingly. At the end of the kernel initialization process, after all devices have been announced, the prominent notice that shows the success of this setup is a message like:

Mounting root from ufs:/dev/vinum/root

# 18.9.3 Example of a Vinum-based Root Setup

After the Vinum root volume has been set up, the output of vinum 1 -rv root could look like:

```
Subdisk root.p0.s0:
```

```
Size: 125829120 bytes (120 MB)

State: up

Plex root.p0 at offset 0 (0 B)

Drive disk0 (/dev/da0h) at offset 135680 (132 kB)

Subdisk root.p1.s0:

Size: 125829120 bytes (120 MB)

State: up

Plex root.p1 at offset 0 (0 B)

Drive disk1 (/dev/da1h) at offset 135680 (132 kB)
```

The values to note are 135680 for the offset (relative to partition /dev/da0h). This translates to 265 512-byte disk blocks in disklabel's terms. Likewise, the size of this root volume is 245760 512-byte blocks. /dev/da1h, containing the second replica of this root volume, has a symmetric setup.

The disklabel for these devices might look like:

It can be observed that the "size" parameter for the faked "a" partition matches the value outlined above, while the "offset" parameter is the sum of the offset within the Vinum partition "h", and the offset of this partition within the device (or slice). This is a typical setup that is necessary to avoid the problem described in Section 18.9.4.3. It can also be seen that the entire "a" partition is completely within the "h" partition containing all the Vinum data for this device.

Note that in the above example, the entire device is dedicated to Vinum, and there is no leftover pre-Vinum root partition, since this has been a newly set-up disk that was only meant to be part of a Vinum configuration, ever.

## 18.9.4 Troubleshooting

If something goes wrong, a way is needed to recover from the situation. The following list contains few known pitfalls and solutions.

#### 18.9.4.1 System Bootstrap Loads, but System Does Not Boot

If for any reason the system does not continue to boot, the bootstrap can be interrupted with by pressing the **space** key at the 10-seconds warning. The loader variables (like vinum.autostart) can be examined using the show, and manipulated using set or unset commands.

If the only problem was that the Vinum kernel module was not yet in the list of modules to load automatically, a simple load vinum will help.

When ready, the boot process can be continued with a boot -as. The options -as will request the kernel to ask for the root filesystem to mount (-a), and make the boot process stop in single-user mode (-s), where the root filesystem is mounted read-only. That way, even if only one plex of a multi-plex volume has been mounted, no data inconsistency between plexes is being risked.

At the prompt asking for a root filesystem to mount, any device that contains a valid root filesystem can be entered. If /etc/fstab had been set up correctly, the default should be something like ufs:/dev/vinum/root. A typical alternate choice would be something like ufs:da0d which could be a hypothetical partition that contains the pre-Vinum root filesystem. Care should be taken if one of the alias "a" partitions are entered here that are actually reference to the subdisks of the Vinum root device, because in a mirrored setup, this would only mount one piece of a mirrored root device. If this filesystem is to be mounted read-write later on, it is necessary to remove the other plex(es) of the Vinum root volume since these plexes would otherwise carry inconsistent data.

#### 18.9.4.2 Only Primary Bootstrap Loads

If /boot/loader fails to load, but the primary bootstrap still loads (visible by a single dash in the left column of the screen right after the boot process starts), an attempt can be made to interrupt the primary bootstrap at this point, using the **space** key. This will make the bootstrap stop in stage two, see Section 12.3.2. An attempt can be made here to boot off an alternate partition, like the partition containing the previous root filesystem that has been moved away from "a" above.

## 18.9.4.3 Nothing Boots, the Bootstrap Panics

This situation will happen if the bootstrap had been destroyed by the Vinum installation. Unfortunately, Vinum accidentally currently leaves only 4 KB at the beginning of its partition free before starting to write its Vinum header information. However, the stage one and two bootstraps plus the disklabel embedded between them currently require 8 KB. So if a Vinum partition was started at offset 0 within a slice or disk that was meant to be bootable, the Vinum setup will trash the bootstrap.

Similarly, if the above situation has been recovered, for example by booting from a "Fixit" medium, and the bootstrap has been re-installed using disklabel -B as described in Section 12.3.2, the bootstrap will trash the Vinum header, and Vinum will no longer find its disk(s). Though no actual Vinum configuration data or data in Vinum volumes will be trashed by this, and it would be possible to recover all the data by entering exact the same Vinum configuration data again, the situation is hard to fix at all. It would be necessary to move the entire Vinum partition by at least 4 KB off, in order to have the Vinum header and the system bootstrap no longer collide.

#### 18.9.5 Differences for FreeBSD 4.X

Under FreeBSD 4.X, some internal functions required to make Vinum automatically scan all disks are missing, and the code that figures out the internal ID of the root device is not smart enough to handle a name like /dev/vinum/root automatically. Therefore, things are a little different here.

Vinum must explicitly be told which disks to scan, using a line like the following one in /boot/loader.conf:

vinum.drives="/dev/da0 /dev/da1"

It is important that all drives are mentioned that could possibly contain Vinum data. It does not harm if *more* drives are listed, nor is it necessary to add each slice and/or partition explicitly, since Vinum will scan all slices and partitions of the named drives for valid Vinum headers.

Since the routines used to parse the name of the root filesystem, and derive the device ID (major/minor number) are only prepared to handle "classical" device names like /dev/ad0s1a, they cannot make any sense out of a root volume name like /dev/vinum/root. For that reason, Vinum itself needs to pre-setup the internal kernel parameter

that holds the ID of the root device during its own initialization. This is requested by passing the name of the root volume in the loader variable vinum.root. The entry in /boot/loader.conf to accomplish this looks like:

vinum.root="root"

Now, when the kernel initialization tries to find out the root device to mount, it sees whether some kernel module has already pre-initialized the kernel parameter for it. If that is the case, *and* the device claiming the root device matches the major number of the driver as figured out from the name of the root device string being passed (that is, "vinum" in our case), it will use the pre-allocated device ID, instead of trying to figure out one itself. That way, during the usual automatic startup, it can continue to mount the Vinum root volume for the root filesystem.

However, when boot—a has been requesting to ask for entering the name of the root device manually, it must be noted that this routine still cannot actually parse a name entered there that refers to a Vinum volume. If any device name is entered that does not refer to a Vinum device, the mismatch between the major numbers of the pre-allocated root parameter and the driver as figured out from the given name will make this routine enter its normal parser, so entering a string like ufs:da0d will work as expected. Note that if this fails, it is however no longer possible to re-enter a string like ufs:vinum/root again, since it cannot be parsed. The only way out is to reboot again, and start over then. (At the "askroot" prompt, the initial /dev/ can always be omitted.)

# **Notes**

1. RAID stands for *Redundant Array of Inexpensive Disks* and offers various forms of fault tolerance, though the latter term is somewhat misleading: it provides no redundancy.

# Chapter 19 Localization - I18N/L10N Usage and Setup

Contributed by Andrey Chernov. Rewritten by Michael C. Wu.

# 19.1 Synopsis

FreeBSD is a very distributed project with users and contributors located all over the world. This chapter discusses the internationalization and localization features of FreeBSD that allow non-English speaking users to get real work done. There are many aspects of the i18n implementation in both the system and application levels, so where applicable we refer the reader to more specific sources of documentation.

After reading this chapter, you will know:

- How different languages and locales are encoded on modern operating systems.
- · How to set the locale for your login shell.
- · How to configure your console for non-English languages.
- How to use X Window System effectively with different languages.
- Where to find more information about writing i18n-compliant applications.

Before reading this chapter, you should:

• Know how to install additional third-party applications (Chapter 4).

# 19.2 The Basics

#### 19.2.1 What Is I18N/L10N?

Developers shortened internationalization into the term I18N, counting the number of letters between the first and the last letters of internationalization. L10N uses the same naming scheme, coming from 'localization'. Combined together, I18N/L10N methods, protocols, and applications allow users to use languages of their choice.

I18N applications are programmed using I18N kits under libraries. It allows for developers to write a simple file and translate displayed menus and texts to each language. We strongly encourage programmers to follow this convention.

## 19.2.2 Why Should I Use I18N/L10N?

I18N/L10N is used whenever you wish to either view, input, or process data in non-English languages.

## 19.2.3 What Languages Are Supported in the I18N Effort?

I18N and L10N are not FreeBSD specific. Currently, one can choose from most of the major languages of the World, including but not limited to: Chinese, German, Japanese, Korean, French, Russian, Vietnamese and others.

# 19.3 Using Localization

In all its splendor, I18N is not FreeBSD-specific and is a convention. We encourage you to help FreeBSD in following this convention.

Localization settings are based on three main terms: Language Code, Country Code, and Encoding. Locale names are constructed from these parts as follows:

LanguageCode\_CountryCode.Encoding

# 19.3.1 Language and Country Codes

In order to localize a FreeBSD system to a specific language (or any other I18N-supporting UNIX like systems), the user needs to find out the codes for the specify country and language (country codes tell applications what variation of given language to use). In addition, web browsers, SMTP/POP servers, web servers, etc. make decisions based on them. The following are examples of language/country codes:

| Language/Country Code | Description                    |  |
|-----------------------|--------------------------------|--|
| en_US                 | English - United States        |  |
| ru_RU                 | Russian for Russia             |  |
| zh_TW                 | Traditional Chinese for Taiwan |  |

# 19.3.2 Encodings

Some languages use non-ASCII encodings that are 8-bit, wide or multibyte characters, see multibyte(3) for more details. Older applications do not recognize them and mistake them for control characters. Newer applications usually do recognize 8-bit characters. Depending on the implementation, users may be required to compile an application with wide or multibyte characters support, or configure it correctly. To be able to input and process wide or multibyte characters, the FreeBSD Ports Collection (http://www.FreeBSD.org/ports/index.html) has provided each language with different programs. Refer to the I18N documentation in the respective FreeBSD Port.

Specifically, the user needs to look at the application documentation to decide on how to configure it correctly or to pass correct values into the configure/Makefile/compiler.

Some things to keep in mind are:

- Language specific single C chars character sets (see multibyte(3)), e.g. ISO-8859-1, ISO-8859-15, KOI8-R, CP437.
- Wide or multibyte encodings, e.g. EUC, Big5.

You can check the active list of character sets at the IANA Registry (http://www.iana.org/assignments/character-sets).

Note: FreeBSD versions 4.5 and up use X11-compatible locale encodings instead.

# 19.3.3 I18N Applications

In the FreeBSD Ports and Package system, I18N applications have been named with I18N in their names for easy identification. However, they do not always support the language needed.

# 19.3.4 Setting Locale

Usually it is sufficient to export the value of the locale name as LANG in the login shell. This could be done in the user's ~/.login\_conf file or in the startup file of the user's shell (~/.profile, ~/.bashrc, ~/.cshrc). There is no need to set the locale subsets such as LC\_CTYPE, LC\_CTIME. Please refer to language-specific FreeBSD documentation for more information.

You should set the following two environment variables in your configuration files:

- LANG for POSIX setlocale(3) family functions
- MM\_CHARSET for applications' MIME character set

This includes the user shell configuration, the specific application configuration, and the X11 configuration.

#### 19.3.4.1 Setting Locale Methods

There are two methods for setting locale, and both are described below. The first (recommended one) is by assigning the environment variables in login class, and the second is by adding the environment variable assignments to the system's shell startup file.

#### 19.3.4.1.1 Login Classes Method

This method allows environment variables needed for locale name and MIME character sets to be assigned once for every possible shell instead of adding specific shell assignments to each shell's startup file. User Level Setup can be done by an user himself and Administrator Level Setup require superuser privileges.

#### 19.3.4.1.1.1 User Level Setup

Here is a minimal example of a .login\_conf file in user's home directory which has both variables set for Latin-1 encoding:

```
me:\
:charset=ISO-8859-1:\
:lang=de_DE.ISO8859-1:
```

Here is an example of a .login\_conf that sets the variables for Traditional Chinese in BIG-5 encoding. Notice the many more variables set because some software does not respect locale variables correctly for Chinese, Japanese, and Korean.

```
#Users who do not wish to use monetary units or time formats
#of Taiwan can manually change each variable
me:\
:lang=zh_TW.Big5:\
:lc_all=zh_TW.Big5:\
:lc_collate=zh_TW.Big5:\
:lc_ctype=zh_TW.Big5:\
```

```
:lc_messages=zh_TW.Big5:\
:lc_monetary=zh_TW.Big5:\
:lc_numeric=zh_TW.Big5:\
:lc_time=zh_TW.Big5:\
:charset=big5:\
:xmodifiers="@im=xcin": #Setting the XIM Input Server
```

See Administrator Level Setup and login.conf(5) for more details.

#### 19.3.4.1.1.2 Administrator Level Setup

Verify that the user's login class in /etc/login.conf sets the correct language. Make sure these settings appear in /etc/login.conf:

```
language_name:accounts_title:\
:charset=MIME_charset:\
:lang=locale_name:\
:tc=default:
```

So sticking with our previous example using Latin-1, it would look like this:

```
german:German Users Accounts:\
:charset=ISO-8859-1:\
:lang=de_DE.ISO8859-1:\
:tc=default:
```

#### Changing Login Classes with vipw(8)

Use vipw to add new users, and make the entry look like this:

```
user:password:1111:11:language:0:0:User Name:/home/user:/bin/sh
```

#### Changing Login Classes with adduser (8)

Use adduser to add new users, and do the following:

- Set defaultclass = language in /etc/adduser.conf. Keep in mind you must enter a default class for all users of other languages in this case.
- An alternative variant is answering the specified language each time that

```
Enter login class: default []: appears from adduser(8).
```

· Another alternative is to use the following for each user of a different language that you wish to add:

```
# adduser -class language
```

## Changing Login Classes with pw(8)

If you use pw(8) for adding new users, call it in this form:

```
# pw useradd user_name -L language
```

#### 19.3.4.1.2 Shell Startup File Method

**Note:** This method is not recommended because it requires a different setup for each possible shell program chosen. Use the Login Class Method instead.

To add the locale name and MIME character set, just set the two environment variables shown below in the /etc/profile and/or /etc/csh.login shell startup files. We will use the German language as an example below:

```
In /etc/profile:
```

```
LANG=de_DE.ISO8859-1; export LANG
MM_CHARSET=ISO-8859-1; export MM_CHARSET

Or in /etc/csh.login:
setenv LANG de_DE.ISO8859-1
setenv MM_CHARSET ISO-8859-1
```

Alternatively, you can add the above instructions to /usr/share/skel/dot.profile (similar to what was used in /etc/profile above), or /usr/share/skel/dot.login (similar to what was used in /etc/csh.login above).

#### For X11:

```
In $HOME/.xinitrc:
LANG=de_DE.ISO8859-1; export LANG
Or:
setenv LANG de_DE.ISO8859-1
```

Depending on your shell (see above).

## 19.3.5 Console Setup

For all single C chars character sets, set the correct console fonts in /etc/rc.conf for the language in question with:

```
font8x16=font_name
font8x14=font_name
font8x8=font_name
```

The font\_name here is taken from the /usr/share/syscons/fonts directory, without the .fnt suffix.

Also be sure to set the correct keymap and screenmap for your single C chars character set through sysinstall (/stand/sysinstall in FreeBSD versions older than 5.2). Once inside sysinstall, choose Confi gure, then Console. Alternatively, you can add the following to /etc/rc.conf:

```
scrnmap=screenmap_name
keymap=keymap_name
keychange="fkey_number sequence"
```

The <code>screenmap\_name</code> here is taken from the <code>/usr/share/syscons/scrnmaps</code> directory, without the <code>.scm</code> suffix. A screenmap with a corresponding mapped font is usually needed as a workaround for expanding bit 8 to bit 9 on a VGA adapter's font character matrix in pseudographics area, i.e., to move letters out of that area if screen font uses a bit 8 column.

If you have the **moused** daemon enabled by setting the following in your /etc/rc.conf:

moused\_enable="YES"

then examine the mouse cursor information in the next paragraph.

By default the mouse cursor of the syscons(4) driver occupies the 0xd0-0xd3 range in the character set. If your language uses this range, you need to move the cursor's range outside of it. To enable the workaround for FreeBSD versions before 5.0, insert the following line into your kernel configuration:

options SC\_MOUSE\_CHAR=0x03

For FreeBSD versions 4.4 and up insert the following line into /etc/rc.conf:

mousechar\_start=3

The <code>keymap\_name</code> here is taken from the <code>/usr/share/syscons/keymaps</code> directory, without the <code>.kbd</code> suffix. If you are uncertain which keymap to use, you use can kbdmap(1) to test keymaps without rebooting.

The keychange is usually needed to program function keys to match the selected terminal type because function key sequences cannot be defined in the key map.

Also be sure to set the correct console terminal type in /etc/ttys for all ttyv\* entries. Current pre-defined correspondences are:

| Character Set             | Terminal Type |  |
|---------------------------|---------------|--|
| ISO-8859-1 or ISO-8859-15 | cons2511      |  |
| ISO-8859-2                | cons2512      |  |
| ISO-8859-7                | cons2517      |  |
| KOI8-R                    | cons25r       |  |
| KOI8-U                    | cons25u       |  |
| CP437 (VGA default)       | cons25        |  |
| US-ASCII                  | cons25w       |  |

For wide or multibyte characters languages, use the correct FreeBSD port in your /usr/ports/language directory. Some ports appear as console while the system sees it as serial vtty's, hence you must reserve enough vtty's for both X11 and the pseudo-serial console. Here is a partial list of applications for using other languages in console:

| Language                    | Location                                     |
|-----------------------------|----------------------------------------------|
| Traditional Chinese (BIG-5) | chinese/big5con                              |
| Japanese                    | japanese/kon2-16dot or japanese/mule-freewnn |
| Korean                      | korean/han                                   |

# 19.3.6 X11 Setup

Although X11 is not part of the FreeBSD Project, we have included some information here for FreeBSD users. For more details, refer to the Xorg web site (http://www.x.org/) or whichever X11 Server you use.

In ~/. Xresources, you can additionally tune application specific I18N settings (e.g., fonts, menus, etc.).

#### 19.3.6.1 Displaying Fonts

Install **Xorg** server (x11-servers/xorg-server) or **XFree86** server (x11-servers/XFree86-4-Server), then install the language TrueType fonts. Setting the correct locale should allow you to view your selected language in menus and such.

#### 19.3.6.2 Inputting Non-English Characters

The X11 Input Method (XIM) Protocol is a new standard for all X11 clients. All X11 applications should be written as XIM clients that take input from XIM Input servers. There are several XIM servers available for different languages.

# 19.3.7 Printer Setup

Some single C chars character sets are usually hardware coded into printers. Wide or multibyte character sets require special setup and we recommend using **apsfilter**. You may also convert the document to PostScript or PDF formats using language specific converters.

# 19.3.8 Kernel and File Systems

The FreeBSD fast filesystem (FFS) is 8-bit clean, so it can be used with any single C chars character set (see multibyte(3)), but there is no character set name stored in the filesystem; i.e., it is raw 8-bit and does not know anything about encoding order. Officially, FFS does not support any form of wide or multibyte character sets yet. However, some wide or multibyte character sets have independent patches for FFS enabling such support. They are only temporary unportable solutions or hacks and we have decided to not include them in the source tree. Refer to respective languages' web sites for more information and the patch files.

The FreeBSD MS-DOS filesystem has the configurable ability to convert between MS-DOS, Unicode character sets and chosen FreeBSD filesystem character sets. See mount\_msdos(8) for details.

# 19.4 Compiling I18N Programs

Many FreeBSD Ports have been ported with I18N support. Some of them are marked with -I18N in the port name. These and many other programs have built in support for I18N and need no special consideration.

However, some applications such as MySQL need to be have the Makefile configured with the specific charset. This is usually done in the Makefile or done by passing a value to configure in the source.

# 19.5 Localizing FreeBSD to Specific Languages

# 19.5.1 Russian Language (KOI8-R Encoding)

Originally contributed by Andrey Chernov.

For more information about KOI8-R encoding, see the KOI8-R References (Russian Net Character Set) (http://koi8.pp.ru/).

#### 19.5.1.1 Locale Setup

Put the following lines into your ~/.login\_conf file:

```
me:My Account:\
:charset=KOI8-R:\
:lang=ru_RU.KOI8-R:
```

See earlier in this chapter for examples of setting up the locale.

#### 19.5.1.2 Console Setup

• For the FreeBSD versions before 5.0 add the following line to your kernel configuration file:

```
options SC_MOUSE_CHAR=0x03
```

For FreeBSD versions 4.4 and up insert the following line into /etc/rc.conf:

```
mousechar_start=3
```

• Use following settings in /etc/rc.conf:

```
keymap="ru.koi8-r"
scrnmap="koi8-r2cp866"
font8x16="cp866b-8x16"
font8x14="cp866-8x14"
font8x8="cp866-8x8"
```

• For each ttyv\* entry in /etc/ttys, use cons25r as the terminal type.

See earlier in this chapter for examples of setting up the console.

# 19.5.1.3 Printer Setup

Since most printers with Russian characters come with hardware code page CP866, a special output filter is needed to convert from KOI8-R to CP866. Such a filter is installed by default as /usr/libexec/lpr/ru/koi2alt. A Russian printer /etc/printcap entry should look like:

```
lp|Russian local line printer:\
:sh:of=/usr/libexec/lpr/ru/koi2alt:\
:lp=/dev/lpt0:sd=/var/spool/output/lpd:lf=/var/log/lpd-errs:
```

See printcap(5) for a detailed description.

#### 19.5.1.4 MS-DOS FS and Russian Filenames

The following example fstab(5) entry enables support for Russian filenames in mounted MS-DOS filesystems:

```
/dev/ad0s2 /dos/c msdos rw,-Wkoi2dos,-Lru_RU.KOI8-R 0 0
```

The option -L selects the locale name used, and -W sets the character conversion table. To use the -W option, be sure to mount /usr before the MS-DOS partition because the conversion tables are located in /usr/libdata/msdosfs. For more information, see the mount\_msdos(8) manual page.

# 19.5.1.5 X11 Setup

1. Do non-X locale setup first as described.

**Note:** The Russian KOI8-R locale may not work with old **XFree86** releases (lower than 3.3). **Xorg** is now the default version of the X Window System on FreeBSD. This should not be an issue unless you are using an old version of FreeBSD.

2. If you use **Xorg**, install x11-fonts/xorg-fonts-cyrillic package.

Check the "Files" section in your /etc/X11/xorg.conf file. The following lines must be added *before* any other FontPath entries:

```
FontPath "/usr/X11R6/lib/X11/fonts/cyrillic/misc"
FontPath "/usr/X11R6/lib/X11/fonts/cyrillic/75dpi"
FontPath "/usr/X11R6/lib/X11/fonts/cyrillic/100dpi"
```

If you use a high resolution video mode, swap the 75 dpi and 100 dpi lines.

3. To activate a Russian keyboard, add the following to the "Keyboard" section of your XF86Config file.

#### For XFree86 3.X:

```
XkbLayout "ru"
XkbOptions "grp:caps_toggle"
For Xorg (or XFree86 4.X):
Option "XkbLayout" "us,ru"
Option "XkbOptions" "grp:toggle"
```

Also make sure that XkbDisable is turned off (commented out) there.

For grp:caps\_toggle the RUS/LAT switch will be **CapsLock**. The old **CapsLock** function is still available via **Shift+CapsLock** (in LAT mode only). For grp:toggle the RUS/LAT switch will be **Right Alt**. grp:caps\_toggle does not work in **Xorg** for unknown reason.

If you have "Windows" keys on your keyboard, and notice that some non-alphabetical keys are mapped incorrectly in RUS mode, add the following line in your XF86Config file.

#### For XFree86 3.X:

```
XkbVariant "winkeys"
For Xorg (or XFree86 4.X):
```

```
Option "XkbVariant" ", winkeys"
```

**Note:** The Russian XKB keyboard may not work with old **XFree86** versions, see the above note for more information. The Russian XKB keyboard may also not work with non-localized applications as well.

**Note:** Minimally localized applications should call a <code>XtSetLanguageProc</code> (NULL, NULL, NULL); function early in the program.

See KOI8-R for X Window (http://koi8.pp.ru/xwin.html) for more instructions on localizing X11 applications.

#### 19.5.2 Traditional Chinese Localization for Taiwan

The FreeBSD-Taiwan Project has an Chinese HOWTO for FreeBSD at http://netlab.cse.yzu.edu.tw/~statue/freebsd/zh-tut/using many Chinese ports. Current editor for the FreeBSD Chinese HOWTO is Shen Chuan-Hsing <statue@freebsd.sinica.edu.tw>.

Chuan-Hsing Shen <statue@freebsd.sinica.edu.tw> has created the Chinese FreeBSD Collection (CFC) (http://netlab.cse.yzu.edu.tw/~statue/cfc/) using FreeBSD-Taiwan's zh-L10N-tut. The packages and the script files are available at ftp://freebsd.csie.nctu.edu.tw/pub/taiwan/CFC/.

# 19.5.3 German Language Localization (for All ISO 8859-1 Languages)

Slaven Rezic <eserte@cs.tu-berlin.de> wrote a tutorial how to use umlauts on a FreeBSD machine. The tutorial is written in German and available at http://www.de.FreeBSD.org/de/umlaute/.

# 19.5.4 Japanese and Korean Language Localization

For Japanese, refer to http://www.jp.FreeBSD.org/, and for Korean, refer to http://www.kr.FreeBSD.org/.

# 19.5.5 Non-English FreeBSD Documentation

Some FreeBSD contributors have translated parts of FreeBSD to other languages. They are available through links on the main site (http://www.FreeBSD.org/index.html) or in /usr/share/doc.

# **Chapter 20 The Cutting Edge**

Restructured, reorganized, and parts updated by Jim Mock. Original work by Jordan Hubbard, Poul-Henning Kamp, John Polstra, and Nik Clayton.

# 20.1 Synopsis

FreeBSD is under constant development between releases. For people who want to be on the cutting edge, there are several easy mechanisms for keeping your system in sync with the latest developments. Be warned—the cutting edge is not for everyone! This chapter will help you decide if you want to track the development system, or stick with one of the released versions.

After reading this chapter, you will know:

- The difference between the two development branches: FreeBSD-STABLE and FreeBSD-CURRENT.
- How to keep your system up to date with CVSup, CVS, or CTM.
- How to rebuild and reinstall the entire base system with make buildworld (etc).

Before reading this chapter, you should:

- Properly set up your network connection (Chapter 26).
- Know how to install additional third-party software (Chapter 4).

# 20.2 FreeBSD-CURRENT vs. FreeBSD-STABLE

There are two development branches to FreeBSD: FreeBSD-CURRENT and FreeBSD-STABLE. This section will explain a bit about each and describe how to keep your system up-to-date with each respective tree. FreeBSD-CURRENT will be discussed first, then FreeBSD-STABLE.

#### 20.2.1 Staying Current with FreeBSD

As you read this, keep in mind that FreeBSD-CURRENT is the 'bleeding edge' of FreeBSD development. FreeBSD-CURRENT users are expected to have a high degree of technical skill, and should be capable of solving difficult system problems on their own. If you are new to FreeBSD, think twice before installing it.

#### 20.2.1.1 What Is FreeBSD-CURRENT?

FreeBSD-CURRENT is the latest working sources for FreeBSD. This includes work in progress, experimental changes, and transitional mechanisms that might or might not be present in the next official release of the software. While many FreeBSD developers compile the FreeBSD-CURRENT source code daily, there are periods of time when the sources are not buildable. These problems are resolved as expeditiously as possible, but whether or not FreeBSD-CURRENT brings disaster or greatly desired functionality can be a matter of which exact moment you grabbed the source code in!

#### 20.2.1.2 Who Needs FreeBSD-CURRENT?

FreeBSD-CURRENT is made available for 3 primary interest groups:

- 1. Members of the FreeBSD community who are actively working on some part of the source tree and for whom keeping 'current' is an absolute requirement.
- 2. Members of the FreeBSD community who are active testers, willing to spend time solving problems in order to ensure that FreeBSD-CURRENT remains as sane as possible. These are also people who wish to make topical suggestions on changes and the general direction of FreeBSD, and submit patches to implement them.
- 3. Those who merely wish to keep an eye on things, or to use the current sources for reference purposes (e.g. for *reading*, not running). These people also make the occasional comment or contribute code.

#### 20.2.1.3 What Is FreeBSD-CURRENT Not?

- 1. A fast-track to getting pre-release bits because you heard there is some cool new feature in there and you want to be the first on your block to have it. Being the first on the block to get the new feature means that you are the first on the block to get the new bugs.
- 2. A quick way of getting bug fixes. Any given version of FreeBSD-CURRENT is just as likely to introduce new bugs as to fix existing ones.
- 3. In any way "officially supported". We do our best to help people genuinely in one of the 3 "legitimate" FreeBSD-CURRENT groups, but we simply *do not have the time* to provide tech support. This is not because we are mean and nasty people who do not like helping people out (we would not even be doing FreeBSD if we were). We simply cannot answer hundreds messages a day *and* work on FreeBSD! Given the choice between improving FreeBSD and answering lots of questions on experimental code, the developers opt for the former.

#### 20.2.1.4 Using FreeBSD-CURRENT

- 1. Join the freebsd-current (http://lists.FreeBSD.org/mailman/listinfo/freebsd-current) and the cvs-all (http://lists.FreeBSD.org/mailman/listinfo/cvs-all) lists. This is not just a good idea, it is *essential*. If you are not on the *freebsd-current* (http://lists.FreeBSD.org/mailman/listinfo/freebsd-current) list, you will not see the comments that people are making about the current state of the system and thus will probably end up stumbling over a lot of problems that others have already found and solved. Even more importantly, you will miss out on important bulletins which may be critical to your system's continued health.
  - The cvs-all (http://lists.FreeBSD.org/mailman/listinfo/cvs-all) list will allow you to see the commit log entry for each change as it is made along with any pertinent information on possible side-effects.
  - To join these lists, or one of the others available go to http://lists.FreeBSD.org/mailman/listinfo and click on the list that you wish to subscribe to. Instructions on the rest of the procedure are available there.
- 2. Grab the sources from a FreeBSD mirror site. You can do this in one of two ways:
  - a. Use the cvsup program with the supfile named standard-supfile available from /usr/share/examples/cvsup. This is the most recommended method, since it allows you to grab the entire collection once and then only what has changed from then on. Many people run cvsup from cron and keep their sources up-to-date automatically. You have to customize the sample supfile above, and configure cvsup for your environment.

- b. Use the **CTM** facility. If you have very bad connectivity (high price connections or only email access) **CTM** is an option. However, it is a lot of hassle and can give you broken files. This leads to it being rarely used, which again increases the chance of it not working for fairly long periods of time. We recommend using **CVSup** for anybody with a 9600 bps modem or faster connection.
- 3. If you are grabbing the sources to run, and not just look at, then grab *all* of FreeBSD-CURRENT, not just selected portions. The reason for this is that various parts of the source depend on updates elsewhere, and trying to compile just a subset is almost guaranteed to get you into trouble.
  - Before compiling FreeBSD-CURRENT, read the Makefile in /usr/src carefully. You should at least install a new kernel and rebuild the world the first time through as part of the upgrading process. Reading the FreeBSD-CURRENT mailing list (http://lists.FreeBSD.org/mailman/listinfo/freebsd-current) and /usr/src/UPDATING will keep you up-to-date on other bootstrapping procedures that sometimes become necessary as we move toward the next release.
- 4. Be active! If you are running FreeBSD-CURRENT, we want to know what you have to say about it, especially if you have suggestions for enhancements or bug fixes. Suggestions with accompanying code are received most enthusiastically!

## 20.2.2 Staying Stable with FreeBSD

#### 20.2.2.1 What Is FreeBSD-STABLE?

FreeBSD-STABLE is our development branch from which major releases are made. Changes go into this branch at a different pace, and with the general assumption that they have first gone into FreeBSD-CURRENT for testing. This is *still* a development branch, however, and this means that at any given time, the sources for FreeBSD-STABLE may or may not be suitable for any particular purpose. It is simply another engineering development track, not a resource for end-users.

#### 20.2.2.2 Who Needs FreeBSD-STABLE?

If you are interested in tracking or contributing to the FreeBSD development process, especially as it relates to the next 'point' release of FreeBSD, then you should consider following FreeBSD-STABLE.

While it is true that security fixes also go into the FreeBSD-STABLE branch, you do not *need* to track FreeBSD-STABLE to do this. Every security advisory for FreeBSD explains how to fix the problem for the releases it affects <sup>1</sup>, and tracking an entire development branch just for security reasons is likely to bring in a lot of unwanted changes as well.

Although we endeavor to ensure that the FreeBSD-STABLE branch compiles and runs at all times, this cannot be guaranteed. In addition, while code is developed in FreeBSD-CURRENT before including it in FreeBSD-STABLE, more people run FreeBSD-STABLE than FreeBSD-CURRENT, so it is inevitable that bugs and corner cases will sometimes be found in FreeBSD-STABLE that were not apparent in FreeBSD-CURRENT.

For these reasons, we do *not* recommend that you blindly track FreeBSD-STABLE, and it is particularly important that you do not update any production servers to FreeBSD-STABLE without first thoroughly testing the code in your development environment.

If you do not have the resources to do this then we recommend that you run the most recent release of FreeBSD, and use the binary update mechanism to move from release to release.

#### 20.2.2.3 Using FreeBSD-STABLE

- 1. Join the freebsd-stable (http://lists.FreeBSD.org/mailman/listinfo/freebsd-stable) list. This will keep you informed of build-dependencies that may appear in FreeBSD-STABLE or any other issues requiring special attention. Developers will also make announcements in this mailing list when they are contemplating some controversial fix or update, giving the users a chance to respond if they have any issues to raise concerning the proposed change.
  - The cvs-all (http://lists.FreeBSD.org/mailman/listinfo/cvs-all) list will allow you to see the commit log entry for each change as it is made along with any pertinent information on possible side-effects.
  - To join these lists, or one of the others available go to http://lists.FreeBSD.org/mailman/listinfo and click on the list that you wish to subscribe to. Instructions on the rest of the procedure are available there.
- 2. If you are installing a new system and want it to be as stable as possible, you can simply grab the latest dated branch snapshot from ftp://snapshots.jp.FreeBSD.org/pub/FreeBSD/snapshots/ and install it like any other release. Or you can install the most recent FreeBSD-STABLE release from the mirror sites and follow the instructions below to upgrade your system to the most up to date FreeBSD-STABLE source code.

If you are already running a previous release of FreeBSD and wish to upgrade via sources then you can easily do so from FreeBSD mirror site. This can be done in one of two ways:

- a. Use the cvsup program with the supfile named stable-supfile from the directory /usr/share/examples/cvsup. This is the most recommended method, since it allows you to grab the entire collection once and then only what has changed from then on. Many people run cvsup from cron to keep their sources up-to-date automatically. You have to customize the sample supfile above, and configure cvsup for your environment.
- b. Use the **CTM** facility. If you do not have a fast and inexpensive connection to the Internet, this is the method you should consider using.
- 3. Essentially, if you need rapid on-demand access to the source and communications bandwidth is not a consideration, use cvsup or ftp. Otherwise, use CTM.
- 4. Before compiling FreeBSD-STABLE, read the Makefile in /usr/src carefully. You should at least install a new kernel and rebuild the world the first time through as part of the upgrading process. Reading the FreeBSD-STABLE mailing list (http://lists.FreeBSD.org/mailman/listinfo/freebsd-stable) and /usr/src/UPDATING will keep you up-to-date on other bootstrapping procedures that sometimes become necessary as we move toward the next release.

# 20.3 Synchronizing Your Source

There are various ways of using an Internet (or email) connection to stay up-to-date with any given area of the FreeBSD project sources, or all areas, depending on what interests you. The primary services we offer are Anonymous CVS, CVSup, and CTM.

**Warning:** While it is possible to update only parts of your source tree, the only supported update procedure is to update the entire tree and recompile both userland (i.e., all the programs that run in user space, such as those in /bin and /sbin) and kernel sources. Updating only part of your source tree, only the kernel, or only userland will often result in problems. These problems may range from compile errors to kernel panics or data corruption.

Anonymous CVS and CVSup use the *pull* model of updating sources. In the case of CVSup the user (or a cron script) invokes the cvsup program, and it interacts with a cvsupd server somewhere to bring your files up-to-date. The updates you receive are up-to-the-minute and you get them when, and only when, you want them. You can easily restrict your updates to the specific files or directories that are of interest to you. Updates are generated on the fly by the server, according to what you have and what you want to have. Anonymous CVS is quite a bit more simplistic than CVSup in that it is just an extension to CVS which allows it to pull changes directly from a remote CVS repository. CVSup can do this far more efficiently, but Anonymous CVS is easier to use.

**CTM**, on the other hand, does not interactively compare the sources you have with those on the master archive or otherwise pull them across. Instead, a script which identifies changes in files since its previous run is executed several times a day on the master CTM machine, any detected changes being compressed, stamped with a sequence-number and encoded for transmission over email (in printable ASCII only). Once received, these 'CTM deltas" can then be handed to the ctm\_rmail(1) utility which will automatically decode, verify and apply the changes to the user's copy of the sources. This process is far more efficient than **CVSup**, and places less strain on our server resources since it is a *push* rather than a *pull* model.

There are other trade-offs, of course. If you inadvertently wipe out portions of your archive, **CVSup** will detect and rebuild the damaged portions for you. **CTM** will not do this, and if you wipe some portion of your source tree out (and do not have it backed up) then you will have to start from scratch (from the most recent CVS 'base delta') and rebuild it all with **CTM** or, with **Anonymous CVS**, simply delete the bad bits and resync.

# 20.4 Rebuilding "world"

Once you have synchronized your local source tree against a particular version of FreeBSD (FreeBSD-STABLE, FreeBSD-CURRENT, and so on) you can then use the source tree to rebuild the system.

**Take a Backup:** It cannot be stressed enough how important it is to take a backup of your system *before* you do this. While rebuilding the world is (as long as you follow these instructions) an easy task to do, there will inevitably be times when you make mistakes, or when mistakes made by others in the source tree render your system unbootable.

Make sure you have taken a backup. And have a fixit floppy or bootable CD at hand. You will probably never have to use it, but it is better to be safe than sorry!

**Subscribe to the Right Mailing List:** The FreeBSD-STABLE and FreeBSD-CURRENT branches are, by their nature, *in development*. People that contribute to FreeBSD are human, and mistakes occasionally happen.

Sometimes these mistakes can be quite harmless, just causing your system to print a new diagnostic warning. Or the change may be catastrophic, and render your system unbootable or destroy your file systems (or worse).

If problems like these occur, a "heads up" is posted to the appropriate mailing list, explaining the nature of the problem and which systems it affects. And an "all clear" announcement is posted when the problem has been solved.

If you try to track FreeBSD-STABLE or FreeBSD-CURRENT and do not read the FreeBSD-STABLE mailing list (http://lists.FreeBSD.org/mailman/listinfo/freebsd-stable) or the FreeBSD-CURRENT mailing list (http://lists.FreeBSD.org/mailman/listinfo/freebsd-current) respectively, then you are asking for trouble.

**Do not use make world:** A lot of older documentation recommends using make world for this. Doing that skips some important steps and should only be used if you are sure of what you are doing. For almost all circumstances make world is the wrong thing to do, and the procedure described here should be used instead.

# 20.4.1 The Canonical Way to Update Your System

To update your system, you should check /usr/src/UPDATING for any pre-buildworld steps necessary for your version of the sources and then use the following procedure:

```
# make buildworld
# make buildkernel
# make installkernel
# reboot
```

**Note:** There are a few rare cases when an extra run of mergemaster -p is needed before the buildworld step. These are described in updating. In general, though, you can safely omit this step if you are not updating across one or more major FreeBSD versions.

After installkernel finishes successfully, you should boot in single user mode (i.e. using boot -s from the loader prompt). Then run:

```
# mergemaster -p
# make installworld
# mergemaster
# reboot
```

**Read Further Explanations:** The sequence described above is only a short resume to help you getting started. You should however read the following sections to clearly understand each step, especially if you want to use a custom kernel configuration.

# 20.4.2 Read /usr/src/UPDATING

Before you do anything else, read /usr/src/UPDATING (or the equivalent file wherever you have a copy of the source code). This file should contain important information about problems you might encounter, or specify the order in which you might have to run certain commands. If UPDATING contradicts something you read here, UPDATING takes precedence.

**Important:** Reading UPDATING is not an acceptable substitute for subscribing to the correct mailing list, as described previously. The two requirements are complementary, not exclusive.

#### 20.4.3 Check /etc/make.conf

Examine the files /usr/share/examples/etc/make.conf (called /etc/defaults/make.conf in FreeBSD 4.X) and /etc/make.conf. The first contains some default defines — most of which are commented out. To make use of them when you rebuild your system from source, add them to /etc/make.conf. Keep in mind that anything you add to /etc/make.conf is also used every time you run make, so it is a good idea to set them to something sensible for your system.

A typical user will probably want to copy the CFLAGS and NOPROFILE lines found in /usr/share/examples/etc/make.conf (or in /etc/defaults/make.conf on FreeBSD 4.X) to /etc/make.conf and uncomment them.

Examine the other definitions (COPTFLAGS, NOPORTDOCS and so on) and decide if they are relevant to you.

# 20.4.4 Update the Files in /etc

The /etc directory contains a large part of your system's configuration information, as well as scripts that are run at system startup. Some of these scripts change from version to version of FreeBSD.

Some of the configuration files are also used in the day to day running of the system. In particular, /etc/group.

There have been occasions when the installation part of make installworld has expected certain usernames or groups to exist. When performing an upgrade it is likely that these users or groups did not exist. This caused problems when upgrading. In some cases make buildworld will check to see if these users or groups exist.

A recent example of this is when the smmsp user was added. Users had the installation process fail for them when mtree(8) was trying to create /var/spool/clientmqueue.

The solution is to examine /usr/src/etc/group and compare its list of groups with your own. If there are any groups in the new file that are not in your file then copy them over. Similarly, you should rename any groups in /etc/group which have the same GID but a different name to those in /usr/src/etc/group.

Since 4.6-RELEASE you can run mergemaster(8) in pre-buildworld mode by providing the -p option. This will compare only those files that are essential for the success of buildworld or installworld. If your old version of mergemaster does not support -p, use the new version in the source tree when running for the first time:

```
# cd /usr/src/usr.sbin/mergemaster
# ./mergemaster.sh -p
```

**Tip:** If you are feeling particularly paranoid, you can check your system to see which files are owned by the group you are renaming or deleting:

```
# find / -group GID -print
```

will show all files owned by group GID (which can be either a group name or a numeric group ID).

# 20.4.5 Drop to Single User Mode

You may want to compile the system in single user mode. Apart from the obvious benefit of making things go slightly faster, reinstalling the system will touch a lot of important system files, all the standard system binaries, libraries, include files and so on. Changing these on a running system (particularly if you have active users on the system at the time) is asking for trouble.

Another method is to compile the system in multi-user mode, and then drop into single user mode for the installation. If you would like to do it this way, simply hold off on the following steps until the build has completed. You can postpone dropping to single user mode until you have to installkernel or installworld.

As the superuser, you can execute:

```
# shutdown now
```

from a running system, which will drop it to single user mode.

Alternatively, reboot the system, and at the boot prompt, enter the -s flag. The system will then boot single user. At the shell prompt you should then run:

```
# fsck -p
# mount -u /
# mount -a -t ufs
# swapon -a
```

This checks the file systems, remounts / read/write, mounts all the other UFS file systems referenced in /etc/fstab and then turns swapping on.

**Note:** If your CMOS clock is set to local time and not to GMT (this is true if the output of the date(1) command does not show the correct time and zone), you may also need to run the following command:

```
# adjkerntz -i
```

This will make sure that your local time-zone settings get set up correctly — without this, you may later run into some problems.

## 20.4.6 Remove /usr/obj

As parts of the system are rebuilt they are placed in directories which (by default) go under /usr/obj. The directories shadow those under /usr/src.

You can speed up the make buildworld process, and possibly save yourself some dependency headaches by removing this directory as well.

Some files below /usr/obj may have the immutable flag set (see chflags(1) for more information) which must be removed first.

```
# cd /usr/obj
# chflags -R noschg *
# rm -rf *
```

# 20.4.7 Recompile the Source

#### 20.4.7.1 Saving the Output

It is a good idea to save the output you get from running make(1) to another file. If something goes wrong you will have a copy of the error message. While this might not help you in diagnosing what has gone wrong, it can help others if you post your problem to one of the FreeBSD mailing lists.

The easiest way to do this is to use the script(1) command, with a parameter that specifies the name of the file to save all output to. You would do this immediately before rebuilding the world, and then type exit when the process has finished.

```
# script /var/tmp/mw.out
Script started, output file is /var/tmp/mw.out
# make TARGET
... compile, compile, compile ...
# exit
Script done, ...
```

If you do this, *do not* save the output in /tmp. This directory may be cleared next time you reboot. A better place to store it is in /var/tmp (as in the previous example) or in root's home directory.

#### 20.4.7.2 Compile the Base System

You must be in the /usr/src directory:

```
# cd /usr/src
```

(unless, of course, your source code is elsewhere, in which case change to that directory instead).

To rebuild the world you use the make(1) command. This command reads instructions from the Makefile, which describes how the programs that comprise FreeBSD should be rebuilt, the order in which they should be built, and so on.

The general format of the command line you will type is as follows:

```
# make -x -DVARIABLE target
```

In this example, -x is an option that you would pass to make(1). See the make(1) manual page for an example of the options you can pass.

-DVARIABLE passes a variable to the Makefile. The behavior of the Makefile is controlled by these variables. These are the same variables as are set in /etc/make.conf, and this provides another way of setting them.

```
# make -DNOPROFILE target
```

is another way of specifying that profiled libraries should not be built, and corresponds with the

```
NOPROFILE= true # Avoid compiling profiled libraries
```

line in /etc/make.conf.

target tells make(1) what you want to do. Each Makefile defines a number of different 'targets', and your choice of target determines what happens.

Some targets are listed in the Makefile, but are not meant for you to run. Instead, they are used by the build process to break out the steps necessary to rebuild the system into a number of sub-steps.

Most of the time you will not need to pass any parameters to make(1), and so your command like will look like this:

#### # make target

Beginning with version 2.2.5 of FreeBSD (actually, it was first created on the FreeBSD-CURRENT branch, and then retrofitted to FreeBSD-STABLE midway between 2.2.2 and 2.2.5) the world target has been split in two: buildworld and installworld. Beginning with version 5.3 of FreeBSD the world target will be changed so it will not work at all by default because it is actually dangerous for most users.

As the names imply, buildworld builds a complete new tree under /usr/obj, and installs unstalls this tree on the current machine.

This is very useful for 2 reasons. First, it allows you to do the build safe in the knowledge that no components of your running system will be affected. The build is 'self hosted'. Because of this, you can safely run buildworld on a machine running in multi-user mode with no fear of ill-effects. It is still recommended that you run the installworld part in single user mode, though.

Secondly, it allows you to use NFS mounts to upgrade multiple machines on your network. If you have three machines, A, B and C that you want to upgrade, run make buildworld and make installworld on A. B and C should then NFS mount /usr/src and /usr/obj from A, and you can then run make installworld to install the results of the build on B and C.

Although the world target still exists, you are strongly encouraged not to use it.

Run

#### # make buildworld

It is now possible to specify a -j option to make which will cause it to spawn several simultaneous processes. This is most useful on multi-CPU machines. However, since much of the compiling process is IO bound rather than CPU bound it is also useful on single CPU machines.

On a typical single-CPU machine you would run:

#### # make -j4 buildworld

make(1) will then have up to 4 processes running at any one time. Empirical evidence posted to the mailing lists shows this generally gives the best performance benefit.

If you have a multi-CPU machine and you are using an SMP configured kernel try values between 6 and 10 and see how they speed things up.

Be aware that this is still somewhat experimental, and commits to the source tree may occasionally break this feature. If the world fails to compile using this parameter try again without it before you report any problems.

#### 20.4.7.3 Timings

Many factors influence the build time, but currently a 500 MHz Pentium III with 128 MB of RAM takes about 2 hours to build the FreeBSD-STABLE tree, with no tricks or shortcuts used during the process. A FreeBSD-CURRENT tree will take somewhat longer.

# 20.4.8 Compile and Install a New Kernel

To take full advantage of your new system you should recompile the kernel. This is practically a necessity, as certain memory structures may have changed, and programs like ps(1) and top(1) will fail to work until the kernel and source code versions are the same.

The simplest, safest way to do this is to build and install a kernel based on GENERIC. While GENERIC may not have all the necessary devices for your system, it should contain everything necessary to boot your system back to single user mode. This is a good test that the new system works properly. After booting from GENERIC and verifying that your system works you can then build a new kernel based on your normal kernel configuration file.

On modern versions of FreeBSD it is important to build world before building a new kernel.

**Note:** If you want to build a custom kernel, and already have a configuration file, just use KERNCONF=MYKERNEL like this:

- # cd /usr/src
- # make buildkernel KERNCONF=MYKERNEL
- # make installkernel KERNCONF=MYKERNEL

Note that if you have raised kern. securelevel above 1 and you have set either the noschg or similar flags to your kernel binary, you might find it necessary to drop into single user mode to use installkernel. Otherwise you should be able to run both these commands from multi user mode without problems. See init(8) for details about kern.securelevel and chflags(1) for details about the various file flags.

# 20.4.9 Reboot into Single User Mode

You should reboot into single user mode to test the new kernel works. Do this by following the instructions in Section 20.4.5.

## 20.4.10 Install the New System Binaries

If you were building a version of FreeBSD recent enough to have used make buildworld then you should now use installworld to install the new system binaries.

#### Run

- # cd /usr/src
- # make installworld

**Note:** If you specified variables on the make buildworld command line, you must specify the same variables in the make installworld command line. This does not necessarily hold true for other options; for example, -j must never be used with installworld.

For example, if you ran:

# make -DNOPROFILE buildworld

you must install the results with:

# make -DNOPROFILE installworld

otherwise it would try to install profiled libraries that had not been built during the make buildworld phase.

## 20.4.11 Update Files Not Updated by make installworld

Remaking the world will not update certain directories (in particular, /etc, /var and /usr) with new or changed configuration files.

The simplest way to update these files is to use mergemaster(8), though it is possible to do it manually if you would prefer to do that. Regardless of which way you choose, be sure to make a backup of /etc in case anything goes wrong.

#### 20.4.11.1 mergemaster

Contributed by Tom Rhodes.

The mergemaster(8) utility is a Bourne script that will aid you in determining the differences between your configuration files in /etc, and the configuration files in the source tree /usr/src/etc. This is the recommended solution for keeping the system configuration files up to date with those located in the source tree.

To begin simply type mergemaster at your prompt, and watch it start going. mergemaster will then build a temporary root environment, from / down, and populate it with various system configuration files. Those files are then compared to the ones currently installed in your system. At this point, files that differ will be shown in diff(1) format, with the + sign representing added or modified lines, and - representing lines that will be either removed completely, or replaced with a new line. See the diff(1) manual page for more information about the diff(1) syntax and how file differences are shown.

mergemaster(8) will then show you each file that displays variances, and at this point you will have the option of either deleting the new file (referred to as the temporary file), installing the temporary file in its unmodified state, merging the temporary file with the currently installed file, or viewing the diff(1) results again.

Choosing to delete the temporary file will tell mergemaster(8) that we wish to keep our current file unchanged, and to delete the new version. This option is not recommended, unless you see no reason to change the current file. You can get help at any time by typing? at the mergemaster(8) prompt. If the user chooses to skip a file, it will be presented again after all other files have been dealt with.

Choosing to install the unmodified temporary file will replace the current file with the new one. For most unmodified files, this is the best option.

Choosing to merge the file will present you with a text editor, and the contents of both files. You can now merge them by reviewing both files side by side on the screen, and choosing parts from both to create a finished product. When the files are compared side by side, the  $\bf l$  key will select the left contents and the  $\bf r$  key will select contents from your right. The final output will be a file consisting of both parts, which can then be installed. This option is customarily used for files where settings have been modified by the user.

Choosing to view the diff(1) results again will show you the file differences just like mergemaster(8) did before prompting you for an option.

After mergemaster(8) is done with the system files you will be prompted for other options. mergemaster(8) may ask if you want to rebuild the password file and/or run MAKEDEV(8) if you run a FreeBSD version prior to 5.0, and will finish up with an option to remove left-over temporary files.

#### 20.4.11.2 Manual Update

If you wish to do the update manually, however, you cannot just copy over the files from /usr/src/etc to /etc and have it work. Some of these files must be 'installed' first. This is because the /usr/src/etc directory is not a copy of what your /etc directory should look like. In addition, there are files that should be in /etc that are not in /usr/src/etc.

If you are using mergemaster(8) (as recommended), you can skip forward to the next section.

The simplest way to do this by hand is to install the files into a new directory, and then work through them looking for differences.

**Backup Your Existing** /etc: Although, in theory, nothing is going to touch this directory automatically, it is always better to be sure. So copy your existing /etc directory somewhere safe. Something like:

```
# cp -Rp /etc /etc.old
```

-R does a recursive copy, -p preserves times, ownerships on files and suchlike.

You need to build a dummy set of directories to install the new /etc and other files into. /var/tmp/root is a reasonable choice, and there are a number of subdirectories required under this as well.

```
# mkdir /var/tmp/root
# cd /usr/src/etc
# make DESTDIR=/var/tmp/root distrib-dirs distribution
```

This will build the necessary directory structure and install the files. A lot of the subdirectories that have been created under /var/tmp/root are empty and should be deleted. The simplest way to do this is to:

```
# cd /var/tmp/root
# find -d . -type d | xargs rmdir 2>/dev/null
```

This will remove all empty directories. (Standard error is redirected to /dev/null to prevent the warnings about the directories that are not empty.)

/var/tmp/root now contains all the files that should be placed in appropriate locations below /. You now have to go through each of these files, determining how they differ with your existing files.

Note that some of the files that will have been installed in /var/tmp/root have a leading ".". At the time of writing the only files like this are shell startup files in /var/tmp/root/ and /var/tmp/root/root/, although there may be others (depending on when you are reading this). Make sure you use ls -a to catch them.

The simplest way to do this is to use diff(1) to compare the two files:

```
# diff /etc/shells /var/tmp/root/etc/shells
```

This will show you the differences between your /etc/shells file and the new /var/tmp/root/etc/shells file. Use these to decide whether to merge in changes that you have made or whether to copy over your old file.

Name the New Root Directory (/var/tmp/root) with a Time Stamp, so You Can Easily Compare Differences Between Versions: Frequently rebuilding the world means that you have to update /etc frequently as well, which can be a bit of a chore.

You can speed this process up by keeping a copy of the last set of changed files that you merged into /etc. The following procedure gives one idea of how to do this.

1. Make the world as normal. When you want to update /etc and the other directories, give the target directory a name based on the current date. If you were doing this on the 14th of February 1998 you could do the following:

2. Merge in the changes from this directory as outlined above.

Do not remove the /var/tmp/root-19980214 directory when you have finished.

- 3. When you have downloaded the latest version of the source and remade it, follow step 1. This will give you a new directory, which might be called /var/tmp/root-19980221 (if you wait a week between doing updates).
- 4. You can now see the differences that have been made in the intervening week using diff(1) to create a recursive diff between the two directories:

```
# cd /var/tmp
# diff -r root-19980214 root-19980221
```

Typically, this will be a much smaller set of differences than those between <code>/var/tmp/root-19980221/etc</code> and <code>/etc</code>. Because the set of differences is smaller, it is easier to migrate those changes across into your <code>/etc</code> directory.

5. You can now remove the older of the two /var/tmp/root-\* directories:

```
# rm -rf /var/tmp/root-19980214
```

6. Repeat this process every time you need to merge in changes to /etc.

You can use date(1) to automate the generation of the directory names:

```
# mkdir /var/tmp/root-`date "+%Y%m%d"`
```

## 20.4.12 Update /dev

**Note:** If you are running FreeBSD 5.0 or later you can safely skip this section. These versions use devfs(5) to allocate device nodes transparently for the user.

In most cases, the mergemaster(8) tool will realize when it is necessary to update the device nodes, and offer to complete it automatically. These instructions tell how to update the device nodes manually.

For safety's sake, this is a multi-step process.

1. Copy /var/tmp/root/dev/MAKEDEV to /dev:

```
# cp /var/tmp/root/dev/MAKEDEV /dev
```

If you used mergemaster(8) to update /etc, then your MAKEDEV script should have been updated already, though it cannot hurt to check (with diff(1)) and copy it manually if necessary.

2. Now, take a snapshot of your current /dev. This snapshot needs to contain the permissions, ownerships, major and minor numbers of each filename, but it should not contain the time stamps. The easiest way to do this is to use awk(1) to strip out some of the information:

```
# cd /dev
# ls -l | awk '{print $1, $2, $3, $4, $5, $6, $NF}' > /var/tmp/dev.out
```

3. Remake all the device nodes:

```
# sh MAKEDEV all
```

4. Write another snapshot of the directory, this time to /var/tmp/dev2.out. Now look through these two files for any device node that you missed creating. There should not be any, but it is better to be safe than sorry.

```
# diff /var/tmp/dev.out /var/tmp/dev2.out
```

You are most likely to notice disk slice discrepancies which will involve commands such as:

```
# sh MAKEDEV sd0s1
```

to recreate the slice entries. Your precise circumstances may vary.

## 20.4.13 Update /stand

**Note:** This step is included only for completeness. It can safely be omitted. If you are using FreeBSD 5.2 or later, the /rescue directory is automatically updated for the user with current, statically compiled binaries during make installworld, thus obsoleting the need to update /stand (which does not exist at all on FreeBSD 6.0 and later).

For the sake of completeness, you may want to update the files in /stand as well. These files consist of hard links to the /stand/sysinstall binary. This binary should be statically linked, so that it can work when no other file systems (and in particular /usr) have been mounted.

```
# cd /usr/src/release/sysinstall
# make all install
```

## 20.4.14 Rebooting

You are now done. After you have verified that everything appears to be in the right place you can reboot the system. A simple shutdown(8) should do it:

```
# shutdown -r now
```

## 20.4.15 Finished

You should now have successfully upgraded your FreeBSD system. Congratulations.

If things went slightly wrong, it is easy to rebuild a particular piece of the system. For example, if you accidentally deleted /etc/magic as part of the upgrade or merge of /etc, the file(1) command will stop working. In this case, the fix would be to run:

```
# cd /usr/src/usr.bin/file
# make all install
```

#### **20.4.16 Questions**

#### 1. Do I need to re-make the world for every change?

There is no easy answer to this one, as it depends on the nature of the change. For example, if you just ran **CVSup**, and it has shown the following files as being updated:

```
src/games/cribbage/instr.c
src/games/sail/pl_main.c
src/release/sysinstall/config.c
src/release/sysinstall/media.c
src/share/mk/bsd.port.mk
```

it probably is not worth rebuilding the entire world. You could just go to the appropriate sub-directories and make all install, and that's about it. But if something major changed, for example src/lib/libc/stdlib then you should either re-make the world, or at least those parts of it that are statically linked (as well as anything else you might have added that is statically linked).

At the end of the day, it is your call. You might be happy re-making the world every fortnight say, and let changes accumulate over that fortnight. Or you might want to re-make just those things that have changed, and be confident you can spot all the dependencies.

And, of course, this all depends on how often you want to upgrade, and whether you are tracking FreeBSD-STABLE or FreeBSD-CURRENT.

#### 2. My compile failed with lots of signal 11 (or other signal number) errors. What has happened?

This is normally indicative of hardware problems. (Re)making the world is an effective way to stress test your hardware, and will frequently throw up memory problems. These normally manifest themselves as the compiler mysteriously dying on receipt of strange signals.

A sure indicator of this is if you can restart the make and it dies at a different point in the process.

In this instance there is little you can do except start swapping around the components in your machine to determine which one is failing.

## 3. Can I remove /usr/obj when I have finished?

The short answer is yes.

/usr/obj contains all the object files that were produced during the compilation phase. Normally, one of the first steps in the make buildworld process is to remove this directory and start afresh. In this case, keeping /usr/obj

around after you have finished makes little sense, and will free up a large chunk of disk space (currently about 340 MB).

However, if you know what you are doing you can have make buildworld skip this step. This will make subsequent builds run much faster, since most of sources will not need to be recompiled. The flip side of this is that subtle dependency problems can creep in, causing your build to fail in odd ways. This frequently generates noise on the FreeBSD mailing lists, when one person complains that their build has failed, not realizing that it is because they have tried to cut corners.

#### **4.** Can interrupted builds be resumed?

This depends on how far through the process you got before you found a problem.

In general (and this is not a hard and fast rule) the make buildworld process builds new copies of essential tools (such as gcc(1), and make(1)) and the system libraries. These tools and libraries are then installed. The new tools and libraries are then used to rebuild themselves, and are installed again. The entire system (now including regular user programs, such as ls(1) or grep(1)) is then rebuilt with the new system files.

If you are at the last stage, and you know it (because you have looked through the output that you were storing) then you can (fairly safely) do:

```
# cd /usr/src
# make -DNOCLEAN all

This will not undo the work of the previous make buildworld.

If you see the message:

Building everything..
```

in the make buildworld output then it is probably fairly safe to do so.

If you do not see that message, or you are not sure, then it is always better to be safe than sorry, and restart the build from scratch.

#### **5.** How can I speed up making the world?

- Run in single user mode.
- Put the /usr/src and /usr/obj directories on separate file systems held on separate disks. If possible, put these disks on separate disk controllers.
- Better still, put these file systems across multiple disks using the ccd(4) (concatenated disk driver) device.
- Turn off profiling (set 'NOPROFILE=true" in /etc/make.conf). You almost certainly do not need it.
- Also in /etc/make.conf, set CFLAGS to something like -O -pipe. The optimization -O2 is much slower, and the optimization difference between -O and -O2 is normally negligible. -pipe lets the compiler use pipes rather than temporary files for communication, which saves disk access (at the expense of memory).

- Pass the -jn option to make(1) to run multiple processes in parallel. This usually helps regardless of whether you have a single or a multi processor machine.
- The file system holding /usr/src can be mounted (or remounted) with the noatime option. This prevents the file system from recording the file access time. You probably do not need this information anyway.

```
# mount -u -o noatime /usr/src
```

**Warning:** The example assumes /usr/src is on its own file system. If it is not (if it is a part of /usr for example) then you will need to use that file system mount point, and not /usr/src.

• The file system holding /usr/obj can be mounted (or remounted) with the async option. This causes disk writes to happen asynchronously. In other words, the write completes immediately, and the data is written to the disk a few seconds later. This allows writes to be clustered together, and can be a dramatic performance boost.

**Warning:** Keep in mind that this option makes your file system more fragile. With this option there is an increased chance that, should power fail, the file system will be in an unrecoverable state when the machine restarts.

If /usr/obj is the only thing on this file system then it is not a problem. If you have other, valuable data on the same file system then ensure your backups are fresh before you enable this option.

```
# mount -u -o async /usr/obj
```

**Warning:** As above, if /usr/obj is not on its own file system, replace it in the example with the name of the appropriate mount point.

#### **6.** What do I do if something goes wrong?

Make absolutely sure your environment has no extraneous cruft from earlier builds. This is simple enough.

```
# chflags -R noschg /usr/obj/usr
# rm -rf /usr/obj/usr
# cd /usr/src
# make cleandir
# make cleandir
```

Yes, make cleandir really should be run twice.

Then restart the whole process, starting with make buildworld.

If you still have problems, send the error and the output of uname -a to FreeBSD general questions mailing list (http://lists.FreeBSD.org/mailman/listinfo/freebsd-questions). Be prepared to answer other questions about your setup!

## 20.5 Tracking for Multiple Machines

Contributed by Mike Meyer.

If you have multiple machines that you want to track the same source tree, then having all of them download sources and rebuild everything seems like a waste of resources: disk space, network bandwidth, and CPU cycles. It is, and the solution is to have one machine do most of the work, while the rest of the machines mount that work via NFS. This section outlines a method of doing so.

#### 20.5.1 Preliminaries

First, identify a set of machines that is going to run the same set of binaries, which we will call a *build set*. Each machine can have a custom kernel, but they will be running the same userland binaries. From that set, choose a machine to be the *build machine*. It is going to be the machine that the world and kernel are built on. Ideally, it should be a fast machine that has sufficient spare CPU to run make <code>buildworld</code> and <code>make buildkernel</code>. You will also want to choose a machine to be the *test machine*, which will test software updates before they are put into production. This *must* be a machine that you can afford to have down for an extended period of time. It can be the build machine, but need not be.

All the machines in this build set need to mount /usr/obj and /usr/src from the same machine, and at the same point. Ideally, those are on two different drives on the build machine, but they can be NFS mounted on that machine as well. If you have multiple build sets, /usr/src should be on one build machine, and NFS mounted on the rest.

Finally make sure that /etc/make.conf on all the machines in the build set agrees with the build machine. That means that the build machine must build all the parts of the base system that any machine in the build set is going to install. Also, each build machine should have its kernel name set with KERNCONF in /etc/make.conf, and the build machine should list them all in KERNCONF, listing its own kernel first. The build machine must have the kernel configuration files for each machine in /usr/src/sys/arch/conf if it is going to build their kernels.

## 20.5.2 The Base System

Now that all that is done, you are ready to build everything. Build the kernel and world as described in Section 20.4.7.2 on the build machine, but do not install anything. After the build has finished, go to the test machine, and install the kernel you just built. If this machine mounts /usr/src and /usr/obj via NFS, when you reboot to single user you will need to enable the network and mount them. The easiest way to do this is to boot to multi-user, then run shutdown now to go to single user mode. Once there, you can install the new kernel and world and run mergemaster just as you normally would. When done, reboot to return to normal multi-user operations for this machine.

After you are certain that everything on the test machine is working properly, use the same procedure to install the new software on each of the other machines in the build set.

#### 20.5.3 Ports

The same ideas can be used for the ports tree. The first critical step is mounting /usr/ports from the same machine to all the machines in the build set. You can then set up /etc/make.conf properly to share distfiles. You should set DISTDIR to a common shared directory that is writable by whichever user root is mapped to by your NFS mounts. Each machine should set WRKDIRPREFIX to a local build directory. Finally, if you are going to be building and distributing packages, you should set PACKAGES to a directory similar to DISTDIR.

# **Notes**

1. That is not quite true. We can not continue to support old releases of FreeBSD forever, although we do support them for many years. For a complete description of the current security policy for old releases of FreeBSD, please see http://www.FreeBSD.org/security/.

# **IV. Network Communication**

FreeBSD is one of the most widely deployed operating systems for high performance network servers. The chapters in this part cover:

- · Serial communication
- PPP and PPP over Ethernet
- · Electronic Mail
- Running Network Servers
- · Firewalls
- Other Advanced Networking Topics

These chapters are designed to be read when you need the information. You do not have to read them in any particular order, nor do you need to read all of them before you can begin using FreeBSD in a network environment.

# **Chapter 21 Serial Communications**

## 21.1 Synopsis

UNIX has always had support for serial communications. In fact, the very first UNIX machines relied on serial lines for user input and output. Things have changed a lot from the days when the average 'terminal' consisted of a 10-character-per-second serial printer and a keyboard. This chapter will cover some of the ways in which FreeBSD uses serial communications.

After reading this chapter, you will know:

- · How to connect terminals to your FreeBSD system.
- · How to use a modem to dial out to remote hosts.
- How to allow remote users to login to your system with a modem.
- · How to boot your system from a serial console.

Before reading this chapter, you should:

- Know how to configure and install a new kernel (Chapter 8).
- Understand UNIX permissions and processes (Chapter 3).
- Have access to the technical manual for the serial hardware (modem or multi-port card) that you would like to use with FreeBSD.

## 21.2 Introduction

## 21.2.1 Terminology

bps

Bits per Second — the rate at which data is transmitted

DTE

Data Terminal Equipment — for example, your computer

DCE

Data Communications Equipment — your modem

RS-232

EIA standard for hardware serial communications

When talking about communications data rates, this section does not use the term 'baud'. Baud refers to the number of electrical state transitions that may be made in a period of time, while 'bps' (bits per second) is the *correct* term to use (at least it does not seem to bother the curmudgeons quite as much).

#### 21.2.2 Cables and Ports

To connect a modem or terminal to your FreeBSD system, you will need a serial port on your computer and the proper cable to connect to your serial device. If you are already familiar with your hardware and the cable it requires, you can safely skip this section.

#### 21.2.2.1 Cables

There are several different kinds of serial cables. The two most common types for our purposes are null-modem cables and standard ('straight') RS-232 cables. The documentation for your hardware should describe the type of cable required.

#### 21.2.2.1.1 Null-modem Cables

A null-modem cable passes some signals, such as 'Signal Ground', straight through, but switches other signals. For example, the 'Transmitted Data' pin on one end goes to the 'Received Data' pin on the other end.

You can also construct your own null-modem cable for use with terminals (e.g., for quality purposes). This table shows the RS-232C signals and the pin numbers on a DB-25 connector. Note that the standard also calls for a straight-through pin 1 to pin 1 *Protective Ground* line, but it is often omitted. Some terminals work OK using only pins 2, 3 and 7, while others require different configurations than the examples shown below.

Table 21-1. DB-25 to DB-25 Null-Modem Cable

| Signal | Pin # |             | Pin # | Signal |  |
|--------|-------|-------------|-------|--------|--|
| SG     | 7     | connects to | 7     | SG     |  |
| TD     | 2     | connects to | 3     | RD     |  |
| RD     | 3     | connects to | 2     | TD     |  |
| RTS    | 4     | connects to | 5     | CTS    |  |
| CTS    | 5     | connects to | 4     | RTS    |  |
| DTR    | 20    | connects to | 6     | DSR    |  |
| DTR    | 20    | connects to | 8     | DCD    |  |
| DSR    | 6     | connects to | 20    | DTR    |  |
| DCD    | 8     | connects to | 20    | DTR    |  |

Here are two other schemes more common nowadays.

Table 21-2. DB-9 to DB-9 Null-Modem Cable

| Signal | Pin # |             | Pin # | Signal |  |
|--------|-------|-------------|-------|--------|--|
| RD     | 2     | connects to | 3     | TD     |  |
| TD     | 3     | connects to | 2     | RD     |  |
| DTR    | 4     | connects to | 6     | DSR    |  |
| DTR    | 4     | connects to | 1     | DCD    |  |
| SG     | 5     | connects to | 5     | SG     |  |
| DSR    | 6     | connects to | 4     | DTR    |  |
| DCD    | 1     | connects to | 4     | DTR    |  |

| Signal | Pin # |             | Pin # | Signal |
|--------|-------|-------------|-------|--------|
| RTS    | 7     | connects to | 8     | CTS    |
| CTS    | 8     | connects to | 7     | RTS    |

Table 21-3. DB-9 to DB-25 Null-Modem Cable

| Signal | Pin # |             | Pin # | Signal |  |
|--------|-------|-------------|-------|--------|--|
| RD     | 2     | connects to | 2     | TD     |  |
| TD     | 3     | connects to | 3     | RD     |  |
| DTR    | 4     | connects to | 6     | DSR    |  |
| DTR    | 4     | connects to | 8     | DCD    |  |
| SG     | 5     | connects to | 7     | SG     |  |
| DSR    | 6     | connects to | 20    | DTR    |  |
| DCD    | 1     | connects to | 20    | DTR    |  |
| RTS    | 7     | connects to | 5     | CTS    |  |
| CTS    | 8     | connects to | 4     | RTS    |  |

**Note:** When one pin at one end connects to a pair of pins at the other end, it is usually implemented with one short wire between the pair of pins in their connector and a long wire to the other single pin.

The above designs seems to be the most popular. In another variation (explained in the book *RS-232 Made Easy*) SG connects to SG, TD connects to RD, RTS and CTS connect to DCD, DTR connects to DSR, and vice-versa.

## 21.2.2.1.2 Standard RS-232C Cables

A standard serial cable passes all of the RS-232C signals straight through. That is, the "Transmitted Data" pin on one end of the cable goes to the "Transmitted Data" pin on the other end. This is the type of cable to use to connect a modem to your FreeBSD system, and is also appropriate for some terminals.

#### 21.2.2.2 Ports

Serial ports are the devices through which data is transferred between the FreeBSD host computer and the terminal. This section describes the kinds of ports that exist and how they are addressed in FreeBSD.

#### 21.2.2.2.1 Kinds of Ports

Several kinds of serial ports exist. Before you purchase or construct a cable, you need to make sure it will fit the ports on your terminal and on the FreeBSD system.

Most terminals will have DB-25 ports. Personal computers, including PCs running FreeBSD, will have DB-25 or DB-9 ports. If you have a multiport serial card for your PC, you may have RJ-12 or RJ-45 ports.

See the documentation that accompanied the hardware for specifications on the kind of port in use. A visual inspection of the port often works too.

#### 21.2.2.2.2 Port Names

In FreeBSD, you access each serial port through an entry in the /dev directory. There are two different kinds of entries:

- Call-in ports are named /dev/ttydn where n is the port number, starting from zero. Generally, you use the call-in port for terminals. Call-in ports require that the serial line assert the data carrier detect (DCD) signal to work correctly.
- Call-out ports are named /dev/cuaan. You usually do not use the call-out port for terminals, just for modems. You may use the call-out port if the serial cable or the terminal does not support the carrier detect signal.

If you have connected a terminal to the first serial port (COM1 in MS-DOS), then you will use /dev/ttyd0 to refer to the terminal. If the terminal is on the second serial port (also known as COM2), use /dev/ttyd1, and so forth.

## 21.2.3 Kernel Configuration

FreeBSD supports four serial ports by default. In the MS-DOS world, these are known as COM1, COM2, COM3, and COM4. FreeBSD currently supports "dumb" multiport serial interface cards, such as the BocaBoard 1008 and 2016, as well as more intelligent multi-port cards such as those made by Digiboard and Stallion Technologies. However, the default kernel only looks for the standard COM ports.

To see if your kernel recognizes any of your serial ports, watch for messages while the kernel is booting, or use the /sbin/dmesg command to replay the kernel's boot messages. In particular, look for messages that start with the characters sio.

Tip: To view just the messages that have the word sio, use the command:

```
# /sbin/dmesg | grep 'sio'
```

For example, on a system with four serial ports, these are the serial-port specific kernel boot messages:

```
sio0 at 0x3f8-0x3ff irq 4 on isa
sio0: type 16550A
sio1 at 0x2f8-0x2ff irq 3 on isa
sio1: type 16550A
sio2 at 0x3e8-0x3ef irq 5 on isa
sio2: type 16550A
sio3 at 0x2e8-0x2ef irq 9 on isa
sio3: type 16550A
```

If your kernel does not recognize all of your serial ports, you will probably need to configure a custom FreeBSD kernel for your system. For detailed information on configuring your kernel, please see Chapter 8.

The relevant device lines for your kernel configuration file would look like this, for FreeBSD 4.X:

```
device sio0 at isa? port IO_COM1 irq 4 device sio1 at isa? port IO_COM2 irq 3 device sio2 at isa? port IO_COM3 irq 5
```

```
device sio3 at isa? port IO_COM4 irq 9
```

and like this, for FreeBSD 5.X:

device sio

You can comment-out or completely remove lines for devices you do not have in the case of FreeBSD 4.X; for FreeBSD 5.X you have to edit your /boot/device.hints file to configure your serial ports. Please refer to the sio(4) manual page for more information on serial ports and multiport boards configuration. Be careful if you are using a configuration file that was previously used for a different version of FreeBSD because the device flags and the syntax have changed between versions.

**Note:** port IO\_COM1 is a substitution for port 0x3f8, IO\_COM2 is 0x2f8, IO\_COM3 is 0x3e8, and IO\_COM4 is 0x2e8, which are fairly common port addresses for their respective serial ports; interrupts 4, 3, 5, and 9 are fairly common interrupt request lines. Also note that regular serial ports *cannot* share interrupts on ISA-bus PCs (multiport boards have on-board electronics that allow all the 16550A's on the board to share one or two interrupt request lines).

## 21.2.4 Device Special Files

Most devices in the kernel are accessed through 'device special files', which are located in the /dev directory. The sio devices are accessed through the /dev/ttydn (dial-in) and /dev/cuaan (call-out) devices. FreeBSD also provides initialization devices (/dev/ttyidn and /dev/cuaian) and locking devices (/dev/ttyldn and /dev/cualan). The initialization devices are used to initialize communications port parameters each time a port is opened, such as crtscts for modems which use RTS/CTS signaling for flow control. The locking devices are used to lock flags on ports to prevent users or programs changing certain parameters; see the manual pages termios(4), sio(4), and stty(1) for information on the terminal settings, locking and initializing devices, and setting terminal options, respectively.

#### 21.2.4.1 Making Device Special Files

**Note:** FreeBSD 5.0 includes the devfs(5) filesystem which automatically creates device nodes as needed. If you are running a version of FreeBSD with devfs enabled then you can safely skip this section.

A shell script called MAKEDEV in the /dev directory manages the device special files. To use MAKEDEV to make dial-up device special files for COM1 (port 0), cd to /dev and issue the command MAKEDEV ttyd0. Likewise, to make dial-up device special files for COM2 (port 1), use MAKEDEV ttyd1.

MAKEDEV not only creates the /dev/ttydn device special files, but also the /dev/cuaan, /dev/cuaian, /dev/cuaian, /dev/ttyldn, and /dev/ttyidn nodes.

After making new device special files, be sure to check the permissions on the files (especially the /dev/cua\* files) to make sure that only users who should have access to those device special files can read and write on them — you probably do not want to allow your average user to use your modems to dial-out. The default permissions on the /dev/cua\* files should be sufficient:

```
crw-rw--- 1 uucp dialer 28, 129 Feb 15 14:38 /dev/cuaa1
```

These permissions allow the user uucp and users in the group dialer to use the call-out devices.

## 21.2.5 Serial Port Configuration

The ttydn (or cuaan) device is the regular device you will want to open for your applications. When a process opens the device, it will have a default set of terminal I/O settings. You can see these settings with the command

```
# stty -a -f /dev/ttyd1
```

When you change the settings to this device, the settings are in effect until the device is closed. When it is reopened, it goes back to the default set. To make changes to the default set, you can open and adjust the settings of the 'initial state' device. For example, to turn on CLOCAL mode, 8 bit communication, and XON/XOFF flow control by default for ttyd5, type:

```
# stty -f /dev/ttyid5 clocal cs8 ixon ixoff
```

System-wide initialization of the serial devices is controlled in /etc/rc.serial. This file affects the default settings of serial devices.

To prevent certain settings from being changed by an application, make adjustments to the 'lock state' device. For example, to lock the speed of ttyd5 to 57600 bps, type:

```
# stty -f /dev/ttyld5 57600
```

Now, an application that opens ttyd5 and tries to change the speed of the port will be stuck with 57600 bps.

Naturally, you should make the initial state and lock state devices writable only by the root account.

## 21.3 Terminals

Contributed by Sean Kelly.

Terminals provide a convenient and low-cost way to access your FreeBSD system when you are not at the computer's console or on a connected network. This section describes how to use terminals with FreeBSD.

## 21.3.1 Uses and Types of Terminals

The original UNIX systems did not have consoles. Instead, people logged in and ran programs through terminals that were connected to the computer's serial ports. It is quite similar to using a modem and terminal software to dial into a remote system to do text-only work.

Today's PCs have consoles capable of high quality graphics, but the ability to establish a login session on a serial port still exists in nearly every UNIX style operating system today; FreeBSD is no exception. By using a terminal attached to an unused serial port, you can log in and run any text program that you would normally run on the console or in an xterm window in the X Window System.

For the business user, you can attach many terminals to a FreeBSD system and place them on your employees' desktops. For a home user, a spare computer such as an older IBM PC or a Macintosh can be a terminal wired into a more powerful computer running FreeBSD. You can turn what might otherwise be a single-user computer into a powerful multiple user system.

For FreeBSD, there are three kinds of terminals:

- · Dumb terminals
- · PCs acting as terminals
- · X terminals

The remaining subsections describe each kind.

#### 21.3.1.1 Dumb Terminals

Dumb terminals are specialized pieces of hardware that let you connect to computers over serial lines. They are called "dumb" because they have only enough computational power to display, send, and receive text. You cannot run any programs on them. It is the computer to which you connect them that has all the power to run text editors, compilers, email, games, and so forth.

There are hundreds of kinds of dumb terminals made by many manufacturers, including Digital Equipment Corporation's VT-100 and Wyse's WY-75. Just about any kind will work with FreeBSD. Some high-end terminals can even display graphics, but only certain software packages can take advantage of these advanced features.

Dumb terminals are popular in work environments where workers do not need access to graphical applications such as those provided by the X Window System.

#### 21.3.1.2 PCs Acting as Terminals

If a dumb terminal has just enough ability to display, send, and receive text, then certainly any spare personal computer can be a dumb terminal. All you need is the proper cable and some *terminal emulation* software to run on the computer.

Such a configuration is popular in homes. For example, if your spouse is busy working on your FreeBSD system's console, you can do some text-only work at the same time from a less powerful personal computer hooked up as a terminal to the FreeBSD system.

#### **21.3.1.3 X Terminals**

X terminals are the most sophisticated kind of terminal available. Instead of connecting to a serial port, they usually connect to a network like Ethernet. Instead of being relegated to text-only applications, they can display any X application.

We introduce X terminals just for the sake of completeness. However, this chapter does *not* cover setup, configuration, or use of X terminals.

## 21.3.2 Configuration

This section describes what you need to configure on your FreeBSD system to enable a login session on a terminal. It assumes you have already configured your kernel to support the serial port to which the terminal is connected—and that you have connected it.

Recall from Chapter 12 that the init process is responsible for all process control and initialization at system startup. One of the tasks performed by init is to read the /etc/ttys file and start a getty process on the available terminals. The getty process is responsible for reading a login name and starting the login program.

Thus, to configure terminals for your FreeBSD system the following steps should be taken as root:

- 1. Add a line to /etc/ttys for the entry in the /dev directory for the serial port if it is not already there.
- 2. Specify that /usr/libexec/getty be run on the port, and specify the appropriate *getty* type from the /etc/gettytab file.
- 3. Specify the default terminal type.
- 4. Set the port to 'on."
- 5. Specify whether the port should be "secure."
- 6. Force init to reread the /etc/ttys file.

As an optional step, you may wish to create a custom *getty* type for use in step 2 by making an entry in /etc/gettytab. This chapter does not explain how to do so; you are encouraged to see the gettytab(5) and the getty(8) manual pages for more information.

#### 21.3.2.1 Adding an Entry to /etc/ttys

The /etc/ttys file lists all of the ports on your FreeBSD system where you want to allow logins. For example, the first virtual console ttyv0 has an entry in this file. You can log in on the console using this entry. This file also contains entries for the other virtual consoles, serial ports, and pseudo-ttys. For a hardwired terminal, just list the serial port's /dev entry without the /dev part (for example, /dev/ttyv0 would be listed as ttyv0).

A default FreeBSD install includes an /etc/ttys file with support for the first four serial ports: ttyd0 through ttyd3. If you are attaching a terminal to one of those ports, you do not need to add another entry.

#### Example 21-1. Adding Terminal Entries to /etc/ttys

Suppose we would like to connect two terminals to the system: a Wyse-50 and an old 286 IBM PC running **Procomm** terminal software emulating a VT-100 terminal. We connect the Wyse to the second serial port and the 286 to the sixth serial port (a port on a multiport serial card). The corresponding entries in the /etc/ttys file would look like this:

```
ttyd10 "/usr/libexec/getty std.38400"0 wy500 on0 insecure ttyd5 "/usr/libexec/getty std.19200" vt100 on insecure
```

- The first field normally specifies the name of the terminal special file as it is found in /dev.
- **2** The second field is the command to execute for this line, which is usually getty(8). getty initializes and opens the line, sets the speed, prompts for a user name and then executes the login(1) program.

The getty program accepts one (optional) parameter on its command line, the *getty* type. A *getty* type configures characteristics on the terminal line, like bps rate and parity. The getty program reads these characteristics from the file /etc/gettytab.

The file /etc/gettytab contains lots of entries for terminal lines both old and new. In almost all cases, the entries that start with the text std will work for hardwired terminals. These entries ignore parity. There is a std entry for each bps rate from 110 to 115200. Of course, you can add your own entries to this file. The gettytab(5) manual page provides more information.

When setting the *getty* type in the /etc/ttys file, make sure that the communications settings on the terminal match.

For our example, the Wyse-50 uses no parity and connects at 38400 bps. The 286 PC uses no parity and connects at 19200 bps.

- The third field is the type of terminal usually connected to that tty line. For dial-up ports, unknown or dialup is typically used in this field since users may dial up with practically any type of terminal or software. For hardwired terminals, the terminal type does not change, so you can put a real terminal type from the termcap(5) database file in this field.
  - For our example, the Wyse-50 uses the real terminal type while the 286 PC running **Procomm** will be set to emulate at VT-100.
- The fourth field specifies if the port should be enabled. Putting on here will have the init process start the program in the second field, getty. If you put off in this field, there will be no getty, and hence no logins on the port.
- The final field is used to specify whether the port is secure. Marking a port as secure means that you trust it enough to allow the root account (or any account with a user ID of 0) to login from that port. Insecure ports do not allow root logins. On an insecure port, users must login from unprivileged accounts and then use su(1) or a similar mechanism to gain superuser privileges.

It is highly recommended that you use 'insecure' even for terminals that are behind locked doors. It is quite easy to login and use su if you need superuser privileges.

#### 21.3.2.2 Force init to Reread /etc/ttys

After making the necessary changes to the /etc/ttys file you should send a SIGHUP (hangup) signal to the init process to force it to re-read its configuration file. For example:

# kill -HUP 1

Note: init is always the first process run on a system, therefore it will always have PID 1.

If everything is set up correctly, all cables are in place, and the terminals are powered up, then a getty process should be running on each terminal and you should see login prompts on your terminals at this point.

## 21.3.3 Troubleshooting Your Connection

Even with the most meticulous attention to detail, something could still go wrong while setting up a terminal. Here is a list of symptoms and some suggested fixes.

#### 21.3.3.1 No Login Prompt Appears

Make sure the terminal is plugged in and powered up. If it is a personal computer acting as a terminal, make sure it is running terminal emulation software on the correct serial port.

Make sure the cable is connected firmly to both the terminal and the FreeBSD computer. Make sure it is the right kind of cable.

Make sure the terminal and FreeBSD agree on the bps rate and parity settings. If you have a video display terminal, make sure the contrast and brightness controls are turned up. If it is a printing terminal, make sure paper and ink are in good supply.

Make sure that a getty process is running and serving the terminal. For example, to get a list of running getty processes with ps, type:

#### # ps -axww|grep getty

You should see an entry for the terminal. For example, the following display shows that a getty is running on the second serial port ttydl and is using the std.38400 entry in /etc/gettytab:

```
22189 d1 Is+ 0:00.03 /usr/libexec/getty std.38400 ttyd1
```

If no getty process is running, make sure you have enabled the port in /etc/ttys. Also remember to run kill -HUP 1 after modifying the ttys file.

If the getty process is running but the terminal still does not display a login prompt, or if it displays a prompt but will not allow you to type, your terminal or cable may not support hardware handshaking. Try changing the entry in /etc/ttys from std.38400 to 3wire.38400 remember to run kill -HUP 1 after modifying /etc/ttys). The 3wire entry is similar to std, but ignores hardware handshaking. You may need to reduce the baud rate or enable software flow control when using 3wire to prevent buffer overflows.

## 21.3.3.2 If Garbage Appears Instead of a Login Prompt

Make sure the terminal and FreeBSD agree on the bps rate and parity settings. Check the getty processes to make sure the correct getty type is in use. If not, edit /etc/ttys and run kill -HUP 1.

#### 21.3.3.3 Characters Appear Doubled; the Password Appears When Typed

Switch the terminal (or the terminal emulation software) from 'half duplex" or 'local echo" to 'full duplex."

## 21.4 Dial-in Service

Contributed by Guy Helmer. Additions by Sean Kelly.

Configuring your FreeBSD system for dial-in service is very similar to connecting terminals except that you are dealing with modems instead of terminals.

#### 21.4.1 External vs. Internal Modems

External modems seem to be more convenient for dial-up, because external modems often can be semi-permanently configured via parameters stored in non-volatile RAM and they usually provide lighted indicators that display the state of important RS-232 signals. Blinking lights impress visitors, but lights are also very useful to see whether a modem is operating properly.

Internal modems usually lack non-volatile RAM, so their configuration may be limited only to setting DIP switches. If your internal modem has any signal indicator lights, it is probably difficult to view the lights when the system's cover is in place.

#### 21.4.1.1 Modems and Cables

If you are using an external modem, then you will of course need the proper cable. A standard RS-232C serial cable should suffice as long as all of the normal signals are wired:

Table 21-4. Signal Names

| Acronyms | Names                 |
|----------|-----------------------|
| RD       | Received Data         |
| TD       | Transmitted Data      |
| DTR      | Data Terminal Ready   |
| DSR      | Data Set Ready        |
| DCD      | Data Carrier Detect   |
|          | (RS-232's Received    |
|          | Line Signal Detector) |
| SG       | Signal Ground         |
| RTS      | Request to Send       |
| CTS      | Clear to Send         |

FreeBSD needs the RTS and CTS signals for flow control at speeds above 2400 bps, the CD signal to detect when a call has been answered or the line has been hung up, and the DTR signal to reset the modem after a session is complete. Some cables are wired without all of the needed signals, so if you have problems, such as a login session not going away when the line hangs up, you may have a problem with your cable.

Like other UNIX like operating systems, FreeBSD uses the hardware signals to find out when a call has been answered or a line has been hung up and to hangup and reset the modem after a call. FreeBSD avoids sending commands to the modem or watching for status reports from the modem. If you are familiar with connecting modems to PC-based bulletin board systems, this may seem awkward.

#### 21.4.2 Serial Interface Considerations

FreeBSD supports NS8250-, NS16450-, NS16550-, and NS16550A-based EIA RS-232C (CCITT V.24) communications interfaces. The 8250 and 16450 devices have single-character buffers. The 16550 device provides a 16-character buffer, which allows for better system performance. (Bugs in plain 16550's prevent the use of the 16-character buffer, so use 16550A's if possible). Because single-character-buffer devices require more work by the operating system than the 16-character-buffer devices, 16550A-based serial interface cards are much preferred. If the system has many active serial ports or will have a heavy load, 16550A-based cards are better for low-error-rate communications.

#### 21.4.3 Quick Overview

As with terminals, init spawns a getty process for each configured serial port for dial-in connections. For example, if a modem is attached to /dev/ttyd0, the command ps ax might show this:

```
4850 ?? I 0:00.09 /usr/libexec/getty V19200 ttyd0
```

When a user dials the modem's line and the modems connect, the CD (Carrier Detect) line is reported by the modem. The kernel notices that carrier has been detected and completes <code>getty</code>'s open of the port. <code>getty</code> sends a <code>login:</code> prompt at the specified initial line speed. <code>getty</code> watches to see if legitimate characters are received, and, in a typical configuration, if it finds junk (probably due to the modem's connection speed being different than <code>getty</code>'s speed), <code>getty</code> tries adjusting the line speeds until it receives reasonable characters.

After the user enters his/her login name, getty executes /usr/bin/login, which completes the login by asking for the user's password and then starting the user's shell.

## 21.4.4 Configuration Files

There are three system configuration files in the /etc directory that you will probably need to edit to allow dial-up access to your FreeBSD system. The first, /etc/gettytab, contains configuration information for the /usr/libexec/getty daemon. Second, /etc/ttys holds information that tells /sbin/init what tty devices should have getty processes running on them. Lastly, you can place port initialization commands in the /etc/rc.serial script.

There are two schools of thought regarding dial-up modems on UNIX. One group likes to configure their modems and systems so that no matter at what speed a remote user dials in, the local computer-to-modem RS-232 interface runs at a locked speed. The benefit of this configuration is that the remote user always sees a system login prompt immediately. The downside is that the system does not know what a user's true data rate is, so full-screen programs like Emacs will not adjust their screen-painting methods to make their response better for slower connections.

The other school configures their modems' RS-232 interface to vary its speed based on the remote user's connection speed. For example, V.32bis (14.4 Kbps) connections to the modem might make the modem run its RS-232 interface at 19.2 Kbps, while 2400 bps connections make the modem's RS-232 interface run at 2400 bps. Because getty does not understand any particular modem's connection speed reporting, getty gives a login: message at an initial speed and watches the characters that come back in response. If the user sees junk, it is assumed that they know they should press the Enter key until they see a recognizable prompt. If the data rates do not match, getty sees anything the user types as 'junk', tries going to the next speed and gives the login: prompt again. This procedure can continue ad nauseam, but normally only takes a keystroke or two before the user sees a good prompt. Obviously, this login sequence does not look as clean as the former 'locked-speed' method, but a user on a low-speed connection should receive better interactive response from full-screen programs.

This section will try to give balanced configuration information, but is biased towards having the modem's data rate follow the connection rate.

#### 21.4.4.1 /etc/gettytab

/etc/gettytab is a termcap(5)-style file of configuration information for getty(8). Please see the gettytab(5) manual page for complete information on the format of the file and the list of capabilities.

#### 21.4.4.1.1 Locked-speed Config

If you are locking your modem's data communications rate at a particular speed, you probably will not need to make any changes to /etc/gettytab.

#### 21.4.4.1.2 Matching-speed Config

You will need to set up an entry in /etc/gettytab to give getty information about the speeds you wish to use for your modem. If you have a 2400 bps modem, you can probably use the existing D2400 entry.

If you have a higher speed modem, you will probably need to add an entry in /etc/gettytab; here is an entry you could use for a 14.4 Kbps modem with a top interface speed of 19.2 Kbps:

This will result in 8-bit, no parity connections.

The example above starts the communications rate at 19.2 Kbps (for a V.32bis connection), then cycles through 9600 bps (for V.32), 2400 bps, 1200 bps, 300 bps, and back to 19.2 Kbps. Communications rate cycling is implemented with the nx= ('hext table') capability. Each of the lines uses a tc= ('table continuation') entry to pick up the rest of the 'standard' settings for a particular data rate.

If you have a 28.8 Kbps modem and/or you want to take advantage of compression on a 14.4 Kbps modem, you need to use a higher communications rate than 19.2 Kbps. Here is an example of a gettytab entry starting a 57.6 Kbps:

If you have a slow CPU or a heavily loaded system and do not have 16550A-based serial ports, you may receive sio 'silo" errors at 57.6 Kbps.

#### 21.4.4.2 /etc/ttys

Configuration of the /etc/ttys file was covered in Example 21-1. Configuration for modems is similar but we must pass a different argument to getty and specify a different terminal type. The general format for both locked-speed and matching-speed configurations is:

```
ttyd0 "/usr/libexec/getty xxx" dialup on
```

The first item in the above line is the device special file for this entry — ttyd0 means /dev/ttyd0 is the file that this getty will be watching. The second item, "/usr/libexec/getty xxx" (xxx will be replaced by the initial gettytab capability) is the process init will run on the device. The third item, dialup, is the default terminal type. The fourth parameter, on, indicates to init that the line is operational. There can be a fifth parameter, secure, but it should only be used for terminals which are physically secure (such as the system console).

The default terminal type (dialup in the example above) may depend on local preferences. dialup is the traditional default terminal type on dial-up lines so that users may customize their login scripts to notice when the terminal is dialup and automatically adjust their terminal type. However, the author finds it easier at his site to specify vt102 as the default terminal type, since the users just use VT102 emulation on their remote systems.

After you have made changes to /etc/ttys, you may send the init process a HUP signal to re-read the file. You can use the command

```
# kill -HUP 1
```

to send the signal. If this is your first time setting up the system, you may want to wait until your modem(s) are properly configured and connected before signaling init.

#### 21.4.4.2.1 Locked-speed Config

For a locked-speed configuration, your ttys entry needs to have a fixed-speed entry provided to getty. For a modem whose port speed is locked at 19.2 Kbps, the ttys entry might look like this:

```
ttyd0 "/usr/libexec/getty std.19200" dialup on
```

If your modem is locked at a different data rate, substitute the appropriate value for std.speed instead of std.19200. Make sure that you use a valid type listed in /etc/gettytab.

#### 21.4.4.2.2 Matching-speed Config

In a matching-speed configuration, your ttys entry needs to reference the appropriate beginning "auto-baud" (sic) entry in /etc/gettytab. For example, if you added the above suggested entry for a matching-speed modem that starts at 19.2 Kbps (the gettytab entry containing the V19200 starting point), your ttys entry might look like this:

```
ttyd0 "/usr/libexec/getty V19200" dialup on
```

#### 21.4.4.3 /etc/rc.serial

High-speed modems, like V.32, V.32bis, and V.34 modems, need to use hardware (RTS/CTS) flow control. You can add stty commands to /etc/rc.serial to set the hardware flow control flag in the FreeBSD kernel for the modem ports.

For example to set the termios flag crtscts on serial port #1's (COM2) dial-in and dial-out initialization devices, the following lines could be added to /etc/rc.serial:

```
# Serial port initial configuration
stty -f /dev/ttyidl crtscts
stty -f /dev/cuaial crtscts
```

#### 21.4.5 Modem Settings

If you have a modem whose parameters may be permanently set in non-volatile RAM, you will need to use a terminal program (such as Telix under MS-DOS or tip under FreeBSD) to set the parameters. Connect to the modem using the same communications speed as the initial speed getty will use and configure the modem's non-volatile RAM to match these requirements:

- · CD asserted when connected
- DTR asserted for operation; dropping DTR hangs up line and resets modem
- · CTS transmitted data flow control
- · Disable XON/XOFF flow control
- · RTS received data flow control
- Quiet mode (no result codes)

#### · No command echo

Please read the documentation for your modem to find out what commands and/or DIP switch settings you need to give it.

For example, to set the above parameters on a U.S. Robotics® Sportster® 14,400 external modem, one could give these commands to the modem:

ATZ

AT&C1&D2&H1&I0&R2&W

You might also want to take this opportunity to adjust other settings in the modem, such as whether it will use V.42bis and/or MNP5 compression.

The U.S. Robotics Sportster 14,400 external modem also has some DIP switches that need to be set; for other modems, perhaps you can use these settings as an example:

- Switch 1: UP DTR Normal
- Switch 2: N/A (Verbal Result Codes/Numeric Result Codes)
- Switch 3: UP Suppress Result Codes
- Switch 4: DOWN No echo, offline commands
- Switch 5: UP Auto Answer
- Switch 6: UP Carrier Detect Normal
- Switch 7: UP Load NVRAM Defaults
- Switch 8: N/A (Smart Mode/Dumb Mode)

Result codes should be disabled/suppressed for dial-up modems to avoid problems that can occur if <code>getty</code> mistakenly gives a <code>login:</code> prompt to a modem that is in command mode and the modem echoes the command or returns a result code. This sequence can result in a extended, silly conversation between <code>getty</code> and the modem.

#### 21.4.5.1 Locked-speed Config

For a locked-speed configuration, you will need to configure the modem to maintain a constant modem-to-computer data rate independent of the communications rate. On a U.S. Robotics Sportster 14,400 external modem, these commands will lock the modem-to-computer data rate at the speed used to issue the commands:

ATZ AT&B1&W

#### 21.4.5.2 Matching-speed Config

For a variable-speed configuration, you will need to configure your modem to adjust its serial port data rate to match the incoming call rate. On a U.S. Robotics Sportster 14,400 external modem, these commands will lock the modem's error-corrected data rate to the speed used to issue the commands, but allow the serial port rate to vary for non-error-corrected connections:

ATZ AT&B2&W

#### 21.4.5.3 Checking the Modem's Configuration

Most high-speed modems provide commands to view the modem's current operating parameters in a somewhat human-readable fashion. On the U.S. Robotics Sportster 14,400 external modems, the command ATI5 displays the settings that are stored in the non-volatile RAM. To see the true operating parameters of the modem (as influenced by the modem's DIP switch settings), use the commands ATZ and then ATI4.

If you have a different brand of modem, check your modem's manual to see how to double-check your modem's configuration parameters.

## 21.4.6 Troubleshooting

Here are a few steps you can follow to check out the dial-up modem on your system.

## 21.4.6.1 Checking Out the FreeBSD System

Hook up your modem to your FreeBSD system, boot the system, and, if your modem has status indication lights, watch to see whether the modem's DTR indicator lights when the login: prompt appears on the system's console — if it lights up, that should mean that FreeBSD has started a getty process on the appropriate communications port and is waiting for the modem to accept a call.

If the DTR indicator does not light, login to the FreeBSD system through the console and issue a ps ax to see if FreeBSD is trying to run a getty process on the correct port. You should see lines like these among the processes displayed:

```
114 ?? I 0:00.10 /usr/libexec/getty V19200 ttyd0
115 ?? I 0:00.10 /usr/libexec/getty V19200 ttyd1
```

If you see something different, like this:

```
114 d0 I 0:00.10 /usr/libexec/getty V19200 ttyd0
```

and the modem has not accepted a call yet, this means that getty has completed its open on the communications port. This could indicate a problem with the cabling or a mis-configured modem, because getty should not be able to open the communications port until CD (carrier detect) has been asserted by the modem.

If you do not see any getty processes waiting to open the desired ttydw port, double-check your entries in /etc/ttys to see if there are any mistakes there. Also, check the log file /var/log/messages to see if there are any log messages from init or getty regarding any problems. If there are any messages, triple-check the configuration files /etc/ttys and /etc/gettytab, as well as the appropriate device special files /dev/ttydN, for any mistakes, missing entries, or missing device special files.

#### 21.4.6.2 Try Dialing In

Try dialing into the system; be sure to use 8 bits, no parity, and 1 stop bit on the remote system. If you do not get a prompt right away, or get garbage, try pressing Enter about once per second. If you still do not see a login: prompt after a while, try sending a BREAK. If you are using a high-speed modem to do the dialing, try dialing again after locking the dialing modem's interface speed (via AT&B1 on a U.S. Robotics Sportster modem, for example).

If you still cannot get a login: prompt, check /etc/gettytab again and double-check that

- The initial capability name specified in /etc/ttys for the line matches a name of a capability in /etc/gettytab
- Each nx= entry matches another gettytab capability name
- Each tc= entry matches another gettytab capability name

If you dial but the modem on the FreeBSD system will not answer, make sure that the modem is configured to answer the phone when DTR is asserted. If the modem seems to be configured correctly, verify that the DTR line is asserted by checking the modem's indicator lights (if it has any).

If you have gone over everything several times and it still does not work, take a break and come back to it later. If it still does not work, perhaps you can send an electronic mail message to the FreeBSD general questions mailing list (http://lists.FreeBSD.org/mailman/listinfo/freebsd-questions) describing your modem and your problem, and the good folks on the list will try to help.

## 21.5 Dial-out Service

The following are tips for getting your host to be able to connect over the modem to another computer. This is appropriate for establishing a terminal session with a remote host.

This is useful to log onto a BBS.

This kind of connection can be extremely helpful to get a file on the Internet if you have problems with PPP. If you need to FTP something and PPP is broken, use the terminal session to FTP it. Then use zmodem to transfer it to your machine.

## 21.5.1 My Stock Hayes Modem Is Not Supported, What Can I Do?

Actually, the manual page for tip is out of date. There is a generic Hayes dialer already built in. Just use at=hayes in your /etc/remote file.

The Hayes driver is not smart enough to recognize some of the advanced features of newer modems—messages like BUSY, NO DIALTONE, or CONNECT 115200 will just confuse it. You should turn those messages off when you use tip (using ATX0&W).

Also, the dial timeout for tip is 60 seconds. Your modem should use something less, or else tip will think there is a communication problem. Try ATS7=45&W.

**Note:** As shipped, tip does not yet support Hayes modems fully. The solution is to edit the file tipconf.h in the directory /usr/src/usr.bin/tip/tip. Obviously you need the source distribution to do this.

Edit the line #define HAYES 0 to #define HAYES 1. Then make and make install. Everything works nicely after that.

## 21.5.2 How Am I Expected to Enter These AT Commands?

Make what is called a 'direct' entry in your /etc/remote file. For example, if your modem is hooked up to the first serial port, /dev/cuaa0, then put in the following line:

```
cuaa0:dv=/dev/cuaa0:br#19200:pa=none
```

Use the highest bps rate your modem supports in the br capability. Then, type tip cuaa0 and you will be connected to your modem.

If there is no /dev/cuaa0 on your system, do this:

```
# cd /dev
# sh MAKEDEV cuaa0
```

Or use cu as root with the following command:

```
# cu -lline -sspeed
```

line is the serial port (e.g./dev/cuaa0) and speed is the speed (e.g.57600). When you are done entering the AT commands hit ~. to exit.

## 21.5.3 The @ Sign for the pn Capability Does Not Work!

The @ sign in the phone number capability tells tip to look in /etc/phones for a phone number. But the @ sign is also a special character in capability files like /etc/remote. Escape it with a backslash:

pn=\@

### 21.5.4 How Can I Dial a Phone Number on the Command Line?

Put what is called a 'generic' entry in your /etc/remote file. For example:

Then you can do things like:

```
# tip -115200 5551234
```

If you prefer cu over tip, use a generic cu entry:

and type:

```
# cu 5551234 -s 115200
```

## 21.5.5 Do I Have to Type in the bps Rate Every Time I Do That?

Put in an entry for tip1200 or cu1200, but go ahead and use whatever bps rate is appropriate with the br capability. tip thinks a good default is 1200 bps which is why it looks for a tip1200 entry. You do not have to use 1200 bps, though.

## 21.5.6 I Access a Number of Hosts Through a Terminal Server

Rather than waiting until you are connected and typing CONNECT <host> each time, use tip's cm capability. For example, these entries in /etc/remote:

will let you type tip pain or tip muffin to connect to the hosts pain or muffin, and tip deep13 to get to the terminal server.

## 21.5.7 Can Tip Try More Than One Line for Each Site?

This is often a problem where a university has several modem lines and several thousand students trying to use them.

Make an entry for your university in /etc/remote and use @ for the pn capability:

```
big-university:\
          :pn=\@:tc=dialout
dialout:\
          :dv=/dev/cuaa3:br#9600:at=courier:du:pa=none:
```

Then, list the phone numbers for the university in /etc/phones:

```
big-university 5551111
big-university 5551112
big-university 5551113
big-university 5551114
```

tip will try each one in the listed order, then give up. If you want to keep retrying, run tip in a while loop.

## 21.5.8 Why Do I Have to Hit Ctrl+P Twice to Send Ctrl+P Once?

**Ctrl+P** is the default 'force' character, used to tell tip that the next character is literal data. You can set the force character to any other character with the ~s escape, which means 'set a variable.'

Type ~sforce=single-char followed by a newline. single-char is any single character. If you leave out single-char, then the force character is the nul character, which you can get by typing Ctrl+2 or Ctrl+Space. A pretty good value for single-char is Shift+Ctrl+6, which is only used on some terminal servers.

You can have the force character be whatever you want by specifying the following in your \$HOME/.tiprc file:

## 21.5.9 Suddenly Everything I Type Is in Upper Case??

You must have pressed **Ctrl+A**, tip's 'raise character,' specially designed for people with broken caps-lock keys. Use ~s as above and set the variable raisechar to something reasonable. In fact, you can set it to the same as the force character, if you never expect to use either of these features.

Here is a sample .tiprc file perfect for **Emacs** users who need to type **Ctrl+2** and **Ctrl+A** a lot:

```
force=^^
raisechar=^^
```

The ^^ is **Shift**+**Ctrl**+**6**.

## 21.5.10 How Can I Do File Transfers with tip?

If you are talking to another UNIX system, you can send and receive files with ~p (put) and ~t (take). These commands run cat and echo on the remote system to accept and send files. The syntax is:

```
~p local-file [remote-file]
```

~t remote-file [local-file]

There is no error checking, so you probably should use another protocol, like zmodem.

## 21.5.11 How Can I Run zmodem with tip?

To receive files, start the sending program on the remote end. Then, type ~C rz to begin receiving them locally.

To send files, start the receiving program on the remote end. Then, type ~C sz files to send them to the remote system.

# 21.6 Setting Up the Serial Console

Contributed by Kazutaka YOKOTA. Based on a document by Bill Paul.

## 21.6.1 Introduction

FreeBSD has the ability to boot on a system with only a dumb terminal on a serial port as a console. Such a configuration should be useful for two classes of people: system administrators who wish to install FreeBSD on machines that have no keyboard or monitor attached, and developers who want to debug the kernel or device drivers.

As described in Chapter 12, FreeBSD employs a three stage bootstrap. The first two stages are in the boot block code which is stored at the beginning of the FreeBSD slice on the boot disk. The boot block will then load and run the boot loader (/boot/loader) as the third stage code.

In order to set up the serial console you must configure the boot block code, the boot loader code and the kernel.

## 21.6.2 Serial Console Configuration, Terse Version

This section assumes that you are using the default setup and just want a fast overview of setting up the serial console.

- 1. Connect the serial cable to COM1 and the controlling terminal.
- 2. To see all boot messages on the serial console, issue the following command while logged in as the superuser:

```
# echo 'console="comconsole"' >> /boot/loader.conf
```

- 3. Edit /etc/ttys and change off to on and dialup to vt100 for the ttyd0 entry. Otherwise a password will not be required to connect via the serial console, resulting in a potential security hole.
- 4.

Reboot the system to see if the changes took effect.

If a different configuration is required, a more in depth configuration explanation exists in Section 21.6.3.

## 21.6.3 Serial Console Configuration

1. Prepare a serial cable.

You will need either a null-modem cable or a standard serial cable and a null-modem adapter. See Section 21.2.2 for a discussion on serial cables.

2. Unplug your keyboard.

Most PC systems probe for the keyboard during the Power-On Self-Test (POST) and will generate an error if the keyboard is not detected. Some machines complain loudly about the lack of a keyboard and will not continue to boot until it is plugged in.

If your computer complains about the error, but boots anyway, then you do not have to do anything special. (Some machines with Phoenix BIOS installed merely say Keyboard failed and continue to boot normally.)

If your computer refuses to boot without a keyboard attached then you will have to configure the BIOS so that it ignores this error (if it can). Consult your motherboard's manual for details on how to do this.

**Tip:** Setting the keyboard to "Not installed" in the BIOS setup does *not* mean that you will not be able to use your keyboard. All this does is tell the BIOS not to probe for a keyboard at power-on, so it will not complain if the keyboard is not plugged in. You can leave the keyboard plugged in even with this flag set to "Not installed" and the keyboard will still work.

**Note:** If your system has a PS/2® mouse, chances are very good that you may have to unplug your mouse as well as your keyboard. This is because PS/2 mice share some hardware with the keyboard and leaving the mouse plugged in can fool the keyboard probe into thinking the keyboard is still there. It is said that a Gateway 2000 Pentium 90 MHz system with an AMI BIOS that behaves this way. In general, this is not a problem since the mouse is not much good without the keyboard anyway.

3. Plug a dumb terminal into COM1 (sio0).

If you do not have a dumb terminal, you can use an old PC/XT with a modem program, or the serial port on another UNIX box. If you do not have a COM1 (sio0), get one. At this time, there is no way to select a port other than COM1 for the boot blocks without recompiling the boot blocks. If you are already using COM1 for another device, you will have to temporarily remove that device and install a new boot block and kernel once you get FreeBSD up and running. (It is assumed that COM1 will be available on a file/compute/terminal server anyway; if you really need COM1 for something else (and you cannot switch that something else to COM2 (sio1)), then you probably should not even be bothering with all this in the first place.)

4. Make sure the configuration file of your kernel has appropriate flags set for COM1 (sio0).

Relevant flags are:

0x10

Enables console support for this unit. The other console flags are ignored unless this is set. Currently, at most one unit can have console support; the first one (in config file order) with this flag set is preferred. This option alone will not make the serial port the console. Set the following flag or use the -h option described below, together with this flag.

0x20

Forces this unit to be the console (unless there is another higher priority console), regardless of the -h option discussed below. This flag replaces the COMCONSOLE option in FreeBSD versions 2.x. The flag  $0 \times 20$  must be used together with the  $0 \times 10$  flag.

0x40

Reserves this unit (in conjunction with 0x10) and makes the unit unavailable for normal access. You should not set this flag to the serial port unit which you want to use as the serial console. The only use of this flag is to designate the unit for kernel remote debugging. See The Developer's Handbook (http://www.FreeBSD.org/doc/en\_US.ISO8859-1/books/developers-handbook/index.html) for more information on remote debugging.

**Note:** In FreeBSD 4.0 or later the semantics of the flag 0x40 are slightly different and there is another flag to specify a serial port for remote debugging.

#### Example:

device sio0 at isa? port IO\_COM1 flags 0x10 irq 4

See the sio(4) manual page for more details.

If the flags were not set, you need to run UserConfig (on a different console) or recompile the kernel.

5. Create boot.config in the root directory of the a partition on the boot drive.

This file will instruct the boot block code how you would like to boot the system. In order to activate the serial console, you need one or more of the following options—if you want multiple options, include them all on the same line:

-h

Toggles internal and serial consoles. You can use this to switch console devices. For instance, if you boot from the internal (video) console, you can use -h to direct the boot loader and the kernel to use the serial port as its console device. Alternatively, if you boot from the serial port, you can use the -h to tell the boot loader and the kernel to use the video display as the console instead.

-D

Toggles single and dual console configurations. In the single configuration the console will be either the internal console (video display) or the serial port, depending on the state of the -h option above. In the dual console configuration, both the video display and the serial port will become the console at the same time, regardless of the state of the -h option. However, note that the dual console configuration takes effect only during the boot block is running. Once the boot loader gets control, the console specified by the -h option becomes the only console.

-P

Makes the boot block probe the keyboard. If no keyboard is found, the -D and -h options are automatically set.

**Note:** Due to space constraints in the current version of the boot blocks, the -P option is capable of detecting extended keyboards only. Keyboards with less than 101 keys (and without F11 and F12 keys) may not be detected. Keyboards on some laptop computers may not be properly found because of this limitation. If this is the case with your system, you have to abandon using the -P option. Unfortunately there is no workaround for this problem.

Use either the -P option to select the console automatically, or the -h option to activate the serial console.

You may include other options described in boot(8) as well.

The options, except for -P, will be passed to the boot loader (/boot/loader). The boot loader will determine which of the internal video or the serial port should become the console by examining the state of the -h option alone. This means that if you specify the -D option but not the -h option in /boot.config, you can use the serial port as the console only during the boot block; the boot loader will use the internal video display as the console.

#### 6. Boot the machine.

When you start your FreeBSD box, the boot blocks will echo the contents of /boot.config to the console. For example:

```
/boot.config: -P
Keyboard: no
```

The second line appears only if you put -P in /boot.config and indicates presence/absence of the keyboard. These messages go to either serial or internal console, or both, depending on the option in /boot.config.

| Options | Message goes to  |  |
|---------|------------------|--|
| none    | internal console |  |
| -h      | serial console   |  |

#### **Options**

-D

-P, keyboard present-P, keyboard absent

#### Message goes to

serial console

serial and internal consoles serial and internal consoles internal console

After the above messages, there will be a small pause before the boot blocks continue loading the boot loader and before any further messages printed to the console. Under normal circumstances, you do not need to interrupt the boot blocks, but you may want to do so in order to make sure things are set up correctly.

Hit any key, other than Enter, at the console to interrupt the boot process. The boot blocks will then prompt you for further action. You should now see something like:

```
>> FreeBSD/i386 BOOT
Default: 0:ad(0,a)/boot/loader
boot:
```

Verify the above message appears on either the serial or internal console or both, according to the options you put in /boot.config. If the message appears in the correct console, hit Enter to continue the boot process.

If you want the serial console but you do not see the prompt on the serial terminal, something is wrong with your settings. In the meantime, you enter -h and hit Enter/Return (if possible) to tell the boot block (and then the boot loader and the kernel) to choose the serial port for the console. Once the system is up, go back and check what went wrong.

After the boot loader is loaded and you are in the third stage of the boot process you can still switch between the internal console and the serial console by setting appropriate environment variables in the boot loader. See Section 21.6.6.

## **21.6.4 Summary**

Here is the summary of various settings discussed in this section and the console eventually selected.

#### 21.6.4.1 Case 1: You Set the Flags to 0x10 for sio0

device sio0 at isa? port IO\_COM1 flags 0x10 irq 4

| Options in /boot.config | Console during boot blocks | Console during boot loader | Console in kernel |
|-------------------------|----------------------------|----------------------------|-------------------|
| nothing                 | internal                   | internal                   | internal          |
| -h                      | serial                     | serial                     | serial            |
| -D                      | serial and internal        | internal                   | internal          |
| -Dh                     | serial and internal        | serial                     | serial            |
| -P, keyboard present    | internal                   | internal                   | internal          |
| -P, keyboard absent     | serial and internal        | serial                     | serial            |

### 21.6.4.2 Case 2: You Set the Flags to 0x30 for sio0

device sio0 at isa? port IO\_COM1 flags 0x30 irq 4

| Options in /boot.config | Console during boot blocks | Console during boot loader | Console in kernel |
|-------------------------|----------------------------|----------------------------|-------------------|
| nothing                 | internal                   | internal                   | serial            |
| -h                      | serial                     | serial                     | serial            |
| -D                      | serial and internal        | internal                   | serial            |
| -Dh                     | serial and internal        | serial                     | serial            |
| -P, keyboard present    | internal                   | internal                   | serial            |
| -P, keyboard absent     | serial and internal        | serial                     | serial            |

## 21.6.5 Tips for the Serial Console

#### 21.6.5.1 Setting a Faster Serial Port Speed

By default, the serial port settings are: 9600 baud, 8 bits, no parity, and 1 stop bit. If you wish to change the speed, you need to recompile at least the boot blocks. Add the following line to /etc/make.conf and compile new boot blocks:

BOOT\_COMCONSOLE\_SPEED=19200

See Section 21.6.5.2 for detailed instructions about building and installing new boot blocks.

If the serial console is configured in some other way than by booting with -h, or if the serial console used by the kernel is different from the one used by the boot blocks, then you must also add the following option to the kernel configuration file and compile a new kernel:

options CONSPEED=19200

#### 21.6.5.2 Using Serial Port Other Than sio0 for the Console

Using a port other than sio0 as the console requires some recompiling. If you want to use another serial port for whatever reasons, recompile the boot blocks, the boot loader and the kernel as follows.

- 1. Get the kernel source. (See Chapter 20)
- 2. Edit /etc/make.conf and set BOOT\_COMCONSOLE\_PORT to the address of the port you want to use (0x3F8, 0x2F8, 0x3E8 or 0x2E8). Only sio0 through sio3 (COM1 through COM4) can be used; multiport serial cards will not work. No interrupt setting is needed.
- 3. Create a custom kernel configuration file and add appropriate flags for the serial port you want to use. For example, if you want to make sio1 (COM2) the console:

```
device sio1 at isa? port IO_COM2 flags 0x10 irq 3 or
```

```
device sio1 at isa? port IO_COM2 flags 0x30 irq 3
```

The console flags for the other serial ports should not be set.

4. Recompile and install the boot blocks and the boot loader:

```
# cd /sys/boot
# make clean
# make
# make install
```

- 5. Rebuild and install the kernel.
- 6. Write the boot blocks to the boot disk with disklabel(8) and boot from the new kernel.

#### 21.6.5.3 Entering the DDB Debugger from the Serial Line

If you wish to drop into the kernel debugger from the serial console (useful for remote diagnostics, but also dangerous if you generate a spurious BREAK on the serial port!) then you should compile your kernel with the following options:

```
options BREAK_TO_DEBUGGER options DDB
```

#### 21.6.5.4 Getting a Login Prompt on the Serial Console

While this is not required, you may wish to get a *login* prompt over the serial line, now that you can see boot messages and can enter the kernel debugging session through the serial console. Here is how to do it.

Open the file /etc/ttys with an editor and locate the lines:

```
ttyd0 "/usr/libexec/getty std.9600" unknown off secure ttyd1 "/usr/libexec/getty std.9600" unknown off secure ttyd2 "/usr/libexec/getty std.9600" unknown off secure ttyd3 "/usr/libexec/getty std.9600" unknown off secure
```

ttyd0 through ttyd3 corresponds to COM1 through COM4. Change off to on for the desired port. If you have changed the speed of the serial port, you need to change std.9600 to match the current setting, e.g. std.19200.

You may also want to change the terminal type from unknown to the actual type of your serial terminal.

After editing the file, you must  $\mathtt{kill}$  -HUP 1 to make this change take effect.

## 21.6.6 Changing Console from the Boot Loader

Previous sections described how to set up the serial console by tweaking the boot block. This section shows that you can specify the console by entering some commands and environment variables in the boot loader. As the boot loader is invoked at the third stage of the boot process, after the boot block, the settings in the boot loader will override the settings in the boot block.

#### 21.6.6.1 Setting Up the Serial Console

You can easily specify the boot loader and the kernel to use the serial console by writing just one line in /boot/loader.rc:

```
set console="comconsole"
```

This will take effect regardless of the settings in the boot block discussed in the previous section.

You had better put the above line as the first line of /boot/loader.rc so as to see boot messages on the serial console as early as possible.

Likewise, you can specify the internal console as:

```
set console="vidconsole"
```

If you do not set the boot loader environment variable console, the boot loader, and subsequently the kernel, will use whichever console indicated by the -h option in the boot block.

In versions 3.2 or later, you may specify the console in /boot/loader.conf.local or /boot/loader.conf, rather than in /boot/loader.rc. In this method your /boot/loader.rc should look like:

```
include /boot/loader.4th
start
```

Then, create /boot/loader.conf.local and put the following line there.

console=comconsole

or

console=vidconsole

See loader.conf(5) for more information.

**Note:** At the moment, the boot loader has no option equivalent to the  $_{-\mathbb{P}}$  option in the boot block, and there is no provision to automatically select the internal console and the serial console based on the presence of the keyboard.

#### 21.6.6.2 Using a Serial Port Other Than sio0 for the Console

You need to recompile the boot loader to use a serial port other than sio0 for the serial console. Follow the procedure described in Section 21.6.5.2.

#### **21.6.7 Caveats**

The idea here is to allow people to set up dedicated servers that require no graphics hardware or attached keyboards. Unfortunately, while most systems will let you boot without a keyboard, there are quite a few that will not let you boot without a graphics adapter. Machines with AMI BIOSes can be configured to boot with no graphics adapter installed simply by changing the "graphics adapter" setting in the CMOS configuration to "Not installed."

However, many machines do not support this option and will refuse to boot if you have no display hardware in the system. With these machines, you will have to leave some kind of graphics card plugged in, (even if it is just a junky mono board) although you will not have to attach a monitor. You might also try installing an AMI BIOS.

# **Chapter 22 PPP and SLIP**

Restructured, reorganized, and updated by Jim Mock.

# 22.1 Synopsis

FreeBSD has a number of ways to link one computer to another. To establish a network or Internet connection through a dial-up modem, or to allow others to do so through you, requires the use of PPP or SLIP. This chapter describes setting up these modem-based communication services in detail.

After reading this chapter, you will know:

- · How to set up user PPP.
- · How to set up kernel PPP.
- How to set up PPPoE (PPP over Ethernet).
- How to set up PPPoA (PPP over ATM).
- · How to configure and set up a SLIP client and server.

Before reading this chapter, you should:

- · Be familiar with basic network terminology.
- Understand the basics and purpose of a dialup connection and PPP and/or SLIP.

You may be wondering what the main difference is between user PPP and kernel PPP. The answer is simple: user PPP processes the inbound and outbound data in userland rather than in the kernel. This is expensive in terms of copying the data between the kernel and userland, but allows a far more feature-rich PPP implementation. User PPP uses the tun device to communicate with the outside world whereas kernel PPP uses the ppp device.

**Note:** Throughout in this chapter, user PPP will simply be referred to as **ppp** unless a distinction needs to be made between it and any other PPP software such as **pppd**. Unless otherwise stated, all of the commands explained in this chapter should be executed as root.

# 22.2 Using User PPP

Updated and enhanced by Tom Rhodes. Originally contributed by Brian Somers. With input from Nik Clayton, Dirk Frömberg, and Peter Childs.

## 22.2.1 User PPP

## 22.2.1.1 Assumptions

This document assumes you have the following:

- An account with an Internet Service Provider (ISP) which you connect to using PPP.
- You have a modem or other device connected to your system and configured correctly which allows you to connect to your ISP.
- The dial-up number(s) of your ISP.
- Your login name and password. (Either a regular UNIX style login and password pair, or a PAP or CHAP login and password pair.)
- The IP address of one or more name servers. Normally, you will be given two IP addresses by your ISP to use for this. If they have not given you at least one, then you can use the enable dns command in ppp.conf and **ppp** will set the name servers for you. This feature depends on your ISPs PPP implementation supporting DNS negotiation.

The following information may be supplied by your ISP, but is not completely necessary:

• The IP address of your ISP's gateway. The gateway is the machine to which you will connect and will be set up as your *default route*. If you do not have this information, we can make one up and your ISP's PPP server will tell us the correct value when we connect.

This IP number is referred to as HISADDR by ppp.

- The netmask you should use. If your ISP has not provided you with one, you can safely use 255.255.255.255.
- If your ISP provides you with a static IP address and hostname, you can enter it. Otherwise, we simply let the peer assign whatever IP address it sees fit.

If you do not have any of the required information, contact your ISP.

**Note:** Throughout this section, many of the examples showing the contents of configuration files are numbered by line. These numbers serve to aid in the presentation and discussion only and are not meant to be placed in the actual file. Proper indentation with tab and space characters is also important.

## 22.2.1.2 Creating PPP Device Nodes

Under normal circumstances, most users will only need one tun device (/dev/tun0). References to tun0 below may be changed to tunN where N is any unit number corresponding to your system.

For FreeBSD installations that do not have devfs(5) enabled (FreeBSD 4.X and earlier), the existence of the tun0 device should be verified (this is not necessary if devfs(5) is enabled as device nodes will be created on demand).

The easiest way to make sure that the tun0 device is configured correctly is to remake the device. To remake the device, do the following:

```
# cd /dev
# sh MAKEDEV tun0
```

If you need 16 tunnel devices in your kernel, you will need to create them. This can be done by executing the following commands:

```
# cd /dev
# sh MAKEDEV tun15
```

#### 22.2.1.3 Automatic PPP Configuration

Both ppp and pppd (the kernel level implementation of PPP) use the configuration files located in the /etc/ppp directory. Examples for user ppp can be found in /usr/share/examples/ppp/.

Configuring ppp requires that you edit a number of files, depending on your requirements. What you put in them depends to some extent on whether your ISP allocates IP addresses statically (i.e., you get given one IP address, and always use that one) or dynamically (i.e., your IP address changes each time you connect to your ISP).

#### 22.2.1.3.1 PPP and Static IP Addresses

You will need to edit the /etc/ppp/ppp.conf configuration file. It should look similar to the example below.

**Note:** Lines that end in a: start in the first column (beginning of the line)— all other lines should be indented as shown using spaces or tabs.

```
default:
1
2
       set log Phase Chat LCP IPCP CCP tun command
3
       ident user-ppp VERSION (built COMPILATIONDATE)
4
       set device /dev/cuaa0
5
       set speed 115200
6
       set dial "ABORT BUSY ABORT NO\\sCARRIER TIMEOUT 5 \
7
                 \"\" AT OK-AT-OK ATE1Q0 OK \\dATDT\\T TIMEOUT 40 CONNECT"
8
       set timeout 180
9
       enable dns
10
11 provider:
12
     set phone "(123) 456 7890"
13
      set authname foo
14
      set authkey bar
15
      set login "TIMEOUT 10 \"\" \"\" gin:--gin: \\U word: \\P col: ppp"
16
       set timeout 300
       set ifaddr x.x.x.x y.y.y.y 255.255.255.255 0.0.0.0
17
18
       add default HISADDR
```

## Line 1:

Identifies the default entry. Commands in this entry are executed automatically when ppp is run.

#### Line 2:

Enables logging parameters. When the configuration is working satisfactorily, this line should be reduced to saying

```
set log phase tun in order to avoid excessive log file sizes.
```

## Line 3:

Tells PPP how to identify itself to the peer. PPP identifies itself to the peer if it has any trouble negotiating and setting up the link, providing information that the peers administrator may find useful when investigating such problems.

#### Line 4:

Identifies the device to which the modem is connected. COM1 is /dev/cuaa0 and COM2 is /dev/cuaa1.

#### Line 5:

Sets the speed you want to connect at. If 115200 does not work (it should with any reasonably new modem), try 38400 instead.

#### Line 6 & 7:

The dial string. User PPP uses an expect-send syntax similar to the chat(8) program. Refer to the manual page for information on the features of this language.

Note that this command continues onto the next line for readability. Any command in ppp.conf may do this if the last character on the line is a "character."

#### Line 8:

Sets the idle timeout for the link. 180 seconds is the default, so this line is purely cosmetic.

#### Line 9:

Tells PPP to ask the peer to confirm the local resolver settings. If you run a local name server, this line should be commented out or removed.

#### Line 10:

A blank line for readability. Blank lines are ignored by PPP.

#### Line 11:

Identifies an entry for a provider called 'provider'. This could be changed to the name of your ISP so that later you can use the load ISP to start the connection.

#### Line 12:

Sets the phone number for this provider. Multiple phone numbers may be specified using the colon (:) or pipe character (|) as a separator. The difference between the two separators is described in ppp(8). To summarize, if you want to rotate through the numbers, use a colon. If you want to always attempt to dial the first number first and only use the other numbers if the first number fails, use the pipe character. Always quote the entire set of phone numbers as shown.

You must enclose the phone number in quotation marks (") if there is any intention on using spaces in the phone number. This can cause a simple, yet subtle error.

#### Line 13 & 14:

Identifies the user name and password. When connecting using a UNIX style login prompt, these values are referred to by the set login command using the \U and \P variables. When connecting using PAP or CHAP, these values are used at authentication time.

#### Line 15:

If you are using PAP or CHAP, there will be no login at this point, and this line should be commented out or removed. See PAP and CHAP authentication for further details.

The login string is of the same chat-like syntax as the dial string. In this example, the string works for a service whose login session looks like this:

```
J. Random Provider login: foo password: bar protocol: ppp
```

You will need to alter this script to suit your own needs. When you write this script for the first time, you should ensure that you have enabled 'chat' logging so you can determine if the conversation is going as expected.

#### Line 16:

Sets the default idle timeout (in seconds) for the connection. Here, the connection will be closed automatically after 300 seconds of inactivity. If you never want to timeout, set this value to zero or use the -ddial command line switch.

#### Line 17:

Sets the interface addresses. The string x.x.x.x should be replaced by the IP address that your provider has allocated to you. The string y.y.y.y.y should be replaced by the IP address that your ISP indicated for their gateway (the machine to which you connect). If your ISP has not given you a gateway address, use 10.0.0.2/0. If you need to use a "guessed" address, make sure that you create an entry in /etc/ppp/ppp.linkup as per the instructions for PPP and Dynamic IP addresses. If this line is omitted, ppp cannot run in -auto mode.

#### Line 18:

Adds a default route to your ISP's gateway. The special word HISADDR is replaced with the gateway address specified on line 17. It is important that this line appears after line 17, otherwise HISADDR will not yet be initialized.

If you do not wish to run ppp in -auto, this line should be moved to the ppp.linkup file.

It is not necessary to add an entry to ppp.linkup when you have a static IP address and are running ppp in -auto mode as your routing table entries are already correct before you connect. You may however wish to create an entry to invoke programs after connection. This is explained later with the sendmail example.

 $Example \ configuration \ files \ can \ be \ found \ in \ the \ \verb|/usr/share/examples/ppp/directory|.$ 

#### 22.2.1.3.2 PPP and Dynamic IP Addresses

If your service provider does not assign static IP addresses, ppp can be configured to negotiate the local and remote addresses. This is done by "guessing" an IP address and allowing ppp to set it up correctly using the IP Configuration Protocol (IPCP) after connecting. The ppp.conf configuration is the same as PPP and Static IP Addresses, with the following change:

```
17 set ifaddr 10.0.0.1/0 10.0.0.2/0 255.255.255.255
```

Again, do not include the line number, it is just for reference. Indentation of at least one space is required.

#### Line 17:

The number after the / character is the number of bits of the address that ppp will insist on. You may wish to use IP numbers more appropriate to your circumstances, but the above example will always work.

The last argument (0.0.0.0) tells PPP to start negotiations using address 0.0.0.0 rather than 10.0.0.1 and is necessary for some ISPs. Do not use 0.0.0.0 as the first argument to set ifaddr as it prevents PPP from setting up an initial route in -auto mode.

If you are not running in -auto mode, you will need to create an entry in /etc/ppp/ppp.linkup.ppp.linkup is used after a connection has been established. At this point, ppp will have assigned the interface addresses and it will now be possible to add the routing table entries:

- 1 provider:
- 2 add default HISADDR

#### Line 1:

On establishing a connection, ppp will look for an entry in ppp.linkup according to the following rules: First, try to match the same label as we used in ppp.conf. If that fails, look for an entry for the IP address of our gateway. This entry is a four-octet IP style label. If we still have not found an entry, look for the MYADDR entry.

#### Line 2:

This line tells ppp to add a default route that points to HISADDR. HISADDR will be replaced with the IP number of the gateway as negotiated by the IPCP.

See the pmdemand entry in the files /usr/share/examples/ppp/ppp.conf.sample and /usr/share/examples/ppp/ppp.linkup.sample for a detailed example.

#### 22.2.1.3.3 Receiving Incoming Calls

When you configure **ppp** to receive incoming calls on a machine connected to a LAN, you must decide if you wish to forward packets to the LAN. If you do, you should allocate the peer an IP number from your LAN's subnet, and use the command enable <code>proxy</code> in your <code>/etc/ppp/ppp.conf</code> file. You should also confirm that the <code>/etc/rc.conf</code> file contains the following:

gateway\_enable="YES"

#### 22.2.1.3.4 Which getty?

Configuring FreeBSD for Dial-up Services provides a good description on enabling dial-up services using getty(8).

An alternative to getty is mgetty (http://www.leo.org/~doering/mgetty/index.html), a smarter version of getty designed with dial-up lines in mind.

The advantages of using mgetty is that it actively *talks* to modems, meaning if port is turned off in /etc/ttys then your modem will not answer the phone.

Later versions of mgetty (from 0.99beta onwards) also support the automatic detection of PPP streams, allowing your clients script-less access to your server.

Refer to Mgetty and AutoPPP for more information on mgetty.

#### 22.2.1.3.5 PPP Permissions

The ppp command must normally be run as the root user. If however, you wish to allow ppp to run in server mode as a normal user by executing ppp as described below, that user must be given permission to run ppp by adding them to the network group in /etc/group.

You will also need to give them access to one or more sections of the configuration file using the allow command:

```
allow users fred mary
```

If this command is used in the default section, it gives the specified users access to everything.

#### 22.2.1.3.6 PPP Shells for Dynamic-IP Users

Create a file called /etc/ppp/ppp-shell containing the following:

This script should be executable. Now make a symbolic link called ppp-dialup to this script using the following commands:

```
# ln -s ppp-shell /etc/ppp/ppp-dialup
```

You should use this script as the *shell* for all of your dialup users. This is an example from /etc/passwd for a dialup PPP user with username pchilds (remember do not directly edit the password file, use vipw(8)).

```
pchilds:*:1011:300:Peter Childs PPP:/home/ppp:/etc/ppp/ppp-dialup
```

Create a /home/ppp directory that is world readable containing the following 0 byte files:

```
-r--r-- 1 root wheel 0 May 27 02:23 .hushlogin
-r--r-- 1 root wheel 0 May 27 02:22 .rhosts
```

which prevents /etc/motd from being displayed.

#### 22.2.1.3.7 PPP Shells for Static-IP Users

Create the ppp-shell file as above, and for each account with statically assigned IPs create a symbolic link to ppp-shell.

For example, if you have three dialup customers, fred, sam, and mary, that you route class C networks for, you would type the following:

```
# ln -s /etc/ppp/ppp-shell /etc/ppp/ppp-fred
# ln -s /etc/ppp/ppp-shell /etc/ppp/ppp-sam
# ln -s /etc/ppp/ppp-shell /etc/ppp/ppp-mary
```

Each of these users dialup accounts should have their shell set to the symbolic link created above (for example, mary's shell should be /etc/ppp/ppp-mary).

## 22.2.1.3.8 Setting Up ppp.conf for Dynamic-IP Users

The /etc/ppp/ppp.conf file should contain something along the lines of:

```
default:
    set debug phase lcp chat
    set timeout 0

ttyd0:
    set ifaddr 203.14.100.1 203.14.100.20 255.255.255.255
    enable proxy

ttyd1:
    set ifaddr 203.14.100.1 203.14.100.21 255.255.255.255
    enable proxy
```

Note: The indenting is important.

The default: section is loaded for each session. For each dialup line enabled in /etc/ttys create an entry similar to the one for ttyd0: above. Each line should get a unique IP address from your pool of IP addresses for dynamic users.

## 22.2.1.3.9 Setting Up ppp.conf for Static-IP Users

Along with the contents of the sample /usr/share/examples/ppp/ppp.conf above you should add a section for each of the statically assigned dialup users. We will continue with our fred, sam, and mary example.

```
fred:
    set ifaddr 203.14.100.1 203.14.101.1 255.255.255
sam:
    set ifaddr 203.14.100.1 203.14.102.1 255.255.255
mary:
    set ifaddr 203.14.100.1 203.14.103.1 255.255.255.255
```

The file /etc/ppp/ppp.linkup should also contain routing information for each static IP user if required. The line below would add a route for the 203.14.101.0 class C via the client's ppp link.

```
fred:
    add 203.14.101.0 netmask 255.255.255.0 HISADDR

sam:
    add 203.14.102.0 netmask 255.255.255.0 HISADDR

mary:
    add 203.14.103.0 netmask 255.255.255.0 HISADDR
```

#### 22.2.1.3.10 mgetty and AutoPPP

Configuring and compiling mgetty with the AUTO\_PPP option enabled allows mgetty to detect the LCP phase of PPP connections and automatically spawn off a ppp shell. However, since the default login/password sequence does not occur it is necessary to authenticate users using either PAP or CHAP.

This section assumes the user has successfully configured, compiled, and installed a version of mgetty with the AUTO\_PPP option (v0.99beta or later).

Make sure your /usr/local/etc/mgetty+sendfax/login.config file has the following in it:

```
/AutoPPP/ - - /etc/ppp/ppp-pap-dialup
```

This will tell mgetty to run the ppp-pap-dialup script for detected PPP connections.

Create a file called /etc/ppp/ppp-pap-dialup containing the following (the file should be executable):

```
#!/bin/sh
exec /usr/sbin/ppp -direct pap$IDENT
```

For each dialup line enabled in /etc/ttys, create a corresponding entry in /etc/ppp/ppp.conf. This will happily co-exist with the definitions we created above.

```
pap:
   enable pap
   set ifaddr 203.14.100.1 203.14.100.20-203.14.100.40
   enable proxy
```

Each user logging in with this method will need to have a username/password in /etc/ppp/ppp.secret file, or alternatively add the following option to authenticate users via PAP from the /etc/passwd file.

```
enable passwdauth
```

If you wish to assign some users a static IP number, you can specify the number as the third argument in /etc/ppp/ppp.secret. See /usr/share/examples/ppp/ppp.secret.sample for examples.

## 22.2.1.3.11 MS Extensions

It is possible to configure PPP to supply DNS and NetBIOS nameserver addresses on demand.

To enable these extensions with PPP version 1.x, the following lines might be added to the relevant section of /etc/ppp/ppp.conf.

```
enable msext
```

```
set ns 203.14.100.1 203.14.100.2 set nbns 203.14.100.5
```

#### And for PPP version 2 and above:

```
accept dns
set dns 203.14.100.1 203.14.100.2
set nbns 203.14.100.5
```

This will tell the clients the primary and secondary name server addresses, and a NetBIOS nameserver host.

In version 2 and above, if the set dns line is omitted, PPP will use the values found in /etc/resolv.conf.

#### 22.2.1.3.12 PAP and CHAP Authentication

Some ISPs set their system up so that the authentication part of your connection is done using either of the PAP or CHAP authentication mechanisms. If this is the case, your ISP will not give a login: prompt when you connect, but will start talking PPP immediately.

PAP is less secure than CHAP, but security is not normally an issue here as passwords, although being sent as plain text with PAP, are being transmitted down a serial line only. There is not much room for crackers to "eavesdrop".

Referring back to the PPP and Static IP addresses or PPP and Dynamic IP addresses sections, the following alterations must be made:

```
set authname MyUserName
14 set authkey MyPassword
15 set login
```

#### Line 13:

This line specifies your PAP/CHAP user name. You will need to insert the correct value for MyUserName.

#### Line 14:

This line specifies your PAP/CHAP password. You will need to insert the correct value for MyPassword. You may want to add an additional line, such as:

```
16 accept PAP
or
16 accept CHAP
```

to make it obvious that this is the intention, but PAP and CHAP are both accepted by default.

#### Line 15:

Your ISP will not normally require that you log into the server if you are using PAP or CHAP. You must therefore disable your 'set login' string.

#### 22.2.1.3.13 Changing Your ppp Configuration on the Fly

It is possible to talk to the ppp program while it is running in the background, but only if a suitable diagnostic port has been set up. To do this, add the following line to your configuration:

```
set server /var/run/ppp-tun%d DiagnosticPassword 0177
```

This will tell PPP to listen to the specified UNIX domain socket, asking clients for the specified password before allowing access. The %d in the name is replaced with the tun device number that is in use.

Once a socket has been set up, the pppctl(8) program may be used in scripts that wish to manipulate the running program.

# 22.2.1.4 Using PPP Network Address Translation Capability

PPP has ability to use internal NAT without kernel diverting capabilities. This functionality may be enabled by the following line in /etc/ppp/ppp.conf:

```
nat enable yes
```

Alternatively, PPP NAT may be enabled by command-line option -nat. There is also /etc/rc.conf knob named ppp\_nat, which is enabled by default.

If you use this feature, you may also find useful the following /etc/ppp/ppp.conf options to enable incoming connections forwarding:

```
nat port tcp 10.0.0.2:ftp ftp
nat port tcp 10.0.0.2:http http
or do not trust the outside at all
nat deny_incoming yes
```

## 22.2.1.5 Final System Configuration

You now have ppp configured, but there are a few more things to do before it is ready to work. They all involve editing the /etc/rc.conf file.

Working from the top down in this file, make sure the hostname= line is set, e.g.:

```
hostname="foo.example.com"
```

If your ISP has supplied you with a static IP address and name, it is probably best that you use this name as your host name.

Look for the network\_interfaces variable. If you want to configure your system to dial your ISP on demand, make sure the tun0 device is added to the list, otherwise remove it.

```
network_interfaces="lo0 tun0"
ifconfig_tun0=
```

**Note:** The ifconfig\_tun0 variable should be empty, and a file called /etc/start\_if.tun0 should be created. This file should contain the line:

```
ppp -auto mysystem
```

This script is executed at network configuration time, starting your ppp daemon in automatic mode. If you have a LAN for which this machine is a gateway, you may also wish to use the <code>-alias</code> switch. Refer to the manual page for further details.

Make sure that the router program is set to NO with the following line in your /etc/rc.conf:

```
router_enable="NO"
```

It is important that the routed daemon is not started, as routed tends to delete the default routing table entries created by ppp.

It is probably worth your while ensuring that the sendmail\_flags line does not include the -q option, otherwise sendmail will attempt to do a network lookup every now and then, possibly causing your machine to dial out. You may try:

```
sendmail_flags="-bd"
```

The downside of this is that you must force sendmail to re-examine the mail queue whenever the ppp link is up by typing:

#### # /usr/sbin/sendmail -q

You may wish to use the !bg command in ppp.linkup to do this automatically:

```
provider:
delete ALL
add 0 0 HISADDR
bg sendmail -bd -q30m
```

If you do not like this, it is possible to set up a 'dfilter" to block SMTP traffic. Refer to the sample files for further details.

All that is left is to reboot the machine. After rebooting, you can now either type:

```
# ppp
```

and then dial provider to start the PPP session, or, if you want ppp to establish sessions automatically when there is outbound traffic (and you have not created the start\_if.tun0 script), type:

```
# ppp -auto provider
```

# 22.2.1.6 Summary

To recap, the following steps are necessary when setting up ppp for the first time:

Client side:

- 1. Ensure that the tun device is built into your kernel.
- 2. Ensure that the tunn device file is available in the /dev directory.
- 3. Create an entry in /etc/ppp/ppp.conf. The pmdemand example should suffice for most ISPs.

- 4. If you have a dynamic IP address, create an entry in /etc/ppp/ppp.linkup.
- 5. Update your /etc/rc.conf file.
- 6. Create a start\_if.tun0 script if you require demand dialing.

#### Server side:

- 1. Ensure that the tun device is built into your kernel.
- 2. Ensure that the tunn device file is available in the /dev directory.
- 3. Create an entry in /etc/passwd (using the vipw(8) program).
- 4. Create a profile in this users home directory that runs ppp -direct direct-server or similar.
- 5. Create an entry in /etc/ppp/ppp.conf. The direct-server example should suffice.
- 6. Create an entry in /etc/ppp/ppp.linkup.
- 7. Update your /etc/rc.conf file.

# 22.3 Using Kernel PPP

Parts originally contributed by Gennady B. Sorokopud and Robert Huff.

# 22.3.1 Setting Up Kernel PPP

Before you start setting up PPP on your machine, make sure that pppd is located in /usr/sbin and the directory /etc/ppp exists.

pppd can work in two modes:

- 1. As a "client" you want to connect your machine to the outside world via a PPP serial connection or modem line.
- 2. As a "server" your machine is located on the network, and is used to connect other computers using PPP.

In both cases you will need to set up an options file (/etc/ppp/options or ~/.ppprc if you have more than one user on your machine that uses PPP).

You will also need some modem/serial software (preferably comms/kermit), so you can dial and establish a connection with the remote host.

## 22.3.2 Using pppd as a Client

Based on information provided by Trev Roydhouse.

The following /etc/ppp/options might be used to connect to a Cisco terminal server PPP line.

```
crtscts # enable hardware flow control
```

modem # modem control line

```
noipdefault
               # remote PPP server must supply your IP address
                # if the remote host does not send your IP during IPCP
               # negotiation, remove this option
passive
               # wait for LCP packets
domain ppp.foo.com
                       # put your domain name here
                # put the IP of remote PPP host here
:<remote_ip>
                # it will be used to route packets via PPP link
                # if you didn't specified the noipdefault option
                # change this line to <local_ip>:<remote_ip>
defaultroute
               # put this if you want that PPP server will be your
               # default router
```

#### To connect:

- 1. Dial to the remote host using **Kermit** (or some other modem program), and enter your user name and password (or whatever is needed to enable PPP on the remote host).
- 2. Exit **Kermit** (without hanging up the line).
- 3. Enter the following:
  - # /usr/src/usr.sbin/pppd.new/pppd /dev/tty01 19200

Be sure to use the appropriate speed and device name.

Now your computer is connected with PPP. If the connection fails, you can add the debug option to the /etc/ppp/options file, and check console messages to track the problem.

Following /etc/ppp/pppup script will make all 3 stages automatic:

```
#!/bin/sh
ps ax |grep pppd |grep -v grep
pid='ps ax |grep pppd |grep -v grep|awk '{print $1;}''
if [ "X${pid}" != "X" ] ; then
        echo 'killing pppd, PID=' ${pid}
        kill ${pid}
fi
ps ax |grep kermit |grep -v grep
pid='ps ax |grep kermit |grep -v grep|awk '{print $1;}''
if [ "X${pid}" != "X" ] ; then
        echo 'killing kermit, PID=' ${pid}
        kill -9 ${pid}
fi
ifconfig ppp0 down
ifconfig ppp0 delete
kermit -y /etc/ppp/kermit.dial
pppd /dev/tty01 19200
```

/etc/ppp/kermit.dial is a **Kermit** script that dials and makes all necessary authorization on the remote host (an example of such a script is attached to the end of this document).

Use the following /etc/ppp/pppdown script to disconnect the PPP line:

```
#!/bin/sh
pid='ps ax |grep pppd |grep -v grep|awk '{print $1;}''
if [ X${pid} != "X" ] ; then
        echo 'killing pppd, PID=' ${pid}
        kill -TERM ${pid}
fi
ps ax |grep kermit |grep -v grep
pid='ps ax |grep kermit |grep -v grep|awk '{print $1;}''
if [ "X${pid}" != "X" ] ; then
        echo 'killing kermit, PID=' ${pid}
        kill -9 ${pid}
fi
/sbin/ifconfig ppp0 down
/sbin/ifconfig ppp0 delete
kermit -y /etc/ppp/kermit.hup
/etc/ppp/ppptest
Check to see if pppd is still running by executing /usr/etc/ppp/ppptest, which should look like this:
#!/bin/sh
pid='ps ax | grep pppd |grep -v grep|awk '{print $1;}''
if [ X${pid} != "X" ] ; then
        echo 'pppd running: PID=' ${pid-NONE}
else
        echo 'No pppd running.'
fi
set -x
netstat -n -I ppp0
ifconfig ppp0
To hang up the modem, execute /etc/ppp/kermit.hup, which should contain:
set line /dev/tty01 ; put your modem device here
set speed 19200
set file type binary
set file names literal
set win 8
set rec pack 1024
set send pack 1024
set block 3
set term bytesize 8
set command bytesize 8
set flow none
pau 1
out +++
inp 5 OK
out ATH0\13
echo \13
```

exit

Here is an alternate method using chat instead of kermit:

The following two files are sufficient to accomplish a pppd connection.

```
/etc/ppp/options:
/dev/cuaa1 115200
crtscts # enable hardware flow control
modem # modem control line
connect "/usr/bin/chat -f /etc/ppp/login.chat.script"
noipdefault # remote PPP serve must supply your IP address
        # if the remote host doesn't send your IP during
                # IPCP negotiation, remove this option
                # wait for LCP packets
domain <your.domain> # put your domain name here
: # put the IP of remote PPP host here
        # it will be used to route packets via PPP link
                # if you didn't specified the noipdefault option
                # change this line to <local_ip>:<remote_ip>
defaultroute # put this if you want that PPP server will be
        # your default router
/etc/ppp/login.chat.script:
```

Note: The following should go on a single line.

```
ABORT BUSY ABORT 'NO CARRIER' "" AT OK ATDT<phone.number>
CONNECT "" TIMEOUT 10 ogin:-\\r-ogin: <login-id>
TIMEOUT 5 sword: 
rogin:-\\r-ogin: <login-id>
```

Once these are installed and modified correctly, all you need to do is run pppd, like so:

# pppd

# 22.3.3 Using pppd as a Server

/etc/ppp/options should contain something similar to the following:

```
crtscts  # Hardware flow control
netmask 255.255.255.0  # netmask (not required)
192.114.208.20:192.114.208.165  # IP's of local and remote hosts
  # local ip must be different from one
  # you assigned to the Ethernet (or other)
  # interface on your machine.
  # remote IP is IP address that will be
  # assigned to the remote machine
```

```
# modem line
modem
The following /etc/ppp/pppserv script will tell pppd to behave as a server:
#!/bin/sh
ps ax |grep pppd |grep -v grep
pid='ps ax |grep pppd |grep -v grep|awk '{print $1;}''
if [ "X$\{pid\}" != "X" ] ; then
        echo 'killing pppd, PID=' ${pid}
        kill ${pid}
fi
ps ax |grep kermit |grep -v grep
pid='ps ax |grep kermit |grep -v grep|awk '{print $1;}''
if [ "X${pid}\" != "X" ] ; then
        echo 'killing kermit, PID=' ${pid}
        kill -9 ${pid}
fi
# reset ppp interface
ifconfig ppp0 down
ifconfig ppp0 delete
# enable autoanswer mode
kermit -y /etc/ppp/kermit.ans
# run ppp
pppd /dev/tty01 19200
Use this /etc/ppp/pppservdown script to stop the server:
#!/bin/sh
ps ax |grep pppd |grep -v grep
pid='ps ax |grep pppd |grep -v grep|awk '{print $1;}''
if [ "X\{pid\}" != "X" ] ; then
        echo 'killing pppd, PID=' ${pid}
        kill ${pid}
fi
ps ax |grep kermit |grep -v grep
pid='ps ax |grep kermit |grep -v grep|awk '{print $1;}''
if [ "X${pid}" != "X" ] ; then
        echo 'killing kermit, PID=' ${pid}
        kill -9 \${pid}
fi
ifconfig ppp0 down
ifconfig ppp0 delete
```

kermit -y /etc/ppp/kermit.noans

# your domain

# wait for LCP

domain ppp.foo.com

passive

The following **Kermit** script (/etc/ppp/kermit.ans) will enable/disable autoanswer mode on your modem. It should look like this:

```
set line /dev/tty01
set speed 19200
set file type binary
set file names literal
set win 8
set rec pack 1024
set send pack 1024
set block 3
set term bytesize 8
set command bytesize 8
set flow none
pau 1
out +++
inp 5 OK
out ATH0\13
inp 5 OK
echo \13
out ATS0=1\13 ; change this to out ATS0=0\13 if you want to disable
               ; autoanswer mode
inp 5 OK
echo \13
exit
```

A script named /etc/ppp/kermit.dial is used for dialing and authenticating on the remote host. You will need to customize it for your needs. Put your login and password in this script; you will also need to change the input statement depending on responses from your modem and remote host.

```
; put the com line attached to the modem here:
set line /dev/tty01
; put the modem speed here:
set speed 19200
                           ; full 8 bit file xfer
set file type binary
set file names literal
set win 8
set rec pack 1024
set send pack 1024
set block 3
set term bytesize 8
set command bytesize 8
set flow none
set modem hayes
set dial hangup off
set carrier auto
                               ; Then SET CARRIER if necessary,
                               ; Then SET DIAL if necessary,
set dial display on
set input echo on
set input timeout proceed
set input case ignore
def \ \ \ 0
                                ; login prompt counter
```

```
goto slhup
:slcmd
                               ; put the modem in command mode
echo Put the modem in command mode.
                               ; Clear unread characters from input buffer
pause 1
output +++
                               ; hayes escape sequence
input 1 OK\13\10
                               ; wait for OK
if success goto slhup
output \13
pause 1
output at\13
input 1 OK\13\10
if fail goto slcmd
                         ; if modem doesn't answer OK, try again
:slhup
                                ; hang up the phone
                               ; Clear unread characters from input buffer
clear
pause 1
echo Hanging up the phone.
output ath0\13
                               ; hayes command for on hook
input 2 OK\13\10
if fail goto slcmd
                              ; if no OK answer, put modem in command mode
:sldial
                               ; dial the number
pause 1
echo Dialing.
output atdt9,550311\13\10
                                       ; put phone number here
assign \%x 0
                               ; zero the time counter
:look
clear
                               ; Clear unread characters from input buffer
increment \%x
                               ; Count the seconds
input 1 {CONNECT }
if success goto sllogin
reinput 1 {NO CARRIER\13\10}
if success goto sldial
reinput 1 {NO DIALTONE\13\10}
if success goto slnodial
reinput 1 \{\255\}
if success goto slhup
reinput 1 {\127}
if success goto slhup
if < \%x 60 goto look
else goto slhup
:sllogin
assign \%x 0
                               ; zero the time counter
pause 1
echo Looking for login prompt.
:slloop
increment \%x
                                ; Count the seconds
```

; Clear unread characters from input buffer

clear

```
output \13
; put your expected login prompt here:
input 1 {Username: }
if success goto sluid
reinput 1 \{\255\}
if success goto slhup
reinput 1 {\127}
if success goto slhup
if < \%x 10 goto slloop
                             ; try 10 times to get a login prompt
else goto slhup
                               ; hang up and start again if 10 failures
:sluid
; put your userid here:
output ppp-login\13
input 1 {Password: }
; put your password here:
output ppp-password\13
input 1 {Entering SLIP mode.}
echo
quit
:slnodial
echo \ \ Check the telephone line!\ 7
exit 1
; local variables:
; mode: csh
; comment-start: "; "
; comment-start-skip: "; "
; end:
```

# 22.4 Troubleshooting PPP Connections

Contributed by Tom Rhodes.

This section covers a few issues which may arise when using PPP over a modem connection. For instance, perhaps you need to know exactly what prompts the system you are dialing into will present. Some ISPs present the ssword prompt, and others will present password; if the ppp script is not written accordingly, the login attempt will fail. The most common way to debug ppp connections is by connecting manually. The following information will walk you through a manual connection step by step.

#### 22.4.1 Check the Device Nodes

If you reconfigured your kernel then you recall the sio device. If you did not configure your kernel, there is no reason to worry. Just check the dmesg output for the modem device with:

```
# dmesg | grep sio
```

You should get some pertinent output about the sio devices. These are the COM ports we need. If your modem acts like a standard serial port then you should see it listed on sio1, or COM2. If so, you are not required to rebuild the kernel, you just need to make the serial device. You can do this by changing your directory to /dev and running the MAKEDEV script like above. Now make the serial devices with:

```
# sh MAKEDEV cuaa0 cuaa1 cuaa2 cuaa3
```

which will create the serial devices for your system. When matching up sio modem is on sio1 or COM2 if you are in DOS, then your modem device would be /dev/cuaa1.

# 22.4.2 Connecting Manually

Connecting to the Internet by manually controlling ppp is quick, easy, and a great way to debug a connection or just get information on how your ISP treats ppp client connections. Lets start **PPP** from the command line. Note that in all of our examples we will use *example* as the hostname of the machine running **PPP**. You start ppp by just typing ppp:

```
ggg #
```

We have now started ppp.

```
ppp ON example> set device /dev/cuaa1
```

We set our modem device, in this case it is cuaal.

```
ppp ON example> set speed 115200
```

Set the connection speed, in this case we are using 115,200 kbps.

```
ppp ON example> enable dns
```

Tell ppp to configure our resolver and add the nameserver lines to /etc/resolv.conf. If ppp cannot determine our hostname, we can set one manually later.

```
ppp ON example> term
```

atdt123456789

Switch to 'terminal' mode so that we can manually control the modem.

```
deflink: Entering terminal mode on /dev/cuaal
type '~h' for help
at
```

Use at to initialize the modem, then use atdt and the number for your ISP to begin the dial in process.

#### CONNECT

Confirmation of the connection, if we are going to have any connection problems, unrelated to hardware, here is where we will attempt to resolve them.

```
ISP Login:myusername
```

Here you are prompted for a username, return the prompt with the username that was provided by the ISP.

```
ISP Pass:mypassword
```

This time we are prompted for a password, just reply with the password that was provided by the ISP. Just like logging into FreeBSD, the password will not echo.

```
Shell or PPP:ppp
```

Depending on your ISP this prompt may never appear. Here we are being asked if we wish to use a shell on the provider, or to start ppp. In this example, we have chosen to use ppp as we want an Internet connection.

```
Ppp ON example>
```

Notice that in this example the first p has been capitalized. This shows that we have successfully connected to the ISP.

```
PPp ON example>
```

We have successfully authenticated with our ISP and are waiting for the assigned IP address.

```
PPP ON example>
```

We have made an agreement on an IP address and successfully completed our connection.

```
PPP ON example>add default HISADDR
```

Here we add our default route, we need to do this before we can talk to the outside world as currently the only established connection is with the peer. If this fails due to existing routes you can put a bang character ! in front of the add. Alternatively, you can set this before making the actual connection and it will negotiate a new route accordingly.

If everything went good we should now have an active connection to the Internet, which could be thrown into the background using CTRL+z If you notice the PPP return to ppp then we have lost our connection. This is good to know because it shows our connection status. Capital P's show that we have a connection to the ISP and lowercase p's show that the connection has been lost for whatever reason. ppp only has these 2 states.

## 22.4.2.1 Debugging

If you have a direct line and cannot seem to make a connection, then turn hardware flow CTS/RTS to off with the set ctsrts off. This is mainly the case if you are connected to some **PPP** capable terminal servers, where **PPP** hangs when it tries to write data to your communication link, so it would be waiting for a CTS, or Clear To Send signal which may never come. If you use this option however, you should also use the set accmap option, which may be required to defeat hardware dependent on passing certain characters from end to end, most of the time XON/XOFF. See the ppp(8) manual page for more information on this option, and how it is used.

If you have an older modem, you may need to use the set parity even. Parity is set at none be default, but is used for error checking (with a large increase in traffic) on older modems and some ISPs. You may need this option for the Compuserve ISP.

**PPP** may not return to the command mode, which is usually a negotiation error where the ISP is waiting for your side to start negotiating. At this point, using the ~p command will force ppp to start sending the configuration information.

If you never obtain a login prompt, then most likely you need to use PAP or CHAP authentication instead of the UNIX style in the example above. To use PAP or CHAP just add the following options to **PPP** before going into terminal mode:

```
ppp ON example> set authname myusername
```

Where myusername should be replaced with the username that was assigned by the ISP.

```
ppp ON example> set authkey mypassword
```

Where mypassword should be replaced with the password that was assigned by the ISP.

If you connect fine, but cannot seem to find any domain name, try to use ping(8) with an IP address and see if you can get any return information. If you experience 100 percent (100%) packet loss, then it is most likely that you were not assigned a default route. Double check that the option add default HISADDR was set during the connection. If you can connect to a remote IP address then it is possible that a resolver address has not been added to the /etc/resolv.conf. This file should look like:

```
domain example.com
nameserver x.x.x.x
nameserver y.y.y.y
```

Where x.x.x and y.y.y.y should be replaced with the IP address of your ISP's DNS servers. This information may or may not have been provided when you signed up, but a quick call to your ISP should remedy that.

You could also have syslog(3) provide a logging function for your PPP connection. Just add:

```
!ppp
*.* /var/log/ppp.log

to /etc/syslog.conf. In most cases, this functionality already exists.
```

# 22.5 Using PPP over Ethernet (PPPoE)

Contributed (from http://node.to/freebsd/how-tos/how-to-freebsd-pppoe.html) by Jim Mock.

This section describes how to set up PPP over Ethernet (PPPoE).

# 22.5.1 Configuring the Kernel

No kernel configuration is necessary for PPPoE any longer. If the necessary netgraph support is not built into the kernel, it will be dynamically loaded by **ppp**.

# 22.5.2 Setting Up ppp.conf

Here is an example of a working ppp.conf:

```
default:
    set log Phase tun command # you can add more detailed logging if you wish
    set ifaddr 10.0.0.1/0 10.0.0.2/0

name_of_service_provider:
    set device PPPoE:x11 # replace x11 with your Ethernet device
    set authname YOURLOGINNAME
    set authkey YOURPASSWORD
    set dial
    set login
    add default HISADDR
```

# 22.5.3 Running ppp

```
As root, you can run:

# ppp -ddial name_of_service_provider
```

# 22.5.4 Starting ppp at Boot

Add the following to your /etc/rc.conf file:

```
ppp_enable="YES"
ppp_mode="ddial"
ppp_nat="YES" # if you want to enable nat for your local network, otherwise NO
ppp_profile="name_of_service_provider"
```

# 22.5.5 Using a PPPoE Service Tag

Sometimes it will be necessary to use a service tag to establish your connection. Service tags are used to distinguish between different PPPoE servers attached to a given network.

You should have been given any required service tag information in the documentation provided by your ISP. If you cannot locate it there, ask your ISP's tech support personnel.

As a last resort, you could try the method suggested by the Roaring Penguin PPPoE

(http://www.roaringpenguin.com/pppoe/) program which can be found in the Ports Collection. Bear in mind however, this may de-program your modem and render it useless, so think twice before doing it. Simply install the program shipped with the modem by your provider. Then, access the System menu from the program. The name of your profile should be listed there. It is usually *ISP*.

The profile name (service tag) will be used in the PPPoE configuration entry in ppp.conf as the provider part of the set device command (see the ppp(8) manual page for full details). It should look like this:

```
set device PPPoE:xl1:ISP
```

Do not forget to change x11 to the proper device for your Ethernet card.

Do not forget to change ISP to the profile you have just found above.

For additional information, see:

- · Cheaper Broadband with FreeBSD on DSL (http://renaud.waldura.com/doc/freebsd/pppoe/) by Renaud Waldura.
- Nutzung von T-DSL und T-Online mit FreeBSD (http://www.ruhr.de/home/nathan/FreeBSD/tdsl-freebsd.html) by Udo Erdelhoff (in German).

#### 22.5.6 PPPoE with a 3Com® HomeConnect® ADSL Modem Dual Link

This modem does not follow RFC 2516 (http://www.faqs.org/rfcs/rfc2516.html) (*A Method for transmitting PPP over Ethernet (PPPoE)*, written by L. Mamakos, K. Lidl, J. Evarts, D. Carrel, D. Simone, and R. Wheeler). Instead, different packet type codes have been used for the Ethernet frames. Please complain to 3Com (http://www.3com.com/) if you think it should comply with the PPPoE specification.

In order to make FreeBSD capable of communicating with this device, a sysctl must be set. This can be done automatically at boot time by updating /etc/sysctl.conf:

```
net.graph.nonstandard_pppoe=1
```

or can be done immediately with the command:

```
# sysctl net.graph.nonstandard_pppoe=1
```

Unfortunately, because this is a system-wide setting, it is not possible to talk to a normal PPPoE client or server and a 3Com HomeConnect® ADSL Modem at the same time.

# 22.6 Using PPP over ATM (PPPoA)

The following describes how to set up PPP over ATM (PPPoA). PPPoA is a popular choice among European DSL providers.

# 22.6.1 Using PPPoA with the Alcatel SpeedTouch™ USB

PPPoA support for this device is supplied as a port in FreeBSD because the firmware is distributed under Alcatel's license agreement (http://www.speedtouchdsl.com/disclaimer\_lx.htm) and can not be redistributed freely with the base system of FreeBSD.

To install the software, simply use the Ports Collection. Install the net/pppoa port and follow the instructions provided with it.

Like many USB devices, the Alcatel SpeedTouch<sup>TM</sup> USB needs to download firmware from the host computer to operate properly. It is possible to automate this process in FreeBSD so that this transfer takes place whenever the device is plugged into a USB port. The following information can be added to the /etc/usbd.conf file to enable this automatic firmware transfer. This file must be edited as the root user.

device "Alcatel SpeedTouch USB"

```
devname "ugen[0-9]+"
vendor 0x06b9
product 0x4061
attach "/usr/local/sbin/modem_run -f /usr/local/libdata/mgmt.o"
```

To enable the USB daemon, **usbd**, put the following the line into /etc/rc.conf:

```
usbd_enable="YES"
```

It is also possible to set up **ppp** to dial up at startup. To do this add the following lines to /etc/rc.conf. Again, for this procedure you will need to be logged in as the root user.

```
ppp_enable="YES"
ppp_mode="ddial"
ppp_profile="adsl"
```

For this to work correctly you will need to have used the sample ppp.conf which is supplied with the net/pppoa port.

# **22.6.2 Using mpd**

You can use **mpd** to connect to a variety of services, in particular PPTP services. You can find **mpd** in the Ports Collection, net/mpd. Many ADSL modems require that a PPTP tunnel is created between the modem and computer, one such modem is the Alcatel SpeedTouch Home.

First you must install the port, and then you can configure **mpd** to suit your requirements and provider settings. The port places a set of sample configuration files which are well documented in <code>PREFIX/etc/mpd/</code>. Note here that <code>PREFIX</code> means the directory into which your ports are installed, this defaults to <code>/usr/local/</code>. A complete guide to configure **mpd** is available in HTML format once the port has been installed. It is placed in <code>PREFIX/share/doc/mpd/</code>. Here is a sample configuration for connecting to an ADSL service with **mpd**. The configuration is spread over two files, first the <code>mpd.conf</code>:

```
default:
    load adsl
adsl:
    new -i ng0 adsl adsl
    set bundle authname username 1
    set bundle password password 2
    set bundle disable multilink
   set link no pap acfcomp protocomp
    set link disable chap
    set link accept chap
    set link keep-alive 30 10
    set ipcp no vjcomp
    set ipcp ranges 0.0.0.0/0 0.0.0.0/0
    set iface route default
    set iface disable on-demand
    set iface enable proxy-arp
```

```
set iface idle 0 open
```

- **1** The username used to authenticate with your ISP.
- **2** The password used to authenticate with your ISP.

The mpd.links file contains information about the link, or links, you wish to establish. An example mpd.links to accompany the above example is given beneath:

# adsl: set link type pptp set pptp mode active set pptp enable originate outcall set pptp self 10.0.0.1 ① set pptp peer 10.0.0.138 ②

- The IP address of your FreeBSD computer which you will be using **mpd** from.
- **2** The IP address of your ADSL modem. For the Alcatel SpeedTouch Home this address defaults to 10.0.138.

It is possible to initialize the connection easily by issuing the following command as root:

```
# mpd -b ads1
```

You can see the status of the connection with the following command:

```
% ifconfig ng0
ng0: flags=88d1<UP,POINTOPOINT,RUNNING,NOARP,SIMPLEX,MULTICAST> mtu 1500
inet 216.136.204.117 --> 204.152.186.171 netmask 0xffffffff
```

Using **mpd** is the recommended way to connect to an ADSL service with FreeBSD.

# 22.6.3 Using pptpclient

It is also possible to use FreeBSD to connect to other PPPoA services using net/pptpclient.

To use net/pptpclient to connect to a DSL service, install the port or package and edit your /etc/ppp/ppp.conf. You will need to be root to perform both of these operations. An example section of ppp.conf is given below. For further information on ppp.conf options consult the **ppp** manual page, ppp(8).

```
adsl:

set log phase chat lcp ipcp ccp tun command
set timeout 0
enable dns
set authname username 
set authkey password 
set ifaddr 0 0
add default HISADDR
```

• The username of your account with the DSL provider.

#### **2** The password for your account.

**Warning:** Because you must put your account's password in the ppp.conf file in plain text form you should make sure than nobody can read the contents of this file. The following series of commands will make sure the file is only readable by the root account. Refer to the manual pages for chmod(1) and chown(8) for further information.

# chown root:wheel /etc/ppp/ppp.conf
# chmod 600 /etc/ppp/ppp.conf

This will open a tunnel for a PPP session to your DSL router. Ethernet DSL modems have a preconfigured LAN IP address which you connect to. In the case of the Alcatel SpeedTouch Home this address is 10.0.0.138. Your router documentation should tell you which address your device uses. To open the tunnel and start a PPP session execute the following command:

```
# pptp address adsl
```

**Tip:** You may wish to add an ampersand ("&") to the end of the previous command because **pptp** will not return your prompt to you otherwise.

A tun virtual tunnel device will be created for interaction between the **pptp** and **ppp** processes. Once you have been returned to your prompt, or the **pptp** process has confirmed a connection you can examine the tunnel like so:

#### % ifconfig tun0

```
tun0: flags=8051<UP,POINTOPOINT,RUNNING,MULTICAST> mtu 1500
    inet 216.136.204.21 --> 204.152.186.171 netmask 0xffffff00
    Opened by PID 918
```

If you are unable to connect, check the configuration of your router, which is usually accessible via **telnet** or with a web browser. If you still cannot connect you should examine the output of the pptp command and the contents of the **ppp** log file, /var/log/ppp.log for clues.

# 22.7 Using SLIP

Originally contributed by Satoshi Asami. With input from Guy Helmer and Piero Serini.

# 22.7.1 Setting Up a SLIP Client

The following is one way to set up a FreeBSD machine for SLIP on a static host network. For dynamic hostname assignments (your address changes each time you dial up), you probably need to have a more complex setup.

First, determine which serial port your modem is connected to. Many people set up a symbolic link, such as /dev/modem, to point to the real device name, /dev/cuaaN (or /dev/cuadN under FreeBSD 6.X). This allows you to abstract the actual device name should you ever need to move the modem to a different port. It can become quite cumbersome when you need to fix a bunch of files in /etc and .kermrc files all over the system!

Note: /dev/cuaa0 (or /dev/cuad0 under FreeBSD 6.X) is COM1, cuaa1 (or /dev/cuad1) is COM2, etc.

Make sure you have the following in your kernel configuration file:

```
device sl
```

Under FreeBSD 4.X, use instead the following line:

```
pseudo-device sl 1
```

It is included in the GENERIC kernel, so this should not be a problem unless you have deleted it.

#### 22.7.1.1 Things You Have to Do Only Once

1. Add your home machine, the gateway and nameservers to your /etc/hosts file. Ours looks like this:

```
127.0.0.1 localhost loghost
136.152.64.181 water.CS.Example.EDU water.CS water
136.152.64.1 inr-3.CS.Example.EDU inr-3 slip-gateway
128.32.136.9 ns1.Example.EDU ns1
128.32.136.12 ns2.Example.EDU ns2
```

- 2. Make sure you have hosts before bind in your /etc/host.conf on FreeBSD versions prior to 5.0. Since FreeBSD 5.0, the system uses the file /etc/nsswitch.conf instead, make sure you have files before dns in the hosts line of this file. Without these parameters funny things may happen.
- 3. Edit the /etc/rc.conf file.
  - 1. Set your hostname by editing the line that says:

```
hostname="myname.my.domain"
```

Your machine's full Internet hostname should be placed here.

2. Designate the default router by changing the line:

```
defaultrouter="NO"
to:
defaultrouter="slip-gateway"
```

4. Make a file /etc/resolv.conf which contains:

```
domain CS.Example.EDU
nameserver 128.32.136.9
nameserver 128.32.136.12
```

As you can see, these set up the nameserver hosts. Of course, the actual domain names and addresses depend on your environment.

- 5. Set the password for root and toor (and any other accounts that do not have a password).
- 6. Reboot your machine and make sure it comes up with the correct hostname.

#### 22.7.1.2 Making a SLIP Connection

1. Dial up, type slip at the prompt, enter your machine name and password. What is required to be entered depends on your environment. If you use **Kermit**, you can try a script like this:

```
# kermit setup
set modem hayes
set line /dev/modem
set speed 115200
set parity none
set flow rts/cts
set terminal bytesize 8
set file type binary
# The next macro will dial up and login
define slip dial 643-9600, input 10 =>, if failure stop, -
output slip\x0d, input 10 Username:, if failure stop, -
output silvia\x0d, input 10 Password:, if failure stop, -
output ***\x0d, echo \x0aCONNECTED\x0a
```

Of course, you have to change the username and password to fit yours. After doing so, you can just type slip from the **Kermit** prompt to connect.

**Note:** Leaving your password in plain text anywhere in the filesystem is generally a *bad* idea. Do it at your own risk.

2. Leave the **Kermit** there (you can suspend it by **Ctrl-z**) and as root, type:

```
# slattach -h -c -s 115200 /dev/modem
```

If you are able to ping hosts on the other side of the router, you are connected! If it does not work, you might want to try -a instead of -c as an argument to slattach.

#### 22.7.1.3 How to Shutdown the Connection

Do the following:

```
# kill -INT 'cat /var/run/slattach.modem.pid'
```

to kill slattach. Keep in mind you must be root to do the above. Then go back to kermit (by running fg if you suspended it) and exit from it (q).

The slattach(8) manual page says you have to use ifconfig sl0 down to mark the interface down, but this does not seem to make any difference. (ifconfig sl0 reports the same thing.)

Some times, your modem might refuse to drop the carrier. In that case, simply start kermit and quit it again. It usually goes out on the second try.

#### 22.7.1.4 Troubleshooting

If it does not work, feel free to ask on freebsd-net (http://lists.FreeBSD.org/mailman/listinfo/freebsd-net) mailing list. The things that people tripped over so far:

- Not using -c or -a in slattach (This should not be fatal, but some users have reported that this solves their problems.)
- Using s10 instead of s10 (might be hard to see the difference on some fonts).
- Try if config s10 to see your interface status. For example, you might get:

```
# ifconfig sl0
sl0: flags=10<POINTOPOINT>
          inet 136.152.64.181 --> 136.152.64.1 netmask ffffff00
```

• If you get no route to host messages from ping(8), there may be a problem with your routing table. You can use the netstat -r command to display the current routes:

```
# netstat -r
Routing tables
           Gateway
Destination
                                Flags Refs Use IfaceMTU
                                                                 Rtt.
                                                                        Netmasks:
(root node)
(root node)
Route Tree for Protocol Family inet:
(root node) =>
default
               inr-3.Example.EDU UG
                                          8 224515 sl0 -
localhost.Exampl localhost.Example. UH
                                          5 42127 100 -
                                                                  0.438
inr-3.Example.ED water.CS.Example.E UH
                                           1
                                                   0 sl0 -
water.CS.Example localhost.Example. UGH
                                          34 47641234 100 -
                                                                  0.438
(root node)
```

The preceding examples are from a relatively busy system. The numbers on your system will vary depending on network activity.

# 22.7.2 Setting Up a SLIP Server

This document provides suggestions for setting up SLIP Server services on a FreeBSD system, which typically means configuring your system to automatically startup connections upon login for remote SLIP clients.

## 22.7.2.1 Prerequisites

This section is very technical in nature, so background knowledge is required. It is assumed that you are familiar with the TCP/IP network protocol, and in particular, network and node addressing, network address masks, subnetting, routing, and routing protocols, such as RIP. Configuring SLIP services on a dial-up server requires a knowledge of these concepts, and if you are not familiar with them, please read a copy of either Craig Hunt's *TCP/IP Network Administration* published by O'Reilly & Associates, Inc. (ISBN Number 0-937175-82-X), or Douglas Comer's books on the TCP/IP protocol.

It is further assumed that you have already set up your modem(s) and configured the appropriate system files to allow logins through your modems. If you have not prepared your system for this yet, please see Section 21.4 for details on

dialup services configuration. You may also want to check the manual pages for sio(4) for information on the serial port device driver and ttys(5), gettytab(5), getty(8), & init(8) for information relevant to configuring the system to accept logins on modems, and perhaps stty(1) for information on setting serial port parameters (such as clocal for directly-connected serial interfaces).

#### 22.7.2.2 Quick Overview

In its typical configuration, using FreeBSD as a SLIP server works as follows: a SLIP user dials up your FreeBSD SLIP Server system and logs in with a special SLIP login ID that uses /usr/sbin/sliplogin as the special user's shell. The sliplogin program browses the file /etc/sliphome/slip.hosts to find a matching line for the special user, and if it finds a match, connects the serial line to an available SLIP interface and then runs the shell script /etc/sliphome/slip.login to configure the SLIP interface.

#### 22.7.2.2.1 An Example of a SLIP Server Login

For example, if a SLIP user ID were Shelmerg, Shelmerg's entry in /etc/master.passwd would look something like this:

```
Shelmerg:password:1964:89::0:0:Guy Helmer - SLIP:/usr/users/Shelmerg:/usr/sbin/sliplogin
```

When Shelmerg logs in, sliplogin will search /etc/sliphome/slip.hosts for a line that had a matching user ID; for example, there may be a line in /etc/sliphome/slip.hosts that reads:

```
Shelmerg dc-slip sl-helmer 0xfffffc00 autocomp
```

sliplogin will find that matching line, hook the serial line into the next available SLIP interface, and then execute /etc/sliphome/slip.login like this:

```
/etc/sliphome/slip.login 0 19200 Shelmerg dc-slip sl-helmer 0xfffffc00 autocomp
```

If all goes well, /etc/sliphome/slip.login will issue an ifconfig for the SLIP interface to which sliplogin attached itself (SLIP interface 0, in the above example, which was the first parameter in the list given to slip.login) to set the local IP address (dc-slip), remote IP address (sl-helmer), network mask for the SLIP interface (0xfffffc00), and any additional flags (autocomp). If something goes wrong, sliplogin usually logs good informational messages via the **syslogd** daemon facility, which usually logs to /var/log/messages (see the manual pages for syslogd(8) and syslog.conf(5) and perhaps check /etc/syslog.conf to see to what **syslogd** is logging and where it is logging to).

## 22.7.2.3 Kernel Configuration

FreeBSD's default kernel (GENERIC) comes with SLIP (sl(4)) support; in case of a custom kernel, you have to add the following line to your kernel configuration file:

```
device sl
```

Under FreeBSD 4.X, use instead the following line:

```
pseudo-device sl 2
```

**Note:** The number at the end of the line is the maximum number of SLIP connections that may be operating simultaneously. Since FreeBSD 5.0, the sl(4) driver is "auto-cloning".

By default, your FreeBSD machine will not forward packets. If you want your FreeBSD SLIP Server to act as a router, you will have to edit the /etc/rc.conf file and change the setting of the gateway\_enable variable to YES.

You will then need to reboot for the new settings to take effect.

Please refer to Chapter 8 on Configuring the FreeBSD Kernel for help in reconfiguring your kernel.

#### 22.7.2.4 Sliplogin Configuration

As mentioned earlier, there are three files in the /etc/sliphome directory that are part of the configuration for /usr/sbin/sliplogin (see sliplogin(8) for the actual manual page for sliplogin): slip.hosts, which defines the SLIP users and their associated IP addresses; slip.login, which usually just configures the SLIP interface; and (optionally) slip.logout, which undoes slip.login's effects when the serial connection is terminated.

#### 22.7.2.4.1 slip.hosts Configuration

/etc/sliphome/slip.hosts contains lines which have at least four items separated by whitespace:

- · SLIP user's login ID
- Local address (local to the SLIP server) of the SLIP link
- · Remote address of the SLIP link
- · Network mask

The local and remote addresses may be host names (resolved to IP addresses by /etc/hosts or by the domain name service, depending on your specifications in the file /etc/nsswitch.conf, or in /etc/host.conf if you use FreeBSD 4.X), and the network mask may be a name that can be resolved by a lookup into /etc/networks. On a sample system, /etc/sliphome/slip.hosts looks like this:

```
#
# login local-addr remote-addr mask opt1 opt2
# (normal,compress,noicmp)
#
Shelmerg dc-slip sl-helmerg 0xfffffc00 autocomp
```

At the end of the line is one or more of the options:

- normal no header compression
- compress compress headers
- autocomp compress headers if the remote end allows it
- noicmp disable ICMP packets (so any 'ping' packets will be dropped instead of using up your bandwidth)

Your choice of local and remote addresses for your SLIP links depends on whether you are going to dedicate a TCP/IP subnet or if you are going to use "proxy ARP" on your SLIP server (it is not "true" proxy ARP, but that is the terminology used in this section to describe it). If you are not sure which method to select or how to assign IP

addresses, please refer to the TCP/IP books referenced in the SLIP Prerequisites (Section 22.7.2.1) and/or consult your IP network manager.

If you are going to use a separate subnet for your SLIP clients, you will need to allocate the subnet number out of your assigned IP network number and assign each of your SLIP client's IP numbers out of that subnet. Then, you will probably need to configure a static route to the SLIP subnet via your SLIP server on your nearest IP router.

Otherwise, if you will use the 'proxy ARP' method, you will need to assign your SLIP client's IP addresses out of your SLIP server's Ethernet subnet, and you will also need to adjust your /etc/sliphome/slip.login and /etc/sliphome/slip.logout scripts to use arp(8) to manage the proxy-ARP entries in the SLIP server's ARP table.

#### 22.7.2.4.2 slip.login Configuration

The typical /etc/sliphome/slip.login file looks like this:

```
#!/bin/sh -
#
# @(#)slip.login 5.1 (Berkeley) 7/1/90

#
# generic login file for a slip line. sliplogin invokes this with
# the parameters:
# 1 2 3 4 5 6 7-n
# slipunit ttyspeed loginname local-addr remote-addr mask opt-args
# /sbin/ifconfig sl$1 inet $4 $5 netmask $6
```

This slip.login file merely runs if config for the appropriate SLIP interface with the local and remote addresses and network mask of the SLIP interface.

If you have decided to use the 'proxy ARP' method (instead of using a separate subnet for your SLIP clients), your /etc/sliphome/slip.login file will need to look something like this:

```
#!/bin/sh -
#
# @(#)slip.login 5.1 (Berkeley) 7/1/90

#
# generic login file for a slip line. sliplogin invokes this with
# the parameters:
# 1 2 3 4 5 6 7-n
# slipunit ttyspeed loginname local-addr remote-addr mask opt-args
#
/sbin/ifconfig sl$1 inet $4 $5 netmask $6
# Answer ARP requests for the SLIP client with our Ethernet addr
/usr/sbin/arp -s $5 00:11:22:33:44:55 pub
```

The additional line in this slip.login, arp -s \$5 00:11:22:33:44:55 pub, creates an ARP entry in the SLIP server's ARP table. This ARP entry causes the SLIP server to respond with the SLIP server's Ethernet MAC address whenever another IP node on the Ethernet asks to speak to the SLIP client's IP address.

When using the example above, be sure to replace the Ethernet MAC address (00:11:22:33:44:55) with the MAC address of your system's Ethernet card, or your 'proxy ARP' will definitely not work! You can discover your SLIP server's Ethernet MAC address by looking at the results of running netstat -i; the second line of the output should look something like:

```
ed0 1500 <Link>0.2.c1.28.5f.4a 191923 0 129457 0 116
```

This indicates that this particular system's Ethernet MAC address is 00:02:c1:28:5f:4a—the periods in the Ethernet MAC address given by netstat -i must be changed to colons and leading zeros should be added to each single-digit hexadecimal number to convert the address into the form that arp(8) desires; see the manual page on arp(8) for complete information on usage.

Note: When you create /etc/sliphome/slip.login and /etc/sliphome/slip.logout, the "execute" bit (i.e., chmod 755 /etc/sliphome/slip.login /etc/sliphome/slip.logout) must be set, or sliplogin will be unable to execute it.

### 22.7.2.4.3 slip.logout Configuration

/etc/sliphome/slip.logout is not strictly needed (unless you are implementing 'proxy ARP'), but if you decide to create it, this is an example of a basic slip.logout script:

```
#!/bin/sh -
#
# slip.logout

#
# logout file for a slip line. sliplogin invokes this with
# the parameters:
# 1 2 3 4 5 6 7-n
# slipunit ttyspeed loginname local-addr remote-addr mask opt-args
# /sbin/ifconfig sl$1 down
```

If you are using 'proxy ARP', you will want to have /etc/sliphome/slip.logout remove the ARP entry for the SLIP client:

```
#!/bin/sh -
#
#
       @(#)slip.logout
# logout file for a slip line. sliplogin invokes this with
# the parameters:
                          3
                                   4
                                              5
                                                         6
#
#
    slipunit ttyspeed loginname local-addr remote-addr mask opt-args
/sbin/ifconfig sl$1 down
# Quit answering ARP requests for the SLIP client
/usr/sbin/arp -d $5
```

The arp -d \$5 removes the ARP entry that the "proxy ARP" slip.login added when the SLIP client logged in. It bears repeating: make sure /etc/sliphome/slip.logout has the execute bit set after you create it (i.e., chmod 755 /etc/sliphome/slip.logout).

### 22.7.2.5 Routing Considerations

If you are not using the 'proxy ARP' method for routing packets between your SLIP clients and the rest of your network (and perhaps the Internet), you will probably have to add static routes to your closest default router(s) to route your SLIP clients subnet via your SLIP server.

#### 22.7.2.5.1 Static Routes

Adding static routes to your nearest default routers can be troublesome (or impossible if you do not have authority to do so...). If you have a multiple-router network in your organization, some routers, such as those made by Cisco and Proteon, may not only need to be configured with the static route to the SLIP subnet, but also need to be told which static routes to tell other routers about, so some expertise and troubleshooting/tweaking may be necessary to get static-route-based routing to work.

### 22.7.2.5.2 Running GateD®

**Note: GateD** is proprietary software now and will not be available as source code to the public anymore (more info on the GateD (http://www.gated.org/) website). This section only exists to ensure backwards compatibility for those that are still using an older version.

An alternative to the headaches of static routes is to install **GateD** on your FreeBSD SLIP server and configure it to use the appropriate routing protocols (RIP/OSPF/BGP/EGP) to tell other routers about your SLIP subnet. You will need to write a /etc/gated.conf file to configure your **GateD**; here is a sample, similar to what the author used on a FreeBSD SLIP server:

```
# gated configuration file for dc.dsu.edu; for gated version 3.5alpha5
# Only broadcast RIP information for xxx.xxx.yy out the ed Ethernet interface
#
# tracing options
#
traceoptions "/var/tmp/gated.output" replace size 100k files 2 general;

rip yes {
  interface sl noripout noripin;
  interface ed ripin ripout version 1;
  traceoptions route;
};

#
# Turn on a bunch of tracing info for the interface to the kernel:
kernel {
```

```
traceoptions remnants request routes info interface;
};

#  # Propagate the route to xxx.xxx.yy out the Ethernet interface via RIP

#  export proto rip interface ed {
    proto direct {
        xxx.xxx.yy mask 255.255.252.0 metric 1; # SLIP connections
    };
};

#  # Accept routes from RIP via ed Ethernet interfaces

import proto rip interface ed {
    all;
};
```

The above sample <code>gated.conf</code> file broadcasts routing information regarding the SLIP subnet <code>xxx.xxx.yy</code> via RIP onto the Ethernet; if you are using a different Ethernet driver than the <code>ed</code> driver, you will need to change the references to the <code>ed</code> interface appropriately. This sample file also sets up tracing to <code>/var/tmp/gated.output</code> for debugging <code>GateD</code>'s activity; you can certainly turn off the tracing options if <code>GateD</code> works correctly for you. You will need to change the <code>xxx.xxx.yy</code>'s into the network address of your own SLIP subnet (be sure to change the net mask in the <code>proto</code> direct clause as well).

Once you have installed and configured **GateD** on your system, you will need to tell the FreeBSD startup scripts to run **GateD** in place of **routed**. The easiest way to accomplish this is to set the router and router\_flags variables in /etc/rc.conf. Please see the manual page for **GateD** for information on command-line parameters.

# **Chapter 23 Electronic Mail**

Original work by Bill Lloyd. Rewritten by Jim Mock.

# 23.1 Synopsis

'Electronic Mail', better known as email, is one of the most widely used forms of communication today. This chapter provides a basic introduction to running a mail server on FreeBSD, as well as an introduction to sending and receiving email using FreeBSD; however, it is not a complete reference and in fact many important considerations are omitted. For more complete coverage of the subject, the reader is referred to the many excellent books listed in Appendix B.

After reading this chapter, you will know:

- · What software components are involved in sending and receiving electronic mail.
- Where basic **sendmail** configuration files are located in FreeBSD.
- · The difference between remote and local mailboxes.
- · How to block spammers from illegally using your mail server as a relay.
- · How to install and configure an alternate Mail Transfer Agent on your system, replacing sendmail.
- How to troubleshoot common mail server problems.
- How to use SMTP with UUCP.
- How to set up the system to send mail only.
- · How to use mail with a dialup connection.
- · How to configure SMTP Authentication for added security.
- How to install and use a Mail User Agent, such as mutt to send and receive email.
- How to download your mail from a remote POP or IMAP server.
- · How to automatically apply filters and rules to incoming email.

Before reading this chapter, you should:

- Properly set up your network connection (Chapter 26).
- Properly set up the DNS information for your mail host (Chapter 24).
- Know how to install additional third-party software (Chapter 4).

# 23.2 Using Electronic Mail

There are five major parts involved in an email exchange. They are: the user program, the server daemon, DNS, a remote or local mailbox, and of course, the mailhost itself.

# 23.2.1 The User Program

This includes command line programs such as **mutt**, **pine**, **elm**, and mail, and GUI programs such as **balsa**, **xfmail** to name a few, and something more 'sophisticated' like a WWW browser. These programs simply pass off the email transactions to the local 'mailhost', either by calling one of the server daemons available, or delivering it over TCP.

### 23.2.2 Mailhost Server Daemon

FreeBSD ships with **sendmail** by default, but also support numerous other mail server daemons, just some of which include:

- · exim:
- postfix;
- · qmail.

The server daemon usually has two functions—it is responsible for receiving incoming mail as well as delivering outgoing mail. It is *not* responsible for the collection of mail using protocols such as POP or IMAP to read your email, nor does it allow connecting to local mbox or Maildir mailboxes. You may require an additional daemon for that.

**Warning:** Older versions of **sendmail** have some serious security issues which may result in an attacker gaining local and/or remote access to your machine. Make sure that you are running a current version to avoid these problems. Optionally, install an alternative MTA from the FreeBSD Ports Collection.

### 23.2.3 Email and DNS

The Domain Name System (DNS) and its daemon named play a large role in the delivery of email. In order to deliver mail from your site to another, the server daemon will look up the remote site in the DNS to determine the host that will receive mail for the destination. This process also occurs when mail is sent from a remote host to your mail server.

DNS is responsible for mapping hostnames to IP addresses, as well as for storing information specific to mail delivery, known as MX records. The MX (Mail eXchanger) record specifies which host, or hosts, will receive mail for a particular domain. If you do not have an MX record for your hostname or domain, the mail will be delivered directly to your host provided you have an A record pointing your hostname to your IP address.

You may view the MX records for any domain by using the host(1) command, as seen in the example below:

```
% host -t mx FreeBSD.org
FreeBSD.org mail is handled (pri=10) by mx1.FreeBSD.org
```

# 23.2.4 Receiving Mail

Receiving mail for your domain is done by the mail host. It will collect all mail sent to your domain and store it either in mbox (the default method for storing mail) or Maildir format, depending on your configuration. Once mail has been stored, it may either be read locally using applications such as mail(1) or **mutt**, or remotely accessed and

collected using protocols such as POP or IMAP. This means that should you only wish to read mail locally, you are not required to install a POP or IMAP server.

#### 23.2.4.1 Accessing remote mailboxes using POP and IMAP

In order to access mailboxes remotely, you are required to have access to a POP or IMAP server. These protocols allow users to connect to their mailboxes from remote locations with ease. Though both POP and IMAP allow users to remotely access mailboxes, IMAP offers many advantages, some of which are:

- IMAP can store messages on a remote server as well as fetch them.
- IMAP supports concurrent updates.
- IMAP can be extremely useful over low-speed links as it allows users to fetch the structure of messages without downloading them; it can also perform tasks such as searching on the server in order to minimize data transfer between clients and servers.

In order to install a POP or IMAP server, the following steps should be performed:

- 1. Choose an IMAP or POP server that best suits your needs. The following POP and IMAP servers are well known and serve as some good examples:
  - · qpopper;
  - · teapop;
  - · imap-uw;
  - · courier-imap;
- 2. Install the POP or IMAP daemon of your choosing from the ports collection.
- 3. Where required, modify /etc/inetd.conf to load the POP or IMAP server.

**Warning:** It should be noted that both POP and IMAP transmit information, including username and password credentials in clear-text. This means that if you wish to secure the transmission of information across these protocols, you should consider tunneling sessions over ssh(1). Tunneling sessions is described in Section 14.11.8.

## 23.2.4.2 Accessing local mailboxes

Mailboxes may be accessed locally by directly utilizing MUAs on the server on which the mailbox resides. This can be done using applications such as **mutt** or mail(1).

### 23.2.5 The Mail Host

The mail host is the name given to a server that is responsible for delivering and receiving mail for your host, and possibly your network.

# 23.3 sendmail Configuration

Contributed by Christopher Shumway.

sendmail(8) is the default Mail Transfer Agent (MTA) in FreeBSD. **sendmail**'s job is to accept mail from Mail User Agents (MUA) and deliver it to the appropriate mailer as defined by its configuration file. **sendmail** can also accept network connections and deliver mail to local mailboxes or deliver it to another program.

sendmail uses the following configuration files:

| Filename                   | Function                                 |  |  |  |  |
|----------------------------|------------------------------------------|--|--|--|--|
| /etc/mail/access           | sendmail access database file            |  |  |  |  |
| /etc/mail/aliases          | Mailbox aliases                          |  |  |  |  |
| /etc/mail/local-host-names | Lists of hosts sendmail accepts mail for |  |  |  |  |
| /etc/mail/mailer.conf      | Mailer program configuration             |  |  |  |  |
| /etc/mail/mailertable      | Mailer delivery table                    |  |  |  |  |
| /etc/mail/sendmail.cf      | sendmail master configuration file       |  |  |  |  |
| /etc/mail/virtusertable    | Virtual users and domain tables          |  |  |  |  |

#### 23.3.1 /etc/mail/access

The access database defines what host(s) or IP addresses have access to the local mail server and what kind of access they have. Hosts can be listed as OK, REJECT, RELAY or simply passed to **sendmail**'s error handling routine with a given mailer error. Hosts that are listed as OK, which is the default, are allowed to send mail to this host as long as the mail's final destination is the local machine. Hosts that are listed as REJECT are rejected for all mail connections. Hosts that have the RELAY option for their hostname are allowed to send mail for any destination through this mail server.

### Example 23-1. Configuring the sendmail Access Database

| cyberspammer.com       | 550 We | do | not | accept | mail | from | spammers |
|------------------------|--------|----|-----|--------|------|------|----------|
| FREE.STEALTH.MAILER@   | 550 We | do | not | accept | mail | from | spammers |
| another.source.of.spam | REJECT |    |     |        |      |      |          |
| okay.cyberspammer.com  | OK     |    |     |        |      |      |          |
| 128.32                 | RELAY  |    |     |        |      |      |          |

In this example we have five entries. Mail senders that match the left hand side of the table are affected by the action on the right side of the table. The first two examples give an error code to **sendmail**'s error handling routine. The message is printed to the remote host when a mail matches the left hand side of the table. The next entry rejects mail from a specific host on the Internet, another.source.of.spam. The next entry accepts mail connections from a host okay.cyberspammer.com, which is more exact than the cyberspammer.com line above. More specific matches override less exact matches. The last entry allows relaying of electronic mail from hosts with an IP address that begins with 128.32. These hosts would be able to send mail through this mail server that are destined for other mail servers.

When this file is updated, you need to run make in /etc/mail/ to update the database.

#### 23.3.2 /etc/mail/aliases

The aliases database contains a list of virtual mailboxes that are expanded to other user(s), files, programs or other aliases. Here are a few examples that can be used in /etc/mail/aliases:

#### Example 23-2. Mail Aliases

```
root: localuser
ftp-bugs: joe,eric,paul
bit.bucket: /dev/null
procmail: "|/usr/local/bin/procmail"
```

The file format is simple; the mailbox name on the left side of the colon is expanded to the target(s) on the right. The first example simply expands the mailbox root to the mailbox localuser, which is then looked up again in the aliases database. If no match is found, then the message is delivered to the local user localuser. The next example shows a mail list. Mail to the mailbox ftp-bugs is expanded to the three local mailboxes joe, eric, and paul. Note that a remote mailbox could be specified as <user@example.com>. The next example shows writing mail to a file, in this case /dev/null. The last example shows sending mail to a program, in this case the mail message is written to the standard input of /usr/local/bin/procmail through a UNIX pipe.

When this file is updated, you need to run make in /etc/mail/ to update the database.

# 23.3.3 /etc/mail/local-host-names

This is a list of hostnames sendmail(8) is to accept as the local host name. Place any domains or hosts that **sendmail** is to be receiving mail for. For example, if this mail server was to accept mail for the domain example.com and the host mail.example.com, its local-host-names might look something like this:

```
example.com
mail.example.com
```

When this file is updated, sendmail(8) needs to be restarted to read the changes.

#### 23.3.4 /etc/mail/sendmail.cf

**sendmail**'s master configuration file, sendmail.cf controls the overall behavior of **sendmail**, including everything from rewriting e-mail addresses to printing rejection messages to remote mail servers. Naturally, with such a diverse role, this configuration file is quite complex and its details are a bit out of the scope of this section. Fortunately, this file rarely needs to be changed for standard mail servers.

The master **sendmail** configuration file can be built from m4(1) macros that define the features and behavior of **sendmail**. Please see /usr/src/contrib/sendmail/cf/README for some of the details.

When changes to this file are made, **sendmail** needs to be restarted for the changes to take effect.

# 23.3.5 /etc/mail/virtusertable

The virtusertable maps mail addresses for virtual domains and mailboxes to real mailboxes. These mailboxes can be local, remote, aliases defined in /etc/mail/aliases or files.

#### Example 23-3. Example Virtual Domain Mail Map

root@example.com root

postmaster@example.com postmaster@noc.example.net

@example.com joe

In the above example, we have a mapping for a domain example.com. This file is processed in a first match order down the file. The first item maps <root@example.com> to the local mailbox root. The next entry maps <postmaster@example.com> to the mailbox postmaster on the host noc.example.net. Finally, if nothing from example.com has matched so far, it will match the last mapping, which matches every other mail message addressed to someone at example.com. This will be mapped to the local mailbox joe.

# 23.4 Changing Your Mail Transfer Agent

Written by Andrew Boothman. Information taken from e-mails written by Gregory Neil Shapiro.

As already mentioned, FreeBSD comes with **sendmail** already installed as your MTA (Mail Transfer Agent). Therefore by default it is in charge of your outgoing and incoming mail.

However, for a variety of reasons, some system administrators want to change their system's MTA. These reasons range from simply wanting to try out another MTA to needing a specific feature or package which relies on another mailer. Fortunately, whatever the reason, FreeBSD makes it easy to make the change.

#### 23.4.1 Install a New MTA

You have a wide choice of MTAs available. A good starting point is the FreeBSD Ports Collection where you will be able to find many. Of course you are free to use any MTA you want from any location, as long as you can make it run under FreeBSD.

Start by installing your new MTA. Once it is installed it gives you a chance to decide if it really fulfills your needs, and also gives you the opportunity to configure your new software before getting it to take over from **sendmail**. When doing this, you should be sure that installing the new software will not attempt to overwrite system binaries such as /usr/bin/sendmail. Otherwise, your new mail software has essentially been put into service before you have configured it.

Please refer to your chosen MTA's documentation for information on how to configure the software you have chosen.

## 23.4.2 Disable sendmail

The procedure used to start **sendmail** changed significantly between 4.5-RELEASE, 4.6-RELEASE, and later releases. Therefore, the procedure used to disable it is subtly different.

**Warning:** If you disable **sendmail**'s outgoing mail service, it is important that you replace it with an alternative mail delivery system. If you choose not to, system functions such as periodic(8) will be unable to deliver their results by e-mail as they would normally expect to. Many parts of your system may expect to have a functional **sendmail**-compatible system. If applications continue to use **sendmail**'s binaries to try to send e-mail after you have disabled them, mail could go into an inactive **sendmail** queue, and never be delivered.

### 23.4.2.1 FreeBSD 4.5-STABLE before 2002/4/4 and Earlier (Including 4.5-RELEASE and Earlier)

Enter:

```
sendmail enable="NO"
```

into /etc/rc.conf. This will disable **sendmail**'s incoming mail service, but if /etc/mail/mailer.conf (see below) is not changed, **sendmail** will still be used to send e-mail.

### 23.4.2.2 FreeBSD 4.5-STABLE after 2002/4/4 (Including 4.6-RELEASE and Later)

In order to completely disable sendmail, including the outgoing mail service, you must use

```
sendmail_enable="NONE"
```

in /etc/rc.conf.

If you only want to disable sendmail's incoming mail service, you should set

```
sendmail_enable="NO"
```

in /etc/rc.conf. However, if incoming mail is disabled, local delivery will still function. More information on **sendmail**'s startup options is available from the rc.sendmail(8) manual page.

#### 23.4.2.3 FreeBSD 5.0-STABLE and Later

In order to completely disable sendmail, including the outgoing mail service, you must use

```
sendmail_enable="NO"
sendmail_submit_enable="NO"
sendmail_outbound_enable="NO"
sendmail_msp_queue_enable="NO"
```

in /etc/rc.conf.

If you only want to disable sendmail's incoming mail service, you should set

```
sendmail_enable="NO"
```

in /etc/rc.conf. More information on **sendmail**'s startup options is available from the rc.sendmail(8) manual page.

## 23.4.3 Running Your New MTA on Boot

You may have a choice of two methods for running your new MTA on boot, again depending on what version of FreeBSD you are running.

### 23.4.3.1 FreeBSD 4.5-STABLE before 2002/4/11 (Including 4.5-RELEASE and Earlier)

Add a script to /usr/local/etc/rc.d/ that ends in .sh and is executable by root. The script should accept start and stop parameters. At startup time the system scripts will execute the command

```
/usr/local/etc/rc.d/supermailer.sh start
```

which you can also use to manually start the server. At shutdown time, the system scripts will use the stop option, running the command

```
/usr/local/etc/rc.d/supermailer.sh stop
```

which you can also use to manually stop the server while the system is running.

## 23.4.3.2 FreeBSD 4.5-STABLE after 2002/4/11 (Including 4.6-RELEASE and Later)

With later versions of FreeBSD, you can use the above method or you can set

```
mta_start_script="filename"
```

in /etc/rc.conf, where filename is the name of some script that you want executed at boot to start your MTA.

# 23.4.4 Replacing sendmail as the System's Default Mailer

The program **sendmail** is so ubiquitous as standard software on UNIX systems that some software just assumes it is already installed and configured. For this reason, many alternative MTA's provide their own compatible implementations of the **sendmail** command-line interface; this facilitates using them as "drop-in" replacements for **sendmail**.

Therefore, if you are using an alternative mailer, you will need to make sure that software trying to execute standard **sendmail** binaries such as /usr/bin/sendmail actually executes your chosen mailer instead. Fortunately, FreeBSD provides a system called mailwrapper(8) that does this job for you.

When **sendmail** is operating as installed, you will find something like the following in /etc/mail/mailer.conf:

```
sendmail /usr/libexec/sendmail/sendmail
send-mail /usr/libexec/sendmail/sendmail
mailq /usr/libexec/sendmail/sendmail
newaliases /usr/libexec/sendmail/sendmail
hoststat /usr/libexec/sendmail/sendmail
purgestat /usr/libexec/sendmail/sendmail
```

This means that when any of these common commands (such as sendmail itself) are run, the system actually invokes a copy of mailwrapper named sendmail, which checks mailer.conf and executes /usr/libexec/sendmail/sendmail instead. This system makes it easy to change what binaries are actually executed when these default sendmail functions are invoked.

Therefore if you wanted /usr/local/supermailer/bin/sendmail-compat to be run instead of **sendmail**, you could change /etc/mail/mailer.conf to read:

```
sendmail /usr/local/supermailer/bin/sendmail-compat
send-mail /usr/local/supermailer/bin/sendmail-compat
mailq /usr/local/supermailer/bin/mailq-compat
newaliases /usr/local/supermailer/bin/newaliases-compat
hoststat /usr/local/supermailer/bin/purgestat-compat
purgestat /usr/local/supermailer/bin/purgestat-compat
```

# 23.4.5 Finishing

Once you have everything configured the way you want it, you should either kill the **sendmail** processes that you no longer need and start the processes belonging to your new software, or simply reboot. Rebooting will also give you the opportunity to ensure that you have correctly configured your system to start your new MTA automatically on boot.

# 23.5 Troubleshooting

1. Why do I have to use the FQDN for hosts on my site?

You will probably find that the host is actually in a different domain; for example, if you are in foo.bar.edu and you wish to reach a host called mumble in the bar.edu domain, you will have to refer to it by the fully-qualified domain name, mumble.bar.edu, instead of just mumble.

Traditionally, this was allowed by BSD BIND resolvers. However the current version of **BIND** that ships with FreeBSD no longer provides default abbreviations for non-fully qualified domain names other than the domain you are in. So an unqualified host mumble must either be found as mumble.foo.bar.edu, or it will be searched for in the root domain.

This is different from the previous behavior, where the search continued across mumble.bar.edu, and mumble.edu. Have a look at RFC 1535 for why this was considered bad practice, or even a security hole.

As a good workaround, you can place the line:

```
search foo.bar.edu bar.edu
```

instead of the previous:

```
domain foo.bar.edu
```

into your /etc/resolv.conf. However, make sure that the search order does not go beyond the 'boundary between local and public administration', as RFC 1535 calls it.

#### 2. sendmail says mail loops back to myself

This is answered in the sendmail FAQ as follows:

```
I'm getting these error messages:

553 MX list for domain.net points back to relay.domain.net

554 <user@domain.net>... Local configuration error

How can I solve this problem?

You have asked mail to the domain (e.g., domain.net) to be forwarded to a specific host (in this case, relay.domain.net) by using an MX record, but the relay machine does not recognize itself as domain.net. Add domain.net to /etc/mail/local-host-names [known as /etc/sendmail.cw prior to version 8.10]

(if you are using FEATURE(use_cw_file)) or add "Cw domain.net"
```

```
to /etc/mail/sendmail.cf.
```

The **sendmail** FAQ can be found at http://www.sendmail.org/faq/ and is recommended reading if you want to do any 'tweaking' of your mail setup.

#### **3.** How can I run a mail server on a dial-up PPP host?

You want to connect a FreeBSD box on a LAN to the Internet. The FreeBSD box will be a mail gateway for the LAN. The PPP connection is non-dedicated.

There are at least two ways to do this. One way is to use UUCP.

Another way is to get a full-time Internet server to provide secondary MX services for your domain. For example, if your company's domain is example.com and your Internet service provider has set example.net up to provide secondary MX services to your domain:

```
example.com. MX 10 example.com. MX 20 example.net.
```

Only one host should be specified as the final recipient (add Cw example.com in /etc/mail/sendmail.cf on example.com).

When the sending sendmail is trying to deliver the mail it will try to connect to you (example.com) over the modem link. It will most likely time out because you are not online. The program **sendmail** will automatically deliver it to the secondary MX site, i.e. your Internet provider (example.net). The secondary MX site will then periodically try to connect to your host and deliver the mail to the primary MX host (example.com).

You might want to use something like this as a login script:

```
#!/bin/sh
# Put me in /usr/local/bin/pppmyisp
( sleep 60 ; /usr/sbin/sendmail -q ) &
/usr/sbin/ppp -direct pppmyisp
```

If you are going to create a separate login script for a user you could use sendmail -qRexample.com instead in the script above. This will force all mail in your queue for example.com to be processed immediately.

A further refinement of the situation is as follows:

Message stolen from the FreeBSD Internet service provider's mailing list (http://lists.FreeBSD.org/mailman/listinfo/freebsd-isp).

```
> we provide the secondary MX for a customer. The customer connects to
> our services several times a day automatically to get the mails to
> his primary MX (We do not call his site when a mail for his domains
> arrived). Our sendmail sends the mailqueue every 30 minutes. At the
> moment he has to stay 30 minutes online to be sure that all mail is
> gone to the primary MX.
>
> Is there a command that would initiate sendmail to send all the mails
> now? The user has not root-privileges on our machine of course.

In the "privacy flags" section of sendmail.cf, there is a
definition Opgoaway, restrictqrun
```

Remove restrictgrun to allow non-root users to start the queue processing. You might also like to rearrange the MXs. We are the 1st MX for our customers like this, and we have defined:

```
\# If we are the best MX for a host, try directly instead of generating \# local config error.  

 OwTrue
```

That way a remote site will deliver straight to you, without trying the customer connection. You then send to your customer. Only works for "hosts", so you need to get your customer to name their mail machine "customer.com" as well as "hostname.customer.com" in the DNS. Just put an A record in the DNS for "customer.com".

**4.** Why do I keep getting Relaying Denied errors when sending mail from other hosts?

In default FreeBSD installations, **sendmail** is configured to only send mail from the host it is running on. For example, if a POP server is available, then users will be able to check mail from school, work, or other remote locations but they still will not be able to send outgoing emails from outside locations. Typically, a few moments after the attempt, an email will be sent from **MAILER-DAEMON** with a 5.7 Relaying Denied error message.

There are several ways to get around this. The most straightforward solution is to put your ISP's address in a relay-domains file at /etc/mail/relay-domains. A quick way to do this would be:

```
# echo "your.isp.example.com" > /etc/mail/relay-domains
```

After creating or editing this file you must restart **sendmail**. This works great if you are a server administrator and do not wish to send mail locally, or would like to use a point and click client/system on another machine or even another ISP. It is also very useful if you only have one or two email accounts set up. If there is a large number of addresses to add, you can simply open this file in your favorite text editor and then add the domains, one per line:

```
your.isp.example.com
other.isp.example.net
users-isp.example.org
www.example.org
```

Now any mail sent through your system, by any host in this list (provided the user has an account on your system), will succeed. This is a very nice way to allow users to send mail from your system remotely without allowing people to send SPAM through your system.

# 23.6 Advanced Topics

The following section covers more involved topics such as mail configuration and setting up mail for your entire domain.

# 23.6.1 Basic Configuration

Out of the box, you should be able to send email to external hosts as long as you have set up /etc/resolv.conf or are running your own name server. If you would like to have mail for your host delivered to the MTA (e.g., sendmail) on your own FreeBSD host, there are two methods:

- · Run your own name server and have your own domain. For example, FreeBSD.org
- Get mail delivered directly to your host. This is done by delivering mail directly to the current DNS name for your machine. For example, example.FreeBSD.org.

Regardless of which of the above you choose, in order to have mail delivered directly to your host, it must have a permanent static IP address (not a dynamic address, as with most PPP dial-up configurations). If you are behind a firewall, it must pass SMTP traffic on to you. If you want to receive mail directly at your host, you need to be sure of either of two things:

- Make sure that the (lowest-numbered) MX record in your DNS points to your host's IP address.
- Make sure there is no MX entry in your DNS for your host.

Either of the above will allow you to receive mail directly at your host.

Try this:

```
# hostname
example.FreeBSD.org
# host example.FreeBSD.org
example.FreeBSD.org has address 204.216.27.XX
```

If that is what you see, mail directly to <yourlogin@example.FreeBSD.org> should work without problems (assuming sendmail is running correctly on example.FreeBSD.org).

If instead you see something like this:

```
# host example.FreeBSD.org
example.FreeBSD.org has address 204.216.27.XX
example.FreeBSD.org mail is handled (pri=10) by hub.FreeBSD.org
```

All mail sent to your host (example.FreeBSD.org) will end up being collected on hub under the same username instead of being sent directly to your host.

The above information is handled by your DNS server. The DNS record that carries mail routing information is the *M*ail eXchange entry. If no MX record exists, mail will be delivered directly to the host by way of its IP address.

The MX entry for freefall.FreeBSD.org at one time looked like this:

```
freefall MX 30 mail.crl.net
freefall MX 40 agora.rdrop.com
freefall MX 10 freefall.FreeBSD.org
freefall MX 20 who.cdrom.com
```

As you can see, freefall had many MX entries. The lowest MX number is the host that receives mail directly if available; if it is not accessible for some reason, the others (sometimes called 'backup MXes') accept messages temporarily, and pass it along when a lower-numbered host becomes available, eventually to the lowest-numbered host.

Alternate MX sites should have separate Internet connections from your own in order to be most useful. Your ISP or another friendly site should have no problem providing this service for you.

### 23.6.2 Mail for Your Domain

In order to set up a 'mailhost''(a.k.a. mail server) you need to have any mail sent to various workstations directed to it. Basically, you want to 'claim'' any mail for any hostname in your domain (in this case \*.FreeBSD.org) and divert it to your mail server so your users can receive their mail on the master mail server.

To make life easiest, a user account with the same *username* should exist on both machines. Use adduser(8) to do this.

The mailhost you will be using must be the designated mail exchanger for each workstation on the network. This is done in your DNS configuration like so:

```
example.FreeBSD.org A 204.216.27.XX ; Workstation
MX 10 hub.FreeBSD.org ; Mailhost
```

This will redirect mail for the workstation to the mailhost no matter where the A record points. The mail is sent to the MX host.

You cannot do this yourself unless you are running a DNS server. If you are not, or cannot run your own DNS server, talk to your ISP or whoever provides your DNS.

If you are doing virtual email hosting, the following information will come in handy. For this example, we will assume you have a customer with his own domain, in this case customer1.org, and you want all the mail for customer1.org sent to your mailhost, mail.myhost.com. The entry in your DNS should look like this:

```
customer1.org MX 10 mail.myhost.com
```

You do not need an A record for customer 1.org if you only want to handle email for that domain.

Note: Be aware that pinging customer1.org will not work unless an A record exists for it.

The last thing that you must do is tell **sendmail** on your mailhost what domains and/or hostnames it should be accepting mail for. There are a few different ways this can be done. Either of the following will work:

- Add the hosts to your /etc/mail/local-host-names file if you are using the FEATURE(use\_cw\_file). If you are using a version of **sendmail** earlier than 8.10, the file is /etc/sendmail.cw.
- Add a Cwyour.host.com line to your /etc/sendmail.cf or /etc/mail/sendmail.cf if you are using sendmail 8.10 or higher.

## 23.7 SMTP with UUCP

The **sendmail** configuration that ships with FreeBSD is designed for sites that connect directly to the Internet. Sites that wish to exchange their mail via UUCP must install another **sendmail** configuration file.

Tweaking /etc/mail/sendmail.cf manually is an advanced topic. **sendmail** version 8 generates config files via m4(1) preprocessing, where the actual configuration occurs on a higher abstraction level. The m4(1) configuration files can be found under /usr/src/usr.sbin/sendmail/cf.

If you did not install your system with full sources, the **sendmail** configuration set has been broken out into a separate source distribution tarball. Assuming you have your FreeBSD source code CDROM mounted, do:

```
# cd /cdrom/src
# cat scontrib.?? | tar xzf - -C /usr/src/contrib/sendmail
```

This extracts to only a few hundred kilobytes. The file README in the cf directory can serve as a basic introduction to m4(1) configuration.

The best way to support UUCP delivery is to use the mailertable feature. This creates a database that **sendmail** can use to make routing decisions.

First, you have to create your .mc file. The directory /usr/src/usr.sbin/sendmail/cf/cf contains a few examples. Assuming you have named your file foo.mc, all you need to do in order to convert it into a valid sendmail.cf is:

```
# cd /usr/src/usr.sbin/sendmail/cf/cf
# make foo.cf
# cp foo.cf /etc/mail/sendmail.cf
A typical .mc file might look like:
VERSIONID('Your version number') OSTYPE(bsd4.4)
FEATURE(accept_unresolvable_domains)
FEATURE(nocanonify)
FEATURE(mailertable, 'hash -o /etc/mail/mailertable')
define('UUCP_RELAY', your.uucp.relay)
define('UUCP_MAX_SIZE', 200000)
define('confDONT_PROBE_INTERFACES')
MAILER(local)
MAILER(smtp)
MAILER (uucp)
Cw
      your.alias.host.name
Cw
      youruucpnodename.UUCP
```

The lines containing accept\_unresolvable\_domains, nocanonify, and confDONT\_PROBE\_INTERFACES features will prevent any usage of the DNS during mail delivery. The UUCP\_RELAY clause is needed to support UUCP delivery. Simply put an Internet hostname there that is able to handle .UUCP pseudo-domain addresses; most likely, you will enter the mail relay of your ISP there.

Once you have this, you need an /etc/mail/mailertable file. If you have only one link to the outside that is used for all your mails, the following file will suffice:

```
#
# makemap hash /etc/mail/mailertable.db < /etc/mail/mailertable
. uucp-dom:your.uucp.relay</pre>
```

A more complex example might look like this:

The first three lines handle special cases where domain-addressed mail should not be sent out to the default route, but instead to some UUCP neighbor in order to 'Shortcut' the delivery path. The next line handles mail to the local Ethernet domain that can be delivered using SMTP. Finally, the UUCP neighbors are mentioned in the .UUCP pseudo-domain notation, to allow for a <code>uucp-neighbor !recipient</code> override of the default rules. The last line is always a single dot, matching everything else, with UUCP delivery to a UUCP neighbor that serves as your universal mail gateway to the world. All of the node names behind the <code>uucp-dom: keyword must be valid UUCP neighbors</code>, as you can verify using the command <code>uuname</code>.

As a reminder that this file needs to be converted into a DBM database file before use. The command line to accomplish this is best placed as a comment at the top of the mailertable file. You always have to execute this command each time you change your mailertable file.

Final hint: if you are uncertain whether some particular mail routing would work, remember the -bt option to **sendmail**. It starts **sendmail** in *address test mode*; simply enter 3,0, followed by the address you wish to test for the mail routing. The last line tells you the used internal mail agent, the destination host this agent will be called with, and the (possibly translated) address. Leave this mode by typing **Ctrl+D**.

# 23.8 Setting Up to Send Only

Contributed by Bill Moran.

There are many instances where you may only want to send mail through a relay. Some examples are:

- Your computer is a desktop machine, but you want to use programs such as send-pr(1). To do so, you should use your ISP's mail relay.
- The computer is a server that does not handle mail locally, but needs to pass off all mail to a relay for processing.

Just about any MTA is capable of filling this particular niche. Unfortunately, it can be very difficult to properly configure a full-featured MTA just to handle offloading mail. Programs such as **sendmail** and **postfix** are largely overkill for this use.

Additionally, if you are using a typical Internet access service, your agreement may forbid you from running a "mail server".

The easiest way to fulfill those needs is to install the mail/ssmtp port. Execute the following commands as root:

```
# cd /usr/ports/mail/ssmtp
# make install replace clean
```

Once installed,  ${\tt mail/ssmtp}$  can be configured with a four-line file located at

/usr/local/etc/ssmtp/ssmtp.conf:

root=yourrealemail@example.com
mailhub=mail.example.com
rewriteDomain=example.com
hostname=\_HOSTNAME\_

Make sure you use your real email address for root. Enter your ISP's outgoing mail relay in place of mail.example.com (some ISPs call this the 'outgoing mail server' or 'SMTP server').

Make sure you disable **sendmail**, including the outgoing mail service. See Section 23.4.2 for details.

mail/ssmtp has some other options available. See the example configuration file in /usr/local/etc/ssmtp or the manual page of **ssmtp** for some examples and more information.

Setting up **ssmtp** in this manner will allow any software on your computer that needs to send mail to function properly, while not violating your ISP's usage policy or allowing your computer to be hijacked for spamming.

# 23.9 Using Mail with a Dialup Connection

If you have a static IP address, you should not need to adjust anything from the defaults. Set your host name to your assigned Internet name and **sendmail** will do the rest.

If you have a dynamically assigned IP number and use a dialup PPP connection to the Internet, you will probably have a mailbox on your ISPs mail server. Let's assume your ISP's domain is example.net, and that your user name is user, you have called your machine bsd.home, and your ISP has told you that you may use relay.example.net as a mail relay.

In order to retrieve mail from your mailbox, you must install a retrieval agent. The **fetchmail** utility is a good choice as it supports many different protocols. This program is available as a package or from the Ports Collection (mail/fetchmail). Usually, your ISP will provide POP. If you are using user PPP, you can automatically fetch your mail when an Internet connection is established with the following entry in /etc/ppp/ppp.linkup:

```
MYADDR:
!bq su user -c fetchmail
```

If you are using **sendmail** (as shown below) to deliver mail to non-local accounts, you probably want to have **sendmail** process your mailqueue as soon as your Internet connection is established. To do this, put this command after the fetchmail command in /etc/ppp/ppp.linkup:

```
!bg su user -c "sendmail -q"
```

Assume that you have an account for user on bsd.home. In the home directory of user on bsd.home, create a .fetchmailrc file:

```
poll example.net protocol pop3 fetchall pass MySecret
```

This file should not be readable by anyone except user as it contains the password MySecret.

In order to send mail with the correct from: header, you must tell **sendmail** to use <user@example.net> rather than <user@bsd.home>. You may also wish to tell **sendmail** to send all mail via relay.example.net, allowing quicker mail transmission.

The following .mc file should suffice:

```
VERSIONID('bsd.home.mc version 1.0')
OSTYPE(bsd4.4)dnl
FEATURE (nouucp) dnl
MAILER(local)dnl
MAILER(smtp)dnl
Cwlocalhost
Cwbsd.home
MASQUERADE_AS('example.net')dnl
FEATURE(allmasquerade)dnl
FEATURE(masquerade_envelope)dnl
FEATURE (nocanonify)dnl
FEATURE (nodns)dnl
define('SMART_HOST', 'relay.example.net')
Dmbsd.home
define('confDOMAIN_NAME', 'bsd.home')dnl
define('confDELIVERY_MODE', 'deferred')dnl
```

Refer to the previous section for details of how to turn this .mc file into a sendmail.cf file. Also, do not forget to restart **sendmail** after updating sendmail.cf.

## 23.10 SMTP Authentication

Written by James Gorham.

Having SMTP Authentication in place on your mail server has a number of benefits. SMTP Authentication can add another layer of security to **sendmail**, and has the benefit of giving mobile users who switch hosts the ability to use the same mail server without the need to reconfigure their mail client settings each time.

- Install security/cyrus-sasl from the ports. You can find this port in security/cyrus-sasl.
   security/cyrus-sasl has a number of compile time options to choose from and, for the method we will be using here, make sure to select the pwcheck option.
- 2. After installing security/cyrus-sasl, edit /usr/local/lib/sasl/Sendmail.conf (or create it if it does not exist) and add the following line:

```
pwcheck_method: passwd
```

This method will enable **sendmail** to authenticate against your FreeBSD passwd database. This saves the trouble of creating a new set of usernames and passwords for each user that needs to use SMTP authentication, and keeps the login and mail password the same.

3. Now edit /etc/make.conf and add the following lines:

```
SENDMAIL_CFLAGS=-I/usr/local/include/sasl1 -DSASL
SENDMAIL_LDFLAGS=-L/usr/local/lib
SENDMAIL_LDADD=-lsasl
```

These lines will give **sendmail** the proper configuration options for linking to cyrus-sasl at compile time. Make sure that cyrus-sasl has been installed before recompiling **sendmail**.

4. Recompile **sendmail** by executing the following commands:

```
# cd /usr/src/usr.sbin/sendmail
# make cleandir
# make obj
# make
# make install
```

The compile of **sendmail** should not have any problems if /usr/src has not been changed extensively and the shared libraries it needs are available.

5. After **sendmail** has been compiled and reinstalled, edit your /etc/mail/freebsd.mc file (or whichever file you use as your .mc file. Many administrators choose to use the output from hostname(1) as the .mc file for uniqueness). Add these lines to it:

```
dnl set SASL options
TRUST_AUTH_MECH('GSSAPI DIGEST-MD5 CRAM-MD5 LOGIN')dnl
define('confAUTH_MECHANISMS', 'GSSAPI DIGEST-MD5 CRAM-MD5 LOGIN')dnl
define('confDEF_AUTH_INFO', '/etc/mail/auth-info')dnl
```

These options configure the different methods available to **sendmail** for authenticating users. If you would like to use a method other than **pwcheck**, please see the included documentation.

6. Finally, run make(1) while in /etc/mail. That will run your new .mc file and create a .cf file named freebsd.cf (or whatever name you have used for your .mc file). Then use the command make install restart, which will copy the file to sendmail.cf, and will properly restart sendmail. For more information about this process, you should refer to /etc/mail/Makefile.

If all has gone correctly, you should be able to enter your login information into the mail client and send a test message. For further investigation, set the LogLevel of **sendmail** to 13 and watch /var/log/maillog for any errors.

You may wish to add the following line to /etc/rc.conf so this service will be available after every system boot:

```
cyrus_pwcheck_enable="YES"
```

This will ensure the initialization of SMTP\_AUTH upon system boot.

For more information, please see the **sendmail** page regarding SMTP authentication (http://www.sendmail.org/~ca/email/auth.html).

# 23.11 Mail User Agents

Contributed by Marc Silver.

A Mail User Agent (MUA) is an application that is used to send and receive email. Furthermore, as email "evolves" and becomes more complex, MUA's are becoming increasingly powerful in the way they interact with email; this

gives users increased functionality and flexibility. FreeBSD contains support for numerous mail user agents, all of which can be easily installed using the FreeBSD Ports Collection. Users may choose between graphical email clients such as evolution or balsa, console based clients such as mutt, pine or mail, or the web interfaces used by some large organizations.

#### 23.11.1 mail

mail(1) is the default Mail User Agent (MUA) in FreeBSD. It is a console based MUA that offers all the basic functionality required to send and receive text-based email, though it is limited in interaction abilities with attachments and can only support local mailboxes.

Although mail does not natively support interaction with POP or IMAP servers, these mailboxes may be downloaded to a local mbox file using an application such as fetchmail, which will be discussed later in this chapter (Section 23.12).

In order to send and receive email, simply invoke the mail command as per the following example:

```
% mail
```

& t 1

The contents of the user mailbox in /var/mail are automatically read by the mail utility. Should the mailbox be empty, the utility exits with a message indicating that no mails could be found. Once the mailbox has been read, the application interface is started, and a list of messages will be displayed. Messages are automatically numbered, as can be seen in the following example:

```
Mail version 8.1 6/6/93. Type ? for help.
"/var/mail/marcs": 3 messages 3 new
>N 1 root@localhost Mon Mar 8 14:05 14/510
                                                  "test"
N 2 root@localhost
                        Mon Mar 8 14:05 14/509
                                                  "user account"
  3 root@localhost Mon Mar 8 14:05 14/509
                                                  "sample"
```

Messages can now be read by using the t mail command, suffixed by the message number that should be displayed. In this example, we will read the first email:

```
Message 1:
From root@localhost Mon Mar 8 14:05:52 2004
X-Original-To: marcs@localhost
Delivered-To: marcs@localhost
```

To: marcs@localhost Subject: test

Date: Mon, 8 Mar 2004 14:05:52 +0200 (SAST)

From: root@localhost (Charlie Root)

This is a test message, please reply if you receive it.

As can be seen in the example above, the t key will cause the message to be displayed with full headers. To display the list of messages again, the **h** key should be used.

If the email requires a response, you may use mail to reply, by using either the **R** or **r** mail keys. The **R** key instructs mail to reply only to the sender of the email, while r replies not only to the sender, but also to other recipients of the message. You may also suffix these commands with the mail number which you would like make a reply to. Once this has been done, the response should be entered, and the end of the message should be marked by a single. on a new line. An example can be seen below:

```
& R 1
To: root@localhost
Subject: Re: test
Thank you, I did get your email.
.
EOT
```

In order to send new email, the  $\mathbf{m}$  key should be used, followed by the recipient email address. Multiple recipients may also be specified by separating each address with the , delimiter. The subject of the message may then be entered, followed by the message contents. The end of the message should be specified by putting a single . on a new line.

```
& mail root@localhost
Subject: I mastered mail

Now I can send and receive email using mail ...:)

EOT
```

While inside the mail utility, the ? command may be used to display help at any time, the mail(1) manual page should also be consulted for more help with mail.

**Note:** As previously mentioned, the mail(1) command was not originally designed to handle attachments, and thus deals with them very poorly. Newer MUAs such as **mutt** handle attachments in a much more intelligent way. But should you still wish to use the mail command, the converters/mpack port may be of considerable use.

### 23.11.2 mutt

mutt is a small yet very powerful Mail User Agent, with excellent features, just some of which include:

- The ability to thread messages;
- PGP support for digital signing and encryption of email;
- · MIME Support;
- · Maildir Support;
- · Highly customizable.

All of these features help to make **mutt** one of the most advanced mail user agents available. See http://www.mutt.org for more information on **mutt**.

The stable version of **mutt** may be installed using the mail/mutt port, while the current development version may be installed via the mail/mutt-devel port. After the port has been installed, **mutt** can be started by issuing the following command:

% mutt

mutt will automatically read the contents of the user mailbox in /var/mail and display the contents if applicable. If no mails are found in the user mailbox, then mutt will wait for commands from the user. The example below shows mutt displaying a list of messages:

In order to read an email, simply select it using the cursor keys, and press the **Enter** key. An example of **mutt** displaying email can be seen below:

As with the mail(1) command, **mutt** allows users to reply only to the sender of the message as well as to all recipients. To reply only to the sender of the email, use the  $\bf r$  keyboard shortcut. To send a group reply, which will be sent to the original sender as well as all the message recipients, use the  $\bf g$  shortcut.

**Note:** mutt makes use of the vi(1) command as an editor for creating and replying to emails. This may be customized by the user by creating or editing their own .muttrc file in their home directory and setting the editor variable.

In order to compose a new mail message, press **m**. After a valid subject has been given, **mutt** will start vi(1) and the mail can be written. Once the contents of the mail are complete, save and quit from vi and **mutt** will resume,

displaying a summary screen of the mail that is to be delivered. In order to send the mail, press y. An example of the summary screen can be seen below:

```
y:Send q:Abort t:To c:CC s:Subj a:Attach file d:Descrip ?:Help
From: Marc Silver (marcselocalhost)
To: Super-User (root@localhost)
Cc:
Bcc:
Subject: Re: test
Reply-To:
Fcc:
Security: Clear

-- Attachments
- I 1 /tmp/mutt-bsd-cθhobscQ [text/plain, 7bit, us-ascii, 1.1K]

-- Mutt: Compose [Approx. msg size: 1.1K Atts: 1]
```

**mutt** also contains extensive help, which can be accessed from most of the menus by pressing the ? key. The top line also displays the keyboard shortcuts where appropriate.

## 23.11.3 pine

pine is aimed at a beginner user, but also includes some advanced features.

**Warning:** The **pine** software has had several remote vulnerabilities discovered in the past, which allowed remote attackers to execute arbitrary code as users on the local system, by the action of sending a specially-prepared email. All such *known* problems have been fixed, but the **pine** code is written in a very insecure style and the FreeBSD Security Officer believes there are likely to be other undiscovered vulnerabilities. You install **pine** at your own risk.

The current version of **pine** may be installed using the mail/pine4 port. Once the port has installed, **pine** can be started by issuing the following command:

#### % pine

The first time that **pine** is run it displays a greeting page with a brief introduction, as well as a request from the **pine** development team to send an anonymous email message allowing them to judge how many users are using their client. To send this anonymous message, press **Enter**, or alternatively press **E** to exit the greeting without sending an anonymous message. An example of the greeting page can be seen below:

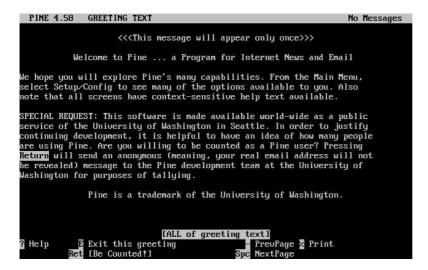

Users are then presented with the main menu, which can be easily navigated using the cursor keys. This main menu provides shortcuts for the composing new mails, browsing of mail directories, and even the administration of address book entries. Below the main menu, relevant keyboard shortcuts to perform functions specific to the task at hand are shown.

The default directory opened by **pine** is the inbox. To view the message index, press I, or select the MESSAGE INDEX option as seen below:

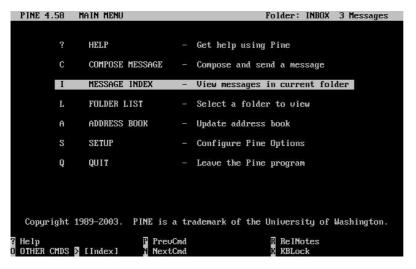

The message index shows messages in the current directory, and can be navigated by using the cursor keys. Highlighted messages can be read by pressing the **Enter** key.

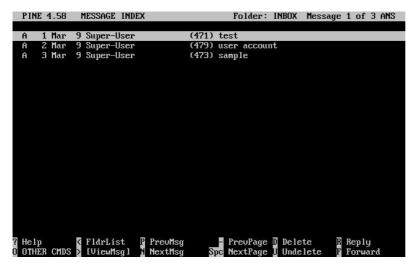

In the screenshot below, a sample message is displayed by **pine**. Keyboard shortcuts are displayed as a reference at the bottom of the screen. An example of one of these shortcuts is the  $\mathbf{r}$  key, which tells the MUA to reply to the current message being displayed.

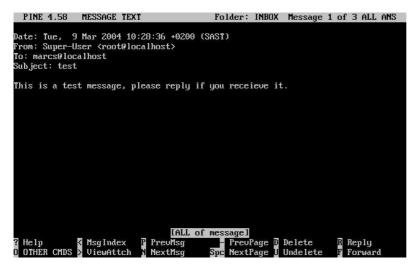

Replying to an email in **pine** is done using the **pico** editor, which is installed by default with **pine**. The **pico** utility makes it easy to navigate around the message and is slightly more forgiving on novice users than vi(1) or mail(1). Once the reply is complete, the message can be sent by pressing **Ctrl+X**. The **pine** application will ask for confirmation.

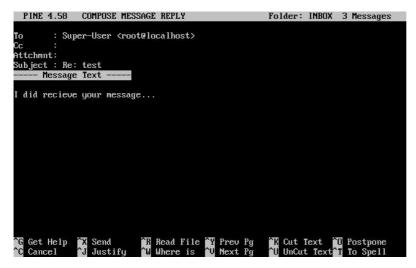

The **pine** application can be customized using the SETUP option from the main menu. Consult http://www.washington.edu/pine/ for more information.

# 23.12 Using fetchmail

Contributed by Marc Silver.

**fetchmail** is a full-featured IMAP and POP client which allows users to automatically download mail from remote IMAP and POP servers and save it into local mailboxes; there it can be accessed more easily. **fetchmail** can be installed using the mail/fetchmail port, and offers various features, some of which include:

- Support of POP3, APOP, KPOP, IMAP, ETRN and ODMR protocols.
- Ability to forward mail using SMTP, which allows filtering, forwarding, and aliasing to function normally.
- May be run in daemon mode to check periodically for new messages.
- · Can retrieve multiple mailboxes and forward them based on configuration, to different local users.

While it is outside the scope of this document to explain all of **fetchmail**'s features, some basic features will be explained. The **fetchmail** utility requires a configuration file known as .fetchmailrc, in order to run correctly. This file includes server information as well as login credentials. Due to the sensitive nature of the contents of this file, it is advisable to make it readable only by the owner, with the following command:

#### % chmod 600 .fetchmailrc

The following .fetchmailrc serves as an example for downloading a single user mailbox using POP. It tells **fetchmail** to connect to example.com using a username of joesoap and a password of XXX. This example assumes that the user joesoap is also a user on the local system.

```
poll example.com protocol pop3 username "joesoap" password "XXX"
```

The next example connects to multiple POP and IMAP servers and redirects to different local usernames where applicable:

```
poll example.com proto pop3:
user "joesoap", with password "XXX", is "jsoap" here;
user "andrea", with password "XXXX";
poll example2.net proto imap:
user "john", with password "XXXXX", is "myth" here;
```

The **fetchmail** utility can be run in daemon mode by running it with the -d flag, followed by the interval (in seconds) that **fetchmail** should poll servers listed in the .fetchmailrc file. The following example would cause **fetchmail** to poll every 60 seconds:

```
% fetchmail -d 60
```

More information on **fetchmail** can be found at http://www.catb.org/~esr/fetchmail/.

# 23.13 Using procmail

Contributed by Marc Silver.

The **procmail** utility is an incredibly powerful application used to filter incoming mail. It allows users to define 'rules' which can be matched to incoming mails to perform specific functions or to reroute mail to alternative mailboxes and/or email addresses. **procmail** can be installed using the mail/procmail port. Once installed, it can be directly integrated into most MTAs; consult your MTA documentation for more information. Alternatively, **procmail** can be integrated by adding the following line to a .forward in the home directory of the user utilizing **procmail** features:

```
"|exec /usr/local/bin/procmail || exit 75"
```

The following section will display some basic **procmail** rules, as well as brief descriptions on what they do. These rules, and others must be inserted into a .procmailrc file, which must reside in the user's home directory.

The majority of these rules can also be found in the procmailex(5) manual page.

Forward all mail from <user@example.com> to an external address of <goodmail@example2.com>:

```
:0
* ^From.*user@example.com
! goodmail@example2.com
```

Forward all mails shorter than 1000 bytes to an external address of <goodmail@example2.com>:

```
:0
* < 1000
! goodmail@example2.com
```

Send all mail sent to <alternate@example.com> into a mailbox called alternate:

```
:0
* ^TOalternate@example.com
alternate
```

Send all mail with a subject of 'Spam" to /dev/null:

: 0

```
^Subject:.*Spam
/dev/null
```

A useful recipe that parses incoming FreeBSD.org mailing lists and places each list in its own mailbox:

```
:0
* ^Sender:.owner-freebsd-\/[^@]+@FreeBSD.ORG
{
LISTNAME=${MATCH}
:0
* LISTNAME??^\/[^@]+
FreeBSD-${MATCH}
}
```

# **Chapter 24 Network Servers**

Reorganized by Murray Stokely.

# 24.1 Synopsis

This chapter will cover some of the more frequently used network services on UNIX systems. We will cover how to install, configure, test, and maintain many different types of network services. Example configuration files are included throughout this chapter for you to benefit from.

After reading this chapter, you will know:

- How to manage the **inetd** daemon.
- · How to set up a network filesystem.
- How to set up a network information server for sharing user accounts.
- · How to set up automatic network settings using DHCP.
- · How to set up a domain name server.
- How to set up the **Apache** HTTP Server.
- How to set up a File Transfer Protocol (FTP) Server.
- How to set up a file and print server for Windows clients using Samba.
- How to synchronize the time and date, and set up a time server, with the NTP protocol.

Before reading this chapter, you should:

- Understand the basics of the /etc/rc scripts.
- · Be familiar with basic network terminology.
- Know how to install additional third-party software (Chapter 4).

# 24.2 The inetd "Super-Server"

Contributed by Chern Lee.

#### 24.2.1 Overview

inetd(8) is referred to as the 'Internet Super-Server" because it manages connections for several services. When a connection is received by **inetd**, it determines which program the connection is destined for, spawns the particular process and delegates the socket to it (the program is invoked with the service socket as its standard input, output and error descriptors). Running one instance of **inetd** reduces the overall system load as compared to running each daemon individually in stand-alone mode.

Primarily, **inetd** is used to spawn other daemons, but several trivial protocols are handled directly, such as **chargen**, **auth**, and **daytime**.

This section will cover the basics in configuring **inetd** through its command-line options and its configuration file, /etc/inetd.conf.

# 24.2.2 Settings

**inetd** is initialized through the /etc/rc.conf system. The inetd\_enable option is set to NO by default, but is often times turned on by **sysinstall** with the medium security profile. Placing:

```
inetd_enable="YES"
or
inetd_enable="NO"
```

into /etc/rc.conf can enable or disable inetd starting at boot time.

Additionally, different command-line options can be passed to inetd via the inetd\_flags option.

# 24.2.3 Command-Line Options

### inetd synopsis:

```
inetd [-d] [-l] [-w] [-W] [-c maximum] [-C rate] [-a address | hostname] [-p filename]
[-R rate] [configuration file]
```

-d

Turn on debugging.

-1

Turn on logging of successful connections.

-w

Turn on TCP Wrapping for external services (on by default).

-W

Turn on TCP Wrapping for internal services which are built into **inetd** (on by default).

### -c maximum

Specify the default maximum number of simultaneous invocations of each service; the default is unlimited. May be overridden on a per-service basis with the max-child parameter.

#### -C rate

Specify the default maximum number of times a service can be invoked from a single IP address in one minute; the default is unlimited. May be overridden on a per-service basis with the

```
\verb|max-connections-per-ip-per-minute| parameter.
```

#### -R rate

Specify the maximum number of times a service can be invoked in one minute; the default is 256. A rate of 0 allows an unlimited number of invocations.

-a

Specify one specific IP address to bind to. Alternatively, a hostname can be specified, in which case the IPv4 or IPv6 address which corresponds to that hostname is used. Usually a hostname is specified when **inetd** is run inside a jail(8), in which case the hostname corresponds to the jail(8) environment.

When hostname specification is used and both IPv4 and IPv6 bindings are desired, one entry with the appropriate protocol type for each binding is required for each service in /etc/inetd.conf. For example, a TCP-based service would need two entries, one using tcp4 for the protocol and the other using tcp6.

-p

Specify an alternate file in which to store the process ID.

These options can be passed to **inetd** using the inetd\_flags option in /etc/rc.conf. By default, inetd\_flags is set to -wW, which turns on TCP wrapping for **inetd**'s internal and external services. For novice users, these parameters usually do not need to be modified or even entered in /etc/rc.conf.

**Note:** An external service is a daemon outside of **inetd**, which is invoked when a connection is received for it. On the other hand, an internal service is one that **inetd** has the facility of offering within itself.

#### 24.2.4 inetd.conf

Configuration of **inetd** is controlled through the /etc/inetd.conf file.

When a modification is made to /etc/inetd.conf, **inetd** can be forced to re-read its configuration file by sending a HangUP signal to the **inetd** process as shown:

### Example 24-1. Sending inetd a HangUP Signal

```
# kill -HUP 'cat /var/run/inetd.pid'
```

Each line of the configuration file specifies an individual daemon. Comments in the file are preceded by a '#'. The format of /etc/inetd.conf is as follows:

```
service-name
socket-type
protocol
{wait | nowait} [ /max-child[ /max-connections-per-ip-per-minute]]
user[:group][ / login-class]
server-program
server-program-arguments
```

An example entry for the **ftpd** daemon using IPv4:

```
ftp stream tcp nowait root /usr/libexec/ftpd ftpd -1
```

#### service-name

This is the service name of the particular daemon. It must correspond to a service listed in /etc/services. This determines which port **inetd** must listen to. If a new service is being created, it must be placed in /etc/services first.

#### socket-type

Either stream, dgram, raw, or segpacket. stream must be used for connection-based, TCP daemons, while dgram is used for daemons utilizing the UDP transport protocol.

#### protocol

One of the following:

| Protocol  | Explanation          |
|-----------|----------------------|
| tcp, tcp4 | TCP IPv4             |
| udp, udp4 | UDP IPv4             |
| tcp6      | TCP IPv6             |
| udp6      | UDP IPv6             |
| tcp46     | Both TCP IPv4 and v6 |
| udp46     | Both UDP IPv4 and v6 |

{wait|nowait}[/max-child[/max-connections-per-ip-per-minute]]

wait | nowait indicates whether the daemon invoked from **inetd** is able to handle its own socket or not. dgram socket types must use the wait option, while stream socket daemons, which are usually multi-threaded, should use nowait usually hands off multiple sockets to a single daemon, while nowait spawns a child daemon for each new socket.

The maximum number of child daemons **inetd** may spawn can be set using the max-child option. If a limit of ten instances of a particular daemon is needed, a /10 would be placed after nowait.

In addition to max-child, another option limiting the maximum connections from a single place to a particular daemon can be enabled. max-connections-per-ip-per-minute does just this. A value of ten here would limit any particular IP address connecting to a particular service to ten attempts per minute. This is useful to prevent intentional or unintentional resource consumption and Denial of Service (DoS) attacks to a machine.

In this field, wait or nowait is mandatory. max-child and max-connections-per-ip-per-minute are optional.

A stream-type multi-threaded daemon without any max-child or max-connections-per-ip-per-minute limits would simply be: nowait.

The same daemon with a maximum limit of ten daemons would read: nowait/10.

Additionally, the same setup with a limit of twenty connections per IP address per minute and a maximum total limit of ten child daemons would read: nowait/10/20.

These options are all utilized by the default settings of the **fingerd** daemon, as seen here:

user

This is the username that the particular daemon should run as. Most commonly, daemons run as the root user. For security purposes, it is common to find some servers running as the daemon user, or the least privileged nobody user.

#### server-program

The full path of the daemon to be executed when a connection is received. If the daemon is a service provided by **inetd** internally, then internal should be used.

#### server-program-arguments

This works in conjunction with server-program by specifying the arguments, starting with argv[0], passed to the daemon on invocation. If mydaemon -d is the command line, mydaemon -d would be the value of server-program-arguments. Again, if the daemon is an internal service, use internal here.

## 24.2.5 Security

Depending on the security profile chosen at install, many of **inetd**'s daemons may be enabled by default. If there is no apparent need for a particular daemon, disable it! Place a '#" in front of the daemon in question in /etc/inetd.conf, and then send a hangup signal to inetd. Some daemons, such as **fingerd**, may not be desired at all because they provide an attacker with too much information.

Some daemons are not security-conscious and have long, or non-existent timeouts for connection attempts. This allows an attacker to slowly send connections to a particular daemon, thus saturating available resources. It may be a good idea to place max-connections-per-ip-per-minute and max-child limitations on certain daemons.

By default, TCP wrapping is turned on. Consult the hosts\_access(5) manual page for more information on placing TCP restrictions on various **inetd** invoked daemons.

### 24.2.6 Miscellaneous

daytime, time, echo, discard, chargen, and auth are all internally provided services of inetd.

The auth service provides identity (ident, identd) network services, and is configurable to a certain degree.

Consult the inetd(8) manual page for more in-depth information.

# 24.3 Network File System (NFS)

Reorganized and enhanced by Tom Rhodes. Written by Bill Swingle.

Among the many different filesystems that FreeBSD supports is the Network File System, also known as NFS. NFS allows a system to share directories and files with others over a network. By using NFS, users and programs can access files on remote systems almost as if they were local files.

Some of the most notable benefits that NFS can provide are:

- Local workstations use less disk space because commonly used data can be stored on a single machine and still
  remain accessible to others over the network.
- There is no need for users to have separate home directories on every network machine. Home directories could be set up on the NFS server and made available throughout the network.
- Storage devices such as floppy disks, CDROM drives, and Zip® drives can be used by other machines on the network. This may reduce the number of removable media drives throughout the network.

#### 24.3.1 How NFS Works

NFS consists of at least two main parts: a server and one or more clients. The client remotely accesses the data that is stored on the server machine. In order for this to function properly a few processes have to be configured and running.

**Note:** Under FreeBSD 4.X, the **portmap** utility is used in place of the **rpcbind** utility. Thus, in FreeBSD 4.X the user is required to replace every instance of **rpcbind** with **portmap** in the forthcoming examples.

The server has to be running the following daemons:

| Daemon  | Description                                                                       |
|---------|-----------------------------------------------------------------------------------|
| nfsd    | The NFS daemon which services requests from the NFS clients.                      |
| mountd  | The NFS mount daemon which carries out the requests that nfsd(8) passes on to it. |
| rpcbind | This daemon allows NFS clients to discover which port the NFS server is using.    |

The client can also run a daemon, known as **nfsiod**. The **nfsiod** daemon services the requests from the NFS server. This is optional, and improves performance, but is not required for normal and correct operation. See the nfsiod(8) manual page for more information.

## 24.3.2 Configuring NFS

NFS configuration is a relatively straightforward process. The processes that need to be running can all start at boot time with a few modifications to your /etc/rc.conf file.

On the NFS server, make sure that the following options are configured in the /etc/rc.conf file:

```
rpcbind_enable="YES"
nfs_server_enable="YES"
mountd_flags="-r"
```

mountd runs automatically whenever the NFS server is enabled.

On the client, make sure this option is present in /etc/rc.conf:

```
nfs_client_enable="YES"
```

The /etc/exports file specifies which filesystems NFS should export (sometimes referred to as 'share'). Each line in /etc/exports specifies a filesystem to be exported and which machines have access to that filesystem. Along with what machines have access to that filesystem, access options may also be specified. There are many such

options that can be used in this file but only a few will be mentioned here. You can easily discover other options by reading over the exports(5) manual page.

Here are a few example /etc/exports entries:

The following examples give an idea of how to export filesystems, although the settings may be different depending on your environment and network configuration. For instance, to export the <code>/cdrom</code> directory to three example machines that have the same domain name as the server (hence the lack of a domain name for each) or have entries in your <code>/etc/hosts</code> file. The <code>-ro</code> flag makes the exported filesystem read-only. With this flag, the remote system will not be able to write any changes to the exported filesystem.

```
/cdrom -ro host1 host2 host3
```

The following line exports /home to three hosts by IP address. This is a useful setup if you have a private network without a DNS server configured. Optionally the /etc/hosts file could be configured for internal hostnames; please review hosts(5) for more information. The -alldirs flag allows the subdirectories to be mount points. In other words, it will not mount the subdirectories but permit the client to mount only the directories that are required or needed.

```
/home -alldirs 10.0.0.2 10.0.0.3 10.0.0.4
```

The following line exports /a so that two clients from different domains may access the filesystem. The -maproot=root flag allows the root user on the remote system to write data on the exported filesystem as root. If the -maproot=root flag is not specified, then even if a user has root access on the remote system, he will not be able to modify files on the exported filesystem.

```
/a -maproot=root host.example.com box.example.org
```

In order for a client to access an exported filesystem, the client must have permission to do so. Make sure the client is listed in your /etc/exports file.

In /etc/exports, each line represents the export information for one filesystem to one host. A remote host can only be specified once per filesystem, and may only have one default entry. For example, assume that /usr is a single filesystem. The following /etc/exports would be invalid:

```
# Invalid when /usr is one file system
/usr/src client
/usr/ports client
```

One filesystem, /usr, has two lines specifying exports to the same host, client. The correct format for this situation is:

```
/usr/src /usr/ports client
```

The properties of one filesystem exported to a given host must all occur on one line. Lines without a client specified are treated as a single host. This limits how you can export filesystems, but for most people this is not an issue.

The following is an example of a valid export list, where /usr and /exports are local filesystems:

You must restart **mountd** whenever you modify /etc/exports so the changes can take effect. This can be accomplished by sending the HUP signal to the mountd process:

```
# kill -HUP 'cat /var/run/mountd.pid'
```

Alternatively, a reboot will make FreeBSD set everything up properly. A reboot is not necessary though. Executing the following commands as root should start everything up.

On the NFS server:

```
# rpcbind
# nfsd -u -t -n 4
# mountd -r
```

On the NFS client:

```
# nfsiod -n 4
```

Now everything should be ready to actually mount a remote file system. In these examples the server's name will be server and the client's name will be client. If you only want to temporarily mount a remote filesystem or would rather test the configuration, just execute a command like this as root on the client:

```
# mount server:/home /mnt
```

This will mount the /home directory on the server at /mnt on the client. If everything is set up correctly you should be able to enter /mnt on the client and see all the files that are on the server.

If you want to automatically mount a remote filesystem each time the computer boots, add the filesystem to the /etc/fstab file. Here is an example:

```
server:/home /mnt nfs rw 0 0
```

The fstab(5) manual page lists all the available options.

# 24.3.3 Practical Uses

NFS has many practical uses. Some of the more common ones are listed below:

- Set several machines to share a CDROM or other media among them. This is cheaper and often a more convenient method to install software on multiple machines.
- On large networks, it might be more convenient to configure a central NFS server in which to store all the user home directories. These home directories can then be exported to the network so that users would always have the same home directory, regardless of which workstation they log in to.
- Several machines could have a common /usr/ports/distfiles directory. That way, when you need to install a port on several machines, you can quickly access the source without downloading it on each machine.

#### 24.3.4 Automatic Mounts with amd

Contributed by Wylie Stilwell. Rewritten by Chern Lee.

amd(8) (the automatic mounter daemon) automatically mounts a remote filesystem whenever a file or directory within that filesystem is accessed. Filesystems that are inactive for a period of time will also be automatically unmounted by **amd**. Using **amd** provides a simple alternative to permanent mounts, as permanent mounts are usually listed in /etc/fstab.

**amd** operates by attaching itself as an NFS server to the /host and /net directories. When a file is accessed within one of these directories, **amd** looks up the corresponding remote mount and automatically mounts it. /net is used to mount an exported filesystem from an IP address, while /host is used to mount an export from a remote hostname.

An access to a file within /host/foobar/usr would tell **amd** to attempt to mount the /usr export on the host foobar.

# Example 24-2. Mounting an Export with amd

You can view the available mounts of a remote host with the showmount command. For example, to view the mounts of a host named foobar, you can use:

#### 

% cd /host/foobar/usr

As seen in the example, the showmount shows /usr as an export. When changing directories to /host/foobar/usr, amd attempts to resolve the hostname foobar and automatically mount the desired export.

amd can be started by the startup scripts by placing the following lines in /etc/rc.conf:

```
amd_enable="YES"
```

Additionally, custom flags can be passed to amd from the amd\_flags option. By default, amd\_flags is set to:

```
amd_flags="-a /.amd_mnt -l syslog /host /etc/amd.map /net /etc/amd.map"
```

The /etc/amd.map file defines the default options that exports are mounted with. The /etc/amd.conf file defines some of the more advanced features of **amd**.

Consult the amd(8) and amd.conf(5) manual pages for more information.

# 24.3.5 Problems Integrating with Other Systems

Contributed by John Lind.

Certain Ethernet adapters for ISA PC systems have limitations which can lead to serious network problems, particularly with NFS. This difficulty is not specific to FreeBSD, but FreeBSD systems are affected by it.

The problem nearly always occurs when (FreeBSD) PC systems are networked with high-performance workstations, such as those made by Silicon Graphics, Inc., and Sun Microsystems, Inc. The NFS mount will work fine, and some operations may succeed, but suddenly the server will seem to become unresponsive to the client, even though requests to and from other systems continue to be processed. This happens to the client system, whether the client is

the FreeBSD system or the workstation. On many systems, there is no way to shut down the client gracefully once this problem has manifested itself. The only solution is often to reset the client, because the NFS situation cannot be resolved.

Though the 'correct' solution is to get a higher performance and capacity Ethernet adapter for the FreeBSD system, there is a simple workaround that will allow satisfactory operation. If the FreeBSD system is the *server*, include the option -w=1024 on the mount from the client. If the FreeBSD system is the *client*, then mount the NFS filesystem with the option -r=1024. These options may be specified using the fourth field of the fstab entry on the client for automatic mounts, or by using the -o parameter of the mount(8) command for manual mounts.

It should be noted that there is a different problem, sometimes mistaken for this one, when the NFS servers and clients are on different networks. If that is the case, make *certain* that your routers are routing the necessary UDP information, or you will not get anywhere, no matter what else you are doing.

In the following examples, fastws is the host (interface) name of a high-performance workstation, and freebox is the host (interface) name of a FreeBSD system with a lower-performance Ethernet adapter. Also, /sharedfs will be the exported NFS filesystem (see exports(5)), and /project will be the mount point on the client for the exported filesystem. In all cases, note that additional options, such as hard or soft and bg may be desirable in your application.

Examples for the FreeBSD system (freebox) as the client in /etc/fstab on freebox:

```
fastws:/sharedfs/project nfs rw,-r=1024 0 0
```

As a manual mount command on freebox:

```
# mount -t nfs -o -r=1024 fastws:/sharedfs /project
```

Examples for the FreeBSD system as the server in /etc/fstab on fastws:

```
freebox:/sharedfs /project nfs rw,-w=1024 0 0
```

As a manual mount command on fastws:

```
# mount -t nfs -o -w=1024 freebox:/sharedfs /project
```

Nearly any 16-bit Ethernet adapter will allow operation without the above restrictions on the read or write size.

For anyone who cares, here is what happens when the failure occurs, which also explains why it is unrecoverable. NFS typically works with a 'block' size of 8 K (though it may do fragments of smaller sizes). Since the maximum Ethernet packet is around 1500 bytes, the NFS 'block' gets split into multiple Ethernet packets, even though it is still a single unit to the upper-level code, and must be received, assembled, and *acknowledged* as a unit. The high-performance workstations can pump out the packets which comprise the NFS unit one right after the other, just as close together as the standard allows. On the smaller, lower capacity cards, the later packets overrun the earlier packets of the same unit before they can be transferred to the host and the unit as a whole cannot be reconstructed or acknowledged. As a result, the workstation will time out and try again, but it will try again with the entire 8 K unit, and the process will be repeated, ad infinitum.

By keeping the unit size below the Ethernet packet size limitation, we ensure that any complete Ethernet packet received can be acknowledged individually, avoiding the deadlock situation.

Overruns may still occur when a high-performance workstations is slamming data out to a PC system, but with the better cards, such overruns are not guaranteed on NFS "units". When an overrun occurs, the units affected will be retransmitted, and there will be a fair chance that they will be received, assembled, and acknowledged.

# 24.4 Network Information System (NIS/YP)

Written by Bill Swingle. Enhanced by Eric Ogren and Udo Erdelhoff.

# 24.4.1 What Is It?

NIS, which stands for Network Information Services, was developed by Sun Microsystems to centralize administration of UNIX (originally SunOS) systems. It has now essentially become an industry standard; all major UNIX like systems (Solaris, HP-UX, AIX®, Linux, NetBSD, OpenBSD, FreeBSD, etc) support NIS.

NIS was formerly known as Yellow Pages, but because of trademark issues, Sun changed the name. The old term (and yp) is still often seen and used.

It is a RPC-based client/server system that allows a group of machines within an NIS domain to share a common set of configuration files. This permits a system administrator to set up NIS client systems with only minimal configuration data and add, remove or modify configuration data from a single location.

It is similar to the Windows NT® domain system; although the internal implementation of the two are not at all similar, the basic functionality can be compared.

# 24.4.2 Terms/Processes You Should Know

There are several terms and several important user processes that you will come across when attempting to implement NIS on FreeBSD, whether you are trying to create an NIS server or act as an NIS client:

| Term           | Description                                                                                                    |
|----------------|----------------------------------------------------------------------------------------------------|
| NIS domainname | An NIS master server and all of its clients (including its slave servers) have a NIS domainname. Similar to an Windows NT domain name, the NIS domainname does not have anything to do with DNS.                                                                                                    |
| rpcbind        | Must be running in order to enable RPC (Remote Procedure Call, a network protocol used by NIS). If <b>rpcbind</b> is not running, it will be impossible to run an NIS server, or to act as an NIS client (Under FreeBSD 4.X <b>portmap</b> is used in place of <b>rpcbind</b> ).                                                                                                    |
| ypbind         | 'Binds" an NIS client to its NIS server. It will take the NIS domainname from the system, and using RPC, connect to the server. <b>ypbind</b> is the core of client-server communication in an NIS environment; if <b>ypbind</b> dies on a client machine, it will not be able to access the NIS server.                                                                                                    |
| ypserv         | Should only be running on NIS servers; this is the NIS server process itself. If ypserv(8) dies, then the server will no longer be able to respond to NIS requests (hopefully, there is a slave server to take over for it). There are some implementations of NIS (but not the FreeBSD one), that do not try to reconnect to another server if the server it used before dies. Often, the only thing that helps in this case is to restart the server process (or even the whole server) or the <b>ypbind</b> process on the client. |
| rpc.yppasswdd  | Another process that should only be running on NIS master servers; this is a daemon that will allow NIS clients to change their NIS passwords. If this daemon is not running, users will have to login to the NIS master server and change their passwords there.                                                                                                    |

#### 24.4.3 How Does It Work?

There are three types of hosts in an NIS environment: master servers, slave servers, and clients. Servers act as a central repository for host configuration information. Master servers hold the authoritative copy of this information, while slave servers mirror this information for redundancy. Clients rely on the servers to provide this information to them.

Information in many files can be shared in this manner. The master.passwd, group, and hosts files are commonly shared via NIS. Whenever a process on a client needs information that would normally be found in these files locally, it makes a query to the NIS server that it is bound to instead.

# 24.4.3.1 Machine Types

 A NIS master server. This server, analogous to a Windows NT primary domain controller, maintains the files used by all of the NIS clients. The passwd, group, and other various files used by the NIS clients live on the master server.

**Note:** It is possible for one machine to be an NIS master server for more than one NIS domain. However, this will not be covered in this introduction, which assumes a relatively small-scale NIS environment.

- NIS slave servers. Similar to the Windows NT backup domain controllers, NIS slave servers maintain copies of the
  NIS master's data files. NIS slave servers provide the redundancy, which is needed in important environments.
  They also help to balance the load of the master server: NIS Clients always attach to the NIS server whose
  response they get first, and this includes slave-server-replies.
- NIS clients. NIS clients, like most Windows NT workstations, authenticate against the NIS server (or the Windows NT domain controller in the Windows NT workstations case) to log on.

# 24.4.4 Using NIS/YP

This section will deal with setting up a sample NIS environment.

**Note:** This section assumes that you are running FreeBSD 3.3 or later. The instructions given here will *probably* work for any version of FreeBSD greater than 3.0, but there are no guarantees that this is true.

# 24.4.4.1 Planning

Let us assume that you are the administrator of a small university lab. This lab, which consists of 15 FreeBSD machines, currently has no centralized point of administration; each machine has its own /etc/passwd and /etc/master.passwd. These files are kept in sync with each other only through manual intervention; currently, when you add a user to the lab, you must run adduser on all 15 machines. Clearly, this has to change, so you have decided to convert the lab to use NIS, using two of the machines as servers.

Therefore, the configuration of the lab now looks something like:

| Machine name | IP address    | Machine role          |
|--------------|---------------|-----------------------|
| ellington    | 10.0.2        | NIS master            |
| coltrane     | 10.0.3        | NIS slave             |
| basie        | 10.0.4        | Faculty workstation   |
| bird         | 10.0.0.5      | Client machine        |
| cli[1-11]    | 10.0.0.[6-17] | Other client machines |

If you are setting up a NIS scheme for the first time, it is a good idea to think through how you want to go about it. No matter what the size of your network, there are a few decisions that need to be made.

# 24.4.4.1.1 Choosing a NIS Domain Name

This might not be the 'domainname" that you are used to. It is more accurately called the 'NIS domainname". When a client broadcasts its requests for info, it includes the name of the NIS domain that it is part of. This is how multiple servers on one network can tell which server should answer which request. Think of the NIS domainname as the name for a group of hosts that are related in some way.

Some organizations choose to use their Internet domainname for their NIS domainname. This is not recommended as it can cause confusion when trying to debug network problems. The NIS domainname should be unique within your network and it is helpful if it describes the group of machines it represents. For example, the Art department at Acme Inc. might be in the 'acme-art' NIS domain. For this example, assume you have chosen the name test-domain.

However, some operating systems (notably SunOS) use their NIS domain name as their Internet domain name. If one or more machines on your network have this restriction, you *must* use the Internet domain name as your NIS domain name.

## 24.4.4.1.2 Physical Server Requirements

There are several things to keep in mind when choosing a machine to use as a NIS server. One of the unfortunate things about NIS is the level of dependency the clients have on the server. If a client cannot contact the server for its NIS domain, very often the machine becomes unusable. The lack of user and group information causes most systems to temporarily freeze up. With this in mind you should make sure to choose a machine that will not be prone to being rebooted regularly, or one that might be used for development. The NIS server should ideally be a stand alone machine whose sole purpose in life is to be an NIS server. If you have a network that is not very heavily used, it is acceptable to put the NIS server on a machine running other services, just keep in mind that if the NIS server becomes unavailable, it will affect *all* of your NIS clients adversely.

#### **24.4.4.2 NIS Servers**

The canonical copies of all NIS information are stored on a single machine called the NIS master server. The databases used to store the information are called NIS maps. In FreeBSD, these maps are stored in \( \nu \text{Vp}/[domainname] \) where [domainname] is the name of the NIS domain being served. A single NIS server can support several domains at once, therefore it is possible to have several such directories, one for each supported domain. Each domain will have its own independent set of maps.

NIS master and slave servers handle all NIS requests with the ypserv daemon. ypserv is responsible for receiving incoming requests from NIS clients, translating the requested domain and map name to a path to the corresponding database file and transmitting data from the database back to the client.

#### 24.4.4.2.1 Setting Up a NIS Master Server

Setting up a master NIS server can be relatively straight forward, depending on your needs. FreeBSD comes with support for NIS out-of-the-box. All you need is to add the following lines to /etc/rc.conf, and FreeBSD will do the rest for you.

1.

nisdomainname="test-domain"

This line will set the NIS domainname to test-domain upon network setup (e.g. after reboot).

nis\_server\_enable="YES"

This will tell FreeBSD to start up the NIS server processes when the networking is next brought up.

3.

2.

```
nis_yppasswdd_enable="YES"
```

This will enable the rpc.yppasswdd daemon which, as mentioned above, will allow users to change their NIS password from a client machine.

**Note:** Depending on your NIS setup, you may need to add further entries. See the section about NIS servers that are also NIS clients, below, for details.

Now, all you have to do is to run the command /etc/netstart as superuser. It will set up everything for you, using the values you defined in /etc/rc.conf.

# 24.4.4.2.2 Initializing the NIS Maps

The NIS maps are database files, that are kept in the /var/yp directory. They are generated from configuration files in the /etc directory of the NIS master, with one exception: the /etc/master.passwd file. This is for a good reason, you do not want to propagate passwords to your root and other administrative accounts to all the servers in the NIS domain. Therefore, before we initialize the NIS maps, you should:

```
# cp /etc/master.passwd /var/yp/master.passwd
# cd /var/yp
# vi master.passwd
```

You should remove all entries regarding system accounts (bin, tty, kmem, games, etc), as well as any accounts that you do not want to be propagated to the NIS clients (for example root and any other UID 0 (superuser) accounts).

**Note:** Make sure the /var/yp/master.passwd is neither group nor world readable (mode 600)! Use the chmod command, if appropriate.

When you have finished, it is time to initialize the NIS maps! FreeBSD includes a script named <code>ypinit</code> to do this for you (see its manual page for more information). Note that this script is available on most UNIX Operating Systems, but not on all. On Digital UNIX/Compaq Tru64 UNIX it is called <code>ypsetup</code>. Because we are generating maps for an

NIS master, we are going to pass the -m option to ypinit. To generate the NIS maps, assuming you already performed the steps above, run:

```
ellington# ypinit -m test-domain
Server Type: MASTER Domain: test-domain
Creating an YP server will require that you answer a few questions.
Questions will all be asked at the beginning of the procedure.
Do you want this procedure to quit on non-fatal errors? [y/n: n] n
Ok, please remember to go back and redo manually whatever fails.
If you don't, something might not work.
At this point, we have to construct a list of this domains YP servers.
rod.darktech.org is already known as master server.
Please continue to add any slave servers, one per line. When you are
done with the list, type a <control D>.
master server : ellington
next host to add:
                   coltrane
next host to add: ^D
The current list of NIS servers looks like this:
ellington
coltrane
Is this correct? [y/n: y] y
[..output from map generation..]
NIS Map update completed.
ellington has been setup as an YP master server without any errors.
ypinit should have created /var/yp/Makefile from /var/yp/Makefile.dist. When created, this file
assumes that you are operating in a single server NIS environment with only FreeBSD machines. Since
test-domain has a slave server as well, you must edit /var/yp/Makefile:
ellington# vi /var/yp/Makefile
You should comment out the line that says
NOPUSH = "True"
(if it is not commented out already).
```

#### 24.4.4.2.3 Setting up a NIS Slave Server

Setting up an NIS slave server is even more simple than setting up the master. Log on to the slave server and edit the file /etc/rc.conf as you did before. The only difference is that we now must use the -s option when running ypinit. The -s option requires the name of the NIS master be passed to it as well, so our command line looks like:

```
coltrane# ypinit -s ellington test-domain

Server Type: SLAVE Domain: test-domain Master: ellington

Creating an YP server will require that you answer a few questions.

Questions will all be asked at the beginning of the procedure.
```

```
Do you want this procedure to quit on non-fatal errors? [y/n: n] n
Ok, please remember to go back and redo manually whatever fails.
If you don't, something might not work.
There will be no further questions. The remainder of the procedure
should take a few minutes, to copy the databases from ellington.
Transferring netgroup...
ypxfr: Exiting: Map successfully transferred
Transferring netgroup.byuser...
ypxfr: Exiting: Map successfully transferred
Transferring netgroup.byhost...
ypxfr: Exiting: Map successfully transferred
Transferring master.passwd.byuid...
ypxfr: Exiting: Map successfully transferred
Transferring passwd.byuid...
ypxfr: Exiting: Map successfully transferred
Transferring passwd.byname...
ypxfr: Exiting: Map successfully transferred
Transferring group.bygid...
ypxfr: Exiting: Map successfully transferred
Transferring group.byname...
ypxfr: Exiting: Map successfully transferred
Transferring services.byname...
ypxfr: Exiting: Map successfully transferred
Transferring rpc.bynumber...
ypxfr: Exiting: Map successfully transferred
Transferring rpc.byname...
ypxfr: Exiting: Map successfully transferred
Transferring protocols.byname...
ypxfr: Exiting: Map successfully transferred
Transferring master.passwd.byname...
ypxfr: Exiting: Map successfully transferred
Transferring networks.byname...
ypxfr: Exiting: Map successfully transferred
Transferring networks.byaddr...
ypxfr: Exiting: Map successfully transferred
Transferring netid.byname...
ypxfr: Exiting: Map successfully transferred
Transferring hosts.byaddr...
ypxfr: Exiting: Map successfully transferred
Transferring protocols.bynumber...
ypxfr: Exiting: Map successfully transferred
Transferring ypservers...
ypxfr: Exiting: Map successfully transferred
Transferring hosts.byname...
ypxfr: Exiting: Map successfully transferred
coltrane has been setup as an YP slave server without any errors.
```

Don't forget to update map ypservers on ellington.

You should now have a directory called /var/yp/test-domain. Copies of the NIS master server's maps should be in this directory. You will need to make sure that these stay updated. The following /etc/crontab entries on your slave servers should do the job:

```
20 * * * * noot /usr/libexec/ypxfr passwd.byname
21 * * * noot /usr/libexec/ypxfr passwd.byuid
```

These two lines force the slave to sync its maps with the maps on the master server. Although these entries are not mandatory, since the master server attempts to ensure any changes to its NIS maps are communicated to its slaves and because password information is vital to systems depending on the server, it is a good idea to force the updates. This is more important on busy networks where map updates might not always complete.

Now, run the command /etc/netstart on the slave server as well, which again starts the NIS server.

#### 24.4.4.3 NIS Clients

An NIS client establishes what is called a binding to a particular NIS server using the ypbind daemon. ypbind checks the system's default domain (as set by the domainname command), and begins broadcasting RPC requests on the local network. These requests specify the name of the domain for which ypbind is attempting to establish a binding. If a server that has been configured to serve the requested domain receives one of the broadcasts, it will respond to ypbind, which will record the server's address. If there are several servers available (a master and several slaves, for example), ypbind will use the address of the first one to respond. From that point on, the client system will direct all of its NIS requests to that server. ypbind will occasionally 'ping' the server to make sure it is still up and running. If it fails to receive a reply to one of its pings within a reasonable amount of time, ypbind will mark the domain as unbound and begin broadcasting again in the hopes of locating another server.

# 24.4.4.3.1 Setting Up a NIS Client

Setting up a FreeBSD machine to be a NIS client is fairly straightforward.

1. Edit the file /etc/rc.conf and add the following lines in order to set the NIS domainname and start ypbind upon network startup:

```
nisdomainname="test-domain"
nis_client_enable="YES"
```

2. To import all possible password entries from the NIS server, remove all user accounts from your /etc/master.passwd file and use vipw to add the following line to the end of the file:

```
+:::::::
```

**Note:** This line will afford anyone with a valid account in the NIS server's password maps an account. There are many ways to configure your NIS client by changing this line. See the netgroups section below for more information. For more detailed reading see O'Reilly's book on Managing NFS and NIS.

**Note:** You should keep at least one local account (i.e. not imported via NIS) in your <code>/etc/master.passwd</code> and this account should also be a member of the group <code>wheel</code>. If there is something wrong with NIS, this account can be used to log in remotely, become <code>root</code>, and fix things.

3. To import all possible group entries from the NIS server, add this line to your /etc/group file:

```
+:*::
```

After completing these steps, you should be able to run ypcat passwd and see the NIS server's passwd map.

# 24.4.5 NIS Security

In general, any remote user can issue an RPC to ypserv(8) and retrieve the contents of your NIS maps, provided the remote user knows your domainname. To prevent such unauthorized transactions, ypserv(8) supports a feature called 'securenets' which can be used to restrict access to a given set of hosts. At startup, ypserv(8) will attempt to load the securenets information from a file called /var/yp/securenets.

**Note:** This path varies depending on the path specified with the -p option. This file contains entries that consist of a network specification and a network mask separated by white space. Lines starting with "#" are considered to be comments. A sample securenets file might look like this:

```
# allow connections from local host -- mandatory
127.0.0.1     255.255.255.255
# allow connections from any host
# on the 192.168.128.0 network
192.168.128.0 255.255.255.0
# allow connections from any host
# between 10.0.0.0 to 10.0.15.255
# this includes the machines in the testlab
10.0.0.0     255.255.240.0
```

If ypserv(8) receives a request from an address that matches one of these rules, it will process the request normally. If the address fails to match a rule, the request will be ignored and a warning message will be logged. If the /var/yp/securenets file does not exist, ypserv will allow connections from any host.

The ypserv program also has support for Wietse Venema's **TCP Wrapper** package. This allows the administrator to use the **TCP Wrapper** configuration files for access control instead of /var/yp/securenets.

**Note:** While both of these access control mechanisms provide some security, they, like the privileged port test, are vulnerable to "IP spoofing" attacks. All NIS-related traffic should be blocked at your firewall.

Servers using /var/yp/securenets may fail to serve legitimate NIS clients with archaic TCP/IP implementations. Some of these implementations set all host bits to zero when doing broadcasts and/or fail to observe the subnet mask when calculating the broadcast address. While some of these problems can be fixed by changing the client configuration, other problems may force the retirement of the client systems in question or the abandonment of /var/yp/securenets.

Using <code>/var/yp/securenets</code> on a server with such an archaic implementation of TCP/IP is a really bad idea and will lead to loss of NIS functionality for large parts of your network.

The use of the **TCP Wrapper** package increases the latency of your NIS server. The additional delay may be long enough to cause timeouts in client programs, especially in busy networks or with slow NIS servers. If one or more of your client systems suffers from these symptoms, you should convert the client systems in question into NIS slave servers and force them to bind to themselves.

# 24.4.6 Barring Some Users from Logging On

In our lab, there is a machine basie that is supposed to be a faculty only workstation. We do not want to take this machine out of the NIS domain, yet the passwd file on the master NIS server contains accounts for both faculty and students. What can we do?

There is a way to bar specific users from logging on to a machine, even if they are present in the NIS database. To do this, all you must do is add -username to the end of the /etc/master.passwd file on the client machine, where username is the username of the user you wish to bar from logging in. This should preferably be done using vipw, since vipw will sanity check your changes to /etc/master.passwd, as well as automatically rebuild the password database when you finish editing. For example, if we wanted to bar user bill from logging on to basie we would:

```
basie# vipw
[add -bill to the end, exit]
vipw: rebuilding the database...
vipw: done
basie# cat /etc/master.passwd
root:[password]:0:0::0:0:The super-user:/root:/bin/csh
toor:[password]:0:0::0:0:The other super-user:/root:/bin/sh
daemon:*:1:1::0:0:Owner of many system processes:/root:/sbin/nologin
operator:*:2:5::0:0:System &:/:/sbin/nologin
bin:*:3:7::0:0:Binaries Commands and Source,,:/:/sbin/nologin
tty:*:4:65533::0:0:Tty Sandbox:/:/sbin/nologin
\verb|kmem:*:5:65533::0:0:KMem Sandbox:/:/sbin/nologin|\\
games:*:7:13::0:0:Games pseudo-user:/usr/games:/sbin/nologin
news:*:8:8::0:0:News Subsystem:/:/sbin/nologin
man:*:9:9::0:0:Mister Man Pages:/usr/share/man:/sbin/nologin
bind:*:53:53::0:0:Bind Sandbox:/:/sbin/nologin
uucp:*:66:66::0:0:UUCP pseudo-user:/var/spool/uucppublic:/usr/libexec/uucp/uucico
xten:*:67:67::0:0:X-10 daemon:/usr/local/xten:/sbin/nologin
pop:*:68:6::0:0:Post Office Owner:/nonexistent:/sbin/nologin
nobody: *:65534:65534::0:0:Unprivileged user:/nonexistent:/sbin/nologin
+::::::::
-bill
```

# 24.4.7 Using Netgroups

basie#

Contributed by Udo Erdelhoff.

The method shown in the previous section works reasonably well if you need special rules for a very small number of users and/or machines. On larger networks, you *will* forget to bar some users from logging onto sensitive machines, or you may even have to modify each machine separately, thus losing the main benefit of NIS: *centralized* administration.

The NIS developers' solution for this problem is called *netgroups*. Their purpose and semantics can be compared to the normal groups used by UNIX file systems. The main differences are the lack of a numeric ID and the ability to define a netgroup by including both user accounts and other netgroups.

Netgroups were developed to handle large, complex networks with hundreds of users and machines. On one hand, this is a Good Thing if you are forced to deal with such a situation. On the other hand, this complexity makes it almost impossible to explain netgroups with really simple examples. The example used in the remainder of this section demonstrates this problem.

Let us assume that your successful introduction of NIS in your laboratory caught your superiors' interest. Your next job is to extend your NIS domain to cover some of the other machines on campus. The two tables contain the names of the new users and new machines as well as brief descriptions of them.

| User Name(s)                           | Description                                                                                        |  |
|----------------------------------------|----------------------------------------------------------------------------------------------------|--|
| alpha, beta                            | Normal employees of the IT department                                                              |  |
| charlie, delta                         | The new apprentices of the IT department                                                           |  |
| echo, foxtrott, golf,                  | Ordinary employees                                                                                 |  |
| able, baker,                           | The current interns                                                                                |  |
|                                        |                                                                                                    |  |
| Machine Name(s)                        | Description                                                                                        |  |
| war, death, famine, pollution          | Your most important servers. Only the IT employees are allowed to log onto these machines.         |  |
| pride, greed, envy, wrath, lust, sloth | Less important servers. All members of the IT department are allowed to login onto these machines. |  |
| one, two, three, four,                 | Ordinary workstations. Only the <i>real</i> employees are allowed to use these machines.           |  |
| trashcan                               | A very old machine without any critical data. Even the intern is allowed to use this box.          |  |

If you tried to implement these restrictions by separately blocking each user, you would have to add one -user line to each system's passwd for each user who is not allowed to login onto that system. If you forget just one entry, you could be in trouble. It may be feasible to do this correctly during the initial setup, however you will eventually forget to add the lines for new users during day-to-day operations. After all, Murphy was an optimist.

Handling this situation with netgroups offers several advantages. Each user need not be handled separately; you assign a user to one or more netgroups and allow or forbid logins for all members of the netgroup. If you add a new machine, you will only have to define login restrictions for netgroups. If a new user is added, you will only have to add the user to one or more netgroups. Those changes are independent of each other: no more 'for each combination of user and machine do...' If your NIS setup is planned carefully, you will only have to modify exactly one central configuration file to grant or deny access to machines.

The first step is the initialization of the NIS map netgroup. FreeBSD's ypinit(8) does not create this map by default, but its NIS implementation will support it once it has been created. To create an empty map, simply type

```
ellington# vi /var/yp/netgroup
```

and start adding content. For our example, we need at least four netgroups: IT employees, IT apprentices, normal employees and interns.

```
INTERNS (,able,test-domain) (,baker,test-domain)
```

IT\_EMP, IT\_APP etc. are the names of the netgroups. Each bracketed group adds one or more user accounts to it. The three fields inside a group are:

- 1. The name of the host(s) where the following items are valid. If you do not specify a hostname, the entry is valid on all hosts. If you do specify a hostname, you will enter a realm of darkness, horror and utter confusion.
- 2. The name of the account that belongs to this netgroup.
- 3. The NIS domain for the account. You can import accounts from other NIS domains into your netgroup if you are one of the unlucky fellows with more than one NIS domain.

Each of these fields can contain wildcards. See netgroup(5) for details.

**Note:** Netgroup names longer than 8 characters should not be used, especially if you have machines running other operating systems within your NIS domain. The names are case sensitive; using capital letters for your netgroup names is an easy way to distinguish between user, machine and netgroup names.

Some NIS clients (other than FreeBSD) cannot handle netgroups with a large number of entries. For example, some older versions of SunOS start to cause trouble if a netgroup contains more than 15 *entries*. You can circumvent this limit by creating several sub-netgroups with 15 users or less and a real netgroup that consists of the sub-netgroups:

```
BIGGRP1 (,joe1,domain) (,joe2,domain) (,joe3,domain) [...]
BIGGRP2 (,joe16,domain) (,joe17,domain) [...]
BIGGRP3 (,joe31,domain) (,joe32,domain)
BIGGROUP BIGGRP1 BIGGRP2 BIGGRP3
```

You can repeat this process if you need more than 225 users within a single netgroup.

Activating and distributing your new NIS map is easy:

```
ellington# cd /var/yp
ellington# make
```

This will generate the three NIS maps netgroup, netgroup. byhost and netgroup. byuser. Use ypcat(1) to check if your new NIS maps are available:

```
ellington% ypcat -k netgroup.byhost
ellington% ypcat -k netgroup.byuser
```

The output of the first command should resemble the contents of /var/yp/netgroup. The second command will not produce output if you have not specified host-specific netgroups. The third command can be used to get the list of netgroups for a user.

The client setup is quite simple. To configure the server war, you only have to start vipw(8) and replace the line

Now, only the data for the users defined in the netgroup IT\_EMP is imported into war's password database and only these users are allowed to login.

Unfortunately, this limitation also applies to the ~ function of the shell and all routines converting between user names and numerical user IDs. In other words, cd ~user will not work, ls -l will show the numerical ID instead of the username and find . -user joe -print will fail with No such user. To fix this, you will have to import all user entries without allowing them to login onto your servers.

This can be achieved by adding another line to /etc/master.passwd. This line should contain:

+:::::/sbin/nologin, meaning 'Import all entries but replace the shell with /sbin/nologin in the imported entries'. You can replace any field in the passwd entry by placing a default value in your /etc/master.passwd.

**Warning:** Make sure that the line +:::::/sbin/nologin is placed after +@IT\_EMP:::::... Otherwise, all user accounts imported from NIS will have /sbin/nologin as their login shell.

After this change, you will only have to change one NIS map if a new employee joins the IT department. You could use a similar approach for the less important servers by replacing the old +::::::: in their local version of /etc/master.passwd with something like this:

```
+@IT_EMP:::::::
+@IT_APP:::::::
+::::::/sbin/nologin
```

The corresponding lines for the normal workstations could be:

```
+@IT_EMP:::::::
+@USERS:::::::
+::::::/sbin/nologin
```

And everything would be fine until there is a policy change a few weeks later: The IT department starts hiring interns. The IT interns are allowed to use the normal workstations and the less important servers; and the IT apprentices are allowed to login onto the main servers. You add a new netgroup <code>IT\_INTERN</code>, add the new IT interns to this netgroup and start to change the configuration on each and every machine... As the old saying goes: 'Errors in centralized planning lead to global mess''.

NIS' ability to create netgroups from other netgroups can be used to prevent situations like these. One possibility is the creation of role-based netgroups. For example, you could create a netgroup called BIGSRV to define the login restrictions for the important servers, another netgroup called SMALLSRV for the less important servers and a third netgroup called USERBOX for the normal workstations. Each of these netgroups contains the netgroups that are allowed to login onto these machines. The new entries for your NIS map netgroup should look like this:

```
BIGSRV IT_EMP IT_APP
SMALLSRV IT_EMP IT_APP ITINTERN
USERBOX IT_EMP ITINTERN USERS
```

This method of defining login restrictions works reasonably well if you can define groups of machines with identical restrictions. Unfortunately, this is the exception and not the rule. Most of the time, you will need the ability to define login restrictions on a per-machine basis.

Machine-specific netgroup definitions are the other possibility to deal with the policy change outlined above. In this scenario, the /etc/master.passwd of each box contains two lines starting with "+". The first of them adds a netgroup with the accounts allowed to login onto this machine, the second one adds all other accounts with /sbin/nologin as shell. It is a good idea to use the "ALL-CAPS" version of the machine name as the name of the netgroup. In other words, the lines should look like this:

```
+@BOXNAME:::::::
+:::::::/sbin/nologin
```

Once you have completed this task for all your machines, you will not have to modify the local versions of /etc/master.passwd ever again. All further changes can be handled by modifying the NIS map. Here is an example of a possible netgroup map for this scenario with some additional goodies:

```
# Define groups of users first
         (,alpha,test-domain)
IT EMP
                                 (,beta,test-domain)
         (,charlie,test-domain) (,delta,test-domain)
IT_APP
         (,echo,test-domain)
DEPT1
                                 (,foxtrott,test-domain)
DEPT2
         (,golf,test-domain)
                                 (,hotel,test-domain)
         (,india,test-domain) (,juliet,test-domain)
DEPT3
ITINTERN (,kilo,test-domain) (,lima,test-domain) D_INTERNS (,able,test-domain) (,baker,test-domain)
# Now, define some groups based on roles
USERS DEPT1 DEPT2 DEPT3
BIGSRV IT_EMP IT_APP
SMALLSRV IT_EMP IT_APP ITINTERN
USERBOX IT_EMP ITINTERN USERS
# And a groups for a special tasks
# Allow echo and golf to access our anti-virus-machine
SECURITY IT_EMP (,echo,test-domain) (,golf,test-domain)
# machine-based netgroups
# Our main servers
        BIGSRV
WAR
FAMINE
         BTGSRV
# User india needs access to this server
POLLUTION BIGSRV (,india,test-domain)
# This one is really important and needs more access restrictions
DEATH
        IT_EMP
# The anti-virus-machine mentioned above
ONE
      SECURITY
# Restrict a machine to a single user
TWO (,hotel,test-domain)
# [...more groups to follow]
```

If you are using some kind of database to manage your user accounts, you should be able to create the first part of the map with your database's report tools. This way, new users will automatically have access to the boxes.

One last word of caution: It may not always be advisable to use machine-based netgroups. If you are deploying a couple of dozen or even hundreds of identical machines for student labs, you should use role-based netgroups instead of machine-based netgroups to keep the size of the NIS map within reasonable limits.

# 24.4.8 Important Things to Remember

There are still a couple of things that you will need to do differently now that you are in an NIS environment.

- Every time you wish to add a user to the lab, you must add it to the master NIS server *only*, and *you must remember to rebuild the NIS maps*. If you forget to do this, the new user will not be able to login anywhere except on the NIS master. For example, if we needed to add a new user jsmith to the lab, we would:
  - # pw useradd jsmith
  - # cd /var/yp
  - # make test-domain

You could also run adduser jsmith instead of pw useradd jsmith.

- *Keep the administration accounts out of the NIS maps*. You do not want to be propagating administrative accounts and passwords to machines that will have users that should not have access to those accounts.
- *Keep the NIS master and slave secure, and minimize their downtime*. If somebody either hacks or simply turns off these machines, they have effectively rendered many people without the ability to login to the lab.

This is the chief weakness of any centralized administration system. If you do not protect your NIS servers, you will have a lot of angry users!

# 24.4.9 NIS v1 Compatibility

FreeBSD's **ypserv** has some support for serving NIS v1 clients. FreeBSD's NIS implementation only uses the NIS v2 protocol, however other implementations include support for the v1 protocol for backwards compatibility with older systems. The **ypbind** daemons supplied with these systems will try to establish a binding to an NIS v1 server even though they may never actually need it (and they may persist in broadcasting in search of one even after they receive a response from a v2 server). Note that while support for normal client calls is provided, this version of **ypserv** does not handle v1 map transfer requests; consequently, it cannot be used as a master or slave in conjunction with older NIS servers that only support the v1 protocol. Fortunately, there probably are not any such servers still in use today.

# 24.4.10 NIS Servers That Are Also NIS Clients

Care must be taken when running **ypserv** in a multi-server domain where the server machines are also NIS clients. It is generally a good idea to force the servers to bind to themselves rather than allowing them to broadcast bind requests and possibly become bound to each other. Strange failure modes can result if one server goes down and others are dependent upon it. Eventually all the clients will time out and attempt to bind to other servers, but the delay involved can be considerable and the failure mode is still present since the servers might bind to each other all over again.

You can force a host to bind to a particular server by running ypbind with the -S flag. If you do not want to do this manually each time you reboot your NIS server, you can add the following lines to your /etc/rc.conf:

```
nis_client_enable="YES" # run client stuff as well
```

```
nis_client_flags="-S NIS domain,server"
```

See ypbind(8) for further information.

# 24.4.11 Password Formats

One of the most common issues that people run into when trying to implement NIS is password format compatibility. If your NIS server is using DES encrypted passwords, it will only support clients that are also using DES. For example, if you have Solaris NIS clients in your network, then you will almost certainly need to use DES encrypted passwords.

To check which format your servers and clients are using, look at /etc/login.conf. If the host is configured to use DES encrypted passwords, then the default class will contain an entry like this:

```
default:\
:passwd_format=des:\
:copyright=/etc/COPYRIGHT:\
[Further entries elided]
```

Other possible values for the passwd\_format capability include blf and md5 (for Blowfish and MD5 encrypted passwords, respectively).

If you have made changes to /etc/login.conf, you will also need to rebuild the login capability database, which is achieved by running the following command as root:

```
# cap_mkdb /etc/login.conf
```

**Note:** The format of passwords already in /etc/master.passwd will not be updated until a user changes his password for the first time *after* the login capability database is rebuilt.

Next, in order to ensure that passwords are encrypted with the format that you have chosen, you should also check that the <code>crypt\_default</code> in <code>/etc/auth.conf</code> gives precedence to your chosen password format. To do this, place the format that you have chosen first in the list. For example, when using DES encrypted passwords, the entry would be:

```
crypt_default = des blf md5
```

Having followed the above steps on each of the FreeBSD based NIS servers and clients, you can be sure that they all agree on which password format is used within your network. If you have trouble authenticating on an NIS client, this is a pretty good place to start looking for possible problems. Remember: if you want to deploy an NIS server for a heterogenous network, you will probably have to use DES on all systems because it is the lowest common standard.

# 24.5 Automatic Network Configuration (DHCP)

Written by Greg Sutter.

#### 24.5.1 What Is DHCP?

DHCP, the Dynamic Host Configuration Protocol, describes the means by which a system can connect to a network and obtain the necessary information for communication upon that network. FreeBSD versions prior to 6.0 use the ISC (Internet Software Consortium) DHCP client (dhclient(8)) implementation. Later versions use the OpenBSD dhclient taken from OpenBSD 3.7. All information here regarding dhclient is for use with either of the ISC or OpenBSD DHCP clients. The DHCP server is the one included in the ISC distribution.

# 24.5.2 What This Section Covers

This section describes both the client-side components of the ISC and OpenBSD DHCP client and server-side components of the ISC DHCP system. The client-side program, dhclient, comes integrated within FreeBSD, and the server-side portion is available from the net/isc-dhcp3-server port. The dhclient(8), dhcp-options(5), and dhclient.conf(5) manual pages, in addition to the references below, are useful resources.

# 24.5.3 How It Works

When dhclient, the DHCP client, is executed on the client machine, it begins broadcasting requests for configuration information. By default, these requests are on UDP port 68. The server replies on UDP 67, giving the client an IP address and other relevant network information such as netmask, router, and DNS servers. All of this information comes in the form of a DHCP 'lease" and is only valid for a certain time (configured by the DHCP server maintainer). In this manner, stale IP addresses for clients no longer connected to the network can be automatically reclaimed.

DHCP clients can obtain a great deal of information from the server. An exhaustive list may be found in dhcp-options(5).

# 24.5.4 FreeBSD Integration

FreeBSD fully integrates the ISC or OpenBSD DHCP client, dhclient (according to the FreeBSD version you run). DHCP client support is provided within both the installer and the base system, obviating the need for detailed knowledge of network configurations on any network that runs a DHCP server. dhclient has been included in all FreeBSD distributions since 3.2.

DHCP is supported by **sysinstall**. When configuring a network interface within **sysinstall**, the second question asked is: "Do you want to try DHCP configuration of the interface?". Answering affirmatively will execute dhclient, and if successful, will fill in the network configuration information automatically.

There are two things you must do to have your system use DHCP upon startup:

• Make sure that the bpf device is compiled into your kernel. To do this, add device bpf (pseudo-device bpf under FreeBSD 4.X) to your kernel configuration file, and rebuild the kernel. For more information about building kernels, see Chapter 8.

The bpf device is already part of the GENERIC kernel that is supplied with FreeBSD, so if you do not have a custom kernel, you should not need to create one in order to get DHCP working.

**Note:** For those who are particularly security conscious, you should be warned that bpf is also the device that allows packet sniffers to work correctly (although they still have to be run as root). bpf is required to use DHCP, but if you are very sensitive about security, you probably should not add bpf to your kernel in the expectation that at some point in the future you will be using DHCP.

• Edit your /etc/rc.conf to include the following:

```
ifconfig_fxp0="DHCP"
```

**Note:** Be sure to replace fxp0 with the designation for the interface that you wish to dynamically configure, as described in Section 11.8.

If you are using a different location for dhclient, or if you wish to pass additional flags to dhclient, also include the following (editing as necessary):

```
dhcp_program="/sbin/dhclient"
dhcp_flags=""
```

The DHCP server, **dhcpd**, is included as part of the net/isc-dhcp3-server port in the ports collection. This port contains the ISC DHCP server and documentation.

# 24.5.5 Files

• /etc/dhclient.conf

dhclient requires a configuration file, /etc/dhclient.conf. Typically the file contains only comments, the defaults being reasonably sane. This configuration file is described by the dhclient.conf(5) manual page.

• /sbin/dhclient

dhclient is statically linked and resides in /sbin. The dhclient(8) manual page gives more information about dhclient.

• /sbin/dhclient-script

dhclient-script is the FreeBSD-specific DHCP client configuration script. It is described in dhclient-script(8), but should not need any user modification to function properly.

• /var/db/dhclient.leases

The DHCP client keeps a database of valid leases in this file, which is written as a log. dhclient.leases(5) gives a slightly longer description.

# 24.5.6 Further Reading

The DHCP protocol is fully described in RFC 2131 (http://www.freesoft.org/CIE/RFC/2131/). An informational resource has also been set up at http://www.dhcp.org/.

# 24.5.7 Installing and Configuring a DHCP Server

#### 24.5.7.1 What This Section Covers

This section provides information on how to configure a FreeBSD system to act as a DHCP server using the ISC (Internet Software Consortium) implementation of the DHCP suite.

The server portion of the suite is not provided as part of FreeBSD, and so you will need to install the net/isc-dhcp3-server port to provide this service. See Chapter 4 for more information on using the Ports Collection.

#### 24.5.7.2 DHCP Server Installation

In order to configure your FreeBSD system as a DHCP server, you will need to ensure that the bpf(4) device is compiled into your kernel. To do this, add device bpf (pseudo-device bpf under FreeBSD 4.X) to your kernel configuration file, and rebuild the kernel. For more information about building kernels, see Chapter 8.

The bpf device is already part of the GENERIC kernel that is supplied with FreeBSD, so you do not need to create a custom kernel in order to get DHCP working.

**Note:** Those who are particularly security conscious should note that bpf is also the device that allows packet sniffers to work correctly (although such programs still need privileged access). bpf is required to use DHCP, but if you are very sensitive about security, you probably should not include bpf in your kernel purely because you expect to use DHCP at some point in the future.

The next thing that you will need to do is edit the sample <code>dhcpd.conf</code> which was installed by the <code>net/isc-dhcp3-server</code> port. By default, this will be <code>/usr/local/etc/dhcpd.conf.sample</code>, and you should copy this to <code>/usr/local/etc/dhcpd.conf</code> before proceeding to make changes.

#### 24.5.7.3 Configuring the DHCP Server

dhcpd.conf is comprised of declarations regarding subnets and hosts, and is perhaps most easily explained using an example:

```
option domain-name "example.com";  
option domain-name-servers 192.168.4.100;  
option subnet-mask 255.255.255.0;  
default-lease-time 3600;  
max-lease-time 86400;  
ddns-update-style none;  
subnet 192.168.4.0 netmask 255.255.255.0 {
```

```
range 192.168.4.129 192.168.4.254;
  option routers 192.168.4.1;
}
host mailhost {
  hardware ethernet 02:03:04:05:06:07;
  fixed-address mailhost.example.com;(10)
}
```

- This option specifies the domain that will be provided to clients as the default search domain. See resolv.conf(5) for more information on what this means.
- **2** This option specifies a comma separated list of DNS servers that the client should use.
- **3** The netmask that will be provided to clients.
- A client may request a specific length of time that a lease will be valid. Otherwise the server will assign a lease with this expiry value (in seconds).
- This is the maximum length of time that the server will lease for. Should a client request a longer lease, a lease will be issued, although it will only be valid for max-lease-time seconds.
- **6** This option specifies whether the DHCP server should attempt to update DNS when a lease is accepted or released. In the ISC implementation, this option is *required*.
- This denotes which IP addresses should be used in the pool reserved for allocating to clients. IP addresses between, and including, the ones stated are handed out to clients.
- **3** Declares the default gateway that will be provided to clients.
- **9** The hardware MAC address of a host (so that the DHCP server can recognize a host when it makes a request).
- (10) Specifies that the host should always be given the same IP address. Note that using a hostname is correct here, since the DHCP server will resolve the hostname itself before returning the lease information.

Once you have finished writing your dhcpd.conf, you can proceed to start the server by issuing the following command:

```
# /usr/local/etc/rc.d/isc-dhcpd.sh start
```

Should you need to make changes to the configuration of your server in the future, it is important to note that sending a SIGHUP signal to **dhcpd** does *not* result in the configuration being reloaded, as it does with most daemons. You will need to send a SIGTERM signal to stop the process, and then restart it using the command above.

#### 24.5.7.4 Files

• /usr/local/sbin/dhcpd

**dhcpd** is statically linked and resides in /usr/local/sbin. The dhcpd(8) manual page installed with the port gives more information about **dhcpd**.

• /usr/local/etc/dhcpd.conf

**dhcpd** requires a configuration file, /usr/local/etc/dhcpd.conf before it will start providing service to clients. This file needs to contain all the information that should be provided to clients that are being serviced,

along with information regarding the operation of the server. This configuration file is described by the dhcpd.conf(5) manual page installed by the port.

• /var/db/dhcpd.leases

The DHCP server keeps a database of leases it has issued in this file, which is written as a log. The manual page dhcpd.leases(5), installed by the port gives a slightly longer description.

• /usr/local/sbin/dhcrelay

**dhcrelay** is used in advanced environments where one DHCP server forwards a request from a client to another DHCP server on a separate network. If you require this functionality, then install the net/isc-dhcp3-relay port. The dhcrelay(8) manual page provided with the port contains more detail.

# 24.6 Domain Name System (DNS)

Contributed by Chern Lee.

#### 24.6.1 Overview

FreeBSD utilizes, by default, a version of BIND (Berkeley Internet Name Domain), which is the most common implementation of the DNS protocol. DNS is the protocol through which names are mapped to IP addresses, and vice versa. For example, a query for www.FreeBSD.org will receive a reply with the IP address of The FreeBSD Project's web server, whereas, a query for ftp.FreeBSD.org will return the IP address of the corresponding FTP machine. Likewise, the opposite can happen. A query for an IP address can resolve its hostname. It is not necessary to run a name server to perform DNS lookups on a system.

DNS is coordinated across the Internet through a somewhat complex system of authoritative root name servers, and other smaller-scale name servers who host and cache individual domain information.

This document refers to BIND 8.x, as it is the stable version used in FreeBSD. Versions of FreeBSD 5.3 and beyond include BIND9 and the configuration instructions may be found later in this chapter. Users of FreeBSD 5.2 and other previous versions may install BIND9 from the net/bind9 port.

RFC1034 and RFC1035 dictate the DNS protocol.

Currently, BIND is maintained by the Internet Software Consortium http://www.isc.org/.

# 24.6.2 Terminology

To understand this document, some terms related to DNS must be understood.

| Term                     | Definition                                                                          |
|--------------------------|-------------------------------------------------------------------------------------|
| Forward DNS              | Mapping of hostnames to IP addresses                                                |
| Origin                   | Refers to the domain covered in a particular zone file                              |
| named, BIND, name server | Common names for the BIND name server package within FreeBSD                        |
| Resolver                 | A system process through which a machine queries a name server for zone information |
| Reverse DNS              | The opposite of forward DNS; mapping of IP addresses to hostnames                   |

Term Definition

Root zone The beginning of the Internet zone hierarchy. All zones fall under the root zone, similar

to how all files in a file system fall under the root directory.

Zone An individual domain, subdomain, or portion of the DNS administered by the same

authority

# Examples of zones:

- · . is the root zone
- org. is a zone under the root zone
- example.org. is a zone under the org. zone
- foo.example.org. is a subdomain, a zone under the example.org. zone
- 1.2.3.in-addr.arpa is a zone referencing all IP addresses which fall under the 3.2.1.\* IP space.

As one can see, the more specific part of a hostname appears to its left. For example, example.org. is more specific than org., as org. is more specific than the root zone. The layout of each part of a hostname is much like a filesystem: the /dev directory falls within the root, and so on.

#### 24.6.3 Reasons to Run a Name Server

Name servers usually come in two forms: an authoritative name server, and a caching name server.

An authoritative name server is needed when:

- one wants to serve DNS information to the world, replying authoritatively to queries.
- a domain, such as example.org, is registered and IP addresses need to be assigned to hostnames under it.
- an IP address block requires reverse DNS entries (IP to hostname).
- a backup name server, called a slave, must reply to queries when the primary is down or inaccessible.

A caching name server is needed when:

- · a local DNS server may cache and respond more quickly than querying an outside name server.
- a reduction in overall network traffic is desired (DNS traffic has been measured to account for 5% or more of total Internet traffic).

When one queries for www.FreeBSD.org, the resolver usually queries the uplink ISP's name server, and retrieves the reply. With a local, caching DNS server, the query only has to be made once to the outside world by the caching DNS server. Every additional query will not have to look to the outside of the local network, since the information is cached locally.

# 24.6.4 How It Works

In FreeBSD, the BIND daemon is called named for obvious reasons.

File Description

| File                   | Description                                   |  |
|------------------------|-----------------------------------------------|--|
| named                  | the BIND daemon                               |  |
| ndc                    | name daemon control program                   |  |
| /etc/namedb            | directory where BIND zone information resides |  |
| /etc/namedb/named.conf | daemon configuration file                     |  |

Zone files are usually contained within the /etc/namedb directory, and contain the DNS zone information served by the name server.

# 24.6.5 Starting BIND

Since BIND is installed by default, configuring it all is relatively simple.

To ensure the **named** daemon is started at boot, put the following line in /etc/rc.conf:

```
named_enable="YES"
```

To start the daemon manually (after configuring it):

```
# ndc start
```

# 24.6.6 Configuration Files

# 24.6.6.1 Using make-localhost

Be sure to:

```
# cd /etc/namedb
# sh make-localhost
```

to properly create the local reverse DNS zone file in /etc/namedb/master/localhost.rev.

#### 24.6.6.2 /etc/namedb/named.conf

```
// $FreeBSD$
//
// Refer to the named(8) manual page for details. If you are ever going
// to setup a primary server, make sure you've understood the hairy
// details of how DNS is working. Even with simple mistakes, you can
// break connectivity for affected parties, or cause huge amount of
// useless Internet traffic.

options {
          directory "/etc/namedb";

// In addition to the "forwarders" clause, you can force your name
// server to never initiate queries of its own, but always ask its
// forwarders only, by enabling the following line:
```

Just as the comment says, to benefit from an uplink's cache, forwarders can be enabled here. Under normal circumstances, a name server will recursively query the Internet looking at certain name servers until it finds the answer it is looking for. Having this enabled will have it query the uplink's name server (or name server provided) first, taking advantage of its cache. If the uplink name server in question is a heavily trafficked, fast name server, enabling this may be worthwhile.

Warning: 127.0.0.1 will not work here. Change this IP address to a name server at your uplink.

```
/*
         * If there is a firewall between you and name servers you want
         * to talk to, you might need to uncomment the query-source
         * directive below. Previous versions of BIND always asked
         * questions using port 53, but BIND 8.1 uses an unprivileged
         * port by default.
         */
        // query-source address * port 53;
        /*
         * If running in a sandbox, you may have to specify a different
         * location for the dumpfile.
        // dump-file "s/named_dump.db";
};
// Note: the following will be supported in a future release.
/*
host { any; } {
        topology {
                127.0.0.0/8;
        };
};
*/
// Setting up secondaries is way easier and the rough picture for this
\ensuremath{//} is explained below.
// If you enable a local name server, don't forget to enter 127.0.0.1
// into your /etc/resolv.conf so this server will be queried first.
```

```
// Also, make sure to enable it in /etc/rc.conf.
zone "." {
        type hint;
        file "named.root";
};
zone "0.0.127.IN-ADDR.ARPA" {
        type master;
        file "localhost.rev";
};
// NB: Do not use the IP addresses below, they are faked, and only
// serve demonstration/documentation purposes!
\ensuremath{//} Example secondary config entries. It can be convenient to become
// a secondary at least for the zone where your own domain is in.
// your network administrator for the IP address of the responsible
// primary.
//
// Never forget to include the reverse lookup (IN-ADDR.ARPA) zone!
// (This is the first bytes of the respective IP address, in reverse
// order, with ".IN-ADDR.ARPA" appended.)
//
// Before starting to setup a primary zone, better make sure you fully
// understand how DNS and BIND works, however. There are sometimes
// unobvious pitfalls. Setting up a secondary is comparably simpler.
// NB: Don't blindly enable the examples below. :-) Use actual names
// and addresses instead.
//
// NOTE!!! FreeBSD runs BIND in a sandbox (see named_flags in rc.conf).
// The directory containing the secondary zones must be write accessible
// to BIND. The following sequence is suggested:
//
//
        mkdir /etc/namedb/s
//
        chown bind:bind /etc/namedb/s
        chmod 750 /etc/namedb/s
For more information on running BIND in a sandbox, see Running named in a sandbox.
zone "example.com" {
        type slave;
        file "s/example.com.bak";
        masters {
                192.168.1.1;
        };
};
zone "0.168.192.in-addr.arpa" {
        type slave;
        file "s/0.168.192.in-addr.arpa.bak";
```

In named.conf, these are examples of slave entries for a forward and reverse zone.

For each new zone served, a new zone entry must be added to named.conf.

For example, the simplest zone entry for example.org can look like:

```
zone "example.org" {
type master;
file "example.org";
};
```

The zone is a master, as indicated by the type statement, holding its zone information in /etc/namedb/example.org indicated by the file statement.

```
zone "example.org" {
type slave;
file "example.org";
};
```

In the slave case, the zone information is transferred from the master name server for the particular zone, and saved in the file specified. If and when the master server dies or is unreachable, the slave name server will have the transferred zone information and will be able to serve it.

#### 24.6.6.3 Zone Files

An example master zone file for example.org (existing within /etc/namedb/example.org) is as follows:

```
$TTL 3600
```

```
example.org. IN SOA nsl.example.org. admin.example.org. (
                       ; Serial
                    10800
                                  ; Refresh
                    3600
                                 ; Retry
                    604800
                                 ; Expire
                    86400 )
                                 ; Minimum TTL
; DNS Servers
     IN NS
                   ns1.example.org.
@
      IN NS
                    ns2.example.org.
; Machine Names
localhost IN A 127.0.0.1
                   3.2.1.2
ns1
             IN A
ns2
             IN A
                    3.2.1.3
mail
             IN A
                    3.2.1.10
             IN A
                  3.2.1.30
```

```
; Aliases

www IN CNAME @

; MX Record

@ IN MX 10 mail.example.org.
```

Note that every hostname ending in a ""is an exact hostname, whereas everything without a trailing ""is referenced to the origin. For example, www is translated into www.origin. In our fictitious zone file, our origin is example.org., so www would translate to www.example.org.

The format of a zone file follows:

```
recordname IN recordtype value
```

The most commonly used DNS records:

```
SOA
```

start of zone authority

NS

an authoritative name server

A

a host address

#### **CNAME**

the canonical name for an alias

# MX

mail exchanger

## PTR

a domain name pointer (used in reverse DNS)

```
example.org. IN SOA ns1.example.org. admin.example.org. (
5; Serial
10800; Refresh after 3 hours
3600; Retry after 1 hour
604800; Expire after 1 week
86400); Minimum TTL of 1 day
```

example.org.

the domain name, also the origin for this zone file.

```
{\tt ns1.example.org.}
```

the primary/authoritative name server for this zone.

admin.example.org.

the responsible person for this zone, email address with "@"replaced. ( <admin@example.org> becomes admin.example.org)

5

the serial number of the file. This must be incremented each time the zone file is modified. Nowadays, many admins prefer a yyyymmddrr format for the serial number. 2001041002 would mean last modified 04/10/2001, the latter 02 being the second time the zone file has been modified this day. The serial number is important as it alerts slave name servers for a zone when it is updated.

```
@ IN NS nsl.example.org.
```

This is an NS entry. Every name server that is going to reply authoritatively for the zone must have one of these entries. The @ as seen here could have been example.org. The @ translates to the origin.

```
localhost IN A 127.0.0.1 ns1 IN A 3.2.1.2 ns2 IN A 3.2.1.3 mail IN A 3.2.1.10
```

The A record indicates machine names. As seen above, ns1.example.org would resolve to 3.2.1.2. Again, the origin symbol, @, is used here, thus meaning example.org would resolve to 3.2.1.30.

```
www IN CNAME @
```

The canonical name record is usually used for giving aliases to a machine. In the example, www is aliased to the machine addressed to the origin, or example.org (3.2.1.30). CNAMEs can be used to provide alias hostnames, or round robin one hostname among multiple machines.

```
@ IN MX 10 mail.example.org.
```

The MX record indicates which mail servers are responsible for handling incoming mail for the zone. mail.example.org is the hostname of the mail server, and 10 being the priority of that mail server.

One can have several mail servers, with priorities of 3, 2, 1. A mail server attempting to deliver to example.org would first try the highest priority MX, then the second highest, etc, until the mail can be properly delivered.

For in-addr.arpa zone files (reverse DNS), the same format is used, except with PTR entries instead of A or CNAME.

```
$TTL 3600
```

```
1.2.3.in-addr.arpa. IN SOA ns1.example.org. admin.example.org. (
                                       ; Serial
                       10800
                                       ; Refresh
                       3600
                                       ; Retry
                       604800
                                       ; Expire
                                       ; Minimum
                       3600 )
       IN NS
               ns1.example.org.
       IN NS
               ns2.example.org.
2
       IN PTR nsl.example.org.
```

```
3 IN PTR ns2.example.org.
10 IN PTR mail.example.org.
30 IN PTR example.org.
```

This file gives the proper IP address to hostname mappings of our above fictitious domain.

# 24.6.7 Caching Name Server

A caching name server is a name server that is not authoritative for any zones. It simply asks queries of its own, and remembers them for later use. To set one up, just configure the name server as usual, omitting any inclusions of zones.

# 24.6.8 Running named in a Sandbox

For added security you may want to run named(8) as an unprivileged user, and configure it to chroot(8) into a sandbox directory. This makes everything outside of the sandbox inaccessible to the **named** daemon. Should **named** be compromised, this will help to reduce the damage that can be caused. By default, FreeBSD has a user and a group called bind, intended for this use.

**Note:** Various people would recommend that instead of configuring **named** to chroot, you should run **named** inside a jail(8). This section does not attempt to cover this situation.

Since **named** will not be able to access anything outside of the sandbox (such as shared libraries, log sockets, and so on), there are a number of steps that need to be followed in order to allow **named** to function correctly. In the following checklist, it is assumed that the path to the sandbox is /etc/namedb and that you have made no prior modifications to the contents of this directory. Perform the following steps as root:

· Create all directories that named expects to see:

```
# cd /etc/namedb
# mkdir -p bin dev etc var/tmp var/run master slave
# chown bind:bind slave var/*①
```

- **0** named only needs write access to these directories, so that is all we give it.
- · Rearrange and create basic zone and configuration files:

```
# cp /etc/localtime etc①
# mv named.conf etc && ln -sf etc/named.conf
# mv named.root master
# sh make-localhost
# cat > master/named.localhost
$CRIGIN localhost.
$TTL 6h
@ IN SOA localhost. postmaster.localhost. (
1 ; serial
3600 ; refresh
```

```
1800 ; retry
604800 ; expiration
3600 ) ; minimum
IN NS localhost.
IN A 127.0.0.1
^D
```

**1** This allows **named** to log the correct time to syslogd(8).

If you are running a version of FreeBSD prior to 4.9-RELEASE, build a statically linked copy of **named-xfer**, and copy it into the sandbox:

```
# cd /usr/src/lib/libisc
# make cleandir && make cleandir && make depend && make all
# cd /usr/src/lib/libbind
# make cleandir && make cleandir && make depend && make all
# cd /usr/src/libexec/named-xfer
# make cleandir && make cleandir && make depend && make NOSHARED=yes all
# cp named-xfer /etc/namedb/bin && chmod 555 /etc/namedb/bin/named-xfer
```

After your statically linked named-xfer is installed some cleaning up is required, to avoid leaving stale copies of libraries or programs in your source tree:

```
# cd /usr/src/lib/libisc
# make cleandir
# cd /usr/src/lib/libbind
# make cleandir
# cd /usr/src/libexec/named-xfer
# make cleandir
```

• This step has been reported to fail occasionally. If this happens to you, then issue the command:

```
# cd /usr/src && make cleandir && make cleandir
and delete your /usr/obj tree:
# rm -fr /usr/obj && mkdir /usr/obj
```

This will clean out any 'cruft' from your source tree, and retrying the steps above should then work.

If you are running FreeBSD version 4.9-RELEASE or later, then the copy of named-xfer in /usr/libexec is statically linked by default, and you can simply use cp(1) to copy it into your sandbox.

• Make a dev/null that named can see and write to:

```
# cd /etc/namedb/dev && mknod null c 2 2
# chmod 666 null
```

• Symlink /var/run/ndc to /etc/namedb/var/run/ndc:

```
# ln -sf /etc/namedb/var/run/ndc /var/run/ndc
```

**Note:** This simply avoids having to specify the -c option to ndc(8) every time you run it. Since the contents of /var/run are deleted on boot, it may be useful to add this command to root's crontab(5), using the @reboot option.

Configure syslogd(8) to create an extra log socket that  $\mathbf{named}$  can write to. To do this, add -l/etc/namedb/dev/log to the syslogd\_flags variable in /etc/rc.conf.

Arrange to have named start and chroot itself to the sandbox by adding the following to /etc/rc.conf:

```
named_enable="YES"
named_flags="-u bind -g bind -t /etc/namedb /etc/named.conf"
```

**Note:** Note that the configuration file /etc/named.conf is denoted by a full pathname *relative to the sandbox*, i.e. in the line above, the file referred to is actually /etc/named.conf.

The next step is to edit /etc/namedb/etc/named.conf so that **named** knows which zones to load and where to find them on the disk. There follows a commented example (anything not specifically commented here is no different from the setup for a DNS server not running in a sandbox):

```
options {
        directory "/"; 1
        named-xfer "/bin/named-xfer";@
        version ""; // Don't reveal BIND version
        query-source address * port 53;
};
// ndc control socket
controls {
        unix "/var/run/ndc" perm 0600 owner 0 group 0;
// Zones follow:
zone "localhost" IN {
        type master;
        file "master/named.localhost"; @
        allow-transfer { localhost; };
        notify no;
};
zone "0.0.127.in-addr.arpa" IN {
        type master;
        file "master/localhost.rev";
        allow-transfer { localhost; };
        notify no;
};
zone "." IN {
        type hint;
        file "master/named.root";
};
zone "private.example.net" in {
        type master;
        file "master/private.example.net.db";
allow-transfer { 192.168.10.0/24; };
```

- The directory statement is specified as /, since all files that **named** needs are within this directory (recall that this is equivalent to a 'hormal' user's /etc/namedb).
- **2** Specifies the full path to the named-xfer binary (from **named**'s frame of reference). This is necessary since **named** is compiled to look for named-xfer in /usr/libexec by default.
- **3** Specifies the filename (relative to the directory statement above) where **named** can find the zone file for this zone
- Specifies the filename (relative to the directory statement above) where **named** should write a copy of the zone file for this zone after successfully transferring it from the master server. This is why we needed to change the ownership of the directory slave to bind in the setup stages above.

After completing the steps above, either reboot your server or restart syslogd(8) and start named(8), making sure to use the new options specified in syslogd\_flags and named\_flags. You should now be running a sandboxed copy of named!

# 24.6.9 Security

Although BIND is the most common implementation of DNS, there is always the issue of security. Possible and exploitable security holes are sometimes found.

It is a good idea to read CERT (http://www.cert.org/)'s security advisories and to subscribe to the FreeBSD security notifications mailing list (http://lists.FreeBSD.org/mailman/listinfo/freebsd-security-notifications) to stay up to date with the current Internet and FreeBSD security issues.

Tip: If a problem arises, keeping sources up to date and having a fresh build of named would not hurt.

# 24.6.10 Further Reading

BIND/**named** manual pages: ndc(8) named(8) named.conf(5)

- Official ISC BIND Page (http://www.isc.org/products/BIND/)
- BIND FAQ (http://www.nominum.com/getOpenSourceResource.php?id=6)
- O'Reilly DNS and BIND 4th Edition (http://www.oreilly.com/catalog/dns4/)
- RFC1034 Domain Names Concepts and Facilities (ftp://ftp.isi.edu/in-notes/rfc1034.txt)
- RFC1035 Domain Names Implementation and Specification (ftp://ftp.isi.edu/in-notes/rfc1035.txt)

# 24.7 BIND9 and FreeBSD

Written by Tom Rhodes.

The release of FreeBSD 5.3 brought the BIND9 DNS server software into the distribution. New security features, a new file system layout and automated chroot(8) configuration came with the import. This section has been written in two parts, the first will discuss new features and their configuration; the latter will cover upgrades to aid in move to FreeBSD 5.3. From this moment on, the server will be referred to simply as named(8) in place of BIND. This section skips over the terminology described in the previous section as well as some of the theoretical discussions; thus, it is recommended that the previous section be consulted before reading any further here.

Configuration files for **named** currently reside in /var/named/etc/namedb/ and will need modification before use. This is where most of the configuration will be performed.

# 24.7.1 Configuration of a Master Zone

To configure a master zone visit /var/named/etc/namedb/ and run the following command:

#### # sh make-localhost

If all went well a new file should exist in the master directory. The filenames should be localhost.rev for the local domain name and localhost-v6.rev for IPv6 configurations. As the default configuration file, configuration for its use will already be present in the named.conf file.

# 24.7.2 Configuration of a Slave Zone

Configuration for extra domains or sub domains may be done properly by setting them as a slave zone. In most cases, the master/localhost.rev file could just be copied over into the slave directory and modified. Once completed, the files need to be properly added in named.conf such as in the following configuration for example.com:

Note well that in this example, the master IP address is the primary domain server from which the zones are transferred; it does not necessary serve as DNS server itself.

# 24.7.3 System Initialization Configuration

In order for the **named** daemon to start when the system is booted, the following option must be present in the rc.conf file:

```
named_enable="YES"
```

While other options exist, this is the bare minimal requirement. Consult the rc.conf(5) manual page for a list of the other options. If nothing is entered in the rc.conf file then **named** may be started on the command line by invoking:

```
# /etc/rc.d/named start
```

# 24.7.4 BIND9 Security

While FreeBSD automatically drops **named** into a chroot(8) environment; there are several other security mechanisms in place which could help to lure off possible DNS service attacks.

## 24.7.4.1 Query Access Control Lists

A query access control list can be used to restrict queries against the zones. The configuration works by defining the network inside of the acl token and then listing IP addresses in the zone configuration. To permit domains to query the example host, just define it like this:

```
acl "example.com" {
        192.168.0.0/24;
};
zone "example.com" {
        type slave;
        file "slave/example.com";
        masters {
                10.0.0.1;
        };
allow-query { example.com; };
};
zone "0.168.192.in-addr.arpa" {
        type slave;
        file "slave/0.168.192.in-addr.arpa";
        masters {
                10.0.0.1;
        };
allow-query { example.com; };
};
```

## 24.7.4.2 Restrict Version

Permitting version lookups on the DNS server could be opening the doors for an attacker. A malicious user may use this information to hunt up known exploits or bugs to utilize against the host.

**Warning:** Setting a false version will not protect the server from exploits. Only upgrading to a version that is not vulnerable will protect your server.

A false version string can be placed the options section of named.conf:

# 24.8 Apache HTTP Server

Contributed by Murray Stokely.

## 24.8.1 Overview

FreeBSD is used to run some of the busiest web sites in the world. The majority of web servers on the Internet are using the **Apache HTTP Server**. **Apache** software packages should be included on your FreeBSD installation media. If you did not install **Apache** when you first installed FreeBSD, then you can install it from the www/apache13 or www/apache2 port.

Once **Apache** has been installed successfully, it must be configured.

**Note:** This section covers version 1.3.X of the **Apache HTTP Server** as that is the most widely used version for FreeBSD. **Apache** 2.X introduces many new technologies but they are not discussed here. For more information about **Apache** 2.X, please see http://httpd.apache.org/.

## 24.8.2 Configuration

The main **Apache HTTP Server** configuration file is installed as /usr/local/etc/apache/httpd.conf on FreeBSD. This file is a typical UNIX text configuration file with comment lines beginning with the # character. A comprehensive description of all possible configuration options is outside the scope of this book, so only the most frequently modified directives will be described here.

```
ServerRoot "/usr/local"
```

This specifies the default directory hierarchy for the **Apache** installation. Binaries are stored in the bin and sbin subdirectories of the server root, and configuration files are stored in etc/apache.

ServerAdmin you@your.address

The address to which problems with the server should be emailed. This address appears on some server-generated pages, such as error documents.

ServerName www.example.com

ServerName allows you to set a host name which is sent back to clients for your server if it is different to the one that the host is configured with (i.e., use www instead of the host's real name).

DocumentRoot "/usr/local/www/data"

DocumentRoot: The directory out of which you will serve your documents. By default, all requests are taken from this directory, but symbolic links and aliases may be used to point to other locations.

It is always a good idea to make backup copies of your **Apache** configuration file before making changes. Once you are satisfied with your initial configuration you are ready to start running **Apache**.

# 24.8.3 Running Apache

**Apache** does not run from the **inetd** super server as many other network servers do. It is configured to run standalone for better performance for incoming HTTP requests from client web browsers. A shell script wrapper is included to make starting, stopping, and restarting the server as simple as possible. To start up **Apache** for the first time, just run:

# /usr/local/sbin/apachectl start

You can stop the server at any time by typing:

# /usr/local/sbin/apachectl stop

After making changes to the configuration file for any reason, you will need to restart the server:

# /usr/local/sbin/apachectl restart

To restart **Apache** without aborting current connections, run:

# /usr/local/sbin/apachectl graceful

Additional information available at apachectl(8) manual page.

To launch **Apache** at system startup, add the following line to /etc/rc.conf:

```
apache_enable="YES"
```

If you would like to supply additional command line options for the **Apache** httpd program started at system boot, you may specify them with an additional line in rc.conf:

```
apache_flags=""
```

Now that the web server is running, you can view your web site by pointing a web browser to http://localhost/. The default web page that is displayed is /usr/local/www/data/index.html.

# 24.8.4 Virtual Hosting

**Apache** supports two different types of Virtual Hosting. The first method is Name-based Virtual Hosting. Name-based virtual hosting uses the clients HTTP/1.1 headers to figure out the hostname. This allows many different domains to share the same IP address.

To setup Apache to use Name-based Virtual Hosting add an entry like the following to your httpd.conf:

```
NameVirtualHost *
```

If your webserver was named www.domain.tld and you wanted to setup a virtual domain for www.someotherdomain.tld then you would add the following entries to httpd.conf:

```
<VirtualHost *>
ServerName www.domain.tld
DocumentRoot /www/domain.tld
</VirtualHost>

<VirtualHost *>
ServerName www.someotherdomain.tld
DocumentRoot /www/someotherdomain.tld
</VirtualHost>
```

Replace the addresses with the addresses you want to use and the path to the documents with what you are using.

For more information about setting up virtual hosts, please consult the official **Apache** documentation at: http://httpd.apache.org/docs/vhosts/.

# 24.8.5 Apache Modules

There are many different **Apache** modules available to add functionality to the basic server. The FreeBSD Ports Collection provides an easy way to install **Apache** together with some of the more popular add-on modules.

## 24.8.5.1 mod ssl

The **mod\_ssl** module uses the OpenSSL library to provide strong cryptography via the Secure Sockets Layer (SSL v2/v3) and Transport Layer Security (TLS v1) protocols. This module provides everything necessary to request a signed certificate from a trusted certificate signing authority so that you can run a secure web server on FreeBSD.

If you have not yet installed **Apache**, then a version of **Apache** 1.3.X that includes **mod\_ssl** may be installed with the www/apache13-modssl port. SSL support is also available for **Apache** 2.X in the www/apache2 port, where it is enabled by default.

## 24.8.5.2 mod\_perl

The **Apache**/Perl integration project brings together the full power of the Perl programming language and the **Apache HTTP Server**. With the **mod\_perl** module it is possible to write **Apache** modules entirely in Perl. In addition, the persistent interpreter embedded in the server avoids the overhead of starting an external interpreter and the penalty of Perl start-up time.

If you have not yet installed **Apache**, then a version of **Apache** that includes **mod\_perl** may be installed with the www/apache13-modperl port.

## 24.8.5.3 PHP

Written by Tom Rhodes.

In the past few years, more businesses have turned to the Internet in order to enhance their revenue and increase exposure. This has also increased the need for interactive web content. While some companies, such as Microsoft, have introduced solutions into their proprietary products, the open source community answered the call. One answer, widely used, is known as PHP.

PHP, also known as 'Hypertext Preprocessor' is a general-purpose scripting language that is especially suited for Web development. Capable of being embedded into HTML its syntax draws upon C, Java, and Perl with the intention of allowing web developers write dynamically generated webpages quickly.

To gain support for PHP5 for the Apache web server, begin by installing the www/mod\_php5 port.

This will install and configure the modules required to support dynamic web applications. Check to ensure the following lines have been added to /usr/local/etc/apache/httpd.conf:

```
LoadModule php5_module libexec/apache/libphp5.so
AddModule mod_php5.c

<IfModule mod_php5.c>
    DirectoryIndex index.php index.html

</IfModule>

<IfModule mod_php5.c>
    AddType application/x-httpd-php .php
    AddType application/x-httpd-php-source .phps

</IfModule>
```

Once completed, a simple call to the apachect1 command for a graceful restart:

#### # apachectl graceful

The PHP support in FreeBSD is extremely modular. If support for any extensions is required, an administrator only needs to install the appropriate port and restart **Apache** like recommended above.

For instance, to add support for the **MySQL** database server to PHP5, simply install the databases/php5-mysql and issue the following command:

## # apachectl graceful

Which will enable MySQL support in PHP.

# 24.9 File Transfer Protocol (FTP)

Contributed by Murray Stokely.

## 24.9.1 Overview

The File Transfer Protocol (FTP) provides users with a simple way to transfer files to and from an FTP server. FreeBSD includes FTP server software, **ftpd**, in the base system. This makes setting up and administering an FTP

server on FreeBSD very straightforward.

# 24.9.2 Configuration

The most important configuration step is deciding which accounts will be allowed access to the FTP server. A normal FreeBSD system has a number of system accounts used for various daemons, but unknown users should not be allowed to log in with these accounts. The /etc/ftpusers file is a list of users disallowed any FTP access. By default, it includes the aforementioned system accounts, but it is possible to add specific users here that should not be allowed access to FTP.

You may want to restrict the access of some users without preventing them completely from using FTP. This can be accomplished with the /etc/ftpchroot file. This file lists users and groups subject to FTP access restrictions. The ftpchroot(5) manual page has all of the details so it will not be described in detail here.

If you would like to enable anonymous FTP access to your server, then you must create a user named ftp on your FreeBSD system. Users will then be able to log on to your FTP server with a username of ftp or anonymous and with any password (by convention an email address for the user should be used as the password). The FTP server will call chroot(2) when an anonymous user logs in, to restrict access to only the home directory of the ftp user.

There are two text files that specify welcome messages to be displayed to FTP clients. The contents of the file /etc/ftpwelcome will be displayed to users before they reach the login prompt. After a successful login, the contents of the file /etc/ftpmotd will be displayed. Note that the path to this file is relative to the login environment, so the file ~ftp/etc/ftpmotd would be displayed for anonymous users.

Once the FTP server has been configured properly, it must be enabled in /etc/inetd.conf. All that is required here is to remove the comment symbol '#" from in front of the existing **ftpd** line:

```
ftp stream tcp nowait root /usr/libexec/ftpd ftpd -l
```

As explained in Example 24-1, a HangUP Signal must be sent to **inetd** after this configuration file is changed. You can now log on to your FTP server by typing:

% ftp localhost

## 24.9.3 Maintaining

The **ftpd** daemon uses syslog(3) to log messages. By default, the system log daemon will put messages related to FTP in the /var/log/xferlog file. The location of the FTP log can be modified by changing the following line in /etc/syslog.conf:

```
ftp.info /var/log/xferlog
```

Be aware of the potential problems involved with running an anonymous FTP server. In particular, you should think twice about allowing anonymous users to upload files. You may find that your FTP site becomes a forum for the trade of unlicensed commercial software or worse. If you do need to allow anonymous FTP uploads, then you should set up the permissions so that these files can not be read by other anonymous users until they have been reviewed.

# 24.10 File and Print Services for Microsoft® Windows clients (Samba)

Contributed by Murray Stokely.

## 24.10.1 Overview

**Samba** is a popular open source software package that provides file and print services for Microsoft Windows clients. Such clients can connect to and use FreeBSD filespace as if it was a local disk drive, or FreeBSD printers as if they were local printers.

**Samba** software packages should be included on your FreeBSD installation media. If you did not install **Samba** when you first installed FreeBSD, then you can install it from the net/samba3 port or package.

# 24.10.2 Configuration

A default **Samba** configuration file is installed as /usr/local/etc/smb.conf.default. This file must be copied to /usr/local/etc/smb.conf and customized before **Samba** can be used.

The smb. conf file contains runtime configuration information for **Samba**, such as definitions of the printers and 'filesystem shares' that you would like to share with Windows clients. The **Samba** package includes a web based tool called **swat** which provides a simple way of configuring the smb.conf file.

## 24.10.2.1 Using the Samba Web Administration Tool (SWAT)

The Samba Web Administration Tool (SWAT) runs as a daemon from **inetd**. Therefore, the following line in /etc/inetd.conf should be uncommented before **swat** can be used to configure **Samba**:

swat stream tcp nowait/400 root /usr/local/sbin/swat

As explained in Example 24-1, a HangUP Signal must be sent to **inetd** after this configuration file is changed.

Once **swat** has been enabled in inetd.conf, you can use a browser to connect to http://localhost:901. You will first have to log on with the system root account.

Once you have successfully logged on to the main **Samba** configuration page, you can browse the system documentation, or begin by clicking on the **Globals** tab. The **Globals** section corresponds to the variables that are set in the [global] section of /usr/local/etc/smb.conf.

## 24.10.2.2 Global Settings

Whether you are using **swat** or editing /usr/local/etc/smb.conf directly, the first directives you are likely to encounter when configuring **Samba** are:

workgroup

NT Domain-Name or Workgroup-Name for the computers that will be accessing this server.

netbios name

This sets the NetBIOS name by which a **Samba** server is known. By default it is the same as the first component of the host's DNS name.

```
server string
```

This sets the string that will be displayed with the net view command and some other networking tools that seek to display descriptive text about the server.

## 24.10.2.3 Security Settings

Two of the most important settings in /usr/local/etc/smb.conf are the security model chosen, and the backend password format for client users. The following directives control these options:

```
security
```

The two most common options here are security = share and security = user. If your clients use usernames that are the same as their usernames on your FreeBSD machine then you will want to use user level security. This is the default security policy and it requires clients to first log on before they can access shared resources.

In share level security, client do not need to log onto the server with a valid username and password before attempting to connect to a shared resource. This was the default security model for older versions of **Samba**.

passdb backend

**Samba** has several different backend authentication models. You can authenticate clients with LDAP, NIS+, a SQL database, or a modified password file. The default authentication method is smbpasswd, and that is all that will be covered here.

Assuming that the default smbpasswd backend is used, the /usr/local/private/smbpasswd file must be created to allow **Samba** to authenticate clients. If you would like to give all of your UNIX user accounts access from Windows clients, use the following command:

```
# grep -v "^#" /etc/passwd | make_smbpasswd > /usr/local/private/smbpasswd
# chmod 600 /usr/local/private/smbpasswd
```

Please see the **Samba** documentation for additional information about configuration options. With the basics outlined here, you should have everything you need to start running **Samba**.

## 24.10.3 Starting Samba

To enable Samba when your system boots, add the following line to /etc/rc.conf:

```
samba_enable="YES"
```

You can then start **Samba** at any time by typing:

```
# /usr/local/etc/rc.d/samba.sh start
Starting SAMBA: removing stale tdbs :
Starting nmbd.
```

Starting smbd.

Samba actually consists of three separate daemons. You should see that both the **nmbd** and **smbd** daemons are started by the samba.sh script. If you enabled winbind name resolution services in smb.conf, then you will also see that the **winbindd** daemon is started.

You can stop Samba at any time by typing:

# /usr/local/etc/rc.d/samba.sh stop

**Samba** is a complex software suite with functionality that allows broad integration with Microsoft Windows networks. For more information about functionality beyond the basic installation described here, please see http://www.samba.org.

# 24.11 Clock Synchronization with NTP

Contributed by Tom Hukins.

## 24.11.1 Overview

Over time, a computer's clock is prone to drift. The Network Time Protocol (NTP) is one way to ensure your clock stays accurate.

Many Internet services rely on, or greatly benefit from, computers' clocks being accurate. For example, a web server may receive requests to send a file if it has been modified since a certain time. In a local area network environment, it is essential that computers sharing files from the same file server have synchronized clocks so that file timestamps stay consistent. Services such as cron(8) also rely on an accurate system clock to run commands at the specified times.

FreeBSD ships with the ntpd(8) NTP server which can be used to query other NTP servers to set the clock on your machine or provide time services to others.

## 24.11.2 Choosing Appropriate NTP Servers

In order to synchronize your clock, you will need to find one or more NTP servers to use. Your network administrator or ISP may have set up an NTP server for this purpose—check their documentation to see if this is the case. There is an online list of publicly accessible NTP servers (http://ntp.isc.org/bin/view/Servers/WebHome) which you can use to find an NTP server near to you. Make sure you are aware of the policy for any servers you choose, and ask for permission if required.

Choosing several unconnected NTP servers is a good idea in case one of the servers you are using becomes unreachable or its clock is unreliable. ntpd(8) uses the responses it receives from other servers intelligently—it will favor unreliable servers less than reliable ones.

# 24.11.3 Configuring Your Machine

# 24.11.3.1 Basic Configuration

If you only wish to synchronize your clock when the machine boots up, you can use ntpdate(8). This may be appropriate for some desktop machines which are frequently rebooted and only require infrequent synchronization, but most machines should run ntpd(8).

Using ntpdate(8) at boot time is also a good idea for machines that run ntpd(8). The ntpd(8) program changes the clock gradually, whereas ntpdate(8) sets the clock, no matter how great the difference between a machine's current clock setting and the correct time.

To enable ntpdate(8) at boot time, add ntpdate\_enable="YES" to /etc/rc.conf. You will also need to specify all servers you wish to synchronize with and any flags to be passed to ntpdate(8) in ntpdate\_flags.

## 24.11.3.2 General Configuration

NTP is configured by the /etc/ntp.conf file in the format described in ntp.conf(5). Here is a simple example:

```
server ntplocal.example.com prefer
server timeserver.example.org
server ntp2a.example.net
driftfile /var/db/ntp.drift
```

The server option specifies which servers are to be used, with one server listed on each line. If a server is specified with the prefer argument, as with ntplocal.example.com, that server is preferred over other servers. A response from a preferred server will be discarded if it differs significantly from other servers' responses, otherwise it will be used without any consideration to other responses. The prefer argument is normally used for NTP servers that are known to be highly accurate, such as those with special time monitoring hardware.

The driftfile option specifies which file is used to store the system clock's frequency offset. The ntpd(8) program uses this to automatically compensate for the clock's natural drift, allowing it to maintain a reasonably correct setting even if it is cut off from all external time sources for a period of time.

The driftfile option specifies which file is used to store information about previous responses from the NTP servers you are using. This file contains internal information for NTP. It should not be modified by any other process.

## 24.11.3.3 Controlling Access to Your Server

By default, your NTP server will be accessible to all hosts on the Internet. The restrict option in /etc/ntp.conf allows you to control which machines can access your server.

If you want to deny all machines from accessing your NTP server, add the following line to /etc/ntp.conf:

```
restrict default ignore
```

If you only want to allow machines within your own network to synchronize their clocks with your server, but ensure they are not allowed to configure the server or used as peers to synchronize against, add

```
restrict 192.168.1.0 mask 255.255.255.0 nomodify notrap
```

instead, where 192.168.1.0 is an IP address on your network and 255.255.255.0 is your network's netmask.

/etc/ntp.conf can contain multiple restrict options. For more details, see the Access Control Support subsection of ntp.conf(5).

# 24.11.4 Running the NTP Server

To ensure the NTP server is started at boot time, add the line ntpd\_enable="YES" to /etc/rc.conf. If you wish to pass additional flags to ntpd(8), edit the ntpd\_flags parameter in /etc/rc.conf.

To start the server without rebooting your machine, run ntpd being sure to specify any additional parameters from ntpd\_flags in /etc/rc.conf. For example:

```
# ntpd -p /var/run/ntpd.pid
```

Note: Under FreeBSD 4.X, you have to replace every instance of ntpd with xntpd in the options above.

## 24.11.5 Using ntpd with a Temporary Internet Connection

The ntpd(8) program does not need a permanent connection to the Internet to function properly. However, if you have a temporary connection that is configured to dial out on demand, it is a good idea to prevent NTP traffic from triggering a dial out or keeping the connection alive. If you are using user PPP, you can use filter directives in /etc/ppp/ppp.conf. For example:

```
set filter dial 0 deny udp src eq 123
# Prevent NTP traffic from initiating dial out
set filter dial 1 permit 0 0
set filter alive 0 deny udp src eq 123
# Prevent incoming NTP traffic from keeping the connection open
set filter alive 1 deny udp dst eq 123
# Prevent outgoing NTP traffic from keeping the connection open
set filter alive 2 permit 0/0 0/0
```

For more details see the PACKET FILTERING section in ppp(8) and the examples in /usr/share/examples/ppp/.

**Note:** Some Internet access providers block low-numbered ports, preventing NTP from functioning since replies never reach your machine.

# 24.11.6 Further Information

Documentation for the NTP server can be found in /usr/share/doc/ntp/ in HTML format.

# **Chapter 25 Firewalls**

Contributed by Joseph J. Barbish. Converted to SGML and updated by Brad Davis.

# 25.1 Introduction

Firewalls make it possible to filter incoming and outgoing traffic that flows through your system. A firewall can use one or more sets of 'fules' to inspect the network packets as they come in or go out of your network connections and either allows the traffic through or blocks it. The rules of a firewall can inspect one or more characteristics of the packets, including but not limited to the protocol type, the source or destination host address, and the source or destination port.

Firewalls can greatly enhance the security of a host or a network. They can be used to do one or more of the following things:

- To protect and insulate the applications, services and machines of your internal network from unwanted traffic coming in from the public Internet.
- · To limit or disable access from hosts of the internal network to services of the public Internet.
- To support network address translation (NAT), which allows your internal network to use private IP addresses and share a single connection to the public Internet (either with a single IP address or by a shared pool of automatically assigned public addresses).

After reading this chapter, you will know:

- How to properly define packet filtering rules.
- The differences between the firewalls built into FreeBSD.
- How to use and configure the OpenBSD PF firewall.
- How to use and configure **IPFILTER**.
- · How to use and configure IPFW.

Before reading this chapter, you should:

• Understand basic FreeBSD and Internet concepts.

# 25.2 Firewall Concepts

There are two basic ways to create firewall rulesets: 'finclusive' or 'exclusive'. An exclusive firewall allows all traffic through except for the traffic matching the ruleset. An inclusive firewall does the reverse. It only allows traffic matching the rules through and blocks everything else.

Inclusive firewalls are generally safer than exclusive firewalls because they significantly reduce the risk of allowing unwanted traffic to pass through the firewall.

Security can be tightened further using a "stateful firewall". With a stateful firewall the firewall keeps track of which connections are opened through the firewall and will only allow traffic through which either matches an existing connection or opens a new one. The disadvantage of a stateful firewall is that it can be vulnerable to Denial of

Service (DoS) attacks if a lot of new connections are opened very fast. With most firewalls it is possible to use a combination of stateful and non-stateful behavior to make an optimal firewall for the site.

# 25.3 Firewall Packages

FreeBSD has three different firewall packages built into the base system. They are: *IPFILTER* (also known as IPF), *IPFIREWALL* (also known as IPFW), and *OpenBSD's PacketFilter* (also known as PF). FreeBSD also has two built in packages for traffic shaping (basically controlling bandwidth usage): altq(4) and dummynet(4). Dummynet has traditionally been closely tied with IPFW, and ALTQ with IPF/PF. IPF, IPFW, and PF all use rules to control the access of packets to and from your system, although they go about it different ways and have different rule syntaxes.

The reason that FreeBSD has multiple built in firewall packages is that different people have different requirements and preferences. No single firewall package is the best.

The author prefers IPFILTER because its stateful rules are much less complicated to use in a NAT environment and it has a built in ftp proxy that simplifies the rules to allow secure outbound FTP usage.

Since all firewalls are based on inspecting the values of selected packet control fields, the creator of the firewall rulesets must have an understanding of how TCP/IP works, what the different values in the packet control fields are and how these values are used in a normal session conversation. For a good explanation go to: http://www.ipprimer.com/overview.cfm.

# 25.4 The OpenBSD Packet Filter (PF) and ALTQ

As of July 2003 the OpenBSD firewall software application known as PF was ported to FreeBSD and was made available in the FreeBSD Ports Collection; the first release that contained PF as an integrated part of the base system was FreeBSD 5.3 in November 2004. PF is a complete, fully featured firewall that has optional support for ALTQ (Alternate Queuing). ALTQ provides Quality of Service (QoS) bandwidth shaping that allows guaranteeing bandwidth to different services based on filtering rules. The OpenBSD Project does an outstanding job of maintaining the PF User's Guide that it will not be made part of this handbook firewall section as that would just be duplicated effort.

The availability of PF for the various FreeBSD releases and versions is summarized below:

| FreeBSD Version                 | PF Availability                                                                                                    |
|---------------------------------|----------------------------------------------------------------------------------------------------|
| Pre-4.X versions                | PF is not available for any release of FreeBSD older than the 4.X branch.                                                                                                    |
| All versions of the 4.X branch  | PF is available as part of KAME.                                                                                                    |
| 5.X releases before 5.3-RELEASE | The security/pf port can be used to install PF on these versions of FreeBSD. These releases were targeted to developers and people who wanted a preview of early 5.X versions. Upgrading to 5.3-RELEASE or newer versions of FreeBSD is strongly recommended. |
| 5.3-RELEASE and later versions  | PF is part of the base system. Do <i>not</i> use the security/pf port on these versions of FreeBSD. It will not work. Use the pf(4) support of the base system instead.                                                                                       |

More info can be found at the PF for FreeBSD web site: http://pf4freebsd.love2party.net/.

The OpenBSD PF user's guide is here: http://www.openbsd.org/faq/pf/.

**Warning:** PF in FreeBSD 5.X is at the level of OpenBSD version 3.5. The port from the FreeBSD Ports Collection is at the level of OpenBSD version 3.4. Keep that in mind when browsing the user's guide.

# 25.4.1 Enabling PF

PF is included in the basic FreeBSD install for versions newer than 5.3 as a separate run time loadable module. The system will dynamically load the PF kernel loadable module when the rc.conf statement pf\_enable="YES" is used. The loadable module was created with pflog(4) logging enabled.

**Note:** The module assumes the presence of options INET and device bpf. Unless NOINET6 (for example in make.conf(5)) was defined during the build, it also requires options INET6.

# 25.4.2 Kernel options

It is not a mandatory requirement that you enable PF by compiling the following options into the FreeBSD kernel. It is only presented here as background information. Compiling PF into the kernel causes the loadable module to never be used.

Sample kernel config PF option statements are in the /usr/src/sys/conf/NOTES kernel source and are reproduced here:

```
device pf
device pflog
device pfsync
```

device pf enables support for the 'Packet Filter' firewall.

device pflog enables the optional pflog(4) pseudo network device which can be used to log traffic to a bpf(4) descriptor. The pflogd(8) daemon can be used to store the logging information to disk.

device pfsync enables the optional pfsync(4) pseudo network device that is used to monitor 'state changes'. As this is not part of the loadable module one has to build a custom kernel to use it.

These settings will take effect only after you have built and installed a kernel with them set.

# 25.4.3 Available rc.conf Options

You need the following statements in /etc/rc.conf to activate PF at boot time:

```
pf_enable="YES"  # Enable PF (load module if required)
pf_rules="/etc/pf.conf"  # rules definition file for pf
pf_flags=""  # additional flags for pfctl startup
pflog_enable="YES"  # start pflogd(8)
pflog_logfile="/var/log/pflog"  # where pflogd should store the logfile
```

```
pflog_flags="" # additional flags for pflogd startup
```

If you have a LAN behind this firewall and have to forward packets for the computers in the LAN or want to do NAT, you have to enable the following option as well:

```
gateway_enable="YES" # Enable as LAN gateway
```

# 25.4.4 Enabling ALTQ

ALTQ is only available by compiling the options into the FreeBSD Kernel. ALTQ is not supported by all of the available network card drivers. Please see the altq(4) manual page for a list of drivers that are supported in your release of FreeBSD. The following options will enable ALTQ and add additional functionality.

```
ALTQ
options
options
                 ALTQ_CBQ
                                 # Class Bases Queuing (CBQ)
options
                                  # Random Early Detection (RED)
                ALTQ_RED
                                 # RED In/Out
                ALTQ_RIO
options
                 ALTQ_HFSC # Hierarchical Packet Scheduler (HFSC)
ALTQ_PRIQ # Priority Queuing (PRIQ)
ALTQ_NOPCC # Required for SMP build
options
                ALTQ_HFSC
options
                ALTQ_PRIQ
options
```

options ALTQ enables the ALTQ framework.

options ALTQ\_CBQ enables Class Based Queuing (CBQ). CBQ allows you to divide a connection's bandwidth into different classes or queues to prioritize traffic based on filter rules.

options ALTQ\_RED enables Random Early Detection (RED). RED is used to avoid network congestion. RED does this by measuring the length of the queue and comparing it to the minimum and maximum thresholds for the queue. If the queue is over the maximum all new packets will be dropped. True to its name, RED drops packets from different connections randomly.

options  ${\tt ALTQ\_RIO}$  enables Random Early Detection In and Out.

options ALTQ\_HFSC enables the Hierarchical Fair Service Curve Packet Scheduler. For more information about HFSC see: http://www-2.cs.cmu.edu/~hzhang/HFSC/main.html.

options ALTQ\_PRIQ enables Priority Queuing (PRIQ). PRIQ will always pass traffic that is in a higher queue first. options ALTQ\_NOPCC enables SMP support for ALTQ. This option is required on SMP systems.

# 25.5 The IPFILTER (IPF) Firewall

Note: This section is work in progress. The contents might not be accurate at all times.

The author of IPFILTER is Darren Reed. IPFILTER is not operating system dependent: it is an open source application and has been ported to FreeBSD, NetBSD, OpenBSD, SunOS, HP/UX, and Solaris operating systems. IPFILTER is actively being supported and maintained, with updated versions being released regularly.

IPFILTER is based on a kernel-side firewall and NAT mechanism that can be controlled and monitored by userland interface programs. The firewall rules can be set or deleted with the ipf(8) utility. The NAT rules can be set or deleted with the ipnat(1) utility. The ipfstat(8) utility can print run-time statistics for the kernel parts of IPFILTER. The ipmon(8) program can log IPFILTER actions to the system log files.

IPF was originally written using a rule processing logic of "the last matching rule wins" and used only stateless type of rules. Over time IPF has been enhanced to include a "quick" option and a stateful "keep state" option which drastically modernized the rules processing logic. IPF's official documentation covers the legacy rule coding parameters and the legacy rule file processing logic. The modernized functions are only included as additional options, completely understating their benefits in producing a far superior secure firewall.

The instructions contained in this section are based on using rules that contain the 'quick' option and the stateful 'keep state' option. This is the basic framework for coding an inclusive firewall rule set.

An inclusive firewall only allows packets matching the rules to pass through. This way you can control what services can originate behind the firewall destined for the public Internet and also control the services which can originate from the public Internet accessing your private network. Everything else is blocked and logged by default design. Inclusive firewalls are much, much more secure than exclusive firewall rule sets and is the only rule set type covered herein.

For detailed explanation of the legacy rules processing method see:

http://www.obfuscation.org/ipf/ipf-howto.html#TOC\_1 and http://coombs.anu.edu.au/~avalon/ip-filter.html.

The IPF FAQ is at http://www.phildev.net/ipf/index.html.

# 25.5.1 Enabling IPF

IPF is included in the basic FreeBSD install as a separate run time loadable module. The system will dynamically load the IPF kernel loadable module when the rc.conf statement ipfilter\_enable="YES" is used. The loadable module was created with logging enabled and the default pass all options. You do not need to compile IPF into the FreeBSD kernel just to change the default to block all, you can do that by just coding a block all rule at the end of your rule set.

## 25.5.2 Kernel options

It is not a mandatory requirement that you enable IPF by compiling the following options into the FreeBSD kernel. It is only presented here as background information. Compiling IPF into the kernel causes the loadable module to never be used.

Sample kernel config IPF option statements are in the /usr/src/sys/conf/NOTES kernel source (/usr/src/sys/arch/conf/LINT for FreeBSD 4.X) and are reproduced here:

```
options IPFILTER_LOG
options IPFILTER_LEFAULT_BLOCK
```

options IPFILTER enables support for the 'IPFILTER" firewall.

options IPFILTER\_LOG enables the option to have IPF log traffic by writing to the ip1 packet logging pseudo—device for every rule that has the  $\log$  keyword.

options IPFILTER\_DEFAULT\_BLOCK changes the default behavior so any packet not matching a firewall pass rule gets blocked.

These settings will take effect only after you have built and installed a kernel with them set.

# 25.5.3 Available rc.conf Options

You need the following statements in /etc/rc.conf to activate IPF at boot time:

```
ipfilter_enable="YES"  # Start ipf firewall
ipfilter_rules="/etc/ipf.rules"  # loads rules definition text file
ipmon_enable="YES"  # Start IP monitor log
ipmon_flags="-Ds"  # D = start as daemon
  # s = log to syslog
  # v = log tcp window, ack, seq
  # n = map IP & port to names
```

If you have a LAN behind this firewall that uses the reserved private IP address ranges, then you need to add the following to enable NAT functionality:

```
gateway_enable="YES"  # Enable as LAN gateway
ipnat_enable="YES"  # Start ipnat function
ipnat_rules="/etc/ipnat.rules"  # rules definition file for ipnat
```

## 25.5.4 IPF

The ipf command is used to load your rules file. Normally you create a file containing your custom rules and use this command to replace in mass the currently running firewall internal rules:

```
# ipf -Fa -f /etc/ipf.rules
```

- -Fa means flush all internal rules tables.
- -f means this is the file to read for the rules to load.

This gives you the ability to make changes to your custom rules file, run the above IPF command, and thus update the running firewall with a fresh copy of all the rules without having to reboot the system. This method is very convenient for testing new rules as the procedure can be executed as many times as needed.

See the ipf(8) manual page for details on the other flags available with this command.

The ipf(8) command expects the rules file to be a standard text file. It will not accept a rules file written as a script with symbolic substitution.

There is a way to build IPF rules that utilizes the power of script symbolic substitution. For more information, see Section 25.5.9.

## **25.5.5 IPFSTAT**

The default behavior of ipfstat(8) is to retrieve and display the totals of the accumulated statistics gathered as a result of applying the user coded rules against packets going in and out of the firewall since it was last started, or since the last time the accumulators were reset to zero by the ipf -z command.

See the ipfstat(8) manual page for details.

The default ipfstat(8) command output will look something like this:

```
input packets: blocked 99286 passed 1255609 nomatch 14686 counted 0
output packets: blocked 4200 passed 1284345 nomatch 14687 counted 0
input packets logged: blocked 99286 passed 0
output packets logged: blocked 0 passed 0
packets logged: input 0 output 0
log failures: input 3898 output 0
fragment state(in): kept 0 lost 0
fragment state(out): kept 0 lost 0
packet state(in): kept 169364 lost 0
packet state(out): kept 431395 lost 0
ICMP replies: 0 TCP RSTs sent: 0
Result cache hits(in): 1215208 (out): 1098963
IN Pullups succeeded: 2 failed: 0
OUT Pullups succeeded: 0 failed: 0
Fastroute successes: 0 failures: 0
TCP cksum fails(in): 0 (out): 0
Packet log flags set: (0)
```

When supplied with either -i for inbound or -o for outbound, it will retrieve and display the appropriate list of filter rules currently installed and in use by the kernel.

ipfstat -in displays the inbound internal rules table with rule number.

ipfstat -on displays the outbound internal rules table with the rule number.

The output will look something like this:

```
@1 pass out on x10 from any to any@2 block out on dc0 from any to any@3 pass out quick on dc0 proto tcp/udp from any to any keep state
```

ipfstat -ih displays the inbound internal rules table, prefixing each rule with a count of how many times the rule was matched.

ipfstat -oh displays the outbound internal rules table, prefixing each rule with a count of how many times the rule was matched.

The output will look something like this:

```
2451423 pass out on x10 from any to any
354727 block out on dc0 from any to any
430918 pass out quick on dc0 proto tcp/udp from any to any keep state
```

One of the most important functions of the ipfstat command is the -t flag which displays the state table in a way similar to the way top(1) shows the FreeBSD running process table. When your firewall is under attack this function gives you the ability to identify, drill down to, and see the attacking packets. The optional sub-flags give the ability to select the destination or source IP, port, or protocol that you want to monitor in real time. See the ipfstat(8) manual page for details.

## 25.5.6 IPMON

In order for ipmon to work properly, the kernel option IPFILTER\_LOG must be turned on. This command has two different modes that it can be used in. Native mode is the default mode when you type the command on the command line without the -D flag.

Daemon mode is for when you want to have a continuous system log file available so that you can review logging of past events. This is how FreeBSD and IPFILTER are configured to work together. FreeBSD has a built in facility to automatically rotate system logs. That is why outputting the log information to syslogd is better than the default of outputting to a regular file. In the default rc.conf file you see the ipmon\_flags statement uses the -Ds flags:

The benefits of logging are obvious. It provides the ability to review, after the fact, information such as which packets had been dropped, what addresses they came from and where they were going. These all give you a significant edge in tracking down attackers.

Even with the logging facility enabled, IPF will not generate any rule logging on its own. The firewall administrator decides what rules in the rule set he wants to log and adds the log keyword to those rules. Normally only deny rules are logged.

It is very customary to include a default deny everything rule with the log keyword included as your last rule in the rule set. This way you get to see all the packets that did not match any of the rules in the rule set.

# 25.5.7 IPMON Logging

**Syslogd** uses its own special method for segregation of log data. It uses special groupings called 'facility' and 'level'. IPMON in -Ds mode uses security (local0 in 4.X) as the 'facility' name. All IPMON logged data goes to security (local0 in 4.X). The following levels can be used to further segregate the logged data if desired:

```
LOG_INFO - packets logged using the "log" keyword as the action rather than pass or block.

LOG_NOTICE - packets logged which are also passed

LOG_WARNING - packets logged which are also blocked

LOG_ERR - packets which have been logged and which can be considered short
```

To setup IPFILTER to log all data to /var/log/ipfilter.log, you will need to create the file. The following command will do that:

```
# touch /var/log/ipfilter.log
```

The syslog function is controlled by definition statements in the /etc/syslog.conf file. The syslog.conf file offers considerable flexibility in how syslog will deal with system messages issued by software applications like IPF.

Add the following statement to /etc/syslog.conf for FreeBSD 5.X and later:

```
security.* /var/log/ipfilter.log
```

Or add the following statement to /etc/syslog.conf for FreeBSD 4.X:

```
local0.* /var/log/ipfilter.log
```

The security.  $\star$  (local0 for 4.X) means to write all the logged messages to the coded file location.

To activate the changes to /etc/syslog.conf you can reboot or bump the syslog task into re-reading /etc/syslog.conf by running /etc/rc.d/syslogd reload (killall -HUP syslogd in FreeBSD 4.X).

Do not forget to change /etc/newsyslog.conf to rotate the new log you just created above.

# 25.5.8 The Format of Logged Messages

Messages generated by ipmon consist of data fields separated by white space. Fields common to all messages are:

- 1. The date of packet receipt.
- 2. The time of packet receipt. This is in the form HH:MM:SS.F, for hours, minutes, seconds, and fractions of a second (which can be several digits long).
- 3. The name of the interface the packet was processed on, e.g. dc0.
- 4. The group and rule number of the rule, e.g. @0:17.

These can be viewed with ipfstat -in.

- 1. The action: p for passed, b for blocked, S for a short packet, n did not match any rules, L for a log rule. The order of precedence in showing flags is: S, p, b, n, L. A capital P or B means that the packet has been logged due to a global logging setting, not a particular rule.
- 2. The addresses. This is actually three fields: the source address and port (separated by a comma), the -> symbol, and the destination address and port. 209.53.17.22,80 -> 198.73.220.17,1722.
- 3. PR followed by the protocol name or number, e.g. PR tcp.
- 4. len followed by the header length and total length of the packet, e.g. len 20 40.

If the packet is a TCP packet, there will be an additional field starting with a hyphen followed by letters corresponding to any flags that were set. See the ipmon(8) manual page for a list of letters and their flags.

If the packet is an ICMP packet, there will be two fields at the end, the first always being 'ICMP', and the next being the ICMP message and sub-message type, separated by a slash, e.g. ICMP 3/3 for a port unreachable message.

## 25.5.9 Building the Rule Script with Symbolic Substitution

Some experienced IPF users create a file containing the rules and code them in a manner compatible with running them as a script with symbolic substitution. The major benefit of doing this is that you only have to change the value associated with the symbolic name and when the script is run all the rules containing the symbolic name will have the value substituted in the rules. Being a script, you can use symbolic substitution to code frequently used values and substitute them in multiple rules. You will see this in the following example.

The script syntax used here is compatible with the sh, csh, and tcsh shells.

Symbolic substitution fields are prefixed with a dollar sign: \$.

Symbolic fields do not have the \$ prefix.

The value to populate the symbolic field must be enclosed with double quotes (").

Start your rule file with something like this:

```
oif="dc0"
                  # name of the outbound interface
odns="192.0.2.11"  # ISP's DNS server IP address
                # my static IP address from ISP
myip="192.0.2.7"
ks="keep state"
fks="flags S keep state"
# You can choose between building /etc/ipf.rules file
# from this script or running this script "as is".
# Uncomment only one line and comment out another.
# 1) This can be used for building /etc/ipf.rules:
#cat > /etc/ipf.rules << EOF</pre>
# 2) This can be used to run script "as is":
/sbin/ipf -Fa -f - << EOF
# Allow out access to my ISP's Domain name server.
pass out quick on $oif proto tcp from any to $odns port = 53 $fks
pass out quick on $oif proto udp from any to $odns port = 53 $ks
# Allow out non-secure standard www function
pass out quick on $oif proto tcp from $myip to any port = 80 $fks
# Allow out secure www function https over TLS SSL
pass out quick on $oif proto tcp from $myip to any port = 443 $fks
```

That is all there is to it. The rules are not important in this example; how the symbolic substitution fields are populated and used are. If the above example was in a file named /etc/ipf.rules.script, you could reload these rules by entering the following command:

## # sh /etc/ipf.rules.script

There is one problem with using a rules file with embedded symbolics: IPF does not understand symbolic substitution, and cannot read such scripts directly.

This script can be used in one of two ways:

- Uncomment the line that begins with cat, and comment out the line that begins with /sbin/ipf. Place ipfilter\_enable="YES" into /etc/rc.conf as usual, and run script once after each modification to create or update /etc/ipf.rules.
- Disable IPFILTER in system startup scripts by adding ipfilter\_enable="NO" (this is default value) into /etc/rc.conf file.

Add a script like the following to your /usr/local/etc/rc.d/ startup directory. The script should have an obvious name like ipf.loadrules.sh. The .sh extension is mandatory.

```
#!/bin/sh
sh /etc/ipf.rules.script
```

The permissions on this script file must be read, write, execute for owner root.

```
# chmod 700 /usr/local/etc/rc.d/ipf.loadrules.sh
```

Now, when your system boots, your IPF rules will be loaded.

## 25.5.10 IPF Rule Sets

A rule set is a group of ipf rules coded to pass or block packets based on the values contained in the packet. The bi-directional exchange of packets between hosts comprises a session conversation. The firewall rule set processes the packet two times, once on its arrival from the public Internet host and again as it leaves for its return trip back to the public Internet host. Each TCP/IP service (i.e. telnet, www, mail, etc.) is predefined by its protocol, source and destination IP address, or the source and destination port number. This is the basic selection criteria used to create rules which will pass or block services.

IPF was originally written using a rules processing logic of 'the last matching rule wins' and used only stateless rules. Over time IPF has been enhanced to include a 'quick' option and a stateful 'keep state' option which drastically modernized the rule processing logic.

The instructions contained in this section are based on using rules that contain the "quick" option and the stateful "keep state" option. This is the basic framework for coding an inclusive firewall rule set.

An inclusive firewall only allows services matching the rules through. This way you can control what services can originate behind the firewall destined for the public Internet and also control the services which can originate from the public Internet accessing your private network. Everything else is blocked and logged by default design. Inclusive firewalls are much, much securer than exclusive firewall rule sets and is the only rule set type covered herein.

**Warning:** When working with the firewall rules, be *very careful*. Some configurations *will lock you out* of the server. To be on the safe side, you may wish to consider performing the initial firewall configuration from the local console rather than doing it remotely e.g. via **ssh**.

## **25.5.11 Rule Syntax**

The rule syntax presented here has been simplified to only address the modern stateful rule context and 'first matching rule wins' logic. For the complete legacy rule syntax description see the ipf(8) manual page.

A # character is used to mark the start of a comment and may appear at the end of a rule line or on its own line. Blank lines are ignored.

Rules contain keywords. These keywords have to be coded in a specific order from left to right on the line. Keywords are identified in bold type. Some keywords have sub-options which may be keywords themselves and also include more sub-options. Each of the headings in the below syntax has a bold section header which expands on the content.

```
 \hbox{\it ACTION IN-OUT OPTIONS SELECTION STATEFUL PROTO SRC\_ADDR,DST\_ADDR OBJECT PORT\_NUMTCP\_FLAG STATEFUL }
```

```
ACTION = block | pass

IN-OUT = in | out

OPTIONS = log | quick | on interface-name
```

```
\label{eq:selection} \begin{split} \textit{SELECTION} &= \text{proto value} \mid \text{source/destination IP} \mid \text{port} = \text{number} \mid \text{flags flag-value} \\ \textit{PROTO} &= \text{tcp/udp} \mid \text{udp} \mid \text{tcp} \mid \text{icmp} \\ \textit{SRC\_ADD}, \textit{DST\_ADDR} &= \text{all} \mid \text{from object to object} \\ \textit{OBJECT} &= \text{IP address} \mid \text{any} \\ \textit{PORT\_NUM} &= \text{port number} \\ \textit{TCP\_FLAG} &= \text{S} \\ \textit{STATEFUL} &= \text{keep state} \end{split}
```

#### 25.5.11.1 ACTION

The action indicates what to do with the packet if it matches the rest of the filter rule. Each rule *must* have a action. The following actions are recognized:

block indicates that the packet should be dropped if the selection parameters match the packet.

pass indicates that the packet should exit the firewall if the selection parameters match the packet.

#### 25.5.11.2 IN-OUT

A mandatory requirement is that each filter rule explicitly state which side of the I/O it is to be used on. The next keyword must be either in or out and one or the other has to be coded or the rule will not pass syntax checks.

in means this rule is being applied against an inbound packet which has just been received on the interface facing the public Internet.

out means this rule is being applied against an outbound packet destined for the interface facing the public Internet.

## 25.5.11.3 OPTIONS

Note: These options must be used in the order shown here.

log indicates that the packet header will be written to the ipl log (as described in the LOGGING section below) if the selection parameters match the packet.

quick indicates that if the selection parameters match the packet, this rule will be the last rule checked, allowing a 'short-circuit' path to avoid processing any following rules for this packet. This option is a mandatory requirement for the modernized rules processing logic.

on indicates the interface name to be incorporated into the selection parameters. Interface names are as displayed by ifconfig(8). Using this option, the rule will only match if the packet is going through that interface in the specified direction (in/out). This option is a mandatory requirement for the modernized rules processing logic.

When a packet is logged, the headers of the packet are written to the IPL packet logging pseudo-device. Immediately following the log keyword, the following qualifiers may be used (in this order):

body indicates that the first 128 bytes of the packet contents will be logged after the headers.

first If the log keyword is being used in conjunction with a 'keep state" option, it is recommended that this option is also applied so that only the triggering packet is logged and not every packet which thereafter matches the 'keep state" information.

#### 25.5.11.4 SELECTION

The keywords described in this section are used to describe attributes of the packet to be interrogated when determining whether rules match or not. There is a keyword subject, and it has sub-option keywords, one of which has to be selected. The following general-purpose attributes are provided for matching, and must be used in this order:

## 25.5.11.5 PROTO

proto is the subject keyword and must be coded along with one of its corresponding keyword sub-option values. The value allows a specific protocol to be matched against. This option is a mandatory requirement for the modernized rules processing logic.

tcp/udp | udp | tcp | icmp or any protocol names found in /etc/protocols are recognized and may be used. The special protocol keyword tcp/udp may be used to match either a TCP or a UDP packet, and has been added as a convenience to save duplication of otherwise identical rules.

## 25.5.11.6 SRC\_ADDR/DST\_ADDR

The all keyword is essentially a synonym for 'from any to any" with no other match parameters.

from src to dst: the from and to keywords are used to match against IP addresses. Rules must specify BOTH source and destination parameters. any is a special keyword that matches any IP address. Examples of use: 'from any to any''or 'from 0.0.0.0/0 to any''or 'from any to 0.0.0.0/0" or 'from 0.0.0.0 to any'' or 'from any to 0.0.0.0".

IP addresses may be specified as a dotted IP address numeric form/mask-length, or as single dotted IP address numeric form.

There is no way to match ranges of IP addresses which do not express themselves easily as mask-length. See this web page for help on writing mask-length: http://jodies.de/ipcalc.

## 25.5.11.7 PORT

If a port match is included, for either or both of source and destination, then it is only applied to TCP and UDP packets. When composing port comparisons, either the service name from /etc/services or an integer port number may be used. When the port appears as part of the from object, it matches the source port number; when it appears as part of the to object, it matches the destination port number. The use of the port option with the to object is a mandatory requirement for the modernized rules processing logic. Example of use: 'from any to any port = 80'

Port comparisons may be done in a number of forms, with a number of comparison operators, or port ranges may be specified.

To specify port ranges, port "<>" | "><"

**Warning:** Following the source and destination matching parameters, the following two parameters are mandatory requirements for the modernized rules processing logic.

## 25.5.11.8 TCP FLAG

Flags are only effective for TCP filtering. The letters represents one of the possible flags that can be interrogated in the TCP packet header.

The modernized rules processing logic uses the flags S parameter to identify the tcp session start request.

## 25.5.11.9 STATEFUL

keep state indicates that on a pass rule, any packets that match the rules selection parameters should activate the stateful filtering facility.

Note: This option is a mandatory requirement for the modernized rules processing logic.

# 25.5.12 Stateful Filtering

Stateful filtering treats traffic as a bi-directional exchange of packets comprising a session conversation. When activated, keep-state dynamically generates internal rules for each anticipated packet being exchanged during the bi-directional session conversation. It has the interrogation abilities to determine if the session conversation between the originating sender and the destination are following the valid procedure of bi-directional packet exchange. Any packets that do not properly fit the session conversation template are automatically rejected as impostors.

Keep state will also allow ICMP packets related to a TCP or UDP session through. So if you get ICMP type 3 code 4 in response to some web surfing allowed out by a keep state rule, they will be automatically allowed in. Any packet that IPF can be certain is part of an active session, even if it is a different protocol, will be let in.

## What happens is:

Packets destined to go out the interface connected to the public Internet are first checked against the dynamic state table, if the packet matches the next expected packet comprising in a active session conversation, then it exits the firewall and the state of the session conversation flow is updated in the dynamic state table, the remaining packets get checked against the outbound rule set.

Packets coming in to the interface connected to the public Internet are first checked against the dynamic state table, if the packet matches the next expected packet comprising a active session conversation, then it exits the firewall and the state of the session conversation flow is updated in the dynamic state table, the remaining packets get checked against the inbound rule set.

When the conversation completes it is removed from the dynamic state table.

Stateful filtering allows you to focus on blocking/passing new sessions. If the new session is passed, all its subsequent packets will be allowed through automatically and any impostors automatically rejected. If a new session is blocked, none of its subsequent packets will be allowed through. Stateful filtering has technically advanced interrogation abilities capable of defending against the flood of different attack methods currently employed by attackers.

# 25.5.13 Inclusive Rule Set Example

The following rule set is an example of how to code a very secure inclusive type of firewall. An inclusive firewall only allows services matching pass rules through and blocks all other by default. All firewalls have at the minimum two interfaces which have to have rules to allow the firewall to function.

All UNIX flavored systems including FreeBSD are designed to use interface 100 and IP address 127.0.0.1 for internal communication within the operating system. The firewall rules must contain rules to allow free unmolested movement of these special internally used packets.

The interface which faces the public Internet is the one where you place your rules to authorize and control access out to the public Internet and access requests arriving from the public Internet. This can be your user PPP tun0 interface or your NIC that is connected to your DSL or cable modem.

In cases where one or more NICs are cabled to private LANs behind the firewall, those interfaces must have a rule coded to allow free unmolested movement of packets originating from those LAN interfaces.

The rules should be first organized into three major sections: all the free unmolested interfaces, the public interface outbound, and the public interface inbound.

The rules in each of the public interface sections should have the most frequently matched rules placed before less commonly matched rules, with the last rule in the section blocking and logging all packets on that interface and direction

The Outbound section in the following rule set only contains 'pass' rules which contain selection values that uniquely identify the service that is authorized for public Internet access. All the rules have the 'quick', 'on', 'proto', 'port', and 'keep state' option coded. The 'proto tcp' rules have the 'flag' option included to identify the session start request as the triggering packet to activate the stateful facility.

The Inbound section has all the blocking of undesirable packets first, for two different reasons. The first is that these things being blocked may be part of an otherwise valid packet which may be allowed in by the later authorized service rules. The second reason is that by having a rule that explicitly blocks selected packets that I receive on an infrequent basis and that I do not want to see in the log, they will not be caught by the last rule in the section which blocks and logs all packets which have fallen through the rules. The last rule in the section which blocks and logs all packets is how you create the legal evidence needed to prosecute the people who are attacking your system.

Another thing you should take note of, is there is no response returned for any of the undesirable stuff, their packets just get dropped and vanish. This way the attacker has no knowledge if his packets have reached your system. The less the attackers can learn about your system, the more time they must invest before actually doing something bad. The inbound 'nmap OS fingerprint' attempts rule I log the first occurrence because this is something a attacker would do.

Any time you see log messages on a rule with 'log first'. You should do an ipfstat -hio command to see the number of times the rule has been matched so you know if you are being flooded, i.e. under attack.

When you log packets with port numbers you do not recognize, look it up in /etc/services or go to http://www.securitystats.com/tools/portsearch.php and do a port number lookup to find what the purpose of that port number is.

Check out this link for port numbers used by Trojans http://www.simovits.com/trojans/trojans.html.

The following rule set is a complete very secure 'inclusive' type of firewall rule set that I have used on my system. You can not go wrong using this rule set for your own. Just comment out any pass rules for services that you do not want to authorize.

If you see messages in your log that you want to stop seeing just add a block rule in the inbound section.

You have to change the dc0 interface name in every rule to the interface name of the Nic card that connects your system to the public Internet. For user PPP it would be tun0.

Add the following statements to /etc/ipf.rules:

```
# No restrictions on Inside LAN Interface for private network
# Not needed unless you have LAN
#pass out quick on x10 all
#pass in quick on x10 all
# No restrictions on Loopback Interface
pass in quick on lo0 all
pass out quick on lo0 all
# Interface facing Public Internet (Outbound Section)
# Interrogate session start requests originating from behind the
# firewall on the private network
# or from this gateway server destine for the public Internet.
# Allow out access to my ISP's Domain name server.
# xxx must be the IP address of your ISP's DNS.
# Dup these lines if your ISP has more than one DNS server
# Get the IP addresses from /etc/resolv.conf file
pass out quick on dc0 proto tcp from any to xxx port = 53 flags S keep state
pass out quick on dc0 proto udp from any to xxx port = 53 keep state
# Allow out access to my ISP's DHCP server for cable or DSL networks.
# This rule is not needed for 'user ppp' type connection to the
# public Internet, so you can delete this whole group.
# Use the following rule and check log for IP address.
# Then put IP address in commented out rule & delete first rule
pass out log quick on dc0 proto udp from any to any port = 67 keep state
#pass out quick on dc0 proto udp from any to z.z.z.z port = 67 keep state
# Allow out non-secure standard www function
pass out quick on dc0 proto tcp from any to any port = 80 flags S keep state
# Allow out secure www function https over TLS SSL
pass out quick on dc0 proto tcp from any to any port = 443 flags S keep state
# Allow out send & get email function
pass out quick on dc0 proto tcp from any to any port = 110 flags S keep state
pass out quick on dc0 proto tcp from any to any port = 25 flags S keep state
# Allow out Time
```

```
pass out quick on dc0 proto tcp from any to any port = 37 flags S keep state
# Allow out nntp news
pass out quick on dc0 proto tcp from any to any port = 119 flags S keep state
# Allow out gateway & LAN users non-secure FTP ( both passive & active modes)
# This function uses the IPNAT built in FTP proxy function coded in
# the nat rules file to make this single rule function correctly.
# If you want to use the pkq_add command to install application packages
# on your gateway system you need this rule.
pass out quick on dc0 proto tcp from any to any port = 21 flags S keep state
# Allow out secure FTP, Telnet, and SCP
# This function is using SSH (secure shell)
pass out quick on dc0 proto tcp from any to any port = 22 flags S keep state
# Allow out non-secure Telnet
pass out quick on dc0 proto tcp from any to any port = 23 flags S keep state
# Allow out FBSD CVSUP function
pass out quick on dc0 proto tcp from any to any port = 5999 flags S keep state
# Allow out ping to public Internet
pass out quick on dc0 proto icmp from any to any icmp-type 8 keep state
# Allow out whois for LAN PC to public Internet
pass out quick on dc0 proto tcp from any to any port = 43 flags S keep state
# Block and log only the first occurrence of everything
# else that's trying to get out.
# This rule enforces the block all by default logic.
block out log first quick on dc0 all
# Interface facing Public Internet (Inbound Section)
# Interrogate packets originating from the public Internet
# destine for this gateway server or the private network.
# Block all inbound traffic from non-routable or reserved address spaces
block in quick on dc0 from 192.168.0.0/16 to any #RFC 1918 private IP
block in quick on dc0 from 172.16.0.0/12 to any
                                                #RFC 1918 private IP
                                                #RFC 1918 private IP
block in quick on dc0 from 10.0.0.0/8 to any
block in quick on dc0 from 127.0.0.0/8 to any
                                                #loopback
                                                #loopback
block in quick on dc0 from 0.0.0.0/8 to any
block in quick on dc0 from 169.254.0.0/16 to any #DHCP auto-config
block in quick on dc0 from 192.0.2.0/24 to any
                                                #reserved for docs
block in quick on dc0 from 204.152.64.0/23 to any #Sun cluster interconnect
block in quick on dc0 from 224.0.0.0/3 to any
                                                 #Class D & E multicast
\#\#\#\# Block a bunch of different nasty things. \#\#\#\#\#\#\#\#
```

# That I do not want to see in the log

694

```
# Block frags
block in quick on dc0 all with frags
# Block short tcp packets
block in quick on dc0 proto tcp all with short
# block source routed packets
block in quick on dc0 all with opt lsrr
block in quick on dc0 all with opt ssrr
# Block nmap OS fingerprint attempts
# Log first occurrence of these so I can get their IP address
block in log first quick on dc0 proto tcp from any to any flags FUP
# Block anything with special options
block in quick on dc0 all with ipopts
# Block public pings
block in quick on dc0 proto icmp all icmp-type 8
# Block ident
block in quick on dc0 proto tcp from any to any port = 113
# Block all Netbios service. 137=name, 138=datagram, 139=session
# Netbios is MS/Windows sharing services.
# Block MS/Windows hosts2 name server requests 81
block in log first quick on dc0 proto tcp/udp from any to any port = 137
block in log first quick on dc0 proto tcp/udp from any to any port = 138
block in log first quick on dc0 proto tcp/udp from any to any port = 139
block in log first quick on dc0 proto tcp/udp from any to any port = 81
# Allow traffic in from ISP's DHCP server. This rule must contain
# the IP address of your ISP's DHCP server as it's the only
# authorized source to send this packet type. Only necessary for
# cable or DSL configurations. This rule is not needed for
# 'user ppp' type connection to the public Internet.
# This is the same IP address you captured and
# used in the outbound section.
pass in quick on dc0 proto udp from z.z.z.z to any port = 68 keep state
# Allow in standard www function because I have apache server
pass in quick on dc0 proto tcp from any to any port = 80 flags S keep state
# Allow in non-secure Telnet session from public Internet
# labeled non-secure because ID/PW passed over public Internet as clear text.
# Delete this sample group if you do not have telnet server enabled.
#pass in quick on dc0 proto tcp from any to any port = 23 flags S keep state
# Allow in secure FTP, Telnet, and SCP from public Internet
# This function is using SSH (secure shell)
pass in quick on dc0 proto tcp from any to any port = 22 flags S keep state
# Block and log only first occurrence of all remaining traffic
```

## 25.5.14 NAT

NAT stands for Network Address Translation. To those familiar with Linux, this concept is called IP Masquerading; NAT and IP Masquerading are the same thing. One of the many things the IPF NAT function enables is the ability to have a private Local Area Network (LAN) behind the firewall sharing a single ISP assigned IP address on the public Internet.

You may ask why would someone want to do this. ISPs normally assign a dynamic IP address to their non-commercial users. Dynamic means that the IP address can be different each time you dial in and log on to your ISP, or for cable and DSL modem users when you power off and then power on your modems you can get assigned a different IP address. This IP address is how you are known to the public Internet.

Now lets say you have five PCs at home and each one needs Internet access. You would have to pay your ISP for an individual Internet account for each PC and have five phone lines.

With NAT you only need a single account with your ISP, then cable your other four PCs to a switch and the switch to the NIC in your FreeBSD system which is going to service your LAN as a gateway. NAT will automatically translate the private LAN IP address for each separate PC on the LAN to the single public IP address as it exits the firewall bound for the public Internet. It also does the reverse translation for returning packets.

NAT is most often accomplished without the approval, or knowledge, of your ISP and in most cases is grounds for your ISP terminating your account if found out. Commercial users pay a lot more for their Internet connection and usually get assigned a block of static IP address which never change. The ISP also expects and consents to their Commercial customers using NAT for their internal private LANs.

There is a special range of IP addresses reserved for NATed private LAN IP address. According to RFC 1918, you can use the following IP ranges for private nets which will never be routed directly to the public Internet:

Start IP 10.0.0.0 Start IP 172.16.0.0 -

Ending IP 10. Ending IP 172

Ending IP 192

Start IP 192.168.0.0 -

## 25.5.15 IPNAT

NAT rules are loaded by using the ipnat command. Typically the NAT rules are stored in /etc/ipnat.rules. See ipnat(1) for details.

When changing the NAT rules after NAT has been started, make your changes to the file containing the NAT rules, then run ipnat command with the -CF flags to delete the internal in use NAT rules and flush the contents of the translation table of all active entries.

To reload the NAT rules issue a command like this:

```
# ipnat -CF -f /etc/ipnat.rules
```

To display some statistics about your NAT, use this command:

```
# ipnat -s
```

To list the NAT table's current mappings, use this command:

```
# ipnat -1
```

To turn verbose mode on, and display information relating to rule processing and active rules/table entries:

```
# ipnat -v
```

#### 25.5.16 IPNAT Rules

NAT rules are very flexible and can accomplish many different things to fit the needs of commercial and home users.

The rule syntax presented here has been simplified to what is most commonly used in a non-commercial environment. For a complete rule syntax description see the ipnat(5) manual page.

The syntax for a NAT rule looks something like this:

```
map IF LAN_IP_RANGE -> PUBLIC_ADDRESS
```

The keyword map starts the rule.

Replace IF with the external interface.

The LAN\_IP\_RANGE is what your internal clients use for IP Addressing, usually this is something like 192.168.1.0/24.

The  $PUBLIC\_ADDRESS$  can either be the external IP address or the special keyword 0/32, which means to use the IP address assigned to IF.

## 25.5.17 How NAT works

A packet arrives at the firewall from the LAN with a public destination. It passes through the outbound filter rules, NAT gets his turn at the packet and applies its rules top down, first matching rule wins. NAT tests each of its rules against the packets interface name and source IP address. When a packets interface name matches a NAT rule then the [source IP address, i.e. private LAN IP address] of the packet is checked to see if it falls within the IP address range specified to the left of the arrow symbol on the NAT rule. On a match the packet has its source IP address rewritten with the public IP address obtained by the 0/32 keyword. NAT posts a entry in its internal NAT table so when the packet returns from the public Internet it can be mapped back to its original private IP address and then passed to the filter rules for processing.

## 25.5.18 Enabling IPNAT

To enable IPNAT add these statements to /etc/rc.conf.

To enable your machine to route traffic between interfaces:

```
gateway_enable="YES"
```

To start IPNAT automatically each time:

```
ipnat_enable="YES"
```

To specify where to load the IPNAT rules from:

```
ipnat_rules="/etc/ipnat.rules"
```

# 25.5.19 NAT for a very large LAN

For networks that have large numbers of PC's on the LAN or networks with more than a single LAN, the process of funneling all those private IP addresses into a single public IP address becomes a resource problem that may cause problems with the same port numbers being used many times across many NATed LAN PC's, causing collisions. There are two ways to relieve this resource problem.

# 25.5.19.1 Assigning Ports to Use

A normal NAT rule would look like:

```
map dc0 192.168.1.0/24 -> 0/32
```

In the above rule the packet's source port is unchanged as the packet passes through IPNAT. By adding the portmap keyword you can tell IPNAT to only use source ports in a range. For example the following rule will tell IPNAT to modify the source port to be within that range:

```
map dc0 192.168.1.0/24 -> 0/32 portmap tcp/udp 20000:60000
```

Additionally we can make things even easier by using the auto keyword to tell IPNAT to determine by itself which ports are available to use:

```
map dc0 192.168.1.0/24 -> 0/32 portmap tcp/udp auto
```

## 25.5.19.2 Using a pool of public addresses

In very large LANs there comes a point where there are just too many LAN addresses to fit into a single public address. By changing the following rule:

```
map dc0 192.168.1.0/24 -> 204.134.75.1
```

Currently this rule maps all connections through 204.134.75.1. This can be changed to specify a range:

```
map dc0 192.168.1.0/24 -> 204.134.75.1-10
```

Or a subnet using CIDR notation such as:

```
map dc0 192.168.1.0/24 -> 204.134.75.0/24
```

#### 25.5.20 Port Redirection

A very common practice is to have a web server, email server, database server and DNS server each segregated to a different PC on the LAN. In this case the traffic from these servers still have to be NATed, but there has to be some way to direct the inbound traffic to the correct LAN PCs. IPNAT has the redirection facilities of NAT to solve this problem. Lets say you have your web server on LAN address 10.0.10.25 and your single public IP address is 20.20.20.5 you would code the rule like this:

```
rdr dc0 20.20.20.5/32 port 80 -> 10.0.10.25 port 80

or:
rdr dc0 0/32 port 80 -> 10.0.10.25 port 80

or for a LAN DNS Server on LAN address of 10.0.10.33 that needs to receive public DNS requests:
rdr dc0 20.20.20.5/32 port 53 -> 10.0.10.33 port 53 udp
```

## 25.5.21 FTP and NAT

FTP is a dinosaur left over from the time before the Internet as it is known today, when research universities were leased lined together and FTP was used to share files among research Scientists. This was a time when data security was not a consideration. Over the years the FTP protocol became buried into the backbone of the emerging Internet and its username and password being sent in clear text was never changed to address new security concerns. FTP has two flavors, it can run in active mode or passive mode. The difference is in how the data channel is acquired. Passive mode is more secure as the data channel is acquired be the ordinal ftp session requester. For a real good explanation of FTP and the different modes see http://www.slacksite.com/other/ftp.html.

## 25.5.21.1 IPNAT Rules

IPNAT has a special built in FTP proxy option which can be specified on the NAT map rule. It can monitor all outbound packet traffic for FTP active or passive start session requests and dynamically create temporary filter rules containing only the port number really in use for the data channel. This eliminates the security risk FTP normally exposes the firewall to from having large ranges of high order port numbers open.

This rule will handle all the traffic for the internal LAN:

```
map dc0 10.0.10.0/29 \rightarrow 0/32 proxy port 21 ftp/tcp
```

This rule handles the FTP traffic from the gateway:

```
map dc0 0.0.0.0/0 -> 0/32 proxy port 21 ftp/tcp
```

This rule handles all non-FTP traffic from the internal LAN:

```
map dc0 10.0.10.0/29 \rightarrow 0/32
```

The FTP map rule goes before our regular map rule. All packets are tested against the first rule from the top. Matches on interface name, then private LAN source IP address, and then is it a FTP packet. If all that matches then the special FTP proxy creates temp filter rules to let the FTP session packets pass in and out, in addition to also NATing

the FTP packets. All LAN packets that are not FTP do not match the first rule and fall through to the third rule and are tested, matching on interface and source IP, then are NATed.

## 25.5.21.2 IPNAT FTP Filter Rules

Only one filter rule is needed for FTP if the NAT FTP proxy is used.

Without the FTP Proxy you will need the following three rules:

```
# Allow out LAN PC client FTP to public Internet
# Active and passive modes
pass out quick on rl0 proto tcp from any to any port = 21 flags S keep state
# Allow out passive mode data channel high order port numbers
pass out quick on rl0 proto tcp from any to any port > 1024 flags S keep state
# Active mode let data channel in from FTP server
pass in quick on rl0 proto tcp from any to any port = 20 flags S keep state
```

## 25.5.21.3 FTP NAT Proxy Bug

As of FreeBSD 4.9 which includes IPFILTER version 3.4.31 the FTP proxy works as documented during the FTP session until the session is told to close. When the close happens packets returning from the remote FTP server are blocked and logged coming in on port 21. The NAT FTP/proxy appears to remove its temp rules prematurely, before receiving the response from the remote FTP server acknowledging the close. A problem report was posted to the IPF mailing list.

The solution is to add a filter rule to get rid of these unwanted log messages or do nothing and ignore FTP inbound error messages in your log. Most people do not use outbound FTP too often.

```
block in quick on rl0 proto tcp from any to any port = 21
```

## 25.6 IPFW

Note: This section is work in progress. The contents might not be accurate at all times.

The IPFIREWALL (IPFW) is a FreeBSD sponsored firewall software application authored and maintained by FreeBSD volunteer staff members. It uses the legacy stateless rules and a legacy rule coding technique to achieve what is referred to as Simple Stateful logic.

The IPFW sample rule set (found in /etc/rc.firewall) in the standard FreeBSD install is rather simple and it is not expected that it used directly without modifications. The example does not use stateful filtering, which is beneficial in most setups, so it will not be used as base for this section.

The IPFW stateless rule syntax is empowered with technically sophisticated selection capabilities which far surpasses the knowledge level of the customary firewall installer. IPFW is targeted at the professional user or the

advanced technical computer hobbyist who have advanced packet selection requirements. A high degree of detailed knowledge into how different protocols use and create their unique packet header information is necessary before the power of the IPFW rules can be unleashed. Providing that level of explanation is out of the scope of this section of the handbook.

IPFW is composed of seven components, the primary component is the kernel firewall filter rule processor and its integrated packet accounting facility, the logging facility, the 'divert' rule which triggers the NAT facility, and the advanced special purpose facilities, the dummynet traffic shaper facilities, the 'fwd rule' forward facility, the bridge facility, and the ipstealth facility.

# 25.6.1 Enabling IPFW

IPFW is included in the basic FreeBSD install as a separate run time loadable module. The system will dynamically load the kernel module when the rc.conf statement firewall\_enable="YES" is used. You do not need to compile IPFW into the FreeBSD kernel unless you want NAT function enabled.

After rebooting your system with firewall\_enable="YES" in rc.conf the following white highlighted message is displayed on the screen as part of the boot process:

```
is displayed on the screen as part of the boot process:
```

ipfw2 initialized, divert disabled, rule-based forwarding disabled, default to deny, logging disabled

The loadable module does have logging ability compiled in. To enable logging and set the verbose logging limit, there is a knob you can set in /etc/sysctl.conf by adding these statements, logging will be enabled on future reboots:

```
net.inet.ip.fw.verbose=1
net.inet.ip.fw.verbose_limit=5
```

# 25.6.2 Kernel Options

It is not a mandatory requirement that you enable IPFW by compiling the following options into the FreeBSD kernel unless you need NAT function. It is presented here as background information.

```
options IPFIREWALL
```

This option enables IPFW as part of the kernel

```
options IPFIREWALL_VERBOSE
```

Enables logging of packets that pass through IPFW and have the 'log' keyword specified in the rule set.

```
options IPFIREWALL_VERBOSE_LIMIT=5
```

Limits the number of packets logged through syslogd(8) on a per entry basis. You may wish to use this option in hostile environments which you want to log firewall activity. This will close a possible denial of service attack via syslog flooding.

```
options IPFIREWALL_DEFAULT_TO_ACCEPT
```

This option will allow everything to pass through the firewall by default, which is a good idea when you are first setting up your firewall.

```
options IPV6FIREWALL
```

options IPV6FIREWALL\_VERBOSE

options IPV6FIREWALL\_VERBOSE\_LIMIT options IPV6FIREWALL\_DEFAULT\_TO\_ACCEPT

These options are exactly the same as the IPv4 options but they are for IPv6. If you do not use IPv6 you might want to use IPv6FIREWALL without any rules to block all IPv6

```
options IPDIVERT
```

This enables the use of NAT functionality.

**Note:** If you do not include IPFIREWALL\_DEFAULT\_TO\_ACCEPT or set your rules to allow incoming packets you will block all packets going to and from this machine.

# 25.6.3 /etc/rc.conf Options

If you do not have IPFW compiled into your kernel you will need to load it with the following statement in your /etc/rc.conf:

```
firewall enable="YES"
```

Set the script to run to activate your rules:

```
firewall_script="/etc/ipfw.rules"
```

Enable logging:

```
firewall_logging="YES"
```

**Warning:** The only thing that the firewall\_logging variable will do is setting the net.inet.ip.fw.verbose sysctl variable to the value of 1 (see Section 25.6.1). There is no rc.conf variable to set log limitations, but it can be set via sysctl variable, manually or from the /etc/sysctl.conf file:

```
net.inet.ip.fw.verbose_limit=5
```

If your machine is acting as a gateway, i.e. providing Network Address Translation (NAT) via natd(8), please refer to Section 26.8 for information regarding the required /etc/rc.conf options.

# 25.6.4 The IPFW Command

The ipfw command is the normal vehicle for making manual single rule additions or deletions to the firewall active internal rules while it is running. The problem with using this method is once your system is shutdown or halted all the rules you added or changed or deleted are lost. Writing all your rules in a file and using that file to load the rules at boot time, or to replace in mass the currently running firewall rules with changes you made to the files content is the recommended method used here.

The ipfw command is still a very useful to display the running firewall rules to the console screen. The IPFW accounting facility dynamically creates a counter for each rule that counts each packet that matches the rule. During the process of testing a rule, listing the rule with its counter is the one of the ways of determining if the rule is functioning.

To list all the rules in sequence:

```
# ipfw list
```

To list all the rules with a time stamp of when the last time the rule was matched:

```
# ipfw -t list
```

To list the accounting information, packet count for matched rules along with the rules themselves. The first column is the rule number, followed by the number of outgoing matched packets, followed by the number of incoming matched packets, and then the rule itself.

```
# ipfw -a list
```

List the dynamic rules in addition to the static rules:

```
# ipfw -d list
```

Also show the expired dynamic rules:

```
# ipfw -d -e list
```

Zero the counters:

# ipfw zero

Zero the counters for just rule NUM:

# ipfw zero NUM

## 25.6.5 IPFW Rule Sets

A rule set is a group of ipfw rules coded to allow or deny packets based on the values contained in the packet. The bi-directional exchange of packets between hosts comprises a session conversation. The firewall rule set processes the packet twice: once on its arrival from the public Internet host and again as it leaves for its return trip back to the public Internet host. Each tcp/ip service (i.e. telnet, www, mail, etc.) is predefined by its protocol, and port number. This is the basic selection criteria used to create rules which will allow or deny services.

When a packet enters the firewall it is compared against the first rule in the rule set and progress one rule at a time moving from top to bottom of the set in ascending rule number sequence order. When the packet matches a rule selection parameters, the rules action field value is executed and the search of the rule set terminates for that packet. This is referred to as "the first match wins" search method. If the packet does not match any of the rules, it gets caught by the mandatory ipfw default rule, number 65535 which denies all packets and discards them without any reply back to the originating destination.

Note: The search continues after count, skipto and tee rules.

The instructions contained here are based on using rules that contain the stateful 'keep state', 'limit', 'in'/'out', and via options. This is the basic framework for coding an inclusive type firewall rule set.

An inclusive firewall only allows services matching the rules through. This way you can control what services can originate behind the firewall destine for the public Internet and also control the services which can originate from the public Internet accessing your private network. Everything else is denied by default design. Inclusive firewalls are much, much more secure than exclusive firewall rule sets and is the only rule set type covered here in.

Warning: When working with the firewall rules be careful, you can end up locking your self out.

#### 25.6.5.1 Rule Syntax

The rule syntax presented here has been simplified to what is necessary to create a standard inclusive type firewall rule set. For a complete rule syntax description see the ipfw(8) manual page.

Rules contain keywords: these keywords have to be coded in a specific order from left to right on the line. Keywords are identified in bold type. Some keywords have sub-options which may be keywords them selves and also include more sub-options.

# is used to mark the start of a comment and may appear at the end of a rule line or on its own lines. Blank lines are ignored.

CMD RULE\_NUMBER ACTION LOGGING SELECTION STATEFUL

#### 25.6.5.1.1 CMD

Each new rule has to be prefixed with add to add the rule to the internal table.

### 25.6.5.1.2 RULE\_NUMBER

Each rule has to have a rule number to go with it.

#### 25.6.5.1.3 ACTION

A rule can be associated with one of the following actions, which will be executed when the packet matches the selection criterion of the rule.

```
allow | accept | pass | permit
```

These all mean the same thing which is to allow packets that match the rule to exit the firewall rule processing. The search terminates at this rule.

```
check-state
```

Checks the packet against the dynamic rules table. If a match is found, execute the action associated with the rule which generated this dynamic rule, otherwise move to the next rule. The check-state rule does not have selection criterion. If no check-state rule is present in the rule set, the dynamic rules table is checked at the first keep-state or limit rule.

```
deny | drop
```

Both words mean the same thing which is to discard packets that match this rule. The search terminates.

## 25.6.5.1.4 Logging

log or logamount

When a packet matches a rule with the log keyword, a message will be logged to syslogd with a facility name of SECURITY. The logging only occurs if the number of packets logged so far for that particular rule does not exceed the logamount parameter. If no logamount is specified, the limit is taken from the sysctl variable net.inet.ip.fw.verbose\_limit. In both cases, a value of zero removes the logging limit. Once the limit is reached, logging can be re-enabled by clearing the logging counter or the packet counter for that rule, see the ipfw reset log command.

**Note:** Logging is done after all other packet matching conditions have been successfully verified, and before performing the final action (accept, deny) on the packet. It is up to you to decide which rules you want to enable logging on.

#### 25.6.5.1.5 Selection

The keywords described in this section are used to describe attributes of the packet to be interrogated when determining whether rules match the packet or not. The following general-purpose attributes are provided for matching, and must be used in this order:

```
udp | tcp | icmp
```

or any protocol names found in /etc/protocols are recognized and may be used. The value specified is protocol to be matched against. This is a mandatory requirement.

```
from src to dst
```

The from and to keywords are used to match against IP addresses. Rules must specify BOTH source and destination parameters. any is a special keyword that matches any IP address. me is a special keyword that matches any IP address configured on an interface in your FreeBSD system to represent the PC the firewall is running on (i.e. this box) as in 'from me to any' or 'from any to me' or 'from 0.0.0.0/0 to any' or 'from any to 0.0.0.0/0' or 'from me to 0.0.0.0'. IP addresses are specified as a dotted IP address numeric form/mask-length, or as single dotted IP address numeric form. This is a mandatory requirement. See this link for help on writing mask-lengths. http://jodies.de/ipcalc

```
port number
```

For protocols which support port numbers (such as TCP and UDP). It is mandatory that you code the port number of the service you want to match on. Service names (from /etc/services) may be used instead of numeric port values.

```
in | out
```

Matches incoming or outgoing packets, respectively. The in and out are keywords and it is mandatory that you code one or the other as part of your rule matching criterion.

via IF

Matches packets going through the interface specified by exact name. The via keyword causes the interface to always be checked as part of the match process.

setup

This is a mandatory keyword that identifies the session start request for TCP packets.

keep-state

This is a mandatory> keyword. Upon a match, the firewall will create a dynamic rule, whose default behavior is to match bidirectional traffic between source and destination IP/port using the same protocol.

```
limit {src-addr | src-port | dst-addr | dst-port}
```

The firewall will only allow *N* connections with the same set of parameters as specified in the rule. One or more of source and destination addresses and ports can be specified. The 'limit' and 'keep-state' can not be used on same rule. Limit provides the same stateful function as 'keep-state' plus its own functions.

## 25.6.5.2 Stateful Rule Option

Stateful filtering treats traffic as a bi-directional exchange of packets comprising a session conversation. It has the interrogation abilities to determine if the session conversation between the originating sender and the destination are following the valid procedure of bi-directional packet exchange. Any packets that do not properly fit the session conversation template are automatically rejected as impostors.

'check-state' is used to identify where in the IPFW rules set the packet is to be tested against the dynamic rules facility. On a match the packet exits the firewall to continue on its way and a new rule is dynamic created for the next anticipated packet being exchanged during this bi-directional session conversation. On a no match the packet advances to the next rule in the rule set for testing.

The dynamic rules facility is vulnerable to resource depletion from a SYN-flood attack which would open a huge number of dynamic rules. To counter this attack, FreeBSD version 4.5 added another new option named limit. This option is used to limit the number of simultaneous session conversations by interrogating the rules source or destinations fields as directed by the limit option and using the packet's IP address found there, in a search of the open dynamic rules counting the number of times this rule and IP address combination occurred, if this count is greater that the value specified on the limit option, the packet is discarded.

## 25.6.5.3 Logging Firewall Messages

The benefits of logging are obvious: it provides the ability to review after the fact the rules you activated logging on which provides information like, what packets had been dropped, what addresses they came from, where they were going, giving you a significant edge in tracking down attackers.

Even with the logging facility enabled, IPFW will not generate any rule logging on it's own. The firewall administrator decides what rules in the rule set he wants to log and adds the log verb to those rules. Normally only deny rules are logged, like the deny rule for incoming ICMP pings. It is very customary to duplicate the ipfw default deny everything rule with the log verb included as your last rule in the rule set. This way you get to see all the packets that did not match any of the rules in the rule set.

Logging is a two edged sword, if you are not careful, you can lose yourself in the over abundance of log data and fill your disk up with growing log files. DoS attacks that fill up disk drives is one of the oldest attacks around. These log message are not only written to syslogd, but also are displayed on the root console screen and soon become very annoying.

The IPFIREWALL\_VERBOSE\_LIMIT=5 kernel option limits the number of consecutive messages sent to the system logger syslogd, concerning the packet matching of a given rule. When this option is enabled in the kernel, the number of consecutive messages concerning a particular rule is capped at the number specified. There is nothing to be gained from 200 log messages saying the same identical thing. For instance, five consecutive messages concerning a particular rule would be logged to syslogd, the remainder identical consecutive messages would be counted and posted to the syslogd with a phrase like this:

```
last message repeated 45 times
```

All logged packets messages are written by default to /var/log/security file, which is defined in the /etc/syslog.conf file.

#### 25.6.5.4 Building a Rule Script

Most experienced IPFW users create a file containing the rules and code them in a manner compatible with running them as a script. The major benefit of doing this is the firewall rules can be refreshed in mass without the need of rebooting the system to activate the new rules. This method is very convenient in testing new rules as the procedure can be executed as many times as needed. Being a script, you can use symbolic substitution to code frequent used values and substitution them in multiple rules. You will see this in the following example.

The script syntax used here is compatible with the 'sh', 'csh', 'tcsh' shells. Symbolic substitution fields are prefixed with a dollar sign \$. Symbolic fields do not have the \$ prefix. The value to populate the Symbolic field must be enclosed to "double quotes".

Start your rules file like this:

```
ipfw -q -f flush
                  # Delete all rules
# Set defaults
oif="tun0"
                  # out interface
                 # ISP's DNS server IP address
odns="192.0.2.11"
cmd="ipfw -q add "
                 # build rule prefix
ks="keep-state"
                  # just too lazy to key this each time
$cmd 00500 check-state
$cmd 00502 deny all from any to any frag
$cmd 00501 deny tcp from any to any established
$cmd 00600 allow tcp from any to any 80 out via $oif setup $ks
$cmd 00610 allow tcp from any to $odns 53 out via $oif setup $ks
$cmd 00611 allow udp from any to $odns 53 out via $oif $ks
```

That is all there is to it. The rules are not important in this example, how the Symbolic substitution field are populated and used are.

If the above example was in /etc/ipfw.rules file, you could reload these rules by entering on the command line.

#### # sh /etc/ipfw.rules

The /etc/ipfw.rules file could be located anywhere you want and the file could be named any thing you would like.

The same thing could also be accomplished by running these commands by hand:

```
# ipfw -q -f flush
# ipfw -q add check-state
# ipfw -q add deny all from any to any frag
# ipfw -q add deny tcp from any to any established
# ipfw -q add allow tcp from any to any 80 out via tun0 setup keep-state
# ipfw -q add allow tcp from any to 192.0.2.11 53 out via tun0 setup keep-state
# ipfw -q add 00611 allow udp from any to 192.0.2.11 53 out via tun0 keep-state
```

## 25.6.5.5 Stateful Ruleset

The following non-NATed rule set is an example of how to code a very secure 'inclusive' type of firewall. An inclusive firewall only allows services matching pass rules through and blocks all other by default. All firewalls have at the minimum two interfaces which have to have rules to allow the firewall to function.

All UNIX flavored operating systems, FreeBSD included, are designed to use interface 100 and IP address 127.0.0.1 for internal communication with in the operating system. The firewall rules must contain rules to allow free unmolested movement of these special internally used packets.

The interface which faces the public Internet, is the one which you code your rules to authorize and control access out to the public Internet and access requests arriving from the public Internet. This can be your ppp tun0 interface or your NIC that is connected to your DSL or cable modem.

In cases where one or more than one NIC are connected to a private LANs behind the firewall, those interfaces must have rules coded to allow free unmolested movement of packets originating from those LAN interfaces.

The rules should be first organized into three major sections, all the free unmolested interfaces, public interface outbound, and the public interface inbound.

The order of the rules in each of the public interface sections should be in order of the most used rules being placed before less often used rules with the last rule in the section being a block log all packets on that interface and direction.

The Outbound section in the following rule set only contains 'allow' rules which contain selection values that uniquely identify the service that is authorized for public Internet access. All the rules have the, proto, port, in/out, via and keep state option coded. The 'proto tcp' rules have the 'setup' option included to identify the start session request as the trigger packet to be posted to the keep state stateful table.

The Inbound section has all the blocking of undesirable packets first for two different reasons. First is these things being blocked may be part of an otherwise valid packet which may be allowed in by the later authorized service rules. Second reason is that by having a rule that explicitly blocks selected packets that I receive on an infrequent bases and do not want to see in the log, this keeps them from being caught by the last rule in the section which blocks and logs all packets which have fallen through the rules. The last rule in the section which blocks and logs all packets is how you create the legal evidence needed to prosecute the people who are attacking your system.

Another thing you should take note of, is there is no response returned for any of the undesirable stuff, their packets just get dropped and vanish. This way the attackers has no knowledge if his packets have reached your system. The less the attackers can learn about your system the more secure it is. When you log packets with port numbers you do not recognize, look the numbers up in /etc/services/ or go to http://www.securitystats.com/tools/portsearch.php and do a port number lookup to find what the purpose of that port number is. Check out this link for port numbers used by Trojans: http://www.simovits.com/trojans/trojans.html.

#### 25.6.5.6 An Example Inclusive Ruleset

The following non-NATed rule set is a complete inclusive type ruleset. You can not go wrong using this rule set for you own. Just comment out any pass rules for services you do not want. If you see messages in your log that you want to stop seeing just add a deny rule in the inbound section. You have to change the 'dc0' interface name in every rule to the interface name of the NIC that connects your system to the public Internet. For user ppp it would be 'tun0'.

You will see a pattern in the usage of these rules.

- All statements that are a request to start a session to the public Internet use keep-state.
- All the authorized services that originate from the public Internet have the limit option to stop flooding.
- All rules use in or out to clarify direction.
- All rules use via interface name to specify the interface the packet is traveling over.

The following rules go into /etc/ipfw.rules.

```
# Flush out the list before we begin.
ipfw -q -f flush
# Set rules command prefix
cmd="ipfw -q add"
pif="dc0"
        # public interface name of NIC
        # facing the public Internet
# No restrictions on Inside LAN Interface for private network
# Not needed unless you have LAN.
# Change x10 to your LAN NIC interface name
#$cmd 00005 allow all from any to any via x10
# No restrictions on Loopback Interface
$cmd 00010 allow all from any to any via lo0
# Allow the packet through if it has previous been added to the
# the "dynamic" rules table by a allow keep-state statement.
$cmd 00015 check-state
# Interface facing Public Internet (Outbound Section)
# Interrogate session start requests originating from behind the
# firewall on the private network or from this gateway server
# destine for the public Internet.
# Allow out access to my ISP's Domain name server.
# x.x.x.x must be the IP address of your ISP.s DNS
```

```
# Dup these lines if your ISP has more than one DNS server
# Get the IP addresses from /etc/resolv.conf file
$cmd 00110 allow tcp from any to x.x.x.x 53 out via $pif setup keep-state
\ cmd 00111 allow udp from any to x.x.x.x 53 out via \ pif keep-state
# Allow out access to my ISP's DHCP server for cable/DSL configurations.
# This rule is not needed for .user ppp. connection to the public Internet.
# so you can delete this whole group.
# Use the following rule and check log for IP address.
# Then put IP address in commented out rule & delete first rule
$cmd 00120 allow log udp from any to any 67 out via $pif keep-state
#$cmd 00120 allow udp from any to x.x.x.x 67 out via $pif keep-state
# Allow out non-secure standard www function
$cmd 00200 allow tcp from any to any 80 out via $pif setup keep-state
# Allow out secure www function https over TLS SSL
$cmd 00220 allow tcp from any to any 443 out via $pif setup keep-state
# Allow out send & get email function
$cmd 00230 allow tcp from any to any 25 out via $pif setup keep-state
$cmd 00231 allow tcp from any to any 110 out via $pif setup keep-state
# Allow out FBSD (make install & CVSUP) functions
# Basically give user root "GOD" privileges.
$cmd 00240 allow tcp from me to any out via $pif setup keep-state uid root
# Allow out ping
$cmd 00250 allow icmp from any to any out via $pif keep-state
# Allow out Time
$cmd 00260 allow tcp from any to any 37 out via $pif setup keep-state
# Allow out nntp news (i.e. news groups)
$cmd 00270 allow tcp from any to any 119 out via $pif setup keep-state
# Allow out secure FTP, Telnet, and SCP
# This function is using SSH (secure shell)
$cmd 00280 allow tcp from any to any 22 out via $pif setup keep-state
# Allow out whois
$cmd 00290 allow tcp from any to any 43 out via $pif setup keep-state
# deny and log everything else that.s trying to get out.
# This rule enforces the block all by default logic.
$cmd 00299 deny log all from any to any out via $pif
# Interface facing Public Internet (Inbound Section)
# Interrogate packets originating from the public Internet
# destine for this gateway server or the private network.
```

```
# Deny all inbound traffic from non-routable reserved address spaces
$cmd 00300 deny all from 192.168.0.0/16 to any in via $pif #RFC 1918 private IP
$cmd 00301 deny all from 172.16.0.0/12 to any in via $pif #RFC 1918 private IP
$cmd 00302 deny all from 10.0.0.0/8 to any in via $pif
                                                               #RFC 1918 private IP
$cmd 00303 deny all from 127.0.0.0/8 to any in via $pif
                                                              #loopback
$cmd 00304 deny all from 0.0.0.0/8 to any in via $pif
                                                                #loopback
$cmd 00305 deny all from 169.254.0.0/16 to any in via $pif #DHCP auto-config
$cmd 00306 deny all from 192.0.2.0/24 to any in via $pif
                                                             #reserved for docs
$cmd 00307 deny all from 204.152.64.0/23 to any in via $pif #Sun cluster interconnect
$cmd 00308 deny all from 224.0.0.0/3 to any in via $pif
                                                               #Class D & E multicast
# Deny public pings
$cmd 00310 deny icmp from any to any in via $pif
# Deny ident
$cmd 00315 deny tcp from any to any 113 in via $pif
# Deny all Netbios service. 137=name, 138=datagram, 139=session
# Netbios is MS/Windows sharing services.
# Block MS/Windows hosts2 name server requests 81
$cmd 00320 deny tcp from any to any 137 in via $pif
$cmd 00321 deny tcp from any to any 138 in via $pif
$cmd 00322 deny tcp from any to any 139 in via $pif
$cmd 00323 deny tcp from any to any 81 in via $pif
# Deny any late arriving packets
$cmd 00330 deny all from any to any frag in via $pif
# Deny ACK packets that did not match the dynamic rule table
$cmd 00332 deny tcp from any to any established in via $pif
# Allow traffic in from ISP's DHCP server. This rule must contain
# the IP address of your ISP.s DHCP server as it.s the only
# authorized source to send this packet type.
# Only necessary for cable or DSL configurations.
# This rule is not needed for .user ppp. type connection to
# the public Internet. This is the same IP address you captured
# and used in the outbound section.
\#$cmd 00360 allow udp from any to x.x.x.x 67 in via $pif keep-state
# Allow in standard www function because I have apache server
$cmd 00400 allow tcp from any to me 80 in via $pif setup limit src-addr 2
# Allow in secure FTP, Telnet, and SCP from public Internet
$cmd 00410 allow tcp from any to me 22 in via $pif setup limit src-addr 2
# Allow in non-secure Telnet session from public Internet
# labeled non-secure because ID & PW are passed over public
# Internet as clear text.
# Delete this sample group if you do not have telnet server enabled.
\ $cmd 00420 allow tcp from any to me 23 in via $pif setup limit src-addr 2
# Reject & Log all incoming connections from the outside
```

#### 25.6.5.7 An Example NAT and Stateful Ruleset

There are some additional configuration statements that need to be enabled to activate the NAT function of IPFW. The kernel source needs 'option divert' statement added to the other IPFIREWALL statements compiled into a custom kernel.

In addition to the normal IPFW options in /etc/rc.conf, the following are needed.

```
natd_enable="YES"  # Enable NATD function
natd_interface="rl0"  # interface name of public Internet NIC
natd_flags="-dynamic -m"  # -m = preserve port numbers if possible
```

Utilizing stateful rules with divert natd rule (Network Address Translation) greatly complicates the rule set coding logic. The positioning of the check-state, and 'divert natd' rules in the rule set becomes very critical. This is no longer a simple fall-through logic flow. A new action type is used, called 'skipto'. To use the skipto command it is mandatory that you number each rule so you know exactly where the skipto rule number is you are really jumping to.

The following is an uncommented example of one coding method, selected here to explain the sequence of the packet flow through the rule sets.

The processing flow starts with the first rule from the top of the rule file and progress one rule at a time deeper into the file until the end is reach or the packet being tested to the selection criteria matches and the packet is released out of the firewall. It is important to take notice of the location of rule numbers 100 101, 450, 500, and 510. These rules control the translation of the outbound and inbound packets so their entries in the keep-state dynamic table always register the private LAN IP address. Next notice that all the allow and deny rules specified the direction the packet is going (IE outbound or inbound) and the interface. Also notice that all the start outbound session requests all skipto rule 500 for the network address translation.

Lets say a LAN user uses their web browser to get a web page. Web pages use port 80 to communicate over. So the packet enters the firewall, It does not match 100 because it is headed out not in. It passes rule 101 because this is the first packet so it has not been posted to the keep-state dynamic table yet. The packet finally comes to rule 125 a matches. It is outbound through the NIC facing the public Internet. The packet still has it's source IP address as a private LAN IP address. On the match to this rule, two actions take place. The keep-state option will post this rule into the keep-state dynamic rules table and the specified action is executed. The action is part of the info posted to the dynamic table. In this case it is "skipto rule 500". Rule 500 NATs the packet IP address and out it goes. Remember this, this is very important. This packet makes its way to the destination and returns and enters the top of the rule set. This time it does match rule 100 and has it destination IP address mapped back to its corresponding LAN IP address. It then is processed by the check-state rule, it's found in the table as an existing session conversation and released to the LAN. It goes to the LAN PC that sent it and a new packet is sent requesting another segment of the data from the remote server. This time it gets checked by the check-state rule and its outbound entry is found, the associated action, 'skipto 500', is executed. The packet jumps to rule 500 gets NATed and released on it's way out.

On the inbound side, everything coming in that is part of an existing session conversation is being automatically handled by the check-state rule and the properly placed divert natd rules. All we have to address is denying all the

bad packets and only allowing in the authorized services. Lets say there is a apache server running on the firewall box and we want people on the public Internet to be able to access the local web site. The new inbound start request packet matches rule 100 and its IP address is mapped to LAN IP for the firewall box. The packet is them matched against all the nasty things we want to check for and finally matches against rule 425. On a match two things occur. The packet rule is posted to the keep-state dynamic table but this time any new session requests originating from that source IP address is limited to 2. This defends against DoS attacks of service running on the specified port number. The action is allow so the packet is released to the LAN. On return the check-state rule recognizes the packet as belonging to an existing session conversation sends it to rule 500 for NATing and released to outbound interface.

#### Example Ruleset #1:

```
#!/bin/sh
cmd="ipfw -q add"
skip="skipto 500"
pif=rl0
ks="keep-state"
good_tcpo="22,25,37,43,53,80,443,110,119"
ipfw -q -f flush
$cmd 002 allow all from any to any via x10 # exclude LAN traffic
$cmd 003 allow all from any to any via lo0  # exclude loopback traffic
$cmd 100 divert natd ip from any to any in via $pif
$cmd 101 check-state
# Authorized outbound packets
$cmd 120 $skip udp from any to xx.168.240.2 53 out via $pif $ks
$cmd 121 $skip udp from any to xx.168.240.5 53 out via $pif $ks
$cmd 125 $skip tcp from any to any $good_tcpo out via $pif setup $ks
$cmd 130 $skip icmp from any to any out via $pif $ks
$cmd 135 $skip udp from any to any 123 out via $pif $ks
# Deny all inbound traffic from non-routable reserved address spaces
$cmd 300 deny all from 192.168.0.0/16 to any in via $pif #RFC 1918 private IP
\mbox{$\tt \$cmd} 301 deny all from 172.16.0.0/12 \, to any in via \mbox{$\tt \$pif} \,\mbox{$\tt \#RFC} 1918 private IP
\ to any in via \ #RFC 1918 private IP
$cmd 303 deny all from 127.0.0.0/8 to any in via $pif #loopback $cmd 304 deny all from 0.0.0.0/8 to any in via $pif #loopback
\mbox{$\tt \$cmd} 305 deny all from 169.254.0.0/16 to any in via \mbox{$\tt \$pif} \mbox{$\tt \#DHCP} auto-config
$cmd 306 deny all from 192.0.2.0/24 to any in via $pif #reserved for docs
$cmd 307 deny all from 204.152.64.0/23 to any in via $pif #Sun cluster
                                       to any in via $pif #Class D & E multicast
$cmd 308 deny all from 224.0.0.0/3
# Authorized inbound packets
$cmd 400 allow udp from xx.70.207.54 to any 68 in $ks
$cmd 420 allow tcp from any to me 80 in via $pif setup limit src-addr 1
$cmd 450 deny log ip from any to any
# This is skipto location for outbound stateful rules
```

```
\mbox{\it $cmd} 500 divert natd ip from any to any out via \mbox{\it $pif} \mbox{\it $cmd} 510 allow ip from any to any
```

The following is pretty much the same as above, but uses a self documenting coding style full of description comments to help the inexperienced IPFW rule writer to better understand what the rules are doing.

Example Ruleset #2:

```
#!/bin/sh
# Flush out the list before we begin.
ipfw -q -f flush
# Set rules command prefix
cmd="ipfw -q add"
skip="skipto 800"
pif="rl0"
       # public interface name of NIC
        # facing the public Internet
# No restrictions on Inside LAN Interface for private network
# Change x10 to your LAN NIC interface name
$cmd 005 allow all from any to any via x10
# No restrictions on Loopback Interface
$cmd 010 allow all from any to any via lo0
# check if packet is inbound and nat address if it is
$cmd 014 divert natd ip from any to any in via $pif
\mbox{\#} Allow the packet through if it has previous been added to the
\mbox{\tt\#} the "dynamic" rules table by a allow keep-state statement.
$cmd 015 check-state
# Interface facing Public Internet (Outbound Section)
# Interrogate session start requests originating from behind the
# firewall on the private network or from this gateway server
# destine for the public Internet.
# Allow out access to my ISP's Domain name server.
# x.x.x.x must be the IP address of your ISP's DNS
# Dup these lines if your ISP has more than one DNS server
# Get the IP addresses from /etc/resolv.conf file
```

\$cmd 020 \$skip tcp from any to x.x.x.x 53 out via \$pif setup keep-state

```
\mbox{\#} Allow out access to my ISP's DHCP server for cable/DSL configurations.
\ cmd 030 \ skip udp from any to x.x.x.x 67 out via \ pif keep-state
# Allow out non-secure standard www function
$cmd 040 $skip tcp from any to any 80 out via $pif setup keep-state
# Allow out secure www function https over TLS SSL
$cmd 050 $skip tcp from any to any 443 out via $pif setup keep-state
# Allow out send & get email function
$cmd 060 $skip tcp from any to any 25 out via $pif setup keep-state
$cmd 061 $skip tcp from any to any 110 out via $pif setup keep-state
# Allow out FreeBSD (make install & CVSUP) functions
# Basically give user root "GOD" privileges.
$cmd 070 $skip tcp from me to any out via $pif setup keep-state uid root
# Allow out ping
$cmd 080 $skip icmp from any to any out via $pif keep-state
# Allow out Time
$cmd 090 $skip tcp from any to any 37 out via $pif setup keep-state
# Allow out nntp news (i.e. news groups)
$cmd 100 $skip tcp from any to any 119 out via $pif setup keep-state
# Allow out secure FTP, Telnet, and SCP
# This function is using SSH (secure shell)
$cmd 110 $skip tcp from any to any 22 out via $pif setup keep-state
# Allow out whois
$cmd 120 $skip tcp from any to any 43 out via $pif setup keep-state
# Allow ntp time server
$cmd 130 $skip udp from any to any 123 out via $pif keep-state
# Interface facing Public Internet (Inbound Section)
# Interrogate packets originating from the public Internet
# destine for this gateway server or the private network.
# Deny all inbound traffic from non-routable reserved address spaces
$cmd 300 deny all from 192.168.0.0/16 to any in via $pif #RFC 1918 private IP
$cmd 301 deny all from 172.16.0.0/12 to any in via $pif #RFC 1918 private IP
$cmd 302 deny all from 10.0.0.0/8 to any in via $pif #RFC 1918 private IP $cmd 303 deny all from 127.0.0.0/8 to any in via $pif #loopback $cmd 304 deny all from 0.0.0.0/8 to any in via $pif #loopback
\mbox{$\tt \$cmd} 305 deny all from 169.254.0.0/16 to any in via \mbox{$\tt \$pif} \mbox{$\tt \#DHCP} auto-config
\$cmd 306 deny all from 192.0.2.0/24 to any in via \$pif \$reserved for docs
```

```
$cmd 307 deny all from 204.152.64.0/23 to any in via $pif #Sun cluster
$cmd 308 deny all from 224.0.0.0/3 to any in via $pif #Class D & E multicast
# Deny ident
$cmd 315 deny tcp from any to any 113 in via $pif
# Deny all Netbios service. 137=name, 138=datagram, 139=session
# Netbios is MS/Windows sharing services.
# Block MS/Windows hosts2 name server requests 81
$cmd 320 deny tcp from any to any 137 in via $pif
$cmd 321 deny tcp from any to any 138 in via $pif
$cmd 322 deny tcp from any to any 139 in via $pif
$cmd 323 deny tcp from any to any 81 in via $pif
# Deny any late arriving packets
$cmd 330 deny all from any to any frag in via $pif
# Deny ACK packets that did not match the dynamic rule table
$cmd 332 deny tcp from any to any established in via $pif
# Allow traffic in from ISP's DHCP server. This rule must contain
# the IP address of your ISP's DHCP server as it's the only
# authorized source to send this packet type.
# Only necessary for cable or DSL configurations.
# This rule is not needed for 'user ppp' type connection to
# the public Internet. This is the same IP address you captured
# and used in the outbound section.
$cmd 360 allow udp from x.x.x.x to any 68 in via $pif keep-state
# Allow in standard www function because I have Apache server
$cmd 370 allow tcp from any to me 80 in via $pif setup limit src-addr 2
# Allow in secure FTP, Telnet, and SCP from public Internet
$cmd 380 allow tcp from any to me 22 in via $pif setup limit src-addr 2
# Allow in non-secure Telnet session from public Internet
# labeled non-secure because ID & PW are passed over public
# Internet as clear text.
# Delete this sample group if you do not have telnet server enabled.
$cmd 390 allow tcp from any to me 23 in via $pif setup limit src-addr 2
# Reject & Log all unauthorized incoming connections from the public Internet
$cmd 400 deny log all from any to any in via $pif
# Reject & Log all unauthorized out going connections to the public Internet
$cmd 450 deny log all from any to any out via $pif
# This is skipto location for outbound stateful rules
$cmd 800 divert natd ip from any to any out via $pif
$cmd 801 allow ip from any to any
# Everything else is denied by default
# deny and log all packets that fell through to see what they are
```

# **Chapter 26 Advanced Networking**

## 26.1 Synopsis

This chapter will cover a number of advanced networking topics.

After reading this chapter, you will know:

- The basics of gateways and routes.
- How to set up IEEE 802.11 and Bluetooth® devices.
- · How to make FreeBSD act as a bridge.
- · How to set up network booting on a diskless machine.
- How to set up network address translation.
- · How to connect two computers via PLIP.
- · How to set up IPv6 on a FreeBSD machine.
- How to configure ATM under FreeBSD 5.X.

Before reading this chapter, you should:

- Understand the basics of the /etc/rc scripts.
- · Be familiar with basic network terminology.
- Know how to configure and install a new FreeBSD kernel (Chapter 8).
- Know how to install additional third-party software (Chapter 4).

# 26.2 Gateways and Routes

Contributed by Coranth Gryphon.

For one machine to be able to find another over a network, there must be a mechanism in place to describe how to get from one to the other. This is called *routing*. A 'route" is a defined pair of addresses: a 'destination" and a 'gateway". The pair indicates that if you are trying to get to this *destination*, communicate through this *gateway*. There are three types of destinations: individual hosts, subnets, and 'default". The 'default route" is used if none of the other routes apply. We will talk a little bit more about default routes later on. There are also three types of gateways: individual hosts, interfaces (also called 'links'), and Ethernet hardware addresses (MAC addresses).

## 26.2.1 An Example

To illustrate different aspects of routing, we will use the following example from netstat:

% netstat -r
Routing tables

Destination Gateway Flags Refs Use Netif Expire

| default          | outside-gw       | UGSc | 37 | 418   | ppp0   |    |
|------------------|------------------|------|----|-------|--------|----|
| localhost        | localhost        | UH   | 0  | 181   | 100    |    |
| test0            | 0:e0:b5:36:cf:4f | UHLW | 5  | 63288 | ed0    | 77 |
| 10.20.30.255     | link#1           | UHLW | 1  | 2421  |        |    |
| example.com      | link#1           | UC   | 0  | 0     |        |    |
| host1            | 0:e0:a8:37:8:1e  | UHLW | 3  | 4601  | 100    |    |
| host2            | 0:e0:a8:37:8:1e  | UHLW | 0  | 5     | 100 => |    |
| host2.example.co | m link#1         | UC   | 0  | 0     |        |    |
| 224              | link#1           | UC   | 0  | 0     |        |    |

The first two lines specify the default route (which we will cover in the next section) and the localhost route.

The interface (Netif column) that this routing table specifies to use for localhost is 100, also known as the loopback device. This says to keep all traffic for this destination internal, rather than sending it out over the LAN, since it will only end up back where it started.

The next thing that stands out are the addresses beginning with 0:e0:. These are Ethernet hardware addresses, which are also known as MAC addresses. FreeBSD will automatically identify any hosts (test0 in the example) on the local Ethernet and add a route for that host, directly to it over the Ethernet interface, ed0. There is also a timeout (Expire column) associated with this type of route, which is used if we fail to hear from the host in a specific amount of time. When this happens, the route to this host will be automatically deleted. These hosts are identified using a mechanism known as RIP (Routing Information Protocol), which figures out routes to local hosts based upon a shortest path determination.

FreeBSD will also add subnet routes for the local subnet (10.20.30.255 is the broadcast address for the subnet 10.20.30, and example.com is the domain name associated with that subnet). The designation link#1 refers to the first Ethernet card in the machine. You will notice no additional interface is specified for those.

Both of these groups (local network hosts and local subnets) have their routes automatically configured by a daemon called **routed**. If this is not run, then only routes which are statically defined (i.e. entered explicitly) will exist.

The host1 line refers to our host, which it knows by Ethernet address. Since we are the sending host, FreeBSD knows to use the loopback interface (100) rather than sending it out over the Ethernet interface.

The two host2 lines are an example of what happens when we use an ifconfig(8) alias (see the section on Ethernet for reasons why we would do this). The => symbol after the 100 interface says that not only are we using the loopback (since this address also refers to the local host), but specifically it is an alias. Such routes only show up on the host that supports the alias; all other hosts on the local network will simply have a link#1 line for such routes.

The final line (destination subnet 224) deals with multicasting, which will be covered in another section.

Finally, various attributes of each route can be seen in the Flags column. Below is a short table of some of these flags and their meanings:

| U | Up: The route is active.                                                                                                    |
|---|----------------------------------------------------------------------------------------------------|
| Н | Host: The route destination is a single host.                                                                                          |
| G | Gateway: Send anything for this destination on to this remote system, which will figure out from there where to send it.               |
| S | Static: This route was configured manually, not automatically generated by the system.                                                 |
| C | Clone: Generates a new route based upon this route for machines we connect to. This type of route is normally used for local networks. |

W WasCloned: Indicated a route that was auto-configured based upon a local area network (Clone) route.

L Link: Route involves references to Ethernet hardware.

#### 26.2.2 Default Routes

When the local system needs to make a connection to a remote host, it checks the routing table to determine if a known path exists. If the remote host falls into a subnet that we know how to reach (Cloned routes), then the system checks to see if it can connect along that interface.

If all known paths fail, the system has one last option: the "default" route. This route is a special type of gateway route (usually the only one present in the system), and is always marked with a c in the flags field. For hosts on a local area network, this gateway is set to whatever machine has a direct connection to the outside world (whether via PPP link, DSL, cable modem, T1, or another network interface).

If you are configuring the default route for a machine which itself is functioning as the gateway to the outside world, then the default route will be the gateway machine at your Internet Service Provider's (ISP) site.

Let us look at an example of default routes. This is a common configuration:

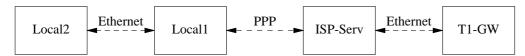

The hosts Local1 and Local2 are at your site. Local1 is connected to an ISP via a dial up PPP connection. This PPP server computer is connected through a local area network to another gateway computer through an external interface to the ISPs Internet feed.

The default routes for each of your machines will be:

| Host   | Default Gateway | Interface | Interface |  |  |
|--------|-----------------|-----------|-----------|--|--|
| Local2 | Local1          | Ethernet  |           |  |  |
| Local1 | T1-GW           | PPP       |           |  |  |

A common question is 'Why (or how) would we set the T1-GW to be the default gateway for Local1, rather than the ISP server it is connected to?".

Remember, since the PPP interface is using an address on the ISP's local network for your side of the connection, routes for any other machines on the ISP's local network will be automatically generated. Hence, you will already know how to reach the T1-GW machine, so there is no need for the intermediate step of sending traffic to the ISP server.

It is common to use the address x.x.x.1 as the gateway address for your local network. So (using the same example), if your local class-C address space was 10.20.30 and your ISP was using 10.9.9 then the default routes would be:

| Host                           | Default Route       |
|--------------------------------|---------------------|
| Local2 (10.20.30.2)            | Local1 (10.20.30.1) |
| Local1 (10.20.30.1, 10.9.9.30) | T1-GW (10.9.9.1)    |

You can easily define the default route via the /etc/rc.conf file. In our example, on the Local2 machine, we added the following line in /etc/rc.conf:

```
defaultrouter="10.20.30.1"
```

It is also possible to do it directly from the command line with the route(8) command:

```
# route add default 10.20.30.1
```

For more information on manual manipulation of network routing tables, consult route(8) manual page.

#### 26.2.3 Dual Homed Hosts

There is one other type of configuration that we should cover, and that is a host that sits on two different networks. Technically, any machine functioning as a gateway (in the example above, using a PPP connection) counts as a dual-homed host. But the term is really only used to refer to a machine that sits on two local-area networks.

In one case, the machine has two Ethernet cards, each having an address on the separate subnets. Alternately, the machine may only have one Ethernet card, and be using ifconfig(8) aliasing. The former is used if two physically separate Ethernet networks are in use, the latter if there is one physical network segment, but two logically separate subnets.

Either way, routing tables are set up so that each subnet knows that this machine is the defined gateway (inbound route) to the other subnet. This configuration, with the machine acting as a router between the two subnets, is often used when we need to implement packet filtering or firewall security in either or both directions.

If you want this machine to actually forward packets between the two interfaces, you need to tell FreeBSD to enable this ability. See the next section for more details on how to do this.

## 26.2.4 Building a Router

A network router is simply a system that forwards packets from one interface to another. Internet standards and good engineering practice prevent the FreeBSD Project from enabling this by default in FreeBSD. You can enable this feature by changing the following variable to YES in rc.conf(5):

This option will set the sysctl(8) variable net.inet.ip.forwarding to 1. If you should need to stop routing temporarily, you can reset this to 0 temporarily.

Your new router will need routes to know where to send the traffic. If your network is simple enough you can use static routes. FreeBSD also comes with the standard BSD routing daemon routed(8), which speaks RIP (both version 1 and version 2) and IRDP. Support for BGP v4, OSPF v2, and other sophisticated routing protocols is available with the net/zebra package. Commercial products such as **GateD** are also available for more complex network routing solutions.

## 26.2.5 Setting Up Static Routes

Contributed by Al Hoang.

## 26.2.5.1 Manual Configuration

Let us assume we have a network as follows:

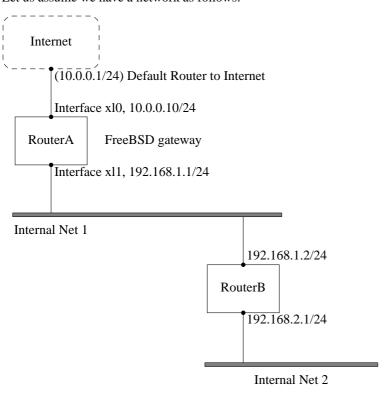

In this scenario, RouterA is our FreeBSD machine that is acting as a router to the rest of the Internet. It has a default route set to 10.0.0.1 which allows it to connect with the outside world. We will assume that RouterB is already configured properly and knows how to get wherever it needs to go. (This is simple in this picture. Just add a default route on RouterB using 192.168.1.1 as the gateway.)

If we look at the routing table for RouterA we would see something like the following:

# % netstat -nr

| Routing | tables |
|---------|--------|
|         |        |

Internet:

| IIICCI IICC• |           |       |      |       |       |        |
|--------------|-----------|-------|------|-------|-------|--------|
| Destination  | Gateway   | Flags | Refs | Use   | Netif | Expire |
| default      | 10.0.0.1  | UGS   | 0    | 49378 | x10   |        |
| 127.0.0.1    | 127.0.0.1 | UH    | 0    | 6     | 100   |        |
| 10.0.0/24    | link#1    | UC    | 0    | 0     | x10   |        |
| 192.168.1/24 | link#2    | UC    | 0    | 0     | xl1   |        |

With the current routing table RouterA will not be able to reach our Internal Net 2. It does not have a route for 192.168.2.0/24. One way to alleviate this is to manually add the route. The following command would add the Internal Net 2 network to RouterA's routing table using 192.168.1.2 as the next hop:

```
# route add -net 192.168.2.0/24 192.168.1.2
```

Now RouterA can reach any hosts on the 192.168.2.0/24 network.

## 26.2.5.2 Persistent Configuration

The above example is perfect for configuring a static route on a running system. However, one problem is that the routing information will not persist if you reboot your FreeBSD machine. The way to handle the addition of a static route is to put it in your /etc/rc.conf file:

```
# Add Internal Net 2 as a static route
static_routes="internalnet2"
route internalnet2="-net 192.168.2.0/24 192.168.1.2"
```

The static\_routes configuration variable is a list of strings separated by a space. Each string references to a route name. In our above example we only have one string in static\_routes. This string is <code>internalnet2</code>. We then add a configuration variable called <code>route\_internalnet2</code> where we put all of the configuration parameters we would give to the route(8) command. For our example above we would have used the command:

```
# route add -net 192.168.2.0/24 192.168.1.2
so we need "-net 192.168.2.0/24 192.168.1.2".
```

As said above, we can have more than one string in static\_routes. This allows us to create multiple static routes. The following lines shows an example of adding static routes for the 192.168.0.0/24 and 192.168.1.0/24 networks on an imaginary router:

```
static_routes="net1 net2"
route_net1="-net 192.168.0.0/24 192.168.0.1"
route_net2="-net 192.168.1.0/24 192.168.1.1"
```

## 26.2.6 Routing Propagation

We have already talked about how we define our routes to the outside world, but not about how the outside world finds us.

We already know that routing tables can be set up so that all traffic for a particular address space (in our examples, a class-C subnet) can be sent to a particular host on that network, which will forward the packets inbound.

When you get an address space assigned to your site, your service provider will set up their routing tables so that all traffic for your subnet will be sent down your PPP link to your site. But how do sites across the country know to send to your ISP?

There is a system (much like the distributed DNS information) that keeps track of all assigned address-spaces, and defines their point of connection to the Internet Backbone. The 'Backbone' are the main trunk lines that carry Internet traffic across the country, and around the world. Each backbone machine has a copy of a master set of tables, which direct traffic for a particular network to a specific backbone carrier, and from there down the chain of service providers until it reaches your network.

It is the task of your service provider to advertise to the backbone sites that they are the point of connection (and thus the path inward) for your site. This is known as route propagation.

## 26.2.7 Troubleshooting

Sometimes, there is a problem with routing propagation, and some sites are unable to connect to you. Perhaps the most useful command for trying to figure out where routing is breaking down is the traceroute(8) command. It is equally useful if you cannot seem to make a connection to a remote machine (i.e. ping(8) fails).

The traceroute(8) command is run with the name of the remote host you are trying to connect to. It will show the gateway hosts along the path of the attempt, eventually either reaching the target host, or terminating because of a lack of connection.

For more information, see the manual page for traceroute(8).

## 26.2.8 Multicast Routing

FreeBSD supports both multicast applications and multicast routing natively. Multicast applications do not require any special configuration of FreeBSD; applications will generally run out of the box. Multicast routing requires that support be compiled into the kernel:

options MROUTING

In addition, the multicast routing daemon, mrouted(8) must be configured to set up tunnels and DVMRP via /etc/mrouted.conf. More details on multicast configuration may be found in the manual page for mrouted(8).

## 26.3 Wireless Networking

Written by Eric Anderson.

#### 26.3.1 Introduction

It can be very useful to be able to use a computer without the annoyance of having a network cable attached at all times. FreeBSD can be used as a wireless client, and even as a wireless 'access point'.

## 26.3.2 Wireless Modes of Operation

There are two different ways to configure 802.11 wireless devices: BSS and IBSS.

#### 26.3.2.1 BSS Mode

BSS mode is the mode that typically is used. BSS mode is also called infrastructure mode. In this mode, a number of wireless access points are connected to a wired network. Each wireless network has its own name. This name is called the SSID of the network.

Wireless clients connect to these wireless access points. The IEEE 802.11 standard defines the protocol that wireless networks use to connect. A wireless client can be tied to a specific network, when a SSID is set. A wireless client can also attach to any network by not explicitly setting a SSID.

#### 26.3.2.2 IBSS Mode

IBSS mode, also called ad-hoc mode, is designed for point to point connections. There are actually two types of ad-hoc mode. One is IBSS mode, also called ad-hoc or IEEE ad-hoc mode. This mode is defined by the IEEE 802.11 standards. The second is called demo ad-hoc mode or Lucent ad-hoc mode (and sometimes, confusingly, ad-hoc mode). This is the old, pre-802.11 ad-hoc mode and should only be used for legacy installations. We will not cover either of the ad-hoc modes further.

#### 26.3.3 Infrastructure Mode

#### 26.3.3.1 Access Points

Access points are wireless networking devices that allow one or more wireless clients to use the device as a central hub. When using an access point, all clients communicate through the access point. Multiple access points are often used to cover a complete area such as a house, business, or park with a wireless network.

Access points typically have multiple network connections: the wireless card, and one or more wired Ethernet adapters for connection to the rest of the network.

Access points can either be purchased prebuilt, or you can build your own with FreeBSD and a supported wireless card. Several vendors make wireless access points and wireless cards with various features.

## 26.3.3.2 Building a FreeBSD Access Point

#### 26.3.3.2.1 Requirements

In order to set up a wireless access point with FreeBSD, you need to have a compatible wireless card. Currently, only cards with the Prism chipset are supported. You will also need a wired network card that is supported by FreeBSD (this should not be difficult to find, FreeBSD supports a lot of different devices). For this guide, we will assume you want to bridge(4) all traffic between the wireless device and the network attached to the wired network card.

The hostap functionality that FreeBSD uses to implement the access point works best with certain versions of firmware. Prism 2 cards should use firmware version 1.3.4 or newer. Prism 2.5 and Prism 3 cards should use firmware 1.4.9. Older versions of the firmware way or may not function correctly. At this time, the only way to update cards is with Windows firmware update utilities available from your card's manufacturer.

#### 26.3.3.2.2 Setting It Up

First, make sure your system can see the wireless card:

## # ifconfig -a

```
wi0: flags=8843<UP,BROADCAST,RUNNING,SIMPLEX,MULTICAST> mtu 1500
    inet6 fe80::202:2dff:fe2d:c938%wi0 prefixlen 64 scopeid 0x7
    inet 0.0.0.0 netmask 0xff000000 broadcast 255.255.255
    ether 00:09:2d:2d:c9:50
    media: IEEE 802.11 Wireless Ethernet autoselect (DS/2Mbps)
    status: no carrier
    ssid ""
    stationname "FreeBSD Wireless node"
```

```
channel 10 authmode OPEN powersavemode OFF powersavesleep 100 wepmode OFF weptxkey 1 \,
```

Do not worry about the details now, just make sure it shows you something to indicate you have a wireless card installed. If you have trouble seeing the wireless interface, and you are using a PC Card, you may want to check out pccardc(8) and pccardd(8) manual pages for more information.

Next, you will need to load a module in order to get the bridging part of FreeBSD ready for the access point. To load the bridge(4) module, simply run the following command:

#### # kldload bridge

It should not have produced any errors when loading the module. If it did, you may need to compile the bridge(4) code into your kernel. The Bridging section of this handbook should be able to help you accomplish that task.

Now that you have the bridging stuff done, we need to tell the FreeBSD kernel which interfaces to bridge together. We do that by using sysctl(8):

```
# sysctl net.link.ether.bridge.enable=1
# sysctl net.link.ether.bridge.config="wi0 x10"
# sysctl net.inet.ip.forwarding=1
```

On FreeBSD versions earlier than 5.2, you need to use the following options instead:

```
# sysctl net.link.ether.bridge=1
# sysctl net.link.ether.bridge_cfg="wi0,xl0"
# sysctl net.inet.ip.forwarding=1
```

Now it is time for the wireless card setup. The following command will set the card into an access point:

```
# ifconfig wi0 ssid my_net channel 11 media DS/11Mbps mediaopt hostap up stationname "FreeBSD AP"
```

The ifconfig(8) line brings the wi0 interface up, sets its SSID to my\_net, and sets the station name to FreeBSD AP. The media DS/11Mbps sets the card into 11Mbps mode and is needed for any mediaopt to take effect. The mediaopt hostap option places the interface into access point mode. The channel 11 option sets the 802.11b channel to use. The wicontrol(8) manual page has valid channel options for your regulatory domain.

Now you should have a complete functioning access point up and running. You are encouraged to read wicontrol(8), ifconfig(8), and wi(4) for further information.

It is also suggested that you read the section on encryption that follows.

## 26.3.3.2.3 Status Information

Once the access point is configured and operational, operators will want to see the clients that are associated with the access point. At any time, the operator may type:

```
# wicontrol -1
1 station:
00:09:b7:7b:9d:16 asid=04c0, flags=3<ASSOC,AUTH>, caps=1<ESS>, rates=f<1M,2M,5.5M,11M>, sig=38
```

This shows that there is one station associated, along with its parameters. The signal indicated should be used as a relative indication of strength only. Its translation to dBm or other units varies between different firmware revisions.

#### 26.3.3.3 Clients

A wireless client is a system that accesses an access point or another client directly.

Typically, wireless clients only have one network device, the wireless networking card.

There are a few different ways to configure a wireless client. These are based on the different wireless modes, generally BSS (infrastructure mode, which requires an access point), and IBSS (ad-hoc, or peer-to-peer mode). In our example, we will use the most popular of the two, BSS mode, to talk to an access point.

#### 26.3.3.3.1 Requirements

There is only one real requirement for setting up FreeBSD as a wireless client. You will need a wireless card that is supported by FreeBSD.

## 26.3.3.3.2 Setting Up a Wireless FreeBSD Client

You will need to know a few things about the wireless network you are joining before you start. In this example, we are joining a network that has a name of my\_net, and encryption turned off.

**Note:** In this example, we are not using encryption, which is a dangerous situation. In the next section, you will learn how to turn on encryption, why it is important to do so, and why some encryption technologies still do not completely protect you.

Make sure your card is recognized by FreeBSD:

#### # ifconfig -a

```
wi0: flags=8843<UP,BROADCAST,RUNNING,SIMPLEX,MULTICAST> mtu 1500
    inet6 fe80::202:2dff:fe2d:c938%wi0 prefixlen 64 scopeid 0x7
    inet 0.0.0.0 netmask 0xff000000 broadcast 255.255.255.255
    ether 00:09:2d:2d:c9:50
    media: IEEE 802.11 Wireless Ethernet autoselect (DS/2Mbps)
    status: no carrier
    ssid ""
    stationname "FreeBSD Wireless node"
    channel 10 authmode OPEN powersavemode OFF powersavesleep 100
    wepmode OFF weptxkey 1
```

Now, we can set the card to the correct settings for our network:

```
# ifconfig wi0 inet 192.168.0.20 netmask 255.255.255.0 ssid my_net
```

Replace 192.168.0.20 and 255.255.255.0 with a valid IP address and netmask on your wired network. Remember, our access point is bridging the data between the wireless network, and the wired network, so it will appear to the other devices on your network that you are on the wired network just as they are.

Once you have done that, you should be able to ping hosts on the wired network just as if you were connected using a standard wired connection.

If you are experiencing problems with your wireless connection, check to make sure that you are associated (connected) to the access point:

#### # ifconfig wi0

should return some information, and you should see:

status: associated

If it does not show associated, then you may be out of range of the access point, have encryption on, or possibly have a configuration problem.

#### 26.3.3.4 Encryption

Encryption on a wireless network is important because you no longer have the ability to keep the network contained in a well protected area. Your wireless data will be broadcast across your entire neighborhood, so anyone who cares to read it can. This is where encryption comes in. By encrypting the data that is sent over the airwaves, you make it much more difficult for any interested party to grab your data right out of the air.

The two most common ways to encrypt the data between your client and the access point are WEP, and ipsec(4).

#### 26.3.3.4.1 WEP

WEP is an abbreviation for Wired Equivalency Protocol. WEP is an attempt to make wireless networks as safe and secure as a wired network. Unfortunately, it has been cracked, and is fairly trivial to break. This also means it is not something to rely on when it comes to encrypting sensitive data.

It is better than nothing, so use the following to turn on WEP on your new FreeBSD access point:

# ifconfig wi0 inet up ssid  $my\_net$  wepmode on wepkey 0x1234567890 media DS/11Mbps mediaopt hostap

And you can turn on WEP on a client with this command:

# ifconfig wi0 inet 192.168.0.20 netmask 255.255.255.0 ssid my\_net wepmode on wepkey 0x1234567890

Note that you should replace the 0x1234567890 with a more unique key.

## 26.3.3.4.2 IPsec

ipsec(4) is a much more robust and powerful tool for encrypting data across a network. This is definitely the preferred way to encrypt data over a wireless network. You can read more about ipsec(4) security and how to implement it in the IPsec section of this handbook.

#### 26.3.3.5 Tools

There are a small number of tools available for use in debugging and setting up your wireless network, and here we will attempt to describe some of them and what they do.

#### 26.3.3.5.1 The bsd-airtools Package

The **bsd-airtools** package is a complete toolset that includes wireless auditing tools for WEP key cracking, access point detection, etc.

The **bsd-airtools** utilities can be installed from the net/bsd-airtools port. Information on installing ports can be found in Chapter 4 of this handbook.

The program dstumbler is the packaged tool that allows for access point discovery and signal to noise ratio graphing. If you are having a hard time getting your access point up and running, dstumbler may help you get started.

To test your wireless network security, you may choose to use "dweputils" (dwepcrack, dwepdump and dwepkeygen) to help you determine if WEP is the right solution to your wireless security needs.

## 26.3.3.5.2 The wicontrol, ancontrol and raycontrol Utilities

These are the tools you can use to control how your wireless card behaves on the wireless network. In the examples above, we have chosen to use wicontrol(8), since our wireless card is a wi0 interface. If you had a Cisco wireless device, it would come up as an0, and therefore you would use ancontrol(8).

## 26.3.3.5.3 The ifconfig Command

The ifconfig(8) command can be used to do many of the same options as wicontrol(8), however it does lack a few options. Check ifconfig(8) for command line parameters and options.

#### 26.3.3.6 Supported Cards

#### 26.3.3.6.1 Access Points

The only cards that are currently supported for BSS (as an access point) mode are devices based on the Prism 2, 2.5, or 3 chipsets. For a complete list, look at wi(4).

## 26.3.3.6.2 802.11b Clients

Almost all 802.11b wireless cards are currently supported under FreeBSD. Most cards based on Prism, Spectrum24, Hermes, Aironet, and Raylink will work as a wireless network card in IBSS (ad-hoc, peer-to-peer, and BSS) mode.

### 26.3.3.6.3 802.11a & 802.11g Clients

The ath(4) device driver supports 802.11a and 802.11g. If your card is based on an Atheros chipset, you may be able to use this driver.

Unfortunately, there are still many vendors that do not provide schematics for their drivers to the open source community because they regard such information as trade secrets. Consequently, the developers of FreeBSD and other operating systems are left two choices: develop the drivers by a long and pain-staking process of reverse engineering or using the existing driver binaries available for the Microsoft Windows platforms. Most developers, including those involved with FreeBSD, have taken the latter approach.

Thanks to the contributions of Bill Paul (wpaul), as of FreeBSD 5.3-RELEASE there is "native" support for the Network Driver Interface Specification (NDIS). The FreeBSD NDISulator (otherwise known as Project Evil) takes a Windows driver binary and basically tricks it into thinking it is running on Windows. This feature is still relatively new, but most test cases seem to work adequately.

In order to use the NDISulator, you need three things:

- 1. Kernel sources
- 2. Windows XP driver binary (. SYS extension)
- 3. Windows XP driver configuration file (.INF extension)

You may need to compile the ndis(4) mini port driver wrapper module. As root:

```
# cd /usr/src/sys/modules/ndis
# make && make install
```

Locate the files for your specific card. Generally, they can be found on the included CDs or at the vendors' websites. In the following examples, we will use W32DRIVER.SYS and W32DRIVER.INF.

The next step is to compile the driver binary into a loadable kernel module. To accomplish this, as root, go into the if\_ndis module directory and copy the Windows driver files into it:

```
# cd /usr/src/sys/modules/if_ndis
# cp /path/to/driver/W32DRIVER.SYS ./
# cp /path/to/driver/W32DRIVER.INF ./
```

We will now use the ndiscrt utility to create the driver definition header ndis\_driver\_data.h to build the module:

```
# ndiscvt -i W32DRIVER.INF -s W32DRIVER.SYS -o ndis_driver_data.h
```

The -i and -s options specify the configuration and binary files, respectively. We use the -o ndis\_driver\_data.h option because the Makefile will be looking for this file when it comes time to build the module.

**Note:** Some Windows drivers require additional files to operate. You may include them with ndiscvt by using the -f option. Consult the ndiscvt(8) manual page for more information.

Finally, we can build and install the driver module:

```
# make && make install
```

To use the driver, you must load the appropriate modules:

```
# kldload ndis
# kldload if_ndis
```

The first command loads the NDIS miniport driver wrapper, the second loads the actual network interface. Check dmesg(8) to see if there were any errors loading. If all went well, you should get output resembling the following:

```
ndis0: <Wireless-G PCI Adapter> mem 0xf4100000-0xf4101fff irq 3 at device 8.0 on pcil
ndis0: NDIS API version: 5.0
ndis0: Ethernet address: 0a:b1:2c:d3:4e:f5
ndis0: 11b rates: 1Mbps 2Mbps 5.5Mbps 11Mbps
ndis0: 11g rates: 6Mbps 9Mbps 12Mbps 18Mbps 36Mbps 48Mbps 54Mbps
```

From here you can treat the ndis0 device like any other wireless device (e.g. wi0) and consult the earlier sections of this chapter.

## 26.4 Bluetooth

Written by Pav Lucistnik.

## 26.4.1 Introduction

Bluetooth is a wireless technology for creating personal networks operating in the 2.4 GHz unlicensed band, with a range of 10 meters. Networks are usually formed ad-hoc from portable devices such as cellular phones, handhelds and laptops. Unlike the other popular wireless technology, Wi-Fi, Bluetooth offers higher level service profiles, e.g. FTP-like file servers, file pushing, voice transport, serial line emulation, and more.

The Bluetooth stack in FreeBSD is implemented using the Netgraph framework (see netgraph(4)). A broad variety of Bluetooth USB dongles is supported by the ng\_ubt(4) driver. The Broadcom BCM2033 chip based Bluetooth devices are supported via the ubtbcmfw(4) and ng\_ubt(4) drivers. The 3Com Bluetooth PC Card 3CRWB60-A is supported by the ng\_bt3c(4) driver. Serial and UART based Bluetooth devices are supported via sio(4), ng\_h4(4) and hcseriald(8). This section describes the use of the USB Bluetooth dongle. Bluetooth support is available in FreeBSD 5.0 and newer systems.

## 26.4.2 Plugging in the Device

By default Bluetooth device drivers are available as kernel modules. Before attaching a device, you will need to load the driver into the kernel:

```
# kldload ng_ubt
```

If the Bluetooth device is present in the system during system startup, load the module from /boot/loader.conf:

```
ng_ubt_load="YES"
```

Plug in your USB dongle. The output similar to the following will appear on the console (or in syslog):

Copy /usr/share/examples/netgraph/bluetooth/rc.bluetooth into some convenient place, like /etc/rc.bluetooth. This script is used to start and stop the Bluetooth stack. It is a good idea to stop the stack before unplugging the device, but it is not (usually) fatal. When starting the stack, you will receive output similar to the following:

```
# /etc/rc.bluetooth start ubt0
BD_ADDR: 00:02:72:00:d4:1a
Features: 0xff 0xff 0xf 00 00 00 00 00
```

```
<3-Slot> <5-Slot> <Encryption> <Slot offset>
<Timing accuracy> <Switch> <Hold mode> <Sniff mode>
<Park mode> <RSSI> <Channel quality> <SCO link>
<HV2 packets> <HV3 packets> <u-law log> <A-law log> <CVSD>
<Paging scheme> <Power control> <Transparent SCO data>
Max. ACL packet size: 192 bytes
Number of ACL packets: 8
Max. SCO packet size: 64 bytes
Number of SCO packets: 8
```

## 26.4.3 Host Controller Interface (HCI)

Host Controller Interface (HCI) provides a command interface to the baseband controller and link manager, and access to hardware status and control registers. This interface provides a uniform method of accessing the Bluetooth baseband capabilities. HCI layer on the Host exchanges data and commands with the HCI firmware on the Bluetooth hardware. The Host Controller Transport Layer (i.e. physical bus) driver provides both HCI layers with the ability to exchange information with each other.

A single Netgraph node of type *hci* is created for a single Bluetooth device. The HCI node is normally connected to the Bluetooth device driver node (downstream) and the L2CAP node (upstream). All HCI operations must be performed on the HCI node and not on the device driver node. Default name for the HCI node is 'tlevicehci'. For more details refer to the ng\_hci(4) manual page.

One of the most common tasks is discovery of Bluetooth devices in RF proximity. This operation is called *inquiry*. Inquiry and other HCI related operations are done with the hccontrol(8) utility. The example below shows how to find out which Bluetooth devices are in range. You should receive the list of devices in a few seconds. Note that a remote device will only answer the inquiry if it put into *discoverable* mode.

```
% hccontrol -n ubt0hci inquiry
Inquiry result, num_responses=1
Inquiry result #0
    BD_ADDR: 00:80:37:29:19:a4
    Page Scan Rep. Mode: 0x1
    Page Scan Period Mode: 00
    Page Scan Mode: 00
    Class: 52:02:04
    Clock offset: 0x78ef
Inquiry complete. Status: No error [00]
```

BD\_ADDR is unique address of a Bluetooth device, similar to MAC addresses of a network card. This address is needed for further communication with a device. It is possible to assign human readable name to a BD\_ADDR. The /etc/bluetooth/hosts file contains information regarding the known Bluetooth hosts. The following example shows how to obtain human readable name that was assigned to the remote device:

```
% hccontrol -n ubt0hci remote_name_request 00:80:37:29:19:a4
BD_ADDR: 00:80:37:29:19:a4
Name: Pav's T39
```

If you perform an inquiry on a remote Bluetooth device, it will find your computer as "your.host.name (ubt0)". The name assigned to the local device can be changed at any time.

The Bluetooth system provides a point-to-point connection (only two Bluetooth units involved), or a point-to-multipoint connection. In the point-to-multipoint connection the connection is shared among several Bluetooth devices. The following example shows how to obtain the list of active baseband connections for the local device:

A *connection handle* is useful when termination of the baseband connection is required. Note, that it is normally not required to do it by hand. The stack will automatically terminate inactive baseband connections.

```
# hccontrol -n ubt0hci disconnect 41
Connection handle: 41
Reason: Connection terminated by local host [0x16]
```

Refer to hocontrol help for a complete listing of available HCI commands. Most of the HCI commands do not require superuser privileges.

## 26.4.4 Logical Link Control and Adaptation Protocol (L2CAP)

Logical Link Control and Adaptation Protocol (L2CAP) provides connection-oriented and connectionless data services to upper layer protocols with protocol multiplexing capability and segmentation and reassembly operation. L2CAP permits higher level protocols and applications to transmit and receive L2CAP data packets up to 64 kilobytes in length.

L2CAP is based around the concept of *channels*. Channel is a logical connection on top of baseband connection. Each channel is bound to a single protocol in a many-to-one fashion. Multiple channels can be bound to the same protocol, but a channel cannot be bound to multiple protocols. Each L2CAP packet received on a channel is directed to the appropriate higher level protocol. Multiple channels can share the same baseband connection.

A single Netgraph node of type *l2cap* is created for a single Bluetooth device. The L2CAP node is normally connected to the Bluetooth HCI node (downstream) and Bluetooth sockets nodes (upstream). Default name for the L2CAP node is 'devicel2cap'. For more details refer to the ng\_l2cap(4) manual page.

A useful command is 12ping(8), which can be used to ping other devices. Some Bluetooth implementations might not return all of the data sent to them, so 0 bytes in the following example is normal.

```
# 12ping -a 00:80:37:29:19:a4
0 bytes from 0:80:37:29:19:a4 seq_no=0 time=48.633 ms result=0
0 bytes from 0:80:37:29:19:a4 seq_no=1 time=37.551 ms result=0
0 bytes from 0:80:37:29:19:a4 seq_no=2 time=28.324 ms result=0
0 bytes from 0:80:37:29:19:a4 seq_no=3 time=46.150 ms result=0
```

The l2control(8) utility is used to perform various operations on L2CAP nodes. This example shows how to obtain the list of logical connections (channels) and the list of baseband connections for the local device:

```
L2CAP connections:
Remote BD_ADDR Handle Flags Pending State
00:07:e0:00:0b:ca 41 0 0 OPEN
```

Another diagnostic tool is btsockstat(1). It does a job similar to as netstat(1) does, but for Bluetooth network-related data structures. The example below shows the same logical connection as 12control(8) above.

#### % btsockstat

```
Active L2CAP sockets
PCB Recv-Q Send-Q Local address/PSM
                                        Foreign address CID State
c2afe900 0 00:02:72:00:d4:1a/3
                                        00:07:e0:00:0b:ca 66
                                                            OPEN
Active RFCOMM sessions
     PCB Flag MTU Out-Q DLCs State
L2PCB
c2afe900 c2b53380 1 127
                        0
                            Yes OPEN
Active RFCOMM sockets
PCB Recv-Q Send-Q Local address
                                Foreign address Chan DLCI State
c2e8bc80 0 250 00:02:72:00:d4:1a 00:07:e0:00:0b:ca 3 6
```

## 26.4.5 RFCOMM Protocol

The RFCOMM protocol provides emulation of serial ports over the L2CAP protocol. The protocol is based on the ETSI standard TS 07.10. RFCOMM is a simple transport protocol, with additional provisions for emulating the 9 circuits of RS-232 (EIATIA-232-E) serial ports. The RFCOMM protocol supports up to 60 simultaneous connections (RFCOMM channels) between two Bluetooth devices.

For the purposes of RFCOMM, a complete communication path involves two applications running on different devices (the communication endpoints) with a communication segment between them. RFCOMM is intended to cover applications that make use of the serial ports of the devices in which they reside. The communication segment is a Bluetooth link from one device to another (direct connect).

RFCOMM is only concerned with the connection between the devices in the direct connect case, or between the device and a modem in the network case. RFCOMM can support other configurations, such as modules that communicate via Bluetooth wireless technology on one side and provide a wired interface on the other side.

In FreeBSD the RFCOMM protocol is implemented at the Bluetooth sockets layer.

## 26.4.6 Pairing of Devices

By default, Bluetooth communication is not authenticated, and any device can talk to any other device. A Bluetooth device (for example, cellular phone) may choose to require authentication to provide a particular service (for example, Dial-Up service). Bluetooth authentication is normally done with *PIN codes*. A PIN code is an ASCII string up to 16 characters in length. User is required to enter the same PIN code on both devices. Once user has entered the PIN code, both devices will generate a *link key*. After that the link key can be stored either in the devices themselves or in a persistent storage. Next time both devices will use previously generated link key. The described above procedure is called *pairing*. Note that if the link key is lost by any device then pairing must be repeated.

The hcsecd(8) daemon is responsible for handling of all Bluetooth authentication requests. The default configuration file is /etc/bluetooth/hcsecd.conf. An example section for a cellular phone with the PIN code arbitrarily set to "1234" is shown below:

```
device {
```

```
bdaddr 00:80:37:29:19:a4;
name    "Pav's T39";
key nokey;
pin    "1234";
}
```

There is no limitation on PIN codes (except length). Some devices (for example Bluetooth headsets) may have a fixed PIN code built in. The -d switch forces the hcsecd(8) daemon to stay in the foreground, so it is easy to see what is happening. Set the remote device to receive pairing and initiate the Bluetooth connection to the remote device. The remote device should say that pairing was accepted, and request the PIN code. Enter the same PIN code as you have in hcsecd.conf. Now your PC and the remote device are paired. Alternatively, you can initiate pairing on the remote device. The following is a sample of the **hcsecd** daemon output:

```
hcsecd[16484]: Got Link_Key_Request event from 'ubt0hci', remote bdaddr 0:80:37:29:19:a4 hcsecd[16484]: Found matching entry, remote bdaddr 0:80:37:29:19:a4, name 'Pav's T39', link key descod[16484]: Sending Link_Key_Negative_Reply to 'ubt0hci' for remote bdaddr 0:80:37:29:19:a4 hcsecd[16484]: Got PIN_Code_Request event from 'ubt0hci', remote bdaddr 0:80:37:29:19:a4 hcsecd[16484]: Found matching entry, remote bdaddr 0:80:37:29:19:a4, name 'Pav's T39', PIN code entry hcsecd[16484]: Sending PIN_Code_Reply to 'ubt0hci' for remote bdaddr 0:80:37:29:19:a4
```

## 26.4.7 Service Discovery Protocol (SDP)

The Service Discovery Protocol (SDP) provides the means for client applications to discover the existence of services provided by server applications as well as the attributes of those services. The attributes of a service include the type or class of service offered and the mechanism or protocol information needed to utilize the service.

SDP involves communication between a SDP server and a SDP client. The server maintains a list of service records that describe the characteristics of services associated with the server. Each service record contains information about a single service. A client may retrieve information from a service record maintained by the SDP server by issuing a SDP request. If the client, or an application associated with the client, decides to use a service, it must open a separate connection to the service provider in order to utilize the service. SDP provides a mechanism for discovering services and their attributes, but it does not provide a mechanism for utilizing those services.

Normally, a SDP client searches for services based on some desired characteristics of the services. However, there are times when it is desirable to discover which types of services are described by an SDP server's service records without any a priori information about the services. This process of looking for any offered services is called *browsing*.

The Bluetooth SDP server sdpd(8) and command line client sdpcontrol(8) are included in the standard FreeBSD installation. The following example shows how to perform a SDP browse query.

```
Service Class ID List:
    Browse Group Descriptor (0x1001)

Record Handle: 0x00000002

Service Class ID List:
    LAN Access Using PPP (0x1102)

Protocol Descriptor List:
    L2CAP (0x0100)
    RFCOMM (0x0003)
    Protocol specific parameter #1: u/int8/bool 1

Bluetooth Profile Descriptor List:
    LAN Access Using PPP (0x1102) ver. 1.0
```

... and so on. Note that each service has a list of attributes (RFCOMM channel for example). Depending on the service you might need to make a note of some of the attributes. Some Bluetooth implementations do not support service browsing and may return an empty list. In this case it is possible to search for the specific service. The example below shows how to search for the OBEX Object Push (OPUSH) service:

```
% sdpcontrol -a 00:01:03:fc:6e:ec search OPUSH
```

Offering services on FreeBSD to Bluetooth clients is done with the sdpd(8) server:

#### # sdpd

The local server application that wants to provide Bluetooth service to the remote clients will register service with the local SDP daemon. The example of such application is rfcomm\_pppd(8). Once started it will register Bluetooth LAN service with the local SDP daemon.

The list of services registered with the local SDP server can be obtained by issuing SDP browse query via local control channel:

```
# sdpcontrol -1 browse
```

## 26.4.8 Dial-Up Networking (DUN) and Network Access with PPP (LAN) Profiles

The Dial-Up Networking (DUN) profile is mostly used with modems and cellular phones. The scenarios covered by this profile are the following:

- use of a cellular phone or modem by a computer as a wireless modem for connecting to a dial-up Internet access server, or using other dial-up services;
- use of a cellular phone or modem by a computer to receive data calls.

Network Access with PPP (LAN) profile can be used in the following situations:

- LAN access for a single Bluetooth device;
- · LAN access for multiple Bluetooth devices;
- PC to PC (using PPP networking over serial cable emulation).

In FreeBSD both profiles are implemented with ppp(8) and rfcomm\_pppd(8) - a wrapper that converts RFCOMM Bluetooth connection into something PPP can operate with. Before any profile can be used, a new PPP label in the /etc/ppp/ppp.conf must be created. Consult rfcomm\_pppd(8) manual page for examples.

In the following example rfcomm\_pppd(8) will be used to open RFCOMM connection to remote device with BD\_ADDR 00:80:37:29:19:a4 on DUN RFCOMM channel. The actual RFCOMM channel number will be obtained from the remote device via SDP. It is possible to specify RFCOMM channel by hand, and in this case rfcomm\_pppd(8) will not perform SDP query. Use sdpcontrol(8) to find out RFCOMM channel on the remote device.

```
# rfcomm_pppd -a 00:80:37:29:19:a4 -c -C dun -l rfcomm-dialup
```

In order to provide Network Access with PPP (LAN) service the sdpd(8) server must be running. A new entry for LAN clients must be created in the /etc/ppp/ppp.conf file. Consult rfcomm\_pppd(8) manual page for examples. Finally, start RFCOMM PPP server on valid RFCOMM channel number. The RFCOMM PPP server will automatically register Bluetooth LAN service with the local SDP daemon. The example below shows how to start RFCOMM PPP server.

```
# rfcomm_pppd -s -C 7 -l rfcomm-server
```

## 26.4.9 OBEX Object Push (OPUSH) Profile

OBEX is a widely used protocol for simple file transfers between mobile devices. Its main use is in infrared communication, where it is used for generic file transfers between notebooks or PDAs, and for sending business cards or calendar entries between cellular phones and other devices with PIM applications.

The OBEX server and client are implemented as a third-party package **obexapp**, which is available as comms/obexapp port.

OBEX client is used to push and/or pull objects from the OBEX server. An object can, for example, be a business card or an appointment. The OBEX client can obtain RFCOMM channel number from the remote device via SDP. This can be done by specifying service name instead of RFCOMM channel number. Supported service names are: IrMC, FTRN and OPUSH. It is possible to specify RFCOMM channel as a number. Below is an example of an OBEX session, where device information object is pulled from the cellular phone, and a new object (business card) is pushed into the phone's directory.

```
% obexapp -a 00:80:37:29:19:a4 -C IrMC
obex> get telecom/devinfo.txt devinfo-t39.txt
Success, response: OK, Success (0x20)
obex> put new.vcf
Success, response: OK, Success (0x20)
obex> di
Success, response: OK, Success (0x20)
```

In order to provide OBEX Object Push service, sdpd(8) server must be running. A root folder, where all incoming objects will be stored, must be created. The default path to the root folder is /var/spool/obex. Finally, start OBEX server on valid RFCOMM channel number. The OBEX server will automatically register OBEX Object Push service with the local SDP daemon. The example below shows how to start OBEX server.

```
# obexapp -s -C 10
```

## 26.4.10 Serial Port Profile (SPP)

The Serial Port Profile (SPP) allows Bluetooth devices to perform RS232 (or similar) serial cable emulation. The scenario covered by this profile deals with legacy applications using Bluetooth as a cable replacement, through a virtual serial port abstraction.

The rfcomm\_sppd(1) utility implements the Serial Port profile. A pseudo tty is used as a virtual serial port abstraction. The example below shows how to connect to a remote device Serial Port service. Note that you do not have to specify a RFCOMM channel - rfcomm\_sppd(1) can obtain it from the remote device via SDP. If you would like to override this, specify a RFCOMM channel on the command line.

```
# rfcomm_sppd -a 00:07:E0:00:0B:CA -t /dev/ttyp6
rfcomm_sppd[94692]: Starting on /dev/ttyp6...
```

Once connected, the pseudo tty can be used as serial port:

```
# cu -1 ttyp6
```

## 26.4.11 Troubleshooting

#### 26.4.11.1 A remote device cannot connect

Some older Bluetooth devices do not support role switching. By default, when FreeBSD is accepting a new connection, it tries to perform a role switch and become master. Devices, which do not support this will not be able to connect. Note that role switching is performed when a new connection is being established, so it is not possible to ask the remote device if it does support role switching. There is a HCI option to disable role switching on the local side:

```
# hccontrol -n ubt0hci write_node_role_switch 0
```

## 26.4.11.2 Something is going wrong, can I see what exactly is happening?

Yes, you can. Use the third-party package **hcidump**, which is available as comms/hcidump port. The **hcidump** utility is similar to tcpdump(1). It can be used to display the content of the Bluetooth packets on the terminal and to dump the Bluetooth packets to a file.

# 26.5 Bridging

Written by Steve Peterson.

#### 26.5.1 Introduction

It is sometimes useful to divide one physical network (such as an Ethernet segment) into two separate network segments without having to create IP subnets and use a router to connect the segments together. A device that connects two networks together in this fashion is called a 'bridge'. A FreeBSD system with two network interface cards can act as a bridge.

The bridge works by learning the MAC layer addresses (Ethernet addresses) of the devices on each of its network interfaces. It forwards traffic between two networks only when its source and destination are on different networks.

In many respects, a bridge is like an Ethernet switch with very few ports.

## 26.5.2 Situations Where Bridging Is Appropriate

There are two common situations in which a bridge is used today.

## 26.5.2.1 High Traffic on a Segment

Situation one is where your physical network segment is overloaded with traffic, but you do not want for whatever reason to subnet the network and interconnect the subnets with a router.

Let us consider an example of a newspaper where the Editorial and Production departments are on the same subnetwork. The Editorial users all use server A for file service, and the Production users are on server B. An Ethernet network is used to connect all users together, and high loads on the network are slowing things down.

If the Editorial users could be segregated on one network segment and the Production users on another, the two network segments could be connected with a bridge. Only the network traffic destined for interfaces on the 'other' side of the bridge would be sent to the other network, reducing congestion on each network segment.

## 26.5.2.2 Filtering/Traffic Shaping Firewall

The second common situation is where firewall functionality is needed without network address translation (NAT).

An example is a small company that is connected via DSL or ISDN to their ISP. They have a 13 globally-accessible IP addresses from their ISP and have 10 PCs on their network. In this situation, using a router-based firewall is difficult because of subnetting issues.

A bridge-based firewall can be configured and dropped into the path just downstream of their DSL/ISDN router without any IP numbering issues.

## 26.5.3 Configuring a Bridge

#### 26.5.3.1 Network Interface Card Selection

A bridge requires at least two network cards to function. Unfortunately, not all network interface cards as of FreeBSD 4.0 support bridging. Read bridge(4) for details on the cards that are supported.

Install and test the two network cards before continuing.

## 26.5.3.2 Kernel Configuration Changes

To enable kernel support for bridging, add the:

options BRIDGE

statement to your kernel configuration file, and rebuild your kernel.

#### 26.5.3.3 Firewall Support

If you are planning to use the bridge as a firewall, you will need to add the IPFIREWALL option as well. Read Chapter 25 for general information on configuring the bridge as a firewall.

If you need to allow non-IP packets (such as ARP) to flow through the bridge, there is a firewall option that must be set. This option is IPFIREWALL\_DEFAULT\_TO\_ACCEPT. Note that this changes the default rule for the firewall to accept any packet. Make sure you know how this changes the meaning of your ruleset before you set it.

## 26.5.3.4 Traffic Shaping Support

If you want to use the bridge as a traffic shaper, you will need to add the DUMMYNET option to your kernel configuration. Read dummynet(4) for further information.

## 26.5.4 Enabling the Bridge

Add the line:

```
net.link.ether.bridge.enable=1
to /etc/sysctl.conf to enable the bridge at runtime, and the line:
net.link.ether.bridge.config=if1,if2
```

to enable bridging on the specified interfaces (replace *if1* and *if2* with the names of your two network interfaces). If you want the bridged packets to be filtered by ipfw(8), you should add:

```
net.link.ether.bridge.ipfw=1
as well.
```

For versions prior to FreeBSD 5.2-RELEASE, use instead the following lines:

```
net.link.ether.bridge=1
net.link.ether.bridge_cfg=if1,if2
net.link.ether.bridge_ipfw=1
```

#### 26.5.5 Other Information

If you want to be able to ssh(1) into the bridge from the network, it is correct to assign one of the network cards an IP address. The consensus is that assigning both cards an address is a bad idea.

If you have multiple bridges on your network, there cannot be more than one path between any two workstations. Technically, this means that there is no support for spanning tree link management.

A bridge can add latency to your ping(8) times, especially for traffic from one segment to another.

# 26.6 Diskless Operation

Updated by Jean-François Dockès. Reorganized and enhanced by Alex Dupre.

A FreeBSD machine can boot over the network and operate without a local disk, using file systems mounted from an NFS server. No system modification is necessary, beyond standard configuration files. Such a system is relatively easy to set up because all the necessary elements are readily available:

- There are at least two possible methods to load the kernel over the network:
  - PXE: The Intel Preboot eXecution Environment system is a form of smart boot ROM built into some networking cards or motherboards. See pxeboot(8) for more details.
  - The **Etherboot** port (net/etherboot) produces ROM-able code to boot kernels over the network. The code can be either burnt into a boot PROM on a network card, or loaded from a local floppy (or hard) disk drive, or from a running MS-DOS system. Many network cards are supported.
- A sample script (/usr/share/examples/diskless/clone\_root) eases the creation and maintenance of the
  workstation's root file system on the server. The script will probably require a little customization but it will get
  you started very quickly.
- Standard system startup files exist in /etc to detect and support a diskless system startup.
- Swapping, if needed, can be done either to an NFS file or to a local disk.

There are many ways to set up diskless workstations. Many elements are involved, and most can be customized to suit local taste. The following will describe variations on the setup of a complete system, emphasizing simplicity and compatibility with the standard FreeBSD startup scripts. The system described has the following characteristics:

- The diskless workstations use a shared read-only / file system, and a shared read-only /usr.
  - The root file system is a copy of a standard FreeBSD root (typically the server's), with some configuration files overridden by ones specific to diskless operation or, possibly, to the workstation they belong to.
  - The parts of the root which have to be writable are overlaid with mfs(8) (FreeBSD 4.X) or md(4) (FreeBSD 5.X) file systems. Any changes will be lost when the system reboots.
- The kernel is transferred and loaded either with **Etherboot** or PXE as some situations may mandate the use of either method.

**Caution:** As described, this system is insecure. It should live in a protected area of a network, and be untrusted by other hosts.

All the information in this section has been tested using FreeBSD releases 4.9-RELEASE and 5.2.1-RELEASE. The text is primarily structured for 4.X usage. Notes have been inserted where appropriate to indicate 5.X changes.

## 26.6.1 Background Information

Setting up diskless workstations is both relatively straightforward and prone to errors. These are sometimes difficult to diagnose for a number of reasons. For example:

- Compile time options may determine different behaviors at runtime.
- Error messages are often cryptic or totally absent.

In this context, having some knowledge of the background mechanisms involved is very useful to solve the problems that may arise.

Several operations need to be performed for a successful bootstrap:

• The machine needs to obtain initial parameters such as its IP address, executable filename, server name, root path. This is done using the DHCP or BOOTP protocols. DHCP is a compatible extension of BOOTP, and uses the same port numbers and basic packet format.

It is possible to configure a system to use only BOOTP. The bootpd(8) server program is included in the base FreeBSD system.

However, DHCP has a number of advantages over BOOTP (nicer configuration files, possibility of using PXE, plus many others not directly related to diskless operation), and we will describe mainly a DHCP configuration, with equivalent examples using bootpd(8) when possible. The sample configuration will use the **ISC DHCP** software package (release 3.0.1.r12 was installed on the test server).

- The machine needs to transfer one or several programs to local memory. Either TFTP or NFS are used. The choice between TFTP and NFS is a compile time option in several places. A common source of error is to specify filenames for the wrong protocol: TFTP typically transfers all files from a single directory on the server, and would expect filenames relative to this directory. NFS needs absolute file paths.
- The possible intermediate bootstrap programs and the kernel need to be initialized and executed. There are several important variations in this area:
  - PXE will load pxeboot(8), which is a modified version of the FreeBSD third stage loader. The loader(8) will obtain most parameters necessary to system startup, and leave them in the kernel environment before transferring control. It is possible to use a GENERIC kernel in this case.
  - **Etherboot**, will directly load the kernel, with less preparation. You will need to build a kernel with specific options.

PXE and **Etherboot** work equally well with 4.X systems. Because 5.X kernels normally let the loader(8) do more work for them, PXE is preferred for 5.X systems.

If your BIOS and network cards support PXE, you should probably use it. However, it is still possible to start a 5.X system with **Etherboot**.

• Finally, the machine needs to access its file systems. NFS is used in all cases.

See also diskless(8) manual page.

## 26.6.2 Setup Instructions

#### 26.6.2.1 Configuration Using ISC DHCP

The ISC DHCP server can answer both BOOTP and DHCP requests.

As of release 4.9, **ISC DHCP 3.0** is not part of the base system. You will first need to install the net/isc-dhcp3-server port or the corresponding package.

Once **ISC DHCP** is installed, it needs a configuration file to run, (normally named /usr/local/etc/dhcpd.conf). Here follows a commented example, where host margaux uses **Etherboot** and

```
default-lease-time 600;
max-lease-time 7200;
authoritative;
option domain-name "example.com";
option domain-name-servers 192.168.4.1;
option routers 192.168.4.1;
subnet 192.168.4.0 netmask 255.255.255.0 {
 use-host-decl-names on; 1
 option subnet-mask 255.255.255.0;
 option broadcast-address 192.168.4.255;
 host margaux {
   hardware ethernet 01:23:45:67:89:ab;
   fixed-address margaux.example.com;
   next-server 192.168.4.4; 2
   filename "/data/misc/kernel.diskless"; 3
    option root-path "192.168.4.4:/data/misc/diskless"; 4
  }
 host corbieres {
   hardware ethernet 00:02:b3:27:62:df;
   fixed-address corbieres.example.com;
   next-server 192.168.4.4;
   filename "pxeboot";
    option root-path "192.168.4.4:/data/misc/diskless";
 }
}
```

host corbieres uses PXE:

- This option tells **dhcpd** to send the value in the host declarations as the hostname for the diskless host. An alternate way would be to add an option host-name margaux inside the host declarations.
- **2** The next-server directive designates the TFTP or NFS server to use for loading loader or kernel file (the default is to use the same host as the DHCP server).
- The filename directive defines the file that **Etherboot** or PXE will load for the next execution step. It must be specified according to the transfer method used. **Etherboot** can be compiled to use NFS or TFTP. The FreeBSD port configures NFS by default. PXE uses TFTP, which is why a relative filename is used here (this may depend on the TFTP server configuration, but would be fairly typical). Also, PXE loads pxeboot, not the kernel. There are other interesting possibilities, like loading pxeboot from a FreeBSD CD-ROM /boot directory (as pxeboot(8) can load a GENERIC kernel, this makes it possible to use PXE to boot from a remote CD-ROM).
- The root-path option defines the path to the root file system, in usual NFS notation. When using PXE, it is possible to leave off the host's IP as long as you do not enable the kernel option BOOTP. The NFS server will then be the same as the TFTP one.

#### 26.6.2.2 Configuration Using BOOTP

Here follows an equivalent **bootpd** configuration (reduced to one client). This would be found in /etc/bootptab.

Please note that **Etherboot** must be compiled with the non-default option NO\_DHCP\_SUPPORT in order to use BOOTP, and that PXE *needs* DHCP. The only obvious advantage of **bootpd** is that it exists in the base system.

```
.def100:\
   :hn:ht=1:sa=192.168.4.4:vm=rfc1048:\
   :sm=255.255.255.0:\
   :ds=192.168.4.1:\
   :gw=192.168.4.1:\
   :hd="/tftpboot":\
   :bf="/kernel.diskless":\
   :rp="192.168.4.4:/data/misc/diskless":

margaux:ha=0123456789ab:tc=.def100
```

## 26.6.2.3 Preparing a Boot Program with Etherboot

Etherboot's Web site (http://etherboot.sourceforge.net) contains extensive documentation (http://etherboot.sourceforge.net/doc/html/userman/t1.html) mainly intended for Linux systems, but nonetheless containing useful information. The following will just outline how you would use **Etherboot** on a FreeBSD system.

You must first install the net/etherboot package or port.

You can change the **Etherboot** configuration (i.e. to use TFTP instead of NFS) by editing the Config file in the **Etherboot** source directory.

For our setup, we shall use a boot floppy. For other methods (PROM, or MS-DOS program), please refer to the **Etherboot** documentation.

To make a boot floppy, insert a floppy in the drive on the machine where you installed **Etherboot**, then change your current directory to the src directory in the **Etherboot** tree and type:

```
# gmake bin32/devicetype.fd0
```

devicetype depends on the type of the Ethernet card in the diskless workstation. Refer to the NIC file in the same directory to determine the right devicetype.

#### 26.6.2.4 Booting with PXE

By default, the pxeboot(8) loader loads the kernel via NFS. It can be compiled to use TFTP instead by specifying the LOADER\_TFTP\_SUPPORT option in /etc/make.conf. See the comments in /etc/defaults/make.conf (or /usr/share/examples/etc/make.conf for 5.X systems) for instructions.

There are two other undocumented make.conf options which may be useful for setting up a serial console diskless machine: BOOT\_PXELDR\_PROBE\_KEYBOARD, and BOOT\_PXELDR\_ALWAYS\_SERIAL (the latter only exists on FreeBSD 5.X).

To use PXE when the machine starts, you will usually need to select the Boot from network option in your BIOS setup, or type a function key during the PC initialization.

## 26.6.2.5 Configuring the TFTP and NFS Servers

If you are using PXE or **Etherboot** configured to use TFTP, you need to enable **tftpd** on the file server:

- 1. Create a directory from which **tftpd** will serve the files, e.g. /tftpboot.
- 2. Add this line to your /etc/inetd.conf:

```
tftp dgram udp wait root /usr/libexec/tftpd tftpd -l -s /tftpboot
```

**Note:** It appears that at least some PXE versions want the TCP version of TFTP. In this case, add a second line, replacing dgram udp with stream tcp.

3. Tell **inetd** to reread its configuration file:

```
# kill -HUP 'cat /var/run/inetd.pid'
```

You can place the tftpboot directory anywhere on the server. Make sure that the location is set in both inetd.conf and dhcpd.conf.

In all cases, you also need to enable NFS and export the appropriate file system on the NFS server.

1. Add this to /etc/rc.conf:

```
nfs_server_enable="YES"
```

2. Export the file system where the diskless root directory is located by adding the following to /etc/exports (adjust the volume mount point and replace margaux corbieres with the names of the diskless workstations):

```
/data/misc -alldirs -ro margaux corbieres
```

3. Tell **mountd** to reread its configuration file. If you actually needed to enable NFS in /etc/rc.conf at the first step, you probably want to reboot instead.

```
# kill -HUP 'cat /var/run/mountd.pid'
```

## 26.6.2.6 Building a Diskless Kernel

If using **Etherboot**, you need to create a kernel configuration file for the diskless client with the following options (in addition to the usual ones):

You may also want to use BOOTP\_NFSV3, BOOT\_COMPAT and BOOTP\_WIRED\_TO (refer to LINT in 4.X or NOTES on 5.X).

These option names are historical and slightly misleading as they actually enable indifferent use of DHCP and BOOTP inside the kernel (it is also possible to force strict BOOTP or DHCP use).

Build the kernel (see Chapter 8), and copy it to the place specified in dhcpd.conf.

**Note:** When using PXE, building a kernel with the above options is not strictly necessary (though suggested). Enabling them will cause more DHCP requests to be issued during kernel startup, with a small risk of inconsistency between the new values and those retrieved by pxeboot(8) in some special cases. The advantage

of using them is that the host name will be set as a side effect. Otherwise you will need to set the host name by another method, for example in a client-specific rc.conf file.

**Note:** In order to be loadable with **Etherboot**, a 5.X kernel needs to have the device hints compiled in. You would typically set the following option in the configuration file (see the NOTES configuration comments file):

```
hints "GENERIC.hints"
```

## 26.6.2.7 Preparing the Root Filesystem

You need to create a root file system for the diskless workstations, in the location listed as root-path in dhcpd.conf. The following sections describe two ways to do it.

#### 26.6.2.7.1 Using the clone\_root Script

This is the quickest way to create a root file system, but currently it is only supported on FreeBSD 4.X. This shell script is located at /usr/share/examples/diskless/clone\_root and needs customization, at least to adjust the place where the file system will be created (the DEST variable).

Refer to the comments at the top of the script for instructions. They explain how the base file system is built, and how files may be selectively overridden by versions specific to diskless operation, to a subnetwork, or to an individual workstation. They also give examples for the diskless /etc/fstab and /etc/rc.conf files.

The README files in /usr/share/examples/diskless contain a lot of interesting background information, but, together with the other examples in the diskless directory, they actually document a configuration method which is distinct from the one used by clone\_root and the system startup scripts in /etc, which is a little confusing. Use them for reference only, except if you prefer the method that they describe, in which case you will need customized rc scripts.

## 26.6.2.7.2 Using the Standard make world Procedure

This method can be applied to either FreeBSD 4.X or 5.X and will install a complete virgin system (not only the root file system) into DESTDIR. All you have to do is simply execute the following script:

```
#!/bin/sh
export DESTDIR=/data/misc/diskless
mkdir -p ${DESTDIR}
cd /usr/src; make world && make kernel
cd /usr/src/etc; make distribution
```

Once done, you may need to customize your /etc/rc.conf and /etc/fstab placed into DESTDIR according to your needs.

## 26.6.2.8 Configuring Swap

If needed, a swap file located on the server can be accessed via NFS. One of the methods commonly used to do this has been discontinued in release 5.X.

## 26.6.2.8.1 NFS Swap with FreeBSD 4.X

The swap file location and size can be specified with BOOTP/DHCP FreeBSD-specific options 128 and 129. Examples of configuration files for **ISC DHCP 3.0** or **bootpd** follow:

1. Add the following lines to dhcpd.conf:

```
# Global section
option swap-path code 128 = string;
option swap-size code 129 = integer 32;

host margaux {
    ... # Standard lines, see above
    option swap-path "192.168.4.4:/netswapvolume/netswap";
    option swap-size 64000;
}
```

swap-path is the path to a directory where swap files will be located. Each file will be named swap.client-ip.

Older versions of **dhcpd** used a syntax of option option-128 "..., which is no longer supported.

/etc/bootptab would use the following syntax instead:

```
T128="192.168.4.4:/netswapvolume/netswap":T129=0000fa00
```

**Note:** In /etc/bootptab, the swap size must be expressed in hexadecimal format.

2. On the NFS swap file server, create the swap file(s):

```
# mkdir /netswapvolume/netswap
# cd /netswapvolume/netswap
# dd if=/dev/zero bs=1024 count=64000 of=swap.192.168.4.6
# chmod 0600 swap.192.168.4.6
```

192.168.4.6 is the IP address for the diskless client.

3. On the NFS swap file server, add the following line to /etc/exports:

```
/netswapvolume -maproot=0:10 -alldirs margaux corbieres
```

Then tell **mountd** to reread the exports file, as above.

#### 26.6.2.8.2 NFS Swap with FreeBSD 5.X

The kernel does not support enabling NFS swap at boot time. Swap must be enabled by the startup scripts, by mounting a writeable file system and creating and enabling a swap file. To create a swap file of appropriate size, you can do like this:

# dd if=/dev/zero of=/path/to/swapfile bs=1k count=1 oseek=100000

To enable it you have to add the following line to your rc.conf:

swapfile=/path/to/swapfile

#### 26.6.2.9 Miscellaneous Issues

#### 26.6.2.9.1 Running with a Read-only /usr

If the diskless workstation is configured to run X, you will have to adjust the **XDM** configuration file, which puts the error log on /usr by default.

#### 26.6.2.9.2 Using a Non-FreeBSD Server

When the server for the root file system is not running FreeBSD, you will have to create the root file system on a FreeBSD machine, then copy it to its destination, using tar or cpio.

In this situation, there are sometimes problems with the special files in /dev, due to differing major/minor integer sizes. A solution to this problem is to export a directory from the non-FreeBSD server, mount this directory onto a FreeBSD machine, and run MAKEDEV on the FreeBSD machine to create the correct device entries (FreeBSD 5.0 and later use devfs(5) to allocate device nodes transparently for the user, running MAKEDEV on these versions is pointless).

## **26.7 ISDN**

A good resource for information on ISDN technology and hardware is Dan Kegel's ISDN Page (http://www.alumni.caltech.edu/~dank/isdn/).

A quick simple road map to ISDN follows:

- If you live in Europe you might want to investigate the ISDN card section.
- If you are planning to use ISDN primarily to connect to the Internet with an Internet Provider on a dial-up non-dedicated basis, you might look into Terminal Adapters. This will give you the most flexibility, with the fewest problems, if you change providers.
- If you are connecting two LANs together, or connecting to the Internet with a dedicated ISDN connection, you might consider the stand alone router/bridge option.

Cost is a significant factor in determining what solution you will choose. The following options are listed from least expensive to most expensive.

#### **26.7.1 ISDN Cards**

Contributed by Hellmuth Michaelis.

FreeBSD's ISDN implementation supports only the DSS1/Q.931 (or Euro-ISDN) standard using passive cards. Starting with FreeBSD 4.4, some active cards are supported where the firmware also supports other signaling protocols; this also includes the first supported Primary Rate (PRI) ISDN card.

The **isdn4bsd** software allows you to connect to other ISDN routers using either IP over raw HDLC or by using synchronous PPP: either by using kernel PPP with <code>isppp</code>, a modified sppp(4) driver, or by using userland ppp(8). By using userland ppp(8), channel bonding of two or more ISDN B-channels is possible. A telephone answering machine application is also available as well as many utilities such as a software 300 Baud modem.

Some growing number of PC ISDN cards are supported under FreeBSD and the reports show that it is successfully used all over Europe and in many other parts of the world.

The passive ISDN cards supported are mostly the ones with the Infineon (formerly Siemens) ISAC/HSCX/IPAC ISDN chipsets, but also ISDN cards with chips from Cologne Chip (ISA bus only), PCI cards with Winbond W6692 chips, some cards with the Tiger300/320/ISAC chipset combinations and some vendor specific chipset based cards such as the AVM Fritz!Card PCI V.1.0 and the AVM Fritz!Card PnP.

Currently the active supported ISDN cards are the AVM B1 (ISA and PCI) BRI cards and the AVM T1 PCI PRI cards.

For documentation on **isdn4bsd**, have a look at /usr/share/examples/isdn/ directory on your FreeBSD system or at the homepage of isdn4bsd (http://www.freebsd-support.de/i4b/) which also has pointers to hints, erratas and much more documentation such as the isdn4bsd handbook (http://people.FreeBSD.org/~hm/).

In case you are interested in adding support for a different ISDN protocol, a currently unsupported ISDN PC card or otherwise enhancing **isdn4bsd**, please get in touch with Hellmuth Michaelis <hm@FreeBSD.org>.

For questions regarding the installation, configuration and troubleshooting **isdn4bsd**, a freebsd-isdn (http://lists.FreeBSD.org/mailman/listinfo/freebsd-isdn) mailing list is available.

## 26.7.2 ISDN Terminal Adapters

Terminal adapters (TA), are to ISDN what modems are to regular phone lines.

Most TA's use the standard Hayes modem AT command set, and can be used as a drop in replacement for a modem.

A TA will operate basically the same as a modem except connection and throughput speeds will be much faster than your old modem. You will need to configure PPP exactly the same as for a modem setup. Make sure you set your serial speed as high as possible.

The main advantage of using a TA to connect to an Internet Provider is that you can do Dynamic PPP. As IP address space becomes more and more scarce, most providers are not willing to provide you with a static IP anymore. Most stand-alone routers are not able to accommodate dynamic IP allocation.

TA's completely rely on the PPP daemon that you are running for their features and stability of connection. This allows you to upgrade easily from using a modem to ISDN on a FreeBSD machine, if you already have PPP set up. However, at the same time any problems you experienced with the PPP program and are going to persist.

If you want maximum stability, use the kernel PPP option, not the userland PPP.

The following TA's are known to work with FreeBSD:

- · Motorola BitSurfer and Bitsurfer Pro
- Adtran

Most other TA's will probably work as well, TA vendors try to make sure their product can accept most of the standard modem AT command set.

The real problem with external TA's is that, like modems, you need a good serial card in your computer.

You should read the FreeBSD Serial Hardware

(http://www.FreeBSD.org/doc/en\_US.ISO8859-1/articles/serial-uart/index.html) tutorial for a detailed understanding of serial devices, and the differences between asynchronous and synchronous serial ports.

A TA running off a standard PC serial port (asynchronous) limits you to 115.2 Kbs, even though you have a 128 Kbs connection. To fully utilize the 128 Kbs that ISDN is capable of, you must move the TA to a synchronous serial card.

Do not be fooled into buying an internal TA and thinking you have avoided the synchronous/asynchronous issue. Internal TA's simply have a standard PC serial port chip built into them. All this will do is save you having to buy another serial cable and find another empty electrical socket.

A synchronous card with a TA is at least as fast as a stand-alone router, and with a simple 386 FreeBSD box driving it, probably more flexible.

The choice of synchronous card/TA v.s. stand-alone router is largely a religious issue. There has been some discussion of this in the mailing lists. We suggest you search the archives (http://www.FreeBSD.org/search/index.html) for the complete discussion.

## 26.7.3 Stand-alone ISDN Bridges/Routers

ISDN bridges or routers are not at all specific to FreeBSD or any other operating system. For a more complete description of routing and bridging technology, please refer to a networking reference book.

In the context of this section, the terms router and bridge will be used interchangeably.

As the cost of low end ISDN routers/bridges comes down, it will likely become a more and more popular choice. An ISDN router is a small box that plugs directly into your local Ethernet network, and manages its own connection to the other bridge/router. It has built in software to communicate via PPP and other popular protocols.

A router will allow you much faster throughput than a standard TA, since it will be using a full synchronous ISDN connection.

The main problem with ISDN routers and bridges is that interoperability between manufacturers can still be a problem. If you are planning to connect to an Internet provider, you should discuss your needs with them.

If you are planning to connect two LAN segments together, such as your home LAN to the office LAN, this is the simplest lowest maintenance solution. Since you are buying the equipment for both sides of the connection you can be assured that the link will work.

For example to connect a home computer or branch office network to a head office network the following setup could be used:

## **Example 26-1. Branch Office or Home Network**

Network uses a bus based topology with 10 base 2 Ethernet ('thinnet'). Connect router to network cable with AUI/10BT transceiver, if necessary.

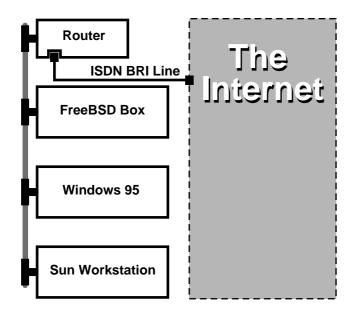

If your home/branch office is only one computer you can use a twisted pair crossover cable to connect to the stand-alone router directly.

## Example 26-2. Head Office or Other LAN

Network uses a star topology with 10 base T Ethernet ("Twisted Pair").

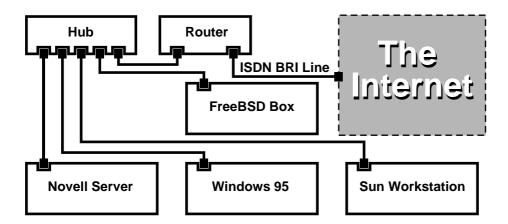

One large advantage of most routers/bridges is that they allow you to have 2 *separate independent* PPP connections to 2 separate sites at the *same* time. This is not supported on most TA's, except for specific (usually expensive) models that have two serial ports. Do not confuse this with channel bonding, MPP, etc.

This can be a very useful feature if, for example, you have an dedicated ISDN connection at your office and would like to tap into it, but do not want to get another ISDN line at work. A router at the office location can manage a dedicated B channel connection (64 Kbps) to the Internet and use the other B channel for a separate data connection.

The second B channel can be used for dial-in, dial-out or dynamically bonding (MPP, etc.) with the first B channel for more bandwidth.

An Ethernet bridge will also allow you to transmit more than just IP traffic. You can also send IPX/SPX or whatever other protocols you use.

# 26.8 Network Address Translation

Contributed by Chern Lee.

#### 26.8.1 Overview

FreeBSD's Network Address Translation daemon, commonly known as natd(8) is a daemon that accepts incoming raw IP packets, changes the source to the local machine and re-injects these packets back into the outgoing IP packet stream. natd(8) does this by changing the source IP address and port such that when data is received back, it is able to determine the original location of the data and forward it back to its original requester.

The most common use of NAT is to perform what is commonly known as Internet Connection Sharing.

## 26.8.2 Setup

Due to the diminishing IP space in IPv4, and the increased number of users on high-speed consumer lines such as cable or DSL, people are increasingly in need of an Internet Connection Sharing solution. The ability to connect several computers online through one connection and IP address makes natd(8) a reasonable choice.

Most commonly, a user has a machine connected to a cable or DSL line with one IP address and wishes to use this one connected computer to provide Internet access to several more over a LAN.

To do this, the FreeBSD machine on the Internet must act as a gateway. This gateway machine must have two NICs—one for connecting to the Internet router, the other connecting to a LAN. All the machines on the LAN are connected through a hub or switch.

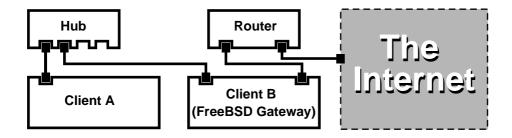

A setup like this is commonly used to share an Internet connection. One of the LAN machines is connected to the Internet. The rest of the machines access the Internet through that "gateway" machine.

## 26.8.3 Configuration

The following options must be in the kernel configuration file:

```
options IPFIREWALL options IPDIVERT
```

Additionally, at choice, the following may also be suitable:

```
options IPFIREWALL_DEFAULT_TO_ACCEPT options IPFIREWALL_VERBOSE
```

The following must be in /etc/rc.conf:

- Sets up the machine to act as a gateway. Running sysctl net.inet.ip.forwarding=1 would have the same effect.
- **2** Enables the firewall rules in /etc/rc.firewall at boot.
- This specifies a predefined firewall ruleset that allows anything in. See /etc/rc.firewall for additional types.
- 4 Indicates which interface to forward packets through (the interface connected to the Internet).
- **6** Any additional configuration options passed to natd(8) on boot.

Having the previous options defined in /etc/rc.conf would run natd -interface fxp0 at boot. This can also be run manually.

**Note:** It is also possible to use a configuration file for natd(8) when there are too many options to pass. In this case, the configuration file must be defined by adding the following line to /etc/rc.conf:

```
natd_flags="-f /etc/natd.conf"
```

The /etc/natd.conf file will contain a list of configuration options, one per line. For example the next section case would use the following file:

```
redirect_port tcp 192.168.0.2:6667 6667
redirect_port tcp 192.168.0.3:80 80
```

For more information about the configuration file, consult the natd(8) manual page about the -f option.

Each machine and interface behind the LAN should be assigned IP address numbers in the private network space as defined by RFC 1918 (ftp://ftp.isi.edu/in-notes/rfc1918.txt) and have a default gateway of the **natd** machine's internal IP address.

For example, client A and B behind the LAN have IP addresses of 192.168.0.2 and 192.168.0.3, while the natd machine's LAN interface has an IP address of 192.168.0.1. Client A and B's default gateway must be set to that of the **natd** machine, 192.168.0.1. The **natd** machine's external, or Internet interface does not require any special modification for natd(8) to work.

#### 26.8.4 Port Redirection

The drawback with natd(8) is that the LAN clients are not accessible from the Internet. Clients on the LAN can make outgoing connections to the world but cannot receive incoming ones. This presents a problem if trying to run Internet services on one of the LAN client machines. A simple way around this is to redirect selected Internet ports on the **natd** machine to a LAN client.

For example, an IRC server runs on client A, and a web server runs on client B. For this to work properly, connections received on ports 6667 (IRC) and 80 (web) must be redirected to the respective machines.

The -redirect\_port must be passed to natd(8) with the proper options. The syntax is as follows:

In the above example, the argument should be:

```
-redirect_port tcp 192.168.0.2:6667 6667
-redirect_port tcp 192.168.0.3:80 80
```

This will redirect the proper *tcp* ports to the LAN client machines.

The <code>-redirect\_port</code> argument can be used to indicate port ranges over individual ports. For example, <code>tcp</code> <code>192.168.0.2:2000-3000</code> <code>2000-3000</code> would redirect all connections received on ports 2000 to 3000 to ports 2000 to 3000 on client A.

These options can be used when directly running natd(8), placed within the natd\_flags="" option in /etc/rc.conf, or passed via a configuration file.

For further configuration options, consult natd(8)

## 26.8.5 Address Redirection

Address redirection is useful if several IP addresses are available, yet they must be on one machine. With this, natd(8) can assign each LAN client its own external IP address. natd(8) then rewrites outgoing packets from the LAN clients with the proper external IP address and redirects all traffic incoming on that particular IP address back to the specific LAN client. This is also known as static NAT. For example, the IP addresses 128.1.1.1, 128.1.1.2, and 128.1.1.3 belong to the **natd** gateway machine. 128.1.1.1 can be used as the **natd** gateway machine's external IP address, while 128.1.1.2 and 128.1.1.3 are forwarded back to LAN clients A and B.

The -redirect\_address syntax is as follows:

```
-redirect_address localIP publicIP
```

localIP publicIP The internal IP address of the LAN client.

The external IP address corresponding to the LAN client.

In the example, this argument would read:

```
-redirect_address 192.168.0.2 128.1.1.2
-redirect_address 192.168.0.3 128.1.1.3
```

Like -redirect\_port, these arguments are also placed within the natd\_flags="" option of /etc/rc.conf, or passed via a configuration file. With address redirection, there is no need for port redirection since all data received on a particular IP address is redirected.

The external IP addresses on the **natd** machine must be active and aliased to the external interface. Look at rc.conf(5) to do so.

# 26.9 Parallel Line IP (PLIP)

PLIP lets us run TCP/IP between parallel ports. It is useful on machines without network cards, or to install on laptops. In this section, we will discuss:

- · Creating a parallel (laplink) cable.
- · Connecting two computers with PLIP.

# 26.9.1 Creating a Parallel Cable

You can purchase a parallel cable at most computer supply stores. If you cannot do that, or you just want to know how it is done, the following table shows how to make one out of a normal parallel printer cable.

Table 26-1. Wiring a Parallel Cable for Networking

| A-name | A-End | B-End | Descr. | Post/Bit |  |
|--------|-------|-------|--------|----------|--|
| DATA0  | 2     | 15    | Data   | 0/0x01   |  |
| -ERROR | 15    | 2     |        | 1/0x08   |  |
| DATA1  | 3     | 13    | Data   | 0/0x02   |  |
| +SLCT  | 13    | 3     |        | 1/0x10   |  |
| DATA2  | 4     | 12    | Data   | 0/0x04   |  |
| +PE    | 12    | 4     |        | 1/0x20   |  |
| DATA3  | 5     | 10    | Strobe | 0/0x08   |  |
| -ACK   | 10    | 5     |        | 1/0x40   |  |
| DATA4  | 6     | 11    | Data   | 0/0x10   |  |
| BUSY   | 11    | 6     |        | 1/0x80   |  |
| GND    | 18-25 | 18-25 | GND    | -        |  |

# 26.9.2 Setting Up PLIP

First, you have to get a laplink cable. Then, confirm that both computers have a kernel with lpt(4) driver support:

```
# grep lp /var/run/dmesg.boot
lpt0: <Printer> on ppbus0
lpt0: Interrupt-driven port
```

The parallel port must be an interrupt driven port, under FreeBSD 4.X, you should have a line similar to the following in your kernel configuration file:

```
device ppc0 at isa? irq 7
```

Under FreeBSD 5.X, the /boot/device.hints file should contain the following lines:

```
hint.ppc.0.at="isa"
hint.ppc.0.irq="7"
```

Then check if the kernel configuration file has a device plip line or if the plip.ko kernel module is loaded. In both cases the parallel networking interface should appear when you directly use the ifconfig(8) command. Under FreeBSD 4.X like this:

#### # ifconfig lp0

```
lp0: flags=8810<POINTOPOINT,SIMPLEX,MULTICAST> mtu 1500
```

and for FreeBSD 5.X:

#### # ifconfig plip0

```
plip0: flags=8810<POINTOPOINT,SIMPLEX,MULTICAST> mtu 1500
```

**Note:** The device name used for parallel interface is different between FreeBSD 4.X (1pX) and FreeBSD 5.X (plipX).

Plug in the laplink cable into the parallel interface on both computers.

Configure the network interface parameters on both sites as root. For example, if you want connect the host host1 running FreeBSD 4.X with host2 running FreeBSD 5.X:

```
host1 <----> host2 
IP Address 10.0.0.1 10.0.0.2
```

Configure the interface on host1 by doing:

```
# ifconfig lp0 10.0.0.1 10.0.0.2
```

Configure the interface on host 2 by doing:

```
# ifconfig plip0 10.0.0.2 10.0.0.1
```

You now should have a working connection. Please read the manual pages lp(4) and lpt(4) for more details.

You should also add both hosts to /etc/hosts:

```
127.0.0.1 localhost.my.domain localhost
10.0.0.1 host1.my.domain host1
10.0.0.2 host2.my.domain
```

To confirm the connection works, go to each host and ping the other. For example, on host1:

```
# ifconfig lp0
```

```
lp0: flags=8851<UP,POINTOPOINT,RUNNING,SIMPLEX,MULTICAST> mtu 1500
          inet 10.0.0.1 --> 10.0.0.2 netmask 0xff000000
# netstat -r
Routing tables
```

```
Internet:
                 Gateway
                                                   Use
                                 Flags Refs
                                                             Netif Expire
Destination
host2
                  host1
                                    UH
                                             0
                                                     0
                                                               lp0
# ping -c 4 host2
PING host2 (10.0.0.2): 56 data bytes
64 bytes from 10.0.0.2: icmp_seq=0 ttl=255 time=2.774 ms
64 bytes from 10.0.0.2: icmp_seq=1 ttl=255 time=2.530 ms
64 bytes from 10.0.0.2: icmp_seq=2 ttl=255 time=2.556 ms
64 bytes from 10.0.0.2: icmp_seq=3 ttl=255 time=2.714 ms
--- host2 ping statistics ---
4 packets transmitted, 4 packets received, 0% packet loss
round-trip min/avg/max/stddev = 2.530/2.643/2.774/0.103 ms
```

## 26.10 IPv6

Originally Written by Aaron Kaplan. Restructured and Added by Tom Rhodes. Extended by Brad Davis.

IPv6 (also know as IPng 'IP next generation') is the new version of the well known IP protocol (also know as IPv4). Like the other current \*BSD systems, FreeBSD includes the KAME IPv6 reference implementation. So your FreeBSD system comes with all you will need to experiment with IPv6. This section focuses on getting IPv6 configured and running.

In the early 1990s, people became aware of the rapidly diminishing address space of IPv4. Given the expansion rate of the Internet there were two major concerns:

- Running out of addresses. Today this is not so much of a concern anymore since private address spaces (10.0.0.0/8, 192.168.0.0/24, etc.) and Network Address Translation (NAT) are being employed.
- Router table entries were getting too large. This is still a concern today.

IPv6 deals with these and many other issues:

- 128 bit address space. In other words theoretically there are 340,282,366,920,938,463,463,374,607,431,768,211,456 addresses available. This means there are approximately 6.67 \* 10^27 IPv6 addresses per square meter on our planet.
- Routers will only store network aggregation addresses in their routing tables thus reducing the average space of a routing table to 8192 entries.

There are also lots of other useful features of IPv6 such as:

- Address autoconfiguration (RFC2462 (http://www.ietf.org/rfc/rfc2462.txt))
- · Anycast addresses ("one-out-of many")
- · Mandatory multicast addresses
- IPsec (IP security)
- · Simplified header structure

- Mobile IP
- IPv6-to-IPv4 transition mechanisms

For more information see:

- IPv6 overview at playground.sun.com (http://playground.sun.com/pub/ipng/html/ipng-main.html)
- KAME.net (http://www.kame.net)
- 6bone.net (http://www.6bone.net)

## 26.10.1 Background on IPv6 Addresses

There are different types of IPv6 addresses: Unicast, Anycast and Multicast.

Unicast addresses are the well known addresses. A packet sent to a unicast address arrives exactly at the interface belonging to the address.

Anycast addresses are syntactically indistinguishable from unicast addresses but they address a group of interfaces. The packet destined for an anycast address will arrive at the nearest (in router metric) interface. Anycast addresses may only be used by routers.

Multicast addresses identify a group of interfaces. A packet destined for a multicast address will arrive at all interfaces belonging to the multicast group.

Note: The IPv4 broadcast address (usually xxx.xxx.xxx.255) is expressed by multicast addresses in IPv6.

Table 26-2. Reserved IPv6 addresses

| IPv6 address  | Prefixlength (Bits) | Description              | Notes                                                                                 |
|---------------|---------------------|--------------------------|---------------------------------------------------------------------------------------|
| ::            | 128 bits            | unspecified              | cf. 0.0.0.0 in IPv4                                                                   |
| ::1           | 128 bits            | loopback address         | cf. 127.0.0.1 in IPv4                                                                 |
| ::00:xx:xx:xx | 96 bits             | embedded IPv4            | The lower 32 bits are the IPv4 address. Also called 'IPv4 compatible IPv6 address'    |
| ::ff:xx:xx:xx | 96 bits             | IPv4 mapped IPv6 address | The lower 32 bits are the IPv4 address. For hosts which do not support IPv6.          |
| fe80::-feb::  | 10 bits             | link-local               | cf. loopback address in IPv4                                                          |
| fec0::-fef::  | 10 bits             | site-local               |                                                                                       |
| ff::          | 8 bits              | multicast                |                                                                                       |
| 001 (base 2)  | 3 bits              | global unicast           | All global unicast addresses are assigned from this pool. The first 3 bits are '001'. |

## 26.10.2 Reading IPv6 Addresses

The canonical form is represented as: x:x:x:x:x:x:x:x;x each "x" being a 16 Bit hex value. For example FEBC: A574: 382B: 23C1: AA49: 4592: 4EFE: 9982

Often an address will have long substrings of all zeros therefore one such substring per address can be abbreviated by "::". Also up to three leading "0"s per hexquad can be omitted. For example fe80::1 corresponds to the canonical form fe80:0000:0000:0000:0000:0000:0000.

By now the reader should be able to understand the following:

#### # ifconfig

```
rl0: flags=8943<UP,BROADCAST,RUNNING,PROMISC,SIMPLEX,MULTICAST> mtu 1500
    inet 10.0.0.10 netmask 0xfffffff00 broadcast 10.0.0.255
    inet6 fe80::200:21ff:fe03:8e1%rl0 prefixlen 64 scopeid 0x1
    ether 00:00:21:03:08:e1
    media: Ethernet autoselect (100baseTX )
    status: active
```

fe80::200:21ff:fe03:8e1%rl0 is an auto configured link-local address. It is generated from the MAC address as part of the auto configuration.

For further information on the structure of IPv6 addresses see RFC3513 (http://www.ietf.org/rfc/rfc3513.txt).

## 26.10.3 Getting Connected

Currently there are four ways to connect to other IPv6 hosts and networks:

- · Join the experimental 6bone
- Getting an IPv6 network from your upstream provider. Talk to your Internet provider for instructions.
- Tunnel via 6-to-4 (RFC3068 (http://www.ietf.org/rfc/rfc3068.txt))
- Use the net/freenet6 port if you are on a dial-up connection.

Here we will talk on how to connect to the 6bone since it currently seems to be the most popular way.

First take a look at the 6bone (http://www.6bone.net/) site and find a 6bone connection nearest to you. Write to the responsible person and with a little bit of luck you will be given instructions on how to set up your connection. Usually this involves setting up a GRE (gif) tunnel.

Here is a typical example on setting up a gif(4) tunnel:

```
# ifconfig gif0 create
# ifconfig gif0
gif0: flags=8010<POINTOPOINT,MULTICAST> mtu 1280
# ifconfig gif0 tunnel MY_IPv4_ADDR HIS_IPv4_ADDR
# ifconfig gif0 inet6 alias MY_ASSIGNED_IPv6_TUNNEL_ENDPOINT_ADDR
```

Replace the capitalized words by the information you received from the upstream 6bone node.

This establishes the tunnel. Check if the tunnel is working by ping6(8) 'ing ff02::1%gif0. You should receive two ping replies.

**Note:** In case you are intrigued by the address ff02:1%gif0, this is a multicast address. %gif0 states that the multicast address at network interface gif0 is to be used. Since we ping a multicast address the other endpoint of the tunnel should reply as well.

By now setting up a route to your 6bone uplink should be rather straightforward:

This output will differ from machine to machine. By now you should be able to reach the IPv6 site www.kame.net (http://www.kame.net) and see the dancing tortoise — that is if you have a IPv6 enabled browser such as www/mozilla, **Konqueror**, which is part of x11/kdebase3, or www/epiphany.

## 26.10.4 DNS in the IPv6 World

There used to be two types of DNS records for IPv6. The IETF has declared A6 records obsolete. AAAA records are the standard now.

Using AAAA records is straightforward. Assign your hostname to the new IPv6 address you just received by adding:

```
MYHOSTNAME AAAA MYIPv6ADDR
```

To your primary zone DNS file. In case you do not serve your own DNS zones ask your DNS provider. Current versions of **bind** (version 8.3 and 9) and dns/djbdns (with the IPv6 patch) support AAAA records.

## 26.10.5 Applying the needed changes to /etc/rc.conf

## 26.10.5.1 IPv6 Client Settings

These settings will help you configure a machine that will be on your LAN and act as a client, not a router. To have rtsol(8) autoconfigure your interface on boot all you need to add is:

```
ipv6_enable="YES"
```

To statically assign an IP address such as 2001:471:1f11:251:290:27ff:fee0:2093, to your fxp0 interface, add:

```
ipv6_ifconfig_fxp0="2001:471:1f11:251:290:27ff:fee0:2093"
```

To assign a default router of 2001:471:1f11:251::1 add the following to /etc/rc.conf:

```
ipv6_defaultrouter="2001:471:1f11:251::1"
```

#### 26.10.5.2 IPv6 Router/Gateway Settings

This will help you take the directions that your tunnel provider, such as the 6bone (http://www.6bone.net/), has given you and convert it into settings that will persist through reboots. To restore your tunnel on startup use something like the following in /etc/rc.conf:

List the Generic Tunneling interfaces that will be configured, for example gif0:

```
gif_interfaces="gif0"
```

To configure the interface with a local endpoint of MY\_IPv4\_ADDR to a remote endpoint of REMOTE\_IPv4\_ADDR:

```
gifconfig_gif0="MY_IPv4_ADDR REMOTE_IPv4_ADDR"
```

To apply the IPv6 address you have been assigned for use as your IPv6 tunnel endpoint, add:

```
ipv6_ifconfig_gif0="MY_ASSIGNED_IPv6_TUNNEL_ENDPOINT_ADDR"
```

Then all you have to do is set the default route for IPv6. This is the other side of the IPv6 tunnel:

```
ipv6_defaultrouter="MY_IPv6_REMOTE_TUNNEL_ENDPOINT_ADDR"
```

#### 26.10.5.3 IPv6 Tunnel Settings

If the server is to route IPv6 between the rest of your network and the world, the following /etc/rc.conf setting will also be needed:

```
ipv6_gateway_enable="YES"
```

## 26.10.6 Router Advertisement and Host Auto Configuration

This section will help you setup rtadvd(8) to advertise the IPv6 default route.

To enable rtadvd(8) you will need the following in your /etc/rc.conf:

```
rtadvd_enable="YES"
```

It is important that you specify the interface on which to do IPv6 router solicitation. For example to tell rtadvd(8) to use fxp0:

```
rtadvd_interfaces="fxp0"
```

Now we must create the configuration file, /etc/rtadvd.conf. Here is an example:

```
fxp0:\
:addrs#1:addr="2001:471:1f11:246::":prefixlen#64:tc=ether:
```

Replace fxp0 with the interface you are going to be using.

Next, replace 2001:471:1f11:246:: with the prefix of your allocation.

If you are dedicated a /64 subnet you will not need to change anything else. Otherwise, you will need to change the prefixlen# to the correct value.

# 26.11 Asynchronous Transfer Mode (ATM) on FreeBSD 5.X

Contributed by Harti Brandt.

## 26.11.1 Configuring classical IP over ATM (PVCs)

Classical IP over ATM (CLIP) is the simplest method to use Asynchronous Transfer Mode (ATM) with IP. It can be used with switched connections (SVCs) and with permanent connections (PVCs). This section describes how to set up a network based on PVCs.

## 26.11.1.1 Fully meshed configurations

The first method to set up a CLIP with PVCs is to connect each machine to each other machine in the network via a dedicated PVC. While this is simple to configure it tends to become impractical for a larger number of machines. The example supposes that we have four machines in the network, each connected to the ATM network with an ATM adapter card. The first step is the planning of the IP addresses and the ATM connections between the machines. We use the following:

| Host  | IP Address    |  |
|-------|---------------|--|
| hostA | 192.168.173.1 |  |
| hostB | 192.168.173.2 |  |
| hostC | 192.168.173.3 |  |
| hostD | 192.168.173.4 |  |

To build a fully meshed net we need one ATM connection between each pair of machines:

| Machines      | VPI.VCI couple |  |
|---------------|----------------|--|
| hostA - hostB | 0.100          |  |
| hostA - hostC | 0.101          |  |
| hostA - hostD | 0.102          |  |
| hostB - hostC | 0.103          |  |
| hostB - hostD | 0.104          |  |
| hostC - hostD | 0.105          |  |

The VPI and VCI values at each end of the connection may of course differ, but for simplicity we assume that they are the same. Next we need to configure the ATM interfaces on each host:

```
hostA# ifconfig hatm0 192.168.173.1 up
hostB# ifconfig hatm0 192.168.173.2 up
hostC# ifconfig hatm0 192.168.173.3 up
hostD# ifconfig hatm0 192.168.173.4 up
```

assuming that the ATM interface is hatm0 on all hosts. Now the PVCs need to be configured on hostA (we assume that they are already configured on the ATM switches, you need to consult the manual for the switch on how to do this).

```
hostA# atmconfig natm add 192.168.173.2 hatm0 0 100 llc/snap ubr hostA# atmconfig natm add 192.168.173.3 hatm0 0 101 llc/snap ubr hostA# atmconfig natm add 192.168.173.4 hatm0 0 102 llc/snap ubr hostB# atmconfig natm add 192.168.173.1 hatm0 0 100 llc/snap ubr hostB# atmconfig natm add 192.168.173.3 hatm0 0 103 llc/snap ubr hostB# atmconfig natm add 192.168.173.3 hatm0 0 104 llc/snap ubr hostC# atmconfig natm add 192.168.173.4 hatm0 0 101 llc/snap ubr hostC# atmconfig natm add 192.168.173.1 hatm0 0 101 llc/snap ubr hostC# atmconfig natm add 192.168.173.2 hatm0 0 103 llc/snap ubr hostC# atmconfig natm add 192.168.173.4 hatm0 0 105 llc/snap ubr hostD# atmconfig natm add 192.168.173.1 hatm0 0 102 llc/snap ubr hostD# atmconfig natm add 192.168.173.1 hatm0 0 104 llc/snap ubr hostD# atmconfig natm add 192.168.173.3 hatm0 0 104 llc/snap ubr hostD# atmconfig natm add 192.168.173.3 hatm0 0 105 llc/snap ubr
```

Of course other traffic contracts than UBR can be used given the ATM adapter supports those. In this case the name of the traffic contract is followed by the parameters of the traffic. Help for the atmconfig(8) tool can be obtained with:

#### # atmconfig help natm add

or in the atmconfig(8) manual page.

The same configuration can also be done via /etc/rc.conf. For hostA this would look like:

```
network_interfaces="lo0 hatm0"
ifconfig_hatm0="inet 192.168.173.1 up"
natm_static_routes="hostB hostC hostD"
route_hostB="192.168.173.2 hatm0 0 100 llc/snap ubr"
route_hostC="192.168.173.3 hatm0 0 101 llc/snap ubr"
route_hostD="192.168.173.4 hatm0 0 102 llc/snap ubr"
```

The current state of all CLIP routes can be obtained with:

hostA# atmconfig natm show

# V. Appendices

# **Appendix A. Obtaining FreeBSD**

## A.1 CDROM and DVD Publishers

## A.1.1 Retail Boxed Products

FreeBSD is available as a boxed product (FreeBSD CDs, additional software, and printed documentation) from several retailers:

• CompUSA

WWW: http://www.compusa.com/

· Frys Electronics

WWW: http://www.frys.com/

## A.1.2 CD and DVD Sets

FreeBSD CD and DVD sets are available from many online retailers:

· BSD Mall by Daemon News

PO Box 161

Nauvoo, IL 62354

**USA** 

Phone: +1 866 273-6255 Fax: +1 217 453-9956

Email: <sales@bsdmall.com>

WWW: http://www.bsdmall.com/freebsd1.html

· BSD-Systems

Email: <info@bsd-systems.co.uk> WWW: http://www.bsd-systems.co.uk

· fastdiscs.com

6 Eltham Close

Leeds, LS6 2TY United Kingdom

Phone: +44 870 1995 171

Email: <sales@fastdiscs.com> WWW: http://fastdiscs.com/freebsd/

· FreeBSD Mall, Inc.

3623 Sanford Street

Concord, CA 94520-1405

USA

Phone: +1 925 674-0783 Fax: +1 925 674-0821

Email: <info@freebsdmall.com>

WWW: http://www.freebsdmall.com/

· Hinner EDV

St. Augustinus-Str. 10 D-81825 München

Germany

Phone: (089) 428 419

WWW: http://www.hinner.de/linux/freebsd.html

· Ikarios

22-24 rue Voltaire 92000 Nanterre

France

WWW: http://ikarios.com/form/#freebsd

· JMC Software

Ireland

Phone: 353 1 6291282

WWW: http://www.thelinuxmall.com

· Linux CD Mall

Private Bag MBE N348

Auckland 1030 New Zealand

Phone: +64 21 866529

WWW: http://www.linuxcdmall.co.nz/

• The Linux Emporium

Hilliard House, Lester Way

Wallingford OX10 9TA

United Kingdom

Phone: +44 1491 837010 Fax: +44 1491 837016

WWW: http://www.linuxemporium.co.uk/products/freebsd/

• Linux+ DVD Magazine

Lewartowskiego 6

Warsaw 00-190 Poland

Phone: +48 22 860 18 18

Email: <editors@lpmagazine.org> WWW: http://www.lpmagazine.org/

· Linux System Labs Australia

21 Ray Drive Balwyn North VIC - 3104 Australia

Phone: +61 3 9857 5918 Fax: +61 3 9857 8974 WWW: http://www.lsl.com.au

LinuxCenter.Ru
 Galernaya Street, 55
 Saint-Petersburg
 190000

Russia

Phone: +7-812-3125208

Email: <info@linuxcenter.ru> WWW: http://linuxcenter.ru/freebsd

## A.1.3 Distributors

If you are a reseller and want to carry FreeBSD CDROM products, please contact a distributor:

· Cylogistics

809B Cuesta Dr., #2149 Mountain View, CA 94040

USA

Phone: +1 650 694-4949 Fax: +1 650 694-4953

Email: <sales@cylogistics.com> WWW: http://www.cylogistics.com/

· Ingram Micro

1600 E. St. Andrew Place Santa Ana, CA 92705-4926

USA

Phone: 1 (800) 456-8000

WWW: http://www.ingrammicro.com/

· Kudzu, LLC

7375 Washington Ave. S.

Edina, MN 55439

**USA** 

Phone: +1 952 947-0822 Fax: +1 952 947-0876

Email: <sales@kudzuenterprises.com>

· LinuxCenter.Ru

Galernaya Street, 55

Saint-Petersburg

190000 Russia

Phone: +7-812-3125208

Email: <info@linuxcenter.ru> WWW: http://linuxcenter.ru/freebsd

• Navarre Corp

7400 49th Ave South

New Hope, MN 55428

**USA** 

Phone: +1 763 535-8333 Fax: +1 763 535-0341

WWW: http://www.navarre.com/

## A.2 FTP Sites

The official sources for FreeBSD are available via anonymous FTP from a worldwide set of mirror sites. The site ftp://ftp.FreeBSD.org/pub/FreeBSD/ is well connected and allows a large number of connections to it, but you are probably better off finding a 'closer' mirror site (especially if you decide to set up some sort of mirror site).

The FreeBSD mirror sites database (http://mirrorlist.FreeBSD.org/) is more accurate than the mirror listing in the Handbook, as it gets its information from the DNS rather than relying on static lists of hosts.

Additionally, FreeBSD is available via anonymous FTP from the following mirror sites. If you choose to obtain FreeBSD via anonymous FTP, please try to use a site near you. The mirror sites listed as "Primary Mirror Sites" typically have the entire FreeBSD archive (all the currently available versions for each of the architectures) but you will probably have faster download times from a site that is in your country or region. The regional sites carry the most recent versions for the most popular architecture(s) but might not carry the entire FreeBSD archive. All sites provide access via anonymous FTP but some sites also provide access via other methods. The access methods available for each site are provided in parentheses after the hostname.

Central Servers, Primary Mirror Sites, Argentina, Australia, Austria, Brazil, Bulgaria, Canada, China, Croatia, Czech Republic, Denmark, Estonia, Finland, France, Germany, Greece, Hong Kong, Hungary, Iceland, Indonesia, Ireland, Israel, Italy, Japan, Korea, Lithuania, Netherlands, New Zealand, Norway, Poland, Portugal, Romania, Russia, Saudi Arabia, Singapore, Slovak Republic, Slovenia, South Africa, Spain, Sweden, Switzerland, Taiwan, Turkey, Ukraine, United Kingdom, USA.

(as of 2005/10/18 19:20:38 UTC)

#### Central Servers

• ftp://ftp.FreeBSD.org/pub/FreeBSD/ (ftp)

## **Primary Mirror Sites**

In case of problems, please contact the hostmaster <mirror-admin@FreeBSD.org> for this domain.

- ftp://ftp1.FreeBSD.org/pub/FreeBSD/ (ftp)
- ftp://ftp2.FreeBSD.org/pub/FreeBSD/ (ftp)
- ftp://ftp3.FreeBSD.org/pub/FreeBSD/ (ftp)
- ftp://ftp4.FreeBSD.org/pub/FreeBSD/ (ftp)
- ftp://ftp5.FreeBSD.org/pub/FreeBSD/ (ftp)
- ftp://ftp6.FreeBSD.org/pub/FreeBSD/ (ftp)

- ftp://ftp7.FreeBSD.org/pub/FreeBSD/ (ftp)
- ftp://ftp8.FreeBSD.org/pub/FreeBSD/ (ftp)
- ftp://ftp9.FreeBSD.org/pub/FreeBSD/ (ftp)
- ftp://ftp10.FreeBSD.org/pub/FreeBSD/ (ftp)
- ftp://ftp11.FreeBSD.org/pub/FreeBSD/ (ftp)
- ftp://ftp12.FreeBSD.org/pub/FreeBSD/ (ftp)
- ftp://ftp13.FreeBSD.org/pub/FreeBSD/ (ftp)
- ftp://ftp14.FreeBSD.org/pub/FreeBSD/ (ftp)

#### Argentina

In case of problems, please contact the hostmaster <hostmaster@ar.FreeBSD.org> for this domain.

• ftp://ftp.ar.FreeBSD.org/pub/FreeBSD/ (ftp)

#### Australia

In case of problems, please contact the hostmaster <hostmaster@au.FreeBSD.org> for this domain.

- ftp://ftp.au.FreeBSD.org/pub/FreeBSD/ (ftp)
- ftp://ftp2.au.FreeBSD.org/pub/FreeBSD/ (ftp)
- ftp://ftp3.au.FreeBSD.org/pub/FreeBSD/ (ftp)

#### Austria

In case of problems, please contact the hostmaster <hostmaster@at.FreeBSD.org> for this domain.

- ftp://ftp.at.FreeBSD.org/pub/FreeBSD/ (ftp / http (http://ftp.at.FreeBSD.org/pub/FreeBSD/))
- ftp://ftp2.at.FreeBSD.org/pub/FreeBSD/ (ftp / http (http://ftp2.at.freebsd.org/pub/FreeBSD/) / rsync)

#### Brazil

In case of problems, please contact the hostmaster <hostmaster@br.FreeBSD.org> for this domain.

- ftp://ftp.br.FreeBSD.org/pub/FreeBSD/ (ftp / http (http://ftp.br.FreeBSD.org/))
- ftp://ftp2.br.FreeBSD.org/pub/FreeBSD/ (ftp)
- ftp://ftp3.br.FreeBSD.org/pub/FreeBSD/ (ftp / rsync)
- ftp://ftp4.br.FreeBSD.org/pub/FreeBSD/ (ftp)
- ftp://ftp5.br.FreeBSD.org/pub/FreeBSD/ (ftp)
- ftp://ftp6.br.FreeBSD.org/pub/FreeBSD/ (ftp)
- ftp://ftp7.br.FreeBSD.org/pub/FreeBSD/ (ftp)

## Bulgaria

In case of problems, please contact the hostmaster <hostmaster@bg.FreeBSD.org> for this domain.

• ftp://ftp.bg.FreeBSD.org/pub/FreeBSD/ (ftp / rsync)

#### Canada

In case of problems, please contact the hostmaster <hostmaster@ca</pre>. FreeBSD.org> for this domain.

- ftp://ftp.ca.FreeBSD.org/pub/FreeBSD/ (ftp)
- ftp://ftp2.ca.FreeBSD.org/(ftp)
- ftp://ftp3.ca.FreeBSD.org/ (ftp)

#### China

In case of problems, please contact the hostmaster <phj@cn.FreeBSD.org> for this domain.

- ftp://ftp.cn.FreeBSD.org/pub/FreeBSD/ (ftp)
- ftp://ftp2.cn.FreeBSD.org/pub/FreeBSD/ (ftp)

#### Croatia

In case of problems, please contact the hostmaster <hostmaster@hr.FreeBSD.org> for this domain.

• ftp://ftp.hr.FreeBSD.org/pub/FreeBSD/ (ftp)

#### Czech Republic

In case of problems, please contact the hostmaster <hostmaster@cz.FreeBSD.org> for this domain.

• ftp://ftp.cz.FreeBSD.org/pub/FreeBSD/ (ftp / http (http://ftp.cz.FreeBSD.org/pub/FreeBSD/) / rsync)

#### Denmark

In case of problems, please contact the hostmaster <hostmaster@dk.FreeBSD.org> for this domain.

- $\bullet \quad ftp://ftp.dk.FreeBSD.org/pub/FreeBSD/ (ftp / ftpv6 / http (http://ftp.dk.FreeBSD.org/pub/FreeBSD/)) \\$
- ftp://ftp2.dk.FreeBSD.org/pub/FreeBSD/ (ftp)
- ftp://ftp3.dk.FreeBSD.org/pub/FreeBSD/ (ftp)

## Estonia

In case of problems, please contact the hostmaster <hostmaster@ee.FreeBSD.org> for this domain.

• ftp://ftp.ee.FreeBSD.org/pub/FreeBSD/ (ftp)

#### Finland

In case of problems, please contact the hostmaster <hostmaster@fi.FreeBSD.org> for this domain.

- ftp://ftp.fi.FreeBSD.org/pub/FreeBSD/ (ftp)
- ftp://ftp3.fi.FreeBSD.org/pub/FreeBSD/ (ftp)

#### France

In case of problems, please contact the hostmaster <hostmaster@fr.FreeBSD.org> for this domain.

- ftp://ftp.fr.FreeBSD.org/pub/FreeBSD/ (ftp)
- ftp://ftp2.fr.FreeBSD.org/pub/FreeBSD/ (ftp)
- ftp://ftp3.fr.FreeBSD.org/pub/FreeBSD/ (ftp)
- ftp://ftp5.fr.FreeBSD.org/pub/FreeBSD/ (ftp)
- ftp://ftp6.fr.FreeBSD.org/pub/FreeBSD/ (ftp)
- ftp://ftp7.fr.FreeBSD.org/pub/FreeBSD/ (ftp)
- ftp://ftp8.fr.FreeBSD.org/pub/FreeBSD/ (ftp)

#### Germany

In case of problems, please contact the hostmaster <de-bsd-hubs@de.FreeBSD.org > for this domain.

- ftp://ftp.de.FreeBSD.org/pub/FreeBSD/ (ftp)
- ftp://ftp2.de.FreeBSD.org/pub/FreeBSD/ (ftp / http (http://ftp2.de.FreeBSD.org/pub/FreeBSD/) / rsync)
- ftp://ftp3.de.FreeBSD.org/pub/FreeBSD/ (ftp)
- ftp://ftp4.de.FreeBSD.org/pub/FreeBSD/ (ftp / http (http://ftp4.de.FreeBSD.org/pub/FreeBSD/) / rsync)
- ftp://ftp5.de.FreeBSD.org/pub/FreeBSD/ (ftp)
- ftp://ftp6.de.FreeBSD.org/pub/FreeBSD/ (ftp)
- ftp://ftp7.de.FreeBSD.org/pub/FreeBSD/ (ftp / http (http://ftp7.de.FreeBSD.org/pub/FreeBSD/))
- ftp://ftp8.de.FreeBSD.org/pub/FreeBSD/ (ftp)

## Greece

In case of problems, please contact the hostmaster <hostmaster@gr.FreeBSD.org> for this domain.

- ftp://ftp.gr.FreeBSD.org/pub/FreeBSD/ (ftp)
- ftp://ftp2.gr.FreeBSD.org/pub/FreeBSD/ (ftp)

## Hong Kong

• ftp://ftp.hk.FreeBSD.org/pub/FreeBSD/ (ftp)

#### Hungary

In case of problems, please contact the hostmaster <mohacsi@ik.bme.hu> for this domain.

- ftp://ftp.hu.FreeBSD.org/pub/FreeBSD/ (ftp / http (http://ftp.hu.FreeBSD.org/) / rsync)
- ftp://ftp2.hu.FreeBSD.org/pub/FreeBSD/ (ftp)

#### Iceland

In case of problems, please contact the hostmaster <hostmaster@is.FreeBSD.org> for this domain.

 $\bullet \ \ ftp://ftp.is.FreeBSD.org/pub/FreeBSD/\left(ftp\ /\ rsync\right)$ 

#### Indonesia

In case of problems, please contact the hostmaster <hostmaster@id.FreeBSD.org> for this domain.

• ftp://ftp.id.FreeBSD.org/FreeBSD/ (ftp / http (http://ftp.id.FreeBSD.org/) / rsync)

## Ireland

In case of problems, please contact the hostmaster <hostmaster@ie.FreeBSD.org> for this domain.

- ftp://ftp.ie.FreeBSD.org/pub/FreeBSD/ (ftp)
- ftp://ftp2.ie.FreeBSD.org/pub/FreeBSD/ (ftp / http (http://ftp2.ie.FreeBSD.org/pub/FreeBSD/) / rsync)
- ftp://ftp3.ie.FreeBSD.org/pub/FreeBSD/ (ftp / http (http://ftp3.ie.FreeBSD.org/pub/FreeBSD/) / rsync)

#### Israel

In case of problems, please contact the hostmaster <hostmaster@il.FreeBSD.org> for this domain.

• ftp://ftp.il.FreeBSD.org/pub/FreeBSD/ (ftp / ftpv6)

#### Italy

In case of problems, please contact the hostmaster <hostmaster@it.FreeBSD.org> for this domain.

 $\bullet \ \ ftp://ftp.it.FreeBSD.org/pub/FreeBSD/ \ (ftp)$ 

#### Japan

In case of problems, please contact the hostmaster <hostmaster@jp.FreeBSD.org> for this domain.

- ftp://ftp.jp.FreeBSD.org/pub/FreeBSD/ (ftp)
- ftp://ftp2.jp.FreeBSD.org/pub/FreeBSD/ (ftp)
- ftp://ftp3.jp.FreeBSD.org/pub/FreeBSD/ (ftp)
- ftp://ftp4.jp.FreeBSD.org/pub/FreeBSD/ (ftp)
- ftp://ftp5.jp.FreeBSD.org/pub/FreeBSD/ (ftp)
- ftp://ftp6.jp.FreeBSD.org/pub/FreeBSD/ (ftp)
- $\bullet \ \ ftp://ftp7.jp.FreeBSD.org/pub/FreeBSD/ (ftp)$
- ftp://ftp8.jp.FreeBSD.org/pub/FreeBSD/ (ftp)
- ftp://ftp9.jp.FreeBSD.org/pub/FreeBSD/ (ftp)

#### Korea

In case of problems, please contact the hostmaster <hostmaster@kr.FreeBSD.org> for this domain.

- ftp://ftp.kr.FreeBSD.org/pub/FreeBSD/ (ftp / rsync)
- ftp://ftp2.kr.FreeBSD.org/pub/FreeBSD/ (ftp)

#### Lithuania

In case of problems, please contact the hostmaster <hostmaster@lt.FreeBSD.org> for this domain.

• ftp://ftp.lt.FreeBSD.org/pub/FreeBSD/ (ftp)

#### Netherlands

In case of problems, please contact the hostmaster <hostmaster@nl</pre>. FreeBSD.org> for this domain.

- $\bullet ~~ ftp://ftp.nl.FreeBSD.org/pub/FreeBSD/~(ftp~/~http~(http://ftp.nl.FreeBSD.org/os/FreeBSD/)/~rsync)\\$
- ftp://ftp2.nl.FreeBSD.org/pub/FreeBSD/ (ftp)

## New Zealand

• ftp://ftp.nz.FreeBSD.org/pub/FreeBSD/ (ftp)

## Norway

In case of problems, please contact the hostmaster <hostmaster@no.FreeBSD.org> for this domain.

• ftp://ftp.no.FreeBSD.org/pub/FreeBSD/ (ftp / rsync)

• ftp://ftp3.no.FreeBSD.org/pub/FreeBSD/ (ftp)

#### Poland

In case of problems, please contact the hostmaster <hostmaster@pl.FreeBSD.org> for this domain.

- ftp://ftp.pl.FreeBSD.org/pub/FreeBSD/ (ftp)
- ftp://ftp2.pl.FreeBSD.org/pub/FreeBSD/ (ftp)
- ftp://ftp3.pl.FreeBSD.org/pub/FreeBSD/ (ftp)
- ftp://ftp5.pl.FreeBSD.org/pub/FreeBSD/ (ftp)

## Portugal

In case of problems, please contact the hostmaster <hostmaster@pt</pre>. FreeBSD.org> for this domain.

- ftp://ftp.pt.FreeBSD.org/pub/FreeBSD/ (ftp)
- ftp://ftp2.pt.FreeBSD.org/pub/freebsd/ (ftp)
- ftp://ftp4.pt.FreeBSD.org/pub/ISO/FreeBSD/ (ftp)

#### Romania

In case of problems, please contact the hostmaster <hostmaster@ro.FreeBSD.org> for this domain.

- ftp://ftp.ro.FreeBSD.org/pub/FreeBSD/ (ftp)
- ftp://ftp1.ro.FreeBSD.org/pub/FreeBSD/ (ftp / ftpv6)

#### Russia

In case of problems, please contact the hostmaster <hostmaster@ru.FreeBSD.org</pre> for this domain.

- ftp://ftp.ru.FreeBSD.org/pub/FreeBSD/ (ftp)
- ftp://ftp2.ru.FreeBSD.org/pub/FreeBSD/ (ftp / http (http://ftp2.ru.FreeBSD.org/pub/FreeBSD/) / rsync)
- $\bullet \ \ ftp://ftp3.ru.FreeBSD.org/pub/FreeBSD/ (ftp)$
- ftp://ftp4.ru.FreeBSD.org/pub/FreeBSD/ (ftp)
- ftp://ftp5.ru.FreeBSD.org/pub/FreeBSD/) / rsync)

## Saudi Arabia

In case of problems, please contact the hostmaster <ftpadmin@isu.net.sa> for this domain.

• ftp://ftp.isu.net.sa/pub/mirrors/ftp.freebsd.org/ (ftp)

# Singapore

In case of problems, please contact the hostmaster <hostmaster@sg.FreeBSD.org> for this domain.

• ftp://ftp.sg.FreeBSD.org/pub/FreeBSD/ (ftp / http (http://ftp.sg.FreeBSD.org/pub/FreeBSD/) / rsync)

#### Slovak Republic

In case of problems, please contact the hostmaster <hostmaster@sk.FreeBSD.org> for this domain.

• ftp://ftp.sk.FreeBSD.org/pub/FreeBSD/ (ftp / ftpv6 (ftp://ftp.sk.FreeBSD.org/pub/FreeBSD/) / http://ftp.sk.FreeBSD.org/pub/FreeBSD/) / httpv6 (http://ftp.sk.FreeBSD.org/pub/FreeBSD/))

#### Slovenia

In case of problems, please contact the hostmaster <hostmaster@si.FreeBSD.org> for this domain.

- ftp://ftp.si.FreeBSD.org/pub/FreeBSD/ (ftp)
- ftp://ftp2.si.FreeBSD.org/pub/FreeBSD/ (ftp)

#### South Africa

In case of problems, please contact the hostmaster <hostmaster@za.FreeBSD.org> for this domain.

- ftp://ftp.za.FreeBSD.org/pub/FreeBSD/ (ftp)
- ftp://ftp2.za.FreeBSD.org/pub/FreeBSD/ (ftp)
- ftp://ftp3.za.FreeBSD.org/pub/FreeBSD/ (ftp)
- ftp://ftp4.za.FreeBSD.org/pub/FreeBSD/ (ftp)

# Spain

In case of problems, please contact the hostmaster <hostmaster@es</pre> . FreeBSD.org> for this domain.

- ftp://ftp.es.FreeBSD.org/pub/FreeBSD/ (ftp)
- ftp://ftp2.es.FreeBSD.org/pub/FreeBSD/ (ftp)
- ftp://ftp3.es.FreeBSD.org/pub/FreeBSD/ (ftp)

## Sweden

In case of problems, please contact the hostmaster <hostmaster@se.FreeBSD.org> for this domain.

- ftp://ftp.se.FreeBSD.org/pub/FreeBSD/ (ftp)
- ftp://ftp2.se.FreeBSD.org/pub/FreeBSD/ (ftp)
- ftp://ftp3.se.FreeBSD.org/pub/FreeBSD/ (ftp)
- ftp://ftp5.se.FreeBSD.org/pub/FreeBSD/ (ftp / http (http://ftp5.se.FreeBSD.org/) / rsync)

#### Switzerland

In case of problems, please contact the hostmaster <hostmaster@ch.FreeBSD.org> for this domain.

- ftp://ftp.ch.FreeBSD.org/pub/FreeBSD/ (ftp)
- ftp://ftp2.ch.FreeBSD.org/pub/FreeBSD/ (ftp)

#### Taiwan

In case of problems, please contact the hostmaster <hostmaster@tw.FreeBSD.org> for this domain.

- ftp://ftp.tw.FreeBSD.org/pub/FreeBSD/ (ftp)
- ftp://ftp2.tw.FreeBSD.org/pub/FreeBSD/ (ftp / http (http://ftp2.tw.FreeBSD.org/pub/FreeBSD/) / rsync)
- ftp://ftp3.tw.FreeBSD.org/pub/FreeBSD/ (ftp)
- ftp://ftp4.tw.FreeBSD.org/pub/FreeBSD/ (ftp)
- ftp://ftp5.tw.FreeBSD.org/pub/FreeBSD/ (ftp)
- ftp://ftp6.tw.FreeBSD.org/pub/FreeBSD/ (ftp / http (http://ftp6.tw.FreeBSD.org/))
- ftp://ftp7.tw.FreeBSD.org/pub/FreeBSD/ (ftp)
- ftp://ftp8.tw.FreeBSD.org/pub/FreeBSD/ (ftp)
- ftp://ftp9.tw.FreeBSD.org/pub/FreeBSD/ (ftp)
- ftp://ftp10.tw.FreeBSD.org/pub/FreeBSD/ (ftp)
- ftp://ftp11.tw.FreeBSD.org/pub/FreeBSD/) (ftp / http (http://ftp11.tw.FreeBSD.org/FreeBSD/))
- ftp://ftp12.tw.FreeBSD.org/pub/FreeBSD/ (ftp)
- ftp://ftp13.tw.FreeBSD.org/pub/FreeBSD/ (ftp)
- ftp://ftp14.tw.FreeBSD.org/pub/FreeBSD/ (ftp)
- $\bullet \ \ ftp://ftp15.tw.FreeBSD.org/pub/FreeBSD/ (ftp)$

### Turkey

• ftp://ftp.tr.FreeBSD.org/pub/FreeBSD/ (ftp)

#### Ukraine

- ftp://ftp.ua.FreeBSD.org/pub/FreeBSD/ (ftp)
- ftp://ftp2.ua.FreeBSD.org/pub/FreeBSD/ (ftp)
- ftp://ftp3.ua.FreeBSD.org/pub/FreeBSD/ (ftp)
- $\bullet \ \ ftp://ftp5.ua.FreeBSD.org/pub/FreeBSD/ (ftp)$
- ftp://ftp6.ua.FreeBSD.org/pub/FreeBSD/ (ftp)

- ftp://ftp7.ua.FreeBSD.org/pub/FreeBSD/ (ftp)
- ftp://ftp8.ua.FreeBSD.org/pub/FreeBSD/ (ftp)

## United Kingdom

In case of problems, please contact the hostmaster <hostmaster@uk.FreeBSD.org> for this domain.

- ftp://ftp.uk.FreeBSD.org/pub/FreeBSD/ (ftp)
- ftp://ftp2.uk.FreeBSD.org/pub/FreeBSD/ (ftp / http (http://ftp2.uk.FreeBSD.org/) / rsync)
- ftp://ftp3.uk.FreeBSD.org/pub/FreeBSD/ (ftp)
- ftp://ftp4.uk.FreeBSD.org/pub/FreeBSD/ (ftp)
- ftp://ftp5.uk.FreeBSD.org/pub/FreeBSD/ (ftp)
- ftp://ftp6.uk.FreeBSD.org/pub/FreeBSD/ (ftp)

#### USA

In case of problems, please contact the hostmaster <hostmaster@us.FreeBSD.org</pre> for this domain.

- ftp://ftp1.us.FreeBSD.org/pub/FreeBSD/ (ftp)
- ftp://ftp2.us.FreeBSD.org/pub/FreeBSD/ (ftp)
- ftp://ftp3.us.FreeBSD.org/pub/FreeBSD/ (ftp)
- ftp://ftp4.us.FreeBSD.org/pub/FreeBSD/ (ftp / ftpv6)
- ftp://ftp5.us.FreeBSD.org/pub/FreeBSD/ (ftp / rsync)
- $\bullet ~~ftp://ftp6.us.FreeBSD.org/pub/FreeBSD/~(ftp~/~http~(http://ftp6.us.FreeBSD.org/pub/FreeBSD/))\\$
- ftp://ftp7.us.FreeBSD.org/pub/FreeBSD/ (ftp / http (http://ftp7.us.FreeBSD.org/pub/FreeBSD/) / rsync)
- ftp://ftp8.us.FreeBSD.org/pub/FreeBSD/ (ftp)
- ftp://ftp9.us.FreeBSD.org/pub/FreeBSD/ (ftp / http (http://ftp9.us.FreeBSD.org/pub/FreeBSD/))
- ftp://ftp10.us.FreeBSD.org/pub/FreeBSD/ (ftp)
- ftp://ftp11.us.FreeBSD.org/pub/FreeBSD/ (ftp)
- ftp://ftp12.us.FreeBSD.org/pub/FreeBSD/ (ftp / rsync)
- ftp://ftp13.us.FreeBSD.org/pub/FreeBSD/ (ftp / http (http://ftp13.us.FreeBSD.org/pub/FreeBSD/) / rsync)
- ftp://ftp14.us.FreeBSD.org/pub/FreeBSD/ (ftp)
- ftp://ftp15.us.FreeBSD.org/pub/FreeBSD/ (ftp)

# A.3 Anonymous CVS

# A.3.1 Introduction

Anonymous CVS (or, as it is otherwise known, *anoncvs*) is a feature provided by the CVS utilities bundled with FreeBSD for synchronizing with a remote CVS repository. Among other things, it allows users of FreeBSD to perform, with no special privileges, read-only CVS operations against one of the FreeBSD project's official anoncvs servers. To use it, one simply sets the CVSROOT environment variable to point at the appropriate anoncvs server, provides the well-known password 'anoncvs' with the cvs login command, and then uses the cvs(1) command to access it like any local repository.

**Note:** The cvs login command, stores the passwords that are used for authenticating to the CVS server in a file called .cvspass in your HOME directory. If this file does not exist, you might get an error when trying to use cvslogin for the first time. Just make an empty .cvspass file, and retry to login.

While it can also be said that the CVSup and *anoncvs* services both perform essentially the same function, there are various trade-offs which can influence the user's choice of synchronization methods. In a nutshell, **CVSup** is much more efficient in its usage of network resources and is by far the most technically sophisticated of the two, but at a price. To use **CVSup**, a special client must first be installed and configured before any bits can be grabbed, and then only in the fairly large chunks which **CVSup** calls *collections*.

**Anoncvs**, by contrast, can be used to examine anything from an individual file to a specific program (like 1s or grep) by referencing the CVS module name. Of course, **anoncvs** is also only good for read-only operations on the CVS repository, so if it is your intention to support local development in one repository shared with the FreeBSD project bits then **CVSup** is really your only option.

# A.3.2 Using Anonymous CVS

Configuring cvs(1) to use an Anonymous CVS repository is a simple matter of setting the CVSROOT environment variable to point to one of the FreeBSD project's *anoncvs* servers. At the time of this writing, the following servers are available:

- *Austria*: :pserver:anoncvs@anoncvs.at.FreeBSD.org:/home/ncvs (Use cvs login and enter any password when prompted.)
- France: :pserver:anoncvs@anoncvs.fr.FreeBSD.org:/home/ncvs (pserver (password "anoncvs"), ssh (no password))
- *Germany*: :pserver:anoncvs@anoncvs.de.FreeBSD.org:/home/ncvs (Use cvs login and enter the password "anoncvs" when prompted.)
- Germany: :pserver:anoncvs@anoncvs2.de.FreeBSD.org:/home/ncvs (rsh, pserver, ssh, ssh/2022)
- *Japan*: :pserver:anoncvs@anoncvs.jp.FreeBSD.org:/home/ncvs (Use cvs login and enter the password "anoncvs" when prompted.)
- Sweden: freebsdanoncvs@anoncvs.se.FreeBSD.org:/home/ncvs(ssh only no password)

  SSH HostKey: 1024 a7:34:15:ee:0e:c6:65:cf:40:78:2d:f3:cd:87:bd:a6 root@apelsin.fruitsalad.org

SSH2 HostKey: 1024 21:df:04:03:c7:26:3e:e8:36:1a:50:2d:c7:ae:b8:5f ssh\_host\_dsa\_key.pub

• USA: freebsdanoncvs@anoncvs.FreeBSD.org:/home/ncvs (ssh only - no password)

```
SSH HostKey: 1024 al:e7:46:de:fb:56:ef:05:bc:73:aa:91:09:da:f7:f4 root@sanmateo.ecn.purdue.edu SSH2 HostKey: 1024 52:02:38:la:2f:a8:71:d3:f5:83:93:8d:aa:00:6f:65 ssh_host_dsa_key.pub
```

• USA: anoncvs@anoncvs1.FreeBSD.org:/home/ncvs (ssh only - no password)

```
SSH HostKey: 1024 4b:83:b6:c5:70:75:6c:5b:18:8e:3a:7a:88:a0:43:bb root@ender.liquidneon.com SSH2 HostKey: 1024 80:a7:87:fa:61:d9:25:5c:33:d5:48:51:aa:8f:b6:12 ssh_host_dsa_key.pub
```

Since CVS allows one to "check out" virtually any version of the FreeBSD sources that ever existed (or, in some cases, will exist), you need to be familiar with the revision (-r) flag to cvs(1) and what some of the permissible values for it in the FreeBSD Project repository are.

There are two kinds of tags, revision tags and branch tags. A revision tag refers to a specific revision. Its meaning stays the same from day to day. A branch tag, on the other hand, refers to the latest revision on a given line of development, at any given time. Because a branch tag does not refer to a specific revision, it may mean something different tomorrow than it means today.

Section A.7 contains revision tags that users might be interested in. Again, none of these are valid for the Ports Collection since the Ports Collection does not have multiple revisions.

When you specify a branch tag, you normally receive the latest versions of the files on that line of development. If you wish to receive some past version, you can do so by specifying a date with the -D date flag. See the cvs(1) manual page for more details.

# A.3.3 Examples

While it really is recommended that you read the manual page for cvs(1) thoroughly before doing anything, here are some quick examples which essentially show how to use Anonymous CVS:

## Example A-1. Checking Out Something from -CURRENT (ls(1)) and Deleting It Again:

```
% setenv CVSROOT :pserver:anoncvs@anoncvs.FreeBSD.org:/home/ncvs
% cvs login
At the prompt, enter the password "anoncvs".
% cvs co ls
% cvs release -d ls
% cvs logout
```

## Example A-2. Using SSH to check out the src/ tree:

```
% cvs -d freebsdanoncvs@anoncvs.FreeBSD.org:/home/ncvs co src
The authenticity of host 'anoncvs.freebsd.org (128.46.156.46)' can't be established.
DSA key fingerprint is 52:02:38:1a:2f:a8:71:d3:f5:83:93:8d:aa:00:6f:65.
Are you sure you want to continue connecting (yes/no)? yes
Warning: Permanently added 'anoncvs.freebsd.org' (DSA) to the list of known hosts.
```

## Example A-3. Checking Out the Version of ls(1) in the 3.X-STABLE Branch:

```
% setenv CVSROOT :pserver:anoncvs@anoncvs.FreeBSD.org:/home/ncvs
% cvs login
At the prompt, enter the password "anoncvs".
% cvs co -rRELENG_3 ls
% cvs release -d ls
% cvs logout
```

## Example A-4. Creating a List of Changes (as Unified Diffs) to ls(1)

```
% setenv CVSROOT :pserver:anoncvs@anoncvs.FreeBSD.org:/home/ncvs
% cvs login
At the prompt, enter the password "anoncvs".
% cvs rdiff -u -rRELENG_3_0_0_RELEASE -rRELENG_3_4_0_RELEASE ls
% cvs logout
```

## **Example A-5. Finding Out What Other Module Names Can Be Used:**

```
% setenv CVSROOT :pserver:anoncvs@anoncvs.FreeBSD.org:/home/ncvs
% cvs login
At the prompt, enter the password "anoncvs".
% cvs co modules
% more modules/modules
% cvs release -d modules
% cvs logout
```

# A.3.4 Other Resources

The following additional resources may be helpful in learning CVS:

- CVS Tutorial (http://www.csc.calpoly.edu/~dbutler/tutorials/winter96/cvs/) from Cal Poly.
- CVS Home (http://www.cvshome.org/), the CVS development and support community.
- CVSweb (http://www.FreeBSD.org/cgi/cvsweb.cgi) is the FreeBSD Project web interface for CVS.

# A.4 Using CTM

CTM is a method for keeping a remote directory tree in sync with a central one. It has been developed for usage with FreeBSD's source trees, though other people may find it useful for other purposes as time goes by. Little, if any, documentation currently exists at this time on the process of creating deltas, so contact the ctm-users (http://lists.FreeBSD.org/mailman/listinfo/ctm-users) mailing list for more information and if you wish to use CTM for other things.

# A.4.1 Why Should I Use CTM?

CTM will give you a local copy of the FreeBSD source trees. There are a number of 'flavors' of the tree available. Whether you wish to track the entire CVS tree or just one of the branches, CTM can provide you the information. If you are an active developer on FreeBSD, but have lousy or non-existent TCP/IP connectivity, or simply wish to have the changes automatically sent to you, CTM was made for you. You will need to obtain up to three deltas per day for the most active branches. However, you should consider having them sent by automatic email. The sizes of the updates are always kept as small as possible. This is typically less than 5K, with an occasional (one in ten) being 10-50K and every now and then a large 100K+ or more coming around.

You will also need to make yourself aware of the various caveats related to working directly from the development sources rather than a pre-packaged release. This is particularly true if you choose the "current" sources. It is recommended that you read Staying current with FreeBSD.

## A.4.2 What Do I Need to Use CTM?

You will need two things: The CTM program, and the initial deltas to feed it (to get up to "current" levels).

The CTM program has been part of FreeBSD ever since version 2.0 was released, and lives in /usr/src/usr.sbin/ctm if you have a copy of the source available.

The "deltas" you feed **CTM** can be had two ways, FTP or email. If you have general FTP access to the Internet then the following FTP sites support access to **CTM**:

ftp://ftp.FreeBSD.org/pub/FreeBSD/CTM/

or see section mirrors.

FTP the relevant directory and fetch the README file, starting from there.

If you wish to get your deltas via email:

Subscribe to one of the **CTM** distribution lists. ctm-cvs-cur (http://lists.FreeBSD.org/mailman/listinfo/ctm-cvs-cur) supports the entire CVS tree. ctm-src-cur (http://lists.FreeBSD.org/mailman/listinfo/ctm-src-cur) supports the head of the development branch. ctm-src-4 (http://lists.FreeBSD.org/mailman/listinfo/ctm-src-4) supports the 4.X release branch, etc.. (If you do not know how to subscribe yourself to a list, click on the list name above or go to http://lists.FreeBSD.org/mailman/listinfo and click on the list that you wish to subscribe to. The list page should contain all of the necessary subscription instructions.)

When you begin receiving your CTM updates in the mail, you may use the ctm\_rmail program to unpack and apply them. You can actually use the ctm\_rmail program directly from a entry in /etc/aliases if you want to have the process run in a fully automated fashion. Check the ctm\_rmail manual page for more details.

**Note:** No matter what method you use to get the **CTM** deltas, you should subscribe to the ctm-announce (http://lists.FreeBSD.org/mailman/listinfo/ctm-announce) mailing list. In the future, this will be the only place where announcements concerning the operations of the **CTM** system will be posted. Click on the list name above and follow the instructions to subscribe to the list.

# A.4.3 Using CTM for the First Time

Before you can start using **CTM** deltas, you will need to get to a starting point for the deltas produced subsequently to it.

First you should determine what you already have. Everyone can start from an "empty" directory. You must use an initial "Empty" delta to start off your **CTM** supported tree. At some point it is intended that one of these "started" deltas be distributed on the CD for your convenience, however, this does not currently happen.

Since the trees are many tens of megabytes, you should prefer to start from something already at hand. If you have a -RELEASE CD, you can copy or extract an initial source from it. This will save a significant transfer of data.

You can recognize these "starter" deltas by the x appended to the number (src-cur.3210XEmpty.gz for instance). The designation following the x corresponds to the origin of your initial 'seed". Empty is an empty directory. As a rule a base transition from Empty is produced every 100 deltas. By the way, they are large! 70 to 80 Megabytes of gzip'd data is common for the XEmpty deltas.

Once you have picked a base delta to start from, you will also need all deltas with higher numbers following it.

# A.4.4 Using CTM in Your Daily Life

To apply the deltas, simply say:

```
# cd /where/ever/you/want/the/stuff
# ctm -v -v /where/you/store/your/deltas/src-xxx.*
```

**CTM** understands deltas which have been put through gzip, so you do not need to gunzip them first, this saves disk space.

Unless it feels very secure about the entire process, **CTM** will not touch your tree. To verify a delta you can also use the -c flag and **CTM** will not actually touch your tree; it will merely verify the integrity of the delta and see if it would apply cleanly to your current tree.

There are other options to CTM as well, see the manual pages or look in the sources for more information.

That is really all there is to it. Every time you get a new delta, just run it through **CTM** to keep your sources up to date.

Do not remove the deltas if they are hard to download again. You just might want to keep them around in case something bad happens. Even if you only have floppy disks, consider using fdwrite to make a copy.

# A.4.5 Keeping Your Local Changes

As a developer one would like to experiment with and change files in the source tree. **CTM** supports local modifications in a limited way: before checking for the presence of a file foo, it first looks for foo.ctm. If this file exists, **CTM** will operate on it instead of foo.

This behavior gives us a simple way to maintain local changes: simply copy the files you plan to modify to the corresponding file names with a .ctm suffix. Then you can freely hack the code, while **CTM** keeps the .ctm file up-to-date.

# A.4.6 Other Interesting CTM Options

# A.4.6.1 Finding Out Exactly What Would Be Touched by an Update

You can determine the list of changes that CTM will make on your source repository using the -1 option to CTM.

This is useful if you would like to keep logs of the changes, pre- or post- process the modified files in any manner, or just are feeling a tad paranoid.

## A.4.6.2 Making Backups Before Updating

Sometimes you may want to backup all the files that would be changed by a CTM update.

Specifying the -B backup-file option causes CTM to backup all files that would be touched by a given CTM delta to backup-file.

# A.4.6.3 Restricting the Files Touched by an Update

Sometimes you would be interested in restricting the scope of a given **CTM** update, or may be interested in extracting just a few files from a sequence of deltas.

You can control the list of files that **CTM** would operate on by specifying filtering regular expressions using the -e and -x options.

For example, to extract an up-to-date copy of lib/libc/Makefile from your collection of saved **CTM** deltas, run the commands:

```
# cd /where/ever/you/want/to/extract/it/
# ctm -e '^lib/libc/Makefile' ~ctm/src-xxx.*
```

For every file specified in a **CTM** delta, the -e and -x options are applied in the order given on the command line. The file is processed by **CTM** only if it is marked as eligible after all the -e and -x options are applied to it.

# A.4.7 Future Plans for CTM

Tons of them:

- Use some kind of authentication into the CTM system, so as to allow detection of spoofed CTM updates.
- Clean up the options to **CTM**, they became confusing and counter intuitive.

## A.4.8 Miscellaneous Stuff

There is a sequence of deltas for the ports collection too, but interest has not been all that high yet.

#### A.4.9 CTM Mirrors

CTM/FreeBSD is available via anonymous FTP from the following mirror sites. If you choose to obtain **CTM** via anonymous FTP, please try to use a site near you.

In case of problems, please contact the ctm-users (http://lists.FreeBSD.org/mailman/listinfo/ctm-users) mailing list.

California, Bay Area, official source

• ftp://ftp.FreeBSD.org/pub/FreeBSD/development/CTM/

South Africa, backup server for old deltas

• ftp://ftp.za.FreeBSD.org/pub/FreeBSD/CTM/

Taiwan/R.O.C.

- ftp://ctm.tw.FreeBSD.org/pub/FreeBSD/development/CTM/
- ftp://ctm2.tw.FreeBSD.org/pub/FreeBSD/development/CTM/
- ftp://ctm3.tw.FreeBSD.org/pub/FreeBSD/development/CTM/

If you did not find a mirror near to you or the mirror is incomplete, try to use a search engine such as alltheweb (http://www.alltheweb.com/).

# A.5 Using CVSup

#### A.5.1 Introduction

**CVSup** is a software package for distributing and updating source trees from a master CVS repository on a remote server host. The FreeBSD sources are maintained in a CVS repository on a central development machine in California. With **CVSup**, FreeBSD users can easily keep their own source trees up to date.

**CVSup** uses the so-called *pull* model of updating. Under the pull model, each client asks the server for updates, if and when they are wanted. The server waits passively for update requests from its clients. Thus all updates are instigated by the client. The server never sends unsolicited updates. Users must either run the **CVSup** client manually to get an update, or they must set up a cron job to run it automatically on a regular basis.

The term **CVSup**, capitalized just so, refers to the entire software package. Its main components are the client cvsup which runs on each user's machine, and the server cvsupd which runs at each of the FreeBSD mirror sites.

As you read the FreeBSD documentation and mailing lists, you may see references to **sup**. **Sup** was the predecessor of **CVSup**, and it served a similar purpose. **CVSup** is used much in the same way as sup and, in fact, uses

configuration files which are backward-compatible with sup's. **Sup** is no longer used in the FreeBSD project, because **CVSup** is both faster and more flexible.

#### A.5.2 Installation

The easiest way to install **CVSup** is to use the precompiled net/cvsup package from the FreeBSD packages collection. If you prefer to build **CVSup** from source, you can use the net/cvsup port instead. But be forewarned: the net/cvsup port depends on the Modula-3 system, which takes a substantial amount of time and disk space to download and build.

**Note:** If you are going to be using **CVSup** on a machine which will not have **XFree86** or **Xorg** installed, such as a server, be sure to use the port which does not include the **CVSup** GUI, net/cvsup-without-gui.

# A.5.3 CVSup Configuration

**CVSup**'s operation is controlled by a configuration file called the supfile. There are some sample supfiles in the directory /usr/share/examples/cvsup/.

The information in a supfile answers the following questions for **CVSup**:

- · Which files do you want to receive?
- · Which versions of them do you want?
- · Where do you want to get them from?
- Where do you want to put them on your own machine?
- Where do you want to put your status files?

In the following sections, we will construct a typical supfile by answering each of these questions in turn. First, we describe the overall structure of a supfile.

A supfile is a text file. Comments begin with # and extend to the end of the line. Lines that are blank and lines that contain only comments are ignored.

Each remaining line describes a set of files that the user wishes to receive. The line begins with the name of a "collection", a logical grouping of files defined by the server. The name of the collection tells the server which files you want. After the collection name come zero or more fields, separated by white space. These fields answer the questions listed above. There are two types of fields: flag fields and value fields. A flag field consists of a keyword standing alone, e.g., delete or compress. A value field also begins with a keyword, but the keyword is followed without intervening white space by = and a second word. For example, release=cvs is a value field.

A supfile typically specifies more than one collection to receive. One way to structure a supfile is to specify all of the relevant fields explicitly for each collection. However, that tends to make the supfile lines quite long, and it is inconvenient because most fields are the same for all of the collections in a supfile. **CVSup** provides a defaulting mechanism to avoid these problems. Lines beginning with the special pseudo-collection name \*default can be used to set flags and values which will be used as defaults for the subsequent collections in the supfile. A default value can be overridden for an individual collection, by specifying a different value with the collection itself. Defaults can also be changed or augmented in mid-supfile by additional \*default lines.

With this background, we will now proceed to construct a supfile for receiving and updating the main source tree of FreeBSD-CURRENT.

· Which files do you want to receive?

The files available via **CVSup** are organized into named groups called "collections". The collections that are available are described in the following section. In this example, we wish to receive the entire main source tree for the FreeBSD system. There is a single large collection <code>src-all</code> which will give us all of that. As a first step toward constructing our <code>supfile</code>, we simply list the collections, one per line (in this case, only one line): <code>src-all</code>

• Which version(s) of them do you want?

With **CVSup**, you can receive virtually any version of the sources that ever existed. That is possible because the **cvsupd** server works directly from the CVS repository, which contains all of the versions. You specify which one of them you want using the tag= and date= value fields.

**Warning:** Be very careful to specify any tag= fields correctly. Some tags are valid only for certain collections of files. If you specify an incorrect or misspelled tag, **CVSup** will delete files which you probably do not want deleted. In particular, use *only* tag=. for the ports-\* collections.

The tag= field names a symbolic tag in the repository. There are two kinds of tags, revision tags and branch tags. A revision tag refers to a specific revision. Its meaning stays the same from day to day. A branch tag, on the other hand, refers to the latest revision on a given line of development, at any given time. Because a branch tag does not refer to a specific revision, it may mean something different tomorrow than it means today.

Section A.7 contains branch tags that users might be interested in. When specifying a tag in **CVSup**'s configuration file, it must be preceded with tag= (RELENG\_4 will become tag=RELENG\_4). Keep in mind that only the tag=. is relevant for the Ports Collection.

**Warning:** Be very careful to type the tag name exactly as shown. **CVSup** cannot distinguish between valid and invalid tags. If you misspell the tag, **CVSup** will behave as though you had specified a valid tag which happens to refer to no files at all. It will delete your existing sources in that case.

When you specify a branch tag, you normally receive the latest versions of the files on that line of development. If you wish to receive some past version, you can do so by specifying a date with the date= value field. The cvsup(1) manual page explains how to do that.

For our example, we wish to receive FreeBSD-CURRENT. We add this line at the beginning of our supfile: \*default tag=.

There is an important special case that comes into play if you specify neither a tag= field nor a date= field. In that case, you receive the actual RCS files directly from the server's CVS repository, rather than receiving a particular version. Developers generally prefer this mode of operation. By maintaining a copy of the repository itself on their systems, they gain the ability to browse the revision histories and examine past versions of files. This gain is achieved at a large cost in terms of disk space, however.

• Where do you want to get them from?

We use the host= field to tell cvsup where to obtain its updates. Any of the CVSup mirror sites will do, though you should try to select one that is close to you in cyberspace. In this example we will use a fictional FreeBSD distribution site, cvsup99.FreeBSD.org:

```
*default host=cvsup99.FreeBSD.org
```

You will need to change the host to one that actually exists before running **CVSup**. On any particular run of cvsup, you can override the host setting on the command line, with -h hostname.

· Where do you want to put them on your own machine?

The prefix= field tells cvsup where to put the files it receives. In this example, we will put the source files directly into our main source tree, /usr/src. The src directory is already implicit in the collections we have chosen to receive, so this is the correct specification:

```
*default prefix=/usr
```

• Where should cvsup maintain its status files?

The **CVSup** client maintains certain status files in what is called the 'base' directory. These files help **CVSup** to work more efficiently, by keeping track of which updates you have already received. We will use the standard base directory, /var/db:

```
*default base=/var/db
```

If your base directory does not already exist, now would be a good time to create it. The cvsup client will refuse to run if the base directory does not exist.

• Miscellaneous supfile settings:

There is one more line of boiler plate that normally needs to be present in the supfile:

```
*default release=cvs delete use-rel-suffix compress
```

release=cvs indicates that the server should get its information out of the main FreeBSD CVS repository. This is virtually always the case, but there are other possibilities which are beyond the scope of this discussion.

delete gives **CVSup** permission to delete files. You should always specify this, so that **CVSup** can keep your source tree fully up-to-date. **CVSup** is careful to delete only those files for which it is responsible. Any extra files you happen to have will be left strictly alone.

use-rel-suffix is ... arcane. If you really want to know about it, see the cvsup(1) manual page. Otherwise, just specify it and do not worry about it.

compress enables the use of gzip-style compression on the communication channel. If your network link is T1 speed or faster, you probably should not use compression. Otherwise, it helps substantially.

• Putting it all together:

Here is the entire supfile for our example:

```
*default tag=.
*default host=cvsup99.FreeBSD.org
*default prefix=/usr
*default base=/var/db
*default release=cvs delete use-rel-suffix compress
src-all
```

# A.5.3.1 The refuse File

As mentioned above, **CVSup** uses a *pull method*. Basically, this means that you connect to the **CVSup** server, and it says, "Here is what you can download from me...", and your client responds "OK, I will take this, this, this, and this." In the default configuration, the **CVSup** client will take every file associated with the collection and tag you chose in the configuration file. However, this is not always what you want, especially if you are synching the doc, ports, or www trees — most people cannot read four or five languages, and therefore they do not need to download the language-specific files. If you are **CVSup**ing the Ports Collection, you can get around this by specifying each collection individually (e.g., *ports-astrology*, *ports-biology*, etc instead of simply saying *ports-all*). However, since the doc and www trees do not have language-specific collections, you must use one of **CVSup**'s many nifty features: the refuse file.

The refuse file essentially tells **CVSup** that it should not take every single file from a collection; in other words, it tells the client to *refuse* certain files from the server. The refuse file can be found (or, if you do not yet have one, should be placed) in <code>base/sup/. base</code> is defined in your supfile; our defined <code>base</code> is <code>/var/db</code>, which means that by default the refuse file is <code>/var/db/sup/refuse</code>.

The refuse file has a very simple format; it simply contains the names of files or directories that you do not wish to download. For example, if you cannot speak any languages other than English and some German, and you do not feel the need to read the German translation of documentation, you can put the following in your refuse file:

doc/bn\_\* doc/da\_\* doc/de\_\* doc/el\_\* doc/es\_\* doc/fr\_\* doc/it\_\* doc/ja\_\* doc/nl\_\* doc/no\_\* doc/pl\_\* doc/pt\_\* doc/ru\_\* doc/sr\_\* doc/tr\_\* doc/zh\_\*

and so forth for the other languages (you can find the full list by browsing the FreeBSD CVS repository (http://www.FreeBSD.org/cgi/cvsweb.cgi/)).

With this very useful feature, those users who are on slow links or pay by the minute for their Internet connection will be able to save valuable time as they will no longer need to download files that they will never use. For more information on refuse files and other neat features of **CVSup**, please view its manual page.

# A.5.4 Running CVSup

You are now ready to try an update. The command line for doing this is quite simple:

```
# cvsup supfile
```

where *supfile* is of course the name of the supfile you have just created. Assuming you are running under X11, cvsup will display a GUI window with some buttons to do the usual things. Press the go button, and watch it run.

Since you are updating your actual /usr/src tree in this example, you will need to run the program as root so that cvsup has the permissions it needs to update your files. Having just created your configuration file, and having never used this program before, that might understandably make you nervous. There is an easy way to do a trial run without touching your precious files. Just create an empty directory somewhere convenient, and name it as an extra argument on the command line:

```
# mkdir /var/tmp/dest
# cvsup supfile /var/tmp/dest
```

The directory you specify will be used as the destination directory for all file updates. **CVSup** will examine your usual files in /usr/src, but it will not modify or delete any of them. Any file updates will instead land in /var/tmp/dest/usr/src. **CVSup** will also leave its base directory status files untouched when run this way. The new versions of those files will be written into the specified directory. As long as you have read access to /usr/src, you do not even need to be root to perform this kind of trial run.

If you are not running X11 or if you just do not like GUIs, you should add a couple of options to the command line when you run cvsup:

```
# cvsup -g -L 2 supfile
```

The -g tells **CVSup** not to use its GUI. This is automatic if you are not running X11, but otherwise you have to specify it.

The -L 2 tells **CVSup** to print out the details of all the file updates it is doing. There are three levels of verbosity, from -L 0 to -L 2. The default is 0, which means total silence except for error messages.

There are plenty of other options available. For a brief list of them, type cvsup -H. For more detailed descriptions, see the manual page.

Once you are satisfied with the way updates are working, you can arrange for regular runs of **CVSup** using cron(8). Obviously, you should not let **CVSup** use its GUI when running it from cron(8).

# A.5.5 CVSup File Collections

The file collections available via **CVSup** are organized hierarchically. There are a few large collections, and they are divided into smaller sub-collections. Receiving a large collection is equivalent to receiving each of its sub-collections. The hierarchical relationships among collections are reflected by the use of indentation in the list below.

The most commonly used collections are src-all, and ports-all. The other collections are used only by small groups of people for specialized purposes, and some mirror sites may not carry all of them.

```
cvs-all release=cvs
```

The main FreeBSD CVS repository, including the cryptography code.

```
distrib release=cvs
```

Files related to the distribution and mirroring of FreeBSD.

doc-all release=cvs

Sources for the FreeBSD Handbook and other documentation. This does not include files for the FreeBSD web site.

ports-all release=cvs

The FreeBSD Ports Collection.

Important: If you do not want to update the whole of ports-all (the whole ports tree), but use one of the subcollections listed below, make sure that you always update the ports-base subcollection! Whenever something changes in the ports build infrastructure represented by ports-base, it is virtually certain that those changes will be used by "real" ports real soon. Thus, if you only update the "real" ports and they use some of the new features, there is a very high chance that their build will fail with some mysterious error message. The very first thing to do in this case is to make sure that your ports-base subcollection is up to date.

**Important:** If you are going to be building your own local copy of ports/INDEX, you *must* accept ports-all (the whole ports tree). Building ports/INDEX with a partial tree is not supported. See the FAQ (http://www.FreeBSD.org/doc/en\_US.ISO8859-1/books/faq/applications.html#MAKE-INDEX).

ports-accessibility release=cvs

Software to help disabled users.

ports-arabic release=cvs

Arabic language support.

ports-archivers release=cvs

Archiving tools.

ports-astro release=cvs

Astronomical ports.

ports-audio release=cvs

Sound support.

ports-base release=cvs

The Ports Collection build infrastructure - various files located in the Mk/ and Tools/ subdirectories of /usr/ports.

**Note:** Please see the important warning above: you should *always* update this subcollection, whenever you update any part of the FreeBSD Ports Collection!

```
ports-benchmarks release=cvs
    Benchmarks.
ports-biology release=cvs
    Biology.
ports-cad release=cvs
    Computer aided design tools.
ports-chinese release=cvs
    Chinese language support.
ports-comms release=cvs
    Communication software.
ports-converters release=cvs
    character code converters.
ports-databases release=cvs
    Databases.
ports-deskutils release=cvs
    Things that used to be on the desktop before computers were invented.
ports-devel release=cvs
    Development utilities.
ports-dns release=cvs
    DNS related software.
ports-editors release=cvs
    Editors.
ports-emulators release=cvs
    Emulators for other operating systems.
ports-finance release=cvs
    Monetary, financial and related applications.
ports-ftp release=cvs
    FTP client and server utilities.
ports-games release=cvs
```

Games.

ports-german release=cvs

German language support.

ports-graphics release=cvs

Graphics utilities.

ports-hebrew release=cvs
Hebrew language support.

ports-hungarian release=cvs
Hungarian language support.

ports-irc release=cvs
Internet Relay Chat utilities.

ports-japanese release=cvs

Japanese language support.

ports-java release=cvs

Java utilities.

ports-korean release=cvs
 Korean language support.

ports-lang release=cvs
 Programming languages.

ports-mail release=cvs

Mail software.

ports-math release=cvs

Numerical computation software.

ports-mbone release=cvs

MBone applications.

ports-misc release=cvs

Miscellaneous utilities.

ports-multimedia release=cvs

Multimedia software.

ports-net release=cvs

Networking software.

ports-net-im release=cvs
 Instant messaging software.

ports-net-mgmt release=cvs
Network management software.

ports-news release=cvs

USENET news software.

 $\label{eq:ports} \mbox{ports-palm release=cvs}$  Software support for  $\mbox{Palm}^{\mbox{\scriptsize TM}}$  series.

ports-polish release=cvs
Polish language support.

ports-portuguese release=cvs

Portuguese language support.

ports-print release=cvs
Printing software.

ports-russian release=cvs

Russian language support.

ports-science release=cvs
Science.

ports-security release=cvs
Security utilities.

ports-shells release=cvs

Command line shells.

ports-sysutils release=cvs
 System utilities.

ports-textproc release=cvs
 text processing utilities (does not include desktop publishing).

ports-ukrainian release=cvs

Ukrainian language support.

ports-vietnamese release=cvs Vietnamese language support.

```
ports-www release=cvs
        Software related to the World Wide Web.
    ports-x11 release=cvs
        Ports to support the X window system.
    ports-x11-clocks release=cvs
        X11 clocks.
    ports-x11-fm release=cvs
        X11 file managers.
    ports-x11-fonts release=cvs
        X11 fonts and font utilities.
    ports-x11-toolkits release=cvs
        X11 toolkits.
    ports-x11-servers release=cvs
        X11 servers.
    ports-x11-themes release=cvs
        X11 themes.
    ports-x11-wm release=cvs
        X11 window managers.
src-all release=cvs
    The main FreeBSD sources, including the cryptography code.
    src-base release=cvs
        Miscellaneous files at the top of /usr/src.
    src-bin release=cvs
        User utilities that may be needed in single-user mode (/usr/src/bin).
    src-contrib release=cvs
        Utilities and libraries from outside the FreeBSD project, used relatively unmodified
        (/usr/src/contrib).
    src-crypto release=cvs
        Cryptography utilities and libraries from outside the FreeBSD project, used relatively unmodified
        (/usr/src/crypto).
```

```
src-eBones release=cvs
    Kerberos and DES (/usr/src/eBones). Not used in current releases of FreeBSD.
src-etc release=cvs
    System configuration files (/usr/src/etc).
src-games release=cvs
    Games (/usr/src/games).
src-gnu release=cvs
    Utilities covered by the GNU Public License (/usr/src/gnu).
src-include release=cvs
    Header files (/usr/src/include).
src-kerberos5 release=cvs
    Kerberos5 security package (/usr/src/kerberos5).
src-kerberosIV release=cvs
    KerberosIV security package (/usr/src/kerberosIV).
src-lib release=cvs
    Libraries (/usr/src/lib).
src-libexec release=cvs
    System programs normally executed by other programs (/usr/src/libexec).
src-release release=cvs
    Files required to produce a FreeBSD release (/usr/src/release).
src-sbin release=cvs
    System utilities for single-user mode (/usr/src/sbin).
src-secure release=cvs
    Cryptographic libraries and commands (/usr/src/secure).
src-share release=cvs
    Files that can be shared across multiple systems (/usr/src/share).
src-sys release=cvs
    The kernel (/usr/src/sys).
src-sys-crypto release=cvs
    Kernel cryptography code (/usr/src/sys/crypto).
```

```
src-tools release=cvs
        Various tools for the maintenance of FreeBSD (/usr/src/tools).
    src-usrbin release=cvs
        User utilities (/usr/src/usr.bin).
    src-usrsbin release=cvs
        System utilities (/usr/src/usr.sbin).
www release=cvs
```

The sources for the FreeBSD WWW site.

distrib release=self

The **CVSup** server's own configuration files. Used by **CVSup** mirror sites.

gnats release=current

The GNATS bug-tracking database.

mail-archive release=current

FreeBSD mailing list archive.

www release=current

The pre-processed FreeBSD WWW site files (not the source files). Used by WWW mirror sites.

# A.5.6 For More Information

For the CVSup FAQ and other information about CVSup, see The CVSup Home Page (http://www.polstra.com/projects/freeware/CVSup/).

Most FreeBSD-related discussion of CVSup takes place on the FreeBSD technical discussions mailing list (http://lists.FreeBSD.org/mailman/listinfo/freebsd-hackers). New versions of the software are announced there, as well as on the FreeBSD announcements mailing list (http://lists.FreeBSD.org/mailman/listinfo/freebsd-announce).

Questions and bug reports should be addressed to the author of the program at <cvsup-bugs@polstra.com>.

# A.5.7 CVSup Sites

CVSup servers for FreeBSD are running at the following sites:

Central Servers, Primary Mirror Sites, Argentina, Australia, Austria, Brazil, Bulgaria, Canada, China, Costa Rica, Czech Republic, Denmark, Estonia, Finland, France, Germany, Greece, Hungary, Iceland, Indonesia, Ireland, Italy, Japan, Korea, Kuwait, Kyrgyzstan, Latvia, Lithuania, Netherlands, New Zealand, Norway, Philippines, Poland, Portugal, Romania, Russia, San Marino, Singapore, Slovak Republic, Slovenia, South Africa, Spain, Sweden, Switzerland, Taiwan, Thailand, Turkey, Ukraine, United Kingdom, USA.

# (as of 2005/10/18 19:20:38 UTC)

# Central Servers

· cvsup.FreeBSD.org

## **Primary Mirror Sites**

- cvsup1.FreeBSD.org
- cvsup2.FreeBSD.org
- cvsup3.FreeBSD.org
- cvsup4.FreeBSD.org
- · cvsup5.FreeBSD.org
- cvsup6.FreeBSD.org
- cvsup7.FreeBSD.org
- cvsup8.FreeBSD.org
- cvsup9.FreeBSD.org
- cvsup10.FreeBSD.org
- cvsup11.FreeBSD.org
- cvsup12.FreeBSD.org
- cvsup13.FreeBSD.org
- cvsup14.FreeBSD.org
- cvsup15.FreeBSD.org cvsup16.FreeBSD.org
- cvsup18.FreeBSD.org

# Argentina

• cvsup.ar.FreeBSD.org

#### Australia

- · cvsup.au.FreeBSD.org
- cvsup2.au.FreeBSD.org

- cvsup3.au.FreeBSD.org
- cvsup4.au.FreeBSD.org
- cvsup5.au.FreeBSD.org
- cvsup6.au.FreeBSD.org
- cvsup7.au.FreeBSD.org

## Austria

- cvsup.at.FreeBSD.org
- cvsup2.at.FreeBSD.org

## Brazil

- cvsup.br.FreeBSD.org
- cvsup2.br.FreeBSD.org
- cvsup3.br.FreeBSD.org
- cvsup4.br.FreeBSD.org
- cvsup5.br.FreeBSD.org

# Bulgaria

• cvsup.bg.FreeBSD.org

## Canada

• cvsup1.ca.FreeBSD.org

#### China

- cvsup.cn.FreeBSD.org
- cvsup2.cn.FreeBSD.org
- cvsup3.cn.FreeBSD.org
- cvsup4.cn.FreeBSD.org

• cvsup5.cn.FreeBSD.org

#### Costa Rica

• cvsup1.cr.FreeBSD.org

# Czech Republic

• cvsup.cz.FreeBSD.org

# Denmark

- cvsup.dk.FreeBSD.org
- cvsup2.dk.FreeBSD.org
- cvsup3.dk.FreeBSD.org

#### Estonia

• cvsup.ee.FreeBSD.org

#### Finland

- cvsup.fi.FreeBSD.org
- cvsup2.fi.FreeBSD.org

# France

- cvsup.fr.FreeBSD.org
- cvsup2.fr.FreeBSD.org
- cvsup3.fr.FreeBSD.org
- cvsup4.fr.FreeBSD.org
- cvsup5.fr.FreeBSD.org
- cvsup8.fr.FreeBSD.org

# Germany

- cvsup.de.FreeBSD.org
- cvsup2.de.FreeBSD.org
- cvsup3.de.FreeBSD.org
- cvsup4.de.FreeBSD.org
- cvsup5.de.FreeBSD.org
- cvsup6.de.FreeBSD.org
- cvsup7.de.FreeBSD.org
- cvsup8.de.FreeBSD.org

## Greece

- cvsup.gr.FreeBSD.org
- cvsup2.gr.FreeBSD.org

# Hungary

· cvsup.hu.FreeBSD.org

## Iceland

· cvsup.is.FreeBSD.org

#### Indonesia

· cvsup.id.FreeBSD.org

# Ireland

· cvsup.ie.FreeBSD.org

# Italy

· cvsup.it.FreeBSD.org

# Japan

- cvsup.jp.FreeBSD.org
- cvsup2.jp.FreeBSD.org
- cvsup3.jp.FreeBSD.org
- cvsup4.jp.FreeBSD.org
- cvsup5.jp.FreeBSD.org
- cvsup6.jp.FreeBSD.org

#### Korea

- cvsup.kr.FreeBSD.org
- cvsup2.kr.FreeBSD.org
- cvsup3.kr.FreeBSD.org

# Kuwait

• cvsup1.kw.FreeBSD.org

# Kyrgyzstan

• cvsup.kg.FreeBSD.org

## Latvia

• cvsup.lv.FreeBSD.org

# Lithuania

- cvsup.lt.FreeBSD.org
- cvsup2.lt.FreeBSD.org
- cvsup3.lt.FreeBSD.org

# Netherlands

- cvsup.nl.FreeBSD.org
- cvsup2.nl.FreeBSD.org
- cvsup3.nl.FreeBSD.org
- cvsup5.nl.FreeBSD.org

## New Zealand

• cvsup.nz.FreeBSD.org

# Norway

• cvsup.no.FreeBSD.org

# Philippines

• cvsup1.ph.FreeBSD.org

#### Poland

- cvsup.pl.FreeBSD.org
- cvsup2.pl.FreeBSD.org
- cvsup3.pl.FreeBSD.org

# Portugal

- cvsup.pt.FreeBSD.org
- cvsup2.pt.FreeBSD.org
- cvsup3.pt.FreeBSD.org

## Romania

- cvsup.ro.FreeBSD.org
- cvsup1.ro.FreeBSD.org
- cvsup2.ro.FreeBSD.org
- cvsup3.ro.FreeBSD.org

#### Russia

- · cvsup.ru.FreeBSD.org
- cvsup2.ru.FreeBSD.org
- cvsup3.ru.FreeBSD.org
- cvsup4.ru.FreeBSD.org
- cvsup5.ru.FreeBSD.org
- cvsup6.ru.FreeBSD.org

# San Marino

• cvsup.sm.FreeBSD.org

# Singapore

• cvsup.sg.FreeBSD.org

# Slovak Republic

• cvsup.sk.FreeBSD.org

• cvsup2.sk.FreeBSD.org

#### Slovenia

- cvsup.si.FreeBSD.org
- cvsup2.si.FreeBSD.org

## South Africa

- cvsup.za.FreeBSD.org
- cvsup2.za.FreeBSD.org

# Spain

- cvsup.es.FreeBSD.org
- cvsup2.es.FreeBSD.org
- cvsup3.es.FreeBSD.org

# Sweden

- cvsup.se.FreeBSD.org
- cvsup3.se.FreeBSD.org

## Switzerland

• cvsup.ch.FreeBSD.org

# Taiwan

- cvsup.tw.FreeBSD.org
- cvsup3.tw.FreeBSD.org
- cvsup4.tw.FreeBSD.org
- cvsup5.tw.FreeBSD.org

- cvsup6.tw.FreeBSD.org
- cvsup7.tw.FreeBSD.org
- cvsup8.tw.FreeBSD.org
- cvsup9.tw.FreeBSD.org
- cvsup10.tw.FreeBSD.org
- cvsup11.tw.FreeBSD.org
- cvsup12.tw.FreeBSD.org
- cvsup13.tw.FreeBSD.org

## Thailand

· cvsup.th.FreeBSD.org

# Turkey

· cvsup.tr.FreeBSD.org

#### Ukraine

- cvsup2.ua.FreeBSD.org
- cvsup3.ua.FreeBSD.org
- cvsup4.ua.FreeBSD.org
- cvsup5.ua.FreeBSD.org
- cvsup6.ua.FreeBSD.org
- cvsup7.ua.FreeBSD.org

# United Kingdom

- cvsup.uk.FreeBSD.org
- cvsup2.uk.FreeBSD.org
- cvsup3.uk.FreeBSD.org
- cvsup4.uk.FreeBSD.org

- · cvsup1.us.FreeBSD.org
- cvsup2.us.FreeBSD.org
- cvsup3.us.FreeBSD.org
- · cvsup4.us.FreeBSD.org
- · cvsup5.us.FreeBSD.org
- · cvsup6.us.FreeBSD.org
- cvsup7.us.FreeBSD.org
- cvsup8.us.FreeBSD.org
- cvsup9.us.FreeBSD.org
- cvsup10.us.FreeBSD.org
- cvsup11.us.FreeBSD.org
- cvsup12.us.FreeBSD.org
- cvsup13.us.FreeBSD.org
- cvsup14.us.FreeBSD.org
- cvsup15.us.FreeBSD.org
- cvsup16.us.FreeBSD.org
- cvsup18.us.FreeBSD.org

# A.6 Using portsnap

# A.6.1 Introduction

**Portsnap** is a system for securely distributing the FreeBSD ports tree. Approximately once an hour, a 'snapshot" of the ports tree is generated, repackaged, and cryptographically signed. The resulting files are then distributed via HTTP.

Like **CVSup**, **portsnap** uses a *pull* model of updating: The packaged and signed ports trees are placed on a web server which waits passively for clients to request files. Users must either run **portsnap** manually to download updates or set up a cron job to download updates automatically on a regular basis.

For technical reasons, **portsnap** does not update the 'live' ports tree in /usr/ports/ directly; instead, it works via a compressed copy of the ports tree stored in /var/db/portsnap/ by default. This compressed copy is then used to update the live ports tree.

**Note:** If **portsnap** is installed from the FreeBSD Ports Collection, then the default location for its compressed snapshot will be /usr/local/portsnap/ instead of /var/db/portsnap/.

#### A.6.2 Installation

On FreeBSD 6.0 and more recent versions, **portsnap** is contained in the FreeBSD base system. On older versions of FreeBSD, it can be installed using the sysutils/portsnap port.

# A.6.3 Portsnap Configuration

**Portsnap**'s operation is controlled by the /etc/portsnap.conf configuration file. For most users, the default configuration file will suffice; for more details, consult the portsnap.conf(5) manual page.

**Note:** If **portsnap** is installed from the FreeBSD Ports Collection, it will use the configuration file /usr/local/etc/portsnap.conf instead of /etc/portsnap.conf. This configuration file is not created when the port is installed, but a sample configuration file is distributed; to copy it into place, run the following command:

# cd /usr/local/etc && cp portsnap.conf.sample portsnap.conf

# A.6.4 Running Portsnap for the first time

The first time **portsnap** is run, it will need to download a compressed snapshot of the entire ports tree into /var/db/portsnap/ (or /usr/local/portsnap/ if **portsnap** was installed from the Ports Collection). This is approximately a 36 MB download.

# portsnap fetch

Once the compressed snapshot has been downloaded, a 'live" copy of the ports tree can be extracted into /usr/ports/. This is necessary even if a ports tree has already been created in that directory (e.g., by using **CVSup**), since it establishes a baseline from which **portsnap** can determine which parts of the ports tree need to be updated later.

# portsnap extract

# A.6.5 Updating the ports tree

After an initial compressed snapshot of the ports tree has been downloaded and extracted into /usr/ports/, updating the ports tree consists of two steps: *fetch*ing updates to the compressed snapshot, and using them to *update* the live ports tree. These two steps can be specified to **portsnap** as a single command.

# portsnap fetch update

Note: Some older versions of portsnap do not support this syntax; if it fails, try instead the following:

# portsnap fetch

# A.6.6 Running portsnap from cron

In order to avoid problems with 'flash crowds' accessing the **portsnap** servers, **portsnap fetch** will not run from a cron job. Instead, a special **portsnap cron** command exists, which waits for a random duration up to 3600 seconds before fetching updates.

In addition, it is strongly recommended that portsnap update not be run from a cron job, since it is liable to cause major problems if it happens to run at the same time as a port is being built or installed. However, it is safe to update the ports INDEX files, and this can be done by passing the -I flag to portsnap. (Obviously, if portsnap -I update is run from cron, then it will be necessary to run portsnap update without the -I flag at a later time in order to update the rest of the tree.)

Adding the following line to /etc/crontab will cause **portsnap** to update its compressed snapshot and the INDEX files in /usr/ports/, and will send an email if any installed ports are out of date:

```
0 3 * * * root portsnap -I cron update && pkg_version -vIL=
```

**Note:** If the system clock is not set to the local time zone, please replace 3 with a random value between 0 and 23, in order to spread the load on the **portsnap** servers more evenly.

# A.7 CVS Tags

When obtaining or updating sources using **cvs** or **CVSup**, a revision tag must be specified. A revision tag refers to either a particular line of FreeBSD development, or a specific point in time. The first type are called 'branch tags', and the second type are called 'release tags'.

## A.7.1 Branch Tags

All of these, with the exception of HEAD (which is always a valid tag), only apply to the src/ tree. The ports/, doc/, and www/ trees are not branched.

#### **HEAD**

Symbolic name for the main line, or FreeBSD-CURRENT. Also the default when no revision is specified. In **CVSup**, this tag is represented by a . (not punctuation, but a literal . character).

**Note:** In CVS, this is the default when no revision tag is specified. It is usually *not* a good idea to checkout or update to CURRENT sources on a STABLE machine, unless that is your intent.

## RELENG\_6

The line of development for FreeBSD-6.X, also known as FreeBSD 6-STABLE

#### **RELENG 5**

The line of development for FreeBSD-5.X, also known as FreeBSD 5-STABLE.

#### RELENG\_5\_4

The release branch for FreeBSD-5.4, used only for security advisories and other critical fixes.

#### RELENG\_5\_3

The release branch for FreeBSD-5.3, used only for security advisories and other critical fixes.

#### RELENG\_5\_2

The release branch for FreeBSD-5.2 and FreeBSD-5.2.1, used only for security advisories and other critical fixes.

#### RELENG\_5\_1

The release branch for FreeBSD-5.1, used only for security advisories and other critical fixes.

#### RELENG 5 0

The release branch for FreeBSD-5.0, used only for security advisories and other critical fixes.

#### RELENG 4

The line of development for FreeBSD-4.X, also known as FreeBSD 4-STABLE.

# RELENG\_4\_11

The release branch for FreeBSD-4.11, used only for security advisories and other critical fixes.

## RELENG\_4\_10

The release branch for FreeBSD-4.10, used only for security advisories and other critical fixes.

# RELENG\_4\_9

The release branch for FreeBSD-4.9, used only for security advisories and other critical fixes.

## RELENG\_4\_8

The release branch for FreeBSD-4.8, used only for security advisories and other critical fixes.

## RELENG\_4\_7

The release branch for FreeBSD-4.7, used only for security advisories and other critical fixes.

# RELENG\_4\_6

The release branch for FreeBSD-4.6 and FreeBSD-4.6.2, used only for security advisories and other critical fixes.

## RELENG\_4\_5

The release branch for FreeBSD-4.5, used only for security advisories and other critical fixes.

## RELENG\_4\_4

The release branch for FreeBSD-4.4, used only for security advisories and other critical fixes.

#### RELENG\_4\_3

The release branch for FreeBSD-4.3, used only for security advisories and other critical fixes.

#### RELENG\_3

The line of development for FreeBSD-3.X, also known as 3.X-STABLE.

#### RELENG\_2\_2

The line of development for FreeBSD-2.2.X, also known as 2.2-STABLE. This branch is mostly obsolete.

# A.7.2 Release Tags

These tags refer to a specific point in time when a particular version of FreeBSD was released. The release engineering process is documented in more detail by the Release Engineering Information (http://www.FreeBSD.org/releng/) and Release Process

(http://www.FreeBSD.org/doc/en\_US.ISO8859-1/articles/releng/release-proc.html) documents. The src tree uses tag names that start with RELENG\_ tags. The ports and doc trees use tags whose names begin with RELEASE tags. Finally, the www tree is not tagged with any special name for releases.

## RELENG\_5\_4\_0\_RELEASE

FreeBSD 5.4

RELENG\_4\_11\_0\_RELEASE

FreeBSD 4.11

RELENG\_5\_3\_0\_RELEASE

FreeBSD 5.3

RELENG\_4\_10\_0\_RELEASE

FreeBSD 4.10

RELENG\_5\_2\_1\_RELEASE

FreeBSD 5.2.1

RELENG\_5\_2\_0\_RELEASE

FreeBSD 5.2

RELENG\_4\_9\_0\_RELEASE

FreeBSD 4.9

- RELENG\_5\_1\_0\_RELEASE FreeBSD 5.1
- RELENG\_4\_8\_0\_RELEASE FreeBSD 4.8
- RELENG\_5\_0\_0\_RELEASE FreeBSD 5.0
- RELENG\_4\_7\_0\_RELEASE FreeBSD 4.7
- RELENG\_4\_6\_2\_RELEASE FreeBSD 4.6.2
- RELENG\_4\_6\_1\_RELEASE FreeBSD 4.6.1
- RELENG\_4\_6\_0\_RELEASE FreeBSD 4.6
- RELENG\_4\_5\_0\_RELEASE FreeBSD 4.5
- RELENG\_4\_4\_0\_RELEASE FreeBSD 4.4
- RELENG\_4\_3\_0\_RELEASE FreeBSD 4.3
- RELENG\_4\_2\_0\_RELEASE FreeBSD 4.2
- RELENG\_4\_1\_1\_RELEASE FreeBSD 4.1.1
- RELENG\_4\_1\_0\_RELEASE FreeBSD 4.1
- RELENG\_4\_0\_0\_RELEASE FreeBSD 4.0
- RELENG\_3\_5\_0\_RELEASE FreeBSD-3.5

RELENG\_3\_4\_0\_RELEASE

FreeBSD-3.4

RELENG\_3\_3\_0\_RELEASE

FreeBSD-3.3

RELENG\_3\_2\_0\_RELEASE

FreeBSD-3.2

RELENG\_3\_1\_0\_RELEASE

FreeBSD-3.1

RELENG\_3\_0\_0\_RELEASE

FreeBSD-3.0

RELENG\_2\_2\_8\_RELEASE

FreeBSD-2.2.8

RELENG\_2\_2\_7\_RELEASE

FreeBSD-2.2.7

RELENG\_2\_2\_6\_RELEASE

FreeBSD-2.2.6

RELENG\_2\_2\_5\_RELEASE

FreeBSD-2.2.5

RELENG\_2\_2\_2\_RELEASE

FreeBSD-2.2.2

RELENG\_2\_2\_1\_RELEASE

FreeBSD-2.2.1

RELENG\_2\_2\_0\_RELEASE

FreeBSD-2.2.0

# A.8 AFS Sites

AFS servers for FreeBSD are running at the following sites:

## Sweden

The path to the files are: /afs/stacken.kth.se/ftp/pub/FreeBSD/

stacken.kth.se

# Stacken Computer Club, KTH, Sweden

130.237.234.43 #hot.stacken.kth.se

130.237.237.230 #fishburger.stacken.kth.se 130.237.234.3 #milko.stacken.kth.se

Maintainer <ftp@stacken.kth.se>

# A.9 rsync Sites

The following sites make FreeBSD available through the rsync protocol. The **rsync** utility works in much the same way as the rcp(1) command, but has more options and uses the rsync remote-update protocol which transfers only the differences between two sets of files, thus greatly speeding up the synchronization over the network. This is most useful if you are a mirror site for the FreeBSD FTP server, or the CVS repository. The **rsync** suite is available for many operating systems, on FreeBSD, see the net/rsync port or use the package.

### Czech Republic

rsync://ftp.cz.FreeBSD.org/

Available collections:

- ftp: A partial mirror of the FreeBSD FTP server.
- FreeBSD: A full mirror of the FreeBSD FTP server.

### Germany

rsync://grappa.unix-ag.uni-kl.de/

Available collections:

• freebsd-cvs: The full FreeBSD CVS repository.

This machine also mirrors the CVS repositories of the NetBSD and the OpenBSD projects, among others.

### Netherlands

rsync://ftp.nl.FreeBSD.org/

Available collections:

• vol/4/freebsd-core: A full mirror of the FreeBSD FTP server.

# United Kingdom

rsync://rsync.mirror.ac.uk/

Available collections:

• ftp.FreeBSD.org: A full mirror of the FreeBSD FTP server.

# United States of America

rsync://ftp-master.FreeBSD.org/

This server may only be used by FreeBSD primary mirror sites.

Available collections:

- FreeBSD: The master archive of the FreeBSD FTP server.
- acl: The FreeBSD master ACL list.

rsync://ftp13.FreeBSD.org/

Available collections:

• FreeBSD: A full mirror of the FreeBSD FTP server.

# Appendix B. Bibliography

While the manual pages provide the definitive reference for individual pieces of the FreeBSD operating system, they are notorious for not illustrating how to put the pieces together to make the whole operating system run smoothly. For this, there is no substitute for a good book on UNIX system administration and a good users' manual.

# **B.1 Books & Magazines Specific to FreeBSD**

International books & Magazines:

- Using FreeBSD (http://jdli.tw.FreeBSD.org/publication/book/freebsd2/index.htm) (in Chinese).
- FreeBSD Unleashed (Chinese translation), published by China Machine Press (http://www.hzbook.com/). ISBN 7-111-10201-0.
- FreeBSD From Scratch First Edition (in Chinese), published by China Machine Press. ISBN 7-111-07482-3.
- FreeBSD From Scratch Second Edition (in Chinese), published by China Machine Press. ISBN 7-111-10286-X.
- FreeBSD Handbook (Chinese translation), published by Posts & Telecom Press (http://www.ptpress.com.cn/). ISBN 7-115-10541-3.
- FreeBSD 3.x Internet (in Chinese), published by Tsinghua University Press (http://www.tup.tsinghua.edu.cn/). ISBN 7-900625-66-6.
- FreeBSD & Windows (in Chinese), ISBN 7-113-03845-X
- FreeBSD Internet Services HOWTO (in Chinese), ISBN 7-113-03423-3
- FreeBSD for PC 98'ers (in Japanese), published by SHUWA System Co, LTD. ISBN 4-87966-468-5 C3055 P2900E.
- FreeBSD (in Japanese), published by CUTT. ISBN 4-906391-22-2 C3055 P2400E.
- Complete Introduction to FreeBSD (http://www.shoeisha.com/book/Detail.asp?bid=650) (in Japanese), published by Shoeisha Co., Ltd (http://www.shoeisha.co.jp/). ISBN 4-88135-473-6 P3600E.
- Personal UNIX Starter Kit FreeBSD (http://www.ascii.co.jp/pb/book1/shinkan/detail/1322785.html) (in Japanese), published by ASCII (http://www.ascii.co.jp/). ISBN 4-7561-1733-3 P3000E.
- FreeBSD Handbook (Japanese translation), published by ASCII (http://www.ascii.co.jp/). ISBN 4-7561-1580-2 P3800E.
- FreeBSD mit Methode (in German), published by Computer und Literatur Verlag (http://www.cul.de)/Vertrieb Hanser, 1998. ISBN 3-932311-31-0.
- FreeBSD 4 Installieren, Konfigurieren, Administrieren (http://www.cul.de/freebsd.html) (in German), published by Computer und Literatur Verlag (http://www.cul.de), 2001. ISBN 3-932311-88-4.
- FreeBSD 5 Installieren, Konfigurieren, Administrieren (http://www.cul.de/freebsd.html) (in German), published by Computer und Literatur Verlag (http://www.cul.de), 2003. ISBN 3-936546-06-1.
- FreeBSD de Luxe (http://www.mitp.de/vmi/mitp/detail/pWert/1343/) (in German), published by Verlag Modere Industrie (http://www.mitp.de), 2003. ISBN 3-8266-1343-0.
- FreeBSD Install and Utilization Manual (http://www.pc.mycom.co.jp/FreeBSD/install-manual.html) (in Japanese), published by Mainichi Communications Inc. (http://www.pc.mycom.co.jp/).

Onno W Purbo, Dodi Maryanto, Syahrial Hubbany, Widjil Widodo Building Internet Server with FreeBSD (http://maxwell.itb.ac.id/) (in Indonesia Language), published by Elex Media Komputindo (http://www.elexmedia.co.id/).

English language books & Magazines:

- Absolute BSD: The Ultimate Guide to FreeBSD (http://www.AbsoluteBSD.com/), published by No Starch Press (http://www.nostarch.com/), 2002. ISBN: 1886411743
- The Complete FreeBSD (http://www.freebsdmall.com/cgi-bin/fm/bsdcomp), published by O'Reilly (http://www.oreilly.com/), 2003. ISBN: 0596005164
- The FreeBSD Corporate Networker's Guide (http://www.freebsd-corp-net-guide.com/), published by Addison-Wesley (http://www.awl.com/aw/), 2000. ISBN: 0201704811
- FreeBSD: An Open-Source Operating System for Your Personal Computer (http://andrsn.stanford.edu/FreeBSD/introbook/), published by The Bit Tree Press, 2001. ISBN: 0971204500
- Teach Yourself FreeBSD in 24 Hours, published by Sams (http://www.samspublishing.com/), 2002. ISBN: 0672324245
- FreeBSD unleashed, published by Sams (http://www.samspublishing.com/), 2002. ISBN: 0672324563
- FreeBSD: The Complete Reference, published by McGrawHill (http://books.mcgraw-hill.com), 2003. ISBN: 0072224096

# **B.2 Users' Guides**

- Computer Systems Research Group, UC Berkeley. *4.4BSD User's Reference Manual*. O'Reilly & Associates, Inc., 1994. ISBN 1-56592-075-9
- Computer Systems Research Group, UC Berkeley. 4.4BSD User's Supplementary Documents. O'Reilly & Associates, Inc., 1994. ISBN 1-56592-076-7
- UNIX in a Nutshell. O'Reilly & Associates, Inc., 1990. ISBN 093717520X
- Mui, Linda. What You Need To Know When You Can't Find Your UNIX System Administrator. O'Reilly & Associates, Inc., 1995. ISBN 1-56592-104-6
- Ohio State University (http://www-wks.acs.ohio-state.edu/) has written a UNIX Introductory Course (http://www-wks.acs.ohio-state.edu/unix\_course/unix.html) which is available online in HTML and PostScript format.
  - An Italian translation (http://www.FreeBSD.org/doc/it\_IT.ISO8859-15/books/unix-introduction/index.html) of this document is available as part of the FreeBSD Italian Documentation Project.
- Jpman Project, Japan FreeBSD Users Group (http://www.jp.FreeBSD.org/). FreeBSD User's Reference Manual (http://www.pc.mycom.co.jp/FreeBSD/urm.html) (Japanese translation). Mainichi Communications Inc. (http://www.pc.mycom.co.jp/), 1998. ISBN4-8399-0088-4 P3800E.
- Edinburgh University (http://www.ed.ac.uk/) has written an Online Guide (http://unixhelp.ed.ac.uk/) for newcomers to the UNIX environment.

# **B.3 Administrators' Guides**

- Albitz, Paul and Liu, Cricket. DNS and BIND, 4th Ed. O'Reilly & Associates, Inc., 2001. ISBN 1-59600-158-4
- Computer Systems Research Group, UC Berkeley. 4.4BSD System Manager's Manual. O'Reilly & Associates, Inc., 1994. ISBN 1-56592-080-5
- · Costales, Brian, et al. Sendmail, 2nd Ed. O'Reilly & Associates, Inc., 1997. ISBN 1-56592-222-0
- Frisch, Æleen. Essential System Administration, 2nd Ed. O'Reilly & Associates, Inc., 1995. ISBN 1-56592-127-5
- Hunt, Craig. TCP/IP Network Administration, 2nd Ed. O'Reilly & Associates, Inc., 1997. ISBN 1-56592-322-7
- Nemeth, Evi. UNIX System Administration Handbook. 3rd Ed. Prentice Hall, 2000. ISBN 0-13-020601-6
- Stern, Hal Managing NFS and NIS O'Reilly & Associates, Inc., 1991. ISBN 0-937175-75-7
- Jpman Project, Japan FreeBSD Users Group (http://www.jp.FreeBSD.org/). FreeBSD System Administrator's Manual (http://www.pc.mycom.co.jp/FreeBSD/sam.html) (Japanese translation). Mainichi Communications Inc. (http://www.pc.mycom.co.jp/), 1998. ISBN4-8399-0109-0 P3300E.
- Dreyfus, Emmanuel. Cahiers de l'Admin: BSD (http://www.eyrolles.com/Informatique/Livre/9782212114638/)
   2nd Ed. (in French), Eyrolles, 2004. ISBN 2-212-11463-X

# **B.4 Programmers' Guides**

- Asente, Paul, Converse, Diana, and Swick, Ralph. X Window System Toolkit. Digital Press, 1998. ISBN 1-55558-178-1
- Computer Systems Research Group, UC Berkeley. 4.4BSD Programmer's Reference Manual. O'Reilly & Associates, Inc., 1994. ISBN 1-56592-078-3
- Computer Systems Research Group, UC Berkeley. 4.4BSD Programmer's Supplementary Documents. O'Reilly & Associates, Inc., 1994. ISBN 1-56592-079-1
- Harbison, Samuel P. and Steele, Guy L. Jr. C: A Reference Manual. 4th ed. Prentice Hall, 1995. ISBN 0-13-326224-3
- Kernighan, Brian and Dennis M. Ritchie. The C Programming Language. 2nd Ed. PTR Prentice Hall, 1988. ISBN 0-13-110362-8
- Lehey, Greg. Porting UNIX Software. O'Reilly & Associates, Inc., 1995. ISBN 1-56592-126-7
- Plauger, P. J. The Standard C Library. Prentice Hall, 1992. ISBN 0-13-131509-9
- Spinellis, Diomidis. *Code Reading: The Open Source Perspective* (http://www.spinellis.gr/codereading/). Addison-Wesley, 2003. ISBN 0-201-79940-5
- Stevens, W. Richard. *Advanced Programming in the UNIX Environment*. Reading, Mass. : Addison-Wesley, 1992. ISBN 0-201-56317-7
- Stevens, W. Richard. UNIX Network Programming. 2nd Ed, PTR Prentice Hall, 1998. ISBN 0-13-490012-X
- Wells, Bill. 'Writing Serial Drivers for UNIX'. Dr. Dobb's Journal. 19(15), December 1994. pp68-71, 97-99.

# **B.5 Operating System Internals**

- Andleigh, Prabhat K. UNIX System Architecture. Prentice-Hall, Inc., 1990. ISBN 0-13-949843-5
- Jolitz, William. 'Porting UNIX to the 386'. Dr. Dobb's Journal. January 1991-July 1992.
- Leffler, Samuel J., Marshall Kirk McKusick, Michael J Karels and John Quarterman *The Design and Implementation of the 4.3BSD UNIX Operating System*. Reading, Mass.: Addison-Wesley, 1989. ISBN 0-201-06196-1
- Leffler, Samuel J., Marshall Kirk McKusick, *The Design and Implementation of the 4.3BSD UNIX Operating System: Answer Book.* Reading, Mass.: Addison-Wesley, 1991. ISBN 0-201-54629-9
- McKusick, Marshall Kirk, Keith Bostic, Michael J Karels, and John Quarterman. *The Design and Implementation of the 4.4BSD Operating System*. Reading, Mass.: Addison-Wesley, 1996. ISBN 0-201-54979-4
   (Chapter 2 of this book is available online (http://www.FreeBSD.org/doc/en\_US.ISO8859-1/books/design-44bsd/book.html) as part of the FreeBSD Documentation Project, and chapter 9 here (http://www.netapp.com/tech\_library/nfsbook.html).)
- Marshall Kirk McKusick, George V. Neville-Neil The Design and Implementation of the FreeBSD Operating System. Boston, Mass.: Addison-Wesley, 2004. ISBN 0-201-70245-2
- Stevens, W. Richard. TCP/IP Illustrated, Volume 1: The Protocols. Reading, Mass.: Addison-Wesley, 1996. ISBN 0-201-63346-9
- Schimmel, Curt. Unix Systems for Modern Architectures. Reading, Mass.: Addison-Wesley, 1994. ISBN 0-201-63338-8
- Stevens, W. Richard. *TCP/IP Illustrated, Volume 3: TCP for Transactions, HTTP, NNTP and the UNIX Domain Protocols*. Reading, Mass. : Addison-Wesley, 1996. ISBN 0-201-63495-3
- Vahalia, Uresh. UNIX Internals -- The New Frontiers. Prentice Hall, 1996. ISBN 0-13-101908-2
- Wright, Gary R. and W. Richard Stevens. *TCP/IP Illustrated, Volume 2: The Implementation*. Reading, Mass. : Addison-Wesley, 1995. ISBN 0-201-63354-X

# **B.6 Security Reference**

- Cheswick, William R. and Steven M. Bellovin. *Firewalls and Internet Security: Repelling the Wily Hacker*. Reading, Mass.: Addison-Wesley, 1995. ISBN 0-201-63357-4
- Garfinkel, Simson and Gene Spafford. *Practical UNIX & Internet Security*. 2nd Ed. O'Reilly & Associates, Inc., 1996. ISBN 1-56592-148-8
- Garfinkel, Simson. PGP Pretty Good Privacy O'Reilly & Associates, Inc., 1995. ISBN 1-56592-098-8

# **B.7 Hardware Reference**

 Anderson, Don and Tom Shanley. Pentium Processor System Architecture. 2nd Ed. Reading, Mass.: Addison-Wesley, 1995. ISBN 0-201-40992-5

- Ferraro, Richard F. *Programmer's Guide to the EGA, VGA, and Super VGA Cards*. 3rd ed. Reading, Mass. : Addison-Wesley, 1995. ISBN 0-201-62490-7
- Intel Corporation publishes documentation on their CPUs, chipsets and standards on their developer web site (http://developer.intel.com/), usually as PDF files.
- Shanley, Tom. 80486 System Architecture. 3rd ed. Reading, Mass.: Addison-Wesley, 1995. ISBN 0-201-40994-1
- Shanley, Tom. ISA System Architecture. 3rd ed. Reading, Mass.: Addison-Wesley, 1995. ISBN 0-201-40996-8
- Shanley, Tom. PCI System Architecture. 4th ed. Reading, Mass.: Addison-Wesley, 1999. ISBN 0-201-30974-2
- Van Gilluwe, Frank. The Undocumented PC, 2nd Ed. Reading, Mass: Addison-Wesley Pub. Co., 1996. ISBN 0-201-47950-8
- Messmer, Hans-Peter. The Indispensable PC Hardware Book, 4th Ed. Reading, Mass: Addison-Wesley Pub. Co., 2002. ISBN 0-201-59616-4

# **B.8 UNIX History**

- · Lion, John Lion's Commentary on UNIX, 6th Ed. With Source Code. ITP Media Group, 1996. ISBN 1573980137
- Raymond, Eric S. *The New Hacker's Dictionary, 3rd edition*. MIT Press, 1996. ISBN 0-262-68092-0. Also known as the Jargon File (http://www.catb.org/~esr/jargon/html/index.html)
- Salus, Peter H. A quarter century of UNIX. Addison-Wesley Publishing Company, Inc., 1994. ISBN 0-201-54777-5
- Simon Garfinkel, Daniel Weise, Steven Strassmann. The UNIX-HATERS Handbook. IDG Books Worldwide, Inc., 1994. ISBN 1-56884-203-1. Out of print, but available online (http://research.microsoft.com/~daniel/unix-haters.html).
- Don Libes, Sandy Ressler Life with UNIX special edition. Prentice-Hall, Inc., 1989. ISBN 0-13-536657-7
- The BSD family tree. http://www.FreeBSD.org/cgi/cvsweb.cgi/src/share/misc/bsd-family-tree or /usr/share/misc/bsd-family-tree on a FreeBSD machine.
- The BSD Release Announcements collection. 1997. http://www.de.FreeBSD.org/de/ftp/releases/
- Networked Computer Science Technical Reports Library. http://www.ncstrl.org/
- Old BSD releases from the Computer Systems Research group (CSRG). http://www.mckusick.com/csrg/: The 4CD set covers all BSD versions from 1BSD to 4.4BSD and 4.4BSD-Lite2 (but not 2.11BSD, unfortunately). The last disk also holds the final sources plus the SCCS files.

# **B.9 Magazines and Journals**

- The C/C++ Users Journal. R&D Publications Inc. ISSN 1075-2838
- Sys Admin The Journal for UNIX System Administrators Miller Freeman, Inc., ISSN 1061-2688
- freeX Das Magazin für Linux BSD UNIX (in German) Computer- und Literaturverlag GmbH, ISSN 1436-7033

# **Appendix C. Resources on the Internet**

The rapid pace of FreeBSD progress makes print media impractical as a means of following the latest developments. Electronic resources are the best, if not often the only, way stay informed of the latest advances. Since FreeBSD is a volunteer effort, the user community itself also generally serves as a 'technical support department' of sorts, with electronic mail and USENET news being the most effective way of reaching that community.

The most important points of contact with the FreeBSD user community are outlined below. If you are aware of other resources not mentioned here, please send them to the FreeBSD documentation project mailing list (http://lists.FreeBSD.org/mailman/listinfo/freebsd-doc) so that they may also be included.

# **C.1 Mailing Lists**

Though many of the FreeBSD development members read USENET, we cannot always guarantee that we will get to your questions in a timely fashion (or at all) if you post them only to one of the comp.unix.bsd.freebsd.\* groups. By addressing your questions to the appropriate mailing list you will reach both us and a concentrated FreeBSD audience, invariably assuring a better (or at least faster) response.

The charters for the various lists are given at the bottom of this document. *Please read the charter before joining or sending mail to any list*. Most of our list subscribers now receive many hundreds of FreeBSD related messages every day, and by setting down charters and rules for proper use we are striving to keep the signal-to-noise ratio of the lists high. To do less would see the mailing lists ultimately fail as an effective communications medium for the project.

When in doubt about what list to post a question to, see How to get best results from the FreeBSD-questions mailing list (http://www.FreeBSD.org/doc/en\_US.ISO8859-1/articles/freebsd-questions).

Before posting to any list, please learn about how to best use the mailing lists, such as how to help avoid frequently-repeated discussions, by reading the Mailing List Frequently Asked Questions (http://www.FreeBSD.org/doc/en\_US.ISO8859-1/articles/mailing-list-faq) (FAQ) document.

Archives are kept for all of the mailing lists and can be searched using the FreeBSD World Wide Web server (http://www.FreeBSD.org/search/index.html). The keyword searchable archive offers an excellent way of finding answers to frequently asked questions and should be consulted before posting a question.

# C.1.1 List Summary

General lists: The following are general lists which anyone is free (and encouraged) to join:

List Purpose

cvs-all (http://lists.FreeBSD.org/mailman/listinfo/cvs-all) Changes made to the FreeBSD source tree

freebsd-advocacy FreeBSD Evangelism

(http://lists.FreeBSD.org/mailman/listinfo/freebsd-advocacy)

freebsd-announce Important events and project milestones

(http://lists.FreeBSD.org/mailman/listinfo/freebsd-announce)

| List                                                                                                    | Purpose                                                                                            |
|----------------------------------------------------------------------------------------------------|----------------------------------------------------------------------------------------------------|
| freebsd-arch (http://lists.FreeBSD.org/mailman/listinfo/freebsd-arch)                                        | Architecture and design discussions                                                                |
| freebsd-bugbusters<br>(http://lists.FreeBSD.org/mailman/listinfo/freebsd-bugbusters)                         | Discussions pertaining to the maintenance of the FreeBSD problem report database and related tools |
| freebsd-bugs (http://lists.FreeBSD.org/mailman/listinfo/freebsd-bugs)                                        | Bug reports                                                                                        |
| freebsd-chat (http://lists.FreeBSD.org/mailman/listinfo/freebsd-chat)                                        | Non-technical items related to the FreeBSD community                                               |
| freebsd-current<br>(http://lists.FreeBSD.org/mailman/listinfo/freebsd-current)                               | Discussion concerning the use of FreeBSD-CURRENT                                                   |
| freebsd-isp<br>(http://lists.FreeBSD.org/mailman/listinfo/freebsd-isp)                                       | Issues for Internet Service Providers using FreeBSD                                                |
| freebsd-jobs (http://lists.FreeBSD.org/mailman/listinfo/freebsd-jobs)                                        | FreeBSD employment and consulting opportunities                                                    |
| freebsd-policy (http://lists.FreeBSD.org/mailman/listinfo/freebsd-policy                                     | FreeBSD Core team policy decisions. Low volume, and ) read-only                                    |
| freebsd-questions (http://lists.FreeBSD.org/mailman/listinfo/freebsd-questions)                              | User questions and technical support                                                               |
| freebsd-security-notifications<br>(http://lists.FreeBSD.org/mailman/listinfo/freebsd-security-notifications) | Security notifications                                                                             |
| freebsd-stable (http://lists.FreeBSD.org/mailman/listinfo/freebsd-stable)                                    | Discussion concerning the use of FreeBSD-STABLE                                                    |
| freebsd-test<br>(http://lists.FreeBSD.org/mailman/listinfo/freebsd-test)                                     | Where to send your test messages instead of one of the actual lists                                |

*Technical lists:* The following lists are for technical discussion. You should read the charter for each list carefully before joining or sending mail to one as there are firm guidelines for their use and content.

| List                                                     | Purpose                                     |
|----------------------------------------------------------|---------------------------------------------|
| freebsd-acpi                                             | ACPI and power management development       |
| (http://lists.FreeBSD.org/mailman/listinfo/freebsd-acpi) |                                             |
| freebsd-afs                                              | Porting AFS to FreeBSD                      |
| (http://lists.FreeBSD.org/mailman/listinfo/freebsd-afs)  |                                             |
| freebsd-aic7xxx                                          | Developing drivers for the Adaptec AIC 7xxx |
| (http://lists.FreeBSD.org/mailman/listinfo/aic7xxx)      |                                             |

List Purpose

freebsd-alpha Porting FreeBSD to the Alpha

(http://lists.FreeBSD.org/mailman/listinfo/freebsd-alpha)

freebsd-amd64 Porting FreeBSD to AMD64 systems

(http://lists.FreeBSD.org/mailman/listinfo/freebsd-amd64)

freebsd-apache Discussion about **Apache** related ports

(http://lists.FreeBSD.org/mailman/listinfo/freebsd-

apache)

freebsd-arm Porting FreeBSD to ARM® processors

(http://lists.FreeBSD.org/mailman/listinfo/freebsd-arm)

freebsd-atm Using ATM networking with FreeBSD

(http://lists.FreeBSD.org/mailman/listinfo/freebsd-atm)

freebsd-audit Source code audit project

(http://lists.FreeBSD.org/mailman/listinfo/freebsd-audit)

freebsd-binup Design and development of the binary update system

(http://lists.FreeBSD.org/mailman/listinfo/freebsd-binup)

freebsd-bluetooth Using Bluetooth technology in FreeBSD

(http://lists.FreeBSD.org/mailman/listinfo/freebsd-

bluetooth)

freebsd-cluster Using FreeBSD in a clustered environment

(http://lists.FreeBSD.org/mailman/listinfo/freebsd-cluster)

freebsd-cvsweb CVSweb maintenance

(http://lists.FreeBSD.org/mailman/listinfo/freebsd-

cvsweb)

freebsd-database Discussing database use and development under FreeBSD

(http://lists.FreeBSD.org/mailman/listinfo/freebsd-

database)

freebsd-doc Creating FreeBSD related documents

(http://lists.FreeBSD.org/mailman/listinfo/freebsd-doc)

freebsd-drivers Writing device drivers for FreeBSD

(http://lists.FreeBSD.org/mailman/listinfo/freebsd-drivers)

freebsd-eclipse FreeBSD users of Eclipse EDI, tools, rich client apps and

(http://lists.FreeBSD.org/mailman/listinfo/freebsd-

eclipse)

ports.

List Purpose

freebsd-emulation Emulation of other systems such as

(http://lists.FreeBSD.org/mailman/listinfo/freebsd- Linux/MS-DOS/Windows

emulation)

freebsd-firewire FreeBSD FireWire® (iLink, IEEE 1394) technical

(http://lists.FreeBSD.org/mailman/listinfo/freebsd-discussion

firewire)

freebsd-fs File systems

(http://lists.FreeBSD.org/mailman/listinfo/freebsd-fs)

freebsd-geom GEOM-specific discussions and implementations

(http://lists.FreeBSD.org/mailman/listinfo/freebsd-geom)

freebsd-gnome Porting **GNOME** and **GNOME** applications

(http://lists.FreeBSD.org/mailman/listinfo/freebsd-gnome)

freebsd-hackers General technical discussion

(http://lists.FreeBSD.org/mailman/listinfo/freebsd-

hackers)

freebsd-hardware General discussion of hardware for running FreeBSD

(http://lists.FreeBSD.org/mailman/listinfo/freebsd-

hardware)

freebsd-i18n FreeBSD Internationalization

(http://lists.FreeBSD.org/mailman/listinfo/freebsd-i18n)

freeBsD on the IA-32 (Intel x86) platform

(http://lists.FreeBSD.org/mailman/listinfo/freebsd-ia32)

freebsd-ia64 Porting FreeBSD to Intel's upcoming IA64 systems

(http://lists.FreeBSD.org/mailman/listinfo/freebsd-ia64)

freebsd-ipfw Technical discussion concerning the redesign of the IP (http://lists.FreeBSD.org/mailman/listinfo/freebsd-ipfw) firewall code

freebsd-isdn ISDN developers

(http://lists.FreeBSD.org/mailman/listinfo/freebsd-isdn)
freebsd-java

Java developers and people porting JDKs to FreeBSD

(http://lists.FreeBSD.org/mailman/listinfo/freebsd-java)

freebsd-kde Porting **KDE** and **KDE** applications

(http://freebsd.kde.org/mailman/listinfo/kde-freebsd)

freebsd-lfs Porting LFS to FreeBSD

(http://lists.FreeBSD.org/mailman/listinfo/freebsd-lfs)

freebsd-libh The second generation installation and package system

(http://lists.FreeBSD.org/mailman/listinfo/freebsd-libh)

freebsd-mips Porting FreeBSD to MIPS® (http://lists.FreeBSD.org/mailman/listinfo/freebsd-mips)

List **Purpose** freebsd-mobile Discussions about mobile computing (http://lists.FreeBSD.org/mailman/listinfo/freebsdmobile) freebsd-mozilla Porting Mozilla to FreeBSD (http://lists.FreeBSD.org/mailman/listinfo/freebsdmozilla) freebsd-multimedia Multimedia applications (http://lists.FreeBSD.org/mailman/listinfo/freebsdmultimedia) freebsd-new-bus Technical discussions about bus architecture (http://lists.FreeBSD.org/mailman/listinfo/freebsd-newbus) freebsd-net Networking discussion and TCP/IP source code (http://lists.FreeBSD.org/mailman/listinfo/freebsd-net) freebsd-openoffice Porting OpenOffice.org and StarOffice to FreeBSD (http://lists.FreeBSD.org/mailman/listinfo/freebsdopenoffice) freebsd-performance Performance tuning questions for high performance/load (http://lists.FreeBSD.org/mailman/listinfo/freebsdinstallations performance) freebsd-perl Maintenance of a number of Perl-related ports (http://lists.FreeBSD.org/mailman/listinfo/freebsd-perl) freebsd-pf Discussion and questions about the packet filter firewall (http://lists.FreeBSD.org/mailman/listinfo/freebsd-pf) system freebsd-platforms Concerning ports to non Intel architecture platforms (http://lists.FreeBSD.org/mailman/listinfo/freebsdplatforms) freebsd-ports Discussion of the Ports Collection (http://lists.FreeBSD.org/mailman/listinfo/freebsd-ports) freebsd-ports-bugs Discussion of the ports bugs/PRs (http://lists.FreeBSD.org/mailman/listinfo/freebsd-portsbugs) freebsd-ppc Porting FreeBSD to the PowerPC® (http://lists.FreeBSD.org/mailman/listinfo/freebsd-ppc)

List **Purpose** freebsd-proliant Technical discussion of FreeBSD on HP ProLiant server (http://lists.FreeBSD.org/mailman/listinfo/freebsdplatforms proliant) freebsd-python FreeBSD-specific Python issues (http://lists.FreeBSD.org/mailman/listinfo/freebsdpython) freebsd-qa Discussion of Quality Assurance, usually pending a (http://lists.FreeBSD.org/mailman/listinfo/freebsd-qa) release freebsd-rc Discussion related to the rc.d system and its (http://lists.FreeBSD.org/mailman/listinfo/freebsd-rc) development freebsd-realtime Development of realtime extensions to FreeBSD (http://lists.FreeBSD.org/mailman/listinfo/freebsdrealtime) freebsd-scsi The SCSI subsystem (http://lists.FreeBSD.org/mailman/listinfo/freebsd-scsi) freebsd-security Security issues affecting FreeBSD (http://lists.FreeBSD.org/mailman/listinfo/freebsdsecurity) freebsd-small Using FreeBSD in embedded applications (http://lists.FreeBSD.org/mailman/listinfo/freebsd-small) freebsd-smp Design discussions for [A]Symmetric MultiProcessing (http://lists.FreeBSD.org/mailman/listinfo/freebsd-smp) freebsd-sparc64 Porting FreeBSD to Sparc® based systems (http://lists.FreeBSD.org/mailman/listinfo/freebsdsparc64) freebsd-standards FreeBSD's conformance to the C99 and the POSIX (http://lists.FreeBSD.org/mailman/listinfo/freebsdstandards standards) freebsd-threads Threading in FreeBSD (http://lists.FreeBSD.org/mailman/listinfo/freebsdthreads) freebsd-testing FreeBSD Performance and Stability Tests (http://lists.FreeBSD.org/mailman/listinfo/freebsd-testing) freebsd-tokenring Support Token Ring in FreeBSD (http://lists.FreeBSD.org/mailman/listinfo/freebsdtokenring)

List Purpose

freebsd-usb Discussing FreeBSD support for USB

(http://lists.FreeBSD.org/mailman/listinfo/freebsd-usb)

freebsd-vuxml Discussion on VuXML infrastructure

(http://lists.FreeBSD.org/mailman/listinfo/freebsd-vuxml)

freebsd-x11 Maintenance and support of X11 on FreeBSD

(http://lists.FreeBSD.org/mailman/listinfo/freebsd-x11)

digest options in your account options section.

Limited lists: The following lists are for more specialized (and demanding) audiences and are probably not of interest to the general public. It is also a good idea to establish a presence in the technical lists before joining one of these limited lists so that you will understand the communications etiquette involved.

freebsd-hubs
(http://lists.FreeBSD.org/mailman/listinfo/freebsd-hubs)
freebsd-user-groups
(http://lists.FreeBSD.org/mailman/listinfo/freebsd-user-groups)

User group coordination

User group coordination

Vendors pre-release coordination

(http://lists.FreeBSD.org/mailman/listinfo/freebsd-user-groups)

freebsd-vendors
(http://lists.FreeBSD.org/mailman/listinfo/freebsd-vendors)

Maintainers of www.FreeBSD.org

(http://lists.FreeBSD.org

(http://lists.FreeBSD.org/mailman/listinfo/freebsd-www) (http://www.FreeBSD.org/index.html)

Digest lists: All of the above lists are available in a digest format. Once subscribed to a list, you can change your

CVS lists: The following lists are for people interested in seeing the log messages for changes to various areas of the source tree. They are Read-Only lists and should not have mail sent to them.

| List                                    | Source area                            | Area Description (source for)                  |
|-----------------------------------------|----------------------------------------|------------------------------------------------|
| cvs-all                                 | /usr/(CVSROOT doc por                  | ts   projeAtlschanges to any place in the tree |
| (http://lists.FreeBSD.org/maall)        | ailman/listinfo/cvs-                   | (superset of other CVS commit lists)           |
| cvs-doc<br>(http://lists.FreeBSD.org/ma | /usr/(doc www)<br>ailman/listinfo/cvs- | All changes to the doc and www trees           |
| doc)                                    |                                        |                                                |
| cvs-ports                               | /usr/ports                             | All changes to the ports tree                  |
| (http://lists.FreeBSD.org/ma            | ailman/listinfo/cvs-                   |                                                |
| ports)                                  |                                        |                                                |

List Source area

Area Description (source for)
All changes to the projects tree

 ${\it cvs-projects} \\ {\it (http://lists.FreeBSD.org/mailman/listinfo/cvs-projects)}$ 

(http://lists.FreeBSD.org/mailman/listinfo/cvs-

projects)

cvs-src /usr/src All changes to the src tree

src)

### C.1.2 How to Subscribe

To subscribe to a list, click on the list name above or go to http://lists.FreeBSD.org/mailman/listinfo and click on the list that you are interested in. The list page should contain all of the necessary subscription instructions.

To actually post to a given list you simply send mail to listname@FreeBSD.org>. It will then be redistributed to mailing list members world-wide.

To unsubscribe yourself from a list, click on the URL found at the bottom of every email received from the list. It is also possible to send an email to listname-unsubscribe@FreeBSD.org> to unsubscribe yourself.

Again, we would like to request that you keep discussion in the technical mailing lists on a technical track. If you are only interested in important announcements then it is suggested that you join the FreeBSD announcements mailing list (http://lists.FreeBSD.org/mailman/listinfo/freebsd-announce), which is intended only for infrequent traffic.

## C.1.3 List Charters

All FreeBSD mailing lists have certain basic rules which must be adhered to by anyone using them. Failure to comply with these guidelines will result in two (2) written warnings from the FreeBSD Postmaster postmaster@FreeBSD.org>, after which, on a third offense, the poster will removed from all FreeBSD mailing lists and filtered from further posting to them. We regret that such rules and measures are necessary at all, but today's Internet is a pretty harsh environment, it would seem, and many fail to appreciate just how fragile some of its mechanisms are.

Rules of the road:

- The topic of any posting should adhere to the basic charter of the list it is posted to, e.g. if the list is about technical issues then your posting should contain technical discussion. Ongoing irrelevant chatter or flaming only detracts from the value of the mailing list for everyone on it and will not be tolerated. For free-form discussion on no particular topic, the FreeBSD chat mailing list (http://lists.FreeBSD.org/mailman/listinfo/freebsd-chat) is freely available and should be used instead.
- No posting should be made to more than 2 mailing lists, and only to 2 when a clear and obvious need to post to both lists exists. For most lists, there is already a great deal of subscriber overlap and except for the most esoteric mixes (say "-stable & -scsi"), there really is no reason to post to more than one list at a time. If a message is sent to you in such a way that multiple mailing lists appear on the Cc line then the Cc line should also be trimmed before sending it out again. You are still responsible for your own cross-postings, no matter who the originator might have been.

- Personal attacks and profanity (in the context of an argument) are not allowed, and that includes users and
  developers alike. Gross breaches of netiquette, like excerpting or reposting private mail when permission to do so
  was not and would not be forthcoming, are frowned upon but not specifically enforced. *However*, there are also
  very few cases where such content would fit within the charter of a list and it would therefore probably rate a
  warning (or ban) on that basis alone.
- Advertising of non-FreeBSD related products or services is strictly prohibited and will result in an immediate ban if it is clear that the offender is advertising by spam.

Individual list charters:

freebsd-acpi (http://lists.FreeBSD.org/mailman/listinfo/freebsd-acpi)

ACPI and power management development

freebsd-afs (http://lists.FreeBSD.org/mailman/listinfo/freebsd-afs)

Andrew File System

This list is for discussion on porting and using AFS from CMU/Transarc

freebsd-announce (http://lists.FreeBSD.org/mailman/listinfo/freebsd-announce)

Important events / milestones

This is the mailing list for people interested only in occasional announcements of significant FreeBSD events. This includes announcements about snapshots and other releases. It contains announcements of new FreeBSD capabilities. It may contain calls for volunteers etc. This is a low volume, strictly moderated mailing list.

freebsd-arch (http://lists.FreeBSD.org/mailman/listinfo/freebsd-arch)

Architecture and design discussions

This list is for discussion of the FreeBSD architecture. Messages will mostly be kept strictly technical in nature. Examples of suitable topics are:

- How to re-vamp the build system to have several customized builds running at the same time.
- What needs to be fixed with VFS to make Heidemann layers work.
- How do we change the device driver interface to be able to use the same drivers cleanly on many buses and architectures.
- · How to write a network driver.

freebsd-audit (http://lists.FreeBSD.org/mailman/listinfo/freebsd-audit)

Source code audit project

This is the mailing list for the FreeBSD source code audit project. Although this was originally intended for security-related changes, its charter has been expanded to review any code changes.

This list is very heavy on patches, and is probably of no interest to the average FreeBSD user. Security discussions not related to a particular code change are held on freebsd-security. Conversely, all developers are encouraged to send their patches here for review, especially if they touch a part of the system where a bug may adversely affect the integrity of the system.

freebsd-binup (http://lists.FreeBSD.org/mailman/listinfo/freebsd-binup)

FreeBSD Binary Update Project

This list exists to provide discussion for the binary update system, or **binup**. Design issues, implementation details, patches, bug reports, status reports, feature requests, commit logs, and all other things related to **binup** are fair game.

freebsd-bluetooth (http://lists.FreeBSD.org/mailman/listinfo/freebsd-bluetooth)

Bluetooth in FreeBSD

This is the forum where FreeBSD's Bluetooth users congregate. Design issues, implementation details, patches, bug reports, status reports, feature requests, and all matters related to Bluetooth are fair game.

freebsd-bugbusters (http://lists.FreeBSD.org/mailman/listinfo/freebsd-bugbusters)

Coordination of the Problem Report handling effort

The purpose of this list is to serve as a coordination and discussion forum for the Bugmeister, his Bugbusters, and any other parties who have a genuine interest in the PR database. This list is not for discussions about specific bugs, patches or PRs.

freebsd-bugs (http://lists.FreeBSD.org/mailman/listinfo/freebsd-bugs)

Bug reports

This is the mailing list for reporting bugs in FreeBSD. Whenever possible, bugs should be submitted using the send-pr(1) command or the WEB interface (http://www.FreeBSD.org/send-pr.html) to it.

freebsd-chat (http://lists.FreeBSD.org/mailman/listinfo/freebsd-chat)

Non technical items related to the FreeBSD community

This list contains the overflow from the other lists about non-technical, social information. It includes discussion about whether Jordan looks like a toon ferret or not, whether or not to type in capitals, who is drinking too much coffee, where the best beer is brewed, who is brewing beer in their basement, and so on. Occasional announcements of important events (such as upcoming parties, weddings, births, new jobs, etc) can be made to the technical lists, but the follow ups should be directed to this -chat list.

#### freebsd-core

FreeBSD core team

This is an internal mailing list for use by the core members. Messages can be sent to it when a serious FreeBSD-related matter requires arbitration or high-level scrutiny.

freebsd-current (http://lists.FreeBSD.org/mailman/listinfo/freebsd-current)

Discussions about the use of FreeBSD-CURRENT

This is the mailing list for users of FreeBSD-CURRENT. It includes warnings about new features coming out in -CURRENT that will affect the users, and instructions on steps that must be taken to remain -CURRENT. Anyone running 'CURRENT' must subscribe to this list. This is a technical mailing list for which strictly technical content is expected.

freebsd-cvsweb (http://lists.FreeBSD.org/mailman/listinfo/freebsd-cvsweb)

FreeBSD CVSweb Project

Technical discussions about use, development and maintenance of FreeBSD-CVSweb.

freebsd-doc (http://lists.FreeBSD.org/mailman/listinfo/freebsd-doc)

Documentation project

This mailing list is for the discussion of issues and projects related to the creation of documentation for FreeBSD. The members of this mailing list are collectively referred to as "The FreeBSD Documentation Project". It is an open list; feel free to join and contribute!

freebsd-drivers (http://lists.FreeBSD.org/mailman/listinfo/freebsd-drivers)

Writing device drivers for FreeBSD

This is a forum for technical discussions related to device drivers on FreeBSD. It is primarily a place for device driver writers to ask questions about how to write device drivers using the APIs in the FreeBSD kernel.

freebsd-eclipse (http://lists.FreeBSD.org/mailman/listinfo/freebsd-eclipse)

FreeBSD users of Eclipse EDI, tools, rich client apps and ports.

The intention of this list is to provide mutual support for everything to do with choosing, installing, using, developing and maintaining the Eclipse EDI, tools, rich client applications on the FreeBSD platform and assisting with the porting of Eclipse EDI and plugins to the FreeBSD environment.

The intention is also to facilitate exchange of information between the Eclipse community and the FreeBSD community to the mutual benefit of both.

Although this list is focused primarily on the needs of Eclipse users it will also provide a forum for those who would like to develop FreeBSD specific applications using the Eclipse framework.

freebsd-emulation (http://lists.FreeBSD.org/mailman/listinfo/freebsd-emulation)

Emulation of other systems such as Linux/MS-DOS/Windows

This is a forum for technical discussions related to running programs written for other operating systems on FreeBSD.

freebsd-firewire (http://lists.FreeBSD.org/mailman/listinfo/freebsd-firewire)

FireWire (iLink, IEEE 1394)

This is a mailing list for discussion of the design and implementation of a FireWire (aka IEEE 1394 aka iLink) subsystem for FreeBSD. Relevant topics specifically include the standards, bus devices and their protocols, adapter boards/cards/chips sets, and the architecture and implementation of code for their proper support.

freebsd-fs (http://lists.FreeBSD.org/mailman/listinfo/freebsd-fs)

File systems

Discussions concerning FreeBSD file systems. This is a technical mailing list for which strictly technical content is expected.

freebsd-geom (http://lists.FreeBSD.org/mailman/listinfo/freebsd-geom)

**GEOM** 

Discussions specific to GEOM and related implementations. This is a technical mailing list for which strictly technical content is expected.

 $freebsd-gnome \ (http://lists.FreeBSD.org/mailman/listinfo/freebsd-gnome)$ 

**GNOME** 

Discussions concerning The **GNOME** Desktop Environment for FreeBSD systems. This is a technical mailing list for which strictly technical content is expected.

freebsd-ipfw (http://lists.FreeBSD.org/mailman/listinfo/freebsd-ipfw)

IP Firewall

This is the forum for technical discussions concerning the redesign of the IP firewall code in FreeBSD. This is a technical mailing list for which strictly technical content is expected.

freebsd-ia64 (http://lists.FreeBSD.org/mailman/listinfo/freebsd-ia64)

Porting FreeBSD to IA64

This is a technical mailing list for individuals actively working on porting FreeBSD to the IA-64 platform from Intel, to bring up problems or discuss alternative solutions. Individuals interested in following the technical discussion are also welcome.

freebsd-isdn (http://lists.FreeBSD.org/mailman/listinfo/freebsd-isdn)

ISDN Communications

This is the mailing list for people discussing the development of ISDN support for FreeBSD.

freebsd-java (http://lists.FreeBSD.org/mailman/listinfo/freebsd-java)

Java Development

This is the mailing list for people discussing the development of significant Java applications for FreeBSD and the porting and maintenance of JDKs.

freebsd-jobs (http://lists.FreeBSD.org/mailman/listinfo/freebsd-jobs)

Jobs offered and sought

This is a forum for posting employment notices and resumes specifically related to FreeBSD, e.g. if you are seeking FreeBSD-related employment or have a job involving FreeBSD to advertise then this is the right place. This is *not* a mailing list for general employment issues since adequate forums for that already exist elsewhere.

Note that this list, like other FreeBSD.org mailing lists, is distributed worldwide. Thus, you need to be clear about location and the extent to which telecommuting or assistance with relocation is available.

Email should use open formats only — preferably plain text, but basic Portable Document Format (PDF), HTML, and a few others are acceptable to many readers. Closed formats such as Microsoft Word (.doc) will be rejected by the mailing list server.

freebsd-kde (http://freebsd.kde.org/mailman/listinfo/kde-freebsd)

KDE

Discussions concerning **KDE** on FreeBSD systems. This is a technical mailing list for which strictly technical content is expected.

freebsd-hackers (http://lists.FreeBSD.org/mailman/listinfo/freebsd-hackers)

Technical discussions

This is a forum for technical discussions related to FreeBSD. This is the primary technical mailing list. It is for individuals actively working on FreeBSD, to bring up problems or discuss alternative solutions. Individuals interested in following the technical discussion are also welcome. This is a technical mailing list for which strictly technical content is expected.

freebsd-hardware (http://lists.FreeBSD.org/mailman/listinfo/freebsd-hardware)

General discussion of FreeBSD hardware

General discussion about the types of hardware that FreeBSD runs on, various problems and suggestions concerning what to buy or avoid.

freebsd-hubs (http://lists.FreeBSD.org/mailman/listinfo/freebsd-hubs)

Mirror sites

Announcements and discussion for people who run FreeBSD mirror sites.

freebsd-isp (http://lists.FreeBSD.org/mailman/listinfo/freebsd-isp)

Issues for Internet Service Providers

This mailing list is for discussing topics relevant to Internet Service Providers (ISPs) using FreeBSD. This is a technical mailing list for which strictly technical content is expected.

freebsd-openoffice (http://lists.FreeBSD.org/mailman/listinfo/freebsd-openoffice)

OpenOffice.org

Discussions concerning the porting and maintenance of **OpenOffice.org** and **StarOffice**.

freebsd-performance (http://lists.FreeBSD.org/mailman/listinfo/freebsd-performance)

Discussions about tuning or speeding up FreeBSD

This mailing list exists to provide a place for hackers, administrators, and/or concerned parties to discuss performance related topics pertaining to FreeBSD. Acceptable topics includes talking about FreeBSD installations that are either under high load, are experiencing performance problems, or are pushing the limits of FreeBSD. Concerned parties that are willing to work toward improving the performance of FreeBSD are highly encouraged to subscribe to this list. This is a highly technical list ideally suited for experienced FreeBSD users, hackers, or administrators interested in keeping FreeBSD fast, robust, and scalable. This list is not a question-and-answer list that replaces reading through documentation, but it is a place to make contributions or inquire about unanswered performance related topics.

freebsd-pf (http://lists.FreeBSD.org/mailman/listinfo/freebsd-pf)

Discussion and questions about the packet filter firewall system

Discussion concerning the packet filter (pf) firewall system in terms of FreeBSD. Technical discussion and user questions are both welcome. This list is also a place to discuss the ALTQ QoS framework.

freebsd-platforms (http://lists.FreeBSD.org/mailman/listinfo/freebsd-platforms)

Porting to Non Intel platforms

Cross-platform FreeBSD issues, general discussion and proposals for non Intel FreeBSD ports. This is a technical mailing list for which strictly technical content is expected.

freebsd-policy (http://lists.FreeBSD.org/mailman/listinfo/freebsd-policy)

Core team policy decisions

This is a low volume, read-only mailing list for FreeBSD Core Team Policy decisions.

freebsd-ports (http://lists.FreeBSD.org/mailman/listinfo/freebsd-ports)

Discussion of "ports"

Discussions concerning FreeBSD's 'ports collection'' (/usr/ports), ports infrastructure, and general ports coordination efforts. This is a technical mailing list for which strictly technical content is expected.

freebsd-ports-bugs (http://lists.FreeBSD.org/mailman/listinfo/freebsd-ports-bugs)

Discussion of "ports" bugs

Discussions concerning problem reports for FreeBSD's "ports collection" (/usr/ports), proposed ports, or modifications to ports. This is a technical mailing list for which strictly technical content is expected.

freebsd-proliant (http://lists.FreeBSD.org/mailman/listinfo/freebsd-proliant)

Technical discussion of FreeBSD on HP ProLiant server platforms

This mailing list is to be used for the technical discussion of the usage of FreeBSD on HP ProLiant servers, including the discussion of ProLiant-specific drivers, management software, configuration tools, and BIOS updates. As such, this is the primary place to discuss the hpasmd, hpasmcli, and hpacucli modules.

freebsd-python (http://lists.FreeBSD.org/mailman/listinfo/freebsd-python)

Python on FreeBSD

This is a list for discussions related to improving Python-support on FreeBSD. This is a technical mailing list. It is for individuals working on porting Python, its 3rd party modules and **Zope** stuff to FreeBSD. Individuals interested in following the technical discussion are also welcome.

freebsd-questions (http://lists.FreeBSD.org/mailman/listinfo/freebsd-questions)

User questions

This is the mailing list for questions about FreeBSD. You should not send 'how to" questions to the technical lists unless you consider the question to be pretty technical.

freebsd-scsi (http://lists.FreeBSD.org/mailman/listinfo/freebsd-scsi)

SCSI subsystem

This is the mailing list for people working on the SCSI subsystem for FreeBSD. This is a technical mailing list for which strictly technical content is expected.

freebsd-security (http://lists.FreeBSD.org/mailman/listinfo/freebsd-security)

Security issues

FreeBSD computer security issues (DES, Kerberos, known security holes and fixes, etc). This is a technical mailing list for which strictly technical discussion is expected. Note that this is not a question-and-answer list, but that contributions (BOTH question AND answer) to the FAQ are welcome.

 $freebsd-security-notifications \ (http://lists.FreeBSD.org/mailman/listinfo/freebsd-security-notifications)$ 

Security Notifications

Notifications of FreeBSD security problems and fixes. This is not a discussion list. The discussion list is FreeBSD-security.

freebsd-small (http://lists.FreeBSD.org/mailman/listinfo/freebsd-small)

Using FreeBSD in embedded applications

This list discusses topics related to unusually small and embedded FreeBSD installations. This is a technical mailing list for which strictly technical content is expected.

freebsd-stable (http://lists.FreeBSD.org/mailman/listinfo/freebsd-stable)

Discussions about the use of FreeBSD-STABLE

This is the mailing list for users of FreeBSD-STABLE. It includes warnings about new features coming out in -STABLE that will affect the users, and instructions on steps that must be taken to remain -STABLE. Anyone running 'STABLE" should subscribe to this list. This is a technical mailing list for which strictly technical content is expected.

freebsd-standards (http://lists.FreeBSD.org/mailman/listinfo/freebsd-standards)

C99 & POSIX Conformance

This is a forum for technical discussions related to FreeBSD Conformance to the C99 and the POSIX standards.

freebsd-usb (http://lists.FreeBSD.org/mailman/listinfo/freebsd-usb)

Discussing FreeBSD support for USB

This is a mailing list for technical discussions related to FreeBSD support for USB.

freebsd-user-groups (http://lists.FreeBSD.org/mailman/listinfo/freebsd-user-groups)

User Group Coordination List

This is the mailing list for the coordinators from each of the local area Users Groups to discuss matters with each other and a designated individual from the Core Team. This mail list should be limited to meeting synopsis and coordination of projects that span User Groups.

freebsd-vendors (http://lists.FreeBSD.org/mailman/listinfo/freebsd-vendors)

Vendors

Coordination discussions between The FreeBSD Project and Vendors of software and hardware for FreeBSD.

# C.1.4 Filtering on the Mailing Lists

The FreeBSD mailing lists are filtered in multiple ways to avoid the distribution of spam, viruses, and other unwanted emails. The filtering actions described in this section do not include all those used to protect the mailing lists.

Only certain types of attachments are allowed on the mailing lists. All attachments with a MIME content type not found in the list below will be stripped before an email is distributed on the mailing lists.

· application/octet-stream

- · application/pdf
- · application/pgp-signature
- application/x-pkcs7-signature
- · message/rfc822
- · multipart/alternative
- · multipart/related
- · multipart/signed
- · text/html
- · text/plain
- text/x-diff
- · text/x-patch

**Note:** Some of the mailing lists might allow attachments of other MIME content types, but the above list should be applicable for most of the mailing lists.

If an email contains both an HTML and a plain text version, the HTML version will be removed. If an email contains only an HTML version, it will be converted to plain text.

# **C.2 Usenet Newsgroups**

In addition to two FreeBSD specific newsgroups, there are many others in which FreeBSD is discussed or are otherwise relevant to FreeBSD users. Keyword searchable archives

(http://minnie.tuhs.org/BSD-info/bsdnews\_search.html) are available for some of these newsgroups from courtesy of Warren Toomey <wkt@cs.adfa.edu.au>.

# C.2.1 BSD Specific Newsgroups

- $\bullet \quad comp.unix.bsd.freebsd.announce \, (news:comp.unix.bsd.freebsd.announce) \\$
- comp.unix.bsd.freebsd.misc (news:comp.unix.bsd.freebsd.misc)
- de.comp.os.unix.bsd (news:de.comp.os.unix.bsd) (German)
- fr.comp.os.bsd (news:fr.comp.os.bsd) (French)
- it.comp.os.freebsd (news:it.comp.os.freebsd) (Italian)

# C.2.2 Other UNIX Newsgroups of Interest

- comp.unix (news:comp.unix)
- comp.unix.questions (news:comp.unix.questions)

- comp.unix.admin (news:comp.unix.admin)
- comp.unix.programmer (news:comp.unix.programmer)
- comp.unix.shell (news:comp.unix.shell)
- comp.unix.user-friendly (news:comp.unix.user-friendly)
- · comp.security.unix (news:comp.security.unix)
- comp.sources.unix (news:comp.sources.unix)
- comp.unix.advocacy (news:comp.unix.advocacy)
- comp.unix.misc (news:comp.unix.misc)
- comp.bugs.4bsd (news:comp.bugs.4bsd)
- comp.bugs.4bsd.ucb-fixes (news:comp.bugs.4bsd.ucb-fixes)
- comp.unix.bsd (news:comp.unix.bsd)

# C.2.3 X Window System

- comp.windows.x.i386unix (news:comp.windows.x.i386unix)
- comp.windows.x (news:comp.windows.x)
- comp.windows.x.apps (news:comp.windows.x.apps)
- comp.windows.x.announce (news:comp.windows.x.announce)
- comp.windows.x.intrinsics (news:comp.windows.x.intrinsics)
- comp.windows.x.motif (news:comp.windows.x.motif)
- comp.windows.x.pex (news:comp.windows.x.pex)
- comp.emulators.ms-windows.wine (news:comp.emulators.ms-windows.wine)

# C.3 World Wide Web Servers

Central Servers, Argentina, Australia, Austria, Belgium, Brazil, Bulgaria, Canada, China, Costa Rica, Czech Republic, Denmark, Estonia, Finland, France, Germany, Greece, Hong Kong, Hungary, Iceland, Indonesia, Ireland, Italy, Japan, Korea, Kuwait, Kyrgyzstan, Latvia, Lithuania, Netherlands, New Zealand, Norway, Philippines, Poland, Portugal, Romania, Russia, San Marino, Singapore, Slovak Republic, Slovenia, South Africa, Spain, Sweden, Switzerland, Taiwan, Thailand, Turkey, Ukraine, United Kingdom, USA.

(as of 2005/10/18 19:20:38 UTC)

## Central Servers

http://www.FreeBSD.org/

# Argentina • http://www.ar.FreeBSD.org/ Australia • http://www.au.FreeBSD.org/ • http://www2.au.FreeBSD.org/ Austria • http://www.at.FreeBSD.org/ • http://www2.at.FreeBSD.org/ (IPv6) Belgium http://freebsd.unixtech.be/ Brazil • http://www.br.FreeBSD.org/ • http://www2.br.FreeBSD.org/www.freebsd.org/ • http://www3.br.FreeBSD.org/ Bulgaria • http://www.bg.FreeBSD.org/

# Canada

- http://www.ca.FreeBSD.org/
- http://www2.ca.FreeBSD.org/

### China

| http://www.cn.FreeBSD.org/                             |
|--------------------------------------------------------|
| Costa Rica                                             |
| • http://www1.cr.FreeBSD.org/                          |
|                                                        |
| Czech Republic                                         |
| <ul> <li>http://www.cz.FreeBSD.org/</li> </ul>         |
|                                                        |
| Denmark                                                |
| • http://www.dk.FreeBSD.org/(IPv6)                     |
| <ul> <li>http://www3.dk.FreeBSD.org/</li> </ul>        |
|                                                        |
| Estonia                                                |
| <ul> <li>http://www.ee.FreeBSD.org/</li> </ul>         |
| •                                                      |
| Finland                                                |
| • http://www.fi.FreeBSD.org/                           |
| • http://www2.fi.FreeBSD.org/                          |
|                                                        |
| France                                                 |
| • http://www.fr.FreeBSD.org/                           |
|                                                        |
| Germany                                                |
| <ul> <li>http://www.de.FreeBSD.org/</li> </ul>         |
| <ul> <li>http://www1.de.FreeBSD.org/</li> </ul>        |
| <ul> <li>http://www2.de.FreeBSD.org/ (IPv6)</li> </ul> |
|                                                        |

### Greece

- http://www.gr.FreeBSD.org/
- http://www.FreeBSD.gr/

# Hong Kong

• http://www.hk.FreeBSD.org/

# Hungary

- http://www.hu.FreeBSD.org/
- http://www2.hu.FreeBSD.org/

### Iceland

• http://www.is.FreeBSD.org/

# Indonesia

http://www.id.FreeBSD.org/

### Ireland

- http://www.ie.FreeBSD.org/
- http://www2.ie.FreeBSD.org/

# Italy

- http://www.it.FreeBSD.org/
- http://www.gufi.org/mirrors/www.freebsd.org/data/

### Japan

• http://www.jp.FreeBSD.org/www.FreeBSD.org/(IPv6)

# Korea • http://www.kr.FreeBSD.org/ • http://www2.kr.FreeBSD.org/ Kuwait • http://www.kw.FreeBSD.org/ Kyrgyzstan • http://www.kg.FreeBSD.org/ Latvia • http://www.lv.FreeBSD.org/ Lithuania • http://www.lt.FreeBSD.org/ Netherlands • http://www.nl.FreeBSD.org/ • http://www2.nl.FreeBSD.org/ New Zealand • http://www.nz.FreeBSD.org/

# Norway

- http://www.no.FreeBSD.org/
- http://www2.no.FreeBSD.org/(IPv6)

# Philippines

• http://www.FreeBSD.org.ph/

### Poland

- http://www.pl.FreeBSD.org/
- http://www2.pl.FreeBSD.org/

# Portugal

- http://www.pt.FreeBSD.org/
- http://www1.pt.FreeBSD.org/
- http://www4.pt.FreeBSD.org/
- http://www5.pt.FreeBSD.org/

### Romania

- http://www.ro.FreeBSD.org/
- http://www1.ro.FreeBSD.org/
- http://www2.ro.FreeBSD.org/
- http://www3.ro.FreeBSD.org/

### Russia

- http://www.ru.FreeBSD.org/
- http://www2.ru.FreeBSD.org/
- http://www3.ru.FreeBSD.org/
- http://www4.ru.FreeBSD.org/
- http://www5.ru.FreeBSD.org/

### San Marino

http://www.sm.FreeBSD.org/

# Singapore

• http://www2.sg.FreeBSD.org/

# Slovak Republic

- http://www.sk.FreeBSD.org/
- http://www2.sk.FreeBSD.org/

# Slovenia

- http://www.si.FreeBSD.org/
- http://www2.si.FreeBSD.org/

# South Africa

- http://www.za.FreeBSD.org/
- http://www2.za.FreeBSD.org/

# Spain

- http://www.es.FreeBSD.org/
- http://www2.es.FreeBSD.org/
- http://www3.es.FreeBSD.org/

### Sweden

- http://www.se.FreeBSD.org/
- http://www2.se.FreeBSD.org/

# Switzerland

- http://www.ch.FreeBSD.org/
- http://www2.ch.FreeBSD.org/

### Taiwan

- http://www.tw.FreeBSD.org/
- http://www2.tw.FreeBSD.org/
- http://www3.tw.FreeBSD.org/
- http://www4.tw.FreeBSD.org/

## Thailand

http://www.th.FreeBSD.org/

# Turkey

- http://www.tr.FreeBSD.org/
- http://www2.tr.FreeBSD.org/
- http://www.enderunix.org/freebsd/

### Ukraine

- http://www.ua.FreeBSD.org/
- http://www2.ua.FreeBSD.org/
- http://www5.ua.FreeBSD.org/
- http://www4.ua.FreeBSD.org/

# United Kingdom

- http://www.uk.FreeBSD.org/
- http://www2.uk.FreeBSD.org/
- http://www3.uk.FreeBSD.org/
- http://www4.uk.FreeBSD.org/
- http://www1.uk.FreeBSD.org/(IPv6)

# USA

http://www2.us.FreeBSD.org/

- http://www4.us.FreeBSD.org/ (IPv6)
- http://www5.us.FreeBSD.org/(IPv6)

# **C.4 Email Addresses**

The following user groups provide FreeBSD related email addresses for their members. The listed administrator reserves the right to revoke the address if it is abused in any way.

| Domain              | Facilities      | User Group                                                                                  | Administrator                             |
|---------------------|-----------------|---------------------------------------------------------------------------------------------|-------------------------------------------|
| ukug.uk.FreeBSD.org | Forwarding only | <pre><freebsd-users@uk.fredesenjohnston< pre=""></freebsd-users@uk.fredesenjohnston<></pre> |                                           |
|                     |                 |                                                                                             | <lee@uk.freebsd.org></lee@uk.freebsd.org> |

# **C.5 Shell Accounts**

The following user groups provide shell accounts for people who are actively supporting the FreeBSD project. The listed administrator reserves the right to cancel the account if it is abused in any way.

| Host                    | Access         | Facilities        | Administrator                                        |
|-------------------------|----------------|-------------------|------------------------------------------------------|
| dogma.freebsd-uk.eu.org | Telnet/FTP/SSH | Email, Web space, | Lee Johnston                                         |
|                         |                | Anonymous FTP     | <pre><lee@uk.freebsd.org></lee@uk.freebsd.org></pre> |

# Appendix D. PGP Keys

In case you need to verify a signature or send encrypted email to one of the officers or developers a number of keys are provided here for your convenience. A complete keyring of FreeBSD.org users is available for download from http://www.FreeBSD.org/doc/pgpkeyring.txt.

# **D.1 Officers**

# D.1.1 Security Officer Team <security-officer@FreeBSD.org>

# D.1.2 Core Team Secretary < core-secretary@FreeBSD.org>

```
pub 1024R/FF8AE305 2002-01-08 core-secretary@FreeBSD.org
Key fingerprint = CE EF 8A 48 70 00 B5 A9 55 69 DE 87 E3 9A E1 CD
```

# **D.2 Core Team Members**

# D.2.1 John Baldwin <jhb@FreeBSD.org>

### D.2.2 Jun Kuriyama <kuriyama@FreeBSD.org>

## D.2.3 Warner Losh <imp@FreeBSD.org>

```
pub 1024R/F6A8F561 1996-01-10 M. Warner Losh <imp@village.org>
   Key fingerprint = D4 31 FD B9 F7 90 17 E8 37 C5 E7 7F CF A6 C1 B9
```

# D.2.4 Wes Peters <wes@FreeBSD.org>

# D.2.5 Murray Stokely <murray@FreeBSD.org>

```
pub 1024D/0E451F7D 2001-02-12 Murray Stokely <murray@freebsd.org>
    Key fingerprint = E2CA 411D DD44 53FD BB4B 3CB5 B4D7 10A2 0E45 1F7D
sub 1024g/965A770C 2001-02-12
```

# D.2.6 Peter Wemm <peter@FreeBSD.org>

# **D.3 Developers**

# D.3.1 Ariff Abdullah <ariff@FreeBSD.org>

#### D.3.2 Will Andrews <will@FreeBSD.org>

#### D.3.3 Eric Anholt <anholt@FreeBSD.org>

#### D.3.4 Mathieu Arnold <mat@FreeBSD.org>

```
1024D/FE6D850F 2005-04-25
pub
      Key fingerprint = 2771 11F4 0A7E 73F9 ADDD A542 26A4 7C6A FE6D 850F
                     Mathieu Arnold <mat@FreeBSD.org>
uid
                     Mathieu Arnold <m@absolight.fr>
uid
uid
                     Mathieu Arnold <m@absolight.net>
uid
                     Mathieu Arnold <mat@mat.cc>
uid
                     Mathieu Arnold <arn_mat@club-internet.fr>
uid
                     Mathieu Arnold <mat@cpan.org>
uid
                     Mathieu Arnold <mathieu.arnold@t-online.fr>
                     Mathieu Arnold <arn-mat@micronet.fr>
uid
sub
      2048g/EAD18BD9 2005-04-25
```

#### D.3.5 Satoshi Asami <asami@FreeBSD.org>

# D.3.6 Simon Barner <barner@FreeBSD.org>

```
uid Simon Barner <barner@informatik.tu-muenchen.de>
uid Simon Barner <barner@gmx.de>
sub 2048g/F63052DE 2000-11-10
```

# D.3.7 Doug Barton <DougB@FreeBSD.org>

### D.3.8 Vitaly Bogdanov <br/> <br/> bvs@FreeBSD.org>

### D.3.9 Anton Berezin <tobez@FreeBSD.org>

### D.3.10 Damien Bergamini <damien@FreeBSD.org>

### D.3.11 Martin Blapp <mbr@FreeBSD.org>

```
pub 1024D/D300551E 2001-12-20 Martin Blapp <mb@imp.ch>
    Key fingerprint = B434 53FC C87C FE7B 0A18 B84C 8686 EF22 D300 551E
sub 1024g/998281C8 2001-12-20
```

# D.3.12 Roman Bogorodskiy <novel@FreeBSD.org>

## D.3.13 Hartmut Brandt <a href="mailto:breeBSD.org">harti@FreeBSD.org</a>

# D.3.14 Oliver Braun obraun@FreeBSD.org>

## D.3.15 Jonathan M. Bresler <jmb@FreeBSD.org>

# D.3.16 Christian Brüffer <brueffer@FreeBSD.org>

## D.3.17 Markus Brüffer <markus@FreeBSD.org>

## D.3.18 Wilko Bulte <wilko@FreeBSD.org>

```
pub 1024D/B5F2C0E5 2005-01-26
uid Wilko Bulte <wilko@FreeBSD.org>
uid Wilko Bulte <wkb@xs4all.nl>
sub 1024D/CEE36724 2005-01-26
```

#### D.3.19 Jesus R. Camou < jcamou@FreeBSD.org>

## D.3.20 Hye-Shik Chang perky@FreeBSD.org>

### D.3.21 Jonathan Chen < jon@FreeBSD.org>

# D.3.22 Luoqi Chen cluoqi@FreeBSD.org

# D.3.23 Andrey A. Chernov <ache@FreeBSD.org>

```
pub 1024R/D99D08EB 1992-08-20 Andrey A. Chernov <ache@FreeBSD.org>
   Key fingerprint = 33 03 9F 48 33 7B 4A 15 63 48 88 0A C4 97 FD 49
```

#### D.3.24 Sean Chittenden <seanc@FreeBSD.org>

```
pub 1024D/EE278A28 2004-02-08 Sean Chittenden <sean@chittenden.org>
    Key fingerprint = E41F F441 7E91 6CBA 1844 65CF B939 3C78 EE27 8A28
sub 2048g/55321853 2004-02-08
```

# D.3.25 Junho CHOI <cjh@FreeBSD.org>

### D.3.26 Crist J. Clark <cjc@FreeBSD.org>

#### D.3.27 Joe Marcus Clarke <marcus@FreeBSD.org>

# D.3.28 Nik Clayton <nik@FreeBSD.org>

## D.3.29 Aaron Dalton <aaron@FreeBSD.org>

## D.3.30 Ceri Davies <ceri@FreeBSD.org>

# D.3.31 Brad Davis <brd@FreeBSD.org>

# D.3.32 Brooks Davis <brooks@FreeBSD.org>

## D.3.33 George V. Neville-Neil <gnn@FreeBSD.org>

```
pub 1024D/440A33D2 2002-09-17 George V. Neville-Neil <gnn@neville-neil.com>
    Key fingerprint = AF66 410F CC8D 1FC9 17DB 6225 61D8 76C1 440A 33D2
sub 2048g/95A74F6E 2002-09-17
```

### D.3.34 Pawel Jakub Dawidek <pjd@FreeBSD.org>

### D.3.35 Brian S. Dean <bsd@FreeBSD.org>

# D.3.36 Alexey Dokuchaev <danfe@FreeBSD.org>

```
pub 1024D/3C060B44 2004-08-23 Alexey Dokuchaev <danfe@FreeBSD.org>
    Key fingerprint = D970 08A4 922C 8D63 0C19 8D27 F421 76EE 3C06 0B44
sub 1024g/70BAE967 2004-08-23
```

#### D.3.37 Dima Dorfman <dd@FreeBSD.org>

# D.3.38 Bruno Ducrot <bruno@FreeBSD.org>

### D.3.39 Alex Dupre <ale@FreeBSD.org>

## D.3.40 Peter Edwards <peadar@FreeBSD.org>

# D.3.41 Josef El-Rayes <josef@FreeBSD.org>

```
pub 2048R/A79DB53C 2004-01-04 Josef El-Rayes <josef@FreeBSD.org>
   Key fingerprint = 58EB F5B7 2AB9 37FE 33C8 716B 59C5 22D9 A79D B53C
uid   Josef El-Rayes <josef@daemon.li>
```

### D.3.42 Udo Erdelhoff <ue@FreeBSD.org>

## D.3.43 Ruslan Ermilov <ru@FreeBSD.org>

#### D.3.44 Lukas Ertl <le@FreeBSD.org>

```
uid Lukas Ertl <le@univie.ac.at> sub 1024g/5960CE8E 2000-11-23
```

# D.3.45 Stefan Farfeleder <stefanf@FreeBSD.org>

```
pub 1024D/8BEFD15F 2004-03-14 Stefan Farfeleder <stefan@fafoe.narf.at>
    Key fingerprint = 4220 FE60 A4A1 A490 5213 27A6 319F 8B28 8BEF D15F

uid Stefan Farfeleder <stefanf@complang.tuwien.ac.at>
uid Stefan Farfeleder <stefanf@FreeBSD.org>
uid Stefan Farfeleder <stefanf@ten15.org>
sub 2048g/418753E9 2004-03-14 [expires: 2007-03-14]
```

#### D.3.46 Chris D. Faulhaber < jedgar@FreeBSD.org>

## D.3.47 Brian F. Feldman <green@FreeBSD.org>

### D.3.48 Mário Sérgio Fujikawa Ferreira <lioux@FreeBSD.org>

#### D.3.49 Tony Finch <fanf@FreeBSD.org>

## D.3.50 Marc Fonvieille <blackend@FreeBSD.org>

# D.3.51 Pete Fritchman <petef@FreeBSD.org>

#### D.3.52 Bill Fumerola <billf@FreeBSD.org>

#### D.3.53 Patrick S. Gardella <patrick@FreeBSD.org>

```
pub 1024R/527BC62B 1997-06-23 Patrick Gardella <patrick@windministries.org>
     Key fingerprint = 54 7C D6 81 B1 63 D2 5E BD DD 58 4D A4 0E E4 E1
uid
                              Patrick Gardella <patrick@freebsd.org>
uid
                               patrick@freebsd.org
uid
                               Patrick Gardella <patrick@intothewind.cx>
pub 1024D/C6AF4835 2000-01-19 Patrick Gardella <patrick@freebsd.org>
     Key fingerprint = 4B2D 3CFA 963B E310 847E 7D6C C072 B447 C6AF 4835
uid
                               Patrick Gardella <patrick@windministries.org>
uid
                               Patrick Gardella <patrick@intothewind.cx>
sub 2048g/DB3B83E7 2000-01-19
pub 1024R/EE2D47A9 1996-08-17 Patrick Gardella <patrick@freebsd.org>
     Key fingerprint = A6 DE 3C C0 33 CF 36 E6 D1 F5 BB E8 3C C4 67 50
```

#### D.3.54 Sebastien Gioria <gioria@FreeBSD.org>

```
uid Sebastien Gioria <gioria@fluxus.net> sub 4096g/F147E4D3 2002-02-09
```

#### D.3.55 Marcus Alves Grando <mnag@FreeBSD.org>

# D.3.56 John-Mark Gurney < jmg@FreeBSD.org>

### D.3.57 Daniel Harris <dannyboy@FreeBSD.org>

#### D.3.58 Daniel Hartmeier <dhartmei@FreeBSD.org>

```
pub 1024R/6A3A7409 1994-08-15 Daniel Hartmeier <dhartmei@freebsd.org>
    Key fingerprint = 13 7E 9A F3 36 82 09 FE FD 57 B8 5C 2B 81 7E 1F
```

#### D.3.59 John Hay < jhay@FreeBSD.org>

#### D.3.60 Sheldon Hearn <sheldonh@FreeBSD.org>

```
pub 1024D/74A06ACD 2002-06-20 Sheldon Hearn <sheldonh@starjuice.net>
    Key fingerprint = 01A3 EF91 9C5A 3633 4E01 8085 A462 57F1 74A0 6ACD
sub 1536g/C42F8AC8 2002-06-20
```

# D.3.61 Mike Heffner <mikeh@FreeBSD.org>

#### D.3.62 Martin Heinen <mheinen@FreeBSD.org>

#### D.3.63 Niels Heinen <niels@FreeBSD.org>

# D.3.64 Guy Helmer <ghelmer@FreeBSD.org>

## D.3.65 Maxime Henrion <mux@FreeBSD.org>

```
pub 1024D/881D4806 2003-01-09 Maxime Henrion <mux@FreeBSD.org>
    Key fingerprint = 81F1 BE2D 12F1 184A 77E4 ACD0 5563 7614 881D 4806
sub 2048q/D0B510C0 2003-01-09
```

## D.3.66 Michael L. Hostbaek <mich@FreeBSD.org>

#### D.3.67 Howard F. Hu <foxfair@FreeBSD.org>

# D.3.68 Jordan K. Hubbard <jkh@FreeBSD.org>

```
pub 1024R/8E542D5D 1996-04-04 Jordan K. Hubbard <jkh@FreeBSD.org>
    Key fingerprint = 3C F2 27 7E 4A 6C 09 0A 4B C9 47 CD 4F 4D 0B 20
```

# D.3.69 Michael Johnson <a hze@FreeBSD.org>

# 

```
pub 1024D/3A3EA137 2000-04-20 Trevor Johnson <trevor@jpj.net>
    Key fingerprint = 7ED1 5A92 76C1 FFCB E5E3 A998 F037 5A0B 3A3E A137
sub 1024g/46C24F1E 2000-04-20
```

# D.3.71 Poul-Henning Kamp <phk@FreeBSD.org>

```
pub 1024R/0358FCBD 1995-08-01 Poul-Henning Kamp <phk@FreeBSD.org>
    Key fingerprint = A3 F3 88 28 2F 9B 99 A2 49 F4 E2 FA 5A 78 8B 3E
```

## D.3.72 Josef Karthauser < joe@FreeBSD.org>

# D.3.73 Vinod Kashyap@FreeBSD.org>

```
pub 1024R/04FCCDD3 2004-02-19 Vinod Kashyap (gnupg key) <vkashyap@freebsd.org>
    Key fingerprint = 9B83 0B55 604F E491 B7D2 759D DF92 DAA0 04FC CDD3
```

## D.3.74 Kris Kennaway <a href="mailto:kris@FreeBSD.org">kris@FreeBSD.org</a>

## D.3.75 Giorgos Keramidas <keramida@FreeBSD.org>

#### D.3.76 Max Khon <fjoe@FreeBSD.org>

# D.3.77 Jung-uk Kim <jkim@FreeBSD.org>

## D.3.78 Andreas Klemm <andreas@FreeBSD.org>

# D.3.79 Johann Kois <jkois@FreeBSD.org>

## D.3.80 Sergei Kolobov <sergei@FreeBSD.org>

### D.3.81 Maxim Konovalov <maxim@FreeBSD.org>

#### D.3.82 Joseph Koshy < jkoshy@FreeBSD.org>

```
pub 1024D/D93798B6 2001-12-21 Joseph Koshy (FreeBSD) <jkoshy@freebsd.org>
    Key fingerprint = 0DE3 62F3 EF24 939F 62AA 2E3D ABB8 6ED3 D937 98B6
sub 1024g/43FD68E9 2001-12-21
```

### D.3.83 Roman Kurakin <rik@FreeBSD.org>

```
pub 1024R/79512C58 2003-12-09 Roman Kurakin <rik@cronyx.ru>
    Key fingerprint = 8CB8 1060 6EA8 DDEC 2D49 1E07 7061 C8A6 7951 2C58
```

## D.3.84 Hideyuki KURASHINA <rushani@FreeBSD.org>

## D.3.85 Clement Laforet <clement@FreeBSD.org>

# D.3.86 Max Laier <mlaier@FreeBSD.org>

# D.3.87 Alexander Langer <alex@FreeBSD.org>

```
pub 1024D/8E2523FD 2003-01-28 Alexander Langer <alex@FreeBSD.org>
    Key fingerprint = B757 5ABF 691F 4011 F565 3765 BFBB 3506 8E25 23FD
sub 1024g/16C3B12D 2003-01-28
```

# D.3.88 Erwin Lansing <erwin@FreeBSD.org>

#### D.3.89 Sam Lawrance < lawrance@FreeBSD.org>

# D.3.90 Yen-Ming Lee <leeym@FreeBSD.org>

```
pub 1024R/5EB52E51 1999-03-03 Yen-Ming Lee <leeym@FreeBSD.org>
    Key fingerprint = FE 7E 04 56 FC D7 24 21 B9 3B 53 06 E8 93 B5 81
uid    Yen-Ming Lee <leeym@civil.ncku.edu.tw>
uid    Yen-Ming Lee <leeym@cae.ce.ntu.edu.tw>
uid    Yen-Ming Lee <leeym@leeym.com>
```

# D.3.91 Sam Leffler <sam@FreeBSD.org>

## D.3.92 Jean-Yves Lefort < jylefort@FreeBSD.org>

### D.3.93 Alexander Leidinger <netchild@FreeBSD.org>

## D.3.94 Dejan Lesjak <lesi@FreeBSD.org>

## D.3.95 Greg Lewis <glewis@FreeBSD.org>

### D.3.96 Xin Li <delphij@FreeBSD.org>

## D.3.97 Tai-hwa Liang <avatar@FreeBSD.org>

### D.3.98 Ying-Chieh Liao <ijliao@FreeBSD.org>

## D.3.99 Clive Lin <clive@FreeBSD.org>

# D.3.100 Cheng-Lung Sung <clsung@FreeBSD.org>

```
pub 1024D/956E8BC1 2003-09-12 Cheng-Lung Sung <clsung@FreeBSD.org>
     Key fingerprint = E0BC 57F9 F44B 46C6 DB53 8462 F807 89F3 956E 8BC1
uid
                               Cheng-Lung Sung (Software Engineer) <clsung@dragon2.net>
                               Cheng-Lung Sung (Alumnus of CSIE, NCTU, Taiwan) <clsung@sungsung.c
uid
uid
                               Cheng-Lung Sung (AlanSung) <clsung@tiger2.net>
uid
                               Cheng-Lung Sung (FreeBSD@Taiwan) <clsung@freebsd.csie.nctu.edu.tw>
uid
                               Cheng-Lung Sung (Ph.D. Student of NTU.EECS) <d92921016@ntu.edu.tw>
                               Cheng-Lung Sung (FreeBSD Freshman) <clsung@tw.freebsd.org>
uid
uid
                               Cheng-Lung Sung (ports committer) <clsung@FreeBSD.org>
sub 1024q/1FB800C2 2003-09-12
```

# D.3.101 Tilman Linneweh <arved@FreeBSD.org>

#### D.3.102 Remko Lodder <remko@FreeBSD.org>

### D.3.103 Scott Long <scottl@FreeBSD.org>

# D.3.104 Pav Lucistnik <pav@FreeBSD.org>

## D.3.105 Bruce A. Mah <bmah@FreeBSD.org>

```
1024D/5BA052C3 1997-12-08
pub
      Key fingerprint = F829 B805 207D 14C7 7197 7832 D8CA 3171 5BA0 52C3
uid
                    Bruce A. Mah <bmah@acm.org>
                     Bruce A. Mah <bmah@ca.sandia.gov>
uid
uid
                     Bruce A. Mah <bmah@ieee.org>
uid
                     Bruce A. Mah <bmah@cisco.com>
uid
                     Bruce A. Mah <bmah@employees.org>
uid
                     Bruce A. Mah <bmah@freebsd.org>
uid
                     Bruce A. Mah <bmah@packetdesign.com>
uid
                     Bruce A. Mah <bmah@kitchenlab.org>
    2048q/B4E60EA1 1997-12-08
```

#### D.3.106 Mike Makonnen <mtm@FreeBSD.org>

## D.3.107 David Malone <dwmalone@FreeBSD.org>

# D.3.108 Emanuel Haupt <e haupt@FreeBSD.org>

#### D.3.109 Koop Mast <kwm@FreeBSD.org>

## D.3.110 Makoto Matsushita <matusita@FreeBSD.org>

# D.3.111 Tom McLaughlin <tmclaugh@FreeBSD.org>

### D.3.112 Kenneth D. Merry <ken@FreeBSD.org>

### D.3.113 Dirk Meyer <dinoex@FreeBSD.org>

#### D.3.114 Yoshiro Sanpei MIHIRA <sanpei@FreeBSD.org>

## D.3.115 Jim Mock <jim@FreeBSD.org>

#### D.3.116 Marcel Moolenaar <marcel@FreeBSD.org>

```
pub 1024D/61EE89F6 2002-02-09 Marcel Moolenaar <marcel@xcllnt.net>
    Key fingerprint = 68BB E2B7 49AA FF69 CA3A DF71 A605 A52D 61EE 89F6
sub 1024g/6EAAB456 2002-02-09
```

#### D.3.117 Dmitry Morozovsky <marck@FreeBSD.org>

# 

### D.3.119 Rich Murphey <rich@FreeBSD.org>

```
pub 1024R/583443A9 1995-03-31 Rich Murphey <rich@lamprey.utmb.edu>
    Key fingerprint = AF A0 60 C4 84 D6 0C 73 D1 EF C0 E9 9D 21 DB E4
```

#### D.3.120 Akinori MUSHA <knu@FreeBSD.org>

## D.3.121 Masafumi NAKANE <max@FreeBSD.org>

## D.3.122 Yoichi NAKAYAMA <poichi@FreeBSD.org>

## D.3.123 Alexander Nedotsukov <bland@FreeBSD.org>

```
pub 1024D/D004116C 2003-08-14 Alexander Nedotsukov <bland@FreeBSD.org>
    Key fingerprint = 35E2 5020 55FC 2071 4ADD 1A4A 86B6 8A5D D004 116C
sub 1024g/1CCA8D46 2003-08-14
```

#### D.3.124 Simon L. Nielsen <simon@FreeBSD.org>

#### D.3.125 Anders Nordby <anders@FreeBSD.org>

# D.3.126 David O'Brien Obrien@FreeBSD.org>

```
uid
                               David E. O'Brien <whois Do38>
uid
                               David E. O'Brien <obrien@FreeBSD.org>
uid
                               David E. O'Brien <dobrien@seas.gwu.edu>
uid
                               David E. O'Brien <obrien@cs.ucdavis.edu>
                               David E. O'Brien <defunct - obrien@media.sra.com>
uid
                               David E. O'Brien <obrien@elsewhere.roanoke.va.us>
uid
uid
                               David E. O'Brien <obrien@Nuxi.com>
pub 1024D/7F9A9BA2 1998-06-10 "David E. O'Brien" <obrien@cs.ucdavis.edu>
     Key fingerprint = 02FD 495F D03C 9AF2 5DB7 F496 6FC8 DABD 7F9A 9BA2
uid
                               "David E. O'Brien" <obrien@NUXI.com>
                               "David E. O'Brien" <obrien@FreeBSD.org>
пid
sub 3072q/BA32C20D 1998-06-10
```

# D.3.127 Philip Paeps <philip@FreeBSD.org>

# D.3.128 Hiten Pandya <a href="mailto:hmp@FreeBSD.org">hmp@FreeBSD.org</a>

### D.3.129 Mark Peek <mp@FreeBSD.org>

#### D.3.130 Peter Pentchev <roam@FreeBSD.org>

```
uid Peter Pentchev <roam@techlab.office1.bg>
uid Peter Pentchev <roam@cnsys.bg>
sub 1024g/7074473C 2002-02-01
```

# D.3.131 Denis Peplin <den@FreeBSD.org>

```
pub 1024D/485DDDF5 2003-09-11 Denis Peplin <den@FreeBSD.org>
    Key fingerprint = 495D 158C 8EC9 C2C1 80F5 EA96 6F72 7C1C 485D DDF5
sub 1024g/E70BA158 2003-09-11
```

# D.3.132 Jim Pirzyk cpirzyk@FreeBSD.org>

## D.3.133 John Polstra <jdp@FreeBSD.org>

```
pub 1024R/BFBCF449 1997-02-14 John D. Polstra <jdp@polstra.com>
    Key fingerprint = 54 3A 90 59 6B A4 9D 61 BF 1D 03 09 35 8D F6 0D
```

# D.3.134 Kirill Ponomarew <a href="mailto:krion@FreeBSD.org">krion@FreeBSD.org</a>

```
pub 1024D/AEB426E5 2002-04-07
   Key fingerprint = 58E7 B953 57A2 D9DD 4960 2A2D 402D 46E9 AEB4 26E5
uid   Kirill Ponomarew <krion@voodoo.bawue.com>
uid   Kirill Ponomarew <krion@guug.de>
uid   Kirill Ponomarew <krion@FreeBSD.org>
```

#### D.3.135 Mark Pulford <markp@FreeBSD.org>

#### D.3.136 Thomas Quinot <thomas@FreeBSD.org>

```
uid Thomas Quinot <thomas@FreeBSD.org> sub 1024g/8DE13BB2 1999-09-23
```

#### D.3.137 Herve Quiroz <hq@FreeBSD.org>

# D.3.138 Doug Rabson <dfr@FreeBSD.org>

```
pub 1024R/95C11771 2000-02-27 Doug Rabson <dfr@freebsd.org>
    Key fingerprint = 20 BB E4 38 5D 89 D2 D4 68 A6 2F DC 0A DE 10 3C
```

#### 

#### D.3.140 Benno Rice <benno@FreeBSD.org>

### D.3.141 Paul Richards <paul@FreeBSD.org>

## D.3.142 Ollivier Robert croberto@FreeBSD.org>

```
pub 1024D/7DCAE9D3 1997-08-21
   Key fingerprint = 2945 61E7 D4E5 1D32 C100 DBEC A04F FB1B 7DCA E9D3
uid   Ollivier Robert <roberto@keltia.freenix.fr>
uid   Ollivier Robert <roberto@FreeBSD.org>
sub 2048g/C267084D 1997-08-21
```

# D.3.143 Craig Rodrigues < rodrigc@FreeBSD.org>

# D.3.144 Guido van Rooij <guido@FreeBSD.org>

# D.3.145 Niklas Saers <niklas@FreeBSD.org>

```
pub 1024D/C822A476 2004-03-09 Niklas Saers <niklas@saers.com>
    Key fingerprint = C41E F734 AF0E 3D21 7499 9EB1 9A31 2E7E C822 A476
sub 1024g/81E2FF36 2004-03-09
```

# D.3.146 Mark Santcroos <marks@FreeBSD.org>

## D.3.147 Hiroki Sato <a href="mailto:Shrs@FreeBSD.org">hrs@FreeBSD.org</a>

```
1024D/2793CF2D 2001-06-12
pub
      Key fingerprint = BDB3 443F A5DD B3D0 A530 FFD7 4F2C D3D8 2793 CF2D
uid
                    Hiroki Sato <hrs@allbsd.org>
uid
                    Hiroki Sato <hrs@eos.ocn.ne.jp>
uid
                    Hiroki Sato <hrs@ring.gr.jp>
uid
                    Hiroki Sato <hrs@FreeBSD.org>
                    Hiroki Sato <hrs@jp.FreeBSD.org>
uid
uid
                    Hiroki Sato <hrs@vlsi.ee.noda.tus.ac.jp>
uid
                    Hiroki Sato <hrs@jp.NetBSD.org>
uid
                    Hiroki Sato <hrs@NetBSD.org>
    1024g/8CD251FF 2001-06-12
```

#### D.3.148 Wolfram Schneider <wosch@FreeBSD.org>

# D.3.149 David Schultz <das@FreeBSD.org>

```
pub 1024D/BE848B57 2001-07-19 David Schultz <das@FreeBSD.ORG>
    Key fingerprint = 0C12 797B A9CB 19D9 FDAF 2A39 2D76 A2DB BE84 8B57
uid David Schultz <dschultz@uclink.Berkeley.EDU>
uid David Schultz <das@FreeBSD.ORG>
sub 2048g/69206E8E 2001-07-19
```

### D.3.150 Jens Schweikhardt <schweikh@FreeBSD.org>

#### D.3.151 Gregory Neil Shapiro <gshapiro@FreeBSD.org>

# D.3.152 Arun Sharma <arun@FreeBSD.org>

# D.3.153 Norikatsu Shigemura <nork@FreeBSD.org>

# D.3.154 Vanilla I. Shu <vanilla@FreeBSD.org>

```
pub 1024D/ACE75853 2001-11-20 Vanilla I. Shu <vanilla@FreeBSD.org>
    Key fingerprint = 290F 9DB8 42A3 6257 5D9A 5585 B25A 909E ACE7 5853
sub 1024g/CE695D0E 2001-11-20
```

### D.3.155 Christopher Shumway <cshumway@FreeBSD.org>

# D.3.156 Dmitry Sivachenko <demon@FreeBSD.org>

## D.3.157 Jesper Skriver < jesper@FreeBSD.org>

# D.3.158 Ville Skyttä <scop@FreeBSD.org>

# D.3.159 Gleb Smirnoff <glebius@FreeBSD.org>

#### D.3.160 Ken Smith <kensmith@FreeBSD.org>

#### D.3.161 Ben Smithurst <ben@FreeBSD.org>

## D.3.162 Dag-Erling C. Smørgrav <des@FreeBSD.org>

# D.3.163 Maxim Sobolev <sobomax@FreeBSD.org>

```
pub 1024D/888205AF 2001-11-21 Maxim Sobolev <sobomax@FreeBSD.org>
     Key fingerprint = 85C9 DCB0 6828 087C C977 3034 A0DB B9B7 8882 05AF
                              Maxim Sobolev <sobomax@mail.ru>
uid
uid
                               Maxim Sobolev <sobomax@altavista.net>
uid
                               Maxim Sobolev <vegacap@i.com.ua>
pub 1024D/468EE6D8 2003-03-21 Maxim Sobolev <sobomax@portaone.com>
     Key fingerprint = 711B D315 3360 A58F 9A0E 89DB 6D40 2558 468E E6D8
                              Maxim Sobolev <sobomax@FreeBSD.org>
uid
uid
                               Maxim Sobolev <sobomax@mail.ru>
uid
                               Maxim Sobolev <vegacap@i.com.ua>
pub 1024D/6BEC980A 2004-02-13 Maxim Sobolev <sobomax@portaone.com>
     Key fingerprint = 09D5 47B4 8D23 626F B643 76EB DFEE 3794 6BEC 980A
                               Maxim Sobolev <sobomax@FreeBSD.org>
uid
uid
                              Maksym Sobolyev (It's how they call me in official documents. Pret
uid
                              Maksym Sobolyev (It's how they call me in official documents. Pret
sub 2048g/16D049AB 2004-02-13 [expires: 2005-02-12]
```

### D.3.164 Daniel C. Sobral <dcs@FreeBSD.org>

#### D.3.165 Brian Somers <brian@FreeBSD.org>

```
pub 1024R/666A7421 1997-04-30 Brian Somers <bri>brian@freebsd-services.com>
Key fingerprint = 2D 91 BD C2 94 2C 46 8F 8F 09 C4 FC AD 12 3B 21

uid Brian Somers <bri>brian@awfulhak.org>
uid Brian Somers <bri>brian@FreeBSD.org>
uid Brian Somers <bri>brian@OpenBSD.org>
uid Brian Somers <bri>brian@uk.FreeBSD.org>
uid Brian Somers <bri>brian@uk.OpenBSD.org>
```

#### D.3.166 Nicolas Souchu <nsouch@FreeBSD.org>

```
pub 1024D/C744F18B 2002-02-13 Nicholas Souchu <nsouch@freebsd.org>
    Key fingerprint = 992A 144F AC0F 40BA 55AE DE6D 752D 0A6C C744 F18B
sub 1024g/90BD3231 2002-02-13
```

## D.3.167 Suleiman Souhlal <ssouhlal@FreeBSD.org>

```
pub 1024D/2EA50469 2004-07-24 Suleiman Souhlal <ssouhlal@FreeBSD.org>
    Key fingerprint = DACF 89DB 54C7 DA1D 37AF 9A94 EB55 E272 2EA5 0469
sub 2048g/0CDCC535 2004-07-24
```

# D.3.168 Vsevolod Stakhov <vsevolod@FreeBSD.org>

### D.3.169 Volker Stolz <vs@FreeBSD.org>

### D.3.170 Gregory Sutter <gsutter@FreeBSD.org>

```
pub 1024D/845DFEDD 2000-10-10 Gregory S. Sutter <gsutter@zer0.org>
    Key fingerprint = D161 E4EA 4BFA 2427 F3F9 5B1F 2015 31D5 845D FEDD
uid Gregory S. Sutter <gsutter@freebsd.org>
uid Gregory S. Sutter <gsutter@daemonnews.org>
uid Gregory S. Sutter <gsutter@daemonnews.org>
sub 2048g/0A37BBCE 2000-10-10
```

#### D.3.171 Koichi Suzuki <metal@FreeBSD.org>

```
pub 1024D/AE562682 2004-05-23 SUZUKI Koichi <metal@FreeBSD.org>
    Key fingerprint = 92B9 A202 B5AB 8CB6 89FC 6DD1 5737 C702 AE56 2682
sub 4096g/730E604B 2004-05-23
```

# D.3.172 Gary W. Swearingen <garys@FreeBSD.org>

### D.3.173 Yoshihiro Takahashi <nyan@FreeBSD.org>

## D.3.174 Mikhail Teterin <mi@FreeBSD.org>

```
pub 1024R/3FC71479 1995-09-08 Mikhail Teterin <mi@aldan.star89.galstar.com>
    Key fingerprint = 5F 15 EA 78 A5 40 6A 0F 14 D7 D9 EA 6E 2B DA A4
```

## D.3.175 Gordon Tetlow <gordon@FreeBSD.org>

### D.3.176 Lars Thegler < lth@FreeBSD.org>

#### D.3.177 Thierry Thomas <thierry@FreeBSD.org>

```
sub 1024g/36DA7AF9 2003-11-26 [expires: 2003-11-27]
sub 1024R/C5529925 2003-11-26
```

# D.3.178 Andrew Thompson <thompsa@FreeBSD.org>

# D.3.179 Florent Thoumie <flz@FreeBSD.org>

## D.3.180 Vincent Tougait <viny@FreeBSD.org>

```
pub 1024D/A0D22385 2003-12-27 Vincent Tougait (viny) <viny@FreeBSD.org>
    Key fingerprint = 2126 0A3B 54E9 CA39 8069 6D80 39CC B9D2 A0D2 2385
sub 2048g/8C47ED80 2003-12-27
```

## D.3.181 Hajimu UMEMOTO <ume@FreeBSD.org>

## D.3.182 Stephan Uphoff <ups@FreeBSD.org>

## D.3.183 Jacques Vidrine <nectar@FreeBSD.org>

```
pub 2048R/33C1627B 2001-07-05 Jacques A. Vidrine <nectar@celabo.org>
     Key fingerprint = CB CE 7D A0 6E 01 DC 61 E5 91 0A BE 79 17 D3 82
uid
                               Jacques A. Vidrine <jvidrine@verio.net>
                               Jacques A. Vidrine <n@nectar.com>
uid
uid
                               Jacques A. Vidrine <jacques@vidrine.cc>
uid
                               Jacques A. Vidrine <nectar@FreeBSD.org>
uid
                               Jacques A. Vidrine <n@nectar.cc>
pub 1024D/1606DB95 2001-07-05 Jacques A. Vidrine <nectar@celabo.org>
     Key fingerprint = 46BC EA5B F70A CC81 5332 0832 8C32 8CFF 1606 DB95
uid
                               Jacques A. Vidrine <jvidrine@verio.net>
uid
                               Jacques A. Vidrine <n@nectar.com>
                               Jacques A. Vidrine <jacques@vidrine.cc>
uid
                               Jacques A. Vidrine <nectar@FreeBSD.org>
пid
                               Jacques A. Vidrine <n@nectar.cc>
uid
sub 2048g/57EDEA6F 2001-07-05
```

# D.3.184 Adam Weinberger <adamw@FreeBSD.org>

```
pub 1024D/42C743FD 2002-10-12 Adam Weinberger <adam@vectors.cx>
    Key fingerprint = A980 3F2E 80A8 9619 9D1C 82E8 A3C2 8CD9 42C7 43FD
sub 1024g/15D67628 2002-10-12
```

## D.3.185 Nate Williams <nate@FreeBSD.org>

```
pub 1024D/C2AC6BA4 2002-01-28 Nate Williams (FreeBSD) <nate@FreeBSD.org>
    Key fingerprint = 8EE8 5E72 8A94 51FA EA68 E001 FFF9 8AA9 C2AC 6BA4
sub 1024g/03EE46D2 2002-01-28
```

#### D.3.186 Garrett Wollman < wollman@FreeBSD.org>

```
pub 1024D/0B92FAEA 2000-01-20 Garrett Wollman <wollman@FreeBSD.org>
    Key fingerprint = 4627 19AF 4649 31BF DE2E 3C66 3ECF 741B 0B92 FAEA
sub 1024g/90D5EBC2 2000-01-20
```

### D.3.187 Jörg Wunsch <joerg@FreeBSD.org>

# D.3.188 Bjoern A. Zeeb <br/> <br/>bz@FreeBSD.org>

# D.3.189 Alexey Zelkin <phantom@FreeBSD.org>

```
pub 1024D/9196B7D9 2002-01-28 Alexey Zelkin <phantom@FreeBSD.org>
    Key fingerprint = 4465 F2A4 28C1 C2E4 BB95 1EA0 C70D 4964 9196 B7D9
sub 1024g/E590ABA4 2002-01-28
```

# FreeBSD Glossary

This glossary contains terms and acronyms used within the FreeBSD community and documentation.

# Α

#### **ACL**

See: Access Control List

### **ACPI**

See: Advanced Configuration and Power Interface

#### **AMD**

See: Automatic Mount Daemon

#### **AML**

See: ACPI Machine Language

#### **APIC**

See: Advanced Programmable Interrupt Controller

#### **APM**

See: Advanced Power Management

#### **APOP**

See: Authenticated Post Office Protocol

#### **ASL**

See: ACPI Source Language

### **ATA**

See: Advanced Technology Attachment

#### **ATM**

See: Asynchronous Transfer Mode

# **ACPI Machine Language**

Pseudocode, interpreted by a virtual machine within an ACPI-compliant operating system, providing a layer between the underlying hardware and the documented interface presented to the OS.

### **ACPI Source Language**

The programming language AML is written in.

#### **Access Control List**

### **Advanced Configuration and Power Interface**

A specification which provides an abstraction of the interface the hardware presents to the operating system, so that the operating system should need to know nothing about the underlying hardware to make the most of it. ACPI evolves and supercedes the functionality provided previously by APM, PNPBIOS and other technologies, and provides facilities for controlling power consumption, machine suspension, device enabling and disabling, etc.

#### **Advanced Power Management**

**Advanced Programmable Interrupt Controller** 

**Advanced Technology Attachment** 

**Asynchronous Transfer Mode** 

#### **Authenticated Post Office Protocol**

#### **Automatic Mount Daemon**

A daemon that automatically mounts a filesystem when a file or directory within that filesystem is accessed.

# В

#### **BIND**

See: Berkeley Internet Name Domain

#### **BIOS**

See: Basic Input/Output System

#### **BSD**

See: Berkeley Software Distribution

### **Basic Input/Output System**

# **Berkeley Internet Name Domain**

### **Berkeley Software Distribution**

This is the name that the Computer Systems Research Group (CSRG) at The University of California at Berkeley (http://www.berkeley.edu) gave to their improvements and modifications to AT&T's 32V UNIX. FreeBSD is a descendant of the CSRG work.

### **Bikeshed Building**

A phenomenon whereby many people will give an opinion on an uncomplicated topic, whilst a complex topic receives little or no discussion. See the FAQ

 $(http://www.FreeBSD.org/doc/en\_US.ISO8859-1/books/faq/misc.html \#BIKESHED-PAINTING) \ for the \ origin \ of the term.$ 

# C

CD

See: Carrier Detect

#### **CHAP**

See: Challenge Handshake Authentication Protocol

### **CLIP**

See: Classical IP over ATM

#### **COFF**

See: Common Object File Format

#### **CPU**

See: Central Processing Unit

#### **CTS**

See: Clear To Send

#### **CVS**

See: Concurrent Versions System

### **Carrier Detect**

An RS232C signal indicating that a carrier has been detected.

# **Central Processing Unit**

# **Challenge Handshake Authentication Protocol**

### **Classical IP over ATM**

#### **Clear To Send**

An RS232C signal giving the remote system permission to send data.

# **Common Object File Format**

# **Concurrent Versions System**

# D

### DAC

See: Discretionary Access Control

#### **DDB**

See: Debugger

#### **DES**

See: Data Encryption Standard

### **DHCP**

See: Dynamic Host Configuration Protocol

# DNS

See: Domain Name System

| DSDT                                            |
|-------------------------------------------------|
| See: Differentiated System Description Table    |
| DSR                                             |
| See: Data Set Ready                             |
| DTR                                             |
| See: Data Terminal Ready                        |
| DVMRP                                           |
| See: Distance-Vector Multicast Routing Protocol |
| Discretionary Access Control                    |
|                                                 |
| Data Encryption Standard                        |
| Data Set Ready                                  |
| Data Terminal Ready                             |
| Debugger                                        |
| Differentiated System Description Table         |
| Distance-Vector Multicast Routing Protocol      |
| Domain Name System                              |
| Dynamic Host Configuration Protocol             |

# Ε

### **ECOFF**

See: Extended COFF

**ELF** 

See: Executable and Linking Format

**ESP** 

See: Encapsulated Security Payload

**Encapsulated Security Payload** 

**Executable and Linking Format** 

**Extended COFF** 

# F

### **FADT**

See: Fixed ACPI Description Table

**FAT** 

See: File Allocation Table

FAT16

See: File Allocation Table (16-bit)

**FTP** 

See: File Transfer Protocol

**File Allocation Table** 

File Allocation Table (16-bit)

#### **File Transfer Protocol**

### **Fixed ACPI Description Table**

# G

#### GUI

See: Graphical User Interface

#### **Giant**

The name of a mutual exclusion mechanism (a sleep mutex) that protects a large set of kernel resources. Although a simple locking mechanism was adequate in the days where a machine might have only a few dozen processes, one networking card, and certainly only one processor, in current times it is an unacceptable performance bottleneck. FreeBSD developers are actively working to replace it with locks that protect individual resources, which will allow a much greater degree of parallelism for both single-processor and multi-processor machines.

### **Graphical User Interface**

A system where the user and computer interact with graphics.

# Н

#### **HTML**

See: HyperText Markup Language

### HUP

See: HangUp

### HangUp

### **HyperText Markup Language**

The markup language used to create web pages.

# I/O See: Input/Output **IASL** See: Intel's ASL compiler **IMAP** See: Internet Message Access Protocol ΙP See: Internet Protocol **IPFW** See: IP Firewall IPP See: Internet Printing Protocol IPv4 See: IP Version 4 IPv6 See: IP Version 6 **ISP** See: Internet Service Provider **IP Firewall IP Version 4 IP Version 6** Input/Output

Intel's ASL compiler

Intel's compiler for converting ASL into AML.

### **Internet Message Access Protocol**

# **Internet Printing Protocol**

#### **Internet Protocol**

#### **Internet Service Provider**

# K

### **KAME**

Japanese for 'turtle', the term KAME is used in computing circles to refer to the KAME Project (http://www.kame.net/), who work on an implementation of IPv6.

#### **KDC**

See: Key Distribution Center

### KLD

See: Kernel ld(1)

#### **KSE**

See: Kernel Scheduler Entities

#### **KVA**

See: Kernel Virtual Address

#### **Kbps**

See: Kilo Bits Per Second

# Kernel Id(1)

### **Kernel Scheduler Entities**

A kernel-supported threading system. See the project home page (http://www.FreeBSD.org/kse) for further details.

#### **Kernel Virtual Address**

#### **Key Distribution Center**

#### Kilo Bits Per Second

### ı

#### LAN

See: Local Area Network

LOR

See: Lock Order Reversal

**LPD** 

See: Line Printer Daemon

**Line Printer Daemon** 

#### **Local Area Network**

#### **Lock Order Reversal**

The FreeBSD kernel uses a number of resource locks to arbitrate contention for those resources. A run-time lock diagnostic system found in FreeBSD-CURRENT kernels (but removed for releases), called witness(4), detects the potential for deadlocks due to locking errors. (witness(4) is actually slightly conservative, so it is possible to get false positives.) A true positive report indicates that 'if you were unlucky, a deadlock would have happened here".

True positive LORs tend to get fixed quickly, so check http://lists.FreeBSD.org/mailman/listinfo/freebsd-current and the LORs Seen (http://sources.zabbadoz.net/freebsd/lor.html) page before posting to the mailing lists.

# M

### MAC

See: Mandatory Access Control

### **MADT**

See: Multiple APIC Description Table

#### **MFC**

See: Merge From Current

### **MFS**

See: Merge From Stable

### MIT

See: Massachusetts Institute of Technology

#### MLS

See: Multi-Level Security

#### **MOTD**

See: Message Of The Day

### **MTA**

See: Mail Transfer Agent

#### MUA

See: Mail User Agent

### **Mail Transfer Agent**

# **Mail User Agent**

# **Mandatory Access Control**

# **Massachusetts Institute of Technology**

# **Merge From Current**

To merge functionality or a patch from the -CURRENT branch to another, most often -STABLE.

### **Merge From Stable**

In the normal course of FreeBSD development, a change will be committed to the -CURRENT branch for testing before being merged to -STABLE. On rare occasions, a change will go into -STABLE first and then be merged to -CURRENT.

This term is also used when a patch is merged from -STABLE to a security branch.

See Also: Merge From Current.

# **Message Of The Day**

A message, usually shown on login, often used to distribute information to users of the system.

### **Multi-Level Security**

### **Multiple APIC Description Table**

# N

#### NAT

See: Network Address Translation

#### **NDISulator**

See: Project Evil

#### **NFS**

See: Network File System

#### **NTFS**

See: New Technology File System

#### NTP

See: Network Time Protocol

# **Network Address Translation**

### **Network File System**

### **New Technology File System**

A filesystem developed by Microsoft and available in its 'New Technology" operating systems, such as Windows 2000, Windows NT and Windows XP.

#### **Network Time Protocol**

# 0

#### OBE

See: Overtaken By Events

#### **ODMR**

See: On-Demand Mail Relay

#### os

See: Operating System

### **On-Demand Mail Relay**

### **Operating System**

### **Overtaken By Events**

Indicates a suggested change (such as a Problem Report or a feature request) which is no longer relevant or applicable due to such things as later changes to FreeBSD, changes in networking standards, the affected hardware having since become obsolete, and so forth.

# P

#### PAE

See: Physical Address Extensions

#### **PAM**

See: Pluggable Authentication Modules

#### PAP

See: Password Authentication Protocol

PC

See: Personal Computer

### **PCNSFD**

See: Personal Computer Network File System Daemon

PDF

See: Portable Document Format

PID

See: Process ID

**POLA** 

See: Principle Of Least Astonishment

POP

See: Post Office Protocol

POP3

See: Post Office Protocol Version 3

PPD

See: PostScript Printer Description

PPP

See: Point-to-Point Protocol

**PPPoA** 

See: PPP over ATM

**PPPoE** 

See: PPP over Ethernet

**PPP over ATM** 

**PPP over Ethernet** 

PR

See: Problem Report

| PXE                                                                                                    |
|----------------------------------------------------------------------------------------------------|
| See: Preboot eXecution Environment                                                                                                    |
| Password Authentication Protocol                                                                                                    |
|                                                                                                    |
| Personal Computer                                                                                                    |
|                                                                                                    |
| Personal Computer Network File System Daemon                                                                                                    |
|                                                                                                    |
| Physical Address Extensions                                                                                                    |
| A method of enabling access to up to 64 GB of RAM on systems which only physically have a 32-bit wide                                                                                                    |
| address space (and would therefore be limited to 4 GB without PAE).                                                                                                    |
| Pluggable Authentication Modules                                                                                                    |
|                                                                                                    |
| Point-to-Point Protocol                                                                                                    |
|                                                                                                    |
| Pointy Hat                                                                                                    |
|                                                                                                    |
| A mythical piece of headgear, much like a dunce cap, awarded to any FreeBSD committer who breaks the build, makes revision numbers go backwards, or creates any other kind of havoc in the source base. Any |
| committer worth his or her salt will soon accumulate a large collection. The usage is (almost always?) humorous.                                                                                            |
|                                                                                                    |
| Portable Document Format                                                                                                    |
|                                                                                                    |
| Post Office Protocol                                                                                                    |
|                                                                                                    |

**Post Office Protocol Version 3** 

# **PostScript Printer Description**

#### **Preboot eXecution Environment**

#### **Principle Of Least Astonishment**

As FreeBSD evolves, changes visible to the user should be kept as unsurprising as possible. For example, arbitrarily rearranging system startup variables in /etc/defaults/rc.conf violates POLA. Developers consider POLA when contemplating user-visible system changes.

#### **Problem Report**

#### **Process ID**

A number, unique to a particular process on a system, which identifies it and allows actions to be taken against it

#### **Project Evil**

The working title for the NDISulator, written by Bill Paul, who named it referring to how awful it is (from a philosophical standpoint) to need to have something like this in the first place. The NDISulator is a special compatibility module to allow Microsoft Windows<sup>TM</sup> NDIS miniport network drivers to be used with FreeBSD/i386. This is usually the only way to use cards where the driver is closed-source. See src/sys/compat/ndis/subr\_ndis.c.

# R

#### RA

See: Router Advertisement

#### **RAID**

See: Redundant Array of Inexpensive Disks

### RAM

See: Random Access Memory

# RD

See: Received Data

| See: Request For Comments                             |
|-------------------------------------------------------|
| RISC                                                  |
| See: Reduced Instruction Set Computer                 |
| RPC                                                   |
| See: Remote Procedure Call                            |
| RS232C                                                |
| See: Recommended Standard 232C                        |
| RTS                                                   |
| See: Request To Send                                  |
| Random Access Memory                                  |
|                                                       |
| Received Data                                         |
| Noodivou Bulu                                         |
|                                                       |
| Recommended Standard 232C                             |
| A standard for communications between serial devices. |
|                                                       |
| Reduced Instruction Set Computer                      |
|                                                       |
| Redundant Array of Inexpensive Disks                  |
| Todamaan / in al, or in oxponent o proceed            |
|                                                       |
| Remote Procedure Call                                 |
|                                                       |
| Request For Comments                                  |
|                                                       |
|                                                       |
| Request To Send                                       |
|                                                       |

**RFC** 

### **Router Advertisement**

# S

SCI

See: System Control Interrupt

**SCSI** 

See: Small Computer System Interface

SG

See: Signal Ground

**SMB** 

See: Server Message Block

**SMP** 

See: Symmetric MultiProcessor

**SMTP** 

See: Simple Mail Transfer Protocol

**SMTP AUTH** 

See: SMTP Authentication

SSH

See: Secure Shell

STR

See: Suspend To RAM

**SMTP Authentication** 

# **Server Message Block**

# **Signal Ground**

An RS232 pin or wire that is the ground reference for the signal.

# **Simple Mail Transfer Protocol**

### **Secure Shell**

# **Small Computer System Interface**

# **Suspend To RAM**

# **Symmetric MultiProcessor**

# **System Control Interrupt**

# Т

### **TCP**

See: Transmission Control Protocol

### TD

See: Transmitted Data

# **TFTP**

See: Trivial FTP

# **TGT**

See: Ticket-Granting Ticket

# **TSC**

See: Time Stamp Counter

# **Ticket-Granting Ticket**

# **Time Stamp Counter**

A profiling counter internal to modern Pentium processors that counts core frequency clock ticks.

### **Transmission Control Protocol**

### **Transmitted Data**

# **Trivial FTP**

# U

# UDP

See: User Datagram Protocol

### UFS1

See: Unix File System Version 1

# UFS2

See: Unix File System Version 2

#### UID

See: User ID

#### URL

See: Uniform Resource Locator

### **USB**

See: Universal Serial Bus

# **Uniform Resource Locator**

# **Unix File System Version 1**

# **Unix File System Version 2**

# **Universal Serial Bus**

# **User ID**

A unique number assigned to each user of a computer, by which the resources and permissions assigned to that user can be identified.

# **User Datagram Protocol**

# V

# VPN

See: Virtual Private Network

**Virtual Private Network** 

# Index

# **Symbols**

-CURRENT, 511 compiling, 513 Syncing with CTM, 512 Syncing with CVSup, 512 using, 512 -STABLE, 511, 513 compiling, 514 syncing with CTM, 514 syncing with CVSup, 514 using, 514 .k5login, 379 .k5users, 379 .rhosts, 457 /boot/kernel.old, 192 /etc, 297 /etc/gettytab, 544 /etc/groups, 348 /etc/login.conf, 346 /etc/mail/access, 601 /etc/mail/aliases, 601 /etc/mail/local-host-names, 601 /etc/mail/mailer.conf, 601 /etc/mail/mailertable, 601 /etc/mail/sendmail.cf, 601 /etc/mail/virtusertable, 601 /etc/remote, 549 /etc/ttys, 545 /usr, 297 /usr/bin/login, 543 /usr/local/etc, 299 /usr/share/skel, 341 /var, 297 10 base 2, 750 10 base T, 751 386BSD, 4, 7 386BSD Patchkit, 4 4.3BSD-Lite, 4 4.4BSD-Lite, 1, 2 802.11

(see wireless networking)

# Α

Abacus, 165 AbiWord, 161 accounting disk space, 468 printer, 234, 246 accounts adding, 341 changing password, 345 daemon, 340 groups, 348 limiting, 345 modifying, 340 nobody, 340 operator, 340 removing, 343 superuser (root), 340 system, 340 user, 340 ACL, 400 ACPI, 323, 325 ASL, 327, 327 debugging, 328 error messages, 327 problems, 324, 325, 328 Acrobat Reader, 163 address redirection, 754 adduser, 341, 504 AIX, 635 Alpha, 11, 17, 85, 88 Alpha BIOS, 88 Amanda, 458 amd, 633 anti-aliased fonts, 145 Apache, 3, 668 confi guration fi le,668 modules, 670 starting or stopping, 669 APIC disabling, 326 APM, 200, 323 applications Maple, 266 Mathematica, 264 MATLAB, 268 Oracle, 271 SAP R/3, 274

| apsfi lter,233                | bridge, 738                                  |
|-------------------------------|----------------------------------------------|
| ARC, 88                       | browsers                                     |
| ASCII, 258, 502               | web, 157                                     |
| AT&T, 4                       | BSD Copyright, 5                             |
| automatic mounter daemon, 633 | BSD partitions, 434                          |
| AutoPPP, 569                  |                                              |
|                               | _                                            |
| _                             | C                                            |
| В                             | CDI                                          |
| 1 1 0 : 455                   | CD burner                                    |
| backup floppies, 455          | ATAPI(AM driver 442, 446                     |
| backup software               | ATAPI/CAM driver, 442, 446                   |
| Amanda, 458                   | CDROMs                                       |
| cpio, 458                     | burning, 443, 443                            |
| dump / restore, 457           | creating, 441                                |
| pax, 458                      | creating bootable, 442                       |
| tar, 457                      | centronics                                   |
| banner pages                  | (see parallel printers)                      |
| (see header pages)            | CHAP, 562, 564, 570                          |
| Basic Input/Output System     | chpass, 344                                  |
| (see BIOS)                    | chroot, 662                                  |
| baud rate, 212                | Cisco, 573                                   |
| BGP, 721                      | Coda, 463                                    |
| binary compatibility          | command line, 114                            |
| BSD/OS, 2                     | committers, 6                                |
| Linux, 2, 261                 | compilers                                    |
| NetBSD, 2                     | C, 2                                         |
| SCO, 2                        | C++, 2                                       |
| SVR4, 2                       | FORTRAN, 2                                   |
| BIND, 606, 654                | compression, 456                             |
| caching name server, 662      | Computer Systems Research Group (CSRG), 2, 7 |
| confi guration fi les,656     | comsat, 353                                  |
| running in a sandbox, 662     | Concurrent Versions System                   |
| starting, 656                 | (see CVS)                                    |
| bind9                         | console, 95, 336                             |
| setting up, 666               | contributors, 7                              |
| BIOS, 29, 330                 | core team, 6                                 |
| bits-per-second, 216, 532     | coredumpsize, 346                            |
| Blue Mountain Arts, 3         | country codes, 502                           |
| Bluetooth, 731                | cpio, 458                                    |
| Boot Loader, 330              | cputime, 346                                 |
| Boot Manager, 330, 331        | cron, 512, 514                               |
| boot-loader, 333              | confi guration, 302                          |
| booting, 330                  | crypt, 358                                   |
| BOOTP                         | cryptography, 670                            |
| diskless operation, 744       | CTM, 191, 515, 780                           |
| bootstrap, 330                | cu, 89                                       |
| Bourne shells, 115            | cuaa, 537                                    |

| CUPS, 257                         | memory fi le system (5.X),466        |
|-----------------------------------|--------------------------------------|
| CVS                               | virtual, 463                         |
| anonymous, 191, 515, 778          | DNS, 310, 569, 598, 610, 654         |
| repository, 6                     | records, 660                         |
| cvsup, 191, 512, 514              | DNS Server, 3                        |
|                                   | domain name, 589                     |
| _                                 | DOS, 15, 29, 87, 507                 |
| D                                 | DoS attacks                          |
| dangerously dedicated, 107        | (see Denial of Service (DoS))        |
| DCE, 532                          | DSL, 739                             |
| default route, 589, 719, 720      | DSP, 170                             |
| Denial of Service (DoS), 351, 356 | DTE, 532                             |
| DES, 358                          | dual homed hosts, 721                |
| DEVFS, 524                        | dump, 457                            |
| device nodes, 170, 205            | DVD                                  |
| device.hints, 335                 | burning, 447                         |
| DGA, 175                          | DVD+RW, 449                          |
| DHCP                              | DVD-RW, 449                          |
| confi guration fi les,651, 653    | DVD-Video, 448                       |
| dhepd.conf, 652                   | Dynamic Host Confi guration Protocol |
| diskless operation, 742           | (see DHCP)                           |
| installation, 652                 | ,                                    |
| requirements, 650                 |                                      |
| server, 651                       | E                                    |
| dial-in service, 542              | _                                    |
| dial-out service, 549             | editors, 116                         |
| directories, 98                   | ee, 116                              |
| directory hierarchy, 101          | emacs, 116                           |
| disk concatenation, 481           | vi, 116                              |
| Disk Mirroring, 477, 482          | ee, 116                              |
| disk quotas, 345, 468             | electronic mail                      |
| checking, 468, 470                | (see email)                          |
| limits, 469                       | ELF, 294                             |
| disk striping, 481                | branding, 294                        |
| disklabel, 459, 463               | emacs, 116                           |
| diskless operation, 741           | email, 2, 598                        |
| /usr read-only, 748               | change mta, 603                      |
| kernel confi guration, 745        | confi guration, 609                  |
| diskless workstation, 741         | receiving, 599                       |
| disks                             | troubleshooting, 606                 |
| adding, 433                       | encodings, 502                       |
| detaching a memory disk, 466      | environment variables, 115           |
| encrypting, 471                   | Etherboot, 744                       |
| fi le-backed (4.X),463            | Ethernet, 594                        |
| fi le-backed (5.X),464            | MAC address, 265, 594, 719           |
| memory, 463                       | execution class loader, 294          |
| memory fi le system (4.X),465     |                                      |
|                                   |                                      |

| F                                   | G                                           |
|-------------------------------------|---------------------------------------------|
| fdisk, 433                          | GateD, 596                                  |
| fetchmail, 622                      | gateway, 718                                |
| fi le permissions,98                | GEOM, 475, 475, 477                         |
| fi le server                        | GEOM Disk Framework                         |
| UNIX clients, 630                   | (see GEOM)                                  |
| Windows clients, 673                | getty, 543                                  |
| fi le systems                       | Ghostscript, 227                            |
| HFS, 442                            | GNOME, 150                                  |
| ISO 9660, 441, 442                  | anti-aliased fonts, 151                     |
| Joliet, 442                         | GNU Compiler Collection, 3                  |
| mounted with fstab, 109             | GNU General Public License (GPL), 5         |
| mounting, 109                       | GNU Lesser General Public License (LGPL), 5 |
| snapshots, 467                      | GNU toolchain, 264                          |
| unmounting, 111                     | GnuCash, 165                                |
| fi lesize,346                       | Gnumeric, 165                               |
| fi nger,353                         | GQview, 164                                 |
| Firefox, 160                        | grace period, 470                           |
| fi rewall, 2, 678, 739, 740         | Greenman, David, 4                          |
| IPFILTER, 681                       | Grimes, Rod, 4                              |
| IPFW, 700                           | groups, 348                                 |
| PF, 679                             | gv, 163                                     |
| rulesets, 678                       | gzip, 456                                   |
| fi x-it fbppies, 459                |                                             |
| fbppy disks, 455                    | 11                                          |
| fbw control protocol, 212           | Н                                           |
| fonts, 266                          | hard limit, 469                             |
| anti-aliased, 145                   | hardware, 86                                |
| LCD screen, 147                     | HCI, 732                                    |
|                                     | header pages, 217, 234                      |
| spacing, 146                        | horizontal scan rate, 140                   |
| TrueType, 144                       | hostname, 310                               |
| FORTRAN, 229                        | hosts, 311                                  |
| Free Software Foundation, 4, 7, 120 | HP-UX, 635                                  |
| FreeBSD Project                     | Hubbard, Jordan, 4                          |
| development model, 6                | hw.ata.wc, 316                              |
| goals, 5                            |                                             |
| history, 4                          |                                             |
| FreeBSD Security Advisories, 403    | I                                           |
| FreshMeat, 123                      |                                             |
| FreshPorts, 123                     | I/O port, 170                               |
| FTP                                 | IEEE, 458                                   |
| anonymous, 49, 63, 672, 672         | ifconfi g,729                               |
| passive mode, 44                    | IKE, 390                                    |
| via a HTTP proxy, 44                | image scanners, 184                         |
| FTP servers, 2, 671                 | IMAP, 598, 600                              |
|                                     | init, 331, 336                              |

| installation, 9                         | ISA, 168                          |
|-----------------------------------------|-----------------------------------|
| fbppies, 92                             | ISDN, 739, 748                    |
| from MS-DOS, 93                         | cards, 749                        |
| from QIC/SCSI Tape, 93                  | stand-alone bridges/routers, 750  |
| headless (serial console), 88           | ISO 9660, 441                     |
| network                                 | ISP, 561, 565                     |
| Ethernet, 93                            |                                   |
| FTP, 43, 91                             |                                   |
| NFS, 94                                 | J                                 |
| parallel (PLIP), 93                     |                                   |
| serial (SLIP or PPP), 93                | JMA Wired, 3                      |
| troubleshooting, 86                     | Jolitz, Bill, 4                   |
| Intel i810 graphic chipset, 143         |                                   |
| internationalization                    | V                                 |
| (see localization)                      | K                                 |
| Internet connection sharing, 752        | KDE, 151                          |
| Internet Software Consortium (ISC), 650 | anti-aliased fonts, 154           |
| interrupt storms, 326                   | display manager, 152              |
| IP aliases, 309                         | Kerberos5                         |
| IP masquerading                         | confi gure clients,378            |
| (see NAT)                               | enabling services, 377            |
| IP subnet, 738                          | external resources, 381           |
| IPCP, 565                               | history, 375                      |
| ipf, 683                                | Key Distribution Center, 375      |
| IPFILTER                                | limitations and shortcomings, 380 |
| enabling, 682                           | troubleshooting, 379              |
| kernel options, 682                     | KerberosIV, 353, 358              |
| logging, 685                            | initial startup, 369              |
| rule processing order, 688              | installing, 367                   |
| rule syntax, 688                        | Kermit, 574                       |
| stateful fi ltering,691                 | kern.cam.scsi_delay, 316          |
| statistics, 683                         | kern.ipc.somaxconn, 319           |
| ipfstat, 683                            | kern.maxfi les,318                |
| ipfw, 702                               | kernel, 331                       |
| enabling, 701                           | boot interaction, 335             |
| kernel options, 701                     | bootfags, 335                     |
| logging, 706                            | building / installing, 190        |
| rule processing order, 703              | building a custom kernel, 189     |
| rule syntax, 704                        | compiling, 521                    |
| stateful fi ltering,706                 | confi guration, 168, 592, 752     |
| ipmon, 685                              | confi guration fi le,193          |
| ipnat, 696                              | LINT, 193                         |
| IPsec, 384                              | NOTES, 193                        |
| АН, 385                                 | kernel options                    |
| ESP, 385                                | BRIDGE, 739                       |
| security policies, 390                  | сри, 193                          |
| IPX/SPX, 752                            | cpu type, 193                     |
| IRQ, 170                                | CPU_ENABLE_SSE, 175               |
|                                         |                                   |

| device pf, 680                         | quotas, 345                              |
|----------------------------------------|------------------------------------------|
| device pfbg, 680                       | sbsize, 347                              |
| device pfsync, 680                     | stacksize, 347                           |
| FAST_IPSEC, 385                        | LINT, 193                                |
| ident, 193                             | Linux, 635                               |
| IPDIVERT, 702                          | ELF binaries, 263                        |
| IPFILTER, 682                          | installing Linux libraries, 262          |
| IPFILTER_DEFAULT_BLOCK, 682            | Linux binary compatibility, 261          |
| IPFILTER_LOG, 682                      | LISA, 459                                |
| IPFIREWALL, 701                        | loader, 333                              |
| IPFIREWALL_DEFAULT_TO_ACCEPT, 701      | loader confi guration, 333               |
| IPFIREWALL_VERBOSE, 701                | locale, 281, 502, 503, 505               |
| IPFIREWALL_VERBOSE_LIMIT, 701          | localization, 501                        |
| IPSEC, 385, 390                        | German, 510                              |
| IPSEC_DEBUG, 385                       | Japanese, 510                            |
| IPSEC_ESP, 385                         | Korean, 510                              |
| LINUX, 262                             | Russian, 508                             |
| machine, 193                           | Traditional Chinese, 510                 |
| MROUTING, 724                          | log fi les,312                           |
| MSDOSFS, 195                           | FTP, 672                                 |
| NFS, 195                               | named, 663                               |
| NFS_ROOT, 195                          | login class, 503, 504                    |
| SCSI_DELAY, 316                        | login name, 562                          |
| SMP, 197                               | loopback device, 719                     |
| USER_LDT, 175                          | LPD spooling system, 209                 |
| kernel tuning, 271, 282                | LPRng, 257                               |
| kernel.old, 334                        | ls, 98                                   |
| keymap, 505                            |                                          |
| KLD (kernel loadable object), 261, 729 |                                          |
| KOffi ce,161                           | M                                        |
| Konqueror, 160                         |                                          |
|                                        | MAC, 407                                 |
|                                        | File System Firewall Policy, 416         |
| L                                      | MAC Biba Integrity Policy, 422           |
|                                        | MAC Confi guration Testing,426           |
| L2CAP, 733                             | MAC Example Implementation, 423          |
| language codes, 502                    | MAC Interface Silencing Policy, 417      |
| LCD screen, 147                        | MAC LOMAC, 423                           |
| LCP, 569                               | MAC Multi-Level Security Policy, 421     |
| LDAP, 674                              | MAC Port Access Control List Policy, 417 |
| limiting users, 345                    | MAC Process Partition Policy, 420        |
| coredumpsize, 346                      | MAC See Other UIDs Policy, 415           |
| cputime, 346                           | MAC Troubleshooting, 430                 |
| fi lesize,346                          | MacOS, 362                               |
| maxproc, 347                           | mail host, 600                           |
| memorylocked, 347                      | mail server daemons                      |
| memoryuse, 347                         | exim, 599                                |
| openfi les,347                         | postfi x,599                             |

| qmail, 599                         | NDISulator, 729                     |
|------------------------------------|-------------------------------------|
| sendmail, 599                      | net.inet.ip.portrange.*, 319        |
| Mail User Agents, 615              | Net/2, 4                            |
| mailing list, 515                  | NetBIOS, 569, 674                   |
| make, 519                          | NetBSD, 7, 635                      |
| make.conf, 517                     | Netcraft, 3                         |
| MAKEDEV, 205, 524, 537             | netgroups, 643                      |
| Mandatory Access Control           | network address translation         |
| (see MAC)                          | (see NAT)                           |
| manual pages, 119                  | network cards                       |
| Master Boot Record (MBR), 330, 331 | confi guration, 305, 306            |
| maxproc, 347                       | driver, 305                         |
| MD5, 358                           | testing, 308                        |
| memory protection, 1               | troubleshooting, 309                |
| memorylocked, 347                  | network printing, 240, 240          |
| memoryuse, 347                     | newfs, 463                          |
| mencoder, 180                      | newsyslog.conf, 313                 |
| mergemaster, 522                   | NFS, 463, 470, 629                  |
| mgetty, 569                        | confi guration, 630                 |
| Microsoft Windows, 29, 673, 729    | diskless operation, 745             |
| device drivers, 729                | export examples, 631                |
| MIME, 503, 505                     | installing multiple machines, 529   |
| MIT, 367                           | mounting, 632                       |
| modem, 542, 574, 591, 749          | server, 630                         |
| mount, 89, 463                     | uses, 632                           |
| mountd, 630                        | nfsd, 630                           |
| moused, 506                        | NIS, 635                            |
| Mozilla, 158                       | client, 636                         |
| disabling anti-aliased fonts, 147  | client confi guration,641           |
| MPlayer                            | domainname, 637                     |
| making, 178                        | domains, 635                        |
| use, 179                           | maps, 638                           |
| MS-DOS, 258, 362                   | master server, 636                  |
| multi-user facilities, 1           | password formats, 649               |
| multi-user mode, 337, 518          | server confi guration, 638          |
| multicast routing, 724             | slave server, 636, 639              |
| MX record, 599, 606, 609, 661      | NIS+, 674                           |
| MySQL, 507                         | NOTES, 193                          |
| 1.50 (2.50)                        | Novell, 4                           |
|                                    | ntalk, 353                          |
| N                                  | NTP, 675                            |
| ••                                 | choosing servers, 675               |
| nameserver, 562, 589               | confi guration, 676                 |
| NAT, 2, 696, 739, 752              | ntp.conf, 676                       |
| and IPFILTER, 696                  | ntpd, 675                           |
| and IPFW, 712                      | ntpdate, 676                        |
| natd, 752                          | null-modem cable, 89, 212, 533, 553 |
| NDIS, 729                          |                                     |

| 0                            | PHP, 671                            |
|------------------------------|-------------------------------------|
| ODEN 727                     | Physical Address Extensions (PAE)   |
| OBEX, 737                    | large memory, 205                   |
| offi ce suite                | pkg_add, 124                        |
| KOffi ce,161                 | pkg_delete, 126                     |
| OpenOffi ce.org,162          | pkg_info, 125                       |
| one-time passwords, 359      | pkg_version, 125                    |
| OpenBSD, 7, 635              | PLIP, 755                           |
| openfi les,347               | POP, 598, 600                       |
| OpenOffi ce.org, 162         | Portaudit, 402                      |
| OpenSSH, 395                 | portmap, 630, 635                   |
| client, 396                  | ports, 121                          |
| confi guration,396           | disk-space, 132                     |
| enabling, 395                | installing, 128                     |
| secure copy, 396             | installing from CD-ROM, 129         |
| tunneling, 398               | removing, 132                       |
| OpenSSL                      | upgrading, 133                      |
| certifi cate generation, 382 | Ports Collection, 262               |
| Opera, 159                   |                                     |
| OS/2, 258, 434               | portupgrade, 133                    |
| OSPF, 721                    | POSIX, 458, 503                     |
|                              | PostScript, 211, 215                |
|                              | emulating, 227                      |
| P                            | viewing, 163                        |
|                              | PPP, 561, 561, 606, 749             |
| packages, 121                | client, 573                         |
| deleting, 126                | confi guration, 563, 571            |
| installing, 124              | creating device nodes, 562          |
| managing, 125                | kernel PPP, 561, 573                |
| page accounting, 234         | Microsoft extensions, 569           |
| Pair Networks, 3             | NAT, 571                            |
| pairing, 734                 | over ATM, 585                       |
| PAP, 562, 564, 570           | over Ethernet, 561, 583             |
| Parallel Line IP             | receiving incoming calls, 566       |
| (see PLIP)                   | server, 573                         |
| parity, 212, 216             | troubleshooting, 580                |
| partition layout, 297        | user PPP, 561, 564                  |
| partitions, 107, 433         | with dynamic IP addresses, 565      |
| passwd, 345                  | with static IP addresses, 563       |
| password, 562, 570           | PPP shells, 567, 567                |
| pax, 458                     | PPPoA                               |
| PCI, 168                     | (see PPP, over ATM)                 |
| PCL, 215, 259                | PPPoE                               |
| PDF                          | (see PPP, over Ethernet)            |
| viewing, 163, 163, 164       | preemptive multitasking, 1          |
| Perl, 670                    | print jobs, 209, 219, 225, 244, 251 |
| permissions, 98              | controlling, 244                    |
| symbolic, 99                 | print server                        |
| pgp keys, 845                | Windows clients, 673                |
|                              | <i>,</i>                            |

| printer spool, 219         | root zone, 654                          |
|----------------------------|-----------------------------------------|
| printers, 508              | routed, 572                             |
| capabilities, 217          | router, 3, 721, 739                     |
| network, 240, 240          | routing, 718                            |
| parallel, 211, 215         | routing propagation, 723                |
| restricting access to, 243 | rpcbind, 630, 635                       |
| serial, 211, 216, 220, 226 | RPMs, 278                               |
| usage, 250                 | RS-232C cables, 532, 534                |
| USB, 211                   | rshd, 353                               |
| printing, 209, 250         |                                         |
| fi lters,221, 223, 225     |                                         |
| apsfi lter,233             | S                                       |
| header pages, 218          |                                         |
| Process Accounting, 405    | Samba server, 673                       |
| procmail, 623              | sandboxes, 353                          |
| pw, 345, 504               | sbsize, 347                             |
|                            | scp, 396                                |
|                            | screenmap, 505                          |
| Q                          | SCSI, 29                                |
|                            | SDL, 175                                |
| quotas, 345                | SDP, 735                                |
|                            | security, 350                           |
| В                          | account compromises, 351                |
| R                          | backdoors, 351                          |
| racoon, 390                | crypt, 358                              |
| RAID, 481                  | DoS attacks                             |
| CCD, 435                   | (see Denial of Service (DoS))           |
| hardware, 438              | fi rewalls,678                          |
| software, 435, 438, 480    | one-time passwords, 359                 |
| Vinum, 438                 | OpenSSH, 395                            |
| RAID-1, 482                | OpenSSL, 382                            |
| RAID-5, 482                | securing FreeBSD, 352                   |
| rc fi les,337              | sendmail, 354, 572, 601                 |
| rc.conf, 298               | serial communications, 532              |
| rc.serial, 537, 546        | serial console, 88, 552                 |
| Rebuilding world, 515      | serial port, 216                        |
| timings, 520               | services, 300                           |
| resolv.conf, 310           | setkey, 390                             |
| resolver, 654              | shared libraries, 262                   |
| restore, 457               | shells, 114                             |
| reverse DNS, 654           | shutdown, 337                           |
| RFCOMM, 734                | signal 11, 526                          |
| RIP, 597, 721              | single-user mode, 334, 336, 518, 521    |
| rlogind, 353               | skeleton directory, 341                 |
| rmuser, 343                | slices, 107, 433                        |
| root fi le system, 108     | SLIP, 561, 588, 592, 593                |
| diskless operation, 746    | client, 588                             |
| root partition, 463        | connecting with, 590                    |
| _                          | — · · · · · · · · · · · · · · · · · · · |

| routing, 596                        | T                                    |
|-------------------------------------|--------------------------------------|
| server, 591                         | tape media, 453                      |
| SMTP, 572, 609                      | AIT, 455                             |
| snapshot, 511                       | DDS (4mm) tapes, 453                 |
| soft limit, 469                     | DLT, 454                             |
| Soft Updates, 316                   | Exabyte (8mm) tapes, 453             |
| details, 316                        | QIC tapes, 453                       |
| Solaris, 294, 635                   | QIC-150, 454                         |
| Sony Japan, 3                       | tar, 456, 457                        |
| Sophos Anti-Virus, 3                | TCP Bandwidth Delay Product Limiting |
| sound cards, 168                    | net.inet.tcp.inflght.enable, 320     |
| source code, 2                      | TCP Wrappers, 364, 642               |
| spreadsheet                         | TCP/IP networking, 1, 591, 593       |
| Abacus, 165                         | TELEHOUSE America, 3 telnetd, 353    |
| ,                                   | terminals, 95, 537                   |
| Gnumeric, 165<br>SQL database, 674  | TeX, 210, 253                        |
|                                     | printing DVI fi les,228              |
| SRM, 88                             | text editors, 116                    |
| ssh, 358                            | TFTP                                 |
| sshd, 353                           | diskless operation, 745              |
| SSL, 670                            | The GIMP, 161                        |
| stacksize, 347                      | timeout, 565                         |
| startup scripts, 96                 | traceroute, 724                      |
| static IP address, 562              | Traditional Chinese                  |
| static routes, 596                  | BIG-5 encoding, 503                  |
| Stripping, 475                      | troff, 224<br>Tru64 UNIX, 638        |
| su, 352, 433                        | TrueType Fonts, 144                  |
| subnet, 718, 719                    | ttyd, 537                            |
| SunOS, 191, 637                     | tunefs, 316                          |
| Supervalu, 3                        | tuning                               |
| swap partition, 298                 | kernel limits, 318                   |
| swap sizing, 298                    | with sysctl, 314                     |
| symbolic links, 263                 | TV cards, 182                        |
| Symmetric Multi-Processing (SMP), 2 |                                      |
| sysctl, 313, 314, 355               | U                                    |
| sysctl.conf, 313                    | U                                    |
| sysinstall, 505, 650                | U.C. Berkeley, 2, 4, 7               |
| adding disks, 433                   | UDP, 650                             |
| syslog, 663, 672                    | Unicode, 507                         |
| syslog.conf, 312                    | UNIX, 98, 562                        |
| system confi guration, 297          | USB                                  |
| system optimization, 297            | disks, 440                           |
| sysutils/cdrtools, 442              | USENET, 2                            |
|                                     | users large sites running FreeBSD, 3 |
|                                     | range sites running Preeds D, 3      |

### V

vertical scan rate, 140 vfs.hirunningspace, 315 vfs.vmiodirenable, 315 vfs.write\_behind, 315 vi, 116 video packages, 178 video ports, 178 Vinum, 480 concatenation, 481 mirroring, 482 striping, 481 vipw, 504 virtual consoles, 95 virtual disks, 463 virtual hosts, 309 virtual memory, 2 virtual private network (see VPN) vm.swap\_idle\_enabled, 315 VPN, 385 creating, 386

# W

Walnut Creek CDROM, 4
Weathernews, 3
web servers, 2
secure, 670
setting up, 668
WEP, 728
wheel, 352
Williams, Nate, 4
Windows, 362
Windows drivers, 729
Windows NT, 635
wireless networking, 724
access point, 725
encryption, 728

# X

X Display Manager, 147 X Window System, 1 (see also XFree86) Accelerated-X, 3 XFree86, 3 X11, 140 X11 Input Method (XIM), 507 X11 True Type font server, 507 X11 tuning, 141 XF86Confi g,142 XFree86, 140 XFree86 4.X, 140 XML, 145 Xorg, 140 xorg.conf, 142 Xpdf, 164 XVideo, 175

# Y

Yahoo!, 3 yellow pages (see NIS)

# Z

zip drive, 201 zones examples, 655

# Colophon

This book is the combined work of hundreds of contributors to "The FreeBSD Documentation Project". The text is authored in SGML according to the DocBook DTD and is formatted from SGML into many different presentation formats using **Jade**, an open source DSSSL engine. Norm Walsh's DSSSL stylesheets were used with an additional customization layer to provide the presentation instructions for **Jade**. The printed version of this document would not be possible without Donald Knuth's TeX typesetting language, Leslie Lamport's LaTeX, or Sebastian Rahtz's **JadeTeX** macro package.